Lenovo CE0128TB/CE0128PB and CE0152TB/CE0152PB Switches

# **CLI Command Reference**

For Lenovo Campus NOS 8.4.3

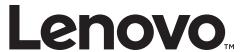

| <b>Note:</b> Before using this information and the product it supports, read Appendix B, "Notices" of this manual. Also read the the product <i>Warranty Information</i> document and the <i>Important Notices</i> document is also be described as a factor of the second of the second of |
|----------------------------------------------------------------------------------------------------|
| included with the product.                                                                                                    |
|                                                                                                    |
|                                                                                                    |
|                                                                                                    |
|                                                                                                    |
|                                                                                                    |
|                                                                                                    |
|                                                                                                    |
|                                                                                                    |
|                                                                                                    |
|                                                                                                    |
|                                                                                                    |
|                                                                                                    |
|                                                                                                    |
|                                                                                                    |
|                                                                                                    |
|                                                                                                    |
| Second Edition (February 2020)                                                                                                    |
| © Copyright Lenovo 2019-2020                                                                                                    |
| LIMITED AND RESTRICTED RIGHTS NOTICE: If data or software is delivered pursuant a General Services Administration "GSA" contract, use, reproduction, or disclosure is subject to restrictions set forth in Contract No. GS-35F-05925.                                                                                                    |
| Lenovo and the Lenovo logo are trademarks of Lenovo in the United States, other countries, or both.                                                                                                    |
|                                                                                                    |
|                                                                                                    |

# Contents

| Preface                                                    |
|------------------------------------------------------------|
| Who Should Use This Guide                                  |
| What You'll Find in This Guide                             |
| Additional References                                      |
| Chapter 1. About CE0128XB/CE0152XB Software                |
| Scope                                                      |
| Product Concept                                            |
| Chapter 2. Using the Command-Line Interface                |
| Command Syntax                                             |
| Command Conventions                                        |
| Common Parameter Values                                    |
| unit/slot/port Naming Convention                           |
| Using the "No" Form of a Command                           |
| Executing Show Commands                                    |
| CLI Output Filtering                                       |
| CE0128XB/CE0152XB Modules                                  |
| Command Modes                                              |
| Command Completion and Abbreviation                        |
| CLI Error Messages                                         |
| CLI Line-Editing Conventions                               |
| Using CLI Help                                             |
| Accessing the CLI                                          |
| Chapter 3. Stacking Commands                               |
| Stacking                                                   |
| Stack Port Commands                                        |
| Stack Firmware Synchronization Commands                    |
| Nonstop Forwarding Commands                                |
| Chapter 4. Management Commands                             |
| Network Interface Commands                                 |
| Console Port Access Commands                               |
| Telnet Commands                                            |
| Secure Shell Commands                                      |
| Management Security Commands                               |
| Hypertext Transfer Protocol Commands                       |
| Access Commands                                            |
| User Account Commands                                      |
| California Privacy Law                                     |
| SNMP Commands                                              |
| RADIUS Commands                                            |
| TACACS+ Commands                                           |
| Configuration Scripting Commands                           |
| Prelogin Banner, System Prompt, and Host Name Commands 164 |

© Copyright Lenovo 2019-2020

| Chapter 5. Utility Commands                                                                                                    |
|----------------------------------------------------------------------------------------------------|
| AutoInstall Commands                                                                                                    |
| Bonjour Commands                                                                                                    |
| CLI Output Filtering Commands                                                                                                    |
| Dual Image Commands                                                                                                    |
| System Information and Statistics Commands                                                                                                    |
| Box Services Commands                                                                                                    |
| Logging Commands                                                                                                    |
| Email Alerting and Mail Server Commands                                                                                                    |
| System Utility and Clear Commands                                                                                                    |
| Password Recovery                                                                                                    |
| Power Over Ethernet Commands                                                                                                    |
| Simple Network Time Protocol Commands                                                                                                    |
| Time Zone Commands                                                                                                    |
| DHCP Server Commands                                                                                                    |
| DNS Client Commands                                                                                                    |
| IP Address Conflict Commands                                                                                                    |
| Serviceability Packet Tracing Commands                                                                                                    |
| Support Mode Commands                                                                                                    |
| BCM Shell Command                                                                                                    |
| Cable Test Command                                                                                                    |
|                                                                                                    |
|                                                                                                    |
|                                                                                                    |
| Green Ethernet Commands                                                                                                    |
| Remote Monitoring Commande                                                                                                    |
| Remote Monitoring Continuates                                                                                                    |
|                                                                                                    |
| Chapter 6. Switching Commands                                                                                                    |
| Chapter 6. Switching Commands                                                                                                    |
| Chapter 6. Switching Commands                                                                                                    |
| Chapter 6. Switching Commands       34°         Port Configuration Commands       34°         Spanning Tree Protocol Commands       34°         Loop Protection Commands       37°                                                                                                    |
| Chapter 6. Switching Commands34°Port Configuration Commands34°Spanning Tree Protocol Commands34°Loop Protection Commands37°VLAN Commands37°                                                                                                    |
| Chapter 6. Switching Commands34°Port Configuration Commands34°Spanning Tree Protocol Commands34°Loop Protection Commands37°VLAN Commands37°Double VLAN Commands39°                                                                                                    |
| Chapter 6. Switching Commands34°Port Configuration Commands34°Spanning Tree Protocol Commands34°Loop Protection Commands37°VLAN Commands37°Double VLAN Commands39°Private VLAN Commands39°                                                                                                    |
| Chapter 6. Switching Commands34°Port Configuration Commands34°Spanning Tree Protocol Commands34°Loop Protection Commands37°VLAN Commands37°Double VLAN Commands39°Private VLAN Commands39°Switch Ports39°                                                                                                    |
| Chapter 6. Switching Commands34°Port Configuration Commands34°Spanning Tree Protocol Commands34°Loop Protection Commands37°VLAN Commands37°Double VLAN Commands39°Private VLAN Commands39°Switch Ports39°Voice VLAN Commands40°                                                                                                    |
| Chapter 6. Switching Commands       34°         Port Configuration Commands       34°         Spanning Tree Protocol Commands       34°         Loop Protection Commands       37°         VLAN Commands       37°         Double VLAN Commands       39°         Private VLAN Commands       39°         Switch Ports       39°         Voice VLAN Commands       40°         Provisioning (IEEE 802.1p) Commands       40°                                                                                                    |
| Chapter 6. Switching Commands       34°         Port Configuration Commands       34°         Spanning Tree Protocol Commands       34°         Loop Protection Commands       37°         VLAN Commands       37°         Double VLAN Commands       39°         Private VLAN Commands       39°         Switch Ports       39°         Voice VLAN Commands       40°         Provisioning (IEEE 802.1p) Commands       40°         Asymmetric Flow Control       40°                                                                                                    |
| Chapter 6. Switching Commands         34°           Port Configuration Commands         34°           Spanning Tree Protocol Commands         34°           Loop Protection Commands         37°           VLAN Commands         37°           Double VLAN Commands         39°           Private VLAN Commands         39°           Switch Ports         39°           Voice VLAN Commands         40°           Provisioning (IEEE 802.1p) Commands         40°           Asymmetric Flow Control         40°           Protected Ports Commands         40°                                                                                                    |
| Chapter 6. Switching Commands       34°         Port Configuration Commands       34°         Spanning Tree Protocol Commands       34°         Loop Protection Commands       37°         VLAN Commands       37°         Double VLAN Commands       39°         Private VLAN Commands       39°         Switch Ports       39°         Voice VLAN Commands       40°         Provisioning (IEEE 802.1p) Commands       40°         Asymmetric Flow Control       40°         Protected Ports Commands       40°         GARP Commands       41°                                                                                                    |
| Chapter 6. Switching Commands       34°         Port Configuration Commands       34°         Spanning Tree Protocol Commands       34°         Loop Protection Commands       37°         VLAN Commands       37°         Double VLAN Commands       39°         Private VLAN Commands       39°         Switch Ports       39°         Voice VLAN Commands       40°         Provisioning (IEEE 802.1p) Commands       40°         Asymmetric Flow Control       40°         Protected Ports Commands       40°         GARP Commands       41°         GVRP Commands       41°                                                                                                    |
| Chapter 6. Switching Commands       34'         Port Configuration Commands       34'         Spanning Tree Protocol Commands       34'         Loop Protection Commands       37'         VLAN Commands       37'         Double VLAN Commands       39'         Private VLAN Commands       39'         Switch Ports       39'         Voice VLAN Commands       40'         Provisioning (IEEE 802.1p) Commands       40'         Asymmetric Flow Control       40'         Protected Ports Commands       40'         GARP Commands       41'         GWRP Commands       41'         GMRP Commands       41'         GMRP Commands       41'                                                                                                    |
| Chapter 6. Switching Commands       34'         Port Configuration Commands       34'         Spanning Tree Protocol Commands       34'         Loop Protection Commands       37'         VLAN Commands       37'         Double VLAN Commands       39'         Private VLAN Commands       39'         Switch Ports       39'         Voice VLAN Commands       40'         Provisioning (IEEE 802.1p) Commands       40'         Asymmetric Flow Control       40'         Protected Ports Commands       40'         GARP Commands       41'         GVRP Commands       41'         GMRP Commands       41'         Port-Based Network Access Control Commands       41'                                                                                                    |
| Chapter 6. Switching Commands         34'           Port Configuration Commands         34'           Spanning Tree Protocol Commands         34'           Loop Protection Commands         37'           VLAN Commands         37'           Double VLAN Commands         39'           Private VLAN Commands         39'           Switch Ports         39'           Voice VLAN Commands         40'           Provisioning (IEEE 802.1p) Commands         40'           Asymmetric Flow Control         40'           Protected Ports Commands         40'           GARP Commands         41'           GVRP Commands         41'           GMRP Commands         41'           Fort-Based Network Access Control Commands         41'           Storm-Control Commands         44'                                                      |
| Chapter 6. Switching Commands       34'         Port Configuration Commands       34'         Spanning Tree Protocol Commands       34'         Loop Protection Commands       37'         VLAN Commands       39'         Double VLAN Commands       39'         Private VLAN Commands       39'         Switch Ports       39'         Voice VLAN Commands       40'         Provisioning (IEEE 802.1p) Commands       40'         Asymmetric Flow Control       40'         Protected Ports Commands       40'         GARP Commands       41'         GVRP Commands       41'         GMRP Commands       41'         Port-Based Network Access Control Commands       41'         Storm-Control Commands       44'         Link Dependency Commands       45'                                                                             |
| Chapter 6. Switching Commands       34         Port Configuration Commands       34         Spanning Tree Protocol Commands       34         Loop Protection Commands       37         VLAN Commands       37         Double VLAN Commands       39         Private VLAN Commands       39         Switch Ports       39         Voice VLAN Commands       40         Provisioning (IEEE 802.1p) Commands       40         Asymmetric Flow Control       40         Protected Ports Commands       40         GARP Commands       41         GVRP Commands       41         GMRP Commands       41         Storm-Control Commands       41         Link Dependency Commands       45         MVR Commands       45                                                                                                    |
| Chapter 6. Switching Commands       34         Port Configuration Commands       34         Spanning Tree Protocol Commands       34         Loop Protection Commands       37         VLAN Commands       37         Double VLAN Commands       39         Private VLAN Commands       39         Switch Ports       39         Voice VLAN Commands       40         Provisioning (IEEE 802.1p) Commands       40         Asymmetric Flow Control       40         Protected Ports Commands       40         GARP Commands       41         GVRP Commands       41         Gover Demands       41         Storm-Control Commands       41         Link Dependency Commands       45         MVR Commands       45         MVR Commands       45         Port-Channel/LAG (802.3ad) Commands       46                                          |
| Chapter 6. Switching Commands       34         Port Configuration Commands       34         Spanning Tree Protocol Commands       34         Loop Protection Commands       37         VLAN Commands       37         Double VLAN Commands       39         Private VLAN Commands       39         Switch Ports       39         Voice VLAN Commands       40         Provisioning (IEEE 802.1p) Commands       40         Asymmetric Flow Control       40         Protected Ports Commands       40         GARP Commands       41         GVRP Commands       41         GWRP Commands       41         Storm-Control Commands       41         Link Dependency Commands       45         MVR Commands       45         MVR Commands       45         Port-Channel/LAG (802.3ad) Commands       46         Port Mirroring Commands       47 |
| Chapter 6. Switching Commands       34         Port Configuration Commands       34         Spanning Tree Protocol Commands       34         Loop Protection Commands       37         VLAN Commands       37         Double VLAN Commands       39         Private VLAN Commands       39         Switch Ports       39         Voice VLAN Commands       40         Provisioning (IEEE 802.1p) Commands       40         Asymmetric Flow Control       40         Protected Ports Commands       40         GARP Commands       41         GVRP Commands       41         Gover Demands       41         Storm-Control Commands       41         Link Dependency Commands       45         MVR Commands       45         MVR Commands       45         Port-Channel/LAG (802.3ad) Commands       46                                          |

| DHCP L2 Relay Agent Commands                | 496         |
|---------------------------------------------|-------------|
| DHCP Client Commands                        |             |
| DHCP Snooping Configuration Commands        |             |
| Dynamic ARP Inspection Commands             | 514         |
| IGMP Snooping Configuration Commands        | 521         |
| IGMP Snooping Querier Commands              |             |
| MLD Snooping Commands                       |             |
| MLD Snooping Querier Commands               |             |
| Port Security Commands                      |             |
| LLDP (802.1AB) Commands                     |             |
| LLDP-MED Commands                           |             |
|                                             |             |
| Denial of Service Commands                  |             |
| MAC Database Commands                       |             |
| ISDP Commands                               |             |
| Interface Error Disable and Auto Recovery   |             |
| UniDirectional Link Detection Commands      | . 589       |
| Chapter 7. Routing Commands                 | <b>50</b> / |
| Address Resolution Protocol Commands        |             |
|                                             |             |
| IP Routing Commands                         | . 601       |
| Policy-Based Routing Commands               |             |
| IPv6 Policy-Based Routing Commands          |             |
| Router Discovery Protocol Commands          |             |
| Virtual LAN Routing Commands                |             |
| Virtual Router Redundancy Protocol Commands | . 646       |
| VRRPv3 Commands                             |             |
| DHCP and BOOTP Relay Commands               |             |
| IP Helper Commands                          |             |
| Open Shortest Path First Commands           |             |
| Routing Information Protocol Commands       |             |
| ICMP Throttling Commands                    | . 730       |
| Bidirectional Forwarding Detection Commands | . 733       |
| IP Service Level Agreement Commands         | . 739       |
|                                             |             |
| Chapter 8. IPv6 Management Commands         |             |
| IPv6 Management Commands                    |             |
| Loopback Interface Commands                 |             |
| IPv6 Routing Commands                       |             |
| OSPFv3 Commands                             | . 789       |
| DHCPv6 Commands                             |             |
| DHCPv6 Snooping Configuration Commands      | . 839       |
|                                             | 0.46        |
| Chapter 9. Quality of Service Commands      |             |
| Class of Service Commands                   |             |
| Differentiated Services Commands            |             |
| DiffServ Class Commands                     |             |
| DiffServ Policy Commands                    |             |
| DiffServ Service Commands                   |             |
| DiffServ Show Commands                      |             |
| MAC Access Control List Commands            | 878         |

© Copyright Lenovo 2019-2020 Contents **3** 

| IP Access Control List Commands                       |
|-------------------------------------------------------|
| IPv6 Access Control List Commands                     |
| Management Access Control and Administration List 912 |
| Time Range Commands for Time-Based ACLs               |
| Chapter 10. IP Multicast Commands                     |
| Multicast Commands                                    |
| DVMRP Commands                                        |
| PIM Commands                                          |
| Internet Group Message Protocol Commands              |
| IGMP Proxy Commands                                   |
| Chapter 11. IPv6 Multicast Commands                   |
| IPv6 Multicast Forwarder                              |
| IPv6 PIM Commands                                     |
| IPv6 MLD Commands                                     |
| IPv6 MLD-Proxy Commands                               |
| Chapter 12. CE0128XB/CE0152XB Log Messages            |
| Core                                                  |
| Utilities                                             |
| Management                                            |
| Switching                                             |
| QoS                                                   |
| Routing/IPv6 Routing                                  |
| Multicast                                             |
| Stacking                                              |
| Technologies                                          |
| O/S Support                                           |
| Appendix A. Getting Help and Technical Assistance     |
| Appendix B. Notices                                   |
| Trademarks                                            |
| Important Notes                                       |
| Open Source Information                               |
| Recycling Information                                 |
| Particulate Contamination                             |
| Telecommunication Regulatory Statement                |
| Electronic Emission Notices                           |
|                                                       |

## **Preface**

This document describes command-line interface (CLI) commands you use to view and configure Lenovo Campus NOS software on the Lenovo CE0128TB/CE0128PB and CE0152TB/CE0152PB switch models (referred to as CE0128XB/CE0152XB throughout this document). You can access the CLI by using a direct connection to the serial port or by using telnet or SSH over a remote network connection.

**Note:** This document contains both standalone and stacking commands. The stacking commands are available on the CE0128XB/CE0152XB platform.

### Who Should Use This Guide

This document is for system administrators who configure and operate systems using CE0128XB/CE0152XB software. It provides an understanding of the configuration options of the CE0128XB/CE0152XB software.

Software engineers who integrate CE0128XB/CE0152XB software into their hardware platform can also benefit from a description of the configuration options.

This document assumes that the reader has an understanding of the CE0128XB/CE0152XB software base and has read the appropriate specification for the relevant networking device platform. It also assumes that the reader has a basic knowledge of Ethernet and networking concepts.

Refer to the release notes for the CE0128XB/CE0152XB application-level code. The release notes detail the platform-specific functionality of the Switching, Routing, SNMP, Configuration, Management, and other packages. The suite of features the CE0128XB/CE0152XB packages support is not available on all the platforms to which CE0128XB/CE0152XB software has been ported.

# What You'll Find in This Guide

This guide will help you view and configure CE0128XB/CE0152XB switch software using the command-line interface (CLI) commands. Where possible, each section provides feature overviews, usage examples, and configuration instructions.

© Copyright Lenovo 2019-2020 Preface 11

# **Additional References**

Additional information about installing and configuring the CE0128XB/CE0152XB is available in the following guides:

- Lenovo CE0128TB/CE0128PB and CE0152TB/CE0152PB Web GUI Reference
- Lenovo CE0128TB/CE0128PB and CE0152TB/CE0152PB Quick Start Guide

# Chapter 1. About CE0128XB/CE0152XB Software

The CE0128XB/CE0152XB software has two purposes:

- Assist attached hardware in switching frames, based on Layer 2, 3, or 4 information contained in the frames.
- Provide a complete device management portfolio to the network administrator.

## Scope

CE0128XB/CE0152XB software encompasses both hardware and software support. The software is partitioned to run in the following processors:

CPU

This code runs the networking device management portfolio and controls the overall networking device hardware. It also assists in frame forwarding, as needed and specified. This code is designed to run on multiple platforms with minimal changes from platform to platform.

Networking device processor

This code does the majority of the packet switching, usually at wire speed. This code is platform dependent, and substantial changes might exist across products.

© Copyright Lenovo 2019-2020 13

### **Product Concept**

Fast Ethernet and Gigabit Ethernet switching continues to evolve from high-end backbone applications to desktop switching applications. The price of the technology continues to decline, while performance and feature sets continue to improve. Devices that are capable of switching Layers 2, 3, and 4 are increasingly in demand. CE0128XB/CE0152XB software provides a flexible solution to these ever-increasing needs.

The exact functionality provided by each networking device on which the CE0128XB/CE0152XB software base runs varies depending upon the platform and requirements of the CE0128XB/CE0152XB software.

CE0128XB/CE0152XB software includes a set of comprehensive management functions for managing both CE0128XB/CE0152XB software and the network. You can manage the CE0128XB/CE0152XB software by using one of the following three methods:

- Command-Line Interface (CLI)
- Simple Network Management Protocol (SNMP)
- Web-based

Each of the CE0128XB/CE0152XB management methods enables you to configure, manage, and control the software locally or remotely using in-band or out-of-band mechanisms. Management is standards-based, with configuration parameters and a private MIB providing control for functions not completely specified in the MIBs.

# Chapter 2. Using the Command-Line Interface

The command-line interface (CLI) is a text-based way to manage and monitor the system. You can access the CLI by using a direct serial connection or by using a remote logical connection with telnet or SSH.

This chapter describes the CLI syntax, conventions, and modes.

## **Command Syntax**

A command is one or more words that might be followed by one or more parameters. Parameters can be required or optional values.

Some commands, such as show network or clear vlan, do not require parameters. Other commands, such as network parms, require that you supply a value after the command. You must type the parameter values in a specific order, and optional parameters follow required parameters. The following example describes the command syntax for the network parms ipaddr netmask [gateway]

- network parms is the command name.
- ipaddr and netmask are parameters and represent required values that you must enter after you type the command keywords.
- [gateway] is an optional parameter, so you are not required to enter a value in place of the parameter.

The *Lenovo CLI Command Reference for CE0128TB/CE0128PB and CE0152TB/CE0152PB Switch* lists each command by the command name and provides a brief description of the command. Each command reference also contains the following information:

- Format shows the command keywords and the required and optional parameters.
- Mode identifies the command mode you must be in to access the command.
- Default shows the default value, if any, of a configurable setting on the device.

The show commands also contain a description of the information that the command shows.

### **Command Conventions**

The parameters for a command might include mandatory values, optional values, or keyword choices. Parameters are order-dependent. Table 1 describes the conventions this document uses to distinguish between value types.

**Table 1.** Parameter Conventions

| Symbol                                   | Example               | Description                                                                                                    |
|------------------------------------------|-----------------------|----------------------------------------------------------------------------------------------------|
| [] square<br>brackets                    | [value]               | Indicates an optional parameter.                                                                                                    |
| italic font in a parameter.              | value or [value]      | Indicates a variable value. You must replace the italicized text and brackets with an appropriate value, which might be a name or number. |
| { } curly braces                         | {choice1   choice2}   | Indicates that you must select a parameter from the list of choices.                                                                      |
| Vertical bars                            | choice1   choice2     | Separates the mutually exclusive choices.                                                                                                 |
| [{}] Braces<br>within square<br>brackets | [{choice1   choice2}] | Indicates a choice within an optional element.                                                                                            |

# **Common Parameter Values**

Parameter values might be names (strings) or numbers. To use spaces as part of a name parameter, enclose the name value in double quotation marks. For example, the expression "System Name with Spaces" forces the system to accept the spaces. Empty strings ("") are not valid user-defined strings. Table 2 describes common parameter values and value formatting.

**Table 2.** Parameter Descriptions

| Parameter                   | Description                                                                                                    |  |
|-----------------------------|----------------------------------------------------------------------------------------------------|--|
| ipaddr                      | This parameter is a valid IP address. You can enter the IP address in the following formats:                                                                                                 |  |
|                             | a (32 bits)                                                                                                    |  |
|                             | a.b (8.24 bits)                                                                                                    |  |
|                             | a.b.c (8.8.16 bits)                                                                                                    |  |
|                             | a.b.c.d (8.8.8.8)                                                                                                    |  |
|                             | In addition to these formats, the CLI accepts decimal, hexadecimal and octal formats through the following input formats (where <i>n</i> is any valid hexadecimal, octal or decimal number): |  |
|                             | 0xn (CLI assumes hexadecimal format.) 0n (CLI assumes octal format with leading zeros.) n (CLI assumes decimal format.)                                                                      |  |
| ipv6-address                | FE80:0000:0000:0000:020F:24FF:FEBF:DBCB, or<br>FE80:0:0:0:20F:24FF:FEBF:DBCB, or<br>FE80::20F24FF:FEBF:DBCB, or<br>FE80:0:0:0:20F:24FF:128:141:49:32                                         |  |
|                             | For additional information, refer to RFC 3513.                                                                                                    |  |
| Interface or unit/slot/port | Valid slot and port number separated by a forward slash. For example, 0/1 represents slot number 0 and port number 1.                                                                        |  |

**Table 2.** Parameter Descriptions (continued)

| Parameter         | Description                                                                                                    |
|-------------------|----------------------------------------------------------------------------------------------------|
| Logical Interface | Represents a logical slot and port number. This is applicable in the case of a port-channel (LAG). You can use the logical unit/slot/port to configure the port-channel. |
| Character strings | Use double quotation marks to identify character strings, for example, "System Name with Spaces". An empty string ("") is not valid.                                     |

# unit/slot/port Naming Convention

CE0128XB/CE0152XB software references physical entities such as cards and ports by using a <code>unit/slot/port</code> naming convention. The CE0128XB/CE0152XB software also uses this convention to identify certain logical entities, such as Port-Channel interfaces.

The slot number has two uses. In the case of physical ports, it identifies the card containing the ports. In the case of logical and CPU ports it also identifies the type of interface or port.

**Table 3.** Type of Slots

| Slot Type             | Description                                                                                                    |  |
|-----------------------|----------------------------------------------------------------------------------------------------|--|
| Physical slot numbers | Physical slot numbers begin with zero, and are allocated up to the maximum number of physical slots.                                                                                                    |  |
| Logical slot numbers  | Logical slots immediately follow physical slots and identify port-channel (LAG) or router interfaces. The value of logical slot numbers depend on the type of logical interface and can vary from platform to platform. |  |
| CPU slot numbers      | The CPU slots immediately follow the logical slots.                                                                                                    |  |

The port identifies the specific physical port or logical interface being managed on a given slot.

 Table 4.
 Type of Ports

| Port Type          | Description                                                                                                    |  |
|--------------------|----------------------------------------------------------------------------------------------------|--|
| Physical Ports     | The physical ports for each slot are numbered sequentially starting from one/ For example, port 1 on slot 0 (an internal port) for a stand alone (nonstacked) switch is 1/0/1, port 2 is 1/0/2, port 3 is 1/0/3, and so on. |  |
| Logical Interfaces | Port-channel or Link Aggregation Group (LAG) interfaces are logical interfaces that are only used for bridging functions.                                                                                                   |  |
|                    | VLAN routing interfaces are only used for routing functions.                                                                                                    |  |
|                    | Loopback interfaces are logical interfaces that are always up.                                                                                                    |  |
|                    | Tunnel interfaces are logical point-to-point links that carry encapsulated packets.                                                                                                    |  |
| CPU ports          | CPU ports are handled by the driver as one or more physical entities located on physical slots.                                                                                                    |  |

**Note:** In the CLI, loopback and tunnel interfaces do not use the *unit/slot/port* format. To specify a loopback interface, you use the loopback ID. To specify a tunnel interface, you use the tunnel ID.

### Using the "No" Form of a Command

The no keyword is a specific form of an existing command and does not represent a new or distinct command. Almost every configuration command has a no form. In general, use the no form to reverse the action of a command or reset a value back to the default. For example, the no shutdown configuration command reverses the shutdown of an interface. Use the command without the keyword no to re-enable a disabled feature or to enable a feature that is disabled by default. Only the configuration commands are available in the no form.

### **Executing Show Commands**

All show commands can be issued from any configuration mode (Global Configuration, Interface Configuration, VLAN Database, etc.). The show commands provide information about system and feature-specific configuration, status, and statistics. Previously, show commands could be issued only in User EXEC or Privileged EXEC modes.

## **CLI Output Filtering**

Many CLI show commands include considerable content to display to the user. This can make output confusing and cumbersome to parse through to find the information of desired importance. The CLI Output Filtering feature allows the user, when executing CLI show display commands, to optionally specify arguments to filter the CLI output to display only desired information. The result is to simplify the display and make it easier for the user to find the information the user is interested in.

The main functions of the CLI Output Filtering feature are:

- Pagination Control
  - o Supports enabling/disabling paginated output for all show CLI commands. When disabled, output is displayed in its entirety. When enabled, output is displayed page-by-page such that content does not scroll off the terminal screen until the user presses a key to continue. --More-- or (q)uit is displayed at the end of each page.
  - o When pagination is enabled, press the return key to advance a single line, press q or Q to stop pagination, or press any other key to advance a whole page. These keys are not configurable.

Note: Although some CE0128XB/CE0152XB show commands already support pagination, the implementation is unique per command and not generic to all commands.

- Output Filtering
  - o "Grep"-like control for modifying the displayed output to only show the user-desired content.
    - Filter displayed output to only include lines containing a specified string match.
    - Filter displayed output to exclude lines containing a specified string
    - Filter displayed output to only include lines including and following a

specified string match.

- Filter displayed output to only include a specified section of the content (e.g. "interface 0/1") with a configurable end-of-section delimiter.
- String matching should be case insensitive.
- Pagination, when enabled, also applies to filtered output.

**Example:** The following shows an example of the extensions made to the CLI show commands for the Output Filtering feature.

(Routing) #show running-config?

Press enter to execute the command. <cr> 

Output filter options.

<scriptname> Script file name for writing active configuration. Show all the running configuration on the switch. Display the running configuration for specified interface

interface on the switch.

all

(Routing) #show running-config | ?

Begin with the line that matches begin exclude Exclude lines that matches include Include lines that matches Display portion of lines section

For new commands for the feature, see "CLI Output Filtering Commands" on page 170.

### CE0128XB/CE0152XB Modules

CE0128XB/CE0152XB software consists of flexible modules that can be applied in various combinations to develop advanced Layer 2/3/4+ products. The commands and command modes available on your switch depend on the installed modules. Additionally, for some show commands, the output fields might change based on the modules included in the CE0128XB/CE0152XB software.

The CE0128XB/CE0152XB software suite includes the following modules:

- Switching (Layer 2)
- Routing (Layer 3)
- IPv6 routing
- Multicast
- Quality of Service
- Management (CLI, Web UI, and SNMP)
- IPv6 Management Allows management of the CE0128XB/CE0152XB device through an IPv6 through an IPv6 address without requiring the IPv6 Routing package in the system. The management address can be associated with the network port (front-panel switch ports), a routine interface (port or VLAN) and the Service port.
- Stacking
- Secure Management

**Note:** Not all modules are available for all platforms or software releases.

### **Command Modes**

The CLI groups commands into modes according to the command function. Each of the command modes supports specific CE0128XB/CE0152XB software commands. The commands in one mode are not available until you switch to that particular mode, with the exception of the User EXEC mode commands. You can execute the User EXEC mode commands in the Privileged EXEC mode.

The command prompt changes in each command mode to help you identify the current mode. Table 5 describes the command modes and the prompts visible in that mode.

**Note:** The command modes available on your switch depend on the software modules that are installed.

 Table 5. CLI Command Modes

| Command<br>Mode                                     | Prompt                                                                                                    | Mode Description                                                                                                    |
|-----------------------------------------------------|----------------------------------------------------------------------------------------------------|----------------------------------------------------------------------------------------------------|
| User EXEC                                           | Switch>                                                                                                    | Contains a limited set of commands to view basic system information.                                                                                 |
| Privileged<br>EXEC                                  | Switch#                                                                                                    | Allows you to issue any EXEC command, enter the VLAN Database mode, or enter the Global Configuration mode.                                          |
| Global<br>Config                                    | Switch (Config)#                                                                                                    | Groups general setup commands and permits you to make modifications to the running configuration.                                                    |
| VLAN Data-<br>base                                  | Switch (Vlan)#                                                                                                    | Groups all the VLAN commands.                                                                                                    |
| Config Switch (In Switch (In (startrang) Switch (In | Switch (Interface unit/slot/port)#  Switch (Interface Loopback id)#  Switch (Interface unit/slot/port (startrange)-unit/slot/port(endrange)# | Manages the operation of an interface and provides access to the router interface configuration commands.                                            |
|                                                     |                                                                                                    | Use this mode to set up a physical port for a specific logical connection operation.                                                                 |
|                                                     | Switch (Interface lag lag-intf-num)# Switch (Interface vlan vlan-id)#                                                                        | You can also use this mode to<br>manage the operation of a range<br>of interfaces. For example the<br>prompt may display as follows:                 |
|                                                     |                                                                                                    | Switch (Interface 1/0/1-1/0/4) #                                                                                                    |
|                                                     |                                                                                                    | Enters LAG Interface configuration mode for the specified LAG.                                                                                       |
|                                                     |                                                                                                    | Enters VLAN routing interface configuration mode for the specified VLAN ID.                                                                          |
| Line Console                                        | Switch (config-line)#                                                                                                    | Contains commands to configure outbound telnet settings and console interface settings, as well as to configure console login/enable authentication. |

 Table 5. CLI Command Modes (continued)

| Command<br>Mode                                | Prompt                            | Mode Description                                                                                                    |
|------------------------------------------------|-----------------------------------|----------------------------------------------------------------------------------------------------|
| Line SSH                                       | Switch (config-ssh)#              | Contains commands to configure SSH login/enable authentication.                                                                             |
| Line Telnet                                    | Switch (config-telnet)#           | Contains commands to configure telnet login/enable authentication.                                                                          |
| AAA IAS<br>User Config                         | Switch (Config-IAS-User)#         | Allows password configuration for a user in the IAS database.                                                                               |
| Mail Server<br>Config                          | Switch (Mail-Server)#             | Allows configuration of the email server.                                                                                                   |
| Policy Map<br>Config                           | Switch (Config-policy-map)#       | Contains the QoS Policy-Map configuration commands.                                                                                         |
| Policy Class<br>Config                         | Switch (Config-policy-class-map)# | Consists of class creation, deletion, and matching commands. The class match commands specify Layer 2, Layer 3, and general match criteria. |
| Class Map<br>Config                            | Switch (Config-class-map)#        | Contains the QoS class map configuration commands for IPv4.                                                                                 |
| Ipv6<br>Class-Map<br>Config                    | Switch (Config-class-map)#        | Contains the QoS class map configuration commands for IPv6.                                                                                 |
| Router OSPF<br>Config                          | Switch (Config-router)#           | Contains the OSPF configuration commands.                                                                                                   |
| Router<br>OSPFv3<br>Config                     | Switch (Config rtr)#              | Contains the OSPFv3 configuration commands.                                                                                                 |
| Router RIP<br>Config                           | Switch (Config-router)#           | Contains the RIP configuration commands.                                                                                                    |
| Route Map<br>Config                            | Switch (config-route-map)#        | Contains the route map configuration commands.                                                                                              |
| IPv6<br>Address<br>Family<br>Config            | Switch (Config-router-af)#        | Contains the IPv6 address family configuration commands.                                                                                    |
| RADIUS<br>Dynamic<br>Authoriza-<br>tion Config | (Config-radius-da)                | Contains the Radius Dynamic Authorization commands.                                                                                         |
| MAC<br>Access-list<br>Config                   | Switch (Config-mac-access-list)#  | Allows you to create a MAC Access-List and to enter the mode containing MAC Access-List configuration commands.                             |
| IPv4<br>Access-list<br>Config                  | Switch (Config-ipv4-acl)#         | Allows you to create an IPv4 named or extended Access-List and to enter the mode containing IPv4 Access-List configuration commands.        |

 Table 5. CLI Command Modes (continued)

| Command<br>Mode                                            | Prompt                           | Mode Description                                                                                                    |
|------------------------------------------------------------|----------------------------------|----------------------------------------------------------------------------------------------------|
| IPv6Ac-<br>cess-list<br>Config                             | Switch (Config-ipv6-acl)#        | Allows you to create an IPv6 Access-List and to enter the mode containing IPv6 Access-List configuration com- mands.                                                                                          |
| Manage-<br>ment<br>Access-list<br>Config                   | Switch (config-macal)#           | Allows you to create a Management Access-List and to enter the mode containing Management Access-List configuration commands.                                                                                 |
| TACACS<br>Config                                           | Switch (Tacacs)#                 | Contains commands to configure properties for the TACACS servers.                                                                                                    |
| User-Group<br>Configura-<br>tion                           | Switch (config-usergroup)        | Contains user group commands                                                                                                    |
| Task-Group<br>Configura-<br>tion                           | Switch (config-taskgroup)        | Contains task group commands                                                                                                    |
| DHCP Pool<br>Config                                        | Switch (Config dhcp-pool)#       | Contains the DHCP server IP address pool configuration commands.                                                                                                    |
| DHCPv6<br>Pool<br>Config                                   | Switch (Config dhcp6-pool)#      | Contains the DHCPv6 server IPv6 address pool configuration commands.                                                                                                    |
| Stack Global<br>Config                                     | Switch (Config stack)#           | Allows you to access the Stack Global Config Mode.                                                                                                    |
| ARP<br>Access-List<br>Config                               | Switch (Config-arp-access-list)# | Contains commands to add ARP ACL rules in an ARP Access List.                                                                                                    |
| Support<br>Mode                                            | Switch (Support)#                | Allows access to the support commands, which should only be used by the manufacturer's technical support personnel as improper use could cause unexpected system behavior and/or invalidate product warranty. |
| VLAN<br>Config                                             | Switch (vlan vlan-id)#           | Contains commands to configure private VLAN settings on a VLAN, FIP snooping, and to configure the RSPAN mode.                                                                                                |
| ERSPAN<br>Source Session Configuration<br>Mode             | Switch (config-erspan-src)#      | Configure the source interface<br>for ERSPAN and access ERSPAN<br>Source Session Destination Con-<br>figuration mode                                                                                          |
| ERSPAN<br>Source Session Destination<br>Configuration Mode | Switch (config-erspan-src-dst)#  | Configure the ERSPAN origin and destination IPv4 addresses, session ID, and various characteristics of the packets in the ERSPAN traffic.                                                                     |

 Table 5. CLI Command Modes (continued)

| Command<br>Mode                                      | Prompt                          | Mode Description                                                                                               |
|------------------------------------------------------|---------------------------------|----------------------------------------------------------------------------------------------------|
| ERSPAN Destination Session Configuration Mode        | Switch (config-erspan-src)#     | Configure the destination interface for ERSPAN and access ERSPAN Destination Session Source Configuration mode |
| ERSPAN Destination Session Source Configuration Mode | Switch (config-erspan-dst-src)# | Configure the ERSPAN destination IP address and ERSPAN session ID.                                             |
| Track Configuration Mode                             | Switch (config-track)#          | Configure settings to track the state of an IP Service-Level Agreement (SLA) operation.                        |

Table 6 explains how to enter or exit each mode. To exit a mode and return to the previous mode, enter exit. To exit to Privileged EXEC mode, press Ctrl+z.

**Note:** Pressing Ctrl+z from Privileged EXEC mode exits to User EXEC mode. To exit User EXEC mode, enter logout.

Table 6. CLI Mode Access and Exit

| Command Mode               | Access Method                                                                                                    |
|----------------------------|----------------------------------------------------------------------------------------------------|
| User EXEC                  | This is the first level of access.                                                                                                    |
| Privileged EXEC            | From the User EXEC mode, enter enable.                                                                                                    |
| Global Config              | From the Privileged EXEC mode, enter configure.                                                                                                    |
| VLAN Database              | From the Privileged EXEC mode, enter vlan database.                                                                                                    |
| Interface Config           | From the Global Config mode, enter:                                                                                                    |
|                            | interface unit/slot/port or interface loopback id or interface unit/slot/port(startrange)-unit/slot/port(endrange) interface lag lag-intf-num interface vlan vlan-id                  |
| Line Console               | From the Global Config mode, enter line console.                                                                                                    |
| Line SSH                   | From the Global Config mode, enter line ssh.                                                                                                    |
| Line Telnet                | From the Global Config mode, enter line telnet.                                                                                                    |
| AAA IAS User Config        | From the Global Config mode, enter aaa ias-user username name.                                                                                                    |
| Mail Server Config         | From the Global Config mode, enter mail-server address                                                                                                    |
| Policy-Map Config          | From the Global Config mode, enter policy-map.                                                                                                    |
| Policy-Class-Map<br>Config | From the Policy Map mode enter class.                                                                                                    |
| Class-Map Config           | From the Global Config mode, enter class-map, and specify the optional keyword ipv4 to specify the Layer 3 protocol for this class. See "class-map" on page 855 for more information. |
| Ipv6-Class-Map<br>Config   | From the Global Config mode, enter class-map and specify the optional keyword ipv6 to specify the Layer 3 protocol for this class. See "class-map" on page 855 for more information.  |

 Table 6. CLI Mode Access and Exit (continued)

| Command Mode                                            | Access Method                                                                                                    |
|---------------------------------------------------------|----------------------------------------------------------------------------------------------------|
| Router OSPF Config                                      | From the Global Config mode, enter router ospf.                                                                                      |
| Router OSPFv3<br>Config                                 | From the Global Config mode, enter ipv6 router ospf.                                                                                 |
| Router RIP Config                                       | From the Global Config mode, enter router rip.                                                                                       |
| Route Map Config                                        | From the Global Config mode, enter -route-map map-tag.                                                                               |
| MAC Access-list<br>Config                               | From the Global Config mode, enter mac access-list extended name.                                                                    |
| IPv4 Access-list<br>Config                              | From the Global Config mode, enter ip access-list name.                                                                              |
| IPv6 Access-list<br>Config                              | From the Global Config mode, enter ipv6 access-list name.                                                                            |
| Management<br>Access-list Config                        | From the Global Config mode, enter management access-list name.                                                                      |
| TACACS Config                                           | From the Global Config mode, enter tacacs-server host ip-addr, where ip-addr is the IP address of the TACACS server on your network. |
| User-Group Configuration Mode                           | From the Global Config mode, enter usergroup usergroup-name                                                                          |
| Task-Group Configuration Mode                           | From the Global Config mode, enter taskgroup task-group-name                                                                         |
| DHCP Pool Config                                        | From the Global Config mode, enter ip dhcp pool pool-name                                                                            |
| DHCPv6 Pool Config                                      | From the Global Config mode, enter ip dhcpv6 pool pool-name                                                                          |
| Stack Global Config<br>Mode                             | From the Global Config mode, enter the stack command.                                                                                |
| ARP Access-List<br>Config Mode                          | From the Global Config mode, enter arp access-list                                                                                   |
| Support Mode                                            | From the Privileged EXEC mode, enter support.                                                                                        |
|                                                         | <b>Note:</b> The support command is available only if the techsupport enable command has been issued.                                |
| VLAN Config                                             | From the Global Config mode, enter vlan vlan-id                                                                                      |
| ERSPAN Source Session Configuration Mode                | From the Global Config mode, enter monitor session session-id type erspan-source                                                     |
| ERSPAN Source Session Destination Configuration Mode    | From the ERSPAN Source Session Configuration Mode, enter destination.                                                                |
| ERSPAN Destination<br>Session Configura-<br>tion Mode   | From the Global Config mode, enter monitor session session-id type erspan-destination                                                |
| ERSPAN Destination<br>Session Source Configuration Mode | From the ERSPAN Destination Session Configuration Mode, enter source.                                                                |

### **Command Completion and Abbreviation**

Command completion finishes spelling the command when you type enough letters of a command to uniquely identify the command keyword. Once you have entered enough letters, press the SPACEBAR or TAB key to complete the word.

Command abbreviation allows you to execute a command when you have entered there are enough letters to uniquely identify the command. You must enter all of the required keywords and parameters before you enter the command.

# **CLI Error Messages**

If you enter a command and the system is unable to execute it, an error message appears. Table 7 describes the most common CLI error messages.

**Table 7.** *CLI Error Messages* 

| Message Text                                              | Description                                                                                                    |
|-----------------------------------------------------------|----------------------------------------------------------------------------------------------------|
| % Invalid input detected at '^' marker.                   | You entered an incorrect or unavailable command. The carat (^) shows where the invalid text is detected. This message also appears if any of the parameters or values are not recognized. |
| Command not found/Incomplete command. Use?tolistcommands. | You did not enter the required keywords or values.                                                                                                    |
| Ambiguous command                                         | You did not enter enough letters to uniquely identify the command.                                                                                                    |

## **CLI Line-Editing Conventions**

Table 8 describes the key combinations you can use to edit commands or increase the speed of command entry. You can access this list from the CLI by entering help from the User or Privileged EXEC modes.

**Table 8.** *CLI Editing Conventions* 

| Key Sequence     | Description                            |
|------------------|----------------------------------------|
| DEL or Backspace | Delete previous character.             |
| Ctrl-A           | Go to beginning of line.               |
| Ctrl-E           | Go to end of line.                     |
| Ctrl-F           | Go forward one character.              |
| Ctrl-B           | Go backward one character.             |
| Ctrl-D           | Delete current character.              |
| Ctrl-U, X        | Delete to beginning of line.           |
| Ctrl-K           | Delete to end of line.                 |
| Ctrl-W           | Delete previous word.                  |
| Ctrl-T           | Transpose previous character.          |
| Ctrl-P           | Go to previous line in history buffer. |
| Ctrl-R           | Rewrites or pastes the line.           |
| Ctrl-N           | Go to next line in history buffer.     |
| Ctrl-Y           | Prints last deleted character.         |

**Table 8.** CLI Editing Conventions (continued)

| Key Sequence         | Description                                       |
|----------------------|---------------------------------------------------|
| Ctrl-Q               | Enables serial flow.                              |
| Ctrl-S               | Disables serial flow.                             |
| Ctrl-Z               | Return to root command prompt.                    |
| Tab, <space></space> | Command-line completion.                          |
| Exit                 | Go to next lower command prompt.                  |
| ?                    | List available commands, keywords, or parameters. |

# **Using CLI Help**

Enter a question mark (?) at the command prompt to display the commands available in the current mode.

(switch) >?

enable Enter into user privilege mode. help Display help for various special keys.

logout Exit this session. Any unsaved changes are lost.

password Change an existing user's password.

ping Send ICMP echo packets to a specified IP address. quit Exit this session. Any unsaved changes are lost.

show Display Switch Options and Settings.

telnet Telnet to a remote host.

Enter a question mark (?) after each word you enter to display available command keywords or parameters.

(switch) #network?

ipv6 Configure IPv6 parameters for system network.

javamode Enable/Disable.

mac-address Configure MAC Address.

mac-type Select the locally administered or burnedin MAC

address.

mgmt\_vlan Configure the Management VLAN ID of the switch.

parms Configure Network Parameters of the device.

protocol Select DHCP, BootP, or None as the network config protocol.

If the help output shows a parameter in angle brackets, you must replace the parameter with a value.

(Routing) #network parms?

<ip>ddr> Enter the IP Address.

none Reset IP address and gateway on management interface

If there are no additional command keywords or parameters, or if additional parameters are optional, the following message appears in the output:

<cr> Press Enter to execute the command

You can also enter a question mark (?) after typing one or more characters of a word to list the available command or parameters that begin with the letters, as shown in the following example:

(switch) #show m?

mac mac-addr-table mac-address-table

mail-server mbuf monitor

# **Accessing the CLI**

You can access the CLI by using a direct console connection or by using a telnet or SSH connection from a remote management host.

For the initial connection, you must use a direct connection to the console port. You cannot access the system remotely until the system has an IP address, subnet mask, and default gateway. You can set the network configuration information manually, or you can configure the system to accept these settings from a BOOTP or DHCP server on your network. For more information, see "Network Interface Commands" on page 53.

# **Chapter 3. Stacking Commands**

This chapter describes the stacking commands available in the CE0128XB/CE0152XB CLI.

**Note:** The commands in this chapter are in one of two functional groups:

- o Show commands display switch settings, statistics, and other information.
- Configuration commands configure features and options of the switch. For every configuration command, there is a show command that displays the configuration setting.

**Note:** The Primary Management Unit is the unit that controls the stack.

# **Stacking**

This section describes the commands you use to configure stacking.

#### stack

This command sets the mode to Stack Global Config.

Format stack

Mode Global Config

#### member

This command configures a switch. The <code>unit</code> is the switch identifier of the switch to be added/removed from the stack. The <code>switchindex</code> is the index into the database of the supported switch types, indicating the type of the switch being preconfigured. The switch index is a 32-bit integer. This command is executed on the Primary Management Unit.

Format member *unit switchindex*Mode Stack Global Config

**Note:** Switch index can be obtained by executing the show supported switchtype command in User EXEC or Privileged EXEC mode.

#### no member

This command removes a switch from the stack. The *unit* is the switch identifier of the switch to be removed from the stack. This command is executed on the Primary Management Unit.

Format no member *unit*Mode Stack Global Config

### switch priority

This command configures the ability of a switch to become the Primary Management Unit. The *unit* is the switch identifier. The *value* is the preference parameter that allows the user to specify, priority of one backup switch over another. The range for priority is 1 to 15. The switch with the highest priority value will be chosen to become the Primary Management Unit if the active Primary Management Unit fails. The switch priority defaults to the hardware management preference value 1. Switches that do not have the hardware capability to become the Primary Management Unit are not eligible for management.

Default enabled

switch unit priority value Format

Mode Global Config

### switch renumber

This command changes the switch identifier for a switch in the stack. The oldunit is the current switch identifier on the switch whose identifier is to be changed. The newunit is the updated value of the switch identifier. Upon execution, the switch will be configured with the configuration information for the new switch, if any. The old switch configuration information will be retained, however the old switch will be operationally unplugged. This command is executed on the Primary Management Unit.

**Note:** If the management unit is renumbered, then the running configuration is no longer applied (i.e. the stack acts as if the configuration had been cleared).

Format switch oldunit renumber newunit

Mode Global Config

### movemanagement

This command moves the Primary Management Unit functionality from one switch to another. The *fromunit* is the switch identifier on the current Primary Management Unit. The *tounit* is the switch identifier on the new Primary Management Unit. Upon execution, the entire stack (including all interfaces in the stack) is unconfigured and reconfigured with the configuration on the new Primary Management Unit. After the reload is complete, all stack management capability must be performed on the new Primary Management Unit. To preserve the current configuration across a stack move, execute the copy system:running-config nvram:startup-config (in Privileged EXEC) command before performing the stack move. A stack move causes all routes and layer 2 addresses to be lost. This command is executed on the Primary Management Unit. The system prompts you to confirm the management move.

Format movemanagement fromunit tounit

Mode Stack Global Config

### standby

Use this command to configure a unit as a Standby Management Unit (STBY).

**Note:** The Standby Management Unit cannot be the current Management Unit. The Standby unit should be a management-capable unit.

Format standby *unit number*Mode Stack Global Config

| Parameter                         | Description                                                                                                    |
|-----------------------------------|----------------------------------------------------------------------------------------------------|
| Standby Management Unit<br>Number | Indicates the unit number which is to be the Standby Management Unit. <b>unit number</b> must be a valid unit number. |

#### no standby

The no form of this command allows the application to run the auto Standby Management Unit logic.

Format no standby

Mode Stack Global Config

#### slot

This command configures a slot in the system. The <code>unit/slot</code> is the slot identifier of the slot. The <code>cardindex</code> is the index into the database of the supported card types, indicating the type of the card being preconfigured in the specified slot. The card index is a 32-bit integer. If a card is currently present in the slot that is unconfigured, the configured information will be deleted and the slot will be reconfigured with default information for the card.

Format slot *unit/slot cardindex*Mode Global Config

**Note:** Card index can be obtained by executing the show supported cardtype command in User EXEC or Privileged EXEC mode.

#### no slot

This command removes configured information from an existing slot in the system.

Format no slot unit/slot cardindex

Mode Global Config

**Note:** Card index can be obtained by executing the show supported cardtype command in User EXEC or Privileged EXEC mode.

#### set slot disable

This command configures the administrative mode of the slot(s). If you specify [all], the command is applied to all slots, otherwise the command is applied to the slot identified by unit/slot.

If a card or other module is present in the slot, this administrative mode will effectively be applied to the contents of the slot. If the slot is empty, this administrative mode will be applied to any module that is inserted into the slot. If a card is disabled, all the ports on the device are operationally disabled and shown as unplugged on management screens.

Format set slot disable [unit/slot] | all]

Mode Global Config

#### no set slot disable

This command unconfigures the administrative mode of the slot(s). If you specify all, the command removes the configuration from all slots, otherwise the configuration is removed from the slot identified by unit/slot.

If a card or other module is present in the slot, this administrative mode removes the configuration from the contents of the slot. If the slot is empty, this administrative mode removes the configuration from any module inserted into the slot. If a card is disabled, all the ports on the device are operationally disabled and shown as *unplugged* on management screens.

no set slot disable [unit/slot] | all] Format

Mode Global Config

### set slot power

This command configures the power mode of the slot(s) and allows power to be supplied to a card located in the slot. If you specify all, the command is applied to all slots, otherwise the command is applied to the slot identified by unit/slot.

Use this command when installing or removing cards. If a card or other module is present in this slot, the power mode is applied to the contents of the slot. If the slot is empty, the power mode is applied to any card inserted into the slot.

set slot power [unit/slot] | all] **Format** 

Mode Global Config

#### no set slot power

This command unconfigures the power mode of the slot(s) and prohibits power from being supplied to a card located in the slot. If you specify all, the command prohibits power to all slots, otherwise the command prohibits power to the slot identified by unit/slot.

Use this command when installing or removing cards. If a card or other module is present in this slot, power is prohibited to the contents of the slot. If the slot is empty, power is prohibited to any card inserted into the slot.

Format no set slot power [unit/slot] | all]

Mode Global Config

### reload (Stack)

This command resets the entire stack or the identified *unit*. The *unit* is the switch identifier. The system prompts you to confirm that you want to reset the switch.

Format reload [unit]

Mode Privileged EXEC

### stack-status sample-mode

Use this command to configure global status management mode, sample size. The mode, sample size parameters are applied globally on all units in the stack. The default sampling mode of the operation is cumulative summing.

**Note:** This configuration command is implemented as part of serviceability functionality and therefore is not expected to be persistent across reloads. This configuration is never visible in the running configuration under any circumstances. It is the responsibility of the user to switch the sample mode on-demand as per the requirement. This configuration is applied to all the members that are part of the stack when the command is triggered. This configuration cannot play onto cards that are part of the stack at later point of the time.

Default Cumulative Summing

Format stack-status sample-mode {cumulative | history} [max-samples 100 - 500]

Mode Stack Global Config Mode

| Parameter   | Description                                                 |
|-------------|-------------------------------------------------------------|
| sample-mode | Mode of sampling                                            |
| cumulative  | Tracks the sum of received time stamp offsets cumulatively. |
| history     | Tracks history of received timestamps                       |
| max-samples | Maximum number of samples to keep                           |

#### **Example:**

The following command sets the sampling mode to cumulative summing.

(Routing) #configure

(Routing) (Config)#stack

(Routing) (Config-stack)# stack-status sample-mode cumulative

#### Example:

The following command sets the sampling mode to history and the sample size to default (that is, 300).

(Routing) #configure (Routing) (Config)#stack (Routing) (Config-stack)#stack-status sample-mode history

#### Example:

The following command sets the sampling mode to history and sample size to 100.

(Routing) #configure

(Routing) (Config)#stack

(Routing) (Config-stack)#stack-status sample-mode history max-samples 100

#### show slot

This command displays information about all the slots in the system or for a specific slot.

Format show slot [unit/slot] Mode User EXEC

• Privileged EXEC

| Parameter                           | Definition                                                                                                    |
|-------------------------------------|----------------------------------------------------------------------------------------------------|
| Slot                                | The slot identifier in a unit/slot format.                                                                                    |
| Slot Status                         | The slot is empty, full, or has encountered an error                                                                          |
| Admin State                         | The slot administrative mode is enabled or disabled.                                                                          |
| Power State                         | The slot power mode is enabled or disabled.                                                                                   |
| Configured Card<br>Model Identifier | The model identifier of the card preconfigured in the slot. Model Identifier is a 32-character field used to identify a card. |
| Pluggable                           | Cards are pluggable or non-pluggable in the slot.                                                                             |
| Power Down                          | Indicates whether the slot can be powered down.                                                                               |

If you supply a value for unit/slot, the following additional information appears.

| Parameter                         | Definition                                                                                                    |
|-----------------------------------|----------------------------------------------------------------------------------------------------|
| Inserted Card<br>Model Identifier | The model identifier of the card inserted in the slot. Model Identifier is a 32-character field used to identify a card. This field is displayed only if the slot is full. |
| Inserted Card<br>Description      | The card description. This field is displayed only if the slot is full.                                                                                                    |
| Configured Card<br>Description    | 10BASE-T half duplex                                                                                                    |

### show stack-status

Use this command to display the stack unit's received HB message timings, and the dropped/lost statistics for the specified unit.

Format show stack-status  $[1-n \mid all]$  [clear]

Mode Privileged EXEC

| Parameter | Description                                 |
|-----------|---------------------------------------------|
| Current   | Current time of heartbeat message reception |
| Average   | Average time of heartbeat messages received |
| Min       | Minimum time of heartbeat messages received |
| Max       | Maximum time of heartbeat messages received |
| Dropped   | Heartbeat message dropped/lost counter      |

#### **Example:**

This example dumps the stack unit heartbeat status information of the specified unit.

(Routing) #show stack-status

Stack Unit 1 Status

Sampling Mode: Cumulative Summing

1 0

Unit Current Average Min Max Dropped

-----

### show supported cardtype

This commands displays information about all card types or specific card types supported in the system.

Format show supported cardtype [cardindex]

Mode • User EXEC

• Privileged EXEC

If you do not supply a value for *cardindex*, the following output appears.

| Parameter                | Definition                                                                                              |
|--------------------------|----------------------------------------------------------------------------------------------------|
| Card Index<br>(CID)      | The index into the database of the supported card types. This index is used when preconfiguring a slot. |
| Card Model<br>Identifier | The model identifier for the supported card type.                                                       |

If you supply a value for cardindex, the following output appears.

| Parameter             | Definition                                          |  |
|-----------------------|-----------------------------------------------------|--|
| Card Type             | he 32-bit numeric card type for the supported card. |  |
| Model Identi-<br>fier | The model identifier for the supported card type.   |  |
| Card Description      | The description for the supported card type.        |  |

### show switch

This command displays switch status information about all units in the stack or a single unit when you specify the unit value.

show switch [unit] Format Mode Privileged EXEC

| Parameter | Definition                                  |
|-----------|---------------------------------------------|
| Switch    | The unit identifier assigned to the switch. |

When you do not specify a value for *unit*, the following information appears.

| Parameter                         | Definition                                                                                                    |
|-----------------------------------|----------------------------------------------------------------------------------------------------|
| Management<br>Status              | Indicates whether the switch is the Primary Management Unit, a stack member, a configured standby switch, an operational standby switch, or the status is unassigned.                                                                                                    |
| Preconfigured<br>Model Identifier | The model identifier of a preconfigured switch ready to join the stack. The Model Identifier is a 32-character field assigned by the device manufacturer to identify the device.                                                                                                    |
| Plugged-In<br>Model Identifier    | The model identifier of the switch in the stack. Model Identifier is a 32-character field assigned by the device manufacturer to identify the device.                                                                                                    |
| Switch Status                     | The switch status. Possible values for this state are: <b>OK</b> , <b>Unsupported</b> , <b>Code Mismatch</b> , <b>SDM Mismatch</b> , <b>Config Mismatch</b> , or Not Present. A mismatch indicates that a stack unit is running a different version of the code, SDM template, or configuration than the management unit. The <b>SDM Mismatch</b> status indicates that the unit joined the stack, but is running a different SDM template than the management unit. This status is temporary; the stack unit should automatically reload using the template running on the stack manager.  If there is a Stacking Firmware Synchronization operation in progress |
|                                   | status is shown as Updating Code.                                                                                                    |
| Code Version                      | The detected version of code on this switch.                                                                                                    |

**Example:** The following shows example CLI display output for the command. (Switching) #show switch

|    | Managemei | nt Standby | Preconfi  | g Plugge  | ed-in | Switch  | Code         |
|----|-----------|------------|-----------|-----------|-------|---------|--------------|
| SV | V Switch  | Status N   | lodel ID  | Model ID  | St    | atus    | Version      |
|    |           |            |           |           |       |         |              |
| 1  | Stack Mbr | Platfo     | rm v1 Pla | tform v1  | STM I | Mismato | h 10.17.15.8 |
| 2  | Mgmt Sw   | Platf      | orm v2 Pl | atform v2 | OK    | 10.     | 17.15.8      |

When you specify a value for *unit*, the following information appears.

| Parameter                            | Definition                                                                                                    |
|--------------------------------------|----------------------------------------------------------------------------------------------------|
| Management<br>Status                 | Indicates whether the switch is the Primary Management Unit, a stack member, or the status is unassigned.                                                                    |
| Hardware<br>Management<br>Preference | The hardware management preference of the switch. The hardware management preference can be disabled or unassigned.                                                          |
| Admin Management Preference          | The administrative management preference value assigned to the switch. This preference value indicates how likely the switch is to be chosen as the Primary Management Unit. |
| Switch Type                          | The 32-bit numeric switch type.                                                                                                    |
| Model Identi-<br>fier                | The model identifier for this switch. Model Identifier is a 32-character field assigned by the device manufacturer to identify the device.                                   |

| Parameter                     | Definition                                                                                                    |
|-------------------------------|----------------------------------------------------------------------------------------------------|
| Switch Status                 | The switch status. Possible values are OK, Unsupported, Code Mismatch, Config Mismatch, SDM Mismatch, STM Mismatch, or Not Present.                                                                                            |
| Switch<br>Description         | The switch description.                                                                                                    |
| Expected<br>Code Type         | The expected code type.                                                                                                    |
| Expected<br>Code Version      | The expected code version.                                                                                                    |
| Detected Code<br>Version      | The version of code running on this switch. If the switch is not present and the data is from preconfiguration, then the code version is "None".                                                                               |
| Detected Code<br>in Flash     | The version of code that is currently stored in FLASH memory on the switch. This code executes after the switch is reset. If the switch is not present and the data is from preconfiguration, then the code version is "None". |
| SFS Last<br>Attempt<br>Status | The stack firmware synchronization status in the last attempt for the specified unit.                                                                                                    |
| Serial Number                 | The serial number for the specified unit.                                                                                                    |
| Up Time                       | The system up time.                                                                                                    |

**Example:** The following shows example CLI display output for the command. console #show switch 1

| Switch1                                   |
|-------------------------------------------|
| Management Status Management Switch       |
| Hardware Management Preference Unassigned |
| Admin Management Preference Unassigned    |
| Switch Type 0xb1500004                    |
| Preconfigured Model Identifier CE0128PB   |
| Plugged-in Model Identifier CE0128PB      |
| Switch StatusOK                           |
| Switch Description Lenovo CE0128PB Switch |
| Detected Code in Flash 12.14.16.41        |
| SFS Last Attempt Status None              |
| Serial Number0x0                          |
| Up Time 1 days 23 hrs 22 mins 27 secs     |
|                                           |

# show supported switchtype

This commands displays information about all supported switch types or a specific switch type.

Format show supported switchtype [switchindex]

Mode User EXEC

Privileged EXEC

If you do not supply a value for switchindex, the following output appears.

| Parameter             | Definition                                                                                                    |
|-----------------------|----------------------------------------------------------------------------------------------------|
| Switch Index (SID)    | The index into the database of supported switch types. This index is used when preconfiguring a member to be added to the stack. |
| Model Identi-<br>fier | The model identifier for the supported switch type.                                                                              |

| Parameter                | Definition                                          |
|--------------------------|-----------------------------------------------------|
| Management<br>Preference | The management preference value of the switch type. |
| Code Version             | The code load target identifier of the switch type. |

If you supply a value for <code>switchindex</code>, the following output appears.

| Parameter             | Definition                                               |
|-----------------------|----------------------------------------------------------|
| Switch Type           | The 32-bit numeric switch type for the supported switch. |
| Model Identi-<br>fier | The model identifier for the supported switch type.      |
| Switch<br>Description | The description for the supported switch type.           |

### **Stack Port Commands**

This section describes the commands you use to view and configure stack port information. A stack should always be configured in a ring topology in order to support robust failover to the standby unit.

### stack-port

This command sets stacking per port or range of ports to either <code>stack</code> or <code>ethernet</code> mode. The 10G ports on the CE0128XB and CE0152XB are configured as stack ports by default. Either two or four of the ports may be configured to operate as 10G Ethernet ports using this command.

The 10G ports are configured for stacking or Ethernet in pairs. Configuring a 10G Ethernet port as stacking will also configure the paired link as a stacking port. Likewise, configuring a 10G stack port as Ethernet will configure the paired link as Ethernet. On the CE0152XB, ports 49/50 and 51/52 are paired. On the CE0128XB, ports 25/26 and 27/28 are paired. The switch must be rebooted for the configuration to take effect.

The Ethernet/stack port configuration is persistent and survives clearing the running configuration or removing the stored configuration.

Default stack

Format stack-port unit/slot/port [{ethernet | stack}]

Mode Stack Global Config

**Example:** This example shows an interface being configured for stacking.

(Routing)(Config-stack)#stack-port 1/0/25 stack

Changing the mode of stacking port may result in link failures and may detach existing member units from the stack.

Are you sure (y/n)? y

The stack-port mode for 1/0/25 and pair port 1/0/26 has been changed.

# show stack-port

This command displays summary stack-port information for all interfaces.

Format show stack-port Mode Privileged EXEC

#### For Each Interface:

| Parameter             | Definition                           |
|-----------------------|--------------------------------------|
| Unit                  | The unit number.                     |
| Interface             | The slot and port numbers.           |
| Configured Stack Mode | Stack or Ethernet.                   |
| Running Stack Mode    | Stack or Ethernet.                   |
| Link Status           | Status of the link.                  |
| Link Speed            | Speed (Gbps) of the stack port link. |

### show stack-port counters

This command displays summary data counter information for all interfaces.

show stack-port counters  $[1-n \mid all]$ Format

Mode Privileged EXEC

| Parameter       | Definition                                                        |  |
|-----------------|-------------------------------------------------------------------|--|
| Unit            | The unit number.                                                  |  |
| Interface       | he slot and port numbers.                                         |  |
| Tx Data Rate    | Trashing data rate in megabits per second on the stacking port.   |  |
| Tx Error Rate   | Platform-specific number of transmit errors per second.           |  |
| Tx Total Errors | Platform-specific number of total transmit errors since power-up. |  |
| Rx Data Rate    | Receive data rate in megabits per second on the stacking port.    |  |
| Rx Error Rate   | Platform-specific number of receive errors per second.            |  |
| Rx Total Errors | Platform-specific number of total receive errors since power-up.  |  |
| Link Flaps      | The number of up/down events for the link since system boot up.   |  |

**Example:** This example shows the stack ports and associated statistics of unit 2.

(Routing) #show stack-port counters 2

| TXTX      |                                           |                                |                                                    |                                                                                                    |                                                                                                    |                                                                                                    |                                                                                                    |                                                                                                    |
|-----------|-------------------------------------------|--------------------------------|----------------------------------------------------|----------------------------------------------------------------------------------------------------|----------------------------------------------------------------------------------------------------|----------------------------------------------------------------------------------------------------|----------------------------------------------------------------------------------------------------|----------------------------------------------------------------------------------------------------|
| Data      | Erro                                      | ſ                              | Ι                                                  | Data                                                                                                    | Error                                                                                                    |                                                                                                    |                                                                                                    |                                                                                                    |
| Rate      | Rate                                      | Tota                           | 1                                                  | Rate                                                                                                    | Rate                                                                                                    | Total                                                                                                    | Link                                                                                                    |                                                                                                    |
| Interface | (Mb/                                      | s) (Errors                     | s/s)                                               | Errors                                                                                                    | (Mb                                                                                                    | /s) (Erro                                                                                                    | rs/s)                                                                                                    | Errors Flaps                                                                                                    |
|           |                                           |                                |                                                    |                                                                                                    |                                                                                                    |                                                                                                    |                                                                                                    |                                                                                                    |
| 0/53      | 0                                         | 0                              | 0                                                  |                                                                                                    | 0                                                                                                    | 0                                                                                                    | 0                                                                                                    | 0                                                                                                    |
| 0/54      | 0                                         | 0                              | 0                                                  |                                                                                                    | 0                                                                                                    | 0                                                                                                    | 0                                                                                                    | 0                                                                                                    |
| 0/55      | 0                                         | 0                              | 0                                                  |                                                                                                    | 0                                                                                                    | 0                                                                                                    | 0                                                                                                    | 0                                                                                                    |
| 0/56      | 0                                         | 0                              | 0                                                  |                                                                                                    | 0                                                                                                    | 0                                                                                                    | 0                                                                                                    | 0                                                                                                    |
|           | Rate<br>Interface<br>0/53<br>0/54<br>0/55 | Data Error Rate Interface (Mb/ | Data Error Rate Rate Tota Interface (Mb/s) (Errors | Data Rate         Error Error (Mb/s)         Error State           Interface         (Mb/s) (Errors/s)           0/53         0         0         0           0/54         0         0         0           0/55         0         0         0 | Rate Interface         Rate (Mb/s) (Errors/s)         Rate Errors           0/53         0         0         0           0/54         0         0         0           0/55         0         0         0 | Data         Error         Data         Error           Rate         Rate         Total         Rate         Rate           Interface         (Mb/s) (Errors/s)         Errors         (Mb           0/53         0         0         0         0           0/54         0         0         0         0           0/55         0         0         0         0 | Data         Error         Data         Error           Rate         Rate         Total         Rate         Rate         Total           Interface         (Mb/s) (Errors/s)         Errors         (Mb/s) (Errors/s)         (Errors/s)         0         0         0         0         0         0         0         0         0         0         0         0         0         0         0         0         0         0         0         0         0         0         0         0         0         0         0         0         0         0         0         0         0         0         0         0         0         0         0         0         0         0         0         0         0         0         0         0         0         0         0         0         0         0         0         0         0         0         0         0         0         0         0         0         0         0         0         0         0         0         0         0         0         0         0         0         0         0         0         0         0         0         0         0         0         < | Data         Error         Data         Error           Rate         Rate         Total         Rate         Rate         Total Link           Interface         (Mb/s) (Errors/s)         Errors         (Mb/s) (Errors/s)           0/53         0         0         0         0         0           0/54         0         0         0         0         0           0/55         0         0         0         0         0 |

# show stack-port diag

This command shows stack port diagnostics for each port and is only intended for Field Application Engineers (FAEs) and developers. An FAE will advise on the necessity to run this command and capture this information. In verbose mode, the statistics and counters for RPC, transport, CPU, and transport RX/TX modules are displayed.

Format show stack-port diag  $[1-n \mid all]$  [verbose]

Mode Privileged EXEC

| Parameter         | Definition                                |
|-------------------|-------------------------------------------|
| Unit              | The unit number.                          |
| Interface         | The slot and port numbers.                |
| Diagnostic Entry1 | 80 character string used for diagnostics. |
| Diagnostic Entry2 | 80 character string used for diagnostics. |
| Diagnostic Entry3 | 80 character string used for diagnostics. |

| Parameter | Definition                             |
|-----------|----------------------------------------|
| TBYT      | Transmitted Bytes                      |
| TPKT      | Transmitted Packets                    |
| TFCS      | Transmit FCS Error Frame Counter       |
| TERR      | Transmit Error (set by system) Counter |
| RBYT      | Received Bytes                         |
| RPKT      | Received Packets                       |
| RFCS      | Received FCS Error Frame Counter       |
| RFRG      | Received Fragment Counter              |
| RJBR      | Received Jabber Frame Counter          |
| RUND      | Received Undersize Frame Counter       |
| ROVR      | Received Oversized Frame Counter       |
| RUNT      | Received RUNT Frame Counter            |

**Example:** This example displays the stack ports and associated statistics of specified unit or all units.

(Routing) #show stack-port diag 1

1 - 0/53

RBYT:27ed9a7b RPKT:bca1b TBYT:28a0739e TPKT:c93ee RFCS:0 RFRG:0 RJBR:0 RUND:0 RUNT:0 TFCS:0 TERR:0

1 - 0/54:

RBYT:8072ed RPKT:19a66 TBYT:aecfb80 TPKT:66e4d RFCS:6e RFRG:4414 RJBR:0 RUND:c19 RUNT:af029b1 TFCS:0 TERR:0

1 - 0/55:

RBYT:0 RPKT:0 TBYT:ae8 TPKT:23 RFCS:0 RFRG:0 RJBR:0 RUND:0 RUNT:0 TFCS:0 TERR:0

1 - 0/56:

RBYT:0 RPKT:0 TBYT:ae8 TPKT:23 RFCS:0 RFRG:0 RJBR:0 RUND:0 RUNT:0 TFCS:0 TERR:0

**Example:** Example 2: 'show stack-port diag [<1-n> | all] [verbose]' transport etc module statistics of specified unit or all units.

In this example, It dumps RPC, Transport (ATP, Next Hop, and RLink), and CPU Transport Rx/Tx modules Statistics of Unit 2.

### 

| Tx without Errors                            |
|----------------------------------------------|
| RPC statistics/counters from unit2           |
| Client RPC Requests Count                    |
| ATP statistics/counters from unit2           |
| Transmit Pending Count                       |
| CPU Transport statistics/counters from unit2 |
| State Initialization                         |
|                                              |

| Next Hop statistics/counters from unit2 |
|-----------------------------------------|
| State Initialization                    |
| Component Setup                         |
|                                         |
| Thread Priority                         |
| Rx Priority                             |
| Local CPU Key                           |
| MTU Size                                |
| CoS Id                                  |
|                                         |
| Internal Priority for pkt transmission  |
| Rx Pkt Queue Size                       |
| Tx Pkt Queue Size                       |
| Rx Pkt Dropped Count                    |
| Tx Failed Pkt Count                     |
| RLink statistics/counters from unit2    |
|                                         |
| State Initialization Done               |
| L2 Notify In Pkts0                      |
| L2 Notify In Pkts discarded0            |
| L2 Notify Out Pkts0                     |
| L2 Notify Out Pkts discarded 0          |
| Linkscan In Pkts0                       |
| Linkscan In Pkts discarded 0            |
| Linkscan Out Pkts 0                     |
| Linkscan Out Pkts discarded0            |
| Auth/Unauth In Callbacks 0              |
| Auth/Unauth In Callbacks discarded 0    |
| Auth/Unauth Out Callbacks0              |
| Auth/Unauth Out Callbacks discarded 0   |
| RX Tunnelling In Pkts0                  |
| RX Tunnelling In Pkts discarded 0       |
| RX Tunnelling Out Pkts0                 |
| RX Tunnelling Out Pkts discarded 0      |
| OAM Events In                           |
| OAM Events In discarded0                |
| OAM Events Out                          |
| OAM Events Out discarded 0              |
| BFD Events In0                          |
| BFD Events In discarded0                |
| BFD Events Out                          |
| BFD Events Out discarded                |
| Fabric Events In                        |
| Fabric Events In discarded 0            |
| Fabric Events Out                       |
| Fabric Events Out discarded 0           |
| Scan Add Requests In 0                  |
| Scan Del Requests In0                   |
| Scan Notify(Run Handlers) Out 0         |
| Scan Notify(Traverse Processing)        |
| <i>y</i> ,                              |

# show stack-port stack-path

This command displays the route a packet will take to reach the destination.

Format show stack-port stack-path {1-8 | all}{1-8}

Mode Privileged EXEC

| Parameter | Definition                   |  |
|-----------|------------------------------|--|
| 1-8       | The destination unit number. |  |

# **Stack Firmware Synchronization Commands**

Stack Firmware Synchronization (SFS) provides the ability to automatically synchronize firmware for all stack members. If a unit joins the stack and its firmware version is different from the version running on the stack manager, the SFS feature can either upgrade or downgrade the firmware on the mismatched stack member. There is no attempt to synchronize the stack to the latest firmware in the stack.

### boot auto-copy-sw

Use this command to enable the Stack Firmware Synchronization feature on the stack.

Default Disabled

Format boot auto-copy-sw Mode Privileged EXEC

#### no boot auto-copy-sw

Use this command to disable the Stack Firmware Synchronization feature on the stack

Format no boot auto-copy-sw Mode Privileged EXEC

# boot auto-copy-sw trap

Use this command to enable the sending of SNMP traps related to the Stack Firmware Synchronization feature.

Default Enabled

Format boot auto-copy-sw trap
Mode Privileged EXEC

### no boot auto-copy-sw trap

Use this command to disable the sending of traps related to the Stack Firmware Synchronization feature.

Format no boot auto-copy-sw trap
Mode Privileged EXEC

# boot auto-copy-sw allow-downgrade

Use this command to allow the stack manager to downgrade the firmware version on the stack member if the firmware version on the manager is older than the firmware version on the member.

Default Enabled

Format boot auto-copy-sw allow-downgrade

Mode Privileged EXEC

### no boot auto-copy-sw allow-downgrade

Use this command to prevent the stack manager from downgrading the firmware version of a stack member.

no boot auto-copy-sw allow-downgrade Format

Mode Privileged EXEC

# show auto-copy-sw

Use this command to display Stack Firmware Synchronization configuration status information.

show auto-copy-sw Format Mode Privileged EXEC

| Parameter        | Definition                                                                                 |
|------------------|--------------------------------------------------------------------------------------------|
| Synchronization  | Shows whether the SFS feature is enabled.                                                  |
| SNMP Trap Status | Shows whether the stack will send traps for SFS events.                                    |
| Allow Downgrade  | Shows wether the manager is permitted to downgrade the firmware version of a stack member. |

# **Nonstop Forwarding Commands**

A switch can be described in terms of three semi-independent functions called the forwarding plane, the control plane, and the management plane. The forwarding plane forwards data packets. The forwarding plane is implemented in hardware. The control plane is the set of protocols that determine how the forwarding plane should forward packets, deciding which data packets are allowed to be forwarded and where they should go. Application software on the management unit acts as the control plane. The management plane is application software running on the management unit that provides interfaces allowing a network administrator to configure and monitor the device.

Nonstop forwarding (NSF) allows the forwarding plane of stack units to continue to forward packets while the control and management planes restart as a result of a power failure, hardware failure, or software fault on the management unit. A nonstop forwarding failover can also be manually initiated using the initiate failover command. Traffic flows that enter and exit the stack through physical ports on a unit other than the management continue with at most subsecond interruption when the management unit fails.

To prepare the backup management unit in case of a failover, applications on the management unit continuously checkpoint some state information to the backup unit. Changes to the running configuration are automatically copied to the backup unit. MAC addresses stay the same across a nonstop forwarding failover so that neighbors do not have to relearn them.

When a nonstop forwarding failover occurs, the control plane on the backup unit starts from a partially-initialized state and applies the checkpointed state information. While the control plane is initializing, the stack cannot react to external changes, such as network topology changes. Once the control plane is fully operational on the new management unit, the control plane ensures that the hardware state is updated as necessary. Control plane failover time depends on the size of the stack, the complexity of the configuration, and the speed of the CPU.

The management plane restarts when a failover occurs. Management connections must be reestablished.

For NSF to be effective, adjacent networking devices must not reroute traffic around the restarting device. CE0128XB/CE0152XB uses three techniques to prevent traffic from being rerouted:

- 1. A protocol may distribute a part of its control plane to stack units so that the protocol can give the appearance that it is still functional during the restart. Spanning tree and port channels use this technique.
- 2. A protocol may enlist the cooperation of its neighbors through a technique known as graceful restart. OSPF uses graceful restart if it is enabled (see "IP Event Dampening Commands" on page 700).
- 3. A protocol may simply restart after the failover if neighbors react slowly enough that they will not normally detect the outage. The IP multicast routing protocols are a good example of this behavior.

To take full advantage of nonstop forwarding, layer 2 connections to neighbors should be via port channels that span two or more stack units. The hardware can quickly move traffic flows from port channel members on a failed unit to a surviving unit.

### nsf (Stack Global Config Mode)

This command enables nonstop forwarding feature on the stack. When nonstop forwarding is enabled, if the management unit of a stack fails, the backup unit takes over as the master without clearing the hardware tables of any of the surviving units. Data traffic continues to be forwarded in hardware while the management functions initialize on the backup unit.

NSF is enabled by default on platforms that support it. The administrator may wish to disable NSF in order to redirect the CPU resources consumed by data checkpointing.

If a unit that does not support NSF is connected to the stack, then NSF is disabled on all stack members. When a unit that does not support NSF is disconnected from the stack and all other units support NSF, and NSF is administratively enabled, then NSF operation resumes.

Default enabled Format nsf

Mode Stack Global Config Mode

#### no nsf

This command disables NSF on the stack.

Format no nsf

Mode Stack Global Config Mode

### show nsf

This command displays global and per-unit information on NSF configuration on the stack.

Format show nsf

Mode Privileged EXEC

| Parameter                      | Description                                                                          |
|--------------------------------|--------------------------------------------------------------------------------------|
| NSF Administra-<br>tive Status | Whether nonstop forwarding is administratively enabled or disabled. Default: Enabled |
| NSF Operational<br>Status      | Indicates whether NSF is enabled on the stack.                                       |

| Parameter                                                     | Description                                                                                                    |
|---------------------------------------------------------------|----------------------------------------------------------------------------------------------------|
| Last Startup<br>Reason                                        | <ul> <li>The type of activation that caused the software to start the last time:</li> <li>Power-On means that the switch rebooted. This could have been caused by a power cycle or an administrative Reload command.</li> <li>Administrative Move means that the administrator issued the movemanagement command for the stand-by manager to take over.</li> <li>Warm-Auto-Restart means that the primary management card restarted due to a failure, and the system executed a nonstop forwarding failover.</li> <li>Cold-Auto-Restart means that the system switched from the active manager to the backup manager and was unable to maintain user data traffic. This is usually caused by multiple failures occurring close together.</li> </ul> |
| Time Since Last<br>Restart                                    | Time since the current management unit became the active management unit.                                                                                                    |
| Restart in progress                                           | Whether a restart is in progress.                                                                                                    |
| Warm Restart<br>Ready                                         | Whether the system is ready to perform a nonstop forwarding failover from the management unit to the backup unit.                                                                                                    |
| Copy of Running<br>Configuration to<br>Backup Unit:<br>Status | Whether the running configuration on the backup unit includes all changes made on the management unit. Displays as Current or Stale.                                                                                                    |
| Time Since Last<br>Copy                                       | When the running configuration was last copied from the management unit to the backup unit.                                                                                                    |
| Time Until Next<br>Copy                                       | The number of seconds until the running configuration will be copied to the backup unit. This line only appears when the running configuration on the backup unit is Stale.                                                                                                    |
| Per Unit Status Pa                                            | rameters                                                                                                    |
| NSF Support                                                   | Whether a unit supports NSF.                                                                                                    |

### initiate failover

This command forces the backup unit to take over as the management unit and perform a *warm restart* of the stack. On a warm restart, the backup unit becomes the management unit without clearing its hardware tables (on a cold restart, hardware tables are cleared). Applications apply checkpointed data from the former management unit. The original management unit reboots.

If the system is not ready for a warm restart, for example because no backup unit has been elected or one or more members of the stack do not support nonstop forwarding, the command fails with a warning message.

The movemanagement command (see "movemanagement" on page 31) also transfers control from the current management unit; however, the hardware is cleared and all units reinitialize.

Format initiate failover

Mode Stack Global Config Mode

# show checkpoint statistics

This command displays general information about the checkpoint service operation.

Format show checkpoint statistics

Mode Privileged EXEC

| Parameter                      | Description                                                                                                    |
|--------------------------------|----------------------------------------------------------------------------------------------------|
| Messages Check-<br>pointed     | Number of checkpoint messages transmitted to the backup unit.<br>Range: Integer. Default: 0                                                                                                    |
| Bytes Checkpointed             | Number of bytes transmitted to the backup unit. Range: Integer. Default: 0                                                                                                    |
| Time Since Counters<br>Cleared | Number of days, hours, minutes and seconds since the counters were reset to zero. The counters are cleared when a unit becomes manager and with a support command. Range: Time Stamp. Default: 0d00:00:00 |
| Checkpoint Message<br>Rate     | Average number of checkpoint messages per second. The average is computed over the time period since the counters were cleared. Range: Integer. Default: 0                                                |
| Last 10-second Message<br>Rate | Average number of checkpoint messages per second in the last 10-second interval. This average is updated once every 10 seconds. Range: Integer. Default: 0                                                |
| Highest 10-second Message Rate | The highest rate recorded over a 10-second interval since the counters were cleared. Range: Integer. Default: 0                                                                                           |

# clear checkpoint statistics

This command clears all checkpoint statistics to their initial values.

Format clear checkpoint statistics Mode Privileged EXEC

# **Chapter 4. Management Commands**

This chapter describes the management commands available in the CE0128XB/CE0152XB CLI.

**Note:** The commands in this chapter are in one of three functional groups:

- Show commands display switch settings, statistics, and other information.
- Configuration commands configure features and options of the switch. For every configuration command, there is a show command that displays the configuration setting.
- Clear commands clear some or all of the settings to factory defaults.

### **Network Interface Commands**

This section describes the commands you use to configure a logical interface for management access. To configure the management VLAN, see "network mgmt\_vlan" on page 379 command.

# enable (Privileged EXEC Access)

This command gives you access to the Privileged EXEC mode. From the Privileged EXEC mode, you can configure the network interface.

Format enable Mode User EXEC

# do (Privileged EXEC Commands)

This command executes Privileged EXEC mode commands from any of the configuration modes.

Format do Priv Exec Mode Command

Mode

- · Global Config
- Interface Config
- VLAN Database
- Routing Config

**Example:** The following is an example of the do command that executes the Privileged EXEC command script list in Global Config Mode.

(Routing) #configure

(Routing)(config)#do script list

| Configuration Script Name                                     | Size(Bytes) |
|---------------------------------------------------------------|-------------|
| backup-config 210<br>running-config 444<br>startup-config 445 | 83          |

3 configuration script(s) found.

2041 Kbytes free.

Routing(config)#

### serviceport ip

This command sets the IP address, the netmask and the gateway of the network management port. You can specify the none option to clear the IPv4 address and mask and the default gateway (i.e., reset each of these values to 0.0.0.0).

Format serviceport ip {ipaddr netmask [gateway] | none}

Mode Privileged EXEC

### serviceport protocol

This command specifies the network management port configuration protocol. If you modify this value, the change is effective immediately. If you use the <code>bootp</code> parameter, the switch periodically sends requests to a BootP server until a response is received. If you use the <code>dhcp</code> parameter, the switch periodically sends requests to a DHCP server until a response is received. If you use the <code>none</code> parameter, you must configure the network information for the switch manually.

Format serviceport protocol {none | bootp | dhcp}

Mode Privileged EXEC

# serviceport protocol dhcp

This command enables the DHCPv4 client on a Service port. If the client-id optional parameter is given, the DHCP client messages are sent with the client identifier option.

Default none

Format serviceport protocol dhcp [client-id]

Mode Privileged EXEC

There is no support for the no form of the command serviceport protocol dhcp client-id. To remove the client-id option from the DHCP client messages, issue the command serviceport protocol dhcp without the client-id option. The command serviceport protocol none can be used to disable the DHCP client and client-id option on the interface.

**Example:** The following shows an example of the command.

(Routing) # serviceport protocol dhcp client-id

# network parms

This command sets the IP address, subnet mask and gateway of the device. The IP address and the gateway must be on the same subnet. When you specify the none option, the IP address and subnet mask are set to the factory defaults.

Format network parms {ipaddr netmask [gateway] | none}

Mode Privileged EXEC

### network protocol

This command specifies the network configuration protocol to be used. If you modify this value, change is effective immediately. If you use the bootp parameter, the switch periodically sends requests to a BootP server until a response is received. If you use the dhap parameter, the switch periodically sends requests to a DHCP server until a response is received. If you use the none parameter, you must configure the network information for the switch manually.

Default

Format network protocol {none | bootp | dhcp}

Mode Privileged EXEC

### network protocol dhcp

This command enables the DHCPv4 client on a Network port. If the client-id optional parameter is given, the DHCP client messages are sent with the client identifier option.

Default none

Format network protocol dhcp [client-id]

Mode Global Config

There is no support for the no form of the command network protocol dhcp client-id. To remove the client-id option from the DHCP client messages, issue the command network protocol dhop without the client-id option. The command network protocol none can be used to disable the DHCP client and client-id option on the interface.

**Example:** The following shows an example of the command. (Routing) # network protocol dhcp client-id

#### network mac-address

This command sets locally administered MAC addresses. The following rules apply:

- Bit 6 of byte 0 (called the U/L bit) indicates whether the address is universally administered (b'0') or locally administered (b'1').
- Bit 7 of byte 0 (called the I/G bit) indicates whether the destination address is an individual address (b'0') or a group address (b'1').
- The second character, of the twelve character macaddr, must be 2, 6, A or E.

A locally administered address must have bit 6 On (b'1') and bit 7 Off (b'0').

Format network mac-address macaddr

Mode Privileged EXEC

# network mac-type

This command specifies whether the switch uses the burned in MAC address or the locally-administered MAC address.

Default burnedin

Format network mac-type {local | burnedin}

Mode Privileged EXEC

#### no network mac-type

This command resets the value of MAC address to its default.

Format no network mac-type
Mode Privileged EXEC

### show network

This command displays configuration settings associated with the switch's network interface. The network interface is the logical interface used for in-band connectivity with the switch via any of the switch's front panel ports. The configuration parameters associated with the switch's network interface do not affect the configuration of the front panel ports through which traffic is switched or routed. The network interface is always considered to be up, whether or not any member ports are up; therefore, the show network command will always show Interface Status as Up.

Format show network

Modes • Privileged EXEC

• User EXEC

| Parameter                   | Definition                                                                       |
|-----------------------------|----------------------------------------------------------------------------------|
| Interface Status            | The network interface status; it is always considered to be "up".                |
| IP Address                  | The IP address of the interface. The factory default value is 0.0.0.0.           |
| Subnet Mask                 | The IP subnet mask for this interface. The factory default value is 0.0.0.0.     |
| Default Gateway             | The default gateway for this IP interface. The factory default value is 0.0.0.0. |
| IPv6 Administrative<br>Mode | Whether enabled or disabled.                                                     |
| IPv6 Address/Length         | The IPv6 address and length.                                                     |
| IPv6 Default Router         | The IPv6 default router address.                                                 |
| Burned In MAC<br>Address    | The burned in MAC address used for in-band connectivity.                         |

| Parameter                        | Definition                                                                                                    |  |
|----------------------------------|----------------------------------------------------------------------------------------------------|--|
| Locally Administered MAC Address | If desired, a locally administered MAC address can be configured for in-band connectivity. To take effect, 'MAC Address Type' must be set to 'Locally Administered'. Enter the address as twelve hexadecimal digits (6 bytes) with a colon between each byte. Bit 1 of byte 0 must be set to a 1 and bit 0 to a 0, i.e. byte 0 should have the following mask 'xxxx xx10'. The MAC address used by this bridge when it must be referred to in a unique fashion. It is recommended that this be the numerically smallest MAC address of all ports that belong to this bridge. However it is only required to be unique. When concatenated with dot1dStpPriority a unique Bridge Identifier is formed which is used in the Spanning Tree Protocol. |  |
| MAC Address Type                 | The MAC address which should be used for in-band connectivity. The choices are the burned in or the Locally Administered address. The factory default is to use the burned in MAC address.                                                                                                    |  |
| Configured IPv4 Protocol         | The IPv4 network protocol being used. The options are bootp   dhcp   none.                                                                                                    |  |
| Configured IPv6 Protocol         | The IPv6 network protocol being used. The options are dhcp   none.                                                                                                    |  |
| DHCPv6 Client DUID               | The DHCPv6 client's unique client identifier. This row is displayed only when the configured IPv6 protocol is dhcp.                                                                                                    |  |
| IPv6 Autoconfig Mode             | Whether IPv6 Stateless address autoconfiguration is enabled or disabled.                                                                                                    |  |
| DHCP Client Identifier           | The client identifier is displayed in the output of the command only if DHCP is enabled with the client-id option on the network port. See "network protocol dhcp" on page 55.                                                                                                    |  |

**Example:** The following shows example CLI display output for the network port.

(admin) #show network

| Interface Status            | Up                         |
|-----------------------------|----------------------------|
| IP Address                  | 10.250.3.1                 |
| Subnet Mask                 | 255.255.255.0              |
| Default Gateway             | 10.250.3.3                 |
| IPv6 Administrative Mode    | Enabled                    |
| IPv6 Prefix is              | fe80::210:18ff:fe82:64c/64 |
| IPv6 Prefix is              | 2003::1/128                |
| IPv6 Default Router is      | fe80::204:76ff:fe73:423a   |
| Burned In MAC Address       | 80:96:21:82:06:4C          |
| Locally Administered MAC ac | ldress 00:00:00:00:00:00   |
| MAC Address Type            | Burned In                  |
| Configured IPv4 Protocol    | None                       |
| Configured IPv6 Protocol    |                            |
| DHCPv6 Client DUID          |                            |
| IPv6 Autoconfig Mode        | Disabled                   |
| Management VLAN ID          | 1                          |
| lenovo-8096.2182.160B-vl1   |                            |

# show serviceport

This command displays service port configuration information.

Format show serviceport Mode • Privileged EXEC

• User EXEC

| Parameter                   | Definition                                                                                                    |  |
|-----------------------------|----------------------------------------------------------------------------------------------------|--|
| Interface Status            | The network interface status. It is always considered to be up.                                                                        |  |
| IP Address                  | The IP address of the interface. The factory default value is 0.0.0.0.                                                                 |  |
| Subnet Mask                 | The IP subnet mask for this interface. The factory default value is 0.0.0.0.                                                           |  |
| Default Gateway             | The default gateway for this IP interface. The factory default value is 0.0.0.0.                                                       |  |
| IPv6 Administrative<br>Mode | Whether enabled or disabled. Default value is enabled.                                                                                 |  |
| IPv6 Address/Length         | The IPv6 address and length. Default is Link Local format.                                                                             |  |
| IPv6 Default Router         | TheIPv6 default router address on the service port. The factory default value is an unspecified address.                               |  |
| Configured IPv4 Protocol    | The IPv4 network protocol being used. The options are bootp   dhcp   none.                                                             |  |
| Configured IPv6 Protocol    | The IPv6 network protocol being used. The options are dhcp   none.                                                                     |  |
| DHCPv6 Client<br>DUID       | The DHCPv6 client's unique client identifier. This row is displayed only when the configured IPv6 protocol is dhcp.                    |  |
| IPv6 Autoconfig<br>Mode     | Whether IPv6 Stateless address autoconfiguration is enabled or disabled.                                                               |  |
| Burned in MAC<br>Address    | The burned in MAC address used for in-band connectivity.                                                                               |  |
| DHCP Client Identi-<br>fier | The client identifier is displayed in the output of the command only if DHCP is enabled with the client-id option on the service port. |  |

**Example:** The following shows example CLI display output for the service port. (admin) #show serviceport

| Interface Status         | Up                         |
|--------------------------|----------------------------|
| IP Address               | 10.230.3.51                |
| Subnet Mask              | 255.255.255.0              |
| Default Gateway          | 10.230.3.1                 |
| IPv6 Administrative Mode | Enabled                    |
| IPv6 Prefix is           | fe80::210:18ff:fe82:640/64 |
| IPv6 Prefix is           | 2005::21/128               |
| IPv6 Default Router is   | fe80::204:76ff:fe73:423a   |
| Configured IPv4 Protocol | DHCP                       |
| Configured IPv6 Protocol | DHCP                       |
| DHCPv6 Client DUID       |                            |
| IPv6 Autoconfig Mode     |                            |
| Burned In MAC Address    | 80:96:21:82:06:4D          |
| DHCP Client Identifier   | lenovo-8096.2182.160C      |

### **Console Port Access Commands**

This section describes the commands you use to configure the console port. You can use a serial cable to connect a management host directly to the console port of the switch.

### configure

This command gives you access to the Global Config mode. From the Global Config mode, you can configure a variety of system settings, including user accounts. From the Global Config mode, you can enter other command modes, including Line Config mode.

Format configure

Mode Privileged EXEC

### line

This command gives you access to the Line Console mode, which allows you to configure various Telnet settings and the console port, as well as to configure console login/enable authentication.

line {console | telnet | ssh} Format

Mode Global Config

| Parameter | Definition                                                |
|-----------|-----------------------------------------------------------|
| console   | Console terminal line.                                    |
| telnet    | Virtual terminal for remote console access (Telnet).      |
| ssh       | Virtual terminal for secured remote console access (SSH). |

**Example:** The following shows an example of the CLI command.

(Routing)(config)#line telnet (Routing)(config-telnet)#

### serial baudrate

This command specifies the communication rate of the terminal interface. The supported rates are 1200, 2400, 4800, 9600, 19200, 38400, 57600, and 115200.

Default 115200

Format serial baudrate {1200 | 2400 | 4800 | 9600 | 19200 | 38400 | 57600 | 115200}

Mode Line Config

#### no serial baudrate

This command sets the communication rate of the terminal interface.

Format no serial baudrate

Mode Line Config

### serial timeout

This command specifies the maximum connect time (in minutes) without console activity. A value of 0 indicates that a console can be connected indefinitely. The time range is 0 to 160.

Default 5

Format serial timeout 0-160

Mode Line Config

#### no serial timeout

This command sets the maximum connect time (in minutes) without console activity.

Format no serial timeout
Mode Line Config

### show serial

This command displays serial communication settings for the switch.

Format show serial

Modes • Privileged EXEC

• User EXEC

| Parameter                              | Definition                                                                                                    |
|----------------------------------------|----------------------------------------------------------------------------------------------------|
| Serial Port Login<br>Timeout (minutes) | The time, in minutes, of inactivity on a serial port connection, after which the switch will close the connection. A value of 0 disables the timeout. |
| Baud Rate (bps)                        | The default baud rate at which the serial port will try to connect.                                                                                   |
| Character Size (bits)                  | The number of bits in a character. The number of bits is always 8.                                                                                    |
| Flow Control                           | Whether Hardware Flow-Control is enabled or disabled. Hardware Flow Control is always disabled.                                                       |
| Stop Bits                              | The number of Stop bits per character. The number of Stop bits is always 1.                                                                           |
| Parity                                 | The parity method used on the Serial Port. The Parity Method is always None.                                                                          |

### **Telnet Commands**

This section describes the commands you use to configure and view Telnet settings. You can use Telnet to manage the device from a remote management host.

### ip telnet server enable

Use this command to enable Telnet connections to the system and to enable the Telnet Server Admin Mode. This command opens the Telnet listening port.

Default disabled

Format ip telnet server enable Privileged EXEC Mode

### no ip telnet server enable

Use this command to disable Telnet access to the system and to disable the Telnet Server Admin Mode. This command closes the Telnet listening port and disconnects all open Telnet sessions.

Format no ip telnet server enable Privileged EXEC Mode

### ip telnet port

This command configures the TCP port number on which the Telnet server listens for requests.

Default 23

Format ip telnet port 1-65535 Mode Privileged EXEC

#### no ip telnet port

This command restores the Telnet server listen port to its factory default value.

Format no ip telnet port Mode Privileged EXEC

#### telnet

This command establishes a new outbound Telnet connection to a remote host. The host value must be a valid IP address or host name. Valid values for port should be a valid decimal integer in the range of 0 to 65535, where the default value is 23. If [debug] is used, the current Telnet options enabled is displayed. The optional line parameter sets the outbound Telnet operational mode as line mode where, by default, the operational mode is character mode. The localecho option enables local echo.

Format telnet ip-address | hostname port [debug] [line] [localecho]

Modes • Privileged EXEC

User EXEC

### transport input telnet

This command regulates new Telnet sessions. If enabled, new Telnet sessions can be established until there are no more sessions available. An established session remains active until the session is ended or an abnormal network error ends the session.

**Note:** If the Telnet Server Admin Mode is disabled, Telnet sessions cannot be established. Use the ip telnet server enable command to enable Telnet Server Admin Mode.

Default enabled

Format transport input telnet

Mode Line Config, Line Console Config

#### no transport input telnet

Use this command to prevent new Telnet sessions from being established.

Format no transport input telnet

Mode Line Config, Line Console Config

# transport output telnet

This command regulates new outbound Telnet connections. If enabled, new outbound Telnet sessions can be established until the system reaches the maximum number of simultaneous outbound Telnet sessions allowed. An established session remains active until the session is ended or an abnormal network error ends it.

Default enabled

Format transport output telnet

Mode Line Config, Line Console Config

#### no transport output telnet

Use this command to prevent new outbound Telnet connection from being established.

Format no transport output telnet

Mode Line Config, Line Console Config

### session-limit

This command specifies the maximum number of simultaneous outbound Telnet sessions. A value of 0 indicates that no outbound Telnet session can be established.

Default 5

session-limit 0-5 Format Mode Line Config

#### no session-limit

This command sets the maximum number of simultaneous outbound Telnet sessions to the default value.

no session-limit Format Mode Line Config

### session-timeout

This command sets the Telnet session timeout value. The timeout value unit of time is minutes.

Default 5

session-timeout 1-160 Format

Mode Line Config

#### no session-timeout

This command sets the Telnet session timeout value to the default. The timeout value unit of time is minutes.

Format no session-timeout Mode Line Config

### telnetcon maxsessions

This command specifies the maximum number of Telnet connection sessions that can be established. A value of 0 indicates that no Telnet connection can be established. The range is 0 to 5.

Default

Format telnetcon maxsessions 0-5 Privileged EXEC Mode

#### no telnetcon maxsessions

This command sets the maximum number of Telnet connection sessions that can be established to the default value.

no telnetcon maxsessions Format Privileged EXEC Mode

### telnetcon timeout

This command sets the Telnet connection session timeout value, in minutes. A session is active as long as the session has not been idle for the value set. The time is a decimal value from 1 to 160.

**Note:** When you change the timeout value, the new value is applied to all active and inactive sessions immediately. Any sessions that have been idle longer than the new timeout value are disconnected immediately.

Default 5

Format telnetcon timeout 1-160
Mode Privileged EXEC

#### no telnetcon timeout

This command sets the Telnet connection session timeout value to the default.

**Note:** Changing the timeout value for active sessions does not become effective until the session is accessed again. Also, any keystroke activates the new timeout duration.

Format no telnetcon timeout Mode Privileged EXEC

### show telnet

This command displays the current outbound Telnet settings. In other words, these settings apply to Telnet connections initiated from the switch to a remote system.

Format show telnet

Modes • Privileged EXEC

User EXEC

| Parameter                                     | Definition                                                                                              |
|-----------------------------------------------|----------------------------------------------------------------------------------------------------|
| Outbound Telnet Login Timeout                 | The number of minutes an outbound Telnet session is allowed to remain inactive before being logged off. |
| Maximum Number of Outbound<br>Telnet Sessions | The number of simultaneous outbound Telnet connections allowed.                                         |
| Allow New Outbound Telnet Sessions            | Indicates whether outbound Telnet sessions will be allowed.                                             |

### show telnetcon

This command displays the current inbound Telnet settings. In other words, these settings apply to Telnet connections initiated from a remote system to the switch.

Format show telnetcon

Modes • Privileged EXEC

User EXEC

| Parameter                                       | Definition                                                                                                    |  |
|-------------------------------------------------|----------------------------------------------------------------------------------------------------|--|
| Remote Connection<br>Login Timeout<br>(minutes) | This object indicates the number of minutes a remote connection session is allowed to remain inactive before being logged off. May be specified as a number from 1 to 160. The factory default is 5. |  |

| Parameter                    | Definition                                                                                                    |
|------------------------------|----------------------------------------------------------------------------------------------------|
|                              | This object indicates the number of simultaneous remote connection sessions allowed. The factory default is 5. |
| Allow New Telnet<br>Sessions | New Telnet sessions will not be allowed when this field is set to no. The factory default value is yes.        |
| Telnet Server<br>Admin Mode  | If Telnet Admin mode is enabled or disabled.                                                                   |
| Telnet Server Port           | The configured TCP port number on which the Telnet server listens for requests. (The default is 23.)           |

# **Secure Shell Commands**

This section describes the commands you use to configure Secure Shell (SSH) access to the switch. Use SSH to access the switch from a remote management host.

**Note:** The system allows a maximum of five SSH sessions.

### ip ssh

Use this command to enable SSH access to the system. (This command is the short form of the ip ssh server enable command.)

Default enabled Format ip ssh

Mode Privileged EXEC

### ip ssh port

Use this command to configure the TCP port number on which the SSH server listens for requests. Valid port numbers are from 1 to 65535.

Default 22

Format ip ssh port 1-65535 Mode Privileged EXEC

### no ip ssh port

Use this command to restore the SSH server listen port to its factory default value.

Format no ip ssh port Mode Privileged EXEC

# ip ssh server enable

This command enables the IP secure shell server. No new SSH connections are allowed, but the existing SSH connections continue to work until timed-out or logged-out.

Default enabled

Format ip ssh server enable Mode Privileged EXEC

#### no ip ssh server enable

This command disables the IP secure shell server.

Format no ip ssh server enable Mode Privileged EXEC

### sshcon maxsessions

This command specifies the maximum number of SSH connection sessions that can be established. A value of 0 indicates that no ssh connection can be established. The range is 0 to 5.

Default 5

Format sshcon maxsessions 0-5 Mode Privileged EXEC

#### no sshcon maxsessions

This command sets the maximum number of allowed SSH connection sessions to the default value.

Format no sshcon maxsessions Mode Privileged EXEC

### sshcon timeout

This command sets the SSH connection session timeout value, in minutes, A session is active as long as the session has been idle for the value set. The time is a decimal value from 1 to 160.

Changing the timeout value for active sessions does not become effective until the session is re accessed. Also, any keystroke activates the new timeout duration.

5 Default

sshcon timeout 1-160 Format Mode Privileged EXEC

#### no sshcon timeout

This command sets the SSH connection session timeout value, in minutes, to the

Changing the timeout value for active sessions does not become effective until the session is re accessed. Also, any keystroke activates the new timeout duration.

no sshcon timeout Format Mode Privileged EXEC

# show ip ssh

This command displays the ssh settings.

show ip ssh Format

Mode Privileged EXEC

| Parameter                         | Definition                                                                                                    |
|-----------------------------------|----------------------------------------------------------------------------------------------------|
| Administrative Mode               | This field indicates whether the administrative mode of SSH is enabled or disabled.                                                                                            |
| SSH Port                          | The SSH port.                                                                                                    |
| Protocol Level                    | The protocol level, which is SSH version 2.                                                                                                    |
| SSH Sessions Currently<br>Active  | The number of SSH sessions currently active.                                                                                                    |
| Max SSH Sessions Allowed          | The maximum number of SSH sessions allowed.                                                                                                    |
| SSH Timeout                       | The SSH timeout value in minutes.                                                                                                    |
| Keys Present                      | Indicates whether the SSH RSA and DSA key files are present on the device.                                                                                                    |
| Key Generation in Progress        | Indicates whether RSA or DSA key files generation is currently in progress.                                                                                                    |
| SCP Server Administrative<br>Mode | Indicates whether the SCP server is enabled on the switch. To allow file transfers from a host system to the switch using SCP push operations, the SCP server must be enabled. |

# **Management Security Commands**

This section describes commands you use to generate keys and certificates, which you can do in addition to loading them as before.

#### common-name

Use the **common-name** command in Crypto Certificate Generation or Crypto Certificate Request mode to specify the common-name for the switch. This command has no default configuration. This command mode is entered using the crypto certificate request or crypto certificate generate command.

Format common-name common-name Mode Crypto Certification

| Parameter | Description                                                                                                    |
|-----------|----------------------------------------------------------------------------------------------------|
|           | Specifies the fully qualified URL or IP address of the switch. If left unspecified, this parameter defaults to the lowest IP address of the switch (when the certificate is generated). (Range: 1–64) |

**Example:** The following example displays how to specify the name of "router.gm.com."

console(config-crypto-cert)#common-name router.gm.com

### country

Use the **country** command in Crypto Certificate Generation or Crypto Certificate Request mode to specify the country. This command has no default configuration. This command mode is entered using the crypto certificate request or crypto **certificate generate** command. The user can enter any two printable characters other than a question mark.

Format country country

Mode Crypto Certificate Generation or Crypto Certificate Request

| Parameter | Description                                       |
|-----------|---------------------------------------------------|
| country   | Specifies the country name. (Range: 2 characters) |

**Example:** The following example displays how to specify the country as "us." console(config-crypto-cert)#country us

# crypto certificate generate

Use this command to generate a self-signed certificate for HTTPS. The generated RSA key for SSL has a length of 2048 bits. The resulting certificate is generated with a common name equal to the lowest IP address of the device and a duration of 365 days.

**Note:** The switch uses SHA2-256 to sign the generated certificate instead of SHA1, and the key length of the certificate generated is changed from 1024 to 2048 bits. This change in key size is only for the newly generated certificates and does not alter any functionality with the existing or loaded certificates.

Format crypto certificate generate

Mode Global Config

#### no crypto certificate generate

Use this command to delete the HTTPS certificate files from the device, regardless of whether they are self-signed or downloaded from an outside source.

Format no crypto certificate generate

Mode Global Config

### crypto certificate import

Use the **crypto certificate import** command in Global Configuration mode to import a certificate signed by the Certification Authority for HTTPS. This command has no default configuration. Use this command to enter an external certificate (signed by the Certification Authority) to the switch. To end the session, add a period (.) on a separate line after the input, and press ENTER.

The imported certificate must be based on a certificate request created by the crypto certificate request Global Config command.

If the public key found in the certificate does not match the switch's SSL RSA key, the command fails.

Regenerating the RSA key will render existing certificates invalid.

Certificates are validated on input. The system log will show any encountered certificate errors such as invalid format or if the certificate could not be validated against the switch private key. Invalid certificates are not imported. The signed certificate must contain the switch public key and match the RSA key on the switch and must be in X509 PEM text format.

This command is not saved in the router configuration; however, the certificate imported by this command is saved in the private configuration. Certificates are propagated across the stack.

Format crypto certificate number import

Mode Global Config

| Parameter | Description                                    |
|-----------|------------------------------------------------|
| number    | Specifies the certificate number. (Range: 1–2) |

**Example:** The following example imports a certificate signed by the Certification Authority for HTTPS.

console(config)#crypto certificate 1 import

Please paste the input now, add a period (.) on a separate line after the input, and press Enter. ----BEGIN CERTIFICATE----

MIIDBDCCAewCCQCP5mFCRmauaDANBgkqhkiG9w0BAQUFADCBkTELMAkGA1UEBhMC VVMxCzAJBgNVBAgMAk5DMRAwDgYDVQQHDAdSYWxlaWdoMRIwEAYDVQQKDAIEZWxs LEluYy4xEzARBgNVBAsMCk5ldHdvcmtpbmcxGDAWBgNVBAMMD0RlbGwgTmV0d29y a2luZzEgMB4GCSqGSIb3DQEJARYRbm9yZXBsYXlAZGVsbC5jb20wHhcNMTYwNjA5 MTc0NjAyWhcNMTcxMDIyMTc0NjAyWjB6MQ0wCwYDVQQDDARERUxMMRgwFgYDVQQL DA9EZWxsIE5ldHdvcmtpbmcxEzARBgNVBAcMClJvdW5kIFJvY2sxCzAJBgNVBAgM AlRYMQswCQYDVQQGEwJVUzEgMB4GCSqGSIb3DQEJARYRbm8tcmVwbHlAZGVsbC5j b20wgZ8wDQYJKoZIhvcNAQEBBQADgY0AMIGJAoGBAJvuBYqkIuwbfZ9JfWxbBHKA mtT+bkg5h0mG2yztCDfu5aWRAIG7yVZjpQU5FwQ/3IJVj6PQ4yMSMC54TxVNV82I ZHxqdoJ07rewbvvXPqBVLkzrEWc0zo6w7SsuOmdqp5Dzl4c1crRwpFYDnBEVBxgZ L4Z8MKT0MQEYgPb+y6YPAgMBAAEwDQYJKoZIhvcNAQEFBQADggEBAOXMcQZBLMCP lgf0Jnpv74buMNEGsNi1OoeDuAnn4E9Pcv76nPVzUarlc8T67V5WGZRWTZ9XY48r BYY2a2YOtjoGcY7sBiEPJQbji+U9W7xCjz1q/Un8YRshdW/7dNmTwFTh55S2QmXV RN/UVjShWRmMn0vbiyyzHaKAON+9fBt3rMQCYiRyEuWISb31/3SlWY9iQJezwoOh ZX9DEgnxvzUjLMoYVRhqCE0+LoBWikhy6ROS+b4cubJpzTdv2n+zY8dbM9jSwiky 6rFhVznvamGap8Aw0rUnEvU5kM9MM0hsVU95H+QzWJwychy9Fhh1zhYzNTpr+VQs c4psyXEd8GE=

----END CERTIFICATE----

Certificate imported successfully

console(config)#show crypto certificate mycertificate 1

#### ----BEGIN CERTIFICATE----

MIIDBDCCAewCCQCP5mFCRmauaDANBgkqhkiG9w0BAQUFADCBkTELMAkGA1UEBhMC VVMxCzAJBgNVBAgMAk5DMRAwDgYDVQQHDAdSYWxlaWdoMRIwEAYDVQQKDAlEZWxs LEluYy4xEzARBgNVBAsMCk5ldHdvcmtpbmcxGDAWBgNVBAMMD0RlbGwgTmV0d29y a2luZzEgMB4GCSqGSIb3DQEJARYRbm9yZXBsYXlAZGVsbC5jb20wHhcNMTYwNjA5 MTc0NjAyWhcNMTcxMDIyMTc0NjAyWjB6MQ0wCwYDVQQDDARERUxMMRgwFgYDVQQL DA9EZWxsIE5ldHdvcmtpbmcxEzARBgNVBAcMClJvdW5kIFJvY2sxCzAJBgNVBAgM AlRYMQswCQYDVQQGEwJVUzEgMB4GCSqGSIb3DQEJARYRbm8tcmVwbHlAZGVsbC5j b20wgZ8wDQYJKoZIhvcNAQEBBQADgY0AMIGJAoGBAJvuBYqkIuwbfZ9JfWxbBHKA mtT+bkg5h0mG2yztCDfu5aWRAIG7yVZjpQU5FwQ/3IJVj6PQ4yMSMC54TxVNV82I ZHxqdoJ07rewbvvXPqBVLkzrEWc0zo6w7SsuOmdqp5Dzl4c1crRwpFYDnBEVBxgZ L4Z8MKT0MQEYgPb+y6YPAgMBAAEwDQYJKoZIhvcNAQEFBQADggEBAOXMcQZBLMCP lgf0Jnpv74buMNEGsNi1OoeDuAnn4E9Pcv76nPVzUarlc8T67V5WGZRWTZ9XY48r BYY2a2YOtjoGcY7sBiEPJQbji+U9W7xCjz1q/Un8YRshdW/7dNmTwFTh55S2QmXV RN/UVjShWRmMn0vbiyyzHaKAON+9fBt3rMOCYiRvEuWISb31/3SlWY9iOJezwoOh ZX9DEgnxvzUjLMoYVRhqCE0+LoBWikhy6ROS+b4cubJpzTdv2n+zY8dbM9jSwiky 6rFhVznvamGap8Aw0rUnEvU5kM9MM0hsVU95H+QzWJwychy9Fhh1zhYzNTpr+VQs c4psyXEd8GE=

----END CERTIFICATE----Issued by: Lenovo Networking Valid from to Oct 22 17:46:02 2017 GMT Subject: /CN=Lenovo/OU=Lenovo Networking/L=Round Rock/ST=TX/C=US/emailAddress=no-reply@lenovo.com Fingerprint: FA06E0DD138FA22A4D696A80171FF3D8

# crypto certificate request

Use the **crypto certificate request** command to generate and display a certificate request for HTTPS. This command takes you to Crypto Certificate Request mode. This command has no default configuration. Use this command to generate a certificate request to send to a Certification Authority. The certificate request is generated in Base64-encoded X.509 format.

Before generating a certificate request, you must first generate a self-signed certificate using the **crypto certificate generate** command in Global Configuration mode in order to sign the certificate request. Make sure to reenter the identical values in the certificate request fields as were entered in the self-signed certificate generated by the **crypto certificate generate** command.

After receiving the certificate from the Certification Authority, use the crypto certificate import command in Global Configuration mode to import the certificate into the switch. This certificate replaces the self-signed certificate. Use the end command to exit Crypto Certificate Request mode without generating a certificate request. Use the exit command to exit Crypto Certificate Request mode and generate a certificate request.

Format crypto certificate number request

Mode Global Config

| Parameter | Description                                    |
|-----------|------------------------------------------------|
| number    | Specifies the certificate number. (Range: 1–2) |

#### **Example:** The following is an example of the command.

console(config)#crypto certificate 1 request
console(config-crypto-cert)#common-name Lenovo
console(config-crypto-cert)#country US
console(config-crypto-cert)#email no-reply@lenovo.com
console(config-crypto-cert)#location "Round Rock"
console(config-crypto-cert)#organization-name "Lenovo"
console(config-crypto-cert)#organization-unit "Lenovo Networking"
console(config-crypto-cert)#state TX
console(config-crypto-cert)#exit

#### -----BEGIN CERTIFICATE REQUEST-----

MIIBujCCASMCAQIwejENMAsGA1UEAwwEREVMTDEYMBYGA1UECwwPRGVsbCBOZXR3 b3JraW5nMRMwEQYDVQQHDApSb3VuZCBSb2NrMQswCQYDVQQIDAJUWDELMAkGA1UEBhMCVVMxIDAeBgkqhkiG9w0BCQEWEW5vLXJlcGx5QGRlbGwuY29tMIGfMA0GCSqGSlb3DQEBAQUAA4GNADCBiQKBgQCb7gWKpCLsG32fSX1sWwRygJrU/m5IOYdJhtss7Qg37uWlkQCBu8lWY6UFORcEP9yCVY+j0OMjEjAueE8VTVfNiGR8anaCdO63sG771z6gVS5M6xFnNM6OsO0rLjpnaqeQ85eHNXK0cKRWA5wRFQcYGS+GfDCk9DEBGID2/sumDwIDAQABoAAwDQYJKoZlhvcNAQEFBQADgYEAahrQQ/Oi0Gn+R2eQnlyBfW59caq+68/GtmeLJdOITOpQQhT1NgNdRZG0W/TmG2PAumRrPlXf/bnnBobwCTIMPbE0HBEoTKIAbGhXnSDHfrvpGyH8sphWDvCgZ2fSljY6e4SEE5Lu1J1MRJaLstpZGaQfmB0MBPXsPJbIIIT+vPM=-----END CERTIFICATE REQUEST-----

# crypto key generate rsa

Use this command to generate an RSA key pair for SSH. The new key files will overwrite any existing generated or downloaded RSA key files.

Format crypto key generate rsa
Mode Global Config

#### no crypto key generate rsa

Use this command to delete the RSA key files from the device.

no crypto key generate rsa Format

Mode Global Config

### crypto key generate dsa

Use this command to generate a DSA key pair for SSH. The new key files will overwrite any existing generated or downloaded DSA key files.

crypto key generate dsa **Format** Mode Global Config

#### no crypto key generate dsa

Use this command to delete the DSA key files from the device.

Format no crypto key generate dsa

Mode Global Config

### duration

Use the duration command in Crypto Certificate Generation mode to specify the duration of certificate validity. This command mode is entered using the crypto certificate generate command.

Default 365 days **Format** duration days

Mode Crypto Certificate Generation

| Parameter | Description                                                                                                    |
|-----------|----------------------------------------------------------------------------------------------------|
|           | Specifies the number of days a certification would be valid. If left unspecified, the parameter defaults to 365 days. (Range: 30 to 3650 days) |

**Example:** The following example displays how specify that a certification is valid for a duration of 50 days.

console(config-crypto-cert-gen)#duration 50

#### email

Use the email command to identify the email address used to contact your organization. The maximum length is 64 characters. By default, no email address is configured. An email address consists of a local-part, an @ symbol, and a case-sensitive domain name. Embedded spaces are not supported. The domain name should be a full-qualified domain name. The email address is not validated by the switch.

Format email address

Mode Crypto Certificate Generation or Crypto Certificate Request mode

| Parameter | Description                                                    |
|-----------|----------------------------------------------------------------|
| address   | A valid email address conforming to the addr-spec in RFC 5322. |

#### end

Use the **end** command to exit without generating a certificate and return the CLI command mode back to the privileged execution mode or user execution mode. This command has no default configuration. The first invocation of **end** from Global Configuration mode, or any configuration submode, returns the command mode to Privileged Exec mode. This command is equivalent to using the Ctrl-Z key press.

Format end

Mode Crypto Certificate Generation and all command modes

### exit

Once the certificate information has been entered, use the **exit** command to generate the certificate and to return the CLI command mode back to the Global Configuration mode. This command has no default configuration. If the certificate was generated, the *Certification Generation Successful...* message will be displayed.

Format exit

Mode All command modes. In User Exec mode, this command behaves identically to

the **quit** command.

**Example:** The following example changes the configuration mode from Interface Configuration mode to User Exec mode to the login prompt.

(CE0128PB)(Config)#crypto certificate 1 generate

(CE0128PB)(config-crypto-cert-gen)#common-name Lenovo.com

(CE0128PB)(config-crypto-cert-gen)#country US

(CE0128PB)(config-crypto-cert-gen)#duration 365

(CE0128PB)(config-crypto-cert-gen)#email admin@lenovo.com

(CE0128PB)(config-crypto-cert-gen)#location "Lenovo address"

(CE0128PB)(config-crypto-cert-gen)#organization-name "Lenovo Inc."

(CE0128PB)(config-crypto-cert-gen)#organization-unit "Lenovo Networking"

(CE0128PB)(config-crypto-cert-gen)#state NC

(CE0128PB)(config-crypto-cert-gen)#exit

Certification Generation Successful..

# ip http secure-certificate

Use the **ip http secure-certificate** command to configure the active certificate for HTTPS. The HTTPS certificate is imported using the **crypto certificate import** command in Global Configuration mode.

Default The default value of the certificate number is 1.

Format ip http secure-certificate number

Mode Privileged EXEC

| Parameter | Description                                    |
|-----------|------------------------------------------------|
| number    | Specifies the certificate number. (Range: 1–2) |

Example: The following example configures the active certificate for HTTPS. (switch)#ip http secure-certificate1

## no ip http secure-certificate

Use the **no** form of this command to return to the default setting.

no ip http secure-certificate Format

Mode Privileged EXEC

## key-generate

Use the **key-generate** command in Crypto Certificate Generation mode to generate a new RSA key prior to generating the certificate key. The certificate generated by a crypto certificate generate command is not a signed certificate and is used to generate a certificate signing request. Once a signed certificate is received, download the certificate to the switch. This command mode is entered using the crypto certificate request command. You must use the key-generate command prior to exiting the crypto certificate request mode to properly generate a certificate request. All of the common-name, country, location, state, organization-unit, and logging email commands must be issued prior to executing the key-generate command.

Default By default, the certificate generation process will utilize existing RSA keys.

Format key-generate [length]

Mode Crypto Certificate Generation

| Parameter | Description                                                                                                    |
|-----------|----------------------------------------------------------------------------------------------------|
|           | Specifies the length of the SSL RSA key. If left unspecified, this parameter defaults to 1024. (Range: 512 to 2048) |

**Example:** The following example displays how to specify that you want to regenerate the SSL RSA key 1024 byes in length.

(switch)(config-crypto-cert-gen)#key-generate 1024

### location

Use the location command in Crypto Certificate Generation or Crypto Certificate Request mode to specify the location or city name. This command has no default configuration. This command mode is entered using the **crypto certificate request** or **crypto certificate generate** command.

Format location location

Mode Crypto Certificate Generation or Crypto Certificate Request mode

| Parameter | Description                                                   |
|-----------|---------------------------------------------------------------|
| location  | Specifies the location or city name. (Range: 1–64 characters) |

**Example:** The following example displays how to specify the city location of "austin."

(switch)(config-crypto-cert-gen)#location austin

## organization-name

Use the **organization-name** command to identify the legal name of the organization requesting the certificate. By default, no organization name is configured. The name should not be abbreviated and should contain suffixes such as Inc., Corp., or LLC. Enclose the parameter in quotes to embed spaces within the name. The organization name is not validated by the switch.

Format organization-name name

Mode Crypto Certificate Generation or Crypto Certificate Request mode

| Parameter | Description                                                                                            |
|-----------|----------------------------------------------------------------------------------------------------|
| name      | The legal name of the organization requesting the certificate.<br>The maximum length is 64 characters. |

**Example:** The following example displays how to specify the Lenovo organization-unit.

(switch)(config-crypto-cert-gen)#organization-unit "Lenovo"

# organization-unit

Use the **organization-unit** command in Crypto Certificate Generation or Crypto Certificate Request mode to specify the organization unit. This command has no default configuration. This command mode is entered using the **crypto certificate** request or crypto certificate generate command.

Format organization-unit organization-unit

Mode Crypto Certificate Generation or Crypto Certificate Request mode

| Parameter         | Description                                                                     |
|-------------------|---------------------------------------------------------------------------------|
| organization-unit | Specifies the organization-unit or department name. (Range: 1 to 64 characters) |

**Example:** The following example displays how to specify the Lenovo organization-unit.

(switch)(config-crypto-cert-gen)#organization-unit "Lenovo"

## show crypto certificate mycertificate

Use the **show crypto certificate mycertificate** command to view the SSL certificates of your switch. This command has no default configuration.

show crypto certificate mycertificate [number] Format

Mode Privileged Exec mode, Global Configuration mode and all Configuration

submodes

| Parameter | Description                                           |
|-----------|-------------------------------------------------------|
| number    | Specifies the certificate number. (Range: 1-2 digits) |

**Example:** The following example displays the SSL certificate of a sample switch. (switch)(config)#show crypto certificate mycertificate 1

----BEGIN CERTIFICATE----

MIIDBDCCAewCCQCP5mFCRmauaDANBgkqhkiG9w0BAQUFADCBkTELMAkGA1UEBhMC VVMxCzAJBgNVBAgMAk5DMRAwDgYDVQQHDAdSYWxlaWdoMRIwEAYDVQQKDAIEZWxs LEluYy4xEzARBgNVBAsMCk5ldHdvcmtpbmcxGDAWBgNVBAMMD0RlbGwgTmV0d29y a2luZzEgMB4GCSqGSIb3DQEJARYRbm9yZXBsYXlAZGVsbC5jb20wHhcNMTYwNjA5 MTc0NjAyWhcNMTcxMDIyMTc0NjAyWjB6MQ0wCwYDVQQDDARERUxMMRgwFgYDVQQLDA9EZWxsIE5ldHdvcmtpbmcxEzARBgNVBAcMClJvdW5kIFJvY2sxCzAJBgNVBAgM AlRYMQswCQYDVQQGEwJVUzEgMB4GCSqGSIb3DQEJARYRbm8tcmVwbHlAZGVsbC5j b20wgZ8wDQYJKoZIhvcNAQEBBQADgY0AMIGJAoGBAJvuBYqkIuwbfZ9JfWxbBHKA mtT+bkg5h0mG2yztCDfu5aWRAIG7yVZjpQU5FwQ/3IJVj6PQ4yMSMC54TxVNV82IZHxqdoJ07rewbvvXPqBVLkzrEWc0zo6w7SsuOmdqp5Dzl4c1crRwpFYDnBEVBxgZ L4Z8MKT0MQEYgPb+y6YPAgMBAAEwDQYJKoZIhvcNAQEFBQADggEBAOXMcQZBLMCP lgf0Jnpv74buMNEGsNi1OoeDuAnn4E9Pcv76nPVzUarlc8T67V5WGZRWTZ9XY48r BYY2a2YOtjoGcY7sBiEPJQbji+U9W7xCjz1q/Un8YRshdW/7dNmTwFTh55S2QmXV RN/UVjShWRmMn0vbiyyzHaKAON+9fBt3rMQCYiRyEuWISb31/3SlWY9iQJezwoOh ZX9DEgnxvzUjLMoYVRhqCE0+LoBWikhy6ROS+b4cubJpzTdv2n+zY8dbM9jSwiky 6rFhVznvamGap8Aw0rUnEvU5kM9MM0hsVU95H+QzWJwychy9Fhh1zhYzNTpr+VQs c4psyXEd8GE=

---END CERTIFICATE----

Issued by: Lenovo Networking

Valid from to Oct 22 17:46:02 2017 GMT

Subject: /CN=Lenovo/OU=Lenovo Networking/L=Round Rock/ST=TX/C=US/emailAddress=no-reply@lenovo.com

Fingerprint: FA06E0DD138FA22A4D696A80171FF3D8

#### state

Use the **state** command in Crypto Certificate Generation or Crypto Certificate Request mode to specify the state or province name. This command has no default configuration. This command mode is entered using the crypto certificate request or crypto certificate generate command.

Format state state

Mode Crypto Certificate Generation or Crypto Certificate Request mode

| Parameter | Description                                                    |
|-----------|----------------------------------------------------------------|
| state     | Specifies the state or province name. (Range: 1–64 characters) |

# **Hypertext Transfer Protocol Commands**

This section describes the commands you use to configure Hypertext Transfer Protocol (HTTP) and secure HTTP access to the switch. Access to the switch by using a Web browser is enabled by default. Everything you can view and configure by using the CLI is also available by using the Web.

## ip http accounting exec, ip https accounting exec

This command applies user exec (start-stop/stop-only) accounting list to the line methods HTTP and HTTPS.

**Note:** The user exec accounting list should be created using the command "aaa accounting" on page 107.

Format ip {http | https} accounting exec {default | listname}

Mode Global Config

| Parameter  | Description                                                                   |
|------------|-------------------------------------------------------------------------------|
| http/https | The line method for which the list needs to be applied.                       |
| default    | The default list of methods for authorization services.                       |
| listname   | An alphanumeric character string used to name the list of accounting methods. |

### no ip http/https accounting exec

This command deletes the authorization method list.

Format no ip {http | https} accounting exec {default | listname}

Mode Global Config

## ip http authentication

Use this command to specify authentication methods for http server users. The default configuration is the local user database is checked. This action has the same effect as the command <code>ip http authentication local</code>. The additional methods of authentication are used only if the previous method returns an error, not if it fails. To ensure that the authentication succeeds even if all methods return an error, specify none as the final method in the command line. For example, if none is specified as an authentication method after <code>radius</code>, no authentication is used if the RADIUS server is down.

Default local

Format ip http authentication method1 [method2...]

Mode Global Config

| Parameter | Description                                              |
|-----------|----------------------------------------------------------|
| local     | Uses the local username database for authentication.     |
| none      | Uses no authentication.                                  |
| radius    | Uses the list of all RADIUS servers for authentication.  |
| tacacs    | Uses the list of all TACACS+ servers for authentication. |

**Example:** The following example configures the http authentication. (switch)(config)# ip http authentication radius local

### no ip http authentication

Use this command to return to the default.

no ip http authentication Format

Mode Global Config

# ip https authentication

Use this command to specify authentication methods for https server users. The default configuration is the local user database is checked. This action has the same effect as the command ip https authentication local. The additional methods of authentication are used only if the previous method returns an error, not if it fails. To ensure that the authentication succeeds even if all methods return an error, specify none as the final method in the command line. For example, if none is specified as an authentication method after radius, no authentication is used if the RADIUS server is down.

Default local

Format ip https authentication method1 [method2...]

Mode Global Config

| Parameter | Description                                              |
|-----------|----------------------------------------------------------|
| local     | Uses the local username database for authentication.     |
| none      | Uses no authentication.                                  |
| radius    | Uses the list of all RADIUS servers for authentication.  |
| tacacs    | Uses the list of all TACACS+ servers for authentication. |

**Example:** The following example configures https authentication. (switch)(config)# ip https authentication radius local

### no ip https authentication

Use this command to return to the default.

no ip https authentication Format

Mode Global Config

## ip http server

This command enables access to the switch through the Web interface. When access is enabled, the user can login to the switch from the Web interface. When access is disabled, the user cannot login to the switch's Web server. Disabling the Web interface takes effect immediately. All interfaces are affected.

Default disabled
Format ip http server
Mode Privileged EXEC

#### no ip http server

This command disables access to the switch through the Web interface. When access is disabled, the user cannot login to the switch's Web server.

Format no ip http server Mode Privileged EXEC

## ip http secure-server

This command is used to enable the secure socket layer for secure HTTP.

Default enabled

Format ip http secure-server Mode Privileged EXEC

### no ip http secure-server

This command is used to disable the secure socket layer for secure HTTP.

Format no ip http secure-server Mode Privileged EXEC

## ip http port

This command configures the TCP port number on which the HTP server listens for requests.

Default 80

Format ip http port 1-65535 Mode Privileged EXEC

#### no ip http port

This command restores the HTTP server listen port to its factory default value.

Format no ip http port

Mode Privileged EXEC

## ip http session hard-timeout

This command configures the hard timeout for un-secure HTTP sessions in hours. Configuring this value to zero will give an infinite hard-timeout. When this timeout expires, the user will be forced to reauthenticate. This timer begins on initiation of the web session and is unaffected by the activity level of the connection.

Default 24

ip http session hard-timeout 1-168 Format

Mode Privileged EXEC

### no ip http session hard-timeout

This command restores the hard timeout for un-secure HTTP sessions to the default value.

Format no ip http session hard-timeout

Mode Privileged EXEC

# ip http session maxsessions

This command limits the number of allowable un-secure HTTP sessions. Zero is the configurable minimum.

Default 16

Format ip http session maxsessions 0-16

Mode Privileged EXEC

#### no ip http session maxsessions

This command restores the number of allowable un-secure HTTP sessions to the default value.

no ip http session maxsessions Format

Mode Privileged EXEC

# ip http session soft-timeout

This command configures the soft timeout for un-secure HTTP sessions in minutes. Configuring this value to zero will give an infinite soft-timeout. When this timeout expires the user will be forced to reauthenticate. This timer begins on initiation of the Web session and is restarted with each access to the switch.

Default

**Format** ip http session soft-timeout 1-60 Mode Privileged EXEC

### no ip http session soft-timeout

This command resets the soft timeout for un-secure HTTP sessions to the default value.

Format no ip http session soft-timeout

Mode Privileged EXEC

# ip http secure-session hard-timeout

This command configures the hard timeout for secure HTTP sessions in hours. When this timeout expires, the user is forced to reauthenticate. This timer begins on initiation of the Web session and is unaffected by the activity level of the connection. The secure-session hard-timeout can not be set to zero (infinite).

Default 24

Format ip http secure-session hard-timeout 1-168

Mode Privileged EXEC

### no ip http secure-session hard-timeout

This command resets the hard timeout for secure HTTP sessions to the default value.

Format no ip http secure-session hard-timeout

Mode Privileged EXEC

## ip http secure-session maxsessions

This command limits the number of secure HTTP sessions. Zero is the configurable minimum.

Default 16

Format ip http secure-session maxsessions 0-16

Mode Privileged EXEC

### no ip http secure-session maxsessions

This command restores the number of allowable secure HTTP sessions to the default value.

Format no ip http secure-session maxsessions

Mode Privileged EXEC

# ip http secure-session soft-timeout

This command configures the soft timeout for secure HTTP sessions in minutes. Configuring this value to zero will give an infinite soft-timeout. When this timeout expires, you are forced to reauthenticate. This timer begins on initiation of the Web session and is restarted with each access to the switch. The secure-session soft-timeout can not be set to zero (infinite).

Default

Format ip http secure-session soft-timeout 1-60

Mode Privileged EXEC

#### no ip http secure-session soft-timeout

This command restores the soft timeout for secure HTTP sessions to the default value.

Format no ip http secure-session soft-timeout

Mode Privileged EXEC

## ip http secure-port

This command is used to set the SSL port where port can be 1025-65535 and the default is port 443.

Default 443

Format ip http secure-port portid Mode Privileged EXEC

#### no ip http secure-port

This command is used to reset the SSL port to the default value.

Format no ip http secure-port Mode Privileged EXEC

# ip http secure-protocol

This command is used to set protocol levels (versions). The protocol level can be set to TLS1, SSL3 or to both TLS1 and SSL3.

Default SSL3 and TLS1

Format ip http secure-protocol [SSL3] [TLS1]

Mode Privileged EXEC

# show ip http

This command displays the http settings for the switch.

Format show ip http

Mode Privileged EXEC

| Parameter                             | Definition                                                                                  |
|---------------------------------------|---------------------------------------------------------------------------------------------|
| HTTP Mode (Unsecure)                  | The unsecure HTTP server administrative mode.                                               |
| HTTP Port                             | The configured TCP port on which the HTTP server listens for requests. (The default is 80.) |
| Maximum Allowable HTTP Sessions       | The number of allowable un-secure http sessions.                                            |
| HTTP Session Hard Timeout             | The hard timeout for un-secure http sessions in hours.                                      |
| HTTP Session Soft Timeout             | The soft timeout for un-secure http sessions in minutes.                                    |
| HTTP Mode (Secure)                    | The secure HTTP server administrative mode.                                                 |
| Secure Port                           | The secure HTTP server port number.                                                         |
| Secure Protocol Level(s)              | The protocol level may have the values of SSL3, TLS1, or both SSL3 and TLS1.                |
| Maximum Allowable<br>HTTPS Sessions   | The number of allowable secure http sessions.                                               |
| HTTPS Session Hard Timeout            | The hard timeout for secure http sessions in hours.                                         |
| HTTPS Session Soft Timeout            | The soft timeout for secure http sessions in minutes.                                       |
| Certificate Present                   | Indicates whether the secure-server certificate files are present on the device.            |
| Certificate Generation in<br>Progress | Indicates whether certificate generation is currently in progress.                          |

## **Access Commands**

Use the commands in this section to close remote connections or to view information about connections to the system.

### disconnect

Use the disconnect command to close HTTP, HTTPS, Telnet or SSH sessions. Use all to close all active sessions, or use session-id to specify the session ID to close. To view the possible values for session-id, use the show loginsession command.

Format disconnect {session\_id | all} Mode Privileged EXEC

### linuxsh

Use the linuxsh command to access the Linux shell. Use the exit command to exit the Linux shell and return to the CE0128XB/CE0152XB CLI. The shell session will timeout after five minutes of inactivity. The inactivity timeout value can be changed using the command "session-timeout" on page 63 in Line Console mode.

Default ip-port:2324 Format linuxsh [ip-port] Mode Privileged EXEC

| Parameter | Description                                                                                                    |
|-----------|----------------------------------------------------------------------------------------------------|
|           | The IP port number on which the telnet daemon listens for connections. ip-port is an integer from 1 to 65535. The default value is 2324. |

# show loginsession

This command displays current Telnet, SSH and serial port connections to the switch. This command displays truncated user names. Use the show loginsession long command to display the complete user names.

Format show loginsession Mode Privileged EXEC

| Parameter          | Definition                                                                         |  |
|--------------------|------------------------------------------------------------------------------------|--|
| ID                 | Login Session ID.                                                                  |  |
| User Name          | The name the user entered to log on to the system.                                 |  |
| Connection<br>From | IP address of the remote client machine or EIA-232 for the serial port connection. |  |
| Idle Time          | Time this session has been idle.                                                   |  |
| Session Time       | Total time this session has been connected.                                        |  |
| Session Type       | Shows the type of session, which can be HTTP, HTTPS, telnet, serial, or SSH.       |  |

# show loginsession long

This command displays the complete user names of the users currently logged in to the switch.

Format show loginsession long Mode Privileged EXEC

**Example:** The following shows an example of the command.

(switch) #show loginsession long

User Name

-----

admin

test 11111 test 11111 test 1111 test 11111 test 11111 test 11111 test 11111 test 11111 test 11111 test 11111 test 11111 test 11111 test 11111 test 11111 test 11111 test 11111 test 11111 test 11111 test 11111 test 11111 test 11111 test 11111 test 11111 test 1111 test 11111 test 1111 test 11111 test 11111 test 11111 test 11111 test 11111 test 11111 test 11111 test 11111 test 11111 test 1111 test 11

## **User Account Commands**

This section describes the commands you use to add, manage, and delete system users. CE0128XB/CE0152XB software has two default users: admin and guest. The admin user can view and configure system settings, and the guest user can view settings.

**Note:** You cannot delete the admin user. There is only one user allowed with level-15 privileges. You can configure up to five level-1 users on the system.

## aaa authentication login

Use this command to set authentication at login. The default and optional list names created with the command are used with the aaa authentication login command. Create a list by entering the aaa authentication login list-name method command, where list-name is any character string used to name this list. The method argument identifies the list of methods that the authentication algorithm tries, in the given sequence.

The additional methods of authentication are used only if the previous method returns an error, not if there is an authentication failure. To ensure that the authentication succeeds even if all methods return an error, specify none as the final method in the command line. For example, if none is specified as an authentication method after radius, no authentication is used if the RADIUS server is down.

| Default | <ul> <li>defaultList. Used by the console and only contains the method none.</li> <li>networkList. Used by telnet and SSH and only contains the method local.</li> </ul> |
|---------|----------------------------------------------------------------------------------------------------|
| Format  | aaa authentication login {default   list-name} method1 [method2]                                                                                                    |
| Mode    | Global Config                                                                                                    |

| Parameter          | Definition                                                                                                    |
|--------------------|----------------------------------------------------------------------------------------------------|
| default            | Uses the listed authentication methods that follow this argument as the default list of methods when a user logs in.   |
| list-name          | Character string of up to 15 characters used to name the list of authentication methods activated when a user logs in. |
| method1 [ method2] | At least one from the following:                                                                                       |
|                    | enable. Uses the enable password for authentication.                                                                   |
|                    | line. Uses the line password for authentication.                                                                       |
|                    | local. Uses the local username database for authentication.                                                            |
|                    | none. Uses no authentication.                                                                                          |
|                    | radius. Uses the list of all RADIUS servers for authentication.                                                        |
|                    | tacacs. Uses the list of all TACACS servers for authentication.                                                        |

**Example:** The following shows an example of the command. (switch)(config)# aaa authentication login default radius local enable none

### no aaa authentication login

This command returns to the default.

Format aaa authentication login {default | list-name}

Mode Global Config

### aaa authentication enable

Use this command to set authentication for accessing higher privilege levels. The default enable list is enableList. It is used by console, and contains the method as enable followed by none.

A separate default enable list, enableNetList, is used for Telnet and SSH users instead of enableList. This list is applied by default for Telnet and SSH, and contains enable followed by deny methods. In CE0128XB/CE0152XB, by default, the enable password is not configured. That means that, by default, Telnet and SSH users will not get access to Privileged EXEC mode. On the other hand, with default conditions, a console user always enter the Privileged EXEC mode without entering the enable password.

The default and optional list names created with the aaa authentication enable command are used with the enable authentication command. Create a list by entering the aaa authentication enable list-name method command where list-name is any character string used to name this list. The method argument identifies the list of methods that the authentication algorithm tries in the given sequence.

The user manager returns ERROR (not PASS or FAIL) for enable and line methods if no password is configured, and moves to the next configured method in the authentication list. The method none reflects that there is no authentication needed.

The user will only be prompted for an enable password if one is required. The following authentication methods do not require passwords:

- 1. none
- 2. deny
- 3. enable (if no enable password is configured)
- 4. line (if no line password is configured)

**Example:** See the examples below.

- a. aaa authentication enable default enable none
- b. aaa authentication enable default line none
- c. aaa authentication enable default enable radius none
- d. aaa authentication enable default line tacacs none

Examples a and b do not prompt for a password, however because examples c and d contain the radius and tacacs methods, the password prompt is displayed.

If the login methods include only enable, and there is no enable password configured, then CE0128XB/CE0152XB does not prompt for a user name. In such cases, CE0128XB/CE0152XB only prompts for a password. CE0128XB/CE0152XB

supports configuring methods after the local method in authentication and authorization lists. If the user is not present in the local database, then the next configured method is tried.

The additional methods of authentication are used only if the previous method returns an error, not if it fails. To ensure that the authentication succeeds even if all methods return an error, specify none as the final method in the command line.

Use the command "show authorization methods" on page 92 to display information about the authentication methods.

**Note:** Requests sent by the switch to a RADIUS server include the user name \$enabx\$, where x is the requested privilege level. For enable to be authenticated on Radius servers, add \$enabx\$ users to them. The login user ID is now sent to TACACS+ servers for enable authentication.

Default default

**Format** aaa authentication enable {default | list-name} method1 [method2...]

Mode Global Config

| Parameter            | Description                                                                                                    |
|----------------------|----------------------------------------------------------------------------------------------------|
| default              | Uses the listed authentication methods that follow this argument as the default list of methods, when using higher privilege levels.           |
| list-name            | Character string used to name the list of authentication methods activated, when using access higher privilege levels. Range: 1-15 characters. |
| method1<br>[method2] | Specify at least one from the following:                                                                                                    |
|                      | deny. Used to deny access.                                                                                                    |
|                      | enable. Uses the enable password for authentication.                                                                                           |
|                      | line. Uses the line password for authentication.                                                                                               |
|                      | none. Uses no authentication.                                                                                                    |
|                      | radius. Uses the list of all RADIUS servers for authentication.                                                                                |
|                      | • tacacs. Uses the list of all TACACS+ servers for authentication.                                                                             |

Example: The following example sets authentication when accessing higher privilege levels.

(switch)(config)# aaa authentication enable default enable

#### no aaa authentication enable

Use this command to return to the default configuration.

Format no aaa authentication enable {default | list-name}

Mode Global Config

### aaa authorization

Use this command to configure command and exec authorization method lists. This list is identified by default or a user-specified list-name. If tacacs is specified as the authorization method, authorization commands are notified to a TACACS+ server. If none is specified as the authorization method, command authorization is not applicable. A maximum of five authorization method lists can be created for the commands type.

**Note:** Local method is not supported for command authorization. Command authorization with RADIUS will work if, and only if, the applied authentication method is also radius.

### Per-Command Authorization

When authorization is configured for a line mode, the user manager sends information about an entered command to the AAA server. The AAA server validates the received command, and responds with either a PASS or FAIL response. If approved, the command is executed. Otherwise, the command is denied and an error message is shown to the user. The various utility commands like tftp, and ping, and outbound telnet should also pass command authorization. Applying the script is treated as a single command apply script, which also goes through authorization. Startup-config commands applied on device boot-up are not an object of the authorization process.

The per-command authorization usage scenario is this:

- 1. Configure Authorization Method List aaa authorization commands *listname* tacacs radius none
- 2. Apply AML to an Access Line Mode (console, telnet, SSH) authorization commands listname
- 3. Commands entered by the user will go through command authorization via TACACS+ or RADIUS server and will be accepted or denied.

### Exec Authorization

When exec authorization is configured for a line mode, the user may not be required to use the enable command to enter Privileged EXEC mode. If the authorization response indicates that the user has sufficient privilege levels for Privileged EXEC mode, then the user bypasses User EXEC mode entirely.

The exec authorization usage scenario is this:

- 1. Configure Authorization Method List aaa authorization exec *listname method1* [method2....]
- 2. Apply AML to an Access Line Mode (console, telnet, SSH) authorization exec *listname*
- When the user logs in, in addition to authentication, authorization will be performed to determine if the user is allowed direct access to Privileged EXEC mode.

Format aaa authorization (commands | exec) (default | list-name) method1[method2]

Mode Global Config

| Parameter | Description                                             |
|-----------|---------------------------------------------------------|
| commands  | Provides authorization for all user-executed commands.  |
| exec      | Provides exec authorization.                            |
| default   | The default list of methods for authorization services. |

| Parameter | Description                                                                   |
|-----------|-------------------------------------------------------------------------------|
| list-name | Alphanumeric character string used to name the list of authorization methods. |
| method    | TACACS+/RADIUS/Local and none are supported.                                  |

**Example:** The following shows an example of the command.

(Routing) #configure

(Routing) (Config)#aaa authorization exec default tacacs+ none

(Routing) (Config)#aaa authorization commands default tacacs+ none

#### no aaa authorization

This command deletes the authorization method list.

Format no aaa authorization {commands | exec} {default | list-name}

Mode Global Config

### authorization commands

This command applies a command authorization method list to an access method (console, telnet, ssh). For usage scenarios on per command authorization, see the command "aaa authorization" on page 89.

Format authorization commands [default\list-name] Mode Line console, Line telnet, Line SSH

| Parameter | Description                                                           |
|-----------|-----------------------------------------------------------------------|
| commands  | This causes command authorization for each command execution attempt. |

#### no authorization commands

This command removes command authorization from a line config mode.

Format no authorization {commands | exec} Mode Line console, Line telnet, Line SSH

**Example:** The following shows an example of the command.

(Switching) (Config)#line console

(Switching) (Config-line)#authorization commands list2

(Switching) (Config-line)#exit

### authorization exec

This command applies a command authorization method list to an access method so that the user may not be required to use the enable command to enter Privileged EXEC mode. For usage scenarios on exec authorization, see the command "aaa authorization" on page 89.

Format authorization exec list-name Mode Line console, Line telnet, Line SSH

| Parameter | Description                            |
|-----------|----------------------------------------|
| list-name | The command authorization method list. |

#### no authorization exec

This command removes command authorization from a line config mode.

Format no authorization exec

Mode Line console, Line telnet, Line SSH

### authorization exec default

This command applies a default command authorization method list to an access method so that the user may not be required to use the enable command to enter Privileged EXEC mode. For usage scenarios on exec authorization, see the command "aaa authorization" on page 89.

Format authorization exec default

Mode Line console, Line telnet, Line SSH

#### no authorization exec default

This command removes command authorization from a line config mode.

Format no authorization exec default

Mode Line console, Line telnet, Line SSH

### show authorization methods

This command displays the configured authorization method lists.

Format show authorization methods

Mode Privileged EXEC

**Example:** The following shows example CLI display output for the command. (Switching) #show authorization methods

| Command Authorization List | Method   |               |
|----------------------------|----------|---------------|
| dfltCmdAuthList            | tacacs   | none          |
| list2                      | none     | undefined     |
| list4                      | tacacs   | undefined     |
| Line                       | Command  | d Method List |
| Console                    | dfltCmdA | uthList       |
| Telnet                     | dfltCmdA | uthList       |
| SSH                        | dfltCmd/ | AuthList      |

| Exec Authorization List            | Method                   |                                |
|------------------------------------|--------------------------|--------------------------------|
| dfltExecAuthList<br>list2<br>list4 | tacacs<br>none<br>tacacs | none<br>undefined<br>undefined |
| Line                               | Exec Meth                | nod List                       |
|                                    |                          |                                |
| Console                            | dfltExecA                | uthList                        |
| Telnet                             | dfltExecA                | uthList                        |
| SSH                                | dfltExecA                | uthList                        |

### enable authentication

Use this command to specify the authentication method list when accessing a higher privilege level from a remote telnet or console.

Format enable authentication {default | list-name}

Mode Line Config

| Parameter | Description                                                                 |
|-----------|-----------------------------------------------------------------------------|
| default   | Uses the default list created with the aaa authentication enable command.   |
| list-name | Uses the indicated list created with the aaa authentication enable command. |

**Example:** The following example specifies the default authentication method when accessing a higher privilege level console.

(switch)(config)# line console (switch)(config-line)# enable authentication default

#### no enable authentication

Use this command to return to the default specified by the enable authentication command.

Format no enable authentication

Mode Line Config

# username (Global Config)

Use the username command in Global Config mode to add a new user to the local user database. The default privilege level is 1. Using the encrypted keyword allows the administrator to transfer local user passwords between devices without having to know the passwords. When the password parameter is used along with encrypted parameter, the password must be exactly 128 hexadecimal characters in length. If the password strength feature is enabled, this command checks for password strength and returns an appropriate error if it fails to meet the password strength criteria. Giving the optional parameter override-complexity-check disables the validation of the password strength.

Format username name {password password [encrypted [override-complexity-check] | level level

[encrypted [override-complexity-check]] | override-complexity-check]} | {level level

[override-complexity-check] password}

Mode Global Config

| Parameter                      | Description                                                                                                    |
|--------------------------------|----------------------------------------------------------------------------------------------------|
| name                           | The name of the user. Range: 1-64 characters.                                                                                                    |
| password                       | The authentication password for the user. Range 8-64 characters. This value can be zero if the no passwords min-length command has been executed. The special characters allowed in the password include! # \$ % & ' ( ) * + , / : ; < = > @ [ \ ] ^ _ ` {   } ~. If the password contains special characters, enclose it in double quotes. |
| level                          | The user level. Level 0 can be assigned by a level 15 user to another user to suspend that user's access. Range 0-15. Enter access level 1 for non-privileged (switch> prompt) or 15 for highest privilege (switch# prompt) Access. If not specified where it is optional, the privilege level is 1.                                        |
| encrypted                      | Encrypted password entered, copied from another switch configuration.                                                                                                    |
| override-com-<br>plexity-check | Disables the validation of the password strength.                                                                                                    |

**Example:** The following example configures user bob with password xxxyyymmmm and user level 15.

(switch)(config)# username bob password xxxyyymmmm level 15

**Example:** The following example configures user test with password testPassword and assigns a user level of 1. The password strength will not be validated.

(switch)(config)# username test password testPassword level 1 override-complexity-check

#### **Example:** A third example.

(Switching) (Config)#username test password testtest

#### **Example:** A fourth example.

(Switching) (Config)# username test password

 $e8d636777\overline{4}143111\overline{4}f9e39a853a15e8f\overline{d}35ad059e2e1b49816c243d7e08152b052eafbf23b528d348cdba1b1b7ab91be842278e5e970dbfc62d16dcd13c0b864 level 1 encrypted override-complexity-check$ 

(Switching) (Config)# username test level 15 password

Enter new password:\*\*\*\*\*\*

Confirm new password:\*\*\*\*\*\*

#### **Example:** A fifth example.

(Switching) (Config)# username test level 15 override-complexity-check password

Enter new password:\*\*\*\*\*\*

Confirm new password:\*\*\*\*\*\*

#### no username

Use this command to remove a user name.

Format no username name Mode Global Config

## username nopassword

Use this command to remove an existing user's password (NULL password).

Format username name nopassword [level level]

Mode Global Config

| Parameter | Description                                                                                                    |
|-----------|----------------------------------------------------------------------------------------------------|
| name      | The name of the user. Range: 1-32 characters.                                                                         |
| password  | The authentication password for the user. Range 8-64 characters.                                                      |
| level     | The user level. Level 0 can be assigned by a level 15 user to another user to suspend that user's access. Range 0-15. |

### username unlock

Use this command to allows a locked user account to be unlocked. Only a user with Level 15 privileges and a member of default-usergroup-name group can reactivate a locked user account.

username name unlock Format Mode Global Config

#### show users

This command displays the configured user names and their settings. The show users command displays truncated user names. Use the show users long command to display the complete user names. The show users command is only available for users with Level 15 privileges. The SNMPv3 fields will only be displayed if SNMP is available on the system.

Format show users Mode Privileged EXEC

| Parameter   | Definition                                                                                                    |
|-------------|----------------------------------------------------------------------------------------------------|
| User Name   | The name the user enters to login using the serial port, Telnet or Web.                                                                                                    |
| Access Mode | Shows whether the user is able to change parameters on the switch (Level 15) or is only able to view them (Level 1). As a factory default, the "admin" user has Level 15 access and the "guest" has Level 1 access. |

| Parameter             | Definition                                                                                                    |
|-----------------------|----------------------------------------------------------------------------------------------------|
| SNMPv3 Access<br>Mode | The SNMPv3 Access Mode. If the value is set to ReadWrite, the SNMPv3 user is able to set and retrieve parameters on the system. If the value is set to ReadOnly, the SNMPv3 user is only able to retrieve parameter information. The SNMPv3 access mode may be different than the CLI and Web access mode. |
| SNMPv3 Authentication | The authentication protocol to be used for the specified login user.                                                                                                    |
| SNMPv3 Encryption     | The encryption protocol to be used for the specified login user.                                                                                                    |

## show users long

This command displays the complete user names of the configured users on the switch.

Format show users long
Mode Privileged EXEC

**Example:** The following shows an example of the command.

(switch) #show users long User Name -----admin guest test1111test1111test11111

### show users accounts

This command displays the local user status with respect to user account lockout and password aging. This command displays truncated user names. Use the show users long command to display the complete username.

Format show users accounts [detail]
Mode Privileged EXEC

| Parameter               | Definition                                                                                                 |
|-------------------------|----------------------------------------------------------------------------------------------------|
| User Name               | The local user account's user name.                                                                        |
| Access Level            | The user's access level (1 for non-privilege (switch>prompt) or 15 for highest privilege (switch# prompt). |
| Password<br>Aging       | Number of days, since the password was configured, until the password expires.                             |
| Password<br>Expiry Date | The current password expiration date in date format.                                                       |
| Lockout                 | Indicates whether the user account is locked out (true or false).                                          |

If the detail keyword is included, the following additional fields display.

| Parameter                                  | Definition                                                                                                    |
|--------------------------------------------|----------------------------------------------------------------------------------------------------|
| Password Over-<br>ride Complexity<br>Check | Displays the user's Password override complexity check status. By default it is disabled.                                         |
| Password<br>Strength                       | Displays the user password's strength (Strong or Weak). This field is displayed only if the Password Strength feature is enabled. |

Example: The following example displays information about the local user database.

(switch)#show users accounts

| UserName                           |         | - 0 | e Passv<br>Expiry | vord Password  | Lockout |
|------------------------------------|---------|-----|-------------------|----------------|---------|
|                                    | лді<br> | g   |                   |                |         |
| admin<br>guest                     | 15<br>1 |     |                   | False<br>False |         |
| console#show users accounts detail |         |     |                   |                |         |

| UserName                  | admin   |
|---------------------------|---------|
|                           |         |
| Privilege                 |         |
| Password Aging            |         |
| Password Expiry           |         |
| Lockout                   | False   |
| Override Complexity Check | Disable |
| Password Strength         |         |
|                           |         |
| UserName                  | guest   |
| 70 4 41                   | _       |

Privilege.....1 Password Aging.....----Password Expiry..... ---Lockout..... False Override Complexity Check...... Disable

Password Strength..... ---

# show users login-history [long]

Use this command to display information about the login history of users.

Format show users login-history [long]

Mode Privileged EXEC

# show users login-history [username]

Use this command to display information about the login history of users.

Format show users login-history [username name]

Mode Privileged EXEC

| Parameter | Description                               |
|-----------|-------------------------------------------|
| name      | Name of the user. Range: 1-20 characters. |

**Example:** The following example shows user login history outputs.

Console>show users login-history

Login Time Username Protocol Location

Jan 19 2005 08:23:48 Bob Serial

Jan 19 2005 08:29:29 Robert HTTP 172.16.0.8 Jan 19 2005 08:42:31 John SSH 172.16.0.1 Jan 19 2005 08:49:52 Betty Telnet 172.16.1.7

## login authentication

Use this command to specify the login authentication method list for a line (console, telnet, or SSH). The default configuration uses the default set with the command aaa authentication login.

Format login authentication {default | list-name}

Mode Line Configuration

| Parameter | Description                                                                |
|-----------|----------------------------------------------------------------------------|
| default   | Uses the default list created with the aaa authentication login command.   |
| list-name | Uses the indicated list created with the aaa authentication login command. |

**Example:** The following example specifies the default authentication method for a console.

(switch) (config)# line console (switch) (config-line)# login authentication default

#### no login authentication

Use this command to return to the default specified by the authentication login command.

## password

This command allows a user to change the password for only that user. The user is prompted to enter the old password and the new password. This command is applicable to all Level 1 and Level 15 access and members of the default-usergroup-name or part of the usergroup that inherits properties from default-usergroup-name.

Format password *cr*Mode User EXEC

**Example:** The following is an example of the command.

console>password

Enter old password:\*\*\*\*\*\*

Enter new password:\*\*\*\*\*\*

Confirm new password:\*\*\*\*\*\*

## password (Line Configuration)

Use the password command in Line Configuration mode to specify a password on a line. The default configuration is no password is specified.

password [password [encrypted]] Format

Mode Line Config

| Parameter | Definition                                                                                                    |
|-----------|----------------------------------------------------------------------------------------------------|
| password  | Password for this level. Range: 8-64 characters                                                                                                    |
| encrypted | Encrypted password to be entered, copied from another switch configuration. The encrypted password should be 128 characters long because the assumption is that this password is already encrypted with AES. |

**Example:** The following example specifies a password mcmxxyyy on a line. (switch)(config-line)# password mcmxxyyy

**Example:** The following is another example of the command.

(Switching)(Config-line)# password testtest

(Switching) (Config-line)# password ab91be842278e5e970dbfc62d16dcd13c0b864 encrypted

(Switching) (Config-line)# password

Enter new password:\*\*\*\*\*\*

Confirm new password:\*\*\*\*\*\*

### no password (Line Configuration)

Use this command to remove the password on a line.

no password Format Mode Line Config

# password (User EXEC)

This command allows a user to change the password for only that user. The user is prompted to enter the old password and the new password. This command is applicable to all Level 1 and Level 15 access and members of the default-usergroup-name or part of the usergroup that inherits properties from default-usergroup-name.

Format password Mode User EXEC

> **Example:** The following example shows the prompt sequence for executing the password command.

(switch)>password Enter old password:\*\*\*\*\*\*

## password (aaa IAS User Config)

This command is used to configure a password for a user. An optional parameter [encrypted] is provided to indicate that the password given to the command is already pre-encrypted.

Format password password [encrypted]

Mode aaa IAS User Config

### no password (aaa IAS User Config)

This command is used to clear the password of a user.

Format no password

Mode aaa IAS User Config

**Example:** The following shows an example of the command.

(Routing) #configure

(Routing) (Config)#aaa ias-user username client-1

(Routing) (Config-aaa-ias-User)#password client123

(Routing) (Config-aaa-ias-User)#no password

**Example:** The following is an example of adding a MAB Client to the Internal user database.

(Routing) #

(Routing) #configure

(Routing) (Config)#aaa ias-user username 1f3ccb1157

(Routing) (Config-aaa-ias-User)#password 1f3ccb1157

(Routing) (Config-aaa-ias-User)#exit

(Routing) (Config)#

## enable password (Privileged EXEC)

Use the enable password configuration command to set a local password to control access to the privileged EXEC mode.

Format enable password [password [encrypted]]

Mode Privileged EXEC

| Parameter | Description                                                                                                    |
|-----------|----------------------------------------------------------------------------------------------------|
| password  | Password string. Range: 8-64 characters.                                                                                                    |
| encrypted | Encrypted password you entered, copied from another switch configuration. The encrypted password should be 128 characters long because the assumption is that this password is already encrypted with AES. |

**Example:** The following shows an example of the command.

(Switching) #enable password testtest

(Switching) #enable password e8d63677741431114f9e39a853a15e8fd35ad059e2e1b49816c243d7e08152b052eafbf23b528d348cdba1b1b7 ab91be842278e5e970dbfc62d16dcd13c0b864 encrypted

(Switching) #enable password

Enter old password:\*\*\*\*\*\*

Enter new password:\*\*\*\*\*\*

Confirm new password:\*\*\*\*\*\*

### no enable password (Privileged EXEC)

Use the no enable password command to remove the password requirement.

Format no enable password Mode Privileged EXEC

## passwords min-length

Use this command to enforce a minimum password length for local users. The value also applies to the enable password. The valid range is 0-64.

Default

Format passwords min-length 0-64

Mode Global Config

### no passwords min-length

Use this command to set the minimum password length to the default value.

no passwords min-length Format

Mode Global Config

# passwords history

Use this command to set the number of previous passwords that shall be stored for each user account. When a local user changes his or her password, the user will not be able to reuse any password stored in password history. This ensures that users do not reuse their passwords often. The valid range is 0-10.

Default

passwords history 0-10 Format

Mode Global Config

### no passwords history

Use this command to set the password history to the default value.

no passwords history Format Mode Global Config

## passwords aging

Use this command to implement aging on passwords for local users. When a user's password expires, the user will be prompted to change it before logging in again. The valid range is 1-365. The default is 0, or no aging.

Default (

Format passwords aging 1-365 Mode Global Config

### no passwords aging

Use this command to set the password aging to the default value.

Format no passwords aging Mode Global Config

## passwords lock-out

Use this command to strengthen the security of the switch by locking user accounts that fail to supply the correct password. When a non-zero lockout count is configured, a user attempting to log in must enter the correct password within the configured limit. Otherwise the user will be locked out from further switch access. Only a user with Level 15 access and a member of the default-usergroup-name group can reactivate a locked user account using the **username unlock** command. Configuration of an alternate privilege level 15 account is strongly recommended when password lockout is enabled. Password lockout does not apply to logins from the serial console.

In case of a failure login, in both the CLI and the Web user interface, a notice appears stating the remaining number of failure login attempts until the account is locked.

It is strongly recommended that a second Privilege Level 15 account be created in case the primary account is locked out. Alternatively, password lockout does not block access via the serial console. Switch access is granted on the serial console if the correct password is supplied without regard to the account lockout status. A locked account will still need to be unlocked to allow access via methods other than the console. The valid range is 0-5. The default is 3; th user is locked out after 3 failed login attempts.

Default 3

Format passwords lock-out 0-5

Mode Global Config

### no passwords lock-out

Use this command to set the password lock-out count to the default value.

Format no passwords lock-out Mode Global Config

## passwords strength-check

Use this command to enable the password strength feature. It is used to verify the strength of a password during configuration.

Default Disable

Format passwords strength-check

Mode Global Config

### no passwords strength-check

Use this command to set the password strength checking to the default value.

no passwords strength-check Format

Mode Global Config

## passwords strength maximum consecutive-characters

Use this command to set the maximum number of consecutive characters to be used in password strength. The valid range is 0-15. The default is 0. Minimum of 0 means no restriction on that set of characters.

Default

**Format** passwords strength maximum consecutive-characters 0-15

Mode Global Config

## passwords strength maximum repeated-characters

Use this command to set the maximum number of repeated characters to be used in password strength. The valid range is 0-15. The default is 0. Minimum of 0 means no restriction on that set of characters.

Default 0

Format passwords strength maximum consecutive-characters 0-15

Mode Global Config

# passwords strength minimum uppercase-letters

Use this command to enforce a minimum number of uppercase letters that a password should contain. The valid range is 0-16. The default is 2. Minimum of 0 means no restriction on that set of characters.

Default

passwords strength minimum uppercase-letters Format

Mode Global Config

### no passwords strength minimum uppercase-letters

Use this command to reset the minimum uppercase letters required in a password to the default value.

Format no passwords minimum uppercase-letter

Mode Global Config

# passwords strength minimum lowercase-letters

Use this command to enforce a minimum number of lowercase letters that a password should contain. The valid range is 0-16. The default is 2. Minimum of 0 means no restriction on that set of characters.

Default 2

Format passwords strength minimum lowercase-letters

Mode Global Config

#### no passwords strength minimum lowercase-letters

Use this command to reset the minimum lower letters required in a password to the default value.

Format no passwords minimum lowercase-letter

Mode Global Config

## passwords strength minimum numeric-characters

Use this command to enforce a minimum number of numeric characters that a password should contain. The valid range is 0-16. The default is 2. Minimum of 0 means no restriction on that set of characters.

Default 2

Format passwords strength minimum numeric-characters

Mode Global Config

#### no passwords strength minimum numeric-characters

Use this command to reset the minimum numeric characters required in a password to the default value.

Format no passwords minimum numeric-characters

Mode Global Config

# passwords strength minimum special-characters

Use this command to enforce a minimum number of special characters that a password should contain. The valid range is 0-16. The default is 2. Minimum of 0 means no restriction on that set of characters.

Default 2

Format passwords strength minimum special-characters

Mode Global Config

### no passwords strength minimum special-characters

Use this command to reset the minimum special characters required in a password to the default value.

no passwords minimum special-characters Format

Mode Global Config

## passwords strength minimum character-classes

Use this command to enforce a minimum number of characters classes that a password should contain. Character classes are uppercase letters, lowercase letters, numeric characters and special characters. The valid range is 0-4. The default is 4.

Default

Format passwords strength minimum character-classes

Mode Global Config

### no passwords strength minimum character-classes

Use this command to reset the minimum number of character classes required in a password to the default value.

Format no passwords minimum character-classes

Mode Global Config

# passwords strength exclude-keyword

Use this command to exclude the specified keyword while configuring the password. The password does not accept the keyword in any form (in between the string, case in-sensitive and reverse) as a substring. User can configure up to a maximum of 3 keywords.

passwords strength exclude-keyword keyword Format

Mode Global Config

### no passwords strength exclude-keyword

Use this command to reset the restriction for the specified keyword or all the keywords configured.

Format no passwords exclude-keyword [keyword]

Mode Global Config

# show passwords configuration

Use this command to display the configured password management settings.

Format show passwords configuration

Mode Privileged EXEC

| Parameter                                  | Definition                                                                                                    |
|--------------------------------------------|----------------------------------------------------------------------------------------------------|
| Minimum Password<br>Length                 | Minimum number of characters required when changing passwords.                                                       |
| Password History                           | Number of passwords to store for reuse prevention.                                                                   |
| Password Aging                             | Length in days that a password is valid.                                                                             |
| Lockout Attempts                           | Number of failed password login attempts before lockout.                                                             |
| Minimum Password<br>Uppercase Letters      | Minimum number of uppercase characters required when configuring passwords.                                          |
| Minimum Password<br>Lowercase Letters      | Minimum number of lowercase characters required when configuring passwords.                                          |
| Minimum Password<br>Numeric Characters     | Minimum number of numeric characters required when configuring passwords.                                            |
| Maximum Password<br>Consecutive Characters | Maximum number of consecutive characters required that the password should contain when configuring passwords.       |
| Maximum Password<br>Repeated Characters    | Maximum number of repetition of characters that the password should contain when configuring passwords.              |
| Minimum Password<br>Character Classes      | Minimum number of character classes (uppercase, lowercase, numeric and special) required when configuring passwords. |
| Password<br>Exclude-Keywords               | The set of keywords to be excluded from the configured password when strength checking is enabled.                   |

# show passwords result

Use this command to display the last password set result information.

Format show passwords result Mode Privileged EXEC

| Parameter                       | Definition                                                                                                    |
|---------------------------------|----------------------------------------------------------------------------------------------------|
| Last User Whose Password Is Set | Shows the name of the user with the most recently set password.                                                            |
| Password Strength Check         | Shows whether password strength checking is enabled.                                                                       |
| Last Password Set Result        | Shows whether the attempt to set a password was successful. If the attempt failed, the reason for the failure is included. |

### aaa ias-user username

The Internal Authentication Server (IAS) database is a dedicated internal database used for local authentication of users for network access through the IEEE 802.1X feature.

Use the aaa ias-user username command in Global Config mode to add the specified user to the internal user database. This command also changes the mode to AAA User Config mode.

Format aaa ias-user username user

Mode Global Config

#### no aaa ias-user username

Use this command to remove the specified user from the internal user database.

Format no aaa ias-user username user

Mode Global Config

**Example:** The following shows an example of the command.

(Routing) #

(Routing) #configure

(Routing) (Config)#aaa ias-user username client-1

(Routing) (Config-aaa-ias-User)#exit

(Routing) (Config)#no aaa ias-user username client-1

(Routing) (Config)#

### aaa session-id

Use this command in Global Config mode to specify if the same session-id is used for Authentication, Authorization and Accounting service type within a session.

Default common

Format aaa session-id [common | unique]

Mode Global Config

| Parameter | Description                                        |
|-----------|----------------------------------------------------|
| common    | Use the same session-id for all AAA Service types. |
| unique    | Use a unique session-id for all AAA Service types. |

#### no aaa session-id

Use this command in Global Config mode to reset the aaa session-id behavior to the default.

Format no aaa session-id [unique]

Mode Global Config

# aaa accounting

Use this command in Global Config mode to create an accounting method list for user EXEC sessions, user-executed commands, or DOT1X. This list is identified by default or a user-specified list\_name. Accounting records, when enabled for a line-mode, can be sent at both the beginning and at the end (start-stop) or only at the end (stop-only). If none is specified, then accounting is disabled for the

specified list. If tacacs is specified as the accounting method, accounting records are notified to a TACACS+ server. If radius is the specified accounting method, accounting records are notified to a RADIUS server.

**Note:** Note the following:

- A maximum of five Accounting Method lists can be created for each exec and commands type.
- Only the default Accounting Method list can be created for DOT1X. There is no provision to create more.
- The same list-name can be used for both exec and commands accounting type
- AAA Accounting for commands with RADIUS as the accounting method is not supported.
- Start-stop or None are the only supported record types for DOT1X accounting. Start-stop enables accounting and None disables accounting.
- RADIUS is the only accounting method type supported for DOT1X accounting.

 $Format \qquad aaaaccounting \{exec \mid commands \mid dot 1x\} \{default \mid list\_name\} \{start-stop \mid stop-only \mid none\} \{start-stop \mid stop-only \mid none\} \{start-stop \mid stop-only \mid stop-only \mid stop-o$ 

method1 [method2...]

Mode Global Config

| Parameter  | Description                                                                                                    |
|------------|----------------------------------------------------------------------------------------------------|
| exec       | Provides accounting for a user EXEC terminal sessions.                                                                                                    |
| commands   | Provides accounting for all user executed commands.                                                                                                    |
| dot1x      | Provides accounting for DOT1X user commands.                                                                                                    |
| default    | The default list of methods for accounting services.                                                                                                    |
| list-name  | Character string used to name the list of accounting methods.                                                                                                    |
| start-stop | Sends a start accounting notice at the beginning of a process and a stop accounting notice at the beginning of a process and a stop accounting notice at the end of a process. |
| stop-only  | Sends a stop accounting notice at the end of the requested user process.                                                                                                    |
| none       | Disables accounting services on this line.                                                                                                    |
| method     | Use either TACACS or radius server for accounting purposes.                                                                                                    |

**Example:** The following shows an example of the command.

(Routing) #

(Routing) #configure

(Routing) #aaa accounting commands default stop-only tacacs

(Routing) #aaa accounting exec default start-stop radius

(Routing) #aaa accounting dot1x default start-stop radius

(Routing) #aaa accounting dot1x default none

(Routing) #exit

For the same set of accounting type and list name, the administrator can change the record type, or the methods list, without having to first delete the previous configuration.

(Routing) #

(Routing) #configure

(Routing) #aaa accounting exec ExecList stop-only tacacs

(Routing) #aaa accounting exec ExecList start-stop tacacs

(Routing) #aaa accounting exec ExecList start-stop tacacs radius

The first aaa command creates a method list for exec sessions with the name ExecList, with record-type as stop-only and the method as TACACS+. The second command changes the record type to start-stop from stop-only for the same method list. The third command, for the same list changes the methods list to {tacacs,radius} from {tacacs}.

### no aaa accounting

This command deletes the accounting method list.

Format no aaa accounting {exec | commands | dot1x} {default | list\_name default}

Mode Global Config

**Example:** The following shows an example of the command.

(Routing) #

(Routing) #configure

(Routing) #aaa accounting commands userCmdAudit stop-only tacacs radius

(Routing) #no aaa accounting commands userCmdAudit

(Routing) #exit

## aaa accounting update

Use this command to configure interim accounting records.

Default newinfo: Disabled

Periodic: 5 minutes

Format aaa accounting update [newinfo [periodic 1-200] | periodic 1-200]

Mode Global Config

| Parameter | Definition                                                                                                    |
|-----------|----------------------------------------------------------------------------------------------------|
| newinfo   | Indicates that updates should be sent to the RADIUS server whenever there is a new information available, such as "Reauthentication of the client." |
| periodic  | The interval at which interim accounting records are sent, in minutes                                                                               |

### no aaa accounting update

This command resets sending the interim accounting records.

Format no aaa accounting update

Mode Global Config

**Example:** The following shows an example of the command.

(Routing) #configure

(Routing) (Config)#aaa accounting update newinfo periodic 20

## password (AAA IAS User Configuration)

Use this command to specify a password for a user in the IAS database. An optional parameter encrypted is provided to indicate that the password given to the command is already pre-encrypted.

Format password password [encrypted]
Mode AAA IAS User Config

| Parameter | Definition                                                                  |
|-----------|-----------------------------------------------------------------------------|
| password  | Password for this level. Range: 8-64 characters                             |
| encrypted | Encrypted password to be entered, copied from another switch configuration. |

### no password (AAA IAS User Configuration)

Use this command to clear the password of a user.

Format no password

Mode AAA IAS User Config

**Example:** The following shows an example of the command.

(Routing) #

(Routing) #configure

(Routing) (Config)#aaa ias-user username client-1

(Routing) (Config-aaa-ias-User)#password client123

(Routing) (Config-aaa-ias-User)#no password

**Example:** The following is an example of adding a MAB Client to the Internal user database.

(Routing) #

(Routing) #configure

(Routing) (Config)#aaa ias-user username 1f3ccb1157

(Routing) (Config-aaa-ias-User)#password 1f3ccb1157

(Routing) (Config-aaa-ias-User)#exit

(Routing) (Config)#

### clear aaa ias-users

Use this command to remove all users from the IAS database.

Format clear aaa ias-users Mode Privileged EXEC

| Parameter | Definition                                                                  |
|-----------|-----------------------------------------------------------------------------|
| password  | Password for this level. Range: 8-64 characters                             |
| encrypted | Encrypted password to be entered, copied from another switch configuration. |

**Example:** The following is an example of the command.

(Routing) #

(Routing) #clear aaa ias-users

## show aaa ias-users

Use this command to display configured IAS users and their attributes. Passwords configured are not shown in the show command output.

show aaa ias-users [username] Format

Mode Privileged EXEC

**Example:** The following is an example of the command.

(Routing) #

(Routing) #show aaa ias-users

UserName

Client-1

Client-2

**Example:** Following are the IAS configuration commands shown in the output of show running-config command. Passwords shown in the command output are always encrypted.

aaa ias-user username client-1  $password\ a45c74fdf50a558a2b5cf05573cd633bac2c6c598d54497ad4c46104918f2c\ encrypted$ exit

# accounting

Use this command in Line Configuration mode to apply the accounting method list to a line config (console/telnet/ssh).

accounting {exec | commands } {default | *listname*} Format

Mode Line Configuration

| Parameter | Description                                                                                                    |
|-----------|----------------------------------------------------------------------------------------------------|
| exec      | Causes accounting for an EXEC session.                                                                                                    |
| commands  | This causes accounting for each command execution attempt. If a user is enabling accounting for exec mode for the current line-configuration type, the user will be logged out. |
| default   | The default Accounting List                                                                                                    |
| listname  | Enter a string of not more than 15 characters.                                                                                                    |

**Example:** The following is a example of the command.

(Routing) # (Routing) #configure (Routing) (Config)#line telnet (Routing)(Config-line)# accounting exec default (Routing) #exit

## no accounting

Use this command to remove accounting from a Line Configuration mode.

Format no accounting {exec|commands]

Mode Line Configuration

# show accounting

Use this command to display ordered methods for accounting lists.

Format show accounting

Mode Privileged EXEC

**Example:** The following shows example CLI display output for the command.

(Routing) #show accounting

Number of Accounting Notifications sent at beginning of an EXEC session: 0

Errors when sending Accounting Notifications beginning of an EXEC session: 0

Number of Accounting Notifications at end of an EXEC session: 0

Errors when sending Accounting Notifications at end of an EXEC session: 0

Number of Accounting Notifications sent at beginning of a command execution: 0

Errors when sending Accounting Notifications at beginning of a command execution: 0

Number of Accounting Notifications sent at end of a command execution: 0

Errors when sending Accounting Notifications at end of a command execution: 0

# show accounting methods

Use this command to display configured accounting method lists.

Format show accounting methods

Mode Privileged EXEC

**Example:** The following shows example CLI display output for the command.

(Routing) #

(Routing) #show accounting methods

Acct Type

Method Name Record Type Method Type

Exec dfltExecList start-stop TACACS
Commands dfltCmdsList stop-only TACACS
Commands UserCmdAudit start-stopTACACS
DOT1X dfltDot1xList start-stopradius

Line EXEC Method List Command Method List

Console dfltExecList dfltCmdsList Telnet dfltExecList dfltCmdsList SSH dfltExecList UserCmdAudit

# show accounting update

Use this command to display configured accounting interim update information.

Format show accounting update
Mode Privileged EXEC

**Example:** The following shows example CLI display output for the command.

(Routing) #

(Routing) #show accounting update

aaa accounting update newinfo: Enabled aaa accounting update periodic: 10 minutes

# clear accounting statistics

This command clears the accounting statistics.

Format clear accounting statistics Mode Privileged EXEC

# show domain-name

This command displays the configured domain-name.

show domain-name Format Mode Privileged EXEC

**Example:** The following shows example CLI display output for the command.

(Routing) #

(Routing) #show domain-name

Domain : Enable Domain-name :abc

# California Privacy Law

This feature is to enforce California Privacy Law for management access to the switch. For more information, refer to

https://leginfo.legislature.ca.gov/faces/billTextClient.xhtml?bill\_id=201720180SB327

# **Enforcing User to Change Default Password**

For better protection, the user is required to change the factory-default password when logging in for the first time into the switch, or when upgrading from a pre-8.4.3.9 version having a default password set. In case the user had a non-default password, there is no requirement to change the password, it is maintained.

This enforcement applies to the default switch user accounts: admin and guest.

# **CLI Prompt to Change the Password for Admin and Guest Users**

The user is asked to change the password if the CLI is logged in with the factory-default password for the *admin* and *guest* user.

User:admin

Password:\*\*\*\*

Default password authentication successful!

Change the default password for user 'admin' for better protection of your device.

Enter old password:\*\*\*\*

Enter new password:\*\*\*\*\*\*

Confirm new password:\*\*\*\*\*\*

Password has been changed successfully!

Login again using new password.

Config file 'startup-config' created successfully.

# **User Authentication through RADIUS and TACAS+**

This is applicable when the user upgrades from a non-California Privacy Law image to a California Privacy Law-compliant image. If the user has configured RADIUS and TACACS+ servers in the switch, and has enabled remote authentication to these servers, the California Privacy Law-compliant image tries to authenticate users with RADIUS and TACACS+ servers. However, if these servers are configured with the factory-default password, the switch must reject the login request and inform the user to change the password configuration in those remote authentication servers.

## **CLI Remote Authentication with Default Password**

User:admin

Password:

User is currently authenticated remotely via RADIUS/TACACS+. Password entered is the default password. Change the default password in RADIUS/TACACS+ server to login to the switch.

For a *guest* user, the same error is displayed:

User:guest

Password:

User is currently authenticated remotely via RADIUS/TACACS+. Password entered is the default password. Change the default password in RADIUS/TACACS+ server to login to the switch.

**Note:** This error and information is shown to the user when the user tries to login using the CLI over the console, telnet or SSH.

## **SNMP Commands**

This section describes the commands you use to configure Simple Network Management Protocol (SNMP) on the switch. You can configure the switch to act as an SNMP agent so that it can communicate with SNMP managers on your network.

## snmp-server

This command sets the name and the physical location of the switch, and the organization responsible for the network. The parameters name, loc and con can be up to 255 characters in length.

Default none

Format snmp-server {sysname name | location loc | contact con}

Mode Global Config

**Note:** To clear the snmp-server, enter an empty string in quotation marks. For example, snmp-server {sysname " "} clears the system name.

# snmp-server community

This command adds (and names) a new SNMP community, and optionally sets the access mode, allowed IP address, and create a view for the community.

**Note:** Note the following:

- No SNMP communities exist by default.
- Community names in the SNMP Community Table must be unique.
   When making multiple entries using the same community name, the first entry is kept and processed and all duplicate entries are ignored.

Default None

Format snmp-server community community-string [{ro | rw | su }] [ipaddress ip-address [ipmask

ip-mask]] [view view-name]

Mode Global Config

| Parameter        | Description                                                                                                    |
|------------------|----------------------------------------------------------------------------------------------------|
| community-string | A name associated with the switch and with a set of SNMP managers that manage it with a specified privileged level. The length of community-string can be up to 20 case-sensitive characters.                                                                                                    |
| ro   rw   su     | The access mode of the SNMP community, which can be read-only (ro), read-write (rw), or super user (su).                                                                                                    |
| ip-address       | The associated community SNMP packet sending address. It is used along with an optional IP mask value to denote an individual client or range of IP addresses from which SNMP clients may access the device using the specified community-string. If unspecified, access from any host is permitted. |
| ip-mask          | The optional IP mask. This value is AND'ed with the IP address to determine the range of permitted client IP addresses.                                                                                                    |
| view-name        | The name of the view to create or update.                                                                                                    |

### no snmp-server community

This command removes this community name from the table. The name is the community name to be deleted.

Format no snmp-server community community-name

Mode Global Config

# snmp-server community-group

This command configures a community access string to permit access via the SNMPv1 and SNMPv2c protocols.

Format snmp-server community-group community-string group-name [ipaddress ipaddress]

Mode Global Config

| Parameter        | Description                                                                                         |
|------------------|----------------------------------------------------------------------------------------------------|
| community-string | The community which is created and then associated with the group. The range is 1 to 20 characters. |
| group-name       | The name of the group that the community is associated with. The range is 1 to 30 characters.       |
| ipaddress        | Optionally, the IPv4 address that the community may be accessed from.                               |

# snmp-server enable traps violation

The Port MAC locking component interprets this command and configures violation action to send an SNMP trap with default trap frequency of 30 seconds. The Global command configures the trap violation mode across all interfaces valid for port-security. There is no global trap mode as such.

Note: For other port security commands, see "Port Security Commands" on page 546.

Default disabled

Format snmp-server enable traps violation

Mode Global Config

Interface Config

## no snmp-server enable traps violation

This command disables the sending of new violation traps.

no snmp-server enable traps violation Format

Mode Interface Config

# snmp-server enable traps

This command enables the Authentication Flag.

Default enabled

Format snmp-server enable traps

Mode Global Config

### no snmp-server enable traps

This command disables the Authentication Flag.

Format no snmp-server enable traps

Mode Global Config

## snmp-server port

This command configures the UDP port number on which the SNMP server listens for requests.

Default 161

Format snmp-server port 1025-65535

Mode Privileged EXEC

### no snmp-server port

This command restores the SNMP server listen port to its factory default value.

Format no snmp-server port Mode Privileged EXEC

# snmp trap link-status

This command enables link status traps on an interface or range of interfaces.

**Note:** This command is valid only when the Link Up/Down Flag is enabled. See "show snmp" on page 125.

Format snmp trap link-status Mode Interface Config

### no snmp trap link-status

This command disables link status traps by interface.

**Note:** This command is valid only when the Link Up/Down Flag is enabled.

Format no snmp trap link-status

Mode Interface Config

# snmp trap link-status all

This command enables link status traps for all interfaces.

**Note:** This command is valid only when the Link Up/Down Flag is enabled. See "show snmp" on page 125.

Format snmp trap link-status all

Mode Global Config

## no snmp trap link-status all

This command disables link status traps for all interfaces.

**Note:** This command is valid only when the Link Up/Down Flag is enabled. See "show snmp" on page 125.

Format no snmp trap link-status all

Mode Global Config

# snmp-server enable traps linkmode

**Note:** This command may not be available on all platforms.

This command enables Link Up/Down traps for the entire switch. When enabled, link traps are sent only if the Link Trap flag setting associated with the port is enabled. See "show snmp" on page 125.

Default enabled

Format snmp-server enable traps linkmode

Global Config Mode

### no snmp-server enable traps linkmode

This command disables Link Up/Down traps for the entire switch.

no snmp-server enable traps linkmode Format

Mode Global Config

# snmp-server enable traps multiusers

This command enables Multiple User traps. When the traps are enabled, a Multiple User Trap is sent when a user logs in to the terminal interface (EIA 232 or Telnet) and there is an existing terminal interface session.

Default enabled

Format snmp-server enable traps multiusers

Mode Global Config

### no snmp-server enable traps multiusers

This command disables Multiple User traps.

Format no snmp-server enable traps multiusers Mode Global Config

# snmp-server enable traps stpmode

This command enables the sending of new root traps and topology change notification traps.

Default enabled

Format snmp-server enable traps stpmode

Mode Global Config

### no snmp-server enable traps stpmode

This command disables the sending of new root traps and topology change notification traps.

Format no snmp-server enable traps stpmode

Mode Global Config

# snmp-server engineID local

This command configures the SNMP engine ID on the local device.

Default The engineID is configured automatically, based on the device MAC address.

Format snmp-server engineID local {engineid-string | default}

Mode Global Config

| Parameter       | Description                                                                                                    |
|-----------------|----------------------------------------------------------------------------------------------------|
| engineid-string | A hexadecimal string identifying the engine-id, used for localizing configuration. Engine-id must be an even length in the range of 6 to 32 hexadecimal characters. |
| default         | Sets the engine-id to the default string, based on the device MAC address.                                                                                          |

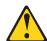

### **CAUTION:**

Changing the engine-id will invalidate all SNMP configuration that exists on the box.

### no snmp-server engineID local

This command removes the specified engine ID.

Default The engineID is configured automatically, based on the device MAC address.

Format no snmp-server engineID local

Mode Global Config

# snmp-server filter

This command creates a filter entry for use in limiting which traps will be sent to a host.

Default No filters are created by default.

snmp-server filter *filtername oid-tree* {included | excluded} Format

Mode Global Config

| Parameter  | Description                                                                                                    |
|------------|----------------------------------------------------------------------------------------------------|
| filtername | The label for the filter being created. The range is 1 to 30 characters.                                                                                                    |
| oid-tree   | The OID subtree to include or exclude from the filter. Subtrees may be specified by numerical (1.3.6.2.4) or keywords (system), and asterisks may be used to specify a subtree family (1.3.*.4). |
| included   | The tree is included in the filter.                                                                                                    |
| excluded   | The tree is excluded from the filter.                                                                                                    |

## no snmp-server filter

This command removes the specified filter.

Default No filters are created by default. Format snmp-server filter filtername [oid-tree]

Mode Global Config

# snmp-server group

This command creates an SNMP access group.

Default Generic groups are created for all versions and privileges using the default

snmp-server group *group-name* {v1 | v2c | v3 {noauth | auth | priv}} [context *context-name*] Format

[read read-view] [write write-view] [notify notify-view]

Mode Global Config

| Parameter  | Description                                                                                                    |
|------------|----------------------------------------------------------------------------------------------------|
| group-name | The group name to be used when configuring communities or users. The range is 1 to 30 characters.                     |
| v1         | This group can only access via SNMPv1.                                                                                |
| v2         | This group can only access via SNMPv2c.                                                                               |
| v3         | This group can only access via SNMPv3.                                                                                |
| noauth     | This group can be accessed only when not using Authentication or Encryption. Applicable only if SNMPv3 is selected.   |
| auth       | This group can be accessed only when using Authentication but not Encryption. Applicable only if SNMPv3 is selected.  |
| priv       | This group can be accessed only when using both Authentication and Encryption. Applicable only if SNMPv3 is selected. |

| Parameter    | Description                                                                           |
|--------------|---------------------------------------------------------------------------------------|
| context-name | The SNMPv3 context used during access. Applicable only if SNMPv3 is selected.         |
| read-view    | The view this group will use during GET requests. The range is 1 to 30 characters.    |
| write-view   | The view this group will use during SET requests. The range is 1 to 30 characters.    |
| notify-view  | The view this group will use when sending out traps. The range is 1 to 30 characters. |

## no snmp-server group

This command removes the specified group.

Format no snmp-server group *group-name* {v1 | v2c | 3 {noauth | auth | priv}} [context context-name]

Mode Global Config

# snmp-server host

This command configures traps to be sent to the specified host.

Default No default hosts are configured.

 $Format \qquad snmp-server host \textit{host-addr} \{informs[timeout \textit{seconds}][retries \textit{retries}] \mid traps \, version \, \{1 \mid 2c\} \}$ 

community-string [udp-port port] [filter filter-name]

Mode Global Config

| Parameter        | Description                                                                                                    |
|------------------|----------------------------------------------------------------------------------------------------|
| host-addr        | The IPv4 or IPv6 address of the host to send the trap or inform to.                                                                             |
| traps            | Send SNMP traps to the host. This option is selected by default.                                                                                |
| version 1        | Sends SNMPv1 traps. This option is not available if informs is selected.                                                                        |
| version 2        | Sends SNMPv2c traps. This option is not available if informs is selected. This option is selected by default.                                   |
| informs          | Send SNMPv2 informs to the host.                                                                                                    |
| seconds          | The number of seconds to wait for an acknowledgment before resending the Inform. The default is 15 seconds. The range is 1 to 300 seconds.      |
| retries          | The number of times to resend an Inform. The default is 3 attempts. The range is 0 to 255 retries.                                              |
| community-string | Community string sent as part of the notification. The range is 1 to 20 characters.                                                             |
| port             | The SNMP Trap receiver port. The default is port 162.                                                                                           |
| filter-name      | The filter name to associate with this host. Filters can be used to specify which traps are sent to this host. The range is 1 to 30 characters. |

### no snmp-server host

This command removes the specified host entry.

no snmp-server host *host-addr* [traps | informs] Format

Mode Global Config

## snmp-server user

This command creates an SNMPv3 user for access to the system.

Default No default users are created.

Format snmp-server user username groupname [remote engineid-string] [ {auth-md5 password |

auth-sha password | auth-md5-key md5-key | auth-sha-key sha-key} [priv-des password |

priv-des-key des-key]

Mode Global Config

| Parameter       | Description                                                                                                    |
|-----------------|----------------------------------------------------------------------------------------------------|
| username        | The username the SNMPv3 user will connect to the switch as. The range is 1 to 30 characters.                            |
| group-name      | The name of the group the user belongs to. The range is 1 to 30 characters.                                             |
| engineid-string | The engine-id of the remote management station that this user will be connecting from. The range is 5 to 32 characters. |
| password        | The password the user will use for the authentication or encryption mechanism. The range is 1 to 32 characters.         |
| md5-key         | A pre-generated MD5 authentication key. The length is 32 characters.                                                    |
| sha-key         | A pre-generated SHA authentication key. The length is 48 characters.                                                    |
| des-key         | A pre-generated DES encryption key. The length is 32 characters if MD5 is selected, 48 characters if SHA is selected.   |

### no snmp-server user

This command removes the specified SNMPv3 user.

no snmp-server user username Format

Mode Global Config

# snmp-server view

This command creates or modifies an existing view entry that is used by groups to determine which objects can be accessed by a community or user.

Default Views are created by default to provide access to the default groups.

Format snmp-server viewname oid-tree {included | excluded}

Mode Global Config

| Parameter | Description                                                            |
|-----------|------------------------------------------------------------------------|
| viewname  | The label for the view being created. The range is 1 to 30 characters. |

| Parameter | Description                                                                                                    |
|-----------|----------------------------------------------------------------------------------------------------|
| oid-tree  | The OID subtree to include or exclude from the view. Subtrees may be specified by numerical (1.3.6.2.4) or keywords (system), and asterisks may be used to specify a subtree family (1.3.*.4). |
| included  | The tree is included in the view.                                                                                                    |
| excluded  | The tree is excluded from the view.                                                                                                    |

### no snmp-server view

This command removes the specified view.

Format no snmp-server view viewname [oid-tree]

Mode Global Config

# snmp-server v3-host

This command configures traps to be sent to the specified host.

Default No default hosts are configured.

Format snmp-server v3-host host host nadar username [traps | informs [timeout seconds] [retries retries]]

[auth | noauth | priv] [udpport port] [filter filtername]

Mode Global Config

| Parameter   | Description                                                                                                    |
|-------------|----------------------------------------------------------------------------------------------------|
| host-addr   | The IPv4 or IPv6 address of the host to send the trap or inform to.                                                                                                 |
| user-name   | User used to send a Trap or Inform message. This user must be associated with a group that supports the version and access method. The range is 1 to 30 characters. |
| traps       | Send SNMP traps to the host. This is the default option.                                                                                                    |
| informs     | Send SNMP informs to the host.                                                                                                    |
| seconds     | Number of seconds to wait for an acknowledgement before resending the Inform. The default is 15 seconds. The range is 1 to 300 seconds.                             |
| retries     | Number of times to resend an Inform. The default is 3 attempts. The range is 0 to 255 retries.                                                                      |
| auth        | Enables authentication but not encryption.                                                                                                    |
| noauth      | No authentication or encryption. This is the default.                                                                                                    |
| priv        | Enables authentication and encryption.                                                                                                    |
| port        | The SNMP Trap receiver port. This value defaults to port 162.                                                                                                    |
| filter-name | The filter name to associate with this host. Filters can be used to specify which traps are sent to this host. The range is 1 to 30 characters.                     |

# snmptrap source-interface

Use this command in Global Configuration mode to configure the global source-interface (Source IP address) for all SNMP communication between the SNMP client and the server.

Format snmptrap source-interface {unit/slot/port | loopback loopback-id | network network |

serviceport | vlan vlan-id}

Mode Global Configuration

| Parameter      | Description                               |
|----------------|-------------------------------------------|
| unit/slot/port | Enter interface in unit/slot/port format. |
| loopback-id    | Configuration of the loopback interface.  |
| network        | Use network source IP address.            |
| serviceport    | Use serviceport source IP address.        |
| vlan-id        | Configuration of the VLAN interface.      |

## no snmptrap source-interface

Use this command in Global Configuration mode to remove the global source-interface (Source IP selection) for all SNMP communication between the SNMP client and the server.

Format no snmptrap source-interface Mode Global Configuration

# show snmp

This command displays the current SNMP configuration.

Format show snmp Privileged EXEC Mode

| Parameter                      |                       | Definition                                                                                            |
|--------------------------------|-----------------------|----------------------------------------------------------------------------------------------------|
| Commu-<br>nity Table:          | Commu-<br>nity-String | The community string for the entry. This is used by SNMPv1 and SNMPv2 protocols to access the switch. |
|                                | Commu-                | The type of access the community has:                                                                 |
|                                | nity-Access           | Read only                                                                                             |
|                                |                       | Read write                                                                                            |
|                                |                       | • su                                                                                                  |
|                                | View Name             | The view this community has access to.                                                                |
|                                | IP Address            | Access to this community is limited to this IP address.                                               |
| Commu-<br>nity Group<br>Table: | Commu-<br>nity-String | The community this mapping configures                                                                 |
|                                | Group<br>Name         | The group this community is assigned to.                                                              |
|                                | IP Address            | The IP address this community is limited to.                                                          |

| Parameter   |                   | Definition                                                                    |
|-------------|-------------------|-------------------------------------------------------------------------------|
| Host Table: | Target<br>Address | The address of the host that traps will be sent to.                           |
|             | Туре              | The type of message that will be sent, either traps or informs.               |
|             | Community         | The community traps will be sent to.                                          |
|             | Version           | The version of SNMP the trap will be sent as.                                 |
|             | UDP Port          | The UDP port the trap or inform will be sent to.                              |
|             | Filter name       | The filter the traps will be limited by for this host.                        |
|             | TO Sec            | The number of seconds before informs will time out when sending to this host. |
|             | Retries           | The number of times informs will be sent after timing out.                    |

# show snmp engineID

This command displays the currently configured SNMP engineID.

Format show snmp engineID Mode Privileged EXEC

| Parameter              | Description                                               |
|------------------------|-----------------------------------------------------------|
| Local SNMP<br>EngineID | The current configuration of the displayed SNMP engineID. |

# show snmp filters

This command displays the configured filters used when sending traps.

Format show snmp filters [filtername]

Mode Privileged EXEC

| Parameter | Description                                                |
|-----------|------------------------------------------------------------|
| Name      | The filter name for this entry.                            |
| OID Tree  | The OID tree this entry will include or exclude.           |
| Туре      | Indicates if this entry includes or excludes the OID Tree. |

# show snmp group

This command displays the configured groups.

Format show snmp group [groupname]

Mode Privileged EXEC

| Parameter | Description            |
|-----------|------------------------|
| Name      | The name of the group. |

| Parameter         | Description                                                    |
|-------------------|----------------------------------------------------------------|
| Security<br>Model | Indicates which protocol can access the system via this group. |
| Security Level    | Indicates the security level allowed for this group.           |
| Read View         | The view this group provides read access to.                   |
| Write View        | The view this group provides write access to.                  |
| Notify View       | The view this group provides trap access to.                   |

## show snmp-server

This command displays the current SNMP server user configuration.

Format show snmp-server Mode Privileged EXEC

**Example:** The following shows example CLI display output for the command. (Routing)#show snmp-server

SNMP Server Port......161

# show snmp source-interface

Use this command in Privileged EXEC mode to display the configured global source-interface (Source IP address) details used for an SNMP client.

Format show snmp source-interface

Mode Privileged EXEC

**Example:** The following shows example CLI display output for the command. (Routing)# show snmp source-interface

SNMP trap Client Source Interface..... (not configured)

# show snmp user

This command displays the currently configured SNMPv3 users.

Format show snmp user [username]

Mode Privileged EXEC

| Parameter        | Definition                                               |
|------------------|----------------------------------------------------------|
| Name             | The name of the user.                                    |
| Group Name       | The group that defines the SNMPv3 access parameters.     |
| Auth Method      | The authentication algorithm configured for this user.   |
| Privilege Method | The encryption algorithm configured for this user.       |
| Remote Engine ID | The engineID for the user defined on the client machine. |

# show snmp views

This command displays the currently configured views.

Format show snmp views [viewname]

Mode Privileged EXEC

| Parameter | Description                                                |
|-----------|------------------------------------------------------------|
| Name      | The view name for this entry.                              |
| OID Tree  | The OID tree that this entry will include or exclude.      |
| Туре      | Indicates if this entry includes or excludes the OID tree. |

# show trapflags

This command displays trap conditions. The command's display shows all the enabled OSPFv2 and OSPFv3 trapflags. Configure which traps the switch should generate by enabling or disabling the trap condition. If a trap condition is enabled and the condition is detected, the SNMP agent on the switch sends the trap to all enabled trap receivers. You do not have to reset the switch to implement the changes. Cold and warm start traps are always generated and cannot be disabled.

Format show trapflags
Mode Privileged EXEC

| Parameter              | Definition                                                                                                    |
|------------------------|----------------------------------------------------------------------------------------------------|
| Authentication<br>Flag | Can be enabled or disabled. The factory default is enabled. Indicates whether authentication failure traps will be sent.                                                                                                    |
| Link Up/Down<br>Flag   | Can be enabled or disabled. The factory default is enabled. Indicates whether link status traps will be sent.                                                                                                    |
| Multiple Users<br>Flag | Can be enabled or disabled. The factory default is enabled. Indicates whether a trap will be sent when the same user ID is logged into the switch more than once at the same time (either through Telnet or the serial port).                                                  |
| Spanning Tree<br>Flag  | Can be enabled or disabled. The factory default is enabled. Indicates whether spanning tree traps are sent.                                                                                                    |
| ACL Traps              | May be enabled or disabled. The factory default is disabled. Indicates whether ACL traps are sent.                                                                                                    |
| DVMRP Traps            | Can be enabled or disabled. The factory default is disabled. Indicates whether DVMRP traps are sent.                                                                                                    |
| OSPFv2 Traps           | Can be enabled or disabled. The factory default is disabled. Indicates whether OSPF traps are sent. If any of the OSPF trap flags are not enabled, then the command displays <code>disabled</code> . Otherwise, the command shows all the enabled OSPF traps' information.     |
| OSPFv3 Traps           | Can be enabled or disabled. The factory default is disabled. Indicates whether OSPF traps are sent. If any of the OSPFv3 trap flags are not enabled, then the command displays <code>disabled</code> . Otherwise, the command shows all the enabled OSPFv3 traps' information. |
| PIM Traps              | Can be enabled or disabled. The factory default is disabled. Indicates whether PIM traps are sent.                                                                                                    |

| Parameter                         | Definition                                                                                                    |
|-----------------------------------|----------------------------------------------------------------------------------------------------|
| Power Supply<br>Module State Trap | Can be enabled or disabled. The factory default is enabled. Indicates whether Power Supply Module State trap is sent. |
| Temperature Trap                  | Can be enabled or disabled. The factory default is enabled. Indicates whether Temperature trap is sent.               |
| Fan Trap                          | Can be enabled or disabled. The factory default is enabled. Indicates whether Fan trap is sent.                       |
| VRRP Trap                         | Can be enabled or disabled. The factory default is enabled. Indicates whether VRRP trap is sent.                      |

# **RADIUS Commands**

This section describes the commands you use to configure the switch to use a Remote Authentication Dial-In User Service (RADIUS) server on your network for authentication and accounting.

# aaa server radius dynamic-author

This command enables CoA functionality and enters dynamic authorization local server configuration mode.

Default None

Format aaa server radius dynamic-author

Mode Global Config

### Example:

(Routing) #configure (Routing) (Config)#aaa server radius dynamic-author (Routing) (Config- radius-da)#

## no aaa server radius dynamic-author

This command disables CoA functionality.

Default None

Format no aaa server radius dynamic-author

Mode Global Config

#### **Example:**

(Routing) #configure (Routing) (Config)#no aaa server radius dynamic-author

# authentication command bounce-port ignore

This command configures the device to ignore a RADIUS server bounce-host-port command. The bounce-host-port command causes a host to flap the link on an authentication port. The link flap causes DHCP renegotiation from one or more hosts connected to this port.

Default FALSE (Bounce-Port messages will be processed)

Format authentication command bounce-port ignore

Mode Global Config

## **Example:**

(Routing) #configure

(Routing) (Config)#authentication command bounce-port ignore

## no authentication command bounce-port ignore

This command resets the device to the default value so that RADIUS server bounce-host-port commands are processed.

Format no authentication command bounce-port ignore

Mode Global Config

### Example:

(Routing) #configure

(Routing) (Config)#no authentication command bounce-port ignore

# auth-type

Use this command to specify the type of authorization that the device uses for RADIUS clients. The client must match the configured attributes for authorization.

Default A11

Format auth-type { any | all | session-key }

Mode Dynamic Authorization

### Example:

(Routing) (Config- radius-da)#auth-type all

## no auth-type

Use this command to reset the type of authorization that the device must use for RADIUS clients.

Default None

Format no auth-type

Mode **Dynamic Authorization** 

### Example:

(Routing) (Config-radius-da)#no auth-type

## authorization network radius

Use this command to enable the switch to accept VLAN assignment by the radius server.

Default disable

Format authorization network radius

Mode Global Config

### no authorization network radius

Use this command to disable the switch to accept VLAN assignment by the radius

Format no authorization network radius

Mode Global Config

# clear radius dynamic-author statistics

This command clears radius dynamic authorization counters.

Default None

Format clear radius dynamic-author statistics

Mode Privileged EXEC

### **Example:**

(Routing) #clear radius dynamic-author statistics

Are you sure you want to clear statistics? (y/n) y

Statistics cleared.

## client

Use this command to configure the IP address or hostname of the AAA server client. Use the optional server-key keyword and string argument to configure the server key at the client level.

Default None

Format client { ip-address | hostname } [server-key [0 | 7] key-string]

Mode Dynamic Authorization

#### **Example:**

(Routing) (Config-radius-da)#client 10.0.0.1 server-key 7 device1

### no client

Use this command to remove the configured Dynamic Authorization client and the key associated with that client in the device.

Default None

Format no client { ip-address | hostname }

Mode Dynamic Authorization

## **Example:**

(Routing) (Config-radius-da)#no client 10.0.0.1

# debug aaa coa

Use this command to display Dynamic Authorization Server processing debug information.

Default None

Format debug aaa coa

Mode Dynamic Authorization

# debug aaa pod

Use this command to display Disconnect Message packets.

Default None

Format debug aaa pod

Mode Dynamic Authorization

# ignore server-key

Use this optional command to configure the device to ignore the server key.

Default Disable

ignore server-key Format

Mode Dynamic Authorization

### **Example:**

(Routing) (Config-radius-da)#ignore server-key

## no ignore server-key

Use this optional command to configure the device not to ignore the server key (that is, it resets the ignore server key property on the device).

Default Disable

Format no ignore server-key Mode Dynamic Authorization

#### Example:

(Routing) (Config-radius-da)#no ignore server-key

# ignore session-key

Use this optional command to configure the device to ignore the session key.

Default Disable

Format ignore session-key

Mode Dynamic Authorization

### Example:

(Routing) (Config-radius-da)#ignore session-key

### no ignore session-key

Use this optional command to configure the device to not ignore the session key (that is, it resets the ignore session key property on the device).

Default Disable

Format no ignore session-key

Mode Dynamic Authorization

### **Example:**

(Routing) (Config-radius-da)#no ignore session-key

## port

Use this command to specify the UDP port on which a device listens for RADIUS requests from configured Dynamic Authorization clients. The supported range for the port-number is 1025 to 65535.

Default 3799

Format port port-number

Mode Dynamic Authorization

## Example:

(Routing) (Config-radius-da)#port 1700

## no port

Use this command to reset the configured UDP port on which a device listens for RADIUS requests from configured Dynamic Authorization clients.

Default 3799
Format no port

Mode Dynamic Authorization

### **Example:**

(Routing) (Config-radius-da)#no port

# radius accounting mode

This command is used to enable the RADIUS accounting function.

Default disabled

Format radius accounting mode

Mode Global Config

#### no radius accounting mode

This command is used to set the RADIUS accounting function to the default value - i.e. the RADIUS accounting function is disabled.

no radius accounting mode Format

Mode Global Config

## radius server attribute

This command specifies the RADIUS client to use the specified RADIUS attribute in the RADIUS requests. The supported attributes are as follows:

- 4: Include the NAS-IP Address attribute. If the specific IP address is configured while enabling this attribute, the RADIUS client uses that IP address while sending NAS-IP-Address attribute in RADIUS communication.
- 44: This command configures the format in which the MAC address is sent to the RADIUS server in attribute 44.
- 95: Include the NAS-IPV6-Address attribute. If the specific IPv6 address is configured while enabling this attribute, the RADIUS client uses that IPv6 address while sending NAS-IPV6-Address attribute in RADIUS communication.
- 30: This command configures the format in which the MAC address is sent to the RADIUS server in attribute 30.
- 31: This command configures the format in which the MAC address is sent to the RADIUS server in attribute 31 (Calling-Station-ID).
- 32: This command configures the format in which the MAC address is sent to the RADIUS server in attribute 32 (NAS-Identifier).

Default (Attribute 30 and 31 only) MAC address format: legacy lower case Format radius server attribute {4 [ipaddr] | 95 [ipv6\_addr] | {30 | 31 | 32} mac-format {legacy lower-case | upper-case | ietf lower-case | upper-case | unformatted lower-case | upper-case }}

Mode Global Config

| Parameter   | Definition                                              |
|-------------|---------------------------------------------------------|
| 4           | NAS-IP-Address attribute to be used in RADIUS requests. |
| ipaddr      | The IP address of the server.                           |
| ipv6_addr   | The IPv6 address of the server.                         |
| ietf        | Format the MAC address as xx-xx-xx-xx-xx.               |
| legacy      | Format the MAC address as xx:xx:xx:xx:xx:xx             |
| unformatted | Format the MAC address as aaaabbbbcccc.                 |

**Example:** The following shows an example of the command. (Switch) (Config) #radius server attribute 4 192.168.37.60

**Example:** The following shows an example of the command. (Switch) (Config) #(Config)#radius server attribute 95 3ffe:ffff:100:f101::1

**Example:** The following shows an example of the command. (Switch) (Config) #(Config)#radius server attribute 31 mac-format unformatted lower-case

#### no radius server attribute

The no version of this command resets the RADIUS attributes to their default values. For attributes 4 and 95, this command disables the specified attribute global parameter for the RADIUS client. When this parameter is disabled, the RADIUS client does not send the NAS-IP-Address or NAS-IPv6-Address attribute in RADIUS requests.

Format no radius server attribute {4 [ipaddr] | 95 [ipv6\_addr] | {30 | 31 | 32} mac-format}

Mode Global Config

## radius server attribute 32 include-in-access-req

When this command is configured with the 32 option, the RADIUS attribute 32 (NAS-Identifier) is sent to the RADIUS server in access-request and accounting-request messages. The format option specifies the RADIUS Attribute 32 format. If the format is not configured, a default format (%m) is used.

Default Attribute is not sent

Format radius server attribute 32 include-in-access-req [format format]

Mode Global Config

| Parameter | Definition                                                                              |
|-----------|-----------------------------------------------------------------------------------------|
| format    | The format value can be 2 to 128 characters or one or more of the following:            |
|           | • %m: MAC address                                                                       |
|           | • %i: IP address                                                                        |
|           | %h: Host Name                                                                           |
|           | • %d: Domain Name.                                                                      |
|           | <b>Note</b> : If the format parameter is not configured, the default format %m is used. |

**Example:** The following shows an example of the command.

(Switch) (Config) #(Config)#radius server attribute 32 include-in-access-req format %i

## no radius server attribute 32 include-in-access-req

This command disables sending RADIUS attribute 32.

Format no radius server attribute 32 include-in-access-req

Mode Global Config

# radius server attribute 44 include-in-access-req

When this command is configured with the 44 option, the RADIUS attribute 44 (Accounting-Session-ID) is sent to the RADIUS server in access-request messages. The same accounting session ID is used in the subsequent accounting requests sent to the RADIUS server.

Default Attribute is not sent

radius server attribute 44 include-in-access-req Format

Mode Global Config

### no radius server attribute include-in-access-req

This command disables sending RADIUS attribute 44.

no radius server attribute 44 include-in-access-req Format

Mode Global Config

## radius server deadtime

This command configures the dead time (in minutes) for all RADIUS authentication servers. The dead time is the amount of time to skip a RADIUS server that is not responding to authentication requests. The valid deadtime range is 0 to 2000 minutes.

Default

Format radius server deadtime minutes

Mode Global Config

## no radius server deadtime

This command resets the deadtime for all RADIUS authentication servers to the default value.

no radius server deadtime Format

Mode Global Config

## radius server dead-criteria

This command configures the condition under which a RADIUS server is considered to be dead. The criteria configured for both the dead time and the number of tries need to be satisfied before a RADIUS server is consider as unavailable.

Default Time: 20 seconds

Tries 4

Format radius server dead-criteria time seconds tries tries

Mode Global Config

| Parameter | Definition                                                                                                    |
|-----------|----------------------------------------------------------------------------------------------------|
| time      | Number of seconds during which a RADIUS client need not get a valid response from the RADIUS server. The valid range is 1 to 120 seconds.                 |
| tries     | Number of times that a RADIUS client attempts to get a valid response before the RADIUS server is considered as unavailable. The valid range is 1 to 100. |

### **Example:**

(Switch) (Config)# radius server dead-criteria time 40 tries 6

#### no radius server dead-criteria

This command resets the dead criteria for all RADIUS servers to the default value.

Format no radius server dead-criteria {time | tries}

Mode Global Config

## radius server host

This command configures the IPv4/IPv6 address or DNS name to use for communicating with the RADIUS server of a selected server type. While configuring the IPv4/IPv6 address or DNS name for the authenticating or accounting servers, you can also configure the deadtime, port number, and server name. If the authenticating and accounting servers are configured without a name, the command uses the Default\_RADIUS\_Auth\_Server and Default\_RADIUS\_Acct\_Server as the default names, respectively. The same name can be configured for more than one authenticating servers and the name should be unique for accounting servers. The RADIUS client allows the configuration of a maximum 32 authenticating and accounting servers.

If you use the <code>auth</code> parameter, the command configures the IPv4/IPv6 address or hostname to use to connect to a RADIUS authentication server. You can configure up to three servers per RADIUS client. If the maximum number of configured servers is reached, the command fails until you remove one of the servers by issuing the no form of the command. If you use the optional <code>port</code> parameter, the command configures the UDP port number to use when connecting to the configured RADIUS server. The <code>port</code> number range is 1 to 65535, with 1812 being the default value. If you use the optional <code>deadtime</code> parameter, the command configures the deadtime to use for the configured RADIUS server. The deadtime value is 0 to 2000 (in minutes), with 0 being the default.

**Note:** To reconfigure a RADIUS authentication server to use the default UDP port, set the port parameter to 1812.

If you use the <code>acct</code> token, the command configures the IPv4/IPv6 address or hostname to use for the RADIUS accounting server. You can only configure one accounting server. If an accounting server is currently configured, use the no form of the command to remove it from the configuration. The IPv4/IPv6 address or hostname you specify must match that of a previously configured accounting server. If you use the optional <code>port</code> parameter, the command configures the UDP port to use when connecting to the RADIUS accounting server. If a <code>port</code> is already configured for the accounting server, the new <code>port</code> replaces the previously configured <code>port</code>. The <code>port</code> must be a value in the range 0 to 65535, with 1813 being the default. If you use the optional <code>deadtime</code> parameter, the command configures the deadtime to use for the configured RADIUS server. The deadtime value is 0 to 2000 (in minutes), with 0 being the default.

**Note:** To reconfigure a RADIUS accounting server to use the default UDP port, set the port parameter to 1813.

Format radius server host {auth | acct} {ipaddr | ipv6addr | dnsname} [name servername] [port

0-65535] [deadtime 0-2000]

Mode Global Config

| Field      | Description                                                                                                    |
|------------|----------------------------------------------------------------------------------------------------|
| ipaddr     | The IP address of the server.                                                                                                    |
| ipv6addr   | The IPv6 address of the server.                                                                                                    |
| dnsname    | The DNS name of the server.                                                                                                    |
| 0-65535    | The port number to use to connect to the specified RADIUS server.                                                                           |
| servername | The alias name to identify the server.                                                                                                    |
| deadtime   | The amount of time to skip a RADIUS server that is not responding to authentication requests. The valid deadtime range is 0 to 2000 minutes |

#### no radius server host

The no version of this command deletes the configured server entry from the list of configured RADIUS servers. If the RADIUS authenticating server being removed is the active server in the servers that are identified by the same server name, then the RADIUS client selects another server for making RADIUS transactions. If the auth token is used, the previously configured RADIUS authentication server is removed from the configuration. Similarly, if the acct token is used, the previously configured RADIUS accounting server is removed from the configuration. The ipaddr | ipv6addr | dnsname parameter must match the IPv4/IPv6 address or DNS name of the previously configured RADIUS authentication / accounting server.

Format no radius server host {auth | acct} {ipaddr | ipv6addr | dnsname}

Mode Global Config

**Example:** The following shows an example of the command.

(Switch) (Config) #radius server host acct 192.168.37.60

(Switch) (Config) #radius server host acct 192.168.37.60 port 1813

(Switch) (Config) #radius server host auth 192.168.37.60 name Network1\_RS port 1813

(Switch) (Config) #radius server host acct 192.168.37.60 name Network2\_RS

(Switch) (Config) #no radius server host acct 192.168.37.60

### radius server host link-local

This command configures the link-local-address of the RADIUS server and the outgoing interface to be used by the RADIUS client to communicate with the RADIUS server. The outgoing interface can be any physical interface or service port or network port.

Default None

Format radius server host {auth | acct} link-local link-local-address interface {unit/slot/port |

network | serviceport } [name servername] [port port]

Mode Global Config

| Field              | Description                                                              |
|--------------------|--------------------------------------------------------------------------|
| link-local-address | The IP address of the server.                                            |
| interface          | The interface for the RADIUS client to use for outgoing RADIUS messages. |
| servername         | The alias name to identify the server.                                   |
| port               | The port number to use to connect to the specified RADIUS server.        |

## **Example:** The following shows an examples of the command.

(Switch) (Config) #radius server host auth link-local fe80::208:a1ff:fe7e:4519 interface network name auth\_server port 1813

(Switch) (Config) #radius server host acct link-local fe80::208:a1ff:fe7e:4519 interface serviceport name acct\_server port 1813

### no radius server host link-local

This command removes the configured radius server link-local-address.

Default None

Format radius server host {auth | acct} link-local link-local-address

Mode Global Config

**Example:** The following shows an examples of the command.

(Switch) (Config) #no radius server host auth link-local fe80::208:a1ff:fe7e:4519

## radius server host test

This command configures automated tests for configured RADIUS servers. When a test user name is configured for a RADIUS server, the client sends periodic test probes to the server. The RADIUS server responds with a reject message. The receipt of a response is an indication of liveliness of the server. Test probes are sent to server based configured time interval in minutes, idle time.

Default Idle time: 60 minutes

Format radius server host {auth | acct} {ipaddr | ipv6addr | hostname} test username name

[deadtime 0–2000] [idle-time 1–35791] [name servername] [port 1–65535]

Mode Global Config

| Field     | Description                                                                                                    |
|-----------|----------------------------------------------------------------------------------------------------|
| ipaddr    | The IP address of the server.                                                                                                    |
| ipv6addr  | The IPv6 address of the server.                                                                                                    |
| hostname  | The host name of the server.                                                                                                    |
| username  | RADIUS server test user name.                                                                                                    |
| deadtime  | The amount of time to skip a RADIUS server that is not responding to authentication requests. The valid deadtime range is 0 to 2000 minutes. |
| idle-time | The number of minutes between test probes, which is in the range of 1 to 35792 minutes.                                                      |
| name      | Identification name to the server.                                                                                                    |

| Field | Description                                                             |
|-------|-------------------------------------------------------------------------|
| port  | A Layer 4 port number in the range of 1 to 65535 (the default is 1813). |

### Example:

(Routing)(Config)# radius server acct 10.22.11.33 test username dummy idle-time 2

#### no radius server host test

This command disables RADIUS server test user name. It can also be used to set server idle-time to default value.

Format no radius server host {auth | acct} {ipaddr | ipv6addr | hostname} test username

Mode Global Config

# radius server key

This command configures the key to be used in RADIUS client communication with the specified server. The key can be configured for all RADIUS servers or, depending on whether the auth or acct token is used, the shared secret is configured for the particular RADIUS authentication or accounting server. The IP address or IPv6 address or hostname, when provided, must match a previously configured server. When this command is executed, the secret is prompted.

Text-based configuration supports RADIUS server's secrets in encrypted and non-encrypted format. When you save the configuration, these secret keys are stored in encrypted format only. If you want to enter the key in encrypted format, enter the key along with the encrypted keyword. In the "show running-config" on page 193 command's display, these secret keys are displayed in encrypted format. You cannot show these keys in plain text format.

**Note:** The secret must be an alphanumeric value not exceeding 64 characters.

**Format** radius server key [auth | acct | encrypted password] {ipaddr | ipv6addr | hostname} encrypted

password

Mode Global Config

| Field    | Description                       |
|----------|-----------------------------------|
| ipaddr   | The IP address of the server.     |
| dnsname  | The DNS name of the server.       |
| password | The password in encrypted format. |

**Example:** The following shows an example of the CLI command. radius server key acct 10.240.4.10 encrypted encrypt-string

## no radius server key

This command removes the shared secret used for the RADIUS servers.

Format no radius server key [{acct | auth} {ipaddr | ipv6address | hostname}]

Global Config Mode

## radius server load-balance

This command configures the load balancing algorithm used by the RADIUS client to manage authentication and accounting requests sent to configured RADIUS servers. Load balancing configuration is configured for a group of RADIUS servers or global default RADIUS server group. A server group is identified as a group of RADIUS servers using the same configured server name.

The supported load balancing method is based on the least number of outstanding requests. In this mode, the RADIUS client selects a configured RADIUS server that has the least number of pending requests. Before selecting a new server, the number of pending requests on the current server in use should be more than configured batch size value.

Default Method: None

Batch size: 25

Format radiusserverload-balance{acct|auth}{nameservername|radius}method{least-outstanding

[batch-size 1–2147483647] | none}

Mode Global Config

| Field  | Description                                                      |
|--------|------------------------------------------------------------------|
| acct   | Configure the RADIUS accounting server group.                    |
| auth   | Configure the RADIUS authentication server group.                |
| name   | The RADIUS server group name.                                    |
| radius | Server using default identification name.                        |
| method | Load balance based on the lowest number of outstanding requests. |
| none   | Do not load balance.                                             |

### **Example:**

(Routing) (Config)# radius server load-balance acct name group1 method least-outstanding batch-size 40

(Routing) (Config)# radius server load-balance auth radius method least-outstanding batch-size 30

### no radius server load-balance

The no version of this command disables the load balancing algorithm to be used for the specified RADIUS server.

Format no radius server load-balance {auth | acct} {radius | name servername} method

Mode Global Config

# radius server msgauth

This command enables the message authenticator attribute to be used for the specified RADIUS Authenticating server.

Format radius server msgauth {ipaddr | ipv6addr | dnsname}

Mode Global Config

| Field    | Description                     |
|----------|---------------------------------|
| ipaddr   | The IP address of the server.   |
| ipv6addr | The IPv6 address of the server. |
| dnsname  | The DNS name of the server.     |

### no radius server msgauth

The no version of this command disables the message authenticator attribute to be used for the specified RADIUS Authenticating server.

no radius server msgauth {ipaddr | ipv6addr | dnsname} Format

Mode Global Config

# radius server primary

This command specifies a configured server that should be the primary server in the group of servers which have the same server name. Multiple primary servers can be configured for each number of servers that have the same name. When the RADIUS client has to perform transactions with an authenticating RADIUS server of specified name, the client uses the primary server that has the specified server name by default. If the RADIUS client fails to communicate with the primary server for any reason, the client uses the backup servers configured with the same server name. These backup servers are identified as the Secondary type.

Format radius server primary {ipaddr | ipv6addr | dnsname}

Mode Global Config

| Field   | Description                                         |
|---------|-----------------------------------------------------|
| ip addr | The IP address of the RADIUS Authenticating server. |
| dnsname | The DNS name of the server.                         |

## radius server retransmit

This command configures the global parameter for the RADIUS client that specifies the number of transmissions of the messages to be made before attempting the fall back server upon unsuccessful communication with the current RADIUS authenticating server. When the maximum number of retries are exhausted for the RADIUS accounting server and no response is received, the client does not communicate with any other server.

Default 4

radius server retransmit retries Format

Mode Global Config

| Field   | Description                                                          |
|---------|----------------------------------------------------------------------|
| retries | The maximum number of transmission attempts in the range of 1 to 15. |

### no radius server retransmit

The no version of this command sets the value of this global parameter to the default value.

Format no radius server retransmit

Mode Global Config

## radius source-interface

Use this command to specify the physical or logical interface to use as the RADIUS client source interface (Source IP address). If configured, the address of source Interface is used for all RADIUS communications between the RADIUS server and the RADIUS client. The selected source-interface IP address is used for filling the IP header of RADIUS management protocol packets. This allows security devices (firewalls) to identify the source packets coming from the specific switch.

If a source-interface is not specified, the primary IP address of the originating (outbound) interface is used as the source address. If the configured interface is down, the RADIUS client falls back to its default behavior.

Format radius source-interface {unit/slot/port | loopback loopback-id | vlan vlan-id}

Mode Global Config

| Parameter      | Description                                                                                           |
|----------------|----------------------------------------------------------------------------------------------------|
| unit/slot/port | The unit identifier assigned to the switch.                                                           |
| loopback-id    | Configures the loopback interface. The range of the loopback ID is 0 to 7.                            |
| vlan-id        | Configures the VLAN interface to use as the source IP address. The range of the VLAN ID is 1 to 4093. |

#### no radius source-interface

Use this command to reset the RADIUS source interface to the default settings.

Format no radius source-interface

Mode Global Config

## radius server timeout

This command configures the global parameter for the RADIUS client that specifies the timeout value (in seconds) after which a request must be retransmitted to the RADIUS server if no response is received. The timeout value is an integer in the range of 1 to 30.

Default 5

Format radius server timeout seconds

Mode Global Config

| Field   | Description                                                |
|---------|------------------------------------------------------------|
| retries | Maximum number of transmission attempts in the range 1–30. |

#### no radius server timeout

The no version of this command sets the timeout global parameter to the default value.

Format no radius server timeout

Mode Global Config

## radius server vsa send

This command enables the processing of Cisco dynamic ACL vendor-specific attributes sent by the RADIUS server. Use the authentication keyword to allow the processing of attributes for authentication.

Default Disabled

Format radius server vsa send [authentication]

Mode Global Config

#### no radius vsa send

The no version of this command sets the Cisco dynamic VSA processing to the default value.

Format no radius server vsa send [authentication]

Mode Global Config

# server-key

Use this command to configure a global shared secret that is used for all dynamic authorization clients that do not have an individual shared secret key configured.

Default None

Format server-key [7] key-string Mode Dynamic Authorization

| Parameter | Definition                                                                                                    |
|-----------|----------------------------------------------------------------------------------------------------|
| 0         | An unencrypted key is to be entered                                                                                                    |
| 7         | An encrypted key is to be entered                                                                                                    |
| string    | The shared secret string. Maximum length is 128 characters for unencrypted key and 256 characters for encrypted key. Overrides the global setting for this client only. Enclose in quotation marks to use special characters or embedded blanks. |

### **Example:**

(Routing) (Config-radius-da)# server-key encrypted mydevice

## no server-key

Use this command to remove the global shared secret key configuration.

Default None

Format no server-key

Mode Dynamic Authorization

#### **Example:**

(Routing) (Config-radius-da)#no server-key

# show radius

This command displays the values configured for the global parameters of the RADIUS client.

Format show radius

Mode Privileged EXEC

| Parameter                                       | Definition                                                                                                    |
|-------------------------------------------------|----------------------------------------------------------------------------------------------------|
| Number of Configured<br>Authentication Servers  | The number of RADIUS Authentication servers that have been configured.                                                       |
| Number of Configured<br>Accounting Servers      | The number of RADIUS Accounting servers that have been configured.                                                           |
| Number of Named Authentication Server Groups    | The number of configured named RADIUS server groups.                                                                         |
| Number of Named<br>Accounting Server Groups     | The number of configured named RADIUS server groups.                                                                         |
| Number of Dead RADIUS<br>Authentication Servers | The number of RADIUS authentication servers that are considered to be unresponsive based on the dead-time criteria.          |
| Number of Dead RADIUS<br>Accounting Servers     | The number of RADIUS accounting servers that are considered to be unresponsive based on the dead-time criteria.              |
| Number of Retransmits                           | The configured value of the maximum number of times a request packet is retransmitted.                                       |
| Dead Time                                       | The amount of time to skip a RADIUS server that is not responding to authentication requests.                                |
| RADIUS Server VSA Authentication                | Indicates whether VSA authentication is enabled for the configured RADIUS server.                                            |
| Dead Criteria Time                              | Number of seconds during which a RADIUS client need not get a valid response from the RADIUS server.                         |
| Dead Criteria Tries                             | Number of times that a RADIUS client attempts to get a valid response before the RADIUS server is considered as unavailable. |
| Timeout Duration                                | The configured timeout value, in seconds, for request retransmissions.                                                       |
| RADIUS Accounting Mode                          | A global parameter to indicate whether the accounting mode for all the servers is enabled or not.                            |
| RADIUS Attribute 4 Mode                         | A global parameter to indicate whether the NAS-IP-Address attribute has been enabled to use in RADIUS requests.              |

| Parameter                                     | Definition                                                                                                    |  |
|-----------------------------------------------|----------------------------------------------------------------------------------------------------|--|
| RADIUS Attribute 4 Value                      | A global parameter that specifies the IP address to be used in the NAS-IP-Address attribute to be used in RADIUS requests.     |  |
| RADIUS Attribute 95 Mode                      | A global parameter to indicate whether the NAS-IPv6-Address attribute has been enabled to use in RADIUS requests.              |  |
| RADIUS Attribute 95 Value                     | A global parameter that specifies the IPv6 address to be used in the NAS-IPv6-Address attribute to be used in RADIUS requests. |  |
| RADIUS Attribute 30 MAC<br>Format             | The format in which the MAC address is sent to the RADIUS server in attribute 30.                                              |  |
| RADIUS Attribute 31 MAC<br>Format             | The format in which the MAC address is sent to the RADIUS server in attribute 31 (Calling-Station-ID).                         |  |
| RADIUS Attribute 32 MAC Format                | The format in which the MAC address is sent to the RADIUS server in attribute 32 (NAS-Identifier).                             |  |
| RADIUS Attribute 32 include in access request | Indicates whether RADIUS attribute 32 is sent to the RADIUS server in access-request and accounting-request messages.          |  |
| RADIUS Attribute 32 format                    | The format for RADIUS attribute 32, which is one or more of the following:                                                     |  |
|                                               | • %m: MAC address                                                                                                    |  |
|                                               | • %i: IP address                                                                                                    |  |
|                                               | • %h: Host Name                                                                                                    |  |
|                                               | %d: Domain Name.                                                                                                    |  |
| RADIUS Attribute 44 include                   | Indicates whether RADIUS attribute 44 is sent to the RADIUS server in access-request and accounting-request                    |  |
| in access request                             | messages.                                                                                                    |  |

**Example:** The following shows example CLI display output for the command. (Switch) #show radius

| Number of Configured Authentication Servers 1              |
|------------------------------------------------------------|
| Number of Configured Accounting Servers 1                  |
| Number of Named Authentication Server Groups 1             |
| Number of Named Accounting Server Groups 1                 |
| Number of Dead RADIUS Authentication Servers 0             |
| Number of Dead RADIUS Accounting Servers 0                 |
| Number of Retransmits4                                     |
| Dead Time 0                                                |
| Radius Server VSA Authentication: Enabled                  |
| Dead Criteria Time                                         |
| Dead Criteria Tries4                                       |
| Timeout Duration5                                          |
| RADIUS Accounting Mode Disable                             |
| RADIUS Attribute 4 Mode Disable                            |
| RADIUS Attribute 4 Value 0.0.0.0                           |
| RADIUS Attribute 95 Mode Disable                           |
| RADIUS Attribute 95 Value::::::::::::::::::::::::::::::::: |
| RADIUS Attribute 30 Mac Format legacy lower-case           |
| RADIUS Attribute 31 Mac Format ietf upper-case             |
| RADIUS Attribute 32 Mac Format legacy lower-case           |
| RADIUS Attribute 32 include in access request Enable       |
| RADIUS Attribute 32 format                                 |
| RADIUS Attribute 44 include in access request Disable      |
|                                                            |

### show radius servers

This command displays the summary and details of RADIUS authenticating servers configured for the RADIUS client.

Format show radius servers [{ipaddr | ipv6addr | dnsname} | name [servername]}]

Mode Privileged EXEC

| Parameter                                                                                              | Description                                                                                                    |  |
|----------------------------------------------------------------------------------------------------|----------------------------------------------------------------------------------------------------|--|
| Command Variables                                                                                      |                                                                                                    |  |
| ipaddr                                                                                                 | The IP address of the authenticating server.                                                                                                    |  |
| ipv6addr                                                                                               | The IPv6 address of the server.                                                                                                    |  |
| dnsname                                                                                                | The DNS name of the authenticating server.                                                                                                    |  |
| servername                                                                                             | The alias name to identify the server.                                                                                                    |  |
| Command Output Fields                                                                                  | s                                                                                                    |  |
| Current                                                                                                | The * symbol preceding the server host address specifies that the server is currently active.                                                                                                    |  |
| Host Address                                                                                           | The IP address of the host.                                                                                                    |  |
| Server Name                                                                                            | The name of the authenticating server.                                                                                                    |  |
| Port                                                                                                   | The port used for communication with the authenticating server.                                                                                                    |  |
| Туре                                                                                                   | Specifies whether this server is a primary or secondary type.                                                                                                    |  |
| Current Host Address (*)                                                                               | An asterisk (*) indicates which configured RADIUS host is the currently active authenticating server.                                                                                              |  |
| Number of Retransmits The configured value of the maximum number of times a r packet is retransmitted. |                                                                                                    |  |
| Dead Time                                                                                              | The amount of time to skip a RADIUS server that is not responding to authentication requests.                                                                                                    |  |
| Timeout Duration                                                                                       | The configured timeout value, in seconds, for request retransmissions.                                                                                                    |  |
| RADIUS Server VSA<br>Authentication                                                                    | Indicates whether the system processes Cisco dynamic ACL vendor-specific attributes sent by RADIUS Server.                                                                                         |  |
| Server State                                                                                           | The administrative state of the RADIUS server.                                                                                                    |  |
| Server Immortal State                                                                                  | Indicates whether the server is an <i>immortal</i> RADIUS server, which is a dead server that is marked as alive after being determined to be dead because it is the last server known to be alive |  |
| Test User                                                                                              | The name of the configured RAIDUS server test user.                                                                                                    |  |
| Idle Time                                                                                              | The number of minutes between RADIUS server test probes,                                                                                                    |  |
| RADIUS Accounting<br>Mode                                                                              | A global parameter to indicate whether the accounting mode for all the servers is enabled or not.                                                                                                  |  |
| RADIUS Attribute 4<br>Mode                                                                             | A global parameter to indicate whether the NAS-IP-Address attribute has been enabled to use in RADIUS requests.                                                                                    |  |
| RADIUS Attribute 4<br>Value                                                                            | A global parameter that specifies the IP address to be used in NAS-IP-Address attribute used in RADIUS requests.                                                                                   |  |
| RADIUS Attribute 95<br>Mode                                                                            | A global parameter to indicate whether the NAS-IPv6-Address attribute has been enabled to use in RADIUS requests.                                                                                  |  |
| RADIUS Attribute 95<br>Value                                                                           | A global parameter that specifies the IPv6 address to be used in the NAS-IPv6-Address attribute to be used in RADIUS requests.                                                                     |  |
| RADIUS Attribute 30<br>MAC Format                                                                      | The format in which the MAC address is sent to the RADIUS server in attribute 30.                                                                                                    |  |

| Parameter                                             | Description                                                                                                    |
|-------------------------------------------------------|----------------------------------------------------------------------------------------------------|
| RADIUS Attribute 31<br>MAC Format                     | The format in which the MAC address is sent to the RADIUS server in attribute 31 (Calling-Station-ID).                                                                                   |
| RADIUS Attribute 32<br>MAC Format                     | The format in which the MAC address is sent to the RADIUS server in attribute 32 (NAS-Identifier).                                                                                       |
| RADIUS Attribute 32 include in access request         | Indicates whether RADIUS attribute 32 is sent to the RADIUS server in access-request and accounting-request messages.                                                                    |
| RADIUS Attribute 32 format                            | The format for RADIUS attribute 32, which is one or more of the following:  • %m: MAC address  • %i: IP address  • %h: Host Name  • %d: Domain Name.                                     |
| RADIUS Attribute 44 include in access request         | Indicates whether RADIUS attribute 44 is sent to the RADIUS server in access-request and accounting-request messages.                                                                    |
| Link local interface                                  | If configured, the link local IPv6 address.                                                                                                    |
| Secret Configured                                     | Yes or No Boolean value that indicates whether this server is configured with a secret.                                                                                                  |
| Message Authenticator                                 | A global parameter to indicate whether the Message Authenticator attribute is enabled or disabled.                                                                                       |
| CoA Bounce-Host-Port                                  | Indicates whether RADIUS server Bounce-Port messages will be processed (Accept) or ignored.                                                                                              |
| Number of CoA<br>Requests Received                    | The number of RADIUS Change of Authorization (CoA) requests messages received from a RADIUS host.                                                                                        |
| Number of CoA ACK<br>Responses Sent                   | The number of RADIUS CoA acknowledgments the client has sent.                                                                                                    |
| Number of CoA NAK<br>Responses Sent                   | The number of RADIUS CoA non-acknowledgments the client has sent.                                                                                                    |
| Number of CoA<br>Requests Ignored                     | The number of RADIUS CoA requests the client has ignored.                                                                                                    |
| Number of CoA<br>Missing/Unsupported<br>Attribute R   | The number of RADIUS CoA requests the client has received that have a missing or unsupported attribute value.                                                                            |
| Number of CoA Session<br>Context Not Found<br>Request | The number of RADIUS CoA requests the client has received in which the session context identified in the CoA-Request or not exist on the NAS.                                            |
| Number of CoA Invalid<br>Attribute Value Request      | The number of RADIUS CoA requests the client has received that have an invalid attribute value.                                                                                          |
| Number of Administratively Prohibited<br>Request      | The number of RADIUS CoA requests the client has received that where the NAS is configured to prohibit honoring of CoA-Request or Disconnect- Request packets for the specified session. |
| Number of Dead servers<br>in Named Server Group       | When the name servername options are used, this field shows<br>the number of RADIUS servers in the named server group that<br>are determined to be dead.                                 |

**Example:** The following shows example CLI display output for the command. (Switch) #show radius servers

| Cur Host Address<br>rent | Server Name     | Ро | ort Type       |
|--------------------------|-----------------|----|----------------|
|                          |                 |    |                |
|                          |                 | *  | 192.168.37.200 |
| Network1_RADIUS_Serv     | er 1813 Primary |    |                |

| 192.168.37.201 | Network2_RADIUS_Server | 1813 Secondary |
|----------------|------------------------|----------------|
| 192.168.37.202 | Network3_RADIUS_Server | 1813 Primary   |
| 192.168.37.203 | Network4_RADIUS_Server | 1813 Secondary |

(Switch) #show radius servers name

| Current Host Ad                                 | dress Server Name             | Type<br>192.168.37.200 | Network1_RADIUS_Server |
|-------------------------------------------------|-------------------------------|------------------------|------------------------|
| Secondary                                       |                               |                        |                        |
| 192.168.37.201                                  | Network2_RADIUS_Serv          | er Primary             |                        |
| 192.168.37.202                                  | Network3_RADIUS_Serv          | •                      |                        |
| 192.168.37.203                                  | Network4_RADIUS_Serv          |                        |                        |
| (Switch) #show ra                               | adius servers 2.2.2.2         |                        |                        |
| RADIUS Server N                                 | Name Defaul                   | lt-RADIUS-Server       |                        |
| Current Server II                               | <sup>9</sup> Address 2.2.2.2  |                        |                        |
| Number of Retra                                 | nsmits 4                      |                        |                        |
| Dead Time                                       | 0                             |                        |                        |
| Timeout Duration                                | n 5                           |                        |                        |
| RADIUS Server V                                 | /SA Authentication l          | Enable                 |                        |
| Server State                                    | Up                            |                        |                        |
| Server Immortal                                 | State False                   |                        |                        |
| Load Balance                                    | Disable                       |                        |                        |
| Test User                                       |                               |                        |                        |
| Idle Time                                       | 60                            |                        |                        |
| RADIUS Accoun                                   | ting Mode Disa                | able                   |                        |
| RADIUS Attribut                                 | e 4 Mode Disab                | ole                    |                        |
| RADIUS Attribut                                 | e 4 Value 0.0.0.0             | )                      |                        |
| RADIUS Attribut                                 | e 30 Mac Formatle             | gacy lower-case        |                        |
| RADIUS Attribut                                 | e 31 Mac Format le            | gacy lower-case        |                        |
| RADIUS Attribut                                 | e 32 Mac Format le            | gacy lower-case        |                        |
| RADIUS Attribut                                 | e 32 include in access reques | t Disable              |                        |
| RADIUS Attribut                                 | e 32 format %m                |                        |                        |
|                                                 | e 44 include in access reques | t Disable              |                        |
| Port                                            |                               |                        |                        |
|                                                 | Secondary                     |                        |                        |
| Secret Configure                                | dYes                          |                        |                        |
|                                                 | ricator Enable                |                        |                        |
| CoA Bounce-Hos                                  | st-PortAccept                 |                        |                        |
| Number of CoA                                   | Requests Received0            | )                      |                        |
| Number of CoA                                   | ACK Responses Sent            | . 0                    |                        |
| Number of CoA                                   | NAK Responses Sent            | 0                      |                        |
| Number of CoA                                   | Requests Ignored 0            |                        |                        |
| Number of CoA                                   | Missing/Unsupported Attribi   | ute R 0                |                        |
| Number of CoA Session Context Not Found Reque 0 |                               |                        |                        |
| Number of CoA Invalid Attribute Value Request 0 |                               |                        |                        |
| Number of Admi                                  | inistratively Prohibited Requ | est 0                  |                        |
|                                                 |                               |                        |                        |

# show radius accounting

This command displays a summary of configured RADIUS accounting servers.

Format show radius accounting {name [servername] | ipaddr | ipv6address | hostname}

Mode Privileged EXEC

| Field                                  | Description                                  |  |
|----------------------------------------|----------------------------------------------|--|
| servername                             | ername An alias name to identify the server. |  |
| ipaddr The IPv4 address of the server. |                                              |  |

| Field       | Description                                |  |
|-------------|--------------------------------------------|--|
| ipv6address | the IPv6 address of the server.            |  |
| hostname    | The DNS resolvable hostname of the server. |  |

If you use the name parameter without the servername option, then only the accounting mode and the RADIUS accounting server details are displayed.

| Parameter              | Definition                                                                          |  |
|------------------------|-------------------------------------------------------------------------------------|--|
| Server Name            | The name of the accounting server.                                                  |  |
| Host Address           | The IP address or configured name of the host.                                      |  |
| Port                   | The port used for communication with the accounting server.                         |  |
| Secret Config-<br>ured | Yes or No Boolean value indicating whether this server is configured with a secret. |  |

**Example:** The following shows example CLI display output for the command. (Routing) #show radius accounting name

| Server Name         | Host Addres   | S       | Por  | t Se | cret |
|---------------------|---------------|---------|------|------|------|
|                     | C             | Configu | ıred |      |      |
|                     |               |         |      |      |      |
| Default-RADIUS-Serv | ver acctSer   | ver     |      | 1813 | No   |
| backupAcct          | 192.168.10.55 |         | 1813 | No   |      |
| testServer          | fe80::1       | 1813    | No   |      |      |

If you specify the hostname, IPv4 or IPv6 address of the accounting server, the following RADIUS accounting server details are displayed.

| Parameter                                       | Definition                                                                                                    |
|-------------------------------------------------|----------------------------------------------------------------------------------------------------|
| RADIUS Accounting Server IP<br>Address          | The IPv4 address, IPv6 address, link local address, or configured hostname of the host.                                                                                                    |
| RADIUS Accounting Server<br>Name                | The name of the accounting server.                                                                                                    |
| RADIUS Accounting Mode                          | The mode of the accounting server.                                                                                                    |
| Link local interface                            | If configured, the interface associated with the link-local IPv6 address.                                                                                                    |
| Port                                            | The port used for communication with the accounting server.                                                                                                    |
| Secret Configured                               | Yes or No Boolean value indicating whether this server is configured with a secret.                                                                                                    |
| Server State                                    | The administrative state of the server.                                                                                                    |
| Server Immortal State                           | Indicates whether the server is an <i>immortal</i> RADIUS server, which is a dead server that is marked as alive after being determined to be dead because it is the last server known to be alive |
| Test User                                       | The name of the configured RAIDUS server test user.                                                                                                    |
| Idle Time                                       | The number of minutes between RADIUS server test probes,                                                                                                    |
| Number of Dead servers in<br>Named Server Group | When the name servername options are used, this field shows the number of RADIUS servers in the named server group that are determined to be dead.                                                 |

### Example:

(Routing) #show radius accounting acctServer

# show radius accounting servers

This command displays the configured RADIUS accounting servers and its name.

Format show radius accounting servers

Mode Privileged EXEC

The command displays the information the following table describes.

| Parameter          | Definition                                                                                                    |
|--------------------|----------------------------------------------------------------------------------------------------|
| Selected<br>Server | If an asterisk (*) appears in the first column, the RADIUS accounting server is the primary server for its group. |
| Host Address       | The IPv4 address, IPv6 address, link local address, or configured hostname of the host.                           |
| Server Name        | The name of the accounting server.                                                                                |
| Port               | The port used for communication with the accounting server.                                                       |

**Example:** The following shows example CLI display output for the command.

 (Routing) #show radius accounting servers

 \* Host Address
 Server Name
 Port

 \* 10.25.4.10
 group1
 1813

 \* 10.25.4.5
 Default-RADIUS-Server
 1813

 10.25.4.4
 group1
 1813

# show radius accounting statistics

This command displays a summary of statistics for the configured RADIUS accounting servers.

<sup>\*</sup> currently selected server

show radius accounting statistics [{ $ipaddr \mid ipv6addr \mid dnsname$ } | name [servername]}] Format

Mode Privileged EXEC

| Parameter                        | Definition                                                                                                    |
|----------------------------------|----------------------------------------------------------------------------------------------------|
| ipaddr                           | The IP address of the server.                                                                                                    |
| dnsname                          | The DNS name of the server.                                                                                                    |
| servername                       | The alias name to identify the server.                                                                                                    |
| RADIUS Accounting Server<br>Name | The name of the accounting server.                                                                                                    |
| Server Host Address              | The IP address of the host.                                                                                                    |
| Round Trip Time                  | The time interval, in hundredths of a second, between the most recent Accounting-Response and the Accounting-Request that matched it from this RADIUS accounting server.                                                                                        |
| Requests                         | The number of RADIUS Accounting-Request packets sent to this server. This number does not include retransmissions.                                                                                                    |
| Retransmission                   | The number of RADIUS Accounting-Request packets retransmitted to this RADIUS accounting server.                                                                                                    |
| Responses                        | The number of RADIUS packets received on the accounting port from this server.                                                                                                    |
| Malformed Responses              | The number of malformed RADIUS Accounting-Response packets received from this server. Malformed packets include packets with an invalid length. Bad authenticators or signature attributes or unknown types are not included as malformed accounting responses. |
| Bad Authenticators               | The number of RADIUS Accounting-Response packets containing invalid authenticators received from this accounting server.                                                                                                    |
| Pending Requests                 | The number of RADIUS Accounting-Request packets sent to this server that have not yet timed out or received a response.                                                                                                    |
| Timeouts                         | The number of accounting timeouts to this server.                                                                                                    |
| Unknown Types                    | The number of RADIUS packets of unknown types, which were received from this server on the accounting port.                                                                                                    |
| Packets Dropped                  | The number of RADIUS packets received from this server on the accounting port and dropped for some other reason.                                                                                                    |

**Example:** The following shows example CLI display output for the command. (Switch) #show radius accounting statistics 192.168.37.200

| RADIUS Accounting Server Name Default_RADIUS_Server |
|-----------------------------------------------------|
| Host Address                                        |
| Round Trip Time 0.00                                |
| Requests0                                           |
| Retransmissions0                                    |
| Responses 0                                         |
| Malformed Responses0                                |
| Bad Authenticators 0                                |
| Pending Requests0                                   |
| Timeouts0                                           |
| Unknown Types 0                                     |
| Packets Dropped0                                    |

(Switch) #show radius accounting statistics name Default\_RADIUS\_Server

| RADIUS Accounting Server Name Default_RADIUS_Server |  |  |
|-----------------------------------------------------|--|--|
| Host Address                                        |  |  |
| Round Trip Time                                     |  |  |
| Requests0                                           |  |  |
| Retransmissions0                                    |  |  |
| Responses 0                                         |  |  |
| Malformed Responses 0                               |  |  |
| Bad Authenticators0                                 |  |  |
| Pending Requests0                                   |  |  |
| Timeouts0                                           |  |  |
| Unknown Types 0                                     |  |  |
| Packets Dropped0                                    |  |  |

### show radius source-interface

Use this command in Privileged EXEC mode to display the configured RADIUS client source-interface (Source IP address) information.

Format show radius source-interface

Mode Privileged EXEC

**Example:** The following shows example CLI display output for the command. (Switch)#show radius source-interface

### show radius statistics

This command displays the summary statistics of configured RADIUS Authenticating servers.

Format show radius statistics [ $\{ipaddr \mid ipv6addr \mid dnsname\} \mid name [servername]\}$ ]

Mode Privileged EXEC

| Parameter              | Definition                                                                                                    |
|------------------------|----------------------------------------------------------------------------------------------------|
| ipaddr                 | The IP address of the server.                                                                                              |
| dnsname                | The DNS name of the server.                                                                                                |
| servername             | The alias name to identify the server.                                                                                     |
| RADIUS Server<br>Name  | The name of the authenticating server.                                                                                     |
| Server Host<br>Address | The IP address of the host.                                                                                                |
| Access Requests        | The number of RADIUS Access-Request packets sent to this server. This number does not include retransmissions.             |
| Access Retransmissions | The number of RADIUS Access-Request packets retransmitted to this RADIUS authentication server.                            |
| Access Accepts         | The number of RADIUS Access-Accept packets, including both valid and invalid packets, that were received from this server. |

| Parameter                     | Definition                                                                                                    |
|-------------------------------|----------------------------------------------------------------------------------------------------|
| Access Rejects                | The number of RADIUS Access-Reject packets, including both valid and invalid packets, that were received from this server.                                                                                                    |
| Access Challenges             | The number of RADIUS Access-Challenge packets, including both valid and invalid packets, that were received from this server.                                                                                                    |
| Malformed Access<br>Responses | The number of malformed RADIUS Access-Response packets received from this server. Malformed packets include packets with an invalid length. Bad authenticators or signature attributes or unknown types are not included as malformed access responses. |
| Bad Authenticators            | The number of RADIUS Access-Response packets containing invalid authenticators or signature attributes received from this server.                                                                                                    |
| Pending Requests              | The number of RADIUS Access-Request packets destined for this server that have not yet timed out or received a response.                                                                                                    |
| Timeouts                      | The number of authentication timeouts to this server.                                                                                                    |
| Unknown Types                 | The number of packets of unknown type that were received from this server on the authentication port.                                                                                                    |
| Packets Dropped               | The number of RADIUS packets received from this server on the authentication port and dropped for some other reason.                                                                                                    |

**Example:** The following shows example CLI display output for the command. (Switch) #show radius statistics 192.168.37.200

| RADIUS Server Name Default_RADIUS_Server |
|------------------------------------------|
| Server Host Address 192.168.37.200       |
| Access Requests                          |
| Access Retransmissions0                  |
| Access Accepts0                          |
| Access Rejects0                          |
| Access Challenges 0                      |
| Malformed Access Responses 0             |
| Bad Authenticators0                      |
| Pending Requests0                        |
| Timeouts 0                               |
| Unknown Types 0                          |
| Packets Dropped0                         |
|                                          |

 $(Switch) \ \#show \ radius \ statistics \ name \ Default\_RADIUS\_Server$ 

| RADIUS Server Name Default_RADIUS_Server |
|------------------------------------------|
| Server Host Address                      |
| Access Requests                          |
| Access Retransmissions 0                 |
| Access Accepts0                          |
| Access Rejects0                          |
| Access Challenges 0                      |
| Malformed Access Responses 0             |
| Bad Authenticators 0                     |
| Pending Requests 0                       |
| Timeouts0                                |
| Unknown Types 0                          |
| Packets Dropped0                         |

### **TACACS+ Commands**

TACACS+ provides access control for networked devices via one or more centralized servers. Similar to RADIUS, this protocol simplifies authentication by making use of a single database that can be shared by many clients on a large network. TACACS+ is based on the TACACS protocol (described in RFC1492) but additionally provides for separate authentication, authorization, and accounting services. The original protocol was UDP based with messages passed in clear text over the network; TACACS+ uses TCP to ensure reliable delivery and a shared key configured on the client and daemon server to encrypt all messages.

### tacacs-server host

Use the tacacs-server host command in Global Configuration mode to configure a TACACS+ server. This command enters into the TACACS+ configuration mode. Use the <code>ip-address</code>, <code>ipv6-address</code>, or <code>hostname</code> parameter to specify the IPv4 address, IPv6 address, or hostname of the TACACS+ server. To specify multiple hosts, multiple tacacs-server host commands can be used.

Format tacacs-server host {ip-address | ipv6-address | hostname}

Mode Global Config

#### no tacacs-server host

Use the no tacacs-server host command to delete the specified hostname or IP address. The *ip-address*, *ipv6-address*, or *hostname* parameter is the IPv4 address, IPv6 address, or hostname of the TACACS+ server.

Format no tacacs-server host {ip-address | ipv6-address | hostname}

Mode Global Config

#### tacacs-server host link-local

Use this command to configure the link-local-address of the TACACS+ server and the outgoing interface to be used by the TACACS+ client to communicate with the TACACS+ server. The outgoing interface can be any physical interface, the service port, or the network port.

 $Format \qquad tacacs-server\ host\ link-local\ \textit{link-local-address}\ interface\ \{\textit{unit/slot/port}\ |\ network\ |\ network\ |\ network\ |\ network\ |\ network\ |\ network\ |\ network\ |\ network\ |\ network\ |\ network\ |\ network\ |\ network\ |\ network\ |\ network\ |\ network\ |\ network\ |\ network\ |\ network\ |\ network\ |\ network\ |\ network\ |\ network\ |\ network\ |\ network\ |\ network\ |\ network\ |\ network\ |\ network\ |\ network\ |\ network\ |\ network\ |\ network\ |\ network\ |\ network\ |\ network\ |\ network\ |\ network\ |\ network\ |\ network\ |\ network\ |\ network\ |\ network\ |\ network\ |\ network\ |\ network\ |\ network\ |\ network\ |\ network\ |\ network\ |\ network\ |\ network\ |\ network\ |\ network\ |\ network\ |\ network\ |\ network\ |\ network\ |\ network\ |\ network\ |\ network\ |\ network\ |\ network\ |\ network\ |\ network\ |\ network\ |\ network\ |\ network\ |\ network\ |\ network\ |\ network\ |\ network\ |\ network\ |\ network\ |\ network\ |\ network\ |\ network\ |\ network\ |\ network\ |\ network\ |\ network\ |\ network\ |\ network\ |\ network\ |\ network\ |\ network\ |\ network\ |\ network\ |\ network\ |\ network\ |\ network\ |\ network\ |\ network\ |\ network\ |\ network\ |\ network\ |\ network\ |\ network\ |\ network\ |\ network\ |\ network\ |\ network\ |\ network\ |\ network\ |\ network\ |\ network\ |\ network\ |\ network\ |\ network\ |\ network\ |\ network\ |\ network\ |\ network\ |\ network\ |\ network\ |\ network\ |\ network\ |\ network\ |\ network\ |\ network\ |\ network\ |\ network\ |\ network\ |\ network\ |\ network\ |\ network\ |\ network\ |\ network\ |\ network\ |\ network\ |\ network\ |\ network\ |\ network\ |\ network\ |\ network\ |\ network\ |\ network\ |\ network\ |\ network\ |\ network\ |\ network\ |\ network\ |\ network\ |\ network\ |\ network\ |\ network\ |\ network\ |\ network\ |\ network\ |\ network\ |\ network\ |\ network\ |\ network\ |\ network\ |\ network\ |\ network\ |\ network\ |\ network\ |\ network\ |\ network\ |\ network\ |\ network\ |\ network\ |\ n$ 

serviceport}

Mode Global Config

#### no tacacs-server host link-local

Use this command to remove the configured TACACS+ server link-local address.

Format no tacacs-server host link-local

Mode Global Config

## tacacs-server key

Use the tacacs-server key command to set the authentication and encryption key for all TACACS+ communications between the switch and the TACACS+ daemon. The key-string parameter has a range of 0 - 128 characters and specifies the authentication and encryption key for all TACACS communications between the switch and the TACACS+ server. This key must match the key used on the TACACS+ daemon.

Text-based configuration supports TACACS server's secrets in encrypted and non-encrypted format. When you save the configuration, these secret keys are stored in encrypted format only. If you want to enter the key in encrypted format, enter the key along with the encrypted keyword. In the "show running-config" on page 193 command's display, these secret keys are displayed in encrypted format. You cannot show these keys in plain text format.

Format tacacs-server key [key-string | encrypted key-string]

Mode Global Config

#### no tacacs-server key

Use the no tacacs-server key command to disable the authentication and encryption key for all TACACS+ communications between the switch and the TACACS+ daemon. The key-string parameter has a range of 0 - 128 characters This key must match the key used on the TACACS+ daemon.

Format no tacacs-server key key-string

Mode Global Config

# tacacs-server keystring

Use the tacacs-server keystring command to set the global authentication encryption key used for all TACACS+ communications between the TACACS+ server and the client.

Format tacacs-server keystring

Mode Global Config

**Example:** The following shows an example of the CLI command.

(Switching)(Config)#tacacs-server keystring Enter tacacs key:\*\*\*\*\*\*

Re-enter tacacs key:\*\*\*\*\*

### tacacs-server source-interface

Use this command in Global Configuration mode to configure the source interface (Source IP address) for TACACS+ server configuration. The selected source-interface IP address is used for filling the IP header of management protocol packets. This allows security devices (firewalls) to identify the source packets coming from the specific switch.

If a source-interface is not specified, the primary IP address of the originating (outbound) interface is used as the source address.

Format tacacs-server source-interface {unit/slot/port|loopback loopback-id|network

network-id | serviceport serviceport-id | vlan vlan-id}

Mode Global Config

| Parameter      | Description                                                                                           |
|----------------|----------------------------------------------------------------------------------------------------|
| unit/slot/port | The unit identifier assigned to the switch, in <i>unit/slot/port</i> format.                          |
| loopback-id    | The loopback interface. The range of the loopback ID is 0 to 7.                                       |
| network        | Use network port IP address.                                                                          |
| serviceport    | Use serviceport IP address.                                                                           |
| vlan-id        | Configures the VLAN interface to use as the source IP address. The range of the VLAN ID is 1 to 4093. |

**Example:** The following shows an example of the command.

(Config)#tacacs-server source-interface loopback 0 (Config)#tacacs-server source-interface 1/0/1 (Config)#no tacacs-server source-interface

#### no tacacs-server source-interface

Use this command in Global Configuration mode to remove the global source interface (Source IP selection) for all TACACS+ communications between the TACACS+ client and the server.

Format no tacacs-server source-interface

Mode Global Config

### tacacs-server timeout

Use the tacacs-server timeout command to set the timeout value for communication with the TACACS+ servers. The timeout parameter has a range of 1-30 and is the timeout value in seconds. If you do not specify a timeout value, the command sets the global timeout to the default value. TACACS+ servers that do not use the global timeout will retain their configured timeout values.

Default 5

Format tacacs-server timeout timeout

Mode Global Config

#### no tacacs-server timeout

Use the no tacacs-server timeout command to restore the default timeout value for all TACACS servers.

Format no tacacs-server timeout

Mode Global Config

### key

Use the key command in TACACS Configuration mode to specify the authentication and encryption key for all TACACS communications between the device and the TACACS server. This key must match the key used on the TACACS daemon. The key-string parameter specifies the key name. For an empty string use " ". (Range: 0 - 128 characters).

Text-based configuration supports TACACS server's secrets in encrypted and non-encrypted format. When you save the configuration, these secret keys are stored in encrypted format only. If you want to enter the key in encrypted format, enter the key along with the encrypted keyword. In the "show running-config" on page 193 command's display, these secret keys are displayed in encrypted format. You cannot show these keys in plain text format.

Format key [key-string | encrypted key-string]

Mode **TACACS** Config

## keystring

Use the keystring command in TACACS Server Configuration mode to set the TACACS+ server-specific authentication encryption key used for all TACACS+ communications between the TACACS+ server and the client.

Format keystring

Mode TACACS Server Config

**Example:** The following shows an example of the command.

(Switching)(Config)#tacacs-server host 1.1.1.1 (Switching)(Tacacs)#keystring

Enter tacacs key:\*\*\*\*\*\* Re-enter tacacs key:\*\*\*\*\*

### port

Use the port command in TACACS Configuration mode to specify a server port number. The server port-number range is 0 - 65535.

Default

Format port port-number Mode TACACS Config

# priority (TACACS Config)

Use the priority command in TACACS Configuration mode to specify the order in which servers are used, where 0 (zero) is the highest priority. The priority parameter specifies the priority for servers. The highest priority is 0 (zero), and the range is 0 - 65535.

Default

Format priority priority

Mode TACACS Config

### timeout

Use the timeout command in TACACS Configuration mode to specify the timeout value in seconds. If no timeout value is specified, the global value is used. The timeout parameter has a range of 1-30 and is the timeout value in seconds.

Format timeout timeout

Mode TACACS Config

#### show tacacs

Use the show tacacs command to display the configuration, statistics, and source interface details of the TACACS+ client.

Format show tacacs [ip-address | ipv6-address | hostname]

Mode Privileged EXEC

| Parameter    | Definition                                                                                                    |
|--------------|----------------------------------------------------------------------------------------------------|
| Host address | The IP address or hostname of the configured TACACS+ server.                                                                              |
| Port         | The configured TACACS+ server port number.                                                                                                |
| TimeOut      | The timeout in seconds for establishing a TCP connection.                                                                                 |
| Priority     | The preference order in which TACACS+ servers are contacted. If a server connection fails, the next highest priority server is contacted. |

**Example:** The following examples show output of this command.

(Routing) #show tacacs Global Timeout: 5

Host address Port Timeout Priority Link Local Interface

10.27.3.6 49 Global 0

200:25:dead:beaf::1 49 Global 0 Not Available

### show tacacs source-interface

Use the show tacacs source-interface command in Global Config mode to display the configured global source interface details used for a TACACS+ client. The IP address of the selected interface is used as source IP for all communications with the server.

Format show tacacs source-interface

Mode Privileged EXEC

**Example:** The following shows example CLI display output for the command.

(Config)# show tacacs source-interface

TACACS Client Source Interface : loopback 0

# **Configuration Scripting Commands**

Configuration Scripting allows you to generate text-formatted script files representing the current configuration of a system. You can upload these configuration script files to a PC or UNIX system and edit them. Then, you can download the edited files to the system and apply the new configuration. You can apply configuration scripts to one or more switches with no or minor modifications.

Use the show running-config command (see "show running-config" on page 193) to capture the running configuration into a script. Use the copy command (see "copy" on page 224) to transfer the configuration script to or from the switch.

Use the show command to view the configuration stored in the startup-config, backup-config, or factory-defaults file (see "show" on page 195).

You should use scripts on systems with default configuration; however, you are not prevented from applying scripts on systems with non-default configurations.

Scripts must conform to the following rules:

- Script files are not distributed across the stack, and only live in the unit that is the master unit at the time of the file download.
- The file extension must be ".scr".
- A maximum of ten scripts are allowed on the switch.
- The combined size of all script files on the switch shall not exceed 2048 KB.
- The maximum number of configuration file command lines is 2000.

You can type single-line annotations at the command prompt to use when you write test or configuration scripts to improve script readability. The exclamation point (!) character flags the beginning of a comment. The comment flag character can begin a word anywhere on the command line, and all input following this character is ignored. Any command line that begins with the "!" character is recognized as a comment line and ignored by the parser.

The following lines show an example of a script:

! Script file for displaying management access

show telnet !Displays the information about remote connections

! Display information about direct connections

show serial

! End of the script file!

Note: To specify a blank password for a user in the configuration script, you must specify it as a space within quotation marks. For example, to change the password for user jane from a blank password to hello, the script entry is as follows:

```
users passwd jane
hello
```

# script apply

This command applies the commands in the script to the switch. The scriptname parameter is the name of the script to apply.

Format script apply scriptname

Mode Privileged EXEC

# script delete

This command deletes a specified script where the scriptname parameter is the name of the script to delete. The all option deletes all the scripts present on the switch.

Format script delete {scriptname | all}

Mode Privileged EXEC

## script list

This command lists all scripts present on the switch as well as the remaining available space.

Format script list

Mode Privileged EXEC

| Parameter               | Definition          |
|-------------------------|---------------------|
| Configuration<br>Script | Name of the script. |
| Size                    | Privileged EXEC     |

# script show

This command displays the contents of a script file, which is named scriptname.

Format script show scriptname
Mode Privileged EXEC

| Parameter        | Definition                 |
|------------------|----------------------------|
| Output<br>Format | line number: line contents |

# script validate

This command validates a script file by parsing each line in the script file where scriptname is the name of the script to validate. The validate option is intended to be used as a tool for script development. Validation identifies potential problems. It might not identify all problems with a given script on any given device.

Format script validate scriptname Mode Privileged EXEC

# **Prelogin Banner, System Prompt, and Host Name Commands**

This section describes the commands you use to configure the prelogin banner and the system prompt. The prelogin banner is the text that displays before you login at the User: prompt.

## copy (pre-login banner)

The copy command includes the option to upload or download the CLI Banner to or from the switch. You can specify local URLs by using FTP, TFTP, SFTP, SCP, or Xmodem.

**Note:** The parameter *ip6address* is also a valid parameter for routing packages that support IPv6.

Default none

Format copy <tftp://<ipaddr>/<filepath>/<filename>> nvram:clibanner

copy nvram:clibanner <tftp://<ipaddr>/<filepath>/<filename>>

Mode Privileged EXEC

### set prompt

This command changes the name of the prompt. The length of name may be up to 64 alphanumeric characters.

Format set prompt prompt\_string
Mode Privileged EXEC

### hostname

This command sets the system hostname. It also changes the prompt. The length of name may be up to 64 alphanumeric, case-sensitive characters.

Format hostname hostname
Mode Privileged EXEC

### show clibanner

Use this command to display the configured prelogin CLI banner. The prelogin banner is the text that displays before displaying the CLI prompt.

Default No contents to display before displaying the login prompt.

Format show clibanner
Mode Privileged EXEC

**Example:** The following shows example CLI display output for the command. (Routing) #show clibanner

Banner Message configured:

TEST

## set clibanner

Use this command to configure the prelogin CLI banner before displaying the login prompt.

Format set clibanner line Mode Global Config

| Parameter | Description                                                               |  |
|-----------|---------------------------------------------------------------------------|--|
|           | Banner text where "" (double quote) is a delimiting character. The banner |  |
|           | message can be up to 2000 characters.                                     |  |

### no set clibanner

Use this command to unconfigure the prelogin CLI banner.

Format no set clibanner Mode Global Config

# **Chapter 5. Utility Commands**

This chapter describes the utility commands available in the CE0128XB/CE0152XB CLI.

**Note:** The commands in this chapter are in one of four functional groups:

- Show commands display switch settings, statistics, and other information.
- Configuration commands configure features and options of the switch.
   For every configuration command, there is a show command that displays the configuration setting.
- Copy commands transfer or save configuration and informational files to and from the switch.
- Clear commands clear some or all of the settings to factory defaults.

## **AutoInstall Commands**

The AutoInstall feature enables the automatic update of the image and configuration of the switch. This feature enables touchless or low-touch provisioning to simplify switch configuration and imaging.

AutoInstall includes the following support:

- Downloading an image from TFTP server using DHCP option 125. The image update can result in a downgrade or upgrade of the firmware on the switch.
- Automatically downloading a configuration file from a TFTP server when the switch is booted with no saved configuration file.
- Automatically downloading an image from a TFTP server in the following situations:
  - · When the switch is booted with no saved configuration found.
  - When the switch is booted with a saved configuration that has AutoInstall enabled.

When the switch boots and no configuration file is found, it attempts to obtain an IP address from a network DHCP server. The response from the DHCP server includes the IP address of the TFTP server where the image and configuration flies are located.

After acquiring an IP address and the additional relevant information from the DHCP server, the switch downloads the image file or configuration file from the TFTP server. A downloaded image is automatically installed. A downloaded configuration file is saved to non-volatile memory.

**Note:** AutoInstall from a TFTP server can run on any IP interface, including the network port, service port, and in-band routing interfaces (if supported). To support AutoInstall, the DHCP client is enabled operationally on the service port, if it exists, or the network port, if there is no service port.

### boot autoinstall

Use this command to operationally start or stop the AutoInstall process on the switch. The command is non-persistent and is not saved in the startup or running configuration file.

Default stopped

boot autoinstall {start | stop} Format

Mode Privileged EXEC

### boot host retrycount

Use this command to set the number of attempts to download a configuration file from the TFTP server.

Default 3

Format boot host retrycount 1-3 Mode Privileged EXEC

### no boot host retrycount

Use this command to set the number of attempts to download a configuration file to the default value.

Format no boot host retrycount Mode Privileged EXEC

# boot host dhcp

Use this command to enable AutoInstall on the switch for the next reboot cycle. The command does not change the current behavior of AutoInstall and saves the command to NVRAM.

Default enabled Format boot host dhcp Mode Privileged EXEC

#### no boot host dhcp

Use this command to disable AutoInstall for the next reboot cycle.

no boot host dhcp Format Mode Privileged EXEC

### boot host autosave

Use this command to automatically save the downloaded configuration file to the startup-config file on the switch. When autosave is disabled, you must explicitly save the downloaded configuration to non-volatile memory by using the write memory or copy system:running-config nvram:startup-config command. If the switch reboots and the downloaded configuration has not been saved, the AutoInstall process begins, if the feature is enabled.

Default disabled Format boot host autosave
Mode Privileged EXEC

#### no boot host autosave

Use this command to disable automatically saving the downloaded configuration on the switch.

Format no boot host autosave
Mode Privileged EXEC

# erase startup-config

Use this command to erase the text-based configuration file stored in non-volatile memory. If the switch boots and no startup-config file is found, the AutoInstall process automatically begins.

Format erase startup-config Mode Privileged EXEC

## erase factory-defaults

Use this command to erase the text-based factory-defaults file stored in non-volatile memory.

Default Disable

Format erase factory-defaults Mode Privileged EXEC

### show autoinstall

This command displays the current status of the AutoInstall process.

Format show autoinstall
Mode Privileged EXEC

**Example:** The following shows example CLI display output for the command.

(switch) #show autoinstall
AutoInstall Mode......Stopped
AutoInstall Persistent Mode.......Disabled

# **Bonjour Commands**

Bonjour is a protocol developed by Apple to provide zero-configuration networking over IP. The Bonjour protocol provides IP configuration without a server, name resolution without a name server, and the ability for a Bonjour-capable client to discover specific services in the network. The client does not need any information about the network to use the functionality that Bonjour provides.

Bonjour advertises the services (HTTP, HTTPS, Telnet, SSH) that are supported by the software. CE0128XB/CE0152XB does not parse the services available on the network; it publishes the list of the services that are available with the CE0128XB/CE0152XB-based device.

## bonjour run

Use this command to enable Bonjour on the switch.

Default enabled Format bonjour run Mode Global Config

#### no bonjour run

Use this command to disable Bonjour on the switch.

Format no bonjour run Mode Global Config

# show bonjour

Use this command to show information about the Bonjour service and configuration on the switch.

Format show bonjour Mode Privileged EXEC

#### Example:

(Routing) #show bonjour

Bonjour Administration Mode: Enabled

Published Services:

| #   | Service Name | Type        | Domain   | Port | TXT data |
|-----|--------------|-------------|----------|------|----------|
| 1   | switchD4B273 | http. tcp.  | local.   | 80   | path=/   |
|     |              | _ 1 _ 1     |          |      | 1        |
| - 2 | switchD4B273 | telnet, tcp | . local. | 23   |          |

# **CLI Output Filtering Commands**

# show xxx|include "string"

The command xxx is executed and the output is filtered to only show lines containing the "string" match. All other non-matching lines in the output are suppressed.

**Example:** The following shows an example of the CLI command.

(Routing) #show running-config | include "spanning-tree"

spanning-tree configuration name "00-02-BC-42-F9-33" spanning-tree bpduguard spanning-tree bpdufilter default

# show xxx|include "string" exclude "string2"

The command xxx is executed and the output is filtered to only show lines containing the "string" match and not containing the "string2" match. All other non-matching lines in the output are suppressed. If a line of output contains both the include and exclude strings then the line is not displayed.

**Example:** The following shows example of the CLI command. (Routing) #show running-config | include "spanning-tree" exclude "configuration"

spanning-tree bpduguard spanning-tree bpdufilter default

## show xxx|exclude "string"

The command xxx is executed and the output is filtered to show all lines not containing the "string" match. Output lines containing the "string" match are suppressed.

**Example:** The following shows an example of the CLI command.

(Routing) #show interface 0/1

# show xxx|begin "string"

The command xxx is executed and the output is filtered to show all lines beginning with and following the first line containing the "string" match. All prior lines are suppressed.

#### **Example:** The following shows an example of the CLI command.

(Routing) #show port all | begin "1/1"

| 1/1 | Enable | Down | Disable N/A | N/A |
|-----|--------|------|-------------|-----|
| 1/2 | Enable | Down | Disable N/A | N/A |
| 1/3 | Enable | Down | Disable N/A | N/A |
| 1/4 | Enable | Down | Disable N/A | N/A |
| 1/5 | Enable | Down | Disable N/A | N/A |
| 1/6 | Enable | Down | Disable N/A | N/A |
|     |        |      |             |     |

(Routing) #

# show xxx|section "string"

The command xxx is executed and the output is filtered to show only lines included within the section(s) identified by lines containing the "string" match and ending with the first line containing the default end-of-section identifier (i.e.

**Example:** The following shows an example of the CLI command.

(Routing) #show running-config | section "interface 0/1"

interface 0/1 no spanning-tree port mode exit

# show xxx|section "string" "string2"

The command xxx is executed and the output is filtered to only show lines included within the section(s) identified by lines containing the "string" match and ending with the first line containing the "string2" match. If multiple sessions matching the specified string match criteria are part of the base output, then all instances are displayed.

# show xxx|section "string" include "string2"

The command xxx is executed and the output is filtered to only show lines included within the section(s) identified by lines containing the "string" match and ending with the first line containing the default end-of-section identifier (i.e. "exit") and that include the "string2" match. This type of filter command could also include "exclude" or user-defined end-of-section identifier parameters as well.

# **Dual Image Commands**

CE0128XB/CE0152XB software supports a dual image feature that allows the switch to have two software images in the permanent storage. You can specify which image is the active image to be loaded in subsequent reboots. This feature allows reduced down-time when you upgrade or downgrade the software.

#### delete

This command deletes the backup image file from the permanent storage or the core dump file from the local file system. This operation will take approximately two minutes. Do not remove power during this operation. The console is not available and commands may not be entered during this operation.

Deleting the backup image requires confirmation as follows:

Deleting image backup. This operation may take a few minutes. The console prompt will return when the operation is complete. Are you sure (y/n)?

Enter a y to confirm the operation.

The optional unit parameter is valid only on Stacks. Error will be returned, if this parameter is provided, on Standalone systems. In a stack, the unit parameter identifies the node on which this command must be executed. When this parameter is not supplied, the command is executed on all nodes in a Stack.

Format delete [unit] backup

delete core-dump-file file-name | all

Mode Privileged EXEC

# boot system

This command activates the specified image. It will be the active-image for subsequent reboots and will be loaded by the boot loader. The current active-image is marked as the backup-image for subsequent reboots. If the specified image doesn't exist on the system, this command returns an error message. The optional <code>unit</code> parameter is valid only in Stacking, where the <code>unit</code> parameter identifies the node on which this command must be executed. When this parameter is not supplied, the command is executed on all nodes in a Stack.

Format boot system [unit] {active | backup}

Mode Privileged EXEC

#### show bootvar

This command displays the version information and the activation status for the current active and backup images on the supplied unit (node) of the Stack. If you do not specify a unit number, the command displays image details for all nodes on the Stack. The command also displays any text description associated with an image. This command, when used on a Standalone system, displays the switch activation status. For a standalone system, the unit parameter is not valid.

Format show bootvar [unit]
Mode Privileged EXEC

# update bootcode

This command updates the bootcode (boot loader) on the switch. The bootcode is read from the active-image for subsequent reboots. The optional <code>unit</code> parameter is valid only on Stacks. Error will be returned, if this parameter is provided, on Standalone systems. For Stacking, the <code>unit</code> parameter identifies the node on which this command must be executed. When this parameter is not supplied, the command is executed on all nodes in a Stack.

Format update bootcode [unit]
Mode Privileged EXEC

# **System Information and Statistics Commands**

This section describes the commands you use to view information about system features, components, and configurations.

### load-interval

This command changes the length of time for which data is used to compute load statistics. The value is given in seconds, and must be a multiple of 30. The allowable range for interval is from 30 to 600 seconds. The smaller the value of the load interval is, the more accurate is the instantaneous rate given by load statistics. Smaller values may affect system performance.

Default 300 seconds

Format load-interval *interval*Mode Interface Config

#### **Example:**

(Routing) (Interface 0/1)#load-interval 30

#### no load-interval

This command resets the load interval on the interface to the default value.

Format load-interval *interval*Mode Interface Config

# show arp switch

This command displays the contents of the IP stack's Address Resolution Protocol (ARP) table. The IP stack only learns ARP entries associated with the management interfaces - network or service ports. ARP entries associated with routing interfaces are not listed.

Format show arp switch

Mode Privileged EXEC

| Parameter   | Definition                                                                                                    |
|-------------|----------------------------------------------------------------------------------------------------|
| IP Address  | IP address of the management interface or another device on the management network.                                                                     |
| MAC Address | Hardware MAC address of that device.                                                                                                    |
| Interface   | For a service port the output is <code>Management</code> . For a network port, the output is the <code>unit/slot/port</code> of the physical interface. |

### show eventlog

This command displays the event log, which contains error messages from the system. The event log is not cleared on a system reset. The unit is the switch identifier.

Format show eventlog [unit] Mode Privileged EXEC

| Parameter | Definition                              |
|-----------|-----------------------------------------|
| File      | The file in which the event originated. |
| Line      | The line number of the event.           |
| Task Id   | The task ID of the event.               |
| Code      | The event code.                         |
| Time      | The time this event occurred.           |
| Unit      | The unit for the event.                 |

**Note:** Event log information is retained across a switch reset.

### show hardware

This command displays inventory information for the switch.

Note: The show version command and the show hardware command display the same information. In future releases of the software, the show hardware command will not be available. For a description of the command output, see the command "show version" on page 175.

show hardware Format Mode Privileged EXEC

### show version

This command displays inventory information for the switch.

Note: The show version command will replace the show hardware command in future releases of the software.

Format show version Mode Privileged EXEC

| Parameter          | Definition                                              |
|--------------------|---------------------------------------------------------|
| System Description | Text used to identify the product name of this switch.  |
| Machine Type       | The machine model as defined by the Vital Product Data. |
| Machine Model      | The machine model as defined by the Vital Product Data  |
| Serial Number      | The unique box serial number for this switch.           |
| Part Number        | Manufacturing part number.                              |

| Parameter                      | Definition                                                                       |
|--------------------------------|----------------------------------------------------------------------------------|
| Maintenance<br>Level           | Hardware changes that are significant to software.                               |
| Manufacturer                   | Manufacturer descriptor field.                                                   |
| Burned in MAC<br>Address       | Universally assigned network address.                                            |
| Software Version               | The release.version.revision number of the code currently running on the switch. |
| Operating<br>System            | The operating system currently running on the switch.                            |
| Network Pro-<br>cessing Device | The type of the processor microcode.                                             |
| Additional Packages            | The additional packages incorporated into this system.                           |

## show platform vpd

This command displays vital product data for the switch.

Format show platform vpd Mode User Privileged

The following information is displayed.

| Parameter                           | Definition                                                                    |
|-------------------------------------|-------------------------------------------------------------------------------|
| Operational Code<br>Image File Name | Build Signature loaded into the switch                                        |
| Software Version                    | Release Version Maintenance Level and Build (RVMB) information of the switch. |
| Timestamp                           | Timestamp at which the image is built                                         |

**Example:** The following shows example CLI display output for the command.

(Routing) #show platform vpd

Operational Code Image File Name...... Lenovo-Campus-NOSr12v13m17b15

Software Version...... 8.4.3

Timestamp...... Thu Dec 13 17:17:00 EST 2018

### show interface

This command displays a summary of statistics for a specific interface or a count of all CPU traffic based upon the argument.

Format show interface {unit/slot/port | switchport | lag lag-id}

Mode Privileged EXEC

The display parameters, when the argument is <code>unit/slot/port</code> or lag lag-id, are as follows:

| Parameters                           | Definition                                                                                                    |
|--------------------------------------|----------------------------------------------------------------------------------------------------|
| Packets Received Without Error       | The total number of packets (including broadcast packets and multicast packets) received by the processor.                                                                                                    |
| Packets Received With<br>Error       | The number of inbound packets that contained errors preventing them from being deliverable to a higher-layer protocol.                                                                                                    |
| Broadcast Packets<br>Received        | The total number of packets received that were directed to the broadcast address. Note that this does not include multicast packets.                                                                                                    |
| Receive Packets Discarded            | The number of inbound packets which were chosen to be discarded even though no errors had been detected to prevent their being deliverable to a higher-layer protocol. One possible reason for discarding such a packet could be to free up buffered space. |
| Packets Transmitted<br>Without Error | The total number of packets transmitted out of the interface.                                                                                                    |
| Transmit Packets Discarded           | The number of outbound packets which were chosen to be discarded even though no errors had been detected to prevent their being deliverable to a higher-layer protocol. A possible reason for discarding a packet could be to free up buffer space.         |
| Transmit Packets Errors              | The number of outbound packets that could not be transmitted because of errors.                                                                                                    |
| Collisions Frames                    | The best estimate of the total number of collisions on this Ethernet segment.                                                                                                    |
| Load Interval                        | The length of time for which data is used to compute load statistics. The value is given in seconds, and must be a multiple of 30. The allowable range is from 30 to 600 seconds                                                                            |
| Bits Per Second Received             | Approximate number of bits per second received. This value is an exponentially weighted average and is affected by the configured load-interval.                                                                                                    |
| Bits Per Second Transmitted.         | Approximate number of bits per second transmitted. This value is an exponentially weighted average and is affected by the configured load-interval.                                                                                                    |
| Packets Per Second<br>Received       | Approximate number of packets per second received. This value is an exponentially weighted average and is affected by the configured load-interval.                                                                                                    |
| Packets Per Second Transmitted       | Approximate number of packets per second transmitted. This value is an exponentially weighted average and is affected by the configured load-interval.                                                                                                    |
| Percent Utilization<br>Received      | Value of link utilization in percentage representation for the RX line.                                                                                                    |
| Percent Utilization Transmitted      | Value of link utilization in percentage representation for the TX line.                                                                                                    |
| Link Flaps                           | The number of link flaps (link up and down cycle) that have occurred.                                                                                                    |
| Time Since Counters Last<br>Cleared  | The elapsed time, in days, hours, minutes, and seconds since the statistics for this port were last cleared.                                                                                                    |

The display parameters, when the argument is "switchport" are as follows:

| Parameter | Definition                                                   |
|-----------|--------------------------------------------------------------|
| I .       | The total number of packets (including broadcast packets and |
| Error     | multicast packets) received by the processor.                |

| Parameter                            | Definition                                                                                                    |
|--------------------------------------|----------------------------------------------------------------------------------------------------|
| Broadcast Packets<br>Received        | The total number of packets received that were directed to the broadcast address. Note that this does not include multicast packets.                           |
| Packets Received With<br>Error       | The number of inbound packets that contained errors preventing them from being deliverable to a higher-layer protocol.                                         |
| Packets Transmitted<br>Without Error | The total number of packets transmitted out of the interface.                                                                                                  |
| Broadcast Packets Transmitted        | The total number of packets that higher-level protocols requested to be transmitted to the Broadcast address, including those that were discarded or not sent. |
| Transmit Packet Errors               | The number of outbound packets that could not be transmitted because of errors.                                                                                |
| Time Since Counters Last<br>Cleared  | The elapsed time, in days, hours, minutes, and seconds since the statistics for this switch were last cleared.                                                 |

### show interfaces status

Use this command to display interface information, including the description, port state, speed and auto-neg capabilities. The command is similar to show port all but displays additional fields like interface description and port-capability.

The description of the interface is configurable through the existing command description <name> which has a maximum length of 64 characters that is truncated to 28 characters in the output. The long form of the description can be displayed using show port description. The interfaces displayed by this command are physical interfaces, LAG interfaces and VLAN routing interfaces.

Format show interfaces status [{unit/slot/port | vlan id}]

Mode Privileged EXEC

| Field               | Description                                                                                                    |  |
|---------------------|----------------------------------------------------------------------------------------------------|--|
| Port                | The interface associated with the rest of the data in the row.                                                                                                    |  |
| Name                | The descriptive user-configured name for the interface.                                                                                                    |  |
| Link State          | Indicates whether the link is up or down.                                                                                                    |  |
| Physical Mode       | The speed and duplex settings on the interface.                                                                                                    |  |
| Physical Status     | Indicates the port speed and duplex mode for physical interfaces. The physical status for LAGs is not reported. When a port is down, the physical status is unknown. |  |
| Media Type          | The media type of the interface.                                                                                                    |  |
| Flow Control Status | The 802.3x flow control status.                                                                                                    |  |
| Flow Control        | The configured 802.3x flow control mode.                                                                                                    |  |

### show interface counters

This command reports key summary statistics for all the ports (physical/CPU/port-channel).

Format show interface counters

Mode Privileged EXEC

| Parameter    | Definition                                                          |  |
|--------------|---------------------------------------------------------------------|--|
| Port         | The interface associated with the rest of the data in the row.      |  |
| InOctects    | The total number of octets received on the interface.               |  |
| InUcastPkts  | The total number of unicast packets received on the interface.      |  |
| InMcastPkts  | The total number of multicast packets received on the interface.    |  |
| InBcastPkts  | The total number of broadcast packets received on the interface.    |  |
| OutOctects   | The total number of octets transmitted by the interface.            |  |
| OutUcastPkts | The total number of unicast packets transmitted by the interface.   |  |
| OutMcastPkts | The total number of multicast packets transmitted by the interface. |  |
| OutBcastPkts | The total number of broadcast packets transmitted by the interface. |  |

**Example:** The following shows example CLI display output for the command. (Routing) #show interface counters

| InOctets  | InUcastPkts   | InMcastPkts                | InBcastPkts                                                             |
|-----------|---------------|----------------------------|-------------------------------------------------------------------------|
| 0         | 0 0           | 0                          |                                                                         |
| InOctets  | InUcastPkts   | InMcastPkts                | InBcastPkts                                                             |
|           |               | 1.                         | 0 0 0 0<br>0 0 0 0<br>50980 3139<br>000 0                               |
|           |               |                            | 0000                                                                    |
|           |               |                            | 0 000<br>595330 3044217                                                 |
| OutOctets | OutUcastPkts  | s OutMcastPk               | kts OutBcastPkts                                                        |
|           |               | 00                         | 0000<br>0 00<br>31369 0 1189<br>000 0                                   |
|           |               | C                          | 0000<br>0000<br>0000<br>0252930 32910120                                |
|           | 0<br>InOctets | 0 0 0 InOctets InUcastPkts | InOctets InUcastPkts InMcastPkts  O ( ( ( ( ( ( ( ( ( ( ( ( ( ( ( ( ( ( |

### show interface ethernet

This command displays detailed statistics for a specific interface or for all CPU traffic based upon the argument.

Format show interface ethernet {unit/slot/port | all}

Mode Privileged EXEC When you specify a value for unit/slot/port, the command displays the following information.

| Parameter           | Definition                                                                                                    |
|---------------------|----------------------------------------------------------------------------------------------------|
| Packets<br>Received | • Total Packets Received (Octets) - The total number of octets of data (including those in bad packets) received on the network (excluding framing bits but including Frame Check Sequence (FCS) octets). This object can be used as a reasonable estimate of Ethernet utilization. If greater precision is desired, the etherStatsPkts and etherStatsOctets objects should be sampled before and after a common interval. The result of this equation is the value Utilization which is the percent utilization of the Ethernet segment on a scale of 0 to 100 percent. |
|                     | <ul> <li>Packets Received 64 Octets - The total number of packets (including bad<br/>packets) received that were 64 octets in length (excluding framing bits<br/>but including FCS octets).</li> </ul>                                                                                                    |
|                     | <ul> <li>Packets Received 65–127 Octets - The total number of packets (including bad packets) received that were between 65 and 127 octets in length inclusive (excluding framing bits but including FCS octets).</li> <li>Packets Received 128–255 Octets - The total number of packets (including bad packets) received that were between 128 and 255 octets in</li> </ul>                                                                                                    |
|                     | length inclusive (excluding framing bits but including FCS octets).                                                                                                    |
|                     | <ul> <li>Packets Received 256–511 Octets - The total number of packets (including bad packets) received that were between 256 and 511 octets in length inclusive (excluding framing bits but including FCS octets).</li> <li>Packets Received 512–1023 Octets - The total number of packets</li> </ul>                                                                                                    |
|                     | (including bad packets) received that were between 512 and 1023 octets in length inclusive (excluding framing bits but including FCS octets).                                                                                                    |
|                     | • Packets Received 1024–1518 Octets - The total number of packets (including bad packets) received that were between 1024 and 1518 octets in length inclusive (excluding framing bits but including FCS octets).                                                                                                    |
|                     | • Packets Received > 1518 Octets - The total number of packets received that were longer than 1522 octets (excluding framing bits, but including FCS octets) and were otherwise well formed.                                                                                                    |
|                     | Packets RX and TX 64 Octets - The total number of packets (including bad packets) received and transmitted that were 64 octets in length (excluding framing bits but including FCS octets).                                                                                                    |
|                     | • Packets RX and TX 65–127 Octets - The total number of packets (including bad packets) received and transmitted that were between 65 and 127 octets in length inclusive (excluding framing bits but including FCS octets).                                                                                                    |
|                     | • Packets RX and TX 128–255 Octets - The total number of packets (including bad packets) received and transmitted that were between 128 and 255 octets in length inclusive (excluding framing bits but including FCS octets).                                                                                                    |
|                     | • Packets RX and TX 256–511 Octets - The total number of packets (including bad packets) received and transmitted that were between 256 and 511 octets in length inclusive (excluding framing bits but including FCS octets).                                                                                                    |

| Parameter                         | Definition                                                                                                    |
|-----------------------------------|----------------------------------------------------------------------------------------------------|
| Packets<br>Received<br>(con't)    | Packets RX and TX 512–1023 Octets - The total number of packets<br>(including bad packets) received and transmitted that were between 512 and 1023 octets in length inclusive (excluding framing bits but including FCS octets).                          |
|                                   | • Packets RX and TX 1024–1518 Octets - The total number of packets (including bad packets) received and transmitted that were between 1024 and 1518 octets in length inclusive (excluding framing bits but including FCS octets).                         |
|                                   | • Packets RX and TX 1519–2047 Octets - The total number of packets received and transmitted that were between 1519 and 2047 octets in length inclusive (excluding framing bits, but including FCS octets) and were otherwise well formed.                 |
|                                   | • Packets RX and TX 1523–2047 Octets - The total number of packets received and transmitted that were between 1523 and 2047 octets in length inclusive (excluding framing bits, but including FCS octets) and were otherwise well formed.                 |
|                                   | • Packets RX and TX 2048–4095 Octets - The total number of packets received that were between 2048 and 4095 octets in length inclusive (excluding framing bits, but including FCS octets) and were otherwise well formed.                                 |
|                                   | • Packets RX and TX 4096–9216 Octets - The total number of packets received that were between 4096 and 9216 octets in length inclusive (excluding framing bits, but including FCS octets) and were otherwise well formed.                                 |
| Packets<br>Received Successfully  | Total Packets Received Without Error - The total number of packets received that were without errors.                                                                                                    |
|                                   | • Unicast Packets Received - The number of subnetwork-unicast packets delivered to a higher-layer protocol.                                                                                                    |
|                                   | • Multicast Packets Received - The total number of good packets received that were directed to a multicast address. Note that this number does not include packets directed to the broadcast address.                                                     |
|                                   | Broadcast Packets Received - The total number of good packets received that were directed to the broadcast address. Note that this does not include multicast packets.                                                                                    |
| Receive<br>Packets Dis-<br>carded | The number of inbound packets which were chosen to be discarded even though no errors had been detected to prevent their being deliverable to a higher-layer protocol. One possible reason for discarding such a packet could be to free up buffer space. |

© Copyright Lenovo 2019-2020 Chapter 5: Utility Commands 181

| Parameter                            | Definition                                                                                                    |
|--------------------------------------|----------------------------------------------------------------------------------------------------|
| Received<br>Packet Error<br>Counts   | Total Packets Received with MAC Errors - The total number of inbound packets that contained errors preventing them from being deliverable to a higher-layer protocol.      The total number of received that years are last a received that years are last a received.                                                                                                    |
|                                      | • Jabbers Received - The total number of packets received that were longer than 1518 octets (excluding framing bits, but including FCS octets), and had either a bad Frame Check Sequence (FCS) with an integral number of octets (FCS Error) or a bad FCS with a non-integral number of octets (Alignment Error). Note that this definition of jabber is different than the definition in IEEE-802.3 section 8.2.1.5 (10BASE5) and section 10.3.1.4 (10BASE2). These documents define jabber as the condition where any packet exceeds 20 ms. The allowed range to detect jabber is between 20 ms and 150 ms. |
|                                      | • Fragments/Undersize Received - The total number of packets received that were less than 64 octets in length (excluding framing bits but including FCS octets).                                                                                                    |
|                                      | • Alignment Errors - The total number of packets received that had a length (excluding framing bits, but including FCS octets) of between 64 and 1518 octets, inclusive, but had a bad Frame Check Sequence (FCS) with a non-integral number of octets.                                                                                                    |
|                                      | • FCS Errors - The total number of packets received that had a length (excluding framing bits, but including FCS octets) of between 64 and 1518 octets, inclusive, but had a bad Frame Check Sequence (FCS) with an integral number of octets.                                                                                                    |
|                                      | • <b>Overruns</b> - The total number of frames discarded as this port was overloaded with incoming packets, and could not keep up with the inflow.                                                                                                    |
| Received<br>Packets Not<br>Forwarded | Total Received Packets Not Forwarded - A count of valid frames received which were discarded (in other words, filtered) by the forwarding process                                                                                                    |
|                                      | • 802.3x Pause Frames Received - A count of MAC Control frames received on this interface with an opcode indicating the PAUSE operation. This counter does not increment when the interface is operating in half-duplex mode.                                                                                                    |
|                                      | • Unacceptable Frame Type - The number of frames discarded from this port due to being an unacceptable frame type.                                                                                                    |

| Parameter                          | Definition                                                                                                    |  |  |  |  |
|------------------------------------|----------------------------------------------------------------------------------------------------|--|--|--|--|
| Packets Transmitted Octets         | <ul> <li>Total Packets Transmitted (Octets) - The total number of octets of data (including those in bad packets) received on the network (excluding framing bits but including FCS octets). This object can be used as a reasonable estimate of Ethernet utilization. If greater precision is desired, the etherStatsPkts and etherStatsOctets objects should be sampled before and after a common interval.</li> <li>Packets Transmitted 64 Octets - The total number of packets (including bad packets) received that were 64 octets in length (excluding framing bits but including FCS octets).</li> <li>Packets Transmitted 65-127 Octets - The total number of packets (including bad packets) received that were between 65 and 127 octets in length inclusive (excluding framing bits but including FCS octets).</li> <li>Packets Transmitted 128-255 Octets - The total number of packets (including bad packets) received that were between 128 and 255 octets in length inclusive (excluding framing bits but including FCS octets).</li> <li>Packets Transmitted 256-511 Octets - The total number of packets (including bad packets) received that were between 256 and 511 octets in length inclusive (excluding framing bits but including FCS octets).</li> <li>Packets Transmitted 512-1023 Octets - The total number of packets (including bad packets) received that were between 512 and 1023 octets in length inclusive (excluding framing bits but including FCS octets).</li> <li>Packets Transmitted 1024-1518 Octets - The total number of packets (including bad packets) received that were between 1024 and 1518 octets in length inclusive (excluding framing bits but including FCS octets).</li> <li>Packets Transmitted &gt; 1518 Octets - The total number of packets (including bad packets) received that were between 1024 and 1518 octets in length inclusive (excluding framing bits but including FCS octets).</li> <li>Packets Transmitted &gt; 1518 Octets - The total number of packets transmitted that were longer than 1518 octets (excluding fram</li></ul> |  |  |  |  |
| Packets Transmitted Successfully   | <ul> <li>Maximum Transmit Unit - The maximum Ethernet payload size.</li> <li>Total Packets Transmitted Successfully- The number of frames that have been transmitted by this port to its segment.</li> <li>Unicast Packets Transmitted - The total number of packets that higher-level protocols requested be transmitted to a subnetwork-unicast address, including those that were discarded or not sent.</li> <li>Multicast Packets Transmitted - The total number of packets that higher-level protocols requested be transmitted to a Multicast address, including those that were discarded or not sent.</li> <li>Broadcast Packets Transmitted - The total number of packets that higher-level protocols requested be transmitted to the Broadcast address, including those that were discarded or not sent.</li> </ul>                                                                                                    |  |  |  |  |
| Transmit<br>Packets Dis-<br>carded | The number of outbound packets which were chosen to be discarded even though no errors had been detected to prevent their being deliverable to a higher-layer protocol. A possible reason for discarding a packet could be to free up buffer space.                                                                                                    |  |  |  |  |
| Transmit<br>Errors                 | <ul> <li>Total Transmit Errors - The sum of Single, Multiple, and Excessive Collisions.</li> <li>FCS Errors - The total number of packets transmitted that had a length (excluding framing bits, but including FCS octets) of between 64 and 1518 octets, inclusive, but had a bad Frame Check Sequence (FCS) with an integral number of octets.</li> <li>Underrun Errors - The total number of frames discarded because the transmit FIFO buffer became empty during frame transmission.</li> </ul>                                                                                                    |  |  |  |  |

© Copyright Lenovo 2019-2020 Chapter 5: Utility Commands 183

| Parameter           | Definition                                                                                                    |
|---------------------|----------------------------------------------------------------------------------------------------|
| Transmit Discards   | <ul> <li>Total Transmit Packets Discards - The sum of single collision frames discarded, multiple collision frames discarded, and excessive frames discarded.</li> <li>Single Collision Frames - A count of the number of successfully transmitted frames on a particular interface for which transmission is inhibited by exactly one collision.</li> </ul>                                                                                                    |
|                     | <ul> <li>Multiple Collision Frames - A count of the number of successfully transmitted frames on a particular interface for which transmission is inhibited by more than one collision.</li> <li>Excessive Collisions - A count of frames for which transmission on a particular interface fails due to excessive collisions.</li> <li>Port Membership Discards - The number of frames discarded on egress for this port due to egress filtering being enabled.</li> </ul>                                                                                                    |
| Protocol Statistics | <ul> <li>802.3x Pause Frames Transmitted - A count of MAC Control frames transmitted on this interface with an opcode indicating the PAUSE operation. This counter does not increment when the interface is operating in half-duplex mode.</li> <li>GVRP PDUs Received - The count of GVRP PDUs received in the GARP layer.</li> <li>GVRP PDUs Transmitted - The count of GVRP PDUs transmitted from the GARP layer.</li> <li>GVRP Failed Registrations - The number of times attempted GVRP registrations could not be completed.</li> <li>GMRP PDUs Received - The count of GMRP PDUs received in the GARP layer.</li> <li>GMRP PDUs Transmitted - The count of GMRP PDUs transmitted from the GARP layer.</li> <li>GMRP Failed Registrations - The number of times attempted GMRP registrations could not be completed.</li> <li>STP BPDUs Transmitted - Spanning Tree Protocol Bridge Protocol Data Units sent.</li> <li>STP BPDUs Received - Spanning Tree Protocol Bridge Protocol Data Units received.</li> <li>RST BPDUs Transmitted - Rapid Spanning Tree Protocol Bridge Protocol Data Units received.</li> <li>MSTP BPDUs Transmitted - Multiple Spanning Tree Protocol Bridge Protocol Data Units received.</li> <li>MSTP BPDUs Received - Multiple Spanning Tree Protocol Bridge Protocol Data Units received.</li> <li>MSTP BPDUs Transmitted - Multiple Spanning Tree Protocol Bridge Protocol Data Units received.</li> <li>MSTP BPDUs Transmitted - Shared Spanning Tree Protocol Bridge Protocol Data Units sent.</li> <li>SSTP BPDUs Transmitted - Shared Spanning Tree Protocol Bridge Protocol Data Units sent.</li> <li>SSTP BPDUs Received - Shared Spanning Tree Protocol Bridge Protocol Data Units sent.</li> <li>SSTP BPDUs Received - Shared Spanning Tree Protocol Bridge Protocol Data Units sent.</li> </ul> |
| Dot1x Statistics    | <ul> <li>EAPOL Frames Transmitted - The number of EAPOL frames of any type that have been transmitted by this authenticator.</li> <li>EAPOL Start Frames Received - The number of valid EAPOL start frames that have been received by this authenticator.</li> </ul>                                                                                                    |

| Parameter                              | Definition                                                                                                    |
|----------------------------------------|----------------------------------------------------------------------------------------------------|
| Traffic Load<br>Statistics             | • Load Interval - The length of time for which data is used to compute load statistics. The value is given in seconds, and must be a multiple of 30. The allowable range is from 30 to 600 seconds |
|                                        | • <b>Bits Per Second Received</b> - Approximate number of bits per second received. This value is an exponentially weighted average and is affected by the configured load-interval.               |
|                                        | • <b>Bits Per Second Transmitted</b> Approximate number of bits per second transmitted. This value is an exponentially weighted average and is affected by the configured load-interval.           |
|                                        | • Packets Per Second Received- Approximate number of packets per second received. This value is an exponentially weighted average and is affected by the configured load-interval.                 |
|                                        | • Packets Per Second Transmitted - Approximate number of packets per second transmitted. This value is an exponentially weighted average and is affected by the configured load-interval.          |
|                                        | • <b>Percent Utilization Received</b> - Value of link utilization in percentage representation for the RX line.                                                                                    |
|                                        | • <b>Percent Utilization Transmitted</b> - Value of link utilization in percentage representation for the TX line.                                                                                 |
| Time Since<br>Counters Last<br>Cleared | The elapsed time, in days, hours, minutes, and seconds since the statistics for this port were last cleared.                                                                                       |

If you use the all keyword, the following information appears for all interfaces on the switch.

| Parameter  | Definition                                                |
|------------|-----------------------------------------------------------|
| Port       | The Interface ID.                                         |
| Bytes Tx   | The total number of bytes transmitted by the interface.   |
| Bytes Rx   | The total number of bytes transmitted by the interface.   |
| Packets Tx | The total number of packets transmitted by the interface. |
| Packets Rx | The total number of packets transmitted by the interface. |

# show interface lag

Use this command to display configuration information about the specified LAG interface.

Format show interface lag *lag-intf-num* 

Mode Privileged EXEC

| Parameters                        | Definition                                                                                                    |
|-----------------------------------|----------------------------------------------------------------------------------------------------|
| Packets Received<br>Without Error | The total number of packets (including broadcast packets and multicast packets) received on the LAG interface                        |
| Packets Received<br>With Error    | The number of inbound packets that contained errors preventing them from being deliverable to a higher-layer protocol.               |
| Broadcast Packets<br>Received     | The total number of packets received that were directed to the broadcast address. Note that this does not include multicast packets. |

| Parameters                           | Definition                                                                                                    |
|--------------------------------------|----------------------------------------------------------------------------------------------------|
| Receive Packets Discarded            | The number of inbound packets which were chosen to be discarded even though no errors had been detected to prevent their being deliverable to a higher-layer protocol. One possible reason for discarding such a packet could be to free up buffer space. |
| Packets Transmitted<br>Without Error | The total number of packets transmitted out of the LAG.                                                                                                    |
| Transmit Packets Discarded           | The number of outbound packets which were chosen to be discarded even though no errors had been detected to prevent their being deliverable to a higher-layer protocol. A possible reason for discarding a packet could be to free up buffer space.       |
| Transmit Packets<br>Errors           | The number of outbound packets that could not be transmitted because of errors.                                                                                                    |
| Collisions Frames                    | The best estimate of the total number of collisions on this Ethernet segment.                                                                                                    |
| Time Since Counters<br>Last Cleared  | The elapsed time, in days, hours, minutes, and seconds since the statistics for this LAG were last cleared.                                                                                                    |

## show fiber-ports optical-transceiver

This command displays the diagnostics information of the SFP like Temp, Voltage, Current, Input Power, Output Power, Tx Fault, and LOS. The values are derived from the SFP's A2 (Diagnostics) table using the I<sup>2</sup>C interface.

Format show fiber-ports optical-transceiver {all | unit/slot/port}

Mode Privileged EXEC

| Field        | Description                                      |  |
|--------------|--------------------------------------------------|--|
| Temp         | Internally measured transceiver temperature.     |  |
| Voltage      | Internally measured supply voltage.              |  |
| Current      | Measured TX bias current.                        |  |
| Output Power | Measured optical output power relative to 1mW.   |  |
| Input Power  | Measured optical power received relative to 1mW. |  |
| TX Fault     | Transmitter fault.                               |  |
| LOS          | Loss of signal.                                  |  |

**Example:** The following information shows an example of the command output:

(Switch) #show fiber-ports optical-transceiver all

| Output Input        |           |               |            |         |     |
|---------------------|-----------|---------------|------------|---------|-----|
| Port Physical Port/ | Temp Vo   | ltage Current | Power Po   | ower TX | LOS |
| Lane Number         | [C] [Volt | ] [mA] [dE    | Bm] [dBm]  | Fault   |     |
|                     |           |               |            |         |     |
| 1/0/25 1/0/25-Lane1 | 26.3 3.3  | 02 5.5 -40.0  | 000 -2.204 | No No   |     |
| 1/0/27 1/0/27-Lane1 | 26.5 3.2  | 98 5.0 -2.2   | 57 -40.000 | No Yes  |     |
| 1/0/28 1/0/28-Lane1 | 29.0 3.3  | 03 7.0 -2.3   | 46 -40.000 | No Yes  |     |

Temp - Internally measured transceiver temperatures.

Voltage - Internally measured supply voltage.

Current - Measured TX bias current.

Output Power - Measured optical output power relative to 1mW.

## show fiber-ports optical-transceiver-info

This command displays the SFP vendor related information like Vendor Name, Serial Number of the SFP, Part Number of the SFP. The values are derived from the SFP's A0 table using the I<sup>2</sup>C interface.

show fiber-ports optical-transceiver-info {all | slot/port} Format

Mode Privileged EXEC

| Field                | Description                                                                                                    |
|----------------------|----------------------------------------------------------------------------------------------------|
| Vendor Name          | The vendor name is a 16 character field that contains ASCII characters, left-aligned and padded on the right with ASCII spaces (20h). The vendor name shall be the full name of the corporation, a commonly accepted abbreviation of the name of the corporation, the SCSI company code for the corporation, or the stock exchange code for the corporation.                                                                                                    |
| Length (50um, OM2)   | This value specifies link length that is supported by the transceiver while operating in compliance with applicable standards using 50 micron multimode OM2 [500MHz*km at 850nm] fiber. A value of zero means that the transceiver does not support 50 micron multimode fiber or that the length information must be determined from the transceiver technology.                                                                                                    |
| Length (62.5um, OM1) | This value specifies link length that is supported by the transceiver while operating in compliance with applicable standards using 62.5 micron multimode OM1 [200 MHz*km at 850nm, 500 MHz*km at 1310nm] fiber. A value of zero means that the transceiver does not support 62.5 micron multimode fiber or that the length information must determined from the transceiver technology                                                                                             |
| Vendor SN            | The vendor serial number (vendor SN) is a 16 character field that contains ASCII characters, left-aligned and padded on the right with ASCII spaces (20h), defining the vendor's serial number for the transceiver. A value of all zero in the 16-byte field indicates that the vendor SN is unspecified.                                                                                                    |
| Vendor PN            | The vendor part number (vendor PN) is a 16-byte field that contains ASCII characters, left aligned and added on the right with ASCII spaces (20h), defining the vendor part number or product name. A value of all zero in the 16-byte field indicates that the vendor PN is unspecified.                                                                                                    |
| BR, nominal          | The nominal bit (signaling) rate (BR, nominal) is specified in units of 100 MBd, rounded off to the nearest 100 MBd. The bit rate includes those bits necessary to encode and delimit the signal as well as those bits carrying data information. A value of 0 indicates that the bit rate is not specified and must be determined from the transceiver technology. The actual information transfer rate will depend on the encoding of the data, as defined by the encoding value. |
| Vendor Rev           | The vendor revision number (vendor rev) contains ASCII characters, left aligned and padded on the right with ASCII spaces (20h), defining the vendor's product revision number. A value of all zero in this field indicates that the vendor revision is unspecified.                                                                                                    |

# **Example:** The following information shows an example of the command output:

(Switch) #show fiber-ports optical-transceiver-info all

|            |                                  | Link Link          |         | Nominal          |
|------------|----------------------------------|--------------------|---------|------------------|
|            | Length Length                    | Bit Rate           |         |                  |
| Numb       | er 50um 62.5um                   | Per Lane           |         |                  |
| Port of La | nes Vendor Name [m] [m] Serial N | lumber Part Number | r [Mbps | ] Rev Compliance |
|            |                                  |                    |         |                  |
| 1/0/49 1   | IBM-Avago 0 0 Y250UC755C2        | E 78P3177-N81713   | 1200    | 1000T            |
| 1/0/50 1   | Blade Network 55 27 BNTM732U     | LJ BN-CKM-S-SX     | 1200    | 1000SX           |
| 1/0/51 1   | IBM-Avago 0 0 Y250UC87LC5        | K 78P3824-N82178   | 1200    | 1000T            |
| 1/0/52 1   | LENV-Finisar 8 3 Y050RV75300     | P 00MY033-N32872   | W 10300 | 01 10GBase-SR    |

#### show mac-addr-table

This command displays the forwarding database entries. These entries are used by the transparent bridging function to determine how to forward a received frame.

Enter all or no parameter to display the entire table. Enter a MAC Address and VLAN ID to display the table entry for the requested MAC address on the specified VLAN. Enter the *count* parameter to view summary information about the forwarding database table. Use the *interface unit/slot/port* parameter to view MAC addresses on a specific interface.

Instead of unit/slot/port, lag lag-intf-num can be used as an alternate way to specify the LAG interface. lag lag-intf-num can also be used to specify the LAG interface where lag-intf-num is the LAG port number. Use the *vlan vlan\_id* parameter to display information about MAC addresses on a specified VLAN.

Format show mac-addr-table [ $\{macaddr\ vlan\_id\ |\ all\ |\ count\ |\ interface\ \{unit/slot/port\ |\ lag\ lag-id\ |\ vlan\ vlan\_id\}\ |\ vlan\ vlan\_id\}$ ]

Mode Privileged EXEC

The following information displays if you do not enter a parameter, the keyword all, or the MAC address and VLAN ID.

| Parameter          | Definition                                                                                                    |  |
|--------------------|----------------------------------------------------------------------------------------------------|--|
| VLAN ID            | The VLAN in which the MAC address is learned.                                                                                                    |  |
| MAC<br>Address     | A unicast MAC address for which the switch has forwarding and or filtering information. The format is 6 two-digit hexadecimal numbers that are separated by colons, for example 67:89:AB. |  |
| Interface          | The port through which this address was learned.                                                                                                    |  |
| Interface<br>Index | This object indicates the ifIndex of the interface table entry associated with this port.                                                                                                 |  |

| Parameter | Definition                                                                                                    |  |  |
|-----------|----------------------------------------------------------------------------------------------------|--|--|
| Status    | The status of this entry. The meanings of the values are:                                                                                                    |  |  |
|           | • Static—The value of the corresponding instance was added by the system or a user when a static MAC filter was defined. It cannot be relearned.                                                                                       |  |  |
|           | • Learned—The value of the corresponding instance was learned by observing the source MAC addresses of incoming traffic, and is currently in use.                                                                                      |  |  |
|           | • Management—The value of the corresponding instance (system MAC address) is also the value of an existing instance of dot1dStaticAddress. It is identified with interface 0/1. and is currently used when enabling VLANs for routing. |  |  |
|           | • <i>Self</i> —The value of the corresponding instance is the address of one of the switch's physical interfaces (the system's own MAC address).                                                                                       |  |  |
|           | • <i>GMRP Learned</i> —The value of the corresponding was learned via GMRP and applies to Multicast.                                                                                                    |  |  |
|           | • <i>Other</i> —The value of the corresponding instance does not fall into one of the other categories.                                                                                                    |  |  |

If you enter *vlan vlan\_id*, only the MAC Address, Interface, and Status fields appear. If you enter the *interface unit/slot/port* parameter, in addition to the MAC Address and Status fields, the VLAN ID field also appears.

The following information displays if you enter the *count* parameter:

| Parameter                                 | Definition                                                                               |
|-------------------------------------------|------------------------------------------------------------------------------------------|
| Dynamic<br>Address count                  | Number of MAC addresses in the forwarding database that were automatically learned.      |
| Static Address<br>(User-defined)<br>count | Number of MAC addresses in the forwarding database that were manually entered by a user. |
| Total MAC<br>Addresses in<br>use          | Number of MAC addresses currently in the forwarding database.                            |
| Total MAC<br>Addresses<br>available       | Number of MAC addresses the forwarding database can handle.                              |

## process cpu threshold

Use this command to configure the CPU utilization thresholds. The Rising and Falling thresholds are specified as a percentage of CPU resources. The utilization monitoring time period can be configured from 5 seconds to 86400 seconds in multiples of 5 seconds. The CPU utilization threshold configuration is saved across a switch reboot. Configuring the falling utilization threshold is optional. If the falling CPU utilization parameters are not configured, then they take the same value as the rising CPU utilization parameters.

Format process cpu threshold type total rising 1-100 interval

Mode Global Config

| Parameter            | Description                                                                                                    |  |
|----------------------|----------------------------------------------------------------------------------------------------|--|
| rising<br>threshold  | The percentage of CPU resources that, when exceeded for the configured rising interval, triggers a notification. The range is 1 to 100. The default is 0 (disabled).  The duration of the CPU rising threshold violation, in seconds, that must be met to trigger a notification. The range is 5 to 86400. The default is 0 (disabled).                                                                                              |  |
| rising interval      |                                                                                                    |  |
| falling<br>threshold | The percentage of CPU resources that, when usage falls below this level for the configured interval, triggers a notification. The range is 1 to 100. The default is 0 (disabled).                                                                                                    |  |
|                      | A notification is triggered when the total CPU utilization falls below this level for a configured period of time. The falling utilization threshold notification is made only if a rising threshold notification was previously done. The falling utilization threshold must always be equal or less than the rising threshold value. The CLI does not allow setting the falling threshold to be greater than the rising threshold. |  |
| falling interval     | The duration of the CPU falling threshold, in seconds, that must be met to trigger a notification. The range is 5 to 86400. The default is 0 (disabled).                                                                                                    |  |

# show process app-list

This command displays the user and system applications.

**Note:** This command is available in Linux 2.6 only.

Format show process app-list Mode Privileged EXEC

| Parameter         | Description                                                           |
|-------------------|-----------------------------------------------------------------------|
| ID                | The application identifier.                                           |
| Name              | The name that identifies the process.                                 |
| PID               | The number the software uses to identify the process.                 |
| Admin Status      | The administrative status of the process.                             |
| Auto Restart      | Indicates whether the process will automatically restart if it stops. |
| Running<br>Status | Indicates whether the process is currently running or stopped.        |

**Example:** The following shows example CLI display output for the command.

|               | Admin Auto Running             |
|---------------|--------------------------------|
| ID Name       | PID Status Restart Status      |
|               |                                |
| 1 dataplane   | 15309 Enabled Disabled Running |
| 2 switchdrvr  | 15310 Enabled Disabled Running |
| 3 syncdb      | 15314 Enabled Disabled Running |
| 4 lighttpd    | 18718 Enabled Enabled Running  |
| 5 syncdb-test | 0 Disabled Disabled Stopped    |
| 6 proctest    | 0 Disabled Enabled Stopped     |
| 7 user.start  | 0 Enabled Disabled Stopped     |
|               |                                |

## show process app-resource-list

This command displays the configured and in-use resources of each application.

**Note:** This command is available in Linux 2.6 only.

show process app-resource-list Format

Mode Privileged EXEC

| Parameter        | Description                                                                           |
|------------------|---------------------------------------------------------------------------------------|
| ID               | The application identifier.                                                           |
| Name             | The name that identifies the process.                                                 |
| PID              | The number the software uses to identify the process.                                 |
| Memory Limit     | The maximum amount of memory the process can consume.                                 |
| CPU Share        | The maximum percentage of CPU utilization the process can consume.                    |
| Memory<br>Usage  | The amount of memory the process is currently using.                                  |
| Max Mem<br>Usage | The maximum amount of memory the process has used at any given time since it started. |

(Routing) #show process app-resource-list

|               | Memory CPU    | Memory       | Max Mei          | n      |
|---------------|---------------|--------------|------------------|--------|
| ID Name       | PID Limit S   | Share Usage  | Usage            |        |
|               |               |              |                  |        |
| 1 switchdrvr  | 251 Unlimite  | ed Unlimited | 380 MB           | 381 MB |
| 2 syncdb      | 252 Unlimited | Unlimited    | 0 MB             | 0 MB   |
| 3 syncdb-tes  | t 0 Unlimited | l Unlimited  | 0 MB             | 0 MB   |
| 4 proctest    | 0 10 MB       | 20% 0 MI     | B 0 ME           | }      |
| 5 utelnetd    | 0 Unlimited I | Unlimited    | 0 MB             | 0 MB   |
| 6 lxshTelneto | d 0 Unlimited | l Unlimited  | $0  \mathrm{MB}$ | 0 MB   |
| 7 user start  | 0 Unlimited I | Inlimited    | 0 MB             | ) MB   |

### show process cpu

This command provides the percentage utilization of the CPU by different tasks.

**Note:** Note the following:

- It is not necessarily the traffic to the CPU, but different tasks that keep the CPU busy.
- This command is available in Linux 2.6 only.

Format show process cpu [1-n | all]

Mode Privileged EXEC

| Parameter | Description                                                            |  |
|-----------|------------------------------------------------------------------------|--|
| Free      | System wide free memory                                                |  |
| Alloc     | System wide allocated memory (excluding cache, file system used space) |  |
| Pid       | Process or Thread Id                                                   |  |
| Name      | Process or Thread Name                                                 |  |
| 5Secs     | CPU utilization sampling in 5Secs interval                             |  |
| 60Secs    | CPU utilization sampling in 60Secs interval                            |  |
| 300Secs   | CPU utilization sampling in 300Secs interval                           |  |

| Parameter | Description         |
|-----------|---------------------|
|           | T                   |
|           | 60Secs and 300Secs. |

**Example:** The following shows example CLI display output for the command using Linux.

(Routing) #show process cpu Memory and Process CPU Utilization Info of Unit:1 Memory Utilization Report status KBytes free 343856 alloc 672752 CPU Utilization: PID Name 5 Secs 60 Secs 300 Secs 0.00% 0.02% 0.02% 6 (kworker/u2:0) 7 (rcu\_preempt) 0.00% 0.05% 0.05% 1387 (procmgr) 0.41% 0.29% 0.28% 1474 bspTimer 0.00% 0.02% 0.00% 1496 osapiTimer 0.20% 0.16% 0.15% 0.00% 0.01% 0.02% 1498 bcmINTR 1499 socdmadesc.0 0.20% 0.19% 0.18% 1500 bcmMEM SCAN.0 0.62% 0.32% 0.30% 1502 bcmL2X.0 3.32% 3.68% 3.68% bcmCNTR.0 1503 1.03% 0.94% 0.94% 1509 bcmRX 0.00% 0.05% 0.05% 1523 bcmLINK.0 1.45% 1.50% 1.48% 1524 cpuUtilMonitorTask 0.62% 0.46% 0.46% 1526 tL7Timer0 0.00% 0.00% 0.01% 1538 simPts\_task 0.20% 0.26% 0.27% 1550 emWeb 0.20% 0.03% 0.00% 1565 hapiBroadBfdCtrlTas 0.20% 0.34% 0.35% trafficStormControl 0.00% 0.00% 0.01% 1571 1574 DHCP\_snoop 0.00% 0.01% 0.01% DHCPV6\_snoop 1575 0.00% 0.02% 0.01% 1587 1591 0.00% 0.02% 0.01% radius\_task 1596 unitMgrTask 0.00% 0.03% 0.01% 1600 snoopTask 0.00% 0.09% 0.11% 0.00% 0.01% 0.02% 1609 dhcpsPingTask 1616 sFlowTask 0.00% 0.01% 0.00% 1617 tUISM 0.00% 0.01% 0.00% 1628 spmTask 0.00% 0.01% 0.01% 1641 openrTask 0.62% 0.60% 0.62% 0.00% 0.02% 0.01% 1644 (vr\_agent\_app) 0.00% 0.03% 0.03% 1659 (ospf\_app) 1660 IPSLA task0.00% 0.02% 0.02% lldpTask 1682 0.00% 0.00% 0.01% 1690 isdpTask 0.00% 0.02% 0.01% 1692 RMONTask 2.07% 0.63% 0.51% 0.20% 0.32% 0.34% 1693 boxs Reg 1702 StatsAppTask 0.41% 0.32% 0.31% openConfigSyncTask 0.20% 0.03% 0.02% 1703 1723 0.20% 0.03% 0.01%bonjourTask 1733 envMonitorTask 0.20% 0.04% 0.03% 1748 poe monitor 0.00% 0.09% 0.10% 1765 (lighttpd) 0.20% 0.03% 0.01% 0.00% 0.00% 0.01% 1773 (netsnmp\_app) Total CPU Utilization 12.86% 11.12% 10.96%

### show process proc-list

This application displays the processes started by applications created by the Process Manager.

**Note:** This command is available in Linux 2.6 only.

Format show process proc-list Mode Privileged EXEC

| Parameter           | Description                                                                |
|---------------------|----------------------------------------------------------------------------|
| PID                 | The number the software uses to identify the process.                      |
| Process Name        | The name that identifies the process.                                      |
| Application ID-Name | The application identifier and its associated name.                        |
| Child               | Indicates whether the process has spawned a child process.                 |
| VM Size             | Virtual memory size.                                                       |
| VM Peak             | The maximum amount of virtual memory the process has used at a given time. |
| FD Count            | The file descriptors count for the process.                                |

**Example:** The following shows example CLI display output for the command.

(Routing) #show process proc-list VM Size VM Peak Process Process Application PID Name ID-VRID-Name Chld (KB) (KB) FD Count Up Time 1387 procmgr 0-0-procmgr No 2156 2156 8 1days-3:33:36 1461 switchdrvr 1-0-switchdrvr No 587708 589828 76 1days-3:33:34 1462 syncdb 2-0-syncdb No 5676 5676 32 1days-3:33:34 1644 vr\_agent\_app 12-0-vr-agent-0 No 39072 40096 20 1days-3:33:19 1659 ospf\_app 13-0-ospf-00 No 48424 48424 17 1days-3:33:17 No 11540 11540 12 1days-3:33:14 1710 ping\_app 14-0-ping-0 1717 traceroute\_app 15-0-traceroute-0 No 11540 11540 12 1days-3:33:13 1765 lighttpd 3-0-lighttpd No 6968 6968 11 1days-3:33:6 1769 lua\_magnet 3-0-lighttpd Yes 18788 18788 7 1days-3:33:5 1771 lua\_magnet 3-0-lighttpd Yes 18788 18788 7 1days-3:33:5 No 14004 14004 14 1days-3:33:4 1773 netsnmp\_app 4-0-netsnmp 1788 utelnetd 8-0-lxshTelnetd No 1500 1500 7 0days-2:1:52

## show running-config

Use this command to display or capture the current setting of different protocol packages supported on the switch. This command displays or captures commands with settings and configurations that differ from the default value. To display or capture the commands with settings and configurations that are equal to the default value, include the all option.

Note: Show running-config does not display the User Password, even if you set one different from the default.

The output is displayed in script format, which can be used to configure another switch with the same configuration. If the optional scriptname is provided with a file name extension of ".scr", the output is redirected to a script file.

**Note:** Note the following:

- If you issue the show running-config command from a serial connection, access to the switch through remote connections (such as Telnet) is suspended while the output is being generated and displayed.
- If you use a text-based configuration file, the show running-config command only displays configured physical interfaces (i.e. if any interface only contains the default configuration, that interface will be skipped from the show running-config command output). This is true for any configuration mode that contains nothing but default configuration. That is, the command to enter a particular config mode, followed immediately by its exit command, are both omitted from the show running-config command output (and hence from the startup-config file when the system configuration is saved.)

Use the following keys to navigate the command output.

| Key       | Action                                    |
|-----------|-------------------------------------------|
| Enter     | Advance one line.                         |
| Space Bar | Advance one page.                         |
| q         | Stop the output and return to the prompt. |

Note that --More-- or (q)uit is displayed at the bottom of the output screen until you reach the end of the output.

This command captures the current settings of OSPFv2 and OSPFv3 trapflag status:

- If all the flags are enabled, then the command displays trapflags all.
- If all the flags in a particular group are enabled, then the command displays trapflags group name all.
- If some, but not all, of the flags in that group are enabled, the command displays trapflags groupname flag-name.

Format show running-config [all | scriptname]

Mode Privileged EXEC

## show running-config interface

Use this command to display the running configuration for a specific interface. Valid interfaces include physical, LAG, loopback, tunnel and VLAN interfaces.

Format show running-config interface { interface | lag {lag-intf-num} | loopback {loopback-id} | vlan

{vlan-id}}

Mode Privileged EXEC

| Parameter    | Description                                        |  |
|--------------|----------------------------------------------------|--|
| interface    | Running configuration for the specified interface. |  |
| lag-intf-num | Running configuration for the LAG interface.       |  |
| loopback-id  | Running configuration for the loopback interface.  |  |

| Parameter | Description                                           |
|-----------|-------------------------------------------------------|
| vlan-id   | Running configuration for the VLAN routing interface. |

The following information is displayed for the command.

| Parameter      | Description                                                        |  |  |
|----------------|--------------------------------------------------------------------|--|--|
| unit slot port | nter an interface in unit/slot/port format.                        |  |  |
| lag            | Display the running config for a specified lag interface.          |  |  |
| loopback       | Display the running config for a specified loopback interface.     |  |  |
| tunnel         | Display the running config for a specified tunnel interface.       |  |  |
| vlan           | Display the running config for a specified vlan routing interface. |  |  |

**Example:** The following shows example CLI display output for the command.

```
(Routing) #show running-config interface 0/1
!Current Configuration:
interface 0/1
addport 3/1
exit
(Routing) #
```

#### show

This command displays the content of text-based configuration files from the CLI. The text-based configuration files (startup-config, backup-config and factory-defaults) are saved compressed in flash. With this command, the files are decompressed while displaying their content.

Format show { startup-config | backup-config } Mode Privileged EXEC

| Parameter      | Description                                     |
|----------------|-------------------------------------------------|
| startup-config | Display the content of the startup-config file. |
| backup-config  | Display the content of the backup-config file.  |

**Example:** The following shows example CLI display output for the command using the startup-config parameter.

```
(Routing) #show startup-config
!Current Configuration:
!System Description "Lenovo CE0128PB Switch, 1.7.14.14, Linux 4.4.145, U-Boot 2012.10-0"
!System Software Version "8.4.3.14"
!System Up Time
                      "0 days 17 hrs 1 mins 34 secs"
!Additional Packages QOS, Multicast, IPv6, IPv6 Management, Stacking, Routing
!Current SNTP Synchronized Time: SNTP Client Mode Is Disabled
hostname "dhcp-10-27-6-246"
vlan database
exit
ip http server
no ip http secure-server
ip telnet server enable
```

```
configure
stack
member 12
exit
slot 1/0 2
set slot power 1/0
no set slot disable 1/0
line console
exit
line telnet
exit
line ssh
exit
snmp-server sysname "dhcp-10-27-6-246"
router rip
exit
router ospf
ipv6 router ospf
exit
exit
```

**Example:** The following shows example CLI display output for the command using the backup-config parameter.

```
(Routing) #show backup-config
!Current Configuration:
!System Description "Lenovo CE0128PB Switch, 8.4.3.14, Linux 4.4.145, U-Boot 2012.10-0"
!System Software Version "8.4.3.14"
!System Up Time
                     "0 days 17 hrs 1 mins 34 secs"
!Additional Packages QOS, Multicast, IPv6,IPv6 Management, Stacking,Routing
!Current SNTP Synchronized Time: SNTP Client Mode Is Disabled
hostname "dhcp-10-27-6-246"
vlan database
exit
ip http server
no ip http secure-server
ip telnet server enable
configure
stack
member 12
exit
slot 1/0 2
set slot power 1/0
no set slot disable 1/0
line console
exit
line telnet
exit
line ssh
snmp-server sysname "dhcp-10-27-6-246"
router rip
exit
router ospf
exit
ipv6 router ospf
exit
exit
```

#### dir

Use this command to list the files in the directory /mnt in flash from the CLI.

dir Format

Mode Privileged EXEC

### show sysinfo

This command displays switch information.

Format show sysinfo Mode Privileged EXEC

| Parameter                            | Definition                                                                                                    |  |  |  |  |
|--------------------------------------|----------------------------------------------------------------------------------------------------|--|--|--|--|
| Switch<br>Description                | Text used to identify this switch.                                                                                                    |  |  |  |  |
| System Name                          | Name used to identify the switch. The factory default is blank. To configure the system name, see "snmp-server" on page 116.                           |  |  |  |  |
| System Location                      | Text used to identify the location of the switch. The factory default is blank. To configure the system location, see "snmp-server" on page 116.       |  |  |  |  |
| System Contact                       | Text used to identify a contact person for this switch. The factory default is blank. To configure the system location, see "snmp-server" on page 116. |  |  |  |  |
| System<br>ObjectID                   | The base object ID for the switch's enterprise MIB.                                                                                                    |  |  |  |  |
| System Up<br>Time                    | The time in days, hours and minutes since the last switch reboot.                                                                                      |  |  |  |  |
| Current SNTP<br>Synchronized<br>Time | The system time acquired from a network SNTP server.                                                                                                   |  |  |  |  |
| MIBs Sup-<br>ported                  | A list of MIBs supported by this agent.                                                                                                    |  |  |  |  |

# show tech-support

Use the show tech-support command to display system and configuration information when you contact technical support. The output of the show tech-support command combines the output of the following commands and includes log history files from previous runs:

- show version
- show sysinfo
- show hardware
- show interface ethernet switchport
- show port all
- show process cpu
- show process proc-list

- show process memory
- show mbuf total
- show switch
- show platform vpd
- show mac-addr-table
- show fiber-ports optical-transceivers-info all
- show interfaces debounce
- show debugging
- show vlan brief
- show vlan port all
- show port-channel all
- show arp
- show ip route
- show ip stats
- show ip vlan
- show routing heap summary
- show mac access-lists
- show ip access-lists
- show ipv6 access-lists
- show spanning-tree
- show spanning-tree active
- show stack-port
- show stack-port diag all
- show stack-port counters all
- show logging
- show logging buffered
- show logging persistent
- show logging traplogs
- show lldp remote-device all
- show isdp neighbors
- show link state group
- show running-config

Including the optional ospf parameter also displays OSPF information.

Format show tech-support [ospf|ospfv3]

Mode Privileged EXEC

### length value

Use this command to set the pagination length to value number of lines for the sessions specified by configuring on different Line Config modes (telnet/ssh/console) and is persistent.

**Example:** Length command on Line Console mode applies for Serial Console session.

Default

Format length value Mode Line Config

#### no length value

Use this command to set the pagination length to the default value number of lines.

Format no length value Mode Line Config

### terminal length

Use this command to set the pagination length to value number of lines for the current session. This command configuration takes an immediate effect on the current session and is nonpersistent.

Default 24 lines per page Format terminal length value Mode Privileged EXEC

#### no terminal length

Use this command to set the value to the length value configured on Line Config mode depending on the type of session.

no terminal length value Format Mode Privileged EXEC

## show terminal length

Use this command to display all the configured terminal length values.

Format show terminal length Mode Privileged EXEC

**Example:** The following shows example CLI display output for the command.

(Routing) #show terminal length

Terminal Length:

| For Serial Console  | 24 |
|---------------------|----|
| For Telnet Sessions | 24 |
| For SSH Sessions    | 24 |

### memory free low-watermark processor

Use this command to get notifications when the CPU free memory falls below the configured threshold. A notification is generated when the free memory falls below the threshold. Another notification is generated once the available free memory rises to 10 percent above the specified threshold. To prevent generation of excessive notifications when the CPU free memory fluctuates around the configured threshold, only one Rising or Falling memory notification is generated over a period of 60 seconds. The threshold is specified in kilobytes. The CPU free memory threshold configuration is saved across a switch reboot.

Format memory free low-watermark processor 1-1016608

Mode Global Config

| Parameter | Description                                                                                                    |
|-----------|----------------------------------------------------------------------------------------------------|
|           | When CPU free memory falls below this threshold, a notification message is triggered. The range is 1 to the maximum available memory on the switch. The default is 0 (disabled). |

#### clear mac-addr-table

Use this command to dynamically clear learned entries from the forwarding database. Using the following options, the user can specify the set of dynamically-learned forwarding database entries to clear.

Default No default value.

 $Format \qquad \quad clear \ mac-addr-table \ \{all \ | \ vlan \ vlanId \ | \ interface \ unit/slot/port \ | \ macAddr \ [macMask]\}$ 

Mode Privileged EXEC

| Parameter                   | Description                                                                                                    |
|-----------------------------|----------------------------------------------------------------------------------------------------|
| all                         | Clears dynamically learned forwarding database entries in the forwarding database table.                                                                                                    |
| vlan vlanId                 | Clears dynamically learned forwarding database entries for this <i>vlanId</i> .                                                                                                    |
| interface<br>unit/slot/port | Clears forwarding database entries learned on for the specified interface.                                                                                                    |
| macAddr mac-<br>Mask        | Clears dynamically learned forwarding database entries that match the range specified by MAC address and MAC mask. When MAC mask is not entered, only specified MAC is removed from the forwarding database table. |

### **Box Services Commands**

This section describes the Box Services commands. Box services are services that provide support for features such as temperature, power supply status, fan control, and others. Each of these services is platform dependent. (For example, some platforms may have temperature sensors, but no fan controller. Or, others may have both while others have neither.)

**Note:** The bootloader version can only be supported on PowerPC platforms that use the u-boot loader.

### environment temprange

Use this command to set the allowed temperature range for normal operation.

Format environment temprange min -100-100 max -100-100

Mode Global Config

| Parameter | Definition                                                                                                    |
|-----------|----------------------------------------------------------------------------------------------------|
| min       | Sets the minimum allowed temperature for normal operation. The range is between –100°C and 100°C. The default is 0°C. |
| max       | Sets the maximum allowed temperature for normal operation. The range is between –100°C and 100°C. The default is 0°C. |

### environment trap

Use this command to configure environment status traps.

Format environment trap {fan | powersupply | temperature}

Mode Global Config

| Parameter   | Definition                                                                                      |
|-------------|-------------------------------------------------------------------------------------------------|
| fan         | Enables or disables the sending of traps for fan status events. The default is enable.          |
| powersupply | Enables or disables the sending of traps for power supply status events. The default is enable. |
| temperature | Enables or disables the sending of traps for temperature status events. The default is enable.  |

#### show environment

This command displays information about system disk space and usage.

Format show environment Mode Privileged EXEC

| Parameter   | Definition                                                                          |
|-------------|-------------------------------------------------------------------------------------|
| Unit        | The system unit number.                                                             |
| Total Space | The total amount of disk space on the system, in KB.                                |
| Free Space  | The amount of available disk space on the system, in KB.                            |
| Used Space  | The amount of disk space in use on the system, in KB.                               |
| Utilization | The amount of disk space in use on the system, as a percentage of total disk space. |

### Example:

| (Routing)(Config)#show environment |                     |        |        |            |            |                      |
|------------------------------------|---------------------|--------|--------|------------|------------|----------------------|
| Temp (C)                           |                     |        |        |            |            |                      |
| Fan Sp                             | Fan Speed, RPM 5730 |        |        |            |            |                      |
|                                    | ıty Level           |        |        |            |            |                      |
|                                    | rature trap         |        |        |            | (Celsius)  |                      |
| -                                  | rature Sen          |        |        | io degrees | (CCISTUS)  |                      |
|                                    |                     |        | on     | Tomp (C)   | Stato      | Max_Temp (C)         |
|                                    |                     | -      |        |            |            | * ' '                |
|                                    | LM75                |        |        |            |            |                      |
| Fans:                              | LIVI73              |        | 17     | Normai     | 10         |                      |
|                                    | ъ.                  |        | ,      | 0 1        | D . 1      | 1 0 1                |
| Unit Fa                            |                     |        |        |            | Duty leve  | 1 State              |
|                                    |                     |        |        |            |            |                      |
|                                    |                     |        |        |            | Opera      |                      |
| 1 2 ]                              | Fan-2               | Fixed  | 5730   | 50%        | Opera      | tional               |
| 1 3 1                              | Fan-3               | Fixed  | 5730   | 50%        | Opera      | tional               |
| Power                              | Modules:            |        |        |            |            |                      |
| Unit                               | Power su            | pply D | escrip | tion T     | ype Sta    | te                   |
|                                    |                     |        |        |            |            |                      |
| 1 1                                | PS                  | 5-1    | Fix    | ed O       | perational |                      |
|                                    |                     |        |        |            | Not presen | t                    |
| Disk usage information:            |                     |        |        |            |            |                      |
|                                    | 0                   |        |        | nace (KB)  | Heed space | (KB) Utilization (%) |
|                                    | -                   | , ,    |        |            |            | (102) Canzadon (70)  |
| 1                                  |                     |        |        | 1,06       |            |                      |
|                                    |                     |        |        |            |            |                      |

## **Logging Commands**

This section describes the commands you use to configure system logging, and to view logs and the logging settings.

### logging buffered

This command enables logging to an in-memory log.

Default disabled; critical when enabled

logging buffered Format Mode Global Config

#### no logging buffered

This command disables logging to in-memory log.

no logging buffered Format Mode Global Config

### logging buffered wrap

This command enables wrapping of in-memory logging when the log file reaches full capacity. Otherwise when the log file reaches full capacity, logging stops.

Default enabled

Format logging buffered wrap Mode Privileged EXEC

#### no logging buffered wrap

This command disables wrapping of in-memory logging and configures logging to stop when the log file capacity is full.

no logging buffered wrap Format Mode Privileged EXEC

## logging cli-command

This command enables the CLI command logging feature, which enables the CE0128XB/CE0152XB software to log all CLI commands issued on the system. The commands are stored in a persistent log. Use the "show logging persistent" on page 209 command to display the stored history of CLI commands.

Default enabled

logging cli-command Format Mode Global Config

#### no logging cli-command

This command disables the CLI command Logging feature.

Format no logging cli-command

Mode Global Config

### logging console

This command enables logging to the console. You can specify the *severitylevel* value as either an integer from 0 to 7 or symbolically through one of the following keywords: emergency (0), alert (1), critical (2), error (3), warning (4), notice (5), info (6), or debug (7).

Default disabled; critical when enabled Format logging console [severitylevel]

Mode Global Config

#### no logging console

This command disables logging to the console.

Format no logging console Mode Global Config

## logging host

This command configures the logging host parameters. You can configure up to eight hosts.

• port: 514 (for UDP) and 6514 (for TLS)

• authentication mode: anonymous

· certificate index: 0

• level: critical (2)

Format logging host {hostaddress | hostname} addresstype tls [anon | x509name] certificate-index {port

severitylevel}

Mode Global Config

| Parameter                 | Description                                                                                                    |
|---------------------------|----------------------------------------------------------------------------------------------------|
| hostaddress  <br>hostname | The IP address of the logging host.                                                                                |
| address-type              | Indicates the type of address being passed: DNS or IPv4.                                                           |
| tls                       | Enables TLS security for the host.                                                                                 |
| anon x509name             | The type of authentication mode: anonymous or x509name.                                                            |
| certificate-index         | The certificate number to be used for authentication. The valid range is 0–8. Index 0 is used to the default file. |
| port                      | A port number from 1 to 65535.                                                                                     |

| Parameter | Description                                                                                                    |
|-----------|----------------------------------------------------------------------------------------------------|
|           | Specify this value as either an integer from 0 to 7, or symbolically through one of the following keywords: emergency (0), alert (1), critical (2), error (3), warning (4), notice (5), info (6), or debug (7). |

#### **Example:** The following shows examples of the command.

(Routing) (Config)# logging host google.com dns 214 (Routing) (Config)# logging host 10.130.64.88 ipv4 214 6 (Routing) (Config)# logging host 5.5.5.5 ipv4 tls anon 6514 debug (Routing) (Config)# logging host 5.5.5.5 ipv4 tls x509name 3 6514 debug

### logging host reconfigure

This command enables logging host reconfiguration.

Format logging host reconfigure hostindex

Mode Global Config

| Parameter | Description                                                      |
|-----------|------------------------------------------------------------------|
| hostindex | Enter the Logging Host Index for which to change the IP address. |

### logging host remove

This command disables logging to host. See "show logging hosts" on page 208 for a list of host indexes.

Format logging host remove hostindex

Mode Global Config

## logging protocol

Use this command to configure the logging protocol version number as 0 or 1. RFC 3164 uses version 0 and RFC 5424 uses version 1.

Default The default is version 0 (RFC 3164).

logging protocol {0|1} Format Mode Global Config

## logging syslog

This command enables syslog logging. Use the optional facility parameter to set the default facility used in syslog messages for components that do not have an internally assigned facility. The facility value can be one of the following keywords: kernel, user, mail, system, security, syslog, lpr, nntp, uucp, cron, auth, ftp, ntp, audit, alert, clock, local0, local1, local2, local3, local4, local5, local6, local7. The default facility is local7.

Default disabled

Format logging syslog [facility facility]

Mode Global Config

#### no logging syslog

This command disables syslog logging.

Format no logging syslog [facility]

Mode Global Config

### logging syslog port

This command enables syslog logging. The portid parameter is an integer with a range of 1-65535.

Default disabled

Format logging syslog port portid

Mode Global Config

#### no logging syslog port

This command disables syslog logging.

Format no logging syslog port Mode Global Config

## logging syslog source-interface

This command configures the syslog source-interface (source IP address) for syslog server configuration. The selected source-interface IP address is used for filling the IP header of management protocol packets. This allows security devices (firewalls) to identify the source packets coming from the specific switch. If a source-interface is not specified, the primary IP address of the originating (outbound) interface is used as the source address.

 $Format \qquad logging \ syslog \ source-interface \ \{unit/slot/port \mid \{loopback \ loopback \ loopback \ id\} \mid \{network \ loopback \ loopback \ loo$ 

network-id}|{serviceport serviceport-id}|{vlan vlan-id}}

Mode Global Config

| Parameter      | Description                                                                                                |
|----------------|----------------------------------------------------------------------------------------------------|
| unit/slot/port | VLAN or port-based routing interface.                                                                      |
| loopback-id    | Configures the loopback interface to use as the source IP address. The range of the loopback ID is 0 to 7. |
| network        | Use network source IP address.                                                                             |
| serviceport    | Use serviceport source IP address.                                                                         |

| Parameter | Description                                                                                           |
|-----------|----------------------------------------------------------------------------------------------------|
|           | Configures the VLAN interface to use as the source IP address. The range of the VLAN ID is 1 to 4093. |

#### **Example:** The following shows examples of the command.

(config)#logging syslog source-interface loopback 0 (config)#logging syslog source-interface tunnel 0 (config)#logging syslog source-interface 0/4/1(config)#logging syslog source-interface 1/0/1

#### no logging syslog source-interface

This command disables syslog logging.

no logging syslog Format Mode Global Config

## show logging

This command displays logging configuration information.

Format show logging Mode Privileged EXEC

| Parameter                             | Definition                                                                                                    |
|---------------------------------------|----------------------------------------------------------------------------------------------------|
| Logging Client Local<br>Port          | Port on the collector/relay to which syslog messages are sent.                                                 |
| Logging Client Source<br>Interface    | Shows the configured syslog source-interface (source IP address).                                              |
| CLI Command Log-<br>ging              | Shows whether CLI Command logging is enabled.                                                                  |
| Logging Protocol                      | The logging protocol version number.  • 0: RFC 3164  • 1: RFC 5424                                             |
| Console Logging                       | Shows whether console logging is enabled.                                                                      |
| Console Logging<br>Severity Filter    | The minimum severity to log to the console log. Messages with an equal or lower numerical severity are logged. |
| Buffered Logging                      | Shows whether buffered logging is enabled.                                                                     |
| Persistent Logging                    | Shows whether persistent logging is enabled.                                                                   |
| Persistent Logging<br>Severity Filter | The minimum severity at which the logging entries are retained after a system reboot.                          |
| Syslog Logging                        | Shows whether syslog logging is enabled.                                                                       |
| Syslog Logging<br>Facility            | Shows the value set for the facility in syslog messages.                                                       |
| Log Messages<br>Received              | Number of messages received by the log process. This includes messages that are dropped or ignored.            |
| Log Messages<br>Dropped               | Number of messages that could not be processed due to error or lack of resources.                              |
| Log Messages<br>Relayed               | Number of messages sent to the collector/relay.                                                                |

**Example:** The following shows example CLI display output for the command.

(Routing) #show logging

Logging Client Local Port : 514

Logging Client Source Interface : (not configured)

CLI Command Logging : disabled
Console Logging : enabled
Console Logging Severity Filter : error
Buffered Logging : enabled
Buffered Logging Severity Filter : info
Persistent Logging : disabled
Persistent Logging Severity Filter : alert

Syslog Logging : disabled Syslog Logging Facility : local7

Log Messages Received : 229 Log Messages Dropped : 0 Log Messages Relayed : 0

### show logging buffered

This command displays buffered logging (system startup and system operation logs).

Format show logging buffered Mode Privileged EXEC

| Parameter                             | Definition                                                              |
|---------------------------------------|-------------------------------------------------------------------------|
| Buffered (In-Memory)<br>Logging       | Shows whether the In-Memory log is enabled or disabled.                 |
| Buffered Logging<br>Wrapping Behavior | The behavior of the In Memory log when faced with a log full situation. |
| Buffered Log Count                    | The count of valid entries in the buffered log.                         |

## show logging hosts

This command displays all configured logging hosts. Use the "\" character to display the output filter options.

Format show logging hosts Mode Privileged EXEC

| Parameter                  | Definition                                                                                                    |
|----------------------------|----------------------------------------------------------------------------------------------------|
| Host Index                 | (Used for deleting hosts.)                                                                                                    |
| IP Address / Host-<br>name | IP address or hostname of the logging host.                                                                                                    |
| Severity Level             | The minimum severity to log to the specified address. The possible values are emergency (0), alert (1), critical (2), error (3), warning (4), notice (5), info (6), or debug (7). |
| Port                       | The server port number, which is the port on the local host from which syslog messages are sent.                                                                                  |

| Parameter | Definition                                                                                                    |
|-----------|----------------------------------------------------------------------------------------------------|
| Status    | Status field provides the current status of snmp row status. (Active, Not in Service, Not Ready).                  |
| Mode      | The type of security: UDP or TLS.                                                                                  |
| Auth      | The type of authentication mode: anonymous or x509name.                                                            |
| Cert #    | The certificate number to be used for authentication. The valid range is 0–8. Index 0 is used to the default file. |

**Example:** The following shows example CLI display output for the command.

(Routing) #show logging hosts

Index IP Address/Hostname Severity Port Status Mode

1 1.1.1.17 critical 514 Active udp 2 10.130.191.90 debug 10514 Active tls 3 5.5.5.5 debug 333 Active tls

Auth Cert#

x509name 6 x509name 4

### show logging persistent

Use the show logging persistent command to display persistent log entries. If log-files is specified, the system persistent log files are displayed.

Format show logging persistent [log-files]

Mode Privileged EXEC

| Parameter            | Description                                                                               |
|----------------------|-------------------------------------------------------------------------------------------|
| Persistent Logging   | If persistent logging is enabled or disabled.                                             |
| Persistent Log Count | The number of persistent log entries.                                                     |
| Persistent Log Files | The list of persistent log files in the system. Only displayed if log-files is specified. |

**Example:** The following shows example CLI display output for the command. (Switching) #show logging persistent

Persistent Logging : disabled Persistent Log Count : 0

(Switching) #show logging persistent log-files

Persistent Log Files:

slog0.txt

slog1.txt

slog2.txt

olog0.txt

olog1.txt

olog2.txt

## show logging traplogs

This command displays SNMP trap events and statistics.

Format show logging traplogs Mode Privileged EXEC

| Parameter                                | Definition                                                          |
|------------------------------------------|---------------------------------------------------------------------|
| Number of Traps Since Last<br>Reset      | The number of traps since the last boot.                            |
| Trap Log Capacity                        | The number of traps the system can retain.                          |
| Number of Traps Since Log<br>Last Viewed | The number of new traps since the command was last executed.        |
| Log                                      | The log number.                                                     |
| System Time Up                           | How long the system had been running at the time the trap was sent. |
| Trap                                     | The text of the trap message.                                       |

## clear logging buffered

This command clears buffered logging (system startup and system operation logs).

Format clear logging buffered Mode Privileged EXEC

# **Email Alerting and Mail Server Commands**

## logging email

This command enables email alerting and sets the lowest severity level for which log messages are emailed. If you specify a severity level, log messages at or above this severity level, but below the urgent severity level, are emailed in a non-urgent manner by collecting them together until the log time expires. You can specify the severitylevel value as either an integer from 0 to 7 or symbolically through one of the following keywords: emergency (0), alert (1), critical (2), error (3), warning (4), notice (5), info (6), or debug (7).

Default disabled; when enabled, log messages at or above severity Warning (4) are

Format logging email [severitylevel]

Mode Global Config

#### no logging email

This command disables email alerting.

no logging email Format Mode Global Config

### logging email urgent

This command sets the lowest severity level at which log messages are emailed immediately in a single email message. Specify the severitylevel value as either an integer from 0 to 7 or symbolically through one of the following keywords: emergency (0), alert (1), critical (2), error (3), warning (4), notice (5), info (6), or debug (7). Specify none to indicate that log messages are collected and sent in a batch email at a specified interval.

Default Alert (1) and emergency (0) messages are sent immediately.

Format logging email urgent {severitylevel | none}

Mode Global Config

#### no logging email urgent

This command resets the urgent severity level to the default value.

Format no logging email urgent

Mode Global Config

### logging email message-type to-addr

This command configures the email address to which messages are sent. The message types supported are urgent, non-urgent, and both. For each supported severity level, multiple email addresses can be configured. The <code>to-email-addr</code> variable is a standard email address, for example admin@yourcompany.com.

Format logging email message-type {urgent | non-urgent | both} to-addr to-email-addr

Mode Global Config

#### no logging email message-type to-addr

This command removes the configured to-addr field of email.

Format no logging email message-type {urgent | non-urgent | both} to-addr to-email-addr

Mode Global Config

### logging email from-addr

This command configures the email address of the sender (the switch).

Default switch@lenovo.com

Format logging email from-addr from-email-addr

Mode Global Config

#### no logging email from-addr

This command removes the configured email source address.

Format no logging email from-addr from-email-addr

Mode Global Config

## logging email message-type subject

This command configures the subject line of the email for the specified type.

Default For urgent messages: Urgent Log Messages

For non-urgent messages: Non Urgent Log Messages

Format logging email message-type {urgent |non-urgent |both} subject subject

Mode Global Config

#### no logging email message-type subject

This command removes the configured email subject for the specified message type and restores it to the default email subject.

Format no logging email message-type {urgent |non-urgent |both} subject

Mode Global Config

### logging email logtime

This command configures how frequently non-urgent email messages are sent. Non-urgent messages are collected and sent in a batch email at the specified interval. The valid range is every 30 to 1440 minutes.

Default 30 minutes

Format logging email logtime minutes

Mode Global Config

#### no logging email logtime

This command resets the non-urgent log time to the default value.

**Format** no logging email logtime

Mode Global Config

### logging traps

This command sets the severity at which SNMP traps are logged and sent in an email. Specify the severitylevel value as either an integer from 0 to 7 or symbolically through one of the following keywords: emergency (0), alert (1), critical (2), error (3), warning (4), notice (5), info (6), or debug (7).

Default Info (6) messages and higher are logged.

Format logging traps severitylevel

Mode Global Config

#### no logging traps

This command resets the SNMP trap logging severity level to the default value.

Format no logging traps Mode Global Config

## logging email test message-type

This command sends an email to the SMTP server to test the email alerting function.

Format logging email test message-type {urgent |non-urgent |both} message-body message-body

Mode Global Config

## show logging email config

This command displays information about the email alert configuration.

Format show logging email config Mode Privileged EXEC

| Parameter                                | Definition                                                                                                    |
|------------------------------------------|----------------------------------------------------------------------------------------------------|
| Email Alert Logging                      | The administrative status of the feature: enabled or disabled                                                                                                    |
| Email Alert From Address                 | The email address of the sender (the switch).                                                                                                    |
| Email Alert Urgent<br>Severity Level     | The lowest severity level that is considered urgent. Messages of this type are sent immediately.                                                                                                    |
| Email Alert Non Urgent<br>Severity Level | The lowest severity level that is considered non-urgent. Messages of this type, up to the urgent level, are collected and sent in a batch email. Log messages that are less severe are not sent in an email message at all. |
| Email Alert Trap Severity<br>Level       | The lowest severity level at which traps are logged.                                                                                                    |
| Email Alert Notification<br>Period       | The amount of time to wait between non-urgent messages.                                                                                                    |
| Email Alert To Address<br>Table          | The configured email recipients.                                                                                                    |
| Email Alert Subject Table                | The subject lines included in urgent (Type 1) and non-urgent (Type 2) messages.                                                                                                    |
| For Msg Type urgent, subject is          | The configured email subject for sending urgent messages.                                                                                                    |
| For Msg Type non-urgent, subject is      | The configured email subject for sending non-urgent messages.                                                                                                    |

# show logging email statistics

This command displays email alerting statistics.

Format show logging email statistics

Mode Privileged EXEC

| Parameter                     | Definition                                                                                 |
|-------------------------------|--------------------------------------------------------------------------------------------|
| Email Alert Operation Status  | The operational status of the email alerting feature.                                      |
| No of Email Failures          | The number of email messages that have attempted to be sent but were unsuccessful.         |
| No of Email Sent              | The number of email messages that were sent from the switch since the counter was cleared. |
| Time Since Last<br>Email Sent | The amount of time that has passed since the last email was sent from the switch.          |

## clear logging email statistics

This command resets the email alerting statistics.

Format clear logging email statistics

Mode Privileged EXEC

#### mail-server

This command configures the SMTP server to which the switch sends email alert messages and changes the mode to Mail Server Configuration mode. The server address can be in the IPv4, IPv6, or DNS name format.

Format mail-server {ip-address | ipv6-address | hostname}

Mode Global Config

#### no mail-server

This command removes the specified SMTP server from the configuration.

Format no mail-server {ip-address | ipv6-address | hostname}

Mode Global Config

### security

This command sets the email alerting security protocol by enabling the switch to use TLS authentication with the SMTP Server. If the TLS mode is enabled on the switch but the SMTP sever does not support TLS mode, no email is sent to the SMTP server.

Default none

Format security {tlsv1 | none} Mode Mail Server Config

#### port

This command configures the TCP port to use for communication with the SMTP server. The recommended port for TLSv1 is 465, and for no security (i.e. none) it is 25. However, any nonstandard port in the range 1 to 65535 is also allowed.

25 Default

Format port {465 | 25 | 1–65535} Mode Mail Server Config

## username (Mail Server Config)

This command configures the login ID the switch uses to authenticate with the SMTP server.

Default admin

Format username name Mode Mail Server Config

### password

This command configures the password the switch uses to authenticate with the SMTP server.

Default admin

Format password password

Mode Mail Server Config

## show mail-server config

This command displays information about the email alert configuration.

Format show mail-server {ip-address | hostname | all} config

Mode Privileged EXEC

| Parameter                          | Definition                                                                                |
|------------------------------------|-------------------------------------------------------------------------------------------|
| No of mail servers configured      | The number of SMTP servers configured on the switch.                                      |
| Email Alert Mail Server<br>Address | The IPv4/IPv6 address or DNS hostname of the configured SMTP server.                      |
| Email Alert Mail Server<br>Port    | The TCP port the switch uses to send email to the SMTP server                             |
| Email Alert Security Protocol      | The security protocol (TLS or none) the switch uses to authenticate with the SMTP server. |
| Email Alert Username               | The username the switch uses to authenticate with the SMTP server.                        |
| Email Alert Password               | The password the switch uses to authenticate with the SMTP server.                        |

## **System Utility and Clear Commands**

This section describes the commands you use to help troubleshoot connectivity issues and to restore various configurations to their factory defaults.

#### traceroute

Use the traceroute command to discover the routes that IPv4 or IPv6 packets actually take when traveling to their destination through the network on a hop-by-hop basis. Traceroute continues to provide a synchronous response when initiated from the CLI.

The user may specify the source IP address or the virtual router of the traceroute probes. Recall that traceroute works by sending packets that are expected not to reach their final destination, but instead trigger ICMP error messages back to the source address from each hop along the forward path to the destination. By specifying the source address, the user can determine where along the forward path there is no route back to the source address. Note that this is only useful if the route from source to destination and destination to source is symmetric.) It would be common, for example, to send a traceroute from an edge router to a target higher in the network using a source address from a host subnet on the edge router. This would test reachability from within the network back to hosts attached to the edge router. Alternatively, one might send a traceroute with an address on a loopback interface as a source to test reachability back to the loopback interface address.

In the CLI, the user may specify the source as an IPv4 address, IPv6 address, a virtual router, or as a routing interface. When the source is specified as a routing interface, the traceroute is sent using the primary IPv4 address on the source interface. With SNMP, the source must be specified as an address. The source cannot be specified in the web UI.

CE0128XB/CE0152XB will not accept an incoming packet, such as a traceroute response, that arrives on a routing interface if the packet's destination address is on one of the out-of-band management interfaces (service port or network port). Similarly, CE0128XB/CE0152XB will not accept a packet that arrives on a management interface if the packet's destination is an address on a routing interface. Thus, it would be futile to send a traceroute on a management interface using a routing interface address as source, or to send a traceroute on a routing interface using a management interface as source. When sending a traceroute on a routing interface, the source must be that routing interface or another routing interface. When sending a traceroute on a management interface, the source must be on that management interface. For this reason, the user cannot specify the source as a management interface or management interface address. When sending a traceroute on a management interface, the user should not specify a source address, but instead let the system select the source address from the outgoing interface.

Default • count: 3 probes

• interval: 3 seconds

• size: 0 bytes

• port: 33434

• maxTtl: 30 hops

• maxFail: 5 probes

• initTtl: 1 hop

 $Format \qquad traceroute \{\textit{ip-address} \mid [\textit{ipv6}] \{\textit{ipv6-address} \mid \textit{hostname}\} \} \ [\textit{initTtl} \ \textit{initTtl}]$ 

[maxTtl maxTtl] [maxFail maxFail] [interval interval] [count count] [port port]

[size size] [source {ip-address | ipv6-address | unit/slot/port}]

Mode Privileged EXEC

Using the options described below, you can specify the initial and maximum time-to-live (TTL) in probe packets, the maximum number of failures before termination, the number of probes sent for each TTL, and the size of each probe.

| Parameter    | Description                                                                                                    |
|--------------|----------------------------------------------------------------------------------------------------|
| ipaddressf   | The <i>ipaddress</i> value should be a valid IP address.                                                                                                    |
| ipv6-address | The <i>ipv6-address</i> value should be a valid IPv6 address.                                                                                                    |
| hostname     | The hostname value should be a valid hostname.                                                                                                    |
| ipv6         | The optional <i>ipv6</i> keyword can be used before <i>ipv6-address</i> or <i>hostname</i> . Giving the <i>ipv6</i> keyword before the <i>hostname</i> tries it to resolve to an IPv6 address.                                                                                                    |
| initTtl      | Use initTtl to specify the initial time-to-live (TTL), the maximum number of router hops between the local and remote system. Range is 0 to 255.                                                                                                    |
| maxTtl       | Use maxTtle to specify the maximum TTL. Range is 1 to 255.                                                                                                    |
| maxFail      | Use maxFail to terminate the traceroute after failing to receive a response for this number of consecutive probes. Range is 0 to 255.                                                                                                    |
| interval     | Use the optional interval parameter to specify the time between probes, in seconds. If a response is not received within this interval, then traceroute considers that probe a failure (printing *) and sends the next probe. If traceroute does receive a response to a probe within this interval, then it sends the next probe immediately. Range is 1 to 60 seconds. |
| count        | Use the optional count parameter to specify the number of probes to send for each TTL value. Range is 1 to 10 probes.                                                                                                    |
| port         | Use the optional port parameter to specify destination UDP port of the probe. This should be an unused port on the remote destination system. Range is 1 to 65535.                                                                                                    |
| size         | Use the optional size parameter to specify the size, in bytes, of the payload of the Echo Requests sent. Range is 0 to 65507 bytes.                                                                                                    |
| source       | Use the optional <i>source</i> parameter to specify the source IP address or interface for the traceroute.                                                                                                    |

The following are examples of the CLI command.

#### **Example:** traceroute Success:

(Routing) # traceroute 10.240.10.115 initTtl 1 maxTtl 4 maxFail 0 interval 1 count 3 port 33434 size 43 Traceroute to 10.240.10.115 ,4 hops max 43 byte packets:

1 10.240.4.1 708 msec 41 msec 11 msec 2 10.240.10.115 0 msec 0 msec 0 msec

#### **Example:** traceroute ipv6 Success

(Routing) # traceroute 2001::2 initTtl 1 maxTtl 4 maxFail 0 interval 1 count 3 port 33434 size 43

```
Traceroute to 2001::2 hops max 43 byte packets:
                                               2001::2 708 msec 41 msec 11 msec
```

The above command can also be execute with the optional ipv6 parameter as follows:

(Routing) # traceroute ipv6 2001::2 initTtl 1 maxTtl 4 maxFail 0 interval 1 count 3 port 33434 size 43

#### **Example:** traceroute Failure:

```
(Routing) # traceroute 10.40.1.1 initTtl 1 maxFail 0 interval 1 count 3
port 33434 size 43
Traceroute to 10.40.1.1, 30 hops max 43 byte packets:
1 10.240.4.1 19 msec 18 msec 9 msec
2 10.240.1.252 0 msec 0 msec 1 msec
3 172.31.0.9 277 msec 276 msec 277 msec
4 10.254.1.1 289 msec 327 msec 282 msec
5 10.254.21.2 287 msec 293 msec 296 msec
6 192.168.76.2 290 msec 291 msec 289 msec
7 0.0.0.0 0 msec *
Hop Count = 6 Last TTL = 7 Test attempt = 19 Test Success = 18
```

#### **Example:** traceroute ipv6 Failure

(Routing)# traceroute 2001::2 initTtl 1 maxFail 0 interval 1 count 3 port 33434 size 43

```
Traceroute to 2001::2 hops max 43 byte packets:
                                              3001::1 708 msec 41 msec 11 msec
2
                                               4001::2 250 msec 200 msec 193 msec
3
                                              5001::3 289 msec 313 msec 278 msec
4
                                              6001::4 651 msec 41 msec 270 msec
5
            0 msec *
Hop Count = 4 Last TTL = 5 Test attempt = 1 Test Success = 0
```

# clear config

This command resets the configuration to the factory defaults without powering off the switch. When you issue this command, a prompt appears to confirm that the reset should proceed. When you enter y, you automatically reset the current configuration on the switch to the default values. It does not reset the switch.

```
Format
            clear config
Mode
            Privileged EXEC
```

# clear config interface

This command resets the configuration in the specified interface or range of interfaces to the factory defaults without powering off the switch. When you issue this command, a prompt appears to confirm that the reset should proceed. When you enter y, you automatically reset the current configuration on the interface or interfaces to the default values. It does not reset the switch.

The clear config interface command clears the configuration only for commands issued in Interface Config mode. Interface-related commands which were not issued in Interface Config mode, such as enabling routing on a VLAN interface, cannot be cleared using this command

Format clear config interface {unit/slot/port | lag lag\_id | vlan vlan\_id | loopback\_id}

Mode Privileged EXEC

### clear counters

This command clears the statistics for a specified <code>unit/slot/port</code>, for all the ports, or for an interface on a VLAN based on the argument, including the loop protection counters. If no router is specified, the information for the default router will be displayed.

Format clear counters {unit/slot/port | all | vlan id}

Mode Privileged EXEC

## clear igmpsnooping

This command clears the tables managed by the IGMP Snooping function and attempts to delete these entries from the Multicast Forwarding Database.

Format clear igmpsnooping Mode Privileged EXEC

# clear ip access-list counters

This command clears the counters of the specified IP ACL and IP ACL rule.

Format clear ip access-list counters acl-ID | acl-name rule-id

Mode Privileged EXEC

# clear ipv6 access-list counters

This command clears the counters of the specified IP ACL and IP ACL rule.

Format clear ipv6 access-list counters acl-name rule-id

Mode Privileged EXEC

### clear mac access-list counters

This command clears the counters of the specified MAC ACL and MAC ACL rule.

Format clear mac access-list counters acl-name rule-id

Mode Privileged EXEC

## clear pass

This command resets all user passwords to the factory defaults without powering off the switch. You are prompted to confirm that the password reset should proceed.

Format clear pass

Mode Privileged EXEC

# clear traplog

This command clears the trap log.

Format clear traplog Mode Privileged EXEC

## clear vlan

This command resets VLAN configuration parameters to the factory defaults. When the VLAN configuration is reset to the factory defaults, there are some scenarios regarding GVRP and MVRP that happen due to this:

- 1. Static VLANs are deleted.
- 2. GVRP is restored to the factory default as a result of handling the VLAN RESTORE NOTIFY event. Since GVRP is disabled by default, this means that GVRP should be disabled and all of its dynamic VLANs should be deleted.
- 3. MVRP is restored to the factory default as a result of handling the VLAN RESTORE NOTIFY event. Since MVRP is enabled by default, this means that any VLANs already created by MVRP are unaffected. However, for customer platforms where MVRP is disabled by default, then the MVRP behavior should match GVRP. That is, MVRP is disabled and the MVRP VLANs are deleted.

Format clear vlan

Mode Privileged EXEC

# logout

This command closes the current telnet connection or resets the current serial connection.

**Note:** Save configuration changes before logging out.

Format logout

Modes Privileged EXEC

• User EXEC

## ping

Use this command to determine whether another computer is on the network. Ping provides a synchronous response when initiated from the CLI and Web interfaces.

**Note:** For information about the ping command for IPv6 hosts, see "ping ipv6" on page 754.

Default

- The default count is 1.
- The default interval is 3 seconds.
- The default size is 0 bytes.

Format

ping {ip-address | hostname | {ipv6 {interface {unit/slot/port | vlan 1-4093 | loopback loopback-id | network | serviceport } link-local-address | ip6addr | hostname} [count count] [interval 1-60] [size size] [source ip-address | ip6addr | {unit/slot/port | vlan 1-4093 | serviceport | network}] [outgoing-interface {unit/slot/port | vlan 1-4093 | serviceport | network}]

Modes

- Privileged EXEC
- User EXEC

Using the options described below, you can specify the number and size of Echo Requests and the interval between Echo Requests.

| Parameter                    | Description                                                                                                    |
|------------------------------|----------------------------------------------------------------------------------------------------|
| address                      | IPv4 or IPv6 addresses to ping.                                                                                                    |
| count                        | Use the count parameter to specify the number of ping packets (ICMP Echo requests) that are sent to the destination address specified by the <code>ip-address</code> field. The range for <code>count</code> is 1 to 15 requests.                                         |
| size                         | Use the size parameter to specify the size, in bytes, of the payload of the Echo Requests sent. Range is 0 to 65507 bytes.                                                                                                    |
| source                       | Use the <i>source</i> parameter to specify the source IP/IPv6 address or interface to use when sending the Echo requests packets.                                                                                                    |
| hostname                     | Use the <i>hostname</i> parameter to resolve to an IPv4 or IPv6 address. The <i>ipv6</i> keyword is specified to resolve the hostname to IPv6 address. The IPv4 address is resolved if no keyword is specified.                                                           |
| ipv6                         | The optional keyword <i>ipv6</i> can be used before the <i>ipv6-address</i> or <i>hostname</i> argument. Using the <i>ipv6</i> optional keyword before <i>hostname</i> tries to resolve it directly to the IPv6 address. Also used for pinging a link-local IPv6 address. |
| interface                    | Use the <i>interface</i> keyword to ping a link-local IPv6 address over an interface.                                                                                                    |
| link-local-addre<br>ss       | The link-local IPv6 address to ping over an interface.                                                                                                    |
| out-<br>going-inter-<br>face | Use the outgoing-interface parameter to specify the outgoing interface for multicast IP/IPv6 ping.                                                                                                    |

The following are examples of the CLI command.

### Example: IPv4 ping success:

(Routing) #ping 10.254.2.160 count 3 interval 1 size 255 Pinging 10.254.2.160 with 255 bytes of data:

Received response for icmp\_seq = 0. time = 275268 usec Received response for icmp\_seq = 1. time = 274009 usec Received response for icmp\_seq = 2. time = 279459 usec ----10.254.2.160 PING statistics----

3 packets transmitted, 3 packets received, 0% packet loss round-trip (msec) min/avg/max = 274/279/276

### Example: IPv6 ping success

(Routing) #ping 2001::1

Pinging 2001::1 with 64 bytes of data:

Send count=3, Receive count=3 from 2001::1 Average round trip time = 3.00 ms

Example: IPv4 ping failure:

#### In Case of Unreachable Destination:

(Routing) # ping 192.168.254.222 count 3 interval 1 size 255 Pinging 192.168.254.222 with 255 bytes of data: Received Response: Unreachable Destination Received Response: Unreachable Destination Received Response: Unreachable Destination ----192.168.254.222 PING statistics----3 packets transmitted,3 packets received, 0% packet loss

round-trip (msec) min/avg/max = 0/0/0

#### In Case Of Request TimedOut:

(Routing) # ping 1.1.1.1 count 1 interval 3 Pinging 1.1.1.1 with 0 bytes of data:

----1.1.1.1 PING statistics----1 packets transmitted,0 packets received, 100% packet loss

#### Example: IPv6 ping failure

round-trip (msec) min/avg/max = 0/0/0

(Routing) #ping ipv6 2001::4

Pinging 2001::4 with 64 bytes of data:

Send count=3, Receive count=0 from 2001::4 Average round trip time = 0.00 ms

# quit

This command closes the current telnet connection or resets the current serial connection. The system asks you whether to save configuration changes before quitting.

Format

Modes Privileged EXEC

User EXEC

### reload

This command resets the switch without powering it off. Reset means that all network connections are terminated and the boot code executes. The switch uses the stored configuration to initialize the switch. You are prompted to confirm that the reset should proceed. The LEDs on the switch indicate a successful reset.

Format reload [configuration [scriptname]]

Mode Privileged EXEC

| Parameter     | Description                                                                                                    |
|---------------|----------------------------------------------------------------------------------------------------|
| configuration | Gracefully reloads the configuration. If no configuration file is specified, the startup-config file is loaded. |
| scriptname    | The configuration file to load. The scriptname must include the extension.                                      |

## copy

The copy command uploads and downloads files to and from the switch. You can also use the copy command to manage the dual images (active and backup) on the file system. Upload and download files from a server using FTP, TFTP, Xmodem, Ymodem, and Zmodem. If FTP is used, a password is required.

SFTP and SCP are available as additional transfer methods if the software package supports secure management. CLI-based file transfers using the HTTP and HTTPS protocols are supported on selected platforms where a native wget utility is available.

Format copy source destination [source option]

Mode Privileged EXEC

Replace the *source* and *destination* parameters with the options in Table 9, "Copy Parameters," on page 225. For the *url* source or destination, use one of the following values:

<url>
 Downloads code/config/key/certificate/CLIbanner

using {xmodem | ymodem | zmodem | tftp://<ipaddress|hostname>/<filepath>/<filename>| ftp://<user>@<ipaddr|hostname>/<path>/<filename> | scp://<user>@<ipaddr|hostname>/<path>/<filename> |

sftp://<user>@<ipaddr|hostname>/<path>/<filename>}

The optional *source option* parameters specify the source-interface or source IP address for the copy command. The selected source-interface IP address is to be used for filling the IP header of management protocol packets (SCP, SFTP and TFTP). This allows security devices (firewalls) to identify the source packets coming from the specific switch. If a source-interface is not specified, the primary IP address of the originating (outbound) interface is used as source address. When the user selects the source interface for SCP, SFTP, TFTP applications, it (re)bind the interface source IP address with the server. The source interface is not supported for HTTP/HTTPS protocols.

The keyword ias-users supports the downloading of the IAS user database file. When the IAS users file is downloaded, the switch IAS user's database is replaced with the users and its attributes available in the downloaded file. In the command copy <code>url ias-users</code>, for <code>url</code> one of the following is used for IAS users file:

**Note:** The maximum length for the file path is 255 characters, and the maximum length for the file name is 64 characters.

For FTP, TFTP, SFTP, and SCP, the <code>ipaddr/hostname</code> parameter is the IP address or host name of the server, filepath is the path to the file, and filename is the name of the file you want to upload or download. For SFTP and SCP, the username parameter is the username for logging into the remote server via SSH.

**Note:** *ip6address* is also a valid parameter for routing packages that support

For platforms that include stacking, use the optional [unit unit id] parameter (when available) to specify the stack member to use as the source for the item to copy. If no unit is specified, the item is copied from the stack master.

 Table 9. Copy Parameters

| Source                                      | Destination                                                                                                    | Description                                                             |
|---------------------------------------------|----------------------------------------------------------------------------------------------------|-------------------------------------------------------------------------|
| nvram:backup-config                         | nvram:startup-config                                                                                                    | Copies the backup configuration to the startup configuration.           |
| nvram:clibanner                             | url                                                                                                    | Copies the CLI banner to a server.                                      |
| nvram: core-dump [unit <i>unit id</i> ]     | tftp:// <ipaddress hostname>/<filepath<br>&gt;/<filename> <br/>ftp://<user>@<ipaddr hostname>/<pa<br>th&gt;/<filename> <br/>scp://<user>@<ipaddr hostname>/<p<br>ath&gt;/<filename> <br/>sftp://<user>@<ipaddr hostname>/<p<br>ath&gt;/<filename> </filename></p<br></ipaddr hostname></user></filename></p<br></ipaddr hostname></user></filename></pa<br></ipaddr hostname></user></filename></filepath<br></ipaddress hostname> | on the local system to an external TFTP/FTP/SCP/SFTP                    |
| nvram:cpupktcapture.pcapunit <i>uni</i> id] | turl                                                                                                    | Uploads CPU packets capture file.                                       |
| nvram:crash-log                             | url                                                                                                    | Copies the crash log to a server.                                       |
| nvram:errorlog                              | url                                                                                                    | Copies the error log file to a server.                                  |
| nvram:factory-defaults                      | url                                                                                                    | Uploads factory defaults file.                                          |
| nvram:fastpath.cfg                          | url                                                                                                    | Uploads the binary config file to a server.                             |
| nvram:log                                   | url                                                                                                    | Copies the log file to a server.                                        |
| nvram:operational-log[unit unitid]          | url                                                                                                    | Copies the operational log file to a server.                            |
| nvram:script scriptname                     | url                                                                                                    | Copies a specified configuration script file to a server.               |
| nvram:startup-config                        | nvram:backup-config                                                                                                    | Copies the startup configuration to the backup configuration.           |
| nvram:startup-config                        | url                                                                                                    | Copies the startup configuration to a server.                           |
| nvram:startup-log [unit unit id]            | url                                                                                                    | Uploads the startup log file.                                           |
| nvram: tech-support [unit unit id]          | url                                                                                                    | Uploads the system and configuration information for technical support. |
| nvram:traplog                               | url                                                                                                    | Copies the trap log file to a server.                                   |

 Table 9. Copy Parameters (continued)

| Source                | Destination                          | Description                                                                                                    |
|-----------------------|--------------------------------------|----------------------------------------------------------------------------------------------------|
| system:running-config | nvram:startup-config                 | Saves the running configuration to NVRAM.                                                                                                    |
| system:running-config | nvram:factory-defaults               | Saves the running configuration to NVRAM to the factory-defaults file.                                                                                                    |
| system:image          | url                                  | Saves the system image to a server.                                                                                                    |
| url                   | nvram:ca-root index                  | Downloads the CA certificate file to the /mnt/fast-path directory and uses the index number name the downloaded file to CAindex.pem.                                                                                                    |
| url                   | nvram:clibanner                      | Downloads the CLI banner to the system.                                                                                                    |
| url                   | nvram:client-key index               | Downloads the client key file to the /mnt/fastpath directory and uses the index number name the downloaded file to CAindex.key.                                                                                                    |
| url                   | nvram:client-ssl-cert 1-8            | Downloads the client certificate to the /mnt/fastpath directory and uses the index number to name the downloaded file to CAindex.pem.                                                                                                    |
| url                   | nvram:fastpath.cfg                   | Downloads the binary config file to the system.                                                                                                    |
| url                   | nvram:script<br>destfilename         | Downloads a configuration script file to the system. During the download of a configuration script, the copy command validates the script. In case of any error, the command lists all the lines at the end of the validation process and prompts you to confirm before copying the script file. |
| url                   | nvram:script  destfilename noval     | When you use this option, the copy command will not validate the downloaded script file. An example of the CLI command follows:                                                                                                    |
|                       | file.scr nvram:script file.scr noval |                                                                                                    |
| url                   | nvram:sshkey-dsa                     | Downloads an SSH key file.<br>For more information, see<br>"Secure Shell Commands"<br>on page 66.                                                                                                    |
| url                   | nvram:sshkey-rsa1                    | Downloads an SSH key file.                                                                                                    |
| url                   | nvram:sshkey-rsa2                    | Downloads an SSH key file.                                                                                                    |

**Table 9.** *Copy Parameters (continued)* 

| Source | Destination             | Description                                                                                                    |
|--------|-------------------------|----------------------------------------------------------------------------------------------------|
| url    | nvram:sslpem-dhweak     | Downloads an HTTP secure-server certificate.                                                                                                    |
| url    | nvram:sslpem-dhstrong   | Downloads an HTTP secure-server certificate.                                                                                                    |
| url    | nvram:sslpem-root       | Downloads an HTTP secure-server certificate. For more information, see "duration" on page 73.                                                                                                    |
| url    | nvram:sslpem-server     | Downloads an HTTP secure-server certificate.                                                                                                    |
| url    | nvram:startup-config    | Downloads the startup configuration file to the system.                                                                                                    |
| url    | ias-users               | Downloads an IAS users database file to the system. When the IAS users file is downloaded, the switch IAS user's database is replaced with the users and their attributes available in the downloaded file. |
| url    | nvram:tech-support-cmds | Downloads the file containing list of commands to be displayed using the show tech-support command.                                                                                                    |

**Example:** The following shows an example of downloading and applying ias users file.

(Routing) #copy tftp://10.131.17.104/aaa\_users.txt ias-users

| Mode          | TFTP          |
|---------------|---------------|
| Set Server IP | 10.131.17.104 |
| Path          | /             |
| Filename      | aaa_users.txt |
| Data Type     | IAS Users     |

Management access will be blocked for the duration of the transfer Are you sure you want to start? (y/n) y

File transfer operation completed successfully.

Validating and updating the users to the IAS users database.

Updated IAS users database successfully.

(Routing) #

# ip scp server enable

This command enables SCP server functionality for SCP push operations on the CE0128XB/CE0152XB switch, which allows files to be transferred from the host device to the switch using the SCP protocol. During an SCP file transfer operation, the management operations on the switch are blocked. After the completion of file download to the CE0128XB/CE0152XB switch, the switch performs file validations similar to other download operations executed via the copy command.

To allow the SCP file transfers from the host system to the CE0128XB/CE0152XB switch, the SCP server must be enabled on the switch.

Default Disabled

Format ip scp server enable Mode Privileged EXEC

The transfer is initiated via the CLI on the host system, and not from the CE0128XB/CE0152XB CLI. The following examples show the syntax for SCP push commands executed on a PC host for configuration and firmware images.

- scp <config file> user@<scp server IP>:startup-config
- scp <config file> user@<scp server IP>:backup-config
- scp <config file> user@<scp server IP>:factory-defaults
- scp <config file> user@<scp server IP>:<scriptfile.scr>
- scp <image file> user@<scp server IP>:active
- scp <image file> user@<scp server IP>:backup

### no ip scp server enable

This command resets the SCP server functionality for SCP push operations on the CE0128XB/CE0152XB switch to the default value (disabled).

Format no ip scp server enable

Mode Privileged EXEC

# write memory

Use this command to save running configuration changes to NVRAM so that the changes you make will persist across a reboot. This command is the same as copy system:running-config nvram:startup-config. Use the confirm keyword to directly save the configuration to NVRAM without prompting for a confirmation.

Format write memory [confirm]
Mode Privileged EXEC

# **Password Recovery**

If the user forgets the admin password, there is no simple way to reconfigure the password without losing the configuration. To facilitate a mechanism to reconfigure the admin password without losing the configuration, a Password Recovery Procedure option is under the boot menu options as shown in the following example. This allows the switch to boot one time without prompting for a console password.

#### Notes:

- o The *enable* password is not prompted for in this mode.
- o This is applicable only for the session when the user has started the device with the password recovery mode option. If the device is restarted, the device expects the password as per the startup configuration.
- o The user has to configure a new password for user account admin and then save it, after starting the device in the password recovery mode.
- o Passwords and login types of all other users remain as per the startup configuration, and are not changed while logging into the device, even in password recovery mode.
- o Password recovery mode is only for the admin user and is not for any other user.

## Example Boot Menu

Boot menu option during NOS startup.

Lenovo Campus NOS Startup -- Main Menu

- 1 Start Lenovo Campus NOS Application
- 2 Display Utility Menu

Select (1, 2): 2

Lenovo Campus NOS Startup Rev: 8.4.3

Lenovo Campus NOS Startup -- Utility Menu

- 1 Start Lenovo Campus NOS Application
- 2 Load Code Update Package
- 3 Load Configuration
- 4 Select Serial Speed
- 5 Retrieve Error Log
- 6 Erase Current Configuration
- 7 Erase Permanent Storage
- 8 Select Boot Method
- 9 Activate Backup Image
- 10 Start Diagnostic Application
- 11 Reboot
- 12 Erase All Configuration Files
- 13 Start Password Recovery
- Q Quit from Lenovo Campus NOS Startup

Select any of above (options or Q): 13

Starting Lenovo Campus NOS for Password Recovery...

Applying Global configuration, please wait ...

Applying Interface configuration, please wait ...

Box is in recovery mode; Please configure password for admin

# **Power Over Ethernet Commands**

This section describes the commands used to configure and monitor Power Over Ethernet (PoE). POE allows IP telephones, wireless LAN access points, and other appliances to receive power as well as data over existing LAN cabling without modifying the existing Ethernet infrastructure. PoE is only available on switches that contain a PoE controller.

PoE implements the PoE+ specification (IEEE 802.3at) for power sourcing equipment (PSE). IEEE 802.3at allows power to be supplied to Class 4 PD devices that require power greater than 15.4 Watts and up to 34.2 Watts. This allows the PoE+ enabled network switches and routers to be used for deployment with devices that require more power than the 802.3AF specification allows. PoE+ 802.3at is compatible with 802.1AF.

# **Flexible Power Management**

PoE provides power management that supports power reservation, power prioritization and power limiting. The operator can assign a priority to each PoE port. When the power budget of the PoE switch has been exhausted, the higher priority ports are given preference over the lower priority ports. Lower priority ports are forcibly stopped to supply power in order to provide power to higher priority ports.

The static power management feature allows operators to reserve a guaranteed amount of power for a PoE port. This is useful for powering up devices which draw variable amounts of power and provide them an assured power range within which to operate. Class-based power management allocates power at class limits as opposed to user defined limits.

In the Dynamic Power management feature, power is not reserved for a given port at any point of time. The power available with the PoE switch is calculated by subtracting the instantaneous power drawn by all the ports from the maximum available power. Thus, more ports can be powered at the same time. This feature is useful to efficiently power up more devices when the available power with the PoE switch is limited.

PoE also provides a global usage threshold feature in order to limit the PoE switch from reaching an overload condition. The operator can specify the limit as a percentage of the maximum power.

**Note:** PoE commands are only applicable to copper ports.

## poe

Use this command to enable/disable PoE admin mode. If enabled, all ports (Interface Config mode) or the selected port (Interface Config mode) are capable of delivering power to a PD. If disabled, none of the ports can deliver power to a PD.

**Note:** PoE admin mode does not impact the functionality of the Ethernet port itself; disabling admin mode only turns off the capability to deliver power.

Default Enabled Format poe Mode

- Global Configuration
- Interface Configuration

## poe detection

Use this command to set the detection mode. Detection mode is used to set the type of devices that will be allowed for powering up. You can configure the PoE controller to detect only IEEE standard devices or pre-IEEE legacy devices (which were pre-standard). Use the no form of the command to bring detection mode back to the default setting of auto.

Default auto

**Format** poe detection {auto | ieee | pre-ieee}

Mode Interface Configuration

| Parameter | Description                                     |
|-----------|-------------------------------------------------|
| auto      | Detects both standard and non-standard devices. |
| ieee      | Detects IEEE standard devices.                  |
| pre-ieee  | Detects legacy devices.                         |

# poe high-power

Use this command to enable high power mode for all ports in all units (Global Configuration) or for a specific unit (Interface Configuration mode). In high power mode, the switch negotiates the power budget with the powered device (PD). The maximum power a POE port is capable of delivering is 32W in dot3at mode and 60W in upoe mode.

**Default** Disable

**Format** poe high-power {dot3at | legacy | pre-dot3at | upoe}

Mode • Global Configuration

• Interface Configuration

| Parameter  | Description                                                 |
|------------|-------------------------------------------------------------|
| dot3at     | High power device with LLDP support                         |
| legacy     | Powered device with a high-inrush current                   |
| pre-dot3at | Powered device without LLDP support                         |
| upoe       | Forces power to be delivered using four pairs of the cable. |

### no poe high-power

Disables high power mode.

Format no poe high-power

Mode • Global Configuration

• Interface Configuration

## poe power limit

Use this command to configure the type of power limit for all ports in all units (Global Configuration) or a specified port (Interface Configuration).

Default User-defined value

Format poe power limit {none | value | class-based}

Mode • Global Configuration

• Interface Configuration

| Parameter   | Description                                                         |
|-------------|---------------------------------------------------------------------|
| none        | There is no power limit.                                            |
| value       | A user-defined power limit from 3000 mW to 32000 mW power per port. |
| class-based | The power limit is class-based.                                     |

### no power power limit

Use this command to set the power limit type to the default.

Default User-defined value Format no poe power limit

Mode • Global Configuration

• Interface Configuration

# poe power management

Use this command to set up the power management type.

Default Dynamic

Format poe power management  $\{unit/slot/port \mid all\} \{dynamic \mid static\}$ 

Mode Global Configuration

| Parameter | Description                                                                                                    |
|-----------|----------------------------------------------------------------------------------------------------|
| unit      | Configures power management for an individual port.                                                            |
| all       | Configures power management for all ports.                                                                     |
| dynamic   | Power management is done by the POE controller and the maximum power for a port is not reserved for each port. |
| static    | Power management is done by the POE controller and maximum power for a port is reserved.                       |

### no poe power management

Use this command to set the management mode to the default.

Format no poe power management Mode Global Configuration

## poe priority

Use this command to configure the port priority level for the delivery of power to an attached device. The switch may not be able to supply power to all connected devices, so the port priority is used to determine which ports will supply power if adequate power capacity is not available for all enabled ports. For ports that have the same priority level the lower-numbered port has higher priority.

For a system delivering peak power to a certain number of devices, if a new device is attached to a high-priority port, power to a low-priority port is shut down and the new device is powered up.

Default Low

Format poe priority {Crit | Hig | Low} Mode Interface Configuration

### no poe priority

Use this command to return the port priority level to the default value.

Default Low

Format no poe priority

Mode Global Configuration

Interface Configuration

## poe reset

Use this command to reset all ports.

Default Disable Format poe reset

Mode Global Configuration

# poe timer schedule

Use this command to attach a timer schedule to a port. It is useful to allow ports to automatically be configured to deliver power based on time intervals, etc. For example, if a user wants to allow ports to deliver power only on weekdays and not on weekends, a timer schedule can be configured and attached to the port such that PoE is disabled on the weekends automatically.

Default auto

Format poe timer schedule name Mode Interface Configuration

| Parameter | Description                                     |
|-----------|-------------------------------------------------|
| auto      | Detects both standard and non-standard devices. |
| ieee      | Detects IEEE standard devices.                  |

| Parameter | Description             |
|-----------|-------------------------|
| pre-iee   | Detects legacy devices. |

## poe traps

Use this command to enable/disable traps that indicate changes in the PoE status for the port.

Default Enable
Format poe traps

Mode Global Configuration

# poe usagethreshold

Use this command to configure the system power usage threshold level at which a trap is generated. The threshold is configured as a percentage of the total available power.

Default 90%

Format poe usagethreshold {unit | all} 1-99

Mode Global Configuration

| Parameter | Description                                                           |
|-----------|-----------------------------------------------------------------------|
| unit      | Sets the threshold for the unit.                                      |
| all       | Sets the threshold for all units.                                     |
| 1-99      | The power threshold at which a trap is generated. The range is 1-99%. |

### no poe usagethreshold

Use this command to set the threshold to the default value.

Format no poe usagethreshold Mode Global Configuration

# show poe

Use this command to display the current POE configuration and status information for all ports.

Format show poe

Mode Privileged EXEC

| Parameter | Description                                                                       |
|-----------|-----------------------------------------------------------------------------------|
|           | Displays the firmware version on the controller. This cannot be changed/upgraded. |

| Parameter                      | Description                                                                                         |
|--------------------------------|----------------------------------------------------------------------------------------------------|
| PSE Main Operational<br>Status | The operational status of the PSE.                                                                  |
| Total Power Available          | The total power budget                                                                              |
| Threshold Power                | The total power minus the guard band. If usage goes above this value, new ports are not powered up. |
| Total Power Consumed           | Total power delivered by all ports.                                                                 |
| Usage Threshold                | Threshold configured by the user. This is used for Guard band calculation.                          |
| Power Management<br>Mode       | The current power management mode: Dynamic or Static.                                               |
| Traps                          | If PoE traps are enabled or disabled.                                                               |

### Example:

(Switching) #show poe

| Firmware Version             | 1.3.0.7   |
|------------------------------|-----------|
| PSE Main Operational Status. | OFF       |
| Total Power Available        | 900 Watts |
| Threshold Power              | 459 W     |
| Total Power Consumed         | 0         |
| Usage Threshold              | 90        |
| Power Management Mode        | Dynamic   |
| Traps                        | Enable    |

# show poe mpsm

Use this command to display the current MPSM and Power Bank values. If a slot is selected, only the MPSM and Power Bank Values for that slot are displayed.

show poe mpsm [slot] Format Mode Privileged EXEC

### **Example:**

(Switching)# show poe mpsm

Current Active MPSM = 1

MPSM Number:

| Slot     |                                            | Power Bank |
|----------|--------------------------------------------|------------|
|          | Value (W)                                  |            |
| 1        | 580                                        |            |
| 2        | 610                                        |            |
| 3        | 550                                        |            |
| Slot = 2 | ning) show poe mpsm 2<br>t Active MPSM = 1 |            |

1

Power Bank Value (W): 260 610 1080 1430 1780 2130 2480 2830

2

# show poe port configuration

Use this command to display POE port configuration information for individual ports or all ports.

3

4

5

Format show poe port configuration { all | unit/slot/port }

Mode Privileged EXEC

### **Example:**

(Switching) #show poe port configuration 0/1

|      | Admin  | Power          | Power Limit  | High Power | Detection | Timer Schedule |
|------|--------|----------------|--------------|------------|-----------|----------------|
| Intf | Mode   | Priority Limit | Type 1       | Mode       | Type      |                |
|      |        | (mW)           |              |            |           |                |
|      |        |                |              |            |           |                |
| 0/1  | Enable | Low 60000      | User Defined | UPOE       | auto      | None           |

# show poe port info

Use this command to display PoE port information.

Format show poe port info { all | unit/slot/port }

Mode Privileged EXEC

### **Example:**

#show poe port info all

| F      | ligh  | Max    | C        | Output | Out | put  |          |        |       |
|--------|-------|--------|----------|--------|-----|------|----------|--------|-------|
| Intf   | Powe  | r Powe | er Class | Power  | Cur | rent | Voltage  | Status | Fault |
|        | (n    | nW)    | (mW)     | (mA)   | (V) |      |          | Status |       |
|        |       |        |          |        |     |      |          |        |       |
| 2/0/1  | Yes   | 32000  | Unknown  | 0      | 0   | 0    | Disabled | No E   | Error |
| 2/0/2  | Yes   | 32000  | Unknown  | 0      | 0   | 0    | Disabled | No E   | Error |
| 2/0/3  | Yes   | 32000  | Unknown  | 0      | 0   | 0    | Disabled | No E   | Error |
| 2/0/4  | Yes   | 32000  | Unknown  | 0      | 0   | 0    | Disabled | No E   | Error |
| 2/0/5  | Yes   | 32000  | Unknown  | 0      | 0   | 0    | Disabled | No E   | Error |
| 2/0/6  | Yes   | 32000  | Unknown  | 0      | 0   | 0    | Disabled | No E   | Error |
| 2/0/7  | Yes   | 32000  | Unknown  | 0      | 0   | 0    | Disabled | No E   | Error |
| 2/0/8  | Yes   | 32000  | Unknown  | 0      | 0   | 0    | Disabled | No E   | Error |
| 2/0/9  | Yes   | 32000  | Unknown  | 0      | 0   | 0    | Disabled | No E   | Error |
| 2/0/10 | ) Yes | 32000  | Unknown  | 0      | 0   | 0    | Disabled | No l   | Error |
| 2/0/11 | Yes   | 32000  | Unknown  | 0      | 0   | 0    | Disabled | No l   | Error |
| 2/0/12 | Yes   | 32000  | Unknown  | 0      | 0   | 0    | Disabled | . No   | Error |
| 2/0/13 | Yes   | 32000  | Unknown  | 0      | 0   | 0    | Disabled | . No   | Error |
| 2/0/14 | ! Yes | 32000  | Unknown  | 0      | 0   | 0    | Disabled | No l   | Error |
| 2/0/15 | Yes   | 32000  | Unknown  | 0      | 0   | 0    | Disabled | No l   | Error |
| 2/0/16 | Yes   | 32000  | Unknown  | 0      | 0   | 0    | Disabled | No l   | Error |
| 2/0/17 | Yes   | 32000  | Unknown  | 0      | 0   | 0    | Disabled | . No   | Error |
| 2/0/18 | Yes   | 32000  | Unknown  | 0      | 0   | 0    | Disabled | No l   | Error |
|        |       |        |          |        |     |      |          |        |       |

# **Simple Network Time Protocol Commands**

This section describes the commands you use to automatically configure the system time and date by using Simple Network Time Protocol (SNTP).

## sntp broadcast client poll-interval

This command sets the poll interval for SNTP broadcast clients in seconds as a power of two where poll-interval can be a value from 6 to 10.

Default 6

Format sntp broadcast client poll-interval poll-interval

Mode Global Config

### no sntp broadcast client poll-interval

This command resets the poll interval for SNTP broadcast client back to the default value.

Format no sntp broadcast client poll-interval

Mode Global Config

## sntp client mode

This command enables Simple Network Time Protocol (SNTP) client mode and may set the mode to either broadcast or unicast.

Default disabled

Format sntp client mode [broadcast | unicast]

Mode Global Config

### no sntp client mode

This command disables Simple Network Time Protocol (SNTP) client mode.

Format no sntp client mode Mode Global Config

# sntp client port

This command sets the SNTP client port ID to 0, 123 or a value between 1025 and 65535. The default value is 0, which means that the SNTP port is not configured by the user. In the default case, the actual client port value used in SNTP packets is assigned by the underlying OS.

Default 0

Format sntp client port portid Mode Global Config

#### no sntp client port

This command resets the SNTP client port back to its default value.

Format no sntp client port Mode Global Config

## sntp unicast client poll-interval

This command sets the poll interval for SNTP unicast clients in seconds as a power of two where *poll-interval* can be a value from 6 to 10.

Default 6

Format sntp unicast client poll-interval poll-interval

Mode Global Config

#### no sntp unicast client poll-interval

This command resets the poll interval for SNTP unicast clients to its default value.

Format no sntp unicast client poll-interval

Mode Global Config

## sntp unicast client poll-timeout

This command sets the poll timeout for SNTP unicast clients in seconds to a value from 1-30.

Default 5

Format sntp unicast client poll-timeout poll-timeout

Mode Global Config

### no sntp unicast client poll-timeout

This command will reset the poll timeout for SNTP unicast clients to its default value.

Format no sntp unicast client poll-timeout

Mode Global Config

# sntp unicast client poll-retry

This command will set the poll retry for SNTP unicast clients to a value from 0 to 10.

Default 1

Format sntp unicast client poll-retry poll-retry

Mode Global Config

### no sntp unicast client poll-retry

This command will reset the poll retry for SNTP unicast clients to its default value.

no sntp unicast client poll-retry Format

Mode Global Config

## sntp server

This command configures an SNTP server (a maximum of three). The server address can be either an IPv4 address or an IPv6 address. The optional priority can be a value of 1-3, the version a value of 1-4, and the port id a value of 1-65535.

Format sntp server {ipaddress | ipv6address | hostname} [priority [version [portid]]]

Mode Global Config

### no sntp server

This command deletes an server from the configured SNTP servers.

Format no sntp server remove {ipaddress | ipv6address | hostname}

Mode Global Config

## sntp source-interface

Use this command to specify the physical or logical interface to use as the source interface (source IP address) for SNTP unicast server configuration. If configured, the address of source Interface is used for all SNTP communications between the SNTP server and the SNTP client. The selected source-interface IP address is used for filling the IP header of management protocol packets. This allows security devices (firewalls) to identify the source packets coming from the specific switch. If a source-interface is not specified, the primary IP address of the originating (outbound) interface is used as the source address. If the configured interface is down, the SNTP client falls back to its default behavior.

 $sntpsource-interface \{\textit{unit/slot/port} \mid loopback \textit{loopback-id} \mid network \textit{network-id} \mid service port \}$ Format

serviceport-id | vlan vlan-id}

Mode Global Config

| Parameter      | Description                                                                                           |  |
|----------------|----------------------------------------------------------------------------------------------------|--|
| unit/slot/port | The unit identifier assigned to the switch.                                                           |  |
| loopback-id    | Configures the loopback interface. The range of the loopback ID is 0 to 7.                            |  |
| network        | Use network source IP address.                                                                        |  |
| serviceport    | Use serviceport source IP address.                                                                    |  |
| vlan-id        | Configures the VLAN interface to use as the source IP address. The range of the VLAN ID is 1 to 4093. |  |

### no sntp source-interface

Use this command to reset the SNTP source interface to the default settings.

Format no sntp source-interface

Mode Global Config

# show sntp

This command is used to display SNTP settings and status.

Format show sntp

Mode Privileged EXEC

| Parameter              | Definition                                                                                                    |
|------------------------|----------------------------------------------------------------------------------------------------|
| Last Update<br>Time    | Time of last clock update.                                                                                                   |
| Last Attempt<br>Time   | Time of last transmit query (in unicast mode).                                                                               |
| Last Attempt<br>Status | Status of the last SNTP request (in unicast mode) or unsolicited message (in broadcast mode).                                |
| Broadcast<br>Count     | Current number of unsolicited broadcast messages that have been received and processed by the SNTP client since last reboot. |

# show sntp client

This command is used to display SNTP client settings.

Format show sntp client
Mode Privileged EXEC

| Parameter                 | Definition                                                                                                    |
|---------------------------|----------------------------------------------------------------------------------------------------|
| Client Supported<br>Modes | Supported SNTP Modes (Broadcast or Unicast).                                                                                                    |
| SNTP Version              | The highest SNTP version the client supports.                                                                                                    |
| Port                      | SNTP Client Port. The field displays the value 0 if it is default value. When the client port value is 0, if the client is in broadcast mode, it binds to port 123; if the client is in unicast mode, it binds to the port assigned by the underlying OS. |
| Client Mode               | Configured SNTP Client Mode.                                                                                                    |

# show sntp server

This command is used to display SNTP server settings and configured servers.

Format show sntp server

Mode Privileged EXEC

| Parameter              | Definition                                                                   |
|------------------------|------------------------------------------------------------------------------|
| Server Host Address    | IP address or hostname of configured SNTP Server.                            |
| Server Type            | Address type of server (IPv4, IPv6, or DNS).                                 |
| Server Stratum         | Claimed stratum of the server for the last received valid packet.            |
| Server Reference ID    | Reference clock identifier of the server for the last received valid packet. |
| Server Mode            | SNTP Server mode.                                                            |
| Server Maximum Entries | Total number of SNTP Servers allowed.                                        |
| Server Current Entries | Total number of SNTP configured.                                             |

## For each configured server:

| Parameter                  | Definition                                                                                        |
|----------------------------|---------------------------------------------------------------------------------------------------|
| IP Address / Host-<br>name | IP address or hostname of configured SNTP Server.                                                 |
| Address Type               | Address Type of configured SNTP server (IPv4, IPv6, or DNS).                                      |
| Priority                   | IP priority type of the configured server.                                                        |
| Version                    | SNTP Version number of the server. The protocol version used to query the server in unicast mode. |
| Port                       | Server Port Number.                                                                               |
| Last Attempt Time          | Last server attempt time for the specified server.                                                |
| Last Update Status         | Last server attempt status for the server.                                                        |
| Total Unicast Requests     | Number of requests to the server.                                                                 |
| Failed Unicast<br>Requests | Number of failed requests from server.                                                            |

# show sntp source-interface

Use this command to display the SNTP client source interface configured on the switch.

Format show sntp source-interface Mode Privileged EXEC

| Field                              | Description                                                                                           |
|------------------------------------|----------------------------------------------------------------------------------------------------|
| SNTP Client Source<br>Interface    | The interface ID of the physical or logical interface configured as the SNTP client source interface. |
| SNTP Client Source<br>IPv4 Address | The IP address of the interface configured as the SNTP client source interface.                       |

**Example:** The following shows example CLI display output for the command. (Routing) #show sntp source-interface

SNTP Client Source Interface..... (not configured)

(Routing) #

# **Time Zone Commands**

Use the Time Zone commands to configure system time and date, Time Zone and Summer Time (that is, Daylight Saving Time). Summer time can be recurring or non-recurring.

## clock set

This command sets the system time and date.

Format clock set hh:mm:ss

clock set mm/dd/yyyy

Mode Global Config

| Parameter  | Description                                                                                                    |
|------------|----------------------------------------------------------------------------------------------------|
| hh:mm:ss   | Enter the current system time in 24-hour format in hours, minutes, and seconds. The range is hours: 0 to 23, minutes: 0 to 59, seconds: 0 to 59.                              |
| mm/dd/yyyy | Enter the current system date the format month, day, year. The range for month is 1 to 12. The range for the day of the month is 1 to 31. The range for year is 2010 to 2079. |

**Example:** The following shows examples of the command.

(Routing) (Config)# clock set 03:17:00

(Routing) (Config)# clock set 11/01/2011

### clock summer-time date

Use the clock summer-time date command to set the summer-time offset to Coordinated Universal Time (UTC). If the optional parameters are not specified, they are read as either 0 or  $\setminus$ 0, as appropriate.

Format clock summer-time date {date month year hh:mm date month year hh:mm}[offset offset] [zone

acronym]

Mode Global Config

| Parameter | Description                                                                                                    |
|-----------|----------------------------------------------------------------------------------------------------|
| date      | Day of the month. Range is 1 to 31.                                                                                           |
| month     | Month. The range is the first three letters by name (for example, Jan).                                                       |
| year      | Year. The range is 2000 to 2097.                                                                                              |
| hh:mm     | Time in 24-hour format in hours and minutes. The range is hours: 0 to 23, minutes: 0 to 59.                                   |
| offset    | The number of minutes to add during the summertime. The range is 1 to 1440.                                                   |
| acronym   | The acronym for the summer-time to be displayed when summertime is in effect. The range is up to four characters are allowed. |

**Example:** The following shows examples of the command.

(Routing) (Config)# clock summer-time date 1 nov 2011 3:18 2 nov 2011 3:18

## clock summer-time recurring

This command sets the summer-time recurring parameters.

Format clock summer-time recurring {week day month hh:mm week day month

hh:mm} [offset offset] [zone acronym]

Mode Global Config

| Parameter | Description                                                                                                    |
|-----------|----------------------------------------------------------------------------------------------------|
| EU        | The system clock uses the standard recurring summer time settings used in countries in the European Union.      |
| USA       | The system clock uses the standard recurring daylight saving time settings used in the United States.           |
| week      | Week of the month. The range is 1 to 5, first, last.)                                                           |
| day       | Day of the week. The range is the first three letters by name; sun, for example.                                |
| month     | Month. The range is the first three letters by name; jan, for example.                                          |
| hh:mm     | Time in 24-hour format in hours and minutes. The range is hours: 0 to 23, minutes: 0 to 59.                     |
| offset    | The number of minutes to add during the summertime. The range is 1 to 1440.                                     |
| acronym   | The acronym for the summertime to be displayed when summertime is in effect. Up to four characters are allowed. |

### **Example:** The following shows examples of the command.

(Routing) (Config)# clock summer-time recurring 2 sun nov 3:18 2 mon nov 3:18 (Routing) (Config)# clock summer-time recurring 2 sun nov 3:18 2 mon nov 3:18 offset 120 zone INDA

#### no clock summer-time

This command disables the summer-time settings.

Format no clock summer-time

Mode Global Config

**Example:** The following shows an example of the command.

(Routing) (Config)# no clock summer-time

## clock timezone

Use this command to set the offset to Coordinated Universal Time (UTC). If the optional parameters are not specified, they will be read as either 0 or  $\setminus$ 0 as appropriate.

Format clock timezone {hours} [minutes minutes] [zone acronym]

Mode Global Config

| Parameter | Description                                                        |
|-----------|--------------------------------------------------------------------|
| hours     | Hours difference from UTC. The range is -12 to +14.                |
| minutes   | Minutes difference from UTC. The range is 0 to 59.                 |
| acronym   | The acronym for the time zone. The range is up to four characters. |

**Example:** The following shows an example of the command.

(Routing) (Config)# clock timezone 5 minutes 30 zone INDA

#### no clock timezone

Use this command to reset the time zone settings.

Format no clock timezone Mode Global Config

**Example:** The following shows an example of the command.

(Routing) (Config)# no clock timezone

### show clock

Use this command to display the time and date from the system clock.

Format show clock
Mode Privileged EXEC

**Example:** The following shows example CLI display output for the command. (Routing) # show clock

15:02:09 (UTC+0:00) Nov 1 2011 No time source

**Example:** The following shows example CLI display output for the command.

With the above configuration the output appears as below:

(Routing) # show clock

10:55:40 INDA(UTC+7:30) Nov 1 2011 No time source

### show clock detail

Use this command to display the detailed system time along with the time zone and the summertime configuration.

Format show clock detail Mode Privileged EXEC

**Example:** The following shows example CLI display output for the command. (Routing) # show clock detail

15:05:24 (UTC+0:00) Nov 1 2011 No time source Time zone: Acronym not configured Offset is UTC+0:00

Summertime:

Summer-time is disabled

**Example:** The following shows example CLI display output for the command.

With the above configuration the output appears as below:

(Routing) # show clock detail

10:57:57 INDA(UTC+7:30) Nov 1 2011 No time source

Time zone: Acronym is INDA Offset is UTC+5:30

Summertime: Acronym is INDA Recurring every year Begins on second Sunday of Nov at 03:18 Ends on second Monday of Nov at 03:18 Offset is 120 minutes Summer-time is in effect.

# **DHCP Server Commands**

This section describes the commands you to configure the DHCP server settings for the switch. DHCP uses UDP as its transport protocol and supports a number of features that facilitate in administration address allocations.

## ip dhcp pool

This command configures a DHCP address pool name on a DHCP server and enters DHCP pool configuration mode.

Default none

Format ip dhcp pool *name*Mode Global Config

### no ip dhcp pool

This command removes the DHCP address pool. The name should be previously configured pool name.

Format no ip dhcp pool *name*Mode Global Config

### client-identifier

This command specifies the unique identifier for a DHCP client. Unique-identifier is a valid notation in hexadecimal format. In some systems, such as Microsoft DHCP clients, the client identifier is required instead of hardware addresses. The unique-identifier is a concatenation of the media type and the MAC address. For example, the Microsoft client identifier for Ethernet address c819.2488.f177 is 01c8.1924.88f1.77 where 01 represents the Ethernet media type. For more information, refer to the "Address Resolution Protocol Parameters" section of RFC 1700, *Assigned Numbers* for a list of media type codes.

Default none

Format client-identifier uniqueidentifier

Mode DHCP Pool Config

### no client-identifier

This command deletes the client identifier.

Format no client-identifier

Mode DHCP Pool Config

### client-name

This command specifies the name for a DHCP client. Name is a string consisting of standard ASCII characters.

Default none

Format client-name name Mode **DHCP** Pool Config

#### no client-name

This command removes the client name.

Format no client-name Mode **DHCP** Pool Config

## default-router

This command specifies the default router list for a DHCP client. {address1, address2... address8} are valid IP addresses, each made up of four decimal bytes ranging from 0 to 255. IP address 0.0.0.0 is invalid.

Default none

default-router address1 [address2....address8] Format

Mode **DHCP** Pool Config

#### no default-router

This command removes the default router list.

no default-router Format Mode **DHCP** Pool Config

## dns-server

This command specifies the IP servers available to a DHCP client. Address parameters are valid IP addresses; each made up of four decimal bytes ranging from 0 to 255. IP address 0.0.0.0 is invalid.

Default

dns-server address1 [address2....address8] Format

Mode **DHCP** Pool Config

#### no dns-server

This command removes the DNS Server list.

Format no dns-server

Mode **DHCP Pool Config** 

## hardware-address

This command specifies the hardware address of a DHCP client. Hardware-address is the MAC address of the hardware platform of the client consisting of 6 bytes in dotted hexadecimal format. Type indicates the protocol of the hardware platform. It is 1 for 10 MB Ethernet and 6 for IEEE 802.

Default ethernet

Format hardware-address hardwareaddress type

Mode DHCP Pool Config

#### no hardware-address

This command removes the hardware address of the DHCP client.

Format no hardware-address Mode DHCP Pool Config

### host

This command specifies the IP address and network mask for a manual binding to a DHCP client. Address and Mask are valid IP addresses; each made up of four decimal bytes ranging from 0 to 255. IP address 0.0.0.0 is invalid. The prefix-length is an integer from 0 to 32.

Default none

Format host address [{mask | prefix-length}]

Mode DHCP Pool Config

#### no host

This command removes the IP address of the DHCP client.

Format no host

Mode DHCP Pool Config

### lease

This command configures the duration of the lease for an IP address that is assigned from a DHCP server to a DHCP client. The overall lease time should be between 1-86400 minutes. If you specify <code>infinite</code>, the lease is set for 60 days. You can also specify a lease duration. <code>Days</code> is an integer from 0 to 59. <code>Hours</code> is an integer from 0 to 23. <code>Minutes</code> is an integer from 0 to 59.

Default 1 (day)

Format lease [{days [hours] [minutes] | infinite}]

Mode DHCP Pool Config

#### no lease

This command restores the default value of the lease time for DHCP Server.

Format no lease

Mode **DHCP** Pool Config

# network (DHCP Pool Config)

Use this command to configure the subnet number and mask for a DHCP address pool on the server. Network-number is a valid IP address, made up of four decimal bytes ranging from 0 to 255. IP address 0.0.0.0 is invalid. Mask is the IP subnet mask for the specified address pool. The prefix-length is an integer from 0 to 32.

Default none

Format network networknumber [{mask | prefixlength}]

Mode **DHCP Pool Config** 

#### no network

This command removes the subnet number and mask.

Format no network

Mode **DHCP Pool Config** 

## bootfile

The command specifies the name of the default boot image for a DHCP client. The filename specifies the boot image file.

Format bootfile filename Mode **DHCP Pool Config** 

#### no bootfile

This command deletes the boot image name.

Format no bootfile

Mode **DHCP** Pool Config

### domain-name

This command specifies the domain name for a DHCP client. The domain specifies the domain name string of the client.

Default

domain-name domain Format Mode **DHCP Pool Config** 

#### no domain-name

This command removes the domain name.

Format no domain-name

Mode DHCP Pool Config

### domain-name enable

This command enables the domain name functionality in CE0128XB/CE0152XB.

Format domain-name enable [name name]

Mode Global Config

**Example:** The following shows an example of the command.

(Switching) (Config)#domain-name enable (Switching) (Config)#exit

#### no domain-name enable

This command disables the domain name functionality in CE0128XB/CE0152XB.

Format no domain-name enable

Mode Global Config

### netbios-name-server

This command configures NetBIOS Windows Internet Naming Service (WINS) name servers that are available to DHCP clients.

One IP address is required, although one can specify up to eight addresses in one command line. Servers are listed in order of preference (address1 is the most preferred server, address2 is the next most preferred server, and so on).

Default none

Format netbios-name-server address [address2...address8]

Mode DHCP Pool Config

#### no netbios-name-server

This command removes the NetBIOS name server list.

Format no netbios-name-server Mode DHCP Pool Config

# netbios-node-type

The command configures the NetBIOS node type for Microsoft Dynamic Host Configuration Protocol (DHCP) clients.type Specifies the NetBIOS node type. Valid types are:

- b-node—Broadcast
- p-node—Peer-to-peer
- m-node—Mixed
- h-node—Hybrid (recommended)

Default none

Format netbios-node-type type Mode **DHCP Pool Config** 

### no netbios-node-type

This command removes the NetBIOS node Type.

no netbios-node-type Format Mode **DHCP Pool Config** 

#### next-server

This command configures the next server in the boot process of a DHCP client. The address parameter is the IP address of the next server in the boot process, which is typically a TFTP server.

Default inbound interface helper addresses

Format next-server address Mode **DHCP** Pool Config

#### no next-server

This command removes the boot server list.

Format no next-server Mode **DHCP Pool Config** 

# option

The option command configures DHCP Server options. The code parameter specifies the DHCP option code and ranges from 1-254. The ascii string parameter specifies an NVT ASCII character string. ASCII character strings that contain white space must be delimited by quotation marks. The hex string parameter specifies hexadecimal data. In hexadecimal, character strings are two hexadecimal digits. You can separate each byte by a period (for example, a3.4f.22.0c), colon (for example, a3:4f:22:0c), or white space (for example, a3 4f 22 0c).

Default

option code {ascii string | hex string1 [string2...string8] | ip address1 [address2...address8]} **Format** 

**DHCP Pool Config** Mode

#### no option

This command removes the DHCP Server options. The *code* parameter specifies the DHCP option code.

Format no option *code*Mode DHCP Pool Config

# ip dhcp excluded-address

This command specifies the IP addresses that a DHCP server should not assign to DHCP clients. Low-address and high-address are valid IP addresses; each made up of four decimal bytes ranging from 0 to 255. IP address 0.0.0.0 is invalid.

Default none

Format ip dhcp excluded-address lowaddress [highaddress]

Mode Global Config

#### no ip dhcp excluded-address

This command removes the excluded IP addresses for a DHCP client. Low-address and high-address are valid IP addresses; each made up of four decimal bytes ranging from 0 to 255. IP address 0.0.0.0 is invalid.

Format no ip dhcp excluded-address lowaddress [highaddress]

Mode Global Config

# ip dhcp ping packets

Use this command to specify the number, in a range from 2-10, of packets a DHCP server sends to a pool address as part of a ping operation. By default the number of packets sent to a pool address is 2, which is the smallest allowed number when sending packets. Setting the number of packets to 0 disables this command.

Default 2

Format ip dhcp ping packets 0,2-10

Mode Global Config

### no ip dhcp ping packets

This command restores the number of ping packets to the default value.

Format no ip dhcp ping packets

Mode Global Config

# service dhcp

This command enables the DHCP server.

Default disabled Format service dhcp Mode Global Config

### no service dhcp

This command disables the DHCP server.

Format no service dhcp Mode Global Config

## ip dhcp bootp automatic

This command enables the allocation of the addresses to the bootp client. The addresses are from the automatic address pool.

Default disabled

Format ip dhcp bootp automatic

Mode Global Config

### no ip dhcp bootp automatic

This command disables the allocation of the addresses to the bootp client. The address are from the automatic address pool.

no ip dhcp bootp automatic Format

Mode Global Config

# ip dhcp conflict logging

This command enables conflict logging on DHCP server.

Default enabled

Format ip dhcp conflict logging

Mode Global Config

## no ip dhcp conflict logging

This command disables conflict logging on DHCP server.

no ip dhcp conflict logging Format

Mode Global Config

## clear ip dhcp binding

This command deletes an automatic address binding from the DHCP server database. If "\*" is specified, the bindings corresponding to all the addresses are deleted. <code>address</code> is a valid IP address made up of four decimal bytes ranging from 0 to 255. IP address 0.0.0.0 is invalid.

Format clear ip dhcp binding {address | \*}

Mode Privileged EXEC

## clear ip dhcp server statistics

This command clears DHCP server statistics counters.

Format clear ip dhcp server statistics

Mode Privileged EXEC

# clear ip dhcp conflict

The command is used to clear an address conflict from the DHCP Server database. The server detects conflicts using a ping. DHCP server clears all conflicts If the asterisk (\*) character is used as the address parameter.

Default none

 $Format \qquad \quad clear \ ip \ dhcp \ conflict \ \{ \textit{address} \ \mid \ ^* \}$ 

Mode Privileged EXEC

# show ip dhcp binding

This command displays address bindings for the specific IP address on the DHCP server. If no IP address is specified, the bindings corresponding to all the addresses are displayed.

Format show ip dhcp binding [address]

Modes • Privileged EXEC

• User EXEC

| Parameter        | Definition                                                          |
|------------------|---------------------------------------------------------------------|
| IP address       | The IP address of the client.                                       |
| Hardware Address | The MAC Address or the client identifier.                           |
| Lease expiration | The lease expiration time of the IP address assigned to the client. |
| Туре             | The manner in which IP address was assigned to the client.          |

### show ip dhcp global configuration

This command displays address bindings for the specific IP address on the DHCP server. If no IP address is specified, the bindings corresponding to all the addresses are displayed.

Format show ip dhcp global configuration

Modes Privileged EXEC

• User EXEC

| Parameter                 | Definition                                                                                                 |
|---------------------------|----------------------------------------------------------------------------------------------------|
| Service DHCP              | The field to display the status of dhcp protocol.                                                          |
| Number of<br>Ping Packets | The maximum number of Ping Packets that will be sent to verify that an ip address id not already assigned. |
| Conflict Log-<br>ging     | Shows whether conflict logging is enabled or disabled.                                                     |
| BootP Auto-<br>matic      | Shows whether BootP for dynamic pools is enabled or disabled.                                              |

# show ip dhcp pool configuration

This command displays pool configuration. If all is specified, configuration for all the pools is displayed.

Format show ip dhcp pool configuration {name | all}

Modes Privileged EXEC

User EXEC

| Field              | Definition                                                          |
|--------------------|---------------------------------------------------------------------|
| Pool Name          | The name of the configured pool.                                    |
| Pool Type          | The pool type.                                                      |
| Lease Time         | The lease expiration time of the IP address assigned to the client. |
| DNS Servers        | The list of DNS servers available to the DHCP client.               |
| Default<br>Routers | The list of the default routers available to the DHCP client        |

The following additional field is displayed for Dynamic pool type:

| Field   | Definition                                                 |
|---------|------------------------------------------------------------|
| Network | The network number and the mask for the DHCP address pool. |

The following additional fields are displayed for Manual pool type:

| Field                  | Definition                              |
|------------------------|-----------------------------------------|
| Client Name            | The name of a DHCP client.              |
| Client Identi-<br>fier | The unique identifier of a DHCP client. |

| Field                    | Definition                                                         |
|--------------------------|--------------------------------------------------------------------|
| Hardware<br>Address      | The hardware address of a DHCP client.                             |
| Hardware<br>Address Type | The protocol of the hardware platform.                             |
| Host                     | The IP address and the mask for a manual binding to a DHCP client. |

## show ip dhcp server statistics

This command displays DHCP server statistics.

Format show ip dhcp server statistics

Modes • Privileged EXEC

• User EXEC

| Field                 | Definition                                                                                                    |
|-----------------------|----------------------------------------------------------------------------------------------------|
| Automatic<br>Bindings | The number of IP addresses that have been automatically mapped to the MAC addresses of hosts that are found in the DHCP database. |
| Expired Bind-<br>ings | The number of expired leases.                                                                                                    |
| Malformed<br>Bindings | The number of truncated or corrupted messages that were received by the DHCP server.                                              |

#### Message Received:

| Message            | Definition                                                   |
|--------------------|--------------------------------------------------------------|
| DHCP DIS-<br>COVER | The number of DHCPDISCOVER messages the server has received. |
| DHCP<br>REQUEST    | The number of DHCPREQUEST messages the server has received.  |
| DHCP<br>DECLINE    | The number of DHCPDECLINE messages the server has received.  |
| DHCP<br>RELEASE    | The number of DHCPRELEASE messages the server has received.  |
| DHCP<br>INFORM     | The number of DHCPINFORM messages the server has received.   |

#### Message Sent:

| Message    | Definition                                        |
|------------|---------------------------------------------------|
| DHCP OFFER | The number of DHCPOFFER messages the server sent. |
| DHCP ACK   | The number of DHCPACK messages the server sent.   |
| DHCP NACK  | The number of DHCPNACK messages the server sent.  |

# show ip dhcp conflict

This command displays address conflicts logged by the DHCP Server. If no IP address is specified, all the conflicting addresses are displayed.

Format show ip dhcp conflict [ip-address]

Modes • Privileged EXEC

• User EXEC

| Parameter           | Definition                                                                     |
|---------------------|--------------------------------------------------------------------------------|
| IP address          | The IP address of the host as recorded on the DHCP server.                     |
| Detection<br>Method | The manner in which the IP address of the hosts were found on the DHCP Server. |
| Detection time      | The time when the conflict was found.                                          |

## **DNS Client Commands**

These commands are used in the Domain Name System (DNS), an Internet directory service. DNS is how domain names are translated into IP addresses. When enabled, the DNS client provides a hostname lookup service to other components of CE0128XB/CE0152XB.

## ip domain lookup

Use this command to enable the DNS client.

Default enabled

Format ip domain lookup Mode Global Config

#### no ip domain lookup

Use this command to disable the DNS client.

Format no ip domain lookup Mode Global Config

### ip domain name

Use this command to define a default domain name that CE0128XB/CE0152XB software uses to complete unqualified host names (names with a domain name). By default, no default domain name is configured in the system. <code>name</code> may not be longer than 255 characters and should not include an initial period. This <code>name</code> should be used only when the default domain name list, configured using the <code>ip</code> domain <code>list</code> command, is empty.

Default none

Format ip domain name *name*Mode Global Config

**Example:** The CLI command ip domain name yahoo.com will configure yahoo.com as a default domain name. For an unqualified hostname xxx, a DNS query is made to find the IP address corresponding to xxx.yahoo.com.

#### no ip domain name

Use this command to remove the default domain name configured using the ip domain name command.

Format no ip domain name Mode Global Config

### ip domain list

Use this command to define a list of default domain names to complete unqualified names. By default, the list is empty. Each name must be no more than 256 characters, and should not include an initial period. The default domain name, configured using the ip domain name command, is used only when the default domain name list is empty. A maximum of 32 names can be entered in to this list.

Default none

**Format** ip domain list name Mode Global Config

#### no ip domain list

Use this command to delete a name from a list.

Format no ip domain list name Mode Global Config

### ip name server

Use this command to configure the available name servers. Up to eight servers can be defined in one command or by using multiple commands. The parameter server-address is a valid IPv4 or IPv6 address of the server. The preference of the servers is determined by the order they were entered.

Format ip name-server server-address1 [server-address2...server-address8]

Mode Global Config

#### no ip name server

Use this command to remove a name server.

**Format** no ip name-server [server-address1...server-address8]

Mode Global Config

## ip name source-interface

Use this command to specify the physical or logical interface to use as the DNS client (IP name) source interface (source IP address) for the DNS client management application. If configured, the address of source Interface is used for all DNS communications between the DNS server and the DNS client. The selected source-interface IP address is used for filling the IP header of management protocol packets. This allows security devices (firewalls) to identify the source packets coming from the specific switch. If a source-interface is not specified, the primary IP address of the originating (outbound) interface is used as the source address. If the configured interface is down, the DNS client falls back to its default behavior.

Format ip name source-interface {unit/slot/port | loopback loopback-id | network network-id |

serviceport serviceport-id | vlan vlan-id}

Mode Global Config

| Parameter      | Description                                                                                           |
|----------------|----------------------------------------------------------------------------------------------------|
| unit/slot/port | The unit identifier assigned to the switch.                                                           |
| loopback-id    | Configures the loopback interface. The range of the loopback ID is 0 to 7.                            |
| network        | Use network source IP address.                                                                        |
| serviceport    | Use serviceport source IP address.                                                                    |
| vlan-id        | Configures the VLAN interface to use as the source IP address. The range of the VLAN ID is 1 to 4093. |

#### no ip name source-interface

Use this command to reset the DNS source interface to the default settings.

Format no ip name source-interface

Mode Global Config

### ip host

Use this command to define static host name-to-address mapping in the host cache. The parameter <code>name</code> is host name and <code>ip address</code> is the IP address of the host. The hostname can include 1–255 alphanumeric characters, periods, hyphens, underscores, and non-consecutive spaces. Hostnames that include one or more space must be enclosed in quotation marks, for example "lab-pc 45".

Default none

Format ip host *name ipaddress*Mode Global Config

#### no ip host

Use this command to remove the name-to-address mapping.

Format no ip host *name*Mode Global Config

## ipv6 host

Use this command to define static host name-to-IPv6 address mapping in the host cache. The parameter <code>name</code> is host name and <code>v6 address</code> is the IPv6 address of the host. The hostname can include 1–255 alphanumeric characters, periods, hyphens, and spaces. Hostnames that include one or more space must be enclosed in quotation marks, for example "lab-pc 45".

Default none

ipv6 host name v6 address Format

Mode Global Config

#### no ipv6 host

Use this command to remove the static host name-to-IPv6 address mapping in the host cache.

Format no ipv6 host name Mode Global Config

### ip domain retry

Use this command to specify the number of times to retry sending Domain Name System (DNS) queries. The parameter number indicates the number of times to retry sending a DNS query to the DNS server. This number ranges from 0 to 100.

Default

Format ip domain retry number

Mode Global Config

#### no ip domain retry

Use this command to return to the default.

no ip domain retry number Format

Mode Global Config

## ip domain timeout

Use this command to specify the amount of time to wait for a response to a DNS query. The parameter seconds specifies the time, in seconds, to wait for a response to a DNS query. The parameter seconds ranges from 0 to 3600.

Default 3

**Format** ip domain timeout seconds

Mode Global Config

#### no ip domain timeout

Use this command to return to the default setting.

Format no ip domain timeout seconds

Mode Global Config

#### clear host

Use this command to delete entries from the host name-to-address cache. This command clears the entries from the DNS cache maintained by the software. This command clears both IPv4 and IPv6 entries.

Format clear host {name | all}
Mode Privileged EXEC

| Field | Description                                                                                |
|-------|--------------------------------------------------------------------------------------------|
| name  | A particular host entry to remove. The parameter <i>name</i> ranges from 1-255 characters. |
| all   | Removes all entries.                                                                       |

### show hosts

Use this command to display the default domain name, a list of name server hosts, the static and the cached list of host names and addresses. The parameter name ranges from 1-255 characters. This command displays both IPv4 and IPv6 entries.

Format show hosts [name]

Mode Privileged EXEC

User EXEC

| Field                               | Description                                                                                                    |
|-------------------------------------|----------------------------------------------------------------------------------------------------|
| Host Name                           | Domain host name.                                                                                                    |
| Default<br>Domain                   | Default domain name.                                                                                                    |
| Default<br>Domain List              | Default domain list.                                                                                                    |
| Domain Name<br>Lookup               | DNS client enabled/disabled.                                                                                                    |
| Number of<br>Retries                | Number of time to retry sending Domain Name System (DNS) queries.                                                                                                    |
| Retry Timeout<br>Period             | Amount of time to wait for a response to a DNS query.                                                                                                    |
| Name Servers                        | Configured name servers.                                                                                                    |
| DNS Client<br>Source Inter-<br>face | Shows the configured source interface (source IP address) used for a DNS client. The IP address of the selected interface is used as source IP for all communications with the server. |

**Example:** The following shows example CLI display output for the command. (Switching) show hosts

DNS Client Source Interface....... (not configured)

Configured host name-to-address mapping:

Host Addresses

accounting.gm.com 176.16.8.8

Host Total ElapsedTypeAddresses

3 IP 171.64.14.203

www.stanford.edu 72

### **IP Address Conflict Commands**

The commands in this section help troubleshoot IP address conflicts.

### ip address-conflict-detect run

This command triggers the switch to run active address conflict detection by sending gratuitous ARP packets for IPv4 addresses on the switch.

Format ip address-conflict-detect run

Mode • Global Config

• Virtual Router Config

### show ip address-conflict

This command displays the status information corresponding to the last detected address conflict.

Format show ip address-conflict Modes Privileged EXEC

| Parameter                         | Definition                                                                                 |
|-----------------------------------|--------------------------------------------------------------------------------------------|
| Address Conflict Detection Status | Identifies whether the switch has detected an address conflict on any IP address.          |
| Last Conflicting IP<br>Address    | The IP Address that was last detected as conflicting on any interface.                     |
| Last Conflicting MAC<br>Address   | The MAC Address of the conflicting host that was last detected on any interface.           |
| Time Since Conflict<br>Detected   | The time in days, hours, minutes and seconds since the last address conflict was detected. |

## clear ip address-conflict-detect

This command clears the detected address conflict status information for the specified virtual router. If no router is specified, the command is executed for the default router.

Format clear ip address-conflict-detect

Modes Privileged EXEC

# **Serviceability Packet Tracing Commands**

These commands improve the capability of network engineers to diagnose conditions affecting their CE0128XB/CE0152XB product.

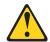

#### **CAUTION:**

The output of "debug" commands can be long and may adversely affect system performance.

### capture start

Use the command capture start to manually start capturing CPU packets for packet trace.

The packet capture operates in three modes:

- capture file
- remote capture
- capture line

The command is not persistent across a reboot cycle.

Format capture start [{all | receive | transmit}]

Mode Privileged EXEC

| Parameter | Description                       |
|-----------|-----------------------------------|
| all       | Capture all traffic.              |
| receive   | Capture only received traffic.    |
| transmit  | Capture only transmitted traffic. |

## capture stop

Use the command capture stop to manually stop capturing CPU packets for packet trace.

Format capture stop Mode Privileged EXEC

# capture file | remote | line

Use this command to configure file capture options. The command is persistent across a reboot cycle.

Format capture {file | remote | line}

Mode Global Config

| Parameter | Description                                                                                                    |
|-----------|----------------------------------------------------------------------------------------------------|
| file      | In the capture file mode, the captured packets are stored in a file on NVRAM. The maximum file size defaults to 524288 bytes. The switch can transfer the file to a TFTP server via TFTP, SFTP, SCP via CLI, and SNMP.                                                                                                    |
|           | The file is formatted in pcap format, is named cpuPktCapture.pcap, and can be examined using network analyzer tools such as Wireshark or Ethereal. Starting a file capture automatically terminates any remote capture sessions and line capturing. After the packet capture is activated, the capture proceeds until the capture file reaches its maximum size, or until the capture is stopped manually using the CLI command capture stop. |
| remote    | In the remote capture mode, the captured packets are redirected in real time to an external PC running the Wireshark tool for Microsoft Windows. A packet capture server runs on the switch side and sends the captured packets via a TCP connection to the Wireshark tool.                                                                                                    |
|           | The remote capture can be enabled or disabled using the CLI. There should be a Windows PC with the Wireshark tool to display the captured file. When using the remote capture mode, the switch does not store any captured data locally on its file system.                                                                                                    |
|           | You can configure the IP port number for connecting Wireshark to the switch. The default port number is 2002. If a firewall is installed between the Wireshark PC and the switch, then these ports must be allowed to pass through the firewall. You must configure the firewall to allow the Wireshark PC to initiate TCP connections to the switch.                                                                                         |
|           | If the client successfully connects to the switch, the CPU packets are sent to the client PC, then Wireshark receives the packets and displays them. This continues until the session is terminated by either end.                                                                                                    |
|           | Starting a remote capture session automatically terminates the file capture and line capturing.                                                                                                    |
| line      | In the capture line mode, the captured packets are saved into the RAM and can be displayed on the CLI. Starting a line capture automatically terminates any remote capture session and capturing into a file. There is a maximum 128 packets of maximum 128 bytes that can be captured and displayed in line mode.                                                                                                    |

## capture remote port

Use this command to configure file capture options. The command is persistent across a reboot cycle. The *id* parameter is a TCP port number from 1024 to 49151.

Format capture remote port *id*Mode Global Config

## capture file size

Use this command to configure file capture options. The command is persistent across a reboot cycle. The <code>max-file-size</code> parameter is the maximum size the pcap file can reach, which is 2 to 512 KB.

Format capture file size max file size

Mode Global Config

### capture line wrap

This command enables wrapping of captured packets in line mode when the captured packets reaches full capacity.

Format capture line wrap Mode Global Config

#### no capture line wrap

This command disables wrapping of captured packets and configures capture packet to stop when the captured packet capacity is full.

no capture line wrap Format Mode Global Config

### show capture packets

Use this command to display packets captured and saved to RAM. It is possible to capture and save into RAM, packets that are received or transmitted through the CPU. A maximum 128 packets can be saved into RAM per capturing session. A maximum 128 bytes per packet can be saved into the RAM. If a packet holds more than 128 bytes, only the first 128 bytes are saved; data more than 128 bytes is skipped and cannot be displayed in the CLI.

Capturing packets is stopped automatically when 128 packets are captured and have not yet been displayed during a capture session. Captured packets are not retained after a reload cycle.

Format show capture packets Mode Privileged EXEC

## cpu-traffic direction interface

Use this command to associate CPU filters to an interface or list of interfaces. The interfaces can be a physical or logical LAG. The statistics counters are updated only for the configured interfaces. The traces can also be obtained for the configured interfaces.

**Note:** The offset should consider the VLAN tag headers as the packet to the CPU is always a tagged packet.

Default

Format cpu-traffic direction {tx|rx|both} interface interface-range

Mode Global Config

#### no cpu-traffic direction interface

Use this command to remove all interfaces from the CPU filters.

Format no cpu-traffic direction {tx|rx|both} interface interface-range Mode Global Config

### cpu-traffic direction match cust-filter

Use this command to configure a custom filter. The statistics and/or traces for configured filters are obtained for the packet matching configured data at the specific offset. If the mask is not specified then the default mask is 0xFF. There can be three different offsets specified as match conditions. Each time a custom filter is configured, the switch overrides the previous configuration.

**Note:** The offset should consider the VLAN tag headers as the packet to the CPU is always a tagged packet.

Default None

Format cpu-traffic direction {tx | rx | both} match cust-filter offset1 data1 [mask1 mask1] offset2 data2

[mask2 mask2] offset3 data3 [mask3 mask3]

Mode Global Config

#### no cpu-traffic direction match cust-filter

Use this command to remove the configured custom filter.

Format nocpu-trafficdirection{tx|rx|both}matchcust-filteroffset1data1[mask1mask1]offset2data2

[mask2 mask2] offset3 data3 [mask3 mask3]

Mode Global Config

## cpu-traffic direction match srcip

Use this command to configure the source IP address-specific filter. The statistics and/or the traces for configured filters are obtained for the packet matching configured source IP/Mask.

Default None

Format cpu-traffic direction {tx|rx|both} match srcip *ipaddress* [mask *mask*]

Mode Global Config

#### no cpu-traffic direction match srcip

Use this command to disable the configured source IP address filter.

Format no cpu-traffic direction {tx|rx|both} match srcip *ipaddress* [mask *mask*]

Mode Global Config

## cpu-traffic direction match dstip

Use this command to configure the destination IP address-specific filter. The statistics and/or the traces for configured filters are obtained for the packet matching configured destination IP/Mask.

Default None

cpu-traffic direction {tx|rx|both} match dstip *ipaddress* [mask *mask*] **Format** 

Mode Global Config

#### no cpu-traffic direction match dstip

Use this command to disable the configured destination IP address filter.

Format no cpu-traffic direction {tx|rx|both} match dstip ipaddress [mask mask]

Mode Global Config

### cpu-traffic direction match tcp

Use this command to configure the source or destination TCP port-specific filter. The statistics and/or traces for configured filters are obtained for the packet matching configured source/destination TCP port.

Default None

Format cpu-traffic direction {tx | rx | both} match {srctcp | dsttcp} port [mask mask]

Mode Global Config

#### no cpu-traffic direction match tcp

Use this command to remove the configured source/destination TCP port filter.

Format no cpu-traffic direction {tx | rx | both} match {srctcp | dsttcp} port [mask mask]

Mode Global Config

## cpu-traffic direction match udp

Use this command to configure the source or destination UDP port-specific filter. The statistics and/or traces for configured filters are obtained for the packet matching configured source/destination UDP port.

Default

Format cpu-traffic direction {tx|rx|both} match {srcudp|dstudp} port [mask mask]

Mode Global Config

#### no cpu-traffic direction match udp

Use this command to remove the configured source/destination UDP port filter.

no cpu-traffic direction {tx|rx|both} match {srcudp|dstudp} port [mask mask] Format

Mode Global Config

## cpu-traffic mode

Use this command to configure CPU-traffic mode. The packets in the RX/TX direction are matched when the mode is enabled.

Default Disabled
Format cpu-traffic mode
Mode Global Config

#### no cpu-traffic mode

Use this command to disable CPU-traffic mode.

Format no cpu-traffic mode Mode Global Config

### cpu-traffic trace

Use this command to configure CPU packet tracing. The packet can be received by multiple components. If the feature is enabled and tracing configured, the packets are traced per the defined filter. If dump-pkt is enabled, the first 64 bytes of the packet are displayed along with the trace statistics.

Default Disabled

Format cpu-traffic trace {dump-pkt}

Mode Global Config

#### no cpu-traffic trace

Use this command to disable CPU packet tracing and dump-pkt (if configured).

Format no cpu-traffic trace {dump-pkt}

Mode Global Config

## show cpu-traffic

Use this command to display the current configuration parameters.

Default None

Format show cpu-traffic

Mode Privileged EXEC

#### Example:

(Routing) #show cpu-traffic

| Admin Mode     | Disable |
|----------------|---------|
| Packet Trace   |         |
| Packet Dump    | Disable |
| Direction TX:  |         |
| Filter Options | N/A     |
| T              |         |

| Dst UDP parameters 0 0                                  |
|---------------------------------------------------------|
| Src IP parameters 0.0.0.0 0.0.0.0                       |
| Dst IP parameters                                       |
| Src MAC parameters                                      |
| Dst MAC parameters                                      |
| Custom filter parameters1 Offset=0x0 Value=0x0 Mask=0x0 |
| Custom filter parameters2 Offset=0x0 Value=0x0 Mask=0x0 |
| Custom filter parameters3 Offset=0x0 Value=0x0 Mask=0x0 |
|                                                         |
| Direction RX:                                           |
| Filter OptionsN/A                                       |
| InterfaceN/A                                            |
| Src TCP parameters 0 0                                  |
| Dst TCP parameters 0 0                                  |
| Src UDP parameters 0 0                                  |
| Dst UDP parameters 0 0                                  |
| Src IP parameters 0.0.0.0 0.0.0.0                       |
| Dst IP parameters 0.0.0.0 0.0.0.0                       |
| Src MAC parameters                                      |
| Dst MAC parameters                                      |
| Custom filter parameters1 Offset=0x0 Value=0x0 Mask=0x0 |
| Custom filter parameters2 Offset=0x0 Value=0x0 Mask=0x0 |
| Custom filter parameters3 Offset=0x0 Value=0x0 Mask=0x0 |
|                                                         |

### show cpu-traffic interface

Use this command to display per interface statistics for configured filters. The statistics can be displayed for a specific filter (e.g., stp, udld, arp etc). If no filter is specified, statistics are displayed for all configured filters. Similarly, source/destination IP, TCP, UDP or MAC along with custom filter can be used as command option to get statistics.

Default None

Format show cpu-traffic interface {all | unit/slot/port | cpu } filter

Mode Privileged EXEC

# show cpu-traffic summary

Use this command to display summary statistics for configured filters for all interfaces.

Default None

Format show cpu-traffic summary

Mode Privileged EXEC

#### **Example:**

(Routing) #show cpu-traffic summary

| Filter                                            | Received Transmitted               |
|---------------------------------------------------|------------------------------------|
| STP<br>LACPE<br>ARP<br>UDLD<br>LLDP<br>IP<br>OSPF | 0 0<br>DU 0 0<br>0 0<br>0 0<br>0 0 |
| O51 I                                             | 0 0                                |

0 DHCP 0 **BCAST** 0 MCAST **UCAST** 0 0 SRCIP DSTIP 0 SRCMAC 0 0 DSTMAC 0 CUSTOM 0 0 SRCTCP 0 0 DSTTCP 0 0 SRCUDP

### show cpu-traffic trace

Use this command to display traced information. The trace information can be displayed either for all available packets or for specific filter (e.g., stp, udld, arp etc). Similarly, source/destination IP or MAC along with custom filter can be used as command option to get specific traces from history. If enabled, packet dump information is displayed along with packet trace statistics. By default, packet dump buffer size is set to store first 64 bytes of packet.

Default None

Format show cpu-traffic trace filter

Mode Privileged EXEC

#### **Example:**

(Routing) #show cpu-traffic summary Filter Received Transmitted

| 0 | 0                                                                                           |
|---|---------------------------------------------------------------------------------------------|
| 0 | 0                                                                                           |
| 0 | 0                                                                                           |
| 0 | 0                                                                                           |
| 0 | 0                                                                                           |
| 0 | 0                                                                                           |
| 0 | 0                                                                                           |
| 0 | 0                                                                                           |
| 0 | 0                                                                                           |
| 0 | 0                                                                                           |
| 0 | 0                                                                                           |
| 0 | 0                                                                                           |
| 0 | 0                                                                                           |
| 0 | 0                                                                                           |
| 0 | 0                                                                                           |
| 0 | 0                                                                                           |
| 0 | 0                                                                                           |
| 0 | 0                                                                                           |
| 0 | 0                                                                                           |
| 0 | 0                                                                                           |
|   | 0<br>0<br>0<br>0<br>0<br>0<br>0<br>0<br>0<br>0<br>0<br>0<br>0<br>0<br>0<br>0<br>0<br>0<br>0 |

## clear cpu-traffic

Use this command to clear cpu-traffic statistics or trace information on all interfaces.

Default None

clear cpu-traffic {counters | traces} Format

Mode Global Config

### debug aaa accounting

This command is useful to debug accounting configuration and functionality in User Manager.

Format debug aaa accounting Mode Privileged EXEC

#### no debug aaa accounting

Use this command to turn off debugging of User Manager accounting functionality.

Format no debug aaa accounting Privileged EXEC Mode

### debug aaa authorization

Use this command to enable the tracing for AAA in User Manager. This is useful to debug authorization configuration and functionality in the User Manager. Each of the parameters are used to configure authorization debug flags.

Format debug aaa authorization commands exec

Mode Privileged EXEC

#### no debug aaa authorization

Use this command to turn off debugging of the User Manager authorization functionality.

Format no debug aaa authorization

Mode Privileged EXEC

**Example:** The following is an example of the command.

(Switching) #debug aaa authorization

Tacacs authorization receive packet tracing enabled.

(Switching) #debug tacacs authorization packet transmit

authorization tracing enabled.

(Switching) #no debug aaa authorization

AAA authorization tracing enabled

(Switching) #

### debug arp

Use this command to enable ARP debug protocol messages.

Default disabled Format debug arp

Mode Privileged EXEC

#### no debug arp

Use this command to disable ARP debug protocol messages.

Format no debug arp

Mode Privileged EXEC

## debug authentication

This command displays either the debug trace for either a single event or all events for an interface

Default none

Format debug authentication packet {all | event} interface

Mode Privileged EXEC

### debug bonjour

Use this command to enable Bonjour tracing.

Default disabled

Format debug bonjour [{level1 | level2}]

Mode Privileged EXEC

#### no debug bonjour

Use this command to disable Bonjour tracing.

Format no debug bonjour [{level1 | level2}]

Mode Privileged EXEC

## debug clear

This command disables all previously enabled "debug" traces.

Default disabled
Format debug clear

Mode Privileged EXEC

### debug console

This command enables the display of "debug" trace output on the login session in which it is executed. Debug console display must be enabled in order to view any trace output. The output of debug trace commands will appear on all login sessions for which debug console has been enabled. The configuration of this command remains in effect for the life of the login session. The effect of this command is not persistent across resets.

Default disabled Format debug console Mode Privileged EXEC

#### no debug console

This command disables the display of "debug" trace output on the login session in which it is executed.

Format no debug console Mode Privileged EXEC

### debug crashlog

Use this command to view information contained in the crash log file that the system maintains when it experiences an unexpected reset. The crash log file contains the following information:

- Call stack information in both primitive and verbose forms
- Log Status
- Buffered logging
- Event logging
- Persistent logging
- System Information (output of sysapiMbufDump)
- Message Queue Debug Information
- Memory Debug Information
- Memory Debug Status
- OS Information (output of osapiShowTasks)
- /proc information (meminfo, cpuinfo, interrupts, version and net/sockstat)

Default

Format debug crashlog {[kernel] crashlog-number [upload url] | proc | verbose | deleteall}

Mode Privileged EXEC

| Parameter | Description                            |
|-----------|----------------------------------------|
| kernel    | View the crash log file for the kernel |

| Parameter            | Description                                                                                                    |
|----------------------|----------------------------------------------------------------------------------------------------|
| crashlog-number      | Specifies the file number to view. The system maintains up to four copies, and the valid range is 1 to 4.                          |
| upload url           | To upload the crash log (or crash dump) to a TFTP server, use the upload keyword and specify the required TFTP server information. |
| proc                 | View the application process crashlog.                                                                                             |
| verbose              | Enable the verbose crashlog.                                                                                                    |
| deleteall            | Delete all crash log files on the system.                                                                                          |
| data                 | Crash log data recorder.                                                                                                    |
| crashdump-number     | Specifies the crash dump number to view. The valid range is 0 to 2.                                                                |
| download url         | To download a crash dump to the switch, use the download keyword and specify the required TFTP server information.                 |
| component-id         | The ID of the component that caused the crash.                                                                                     |
| item-number          | The item number.                                                                                                    |
| additional-parameter | Additional parameters to include.                                                                                                  |

### debug dcbx packet

Use this command to enable debug tracing for DCBX packets that are transmitted or received.

Default disabled

Format debug dcbx packet {receive | transmit}

Mode Privileged EXEC

## debug debug-config

Use this command to download or upload the debug-config.ini file. The debug-config. ini file executes CLI commands (including devshell and drivshell commands) on specific predefined events. The debug config file is created manually and downloaded to the switch.

Default disabled

Format debug debug-config {download <url> | upload <url>}

Mode Privileged EXEC

## debug dhcp packet

This command displays "debug" information about DHCPv4 client activities and traces DHCPv4 packets to and from the local DHCPv4 client.

Default disabled

Format debug dhcp packet [transmit | receive]

Mode Privileged EXEC

#### no debug dhcp

This command disables the display of "debug" trace output for DHCPv4 client activity.

Format no debug dhcp packet [transmit | receive]

Mode Privileged EXEC

## debug dot1x packet

Use this command to enable dot1x packet debug trace.

Default disabled Format debug dot1x Privileged EXEC Mode

#### no debug dot1x packet

Use this command to disable dot1x packet debug trace.

Format no debug dot1x Mode Privileged EXEC

## debug igmpsnooping packet

This command enables tracing of IGMP Snooping packets received and transmitted by the switch.

Default disabled

debug igmpsnooping packet Format

Mode Privileged EXEC

#### no debug igmpsnooping packet

This command disables tracing of IGMP Snooping packets.

Format no debug igmpsnooping packet

Mode Privileged EXEC

## debug igmpsnooping packet transmit

This command enables tracing of IGMP Snooping packets transmitted by the switch. Snooping should be enabled on the device and the interface in order to monitor packets for a particular interface.

Default disabled

debug igmpsnooping packet transmit Format

Mode Privileged EXEC A sample output of the trace message is shown below.

<15> JAN 01 02:45:06 192.168.17.29-1 IGMPSNOOP[185429992]: igmp\_snooping\_debug.c(116) 908 % Pkt TX - Intf: 1/0/20(20), Vlan\_Id:1 Src\_Mac: 00:03:0e:00:00:00 Dest\_Mac: 01:00:5e:00:00:01 Src\_IP: 9.1.1.1 Dest\_IP: 225.0.0.1 Type: V2\_Membership\_Report Group: 225.0.0.1

The following parameters are displayed in the trace message.

| Parameter | Definition                                                                                                    |
|-----------|----------------------------------------------------------------------------------------------------|
| TX        | A packet transmitted by the device.                                                                                                    |
| Intf      | The interface that the packet went out on. Format used is unit/slot/port (internal interface number). Unit is always shown as 1 for interfaces on a non-stacking device. |
| Src_Mac   | Source MAC address of the packet.                                                                                                    |
| Dest_Mac  | Destination multicast MAC address of the packet.                                                                                                    |
| Src_IP    | The source IP address in the IP header in the packet.                                                                                                    |
| Dest_IP   | The destination multicast IP address in the packet.                                                                                                    |
| Туре      | The type of IGMP packet. Type can be one of the following:                                                                                                    |
|           | Membership Query-IGMP Membership Query                                                                                                    |
|           | V1_Membership_Report - IGMP Version 1 Membership Report                                                                                                    |
|           | V2_Membership_Report - IGMP Version 2 Membership Report                                                                                                    |
|           | • V3_Membership_Report - IGMP Version 3 Membership Report                                                                                                    |
|           | V2_Leave_Group - IGMP Version 2 Leave Group                                                                                                    |
| Group     | Multicast group address in the IGMP header.                                                                                                    |

#### no debug igmpsnooping transmit

This command disables tracing of transmitted IGMP snooping packets.

Format no debug igmpsnooping transmit

Mode Privileged EXEC

## debug igmpsnooping packet receive

This command enables tracing of IGMP Snooping packets received by the switch. Snooping should be enabled on the device and the interface in order to monitor packets for a particular interface.

Default disabled

Format debug igmpsnooping packet receive

Mode Privileged EXEC

A sample output of the trace message is shown below.

<15> JAN 01 02:45:06 192.168.17.29-1 IGMPSNOOP[185429992]: igmp\_snooping\_debug.c(116) 908 % Pkt RX - Intf: 1/0/20(20), Vlan\_Id:1 Src\_Mac: 00:03:0e:00:00:10 Dest\_Mac: 01:00:5e:00:00:05 Src\_IP: 11.1.1.1 Dest\_IP: 225.0.0.5 Type: Membership\_Query Group: 225.0.0.5

The following parameters are displayed in the trace message:

| Parameter | Definition                       |
|-----------|----------------------------------|
| RX        | A packet received by the device. |

| Parameter | Definition                                                                                                    |  |
|-----------|----------------------------------------------------------------------------------------------------|--|
| Intf      | The interface that the packet went out on. Format used is unit/slot/port (internal interface number). Unit is always shown as 1 for interfaces on a non-stacking device. |  |
| Src_Mac   | Source MAC address of the packet.                                                                                                    |  |
| Dest_Mac  | Destination multicast MAC address of the packet.                                                                                                    |  |
| Src_IP    | The source IP address in the ip header in the packet.                                                                                                    |  |
| Dest_IP   | The destination multicast ip address in the packet.                                                                                                    |  |
| Туре      | The type of IGMP packet. Type can be one of the following:                                                                                                    |  |
|           | Membership_Query - IGMP Membership Query                                                                                                    |  |
|           | • V1_Membership_Report - IGMP Version 1 Membership Report                                                                                                    |  |
|           | • V2_Membership_Report - IGMP Version 2 Membership Report                                                                                                    |  |
|           | • V3_Membership_Report - IGMP Version 3 Membership Report                                                                                                    |  |
|           | V2_Leave_Group - IGMP Version 2 Leave Group                                                                                                    |  |
| Group     | Multicast group address in the IGMP header.                                                                                                    |  |

#### no debug igmpsnooping receive

This command disables tracing of received IGMP Snooping packets.

Format no debug igmpsnooping receive

Mode Privileged EXEC

## debug ip acl

Use this command to enable debug of IP Protocol packets matching the ACL criteria.

Default disabled

Format debug ip acl acl Number Mode Privileged EXEC

#### no debug ip acl

Use this command to disable debug of IP Protocol packets matching the ACL criteria.

Format no debug ip acl acl Number

Mode Privileged EXEC

## debug ip dvmrp packet

Use this command to trace DVMRP packet reception and transmission. receive traces only received DVMRP packets and transmit traces only transmitted DVMRP packets. When neither keyword is used in the command, then all DVMRP packet traces are dumped. Vital information such as source address, destination address, control packet type, packet length, and the interface on which the packet is received or transmitted is displayed on the console

Default disabled

Format debug ip dvmrp packet [receive | transmit]

Mode Privileged EXEC

#### no debug ip dvmrp packet

Use this command to disable debug tracing of DVMRP packet reception and transmission.

Format no debug ip dvmrp packet [receive | transmit]

Mode Privileged EXEC

## debug ip igmp packet

Use this command to trace IGMP packet reception and transmission. receive traces only received IGMP packets and transmit traces only transmitted IGMP packets. When neither keyword is used in the command, then all IGMP packet traces are dumped. Vital information such as source address, destination address, control packet type, packet length, and the interface on which the packet is received or transmitted is displayed on the console.

Default disabled

Format debug ip igmp packet [receive | transmit]

Mode Privileged EXEC

#### no debug ip igmp packet

Use this command to disable debug tracing of IGMP packet reception and transmission.

Format no debug ip igmp packet [receive | transmit]

Mode Privileged EXEC

## debug ip mcache packet

Use this command for tracing MDATA packet reception and transmission. receive traces only received data packets and transmit traces only transmitted data packets. When neither keyword is used in the command, then all data packet traces are dumped. Vital information such as source address, destination address, packet length, and the interface on which the packet is received or transmitted is displayed on the console.

Default disabled

Format debug ip mcache packet [receive | transmit]

Mode Privileged EXEC

#### no debug ip mcache packet

Use this command to disable debug tracing of MDATA packet reception and transmission.

**Format** no debug ip mcache packet [receive | transmit]

Mode Privileged EXEC

## debug ip pimdm packet

Use this command to trace PIMDM packet reception and transmission. receive traces only received PIMDM packets and transmit traces only transmitted PIMDM packets. When neither keyword is used in the command, then all PIMDM packet traces are dumped. Vital information such as source address, destination address, control packet type, packet length, and the interface on which the packet is received or transmitted is displayed on the console.

Default disabled

Format debug ip pimdm packet [receive | transmit]

Mode Privileged EXEC

#### no debug ip pimdm packet

Use this command to disable debug tracing of PIMDM packet reception and transmission.

no debug ip pimdm packet [receive | transmit] Format

Mode Privileged EXEC

## debug ip pimsm packet

Use this command to trace PIMSM packet reception and transmission. receive traces only received PIMSM packets and transmit traces only transmitted PIMSM packets. When neither keyword is used in the command, then all PIMSM packet traces are dumped. Vital information such as source address, destination address, control packet type, packet length, and the interface on which the packet is received or transmitted is displayed on the console.

Default disabled

Format debug ip pimsm packet [receive | transmit]

Mode Privileged EXEC

#### no debug ip pimsm packet

Use this command to disable debug tracing of PIMSM packet reception and transmission.

Format no debug ip pimsm packet [receive | transmit]

Privileged EXEC Mode

### debug ip vrrp

Use this command to enable debug tracing of VRRP events. Debug messages are sent to the system log at the DEBUG severity level. To print them on the console, enable console logging at the DEBUG level (logging console debug).

The debug options enabled for a specific peer are the union of the options enabled globally and the options enabled specifically for the peer. Enabling one of the packet type options enables packet tracing in both the inbound and outbound directions.

Default Enabled
Format debug ip vrrp
Mode Privileged Exec

#### no debug ip vrrp

Use this command to disable debug tracing of VRRP events.

Format no debug ip vrrp Mode Privileged Exec

### debug ipv6 dhcp

This command displays "debug" information about DHCPv6 client activities and traces DHCPv6 packets to and from the local DHCPv6 client.

Default disabled
Format debug ipv6 dhcp
Mode Privileged EXEC

#### no debug ipv6 dhcp

This command disables the display of "debug" trace output for DHCPv6 client activity.

Format no debug ipv6 dhcp Mode Privileged EXEC

## debug ipv6 mcache packet

Use this command for tracing MDATAv6 packet reception and transmission. receive traces only received data packets and transmit traces only transmitted data packets. When neither keyword is used in the command, then all data packet traces are dumped. Vital information such as source address, destination address, packet length, and the interface on which the packet is received or transmitted is displayed on the console.

Default disabled

Format debug ipv6 mcache packet [receive | transmit]

Mode Privileged EXEC

#### no debug ipv6 mcache packet

Use this command to disable debug tracing of MDATAv6 packet reception and transmission.

**Format** no debug ipv6 mcache packet [receive | transmit]

Mode Privileged EXEC

### debug ipv6 mld packet

Use this command to trace MLDv6 packet reception and transmission. receive traces only received MLDv6 packets and transmit traces only transmitted MLDv6 packets. When neither keyword is used in the command, then all MLDv6 packet traces are dumped. Vital information such as source address, destination address, control packet type, packet length, and the interface on which the packet is received or transmitted is displayed on the console.

Default disabled

Format debug ipv6 mld packet [receive | transmit]

Mode Privileged EXEC

#### no debug ipv6 mld packet

Use this command to disable debug tracing of MLDv6 packet reception and transmission.

Format no debug ipv6 mld packet [receive | transmit]

Mode Privileged EXEC

## debug ipv6 ospfv3 packet

Use this command to enable IPv6 OSPFv3 packet debug trace.

Default disabled

debug ipv6 ospfv3 packet Format Mode Privileged EXEC

#### no debug ipv6 ospfv3 packet

Use this command to disable tracing of IPv6 OSPFv3 packets.

Format no debug ipv6 ospfv3 packet

Mode Privileged EXEC

### debug ipv6 pimdm packet

Use this command to trace PIMDMv6 packet reception and transmission. receive traces only received PIMDMv6 packets and transmit traces only transmitted PIMDMv6 packets. When neither keyword is used in the command, then all PIMDMv6 packet traces are dumped. Vital information such as source address, destination address, control packet type, packet length, and the interface on which the packet is received or transmitted is displayed on the console.

Default disabled

Format debug ipv6 pimdm packet [receive | transmit]

Mode Privileged EXEC

#### no debug ipv6 pimdm packet

Use this command to disable debug tracing of PIMDMv6 packet reception and transmission.

### debug ipv6 pimsm packet

Use this command to trace PIMSMv6 packet reception and transmission. receive traces only received PIMSMv6 packets and transmit traces only transmitted PIMSMv6 packets. When neither keyword is used in the command, then all PIMSMv6 packet traces are dumped. Vital information such as source address, destination address, control packet type, packet length, and the interface on which the packet is received or transmitted is displayed on the console.

Default disabled

Format debug ipv6 pimsm packet [receive | transmit]

Mode Privileged EXEC

#### no debug ipv6 pimsm packet

Use this command to disable debug tracing of PIMSMv6 packet reception and transmission.

Format no debug ipv6 pimsm packet [receive | transmit]

Mode Privileged EXEC

## debug lacp packet

This command enables tracing of LACP packets received and transmitted by the switch.

Default disabled

Format debug lacp packet

Mode Privileged EXEC

A sample output of the trace message is shown below.

<15> JAN 01 14:04:51 10.254.24.31-1 DOT3AD[183697744]: dot3ad\_debug.c(385) 58 %% Pkt TX - Intf: 1/0/1(1), Type: LACP, Sys: 00:11:88:14:62:e1, State: 0x47, Key:

#### no debug lacp packet

This command disables tracing of LACP packets.

Format no debug lacp packet Mode Privileged EXEC

### debug mldsnooping packet

Use this command to trace MLD snooping packet reception and transmission. receive traces only received MLD snooping packets and transmit traces only transmitted MLD snooping packets. When neither keyword is used in the command, then all MLD snooping packet traces are dumped. Vital information such as source address, destination address, control packet type, packet length, and the interface on which the packet is received or transmitted is displayed on the console.

Default disabled

Format debug mldsnooping packet [receive | transmit]

Mode Privileged EXEC

#### no debug mldsnooping packet

Use this command to disable debug tracing of MLD snooping packet reception and transmission.

## debug ospf packet

This command enables tracing of OSPF packets received and transmitted by the switch or, optionally, a virtual router can be specified.

Default disabled

Format debug ospf packet Mode Privileged EXEC

Sample outputs of the trace messages are shown below.

<15> JAN 02 11:03:31 10.50.50.1-2 OSPF[46300472]: ospf\_debug.c(297) 25430 % Pkt RX - Intf:2/0/48 Src Ip:192.168.50.2 DestIp:224.0.0.5 AreaId:0.0.0.0 Type:HELLO NetMask:255.255.255.0 D esigRouter:0.0.0.0 Backup:0.0.0.0

<15> JAN 02 11:03:35 10.50.50.1-2 OSPF[46300472]: ospf\_debug.c(293) 25431 % Pkt TX - Intf:2/0/48 Src Ip:10.50.50.1 DestIp:192.168.50.2 AreaId:0.0.0.0 Type:DB\_DSCR Mtu:1500 Options:E Flags: I/M/MS Seq:126166

<15> JAN 02 11:03:36 10.50.50.1-2 OSPF[46300472]: ospf\_debug.c(297) 25434 % Pkt RX - Intf:2/0/48 Src Ip:192.168.50.2 DestIp:192.168.50.1 AreaId:0.0.0.0 Type:LS\_REQ Length: 1500

<15> JAN 02 11:03:36 10.50.50.1-2 OSPF[46300472]: ospf\_debug.c(293) 25435 % Pkt TX - Intf:2/0/48 Src Ip:10.50.50.1 DestIp:192.168.50.2 AreaId:0.0.0.0 Type:LS\_UPD Length: 1500

<15> JAN 02 11:03:37 10.50.50.1-2 OSPF[46300472]: ospf\_debug.c(293) 25441 % Pkt TX - Intf:2/0/48 Src Ip:10.50.50.1 DestIp:224.0.0.6 AreaId:0.0.0.0 Type:LS\_ACK Length: 1500

The following parameters are displayed in the trace message:

| Parameter | Definition                                                                                                    |
|-----------|----------------------------------------------------------------------------------------------------|
| TX/RX     | TX refers to a packet transmitted by the device. RX refers to packets received by the device.                    |
| Intf      | The interface that the packet came in or went out on. Format used is unit/slot/port (internal interface number). |
| SrcIp     | The source IP address in the IP header of the packet.                                                            |
| DestIp    | The destination IP address in the IP header of the packet.                                                       |
| AreaId    | The area ID in the OSPF header of the packet.                                                                    |
| Туре      | Could be one of the following:                                                                                   |
|           | HELLO – Hello packet                                                                                             |
|           | DB_DSCR - Database descriptor                                                                                    |
|           | LS_REQ - LS Request                                                                                              |
|           | LS_UPD - LS Update                                                                                               |
|           | LS_ACK - LS Acknowledge                                                                                          |

The remaining fields in the trace are specific to the type of OSPF Packet.

#### HELLO packet field definitions:

| Parameter    | Definition                       |
|--------------|----------------------------------|
| Netmask      | The netmask in the hello packet. |
| DesignRouter | Designated Router IP address.    |
| Backup       | Backup router IP address.        |

#### DB\_DSCR packet field definitions:

| Field   | Definition                             |
|---------|----------------------------------------|
| MTU     | MTU                                    |
| Options | Options in the OSPF packet.            |
| Flags   | Could be one or more of the following: |
|         | • I – Init                             |
|         | • M-More                               |
|         | MS – Master/Slave                      |
| Seq     | Sequence Number of the DD packet.      |

#### LS\_REQ packet field definitions.

| Field  | Definition       |
|--------|------------------|
| Length | Length of packet |

#### LS\_UPD packet field definitions.

| Field  | Definition       |
|--------|------------------|
| Length | Length of packet |

#### LS\_ACK packet field definitions.

| Field  | Definition       |
|--------|------------------|
| Length | Length of packet |

#### no debug ospf packet

This command disables tracing of OSPF packets.

**Format** no debug ospf packet Mode Privileged EXEC

### debug ospfv3 packet

Use this command to enable OSPFv3 packet debug trace.

Default disabled

Format debug ospfv3 packet Mode Privileged EXEC

#### no debug ospfv3 packet

Use this command to disable tracing of OSPFv3 packets.

Format no debug ospfv3 packet Mode Privileged EXEC

## debug ping packet

This command enables tracing of ICMP echo requests and responses. The command traces pings on the network port/ service port for switching packages. For routing packages, pings are traced on the routing ports as well. If specified, pings can be traced on the virtual router.

Default disabled

Format debug ping packet Mode Privileged EXEC

**Example:** A sample output of the trace message is shown below. <15> JAN 01 00:21:22 192.168.17.29-1 SIM[181040176]: sim\_debug.c(128) 20 % Pkt TX - Intf: 1/0/1(1), SRC\_IP:10.50.50.2, DEST\_IP:10.50.50.1, Type:ECHO\_REQUEST

<15> JAN 01 00:21:22 192.168.17.29-1 SIM[182813968]: sim\_debug.c(82) 21 % Pkt RX - Intf: 1/0/1(1), S RC\_IP:10.50.50.1, DEST\_IP:10.50.50.2, Type:ECHO\_REPLY

The following parameters are displayed in the trace message:

| Parameter | Definition                                                                                                    |
|-----------|----------------------------------------------------------------------------------------------------|
| TX/RX     | TX refers to a packet transmitted by the device. RX refers to packets received by the device.                                                                                       |
| Intf      | The interface that the packet came in or went out on. Format used is unit/slot/port (internal interface number). Unit is always shown as 1 for interfaces on a non-stacking device. |
| SRC_IP    | The source IP address in the IP header in the packet.                                                                                                    |
| DEST_IP   | The destination IP address in the IP header in the packet.                                                                                                    |
| Туре      | Type determines whether or not the ICMP message is a REQUEST or a RESPONSE.                                                                                                    |

#### no debug ping packet

This command disables tracing of ICMP echo requests and responses.

Format no debug ping packet Mode Privileged EXEC

### debug rip packet

This command turns on tracing of RIP requests and responses. This command takes no options. The output is directed to the log file.

Default disabled
Format debug rip packet
Mode Privileged EXEC

A sample output of the trace message is shown below.

<15> JAN 01 00:35:15 192.168.17.29-1 RIP[181783160]: rip\_map\_debug.c(96) 775 %

Pkt RX on Intf: 1/0/1(1), Src\_IP:43.1.1.1 Dest\_IP:43.1.1.2

Rip\_Version: RIPv2 Packet\_Type:RIP\_RESPONSE

ROUTE 1): Network: 10.1.1.0 Mask: 255.255.255.0 Metric: 1

ROUTE 2): Network: 40.1.0.0 Mask: 255.255.0.0 Metric: 1

ROUTE 3): Network: 10.50.50.0 Mask: 255.255.255.0 Metric: 1

ROUTE 4): Network: 41.1.0.0 Mask: 255.255.0.0 Metric: 1

ROUTE 5): Network:42.0.0.0 Mask:255.0.0.0 Metric:1 Another 6 routes present in packet not displayed.

The following parameters are displayed in the trace message:

| Parameter   | Definition                                                                                                    |
|-------------|----------------------------------------------------------------------------------------------------|
| TX/RX       | TX refers to a packet transmitted by the device. RX refers to packets received by the device.                                                                                       |
| Intf        | The interface that the packet came in or went out on. Format used is unit/slot/port (internal interface number). Unit is always shown as 1 for interfaces on a non-stacking device. |
| Src_IP      | The source IP address in the IP header of the packet.                                                                                                    |
| Dest_IP     | The destination IP address in the IP header of the packet.                                                                                                    |
| Rip_Version | RIP version used: RIPv1 or RIPv2.                                                                                                    |
| Packet_Type | Type of RIP packet: RIP_REQUEST or RIP_RESPONSE.                                                                                                    |

| Parameter                    | Definition                                                                                                    |
|------------------------------|----------------------------------------------------------------------------------------------------|
| Routes                       | Up to 5 routes in the packet are displayed in the following format:                                                                                                    |
|                              | Network: a.b.c.d Mask a.b.c.d Next_Hop a.b.c.d Metric a                                                                                                    |
|                              | The next hop is only displayed if it is different from 0.0.0.0.                                                                                                    |
|                              | For RIPv1 packets, Mask is always 0 . 0 . 0 . 0 .                                                                                                    |
| Number of routes not printed | Only the first five routes present in the packet are included in the trace. There is another notification of the number of additional routes present in the packet that were not included in the trace. |

#### no debug rip packet

This command disables tracing of RIP requests and responses.

no debug rip packet Format Mode Privileged EXEC

### debug sflow packet

Use this command to enable sFlow debug packet trace.

Default disabled Format debug sflow packet Mode Privileged EXEC

#### no debug sflow packet

Use this command to disable sFlow debug packet trace.

no debug sflow packet Format Mode Privileged EXEC

# debug spanning-tree bpdu

This command enables tracing of spanning tree BPDUs received and transmitted by the switch.

Default disabled

Format debug spanning-tree bpdu Mode Privileged EXEC

#### no debug spanning-tree bpdu

This command disables tracing of spanning tree BPDUs.

no debug spanning-tree bpdu Format

Mode Privileged EXEC

### debug spanning-tree bpdu receive

This command enables tracing of spanning tree BPDUs received by the switch. Spanning tree should be enabled on the device and on the interface in order to monitor packets for a particular interface.

Default disabled

Format debug spanning-tree bpdu receive

Mode Privileged EXEC

A sample output of the trace message is shown below.

<15> JAN 01 01:02:04 192.168.17.29-1 DOT1S[191096896]:  $dot1s\_debug.c(1249)$  101 % Pkt RX - Intf: 1/0/9(9), Source\_Mac: 00:11:88:4e:c2:10 Version: 3, Root Mac: 00:11:88:4e:c2:00, Root Priority: 0x8000 Path Cost: 0

The following parameters are displayed in the trace message:

| Parameter     | Definition                                                                                                    |
|---------------|----------------------------------------------------------------------------------------------------|
| RX            | A packet received by the device.                                                                                                    |
| Intf          | The interface that the packet came in on. Format used is unit/port/slot (internal interface number). Unit is always shown as 1 for interfaces on a non-stacking device. |
| Source_Mac    | Source MAC address of the packet.                                                                                                    |
| Version       | Spanning tree protocol version (0-3). 0 refers to STP, 2 RSTP and 3 MSTP.                                                                                               |
| Root_Mac      | MAC address of the CIST root bridge.                                                                                                    |
| Root_Priority | Priority of the CIST root bridge. The value is between 0 and 61440. It is displayed in hex in multiples of 4096.                                                        |
| Path_Cost     | External root path cost component of the BPDU.                                                                                                    |

#### no debug spanning-tree bpdu receive

This command disables tracing of received spanning tree BPDUs.

Format no debug spanning-tree bpdu receive

Mode Privileged EXEC

## debug spanning-tree bpdu transmit

This command enables tracing of spanning tree BPDUs transmitted by the switch. Spanning tree should be enabled on the device and on the interface in order to monitor packets on a particular interface.

Default disabled

Format debug spanning-tree bpdu transmit

Mode Privileged EXEC

A sample output of the trace message is shown below.

<15> JAN 01 01:02:04 192.168.17.29-1 DOT1S[191096896]: dot1s\_debug.c(1249) 101 % Pkt TX - Intf: 1/0/7(7), Source\_Mac: 00:11:88:4e:c2:00 Version: 3, Root\_Mac: 00:11:88:4e:c2:00, Root\_Priority: 0x8000 Path\_Cost: 0

The following parameters are displayed in the trace message:

| Parameter     | Definition                                                                                                    |
|---------------|----------------------------------------------------------------------------------------------------|
| TX            | A packet transmitted by the device.                                                                                                    |
| Intf          | The interface that the packet went out on. Format used is unit/port/slot (internal interface number). Unit is always shown as 1 for interfaces on a non-stacking device. |
| Source_Mac    | Source MAC address of the packet.                                                                                                    |
| Version       | Spanning tree protocol version (0-3). 0 refers to STP, 2 RSTP and 3 MSTP.                                                                                                |
| Root_Mac      | MAC address of the CIST root bridge.                                                                                                    |
| Root_Priority | Priority of the CIST root bridge. The value is between 0 and 61440. It is displayed in hex in multiples of 4096.                                                         |
| Path_Cost     | External root path cost component of the BPDU.                                                                                                    |

### no debug spanning-tree bpdu transmit

This command disables tracing of transmitted spanning tree BPDUs.

no debug spanning-tree bpdu transmit Format

Mode Privileged EXEC

## debug tacacs

Use the debug tacacs packet command to turn on TACACS+ debugging.

Format debug tacacs {packet [receive | transmit] | accounting | authentication}

Mode Global Config

| Parameter       | Description                               |
|-----------------|-------------------------------------------|
| packet receive  | Turn on TACACS+ receive packet debugs.    |
| packet transmit | Turn on TACACS+ transmit packet debugs.   |
| accounting      | Turn on TACACS+ authentication debugging. |
| authentication  | Turn on TACACS+ authorization debugging.  |

# debug telnetd start

Use this command to start the debug telnet daemon. The debug telnet daemon gives access to a Linux shell prompt. The telnet user ID is "root". If the telnet daemon is already running when this command is issued, the command stops and restarts the telnet daemon.

Format debug telnetd start [password][port]

Mode Privileged EXEC

| Parameter | Description                                                                                      |
|-----------|--------------------------------------------------------------------------------------------------|
| password  | The optional telnet password. If no password is specified, the default password lvl7dbg is used. |

| Parameter | Description                                                                                     |  |
|-----------|-------------------------------------------------------------------------------------------------|--|
| port      | The optional telnet port number. If no telnet port is specified, the default port 2323 is used. |  |

## debug telnetd stop

Use this command to stop the telnet daemon previously started by the "debug telnetd start" on page 291 command. If the daemon is not running when this command is issued, the command has no effect.

Format debug telnetd stop

Mode Privileged EXEC

## debug transfer

This command enables debugging for file transfers.

Format debug transfer

Mode Privileged EXEC

### no debug transfer

This command disables debugging for file transfers.

Format no debug transfer

Mode Privileged EXEC

# show debugging

Use the show debugging command to display enabled packet tracing configurations.

Format show debugging
Mode Privileged EXEC

**Example:** The following shows example CLI display output for the command.

console# debug arp Arp packet tracing enabled.

console# show debugging Arp packet tracing enabled.

### no show debugging

Use the no show debugging command to disable packet tracing configurations.

Format no show debugging Mode Privileged EXEC

## exception protocol

Use this command to specify the protocol used to store the core dump file.

**Note:** This command is only available on selected Linux-based platforms.

Default None

Format exception protocol {nfs | tftp | ftp | local | none}

Mode Global Config

### no exception protocol

Use this command to reset the exception protocol configuration to its factory default value.

**Note:** This command is only available on selected Linux-based platforms.

Default None

Format no exception protocol Mode Global Config

## exception dump tftp-server

Use this command to configure the IP address of a remote TFTP server in order to dump core files to an external server.

**Note:** This command is only available on selected Linux-based platforms.

Default None

**Format** exception dump tftp-server {ip-address}

Mode Global Config

#### no exception dump tftp-server

Use this command to reset the exception dump remote server configuration to its factory default value.

**Note:** This command is only available on selected Linux-based platforms.

Default None

Format no exception dump tftp-server

Mode Global Config

# exception dump filepath

Use this command to configure a file-path to dump core file to a TFTP or FTP server or NFS mount subdirectory.

**Note:** This command is only available on selected Linux-based platforms.

Default None

Format exception dump filepath dir

Mode Global Config

#### no exception dump filepath

Use this command to reset the exception dump filepath configuration to its factory default value.

**Note:** This command is only available on selected Linux-based platforms.

Default None

Format exception dump filepath

Mode Global Config

## exception core-file

Use this command to configure a prefix for a core-file name. The core file name is generated with the prefix as follows:

If hostname is selected:

file-name-prefix\_hostname\_Time\_Stamp.bin

If hostname is not selected:

file-name-prefix\_MAC\_Address\_Time\_Stamp.bin

If hostname is configured the core file name takes the hostname, otherwise the core-file names uses the MAC address when generating a core dump file. The prefix length is 15 characters.

**Note:** This command is only available on selected Linux-based platforms.

Default Core

Format exception core-file {file-name-prefix | [hostname] | [time-stamp]}

Mode Global Config

### no exception core-file

Use this command to reset the exception core file prefix configuration to its factory default value. The hostname and time-stamp are disabled.

**Note:** This command is only available on selected Linux-based platforms.

Default Core

Format no exception core-file Mode Global Config

## exception switch-chip-register

This command enables or disables the switch-chip-register dump in case of an exception. The switch-chip-register dump is taken only for a master unit and not for member units

**Note:** This command is only available on selected Linux-based platforms.

Default Disable

Format exception switch-chip-register {enable | disable}

Mode Global Config

# exception dump ftp-server

This command configures the IP address of remote FTP server to dump core files to an external server. If the username and password are not configured, the switch uses anonymous FTP. (The FTP server should be configured to accept anonymous FTP.)

Default None

Format exception dump ftp-server *ip-address* [{username *user-name* password *password*}]

Mode Global Config

### no exception dump ftp-server

This command resets exception dump remote FTP server configuration to its factory default value. This command also resets the FTP username and password to empty string.

Default None

**Format** no exception dump ftp-server

Mode Global Config

# exception dump compression

This command enables compression mode.

Default Enabled

Format exception dump compression

Mode Global Config

#### no exception dump compression

This command disables compression mode.

Default None

Format no exception compression

Mode Global Config

## exception dump stack-ip-address protocol

This command configures protocol (dhcp or static) to be used to configure service port when a unit has crashed. If configured as dhcp then the unit gets the IP address from dhcp server available in the network.

Default dhcp

Format exception dump stack-ip-address protocol {dhcp | static}

Mode Global Config

### no exception dump stack-ip-address protocol

This command resets stack IP protocol configuration (dhcp or static) to its default value.

Default None

Format no exception dump stack-ip-address protocol

Mode Global Config

# exception dump stack-ip-address add

This command adds static IP address to be assigned to individual unit's service port in the stack when the switch has crashed. This IP address is used to perform the core dump.

Default None

Format exception dump stack-ip-address add ip-address netmask [gateway]

Mode Global Config

# exception dump stack-ip-address remove

This command removes stack IP address configuration. If this IP address is assigned to any unit in the stack then this IP is removed from the unit.

Default None

Format exception dump stack-ip-address remove ip-address netmask

Mode Global Config

### write core

Use the *write core* command to generate a core dump file on demand. The write core test command is helpful when testing the core dump setup. For example, if the TFTP protocol is configured, write core test communicates with the TFTP server and informs the user if the TFTP server can be contacted. Similarly, if protocol is configured as nfs, this command mounts and unmounts the file system and informs the user of the status.

**Note:** write core reloads the switch which is useful when the device malfunctions, but has not crashed.

For write core test, the destination file name is used for the TFTP test. Optionally, you can specify the destination file name when the protocol is configured as TFTP.

**Note:** This command is only available on selected Linux-based platforms.

Default None

Format write core [test [dest\_file\_name]]

Mode Privileged EXEC

## debug exception

The command displays core dump features support.

Default None

Format debug exception Mode Privileged EXEC

## show exception

Use this command to display the configuration parameters for generating a core dump file.

**Note:** This command is only available on selected Linux-based platforms.

Default None

Format show exception Mode Privileged EXEC

**Example:** The following shows an example of this command.

show exception

Coredump file name core

Coredump filename uses hostname False Coredump filename uses time-stamp TRUE

TFTP Server Address TFTP server configuration FTP Server IP FTP server configuration

FTP user name FTP user name FTP password FTP password

NFS Mount point NFS mount point configuration

File path Remote file path

Core File name prefix Core file prefix configuration.

Core file name contains hostname if Hostname

enabled.

Core file name contains timestamp if enabled. Timestamp Switch Chip Register Dump Switch chip register dump configuration

TRUE/FALSE Compression mode

Active network port 0/28

Stack IP Address Protocol DHCP/Static

Stack IP Address List of IP addresses configured

# show exception core-dump-file

This command displays core dump files existing on the local file system.

Default None

Format show exception core-dump-file

Mode Privileged EXEC, Config Mode

## show exception log

This command displays core dump traces on the local file system.

Default None

Format show exception log [previous]

Mode Privileged EXEC, Config Mode

# logging persistent

Use this command to configure the Persistent logging for the switch. The severity level of logging messages is specified at severity level. Possible values for severity level are (emergency | 0, alert | 1, critical | 2, error | 3, warning | 4, notice | 5, info | 6, debug | 7).

Default Disable

Format logging persistent severity level

Mode Global Config

### no logging persistent

Use this command to disable the persistent logging in the switch.

Format no logging persistent Mode Global Config

### mbuf

Use this command to configure memory buffer (MBUF) threshold limits and generate notifications when MBUF limits have been reached.

Format mbuf {falling-threshold | rising threshold | severity}

Mode Global Config

| Field                | Description                                                                                                    |
|----------------------|----------------------------------------------------------------------------------------------------|
| Rising<br>Threshold  | The percentage of the memory buffer resources that, when exceeded for the configured rising interval, triggers a notification. The range is 1 to 100. The default is 0 (disabled).          |
| Falling<br>Threshold | The percentage of memory buffer resources that, when usage falls below this level for the configured interval, triggers a notification. The range is 1 to 100. The default is 0 (disabled). |
| Severity             | The severity level at which Mbuf logs messages. The range is 1 to 7. The default is 5 (L7_LOG_SEVERITY_NOTICE).                                                                             |

## show mbuf

Use this command to display the memory buffer (MBUF) Utilization Monitoring parameters.

Format show mbuf Mode Privileged EXEC

| Field                | Description                                                                                                    |
|----------------------|----------------------------------------------------------------------------------------------------|
| Rising<br>Threshold  | The percentage of the memory buffer resources that, when exceeded for the configured rising interval, triggers a notification. The range is 1 to 100. The default is 0 (disabled).          |
| Falling<br>Threshold | The percentage of memory buffer resources that, when usage falls below this level for the configured interval, triggers a notification. The range is 1 to 100. The default is 0 (disabled). |
| Severity             | The severity level.                                                                                                    |

## show mbuf total

Use this command to display memory buffer (MBUF) information.

show mbuf total Format Mode Privileged EXEC

| Field                              | Description                                                                                |  |
|------------------------------------|--------------------------------------------------------------------------------------------|--|
| Mbufs Total                        | Total number of message buffers in the system.                                             |  |
| Mbufs Free                         | Number of message buffers currently available.                                             |  |
| Mbufs Rx<br>Used                   | Number of message buffers currently in use.                                                |  |
| Total Rx Norm<br>Alloc<br>Attempts | Number of times the system tried to allocate a message buffer allocation of class RX Norm. |  |
| Total Rx Mid2<br>Alloc<br>Attempts | Number of times the system tried to allocate a message buffer allocation of class RX Mid2. |  |
| Total Rx Mid1<br>Alloc<br>Attempts | Number of times the system tried to allocate a message buffer allocation of class RX Mid1. |  |
| Total Rx Mid0<br>Alloc<br>Attempts | Number of times the system tried to allocate a message buffer allocation of class RX Mid0. |  |
| Total Rx High<br>Alloc<br>Attempts | Number of times the system tried to allocate a message buffer allocation of class RX High. |  |
| Total Tx Alloc<br>Attempts         | Number of times the system tried to allocate a message buffer allocation of class TX.      |  |
| Total Rx Norm<br>Alloc Failures    | Number of message buffer allocation failures for RX Norm class of message buffer.          |  |
| Total Rx Mid2<br>Alloc Failures    | Number of message buffer allocation failures for RX Mid2 class of message buffer.          |  |

| Field                           | Description                                                                       |
|---------------------------------|-----------------------------------------------------------------------------------|
| Total Rx Mid1<br>Alloc Failures | Number of message buffer allocation failures for RX Mid1 class of message buffer. |
| Total Rx Mid0<br>Alloc Failures | Number of message buffer allocation failures for RX Mid0 class of message buffer. |
| Total Rx High<br>Alloc Failures | Number of message buffer allocation failures for RX High class of message buffer. |
| Total Tx Alloc<br>Failures      | Number of message buffer allocation failures for TX class of message buffer.      |

## show msg-queue

Use this command to display the message queues.

Default None

Format show msg-queue

Mode Privileged EXEC mode

### session start

Use this command to initiate a console session from the stack master to another unit in the stack, or from a member unit to a manager or another member unit. During the session, troubleshooting and debugging commands can be issued on the member unit, and the output displays the relevant information from the member unit specified in the session. Commands are displayed on the member unit using the user help option?

Default Disable

Format session start {unit unit-number | manager}

Mode Privileged EXEC mode

| Parameter | Description                                                                                                  |
|-----------|----------------------------------------------------------------------------------------------------|
| unit      | Use to connect to the specified unit from the stack master.                                                  |
| manager   | Use to connect directly to the manager unit from any member unit without entering the manager's unit number. |

# session stop

Use this command to terminate a session started from a manager to a member, a member to a member, or a member to manager that was started with the session start command.

Default Disable

Format session stop {unit unit-number | manager}

Mode Global Config

| Parameter | Description                                                                                              |
|-----------|----------------------------------------------------------------------------------------------------|
| unit      | Use to disconnect from the specified unit from the stack master.                                         |
|           | Use to disconnect from the manager unit from any member unit without entering the manager's unit number. |

# **Support Mode Commands**

Support mode is hidden and available when the techsupport enable command is executed. techsupport mode is disabled by default. Configurations related to support mode are shown in the show tech-support command. They can be persisted by using the command save in support mode. Support configurations are stored in a separate binary config file, which cannot be uploaded or downloaded.

## techsupport enable

Use this command to allow access to Support mode.

Default Disabled

Format techsupport enable
Mode Privileged EXEC

### console

Use this command to enable the display of support debug for this session.

Default Disabled Format console Mode Support

#### save

Use this command to save the trace configuration to non-volatile storage.

Format save Mode Support

# snapshot ospf

Use this command in Support mode to dump a set of OSPF debug information to capture the current state of OSPF. The output is written to the console and can be extensive

Format snapshot ospf Mode Support mode

# snapshot routing

Use this command in Support mode to dump a set of routing debug information to capture the current state of routing on the switch. The output is written to the console and can be extensive.

Format snapshot routing

Mode Support

# snapshot multicast

Use this command in Support mode to dump a set of IP multicast debug information to capture the current state of multicast on the switch. The output is written to the console and can be extensive.

snapshot multicast Format

Mode Support

## snapshot system

Use this command in Support mode to dump a set of system debug information to capture the current state of the device. The output is written to the console and can be extensive.

Format snapshot multicast

Mode Support

### telnetd

Use this command in Support mode to start or stop the Telnet daemon on the switch.

Format telnetd {start | stop}

Mode Support

# **BCM Shell Command**

The BCM (SDK) shell is mainly used for debugging the Lenovo SDK. BCM shell commands can be executed directly from the CLI without entering the BCM shell itself by using the keyword drivshell before the BCM command. However, you can also enter the BCM shell to directly execute any of the BCM commands on the shell using the bcmsh command.

### bcmsh

The bomsh command is used to enter into the BCM shells from Privileged EXEC mode. Only users with Level 15 permissions can execute this command. Management is blocked during this mode; the user is notified and asked whether to continue. This command is only supported on the serial console and not via telnet/ssh. Blocking the console for extended periods of time can result in switch instability.

Format bcmsh

Mode Privileged EXEC

**Note:** To exit the shell and return to the CLI, enter exit.

# **Cable Test Command**

The cable test feature enables you to determine the cable connection status on a selected port.

**Note:** Note the following:

- The cable test feature is supported only for copper cable. It is not supported for optical fiber cable.
- If the port has an active link while the cable test is run, the link can go down for the duration of the test.

### cablestatus

This command returns the status of the specified port.

Format cablestatus unit/slot/port Mode Privileged EXEC

| Field        | Description                                                                                                    |
|--------------|----------------------------------------------------------------------------------------------------|
| Cable Status | One of the following statuses is returned:                                                                                                    |
|              | Normal: The cable is working correctly.                                                                                                    |
|              | Open: The cable is disconnected or there is a faulty connector.                                                                                                    |
|              | Short: There is an electrical short in the cable.                                                                                                    |
|              | Cable Test Failed: The cable status could not be determined. The cable may in fact be working.                                                                                                    |
|              | Crosstalk: There is crosstalk present on the cable.                                                                                                    |
|              | No Cable: There is no cable present.                                                                                                    |
| Cable Length | If this feature is supported by the PHY for the current link speed, the cable length is displayed as a range between the shortest estimated length and the longest estimated length. Note that if the link is down and a cable is attached to a 10/100 Ethernet adapter, then the cable status may display as Open or Short because some Ethernet adapters leave unused wire pairs unterminated or grounded. Unknown is displayed if the cable length could not be determined. |

## **Link Debounce Commands**

In network deployments where the switch detects random spurious link flaps, network performance is affected due to the frequent unwanted re-convergence of topology for protocols like spanning tree, OSPF, and link aggregation.

The link debounce feature tries to solve this problem by delaying the link-down event notification to applications by waiting for a configurable duration of time known as the *debounce time*. During this time, the link may cycle through down-and-up states several times before it finally settles down. If the link goes down (and stays down), applications are notified after the debounce time period expires; otherwise it is ignored.

### link debounce time

This command sets the duration of the link debounce timer. The link debounce timer starts when a link-down event occurs on an interface and runs for the configured amount of milliseconds. While the timer is running, any link flaps (up and down cycles) are ignored, and no link-down notifications are sent to higher-layer applications. After the debounce timer expires, if the link is still down, notifications are sent. The value for milliseconds is from 100 to 5000 in a multiple of 100 milliseconds.

Default 0 (No timer)

Format link debounce time milliseconds

Mode Interface Config

#### no link debounce time

This command resets the duration of the link debounce timer to the default value, effectively disabling the timer.

Format no link debounce time

Mode Interface Config

### show interface debounce

This command displays the configured debounce time and occurrences of link flaps for all interfaces.

Format show interface debounce Mode Privileged EXEC

| Parameter | Definition                                                                                |
|-----------|-------------------------------------------------------------------------------------------|
| Interface | The physical port, LAG, or CPU interface associated with the rest of the data in the row. |

| Parameter     | Definition                                                                                                    |
|---------------|----------------------------------------------------------------------------------------------------|
| Debounce Time | The time, in milliseconds, to delay a link-down event notification to applications after a link-down event occurs on the interface. If the link goes down (and stays down), applications are notified after the debounce time period expires; otherwise it is ignored. While the debounce timer is running, link flaps (up and down cycles) are counted but ignored. |
| Flaps         | The number of link flaps (up and down cycles) the interface experienced while the debounce time was running.                                                                                                    |

**Example:** The following shows example CLI display output for the command.

(Routing) #show interface debounce

Interface Debounce Time (ms) Flaps

| 0/1  | 0 | 0 |
|------|---|---|
| 0/2  | 0 | 0 |
| 0/3  | 0 | 0 |
| 0/4  | 0 | 0 |
| 0/5  | 0 | 0 |
| 0/6  | 0 | 0 |
| 0/7  | 0 | 0 |
| 0/8  | 0 | 0 |
| 0/9  | 0 | 0 |
| 0/10 | 0 | 0 |
| 0/11 | 0 | 0 |
| 0/12 | 0 | 0 |
|      |   |   |

## sFlow Commands

sFlow is the standard for monitoring high-speed switched and routed networks. sFlow technology is built into network equipment and gives complete visibility into network activity, enabling effective management and control of network resources.

## sflow poller

A data source configured to collect counter samples is called a poller. Use this command to enable a new sFlow poller instance on an interface or range of interfaces for this data source if <code>rcvr\_idx</code> is valid.

Format sflow poller {rcvr-indx | interval poll-interval}

Mode Interface Config

| Field         | Description                                                                                                    |
|---------------|----------------------------------------------------------------------------------------------------|
|               | Enter the sFlow Receiver associated with the sampler/poller. A value of zero (0) means that no receiver is configured. The range is 1-8. The default is 0.                                                                                                    |
| Poll Interval | Enter the sFlow instance polling interval. A poll interval of zero (0) disables counter sampling. When set to zero (0), all the poller parameters are set to their corresponding default value. The range is 0-86400. The default is 0. A value of N means once in N seconds a counter sample is generated. |

**Note:** The sFlow task is heavily loaded when the sFlow polling interval is configured at the minimum value (i.e., one second for all the sFlow supported interfaces). In this case, the sFlow task is always busy collecting the counters on all the configured interfaces. This can cause the device to hang for some time when the user tries to configure or issue show sFlow commands. To overcome this situation, sFlow polling interval configuration on an interface or range of interfaces is controlled as mentioned below:

- 1. The maximum number of allowed interfaces for the polling intervals max (1, (interval 10)) to min ((interval + 10), 86400) is interval \* 5.
- For every one second increment in the polling interval that is configured, the number of allowed interfaces that can be configured increases by 5.

#### no sflow poller

Use this command to reset the sFlow poller instance to the default settings.

Format no sflow poller [interval]

Mode Interface Config

### sflow receiver

Use this command to configure the sFlow collector parameters (owner string, receiver timeout, max datagram size, IP address, and port).

sflow receiver rcvr\_idx {owner owner-string timeout rcvr\_timeout | max datagram size | ip ip | Format

port port}

Global Config Mode

| Parameter                     | Description                                                                                                    |
|-------------------------------|----------------------------------------------------------------------------------------------------|
| Receiver<br>Owner             | The identity string for the receiver, the entity making use of this sFlow-RcvrTable entry. The range is 127 characters. The default is a null string. The empty string indicates that the entry is currently unclaimed and the receiver configuration is reset to the default values. An entity wishing to claim an sFlowRcvrTable entry must ensure that the entry is unclaimed before trying to claim it. The entry is claimed by setting the owner string to a non-null value. The entry must be claimed before assigning a receiver to a sampler or poller. |
| Receiver Timeout              | The time, in seconds, remaining before the sampler or poller is released and stops sending samples to receiver. A management entity wanting to maintain control of the sampler is responsible for setting a new value before the old one expires. The allowed range is 0-2147483647 seconds. The default is zero (0).                                                                                                    |
| No Timeout                    | The configured entry will be in the config until you explicitly removes the entry.                                                                                                    |
| Receiver Max<br>Datagram Size | The maximum number of data bytes that can be sent in a single sample datagram. The management entity should set this value to avoid fragmentation of the sFlow datagrams. The allowed range is 200 to 9116). The default is 1400.                                                                                                    |
| Receiver IP                   | The sFlow receiver IP address. If set to 0.0.0.0, no sFlow datagrams will be sent. The default is 0.0.0.0.                                                                                                    |
| Receiver Port                 | The destination Layer4 UDP port for sFlow datagrams. The range is 1-65535. The default is 6343.                                                                                                    |

#### no sflow receiver

Use this command to set the sFlow collector parameters back to the defaults.

Format nosflow receiver indx {ip ip-address | maxdatagram size | owner string timeout interval | port

14-port}

Mode Global Config

## sflow receiver owner timeout

Use this command to configure a receiver as a timeout entry. As the sFlow receiver is configured as a timeout entry, information related to sampler and pollers are also shown in the running-config and are retained after reboot.

If a receiver is configured with a specific value, these configurations will not be shown in running-config. Samplers and pollers information related to this receiver will also not be shown in running-config.

Format sflow receiver index owner owner-string timeout

Mode Global Config

| Field             | Description                                                                                                    |
|-------------------|----------------------------------------------------------------------------------------------------|
| index             | Receiver index identifier. The range is 1 to 8.                                                                                                    |
| Receiver<br>Owner | The owner name corresponds to the receiver name. The identity string for the receiver, the entity making use of this sFlowRcvrTable entry. The range is 127 characters. The default is a null string. The empty string indicates that the entry is currently unclaimed and the receiver configuration is reset to the default values. An entity wishing to claim an sFlowRcvrTable entry must ensure that the entry is unclaimed before trying to claim it. The entry is claimed by setting the owner string to a non-null value. The entry must be claimed before assigning a receiver to a sampler or poller. |

## sflow receiver owner notimeout

Use this command to configure a receiver as a non-timeout entry. Unlike entries configured with a specific timeout value, this command will be shown in show running-config and retained after reboot. As the sFlow receiver is configured as a non-timeout entry, information related to sampler and pollers will also be shown in the running-config and will be retained after reboot.

If a receiver is configured with a specific value, these configurations will not be shown in running-config. Samplers and pollers information related to this receiver will also not be shown in running-config.

Format sflow receiver index owner owner-string notimeout

Mode Global Config

| Field             | Description                                                                                                    |
|-------------------|----------------------------------------------------------------------------------------------------|
| index             | Receiver index identifier. The range is 1 to 8.                                                                                                    |
| Receiver<br>Owner | The owner name corresponds to the receiver name. The identity string for the receiver, the entity making use of this sFlowRcvrTable entry. The range is 127 characters. The default is a null string. The empty string indicates that the entry is currently unclaimed and the receiver configuration is reset to the default values. An entity wishing to claim an sFlowRcvrTable entry must ensure that the entry is unclaimed before trying to claim it. The entry is claimed by setting the owner string to a non-null value. The entry must be claimed before assigning a receiver to a sampler or poller. |

# sflow remote-agent ip

Use this command to assign an IPv4 address to a remote agent. When sFlow hardware sampling is enabled, the switch/hardware sends sampled packets encapsulated in sFlow custom packet to this IP address.

Default 0.0.0.0

Format sflow remote-agent *index* ip *ipv4-address* 

Mode Global Config

### no sflow remote-agent ip

Use this command to remove the remote agent IPv4 address.

no sflow remote-agent index ip Format

Mode Global Config

# sflow remote-agent monitor-session

Use this command to assign the monitor ID (MTP) for the remote agent session. The destination port is an outgoing interface for sFlow sampled packets. The sflow sampled packets are sent to all the configured destination ports, irrespective of monitor session index.

Default 0 for both monitor session and destination port

Format sflow remote-agent index monitor-session session id range 1-4 destination interface

unit/slot/port

Mode Global Config

### no sflow remote-agent monitor-session

This command removes the remote-agent configuration.

no sflow remote-agent index monitor-session **Format** 

Mode Global Config

## sflow remote-agent port

This command configures the destination UDP port for the remote-agent.

Default 16343

Format sflow remote-agent index port value

Mode Global Config

#### no sflow remote-agent port

This command removes remote agent port configuration.

Format no sflow remote-agent port

Mode Global Config

# sflow remote-agent source-interface

Use this command to specify the physical or logical interface to use as the sFlow client source interface for the remote-agent. If configured, the address of source interface is used for all sFlow communications between the sFlow receiver and the sFlow client. Otherwise, there is no change in behavior. If the configured interface is down, the sFlow client falls back to normal behavior.

Format sflow remote-agent source-interface {unit/slot/port | loopback loopback-id | vlan vlan-id}

Mode Global Config

### no sflow remote-agent source-interface

Use this command to reset the sFlow source interface for the remote-agent to the default settings.

Format no sflow remote-agent port

Mode Global Config

# sflow sampler

A data source configured to collect flow samples is called a poller. Use this command to configure a new sFlow sampler instance on an interface or range of interfaces for this data source if <code>rcvr\_idx</code> is valid.

Format sflow sampler {rcvr-indx | rate sampling-rate | maxheadersize size}

Mode Interface Config

| Field          | Description                                                                                                    |
|----------------|----------------------------------------------------------------------------------------------------|
| Receiver Index | The sFlow Receiver for this sFlow sampler to which flow samples are to be sent. A value of zero (0) means that no receiver is configured, no packets will be sampled. Only active receivers can be set. If a receiver expires, then all samplers associated with the receiver will also expire. Possible values are 1-8. The default is 0. |
| Maxheadersize  | The maximum number of bytes that should be copied from the sampler packet. The range is 20-256. The default is 128. When set to zero (0), all the sampler parameters are set to their corresponding default value.                                                                                                    |
| Sampling Rate  | The statistical sampling rate for packet sampling from this source. A sampling rate of 1 counts all packets. A value of zero (0) disables sampling. A value of N means that out of N incoming packets, 1 packet will be sampled. The range is 1024-65536 and 0. The default is 0.                                                          |

#### no sflow sampler

Use this command to reset the sFlow sampler instance to the default settings.

Format no sflow sampler {rcvr-indx | rate sampling-rate | maxheadersize size}

Mode Interface Config

# sflow sampler rate

Use this command to set the sampling rate for ingress/egress/flow-based sampling on this interface.

Default 0 for the ingress sampling rate.

Format sflow sampler rate value (ingress | egress | flow-based)

Mode Interface Config

#### no sflow sample rate

Use this command to remove the sampling rate for ingress/egress/flow-based sampling on this interface.

no sflow sampler rate value {ingress | egress | flow-based} Format

Mode Interface Config

# sflow sampler remote-agent

Use this command to enable a new sFlow sampler remote agent instance for this data source.

Default None

Format sflow sampler remote-agent index

Mode Interface Config

### no sflow sampler remote-agent

Use this command to disable an sFlow sampler remote agent instance for this data source.

no sflow sampler remote-agent Format

Mode Interface Config

### sflow source-interface

Use this command to specify the physical or logical interface to use as the sFlow client source interface. If configured, the address of source Interface is used for all sFlow communications between the sFlow receiver and the sFlow client. Otherwise there is no change in behavior. If the configured interface is down, the sFlow client falls back to normal behavior.

Format sflow source-interface {unit/slot/port | loopbackloopback-id | networknetwork-id | serviceport

serviceport-id | vlan vlan-id}

Mode Global Config

| Parameter      | Description                                                                                                |
|----------------|----------------------------------------------------------------------------------------------------|
| unit/slot/port | VLAN or port-based routing interface.                                                                      |
| loopback-id    | Configures the loopback interface to use as the source IP address. The range of the loopback ID is 0 to 7. |
| network        | Use network source IP address.                                                                             |
| serviceport    | Use serviceport source IP address.                                                                         |
| vlan-id        | Configures the VLAN interface to use as the source IP address. The range of the VLAN ID is 1 to 4093.      |

#### no sflow source-interface

Use this command to reset the sFlow source interface to the default settings.

Format no sflow source-interface

Mode Global Config

## show sflow agent

The sFlow agent collects time-based sampling of network interface statistics and flow-based samples. These are sent to the configured sFlow receivers. Use this command to display the sFlow agent information.

Format show sflow agent Mode Privileged EXEC

| Field         | Description                                                                                                    |
|---------------|----------------------------------------------------------------------------------------------------|
| sFlow Version | Uniquely identifies the version and implementation of this MIB. The version string must have the following structure: MIB Version; Organization; Software Revision where: |
|               | MIB Version: 1.3, the version of this MIB.                                                                                                    |
|               | Organization: Lenovo                                                                                                    |
|               | • Revision: 1.0                                                                                                    |
| IP Address    | The IP address associated with this agent.                                                                                                    |

**Example:** The following shows example CLI display output for the command. (switch) #show sflow agent

# show sflow pollers

Use this command to display the sFlow polling instances created on the switch. Use "-" for range.

Format show sflow pollers Mode Privileged EXEC

| Field                 | Description                                                                                          |
|-----------------------|----------------------------------------------------------------------------------------------------|
| Poller Data<br>Source | The sFlowDataSource (slot/port) for this sFlow sampler. This agent will support Physical ports only. |
| Receiver Index        | The sFlowReceiver associated with this sFlow counter poller.                                         |
| Poller Interval       | The number of seconds between successive samples of the counters associated with this data source.   |

### show sflow receivers

Use this command to display configuration information related to the sFlow receivers.

Format show sflow receivers [index]

#### Privileged EXEC Mode

| Parameter         | Description                                                                                                    |
|-------------------|----------------------------------------------------------------------------------------------------|
| Receiver Index    | The sFlow Receiver associated with the sampler/poller.                                                                                                    |
| Owner String      | The identity string for receiver, the entity making use of this sFlow-RcvrTable entry.                                                                                                    |
| Time Out          | The time (in seconds) remaining before the receiver is released and stops sending samples to sFlow receiver. The <b>no timeout</b> value of this parameter means that the sFlow receiver is configured as a non-timeout entry. |
| Max Datagram Size | The maximum number of bytes that can be sent in a single sFlow datagram.                                                                                                    |
| Port              | The destination Layer4 UDP port for sFlow datagrams.                                                                                                    |
| IP Address        | The sFlow receiver IP address.                                                                                                    |
| Address Type      | The sFlow receiver IP address type. For an IPv4 address, the value is 1 and for an IPv6 address, the value is 2.                                                                                                    |
| Datagram Version  | The sFlow protocol version to be used while sending samples to sFlow receiver.                                                                                                    |

**Example:** The following shows example CLI display output for the show sflow receivers command.

| (switch) #show sflow receivers 1 |   |
|----------------------------------|---|
| Receiver Index1                  |   |
| Owner String tulasi              |   |
| Time out 0                       |   |
| IP Address:                      |   |
| Address Type 1                   |   |
| Port                             |   |
| Datagram Version5                |   |
| Maximum Datagram Size140         | 0 |

**Example:** The following examples show CLI display output for the command when a receiver is configured as a non-timeout entry.

(Routing) #show sflow receivers

| Rcvr Owner<br>Indx String |    | Timeou<br>Siz |         | x Dgrar | n Port  | IP Address |
|---------------------------|----|---------------|---------|---------|---------|------------|
| 1 tulasi                  | No | o Timeou      | ıt 1400 | 6343    | 0.0.0.0 |            |
| 2                         | 0  | 1400          | 6343    | 0.0.0.0 |         |            |
| 3                         | 0  | 1400          | 6343    | 0.0.0.0 |         |            |
| 4                         | 0  | 1400          | 6343    | 0.0.0.0 |         |            |
| 5                         | 0  | 1400          | 6343    | 0.0.0.0 |         |            |
| 6                         | 0  | 1400          | 6343    | 0.0.0.0 |         |            |
| 7                         | 0  | 1400          | 6343    | 0.0.0.0 |         |            |
| 8                         | 0  | 1400          | 6343    | 0.0.0.0 |         |            |
|                           |    |               |         |         |         |            |

### (Routing) #show sflow receivers 1

| Receiver Index | 1          |
|----------------|------------|
| Owner String   | tulasi     |
| Time out       | No Timeout |
| IP Address:    | 0.0.0.0    |
| Address Type   | 1          |
| Port           | 6343       |

| Datagram Version 5    |      |
|-----------------------|------|
| Maximum Datagram Size | 1400 |

# show sflow remote-agents

Use this command to display the details for configured sFlow remote agents.

Format show sflow remote-agents
Mode Privileged EXEC

### Example:

(Routing) (Config)#show sflow remote-agents

| Rem . | Agent Po | ort IP A | Address | Monitor | Dest. |
|-------|----------|----------|---------|---------|-------|
| Index | (        |          | Session | Port    |       |
|       |          |          |         |         |       |
| 1     | 16343    | 1.1.1.1  | 1       | 0/4     |       |
| 2     | 26343    | 2.2.1.1  | 2       | 0/8     |       |
| 3     | 16343    | 0.0.0.0  |         |         |       |
| 4     | 16343    | 0.0.0.0  |         |         |       |

## show sflow remote-agents source-interface

Use this command to display the source interface configured on the switch for the sFlow remote agent.

Format show sflow remote-agents
Mode Privileged EXEC

### **Example:**

(Routing) #show sflow remote-agents source-interface

sFlow Remote Agent Source Interface...... serviceport sFlow Remote Agent Client Source IPv4 Address.. 10.130.86.191 [Up]

# show sflow samplers

Use this command to display the sFlow sampling instances created on the switch.

Format show sflow samplers Mode Privileged EXEC

| Field                 | Description                                                                                          |
|-----------------------|----------------------------------------------------------------------------------------------------|
| Sampler Data Source   | The sFlowDataSource (slot/port) for this sFlow sampler. This agent will support Physical ports only. |
| Receiver Index        | The sFlowReceiver configured for this sFlow sampler.                                                 |
| Remote Agent          | The remote agent instance index number.                                                              |
| Ingress Sampling Rate | The sampling rate for the ingress.                                                                   |
| Flow Sampling Rate    | The statistical sampling rate for packet sampling from this source.                                  |
| Egress Sampling Rate  | The sampling rate for the egress.                                                                    |
| Max Header Size       | The maximum number of bytes that should be copied from a sampled packet to form a flow sample.       |

### **Example:**

| (Routing | ) (Con | fig)#sh | ow sflo | w samplers |          |          |        |
|----------|--------|---------|---------|------------|----------|----------|--------|
| Sampler  | Rec    | eiver   | Remote  | e Ingress  | Flow     | Egress   | Max    |
| Data     | Index  | ( A     | gent S  | Sampling   | Sampling | Sampling | Header |
| Source   |        |         | Rate    | Rate       | Rate     | Size     |        |
|          |        |         |         |            |          |          |        |
| 0/1      | 1      | 2       | 1024    | 2048       | 4096     | 128      |        |

# show sflow source-interface

Use this command to display the sFlow source interface configured on the switch.

show sflow source-interface Format Mode Privileged EXEC

| Field                               | Description                                                                                            |
|-------------------------------------|----------------------------------------------------------------------------------------------------|
| sFlow Client Source<br>Interface    | The interface ID of the physical or logical interface configured as the sFlow client source interface. |
| sFlow Client Source<br>IPv4 Address | The IP address of the interface configured as the sFlow client source interface.                       |

**Example:** The following shows example CLI display output for the command. (Routing) #show sflow source-interface

sFlow Client Source Interface..... (not configured)

# **Green Ethernet Commands**

This section describes the commands you use to configure Green Ethernet modes on the system. The purpose of the Green Ethernet features is to save power. CE0128XB/CE0152XB software supports the following three Green Ethernet modes:

- Energy-detect mode
- Short-reach mode
- Energy-efficient Ethernet (EEE) mode

**Note:** Support for each Green Ethernet mode is platform dependent. The features and commands described in this section might not be available on your switch.

# green-mode energy-detect

Use this command to enable energy-detect mode on an interface or on a range of interfaces. With this mode enabled, when the port link is down, the port automatically powers down for short period of time and then wakes up to check link pulses. In energy-detect mode, the port can perform auto-negotiation and consume less power when no link partner is present.

Default disabled

Format green-mode energy-detect

Mode Interface Config

#### no green-mode energy-detect

Use this command to disable energy-detect mode on the interface(s).

Format no green-mode energy-detect

Mode Interface Config

# green-mode short-reach

Use this command to enable short reach mode on an interface or on a range of interfaces. Short-reach mode enables the port to enter low-power mode if the length of the cable is less than 10m. Use the auto keyword to enable short-reach mode automatically on detection of cable length less than 10m, and/or use the force keyword to force the port into short-reach mode.

**Note:** The green-mode short-reach command allows you to enable both forced and auto short-reach modes simultaneously, but auto mode is practically ineffective when force mode is also enabled on the interface.

Default disabled

Format green-mode short-reach {[auto] [force]}

Mode Interface Config

#### no green-mode short-reach

Use this command to disable short-reach mode on the interface(s).

no green-mode short-reach {[auto] [force]} Format

Mode Interface Config

## green-mode eee

Use this command to enable EEE low-power idle mode on an interface or on a range of interfaces. The EEE mode enables both send and receive sides of the link to disable some functionality for power saving when lightly loaded. The transition to EEE low-power mode does not change the port link status. Frames in transit are not dropped or corrupted in transition to and from this mode.

Default disabled Format green-mode eee Mode Interface Config

#### no green-mode eee

Use this command to disable EEE mode on the interface(s).

no green-mode eee **Format** Mode Interface Config

# green-mode eee tx-idle-time

Use this command to configure the EEE mode transmit idle time for an interface or range of interfaces. The idle time is in microseconds. The transmit idle time is the amount of time the port waits before moving to the MAC TX transitions to the LPI

**Note:** This command is not available on all systems, even if EEE mode is supported.

Default 0

Format green-mode eee tx-idle-time 0-4294977295

Mode Interface Config

### no green-mode eee tx-idle-time

Use this command to return the EEE idle time to the default value.

no green-mode eee tx-idle-time Format

Mode Interface Config

## green-mode eee tx-wake-time

Use this command to configure the EEE mode transmit wake time for an interface or range of interfaces. The wake time is in microseconds. The transmit wake time is the amount of time the switch must wait to go back to the ACTIVE state from the LPI state when it receives a packet for transmission.

**Note:** This command is not available on all systems, even if EEE mode is supported.

Default 0

Format green-mode eee tx-wake-time 0-65535

Mode Interface Config

#### no green-mode eee tx-wake-time

Use this command to return the EEE wake time to the default value.

Format no green-mode eee tx-wake-time

Mode Interface Config

## green-mode eee-lpi-history sampling-interval

Use this command to configure global EEE LPI history collection interval for the system. The value specified in this command is applied globally on all interfaces in the switch or stack of switches. The sampling interval unit is seconds.

**Note:** The sampling interval takes effect immediately; the current and future samples are collected at this new sampling interval.

Default 3600 seconds

Format green-mode eee-lpi-history sampling-interval 30–36000

Mode Global Config

#### no green-mode eee-lpi-history sampling-interval

Use this command to return the global EEE LPI history collection interval to the default value.

Format no green-mode eee-lpi-history sampling-interval

Mode Global Config

# green-mode eee-lpi-history max-samples

Use this command to configure global EEE LPI history collection buffer size for the system. The value specified in this command is applied globally on all interfaces in the switch or stack of switches.

Default 168

Format green-mode eee-lpi-history max-samples 1–168}

Mode Global Config

### no green-mode eee-lpi-history max samples

Use this command to return the global EEE LPI history collection buffer size to the default value.

Format no green-mode eee-lpi-history max-samples

Mode Global Config

# show green-mode

Use this command to display the green-mode configuration and operational status on all ports or on the specified port.

**Note:** The fields that display in the show green-mode command output depend on the Green Ethernet modes available on the hardware platform.

Format show green-mode [unit/slot/port]

Mode Privileged EXEC

If you do **not** specify a port, the command displays the information in the following table.

| Parameter                           | Definition                                                                                                    |
|-------------------------------------|----------------------------------------------------------------------------------------------------|
| Global                              |                                                                                                    |
| Cumulative Energy Saving per Stack  | Estimated Cumulative energy saved per stack in (Watts * hours) due to all green modes enabled                                                                                                    |
| Current Power Consumption per Stack | Power Consumption by all ports in stack in mWatts.                                                                                                    |
| Power Saving                        | Estimated Percentage Power saved on all ports in stack due to Green mode(s) enabled.                                                                                                    |
| Unit                                | Unit Index of the stack member                                                                                                    |
| Green Ethernet Features supported   | List of Green Features supported on the given unit which could be one or more of the following: Energy-Detect (Energy Detect), Short-Reach (Short Reach), EEE (Energy Efficient Ethernet), LPI-History (EEE Low Power Idle History), LLDP-Cap-Exchg (EEE LLDP Capability Exchange), Pwr-Usg-Est (Power Usage Estimates). |
| Energy Detect                       |                                                                                                    |
| Energy-detect Config                | Energy-detect Admin mode is enabled or disabled                                                                                                    |
| Energy-detect Opr                   | Energy detect mode is currently active or inactive. The energy detect mode may be administratively enabled, but the operational status may be inactive.                                                                                                    |
| Short Reach                         |                                                                                                    |
| Short-Reach- Config auto            | Short reach auto Admin mode is enabled or disabled                                                                                                    |
| Short-Reach- Config forced          | Short reach forced Admin mode is enabled or disabled                                                                                                    |
| Short-Reach Opr                     | Short reach mode is currently active or inactive. The short-reach mode may be administratively enabled, but the operational status may be inactive.                                                                                                    |

| Parameter  | meter Definition                       |  |  |
|------------|----------------------------------------|--|--|
| EEE        |                                        |  |  |
| EEE Config | EEE Admin Mode is enabled or disabled. |  |  |

**Example:** The following shows example CLI display output for on a system that supports all Green Ethernet features.

(Routing) #show green-mode

Unit Green Ethernet Features Supported

<sup>1</sup> Energy-Detect Short-Reach EEE LPI-History LLDP-Cap-Exchg Pwr-Usg-Est

| Interfac | ce Energ  | y-Detect | Short-R | each-Confi | g Short-I | Reach EEE |
|----------|-----------|----------|---------|------------|-----------|-----------|
| (        | Config    | Opr Au   | ito For | ced Op     | r Conf    | ig        |
|          |           |          |         |            |           |           |
| 1/0/1    | Enabled   | Active   | Enabled | Disabled   | Inactive  | Enabled   |
| 1/0/2    | Enabled   | Active   | Enabled | Disabled   | Inactive  | Enabled   |
| 1/0/3    | Enabled   | Active   | Enabled | Disabled   | Inactive  | Enabled   |
| 1/0/4    | Enabled   | Active   | Enabled | Disabled   | Inactive  | Enabled   |
| 1/0/5    | Enabled   | Active   | Enabled | Disabled   | Inactive  | Enabled   |
| 1/0/6    | Enabled   | Active   | Enabled | Disabled   | Inactive  | Enabled   |
| 1/0/7    | Enabled   | Active   | Enabled | Disabled   | Inactive  | Enabled   |
| More     | or (q)uit |          |         |            |           |           |

If you specify the port, the command displays the information in the following table.

| Parameter                                           | Definition                                                                                                    |
|-----------------------------------------------------|----------------------------------------------------------------------------------------------------|
| Energy Detect                                       |                                                                                                    |
| Energy-detect admin mode                            | Energy-detect mode is enabled or disabled                                                                                                    |
| Energy-detect operational status                    | Energy detect mode is currently active or inactive. The energy-detect mode may be administratively enabled, but the operational status may be inactive. The possible reasons for the status are described below. |
| Reason for Energy-detect current operational status | The energy detect mode may be administratively enabled, but<br>the operational status may be inactive for one of the following<br>reasons:                                                                       |
|                                                     | Port is currently operating in the fiber mode                                                                                                    |
|                                                     | • Link is up.                                                                                                    |
|                                                     | Admin Mode Disabled                                                                                                    |
|                                                     | If the energy-detect operational status is active, this field displays <i>No energy detected</i> .                                                                                                    |
| Short Reach                                         |                                                                                                    |
| Short-reach auto Admin mode                         | Short reach auto mode is enabled or disabled                                                                                                    |
| Short-reach force Admin mode                        | Short reach force mode is enabled or disabled                                                                                                    |
| Short reach operational status                      | short reach mode is currently active or inactive. The short-reach mode may be administratively enabled, but the operational status may be inactive.                                                              |

| Parameter                                         | Definition                                                                                                    |
|---------------------------------------------------|----------------------------------------------------------------------------------------------------|
| Reason for Short Reach current operational status | The short-reach mode may be administratively enabled, but the operational status may be inactive for one of the following reasons:                                                       |
|                                                   | Long cable >10m                                                                                                    |
|                                                   | Link Down                                                                                                    |
|                                                   | • Fiber                                                                                                    |
|                                                   | Admin Mode Disabled     Net At CIC and I                                                                                                    |
|                                                   | <ul><li>Not At GIG speed</li><li>Cable length Unknown</li></ul>                                                                                                    |
|                                                   | If the short reach operational status is active, this field displays one of the following reasons:                                                                                       |
|                                                   | • Short cable < 10m                                                                                                    |
|                                                   | • Forced                                                                                                    |
| EEE                                               |                                                                                                    |
| EEE Admin Mode                                    | EEE Admin Mode is enabled or disabled.                                                                                                    |
| Transmit Idle Time                                | It is the time for which condition to move to LPI state is satis-                                                                                                    |
|                                                   | fied, at the end of which MAC TX transitions to LPI state. The Range is (0 to 429496729). The Default value is 0                                                                         |
| Transmit Wake Time                                | It is the time for which MAC / switch has to wait to go back to ACTIVE state from LPI state when it receives packet for transmission. The Range is (0 to 65535). The Default value is 0. |
| Rx Low Power Idle Event<br>Count                  | This field is incremented each time MAC RX enters LP IDLE state. Shows the total number of Rx LPI Events since EEE counters are last cleared.                                            |
| Rx Low Power Idle Duration (μSec)                 | This field indicates duration of Rx LPI state in $10 \mu s$ increments. Shows the total duration of Rx LPI since the EEE counters are last cleared.                                      |
| Tx Low Power Idle Event<br>Count                  | This field is incremented each time MAC TX enters LP IDLE state. Shows the total number of Tx LPI Events since EEE counters are last cleared.                                            |
| Rx Low Power Idle Duration (μSec)                 | This field indicates duration of Tx LPI state in 10 $\mu$ s increments. Shows the total duration of Tx LPI since the EEE counters are last cleared.                                      |
| Tw_sys_tx (μSec)                                  | Integer that indicates the value of Tw_sys that the local system can support. This value is updated by the EEE DLL Transmitter state diagram.                                            |
| Tw_sys Echo (μSec)                                | Integer that indicates the remote system's Transmit Tw_sys that was used by the local system to compute the Tw_sys that it wants to request from the remote system.                      |
| Tw_sys_rx (μSec)                                  | Integer that indicates the value of Tw_sys that the local system requests from the remote system. This value is updated by the EEE Receiver L2 state diagram.                            |
| Tw_sys_rx Echo (μSec)                             | Integer that indicates the remote systems Receive Tw_sys that was used by the local system to compute the Tw_sys that it can support.                                                    |
| Fallback Tw_sys (μSec)                            | Integer that indicates the value of fallback Tw_sys that the local system requests from the remote system.                                                                               |
| Remote Tw_sys_tx (μSec)                           | Integer that indicates the value of Tw_sys that the remote system can support.                                                                                                    |
| Remote Tw_sys Echo<br>(μSec)                      | Integer that indicates the value Transmit Tw_sys echoed back by the remote system.                                                                                                    |
| Remote Tw_sys_rx (μSec)                           | Integer that indicates the value of Tw_sys that the remote system requests from the local system.                                                                                        |

| Parameter                           | Definition                                                                                                    |  |  |
|-------------------------------------|----------------------------------------------------------------------------------------------------|--|--|
| Remote Tw_sys_rx Echo (μSec)        | Integer that indicates the value of Receive Tw_sys echoed back by the remote system.                                                                                                    |  |  |
| Remote Fallback Tw_sys (µSec)       | Integer that indicates the value of fallback Tw_sys that the remote system is advertising.                                                                                                    |  |  |
| Tx_dll_enabled                      | Initialization status of the EEE transmit Data Link Layer management function on the local system.                                                                                                    |  |  |
| Tx_dll_ready                        | Data Link Layer ready: This variable indicates that the TX system initialization is complete and is ready to update/receive LLDPDU containing EEE TLV. This variable is updated by the local system software. |  |  |
| Rx_dll_enabled                      | Status of the EEE capability negotiation on the local system.                                                                                                    |  |  |
| Rx_dll_ready                        | Data Link Layer ready: This variable indicates that the RX system initialization is complete and is ready to update/receive LLDPDU containing EEE TLV. This variable is updated by the local system software. |  |  |
| Cumulative Energy Saving            | Estimated Cumulative energy saved on this port in (Watts × hours) due to all green modes enabled                                                                                                    |  |  |
| Time Since Counters Last<br>Cleared | Time Since Counters Last Cleared (since the time of power up, or after the clear eee statistics command is executed)                                                                                          |  |  |

**Example:** The following shows example CLI display output for on a system that supports all Green Ethernet features.

| supports an effect Enternet features.                                |                                       |
|----------------------------------------------------------------------|---------------------------------------|
| (Routing) #show green-mode 1/0/1<br>Energy Detect Admin Mode Enabled |                                       |
| 0,7                                                                  | Operational Status Active             |
|                                                                      | Reason                                |
|                                                                      |                                       |
| Auto Short Reach Admin Mode Enabled                                  |                                       |
| Tatto onor reach familia no de minimi Erabied                        | Forced Short Reach Admin Mode Enabled |
|                                                                      | Operational Status Active             |
|                                                                      | ReasonForced                          |
|                                                                      | reason Toreca                         |
| EEE Admin Mode Enabled                                               |                                       |
| ELE / tallilli Wode Eliablea                                         | Transmit Idle Time0                   |
|                                                                      | Transmit Wake Time                    |
|                                                                      | Rx Low Power Idle Event Count 0       |
|                                                                      | Rx Low Power Idle Duration (uSec) 0   |
|                                                                      | Tx Low Power Idle Event Count 0       |
|                                                                      | Tx Low Power Idle Duration (uSec) 0   |
|                                                                      | * /                                   |
|                                                                      | Tw_sys_tx (usec)XX                    |
|                                                                      | Tw_sys_tx Echo(usec)XX                |
|                                                                      | Tw_sys_rx (usec)XX                    |
|                                                                      | Tw_sys_tx Echo(usec)XX                |
|                                                                      | Fallback Tw_sys (usec)XX              |
|                                                                      | Remote Tw_sys_tx (usec)XX             |
|                                                                      | Remote Tw_sys_tx Echo(usec)XX         |
|                                                                      | Remote Tw_sys_rx (usec)XX             |
|                                                                      | Remote Tw_sys_tx Echo(usec)XX         |
|                                                                      | Remote fallback Tw_sys (usec)XX       |
|                                                                      | Tx DLL enabledYes                     |
| Tx DLL ready Yes                                                     |                                       |
| Rx DLL enabledYes                                                    |                                       |
| Rx DLL ready Yes                                                     |                                       |
| Cumulative Energy Saving (W * H)XX                                   |                                       |
| Time Since Counters Last Cleared 1 day 20 hr                         | 47 min 34 sec                         |

## clear green-mode statistics

Use this command to clear the following Green Ethernet mode statistics:

- EEE LPI event count and LPI duration
- EEE LPI history table entries
- Cumulative power-savings estimates

You can clear the statistics for a specified port or for all ports.

**Note:** Executing clear eee statistics clears only the EEE Transmit, Receive LPI event count, LPI duration, and Cumulative Energy Savings Estimates of the port. Other status parameters that display after executing show green-mode (see "show green-mode" on page 321) retain their data.

Format clear green-mode statistics {unit/slot/port | all}

Mode Privileged EXEC

# show green-mode eee-lpi-history

Use this command to display interface green-mode EEE LPI history.

Format green-mode eee-lpi-history interface unit/slot/port

Mode Privileged EXEC

| Parameter                                 | Definition                                                                                               |
|-------------------------------------------|----------------------------------------------------------------------------------------------------|
| Sampling Interval                         | Interval at which EEE LPI statistics is collected.                                                       |
| Total No. of Samples to<br>Keep           | Maximum number of samples to keep                                                                        |
| Percentage LPI time per stack             | Percentage of Total time spent in LPI mode by all port in stack when compared to total time since reset. |
| Sample No.                                | Sample Index                                                                                             |
| Sample Time                               | Time since last reset                                                                                    |
| %time spent in LPI mode since last sample | Percentage of time spent in LPI mode on this port when compared to sampling interval                     |
| %time spent in LPI mode since last reset  | Percentage of total time spent in LPI mode on this port when compared to time since reset.               |

**Example:** The following shows example CLI display output for the command on a system with the EEE feature enabled.

(Routing) #show green-mode eee-lpi-history interface 1/0/1

| Percentage of Percentage of         |              |        |          |                |  |  |  |
|-------------------------------------|--------------|--------|----------|----------------|--|--|--|
| Sample                              | e Time Since | Time s | spent in | Time spent in  |  |  |  |
| No.                                 | The Sample   | LPI mo | de since | LPI mode since |  |  |  |
| Was Recorded last sample last reset |              |        |          | st reset       |  |  |  |
|                                     |              |        |          |                |  |  |  |
| 10 0                                | d:00:00:13   | 3      | 2        |                |  |  |  |

| 9 | 0d:00:00:44 | 3 | 2 |
|---|-------------|---|---|
| 8 | 0d:00:01:15 | 3 | 2 |
| 7 | 0d:00:01:46 | 3 | 2 |
| 6 | 0d:00:02:18 | 3 | 2 |
| 5 | 0d:00:02:49 | 3 | 2 |
| 4 | 0d:00:03:20 | 3 | 2 |
| 3 | 0d:00:03:51 | 3 | 1 |
| 2 | 0d:00:04:22 | 3 | 1 |
| 1 | 0d:00:04:53 | 3 | 1 |
|   |             |   |   |

# **Remote Monitoring Commands**

Remote Monitoring (RMON) is a method of collecting a variety of data about network traffic. RMON supports 64-bit counters (RFC 3273) and High Capacity Alarm Table (RFC 3434).

**Note:** There is no configuration command for ether stats and high capacity ether stats. The data source for ether stats and high capacity ether stats are configured during initialization.

#### rmon alarm

This command sets the RMON alarm entry in the RMON alarm MIB group.

Format rmon alarm alarm number variable sample interval {absolute | delta} rising-threshold value

[rising-event-index] falling-threshold value [falling-event-index] [startup

{rising | falling | rising-falling}] [owner string]

Mode Global Config

| Parameter                    | Description                                                                                                    |  |  |  |  |
|------------------------------|----------------------------------------------------------------------------------------------------|--|--|--|--|
| Alarm Index                  | An index that uniquely identifies an entry in the alarm table. Each entry defines a diagnostic sample at a particular interval for an object on the device. The range is 1 to 65535. |  |  |  |  |
| Alarm Variable               | The object identifier of the particular variable to be sampled. Only variables hat resolve to an ASN.1 primitive type of integer.                                                    |  |  |  |  |
| Alarm Interval               | The interval in seconds over which the data is sampled and compared with the rising and falling thresholds. The range is 1 to 2147483647. The default is 1.                          |  |  |  |  |
| Alarm Absolute Value         | The value of the statistic during the last sampling period. This object is a read-only, 32-bit signed value.                                                                         |  |  |  |  |
| Alarm Rising<br>Threshold    | The rising threshold for the sample statistics. The range is 2147483648 to 2147483647. The default is 1.                                                                             |  |  |  |  |
| Alarm Rising<br>Event Index  | The index of the eventEntry that is used when a rising threshold is crossed. The range is 1 to 65535. The default is 1.                                                              |  |  |  |  |
| Alarm Falling<br>Threshold   | The falling threshold for the sample statistics. The range is 2147483648 to 2147483647. The default is 1.                                                                            |  |  |  |  |
| Alarm Falling<br>Event Index | The index of the eventEntry that is used when a falling threshold is crossed. The range is 1 to 65535. The default is 2.                                                             |  |  |  |  |
| Alarm Startup<br>Alarm       | The alarm that may be sent. Possible values are <b>rising</b> , <b>falling</b> or both <b>rising-falling</b> . The default is <b>rising-falling</b> .                                |  |  |  |  |
| Alarm Owner                  | rm Owner The owner string associated with the alarm entry. The default is <b>monito</b> rAlarm.                                                                                      |  |  |  |  |

**Example:** The following shows an example of the command.

(Routing) (Config)# rmon alarm 1 if InErrors.2 30 absolute rising-threshold 100 1 falling-threshold 10 2 startup rising owner my Owner

#### no rmon alarm

This command deletes the RMON alarm entry.

Format no rmon alarm alarm number

Mode Global Config

**Example:** The following shows an example of the command. (Routing) (Config)# no rmon alarm 1

### rmon hcalarm

This command sets the RMON healarm entry in the High Capacity RMON alarm MIB group.

| Format | rmon hcalarm alarm number variable sample interval {absolute delta} rising-threshold high valuelow value status {positive negative} [rising-event-index] falling-threshold high value low value status {positive negative} [falling-event-index] [startup {rising falling rising-falling}] [owner string] |
|--------|----------------------------------------------------------------------------------------------------|
| Mode   | Global Config                                                                                                    |

| <b>D</b>                                                              | December 2                                                                                                    |  |  |  |  |
|-----------------------------------------------------------------------|----------------------------------------------------------------------------------------------------|--|--|--|--|
| Parameter                                                             | Description                                                                                                    |  |  |  |  |
| High Capacity<br>Alarm Index                                          | An arbitrary integer index value used to uniquely identify the high capacity alarm entry. The range is 1 to 65535.                                                                                                    |  |  |  |  |
| High Capacity<br>Alarm Vari-<br>able                                  | The object identifier of the particular variable to be sampled. Only variables that resolve to an ASN.1 primitive type of integer.                                                                                                    |  |  |  |  |
| High Capacity<br>Alarm Interval                                       | The interval in seconds over which the data is sampled and compared with the rising and falling thresholds. The range is 1 to 2147483647. The default is 1.                                                                                                    |  |  |  |  |
| High Capacity<br>Alarm Sample<br>Type                                 | The method of sampling the selected variable and calculating the value to be compared against the thresholds. Possible types are <b>Absolute Value</b> or <b>Delta Value</b> . The default is <b>Absolute Value</b> .                                                     |  |  |  |  |
| High Capacity<br>Alarm Abso-<br>lute Value                            | The absolute value (that is, the unsigned value) of the hcAlarmVariable sitistic during the last sampling period. The value during the current sampling period is not made available until the period is complete. This object a 64-bit unsigned value that is Read-Only. |  |  |  |  |
| High Capacity<br>Alarm Abso-<br>lute Alarm<br>Status                  | This object indicates the validity and sign of the data for the high capacity alarm absolute value object (hcAlarmAbsValueobject). Possible status type are valueNotAvailable, valuePositive, or valueNegative. The default is valueNotAvailable.                         |  |  |  |  |
| High Capacity<br>Alarm Startup<br>Alarm                               |                                                                                                    |  |  |  |  |
| High Capacity<br>Alarm<br>Rising-Thresh<br>old Absolute<br>Value Low  | tistic. The range is 0 to 4294967295. The default is 1.                                                                                                    |  |  |  |  |
| High Capacity<br>Alarm<br>Rising-Thresh<br>old Absolute<br>Value High | larm tistic. The range is 0 to 4294967295. The default is 0. ising-Thresh d Absolute                                                                                                    |  |  |  |  |
| High Capacity<br>Alarm<br>Rising-Thresh<br>old Value<br>Status        | by the objects hcAlarmRisingThresAbsValueLow and hcAlarmRising-Thresh laws are valueNotAvailable, valuePostive, or valueNegative. The default is valuePositive.                                                                                                    |  |  |  |  |

| Parameter                                                                                                    | Description                                                                                                    |  |  |  |  |
|----------------------------------------------------------------------------------------------------|----------------------------------------------------------------------------------------------------|--|--|--|--|
| High Capacity<br>Alarm<br>Falling-Thresh<br>old Absolute<br>Value Low                                                                                                    | tistic. The range is 0 to 4294967295. The default is 1.                                                                          |  |  |  |  |
| High Capacity<br>Alarm<br>Falling-Thresh<br>old Absolute<br>Value High                                                                                                    | The upper 32 bits of the absolute value for threshold for the sampled statistic. The range is 0 to 4294967295. The default is 0. |  |  |  |  |
| High Capacity<br>Alarm<br>Falling-Thresh<br>old Value<br>Status                                                                                                    | by the objects hcAlarmFallingThresAbsValueLow and hcAlarmFalling-                                                                |  |  |  |  |
| High Capacity<br>Alarm Rising<br>Event Index                                                                                                    | The index of the eventEntry that is used when a rising threshold is crossed. The range is 1 to 65535. The default is 1.          |  |  |  |  |
| High Capacity<br>Alarm Falling<br>Event Index                                                                                                    | The index of the eventEntry that is used when a falling threshold is crossed. The range is 1 to 65535. The default is 2.         |  |  |  |  |
| High Capacity Alarm Failed Attempts The number of times the associated hcAlarmVariable instance was properties on behalf of the hcAlarmEntry (while in the active state) and the valuation not available. This object is a 32-bit counter value that is read-only. |                                                                                                    |  |  |  |  |
| High Capacity<br>Alarm Owner                                                                                                    | The owner string associated with the alarm entry. The default is <b>monitorH-CAlarm</b> .                                        |  |  |  |  |
| High Capacity<br>Alarm Storage<br>Type                                                                                                    | The type of non-volatile storage configured for this entry. This object is read-only. The default is <b>volatile</b> .           |  |  |  |  |

#### **Example:** The following shows an example of the command.

(Routing) (Config)# rmon hcalarm 1 ifInOctets.1 30 absolute rising-threshold high 1 low 100 status positive 1 falling-threshold high 1 low 10 status positive startup rising owner myOwner

#### no rmon hcalarm

This command deletes the rmon hcalarm entry.

Format no rmon hcalarm alarm number

Mode Global Config

**Example:** The following shows an example of the command. (Routing) (Config)# no rmon hcalarm 1

#### rmon event

This command sets the RMON event entry in the RMON event MIB group.

Format rmon event event number [description string | log | owner string | trap community]

Mode Global Config

| Parameter            | Description                                                                                                    |  |  |  |  |
|----------------------|----------------------------------------------------------------------------------------------------|--|--|--|--|
| Event Index          | An index that uniquely identifies an entry in the event table. Each such entry defines one event that is to be generated when the appropriate cond tions occur. The range is 1 to 65535. |  |  |  |  |
| Event Description    | A comment describing the event entry. The default is <b>alarmEvent</b> .                                                                                                    |  |  |  |  |
| Event Type           | The type of notification that the probe makes about the event. Possible values are <b>None</b> , <b>Log</b> , <b>SNMP Trap</b> , <b>Log and SNMP Trap</b> . The default is <b>None</b> . |  |  |  |  |
| Event Owner          | Owner string associated with the entry. The default is <b>monitorEvent</b> .                                                                                                    |  |  |  |  |
| Event Com-<br>munity | The SNMP community specific by this octet string which is used to send a SNMP trap. The default is <b>public</b> .                                                                       |  |  |  |  |

**Example:** The following shows an example of the command.

(Routing) (Config)# rmon event 1 log description test

#### no rmon event

This command deletes the rmon event entry.

Format no rmon event event number

Mode Global Config

**Example:** The following shows an example of the command.

(Routing) (Config)# no rmon event 1

# rmon collection history

This command sets the history control parameters of the RMON historyControl MIB group.

**Note:** This command is not supported on interface range. Each RMON history control collection entry can be configured on only one interface. If you try to configure on multiple interfaces, DUT displays an error.

 $Format \qquad rmon \, collection \, history \, index \, number \, [\, buckets \, number \, | \, interval \, interval \, inte$ 

Mode Interface Config

| Parameter                                 | Description                                                                                                    |  |  |  |  |
|-------------------------------------------|----------------------------------------------------------------------------------------------------|--|--|--|--|
| History Control Index                     | An index that uniquely identifies an entry in the historyControl table. Each such entry defines a set of samples at a particular interval for an interface on the device. The range is 1 to 65535. |  |  |  |  |
| History Control Data Source               | The source interface for which historical data is collected.                                                                                                    |  |  |  |  |
| History Con-<br>trol Buckets<br>Requested | The requested number of discrete time intervals over which data is to be saved. The range is 1 to 65535. The default is 50.                                                                        |  |  |  |  |
| History Control Buckets<br>Granted        | The number of discrete sampling intervals over which data shall be saved. This object is read-only. The default is 10.                                                                             |  |  |  |  |

| Parameter | Description                                                                                          |  |  |
|-----------|----------------------------------------------------------------------------------------------------|--|--|
|           | The interval in seconds over which the data is sampled. The range is 1 to 3600. The default is 1800. |  |  |
|           | The owner string associated with the history control entry. The default is monitorHistoryControl.    |  |  |

**Example:** The following shows an example of the command.

(Routing) (Interface 1/0/1)# rmon collection history 1 buckets 10 interval 30 owner myOwner

**Example:** The following shows an example of the command.

(Routing) (Interface 1/0/1-1/0/10)#rmon collection history 1 buckets 10 interval 30 owner myOwner

Error: 'rmon collection history' is not supported on range of interfaces.

#### no rmon collection history

This command will delete the history control group entry with the specified index number.

Format no rmon collection history index number

Mode Interface Config

**Example:** The following shows an example of the command.

(Routing) (Interface 1/0/1-1/0/10)# no rmon collection history 1

#### show rmon

This command displays the entries in the RMON alarm table.

Format show rmon {alarms | alarm alarm-index}

Mode Privileged EXEC

| Parameter                    | Description                                                                                                    |  |  |  |  |
|------------------------------|----------------------------------------------------------------------------------------------------|--|--|--|--|
| Alarm Index                  | An index that uniquely identifies an entry in the alarm table. Each entry defines a diagnostic sample at a particular interval for an object on the device. The range is 1 to 65535. |  |  |  |  |
| Alarm Vari-<br>able          | The object identifier of the particular variable to be sampled. Only variable that resolve to an ASN.1 primitive type of integer.                                                    |  |  |  |  |
| Alarm Interval               | The interval in seconds over which the data is sampled and compared wit the rising and falling thresholds. The range is 1 to 2147483647. The default 1.                              |  |  |  |  |
| Alarm Absolute Value         | The value of the statistic during the last sampling period. This object is a read-only, 32-bit signed value.                                                                         |  |  |  |  |
| Alarm Rising<br>Threshold    | The rising threshold for the sample statistics. The range is 2147483648 to 2147483647. The default is 1.                                                                             |  |  |  |  |
| Alarm Rising<br>Event Index  | The index of the eventEntry that is used when a rising threshold is crossed. The range is 1 to 65535. The default is 1.                                                              |  |  |  |  |
| Alarm Falling<br>Threshold   |                                                                                                    |  |  |  |  |
| Alarm Falling<br>Event Index | The index of the eventEntry that is used when a falling threshold is crossed. The range is 1 to 65535. The default is 2.                                                             |  |  |  |  |

| Parameter                                                                                       | Description                                                                                                    |  |  |
|-------------------------------------------------------------------------------------------------|----------------------------------------------------------------------------------------------------|--|--|
|                                                                                                 | The alarm that may be sent. Possible values are <b>rising</b> , <b>falling</b> or both <b>rising-falling</b> . The default is <b>rising-falling</b> . |  |  |
| Alarm Owner The owner string associated with the alarm entry. The default is <b>mor</b> rAlarm. |                                                                                                    |  |  |

**Example:** The following shows example CLI display output for the command. (Routing) #show rmon alarms

| Inc | dex OID         | Owner      |
|-----|-----------------|------------|
|     |                 |            |
| 1   | alarmInterval.1 | MibBrowser |
| 2   | alarmInterval.1 | MibBrowser |

**Example:** The following shows example CLI display output for the command. (Routing) #show rmon alarm 1

#### Alarm 1

OID: alarmInterval.1 Last Sample Value: 1

Interval: 1

Sample Type: absolute Startup Alarm: rising-falling

Rising Threshold: 1 Falling Threshold: 1 Rising Event: 1 Falling Event: 2 Owner: MibBrowser

# show rmon collection history

This command displays the entries in the RMON history control table.

Format show rmon collection history [interfaces unit/slot/port]

Mode Privileged EXEC

| Parameter Description                                                                                                    |                                                                                                    |  |  |  |
|----------------------------------------------------------------------------------------------------|----------------------------------------------------------------------------------------------------|--|--|--|
| History Control Index                                                                                                    | An index that uniquely identifies an entry in the historyControl table. Each such entry defines a set of samples at a particular interval for an interface on the device. The range is 1 to 65535. |  |  |  |
| History Control Data Source  The source interface for which historical data is collected.                                                                      |                                                                                                    |  |  |  |
| History Con-<br>trol Buckets<br>Requested                                                                                                    | The requested number of discrete time intervals over which data is to be saved. The range is 1 to 65535. The default is 50.                                                                        |  |  |  |
| History Control Buckets Granted  The number of discrete sampling intervals over which data shall be strol Buckets This object is read-only. The default is 10. |                                                                                                    |  |  |  |
| History Control Interval in seconds over which the data is sampled. The range is 3600. The default is 1800.                                                    |                                                                                                    |  |  |  |
| History Con-<br>trol Owner                                                                                                    | The owner string associated with the history control entry. The default is monitorHistoryControl.                                                                                                  |  |  |  |

**Example:** The following shows example CLI display output for the command. (Routing) #show rmon collection history

| Index Interface Interval Requested Granted Owner<br>Samples Samples |        |      |    |    |                       |  |  |
|---------------------------------------------------------------------|--------|------|----|----|-----------------------|--|--|
|                                                                     |        |      |    |    |                       |  |  |
| 1                                                                   | 1/0/1  | 30   | 10 | 10 | myowner               |  |  |
| 2                                                                   | 1/0/1  | 1800 | 50 | 10 | monitorHistoryControl |  |  |
| 3                                                                   | 1/0/2  | 30   | 50 | 10 | monitorHistoryControl |  |  |
| 4                                                                   | 1/0/2  | 1800 | 50 | 10 | monitorHistoryControl |  |  |
| 5                                                                   | 1/0/3  | 30   | 50 | 10 | monitorHistoryControl |  |  |
| 6                                                                   | 1/0/3  | 1800 | 50 | 10 | monitorHistoryControl |  |  |
| 7                                                                   | 1/0/4  | 30   | 50 | 10 | monitorHistoryControl |  |  |
| 8                                                                   | 1/0/4  | 1800 | 50 | 10 | monitorHistoryControl |  |  |
| 9                                                                   | 1/0/5  | 30   | 50 | 10 | monitorHistoryControl |  |  |
| 10                                                                  | 1/0/5  | 1800 | 50 | 10 | monitorHistoryControl |  |  |
| 11                                                                  | 1/0/6  | 30   | 50 | 10 | monitorHistoryControl |  |  |
| 12                                                                  | 1/0/6  | 1800 | 50 | 10 | monitorHistoryControl |  |  |
| 13                                                                  | 1/0/7  | 30   | 50 | 10 | monitorHistoryControl |  |  |
| 14                                                                  | 1/0/7  | 1800 | 50 | 10 | monitorHistoryControl |  |  |
| 15                                                                  | 1/0/8  | 30   | 50 | 10 | monitorHistoryControl |  |  |
| 16                                                                  | 1/0/8  | 1800 | 50 | 10 | monitorHistoryControl |  |  |
| 17                                                                  | 1/0/9  | 30   | 50 | 10 | monitorHistoryControl |  |  |
| 18                                                                  | 1/0/9  | 1800 | 50 | 10 | monitorHistoryControl |  |  |
| 19                                                                  | 1/0/10 | 30   | 50 | 10 | monitorHistoryControl |  |  |
| More or (q)uit                                                      |        |      |    |    |                       |  |  |

**Example:** The following shows example CLI display output for the command. (Routing) #show rmon collection history interfaces 1/0/1

| Ind | lex Inter | face 1 | Interval | Requested | Granted   | Owner        |
|-----|-----------|--------|----------|-----------|-----------|--------------|
|     |           |        | Samples  | Samples   |           |              |
|     |           |        |          |           |           |              |
| 1   | 1/0/1     | 30     | 10       | 10 r      | nyowner   |              |
| 2   | 1/0/1     | 1800   | 50       | 10        | monitorHi | storyControl |

### show rmon events

This command displays the entries in the RMON event table.

show rmon events Format Mode Privileged EXEC

| Parameter            | Description                                                                                                    |
|----------------------|----------------------------------------------------------------------------------------------------|
| Event Index          | An index that uniquely identifies an entry in the event table. Each such entry defines one event that is to be generated when the appropriate conditions occur. The range is 1 to 65535. |
| Event Description    | A comment describing the event entry. The default is <b>alarmEvent</b> .                                                                                                    |
| Event Type           | The type of notification that the probe makes about the event. Possible values are <b>None</b> , <b>Log</b> , <b>SNMP Trap</b> , <b>Log and SNMP Trap</b> . The default is <b>None</b> . |
| Event Owner          | Owner string associated with the entry. The default is monitorEvent.                                                                                                    |
| Event Com-<br>munity | The SNMP community specific by this octet string which is used to send an SNMP trap. The default is <b>public</b> .                                                                      |
| Owner                | Event owner. The owner string associated with the entry.                                                                                                    |

| Parameter      | Description                                                         |
|----------------|---------------------------------------------------------------------|
| Last time sent | The last time over which a log or a SNMP trap message is generated. |

Example: The following shows example CLI display output for the command. (Routing) # show rmon events

| Inc | dex Descr | iption | Type   | Communi | ity Owner    | Last time sent |
|-----|-----------|--------|--------|---------|--------------|----------------|
| 1   | test      | log    | public | MIB     | 0 days 0 h:0 | m:0 s          |

# show rmon history

This command displays the specified entry in the RMON history table.

Format show rmon history *index* {errors | other | throughput | high-capacity}[period *seconds*]

Mode Privileged EXEC

| Parameter             | Description                                                                                                    |
|-----------------------|----------------------------------------------------------------------------------------------------|
| Common Fields         |                                                                                                    |
| Sample set            | The index (identifier) for the RMON history entry within the RMON history group. Each such entry defines a set of samples at a particular interval for an interface on the device.                                      |
| Owner                 | The owner string associated with the history control entry. The default is monitor History Control.                                                                                                    |
| Interface             | The interface that was sampled.                                                                                                    |
| Interval              | The time between samples, in seconds.                                                                                                    |
| Requested Samples     | The number of samples (intervals) requested for the RMON history entry.                                                                                                    |
| Granted Samples       | The number of samples granted for the RMON history entry.                                                                                                    |
| Maximum Table<br>Size | Maximum number of entries that the history table can hold.                                                                                                    |
| Output for Errors     | s Parameter                                                                                                    |
| Time                  | Time at which the sample is collected, displayed as period seconds.                                                                                                    |
| CRC Align             | Number of CRC align errors.                                                                                                    |
| Undersize<br>Packets  | Total number of undersize packets. Packets are less than 64 octets long (excluding framing bits, including FCS octets).                                                                                                 |
| Oversize Packets      | Total number of oversize packets. Packets are longer than 1518 octets (excluding framing bits, including FCS octets).                                                                                                   |
| Fragments             | Total number of fragment packets. Packets are not an integral number of octets in length or had a bad Frame Check Sequence (FCS), and are less than 64 octets in length (excluding framing bits, including FCS octets). |
| Jabbers               | Total number of jabber packets. Packets are longer than 1518 octets (excluding framing bits, including FCS octets), and are not an integral number of octets in length or had a bad Frame Check Sequence (FCS).         |
| Output for Other      | s Parameter                                                                                                    |
| Time                  | Time at which the sample is collected, displayed as period seconds.                                                                                                    |
| Dropped Collisions    | Total number of dropped collisions.                                                                                                    |
| Output for Throu      | ighput Parameter                                                                                                    |
| Time                  | Time at which the sample is collected, displayed as period seconds.                                                                                                    |

| Parameter        | Description                                                                                                    |
|------------------|----------------------------------------------------------------------------------------------------|
| Octets           | Total number of octets received on the interface.                                                                                              |
| Packets          | Total number of packets received (including error packets) on the interface.                                                                   |
| Broadcast        | Total number of good broadcast packets received on the interface.                                                                              |
| Multicast        | Total number of good multicast packets received on the interface.                                                                              |
| Util             | Port utilization of the interface associated with the history index specified.                                                                 |
| Output for High- | Capacity Parameter                                                                                                    |
| Time             | Time at which the sample is collected, displayed as period seconds.                                                                            |
| Overflow Pkts    | The number of times the associated packet counter has overflowed.                                                                              |
| Pkts             | The total number of packets (including bad packets, broadcast packets, and multicast packets) received.                                        |
| Overflow Octets  | The number of times the associated octet counter has overflowed.                                                                               |
| Octets           | The total number of octets of data (including those in bad packets) received on the network (excluding framing bits but including FCS octets). |

**Example:** The following shows example CLI display output for the command. (Routing) #show rmon history 1 errors

Sample set: 1 Owner: myowner Interface: 1/0/1 Interval: 30

Requested Samples: 10 Granted Samples: 10

Maximum table size: 1758

| Time CRC Align Undersize Oversize Fragments Jab | ber |
|-------------------------------------------------|-----|
| Jan 01 1970 21:41:43 0 0 0 0 0                  |     |
| Jan 01 1970 21:42:14 0 0 0 0 0                  |     |
| Jan 01 1970 21:42:44 0 0 0 0 0                  |     |
| Jan 01 1970 21:43:14 0 0 0 0 0                  |     |
| Jan 01 1970 21:43:44 0 0 0 0 0                  |     |
| Jan 01 1970 21:44:14 0 0 0 0 0                  |     |
| Jan 01 1970 21:44:45 0 0 0 0 0                  |     |
| Jan 01 1970 21:45:15 0 0 0 0 0                  |     |
| Jan 01 1970 21:45:45 0 0 0 0 0                  |     |
| Jan 01 1970 21:46:15 0 0 0 0 0                  |     |

**Example:** The following shows example CLI display output for the command.

(Routing) #show rmon history 1 throughput

Sample set: 1 Owner: myowner Interface: 1/0/1 Interval: 30

Requested Samples: 10 Granted Samples: 10

Maximum table size: 1758

| Time           | Octets   | Packets | Broad | dcast | Multicast | Util |
|----------------|----------|---------|-------|-------|-----------|------|
|                |          |         |       |       |           |      |
| Jan 01 1970 21 | :41:43 0 | 0       | 0     | 0     | 1         |      |
| Jan 01 1970 21 | :42:14 0 | 0       | 0     | 0     | 1         |      |
| Jan 01 1970 21 | :42:44 0 | 0       | 0     | 0     | 1         |      |
| Jan 01 1970 21 | :43:14 0 | 0       | 0     | 0     | 1         |      |
| Jan 01 1970 21 | :43:44 0 | 0       | 0     | 0     | 1         |      |
| Jan 01 1970 21 | :44:14 0 | 0       | 0     | 0     | 1         |      |
| Jan 01 1970 21 | :44:45 0 | 0       | 0     | 0     | 1         |      |
| Jan 01 1970 21 | :45:15 0 | 0       | 0     | 0     | 1         |      |

```
Jan 01 1970 21:45:45 0 0 0 0 1
Jan 01 1970 21:46:15 0 0 0 0 1
```

(Routing) #show rmon history 1 other

Sample set: 1 Owner: myowner Interface: 1/0/1 Interval: 30

Requested Samples: 10 Granted Samples: 10

Maximum table size: 1758

| Time           | Dropped  | Collisions |
|----------------|----------|------------|
|                |          |            |
| Jan 01 1970 21 | :41:43 0 | 0          |
| Jan 01 1970 21 | :42:14 0 | 0          |
| Jan 01 1970 21 | :42:44 0 | 0          |
| Jan 01 1970 21 | :43:14 0 | 0          |
| Jan 01 1970 21 | :43:44 0 | 0          |
| Jan 01 1970 21 | :44:14 0 | 0          |
| Jan 01 1970 21 | :44:45 0 | 0          |
| Jan 01 1970 21 | :45:15 0 | 0          |
| Jan 01 1970 21 | :45:45 0 | 0          |
| Jan 01 1970 21 | :46:15 0 | 0          |
|                |          |            |

**Example:** The following shows example CLI display output for the command.

(Routing) #show rmon history 1 high-capacity

Sample set: 1 Owner: monitorHistoryControl

Interface: 0/1 Interval: 30

Requested Samples: 50 Granted Samples: 10

Maximum table size: 414

| Time            | OverFlow Pkt | s Pkts | Overf | low Octets | Octets |
|-----------------|--------------|--------|-------|------------|--------|
|                 |              |        |       |            |        |
|                 |              |        |       |            |        |
| Jan 17 2017 09: | :12:56 0     | 0      | 0     | 0          |        |
| Jan 17 2017 09: | :13:27 0     | 0      | 0     | 0          |        |
| Jan 17 2017 09: | :13:57 0     | 0      | 0     | 0          |        |
| Jan 17 2017 09: | :14:27 0     | 0      | 0     | 0          |        |
| Jan 17 2017 09: | :14:57 0     | 0      | 0     | 0          |        |
| Jan 17 2017 09: | :15:28 0     | 0      | 0     | 0          |        |
| Jan 17 2017 09: | :15:58 0     | 0      | 0     | 0          |        |
| Jan 17 2017 09: | :16:28 0     | 0      | 0     | 0          |        |
| Jan 17 2017 09: | :16:58 0     | 0      | 0     | 0          |        |
| Jan 17 2017 09: | :17:29 0     | 0      | 0     | 0          |        |
|                 |              |        |       |            |        |

# show rmon log

This command displays the entries in the RMON log table.

Format show rmon log [event-index]

Mode Privileged EXEC

| Parameter          | Description                                            |
|--------------------|--------------------------------------------------------|
| Maximum table size | Maximum number of entries that the log table can hold. |
| Event              | Event index for which the log is generated.            |

| Parameter   | Description                                                          |
|-------------|----------------------------------------------------------------------|
| Description | A comment describing the event entry for which the log is generated. |
| Time        | Time at which the event is generated.                                |

**Example:** The following shows example CLI display output for the command. (Routing) #show rmon log

Time Event Description

**Example:** The following shows example CLI display output for the command.

(Routing) #show rmon log 1

Maximum table size: 10

Event Description Time

### show rmon statistics interfaces

This command displays the RMON statistics for the given interfaces.

Format show rmon statistics interfaces unit/slot/port

Mode Privileged EXEC

| Parameter        | Description                                                                                                    |
|------------------|----------------------------------------------------------------------------------------------------|
| Port             | unit/slot/port                                                                                                    |
| Dropped          | Total number of dropped events on the interface.                                                                                                    |
| Octets           | Total number of octets received on the interface.                                                                                                    |
| Packets          | Total number of packets received (including error packets) on the interface.                                                                                                    |
| Broadcast        | Total number of good broadcast packets received on the interface.                                                                                                    |
| Multicast        | Total number of good multicast packets received on the interface.                                                                                                    |
| CRC Align Errors | Total number of packets received have a length (excluding framing bits, including FCS octets) of between 64 and 1518 octets inclusive.                                                                                  |
| Collisions       | Total number of collisions on the interface.                                                                                                    |
| Undersize Pkts   | Total number of undersize packets. Packets are less than 64 octets long (excluding framing bits, including FCS octets).                                                                                                 |
| Oversize Pkts    | Total number of oversize packets. Packets are longer than 1518 octets (excluding framing bits, including FCS octets).                                                                                                   |
| Fragments        | Total number of fragment packets. Packets are not an integral number of octets in length or had a bad Frame Check Sequence (FCS), and are less than 64 octets in length (excluding framing bits, including FCS octets). |
| Jabbers          | Total number of jabber packets. Packets are longer than 1518 octets (excluding framing bits, including FCS octets), and are not an integral number of octets in length or had a bad Frame Check Sequence (FCS).         |
| 64 Octets        | Total number of packets which are 64 octets in length (excluding framing bits, including FCS octets).                                                                                                    |

| Parameter                              | Description                                                                                                    |
|----------------------------------------|----------------------------------------------------------------------------------------------------|
| 65-127 Octets                          | Total number of packets which are between 65 and 127 octets in length (excluding framing bits, including FCS octets).    |
| 128-255 Octets                         | Total number of packets which are between 128 and 255 octets in length (excluding framing bits, including FCS octets).   |
| 256-511 Octets                         | Total number of packets which are between 256 and 511 octets in length (excluding framing bits, including FCS octets).   |
| 512-1023 Octets                        | Total number of packets which are between 512 and 1023 octets in length (excluding framing bits, including FCS octets).  |
| 1024-1518 Octets                       | Total number of packets which are between 1024 and 1518 octets in length (excluding framing bits, including FCS octets). |
| HC Overflow Pkts                       | Total number of times the packet counter has overflowed.                                                                 |
| HC Overflow Octets                     | Total number of times the octet counter has overflowed.                                                                  |
| HC Overflow Pkts 64<br>Octets          | The number of times the associated 64-octet counter has over-flowed.                                                     |
| HC Overflow Pkts 65 -<br>127 Octets    | The number of times the associated 65 to 127 octet counter has overflowed.                                               |
| HC Overflow Pkts 128 -<br>255 Octets   | The number of times the associated 128 to 255 octet counter has overflowed.                                              |
| HC Overflow Pkts 256 -<br>511 Octets   | The number of times the associated 256 to 511 octet counter has overflowed.                                              |
| HC Overflow Pkts 512 -<br>1023 Octets  | The number of times the associated 512 to 1023 octet counter has overflowed.                                             |
| HC Overflow Pkts 1024 -<br>1518 Octets | The number of times the associated 1024 to 1518 octet counter has overflowed.                                            |

#### **Example:** The following shows example CLI display output for the command.

(Routing) # show rmon statistics interfaces 1/0/1

Port: 1/0/1 Dropped: 0

Octets: 0 Packets: 0

Broadcast: 0 Multicast: 0

CRC Align Errors: 0 Collisions: 0

Undersize Pkts: 0 Oversize Pkts: 0

Fragments: 0 Jabbers: 0

64 Octets: 0 65 - 127 Octets: 0

128 - 255 Octets: 0 256 - 511 Octets: 0

512 - 1023 Octets: 0 1024 - 1518 Octets: 0

HC Overflow Pkts: 0 HC Pkts: 0

HC Overflow Octets: 0 HC Octets: 0

HC Overflow Pkts 64 Octets: 0 HC Pkts 64 Octets: 0

HC Overflow Pkts 65 - 127 Octets: 0 HC Pkts 65 - 127 Octets: 0

HC Overflow Pkts 128 - 255 Octets: 0 HC Pkts 128 - 255 Octets: 0

HC Overflow Pkts 256 - 511 Octets: 0 HC Pkts 256 - 511 Octets: 0

HC Overflow Pkts 512 - 1023 Octets: 0 HC Pkts 512 - 1023 Octets: 0

HC Overflow Pkts 1024 - 1518 Octets: 0 HC Pkts 1024 - 1518 Octets: 0

### show rmon hcalarms

This command displays the entries in the RMON high-capacity alarm table.

show rmon {hcalarms | hcalarm alarm index} Format

Mode Privileged EXEC

| Parameter                                                        | Description                                                                                                    |
|------------------------------------------------------------------|----------------------------------------------------------------------------------------------------|
| High Capacity Alarm<br>Index                                     | An arbitrary integer index value used to uniquely identify the high capacity alarm entry. The range is 1 to 65535.                                                                                                    |
| High Capacity Alarm<br>Variable                                  | The object identifier of the particular variable to be sampled. Only variables that resolve to an ASN.1 primitive type of integer.                                                                                                    |
| High Capacity Alarm<br>Interval                                  | The interval in seconds over which the data is sampled and compared with the rising and falling thresholds. The range is 1 to 2147483647. The default is 1.                                                                                                    |
| High Capacity Alarm<br>Sample Type                               | The method of sampling the selected variable and calculating the value to be compared against the thresholds. Possible types are <b>Absolute Value</b> or <b>Delta Value</b> . The default is <b>Absolute Value</b> .                                                          |
| High Capacity Alarm<br>Absolute Value                            | The absolute value (that is, the unsigned value) of the hcAlarm-Variable statistic during the last sampling period. The value during the current sampling period is not made available until the period is complete. This object is a 64-bit unsigned value that is Read-Only. |
| High Capacity Alarm<br>Absolute Alarm Status                     | This object indicates the validity and sign of the data for the high capacity alarm absolute value object (hcAlarmAbsValueobject). Possible status types are valueNotAvailable, valuePositive, or valueNegative. The default is valueNotAvailable.                             |
| High Capacity Alarm<br>Startup Alarm                             | High capacity alarm startup alarm that may be sent. Possible values are rising, falling, or rising-falling. The default is rising-falling.                                                                                                    |
| High Capacity Alarm<br>Rising-Threshold Absolute Value Low       | The lower 32 bits of the absolute value for threshold for the sampled statistic. The range is 0 to 4294967295. The default is 1.                                                                                                    |
| High Capacity Alarm<br>Rising-Threshold Abso-<br>lute Value High | The upper 32 bits of the absolute value for threshold for the sampled statistic. The range is 0 to 4294967295. The default is 0.                                                                                                    |
| High Capacity Alarm<br>Rising-Threshold Value<br>Status          | This object indicates the sign of the data for the rising threshold, as defined by the objects hcAlarmRisingThresAbsValueLow and hcAlarmRisingThresAbsValueHigh. Possible values are value-NotAvailable, valuePositive, or valueNegative. The default is valuePositive.        |
| High Capacity Alarm<br>Falling-Threshold Absolute Value Low      | The lower 32 bits of the absolute value for threshold for the sampled statistic. The range is 0 to 4294967295. The default is 1.                                                                                                    |
| High Capacity Alarm<br>Falling-Threshold Absolute Value High     | The upper 32 bits of the absolute value for threshold for the sampled statistic. The range is 0 to 4294967295. The default is 0.                                                                                                    |
| High Capacity Alarm<br>Falling-Threshold Value<br>Status         | This object indicates the sign of the data for the falling threshold, as defined by the objects hcAlarmFallingThresAbsValueLow and hcAlarmFallingThresAbsValueHigh. Possible values are value-NotAvailable, valuePositive, or valueNegative. The default is valuePositive.     |
| High Capacity Alarm<br>Rising Event Index                        | The index of the eventEntry that is used when a rising threshold is crossed. The range is 1 to 65535. The default is 1.                                                                                                    |
| High Capacity Alarm<br>Falling Event Index                       | The index of the eventEntry that is used when a falling threshold is crossed. The range is 1 to 65535. The default is 2.                                                                                                    |
| High Capacity Alarm<br>Failed Attempts                           | The number of times the associated hcAlarmVariable instance was polled on behalf of the hcAlarmEntry (while in the active state) and the value was not available. This object is a 32-bit counter value that is read-only.                                                     |
| High Capacity Alarm<br>Owner                                     | The owner string associated with the alarm entry. The default is <b>monitorHCAlarm</b> .                                                                                                    |

| Parameter | Description                                                                                                    |
|-----------|----------------------------------------------------------------------------------------------------|
|           | The type of non-volatile storage configured for this entry. This object is read-only. The default is <b>volatile</b> . |

**Example:** The following shows example CLI display output for the command. (Routing) #show rmon hcalarms

| Inc | dex OID         | Owner      |
|-----|-----------------|------------|
|     |                 |            |
| 1   | alarmInterval.1 | MibBrowser |
| 2   | alarmInterval.1 | MibBrowser |

(Routing) #show rmon hcalarm 1

#### Alarm 1

OID: alarmInterval.1

Last Sample Value: 1

Interval: 1

Sample Type: absolute

Startup Alarm: rising-falling

Rising Threshold High: 0

Rising Threshold Low: 1

Rising Threshold Status: Positive

Falling Threshold High: 0

Falling Threshold Low: 1 Falling Threshold Status: Positive

Rising Event: 1

Falling Event: 2

Startup Alarm: Rising-Falling

Owner: MibBrowser

# **Chapter 6. Switching Commands**

This chapter describes the switching commands available in the CE0128XB/CE0152XB CLI.

# **Port Configuration Commands**

This section describes the commands you use to view and configure port settings.

#### interface

This command gives you access to the Interface Config mode, which allows you to enable or modify the operation of an interface (port). You can also specify a range of ports to configure at the same time by specifying the starting unit/slot/port and ending unit/slot/port, separated by a hyphen.

Format interface {unit/slot/port | unit/slot/port(startrange)-unit/slot/port(endrange)}

Mode Global Config

**Example:** The following example enters Interface Config mode for port 1/0/1:

(switch) #configure (switch) (config)#interface 1/0/1 (switch) (interface 1/0/1)#

> Example: The following example enters Interface Config mode for ports 1/0/1 through 1/0/4:

(switch) #configure (switch) (config)#interface 1/0/1-1/0/4 (switch) (interface 1/0/1-1/0/4)#

# auto-negotiate

This command enables automatic negotiation on a port or range of ports.

**Note:** This command has been deprecated. The Auto-negotiation enable/disable option is no longer available using auto-negotiate. Instead, different variants of the speed command (i.e., speed and speed auto are used to disable and enable auto-negotiation, respectively. However, backward compatibility will be maintained for the auto-negotiate command, so a configuration script that has the auto-negotiate command is still supported. Both, text-based as well as binary-based configuration migration will be handled to keep this command backward compatible.

Default enabled Format auto-negotiate Mode Interface Config

#### no auto-negotiate

This command disables automatic negotiation on a port.

**Note:** Automatic sensing is disabled when automatic negotiation is disabled.

Format no auto-negotiate Mode Interface Config

## auto-negotiate all

This command enables automatic negotiation on all ports.

Default enabled

Format auto-negotiate all Mode Global Config

#### no auto-negotiate all

This command disables automatic negotiation on all ports.

Format no auto-negotiate all Mode Global Config

# description

Use this command to create an alpha-numeric description of an interface or range of interfaces.

Format description description

Mode Interface Config

#### mtu

Use the mtu command to set the maximum transmission unit (MTU) size, in bytes, for frames that ingress or egress the interface. You can use the mtu command to configure jumbo frame support for physical and port-channel (LAG) interfaces. For the standard CE0128XB/CE0152XB implementation, the MTU size is a valid integer between 1500-9198.

**Note:** To receive and process packets, the Ethernet MTU must include any extra bytes that Layer-2 headers might require. To configure the IP MTU size, which is the maximum size of the IP packet (IP Header + IP payload), see "ip mtu" on page 607.

Default 1500 (untagged)
Format mtu 1500-9198
Mode Interface Config

#### no mtu

This command sets the default MTU size (in bytes) for the interface.

Format no mtu

Mode Interface Config

### shutdown

This command disables a port or range of ports.

Note: You can use the shutdown command on physical and port-channel (LAG) interfaces, but not on VLAN routing interfaces.

Default enabled Format shutdown

Mode Interface Config

#### no shutdown

This command enables a port.

no shutdown **Format** Mode Interface Config

### shutdown all

This command disables all ports.

Note: You can use the shutdown all command on physical and port-channel (LAG) interfaces, but not on VLAN routing interfaces.

Default enabled Format shutdown all Mode Global Config

#### no shutdown all

This command enables all ports.

Format no shutdown all Mode Global Config

# speed

Use this command to enable or disable auto-negotiation and set the speed that will be advertised by that port. The duplex parameter allows you to set the advertised speed for both half as well as full duplex mode.

Use the auto keyword to enable auto-negotiation on the port. Use the command without the auto keyword to ensure auto-negotiation is disabled and to set the port speed and mode according to the command values. If auto-negotiation is disabled, the speed and duplex mode must be set.

Default Auto-negotiation is enabled. speed auto {10 | 100 | 1000 **Format** 

speed {10|100|10G} {half-duplex|full-duplex}

Mode Interface Config

## speed all

This command sets the speed and duplex setting for all interfaces if auto-negotiation is disabled. If auto-negotiation is enabled, an error message is returned. Use the no auto-negotiate command to disable.

Default Auto-negotiation is enabled. Adv. is 10h, 10f, 100h, 100f, 1000f.

Format speed all {100 | 10} {half-duplex | full-duplex}

Mode Global Config

# show port

This command displays port information.

Format show port {intf-range | all}
Mode Privileged EXEC

| Parameter          | Definition                                                                                                    |
|--------------------|----------------------------------------------------------------------------------------------------|
| Interface          | unit/slot/port                                                                                                    |
| Туре               | If not blank, this field indicates that this port is a special type of port. The possible values are:                                                                                                    |
|                    | • Mirror — this port is a monitoring port. For more information, see "Port Mirroring Commands" on page 477.                                                                                                    |
|                    | PC Mbr— this port is a member of a port-channel (LAG).                                                                                                    |
|                    | • <b>Probe</b> — this port is a probe port.                                                                                                    |
| Admin Mode         | The Port control administration state. The port must be enabled in order for it to be allowed into the network. May be enabled or disabled. The factory default is enabled.                                                                                                    |
| Physical Mode      | The desired port speed and duplex mode. If auto-negotiation support is selected, then the duplex mode and speed is set from the auto-negotiation process. Note that the maximum capability of the port (full duplex -100M) is advertised. Otherwise, this object determines the port's duplex mode and transmission rate. The factory default is Auto. |
| Physical<br>Status | The port speed and duplex mode.                                                                                                    |
| Link Status        | The Link is up or down.                                                                                                    |
| Link Trap          | This object determines whether or not to send a trap when link status changes. The factory default is enabled.                                                                                                    |
| LACP Mode          | LACP is enabled or disabled on this port.                                                                                                    |

**Example:** The following command shows an example of the command output for all ports.

(Routing) #show port all

```
Admin Physical Physical Link Link LACP Actor
Intf Type Mode Mode Status Status Trap Mode Timeout
------
0/1 Enable Auto 100 Full Up Enable Enable long
0/2 Enable Auto 100 Full Up Enable Enable long
```

| 0/3 | Enable | Auto | Down Enable Enable long        |
|-----|--------|------|--------------------------------|
| 0/4 | Enable | Auto | 100 Full Up Enable Enable long |
| 0/5 | Enable | Auto | 100 Full Up Enable Enable long |
| 0/6 | Enable | Auto | 100 Full Up Enable Enable long |
| 0/7 | Enable | Auto | 100 Full Up Enable Enable long |
| 0/8 | Enable | Auto | 100 Full Up Enable Enable long |
| 1/1 | Enable |      | Down Disable N/A N/A           |
| 1/2 | Enable |      | Down Disable N/A N/A           |
| 1/3 | Enable |      | Down Disable N/A N/A           |
| 1/4 | Enable |      | Down Disable N/A N/A           |
| 1/5 | Enable |      | Down Disable N/A N/A           |
| 1/6 | Enable |      | Down Disable N/A N/A           |

**Example:** The following command shows an example of the command output for a range of ports.

(Routing) #show port 0/1-1/6

|      | Admin     | Physica | al Physical | l Lin | k Link                 | LACP A     | .ctor   |
|------|-----------|---------|-------------|-------|------------------------|------------|---------|
| Intf | Type Mode | e Mo    | de Statu    | ıs S  | tatus Tra <sub>l</sub> | o Mode     | Timeout |
| 0./1 |           |         | 100 E II    |       |                        |            |         |
| 0/1  | Enable    | Auto    | 100 Full    | Up    | Enable                 | Enable loi | ng      |
| 0/2  | Enable    | Auto    | 100 Full    | Up    | Enable                 | Enable loi | ng      |
| 0/3  | Enable    | Auto    | Do          | own   | Enable E               | nable long | 3       |
| 0/4  | Enable    | Auto    | 100 Full    | Up    | Enable                 | Enable loi | ng      |
| 0/5  | Enable    | Auto    | 100 Full    | Up    | Enable                 | Enable loi | ng      |
| 0/6  | Enable    | Auto    | 100 Full    | Up    | Enable                 | Enable loi | ng      |
| 0/7  | Enable    | Auto    | 100 Full    | Up    | Enable                 | Enable loi | ng      |
| 0/8  | Enable    | Auto    | 100 Full    | Up    | Enable                 | Enable loi | ng      |
| 1/1  | Enable    |         | Dow         | n Dis | sable N/A              | N/A        |         |
| 1/2  | Enable    |         | Dow         | n Dis | sable N/A              | N/A        |         |
| 1/3  | Enable    |         | Dow         | n Dis | sable N/A              | N/A        |         |
| 1/4  | Enable    |         | Dow         | n Dis | sable N/A              | N/A        |         |
| 1/5  | Enable    |         | Dow         | n Dis | sable N/A              | N/A        |         |
| 1/6  | Enable    |         | Dow         | n Dis | sable N/A              | N/A        |         |
|      |           |         |             |       |                        |            |         |

# show port advertise

Use this command to display the local administrative link advertisement configuration, local operational link advertisement, and the link partner advertisement for an interface. It also displays priority Resolution for speed and duplex as per 802.3 Annex 28B.3. It displays the Auto negotiation state, PHY Master/Slave Clock configuration, and Link state of the port.

If the link is down, the Clock is displayed as No Link, and a dash is displayed against the Oper Peer advertisement, and Priority Resolution. If Auto negotiation is disabled, then the admin Local Link advertisement, operational local link advertisement, operational peer advertisement, and Priority resolution fields are not displayed.

If this command is executed without the optional unit/slot/port parameter, then it displays the Auto-negotiation state and operational Local link advertisement for all the ports. Operational link advertisement will display speed only if it is supported by both local as well as link partner. If auto-negotiation is disabled, then operational local link advertisement is not displayed.

Format show port advertise [unit/slot/port]

Mode Privileged EXEC **Example:** The following commands show the command output with and without the optional parameter:

(Switching)#show port advertise 0/1

```
Port: 0/1
Type: Gigabit - Level
Link State: Down
Auto Negotiation: Enabled
Clock: Auto
1000f 1000h 100f 100h 10f 10h
```

Admin Local Link Advertisement no no yes no yes no
Oper Local Link Advertisement no no yes no yes no

Oper Peer Advertisement no no yes yes yes yes

Priority Resolution - - yes - - -

#### (Switching)#show port advertise

| Port | Type                               | Neg | Operational Link Advertisement                                 |
|------|------------------------------------|-----|----------------------------------------------------------------|
|      | Gigabit - Level<br>Gigabit - Level |     | 1 1000f, 100f, 100h, 10f, 10h<br>1 1000f, 100f, 100h, 10f, 10h |
|      | Gigabit - Level                    |     | 1 1000f, 100f, 100h, 10f, 10h                                  |

## show port description

This command displays the interface description. Instead of unit/slot/port, lag lag-intf-num can be used as an alternate way to specify the LAG interface. lag lag-intf-num can also be used to specify the LAG interface where lag-intf-num is the LAG port number.

Format show port description unit/slot/port

Mode Privileged EXEC

| Parameter      | Definition                                                                                                    |
|----------------|----------------------------------------------------------------------------------------------------|
| Interface      | unit/slot/port                                                                                                    |
| ifIndex        | The interface index number associated with the port.                                                                                    |
| Description    | The alpha-numeric description of the interface created by the command. See "description" on page 342.                                   |
| MAC address    | The MAC address of the port. The format is 6 two-digit hexadecimal numbers that are separated by colons, for example 01:23:45:67:89:AB. |
| Bit Offset Val | The bit offset value.                                                                                                    |

**Example:** The following shows example CLI display output for the command. (Switching) #show port description 0/1

Interface..........0/1
ifIndex...........1
Description.......
MAC address.......00:10:18:82:0C:10
Bit Offset Val......1

# **Spanning Tree Protocol Commands**

This section describes the commands you use to configure Spanning Tree Protocol (STP). STP helps prevent network loops, duplicate messages, and network instability.

**Note:** Note the following:

- STP is enabled on the switch and on all ports and LAGs by default.
- If STP is disabled, the system does not forward BPDU messages.

## spanning-tree

This command sets the spanning-tree operational mode to enabled.

Default enabled Format spanning-tree Mode Global Config

#### no spanning-tree

This command sets the spanning-tree operational mode to disabled. While disabled, the spanning-tree configuration is retained and can be changed, but is not activated.

**Format** no spanning-tree Mode Global Config

# spanning-tree auto-edge

Use this command to allow the interface to become an edge port if it does not receive any BPDUs within a given amount of time.

Default Enabled

**Format** spanning-tree auto-edge Mode Interface Config

#### no spanning-tree auto-edge

This command resets the auto-edge status of the port to the default value.

Format no spanning-tree auto-edge

Mode Interface Config

# spanning-tree backbonefast

Use this command to enable the detection of indirect link failures and accelerate spanning tree convergence on PVSTP configured switches.

Backbonefast accelerates finding an alternate path when an indirect link to the root port goes down.

Backbonefast can be configured even if the switch is configured for MST(RSTP) or PVST mode. It only has an effect when the switch is configured for the PVST mode.

If a backbonefast-enabled switch receives an inferior BPDU from its designated switch on a root or blocked port, it sets the maximum aging time on the interfaces on which it received the inferior BPDU if there are alternate paths to the designated switch. This allows a blocked port to immediately move to the listening state where the port can be transitioned to the forwarding state in the normal manner.

On receipt of an inferior BPDU from a designated bridge, backbonefast enabled switches send a Root Link Query (RLQ) request to all non-designated ports except the port from which it received the inferior BPDU. This check validates that the switch can receive packets from the root on ports where it expects to receive BPDUs. The port from which the original inferior BPDU was received is excluded because it has already encountered a failure. Designated ports are excluded as they do not lead to the root.

On receipt of an RLQ response, if the answer is negative, the receiving port has lost connection to the root and its BPDU is immediately aged out. If all nondesignated ports have already received a negative answer, the whole bridge has lost the root and can start the STP calculation from scratch.

If the answer confirms the switch can access the root bridge on a port, it can immediately age out the port on which it initially received the inferior BPDU.

A bridge that sends an RLQ puts its bridge ID in the PDU. This ensures that it does not flood the response on designated ports.

A bridge that receives an RLQ and has connectivity to the root forwards the query toward the root through its root port.

A bridge that receives a RLQ request and does not have connectivity to the root (switch bridge ID is different from the root bridge ID in the query) or is the root bridge immediately answers the query with its root bridge ID.

RLQ responses are flooded on designated ports.

Default NA

Format spanning-tree backbonefast

Mode Global Config

#### no spanning-tree backbonefast

This command disables backbonefast.

**Note:** PVRSTP embeds support for FastBackbone and FastUplink. Even if FastUplink and FastBackbone are configured, they are effective only in PVSTP mode.

Format no spanning-tree backbonefast

Mode Global Config

## spanning-tree bpdufilter

Use this command to enable BPDU Filter on an interface or range of interfaces.

disabled Default

spanning-tree bpdufilter Format Mode Interface Config

#### no spanning-tree bpdufilter

Use this command to disable BPDU Filter on the interface or range of interfaces.

Default disabled

Format no spanning-tree bpdufilter

Mode Interface Config

# spanning-tree bpdufilter default

Use this command to enable BPDU Filter on all the edge port interfaces.

Default disabled

Format spanning-tree bpdufilter default

Mode Global Config

### no spanning-tree bpdufilter default

Use this command to disable BPDU Filter on all the edge port interfaces.

Default disabled

no spanning-tree bpdufilter default Format

Mode Global Config

# spanning-tree bpduflood

Use this command to enable BPDU Flood on an interface or range of interfaces.

Default disabled

Format spanning-tree bpduflood

Mode Interface Config

#### no spanning-tree bpduflood

Use this command to disable BPDU Flood on the interface or range of interfaces.

Default disabled

no spanning-tree bpduflood Format

Mode Interface Config

### spanning-tree bpduguard

Use this command to enable BPDU Guard on the switch.

Default disabled

Format spanning-tree bpduguard

Mode Global Config

#### no spanning-tree bpduguard

Use this command to disable BPDU Guard on the switch.

Default disabled

Format no spanning-tree bpduguard

Mode Global Config

## spanning-tree bpdumigrationcheck

Use this command to force a transmission of rapid spanning tree (RSTP) and multiple spanning tree (MSTP) BPDUs. Use the <code>unit/slot/port</code> parameter to transmit a BPDU from a specified interface, or use the <code>all</code> keyword to transmit RST or MST BPDUs from all interfaces. This command forces the BPDU transmission when you execute it, so the command does not change the system configuration or have a no version.

Format spanning-tree bpdumigrationcheck {unit/slot/port | all}

Mode Global Config

# spanning-tree configuration name

This command sets the Configuration Identifier Name for use in identifying the configuration that this switch is currently using. The name is a string of up to 32 characters.

Default base MAC address in hexadecimal notation

Format spanning-tree configuration name name

Mode Global Config

#### no spanning-tree configuration name

This command resets the Configuration Identifier Name to its default.

Format no spanning-tree configuration name

Mode Global Config

## spanning-tree configuration revision

This command sets the Configuration Identifier Revision Level for use in identifying the configuration that this switch is currently using. The Configuration Identifier Revision Level is a number in the range of 0 to 65535.

Default

Format spanning-tree configuration revision 0-65535

Mode Global Config

#### no spanning-tree configuration revision

This command sets the Configuration Identifier Revision Level for use in identifying the configuration that this switch is currently using to the default value.

Format no spanning-tree configuration revision

Mode Global Config

## spanning-tree cost

Use this command to configure the external path cost for port used by a MST instance. When the auto keyword is used, the path cost from the port to the root bridge is automatically determined by the speed of the interface. To configure the cost manually, specify a cost value from 1 to 200000000.

Default auto

spanning-tree cost {cost | auto} Format

Mode Interface Config

#### no spanning-tree cost

This command resets the auto-edge status of the port to the default value.

no spanning-tree cost Format Mode Interface Config

# spanning-tree edgeport

This command specifies that an interface (or range of interfaces) is an Edge Port within the common and internal spanning tree. This allows this port to transition to Forwarding State without delay.

**Format** spanning-tree edgeport

Mode Interface Config

#### no spanning-tree edgeport

This command specifies that this port is not an Edge Port within the common and internal spanning tree.

Format no spanning-tree edgeport

Mode Interface Config

## spanning-tree forward-time

This command sets the Bridge Forward Delay parameter to a new value for the common and internal spanning tree. The forward-time value is in seconds within a range of 4 to 30, with the value being greater than or equal to "(Bridge Max Age / 2) + 1".

Default 15

Format spanning-tree forward-time 4-30

Mode Global Config

#### no spanning-tree forward-time

This command sets the Bridge Forward Delay parameter for the common and internal spanning tree to the default value.

Format no spanning-tree forward-time

Mode Global Config

# spanning-tree guard

This command selects whether loop guard or root guard is enabled on an interface or range of interfaces. If neither is enabled, then the port operates in accordance with the multiple spanning tree protocol.

Default none

Format spanning-tree guard {none | root | loop}

Mode Interface Config

#### no spanning-tree guard

This command disables loop guard or root guard on the interface.

Format no spanning-tree guard Mode Interface Config

# spanning-tree max-age

This command sets the Bridge Max Age parameter to a new value for the common and internal spanning tree. The max-age value is in seconds within a range of 6 to 40, with the value being less than or equal to  $2 \times (Bridge\ Forward\ Delay\ -\ 1)$ .

Default 20

Format spanning-tree max-age 6-40

Mode Global Config

#### no spanning-tree max-age

This command sets the Bridge Max Age parameter for the common and internal spanning tree to the default value.

Format no spanning-tree max-age

Mode Global Config

### spanning-tree max-hops

This command sets the Bridge Max Hops parameter to a new value for the common and internal spanning tree. The max-hops value is a range from 6 to 40.

Default

Format spanning-tree max-hops 6-40

Mode Global Config

#### no spanning-tree max-hops

This command sets the Bridge Max Hops parameter for the common and internal spanning tree to the default value.

Format no spanning-tree max-hops

Mode Global Config

# spanning-tree mode

This command configures global spanning tree mode per VLAN spanning tree, Rapid-PVST, MST, RSTP or STP. Only one of MSTP (RSTP), PVST or RPVST can be enabled on a switch.

When PVSTP or rapid PVSTP (PVRSTP) is enabled, MSTP/RSTP/STP is operationally disabled. To reenable MSTP/RSTP/STP, disable PVSTP/PVRSTP. By default, CE0128XB/CE0152XB has MSTP enabled. In PVSTP or PVRSTP mode, BPDUs contain per-VLAN information instead of the common spanning-tree information (MST/RSTP).

PVSTP maintains independent spanning tree information about each configured VLAN. PVSTP uses IEEE 802.1Q trunking and allows a trunked VLAN to maintain blocked or forwarding state per port on a per-VLAN basis. This allows a trunk port to be forwarded on some VLANs and blocked on other VLANs.

PVRSTP is based on the IEEE 8012.1w standard. It supports fast convergence IEEE 802.1D. PVRSTP is compatible with IEEE 802.1D spanning tree. PVRSTP sends BPDUs on all ports, instead of only the root bridge sending BPDUs, and supports the discarding, learning, and forwarding states.

When the mode is changed to PVRSTP, version 0 STP BPDUs are no longer transmitted and version 2 PVRSTP BPDUs that carry per-VLAN information are transmitted on the VLANs enabled for spanning-tree. If a version 0 BPDU is seen, PVRSTP reverts to sending version 0 BPDUs.

Per VLAN Rapid Spanning Tree Protocol (PVRSTP) embeds support for PVSTP FastBackbone and FastUplink. There is no provision to enable or disable these features in PVRSTP.

Default Disabled

Format spanning-tree mode {mst | pvst | rapid-pvst | stp | rstp }

Mode Global Config

#### no spanning-tree mode

This command globally configures the switch to the default CE0128XB/CE0152XB spanning-tree mode, MSTP.

Format no spanning-tree mode { pvst | rapid-pvst }

Mode Global Configuration

### spanning-tree mst

This command sets the Path Cost or Port Priority for this port within the multiple spanning tree instance or in the common and internal spanning tree. If you specify an <code>mstid</code> parameter that corresponds to an existing multiple spanning tree instance, the configurations are done for that multiple spanning tree instance. If you specify 0 (defined as the default CIST ID) as the <code>mstid</code>, the configurations are done for the common and internal spanning tree instance.

If you specify the cost option, the command sets the path cost for this port within a multiple spanning tree instance or the common and internal spanning tree instance, depending on the <code>mstid</code> parameter. You can set the path cost as a number in the range of 1 to 200000000 or auto. If you select auto the path cost value is set based on Link Speed.

If you specify the **port-priority** option, this command sets the priority for this port within a specific multiple spanning tree instance or the common and internal spanning tree instance, depending on the <code>mstid</code> parameter. The port-priority value is a number in the range of 0 to 240 in increments of 16.

Default • cost—auto

port-priority—128

Format spanning-tree mst mstid {{cost 1-200000000 | auto} | port-priority 0-240}

Mode Interface Config

#### no spanning-tree mst

This command sets the Path Cost or Port Priority for this port within the multiple spanning tree instance, or in the common and internal spanning tree to the respective default values. If you specify an mstid parameter that corresponds to an

existing multiple spanning tree instance, you are configuring that multiple spanning tree instance. If you specify 0 (defined as the default CIST ID) as the mstid, you are configuring the common and internal spanning tree instance.

If the you specify cost, this command sets the path cost for this port within a multiple spanning tree instance or the common and internal spanning tree instance, depending on the mstid parameter, to the default value, i.e., a path cost value based on the Link Speed.

If you specify port-priority, this command sets the priority for this port within a specific multiple spanning tree instance or the common and internal spanning tree instance, depending on the *mstid* parameter, to the default value.

Format no spanning-tree mst *mstid* {cost | port-priority}

Mode Interface Config

## spanning-tree mst instance

This command adds a multiple spanning tree instance to the switch. The parameter mstid is a number within a range of 1 to 4094, that corresponds to the new instance ID to be added. The maximum number of multiple instances supported by the switch is 4.

Default none

spanning-tree mst instance mstid Format

Mode Global Config

#### no spanning-tree mst instance

This command removes a multiple spanning tree instance from the switch and reallocates all VLANs allocated to the deleted instance to the common and internal spanning tree. The parameter mstid is a number that corresponds to the desired existing multiple spanning tree instance to be removed.

Format no spanning-tree mst instance mstid

Mode Global Config

# spanning-tree mst priority

This command sets the bridge priority for a specific multiple spanning tree instance. The parameter mstid is a number that corresponds to the desired existing multiple spanning tree instance. The priority value is a number within a range of 0 to 4094.

If you specify 0 (defined as the default CIST ID) as the mstid, this command sets the Bridge Priority parameter to a new value for the common and internal spanning tree. The bridge priority value is a number within a range of 0 to 4094. The twelve least significant bits are masked according to the 802.1s specification. This causes the priority to be rounded down to the next lower valid priority.

Default 32768 Format spanning-tree mst priority mstid 0-4094

Mode Global Config

#### no spanning-tree mst priority

This command sets the bridge priority for a specific multiple spanning tree instance to the default value. The parameter <code>mstid</code> is a number that corresponds to the desired existing multiple spanning tree instance.

If 0 (defined as the default CIST ID) is passed as the <code>mstid</code>, this command sets the Bridge Priority parameter for the common and internal spanning tree to the default value.

Format no spanning-tree mst priority mstid

Mode Global Config

## spanning-tree mst vlan

This command adds an association between a multiple spanning tree instance and one or more VLANs so that the VLAN(s) are no longer associated with the common and internal spanning tree. The parameter <code>mstid</code> is a multiple spanning tree instance identifier, in the range of 0 to 4094, that corresponds to the desired existing multiple spanning tree instance. The <code>vlanid</code> can be specified as a single VLAN, a list, or a range of values. To specify a list of VLANs, enter a list of VLAN IDs in the range 1 to 4093, each separated by a comma with no spaces in between. To specify a range of VLANs, separate the beginning and ending VLAN ID with a dash (-). Spaces and zeros are not permitted. The VLAN IDs may or may not exist in the system.

Format spanning-tree mst vlan mstid vlanid

Mode Global Config

#### no spanning-tree mst vlan

This command removes an association between a multiple spanning tree instance and one or more VLANs so that the VLAN(s) are again associated with the common and internal spanning tree.

Format no spanning-tree mst vlan mstid vlanid

Mode Global Config

# spanning-tree port mode

This command sets the Administrative Switch Port State for this port to enabled for use by spanning tree.

Default enabled

Format spanning-tree port mode

Mode Interface Config

#### no spanning-tree port mode

This command sets the Administrative Switch Port State for this port to disabled, disabling the port for use by spanning tree.

Format no spanning-tree port mode

Mode Interface Config

# spanning-tree port mode all

This command sets the Administrative Switch Port State for all ports to enabled.

Default enabled

**Format** spanning-tree port mode all

Mode Global Config

#### no spanning-tree port mode all

This command sets the Administrative Switch Port State for all ports to disabled.

Format no spanning-tree port mode all

Mode Global Config

## spanning-tree port-priority

Use this command to change the priority value of the port to allow the operator to select the relative importance of the port in the forwarding process. Set this value to a lower number to prefer a port for forwarding of frames.

All LAN ports have 128 as priority value by default. PVSTP/PVRSTP puts the LAN port with the lowest LAN port number in the forwarding state and blocks other LAN ports.

The application uses the port priority value when the LAN port is configured as an edge port.

Default enabled

Format spanning-tree port-priority 0-240

Mode Interface Config

# spanning-tree tcnguard

Use this command to enable TCN guard on the interface. When enabled, TCN Guard restricts the interface from propagating any topology change information received through that interface.

Default Enabled

**Format** spanning-tree tenguard Mode Interface Config

#### no spanning-tree tenguard

This command resets the TCN guard status of the port to the default value.

Format no spanning-tree tenguard

Mode Interface Config

### spanning-tree transmit

This command sets the Bridge Transmit Hold Count parameter.

Default 6

Format spanning-tree transmit hold-count

Mode Global Config

| Parameter  | Description                                                                   |
|------------|-------------------------------------------------------------------------------|
| hold-count | The Bridge Tx hold-count parameter. The value in an integer between 1 and 10. |

## spanning-tree uplinkfast

Use this command to configure the rate at which gratuitous frames are sent (in packets per second) after switchover to an alternate port on PVSTP configured switches and enables uplinkfast on PVSTP switches. The range is 0-32000; the default is 150. This command has the effect of accelerating spanning-tree convergence after switchover to an alternate port.

Uplinkfast can be configured even if the switch is configured for MST(RSTP) mode, but it only has an effect when the switch is configured for PVST mode. Enabling FastUplink increases the priority by 3000. Path costs less than 3000 have an additional 3000 added when uplinkfast is enabled. This reduces the probability that the switch will become the root switch.

Uplinkfast immediately changes to an alternate root port on detecting a root port failure and changes the new root port directly to the forwarding state. A TCN is sent for this event.

After a switchover to an alternate port (new root port), uplinkfast multicasts a gratuitous frame on the new root port on behalf of each attached machine so that the rest of the network knows to use the secondary link to reach that machine.

PVRSTP embeds support for backbonefast and uplinkfast. There is no provision to enable or disable these features in PVRSTP configured switches.

Default 150

Format spanning-tree uplinkfast [max-update-rate packets]

Mode Global Config

#### no spanning-tree uplinkfast

This command disables uplinkfast on PVSTP configured switches. All switch priorities and path costs that have not been modified from their default values are set to their default values.

no spanning-tree uplinkfast [max-update-rate] Format

Mode Global Config

## spanning-tree vlan

Use this command to enable/disable spanning tree on a VLAN.

Default None

**Format** spanning-tree vlan vlan-list

Mode Global Config

| Parameter | Description                               |
|-----------|-------------------------------------------|
| vlan-list | The VLANs to which to apply this command. |

## spanning-tree vlan cost

Use this command to set the path cost for a port in a VLAN. The valid values are in the range of 1 to 200000000 or auto. If auto is selected, the path cost value is set based on the link speed.

Default

spanning-tree vlan vlan-id cost {auto | 1-200000000} **Format** 

Mode Interface Config

# spanning-tree vlan forward-time

Use this command to configure the spanning tree forward delay time for a VLAN or a set of VLANs. The default is 15 seconds.

Set this value to a lower number to accelerate the transition to forwarding. The network operator should take into account the end-to-end BPDU propagation delay, the maximum frame lifetime, the maximum transmission halt delay, and the message age overestimate values specific to their network when configuring this parameter.

Default 15 seconds

Format spanning-tree vlan vlan-list forward-time 4-30

Mode Global Config

| Parameter | Description                               |
|-----------|-------------------------------------------|
| vlan-list | The VLANs to which to apply this command. |

| Parameter    | Description                                                      |
|--------------|------------------------------------------------------------------|
| forward-time | The spanning tree forward delay time. The range is 4-30 seconds. |

## spanning-tree vlan hello-time

Use this command to configure the spanning tree hello time for a specified VLAN or a range of VLANs. The default is 2 seconds. Set this value to a lower number to accelerate the discovery of topology changes.

Default 2 seconds

Format spanning-tree vlan vlan-list hello-time 1-10

Mode Global Config

| Parameter  | Description                                                      |  |
|------------|------------------------------------------------------------------|--|
| vlan-list  | The VLANs to which to apply this command.                        |  |
| hello-time | The spanning tree forward hello time. The range is 1-10 seconds. |  |

### spanning-tree vlan max-age

Use this command to configure the spanning tree maximum age time for a set of VLANs. The default is 20 seconds.

Set this value to a lower number to accelerate the discovery of topology changes. The network operator must take into account the end-to-end BPDU propagation delay and message age overestimate for their specific topology when configuring this value.

The default setting of 20 seconds is suitable for a network of diameter 7, lost message value of 3, transit delay of 1, hello interval of 2 seconds, overestimate per bridge of 1 second, and a BPDU delay of 1 second. For a network of diameter 4, a setting of 16 seconds is appropriate if all other timers remain at their default values.

Default 20 seconds

Format spanning-tree vlan vlan-list max-age 6-40

Mode Global Config

| Parameter  | Description                                                      |
|------------|------------------------------------------------------------------|
| vlan-list  | The VLANs to which to apply this command.                        |
| hello-time | The spanning tree forward hello time. The range is 1-10 seconds. |

# spanning-tree vlan root

Use this command to configure the switch to become the root bridge or standby root bridge by modifying the bridge priority from the default value of 32768 to a lower value calculated to ensure the bridge is the root (or standby) bridge.

The logic takes care of setting the bridge priority to a value lower (primary) or next lower (secondary) than the lowest bridge priority for the specified VLAN or a range of VLANs.

Default 32768

Format spanning-tree vlan *vlan-list* root {primary | secondary}

Mode Global Config

| Parameter | Description                               |
|-----------|-------------------------------------------|
| vlan-list | The VLANs to which to apply this command. |

# spanning-tree vlan port-priority

Use this command to change the VLAN port priority value of the VLAN port to allow the operator to select the relative importance of the VLAN port in the forwarding selection process when the port is configured as a point-to-point link type. Set this value to a lower number to prefer a port for forwarding of frames.

Default None

spanning-tree vlan vlan-id port-priority priority Format

Mode Interface Config

| Parameter | Description                                 |  |
|-----------|---------------------------------------------|--|
| vlan-list | The VLANs to which to apply this command.   |  |
| priority  | The VLAN port priority. The range is 0-255. |  |

# spanning-tree vlan priority

Use this command to configure the bridge priority of a VLAN. The default value is 32768.

If the value configured is not among the specified values, it will be rounded off to the nearest valid value.

Default 32768

Format spanning-tree vlan vlan-list priority priority

Mode Global Config

| Parameter | Description                                                                                                    |
|-----------|----------------------------------------------------------------------------------------------------|
| vlan-list | The VLANs to which to apply this command.                                                                                                    |
|           | The VLAN bridge priority. Valid values are 0, 4096, 8192, 12288, 16384, 20480, 24576, 28672, 32768, 36864, 40960, 45056, 49152, 53248, 57344, and 61440. |

# show spanning-tree

This command displays spanning tree settings for the common and internal spanning tree. The following details are displayed.

Format show spanning-tree

Mode • Privileged EXEC

• User EXEC

| Parameter                         | Definition                                                                                                    |
|-----------------------------------|----------------------------------------------------------------------------------------------------|
| Bridge Priority                   | Specifies the bridge priority for the Common and Internal Spanning tree (CST). The value lies between 0 and 61440. It is displayed in multiples of 4096.                    |
| Bridge Identifier                 | The bridge identifier for the CST. It is made up using the bridge priority and the base MAC address of the bridge.                                                          |
| Time Since<br>Topology Change     | Time in seconds.                                                                                                    |
| Topology Change<br>Count          | Number of times changed.                                                                                                    |
| Topology Change in<br>Progress    | Boolean value of the Topology Change parameter for the switch indicating if a topology change is in progress on any port assigned to the common and internal spanning tree. |
| Designated Root                   | The bridge identifier of the root bridge. It is made up from the bridge priority and the base MAC address of the bridge.                                                    |
| Root Path Cost                    | Value of the Root Path Cost parameter for the common and internal spanning tree.                                                                                            |
| Root Port Identifier              | Identifier of the port to access the Designated Root for the CST                                                                                                    |
| Bridge Max Age                    | Derived value.                                                                                                    |
| Bridge Max Hops                   | Bridge max-hops count for the device.                                                                                                    |
| Root Port Bridge<br>Forward Delay | Derived value.                                                                                                    |
| Hello Time                        | Configured value of the parameter for the CST.                                                                                                    |
| Bridge Hold Time                  | Minimum time between transmission of Configuration Bridge Protocol Data Units (BPDUs).                                                                                      |
| CST Regional Root                 | Bridge Identifier of the CST Regional Root. It is made up using the bridge priority and the base MAC address of the bridge.                                                 |
| Regional Root Path<br>Cost        | Path Cost to the CST Regional Root.                                                                                                    |
| Associated FIDs                   | List of forwarding database identifiers currently associated with this instance.                                                                                            |
| Associated VLANs                  | List of VLAN IDs currently associated with this instance.                                                                                                    |

 $\textbf{\textit{Example:}} \ \ \textbf{The following shows example CLI display output for the command.} \\ \textbf{(Routing) \# show spanning-tree}$ 

| Bridge Priority             | . 32768                 |
|-----------------------------|-------------------------|
| Bridge Identifier           | 80:00:00:10:18:48:FC:07 |
| Time Since Topology Change  |                         |
| Topology Change Count       | 0                       |
| Topology Change in progress | FALSE                   |
| Designated Root             | 80:00:00:10:18:48:FC:07 |
| Root Path Cost              | 0                       |

| Root Port Identifier                      |
|-------------------------------------------|
| Bridge Max Age20                          |
| Bridge Max Hops20                         |
| Bridge Tx Hold Count6                     |
| Bridge Forwarding Delay 15                |
| Hello Time2                               |
| Bridge Hold Time6                         |
| CST Regional Root 80:00:00:10:18:48:FC:07 |
| Regional Root Path Cost0                  |
|                                           |
| Associated FIDs Associated VLANs          |
|                                           |
|                                           |
| (Routing) #                               |

# show spanning-tree active

Use this command to display the spanning tree values on active ports for the modes (xSTP and PV(R)STP).

Format show spanning-tree active Mode • Privileged EXEC User EXEC

### Example: Example 1

(Routing)#show spanning-tree active

Spanning Tree: Enabled (BPDU Flooding: Disabled) Portfast BPDU Filtering: Disabled

Mode: rstp

80:00:00:01:85:48:F0:0F CST Regional Root:

Regional Root Path Cost: 0

```
##### MST 0 Vlan Mapped: 3
ROOT ID
      Priority 32768
                00:00:EE:EE:EE:EE
       Address
       This Switch is the Root.
       Hello Time: 2s Max Age: 20s Forward Delay: 15s
Interfaces
```

| Name | State   | Prio.Nl | br Cost | t Sts Role RestrictedPort |
|------|---------|---------|---------|---------------------------|
|      |         |         |         |                           |
| 0/49 | Enabled | 128.49  | 2000    | Forwarding Desg No        |
| 3/1  | Enabled | 96.66   | 5000    | Forwarding Desg No        |
| 3/2  | Enabled | 96.67   | 5000    | Forwarding Desg No        |
| 3/10 | Enabled | 96.75   | 0       | Forwarding Desg No        |

### Example: Example 2

(Routing)#show spanning-tree active

Spanning-tree enabled protocol rpvst

```
VLAN 1
RootID Priority
                   32769
     Address 00:00:EE:EE:EE
     Cost
             This switch is the root
     Hello Time 2 Sec Max Age 20 sec Forward Delay 15 sec
BridgeID Priority
                  32769 (priority 32768 sys-id-ext 1)
```

Address 00:00:EE:EE:EE:EE
Hello Time 2 Sec Max Age 20 sec Forward Delay 15 sec
Aging Time 300 sec

| mitem                                   | ace State                                                                                                    | Prio.Nb                                                                                                    | r Cos                                                                                | t Status                                                                                       | Role                                                                         |
|-----------------------------------------|----------------------------------------------------------------------------------------------------|----------------------------------------------------------------------------------------------------|--------------------------------------------------------------------------------------|------------------------------------------------------------------------------------------------|------------------------------------------------------------------------------|
| 3/1<br>3/2                              | Enabled<br>Enabled                                                                                                    | 128.66<br>128.67                                                                                                | 5000<br>5000                                                                         | Forwardir<br>Forwardir                                                                         | ng Designated<br>ng Designated<br>ng Designated<br>g Designated              |
|                                         | ID Priorit Address Cost Port Hello Tim geID Priori Address                                                                     | 00:00<br>0<br>This sw<br>e 2 Sec N<br>ty 32<br>00:00<br>e 2 Sec N                                               | :EE:El<br>ritch is<br>Max Ag<br>2771 ( <sub>]</sub><br>:EE:El<br>Max Ag              | s the root<br>ge 20 sec Fo<br>priority 3276<br>E:EE:EE                                         | rward Delay 15 se<br>68 sys-id-ext 3)<br>rward Delay 15 se                   |
| Interf                                  | ace State                                                                                                    |                                                                                                    | r Cos                                                                                | t Status                                                                                       | Role                                                                         |
| 3/2                                     | Enabled<br>Enabled                                                                                                    | 128.66<br>128.67                                                                                                | 5000                                                                                 | Forwardir                                                                                      | ng Designated<br>ng Designated<br>g Designated                               |
| (Rout                                   | Example:<br>ing)#show<br>ning-tree en                                                                                          | spannin                                                                                                    | g-tree                                                                               |                                                                                                |                                                                              |
| (Rout<br>Spani<br>VLAN<br>Root          | ning-tree en  N 1  ID Priorit  Address  Cost  Port  Hello Tim  geID Priori  Address                                            | spannin nabled p  y 32 00:00 0 10(3/10 e 2 Sec N tty 32 00:00 e 2 Sec N                                         | g-tree<br>rotoco<br>769<br>:EE:EI<br>)<br>Max Aş<br>2769 (]<br>:EE:EI<br>Max Aş      | el rpvst<br>E:EE:EE<br>ge 20 sec Fo<br>priority 3270<br>E:EE:EE                                | rward Delay 15 sec<br>58 sys-id-ext 1)<br>rward Delay 15 sec                 |
| (Rout<br>Spani<br>VLA!<br>Root<br>Bridg | ning-tree en  N 1  ID Priorit  Address  Cost  Port  Hello Tim  geID Priori  Address  Hello Tim  Address  Hello Tim  Address    | spannin nabled p  y 32 00:00 0 10(3/10 e 2 Sec N tty 32 00:00 e 2 Sec N ne 300 se                               | g-tree<br>rotoco<br>769<br>:EE:EI<br>)<br>Max Aş<br>2769 (]<br>:EE:EI<br>Max Aş<br>c | el rpvst<br>E:EE:EE<br>ge 20 sec Fo<br>priority 3270<br>E:EE:EE                                | 68 sys-id-ext 1)<br>rward Delay 15 sec                                       |
| (Rout<br>Spani<br>VLAN<br>Root<br>Bridg | ning-tree en  N 1  ID Priorit  Address  Cost  Port  Hello Tim  geID Priori  Address  Hello Tim  Address  Hello Tim  Gaco State | spannin nabled p  y 32 00:00 0 10(3/10 e 2 Sec N tty 32 00:00 e 2 Sec N ne 300 se  Prio.Nb 128.49 128.66 128.67 | g-tree rotoco 769 :EE:EI  // Aax Aş 2769 (] :EE:EI // Aax Aş c                       | el rpvst E:EE:EE ge 20 sec Fo priority 3270 E:EE:EE ge 20 sec Fo t Status  Discardin Forwardir | 68 sys-id-ext 1) rward Delay 15 see Role g Alternate ng Disabled ng Disabled |

Interface State Prio.Nbr Cost Status Role

Hello Time 2 Sec Max Age 20 sec Forward Delay 15 sec

Aging Time 300 sec

Enabled 128.66 5000 Forwarding Disabled 3/1 3/2 Enabled 128.67 5000 Forwarding Disabled 3/10 Enabled 128.75 0 Forwarding Root

# show spanning-tree backbonefast

This command displays spanning tree information for backbonefast.

Format show spanning-tree backbonefast

Mode Privileged EXEC

• User EXEC

| Parameter                              | Definition                                                               |
|----------------------------------------|--------------------------------------------------------------------------|
| Transitions via Backbonefast           | The number of backbonefast transitions.                                  |
| Inferior BPDUs received (all VLANs)    | The number of inferior BPDUs received on all VLANs.                      |
| RLQ request PDUs received (all VLANs)  | The number of root link query (RLQ) requests PDUs received on all VLANs. |
| RLQ response PDUs received (all VLANs) | The number of RLQ response PDUs received on all VLANs.                   |
| RLQ request PDUs sent (all VLANs)      | The number of RLQ request PDUs sent on all VLANs.                        |
| RLQ response PDUs sent (all VLANs)     | The number of RLQ response PDUs sent on all VLANs.                       |

**Example:** The following shows example output from the command.

(Routing)#show spanning-tree backbonefast

#### **Backbonefast Statistics**

Transitions via Backbonefast (all VLANs) : 0 Inferior BPDUs received (all VLANs) : 0 RLQ request PDUs received (all VLANs) : 0 RLQ response PDUs received (all VLANs) : 0 RLQ request PDUs sent (all VLANs) : 0 RLQ response PDUs sent (all VLANs) : 0

# show spanning-tree brief

This command displays spanning tree settings for the bridge. The following information appears.

show spanning-tree brief Format Mode • Privileged EXEC

User EXEC

| Parameter         | Definition                                                                                                    |
|-------------------|----------------------------------------------------------------------------------------------------|
| Bridge Priority   | Configured value.                                                                                                    |
| Bridge Identifier | The bridge identifier for the selected MST instance. It is made up using the bridge priority and the base MAC address of the bridge. |
| Bridge Max Age    | Configured value.                                                                                                    |

| Parameter               | Definition                                                                             |
|-------------------------|----------------------------------------------------------------------------------------|
| Bridge Max Hops         | Bridge max-hops count for the device.                                                  |
| Bridge Hello Time       | Configured value.                                                                      |
| Bridge Forward<br>Delay | Configured value.                                                                      |
| Bridge Hold Time        | Minimum time between transmission of Configuration Bridge Protocol Data Units (BPDUs). |

**Example:** The following shows example CLI display output for the command. (Routing) #show spanning-tree brief

| Bridge Priority      | 32768                   |
|----------------------|-------------------------|
| Bridge Identifier    | 80:00:00:10:18:48:FC:07 |
| Bridge Max Age       | 20                      |
| Bridge Max Hops      |                         |
| Bridge Hello Time    |                         |
| Bridge Forward Delay |                         |
| Bridge Hold Time     | 6                       |

(Routing) #

# show spanning-tree interface

This command displays the settings and parameters for a specific switch port within the common and internal spanning tree. The <code>unit/slot/port</code> is the desired switch port. Instead of <code>unit/slot/port</code>, <code>lag lag-intf-num</code> can be used as an alternate way to specify the LAG interface. <code>lag lag-intf-num</code> can also be used to specify the LAG interface where <code>lag-intf-num</code> is the LAG port number. The following details are displayed on execution of the command.

Format show spanning-tree interface unit/slot/port|lag lag-intf-num

Mode • Privileged EXEC

| Parameter                                      | Definition                                                                                                    |
|------------------------------------------------|----------------------------------------------------------------------------------------------------|
| Hello Time                                     | Admin hello time for this port.                                                                                                    |
| Port Mode                                      | Enabled or disabled.                                                                                                    |
| BPDU Guard Effect                              | Enabled or disabled.                                                                                                    |
| Root Guard                                     | Enabled or disabled.                                                                                                    |
| Loop Guard                                     | Enabled or disabled.                                                                                                    |
| TCN Guard                                      | Enable or disable the propagation of received topology change notifications and topology changes to other ports.                                                     |
| BPDU Filter Mode                               | Enabled or disabled.                                                                                                    |
| BPDU Flood Mode                                | Enabled or disabled.                                                                                                    |
| Auto Edge                                      | To enable or disable the feature that causes a port that has not seen a BPDU for <b>edge delay</b> time, to become an edge port and transition to forwarding faster. |
| Port Up Time Since<br>Counters Last<br>Cleared | Time since port was reset, displayed in days, hours, minutes, and seconds.                                                                                           |
| STP BPDUs Transmitted                          | Spanning Tree Protocol Bridge Protocol Data Units sent.                                                                                                    |

| Parameter              | Definition                                                           |
|------------------------|----------------------------------------------------------------------|
| STP BPDUs Received     | Spanning Tree Protocol Bridge Protocol Data Units received.          |
| RSTP BPDUs Transmitted | Rapid Spanning Tree Protocol Bridge Protocol Data Units sent.        |
| RSTP BPDUs<br>Received | Rapid Spanning Tree Protocol Bridge Protocol Data Units received.    |
| MSTP BPDUs Transmitted | Multiple Spanning Tree Protocol Bridge Protocol Data Units sent.     |
| MSTP BPDUs<br>Received | Multiple Spanning Tree Protocol Bridge Protocol Data Units received. |

**Example:** The following shows example CLI display output for the command. (Routing) >show spanning-tree interface 0/1

```
Hello Time...... Not Configured
Port Mode..... Enabled
BPDU Guard Effect..... Disabled
Root Guard..... FALSE
Loop Guard..... FALSE
TCN Guard..... FALSE
BPDU Filter Mode...... Disabled
BPDU Flood Mode...... Disabled
Auto Edge......TRUE
Port Up Time Since Counters Last Cleared...... 8 day 3 hr 39 min 58 sec
STP BPDUs Transmitted...... 0
STP BPDUs Received...... 0
RSTP BPDUs Transmitted...... 0
RSTP BPDUs Received...... 0
MSTP BPDUs Transmitted...... 0
MSTP BPDUs Received...... 0
```

**Example:** The following shows example CLI display output for the command. (Routing) >show spanning-tree interface lag 1

| Hello TimeNot Configured                                         |
|------------------------------------------------------------------|
| Port Mode Enabled                                                |
| BPDU Guard Effect Disabled                                       |
| Root GuardFALSE                                                  |
| Loop GuardFALSE                                                  |
| TCN GuardFALSE                                                   |
| BPDU Filter Mode Disabled                                        |
| BPDU Flood Mode Disabled                                         |
| Auto EdgeTRUE                                                    |
| Port Up Time Since Counters Last Cleared 8 day 3 hr 42 min 5 sec |
| STP BPDUs Transmitted 0                                          |
| STP BPDUs Received0                                              |
| RSTP BPDUs Transmitted 0                                         |
| RSTP BPDUs Received0                                             |
| MSTP BPDUs Transmitted0                                          |
| MSTP BPDUs Received 0                                            |
|                                                                  |

# show spanning-tree mst detailed

(Routing) >

(Routing) >

This command displays the detailed settings for an MST instance.

Format show spanning-tree mst detailed mstid

Mode • Privileged EXEC

User EXEC

| Parameter | Description                                                        |
|-----------|--------------------------------------------------------------------|
| mstid     | A multiple spanning tree instance identifier. The value is 0–4094. |

**Example:** The following shows example CLI display output for the command. (Routing) >show spanning-tree mst detailed 0

(Routing) >

# show spanning-tree mst port detailed

This command displays the detailed settings and parameters for a specific switch port within a particular multiple spanning tree instance. The parameter <code>mstid</code> is a number that corresponds to the desired existing multiple spanning tree instance. The <code>unit/slot/port</code> is the desired switch port. Instead of <code>unit/slot/port</code>, <code>laglag-intf-num</code> can be used as an alternate way to specify the LAG interface. <code>laglag-intf-num</code> can also be used to specify the LAG interface where <code>lag-intf-num</code> is the LAG port number.

Format show spanning-tree mst port detailed mstid unit/slot/port | lag lag-intf-num

Mode • Privileged EXEC

| Parameter                | Definition                                                                                                    |
|--------------------------|----------------------------------------------------------------------------------------------------|
| MST Instance ID          | The ID of the existing multiple spanning tree (MST) instance identifier. The value is 0–4094.                                                                                                    |
| Port Identifier          | The port identifier for the specified port within the selected MST instance. It is made up from the port priority and the interface number of the port.                                                       |
| Port Priority            | The priority for a particular port within the selected MST instance. The port priority is displayed in multiples of 16.                                                                                       |
| Port Forwarding<br>State | Current spanning tree state of this port.                                                                                                    |
| Port Role                | Each enabled MST Bridge Port receives a Port Role for each spanning tree. The port role is one of the following values: Root Port, Designated Port, Alternate Port, Backup Port, Master Port or Disabled Port |

| Parameter                                        | Definition                                                                                                    |  |  |
|--------------------------------------------------|----------------------------------------------------------------------------------------------------|--|--|
| Auto-Calculate Port<br>Path Cost                 | Indicates whether auto calculation for port path cost is enabled.                                                                                                    |  |  |
| Port Path Cost                                   | Configured value of the Internal Port Path Cost parameter.                                                                                                    |  |  |
| Designated Root                                  | The Identifier of the designated root for this port.                                                                                                    |  |  |
| Root Path Cost                                   | The path cost to get to the root bridge for this instance. The root path cost is zero if the bridge is the root bridge for that instance.                                                                                                    |  |  |
| Designated Bridge                                | Bridge Identifier of the bridge with the Designated Port.                                                                                                    |  |  |
| Designated Port<br>Identifier                    | Port on the Designated Bridge that offers the lowest cost to the LAN.                                                                                                    |  |  |
| Loop Inconsistent<br>State                       | The current loop inconsistent state of this port in this MST instance. When in loop inconsistent state, the port has failed to receive BPDUs while configured with loop guard enabled. Loop inconsistent state maintains the port in a blocking state until a subsequent BPDU is received. |  |  |
| Transitions Into Loop<br>Inconsistent State      | The number of times this interface has transitioned into loop inconsistent state.                                                                                                    |  |  |
| Transitions Out of<br>Loop Inconsistent<br>State | The number of times this interface has transitioned out of loop inconsistent state.                                                                                                    |  |  |

If you specify 0 (defined as the default CIST ID) as the mstid, this command displays the settings and parameters for a specific switch port within the common and internal spanning tree. The unit/slot/port is the desired switch port. In this case, the following are displayed.

| Parameter                                    | Definition                                                                                                    |  |
|----------------------------------------------|----------------------------------------------------------------------------------------------------|--|
| Port Identifier                              | The port identifier for this port within the CST.                                                                                                    |  |
| Port Priority                                | The priority of the port within the CST.                                                                                                    |  |
| Port Forwarding<br>State                     | The forwarding state of the port within the CST.                                                                                                    |  |
| Port Role                                    | The role of the specified interface within the CST.                                                                                                    |  |
| Auto-Calculate Port<br>Path Cost             | Indicates whether auto calculation for port path cost is enabled or not (disabled).                                                                                                    |  |
| Port Path Cost                               | The configured path cost for the specified interface.                                                                                                    |  |
| Auto-Calculate<br>External Port Path<br>Cost | Indicates whether auto calculation for external port path cost is enabled.                                                                                                    |  |
| External Port Path<br>Cost                   | The cost to get to the root bridge of the CIST across the boundary of the region. This means that if the port is a boundary port for an MSTP region, then the external path cost is used. |  |
| Designated Root                              | Identifier of the designated root for this port within the CST.                                                                                                    |  |
| Root Path Cost                               | The root path cost to the LAN by the port.                                                                                                    |  |
| Designated Bridge                            | The bridge containing the designated port.                                                                                                    |  |
| Designated Port<br>Identifier                | Port on the Designated Bridge that offers the lowest cost to the LAN.                                                                                                    |  |
| Topology Change<br>Acknowledgment            | Value of flag in next Configuration Bridge Protocol Data Unit (BPDU) transmission indicating if a topology change is in progress for this port.                                           |  |
| Hello Time                                   | The hello time in use for this port.                                                                                                    |  |
| Edge Port                                    | The configured value indicating if this port is an edge port.                                                                                                    |  |

| Parameter                                        | Definition                                                                                                    |  |
|--------------------------------------------------|----------------------------------------------------------------------------------------------------|--|
| Edge Port Status                                 | The derived value of the edge port status. True if operating as an edge port; false otherwise.                                                                                                    |  |
| Point To Point MAC<br>Status                     | Derived value indicating if this port is part of a point to point link.                                                                                                    |  |
| CST Regional Root                                | The regional root identifier in use for this port.                                                                                                    |  |
| CST Internal Root<br>Path Cost                   | The internal root path cost to the LAN by the designated external port.                                                                                                    |  |
| Loop Inconsistent<br>State                       | The current loop inconsistent state of this port in this MST instance. When in loop inconsistent state, the port has failed to receive BPDUs while configured with loop guard enabled. Loop inconsistent state maintains the port in a blocking state until a subsequent BPDU is received. |  |
| Transitions Into Loop<br>Inconsistent State      | The number of times this interface has transitioned into loop inconsistent state.                                                                                                    |  |
| Transitions Out of<br>Loop Inconsistent<br>State | The number of times this interface has transitioned out of loop inconsistent state.                                                                                                    |  |

# **Example:** The following shows example CLI display output for the command in slot/port format.

| · ±                                                    |
|--------------------------------------------------------|
| (Routing)#show spanning-tree mst port detailed 0 1/0/1 |
| Port Identifier 80:01                                  |
| Port Priority                                          |
| Port Forwarding State Disabled                         |
| Port Role Disabled                                     |
| Auto-calculate Port Path Cost Enabled                  |
| Port Path Cost0                                        |
| Auto-Calculate External Port Path Cost Enabled         |
| External Port Path Cost 0                              |
| Designated Root                                        |
| Designated Port Cost0                                  |
| Designated Bridge 80:00:80:96:21:F1:01:00              |
| Designated Port Identifier                             |
| Topology Change Acknowledge False                      |
| Hello Time2                                            |
| Edge PortFalse                                         |
| Edge Port Status False                                 |
| Point to Point MAC Status False                        |
| CST Regional Root 80:00:80:96:21:F1:01:00              |
| CST Internal Root Path Cost 0                          |
| Loop Inconsistent State False                          |
| Transitions Into Loop Inconsistent State 0             |
| Transitions Out Of Loop Inconsistent State 0           |
|                                                        |

# **Example:** The following shows example CLI display output for the command using a LAG interface number.

| Designated Port Identifier 00:00             |  |  |  |
|----------------------------------------------|--|--|--|
| Topology Change Acknowledge False            |  |  |  |
| Hello Time2                                  |  |  |  |
| Edge PortFalse                               |  |  |  |
| Edge Port Status False                       |  |  |  |
| Point to Point MAC Status TRUE               |  |  |  |
| CST Regional Root                            |  |  |  |
| CST Internal Root Path Cost 0                |  |  |  |
| Loop Inconsistent State False                |  |  |  |
| Transitions Into Loop Inconsistent State 0   |  |  |  |
| Transitions Out Of Loop Inconsistent State 0 |  |  |  |

### show spanning-tree mst port summary

This command displays the settings of one or all ports within the specified multiple spanning tree instance. The parameter mstid indicates a particular MST instance. The parameter {unit/slot/port|all} indicates the desired switch port or all ports. Instead of unit/slot/port, lag lag-intf-num can be used as an alternate way to specify the LAG interface. lag lag-intf-num can also be used to specify the LAG interface where lag-intf-num is the LAG port number.

If you specify 0 (defined as the default CIST ID) as the mstid, the status summary displays for one or all ports within the common and internal spanning tree.

Format show spanning-tree mst port summary mstid {unit/slot/port | lag lag-intf-num | all}

Mode

- Privileged EXEC
- User EXEC

| Parameter          | Definition                                                                                                    |  |
|--------------------|----------------------------------------------------------------------------------------------------|--|
| MST Instance<br>ID | The MST instance associated with this port.                                                                                      |  |
| Interface          | unit/slot/port                                                                                                    |  |
| STP Mode           | Indicates whether spanning tree is enabled or disabled on the port.                                                              |  |
| Туре               | Currently not used.                                                                                                    |  |
| STP State          | The forwarding state of the port in the specified spanning tree instance.                                                        |  |
| Port Role          | The role of the specified port within the spanning tree.                                                                         |  |
| Desc               | Indicates whether the port is in loop inconsistent state or not. This field is blank if the loop guard feature is not available. |  |

**Example:** The following shows example CLI display output for the command in slot/port format.

(Routing) >show spanning-tree mst port summary 0 0/1

MST Instance ID......CST STP Port STP Interface Mode Type State Role Desc 0/1 Enabled Disabled Disabled

**Example:** The following shows example CLI display output for the command using a LAG interface number.

(Routing) >show spanning-tree mst port summary 0 lag 1

| MST Instance ID. |     |       | CST   |       |          |      |
|------------------|-----|-------|-------|-------|----------|------|
|                  | ST  | P     | STP   | Por   | rt       |      |
| Interf           | ace | Mode  | Type  | State | Role     | Desc |
|                  |     |       |       |       |          |      |
| 3/1              | En  | abled | Disah | oled  | Disabled |      |

# show spanning-tree mst port summary active

This command displays settings for the ports within the specified multiple spanning tree instance that are active links.

Format show spanning-tree mst port summary mstid active

Mode • Privileged EXEC

User EXEC

| Parameter       | Definition                                                                                                    |  |
|-----------------|----------------------------------------------------------------------------------------------------|--|
| MST Instance ID | The ID of the existing MST instance.                                                                                             |  |
| Interface       | unit/slot/port                                                                                                    |  |
| STP Mode        | Indicates whether spanning tree is enabled or disabled on the port.                                                              |  |
| Туре            | Currently not used.                                                                                                    |  |
| STP State       | The forwarding state of the port in the specified spanning tree instance.                                                        |  |
| Port Role       | The role of the specified port within the spanning tree.                                                                         |  |
| Desc            | Indicates whether the port is in loop inconsistent state or not. This field is blank if the loop guard feature is not available. |  |

**Example:** The following shows example CLI display output for the command. (Routing) >show spanning-tree mst port summary 0 active

| STP            | STP  | Port  |      |      |
|----------------|------|-------|------|------|
| Interface Mode | Type | State | Role | Desc |
|                |      |       |      |      |

# show spanning-tree mst summary

This command displays summary information about all multiple spanning tree instances in the switch. On execution, the following details are displayed.

Format show spanning-tree mst summary

Mode • Privileged EXEC

| Parameter                          | Definition                                                             |
|------------------------------------|------------------------------------------------------------------------|
| MST Instance ID List               | List of multiple spanning trees IDs currently configured.              |
| For each MSTID:  • Associated FIDs | List of forwarding database identifiers associated with this instance. |
| Associated VLANs                   | List of VLAN IDs associated with this instance.                        |

### show spanning-tree summary

This command displays spanning tree settings and parameters for the switch. The following details are displayed on execution of the command.

Format show spanning-tree summary

Mode Privileged EXEC

User EXEC

| Parameter                        | Definition                                                                                                    |
|----------------------------------|----------------------------------------------------------------------------------------------------|
| Spanning Tree Admin-<br>mode     | Enabled or disabled.                                                                                                    |
| Spanning Tree Version            | Version of 802.1 currently supported (IEEE 802.1s, IEEE 802.1w, or IEEE 802.1d) based upon the Force Protocol Version parameter. |
| BPDU Guard Mode                  | Enabled or disabled.                                                                                                    |
| BPDU Filter Mode                 | Enabled or disabled.                                                                                                    |
| Configuration Name               | Identifier used to identify the configuration currently being used.                                                              |
| Configuration Revision<br>Level  | Identifier used to identify the configuration currently being used.                                                              |
| Configuration Digest Key         | A generated Key used in the exchange of the BPDUs.                                                                               |
| Configuration Format<br>Selector | Specifies the version of the configuration format being used in the exchange of BPDUs. The default value is zero.                |
| MST Instances                    | List of all multiple spanning tree instances configured on the switch.                                                           |

**Example:** The following shows example CLI display output for the command. (Routing) > show spanning-tree summary

Spanning Tree Adminmode..... Enabled Spanning Tree Version..... IEEE 802.1s BPDU Guard Mode..... Disabled BPDU Filter Mode..... Disabled Configuration Name.....\*\*\*\* Configuration Revision Level..... \*\*\*\* Configuration Digest Key.....\*\*\*\* Configuration Format Selector..... 0 No MST instances to display.

# show spanning-tree uplinkfast

This command displays spanning tree information for uplinkfast.

Format show spanning-tree uplinkfast

Mode Privileged EXEC

User EXEC

| Parameter                          | Definition                                         |  |
|------------------------------------|----------------------------------------------------|--|
| Uplinkfast transitions (all VLANs) | The number of uplinkfast transitions on all VLANs. |  |

| Parameter                                         | Definition                                                        |  |  |
|---------------------------------------------------|-------------------------------------------------------------------|--|--|
| Proxy multicast addresses transmitted (all VLANs) | The number of proxy multicast addresses transmitted on all VLANs. |  |  |

**Example:** The following shows example output from the command.

(Routing) #show spanning-tree uplinkfast

### show spanning-tree vlan

This command displays spanning tree information per VLAN and also lists out the port roles and states along with port cost. The *vlan-list* parameter is a list of VLANs or VLAN-ranges separated by commas and with no embedded blank spaces. VLAN ranges are of the form "X-Y" where X and Y are valid VLAN identifiers and X<Y. The *vlanid* corresponds to an existing VLAN ID.

Format show spanning-tree vlan {vlan-list}

Mode • Privileged EXEC

User EXEC

**Example:** The following shows example CLI display output for the command. (Routing) show spanning-tree vlan 1

```
VLAN 1
     Spanning-tree enabled protocol rpvst
     RootID Priority 32769
     Address
                 00:0C:29:D3:80:EA
     Cost
     Port
               This switch is the root
     Hello Time 2 Sec Max Age 15 sec Forward Delay 15 sec
BridgeID Priority
                    32769 (priority 32768 sys-id-ext 1)
     Address
                 00:0C:29:D3:80:EA
     Hello Time 2 Sec Max Age 15 sec Forward Delay 15 sec
     Aging Time 300
Interface Role
               Sts
                                 Prio.Nbr
                        Cost
1/0/1
       Designated Forwarding 3000
                                       128.1
       Designated Forwarding 3000
                                       128.2
1/0/2
1/0/3
       Disabled Disabled 3000 128.3
1/0/4
       Designated Forwarding 3000
                                       128.4
1/0/5
       Designated Forwarding 3000
                                       128.5
1/0/6
       Designated Forwarding 3000
                                       128.6
1/0/7
       Designated Forwarding 3000
                                       128.7
       Designated Forwarding 3000
1/0/8
                                       128.8
0/1/1
                            3000
                                    128.1026
       Disabled Disabled
0/1/2
       Disabled Disabled
                            3000
                                    128.1027
0/1/3
       Disabled Disabled
                            3000
                                    128.1028
0/1/4
      Disabled Disabled
                            3000
                                    128.1029
0/1/5
       Disabled Disabled
                            3000
                                    128.1030
0/1/6 Disabled Disabled
                           3000
                                    128.1031
```

# **Loop Protection Commands**

This section describes the commands used to configure loop protection. Loop protection detects physical and logical loops between Ethernet ports on a device. Loop protection must be enabled globally before it can be enabled at the interface level.

# keepalive (Global Config)

This command enables loop protection for the system.

Default Disabled Format keepalive Mode Global Config

#### no keepalive

This command disables loop protection for the system. This command also sets the transmit interval and retry count to the default value.

no keepalive Format Mode Global Config

# keepalive (Interface Config)

This command enables keepalive on a particular interface.

Default Disabled Format keepalive

Mode Interface Config

### no keepalive

This command disables keepalive on a particular interface.

Format keepalive

Mode Interface Config

# keepalive action

This command configures the action to be taken on a port when a loop is detected.

Default Disabled

Format keepalive action {log | disable | both}

Mode Interface Configuration

| Parameter | Description                                                                                                    |
|-----------|----------------------------------------------------------------------------------------------------|
| log       | Only logs the message. The log mode only logs the message to buffer logs without bringing the port down. This option also generates an SNMP trap message that is sent to the trap receiver based on the trap configuration. |
| disable   | Shuts down the port. This is the default.                                                                                                    |
| both      | Logs and disables the port. This option also generates an SNMP trap message that is sent to the trap receiver based on the trap configuration.                                                                              |

### no keepalive action

This command returns the command to the default action of disabling a port when a loop is detected.

Format no keepalive action {log|disable|both}

Mode Interface Configuration

### keepalive tag

This command configures the VLAN to be used when generating the VLAN tag of the loop protection PDUs. The TPID used is based on the TPID type configured on that port.

Default None

Format keepalive tag { dot1q | dot1ad } vlan-id

Mode Interface Configuration

| Parameter | Description                                        |
|-----------|----------------------------------------------------|
| dot1q     | Uses a TPID of 0x8100                              |
| dot1ad    | Uses a TPID of 0x88A8                              |
| vlan-id   | The ID of the VLAN to use when generating the VLAN |

#### no keepalive tag

This command removes the VLAN-based loop protection and resets the port to port-based loop protection only.

Format no keepalive tag

Mode Global Configuration

# keepalive retry

This command configures the time in seconds between transmission of keep-alive packets. Retry is an optional parameter that configures the count of keepalive packets received by the switch after which the interface will be error disabled.

Default 5

Format keepalive val [retry]

Mode Global Configuration

| Parameter | Description                                                                                        |
|-----------|----------------------------------------------------------------------------------------------------|
| val       | The time in seconds between transmission of keep-alive packets.                                    |
| retry     | The count of keepalive packets missed by the switch after which the switch will be error disabled. |

# show keepalive

This command displays the global keepalive configuration.

Default None Format show keepalive Mode Privileged EXEC

### **Example:**

(Routing) #show keepalive Keepalive...... Disabled Transmit interval...... 5 Max PDU Receive......1

# show keepalive statistics

This command displays the keep-alive statistics for each port or a specific port. Use the port-num parameter to display statistics for a specific interface or range of interfaces.

Statistics are displayed only for the ports on which keep-alive is enabled at the interface level.

Default None Format show keepalive statistics {port-num | all } Mode Privileged EXEC

| Parameter | Definition                                    |
|-----------|-----------------------------------------------|
| port-num  | The port number for which to show statistics. |
| all       | Show statistics for all ports.                |

#### Example:

(Routing) #show keepalive statistics all

|      | Keep  | Loop | L    | oop T | ime Since | Rx   | Por     | t      |
|------|-------|------|------|-------|-----------|------|---------|--------|
| Port | Alive | Dete | cted | Count | Last Loop | Ac   | tion    | Status |
|      |       |      |      |       |           |      |         |        |
| 0/1  | Yes   | Yes  | 1    | 85    | shut-do   | wn   | D-Disal | ble    |
| 0/3  | Yes   | No   |      |       | log-shutd | lown | Enable  |        |

# clear keepalive

This command clears keepalive statistics associated with ports (for example, number of transmitted packets, received packets, and loop packets).

Default None

Format clear keepalive Mode Privileged EXEC

# **VLAN Commands**

This section describes the commands you use to configure VLAN settings.

### vlan database

This command gives you access to the VLAN Database mode, which allows you to configure VLAN characteristics

Format vlan database Privileged EXEC Mode

# network mgmt\_vlan

This command configures the Management VLAN ID.

Default 1

Format network mgmt\_vlan 1-4093

Mode Privileged EXEC

### no network mgmt vlan

This command sets the Management VLAN ID to the default.

no network mgmt\_vlan Format Mode Privileged EXEC

#### vlan

This command creates a new VLAN and assigns it an ID. The ID is a valid VLAN identification number (ID 1 is reserved for the default VLAN). VLAN range is 2-4093.

Format vlan 2-4093 Mode **VLAN** Database

#### no vlan

This command deletes an existing VLAN. The ID is a valid VLAN identification number (ID 1 is reserved for the default VLAN). The VLAN range is 2-4093.

Format no vlan 2-4093 Mode **VLAN** Database

### vlan acceptframe

This command sets the frame acceptance mode on an interface or range of interfaces. For VLAN Only mode, untagged frames or priority frames received on this interface are discarded. For Admit All mode, untagged frames or priority frames received on this interface are accepted and assigned the value of the interface VLAN ID for this port. For admituntaggedonly mode, only untagged frames are accepted on this interface; tagged frames are discarded. With any option, VLAN tagged frames are forwarded in accordance with the IEEE 802.1Q VLAN Specification.

Default all

Format vlan acceptframe {admituntaggedonly | vlanonly | all}

Mode Interface Config

### no vlan acceptframe

This command resets the frame acceptance mode for the interface or range of interfaces to the default value.

Format no vlan acceptframe Mode Interface Config

### vlan ingressfilter

This command enables ingress filtering on an interface or range of interfaces. If ingress filtering is disabled, frames received with VLAN IDs that do not match the VLAN membership of the receiving interface are admitted and forwarded to ports that are members of that VLAN.

Default disabled
Format vlan ingressfilter
Mode Interface Config

#### no vlan ingressfilter

This command disables ingress filtering. If ingress filtering is disabled, frames received with VLAN IDs that do not match the VLAN membership of the receiving interface are admitted and forwarded to ports that are members of that VLAN.

Format no vlan ingressfilter
Mode Interface Config

### vlan internal allocation

Use this command to configure which VLAN IDs to use for port-based routing interfaces. When a port-based routing interface is created, an unused VLAN ID is assigned internally.

vlan internal allocation {base vlan-id | policy ascending | policy descending} Format

Mode Global Config

| Parameter         | Description                                                                                |
|-------------------|--------------------------------------------------------------------------------------------|
| base vlan-id      | The first VLAN ID to be assigned to a port-based routing interface.                        |
| policy ascending  | VLAN IDs assigned to port-based routing interfaces start at the base and increase in value |
| policy descending | VLAN IDs assigned to port-based routing interfaces start at the base and decrease in value |

### vlan makestatic

This command changes a dynamically created VLAN (created by GVRP registration) to a static VLAN (one that is permanently configured and defined). The ID is a valid VLAN identification number. VLAN range is 2-4093.

Format vlan makestatic 2-4093 Mode **VLAN** Database

### vlan name

This command changes the name of a VLAN. The name is an alphanumeric string of up to 32 characters, and the ID is a valid VLAN identification number. ID range is 1-4093.

Default • VLAN ID 1 - default

• other VLANS - blank string

vlan name 1-4093 name Format Mode **VLAN** Database

#### no vlan name

This command sets the name of a VLAN to a blank string.

Format no vlan name 1-4093 **VLAN** Database Mode

# vlan participation

This command configures the degree of participation for a specific interface or range of interfaces in a VLAN. The ID is a valid VLAN identification number, and the interface is a valid interface number.

vlan participation {exclude | include | auto} 1-4093 Format

Mode Interface Config

### Participation options are:

| Options | Definition                                                                                                    |
|---------|----------------------------------------------------------------------------------------------------|
| include | The interface is always a member of this VLAN. This is equivalent to registration fixed.                                                                                                    |
| exclude | The interface is never a member of this VLAN. This is equivalent to registration forbidden.                                                                                                    |
| auto    | The interface is dynamically registered in this VLAN by GVRP and will not participate in this VLAN unless a join request is received on this interface. This is equivalent to registration normal. |

# vlan participation all

This command configures the degree of participation for all interfaces in a VLAN. The ID is a valid VLAN identification number.

Format vlan participation all {exclude | include | auto} 1-4093

Mode Global Config

You can use the following participation options:

| Participation Options | Definition                                                                                                    |
|-----------------------|----------------------------------------------------------------------------------------------------|
| include               | The interface is always a member of this VLAN. This is equivalent to registration fixed.                                                                                                    |
| exclude               | The interface is never a member of this VLAN. This is equivalent to registration forbidden.                                                                                                    |
| auto                  | The interface is dynamically registered in this VLAN by GVRP. The interface will not participate in this VLAN unless a join request is received on this interface. This is equivalent to registration normal. |

# vlan port acceptframe all

This command sets the frame acceptance mode for all interfaces.

Default all

Format vlan port acceptframe all {vlanonly | admituntaggedonly | all}

Mode Global Config

The modes are defined as follows:

| Mode                           | Definition                                                                                                    |
|--------------------------------|----------------------------------------------------------------------------------------------------|
| VLAN Only<br>mode              | Untagged frames or priority frames received on this interface are discarded.                                                              |
| Admit<br>Untagged<br>Only mode | VLAN-tagged and priority tagged frames received on this interface are discarded.                                                          |
| Admit All<br>mode              | Untagged frames or priority frames received on this interface are accepted and assigned the value of the interface VLAN ID for this port. |

With either option, VLAN tagged frames are forwarded in accordance with the IEEE 802.1Q VLAN Specification.

#### no vlan port acceptframe all

This command sets the frame acceptance mode for all interfaces to Admit All. For Admit All mode, untagged frames or priority frames received on this interface are accepted and assigned the value of the interface VLAN ID for this port. With either option, VLAN tagged frames are forwarded in accordance with the IEEE 802.1Q VLAN Specification.

Format no vlan port acceptframe all

Mode Global Config

### vlan port ingressfilter all

This command enables ingress filtering for all ports. If ingress filtering is disabled, frames received with VLAN IDs that do not match the VLAN membership of the receiving interface are admitted and forwarded to ports that are members of that VLAN.

Default disabled

Format vlan port ingressfilter all

Mode Global Config

#### no vlan port ingressfilter all

This command disables ingress filtering for all ports. If ingress filtering is disabled, frames received with VLAN IDs that do not match the VLAN membership of the receiving interface are admitted and forwarded to ports that are members of that VLAN.

Format no vlan port ingressfilter all

Mode Global Config

# vlan port pvid all

This command changes the VLAN ID for all interface.

Default

vlan port pvid all 1-4093 **Format** 

Mode Global Config

#### no vlan port pvid all

This command sets the VLAN ID for all interfaces to 1.

no vlan port pvid all Format Mode Global Config

### vlan port tagging all

This command configures the tagging behavior for all interfaces in a VLAN to enabled. If tagging is enabled, traffic is transmitted as tagged frames. If tagging is disabled, traffic is transmitted as untagged frames. The ID is a valid VLAN identification number.

Format vlan port tagging all 1-4093

Mode Global Config

#### no vlan port tagging all

This command configures the tagging behavior for all interfaces in a VLAN to disabled. If tagging is disabled, traffic is transmitted as untagged frames. The ID is a valid VLAN identification number.

Format no vlan port tagging all

Mode Global Config

### vlan protocol group

This command adds protocol-based VLAN groups to the system. The *groupid* is a unique number from 1–128 that is used to identify the group in subsequent commands.

Format vlan protocol group groupid

Mode Global Config

# vlan protocol group name

This command assigns a name to a protocol-based VLAN groups. The *groupname* variable can be a character string of 0 to 16 characters.

Format vlan protocol group name groupid groupname

Mode Global Config

#### no vlan protocol group name

This command removes the name from the group identified by *groupid*.

Format no vlan protocol group name groupid

Mode Global Config

# vlan protocol group add protocol

This command adds the <code>protocol</code> to the protocol-based VLAN identified by <code>groupid</code>. A group may have more than one protocol associated with it. Each interface and protocol combination can only be associated with one group. If adding a protocol to a group causes any conflicts with interfaces currently

associated with the group, this command fails and the protocol is not added to the group. The possible values for *protocol* are The possible values for *protocol-list* includes the keywords ip, arp, and ipx and hexadecimal or decimal values ranging from 0x0600 (1536) to 0xFFFF (65535). The protocol list can accept up to 16 protocols separated by a comma.

Default none

Format vlan protocol group add protocol groupid ethertype protocol-list

Mode Global Config

### no vlan protocol group add protocol

This command removes the protocols specified in the protocol-list from this protocol-based VLAN group that is identified by this groupid.

Format no vlan protocol group add protocol groupid ethertype protocol-list

Mode Global Config

### protocol group

This command attaches a vlanid to the protocol-based VLAN identified by groupid. A group may only be associated with one VLAN at a time, however the VLAN association can be changed.

Default none

Format protocol group groupid vlanid

Mode **VLAN** Database

#### no protocol group

This command removes the vlanid from this protocol-based VLAN group that is identified by this groupid.

Format no protocol group groupid vlanid

Mode **VLAN** Database

# protocol vlan group

This command adds a physical interface or a range of interfaces to the protocol-based VLAN identified by groupid. You can associate multiple interfaces with a group, but you can only associate each interface and protocol combination with one group. If adding an interface to a group causes any conflicts with protocols currently associated with the group, this command fails and the interface(s) are not added to the group.

Default

Format protocol vlan group groupid

Mode Interface Config

#### no protocol vlan group

This command removes the interface from this protocol-based VLAN group that is identified by this *groupid*.

Format no protocol vlan group groupid

Mode Interface Config

### protocol vlan group all

This command adds all physical interfaces to the protocol-based VLAN identified by <code>groupid</code>. You can associate multiple interfaces with a group, but you can only associate each interface and protocol combination with one group. If adding an interface to a group causes any conflicts with protocols currently associated with the group, this command will fail and the interface(s) will not be added to the group.

Default none

Format protocol vlan group all groupid

Mode Global Config

### no protocol vlan group all

This command removes all interfaces from this protocol-based VLAN group that is identified by this <code>groupid</code>.

Format no protocol vlan group all groupid

Mode Global Config

# show port protocol

This command displays the Protocol-Based VLAN information for either the entire system, or for the indicated group.

Format show port protocol {groupid | all}

Mode Privileged EXEC

| Parameter    | Definition                                                                                 |  |  |
|--------------|--------------------------------------------------------------------------------------------|--|--|
| Group Name   | The group name of an entry in the Protocol-based VLAN table.                               |  |  |
| Group ID     | The group identifier of the protocol group.                                                |  |  |
| VLAN         | The VLAN associated with this Protocol Group.                                              |  |  |
| Protocol(s)  | The type of protocol(s) for this group.                                                    |  |  |
| Interface(s) | Lists the <i>unit/slot/port</i> interface(s) that are associated with this Protocol Group. |  |  |

# vlan pvid

This command changes the VLAN ID on an interface or range of interfaces.

Default 1

Format vlan pvid 1-4093 Mode Interface Config

Interface Range Config

#### no vlan pvid

This command sets the VLAN ID on an interface or range of interfaces to 1.

Format no vlan pvid Mode Interface Config

# vlan tagging

This command configures the tagging behavior for a specific interface or range of interfaces in a VLAN to enabled. If tagging is enabled, traffic is transmitted as tagged frames. If tagging is disabled, traffic is transmitted as untagged frames. The ID is a valid VLAN identification number.

Format vlan tagging 1-4093 Mode Interface Config

### no vlan tagging

This command configures the tagging behavior for a specific interface or range of interfaces in a VLAN to disabled. If tagging is disabled, traffic is transmitted as untagged frames. The ID is a valid VLAN identification number.

Format no vlan tagging 1-4093 Mode Interface Config

### vlan association subnet

This command associates a VLAN to a specific IP-subnet.

Format vlan association subnet ipaddr netmask vlanid

Mode **VLAN** Database

#### no vlan association subnet

This command removes association of a specific IP-subnet to a VLAN.

Format no vlan association subnet ipaddr netmask

Mode **VLAN** Database

### vlan association mac

This command associates a MAC address to a VLAN.

Format vlan association mac macadar vlanid

Mode VLAN Database

#### no vlan association mac

This command removes the association of a MAC address to a VLAN.

Format no vlan association mac macaddr

Mode VLAN Database

# remote-span

This command identifies the VLAN as the RSPAN VLAN. To enter VLAN Config mode, use the vlan vlan-id from Global Config mode.

Default None
Format remote-span
Mode VLAN Config

### no remote-span

This command clears RSPAN information for the VLAN.

Format no remote-span Mode VLAN Config

### show vlan

This command displays information about the configured private VLANs, including primary and secondary VLAN IDs, type (community, isolated, or primary) and the ports which belong to a private VLAN.

Format show vlan {vlanid | private-vlan [type]}

Mode • Privileged EXEC

| Parameter | Definition                                                                                                    |
|-----------|----------------------------------------------------------------------------------------------------|
| Primary   | Primary VLAN identifier. The range of the VLAN ID is 1 to 4093.                                                                                                    |
| Secondary | Secondary VLAN identifier.                                                                                                    |
| Туре      | Secondary VLAN type (community, isolated, or primary).                                                                                                    |
| Ports     | Ports which are associated with a private VLAN.                                                                                                    |
| VLAN ID   | The VLAN identifier (VID) associated with each VLAN. The range of the VLAN ID is 1 to 4093.                                                                                                    |
| VLAN Name | A string associated with this VLAN as a convenience. It can be up to 32 alphanumeric characters long, including blanks. The default is blank. VLAN ID 1 always has a name of <b>Default</b> . This field is optional. |

| Parameter  | Definition                                                                                                    |
|------------|----------------------------------------------------------------------------------------------------|
| VLAN Type  | Type of VLAN, which can be Default (VLAN ID = 1) or static (one that is configured and permanently defined), or Dynamic. A dynamic VLAN can be created by GVRP registration or during the 802.1X authentication process (DOT1X) if a RADIUS-assigned VLAN does not exist on the switch. |
| Interface  | unit/slot/port. It is possible to set the parameters for all ports by using the selectors on the top line.                                                                                                    |
| Current    | The degree of participation of this port in this VLAN. The permissible values are:                                                                                                    |
|            | • <b>Include</b> - This port is always a member of this VLAN. This is equivalent to registration fixed in the IEEE 802.1Q standard.                                                                                                    |
|            | • Exclude - This port is never a member of this VLAN. This is equivalent to registration forbidden in the IEEE 802.1Q standard.                                                                                                    |
|            | • Autodetect - To allow the port to be dynamically registered in this VLAN via GVRP. The port will not participate in this VLAN unless a join request is received on this port. This is equivalent to registration normal in the IEEE 802.1Q standard.                                  |
| Configured | The configured degree of participation of this port in this VLAN. The permissible values are:                                                                                                    |
|            | • <b>Include</b> - This port is always a member of this VLAN. This is equivalent to registration fixed in the IEEE 802.1Q standard.                                                                                                    |
|            | • Exclude - This port is never a member of this VLAN. This is equivalent to registration forbidden in the IEEE 802.1Q standard.                                                                                                    |
|            | • Autodetect - To allow the port to be dynamically registered in this VLAN via GVRP. The port will not participate in this VLAN unless a join request is received on this port. This is equivalent to registration normal in the IEEE 802.1Q standard.                                  |
| Tagging    | The tagging behavior for this port in this VLAN.                                                                                                    |
|            | Tagged - Transmit traffic for this VLAN as tagged frames.                                                                                                    |
|            | • <b>Untagged</b> - Transmit traffic for this VLAN as untagged frames.                                                                                                    |

# show vlan internal usage

This command displays information about the VLAN ID allocation on the switch.

show vlan internal usage Format Mode • Privileged EXEC • User EXEC

| Parameter    | Definition                                                                             |
|--------------|----------------------------------------------------------------------------------------|
| Base VLAN ID | Identifies the base VLAN ID for Internal allocation of VLANs to the routing interface. |
|              | Identifies whether the system allocates VLAN IDs in ascending or descending order.     |

### show vlan brief

This command displays a list of all configured VLANs.

Format show vlan brief Mode • Privileged EXEC

| Parameter | Definition                                                                                                    |
|-----------|----------------------------------------------------------------------------------------------------|
| VLAN ID   | There is a VLAN Identifier (vlanid) associated with each VLAN. The range of the VLAN ID is 1 to 4093.                                                                                                    |
| VLAN Name | A string associated with this VLAN as a convenience. It can be up to 32 alphanumeric characters long, including blanks. The default is blank. VLAN ID 1 always has a name of "Default." This field is optional. |
| VLAN Type | Type of VLAN, which can be Default (VLAN ID = 1) or static (one that is configured and permanently defined), or a Dynamic (one that is created by GVRP registration).                                           |

# show vlan port

This command displays VLAN port information.

Format show vlan port {unit/slot/port | all}

Mode • Privileged EXEC

| Parameter                      | Definition                                                                                                    |
|--------------------------------|----------------------------------------------------------------------------------------------------|
| Interface                      | unit/slot/port It is possible to set the parameters for all ports by using the selectors on the top line.                                                                                                    |
| Port VLAN ID<br>Configured     | The VLAN ID that this port will assign to untagged frames or priority tagged frames received on this port. The value must be for an existing VLAN. The factory default is 1.                                                                                                    |
| Port VLAN ID<br>Current        | The current VLAN ID that this port assigns to untagged frames or priority tagged frames received on this port. The factory default is 1.                                                                                                    |
| Acceptable<br>Frame Types      | The types of frames that may be received on this port. The options are 'VLAN only' and 'Admit All'. When set to 'VLAN only', untagged frames or priority tagged frames received on this port are discarded. When set to 'Admit All', untagged frames or priority tagged frames received on this port are accepted and assigned the value of the Port VLAN ID for this port. With either option, VLAN tagged frames are forwarded in accordance to the 802.1Q VLAN specification. |
| Ingress Filtering Configured   | May be enabled or disabled. When enabled, the frame is discarded if this port is not a member of the VLAN with which this frame is associated. In a tagged frame, the VLAN is identified by the VLAN ID in the tag. In an untagged frame, the VLAN is the Port VLAN ID specified for the port that received this frame. When disabled, all frames are forwarded in accordance with the 802.1Q VLAN bridge specification. The factory default is disabled.                        |
| Ingress Fil-<br>tering Current | Shows the current ingress filtering configuration.                                                                                                    |
| GVRP                           | May be enabled or disabled.                                                                                                    |
| Default Pri-<br>ority          | The 802.1p priority assigned to tagged packets arriving on the port.                                                                                                    |
| Protected Port                 | Specifies if this is a protected port. If False, it is not a protected port; If true, it is.                                                                                                    |
| Switchport mode                | The current switchport mode for the port.                                                                                                    |
| Operating parameters           | The operating parameters for the port, including the VLAN, name, egress rule, and type.                                                                                                    |
| Static configuration           | The static configuration for the port, including the VLAN, name, and egress rule.                                                                                                    |

| Parameter          | Definition                                                                  |
|--------------------|-----------------------------------------------------------------------------|
| Forbidden<br>VLANs | The forbidden VLAN configuration for the port, including the VLAN and name. |

### show vlan association subnet

This command displays the VLAN associated with a specific configured IP-Address and net mask. If no IP address and net mask are specified, the VLAN associations of all the configured IP-subnets are displayed.

Format show vlan association subnet [ipaddr netmask]

Mode Privileged EXEC

| Parameter  | Definition                                                  |
|------------|-------------------------------------------------------------|
| IP Address | The IP address assigned to each interface.                  |
| Net Mask   | The subnet mask.                                            |
| VLAN ID    | There is a VLAN Identifier (VID) associated with each VLAN. |

### show vlan association mac

This command displays the VLAN associated with a specific configured MAC address. If no MAC address is specified, the VLAN associations of all the configured MAC addresses are displayed.

Format show vlan association mac [macaddr]

Mode Privileged EXEC

| Parameter | Definition                                                                                                    |
|-----------|----------------------------------------------------------------------------------------------------|
|           | A MAC address for which the switch has forwarding and or filtering information. The format is 6 or 8 two-digit hexadecimal numbers that are separated by colons, for example 01:23:45:67:89:AB. In an IVL system the MAC address will be displayed as 8 bytes. |
| VLAN ID   | There is a VLAN Identifier (VID) associated with each VLAN.                                                                                                    |

# **Double VLAN Commands**

This section describes the commands you use to configure double VLAN (DVLAN). Double VLAN tagging is a way to pass VLAN traffic from one customer domain to another through a Metro Core in a simple and cost effective manner. The additional tag on the traffic helps differentiate between customers in the MAN while preserving the VLAN identification of the individual customers when they enter their own IEEE 802.1Q domain.

# dvlan-tunnel ethertype (Interface Config)

**Note:** This command is not available on all platforms.

This command configures the ethertype for the specified interface. The two-byte hex ethertype is used as the first 16 bits of the DVLAN tag. The ethertype may have the values of 802.1Q, vman, or custom. If the ethertype has an optional value of custom, then it is a custom tunnel value, and ethertype must be set to a value in the range of 1 to 65535.

Default 802.1Q

Format dvlan-tunnel ethertype {802.1Q | vman | custom 1-65535}

Mode Global Config

| Parameter | Description                                                        |
|-----------|--------------------------------------------------------------------|
| 802.1Q    | Configure the ethertype as 0x8100.                                 |
| custom    | Configure the value of the custom tag in the range from 1to 65535. |
| vman      | Represents the commonly used value of 0x88A8.                      |

#### no dvlan-tunnel ethertype (Interface Config)

**Note:** This command is not available on all platforms.

This command removes the ethertype value for the interface.

Format no dvlan-tunnel ethertype

Mode Global Config

# dvlan-tunnel ethertype primary-tpid

Use this command to create a new TPID and associate it with the next available TPID register. If no TPID registers are empty, the system returns an error to the user. Specifying the optional keyword [primary–tpid] forces the TPID value to be configured as the default TPID at index 0.

Format dvlan-tunnel ethertype {802.1Q | vman | custom 1–65535} [primary-tpid]

Mode Global Config

| Parameter | Description                        |
|-----------|------------------------------------|
| 802.1Q    | Configure the ethertype as 0x8100. |

| Parameter | Description                                                         |
|-----------|---------------------------------------------------------------------|
| custom    | Configure the value of the custom tag in the range from 1 to 65535. |
| vman      | Represents the commonly used value of 0x88A8.                       |

### no dvlan-tunnel ethertype primary-tpid

Use the no form of the command to reset the TPID register to 0. (At initialization, all TPID registers will be set to their default values.)

no dvlan-tunnel ethertype {802.1Q | vman | custom 1-65535} [primary-tpid] **Format** 

Mode Global Config

### mode dot1q-tunnel

This command is used to enable Double VLAN Tunneling on the specified interface.

Default disabled

Format mode dot1q-tunnel Mode Interface Config

### no mode dot1q-tunnel

This command is used to disable Double VLAN Tunneling on the specified interface. By default, Double VLAN Tunneling is disabled.

Format no mode dot1q-tunnel Mode Interface Config

### mode dylan-tunnel

Use this command to enable Double VLAN Tunneling on the specified interface.

Note: When you use the mode dvlan-tunnel command on an interface, it becomes a service provider port. Ports that do not have double VLAN tunneling enabled are customer ports.

Default disabled

mode dvlan-tunnel Format Mode Interface Config

#### no mode dylan-tunnel

This command is used to disable Double VLAN Tunneling on the specified interface. By default, Double VLAN Tunneling is disabled.

Format no mode dvlan-tunnel Mode Interface Config

### show dot1q-tunnel

Use this command without the optional parameters to display all interfaces enabled for Double VLAN Tunneling. Use the optional parameters to display detailed information about Double VLAN Tunneling for the specified interface or all interfaces.

Format show dot1q-tunnel [interface {unit/slot/port | all}]

Mode • Privileged EXEC

User EXEC

| Parameter | Definition                                                                                                    |
|-----------|----------------------------------------------------------------------------------------------------|
| Interface | unit/slot/port                                                                                                    |
| Mode      | The administrative mode through which Double VLAN Tunneling can be enabled or disabled. The default value for this field is disabled.                                                                                                    |
| EtherType | A 2-byte hex EtherType to be used as the first 16 bits of the DVLAN tunnel. There are three different EtherType tags. The first is 802.1Q, which represents the commonly used value of 0x8100. The second is vMAN, which represents the commonly used value of 0x88A8. If EtherType is not one of these two values, then it is a custom tunnel value, representing any value in the range of 1 to 65535. |

### show dvlan-tunnel

Use this command without the optional parameters to display all interfaces enabled for Double VLAN Tunneling. Use the optional parameters to display detailed information about Double VLAN Tunneling for the specified interface or all interfaces.

Format show dvlan-tunnel [interface {unit/slot/port|all|lag lag-intf-num}]

Mode • Privileged EXEC

User EXEC

| Parameter | Definition                                                                                                    |
|-----------|----------------------------------------------------------------------------------------------------|
| Interface | unit/slot/port                                                                                                    |
| LAG       | Instead of unit/slot/port, lag lag-intf-num can be used as an alternate way to specify the LAG interface. lag lag-intf-num can also be used to specify the LAG interface where lag-intf-num is the LAG port number.                                                                                                    |
| Mode      | The administrative mode through which Double VLAN Tunneling can be enabled or disabled. The default value for this field is disabled.                                                                                                    |
| EtherType | A 2-byte hex EtherType to be used as the first 16 bits of the DVLAN tunnel. There are three different EtherType tags. The first is 802.1Q, which represents the commonly used value of 0x8100. The second is vMAN, which represents the commonly used value of 0x88A8. If EtherType is not one of these two values, then it is a custom tunnel value, representing any value in the range of 1 to 65535. |

**Example:** The following shows examples of the CLI display output for the commands.

(Routing) #show dvlan-tunnel

(Routing) # (switch)#show dvlan-tunnel interface 1/0/1 Interface Mode EtherType 1/0/1 Disable 0x88a8

### **Private VLAN Commands**

This section describes the commands you use for private VLANs. Private VLANs provides Layer 2 isolation between ports that share the same broadcast domain. In other words, it allows a VLAN broadcast domain to be partitioned into smaller point-to-multipoint subdomains. The ports participating in a private VLAN can be located anywhere in the Layer 2 network.

### switchport private-vlan

This command defines a private-VLAN association for an isolated or community port or a mapping for a promiscuous port.

Format switchport private-vlan {host-association primary-vlan-id secondary-vlan-id | mapping

primary-vlan-id {add | remove} secondary-vlan-list | mapping trunk primary-vlan-id {secondary-vlan-list|addsecondary-vlan-list|removesecondary-vlan-list|trunk{nativevlan vlan-id | allowed vlan vlan-list}} | association trunk primary-vlan-id secondary-vlan-id}

Mode Interface Config

| Parameter           | Description                                                                                                    |
|---------------------|----------------------------------------------------------------------------------------------------|
| host-association    | Defines the VLAN association for community or host ports.                                                                          |
| mapping             | Defines the private VLAN mapping for promiscuous ports.                                                                            |
| mapping trunk       | Maps the port to a primary VLAN and selected secondary VLANs.                                                                      |
| primary-vlan-id     | Primary VLAN ID of a private VLAN.                                                                                                 |
| secondary-vlan-id   | Secondary (isolated or community) VLAN ID of a private VLAN.                                                                       |
| add                 | Associates the secondary VLAN with the primary one.                                                                                |
| remove              | Deletes the secondary VLANs from the primary VLAN association.                                                                     |
| secondary-vlan-list | A list of secondary VLANs to be mapped to a primary VLAN.                                                                          |
| trunk native vlan   | Defines the VLAN association for untagged packets. If not configured, untagged packets are dropped.                                |
| trunk allowed vlan  | Specifies the list of allowed normal VLANs on the trunk port.                                                                      |
| association trunk   | Associates a primary VLAN with a secondary (isolated only) VLAN. Multiple private VLAN pairs can be configured using this command. |

#### no switchport private-vlan

This command removes the private-VLAN association or mapping from the port.

Format nowitchportprivate-vlan(host-association|mapping|mapping|runk(primary-vlan-id)|trunk

allowed vlan-list | trunk native vlan vlan-id} association trunk primary-vlan-id

secondary-vlan-id}

Mode Interface Config

# switchport mode private-vlan

This command configures a port as a promiscuous or host private VLAN port. Note that the properties of each mode can be configured even when the switch is not in that mode. However, they will only be applicable once the switch is in that particular mode.

Default general

 $switch port mode \ private-vlan \{ host \mid promiscuous \mid trunk promiscuous \mid trunk secondary \}$ Format

Mode Interface Config

| Parameter              | Description                                                                                                    |
|------------------------|----------------------------------------------------------------------------------------------------|
| host                   | Configures an interface as a private VLAN host port. It can be either isolated or community port depending on the secondary VLAN it is associated with.                                                                                                    |
| promiscuous            | Configures an interface as a private VLAN promiscuous port. The promiscuous ports are members of the primary VLAN.                                                                                                    |
| trunk promis-<br>cuous | Configures an interface as a private VLAN promiscuous trunk port. These ports can carry traffic of several primary VLANs and normal VLANs.                                                                                                    |
|                        | An endpoint connected to a promiscuous trunk port is allowed to communicate with all the endpoints within the private VLAN and also with other ports participating in normal VLANs. These ports carry the traffic of multiple primary VLANs towards the upstream router and regular VLANs.                                                                         |
|                        | Promiscuous trunk ports are used when it is required to reduce the number of links connected to upstream devices while still being able to manage all the endpoints in a private VLAN — in addition to carrying traffic of normal VLANs. These ports are typically used where the switches are connected to upstream devices that do not understand private VLANs. |
| trunk sec-<br>ondary   | Configures an interface as a private VLAN isolated trunk port. These ports can carry traffic of several secondary VLANs and normal VLANs.                                                                                                    |

### no switchport mode private-vlan

This command removes the private-VLAN association or mapping from the port.

no switchport mode private-vlan Format

Mode Interface Config

# private-vlan

This command configures the private VLANs and configures the association between the primary private VLAN and secondary VLANs.

Format  $private-vlan \{association [add | remove] secondary-vlan-list | community | isolated | primary \} \\$ 

**VLAN** Config Mode

| Parameter           | Description                                               |
|---------------------|-----------------------------------------------------------|
| association         | Associates the primary and secondary VLAN.                |
| secondary-vlan-list | A list of secondary VLANs to be mapped to a primary VLAN. |
| community           | Designates a VLAN as a community VLAN.                    |
| isolated            | Designates a VLAN as the isolated VLAN.                   |
| primary             | Designates a VLAN as the primary VLAN.                    |

### no private-vlan

This command restores normal VLAN configuration.

Format no private-vlan {association}

Mode VLAN Config

# show interface ethernet switchport

This command displays the private VLAN mapping information for the switch interfaces.

Format show interface ethernet interface-id switchport

Mode Privileged EXEC

| Parameter    | Description                              |
|--------------|------------------------------------------|
| interface-id | The <i>unit/slot/port</i> of the switch. |

The command displays the following information. Note that the fields that display depend on the configured mode on the port.

| Parameter                         | Definition                                                                                                    |
|-----------------------------------|----------------------------------------------------------------------------------------------------|
| Port                              | The port number for which data is displayed.                                                                                                    |
| VLAN Switchport<br>Mode           | The private VLAN mode of the interface, which is one of the following:                                                                                                    |
|                                   | <ul> <li>General – The interface is in general mode and is not a member of a private VLAN.</li> <li>Private VLAN Promiscuous – The interface belongs to a primary VLAN and can communicate with all interfaces in the private VLAN, including other promiscuous ports, community ports, and isolated ports.</li> <li>Private VLAN Promiscuous Trunk – The interface belongs to a primary VLAN and can communicate with all interfaces in the private VLAN, including other promiscuous trunk ports, community ports, and isolated ports.</li> <li>Private VLAN Host – The interface belongs to a secondary VLAN and, depending upon the type of secondary VLAN, can either communicate with other ports in the same community (if the secondary VLAN is a community VLAN) and with the promiscuous ports or is able to communicate only with the promiscuous ports (if the secondary VLAN is an isolated VLAN).</li> <li>Private VLAN Isolated Trunk – The interface belongs to an isolated VLAN and can communicate with promiscuous, promiscuous trunk, and trunk ports.</li> </ul> |
| Private VLAN Host<br>Association  | The VLAN association for the private-VLAN host ports.                                                                                                    |
| Private VLAN Mapping              | The VLAN mapping for the private-VLAN promiscuous ports.                                                                                                    |
| Private VLAN trunk<br>native VLAN | Displays the native VLAN for the promiscuous trunk ports. When the port is configured to operate in Promiscuous Trunk mode, the native VLAN defines VLAN association for untagged packets. If not configured, untagged packets are dropped.                                                                                                    |

| Parameter                          | Definition                                                                                             |
|------------------------------------|----------------------------------------------------------------------------------------------------|
| Private VLAN trunk<br>normal VLANs | The list of normal VLANs for the promiscuous trunk ports.                                              |
| Private-VLAN trunk mappings        | The mappings of all the primary VLANs and their associated secondary VLANs of promiscuous trunk ports. |
| Private-vlan trunk associations    | The associations of all the primary VLANs and their associated isolated VLANs of isolated trunk ports. |
| Operational Private<br>VLANS       | The operational private VLANs on this interface.                                                       |

## **Switch Ports**

This section describes the commands used for switch port mode.

## switchport mode

Use this command to configure the mode of a switch port as access, trunk or general.

In Trunk mode, the port becomes a member of all VLANs on switch unless specified in the allowed list in the switchport trunk allowed vlan command. The PVID of the port is set to the Native VLAN as specified in the switchport trunk native vlan command. It means that trunk ports accept both tagged and untagged packets, where untagged packets are processed on the native VLAN and tagged packets are processed on the VLAN ID contained in the packet. MAC learning is performed on both tagged and untagged packets. Tagged packets received with a VLAN ID of which the port is not a member are discarded and MAC learning is not performed. The Trunk ports always transmit packets untagged on native VLAN.

In Access mode, the port becomes a member of only one VLAN. The port sends and receives untagged traffic. It can also receive tagged traffic. The ingress filtering is enabled on port. It means that when the VLAN ID of received packet is not identical to Access VLAN ID, the packet is discarded.

In General mode, the user can perform custom configuration of VLAN membership, PVID, tagging, ingress filtering etc. This is legacy CE0128XB/CE0152XB behavior of switch port configuration. Legacy CE0128XB/CE0152XB CLI commands are used to configure port in general mode.

Default General mode

Format switchport mode {access | trunk | general}

Mode Interface Config

#### no switchport mode

This command resets the switch port mode to its default value.

Format no switchport mode Mode Interface Config

## switchport trunk allowed vlan

Use this command to configure the list of allowed VLANs that can receive and send traffic on this interface in tagged format when in trunking mode. The default is all.

The VLANs list can be modified using the add or remove options or replaced with another list using the vlan-list, all, or except options. If all is chosen, all VLANs are added to the list of allowed vlan. The except option provides an exclusion list.

Trunk ports accept tagged packets, where tagged packets are processed on the VLAN ID contained in the packet, if this VLAN is in the allowed VLAN list. Tagged packets received with a VLAN ID to which the port is not a member are discarded and MAC learning is not performed. If a VLAN is added to the system after a port is set to the Trunk mode and it is in the allowed VLAN list, this VLAN is assigned to this port automatically.

Default All

Format switchport trunk allowed vlan {vlan-list | all | {add vlan-list} | {remove vlan-list} | {except

vlan-list }}

Mode Interface Config

| Parameter | Description                                                                                                    |
|-----------|----------------------------------------------------------------------------------------------------|
| all       | Specifies all VLANs from 1 to 4093. This keyword is not allowed on commands that do not permit all VLANs in the list to be set at the same time.                                                    |
| add       | Adds the defined list of VLANs to those currently set instead of replacing the list.                                                                                                    |
| remove    | Removes the defined list of VLANs from those currently set instead of replacing the list. Valid IDs are from 1 to 4093; extended-range VLAN IDs of the form X-Y or X,Y,Z are valid in this command. |
| except    | Lists the VLANs that should be calculated by inverting the defined list of VLANs. (VLANs are added except the ones specified.)                                                                      |
| vlan-list | Either a single VLAN number from 1 to 4093 or a continuous range of VLANs described by two VLAN numbers, the lesser one first, separated by a hyphen.                                               |

#### no switchport trunk allowed vlan

This command resets the list of allowed VLANs on the trunk port to its default value.

Format no switchport trunk allowed vlan

Mode Interface Config

### switchport trunk native vlan

Use this command to configure the Trunk port Native VLAN (PVID) parameter. Any ingress untagged packets on the port are tagged with the value of Native VLAN. Native VLAN must be in the allowed VLAN list for tagging of received untagged packets. Otherwise, untagged packets are discarded. Packets marked with Native VLAN are transmitted untagged from Trunk port. The default is 1.

Default 1 (Default VLAN)

**Format** switchport trunk native vlan vlan-id

Mode Interface Config

#### no switchport trunk native vlan

Use this command to reset the switch port trunk mode native VLAN to its default value.

Format no switchport trunk native vlan

Mode Interface Config

## switchport access vlan

Use this command to configure the VLAN on the Access port. Only one VLAN can be assigned to the Access port. Access ports are members of VLAN 1 by default. Access ports may be assigned to a VLAN other than VLAN 1. Removing the Access VLAN on the switch makes the Access port a member of VLAN 1. Configuring an Access port to be a member of a VLAN that does not exist results in an error and does not change the configuration.

Default 1 (Default VLAN)

Format switchport access vlan vlan-id

Mode Interface Config

#### no switchport access vlan

This command resets the switch port access mode VLAN to its default value.

Format no switchport access vlan Mode Interface Config

# show interfaces switchport

Use this command to display the switchport status for all interfaces or a specified interface. The output contains information about configured switchport mode, VLAN membership, PVID/Native VLAN, acceptable frame type, and other options per switchport modes.

Format show interfaces switchport unit/slot/port

Mode Privileged EXEC

#### **Example:**

(Switching) # show interfaces switchport 1/0/20

Port: 1/0/20

Switchport Mode: Access Mode

Access Mode VLAN: 1 (default)

General Mode PVID: 1 (default)

General Mode Ingress Filtering: Enabled

General Mode Acceptable Frame Type: Admit All

General Mode Dynamically Added VLANs:

General Mode Untagged VLANs: 1

General Mode Tagged VLANs:

General Mode Forbidden VLANs:

Trunking Mode Native VLAN: 1 (default)

Trunking Mode Native VLAN Tagging: Disabled

Trunking Mode VLANs Enabled: All

Protected: False

(Routing) #show interfaces switchport

Port: 1/0/1

VLAN Membership Mode: General

Access Mode VLAN: 1 (default)

General Mode PVID: 1 (default)

General Mode Ingress Filtering: Disabled

General Mode Acceptable Frame Type: Admit all

General Mode Dynamically Added VLANs:

General Mode Untagged VLANs: 1

General Mode Tagged VLANs:

General Mode Forbidden VLANs:

Trunking Mode Native VLAN: 1 (default)

Trunking Mode Native VLAN tagging: Disable

Trunking Mode VLANs Enabled: All

Protected Port: False

# show interfaces switchport

Use this command to display the switchport configuration for a selected mode per interface. If the interface is not specified, the configuration for all interfaces is displayed.

Format show interfaces switchport {access | trunk | general} [unit/slot/port]

Mode Privileged EXEC

#### Example:

Switching) # show interfaces switchport access 1/0/1

Intf PVID

1/0/1 1

(Switching) # show interfaces switchport trunk 1/0/6

Intf PVID Allowed Vlans List

.....

1/0/6 1 All

(Switching) # show interfaces switchport general 1/0/5

Intf PVID Ingress Acceptable Untagged Tagged Forbidden Dynamic Filtering Frame Type Vlans Vlans Vlans Vlans

------

1/0/5 1 Enabled Admit All 7 10-50,55 9,100-200 88,96

(Switching) # show interfaces switchport general

Intf PVID Ingress Acceptable Untagged Tagged Forbidden Dynamic
Filtering Frame Type Vlans Vlans Vlans Vlans

1/0/1 1 Enabled Admit All 1,4-7 30-40,55 3,100-200 88,96

1/0/2 1 Disabled Admit All 1 30-40,55 none none

## **Voice VLAN Commands**

This section describes the commands you use for Voice VLAN. Voice VLAN enables switch ports to carry voice traffic with defined priority so as to enable separation of voice and data traffic coming onto the port. The benefits of using Voice VLAN is to ensure that the sound quality of an IP phone could be safeguarded from deteriorating when the data traffic on the port is high.

Also the inherent isolation provided by VLANs ensures that inter-VLAN traffic is under management control and that network- attached clients cannot initiate a direct attack on voice components. QoS-based on IEEE 802.1P class of service (CoS) uses classification and scheduling to sent network traffic from the switch in a predictable manner. The system uses the source MAC of the traffic traveling through the port to identify the IP phone data flow.

# voice vlan (Global Config)

Use this command to enable the Voice VLAN capability on the switch.

Default disabled
Format voice vlan
Mode Global Config

### no voice vlan (Global Config)

Use this command to disable the Voice VLAN capability on the switch.

Format no voice vlan Mode Global Config

# voice vlan (Interface Config)

Use this command to enable the Voice VLAN capability on the interface or range of interfaces.

Default disabled

Format voice vlan {vlanid id | dot1p priority | none | untagged}

Mode Interface Config

You can configure Voice VLAN in one of four different ways:

| Parameter | Description                                                                                                    |
|-----------|----------------------------------------------------------------------------------------------------|
| vlan-id   | Configure the IP phone to forward all voice traffic through the specified VLAN. Valid VLAN ID's are from 1 to 4093 (the max supported by the platform).                          |
| dot1p     | Configure the IP phone to use 802.1p priority tagging for voice traffic and to use the default native VLAN (VLAN 0) to carry all traffic. Valid <i>priority</i> range is 0 to 7. |
| none      | Allow the IP phone to use its own configuration to send untagged voice traffic.                                                                                                  |

| Parameter | Description                                         |
|-----------|-----------------------------------------------------|
| untagged  | Configure the phone to send untagged voice traffic. |

### no voice vlan (Interface Config)

Use this command to disable the Voice VLAN capability on the interface.

Format no voice vlan Mode Interface Config

## voice vlan data priority

Use this command to either trust or untrust the data traffic arriving on the Voice VLAN interface or range of interfaces being configured.

Default trust

Format voice vlan data priority {untrust | trust}

Mode Interface Config

# show voice vlan

Format show voice vlan [interface {unit/slot/port | all}]

Mode Privileged EXEC

When the interface parameter is not specified, only the global mode of the Voice VLAN is displayed.

| Parameter           | Definition                  |
|---------------------|-----------------------------|
| Administrative Mode | The Global Voice VLAN mode. |

When the interface is specified:

| Parameter               | Definition                                                      |
|-------------------------|-----------------------------------------------------------------|
| Voice VLAN Mode         | The admin mode of the Voice VLAN on the interface.              |
| Voice VLAN ID           | The Voice VLAN ID                                               |
| Voice VLAN Priority     | The do1p priority for the Voice VLAN on the port.               |
| Voice VLAN Untagged     | The tagging option for the Voice VLAN traffic.                  |
| Voice VLAN CoS Override | The Override option for the voice traffic arriving on the port. |
| Voice VLAN Status       | The operational status of Voice VLAN on the port.               |

# **Provisioning (IEEE 802.1p) Commands**

This section describes the commands you use to configure provisioning (IEEE 802.1p,) which allows you to prioritize ports.

## vlan port priority all

This command configures the port priority assigned for untagged packets for all ports presently plugged into the device. The range for the priority is 0-7. Any subsequent per port configuration will override this configuration setting.

Format vlan port priority all priority

Mode Global Config

## vlan priority

This command configures the default 802.1p port priority assigned for untagged packets for a specific interface. The range for the priority is 0–7.

Default (

Format vlan priority *priority*Mode Interface Config

# **Asymmetric Flow Control**

When in asymmetric flow control mode, the switch responds to PAUSE frames received from a peer by stopping packet transmission, but the switch does not initiate MAC control PAUSE frames.

When you configure the switch in asymmetric flow control (or no flow control mode), the device is placed in egress drop mode. Egress drop mode maximizes the throughput of the system at the expense of packet loss in a heavily congested system, and this mode avoids head-of-line blocking.

## flowcontrol {symmetric|asymmetric}

**Note:** The flowcontrol {symmetric|asymmetric} command is available if the platform supports the asymmetric flow control feature.

Use this command to enable or disable the symmetric or asymmetric flow control on the switch. Asymmetric here means that Tx Pause can never be enabled. Only Rx Pause can be enabled.

Default Flow control is disabled.

flowcontrol {symmetric|asymmetric} Format

Mode Global Config

### no flowcontrol {symmetric|asymmetric}

Use the no form of this command to disable symmetric or asymmetric flow control.

Format no flowcontrol {symmetric|asymmetric}

Mode Global Config

### show flowcontrol

Use this command to display the IEEE 802.3 Annex 31B flow control settings and status for a specific interface or all interfaces. The command also displays 802.3 Tx and Rx pause counts. Priority Flow Control frames counts are not displayed. If the port is enabled for priority flow control, operational flow control status is displayed as Inactive. Operational flow control status for stacking ports is always displayed as N/A.

show flowcontrol [unit/slot/port] Format

Mode Privileged EXEC

**Example:** The following shows example CLI display output for the command. (Switching)#show flowcontrol

Admin Flow Control: Symmetric

Port Flow Control RxPause TxPause Oper 0/1 Active 310 611

0/2 Inactive 0 0

 $\textbf{Example:} \ The \ following \ shows \ example \ CLI \ display \ output \ for \ the \ command. \\ (Switching)\#show \ flowcontrol\ interface\ 0/1$ 

Admin Flow Control: Symmetric

| Port | Flow C | ontrol R | κPause | TxPause |
|------|--------|----------|--------|---------|
|      | Oper   |          |        |         |
|      |        |          |        |         |
| 0/1  | Active | 310      | 611    |         |

### **Protected Ports Commands**

This section describes commands you use to configure and view protected ports on a switch. Protected ports do not forward traffic to each other, even if they are on the same VLAN. However, protected ports can forward traffic to all unprotected ports in their group. Unprotected ports can forward traffic to both protected and unprotected ports. Ports are unprotected by default.

If an interface is configured as a protected port, and you add that interface to a Port Channel or Link Aggregation Group (LAG), the protected port status becomes operationally disabled on the interface, and the interface follows the configuration of the LAG port. However, the protected port configuration for the interface remains unchanged. Once the interface is no longer a member of a LAG, the current configuration for that interface automatically becomes effective.

## switchport protected (Global Config)

Use this command to create a protected port group. The groupid parameter identifies the set of protected ports. Use the name name pair to assign a name to the protected port group. The name can be up to 32 alphanumeric characters long, including blanks. The default is blank.

**Note:** Port protection occurs within a single switch. Protected port configuration does not affect traffic between ports on two different switches. No traffic forwarding is possible between two protected ports.

Default unprotected

Format switchport protected groupid name name

Mode Global Config

#### no switchport protected (Global Config)

Use this command to remove a protected port group. The groupid parameter identifies the set of protected ports. The name keyword specifies the name to remove from the group.

Format no switchport protected groupid name

Mode Global Config

# switchport protected (Interface Config)

Use this command to add an interface to a protected port group. The groupid parameter identifies the set of protected ports to which this interface is assigned. You can only configure an interface as protected in one group.

**Note:** Port protection occurs within a single switch. Protected port configuration does not affect traffic between ports on two different switches. No traffic forwarding is possible between two protected ports.

Default unprotected

Format switchport protected groupid

Mode Interface Config

### no switchport protected (Interface Config)

Use this command to configure a port as unprotected. The *groupid* parameter identifies the set of protected ports to which this interface is assigned.

Format no switchport protected groupid

Mode Interface Config

# show switchport protected

This command displays the status of all the interfaces, including protected and unprotected interfaces.

Format show switchport protected groupid

Mode • Privileged EXEC

• User EXEC

| Parameter              | Definition                                                                                                    |
|------------------------|----------------------------------------------------------------------------------------------------|
| Group ID               | The number that identifies the protected port group.                                                                                                    |
| Name                   | An optional name of the protected port group. The name can be up to 32 alphanumeric characters long, including blanks. The default is blank.                               |
| List of Physical Ports | List of ports, which are configured as protected for the group identified with <i>groupid</i> . If no port is configured as protected for this group, this field is blank. |

# show interfaces switchport

This command displays the status of the interface (protected/unprotected) under the groupid.

Format show interfaces switchport unit/slot/port groupid

Mode • Privileged EXEC

• User EXEC

| Parameter | Definition                                                                                                    |
|-----------|----------------------------------------------------------------------------------------------------|
| Name      | A string associated with this group as a convenience. It can be up to 32 alphanumeric characters long, including blanks. The default is blank. This field is optional. |
| Protected | Indicates whether the interface is protected or not. It shows TRUE or FALSE. If the group is a multiple groups then it shows TRUE in Group groupid.                    |

### **GARP Commands**

This section describes the commands you use to configure Generic Attribute Registration Protocol (GARP) and view GARP status. The commands in this section affect both GARP VLAN Registration Protocol (GVRP) and GARP Multicast Registration Protocol (GMRP). GARP is a protocol that allows client stations to register with the switch for membership in VLANS (by using GVMP) or multicast groups (by using GVMP).

## set garp timer join

This command sets the GVRP join time per GARP for one interface, a range of interfaces, or all interfaces. Join time is the interval between the transmission of GARP Protocol Data Units (PDUs) registering (or re-registering) membership for a VLAN or multicast group. This command has an effect only when GVRP is enabled. The time is from 10 to 100 (centiseconds). The value 20 centiseconds is 0.2 seconds.

Default 20

Mode

Format set garp timer join 10-100

> · Interface Config Global Config

no set garp timer join

This command sets the GVRP join time to the default and only has an effect when GVRP is enabled.

no set garp timer join Format

Mode Interface Config

· Global Config

# set garp timer leave

This command sets the GVRP leave time for one interface, a range of interfaces, or all interfaces or all ports and only has an effect when GVRP is enabled. Leave time is the time to wait after receiving an unregister request for a VLAN or a multicast group before deleting the VLAN entry. This can be considered a buffer time for another station to assert registration for the same attribute in order to maintain uninterrupted service. The leave time is 20 to 600 (centiseconds). The value 60 centiseconds is 0.6 seconds. The leave time must be greater than or equal to three times the join time.

Default

Mode

Format set garp timer leave 20-600

> Interface Config · Global Config

### no set garp timer leave

This command sets the GVRP leave time on all ports or a single port to the default and only has an effect when GVRP is enabled.

Format no set garp timer leave

Mode

Interface Config
Global Config

### set garp timer leaveall

This command sets how frequently Leave All PDUs are generated. A Leave All PDU indicates that all registrations will be unregistered. Participants would need to rejoin in order to maintain registration. The value applies per port and per GARP participation. The time may range from 200 to 6000 (centiseconds). The value 1000 centiseconds is 10 seconds. You can use this command on all ports (Global Config mode), or on a single port or a range of ports (Interface Config mode) and it only has an effect only when GVRP is enabled. The leave all time must be greater than the leave time.

Default 1000

Format set garp timer leaveall 200-6000

Mode • Interface Config

· Global Config

#### no set garp timer leaveall

This command sets how frequently Leave All PDUs are generated the default and only has an effect when GVRP is enabled.

Format no set garp timer leaveall

Mode

Interface Config
Global Config

# show garp

This command displays GARP information.

Format show garp

Mode • Privileged EXEC

User EXEC

| Parameter          | Definition                                                                             |
|--------------------|----------------------------------------------------------------------------------------|
|                    | The administrative mode of GARP Multicast Registration Protocol (GMRP) for the system. |
| GVRP Admin<br>Mode | The administrative mode of GARP VLAN Registration Protocol (GVRP) for the system.      |

### **GVRP Commands**

This section describes the commands you use to configure and view GARP VLAN Registration Protocol (GVRP) information. GVRP-enabled switches exchange VLAN configuration information, which allows GVRP to provide dynamic VLAN creation on trunk ports and automatic VLAN pruning.

**Note:** If GVRP is disabled, the system does not forward GVRP messages.

## set gvrp adminmode

This command enables GVRP on the system.

Default disabled

Format set gvrp adminmode Mode Privileged EXEC

### no set gvrp adminmode

This command disables GVRP.

Format no set gvrp adminmode Mode Privileged EXEC

## set gvrp interfacemode

This command enables GVRP on a single port (Interface Config mode), a range of ports (Interface Range mode), or all ports (Global Config mode).

Default disabled

Format set gvrp interfacemode Mode

 Interface Config Interface Range

Global Config

### no set gvrp interfacemode

This command disables GVRP on a single port (Interface Config mode) or all ports (Global Config mode). If GVRP is disabled, Join Time, Leave Time and Leave All Time have no effect.

no set gvrp interfacemode Format

Mode Interface Config

· Global Config

# show gvrp configuration

This command displays Generic Attributes Registration Protocol (GARP) information for one or all interfaces.

Format show gvrp configuration  $\{unit/slot/port \mid all\}$ 

Mode • Privileged EXEC

• User EXEC

| Parameter         | Definition                                                                                                    |
|-------------------|----------------------------------------------------------------------------------------------------|
| Interface         | unit/slot/port                                                                                                    |
| Join Timer        | The interval between the transmission of GARP PDUs registering (or re-registering) membership for an attribute. Current attributes are a VLAN or multicast group. There is an instance of this timer on a per-Port, per-GARP participant basis. Permissible values are 10 to 100 centiseconds (0.1 to 1.0 seconds). The factory default is 20 centiseconds (0.2 seconds). The finest granularity of specification is one centisecond (0.01 seconds).                                                                                     |
| Leave Timer       | The period of time to wait after receiving an unregister request for an attribute before deleting the attribute. Current attributes are a VLAN or multicast group. This may be considered a buffer time for another station to assert registration for the same attribute in order to maintain uninterrupted service. There is an instance of this timer on a per-Port, per-GARP participant basis. Permissible values are 20 to 600 centiseconds (0.2 to 6.0 seconds). The factory default is 60 centiseconds (0.6 seconds).            |
| LeaveAll<br>Timer | This Leave All Time controls how frequently LeaveAll PDUs are generated. A LeaveAll PDU indicates that all registrations will shortly be deregistered. Participants will need to rejoin in order to maintain registration. There is an instance of this timer on a per-Port, per-GARP participant basis. The Leave All Period Timer is set to a random value in the range of LeaveAllTime to 1.5*LeaveAllTime. Permissible values are 200 to 6000 centiseconds (2 to 60 seconds). The factory default is 1000 centiseconds (10 seconds). |
| Port GMRP<br>Mode | The GMRP administrative mode for the port, which is enabled or disabled (default). If this parameter is disabled, Join Time, Leave Time and Leave All Time have no effect.                                                                                                    |

### **GMRP Commands**

This section describes the commands you use to configure and view GARP Multicast Registration Protocol (GMRP) information. Like IGMP snooping, GMRP helps control the flooding of multicast packets. GMRP-enabled switches dynamically register and de-register group membership information with the MAC networking devices attached to the same segment. GMRP also allows group membership information to propagate across all networking devices in the bridged LAN that support Extended Filtering Services.

**Note:** If GMRP is disabled, the system does not forward GMRP messages.

## set gmrp adminmode

This command enables GARP Multicast Registration Protocol (GMRP) on the system.

Default disabled

**Format** set gmrp adminmode Mode Privileged EXEC

#### no set gmrp adminmode

This command disables GARP Multicast Registration Protocol (GMRP) on the system.

no set gmrp adminmode **Format** Mode Privileged EXEC

# set gmrp interfacemode

This command enables GARP Multicast Registration Protocol on a single interface (Interface Config mode), a range of interfaces, or all interfaces (Global Config mode). If an interface which has GARP enabled is enabled for routing or is enlisted as a member of a port-channel (LAG), GARP functionality is disabled on that interface. GARP functionality is subsequently re-enabled if routing is disabled and port-channel (LAG) membership is removed from an interface that has GARP enabled.

Default disabled

Format set gmrp interfacemode Mode · Interface Config Global Config

#### no set gmrp interfacemode

This command disables GARP Multicast Registration Protocol on a single interface or all interfaces. If an interface which has GARP enabled is enabled for routing or is enlisted as a member of a port-channel (LAG), GARP functionality is disabled.

GARP functionality is subsequently re-enabled if routing is disabled and port-channel (LAG) membership is removed from an interface that has GARP enabled.

Format no set gmrp interfacemode

Mode • Interface Config

Global Config

# show gmrp configuration

This command displays Generic Attributes Registration Protocol (GARP) information for one or all interfaces.

Format show gmrp configuration {unit/slot/port | all}

Mode • Privileged EXEC

• User EXEC

| Parameter         | Definition                                                                                                    |
|-------------------|----------------------------------------------------------------------------------------------------|
| Interface         | The unit/slot/port of the interface that this row in the table describes.                                                                                                    |
| Join Timer        | The interval between the transmission of GARP PDUs registering (or reregistering) membership for an attribute. Current attributes are a VLAN or multicast group. There is an instance of this timer on a per-port, per-GARP participant basis. Permissible values are 10 to 100 centiseconds (0.1 to 1.0 seconds). The factory default is 20 centiseconds (0.2 seconds). The finest granularity of specification is 1 centisecond (0.01 seconds).                                                                                        |
| Leave Timer       | The period of time to wait after receiving an unregister request for an attribute before deleting the attribute. Current attributes are a VLAN or multicast group. This may be considered a buffer time for another station to assert registration for the same attribute in order to maintain uninterrupted service. There is an instance of this timer on a per-Port, per-GARP participant basis. Permissible values are 20 to 600 centiseconds (0.2 to 6.0 seconds). The factory default is 60 centiseconds (0.6 seconds).            |
| LeaveAll<br>Timer | This Leave All Time controls how frequently LeaveAll PDUs are generated. A LeaveAll PDU indicates that all registrations will shortly be deregistered. Participants will need to rejoin in order to maintain registration. There is an instance of this timer on a per-Port, per-GARP participant basis. The Leave All Period Timer is set to a random value in the range of LeaveAllTime to 1.5*LeaveAllTime. Permissible values are 200 to 6000 centiseconds (2 to 60 seconds). The factory default is 1000 centiseconds (10 seconds). |
| Port GMRP<br>Mode | The GMRP administrative mode for the port. It may be enabled or disabled. If this parameter is disabled, Join Time, Leave Time and Leave All Time have no effect.                                                                                                    |

# show mac-address-table gmrp

This command displays the GMRP entries in the Multicast Forwarding Database (MFDB) table.

Format show mac-address-table gmrp

Mode Privileged EXEC

| Parameter   | Definition                                                                                                    |
|-------------|----------------------------------------------------------------------------------------------------|
| VLAN ID     | The VLAN in which the MAC Address is learned.                                                                                                    |
| MAC Address | A unicast MAC address for which the switch has forwarding and or filtering information. The format is 6 two-digit hexadecimal numbers that are separated by colons, for example 80:96:21:67:89:AB. |
| Туре        | The type of the entry. Static entries are those that are configured by the end user. Dynamic entries are added to the table as a result of a learning process or protocol.                         |
| Description | The text description of this multicast table entry.                                                                                                    |
| Interfaces  | The list of interfaces that are designated for forwarding (Fwd:) and filtering (Flt:).                                                                                                    |

# **Port-Based Network Access Control Commands**

This section describes the commands you use to configure port-based network access control (IEEE 802.1X and Authentication Manager). Port-based network access control allows you to permit access to network services only to and devices that are authorized and authenticated.

The IEEE 802.1X version has been upgraded from the 2004 standard to the 2010 standard. The authenticator and supplicant PACP state machines now comply with the 2010 standard.

Due to this migration, several IEEE 802.1X (dot1x) commands have been deprecated. For information about the deprecated commands, see "Deprecated IEEE 802.1X Commands" on page 443

### aaa authentication dot1x default

Use this command to configure the authentication method for port-based access to the switch. The possible methods are as follows:

- ias. Uses the internal authentication server users database for authentication. This method can be used in conjunction with any one of the existing methods like local, radius, etc.
- local. Uses the local username database for authentication.
- none. Uses no authentication.
- radius. Uses the list of all RADIUS servers for authentication.

Format aaa authentication dot1x default {[ias | local | none | radius]}

Mode Global Config

**Example:** The following is an example of the command.

(Routing) #configure

(Routing) (Config)#aaa authentication dot1x default local

#### clear dot1x statistics

This command resets the 802.1X statistics for the specified port or for all ports.

Format clear dot1x statistics {unit/slot/port | all}

Mode Privileged EXEC

### clear radius statistics

This command is used to clear all RADIUS statistics.

Format clear radius statistics
Mode Privileged EXEC

## dot1x eapolflood

Use this command to enable EAPOL flood support on the switch.

Default disabled

Format dot1x eapolflood Mode Global Config

#### no dot1x eapolflood

This command disables EAPOL flooding on the switch.

Format no dot1x eapolflood Mode Global Config

# authentication dynamic-vlan enable

Use this command to enable the switch to create VLANs dynamically when a RADIUS-assigned VLAN does not exist in the switch.

Default Disabled

Format authentication dynamic-vlan enable

Mode Global Config

### no authentication dynamic-vlan enable

Use this command to prevent the switch from creating VLANs when a RADIUS-assigned VLAN does not exist in the switch.

Format no authentication dynamic-vlan enable

Mode Global Config

# authentication event no-response action authorize vlan

This command configures the specified VLAN as the guest VLAN on an interface or a range of interfaces. The range is 1 to the maximum VLAN ID supported by the platform. By default, the guest VLAN is 0, which means it is invalid and is not operational.

Default disabled

authentication event no-response action authorize vlan vlan-id Format

Mode Interface Config

#### no authentication event no-response action authorize vlan

This command disables Guest VLAN on the interface.

Default disabled

no authentication event no-response action authorize vlan **Format** 

Mode Interface Config

### authentication event fail action authorize vlan

Use this command to configure the unauthenticated VLAN associated with the specified interface or range of interfaces. This VLAN is used when the AAA server fails to recognize the client credentials and rejects the authentication attempt. The unauthenticated VLAN ID can be a valid VLAN ID from 0-Maximum supported VLAN ID (4093 for CE0128XB/CE0152XB). By default, the unauthenticated VLAN is 0, i.e. invalid and not operational.

Default 0

Format authentication event fail action authorize vlan vlan id

Mode Interface Config

#### no authentication event fail action authorize vlan

This command resets the unauthenticated VLAN associated with the port to its default value.

no authentication event fail action authorize vlan Format

Mode Interface Config

# authentication event fail retry

Use this command to configure the number of times authentication may be reattempted by the client before a port moves to the authentication fail VLAN. The reattempts range is 1 to 5.

Default

Format authentication event fail retry max-attempts

Mode Interface Config

#### no authentication event fail retry

Use this command to disable the authentication reattempts by the client.

Format no authentication event fail retry

Mode Interface Config

### clear authentication sessions

This command clears information for all authentication manager sessions. All the authenticated clients are re-intialized and forced to authenticate again.

Format clear authentication sessions

Mode Privileged EXEC

# dot1x max-reauth-req

This command sets the maximum number of times (attempts), the authenticator state machine on this port will retransmit EAPOL EAP Request-Identity frames before timing out the supplicant. The *count* value range is 1 to 20.

Default 2

Format dot1x max-reauth-req count

Mode Interface Config

#### no dot1x max-reauth-req

This command resets maximum number of retries allowed per port to its default value.

Format no dot1x max-reauth-req
Mode Interface Config

# dot1x max-req

This command sets the maximum number of times the authenticator state machine on this port will retransmit EAPOL EAP Request frames (excluding Request-Identity frames) before restarting the authentication process. The count value ranges from 1 to 10.

Default 2

Format dot1x max-req *count*Mode Interface Config

### no dot1x max-req

This command resets maximum number of retries allowed per port to its default value.

Format no dot1x max-req
Mode Interface Config

### authentication max-users

Use this command to set the maximum number of clients supported on an interface or range of interfaces when multi-authentication host mode is enabled on the port. The maximum users supported per port is dependent on the product. The count value is in the range 1 - 48.

Default

Format authentication max-users count

Mode Interface Config

#### no authentication max-users

This command resets the maximum number of clients allowed per port to its default value.

Format no authentication max-users

Mode Interface Config

# authentication periodic

This command enables periodic reauthentication of the supplicant for the specified interface or range of interfaces.

Default Disabled

**Format** authentication periodic Mode Interface Config

#### no authentication periodic

This command resets the periodic reauthenticate to the default.

no authentication periodic Format

Mode Interface Config

# authentication port-control

This command sets the authentication mode to be used on the specified interface or range of interfaces. The configuration on the interface takes precedence over the global configuration of this parameter.

Use the force-unauthorized parameter to specify that the authenticator PAE unconditionally sets the controlled port to unauthorized. Use the force-authorized parameter to specify that the authenticator PAE unconditionally sets the controlled port to authorized. Use the auto parameter to specify that the authenticator PAE sets the controlled port mode to reflect the outcome of the authentication exchanges between the supplicant, authenticator and the authentication server.

Default auto Format authentication port-control {force-unauthorized | force-authorized | auto }

Mode Interface Config

#### no authentication port-control

This command sets the authentication-enabled port control mode on the specified port to the default value.

Format no authentication port-control

Mode Interface Config

# authentication port-control all

This command configures the global authentication port-control mode. The interface port-control mode takes precedence over the global port-control mode.

Select force-unauthorized to specify that the authenticator PAE unconditionally sets the controlled port to unauthorized. Select force-authorized to specify that the authenticator PAE unconditionally sets the controlled port to authorized. Select auto to specify that the authenticator PAE sets the controlled port mode to reflect the outcome of the authentication exchanges between the supplicant, authenticator and the authentication server.

Default auto

Format authentication port-control all {force-unauthorized | force-authorized | auto }

Mode Global Config

### no authentication port-control all

This command sets the authentication mode on all ports to the default value.

Format no authentication port-control all

Mode Global Config

#### authentication host-mode

This command configures the host mode of a port. The configuration on the interface mode takes precedence over the global configuration of this parameter.

Default multi-host

Format authentication host-mode { multi-auth | multi-domain | multi-host | single-host |

multi-domain-multi-host }

Mode Interface Config

#### no authentication host-mode

This command sets the host mode for the port to the default value.

Format no authentication host-mode

Mode Interface Config

### authentication host-mode all

This command configures the global authentication host mode. The interface host mode takes precedence over the global host mode.

Default multi-host

Format authentication host-mode all { multi-auth | multi-domain | multi-host | single-host |

 $multi-domain-multi-host \,\}$ 

Mode Global Config

#### no authentication host-mode

This command sets the host mode to the default value.

Format no authentication host-mode all

Mode Global Config

### mab

This command is used to enable MAC Authentication Bypass (MAB) on an interface. MAB is a supplemental authentication mechanism that allows 802.1X unaware clients — such as printers, fax machines, and some IP phones — to authenticate to the network using the client MAC address as an identifier. However MAB can also be used to authenticate 802.1X aware clients.

This command also provides options to specify the type of authentication to be used, which can be either EAP-MD5, PAP, or CHAP. If enabled, EAP-MD5 is used by default.

Default Status: Disabled

If enabled, the default authentication type is EAP-MD5.

Format mab [auth-type {pap | eap-md5 | chap}]

Mode Interface Config

#### no mab

This command disables MAC authentication bypass (MAB) on an interface and resets the authentication type to the default value.

Format no mab

Mode Interface Config

# dot1x system-auth-control

Use this command to enable the dot1x authentication support on the switch and to set the CE0128XB/CE0152XB implementation of the IEEE 802.1X feature (dot1x) to version 1. By default, the current dot1x implementation version is 0.

While disabled, the dot1x configuration is retained and can be changed, but is not activated.

Default disabled

Format dot1x system-auth-control

Mode Global Config

#### no dot1x system-auth-control

This command is used to disable the dot1x authentication support on the switch.

Format no dot1x system-auth-control

Mode Global Config

### authentication monitor

Use this command to enable the authentication monitor mode on the switch. The purpose of Monitor mode is to help troubleshoot port-based authentication configuration issues without disrupting network access for hosts connected to the switch. In Monitor mode, a host is granted network access to an authentication-enabled port even if it fails the authentication process. The results of the process are logged for diagnostic purposes.

Default disabled

Format authentication monitor

Mode Global Config

#### no authentication monitor

This command disables the authentication monitor mode on the switch.

Format no authentication monitor

Mode Global Config

### dot1x software version

This command configures the version of IEEE 802.1X software implemented on the switch. This command configures the CE0128XB/CE0152XB implementation, and not the protocol version of 802.1X. The value of the current software version is 1, and the value of the legacy software version is 0.

This command cannot be run from the CLI. The software version is set to 1 whenever the  ${\tt dotlx}$  system-auth-control command is executed.

Default 0

Format dot1x software version  $\{0 \mid 1\}$ 

Mode N/A

### dot1x timeout

This command sets the value, in seconds, of the timer used by the authenticator or supplicant state machines on an interface or range of interfaces. Depending on the token used and the value (in seconds) passed, various timeout configurable parameters are set. The following tokens are supported:

| Tokens         | Definition                                                                                                    |
|----------------|----------------------------------------------------------------------------------------------------|
| quiet-period   | The value, in seconds, of the timer used by the authenticator state machine on this port to define periods of time in which it will not attempt to acquire a supplicant. This is the period for which the authenticator state machine stays in the HELD state.                                           |
| tx-period      | The value, in seconds, of the timer used by the authenticator state machine on this port to determine when to send an EAPOL EAP Request/Identity frame to the supplicant.                                                                                                    |
| server-timeout | The value, in seconds, of the timer used by the authenticator state machine on this port to timeout the authentication server.                                                                                                    |
| supp-timeout   | The value, in seconds, of the timer used by the authenticator state machine on this port to timeout the supplicant.                                                                                                    |
| auth-period    | The value, in seconds, of the timer used by the supplicant state machine on this port to timeout an authenticator when waiting for a response to packets other than EAPOL-Start.                                                                                                    |
| start-period   | The value, in seconds, of the timer used by the supplicant state machine on this port to determine the interval between two successive EAPOL-Start frames when they are being retransmitted.                                                                                                    |
| held-period    | The value, in seconds, of the timer used by the supplicant state machine on this port to determine the length of time it will wait before trying to send the authentication credentials again after a failed attempt. This is the period for which the supplicant state machine stays in the HELD state. |

Default • quiet-period: 60 seconds

• tx-period: 30 seconds

• supp-timeout: 30 seconds

• server-timeout: 30 seconds

• auth-period: 30 seconds

• start-period: 30 seconds

• held-period: 60 seconds

 $dot 1x time out \{quiet\text{-period} \textit{seconds} \mid \text{tx-period} \textit{seconds} \mid \text{supp-time} out \textit{seconds} \mid \text{server-time} out \textit{seconds} \mid \text{server-time} out \textit{seconds} \mid \text{seconds} \mid \text$ Format

seconds | auth-period seconds | start-period seconds | held-period seconds}

Mode Interface Config

#### no dot1x timeout

This command sets the value, in seconds, of the timer used by the authenticator state machine on this port to the default values. Depending on the token used, the corresponding default values are set.

Format no dot1x timeout {quiet-period seconds | tx-period seconds | supp-timeout seconds |

server-timeout seconds | auth-period seconds | start-period seconds | held-period seconds}

Mode **Interface Config** 

### dot1x user

This command adds the specified user to the list of users with access to the specified port or all ports. The *user* parameter must be a configured user.

Format dot1x user user {unit/slot/port | all}

Mode Global Config

#### no dot1x user

This command removes the user from the list of users with access to the specified port or all ports.

Format no dot1x user user {unit/slot/port | all}

Mode Global Config

### authentication event server dead action

This command configures the actions to take when all the authentication servers are dead. The command also configures the critical VLAN ID. If the VLAN ID is not specified, the port PVID is used as the critical VLAN ID.

The reinitialize action triggers reauthentication for all authenticated clients on the port. Supplicants on the voice VLAN, unauthenticated VLAN (authentication failed clients), and guest VLAN are not disturbed. During reauthentication if all the servers are still dead, the supplicant is authorized and placed in the critical VLAN without contacting the RADIUS server for authentication.

The authorize action authorizes the authenticated supplicants and assigns them to the critical VLAN. Supplicants on the RADIUS assigned VLAN, voice VLAN, unauthenticated VLAN, and guest VLAN are not disturbed. Supplicants authorized on the port PVID are reauthorized on the critical VLAN.

Default Action: None

VLAN: Port PVID

Format authentication event server dead action [{reinitialize | authorize}][vlan vlan-id]]

Mode Interface Config

#### no authentication event server dead action

This command configures the dead server action to none.

Format no authentication server dead action

Mode Interface Config

### authentication event server dead action authorize voice

This command enables authorization of voice devices on the critical voice VLAN when all the authentication servers are dead. The configured voice VLAN of the port, on which the voice device is connected, is used as the critical voice VLAN ID.

The connected device is identified as a voice device by the vendor-specific RADIUS attribute "device-traffic-class=voice", which is sent in the RADIUS Access-Accept message. This means that the device should have been identified and authenticated once by reachable RADIUS servers before they went dead. The critical voice VLAN feature is activated under the following conditions:

- This command is configured.
- The RADIUS servers have stopped responding (i.e. are dead).
- A reauthentication of identified and authenticated voice devices occurs.

When this command is not configured, the voice device is not authorized when all RADIUS servers are dead.

Default Action: None

Format authentication event server dead action authorize voice

Mode Interface Config

#### no authentication event server dead action authorize voice

This command configures the dead server action for voice devices to none.

no authentication server dead action authorize voice Format

Mode Interface Config

### authentication event server alive action

This command configures the actions to take when one authentication server comes back alive after all were dead. The reinitialize action triggers the reauthentication of supplicants authenticated on the critical VLAN.

Default Action: None

authentication event server alive action [reinitialize] **Format** 

Mode Interface Config

#### no authentication event server alive action

This command configures the alive server action to none.

no authentication server alive action Format

Mode Interface Config

### authentication violation

This command is used to configure the action to be taken when a security violation occurs on a port. The authentication violation can occur when a device tries to connect to a port where maximum number of devices has been exceeded.

Default

authentication violation { protect | restrict | shutdown } Format

Mode Interface Config

#### no authentication violation

This command resets the authentication violation mode allowed per port to its default mode.

Format no authentication violation

Mode Interface Config

# mab request format attribute 1

This command sets configuration parameters that are used to format attribute1 for MAB requests to the RADIUS server. RADIUS attribute 1 is the username, which is often the client MAC address.

Default The group size is 2

The separator is: The case is uppercase.

Format mab request format attribute 1 groupsize {1 | 2 | 4 | 12} separator {- | : | .} [lowercase |

uppercase]

Mode Global Config

| groupsize             | The number of characters included in a group.                            |
|-----------------------|--------------------------------------------------------------------------|
|                       | In the following example, the group size is 2: 00:10:18:99:F2:B3         |
|                       | In the following example, the group size is 4: 0010:1899:F2B3            |
| separator             | The character that separates the group.                                  |
|                       | In the following example, the separator is - (hyphen): 00-10-18-99-F2-B3 |
|                       | In the following example, the separator is : (colon): 00:10:18:99:F2:B3  |
| lowercase   uppercase | The case of any letters in the username.                                 |
|                       | In the following example, the case is lowercase: 00:10:18:99:f2:b3       |
|                       | In the following example, the case is uppercase: 00:10:18:99:F2:B3       |

### no mab request format attribute 1

This command attribute1 formats for MAB requests to the RADIUS server to the default values.

Format no mab request format attribute 1

Mode Global Config

### authentication critical recovery max-reauth

This command configures the number of supplicants that are reauthenticated per second. This configuration is for the entire system across all the supplicants on all ports. This is used to control the system and network load when the number of supplicants to be reauthenticated is large. These reauthentications can be triggered due to the configured dead or alive server reinitialize actions.

The range for number-of-clients is 1 to 50 clients.

Default 10 clients

Format authentication critical recovery max-reauth number-of-clients

Mode Global Config

### no authentication critical recovery max-reauth

This command resets the number of supplicants that are reauthenticated per second to the default value.

Format no authentication critical recovery max-reauth

Mode Global Config

### authentication enable

This command globally enables the Authentication Manager. Interface configuration takes effect only if the Authentication Manager is enabled with this command.

Default disabled

authentication enable Format Mode Global Config

#### no authentication enable

This command disables the Authentication Manager.

Format no authentication enable Mode Global Config

### authentication order

This command sets the order of authentication methods used on a port. The available authentication methods are Dot1x, MAB, and captive portal. Ordering sets the order of methods that the switch attempts when trying to authenticate a new device connected to a port. If one method is unsuccessful or timed out, the next method is attempted.

Each method can only be entered once. Ordering is only possible between 802.1x and MAB. Captive portal can be configured either as a stand-alone method or as the last method in the order.

 $Form at authentication order \verb| | dot1x[mab[captive-portal]| leaptive-portal]| leaptive-portal]| leaptive-portal]| leaptive-portal]| leaptive-portal]| leaptive-portal]| leaptive-portal]| leaptive-portal]| leaptive-portal]| leaptive-portal]| leaptive-portal]| leaptive-portal]| leaptive-portal]| leaptive-portal]| leaptive-portal]| leaptive-portal]| leaptive-portal]| leaptive-portal]| leaptive-portal]| leaptive-portal]| leaptive-portal]| leaptive-portal]| leaptive-portal]| leaptive-portal]| leaptive-portal]| leaptive-portal]| leaptive-portal]| leaptive-portal]| leaptive-portal]| leaptive-portal]| leaptive-portal]| leaptive-portal]| leaptive-portal]| leaptive-portal]| leaptive-portal]| leaptive-portal]| leaptive-portal]| leaptive-portal]| leaptive-portal]| leaptive-portal]| leaptive-portal]| leaptive-portal]| leaptive-portal]| leaptive-portal]| leaptive-portal]| leaptive-portal]| leaptive-portal]| leaptive-portal]| leaptive-portal]| leaptive-portal]| leaptive-portal]| leaptive-portal]| leaptive-portal]| leaptive-portal]| leaptive-portal]| leaptive-portal]| leaptive-portal]| leaptive-portal]| leaptive-portal]| leaptive-portal]| leaptive-portal]| leaptive-portal]| leaptive-portal]| leaptive-portal]| leaptive-portal]| leaptive-portal]| leaptive-portal]| leaptive-portal]| leaptive-portal]| leaptive-portal]| leaptive-portal]| leaptive-portal]| leaptive-portal]| leaptive-portal]| leaptive-portal]| leaptive-portal]| leaptive-portal]| leaptive-portal]| leaptive-portal]| leaptive-portal]| leaptive-portal]| leaptive-portal]| leaptive-portal]| leaptive-portal]| leaptive-portal]| leaptive-portal]| leaptive-portal]| leaptive-portal]| leaptive-portal]| leaptive-portal]| leaptive-portal]| leaptive-portal]| leaptive-portal]| leaptive-portal]| leaptive-portal]| leaptive-portal]| leaptive-portal]| leaptive-portal]| leaptive-portal]| leaptive-portal]| leaptive-portal]| leaptive-portal]| leaptive-portal]| leaptive-portal]| leaptive-portal]| leaptive-portal]| leaptive-portal]| leaptive-portal]| leaptive-portal]| leaptive-portal]| lea$ 

captive-portal] | captive-portal}

Mode Interface Config

#### no authentication order

This command returns the port to the default authentication order.

Format no authentication order

Mode Interface Config

### authentication priority

This command sets the priority for the authentication methods used on a port. The available authentication methods are Dot1x, MAB, and captive portal. The authentication priority decides if a previously authenticated client is reauthenticated with a higher-priority method when the same is received. Captive portal is always the last method in the list.

Default authentication order dot1x mab captive portal

Format authentication priority {dot1x [mab [captive portal] | captive portal] | mab [dot1x [captive

portal] | captive portal] | captive portal}

Mode Interface Config

#### no authentication priority

This command returns the port to the default order of priority for the authentication methods.

Format no authentication priority
Mode Interface Config

### authentication timer restart

This command sets the time, in seconds, after which reauthentication starts. (The default time is 300 seconds.) The timer restarts the authentication only after all the authentication methods fail. At the expiration of this timer, authentication is re-initiated for the port.

Format authentication timer restart <300-65535>

Mode Interface Config

#### no authentication timer restart

This command sets the reauthentication value to the default value of 3600 seconds.

Format no authentication timer restart

Mode Interface Config

### authentication timer reauthenticate

This command configures the period of time after which the Authenticator attempts to reauthenticate a supplicant on the port. You can specify the timeout value, in seconds, or use the server parameter to get the reauthentication timeout value from the server (for example, RADIUS). The server option specifies that the server-supplied session timeout and session termination-action are used by the Authenticator to reauthenticate a supplicant on the port. The server option is enabled by default. The reauthenticate seconds value range is 1 to 65535.

For reauthentication to happen after the configured or server-provided timeout, the authentication periodic command should have periodic reauthentication enabled (see "authentication periodic" on page 421).

Default

authentication timer reauthenticate {seconds | server} Format

Mode Interface Config

#### no authentication timer reauthenticate

This command sets the reauthentication value to the default value.

Format no authentication timer reauthenticate

Mode Interface Config

### clear authentication statistics

Use this command to clear the authentication statistics on an interface.

**Format** clear authentication statistics {unit/slot/port] | all}

Mode Privileged EXEC

# clear authentication authentication-history

Use this command to clear the authentication history log for an interface.

clear authentication authentication-history {unit/slot/port | all} Format

Mode Privileged EXEC

# **802.1X Supplicant Commands**

CE0128XB/CE0152XB supports 802.1X ("dot1x") supplicant functionality on point-to-point ports. The administrator can configure the user name and password used in authentication and capabilities of the supplicant port.

## dot1x pae

This command sets the port's dot1x role. The port can serve as a supplicant, an authenticator, or none.

Default authenticator

Format dot1x pae {supplicant | authenticator | none}

Mode Interface Config

# dot1x supplicant port-control

This command sets the ports authorization state (Authorized or Unauthorized) either manually or by setting the port to auto-authorize upon startup. By default all the ports are authenticators. If the port's attribute needs to be moved from <a href="mailto:supplicant">authenticator</a> to supplicant or <a href="mailto:supplicant">supplicant</a> to authenticator>, use this command.

Default auto

Format dot1x supplicant port-control {auto | force-authorized | force\_unauthorized}

Mode Interface Config

| Parameter               | Description                                                                                                    |
|-------------------------|----------------------------------------------------------------------------------------------------|
| auto                    | The port is in the Unauthorized state until it presents its user name and password credentials to an authenticator. If the authenticator authorizes the port, then it is placed in the Authorized state. |
| force-autho-<br>rized   | Sets the authorization state of the port to Authorized, bypassing the authentication process.                                                                                                    |
| force-unau-<br>thorized | Sets the authorization state of the port to Unauthorized, bypassing the authentication process.                                                                                                    |

### no dot1x supplicant port-control

This command sets the port-control mode to the default, auto.

Default auto

Format no dot1x supplicant port-control

Mode Interface Config

#### dot1x max-start

This command configures the number of attempts that the supplicant makes (EAP start frames sent) to find the authenticator before the supplicant assumes that there is no authenticator.

Default 3

Format dot1x max-start <1-10>
Mode Interface Config

#### no dot1x max-start

This command sets the max-start value to the default.

Format no dot1x max-start

Mode Interface Config

## dot1x supplicant user

Use this command to configure the user credentials to be used by the supplicant state machine for authentication.

Default None

Format dot1x supplicant user {user}

Mode Interface Config

### dot1x supplicant user

Use this command to configure the user credentials to the default.

no dot1x supplicant user Format Mode Interface Config

### **Authentication Show Commands**

### show authentication

This command displays the authentication manager global information and the number of authenticated clients.

show authentication Format Mode Privileged EXEC

| Parameter                         | Definition                                                                                                    |
|-----------------------------------|----------------------------------------------------------------------------------------------------|
| Authentication Manager<br>Status  | The admin status of the Authentication Manager on the switch. This is a global configuration.                            |
| Dynamic VLAN Creation<br>Mode     | Indicates whether the switch can dynamically create a RADIUS-assigned VLAN if it does not currently exist on the switch. |
| VLAN Assignment Mode              | Indicates whether assignment of an authorized port to a RADIUS-assigned VLAN is allowed (enabled) or not (disabled).     |
| Authentication Monitor<br>Mode    | Indicates whether the Monitor mode on the switch is enabled or disabled.                                                 |
| Critical Recovery Max<br>ReAuth   | Indicates the number of supplicants that are reauthenticated per second.                                                 |
| Number of Authenticated clients   | The total number of clients authenticated on the switch except the ones in Monitor Mode.                                 |
| Number of clients in Monitor Mode | The number clients authorized by Monitor mode on the switch.                                                             |

### Example:

(dhcp-10-130-86-142) #show authentication

| Authentication Manager Status | Disabled |
|-------------------------------|----------|
| Dynamic Vlan Creation Mode    | Disabled |
| VLAN Assignment Mode          | Disabled |
| Authentication Monitor Mode   | Disabled |

| Critical Recovery Max ReAuth 10     |
|-------------------------------------|
| Number of Authenticated clients2    |
| Number of clients in Monitor mode 0 |

## show authentication authentication-history

Use this command to display information about the authentication history for a specified interface.

Format show authentication authentication-history unit/slot/port

Mode Privileged EXEC

| Parameter   | Definition                                       |
|-------------|--------------------------------------------------|
| Timestamp   | The time of the authentication.                  |
| Interface   | The interface.                                   |
| MAC-Address | The MAC address for the interface.               |
| Auth Status | The authentication and status for the interface. |
| Method      | The authentication method for the interface.     |

**Example:** The following information is shown for the interface.

(switch) #show authentication authentication-history 1/0/2

| Timestamp         | Interface 1 | MAC-Address       | Auth Status N | /lethod |
|-------------------|-------------|-------------------|---------------|---------|
|                   |             |                   |               |         |
| May 07 2018 13:02 | :41 1/0/2   | 58:05:94:1C:00:00 | Unauthorized  | 802.1X  |
| May 07 2018 13:01 | :33 1/0/2   | 58:05:94:1C:00:00 | Unauthorized  | 802.1X  |

## show authentication clients

Use this command to display Authentication Manager information for the clients authenticated on an interface.

Format show authentication clients {all | interface unit/slot/port }

Mode Privileged EXEC

| Parameter   | Definition                                                                           |
|-------------|--------------------------------------------------------------------------------------|
| Interface   | The interface for which authentication configuration information is being displayed. |
| Mac Address | The MAC address of the client.                                                       |
| User Name   | The user name associated with the client.                                            |

| Parameter                     | Definition                                                                                                    |
|-------------------------------|----------------------------------------------------------------------------------------------------|
| VLAN Assigned                 | This can take one of the following values:                                                                                                    |
| Reason                        | Default VLAN: The client has been authenticated on the port default VLAN and the authentication server is not RADIUS.                                                                                                    |
|                               | RADIUS: RADIUS is used for authenticating the client.                                                                                                    |
|                               | Voice VLAN: The client is identified as a Voice device.                                                                                                    |
|                               | Critical VLAN: The client has been authenticated on the Critical VLAN.                                                                                                    |
|                               | Unauthenticated VLAN: The client has been authenticated on the Unauthenticated VLAN.                                                                                                    |
|                               | Guest VLAN: The client has been authenticated on the Guest VLAN.                                                                                                    |
|                               | Monitor Mode: The client has been authenticated by Monitor mode.                                                                                                    |
| Host Mode                     | The authentication host mode configured on the interface. The possible values are multi-auth, multi-domain, multi-host, single-host and multi-domain-multi-host.                                                                                                    |
| Method                        | The method used to authenticate the client on the interface. The possible values are 802.1x. MAB, Captive Portal and None.                                                                                                    |
| Control Mode                  | The configured control mode for this port. Possible values are force-unauthorized, auto and unauthorized.                                                                                                    |
| Session Time                  | The amount of time the client session has been active.                                                                                                    |
| Session Timeout               | This value indicates the time for which the given session is valid. The time period in seconds is returned by the RADIUS server on authentication of the port.                                                                                                    |
| Session Termination<br>Action | This value indicates the action to be taken once the session timeout expires. Possible values are Default and Radius-Request. If the value is Default, the session is terminated and client details are cleared. If the value is Radius-Request, then a reauthentication of the client is performed. |
| Filter ID                     | Identifies the Filter ID returned by the RADIUS server when the client was authenticated. This is a configured DiffServ policy name on the switch.                                                                                                    |
| DACL                          | Identifies the Downloadable ACL returned by the RADIUS server when the client was authenticated.                                                                                                    |
| Acct Session ID               | The Accounting Session Id associated with the client session.                                                                                                    |
|                               | -                                                                                                    |

## Example:

(switch) #show authentication clients interface 1/0/2

| Mac Address                | 58:05:94:1C:00:00  |
|----------------------------|--------------------|
| User Name                  | testixia           |
| VLAN Assigned Reason       | Voice VLAN (100)   |
| Host Mode                  | multi-auth         |
| Method                     | 802.1X             |
| Control Mode               | auto               |
| Session time               | 0                  |
| Session timeout            | 0                  |
| Session Termination Action | Default            |
| Filter-Id                  | . None             |
| DACL                       | None               |
| Session Termination Action | Default            |
| Acct SessionId:            | testixia:200000003 |

## show authentication interface

Use this command to display authentication method information either for all interfaces or a specified port.

Format show authentication interface {all | unit/slot/port }

Mode Privileged EXEC

The following information is displayed for each interface.

| Parameter                                      | Definition                                                                                                    |
|------------------------------------------------|----------------------------------------------------------------------------------------------------|
| Authentication Manager<br>Status               | The admin status of Authentication on the switch. This is a global configuration.                                                                                |
| Interface                                      | The interface for which authentication configuration information is being displayed.                                                                             |
| Port Control Mode                              | The configured control mode for this port. Possible values are force-unauthorized   auto   unauthorized.                                                         |
| Host Mode                                      | The authentication host mode configured on the interface.                                                                                                    |
| Authentication Restart timer                   | The time, in seconds, after which reauthentication starts.                                                                                                    |
| Configured method order                        | The order of authentication methods used on the interface.                                                                                                    |
| Enabled method order                           | The order of authentication methods used on the interface.                                                                                                    |
| Configured method priority                     | The priority for the authentication methods used on the interface.                                                                                               |
| Enabled method priority                        | The priority for the authentication methods used on the interface.                                                                                               |
| Reauthentication Period                        | The period after which all clients on the interface will be reauthenticated.                                                                                     |
| Reauthentication Enabled                       | Indicates whether reauthentication is enabled on the interface.                                                                                                  |
| Maximum Users                                  | The maximum number of clients that can be authenticated on<br>the interface if the interface is configured as multi-auth host<br>mode.                           |
| Guest VLAN ID                                  | The VLAN id to be used to authorize clients that time out or fail authentication due to invalid credentials. This is applicable only for 802.1x unaware clients. |
| Unauthenticated VLAN ID                        | The VLAN id to be used to authorize clients that that time out or fail authentication due to invalid credentials. This is applicable only for 802.1x clients.    |
| Critical VLAN ID                               | The VLAN id to be used to authorize clients that that time out due to unreachable RADIUS servers.                                                                |
| Authentication Violation<br>Mode               | The action to be taken when a security violation occurs on a port.                                                                                               |
| Authentication Server<br>Dead action           | The action to be undertaken for data clients when all RADIUS servers are found dead.                                                                             |
| Authentication Server<br>Dead action for Voice | The action to be undertaken for voice clients when all RADIUS servers are found dead.                                                                            |
| Authentication Server<br>Alive action          | The action to be undertaken for data clients when a RADIUS server comes back alive after all were found dead.                                                    |

**Example:** The following example displays the output for the command.

(switch) #show authentication interface 1/0/1

Authentication Manager Status..... Enabled

Authentication Restart timer...... 300 Configured method order..... mab undefined undefined Enabled method order..... mab undefined undefined Configured method priority...... dot1x mab captive-portal Enabled method priority...... dot1x mab undefined Reauthentication Period (secs)...... 3600 Reauthentication Enabled...... False Maximum Users...... 48 Guest VLAN ID..... 0 Unauthenticated VLAN ID...... 0 Critical Vlan Id......0 Authentication Violation Mode...... Restrict Authentication Server Dead action...... None Authentication Server Dead action for Voice.... None Authentication Server Alive action...... None

## show authentication methods

Use this command to display information about the authentication methods.

Format show authentication methods

Mode Privileged EXEC

| Parameter                    | Definition                                                            |
|------------------------------|-----------------------------------------------------------------------|
| Authentication Login<br>List | The authentication login listname.                                    |
| Method 1                     | The first method in the specified authentication login list, if any.  |
| Method 2                     | The second method in the specified authentication login list, if any. |
| Method 3                     | The third method in the specified authentication login list, if any.  |

**Example:** The following example displays the authentication configuration. (switch)#show authentication methods

Login Authentication Method Lists

defaultList : local networkList : local

**Enable Authentication Method Lists** 

enableList : enable none enableNetList : enable deny

Line Login Method List Enable Method List

Console defaultList enableList Telnet networkList enableNetList SSH networkList enableNetList

HTTPS :local HTTP :local DOT1X

## show authentication statistics

Use this command to display the authentication statistics for an interface.

Format show authentication statistics unit/slot/port

Mode Privileged EXEC

The following information is displayed for each interface.

| Parameter                      | Definition                                                                             |
|--------------------------------|----------------------------------------------------------------------------------------|
| Port                           | The port for which information is being displayed.                                     |
| 802.1X attempts                | The number of Dot1x authentication attempts for the port.                              |
| 802.1X failed attempts         | The number of failed Dot1x authentication attempts for the port.                       |
| MAB attempts                   | The number of MAB (MAC authentication bypass) authentication attempts for the port.    |
| MAB failed attempts            | The number of failed MAB authentication attempts for the port.                         |
| Captive-portal attempts        | The number of captive portal (Web authorization) authentication attempts for the port. |
| Captive-portal failed attempts | The number of failed captive portal authentication attempts for the port.              |

#### Example:

(Routing) #show authentication statistics 1/0/1

| Port                         | 1/0/1 |
|------------------------------|-------|
| 802.1X attempts              | 0     |
| 802.1X failed attempts       | 0     |
| Mab attempts                 |       |
| Mab failed attempts          | 0     |
| Captive-portal attempts      |       |
| Captive-Portal failed attemp |       |

## show dot1x

This command is used to show a summary of the global dot1x configuration, summary information of the dot1x configuration for a specified port or all ports, the detailed dot1x configuration for a specified port and the dot1x statistics for a specified port - depending on the tokens used.

Format show dot1x [{supplicant summary {unit/slot/port | all} | detail unit/slot/port | statistics

unit/slot/port]

Mode Privileged EXEC

If you do not use the optional parameters unit/slot/port, the command displays the global configuration.

| Parameter           | Definition                                                          |
|---------------------|---------------------------------------------------------------------|
| Administrative Mode | Indicates whether 8021X is enabled or disabled.                     |
| EAPOL Flood Mode    | Indicates whether the EAPOL flood support is enabled on the switch. |
| Software Version    | The version of the dot1X implementation running on the switch.      |

### **Example:**

(switch) #show dot1x

Administrative Mode..... Enabled EAPOL Flood Mode..... Disabled Software Version..... 1

If you use the optional parameter  $supplicant summary \{unit/slot/port \mid$ all}, the dot1x supplicant authorization for the specified port or all ports are displayed.

**Note:** MAC-based dot1x authentication support is platform-dependent.

| Parameter | Definition                                                                                               |
|-----------|----------------------------------------------------------------------------------------------------|
| Port      | The interface whose configuration is displayed.                                                          |
|           | Indicates whether the port is authorized or unauthorized. Possible values are authorized   unauthorized. |

**Example:** The following shows example CLI display output for the command show dot1x supplicant summary 1/0/1.

| Operating |             |
|-----------|-------------|
| Interface | Port Status |
|           |             |
| 0/1       | Authorized  |

If the port is configured as an Authenticator, the optional parameter detail unit/slot/port displays the detailed dot1x configuration for the specified port.

| Parameter                     | Definition                                                                                                    |
|-------------------------------|----------------------------------------------------------------------------------------------------|
| Port                          | The interface whose configuration is displayed.                                                                                                    |
| Protocol Version              | The protocol version associated with this port. The only possible value is 1, corresponding to the first version of the dot1x specification.                                                                                                    |
| PAE Capabilities              | The port access entity (PAE) functionality of this port. Possible values are Authenticator or Supplicant.                                                                                                    |
| Quiet Period                  | The timer used by the authenticator state machine on this port to define periods of time in which it will not attempt to acquire a supplicant. The value is expressed in seconds and will be in the range 0 and 65535. This is the period for which the authenticator state machine stays in the HELD state. |
| Transmit Period               | The timer used by the authenticator state machine on the specified port to determine when to send an EAPOL EAP Request/Identity frame to the supplicant. The value is expressed in seconds and will be in the range of 1 and 65535.                                                                          |
| Supplicant Timeout            | The timer used by the authenticator state machine on this port to timeout the supplicant. The value is expressed in seconds and will be in the range of 1 and 65535.                                                                                                    |
| Server Timeout                | The timer used by the authenticator on this port to timeout the authentication server. The value is expressed in seconds and will be in the range of 1 and 65535.                                                                                                    |
| Maximum<br>Request-Identities | The maximum number of times (attempts), the authenticator state machine on this port will retransmit an EAPOL EAP Request-Identity frames before timing out the supplicant.                                                                                                    |
| Maximum Requests              | The maximum number of times the authenticator state machine on this port will retransmit an EAPOL EAP Request/Identity before restarting the authentication process.                                                                                                    |

| Parameter | Definition                                                                                                    |
|-----------|----------------------------------------------------------------------------------------------------|
|           | Indicates if the key is transmitted to the supplicant for the specified port. Possible values are True or False. |

**Example:** The following shows example CLI display output for the command.

| I                               | 0             |
|---------------------------------|---------------|
| (switch) #show dot1x detail 1/0 | )/3           |
| Port                            | /0/3          |
| Protocol Version                | 1             |
| PAE Capabilities                | Authenticator |
| Quiet Period (secs)             | 60            |
| Transmit Period (secs)          | 30            |
| Supplicant Timeout (secs)       | 30            |
| Server Timeout (secs)           | 30            |
| Maximum Request-Identities      | 2             |
| Maximum Requests                | 2             |
| Key Transmission Enabled        | False         |
|                                 |               |

If the port is configured as a Supplicant, the show  $dot1x \ detail \ unit/slot/port \ command will display the following dot1x parameters$ 

| Parameter              | Definition                                                                                                    |  |  |  |
|------------------------|----------------------------------------------------------------------------------------------------|--|--|--|
| Port                   | The interface whose statistics are displayed.                                                                                                    |  |  |  |
| Protocol Version       | The protocol version associated with this port. The only possible value is 1, corresponding to the first version of the dot1x specification.            |  |  |  |
| PAE Capabilities       | The port access entity (PAE) functionality of this port. Possible values are Authenticator or Supplicant.                                               |  |  |  |
| Control Mode           | The configured control mode for this port. Possible values are force-unauthorized   auto   unauthorized.                                                |  |  |  |
| Supplicant PACP State  | Current state of the authenticator PACP state machine. Possible values are Initialize, Logoff, Held, Unauthenticated, Authenticating and Authenticated. |  |  |  |
| Maximum Start Messages | The maximum number of EAP Start messages that the supplicant will send before moving to Unauthenticated State.                                          |  |  |  |
| Start period           | The timer period between each EAP Start message the supplicant sends when it does not hear from the authenticator.                                      |  |  |  |
| Held period            | The time period the supplicant waits before it restarts authentication after an EAP failure.                                                            |  |  |  |
| Authentication period  | The time period the supplicant waits before it declares EAP timeout after it sends an EAP message (except EAP Start).                                   |  |  |  |

**Example:** The following shows example CLI display output for the command. (switch) (Config)#show dot1x detail 1/0/24

| Port                         | . 1/0/24      |
|------------------------------|---------------|
| Protocol Version             | 1             |
| PAE Capabilities             | Supplicant    |
| Control Mode                 | auto          |
| Supplicant PAE State         | Authenticated |
| Maximum Start Messages       | 3             |
| Start Period (secs)          | 30            |
| Held Period (secs)           | 60            |
| Authentication Period (secs) | 30            |

If you use the optional parameter statistics <code>unit/slot/port</code>, the following dot1x statistics for the specified port appear.

| Parameter                            | Definition                                                                                                    |  |  |
|--------------------------------------|----------------------------------------------------------------------------------------------------|--|--|
| Port                                 | The interface whose statistics are displayed.                                                                           |  |  |
| PAE Capabilities                     | The port access entity (PAE) functionality of this port. Possible values are Authenticator or Supplicant.               |  |  |
| EAPOL Frames Received                | The number of valid EAPOL frames of any type that have been received by this authenticator.                             |  |  |
| EAPOL Frames Transmitted             | The number of EAPOL frames of any type that have been transmitted by this authenticator.                                |  |  |
| EAPOL Start Frames<br>Received       | The number of EAPOL start frames that have been received by this authenticator.                                         |  |  |
| EAPOL Logoff Frames<br>Received      | The number of EAPOL logoff frames that have been received by this authenticator.                                        |  |  |
| Last EAPOL Frame Version             | The protocol version number carried in the most recently received EAPOL frame.                                          |  |  |
| Last EAPOL Frame Source              | The source MAC address carried in the most recently received EAPOL frame.                                               |  |  |
| EAP Response/Id Frames<br>Received   | The number of EAP response/identity frames that have been received by this authenticator.                               |  |  |
| EAP Response Frames<br>Received      | The number of valid EAP response frames (other than resp/id frames) that have been received by this authenticator.      |  |  |
| EAP Request/Id Frames<br>Transmitted | The number of EAP request/identity frames that have been transmitted by this authenticator.                             |  |  |
| EAP Request Frames Transmitted       | The number of EAP request frames (other than request/identity frames) that have been transmitted by this authenticator. |  |  |
| Invalid EAPOL Frames<br>Received     | The number of EAPOL frames that have been received by this authenticator in which the frame type is not recognized.     |  |  |
| EAP Length Error Frames<br>Received  | The number of EAPOL frames that have been received by this authenticator in which the frame type is not recognized.     |  |  |

## **Example:** The following shows example CLI display output for the command.

| (switch) #show dot1x statistics 0/1 |
|-------------------------------------|
| Port0/1                             |
| EAPOL Frames Received 0             |
| EAPOL Frames Transmitted0           |
| EAPOL Start Frames Transmitted 3    |
| EAPOL Logoff Frames Received 0      |
| EAP Resp/Id frames transmitted 0    |
| EAP Response frames transmitted 0   |
| EAP Req/Id frames transmitted 0     |
| EAP Req frames transmitted 0        |
| Invalid EAPOL frames received 0     |
| EAP length error frames received 0  |
| Last EAPOL Frame Version 0          |
| Last EAPOL Frame Source             |

# show dot1x users

This command displays 802.1X port security user information for locally configured users.

Format show dot1x users unit/slot/port

Mode Privileged EXEC

| Parameter | Definition                                                     |
|-----------|----------------------------------------------------------------|
| Users     | Users configured locally to have access to the specified port. |

### **Example:**

#show dot1x users 1/0/1

Users
----admin
guest
test4

### show mab

This command shows a summary of the global MAB configuration and summary information about the MAB configuration for all ports. This command also provides the detailed MAB sessions for a specified port.

Format show mab [interface unit/slot/port]

Mode Privileged EXEC

| Parameter                               | Definition                                                                                                    |
|-----------------------------------------|----------------------------------------------------------------------------------------------------|
| MAB Request<br>Fmt Attr1<br>Groupsize   | Displays the group size to be used by the switch for formatting RADIUS attribute 1 in MAB requests.                    |
| MAB Request<br>Fmt Attr1 Sep-<br>arator | Displays the separator to be used by the switch for formatting RADIUS attribute 1 in MAB requests.                     |
| MAB Request<br>Fmt Attr1<br>Case        | Displays the case (uppercase or lowercase) to be used by the switch for formatting RADIUS attribute 1 in MAB requests. |
| Interface                               | Identifies the port.                                                                                                   |
| Admin Mode                              | Indicates whether authentication control on the switch is enabled or disabled.                                         |
| Auth-type                               | The type of authentication used for a MAB-enabled port, which can be either EAP-MD5, PAP, or CHAP.                     |

### **Example:**

(switch) #show mab

MAB Request Fmt Attr1 Groupsize... 2 MAB Request Fmt Attr1 Separator... legacy(:) MAB Request Fmt Attr1 Case....... uppercase

| Interface | Admin Mode | Auth-type |
|-----------|------------|-----------|
|           |            |           |
| 1/0/1     | Disabled   | N/A       |
| 1/0/2     | Enabled    | eap-md5   |
| 1/0/3     | Disabled   | N/A       |

1/0/4 Disabled N/A **Example:** 

(switch) #show mab interface 1/0/2

Interface Admin Mode Auth-type 1/0/2 Enabled eap-md5

# **Deprecated IEEE 802.1X Commands**

The following table lists the CLI commands that are deprecated and replaced as a result of the move from the IEEE 802.1X 2004 standard to the 2010 standard.

**Table 10.** *Deprecated IEEE 802.1X Commands* 

| Deprecated Command                    | Replaced By                                            |
|---------------------------------------|--------------------------------------------------------|
| dot1x initialize                      | clear authentication sessions                          |
| dot1x re-authenticate                 |                                                        |
| dot1x critical recovery max-reauth    | authentication critical recovery max-reauth            |
| dot1x system-auth-control monitor     | authentication monitor                                 |
| dot1x port-control all                | authentication port-control all                        |
| dot1x dynamic-vlan enable             | authentication dynamic-vlan enable                     |
| dot1x guest-vlan                      | authentication event no-response action authorize vlan |
| dot1x unauthenticated-vlan            | authentication event fail action authorize vlan        |
| dot1x mac-auth-bypass                 | mab                                                    |
| dot1x max-users                       | authentication max-users                               |
| dot1x re-authentication               | authentication periodic                                |
| dot1x timer reauth-period             | authentication timer reauthenticate                    |
| dot1x supplicant timeout start-period | dot1x timer start-period                               |
| dot1x supplicant timeout auth-period  | dot1x timer auth-period                                |
| dot1x supplicant timeout held-period  | dot1x timer held-period                                |
| dot1x supplicant max-start            | dot1x max-start                                        |
| dot1x port-control mac-based          | authentication enable                                  |
|                                       | authentication port-control auto                       |
|                                       | authentication host-mode multi-auth                    |
| dot1x port-control auto               | authentication enable                                  |
|                                       | authentication port-control auto                       |
|                                       | authentication host-mode<br>multi-domain-multi-host    |
| dot1x port-control force-authorized   | authentication enable                                  |
|                                       | authentication port-control force-authorized           |
|                                       | authentication host-mode multi-host                    |
| dot1x port-control force-unauthorized | authentication enable                                  |
|                                       | authentication port-control force-unauthorized         |
|                                       | authentication host-mode multi-host                    |
| clear dot1x authentication-history    | clear authentication authentication-history            |
| show dot1x authentication-history     | show authentication authentication-history             |
| show dot1x clients                    | show authentication clients                            |

# **Storm-Control Commands**

This section describes commands you use to configure storm-control and view storm-control configuration information. A traffic storm is a condition that occurs when incoming packets flood the LAN, which creates performance degradation in the network. The Storm-Control feature protects against this condition.

CE0128XB/CE0152XB provides broadcast, multicast, and unicast story recovery for individual interfaces. Unicast Storm-Control protects against traffic whose MAC addresses are not known by the system. For broadcast, multicast, and unicast storm-control, if the rate of traffic ingressing on an interface increases beyond the configured threshold for that type, the traffic is dropped.

To configure storm-control, you will enable the feature for all interfaces or for individual interfaces, and you will set the threshold (storm-control level) beyond which the broadcast, multicast, or unicast traffic will be dropped. The Storm-Control feature allows you to limit the rate of specific types of packets through the switch on a per-port, per-type, basis.

Configuring a storm-control level also enables that form of storm-control. Disabling a storm-control level (using the no version of the command) sets the storm-control level back to the default value and disables that form of storm-control. Using the no version of the storm-control command (not stating a "level") disables that form of storm-control but maintains the configured "level" (to be active the next time that form of storm-control is enabled.)

**Note:** The actual rate of ingress traffic required to activate storm-control is based on the size of incoming packets and the hard-coded average packet size of 512 bytes - used to calculate a packet-per-second (pps) rate - as the forwarding-plane requires pps versus an absolute rate kilobits per second (Kb/s). For example, if the configured limit is 10%, this is converted to ~25000 pps, and this pps limit is set in forwarding plane (hardware). You get the approximate desired output when 512-byte packets are used.

#### storm-control broadcast

Use this command to enable broadcast storm recovery mode for all interfaces (Global Config mode) or one or more interfaces (Interface Config mode). If the mode is enabled, broadcast storm recovery is active and, if the rate of L2 broadcast traffic ingressing on an interface increases beyond the configured threshold, the traffic will be dropped. Therefore, the rate of broadcast traffic will be limited to the configured threshold.

Default disabled

Format storm-control broadcast

Mode

Global Config

Interface Config

#### no storm-control broadcast

Use this command to disable broadcast storm recovery mode for all interfaces (Global Config mode) or one or more interfaces (Interface Config mode).

no storm-control broadcast **Format** 

Mode Global Config

Interface Config

### storm-control broadcast action

This command configures the broadcast storm recovery action to either shutdown or trap for all interfaces (Global Config mode) or one or more interfaces (Interface Config mode). If configured to shutdown, the interface that receives the broadcast packets at a rate above the threshold is diagnostically disabled. If set to trap, the interface sends trap messages approximately every 30 seconds until broadcast storm control recovers.

Default None

Format storm-control broadcast action {shutdown | trap}

Mode Global Config

Interface Config

#### no storm-control broadcast action

This command configures the broadcast storm recovery action option to the default value for all interfaces (Global Config mode) or one or more interfaces (Interface Config mode).

Format no storm-control broadcast action

Mode Global Config

Interface Config

### storm-control broadcast level

Use this command to configure the broadcast storm recovery threshold for all interfaces (Global Config mode) or one or more interfaces (Interface Config mode) as a percentage of link speed and enable broadcast storm recovery. If the mode is enabled, broadcast storm recovery is active, and if the rate of L2 broadcast traffic ingressing on an interface increases beyond the configured threshold, the traffic is dropped. Therefore, the rate of broadcast traffic is limited to the configured threshold.

Default 5

Format storm-control broadcast level 0-100

Mode Global Config

Interface Config

#### no storm-control broadcast level

This command sets the broadcast storm recovery threshold to the default value for all interfaces (Global Config mode) or one or more interfaces (Interface Config mode) and disables broadcast storm recovery.

Format no storm-control broadcast level

Mode • Global Config

• Interface Config

## storm-control broadcast rate

Use this command to configure the broadcast storm recovery threshold for all interfaces (Global Config mode) or one or more interfaces (Interface Config mode) in packets per second. If the mode is enabled, broadcast storm recovery is active, and if the rate of L2 broadcast traffic ingressing on an interface increases beyond the configured threshold, the traffic is dropped. Therefore, the rate of broadcast traffic is limited to the configured threshold.

Default (

Format storm-control broadcast rate 0-33554431

Mode • Global Config

• Interface Config

#### no storm-control broadcast rate

This command sets the broadcast storm recovery threshold to the default value for all interfaces (Global Config mode) or one or more interfaces (Interface Config mode) and disables broadcast storm recovery.

Format no storm-control broadcast rate

Mode • Global Config

Interface Config

#### storm-control multicast

This command enables multicast storm recovery mode for all interfaces (Global Config mode) or one or more interfaces (Interface Config mode). If the mode is enabled, multicast storm recovery is active, and if the rate of L2 multicast traffic ingressing on an interface increases beyond the configured threshold, the traffic will be dropped. Therefore, the rate of multicast traffic will be limited to the configured threshold.

Default disabled

Format storm-control multicast

Mode • Global Config

• Interface Config

#### no storm-control multicast

This command disables multicast storm recovery mode for all interfaces (Global Config mode) or one or more interfaces (Interface Config mode).

Format no storm-control multicast

Mode

- Global Config
- Interface Config

### storm-control multicast action

This command configures the multicast storm recovery action to either shutdown or trap for all interfaces (Global Config mode) or one or more interfaces (Interface Config mode). If configured to shutdown, the interface that receives multicast packets at a rate above the threshold is diagnostically disabled. The option trap sends trap messages approximately every 30 seconds until multicast storm control recovers.

Default None

Format storm-control multicast action {shutdown | trap}

Mode Global Config

Interface Config

#### no storm-control multicast action

This command returns the multicast storm recovery action option to the default value for all interfaces (Global Config mode) or one or more interfaces (Interface Config mode).

no storm-control multicast action Format

Mode Global Config

Interface Config

#### storm-control multicast level

This command configures the multicast storm recovery threshold for all interfaces (Global Config mode) or one or more interfaces (Interface Config mode) as a percentage of link speed and enables multicast storm recovery mode. If the mode is enabled, multicast storm recovery is active, and if the rate of L2 multicast traffic ingressing on an interface increases beyond the configured threshold, the traffic will be dropped. Therefore, the rate of multicast traffic will be limited to the configured threshold.

Default

Format storm-control multicast level 0-100

Mode · Global Config

Interface Config

#### no storm-control multicast level

This command sets the multicast storm recovery threshold to the default value for all interfaces (Global Config mode) or one or more interfaces (Interface Config mode) and disables multicast storm recovery.

Format no storm-control multicast level 0-100 Mode

- Global Config
- Interface Config

### storm-control multicast rate

Use this command to configure the multicast storm recovery threshold for all interfaces (Global Config mode) or one or more interfaces (Interface Config mode) in packets per second. If the mode is enabled, multicast storm recovery is active, and if the rate of L2 broadcast traffic ingressing on an interface increases beyond the configured threshold, the traffic is dropped. Therefore, the rate of multicast traffic is limited to the configured threshold.

Default

Format storm-control multicast rate 0-33554431

Mode • Global Config

• Interface Config

#### no storm-control multicast rate

This command sets the multicast storm recovery threshold to the default value for all interfaces (Global Config mode) or one or more interfaces (Interface Config mode) and disables multicast storm recovery.

Format no storm-control multicast rate

Mode • Global Config

Interface Config

#### storm-control unicast

This command enables unicast storm recovery mode for all interfaces (Global Config mode) or one or more interfaces (Interface Config mode). If the mode is enabled, unicast storm recovery is active, and if the rate of unknown L2 unicast (destination lookup failure) traffic ingressing on an interface increases beyond the configured threshold, the traffic will be dropped. Therefore, the rate of unknown unicast traffic will be limited to the configured threshold.

Default disabled

Format storm-control unicast

Mode • Global Config

Interface Config

#### no storm-control unicast

This command disables unicast storm recovery mode for all interfaces (Global Config mode) or one or more interfaces (Interface Config mode).

Format no storm-control unicast

Mode • Global Config

• Interface Config

### storm-control unicast action

This command configures the unicast storm recovery action to either shutdown or trap for all interfaces (Global Config mode) or one or more interfaces (Interface Config mode). If configured to shutdown, the interface that receives unicast packets at a rate above the threshold is diagnostically disabled. The option trap sends trap messages approximately every 30 seconds until unicast storm control recovers.

Default None

Format storm-control unicast action {shutdown | trap}

Mode Global Config

Interface Config

#### no storm-control unicast action

This command returns the unicast storm recovery action option to the default value for all interfaces (Global Config mode) or one or more interfaces (Interface Config mode).

Format no storm-control unicast action

Mode Global Config

Interface Config

## storm-control unicast level

This command configures the unicast storm recovery threshold for all interfaces (Global Config mode) or one or more interfaces (Interface Config mode) as a percentage of link speed, and enables unicast storm recovery. If the mode is enabled, unicast storm recovery is active, and if the rate of unknown L2 unicast (destination lookup failure) traffic ingressing on an interface increases beyond the configured threshold, the traffic will be dropped. Therefore, the rate of unknown unicast traffic will be limited to the configured threshold. This command also enables unicast storm recovery mode for an interface.

Default

storm-control unicast level 0-100 Format

Mode

· Global Config

Interface Config

#### no storm-control unicast level

This command sets the unicast storm recovery threshold to the default value for all interfaces (Global Config mode) or one or more interfaces (Interface Config mode) and disables unicast storm recovery.

no storm-control unicast level Format

Mode Global Config

Interface Config

## storm-control unicast rate

Use this command to configure the unicast storm recovery threshold for all interfaces (Global Config mode) or one or more interfaces (Interface Config mode) in packets per second. If the mode is enabled, unicast storm recovery is active, and if the rate of L2 broadcast traffic ingressing on an interface increases beyond the configured threshold, the traffic is dropped. Therefore, the rate of unicast traffic is limited to the configured threshold.

Default

Format storm-control unicast rate 0-33554431

Mode • Global Config

• Interface Config

#### no storm-control unicast rate

This command sets the unicast storm recovery threshold to the default value for all interfaces (Global Config mode) or one or more interfaces (Interface Config mode) and disables unicast storm recovery.

Format no storm-control unicast rate

Mode • Global Config

· Interface Config

### show storm-control

This command displays switch configuration information. If you do not use any of the optional parameters, this command displays global storm control configuration parameters:

- Broadcast Storm Recovery Mode may be enabled or disabled. The factory default is disabled.
- 802.3x Flow Control Mode may be enabled or disabled. The factory default is disabled.

Use the all keyword to display the per-port configuration parameters for all interfaces, or specify the unit/slot/port to display information about a specific interface.

Format show storm-control [all | unit/slot/port]

Mode Privileged EXEC

| Parameter   | Definition                                                                                                    |
|-------------|----------------------------------------------------------------------------------------------------|
| Bcast Mode  | Shows whether the broadcast storm control mode is enabled or disabled. The factory default is disabled.          |
| Bcast Level | The broadcast storm control level.                                                                               |
| Mcast Mode  | Shows whether the multicast storm control mode is enabled or disabled.                                           |
| Mcast Level | The multicast storm control level.                                                                               |
| Ucast Mode  | Shows whether the Unknown Unicast or DLF (Destination Lookup Failure) storm control mode is enabled or disabled. |

| Parameter   | Definition                                                                   |
|-------------|------------------------------------------------------------------------------|
| Ucast Level | The Unknown Unicast or DLF (Destination Lookup Failure) storm control level. |

**Example:** The following shows example CLI display output for the command. (Routing) #show storm-control

| Broadcast Storm Control Mode   | Disable   |
|--------------------------------|-----------|
| Broadcast Storm Control Level  | 5 percent |
| Broadcast Storm Control Action | None      |
| Multicast Storm Control Mode   | Disable   |
| Multicast Storm Control Level  | 5 percent |
| Multicast Storm Control Action | None      |
| Unicast Storm Control Mode     | Disable   |
| Unicast Storm Control Level    | 5 percent |
| Unicast Storm Control Action   | None      |

**Example:** The following shows example CLI display output for the command. (Routing) #show storm-control 1/0/1

```
Bcast Bcast Bcast Mcast Mcast Mcast Ucast Ucast Ucast
Intf Mode Level Action Mode Level Action Mode Level Action
1/0/1 Disable 5% None Disable 5% None Disable 5%
                                                    None
```

**Example:** The following shows an example of part of the CLI display output for the command.

(Routing) #show storm-control all

| Bcast Bcast Bcast Mcast Mcast Ucast Ucast Ucast |      |            |      |            |      |
|-------------------------------------------------|------|------------|------|------------|------|
| Intf Mode Level                                 |      |            |      |            |      |
| 1/0/1 Enable 50                                 | Trap | Disable 5% | None | Disable 5% | None |
| 1/0/2 Enable 50                                 | Trap | Disable 5% | None | Disable 5% | None |
| 1/0/3 Enable 50                                 | Trap | Disable 5% | None | Disable 5% | None |
| 1/0/4 Enable 50                                 | Trap | Disable 5% | None | Disable 5% | None |
| 1/0/5 Enable 50                                 | Trap | Disable 5% | None | Disable 5% | None |
| 1/0/6 Enable 50                                 | Trap | Disable 5% | None | Disable 5% | None |
| 1/0/7 Enable 50                                 | Trap | Disable 5% | None | Disable 5% | None |
| 1/0/8 Enable 50                                 | Trap | Disable 5% | None | Disable 5% | None |
| 1/0/9 Enable 50                                 | Trap | Disable 5% | None | Disable 5% | None |
| 1/0/10 Enable 50                                | Trap | Disable 5% | None | Disable 5% | None |
| 1/0/11 Enable 50                                | Trap | Disable 5% | None | Disable 5% | None |
| 1/0/12 Enable 50                                | Trap | Disable 5% | None | Disable 5% | None |
| 1/0/13 Enable 50                                | Trap | Disable 5% | None | Disable 5% | None |
| 1/0/14 Enable 50                                | Trap | Disable 5% | None | Disable 5% | None |
| 1/0/15 Enable 50                                | Trap | Disable 5% | None | Disable 5% | None |
| 1/0/16 Enable 50                                | Trap | Disable 5% | None | Disable 5% | None |
| 1/0/17 Enable 50                                | Trap | Disable 5% | None | Disable 5% | None |
| 1/0/18 Enable 50                                | Trap | Disable 5% | None | Disable 5% | None |
| 1/0/19 Enable 50                                | Trap | Disable 5% | None | Disable 5% | None |
|                                                 |      |            |      |            |      |

# **Link Dependency Commands**

The following commands configure link dependency. Link dependency allows the link status of specified ports to be dependent on the link status of other ports. Consequently, if a port that is depended on by other ports loses link, the dependent ports are administratively disabled or administratively enabled so that the dependent ports links are brought down or up respectively.

#### no link state track

This command clears link-dependency options for the selected group identifier.

Format no link state track group-id

Mode Global Config

# link state group

Use this command to indicate if the downstream interfaces of the group should mirror or invert the status of the upstream interfaces. The default configuration for a group is down (that is, the downstream interfaces will mirror the upstream link status by going down when all upstream interfaces are down). The action up option causes the downstream interfaces to be up when no upstream interfaces are down.

Default Down

Format link state group group-id action {up | down}

Mode Global Config

#### no link state group

Use this command to restore the link state to down for the group.

Format no link state group group-id action

Mode Global Config

# link state group downstream

Use this command to add interfaces to the downstream interface list. Adding an interface to a downstream list brings the interface down until an upstream interface is added to the group. The link status then follows the interface specified in the upstream command. To avoid bringing down interfaces, enter the upstream command prior to entering the downstream command.

Format link state group group-id downstream

Mode Interface Config

#### no link state group downstream

Use this command to remove the selected interface from the downstream list.

no link state group group-id downstream Format

Mode Interface Config

# link state group upstream

Use this command to add interfaces to the upstream interface list. Note that an interface that is defined as an upstream interface cannot also be defined as a downstream interface in the same link state group or as a downstream interface in a different link state group, if either configuration creates a circular dependency between groups.

Format link state group group-id upstream

Mode Interface Config

#### no link state group upstream

Use this command to remove the selected interfaces from upstream list.

Format no link state group group-id upstream

Mode Interface Config

# show link state group

Use this command to display information for all configured link-dependency groups or a specified link-dependency group.

show link state group group-id **Format** 

Mode Privileged EXEC

> **Example:** This example displays information for all configured link-dependency groups.

(Switching)#show link-state group

- 2/0/3-2/0/7,2/0/12-2/0/17 2/0/12-2/0/32,0/3/5 Link Up Up
- 2/0/22-2/0/33,0/3/1 Link Up Down

**Example:** This example displays information for a specified link-dependency groups

(Switching)#show link state group 1

2/0/3-2/0/7,2/0/12-2/0/17 2/0/12-2/0/32,0/3/5 Link Up Up

# show link state group detail

Use this command to display detailed information about the state of upstream and downstream interfaces for a selected link-dependency group. Group Transitions is a count of the number of times the downstream interface has gone into its "action" state as a result of the upstream interfaces link state.

Format show link state group group-id detail

Mode Privileged EXEC

(Switching) # show link state group 1 detail

GroupId: 1 Link Action: Up Group State: Up

Downstream Interface State:

Link Up: 2/0/3

Link Down: 2/0/4-2/0/7,2/0/12-2/0/17

Upstream Interface State:

Link Up: -

Link Down: 2/0/12-2/0/32,0/3/5

Group Transitions: 0

Last Transition Time: 00:52:35 (UTC+0:00) Jan 1 1970

## **MVR Commands**

This section lists the Multicast VLAN Registration (MVR) commands.

#### mvr

Use this command to enable MVR. This is disabled by default.

Default Disabled Format

Mode Interface Config; Global Config

no mvr

Use this command to disable MVR.

Format no mvr

Mode Interface Config; Global Config

## mvr group

Use this command to add an MVR membership group.

Format mvr group Mode Global Config

## no mvr group

Use this command to disable an MVR membership group.

Format no mvr group Mode Global Config

## mvr immediate

Use this command to enable MVR Immediate Leave mode. If the interface is configured as source port, MVR Immediate Leave mode cannot be enabled. MVR Immediate Leave mode disabled by default.

Default Disabled Format mvr immediate Mode Interface Config

### no mvr immediate

Use this command to disable MVR Immediate Leave mode.

Format mvrm immediate Mode Interface Config

## mvr mode

Use this command to change the MVR mode type. Compatible is the default mode type.

Format mvr mode [compatible | dynamic]

Mode Global Config

#### no mvr mode

Use this command to set the MVR mode type to the default value of compatible.

Format no mvr mode Mode Global Config

# mvr querytime

Use this command to set the MVR query response time in units of tenths of a second. The query time is the maximum time to wait for an IGMP membership report on a receiver port before removing the port from the multicast group. The query time only applies to receiver ports and is specified in tenths of a second. The default is 5.

Format mvr querytime 1-100 Mode Global Config

### no mvr querytime

Use this command to set the MVR query response time to the default value.

Format no mvr querytime Mode Global Config

# mvr type

Use this command to set the MVR port type. The default is none.

Format mvr type [receiver | source]

Mode Interface Config

### no mvr type

Use this command to reset the MVR port type to None.

Format no mvr type

Mode Interface Config

### mvr vlan

Use this command to set the MVR multicast VLAN.

Default 1

Format mvr vlan 1-4093 Mode Global Config

#### no mvr vlan

Use this command to set the MVR multicast VLAN to the default value.

Format no mvr vlan Mode Global Config

# mvr vlan group

Use this command to make a port participate in a specific MVR group. The default value is None.

Format mvr vlan mvlan group A.B.C.D.

Mode Interface Config

### no mvr vlan group

Use this command to remove port participation in the specific MVR group.

Format no mvr vlan mvlan group A.B.C.D.

Mode Interface Config

#### show mvr

Use this command to display global MVR settings.

Format show mvr

Mode Privileged EXEC

### Example:

(Switching) # show mvr

MVR Disabled.

(Switching) # show mvr MVR Running..... TRUE MVR multicast VLAN...... 1 MVR Max Multicast Groups....... 256 MVR Current multicast groups..... 0 MVR Global query response time.... 5 (tenths of sec)

MVR Mode..... compatible

### show mvr members

Use this command to display the allocated MVR membership groups.

Format show mvr members [A.B.C.D.]

Mode Privileged EXEC

#### **Example:**

(Switching) # show mvr members MVR Disabled

(Switching) # show mvr members

(Switching) # show mvr members 224.1.1.1

## show mvr interface

Use this command to display the configuration of MVR-enabled interfaces.

Format show mvr interface [interface-id [members [vlan vlan-id]]]

Mode Privileged EXEC

#### **Example:**

(Switching) # show mvr interface

(Switching) # show mvr interface 0/4

Type: NONE Status: INACTIVE/InVLAN Immediate Leave: DISABLED

show mvr interface 1/0/23 members 235.0.0.1 STATIC ACTIVE

(Switching) # show mvr interface 1/0/23 members vlan 12 235.0.0.1 STATIC ACTIVE 235.1.1.1 STATIC ACTIVE

### show myr traffic

Use this command to display global MVR statistics.

Format show mvr traffic

Mode Privileged EXEC

### Example:

(Switching) # show mvr traffic

| IGMP Query Received 0           |
|---------------------------------|
| IGMP Report V1 Received 0       |
| IGMP Report V2 Received 0       |
| IGMP Leave Received 0           |
| IGMP Query Transmitted 0        |
| IGMP Report V1 Transmitted 0    |
| IGMP Report V2 Transmitted 0    |
| IGMP Leave Transmitted 0        |
| IGMP Packet Receive Failures 0  |
| IGMP Packet Transmit Failures 0 |

# debug mvr trace

Use this command to enable MVR debug tracing. The default value is disabled.

Format debug mvr trace Mode Privileged EXEC

## no debug mvr trace

Use this command to disable MVR debug tracing.

Format no debug mvr trace Mode Privileged EXEC

# debug mvr packet

Use this command to enable MVR receive/transmit packets debug tracing. If it is executed without specifying the arguments, both receive and transmit packets debugging is enabled. The default is enabled.

Format debug mvr packet [receive | transmit]

Mode Privileged EXEC

### no debug mvr packet

Use this command to disable MVR receive/transmit packet debug tracing.

no debug mvr packet [receive | transmit] Format

Mode Privileged EXEC

# Port-Channel/LAG (802.3ad) Commands

This section describes the commands you use to configure port-channels, which is defined in the 802.3ad specification, and that are also known as link aggregation groups (LAGs). Link aggregation allows you to combine multiple full-duplex Ethernet links into a single logical link. Network devices treat the aggregation as if it were a single link, which increases fault tolerance and provides load sharing. The LAG feature initially load shares traffic based upon the source and destination MAC address. Assign the port-channel (LAG) VLAN membership after you create a port-channel. If you do not assign VLAN membership, the port-channel might become a member of the management VLAN which can result in learning and switching issues.

A port-channel (LAG) interface can be either static or dynamic, but not both. All members of a port channel must participate in the same protocols.) A static port-channel interface does not require a partner system to be able to aggregate its member ports.

**Note:** If you configure the maximum number of dynamic port-channels (LAGs) that your platform supports, additional port-channels that you configure are automatically static.

## port-channel

This command configures a new port-channel (LAG) and generates a logical unit/slot/port number for the port-channel. The name field is a character string which allows the dash "-" character as well as alphanumeric characters. Use the show port channel command to display the unit/slot/port number for the logical interface. Instead of unit/slot/port, lag lag-intf-num can be used as an alternate way to specify the LAG interface. lag lag-intf-num can also be used to specify the LAG interface where lag-intf-num is the LAG port number.

**Note:** Before you include a port in a port-channel, set the port physical mode. For more information, see "speed" on page 343.

Format port-channel *name*Mode Global Config

# addport

This command adds one port to the port-channel (LAG). The first interface is a logical <code>unit/slot/port</code> number of a configured port-channel. You can add a range of ports by specifying the port range when you enter Interface Config mode (for example: <code>interface 1/0/1-1/0/4</code>. Instead of <code>unit/slot/port</code>, <code>lag lag-intf-num</code> can be used as an alternate way to specify the LAG interface. <code>lag lag-intf-num</code> can also be used to specify the LAG interface where <code>lag-intf-num</code> is the LAG port number.

**Note:** Before adding a port to a port-channel, set the physical mode of the port. For more information, see "speed" on page 343.

Format addport logical unit/slot/port

Mode Interface Config

# deleteport (Interface Config)

This command deletes a port or a range of ports from the port-channel (LAG). The interface is a logical unit/slot/port number of a configured port-channel (or range of port-channels). Instead of unit/slot/port, lag lag-intf-num can be used as an alternate way to specify the LAG interface. lag lag-intf-num can also be used to specify the LAG interface where lag-intf-num is the LAG port number.

Format deleteport logical unit/slot/port

Mode Interface Config

# deleteport (Global Config)

This command deletes all configured ports from the port-channel (LAG). The interface is a logical unit/slot/port number of a configured port-channel. Instead of unit/slot/port, lag lag-intf-num can be used as an alternate way to specify the LAG interface. lag lag-intf-num can also be used to specify the LAG interface where lag-intf-num is the LAG port number.

Format deleteport {logical unit/slot/port | all}

Mode Global Config

# lacp admin key

Use this command to configure the administrative value of the key for the port-channel. The value range of key is 0 to 65535.

Default 0x8000

Format lacp admin key key Mode Interface Config

**Note:** This command is applicable only to port-channel interfaces.

This command can be used to configure a single interface or a range of interfaces.

#### no lacp admin key

Use this command to configure the default administrative value of the key for the port-channel.

**Format** no lacp admin key Mode Interface Config

# lacp collector max-delay

Use this command to configure the port-channel collector max delay. This command can be used to configure a single interface or a range of interfaces. The valid range of delay is 0-65535.

Default 0x8000

Format lacp collector max delay delay

Mode Interface Config

**Note:** This command is applicable only to port-channel interfaces.

### no lacp collector max delay

Use this command to configure the default port-channel collector max delay.

Format no lacp collector max delay

Mode Interface Config

# lacp actor admin key

Use this command to configure the administrative value of the LACP actor admin key on an interface or range of interfaces. The valid range for *key* is 0-65535.

Default Internal Interface Number of this Physical Port

Format lacp actor admin key *key*Mode Interface Config

**Note:** This command is applicable only to physical interfaces.

### no lacp actor admin key

Use this command to configure the default administrative value of the key.

Format no lacp actor admin key

Mode Interface Config

# lacp actor admin state individual

Use this command to set LACP actor admin state to individual.

Format lacp actor admin state individual

Mode Interface Config

**Note:** This command is applicable only to physical interfaces.

#### no lacp actor admin state individual

Use this command to set the LACP actor admin state to aggregation.

Format no lacp actor admin state individual

Mode Interface Config

# lacp actor admin state longtimeout

Use this command to set LACP actor admin state to longtimeout.

lacp actor admin state longtimeout Format

Mode Interface Config

**Note:** This command is applicable only to physical interfaces.

no lacp actor admin state longtimeout

Use this command to set the LACP actor admin state to short timeout.

Format no lacp actor admin state longtimeout

Mode Interface Config

**Note:** This command is applicable only to physical interfaces.

# lacp actor admin state passive

Use this command to set the LACP actor admin state to passive.

Format lacp actor admin state passive

Mode Interface Config

**Note:** This command is applicable only to physical interfaces.

no lacp actor admin state passive

Use this command to set the LACP actor admin state to active.

Format no lacp actor admin state passive

Mode Interface Config

# lacp actor admin state

Use this command to configure the administrative value of actor state as transmitted by the Actor in LACPDUs. This command can be used to configure a single interfaces or a range of interfaces.

Default 0x07

Format lacp actor admin state {individual | longtimeout | passive}

Mode Interface Config

**Note:** This command is applicable only to physical interfaces.

no lacp actor admin state

Use this command the configure the default administrative values of actor state as transmitted by the Actor in LACPDUs.

**Note:** Both the no portlacptimeout and the no lacp actor admin state commands set the values back to default, regardless of the command used to configure the ports. Consequently, both commands will display in show running-config.

Format no lacp actor admin state {individual | longtimeout | passive}

Mode Interface Config

# lacp actor port priority

Use this command to configure the priority value assigned to the Aggregation Port for an interface or range of interfaces. The valid range for *priority* is 0 to 65535.

Default 0x80

Format lacp actor port priority 0-65535

Mode Interface Config

**Note:** This command is applicable only to physical interfaces.

#### no lacp actor port priority

Use this command to configure the default priority value assigned to the Aggregation Port.

Format no lacp actor port priority

Mode Interface Config

# lacp partner admin key

Use this command to configure the administrative value of the Key for the protocol partner. This command can be used to configure a single interface or a range of interfaces. The valid range for *key* is 0 to 65535.

Default 0x0

Format lacp partner admin key key

Mode Interface Config

**Note:** This command is applicable only to physical interfaces.

### no lacp partner admin key

Use this command to set the administrative value of the Key for the protocol partner to the default.

Format no lacp partner admin key

Mode Interface Config

# lacp partner admin state individual

Use this command to set LACP partner admin state to individual.

Format lacp partner admin state individual

Mode Interface Config

**Note:** This command is applicable only to physical interfaces.

no lacp partner admin state individual

Use this command to set the LACP partner admin state to aggregation.

Format no lacp partner admin state individual

Mode Interface Config

# lacp partner admin state longtimeout

Use this command to set LACP partner admin state to longtimeout.

Format lacp partner admin state longtimeout

Mode Interface Config

**Note:** This command is applicable only to physical interfaces.

no lacp partner admin state longtimeout

Use this command to set the LACP partner admin state to short timeout.

Format no lacp partner admin state longtimeout

Mode Interface Config

**Note:** This command is applicable only to physical interfaces.

# lacp partner admin state passive

Use this command to set the LACP partner admin state to passive.

Format lacp partner admin state passive

Mode Interface Config

**Note:** This command is applicable only to physical interfaces.

no lacp partner admin state passive

Use this command to set the LACP partner admin state to active.

Format no lacp partner admin state passive

Mode Interface Config

## lacp partner port id

Use this command to configure the LACP partner port id. This command can be used to configure a single interface or a range of interfaces. The valid range for <code>port-id</code> is 0 to 65535.

Default 0x80

Format lacp partner port-id port-id

Mode Interface Config

**Note:** This command is applicable only to physical interfaces.

#### no lacp partner port id

Use this command to set the LACP partner port id to the default.

Format no lacp partner port-id Mode Interface Config

# lacp partner port priority

Use this command to configure the LACP partner port priority. This command can be used to configure a single interface or a range of interfaces. The valid range for *priority* is 0 to 65535.

Default 0x0

Format lacp partner port priority priority

Mode Interface Config

**Note:** This command is applicable only to physical interfaces.

#### no lacp partner port priority

Use this command to configure the default LACP partner port priority.

Format no lacp partner port priority

Mode Interface Config

# lacp partner system-id

Use this command to configure the 6-octet MAC Address value representing the administrative value of the Aggregation Port's protocol Partner's System ID. This command can be used to configure a single interface or a range of interfaces. The valid range of <code>system-id</code> is 00:00:00:00:00 - FF:FF:FF:FF.

Default 00:00:00:00:00:00

Format lacp partner system-id system-id

Mode Interface Config

**Note:** This command is applicable only to physical interfaces.

#### no lacp partner system-id

Use this command to configure the default value representing the administrative value of the Aggregation Port's protocol Partner's System ID.

no lacp partner system-id Format Mode Interface Config

# lacp partner system priority

Use this command to configure the administrative value of the priority associated with the Partner's System ID. This command can be used to configure a single interface or a range of interfaces. The valid range for *priority* is 0 to 65535.

Default 0x0

Format lacp partner system priority 0-65535

Mode Interface Config

**Note:** This command is applicable only to physical interfaces.

#### no lacp partner system priority

Use this command to configure the default administrative value of priority associated with the Partner's System ID.

Format no lacp partner system priority

Mode Interface Config

# interface lag

Use this command to enter Interface configuration mode for the specified LAG.

Format interface lag lag-interface-number

Mode Global Config

# port-channel static

This command enables the static mode on a port-channel (LAG) interface or range of interfaces. By default the static mode for a new port-channel is enabled, which means the port-channel is static. If the maximum number of allowable dynamic port-channels are already present in the system, the static mode for a new port-channel is enabled, which means the port-channel is static. You can only use this command on port-channel interfaces.

Default enabled

Format port-channel static Mode Interface Config

#### no port-channel static

This command sets the static mode on a particular port-channel (LAG) interface to the default value. This command will be executed only for interfaces of type port-channel (LAG).

Format no port-channel static
Mode Interface Config

# port lacpmode

This command enables Link Aggregation Control Protocol (LACP) on a port or range of ports.

Default enabled
Format port lacpmode
Mode Interface Config

#### no port lacpmode

This command disables Link Aggregation Control Protocol (LACP) on a port.

Format no port lacpmode Mode Interface Config

# port lacpmode enable all

This command enables Link Aggregation Control Protocol (LACP) on all ports.

Format port lacpmode enable all

Mode Global Config

#### no port lacpmode enable all

This command disables Link Aggregation Control Protocol (LACP) on all ports.

Format no port lacpmode enable all

Mode Global Config

# port lacptimeout (Interface Config)

This command sets the timeout on a physical interface or range of interfaces of a particular device type (actor or partner) to either long or short timeout.

Default long

Format port lacptimeout {actor | partner} {long | short}

Mode Interface Config

#### no port lacptimeout

This command sets the timeout back to its default value on a physical interface of a particular device type (actor or partner).

Format no port lacptimeout {actor | partner}

Mode Interface Config

Note: Both the no portlacptimeout and the no lacp actor admin state commands set the values back to default, regardless of the command used to configure the ports. Consequently, both commands will display in show running-config.

# port lacptimeout (Global Config)

This command sets the timeout for all interfaces of a particular device type (actor or partner) to either long or short timeout.

Default long

Format port lacptimeout {actor | partner} {long | short}

Mode Global Config

### no port lacptimeout

This command sets the timeout for all physical interfaces of a particular device type (actor or partner) back to their default values.

Format no port lacptimeout {actor | partner}

Mode Global Config

Note: Both the no portlacptimeout and the no lacp actor admin state commands set the values back to default, regardless of the command used to configure the ports. Consequently, both commands will display in show running-config.

# port-channel adminmode

This command enables all configured port-channels with the same administrative mode setting.

Format port-channel adminmode all

Mode Global Config

#### no port-channel adminmode

This command disables all configured port-channels with the same administrative mode setting.

Format no port-channel adminmode all

Mode Global Config

## port-channel linktrap

This command enables link trap notifications for the port-channel (LAG). The interface is a logical <code>unit/slot/port</code> for a configured port-channel. The option <code>all</code> sets every configured port-channel with the same administrative mode setting. Instead of <code>unit/slot/port</code>, <code>lag lag-intf-num</code> can be used as an alternate way to specify the LAG interface. <code>lag lag-intf-num</code> can also be used to specify the LAG interface where <code>lag-intf-num</code> is the LAG port number.

Default enabled

Format port-channel linktrap {logical unit/slot/port | all}

Mode Global Config

#### no port-channel linktrap

This command disables link trap notifications for the port-channel (LAG). The interface is a logical slot and port for a configured port-channel. The option all sets every configured port-channel with the same administrative mode setting.

Format no port-channel linktrap {logical unit/slot/port | all}

Mode Global Config

# port-channel load-balance

This command selects the load-balancing option used on a port-channel (LAG). Traffic is balanced on a port-channel (LAG) by selecting one of the links in the channel over which to transmit specific packets. The link is selected by creating a binary pattern from selected fields in a packet, and associating that pattern with a particular link.

Load-balancing is not supported on every device. The range of options for load-balancing may vary per device.

This command can be configured for a single interface, a range of interfaces, or all interfaces. Instead of unit/slot/port, lag lag-intf-num can be used as an alternate way to specify the LAG interface. lag lag-intf-num can also be used to specify the LAG interface where lag-intf-num is the LAG port number.

Default 3

 $Format \qquad \quad port\text{-}channel\ load-balance}\ \{1\ |\ 2\ |\ 3\ |\ 4\ |\ 5\ |\ 6\}\ \{\textit{unit/slot/port}\ |\ all\}$ 

Mode Interface Config

Global Config

| Parameter | Definition                                                                            |
|-----------|---------------------------------------------------------------------------------------|
| 1         | Source MAC, VLAN, EtherType, and incoming port associated with the packet             |
| 2         | Destination MAC, VLAN, EtherType, and incoming port associated with the packet        |
| 3         | Source/Destination MAC, VLAN, EtherType, and incoming port associated with the packet |

| Parameter          | Definition                                                                                                    |
|--------------------|----------------------------------------------------------------------------------------------------|
| 4                  | Source IP and Source TCP/UDP fields of the packet                                                                                                    |
| 5                  | Destination IP and Destination TCP/UDP Port fields of the packet                                                                                                    |
| 6                  | Source/Destination IP and source/destination TCP/UDP Port fields of the packet                                                                                             |
| unit/slot/port all | Global Config Mode only: The interface is a logical unit/slot/port number of a configured port-channel. All applies the command to all currently configured port-channels. |

#### no port-channel load-balance

This command reverts to the default load balancing configuration.

Format no port-channel load-balance {unit/slot/port | all}

Mode **Interface Config** 

Global Config

| Parameter | Definition                                                                                                    |
|-----------|----------------------------------------------------------------------------------------------------|
|           | Global Config Mode only: The interface is a logical unit/slot/port number of a configured port-channel. All applies the command to all cur- |
|           | rently configured port-channels.                                                                                                    |

## port-channel local-preference

This command enables the local-preference mode on a port-channel (LAG) interface or range of interfaces. By default, the local-preference mode for a port-channel is disabled. This command can be used only on port-channel interfaces.

Default disable

Format port-channel local-preference

Mode Interface Config

#### no port-channel local-preference

This command disables the local-preference mode on a port-channel.

Format no port-channel local-preference

Mode Interface Config

# port-channel min-links

This command configures the port-channel's minimum links for lag interfaces.

Default 1

port-channel min-links 1-8 Format

Mode Interface Config

### port-channel name

This command defines a name for the port-channel (LAG). The interface is a logical <code>unit/slot/port</code> for a configured port-channel, and <code>name</code> is an alphanumeric string up to 15 characters. Instead of <code>unit/slot/port</code>, <code>lag lag-intf-num</code> can be used as an alternate way to specify the LAG interface. <code>lag lag-intf-num</code> can also be used to specify the LAG interface where <code>lag-intf-num</code> is the LAG port number.

Format port-channel name {logical unit/slot/port} name

Mode Global Config

## port-channel system priority

Use this command to configure port-channel system priority. The valid range of *priority* is 0-65535.

Default 0x8000

Format port-channel system priority priority

Mode Global Config

#### no port-channel system priority

Use this command to configure the default port-channel system priority value.

Format no port-channel system priority

Mode Global Config

## show lacp actor

Use this command to display LACP actor attributes. Instead of unit/slot/port, lag lag-intf-num can be used as an alternate way to specify the LAG interface. lag lag-intf-num can also be used to specify the LAG interface where lag-intf-num is the LAG port number.

Format show lacp actor {unit/slot/port|all}

Mode Global Config

The following output parameters are displayed.

| Parameter            | Description                                                                          |
|----------------------|--------------------------------------------------------------------------------------|
| System Pri-<br>ority | The administrative value of the Key.                                                 |
| Actor Admin<br>Key   | The administrative value of the Key.                                                 |
| Port Priority        | The priority value assigned to the Aggregation Port.                                 |
| Admin State          | The administrative values of the actor state as transmitted by the Actor in LACPDUs. |

### show lacp partner

Use this command to display LACP partner attributes. Instead of unit/slot/port, lag lag-intf-num can be used as an alternate way to specify the LAG interface. lag lag-intf-num can also be used to specify the LAG interface where lag-intf-num is the LAG port number.

Format show lacp actor {unit/slot/port | all}

Mode Privileged EXEC

The following output parameters are displayed.

| Parameter            | Description                                                                                 |
|----------------------|---------------------------------------------------------------------------------------------|
| System Pri-<br>ority | The administrative value of priority associated with the Partner's System ID.               |
| System-ID            | Represents the administrative value of the Aggregation Port's protocol Partner's System ID. |
| Admin Key            | The administrative value of the Key for the protocol Partner.                               |
| Port Priority        | The administrative value of the Key for protocol Partner.                                   |
| Port-ID              | The administrative value of the port number for the protocol Partner.                       |
| Admin State          | The administrative values of the actor state for the protocol Partner.                      |

## show port-channel brief

This command displays the static capability of all port-channel (LAG) interfaces on the device as well as a summary of individual port-channel interfaces. Instead of unit/slot/port, lag lag-intf-num can be used as an alternate way to specify the LAG interface. lag lag-intf-num can also be used to specify the LAG interface where lag-intf-num is the LAG port number.

Format show port-channel brief

Mode User EXEC

For each port-channel the following information is displayed:

| Parameter            | Definition                                                              |
|----------------------|-------------------------------------------------------------------------|
| Logical Interface    | The <i>unit/slot/port</i> of the logical interface.                     |
| Port-channel<br>Name | The name of port-channel (LAG) interface.                               |
| Link-State           | Shows whether the link is up or down.                                   |
| Trap Flag            | Shows whether trap flags are enabled or disabled.                       |
| Туре                 | Shows whether the port-channel is statically or dynamically maintained. |
| Mbr Ports            | The members of this port-channel.                                       |
| Active Ports         | The ports that are actively participating in the port-channel.          |

# show port-channel

This command displays an overview of all port-channels (LAGs) on the switch. Instead of unit/slot/port, lag lag-intf-num can be used as an alternate way to specify the LAG interface. lag lag-intf-num can also be used to specify the LAG interface where lag-intf-num is the LAG port number.

Format show port-channel Mode Privileged EXEC

| Parameter              | Definition                                                                                                    |
|------------------------|----------------------------------------------------------------------------------------------------|
| Logical Inter-<br>face | The valid unit/slot/port number.                                                                                                    |
| Port-Channel<br>Name   | The name of this port-channel (LAG). You may enter any string of up to 15 alphanumeric characters.                                                                            |
| Link State             | Indicates whether the Link is up or down.                                                                                                    |
| Admin Mode             | May be enabled or disabled. The factory default is enabled.                                                                                                    |
| Туре                   | The status designating whether a particular port-channel (LAG) is statically or dynamically maintained.                                                                       |
|                        | Static - The port-channel is statically maintained.                                                                                                    |
|                        | Dynamic - The port-channel is dynamically maintained.                                                                                                    |
| Load Balance<br>Option | The load balance option associated with this LAG. See "port-channel load-balance" on page 470.                                                                                |
| Local Preference Mode  | Indicates whether the local preference mode is enabled or disabled.                                                                                                    |
| Mbr Ports              | A listing of the ports that are members of this port-channel (LAG), in unit/slot/port notation. There can be a maximum of eight ports assigned to a given port-channel (LAG). |
| Device Tim-<br>eout    | For each port, lists the timeout (long or short) for Device Type (actor or partner).                                                                                          |
| Port Speed             | Speed of the port-channel port.                                                                                                    |
| Active Ports           | This field lists ports that are actively participating in the port-channel (LAG).                                                                                             |

**Example:** The following shows example CLI display output for the command. (Switch) #show port-channel 0/3/1

| Local Interface  |         | 0/3/1                |
|------------------|---------|----------------------|
| Channel Name     |         |                      |
| Link State       |         |                      |
|                  |         | Enabled              |
| Type             |         | Static               |
| Load Balance Op  |         |                      |
| (Src/Dest MAC, V | /LAN, E | Type, incoming port) |
|                  |         | Enabled              |
| Mbr Device/      | Port    | Port                 |
| Ports Timeout    |         |                      |
| 1/0/1 actor/long | Auto    | <br>True             |
| partner/long     |         |                      |
| 1/0/2 actor/long | Auto    | True                 |
| partner/long     |         |                      |

1/0/3 actor/long Auto False partner/long 1/0/4 actor/long Auto False partner/long

## show port-channel system priority

Use this command to display the port-channel system priority.

show port-channel system priority Format

Privileged EXEC Mode

# show port-channel counters

Use this command to display port-channel counters for the specified port.

Format show port-channel unit/slot/port counters

Mode Privileged EXEC

| Parameter                  | Definition                                                                                                    |
|----------------------------|----------------------------------------------------------------------------------------------------|
| Local Interface            | The valid slot/port number.                                                                                     |
| Channel<br>Name            | The name of this port-channel (LAG).                                                                            |
| Link State                 | Indicates whether the Link is up or down.                                                                       |
| Admin Mode                 | May be enabled or disabled. The factory default is enabled.                                                     |
| Port Channel<br>Flap Count | The number of times the port-channel was inactive.                                                              |
| Mbr Ports                  | The slot/port for the port member.                                                                              |
| Mbr Flap<br>Counters       | The number of times a port member is inactive, either because the link is down, or the admin state is disabled. |

**Example:** The following shows example CLI display output for the command. (Switch) #show port-channel 3/1 counters

Local Interface......3/1 Channel Name......ch1 Link State...... Down Admin Mode..... Enabled Port Channel Flap Count......0

Mbr Mbr Flap Ports Counters

0/1 0

0/2 0

0/3 1

0/4 0

0/5 0

0/6 0 0/7 0

0/8 0

### clear port-channel counters

Use this command to clear and reset specified port-channel and member flap counters for the specified interface.

Format clear port-channel {lag-intf-num | unit/slot/port} counters

Mode Privileged EXEC

# clear port-channel all counters

Use this command to clear and reset all port-channel and member flap counters for the specified interface.

Format clear port-channel all counters

Mode Privileged EXEC

## **Port Mirroring Commands**

Port mirroring, which is also known as port monitoring, selects network traffic that you can analyze with a network analyzer, such as a SwitchProbe device or other Remote Monitoring (RMON) probe.

#### monitor session source

This command configures the source interface for a selected monitor session. Use the source interface unit/slot/port parameter to specify the interface to monitor. Use rx to monitor only ingress packets, or use tx to monitor only egress packets. If you do not specify an {rx | tx} option, the destination port monitors both ingress and egress packets.

A VLAN can be configured as the source to a session (all member ports of that VLAN are monitored). Remote port mirroring is configured by adding the RSPAN VLAN ID. At the source switch, the destination is configured as the RSPAN VLAN and at the destination switch, the source is configured as the RSPAN VLAN.

**Note:** The source and destination cannot be configured as remote on the same device.

The commands described below add a mirrored port (source port) to a session identified with session-id. The session-id parameter is an integer value used to identify the session. The maximum number of sessions which can be configured is L7 MIRRORING MAX SESSIONS. Option rx is used to monitor only ingress packets. Option tx is used to monitor only egress packets. If no option is specified, both ingress and egress packets, RX and TX, are monitored.

A VLAN can also be configured as the source to a session (all the member ports of that VLAN are monitored).

**Note:** If an interface participates in some VLAN and is a LAG member, this VLAN cannot be assigned as a source VLAN for a Monitor session. At the same time, if an interface participates in some VLAN and this VLAN is assigned as a source VLAN for a Monitor session, the interface can be assigned as a LAG member.

Remote port mirroring is configured by giving the RSPAN VLAN ID. At the source switch the destination is configured as RSPAN VLAN and at the destination switch the source is configured as RSPAN VLAN.

**Note:** On the intermediate switch, RSPAN VLAN should be created, the ports connected towards Source and Destination switch should have the RSPAN VLAN participation. RSPAN VLAN egress tagging should be enabled on the interface on the intermediate switch connected towards the Destination switch.

Default None

Format monitor session session-id source {interface {unit/slot/port | cpu | lag } | vlan vlan-id |

remote vlan vlan-id }[{rx | tx}]

Mode Global Config

#### no monitor session source

This command removes the specified mirrored port from the selected port mirroring session.

Default None

Format no monitor session session-id source {interface {unit/slot/port | cpu | lag } | vlan | remote

vlan}

Mode Global Config

#### monitor session destination

This command configures the probe interface for a selected monitor session. This command configures a probe port and a monitored port for monitor session (port monitoring). Use rx to monitor only ingress packets, or use tx to monitor only egress packets. If you do not specify an  $\{rx \mid tx\}$  option, the destination port monitors both ingress and egress packets.

A VLAN can be configured as the source to a session (all member ports of that VLAN are monitored). Remote port mirroring is configured by adding the RSPAN VLAN ID. At the source switch, the destination is configured as the RSPAN VLAN and at the destination switch, the source is configured as the RSPAN VLAN.

**Note:** The source and destination cannot be configured as remote on the same device.

The reflector-port is configured at the source switch along with the destination RSPAN VLAN. The reflector-port forwards the mirrored traffic towards the destination switch.

**Note:** This port must be configured with RSPAN VLAN membership.

Use the destination interface *unit/slot/port* to specify the interface to receive the monitored traffic.

The commands described below add a mirrored port (source port) to a session identified with *session-id*. The *session-id* parameter is an integer value used to identify the session. The maximum number of sessions which can be configured is L7\_MIRRORING\_MAX\_SESSIONS. Option *rx* is used to monitor only ingress packets. Option *tx* is used to monitor only egress packets. If no option is specified, both ingress and egress packets, RX and TX, are monitored.

A VLAN can also be configured as the source to a session (all the member ports of that VLAN are monitored).

**Note:** If an interface participates in some VLAN and is a LAG member, this VLAN cannot be assigned as a source VLAN for a Monitor session. At the same time, if an interface participates in some VLAN and this VLAN is assigned as a source VLAN for a Monitor session, the interface can be assigned as a LAG member.

Remote port mirroring is configured by giving the RSPAN VLAN ID. At the source switch the destination is configured as RSPAN VLAN and at the destination switch the source is configured as RSPAN VLAN.

**Note:** On the intermediate switch: RSPAN VLAN should be created, the ports connected towards Source and Destination switch should have the RSPAN VLAN participation. RSPAN VLAN egress tagging should be enabled on the interface on the intermediate switch connected towards the Destination switch.

Default None

Format monitor session session-id destination (interface unit/slot/port [remove-rspan-tag]

| remote vlan vlan-id reflector-port unit/slot/port}

Mode Global Config

#### no monitor session destination

This command removes the specified probe port from the selected port mirroring session.

no monitor session session-id destination {interface unit/slot/port | remote vlan vlan-id **Format** 

reflector-port unit/slot/port}

Mode Global Config

### monitor session filter

This command attaches an IP/MAC ACL to a selected monitor session. This command configures a probe port and a monitored port for monitor session (port monitoring).

An IP/MAC ACL can be attached to a session by giving the access list number/name.

Use the filter parameter to filter a specified access group either by IP address or MAC address.

The commands described below add a mirrored port (source port) to a session identified with session-id. The session-id parameter is an integer value used to identify the session. The maximum number of sessions which can be configured is L7 MIRRORING MAX SESSIONS.

Remote port mirroring is configured by giving the RSPAN VLAN ID. At the source switch the destination is configured as RSPAN VLAN and at the destination switch the source is configured as RSPAN VLAN.

**Note:** Note the following:

- Source and destination cannot be configured as remote on the same device.
- IP/MAC ACL can be attached to a session by giving the access list number/name. On the platforms that do not support both IP and MAC ACLs to be assigned on the same Monitor session, an error message is thrown when user tries to configure ACLs of both types.

Default None

monitorsessionsession-id filter {ipaccess-groupacl-id/aclname | macaccess-groupacl-name} Format

Mode Global Config

#### no monitor session filter

This command removes the specified IP/MAC ACL from the selected monitoring session.

Format no smonitor session session-id filter {ip access-group | mac access-group }

Mode Global Config

#### monitor session mode

This command enables the selected port mirroring session. This command configures a probe port and a monitored port for monitor session (port monitoring).

A VLAN can be configured as the source to a session (all member ports of that VLAN are monitored). Remote port mirroring is configured by adding the RSPAN VLAN ID. At the source switch, the destination is configured as the RSPAN VLAN and at the destination switch, the source is configured as the RSPAN VLAN.

**Note:** The source and destination cannot be configured as remote on the same device.

The commands described below add a mirrored port (source port) to a session identified with *session-id*. The *session-id* parameter is an integer value used to identify the session. The maximum number of sessions which can be configured is L7\_MIRRORING\_MAX\_SESSIONS. Option *rx* is used to monitor only ingress packets. Option *tx* is used to monitor only egress packets. If no option is specified, both ingress and egress packets, RX and TX, are monitored.

A VLAN can also be configured as the source to a session (all the member ports of that VLAN are monitored).

**Note:** If an interface participates in some VLAN and is a LAG member, this VLAN cannot be assigned as a source VLAN for a Monitor session. At the same time, if an interface participates in some VLAN and this VLAN is assigned as a source VLAN for a Monitor session, the interface can be assigned as a LAG member.

Remote port mirroring is configured by giving the RSPAN VLAN ID. At the source switch the destination is configured as RSPAN VLAN and at the destination switch the source is configured as RSPAN VLAN.

**Note:** Note the following:

- Source and destination cannot be configured as remote on the same device.
- On the intermediate switch: RSPAN VLAN should be created, the ports connected towards the Source and Destination switch should have the RSPAN VLAN participation. RSPAN VLAN egress tagging should be enabled on interface on intermediate switch connected towards Destination switch.

Default None

Format monitor session session-id mode

Mode Global Config

#### no monitor session mode

This command disables the selected port mirroring session.

Format no monitor session session-id mode

Mode Global Config

#### no monitor session

Use this command without optional parameters to remove the monitor session (port monitoring) designation from the source probe port, the destination monitored port and all VLANs. Once the port is removed from the VLAN, you must manually add the port to any desired VLANs. Use the source interface unit/slot/port parameter or destination interface to remove the specified interface from the port monitoring session. Use the mode parameter to disable the administrative mode of the session.

Format no monitor session session-id {source {interface unit/slot/port | cpu | lag} |vlan| remote

vlan} | destination { interface | remote vlan | mode | filter {ip access-group | mac

access-group}}]

Mode Global Config

### no monitor

This command removes all the source ports and a destination port and restores the default value for mirroring session mode for all the configured sessions.

Note: This is a stand-alone no command. This command does not have a "normal" form.

Default enabled Format no monitor Mode Global Config

## monitor session type erspan-source

This command configures an ERSPAN source session number and enters ERSPAN Source Session Configuration mode for the session.

Format monitor session session-id type erspan-source

Mode Global Config

#### no monitor session type erspan-source

This command removes the specified ERSPAN source session configuration.

Format no monitor session session-id erspan-source

Mode Global Config

## monitor session type erspan-destination

This command configures an ERSPAN destination session number and enters ERSPAN Destination Session Configuration mode for the session.

**Format** monitor session session-id erspan-destination

Mode Global Config

### no monitor session type erspan-destination

This command removes the specified ERSPAN destination session configuration.

Format no monitor session session-id erspan-destination

Mode Global Config

### show monitor session

This command displays the Port monitoring information for a particular mirroring session.

**Note:** The <code>session-id</code> parameter is an integer value used to identify the session. In the current version of the software, the <code>session-id</code> parameter is always one (1).

Format show monitor session {session-id | all}

Mode Privileged EXEC

| Parameter                     | Definition                                                                                                    |
|-------------------------------|----------------------------------------------------------------------------------------------------|
| Session ID                    | An integer value used to identify the session. Its value can be anything between 1 and the maximum number of mirroring sessions allowed on the platform.                                                                           |
| Admin Mode                    | Indicates whether the Port Mirroring feature is enabled or disabled for the session identified with <code>session-id</code> . The possible values are Enabled and Disabled.                                                        |
| Probe Port                    | Probe port (destination port) for the session identified with session-id. If probe port is not set then this field is blank.                                                                                                    |
| Remove RSPAN Tag              | Remove RSPAN VLAN tag on the probe (destination) port. To configure this value probe port and remove RSPAN tag values should be specified simultaneously. If no probe port is configured for the session then this field is blank. |
| Mirrored Port(s)              | The port that is configured as a mirrored port (source port) for the session identified with <code>session-id</code> . If no source port is configured for the session, this field is blank.                                       |
| Session Type                  | The type of monitor session.                                                                                                    |
| Source VLAN                   | All member ports of this VLAN are mirrored. If the source VLAN is not configured, this field is blank.                                                                                                    |
| Reflector Port                | This port carries all the mirrored traffic at the source switch.                                                                                                    |
| Source RSPAN VLAN             | The source VLAN configured at the destination switch. If remote VLAN is not configured, this field is blank                                                                                                    |
| Destination RSPAN<br>VLAN     | The destination VLAN configured at the source switch. If remote VLAN is not configured, this field is blank                                                                                                    |
| Source ERSPAN Flow ID         | The ID number used by the source session to identify the ERSPAN traffic.                                                                                                    |
| Destination ERSPAN<br>Flow ID | The ID number used by the destination session to identify the ERSPAN traffic, must also be entered in the ERSPAN destination session configuration.                                                                                |
| Source ERSPAN IP address      | The ERSPAN flow destination IP address, which must be an address on a local interface and match the address entered in the ERSPAN destination session configuration.                                                               |

| Parameter                               | Definition                                                                                                    |
|-----------------------------------------|----------------------------------------------------------------------------------------------------|
| Destination ERSPAN IP address           | The ERSPAN flow destination IPv4 address, which must also be configured on an interface on the destination switch and be entered in the ERSPAN destination session configuration. |
| Destination ERSPAN<br>Origin IP address | The IPv4 address used as the source of the ERSPAN traffic.                                                                                                    |
| Destination ERSPAN IP<br>TTL            | The IPv4 TTL value of the packets in the ERSPAN traffic.                                                                                                    |
| Destination ERSPAN IP<br>DSCP           | The IP DSCP value of the packets in the ERSPAN traffic.                                                                                                    |
| Destination ERSPAN IP<br>Precedence     | The IP precedence value of the packets in the ERSPAN traffic.                                                                                                    |
| IP ACL                                  | The IP access-list id or name attached to the port mirroring session.                                                                                                    |
| MAC ACL                                 | The MAC access-list name attached to the port mirroring session.                                                                                                    |

**Example:** This example shows the command output when the session ID is specified.

| 1                                        |
|------------------------------------------|
| (Switch)#show monitor session 1          |
| Session ID1                              |
| Session Type ERSPAN Source               |
| Admin Mode Enabled                       |
| Probe Port                               |
| Remove RSPAN Tag False                   |
| Source VLAN                              |
| Mirrored Port(s)                         |
| Reflector Port                           |
| Source RSPAN VLAN                        |
| Destination RSPAN VLAN                   |
| Source ERSPAN Flow ID 1023               |
| Source ERSPAN IP Address 255.255.255.255 |
| Destination ERSPAN Flow ID               |
| Destination ERSPAN IP Address            |
| Destination ERSPAN Origin IP             |
| Destination ERSPAN IP TTL                |
| Destination ERSPAN IP DSCP               |
| Destination ERSPAN IP Precedence         |
| IP ACL                                   |
| MAC ACL mymac                            |
|                                          |

**Example:** This example shows the command output when all is specified.

(Routing)#show monitor session all

| Session ID 1                    |
|---------------------------------|
| Session Type ERSPAN Destination |
| Admin Mode Enable               |
| Probe Port                      |
| Remove RSPAN Tag False          |
| Source VLAN                     |
| Mirrored Port(s)                |
| Reflector Port                  |
| Source RSPAN VLAN               |
| Destination RSPAN VLAN          |
| Source ERSPAN Flow ID 1023      |
| Source ERSPAN IP Address        |
| Destination ERSPAN Flow ID      |
| Destination ERSPAN IP Address   |
| Destination ERSPAN Origin IP    |

| Destination ERSPAN IP TTL           |
|-------------------------------------|
| Destination ERSPAN IP DSCP          |
| Destination ERSPAN IP Precedence    |
| IP ACL                              |
| MAC ACL mymac                       |
|                                     |
| Session ID2                         |
| Session TypeLocal                   |
| Admin Mode                          |
| Probe Port                          |
| Remove RSPAN Tag False              |
| Source VLAN                         |
| Mirrored Port(s)                    |
| Reflector Port<br>Source RSPAN VLAN |
|                                     |
| Destination RSPAN VLAN              |
| Source ERSPAN Flow ID               |
| Destination ERSPAN Flow ID          |
| Destination ERSPAN IP Address       |
| Destination ERSPAN Origin IP        |
| Destination ERSPAN IP TTL           |
| Destination ERSPAN IP DSCP          |
| Destination ERSPAN IP Precedence    |
| IP ACL                              |
| MAC ACL                             |
| THE FICE                            |
| Session ID                          |
| Session TypeRSPAN Source            |
| Admin Mode Disabled                 |
| Probe Port                          |
| Remove RSPAN Tag                    |
| Source VLAN                         |
| Mirrored Port(s)                    |
| Reflector Port                      |
| Source RSPAN VLAN                   |
| Destination RSPAN VLAN2             |
| Source ERSPAN Flow ID               |
| Source ERSPAN IP Address            |
| Destination ERSPAN Flow ID          |
| Destination ERSPAN IP Address       |
| Destination ERSPAN Origin IP        |
| Destination ERSPAN IP TTL           |
| Destination ERSPAN IP DSCP          |
| Destination ERSPAN IP Precedence    |
| IP ACL                              |
| MAC ACL                             |
| Ci ID                               |
| Session ID4                         |
| Session Type                        |
| Admin Mode Disabled                 |
| Probe Port                          |
| Remove RSPAN TagSource VLAN         |
|                                     |
| Mirrored Port(s)                    |
| Source RSPAN VLAN                   |
| Destination RSPAN VLAN              |
| Source ERSPAN Flow ID               |
| Source ERSPAN IP Address            |
| Destination ERSPAN Flow ID          |
| Destination ERSPAN IP Address       |
| Destination ERSPAN Origin IP        |
| Destination ERSPAN IP TTL           |
|                                     |

| Destination ERSPAN II | DSCP       |
|-----------------------|------------|
| Destination ERSPAN II | Precedence |
| IP ACL                | ipacl      |
| MAC ACL               | mmac       |

# show vlan remote-span

This command displays the configured RSPAN VLAN.

show vlan remote-span Format Mode Privileged EXEC Mode

**Example:** The following shows example output for the command.

(Switch)# show vlan remote-span

Remote SPAN VLAN

100,102,201,303

# **Encapsulated Remote Switched Port Analyzer Commands**

The Encapsulated Remote Port Analyzer (ERSPAN) feature allows port-mirroring collection points to be located anywhere across a routed network. This is achieved by encapsulating L2 mirrored packets using GRE with IP delivery. After a packet has been encapsulated, it can be forwarded throughout the L3-routed network.

ERSPAN uses a GRE tunnel to carry traffic between switches. ERSPAN consists of an ERSPAN source session, an ERSPAN destination session, and routable ERSPAN GRE-encapsulated traffic. All participating switches must be connected at Layer 3, and the network path must support the size of the ERSPAN traffic for the egress mirroring session.

To configure the source ERSPAN session, the following parameters should be configured at the source switch:

- Source ports (i.e. the traffic on this port is mirrored)
- ERSPAN destination IPv4 address
- ERSPAN origin IPv4 address
- ERSPAN session ID
- TX/RX

To configure the destination ERSPAN session, the following parameters should be configured at the destination switch:

- ERSPAN destination IPv4 address (as source)
- ERSPAN session ID
- Probe port

# **ERSPAN Destination Configuration Commands**

ERSPAN uses separate source and destination sessions. The source session and destination session should be configured on different switches. This section describes the commands to configure the ERSPAN destination session.

#### source

This command configures the source interface for selected ERSPAN monitor session.

Default None

Format source {interface {unit/slot/port | cpu | lag lag-group-id} | vlan vlan-id }[rx | tx]

Mode ERSPAN Source Session Configuration Mode

#### no source

This command removes the specified mirrored port from the selected ERSPAN mirroring session.

Format no source {interface {unit/slot/port | cpu | lag lag-group-id} | vlan vlan-id }

Mode ERSPAN Source Session Configuration Mode

### destination

Use this command to enter the ERSPAN Source Session Destination Configuration mode.

Default None destination Format

Mode ERSPAN Source Session Configuration Mode

## ip address

This command configures the ERSPAN destination IP address.

**Note:** The same IP address must also be configured on an interface on the destination switch and be entered in the ERSPAN destination session configuration.

Default None

Format ip address ip-address

Mode ERSPAN Source Session Destination Configuration Mode

#### no ip address

This command removes the ERSPAN destination IP address configuration.

Format no ip address

Mode ERSPAN Source Session Destination Configuration Mode

## erspan-id

This command configures the ERSPAN flow ID number used by the source and destination sessions to identify the ERSPAN traffic. The valid range for erspan-id is 1 to 1023

**Note:** The same ERSPAN flow ID must also be configured in the ERSPAN destination session configuration.

Default None

Format erspan-id erspan-id

Mode ERSPAN Source Session Destination Configuration Mode

#### no erspan-id

This command removes the ERSPAN destination IP address configuration..

Format no erspan-id

Mode ERSPAN Source Session Destination Configuration Mode

### origin ip address

This command configures the IP address used as the source of the ERSPAN traffic.

Default None

Format origin ip address ip-address

Mode ERSPAN Source Session Destination Configuration Mode

#### no origin ip address

This command removes the ERSPAN origin IP address configuration.

Format no origin ip address

Mode ERSPAN Source Session Destination Configuration Mode

### ip ttl

This command configures the IP time-to-live (TTL) value of the packets in the ERSPAN traffic. The valid range for ttl-value is 1 to 255.

Default 64

Format ip ttl ttl-value

Mode ERSPAN Source Session Destination Configuration Mode

#### no ip ttl

This command removes the ERSPAN IP TTL value configuration.

Format no ip ttl

Mode ERSPAN Source Session Destination Configuration Mode

## ip dscp

This command configures the IP DSCP value of the packets in the ERSPAN traffic. The valid range for <code>dscp-value</code> is 0 to 63.

Default 64

Format ip dscp dscp-value

Mode ERSPAN Source Session Destination Configuration Mode

#### no ip dscp

This command removes the ERSPAN IP DSCP value configuration.

Format no ip dscp

Mode ERSPAN Source Session Destination Configuration Mode

### ip prec

This command configures the IP precedence value of the packets in the ERSPAN traffic. The valid range for precedence-value is 0 to 7.

Default

Format ip prec precedence-value

Mode ERSPAN Source Session Destination Configuration Mode

#### no ip prec

This command removes the ERSPAN IP precedence value configuration.

Format no ip prec

Mode ERSPAN Source Session Destination Configuration Mode

### reflector-port

This command configures the reflector interface for the selected ERSPAN monitor session.

Default 0

Format reflector-port unit/slot/port

Mode ERSPAN Source Session Configuration Mode

#### no reflector-port

This command removes the reflector port from the selected ERSPAN mirroring session.

Format no reflector-port

Mode ERSPAN Source Session Configuration Mode

# **ERSPAN Source Configuration Commands**

ERSPAN uses separate source and destination sessions. The source session and destination session should be configured on different switches. This section describes the commands to configure the ERSPAN source session.

#### destination interface

This command configures the destination interface (probe port) for the selected ERSPAN monitor session.

Default None

Format destination interface unit/slot/port

Mode ERSPAN Destination Session Configuration Mode

#### no destination interface

This command removes the specified probe port from the selected ERSPAN mirroring session.

Format no destination interface

Mode ERSPAN Destination Session Configuration Mode

#### source

Use this command to enter the ERSPAN Destination Session Source Configuration Mode.

Default None Format source

Mode ERSPAN Destination Session Configuration Mode

#### no source

This command removes the ERSPAN Destination Session Source Configuration.

Format no source

Mode ERSPAN Destination Session Configuration Mode

### ip address

This command configures the ERSPAN destination IP address.

**Note:** This IP address must be an address on a local interface and match the address entered in the ERSPAN source session configuration.

Default None

Format ip address ip-address

Mode ERSPAN Destination Session Source Configuration Mode

#### no ip address

This command removes the ERSPAN destination IP address configuration.

Format no ip address

Mode ERSPAN Destination Session Source Configuration Mode

## erspan-id

This command configures the ERSPAN flow ID number used by the source and destination sessions to identify the ERSPAN traffic. The valid range for <code>erspan-id</code> is 1 to 1023.

**Note:** The same ERSPAN flow ID must also be configured in the ERSPAN source session configuration.

Default None

Format erspan-id erspan-id

Mode ERSPAN Destination Session Source Configuration Mode

### no erspan-id

This command removes the ERSPAN destination IP address configuration..

no erspan-id Format

ERSPAN Destination Session Source Configuration Mode Mode

# **Static MAC Filtering Commands**

The commands in this section describe how to configure static MAC filtering. Static MAC filtering allows you to configure destination ports for a static multicast MAC filter irrespective of the platform.

#### macfilter

This command adds a static MAC filter entry for the MAC address <code>macaddr</code> on the VLAN <code>vlanid</code>. The value of the <code>macaddr</code> parameter is a 6-byte hexadecimal number in the format of b1:b2:b3:b4:b5:b6. The restricted MAC Addresses are: 00:00:00:00:00:00, 01:80:C2:00:00:00 to 01:80:C2:00:00:F, 01:80:C2:00:00:20 to 01:80:C2:00:00:21, and FF:FF:FF:FF:FF:FF. The <code>vlanid</code> parameter must identify a valid VLAN.

The number of static mac filters supported on the system is different for MAC filters where source ports are configured and MAC filters where destination ports are configured.

For current Lenovo CE0128XB/CE0152XB platforms, you can configure the following combinations:

- Unicast MAC and source port
- Multicast MAC and source port
- Multicast MAC and destination port (only)
- Multicast MAC and source ports and destination ports

Format macfilter *macaddr vlanid*Mode Global Config

#### no macfilter

This command removes all filtering restrictions and the static MAC filter entry for the MAC address <code>macaddr</code> on the VLAN <code>vlanid</code>. The <code>macaddr</code> parameter must be specified as a 6-byte hexadecimal number in the format of b1:b2:b3:b4:b5:b6.

The *vlanid* parameter must identify a valid VLAN.

Format no macfilter macadar vlanid

Mode Global Config

### macfilter adddest

Use this command to add the interface or range of interfaces to the destination filter set for the MAC filter with the given <code>macaddr</code> and VLAN of <code>vlanid</code>. The <code>macaddr</code> parameter must be specified as a 6-byte hexadecimal number in the format of b1:b2:b3:b4:b5:b6. The <code>vlanid</code> parameter must identify a valid VLAN.

**Note:** Configuring a destination port list is only valid for multicast MAC addresses.

Format macfilter adddest macaddr

Mode Interface Config

#### no macfilter adddest

This command removes a port from the destination filter set for the MAC filter with the given macaddr and VLAN of vlanid. The macaddr parameter must be specified as a 6-byte hexadecimal number in the format of b1:b2:b3:b4:b5:b6. The vlanid parameter must identify a valid VLAN.

no macfilter adddest macaddr **Format** 

Mode Interface Config

### macfilter adddest all

This command adds all interfaces to the destination filter set for the MAC filter with the given macaddr and VLAN of vlanid. The macaddr parameter must be specified as a 6-byte hexadecimal number in the format of b1:b2:b3:b4:b5:b6. The vlanid parameter must identify a valid VLAN.

**Note:** Configuring a destination port list is only valid for multicast MAC addresses.

**Format** macfilter adddest all macaddr

Mode Global Config

#### no macfilter adddest all

This command removes all ports from the destination filter set for the MAC filter with the given macaddr and VLAN of vlanid. The macaddr parameter must be specified as a 6-byte hexadecimal number in the format of b1:b2:b3:b4:b5:b6. The vlanid parameter must identify a valid VLAN.

no macfilter adddest all macaddr **Format** 

Mode Global Config

#### macfilter addsrc

This command adds the interface or range of interfaces to the source filter set for the MAC filter with the MAC address of macaddr and VLAN of vlanid. The macaddr parameter must be specified as a 6-byte hexadecimal number in the format of b1:b2:b3:b4:b5:b6. The vlanid parameter must identify a valid VLAN.

macfilter addsrc macaddr vlanid Format

Mode Interface Config

#### no macfilter addsrc

This command removes a port from the source filter set for the MAC filter with the MAC address of <code>macaddr</code> and VLAN of <code>vlanid</code>. The <code>macaddr</code> parameter must be specified as a 6-byte hexadecimal number in the format of b1:b2:b3:b4:b5:b6. The <code>vlanid</code> parameter must identify a valid VLAN.

Format no macfilter addsrc macaddr vlanid

Mode Interface Config

#### macfilter addsrc all

This command adds all interfaces to the source filter set for the MAC filter with the MAC address of macaddr and vlanid. You must specify the macaddr parameter as a 6-byte hexadecimal number in the format of b1:b2:b3:b4:b5:b6. The vlanid parameter must identify a valid VLAN.

Format macfilter addsrc all macadar vlanid

Mode Global Config

#### no macfilter addsrc all

This command removes all interfaces to the source filter set for the MAC filter with the MAC address of <code>macaddr</code> and VLAN of <code>vlanid</code>. You must specify the <code>macaddr</code> parameter as a 6-byte hexadecimal number in the format of b1:b2:b3:b4:b5:b6.

The *vlanid* parameter must identify a valid VLAN.

Format no macfilter addsrc all macadar vlanid

Mode Global Config

#### show mac-address-table static

This command displays the Static MAC Filtering information for all Static MAC Filters. If you specify all, all the Static MAC Filters in the system are displayed. If you supply a value for macaddr, you must also enter a value for vlanid, and the system displays Static MAC Filter information only for that MAC address and VLAN.

Format show mac-address-table static {macaddr vlanid | all}

Mode Privileged EXEC

| Parameter      | Definition                                      |
|----------------|-------------------------------------------------|
| MAC Address    | The MAC Address of the static MAC filter entry. |
| VLAN ID        | The VLAN ID of the static MAC filter entry.     |
| Source Port(s) | The source port filter set's slot and port(s).  |

**Note:** Only multicast address filters will have destination port lists.

# show mac-address-table staticfiltering

This command displays the Static Filtering entries in the Multicast Forwarding Database (MFDB) table.

Format show mac-address-table staticfiltering

Mode Privileged EXEC

| Parameter   | Definition                                                                                                    |
|-------------|----------------------------------------------------------------------------------------------------|
| VLAN ID     | The VLAN in which the MAC Address is learned.                                                                                                    |
| MAC Address | A unicast MAC address for which the switch has forwarding and or filtering information. As the data is gleaned from the MFDB, the address will be a multicast address. The format is 6 two-digit hexadecimal numbers that are separated by colons, for example 80:96:21:67:89:AB. |
| Туре        | The type of the entry. Static entries are those that are configured by the end user. Dynamic entries are added to the table as a result of a learning process or protocol.                                                                                                    |
| Description | The text description of this multicast table entry.                                                                                                    |
| Interfaces  | The list of interfaces that are designated for forwarding (Fwd:) and filtering (Flt:).                                                                                                    |

# **DHCP L2 Relay Agent Commands**

You can enable the switch to operate as a DHCP Layer 2 relay agent to relay DHCP requests from clients to a Layer 3 relay agent or server. The Circuit ID and Remote ID can be added to DHCP requests relayed from clients to a DHCP server. This information is included in DHCP Option 82, as specified in sections 3.1 and 3.2 of RFC3046.

### dhcp l2relay

This command enables the DHCP Layer 2 Relay agent for an interface a range of interfaces in, or all interfaces. The subsequent commands mentioned in this section can only be used when the DHCP L2 relay is enabled.

Format dhcp l2relay

Mode • Global Config

· Interface Config

#### no dhcp l2relay

This command disables DHCP Layer 2 relay agent for an interface or range of interfaces.

Format no dhcp l2relay

Mode • Global Config

Interface Config

## dhcp |2relay circuit-id subscription

This command sets the Option-82 Circuit ID for a given service subscription identified by <code>subscription-string</code> on a given interface. The <code>subscription-string</code> is a character string which needs to be matched with a configured DOT1AD subscription string for correct operation. When circuit-id is enabled using this command, all Client DHCP requests that fall under this service subscription are added with Option-82 circuit-id as the incoming interface number.

Default disabled

Format dhcp l2relay circuit-id subscription subscription-string

Mode Interface Config

#### no dhcp l2relay circuit-id subscription

This command resets the Option-82 Circuit ID for a given service subscription identified by <code>subscription-string</code> on a given interface. The <code>subscription-string</code> is a character string which needs to be matched with a configured DOT1AD subscription string for correct operation. When circuit-id is disabled using this command, all Client DHCP requests that fall under this service subscription are no longer added with Option-82 circuit-id.

Format no dhcp l2relay circuit-id subscription subscription-string

Mode Interface Config

### dhcp l2relay circuit-id vlan

This parameter sets the DHCP Option-82 Circuit ID for a VLAN. When enabled, the interface number is added as the Circuit ID in DHCP option 82.

Format dhcp l2relay circuit-id vlan vlan-list

Mode Global Config

| Parameter | Description                                                                                                    |
|-----------|----------------------------------------------------------------------------------------------------|
| vlan-list | The VLAN ID. The range is 1–4093. Separate nonconsecutive IDs with a comma (,) no spaces and no zeros in between the range. Use a dash (–) for the range. |

#### no dhcp l2relay circuit-id vlan

This parameter clears the DHCP Option-82 Circuit ID for a VLAN.

Format no dhcp l2relay circuit-id vlan vlan-list

Mode Global Config

## dhcp |2relay remote-id subscription

This command sets the Option-82 Remote-ID string for a given service subscription identified by subscription-string on a given interface or range of interfaces. The *subscription-string* is a character string which needs to be matched with a configured DOT1AD subscription string for correct operation. The remoteid-string is a character string. When remote-id string is set using this command, all Client DHCP requests that fall under this service subscription are added with Option-82 Remote-id as the configured remote-id string.

Default empty string

Format dhcp l2relay remote-id remoteid-string subscription-name subscription-string

Mode Interface Config

#### no dhcp l2relay remote-id subscription

This command resets the Option-82 Remote-ID string for a given service subscription identified by subscription-string on a given interface. The subscription-string is a character string which needs to be matched with a configured DOT1AD subscription string for correct operation. When remote-id string is reset using this command, the Client DHCP requests that fall under this service subscription are not added with Option-82 Remote-id.

Format no dhcp l2relay remote-id remoteid-string subscription-name subscription-string

Mode Interface Config

### dhcp I2relay remote-id vlan

This parameter sets the DHCP Option-82 Remote ID for a VLAN and subscribed service (based on subscription-name).

Format dhcp l2relay remote-id remote-id-string vlan vlan-list

Mode Global Config

| Parameter | Description                                                                                                    |
|-----------|----------------------------------------------------------------------------------------------------|
| vlan-list | The VLAN ID. The range is 1–4093. Separate nonconsecutive IDs with a comma (,) no spaces and no zeros in between the range. Use a dash (–) for the range. |

#### no dhcp l2relay remote-id vlan

This parameter clears the DHCP Option-82 Remote ID for a VLAN and subscribed service (based on subscription-name).

Format no dhcp 12relay remote-id vlan vlan-list

Mode Global Config

### dhcp l2relay subscription

This command enables relaying DHCP packets on an interface or range of interfaces that fall under the specified service subscription. The *subscription-string* is a character string that needs to be matched with configured DOT1AD subscription string for correct operation.

Default disabled (i.e. no DHCP packets are relayed)
Format dhcp l2relay subscription-name *subscription-string* 

Mode Interface Config

#### no dhcp l2relay subscription

This command disables relaying DHCP packets that fall under the specified service subscription. The *subscription-string* is a character string that needs to be matched with configured DOT1AD subscription string for correct operation.

Format no dhcp l2relay subscription-name subscription-string

Mode Interface Config

## dhcp l2relay trust

Use this command to configure an interface or range of interfaces as trusted for Option-82 reception.

Default untrusted
Format dhcp l2relay trust

Mode Interface Config

#### no dhcp l2relay trust

Use this command to configure an interface to the default untrusted for Option-82 reception.

no dhcp l2relay trust Format Mode Interface Config

## dhcp I2relay vlan

Use this command to enable the DHCP L2 Relay agent for a set of VLANs. All DHCP packets which arrive on interfaces in the configured VLAN are subject to L2 Relay processing.

Default

Format dhcp 12relay vlan vlan-list

Mode Global Config

| Parameter | Description                                                                                                    |
|-----------|----------------------------------------------------------------------------------------------------|
| vlan-list | The VLAN ID. The range is 1–4093. Separate nonconsecutive IDs with a comma (,) no spaces and no zeros in between the range. Use a dash (–) for the range. |

#### no dhcp l2relay vlan

Use this command to disable the DHCP L2 Relay agent for a set of VLANs.

Format no dhcp 12relay vlan vlan-list

Mode Global Config

## show dhcp I2relay all

This command displays the summary of DHCP L2 Relay configuration.

Format show dhcp l2relay all Mode Privileged EXEC

**Example:** The following shows example CLI display output for the command. (Switching) #show dhcp l2relay all

DHCP L2 Relay is Enabled.

Interface L2RelayMode TrustMode

0/2Enabled untrusted Disabled trusted

VLAN Id L2 Relay CircuitId RemoteId

3 Disabled Enabled --NULL-5 Enabled Enabled --NULL-6 Enabled Enabled Lenovo
7 Enabled Disabled --NULL-8 Enabled Disabled --NULL-9 Enabled Disabled --NULL-10 Enabled Disabled --NULL--

## show dhcp I2relay circuit-id vlan

This command displays DHCP circuit-id vlan configuration.

Format show dhcp l2relay circuit-id vlan vlan-list

Mode Privileged EXEC

| Parameter | Description                                                                                                    |
|-----------|----------------------------------------------------------------------------------------------------|
| vlan-list | Enter VLAN IDs in the range 1–4093. Use a dash (–) to specify a range or a comma (,) to separate VLAN IDs in a list. Spaces and zeros are not permitted. |

## show dhcp I2relay interface

This command displays DHCP L2 relay configuration specific to interfaces.

Format show dhcp l2relay interface {all | interface-num}

Mode Privileged EXEC

**Example:** The following shows example CLI display output for the command. (Switching) #show dhcp l2relay interface all

DHCP L2 Relay is Enabled.

Interface L2RelayMode TrustMode

0/2 Enabled untrusted 0/4 Disabled trusted

# show dhcp I2relay remote-id vlan

This command displays DHCP Remote-id vlan configuration.

Format show dhcp l2relay remote-id vlan vlan-list

Mode Privileged EXEC

| Parameter | Description                                                                                                    |
|-----------|----------------------------------------------------------------------------------------------------|
| vlan-list | Enter VLAN IDs in the range 1–4093. Use a dash (–) to specify a range or a comma (,) to separate VLAN IDs in a list. Spaces and zeros are not permitted. |

### show dhcp I2relay stats interface

This command displays statistics specific to DHCP L2 Relay configured interface.

Format show dhcp l2relay stats interface {all | interface-num}

Mode Privileged EXEC

**Example:** The following shows example CLI display output for the command. (Switching) #show dhcp l2relay stats interface all

DHCP L2 Relay is Enabled.

Interface UntrustedServer UntrustedClient TrustedServer TrustedClient MsgsWithOpt82 MsgsWithOpt82 MsgsWithoutOpt82 MsgsWithoutOpt82 0/10 0 0/20 0 3 7 0/30 0 0 0 0/40/5 0 0 0 3 0 0 0 0/6 0 0 0 0 0/70/8 0

0

### show dhcp I2relay subscription interface

This command displays DHCP L2 Relay configuration specific to a service subscription on an interface.

Format show dhcp l2relay subscription interface {all | interface-num}

Mode Privileged EXEC

**Example:** The following shows example CLI display output for the command. (Switching) #show dhcp l2relay subscription interface all

Interface SubscriptionName L2Relay mode Circuit-Id mode Remote-Id mode

| 0/1 | sub1  | Enabled  | Disabled | NULL             |
|-----|-------|----------|----------|------------------|
| 0/2 | sub3  | Enabled  | Disabled | EnterpriseSwitch |
| 0/2 | sub22 | Disabled | Enabled  | NULL             |
| 0/4 | sub4  | Enabled  | Enabled  | NULL             |

## show dhcp I2relay agent-option vlan

This command displays the DHCP L2 Relay Option-82 configuration specific to VLAN.

show dhep l2relay agent-option vlan vlan-range Format

Mode Privileged EXEC

**Example:** The following shows example CLI display output for the command. (Switching) #show dhcp l2relay agent-option vlan 5-10

DHCP L2 Relay is Enabled.

| VLAN | Id L2 Re | lay      |        | CircuitId RemoteId |
|------|----------|----------|--------|--------------------|
|      |          |          |        |                    |
| 5    | Enabled  | Enabled  | NULL   |                    |
| 6    | Enabled  | Enabled  | Lenovo |                    |
| 7    | Enabled  | Disabled | NULL   |                    |
| 8    | Enabled  | Disabled | NULL   |                    |
| 9    | Enabled  | Disabled | NULL   |                    |
| 10   | Enabled  | Disabled | NULL   |                    |

## show dhcp I2relay vlan

This command displays DHCP vlan configuration.

Format show dhcp l2relay vlan vlan-list

Mode Privileged EXEC

| Parameter | Description                                                                                                    |
|-----------|----------------------------------------------------------------------------------------------------|
| vlan-list | Enter VLAN IDs in the range 1–4093. Use a dash (–) to specify a range or a comma (,) to separate VLAN IDs in a list. Spaces and zeros are not permitted. |

# clear dhcp I2relay statistics interface

Use this command to reset the DHCP L2 relay counters to zero. Specify the port with the counters to clear, or use the all keyword to clear the counters on all ports.

Format clear dhcp l2relay statistics interface {unit/slot/port | all}

Mode Privileged EXEC

## **DHCP Client Commands**

CE0128XB/CE0152XB can include vendor and configuration information in DHCP client requests relayed to a DHCP server. This information is included in DHCP Option 60, Vendor Class Identifier. The information is a string of 128 octets.

### dhcp client vendor-id-option

This command enables the inclusion of DHCP Option-60, Vendor Class Identifier included in the requests transmitted to the DHCP server by the DHCP client operating in the CE0128XB/CE0152XB switch.

Format dhcp client vendor-id-option string

Mode Global Config

#### no dhcp client vendor-id-option

This command disables the inclusion of DHCP Option-60, Vendor Class Identifier included in the requests transmitted to the DHCP server by the DHCP client operating in the CE0128XB/CE0152XB switch.

no dhcp client vendor-id-option **Format** 

Mode Global Config

# dhcp client vendor-id-option-string

This parameter sets the DHCP Vendor Option-60 string to be included in the requests transmitted to the DHCP server by the DHCP client operating in the CE0128XB/CE0152XB switch.

Format dhcp client vendor-id-option-string string

Mode Global Config

#### no dhcp client vendor-id-option-string

This parameter clears the DHCP Vendor Option-60 string.

**Format** no dhcp client vendor-id-option-string

Mode Global Config

## show dhcp client vendor-id-option

This command displays the configured administration mode of the vendor-id-option and the vendor-id string to be included in Option-43 in DHCP requests.

Format show dhcp client vendor-id-option

Mode Privileged EXEC **Example:** The following shows example CLI display output for the command. (Switching)#show dhcp client vendor-id-option

DHCP Client Vendor Identifier Option is Enabled DHCP Client Vendor Identifier Option string is LenovoClient.

# **DHCP Snooping Configuration Commands**

This section describes commands you use to configure DHCP Snooping.

### ip dhcp snooping

Use this command to enable DHCP Snooping globally.

Default disabled

Format ip dhcp snooping Global Config Mode

#### no ip dhcp snooping

Use this command to disable DHCP Snooping globally.

no ip dhcp snooping Format Mode Global Config

### ip dhcp snooping vlan

Use this command to enable DHCP Snooping on a list of comma-separated VLAN ranges.

Default disabled

Format ip dhcp snooping vlan vlan-list

Global Config Mode

#### no ip dhcp snooping vlan

Use this command to disable DHCP Snooping on VLANs.

Format no ip dhep snooping vlan vlan-list

Mode Global Config

## ip dhcp snooping verify mac-address

Use this command to enable verification of the source MAC address with the client hardware address in the received DCHP message.

Default enabled

Format ip dhcp snooping verify mac-address

Mode Global Config

### no ip dhcp snooping verify mac-address

Use this command to disable verification of the source MAC address with the client hardware address.

Format no ip dhcp snooping verify mac-address

Mode Global Config

### ip dhcp snooping database

Use this command to configure the persistent location of the DHCP Snooping database. This can be local or a remote file on a given IP machine.

Default local

Format ip dhcp snooping database {local|tftp://hostIP/filename}

Mode Global Config

### ip dhcp snooping database write-delay

Use this command to configure the interval in seconds at which the DHCP Snooping database will be persisted. The interval value ranges from 15 to 86400 seconds.

Default 300 seconds

Format ip dhcp snooping database write-delay in seconds

Mode Global Config

#### no ip dhcp snooping database write-delay

Use this command to set the write delay value to the default value.

Format no ip dhcp snooping database write-delay

Mode Global Config

## ip dhcp snooping binding

Use this command to configure static DHCP Snooping binding.

Format ip dhcp snooping binding mac-address vlan vlan id ip address interface interface id

Mode Global Config

#### no ip dhcp snooping binding

Use this command to remove the DHCP static entry from the DHCP Snooping database.

Format no ip dhcp snooping binding mac-address

Mode Global Config

## ip dhcp filtering trust

Use this command to enable trusted mode on the interface if the previously saved configuration or applied script contains this command.

ip dhcp filtering trust interface id Format

Mode Global Config

### no ip dhop filtering trust

Use this command to disable trusted mode on the interface.

Format no ip dhcp filtering trust interface id

Mode Global Config

### ip verify binding

Use this command to configure static IP source guard (IPSG) entries.

Format ip verify binding mac-address vlan vlan id ip address interface interface id

Mode Global Config

#### no ip verify binding

Use this command to remove the IPSG static entry from the IPSG database.

no ip verify binding mac-address vlan vlan id ip address interface interface id Format

Mode Global Config

# ip dhcp snooping limit

Use this command to control the rate at which the DHCP Snooping messages come on an interface or range of interfaces. By default, rate limiting is disabled. When enabled, the rate can range from 0 to 300 packets per second. The burst level range is 1 to 15 seconds.

Default disabled (no limit)

Format ip dhcp snooping limit {rate pps [burst interval seconds]}

Mode Interface Config

### no ip dhcp snooping limit

Use this command to set the rate at which the DHCP Snooping messages come, and the burst level, to the defaults.

no ip dhcp snooping limit Format

Mode Interface Config

### ip dhcp snooping log-invalid

Use this command to control the logging DHCP messages filtration by the DHCP Snooping application. This command can be used to configure a single interface or a range of interfaces.

Default disabled

Format ip dhcp snooping log-invalid

Mode Interface Config

### no ip dhcp snooping log-invalid

Use this command to disable the logging DHCP messages filtration by the DHCP Snooping application.

Format no ip dhcp snooping log-invalid

Mode Interface Config

### ip dhcp snooping trust

Use this command to configure an interface or range of interfaces as trusted.

Default disabled

Format ip dhcp snooping trust
Mode Interface Config

### no ip dhcp snooping trust

Use this command to configure the port as untrusted.

Format no ip dhcp snooping trust

Mode Interface Config

## ip verify source

Use this command to configure the IPSG source ID attribute to filter the data traffic in the hardware. Source ID is the combination of IP address and MAC address. Normal command allows data traffic filtration based on the IP address. With the port-security option, the data traffic will be filtered based on the IP and MAC addresses.

This command can be used to configure a single interface or a range of interfaces.

Default the source ID is the IP address
Format ip verify source {port-security}

Mode Interface Config

#### no ip verify source

Use this command to disable the IPSG configuration in the hardware. You cannot disable port-security alone if it is configured.

Format no ip verify source Mode Interface Config

# show ip dhcp snooping

Use this command to display the DHCP Snooping global configurations and per port configurations.

Format show ip dhcp snooping Mode Privileged EXEC User EXEC

| Parameter           | Definition                                                                                      |
|---------------------|-------------------------------------------------------------------------------------------------|
| Interface           | The interface for which data is displayed.                                                      |
| Trusted             | If it is enabled, DHCP snooping considers the port as trusted. The factory default is disabled. |
| Log Invalid<br>Pkts | If it is enabled, DHCP snooping application logs invalid packets on the specified interface.    |

**Example:** The following shows example CLI display output for the command. (switch) #show ip dhcp snooping

DHCP snooping is Disabled DHCP snooping source MAC verification is enabled DHCP snooping is enabled on the following VLANs: 11 - 30, 40

| Interfac | e Trusted | Log Invalid Pk |
|----------|-----------|----------------|
|          |           |                |
| 0/1      | Yes       | No             |
| 0/2      | No        | Yes            |
| 0/3      | No        | Yes            |
| 0/4      | No        | No             |
| 0/6      | No        | No             |

## show ip dhcp snooping binding

Use this command to display the DHCP Snooping binding entries. To restrict the output, use the following options:

- Dynamic: Restrict the output based on DCHP snooping.
- Interface: Restrict the output based on a specific interface.
- Static: Restrict the output based on static entries.
- VLAN: Restrict the output based on VLAN.

Format show ip dhcp snooping binding [{static/dynamic}] [interface unit/slot/port] [vlan id] Mode

- Privileged EXEC
- User EXEC

| Parameter   | Definition                                                                                                   |
|-------------|----------------------------------------------------------------------------------------------------|
| MAC Address | Displays the MAC address for the binding that was added. The MAC address is the key to the binding database. |
| IP Address  | Displays the valid IP address for the binding rule.                                                          |
| VLAN        | The VLAN for the binding rule.                                                                               |
| Interface   | The interface to add a binding into the DHCP snooping interface.                                             |
| Туре        | Binding type; statically configured from the CLI or dynamically learned.                                     |
| Lease (sec) | The remaining lease time for the entry.                                                                      |

**Example:** The following shows example CLI display output for the command. (switch) #show ip dhcp snooping binding

Total number of bindings: 2

| MAC Address       | IP Address  | VLAN  | Interface | Type | Lease time ( | Secs) |
|-------------------|-------------|-------|-----------|------|--------------|-------|
|                   |             |       |           |      |              |       |
| 00:02:B3:06:60:80 | 210.1.1.3 1 | 0 0/1 |           | 86   | 400          |       |
| 00:0F:FE:00:13:04 | 210.1.1.4 1 | 0 0/1 |           | 80   | 6400         |       |

## show ip dhcp snooping database

Use this command to display the DHCP Snooping configuration related to the database persistence.

Format show ip dhcp snooping database

Mode • Privileged EXEC

• User EXEC

| Parameter   | Definition                                                         |
|-------------|--------------------------------------------------------------------|
| Agent URL   | Bindings database agent URL.                                       |
| Write Delay | The maximum write time to write the database into local or remote. |

**Example:** The following shows example CLI display output for the command. (switch) #show ip dhcp snooping database

agent url: /10.131.13.79:/sai1.txt

write-delay: 5000

# show ip dhcp snooping interfaces

Use this command to show the DHCP Snooping status of the interfaces.

Format show ip dhcp snooping interfaces

Mode Privileged EXEC

**Example:** The following shows example CLI display output for the command. (switch) #show ip dhcp snooping interfaces

| Interface Trust State                            | Rate LimitBurst Interval (pps) (seconds) |
|--------------------------------------------------|------------------------------------------|
|                                                  |                                          |
|                                                  | 1/g1No151<br>1/g2No151<br>1/g3No151      |
| (switch) #show ip dhcp snooping interfaces ether | ernet 1/g15                              |
| Interface Trust State                            | Rate LimitBurst Interval (pps) (seconds) |
|                                                  | 1/g15Yes151                              |

# show ip dhcp snooping statistics

Use this command to list statistics for DHCP Snooping security violations on untrusted ports.

| Format | show ip dhcp snooping statistics |
|--------|----------------------------------|
| Mode   | Privileged EXEC                  |
|        | User EXEC                        |

| Parameter                 | Definition                                                                                                    |
|---------------------------|----------------------------------------------------------------------------------------------------|
| Interface                 | The IP address of the interface in unit/slot/port format.                                                                                         |
| MAC Verify<br>Failures    | Represents the number of DHCP messages that were filtered on an untrusted interface because of source MAC address and client HW address mismatch. |
| Client Ifc Mis-<br>match  | Represents the number of DHCP release and Deny messages received on the different ports than learned previously.                                  |
| DHCP Server<br>Msgs Rec'd | Represents the number of DHCP server messages received on Untrusted ports.                                                                        |

**Example:** The following shows example CLI display output for the command. (switch) #show ip dhcp snooping statistics

| Interfac | e MAC    | Verify Cl | ient Ifc | DHCP Serve |
|----------|----------|-----------|----------|------------|
|          | Failures | Mismato   | h Msg    | s Rec'd    |
| 1 /0 /0  |          |           |          |            |
| 1/0/2    | 0        | 0         | 0        |            |
| 1/0/3    | 0        | 0         | 0        |            |
| 1/0/4    | 0        | 0         | 0        |            |
| 1/0/5    | 0        | 0         | 0        |            |
| 1/0/6    | 0        | 0         | 0        |            |
| 1/0/7    | 0        | 0         | 0        |            |
| 1/0/8    | 0        | 0         | 0        |            |
| 1/0/9    | 0        | 0         | 0        |            |
| 1/0/10   | 0        | 0         | 0        |            |
| 1/0/11   | 0        | 0         | 0        |            |
| 1/0/12   | 0        | 0         | 0        |            |
| 1/0/13   | 0        | 0         | 0        |            |
| 1/0/14   | 0        | 0         | 0        |            |
| 1/0/15   | 0        | 0         | 0        |            |
| 1/0/16   | 0        | 0         | 0        |            |
|          |          |           |          |            |

| 1/0/17 | 0 | 0 | 0 |
|--------|---|---|---|
| 1/0/18 | 0 | 0 | 0 |
| 1/0/19 | 0 | 0 | 0 |
| 1/0/20 | 0 | 0 | 0 |

## clear ip dhcp snooping binding

Use this command to clear all DHCP Snooping bindings on all interfaces or on a specific interface.

Format clear ip dhcp snooping binding [interface unit/slot/port]

Mode • Privileged EXEC

User EXEC

# clear ip dhcp snooping statistics

Use this command to clear all DHCP Snooping statistics.

Format clear ip dhcp snooping statistics

Mode • Privileged EXEC

• User EXEC

## show ip verify source

Use this command to display the IPSG configurations on all ports.

Format show ip verify source

Mode • Privileged EXEC
• User EXEC

| Parameter   | Definition                                                                                                    |
|-------------|----------------------------------------------------------------------------------------------------|
| Interface   | Interface address in unit/slot/port format.                                                                                                    |
| Filter Type | Is one of two values:                                                                                                    |
|             | <ul> <li>ip-mac: User has configured MAC address filtering on this interface.</li> <li>ip: Only IP address filtering on this interface.</li> </ul>                                            |
| IP Address  | IP address of the interface                                                                                                    |
| MAC Address | If MAC address filtering is not configured on the interface, the MAC Address field is empty. If port security is disabled on the interface, then the MAC Address field displays "permit-all." |
| VLAN        | The VLAN for the binding rule.                                                                                                    |

**Example:** The following shows example CLI display output for the command. (switch) #show ip verify source

| Interfac | ce Filter T | ype | IP Add  | dress | MAC Addı     | ess | Vlan |
|----------|-------------|-----|---------|-------|--------------|-----|------|
|          |             |     |         |       |              |     |      |
| 0/1      | ip-mac      | 210 | 0.1.1.3 | 00:02 | :B3:06:60:80 | 10  |      |
| 0/1      | ip-mac      | 210 | ).1.1.4 | 00:0F | :FE:00:13:04 | 10  |      |

## show ip verify interface

Use this command to display the IPSG filter type for a specific interface.

Format show ip verify interface unit/slot/port

Mode Privileged EXEC

• User EXEC

| Parameter   | Definition                                                           |
|-------------|----------------------------------------------------------------------|
| Interface   | Interface address in unit/slot/port format.                          |
| Filter Type | Is one of two values:                                                |
|             | ip-mac: User has configured MAC address filtering on this interface. |
|             | ip: Only IP address filtering on this interface.                     |

## show ip source binding

Use this command to display the IPSG bindings.

show ip source binding [{dhcp-snooping|static}] [interface unit/slot/port] [vlan id]

Mode

- Privileged EXEC
- User EXEC

| Parameter   | Definition                                                                            |
|-------------|---------------------------------------------------------------------------------------|
| MAC Address | The MAC address for the entry that is added.                                          |
| IP Address  | The IP address of the entry that is added.                                            |
| Туре        | Entry type; statically configured from CLI or dynamically learned from DHCP Snooping. |
| VLAN        | VLAN for the entry.                                                                   |
| Interface   | IP address of the interface in unit/slot/port format.                                 |

**Example:** The following shows example CLI display output for the command. (switch) #show ip source binding

| MAC Address       | IP Address | Type      | Vlan  | 1 ] | Interface |
|-------------------|------------|-----------|-------|-----|-----------|
|                   |            |           |       |     | -         |
| 00:00:00:00:00:08 | 1.2.3.4 dł | ncp-snoop | ing 2 | 2   | 1/0/1     |
| 00:00:00:00:00:09 | 1.2.3.4 dł | ncp-snoop | ing 3 | 3   | 1/0/1     |
| 00:00:00:00:00:0A | 1.2.3.4 d  | hcp-snoop | oing  | 4   | 1/0/1     |

# **Dynamic ARP Inspection Commands**

Dynamic ARP Inspection (DAI) is a security feature that rejects invalid and malicious ARP packets. DAI prevents a class of man-in-the-middle attacks, where an unfriendly station intercepts traffic for other stations by poisoning the ARP caches of its unsuspecting neighbors. The miscreant sends ARP requests or responses mapping another station's IP address to its own MAC address.

DAI relies on DHCP snooping. DHCP snooping listens to DHCP message exchanges and builds a binding database of valid {MAC address, IP address, VLAN, and interface} tuples.

When DAI is enabled, the switch drops ARP packets whose sender MAC address and sender IP address do not match an entry in the DHCP snooping bindings database. You can optionally configure additional ARP packet validation.

### ip arp inspection vlan

Use this command to enable Dynamic ARP Inspection on a list of comma-separated VLAN ranges.

Default disabled

Format ip arp inspection vlan vlan-list

Mode Global Config

#### no ip arp inspection vlan

Use this command to disable Dynamic ARP Inspection on a list of comma-separated VLAN ranges.

Format no ip arp inspection vlan vlan-list

Mode Global Config

## ip arp inspection validate

Use this command to enable additional validation checks like source-mac validation, destination-mac validation, and ip address validation on the received ARP packets. Each command overrides the configuration of the previous command. For example, if a command enables src-mac and dst-mac validations, and a second command enables IP validation only, the src-mac and dst-mac validations are disabled as a result of the second command.

Default disabled

Format ip arp inspection validate {[src-mac] [dst-mac] [ip]}

Mode Global Config

#### no ip arp inspection validate

Use this command to disable the additional validation checks on the received ARP packets.

no ip arp inspection validate {[src-mac] [dst-mac] [ip]} **Format** 

Mode Global Config

### ip arp inspection validate interface

Use this command to enable source interface validation checks in the DHCP snooping binding database on the received ARP packets.

Default enabled

Format ip arp inspection validate interface

Mode Global Config

### no ip arp inspection validate interface

Use this command to disable the source interface check against the DHCP snooping binding database entry on the received ARP packets.

no ip arp inspection validate interface **Format** 

Mode Global Config

### ip arp inspection vlan logging

Use this command to enable logging of invalid ARP packets on a list of comma-separated VLAN ranges.

Default enabled

**Format** ip arp inspection vlan vlan-list logging

Mode Global Config

#### no ip arp inspection vlan logging

Use this command to disable logging of invalid ARP packets on a list of comma-separated VLAN ranges.

Format no ip arp inspection vlan vlan-list logging

Mode Global Config

# ip arp inspection trust

Use this command to configure an interface or range of interfaces as trusted for Dynamic ARP Inspection.

Default disabled

Format ip arp inspection trust Mode Interface Config

#### no ip arp inspection trust

Use this command to configure an interface as untrusted for Dynamic ARP Inspection.

Format no ip arp inspection trust

Mode Interface Config

### ip arp inspection limit

Use this command to configure the rate limit and burst interval values for an interface or range of interfaces. Configuring none for the limit means the interface is not rate limited for Dynamic ARP Inspections. The maximum pps value shown in the range for the rate option might be more than the hardware allowable limit. Therefore you need to understand the switch performance and configure the maximum rate pps accordingly.

**Note:** The user interface will accept a rate limit for a trusted interface, but the limit will not be enforced unless the interface is configured to be untrusted.

Default 15 pps for rate and 1 second for burst-interval

Format ip arp inspection limit {rate pps [burst interval seconds] | none}

Mode Interface Config

### no ip arp inspection limit

Use this command to set the rate limit and burst interval values for an interface to the default values of 15 pps and 1 second, respectively.

Format no ip arp inspection limit

Mode Interface Config

# ip arp inspection filter

Use this command to configure the ARP ACL used to filter invalid ARP packets on a list of comma-separated VLAN ranges. If the static keyword is given, packets that do not match a permit statement are dropped without consulting the DHCP snooping bindings.

Default No ARP ACL is configured on a VLAN

Format ip arp inspection filter acl-name vlan vlan-list [static]

Mode Global Config

#### no ip arp inspection filter

Use this command to unconfigure the ARP ACL used to filter invalid ARP packets on a list of comma-separated VLAN ranges.

Format no ip arp inspection filter acl-name vlan vlan-list [static]

Mode Global Config

### arp access-list

Use this command to create an ARP ACL.

arp access-list acl-name Format Mode Global Config

#### no arp access-list

Use this command to delete a configured ARP ACL.

Format no arp access-list acl-name

Mode Global Config

## deny ip host mac host

Use this command to configure an explicit deny rule for a valid IP address and MAC address combination used in ARP packet validation.

Format deny ip {any | host sender-ip} mac {any | host sender-mac}

Mode ARP Access-list Config

### no deny ip host mac host

Use this command to delete a deny rule for a valid IP address and MAC address combination.

Format no deny ip {any | host sender-ip} mac {any | host sender-mac}

Mode ARP Access-list Config

# permit ip host mac host

Use this command to configure an explicit permit rule for a valid IP address and MAC address combination used in ARP packet validation.

Format permit ip {any | host sender-ip} mac {any | host sender-mac}

Mode ARP Access-list Config

#### no permit ip host mac host

Use this command to delete an explicit permit rule for a valid IP and MAC combination.

no permit ip {any | host sender-ip} mac {any | host sender-mac} Format

Mode ARP Access-list Config

### show ip arp inspection

Use this command to display the Dynamic ARP Inspection global configuration and configuration on all the VLANs. With the *vlan-list* argument (i.e. comma separated VLAN ranges), the command displays the global configuration and configuration on all the VLANs in the given VLAN list. The global configuration includes the **source mac validation**, **destination mac validation** and **invalid IP validation** information.

Format show ip arp inspection [{interfaces unit/slot/port | vlan vlan-list}]

Mode • Privileged EXEC

User EXEC

| Parameter                          | Definition                                                                  |
|------------------------------------|-----------------------------------------------------------------------------|
| Source MAC<br>Validation           | Displays whether Source MAC Validation of ARP frame is enabled or disabled. |
| Destination<br>MAC Valida-<br>tion | Displays whether Destination MAC Validation is enabled or disabled.         |
| IP Address<br>Validation           | Displays whether IP Address Validation is enabled or disabled.              |
| VLAN                               | The VLAN ID for each displayed row.                                         |
| Configuration                      | Displays whether DAI is enabled or disabled on the VLAN.                    |
| Log Invalid                        | Displays whether logging of invalid ARP packets is enabled on the VLAN.     |
| ACL Name                           | The ARP ACL Name, if configured on the VLAN.                                |
| Static Flag                        | If the ARP ACL is configured static on the VLAN.                            |

**Example:** The following shows example CLI display output for the command. (switch) #show ip arp inspection vlan 10-12

Source Mac Validation : Disabled Destination Mac Validation : Disabled IP Address Validation : Disabled

| Vlan | Configuration | Log Invalid | ACL Name | Static flag |
|------|---------------|-------------|----------|-------------|
|      |               |             |          |             |
| 10   | Enabled       | Enabled H2  | Enabled  |             |
| 11   | Disabled      | Enabled     |          |             |
| 12   | Enabled       | Disabled    |          |             |
|      |               |             |          |             |

# show ip arp inspection statistics

Use this command to display the statistics of the ARP packets processed by Dynamic ARP Inspection. Give the vlan-list argument and the command displays the statistics on all DAI-enabled VLANs in that list. Give the single vlan argument and the command displays the statistics on that VLAN. If no argument is included, the command lists a summary of the forwarded and dropped ARP packets.

Format show ip arp inspection statistics [vlan vlan-list]

Mode • Privileged EXEC

• User EXEC

| Parameter    | Definition                                                                         |
|--------------|------------------------------------------------------------------------------------|
| VLAN         | The VLAN ID for each displayed row.                                                |
| Forwarded    | The total number of valid ARP packets forwarded in this VLAN.                      |
| Dropped      | The total number of not valid ARP packets dropped in this VLAN.                    |
| DHCP Drops   | The number of packets dropped due to DHCP snooping binding database match failure. |
| ACL Drops    | The number of packets dropped due to ARP ACL rule match failure.                   |
| DHCP Permits | The number of packets permitted due to DHCP snooping binding database match.       |
| ACL Permits  | The number of packets permitted due to ARP ACL permit rule match.                  |
| ACL Denials  | The number of packets denied due to ARP ACL deny rule match.                       |
| Bad Src MAC  | The number of packets dropped due to Source MAC validation failure.                |
| Bad Dest MAC | The number of packets dropped due to Destination MAC validation failure.           |
| Invalid IP   | The number of packets dropped due to invalid IP checks.                            |

**Example:** The following shows example CLI display output for the command show ip arp inspection statistics which lists the summary of forwarded and dropped ARP packets on all DAI-enabled VLANs.

VLAN Forwarded Dropped

| 14 | 90 | 10 |
|----|----|----|
| 3  | 10 | 20 |

**Example:** The following shows example CLI display output for the command show ip arp inspection statistics vlan 10,20.

| VLAN | DHCP | ACL | DHCP | ACL |          | Src Bad I |     |                    |
|------|------|-----|------|-----|----------|-----------|-----|--------------------|
| MAC  | IP   |     |      |     | Drops D. | rops rer  | mus | Permits DenialsMAC |
|      |      |     |      |     |          |           |     |                    |
| 10   |      |     |      |     | 11 1 65  | 25 51 1   |     | 0                  |
| 20   |      |     |      |     | 108      | 2 30 1    | 1   |                    |

## clear ip arp inspection statistics

Use this command to reset the statistics for Dynamic ARP Inspection on all VLANs.

Default

Format clear ip arp inspection statistics

Mode Privileged EXEC

## show ip arp inspection interfaces

Use this command to display the Dynamic ARP Inspection configuration on all the DAI-enabled interfaces. An interface is said to be enabled for DAI if at least one VLAN, that the interface is a member of, is enabled for DAI. Given a unit/slot/port interface argument, the command displays the values for that interface whether the interface is enabled for DAI or not.

Format show ip arp inspection interfaces [unit/slot/port]

Mode • Privileged EXEC

User EXEC

| Parameter      | Definition                                             |
|----------------|--------------------------------------------------------|
| Interface      | The interface ID for each displayed row.               |
| Trust State    | Whether the interface is trusted or untrusted for DAI. |
| Rate Limit     | The configured rate limit value in packets per second. |
| Burst Interval | The configured burst interval value in seconds.        |

**Example:** The following shows example CLI display output for the command. (switch) #show ip arp inspection interfaces

| Interface | Trust State | Rate Limit | Burst Interval |
|-----------|-------------|------------|----------------|
|           | (pps)       | (seconds   | s)             |
|           |             |            |                |
| 0/1       | Untrusted   | 15         | 1              |
| 0/2       | Untrusted   | 10         | 10             |

## show arp access-list

Use this command to display the configured ARP ACLs with the rules. Giving an ARP ACL name as the argument will display only the rules in that ARP ACL.

Format show arp access-list [acl-name]

Mode • Privileged EXEC

• User EXEC

**Example:** The following shows example CLI display output for the command.

Switch#show arp access-list

ARP access list H2

permit ip host 1.1.1.1 mac host 00:01:02:03:04:05

permit ip host 1.1.1.2 mac host 00:03:04:05:06:07

deny ip host 1.1.1.3 mac host 00:08:09:0A:0B:0C

ARP access list H3

ARP access list H4

permit ip host 1.1.1.3 mac any

deny ip any mac host 00:11:11:11:11

ARP access list H5

permit ip host 2.1.1.2 mac host 00:03:04:05:06:08

# **IGMP Snooping Configuration Commands**

This section describes the commands you use to configure IGMP snooping. CE0128XB/CE0152XB software supports IGMP Versions 1, 2, and 3. The IGMP snooping feature can help conserve bandwidth because it allows the switch to forward IP multicast traffic only to connected hosts that request multicast traffic. IGMPv3 adds source filtering capabilities to IGMP versions 1 and 2.

**Note:** This note clarifies the prioritization of MGMD Snooping Configurations. Many of the IGMP/MLD Snooping commands are available both in the Interface and VLAN modes. Operationally the system chooses or prefers the VLAN configured values over the Interface configured values for most configurations when the interface participates in the VLAN.

### set igmp

This command enables IGMP Snooping on the system (Global Config Mode), an interface, or a range of interfaces. This command also enables IGMP snooping on a particular VLAN (VLAN Database Mode) and can enable IGMP snooping on all interfaces participating in a VLAN.

If an interface has IGMP Snooping enabled and you enable this interface for routing or enlist it as a member of a port-channel (LAG), IGMP Snooping functionality is disabled on that interface. IGMP Snooping functionality is re-enabled if you disable routing or remove port-channel (LAG) membership from an interface that has IGMP Snooping enabled.

The IGMP application supports the following activities:

- Validation of the IP header checksum (as well as the IGMP header checksum) and discarding of the frame upon checksum error.
- Maintenance of the forwarding table entries based on the MAC address versus the IP address.
- Flooding of unregistered multicast data packets to all ports in the VLAN.

Default disabled

Format set igmp [vlan\_id]

Mode

Global Config

Interface Config

VLAN Database

### no set igmp

This command disables IGMP Snooping on the system, an interface, a range of interfaces, or a VLAN.

Format no set igmp [vlan\_id]

Mode

Global Config
Interface Config
VLAN Database

### set igmp header-validation

This command enables header validation for IGMP messages.

When header validation is enabled, IGMP Snooping checks:

- The time-to-live (TTL) field in the IGMP header and drops packets where TTL is not equal to 1. The TTL field should always be set to 1 in the headers of IGMP reports and queries.
- The presence of the router alert option (9404) in the IP packet header of the IGMPv2 message and drops packets that do not include this option.
- The presence of the router alert option (9404) and ToS Byte = 0xC0 (Internet Control) in the IP packet header of IGMPv3 message and drops packets that do not include these options.

Default enabled

Format set igmp header-validation

Mode Global Config

#### no set igmp header-validation

This command disables header validation for IGMP messages.

Format no set igmp header-validation

Mode Global Config

## set igmp interfacemode

This command enables IGMP Snooping on all interfaces. If an interface has IGMP Snooping enabled and you enable this interface for routing or enlist it as a member of a port-channel (LAG), IGMP Snooping functionality is disabled on that interface. IGMP Snooping functionality is re-enabled if you disable routing or remove port-channel (LAG) membership from an interface that has IGMP Snooping enabled.

Default disabled

Format set igmp interfacemode

Mode Global Config

#### no set igmp interfacemode

This command disables IGMP Snooping on all interfaces.

Format no set igmp interfacemode

Mode Global Config

### set igmp fast-leave

This command enables or disables IGMP Snooping fast-leave admin mode on a selected interface, a range of interfaces, or a VLAN. Enabling fast-leave allows the switch to immediately remove the layer 2 LAN interface from its forwarding table entry upon receiving an IGMP leave message for that multicast group without first sending out MAC-based general queries to the interface.

You should enable fast-leave admin mode only on VLANs where only one host is connected to each layer 2 LAN port. This prevents the inadvertent dropping of the other hosts that were connected to the same layer 2 LAN port but were still interested in receiving multicast traffic directed to that group. Also, fast-leave processing is supported only with IGMP version 2 hosts.

Default disabled

Format set igmp fast-leave [vlan\_id]

Mode Interface Config

> Interface Range VLAN Database

#### no set igmp fast-leave

This command disables IGMP Snooping fast-leave admin mode on a selected interface.

Format no set igmp fast-leave [vlan\_id]

Mode Interface Config

> Interface Range **VLAN Database**

# set igmp groupmembership-interval

This command sets the IGMP Group Membership Interval time on a VLAN, one interface, a range of interfaces, or all interfaces. The Group Membership Interval time is the amount of time in seconds that a switch waits for a report from a particular group on a particular interface before deleting the interface from the entry. This value must be greater than the IGMPv3 Maximum Response time value. The range is 2 to 3600 seconds.

Default 260 seconds

Format set igmp groupmembership-interval [vlan\_id] 2-3600

Mode · Interface Config

Global Config

VLAN Database

### no set igmp groupmembership-interval

This command sets the IGMPv3 Group Membership Interval time to the default value.

Format no set igmp groupmembership-interval [vlan\_id]

Mode • Interface Config

Global ConfigVLAN Database

### set igmp maxresponse

This command sets the IGMP Maximum Response time for the system, on a particular interface or VLAN, or on a range of interfaces. The Maximum Response time is the amount of time in seconds that a switch will wait after sending a query on an interface because it did not receive a report for a particular group in that interface. This value must be less than the IGMP Query Interval time value. The range is 1 to 25 seconds.

Default 10 seconds

Format set igmp maxresponse [vlan\_id] 1-25

Mode • Global Config

Interface ConfigVLAN Database

### no set igmp maxresponse

This command sets the max response time (on the interface or VLAN) to the default value.

Format no set igmp maxresponse [vlan\_id]

Mode • Global Config

Interface Config

VLAN Database

# set igmp mcrtrexpiretime

This command sets the Multicast Router Present Expiration time. The time is set for the system, on a particular interface or VLAN, or on a range of interfaces. This is the amount of time in seconds that a switch waits for a query to be received on an interface before the interface is removed from the list of interfaces with multicast routers attached. The range is 0 to 3600 seconds. A value of 0 indicates an infinite time-out, i.e. no expiration.

Default 0

Format set igmp mcrtrexpiretime [vlan\_id] 0-3600

Mode

- Global Config
- Interface Config
- VLAN Database

### no set igmp mcrtrexpiretime

This command sets the Multicast Router Present Expiration time to 0. The time is set for the system, on a particular interface or a VLAN.

no set igmp mcrtrexpiretime [vlan\_id] Format

Mode

- · Global Config
- Interface Config
- VLAN Database

### set igmp mrouter

This command configures the VLAN ID (vlan\_id) that has the multicast router mode enabled.

set igmp mrouter vlan\_id **Format** 

Mode Interface Config

### no set igmp mrouter

This command disables multicast router mode for a particular VLAN ID  $(vlan_id).$ 

Format no set igmp mrouter vlan\_id

Mode Interface Config

## set igmp mrouter interface

This command configures the interface or range of interfaces as a multicast router interface. When configured as a multicast router interface, the interface is treated as a multicast router interface in all VLANs.

Default disabled

Format set igmp mrouter interface

Mode Interface Config

### no set igmp mrouter interface

This command disables the status of the interface as a statically configured multicast router interface.

Format no set igmp mrouter interface Mode Interface Config

## set igmp report-suppression

Use this command to suppress the IGMP reports on a given VLAN ID. In order to optimize the number of reports traversing the network with no added benefits, a Report Suppression mechanism is implemented. When more than one client responds to an MGMD query for the same Multicast Group address within the max-response-time, only the first response is forwarded to the query and others are suppressed at the switch.

Default disabled

Format set igmp report-suppression vlan-id

Mode VLAN Database

| Parameter | Description                          |
|-----------|--------------------------------------|
| vlan-id   | A valid VLAN ID. Range is 1 to 4093. |

**Example:** The following shows an example of the command.

(Switching) #vlan database

(Switching) (Vlan)#set igmp report-suppression 1

#### no set igmp report-suppression

Use this command to return the system to the default.

Format no set igmp report-suppression

Mode VLAN Database

# show igmpsnooping

This command displays IGMP Snooping information for a given unit/slot/port or VLAN. Configured information is displayed whether or not IGMP Snooping is enabled.

Format show igmpsnooping [unit/slot/port | vlan\_id]

Mode Privileged EXEC

When the optional arguments unit/slot/port or  $vlan_id$  are not used, the command displays the following information:

| Parameter                              | Definition                                                            |
|----------------------------------------|-----------------------------------------------------------------------|
| Admin Mode                             | Indicates whether or not IGMP Snooping is active on the switch.       |
| Multicast Control Frame Count          | The number of multicast control frames that are processed by the CPU. |
| Interface Enabled for IGMP<br>Snooping | The list of interfaces on which IGMP Snooping is enabled.             |

| Parameter              | Definition                                           |  |
|------------------------|------------------------------------------------------|--|
| VLANS Enabled for IGMP | The list of VLANS on which IGMP Snooping is enabled. |  |
| Snooping               |                                                      |  |

When you specify the unit/slot/port values, the following information appears.

| Parameter                          | Definition                                                                                                    |
|------------------------------------|----------------------------------------------------------------------------------------------------|
| IGMP<br>Snooping<br>Admin Mode     | Indicates whether IGMP Snooping is active on the interface.                                                                                                    |
| Fast Leave<br>Mode                 | Indicates whether IGMP Snooping Fast-leave is active on the interface.                                                                                                    |
| Group Mem-<br>bership<br>Interval  | The amount of time in seconds that a switch will wait for a report from a particular group on a particular interface before deleting the interface from the entry. This value may be configured.        |
| Maximum<br>Response<br>Time        | The amount of time the switch waits after it sends a query on an interface because it did not receive a report for a particular group on that interface. This value may be configured.                  |
| Multicast<br>Router Expiry<br>Time | The amount of time to wait before removing an interface from the list of interfaces with multicast routers attached. The interface is removed if a query is not received. This value may be configured. |

When you specify a value for *vlan\_id*, the following information appears.

| Parameter                                 | Definition                                                                                                    |
|-------------------------------------------|----------------------------------------------------------------------------------------------------|
| VLAN ID                                   | The VLAN ID.                                                                                                    |
| IGMP<br>Snooping<br>Admin Mode            | Indicates whether IGMP Snooping is active on the VLAN.                                                                                                    |
| Fast Leave<br>Mode                        | Indicates whether IGMP Snooping Fast-leave is active on the VLAN.                                                                                                    |
| Group Membership<br>Interval (secs)       | The amount of time in seconds that a switch will wait for a report from a particular group on a particular interface, which is participating in the VLAN, before deleting the interface from the entry. This value may be configured.     |
| Maximum<br>Response<br>Time (secs)        | The amount of time the switch waits after it sends a query on an interface, participating in the VLAN, because it did not receive a report for a particular group on that interface. This value may be configured.                        |
| Multicast<br>Router Expiry<br>Time (secs) | The amount of time to wait before removing an interface that is participating in the VLAN from the list of interfaces with multicast routers attached. The interface is removed if a query is not received. This value may be configured. |
| Report Sup-<br>pression Mode              | Indicates whether IGMP reports (set by the command "set igmp report-sup-pression" on page 526) in enabled or not.                                                                                                    |

**Example:** The following shows example CLI display output for the command. (Switching) #show igmpsnooping 1

| VLAN ID 1                         |          |
|-----------------------------------|----------|
| IGMP Snooping Admin Mode          | Disabled |
| Fast Leave Mode                   | Disabled |
| Group Membership Interval (secs). | 260      |
| Max Response Time (secs)          | 10       |

| Multicast Router Expiry Time (secs) 0 |   |
|---------------------------------------|---|
| Report Suppression Mode Enable        | d |

## show igmpsnooping mrouter interface

This command displays information about statically configured ports.

Format show igmpsnooping mrouter interface unit/slot/port

Mode Privileged EXEC

| Parameter                       | Definition                                                                 |
|---------------------------------|----------------------------------------------------------------------------|
| Interface                       | The port on which multicast router information is being displayed.         |
| Multicast<br>Router<br>Attached | Indicates whether multicast router is statically enabled on the interface. |
| VLAN ID                         | The list of VLANs of which the interface is a member.                      |

## show igmpsnooping mrouter vlan

This command displays information about statically configured ports.

Format show igmpsnooping mrouter vlan unit/slot/port

Mode Privileged EXEC

| Parameter | Definition                                                         |
|-----------|--------------------------------------------------------------------|
| Interface | The port on which multicast router information is being displayed. |
| VLAN ID   | The list of VLANs of which the interface is a member.              |

# show igmpsnooping ssm

This command displays information about Source Specific Multicasting (SSM) by entry, group, or statistics. SSM delivers multicast packets to receivers that originated from a source address specified by the receiver. SSM is only available with IGMPv3 and MLDv2.

Format show igmpsnooping ssm {entries | groups | stats}

Mode Privileged EXEC

# show mac-address-table igmpsnooping

This command displays the IGMP Snooping entries in the MFDB table.

Format show mac-address-table igmpsnooping

Mode Privileged EXEC

| Parameter | Definition                                    |
|-----------|-----------------------------------------------|
| VLAN ID   | The VLAN in which the MAC address is learned. |

| Parameter   | Definition                                                                                                    |
|-------------|----------------------------------------------------------------------------------------------------|
| MAC Address | A multicast MAC address for which the switch has forwarding or filtering information. The format is 6 two-digit hexadecimal numbers that are separated by colons, for example 81:96:21:67:89:AB. |
| Туре        | The type of the entry, which is either static (added by the user) or dynamic (added to the table as a result of a learning process or protocol).                                                 |
| Description | The text description of this multicast table entry.                                                                                                    |
| Interfaces  | The list of interfaces that are designated for forwarding (Fwd:) and filtering (Flt:).                                                                                                    |

# **IGMP Snooping Querier Commands**

IGMP Snooping requires that one central switch or router periodically query all end-devices on the network to announce their multicast memberships. This central device is the "IGMP Querier". The IGMP query responses, known as IGMP reports, keep the switch updated with the current multicast group membership on a port-by-port basis. If the switch does not receive updated membership information in a timely fashion, it will stop forwarding multicasts to the port where the end device is located.

This section describes commands used to configure and display information on IGMP Snooping Queriers on the network and, separately, on VLANs.

**Note:** This note clarifies the prioritization of MGMD Snooping Configurations. Many of the IGMP/MLD Snooping commands are available both in the Interface and VLAN modes. Operationally the system chooses or prefers the VLAN configured values over the Interface configured values for most configurations when the interface participates in the VLAN.

### set igmp querier

Use this command to enable IGMP Snooping Querier on the system, using Global Config mode, or on a VLAN. Using this command, you can specify the IP Address that the Snooping Querier switch should use as the source address while generating periodic queries.

If a VLAN has IGMP Snooping Querier enabled and IGMP Snooping is operationally disabled on it, IGMP Snooping Querier functionality is disabled on that VLAN. IGMP Snooping functionality is re-enabled if IGMP Snooping is operational on the VLAN.

**Note:** The Querier IP Address assigned for a VLAN takes preference over global configuration.

The IGMP Snooping Querier application supports sending periodic general queries on the VLAN to solicit membership reports.

Default disabled

Format set igmp querier [vlan-id] [address ipv4\_address]

Mode • Global Config

VLAN Mode

#### no set igmp querier

Use this command to disable IGMP Snooping Querier on the system. Use the optional address parameter to reset the querier address to 0.0.0.0.

Format no set igmp querier [vlan-id] [address]

Mode • Global Config

• VLAN Mode

### set igmp querier query-interval

Use this command to set the IGMP Querier Query Interval time. It is the amount of time in seconds that the switch waits before sending another general query.

Default disabled

Format set igmp querier query-interval 1-1800

Mode Global Config

### no set igmp querier query-interval

Use this command to set the IGMP Querier Query Interval time to its default value.

**Format** no set igmp querier query-interval

Mode Global Config

## set igmp querier timer expiry

Use this command to set the IGMP Querier timer expiration period. It is the time period that the switch remains in Non-Querier mode once it has discovered that there is a Multicast Querier in the network.

Default 60 seconds

Format set igmp querier timer expiry 60-300

Mode Global Config

### no set igmp querier timer expiry

Use this command to set the IGMP Querier timer expiration period to its default value.

**Format** no set igmp querier timer expiry

Mode Global Config

# set igmp querier version

Use this command to set the IGMP version of the query that the snooping switch is going to send periodically.

Default

Format set igmp querier version 1-2

Mode Global Config

### no set igmp querier version

Use this command to set the IGMP Querier version to its default value.

Format no set igmp querier version

Mode Global Config

### set igmp querier election participate

Use this command to enable the Snooping Querier to participate in the Querier Election process when it discovers the presence of another Querier in the VLAN. When this mode is enabled, if the Snooping Querier finds that the other Querier's source address is better (less) than the Snooping Querier's address, it stops sending periodic queries. If the Snooping Querier wins the election, then it will continue sending periodic queries.

Default disabled

Format set igmp querier election participate

Mode VLAN Database

#### no set igmp querier election participate

Use this command to set the Snooping Querier not to participate in querier election but go into non-querier mode as soon as it discovers the presence of another querier in the same VLAN.

Format no set igmp querier election participate

Mode VLAN Database

### show igmpsnooping querier

Use this command to display IGMP Snooping Querier information. Configured information is displayed whether or not IGMP Snooping Querier is enabled.

Format show igmpsnooping querier [{detail | vlan vlanid}]

Mode Privileged EXEC

When the optional argument vlanid is not used, the command displays the following information.

| Field                | Description                                                                                                    |
|----------------------|----------------------------------------------------------------------------------------------------|
| Admin Mode           | Indicates whether or not IGMP Snooping Querier is active on the switch.                                                                  |
| Admin Version        | The version of IGMP that will be used while sending out the queries.                                                                     |
| Querier<br>Address   | The IP Address which will be used in the IPv4 header while sending out IGMP queries. It can be configured using the appropriate command. |
| Query Interval       | The amount of time in seconds that a Snooping Querier waits before sending out the periodic general query.                               |
| Querier Tim-<br>eout | The amount of time to wait in the Non-Querier operational state before moving to a Querier state.                                        |

When you specify a value for *vlanid*, the following additional information appears.

| Field              | Description                                                    |
|--------------------|----------------------------------------------------------------|
| VLAN Admin<br>Mode | Indicates whether IGMP Snooping Querier is active on the VLAN. |

| Field                                    | Description                                                                                                    |
|------------------------------------------|----------------------------------------------------------------------------------------------------|
| VLAN Operational State                   | Indicates whether IGMP Snooping Querier is in "Querier" or "Non-Querier" state. When the switch is in <code>Querier</code> state, it will send out periodic general queries. When in <code>Non-Querier</code> state, it will wait for moving to Querier state and does not send out any queries. |
| VLAN Operational Max<br>Response<br>Time | Indicates the time to wait before removing a Leave from a host upon receiving a Leave request. This value is calculated dynamically from the Queries received from the network. If the Snooping Switch is in Querier state, then it is equal to the configured value.                            |
| Querier Election Participation           | Indicates whether the IGMP Snooping Querier participates in querier election if it discovers the presence of a querier in the VLAN.                                                                                                    |
| Querier VLAN<br>Address                  | The IP address will be used in the IPv4 header while sending out IGMP queries on this VLAN. It can be configured using the appropriate command.                                                                                                    |
| Operational<br>Version                   | The version of IPv4 will be used while sending out IGMP queries on this VLAN.                                                                                                    |
| Last Querier<br>Address                  | Indicates the IP address of the most recent Querier from which a Query was received.                                                                                                    |
| Last Querier<br>Version                  | Indicates the IGMP version of the most recent Querier from which a Query was received on this VLAN.                                                                                                    |

When the optional argument  ${\tt detail}$  is used, the command shows the global information and the information for all Querier-enabled VLANs.

# **MLD Snooping Commands**

This section describes commands used for MLD Snooping. In IPv4, Layer 2 switches can use IGMP Snooping to limit the flooding of multicast traffic by dynamically configuring Layer 2 interfaces so that multicast traffic is forwarded only to those interfaces associated with IP multicast addresses. In IPv6, MLD Snooping performs a similar function. With MLD Snooping, IPv6 multicast data is selectively forwarded to a list of ports that want to receive the data, instead of being flooded to all ports in a VLAN. This list is constructed by snooping IPv6 multicast control packets.

**Note:** This note clarifies the prioritization of MGMD Snooping Configurations. Many of the IGMP/MLD Snooping commands are available both in the Interface and VLAN modes. Operationally the system chooses or prefers the VLAN configured values over the Interface configured values for most configurations when the interface participates in the VLAN.

### set mld

This command enables MLD Snooping on the system (Global Config Mode) or an Interface (Interface Config Mode). This command also enables MLD Snooping on a particular VLAN and enables MLD Snooping on all interfaces participating in a VLAN.

If an interface has MLD Snooping enabled and you enable this interface for routing or enlist it as a member of a port-channel (LAG), MLD Snooping functionality is disabled on that interface. MLD Snooping functionality is re-enabled if you disable routing or remove port channel (LAG) membership from an interface that has MLD Snooping enabled.

MLD Snooping supports the following activities:

- Validation of address version, payload length consistencies and discarding of the frame upon error.
- Maintenance of the forwarding table entries based on the MAC address versus the IPv6 address.
- Flooding of unregistered multicast data packets to all ports in the VLAN.

Default disabled
Format set mld *vlanid* 

Mode • Global Config

Interface ConfigVLAN Mode

no set mld

Use this command to disable MLD Snooping on the system.

Format set mld vlanid

Mode • Global Config

• Interface Config

VLAN Mode

### set mld interfacemode

Use this command to enable MLD Snooping on all interfaces. If an interface has MLD Snooping enabled and you enable this interface for routing or enlist it as a member of a port-channel (LAG), MLD Snooping functionality is disabled on that interface. MLD Snooping functionality is re-enabled if you disable routing or remove port-channel (LAG) membership from an interface that has MLD Snooping enabled.

Default disabled

set mld interfacemode Format

Mode Global Config

#### no set mld interfacemode

Use this command to disable MLD Snooping on all interfaces.

Format no set mld interfacemode

Mode Global Config

### set mld fast-leave

Use this command to enable MLD Snooping fast-leave admin mode on a selected interface or VLAN. Enabling fast-leave allows the switch to immediately remove the Layer 2 LAN interface from its forwarding table entry upon receiving and MLD done message for that multicast group without first sending out MAC-based general queries to the interface.

**Note:** Note the following:

- You should enable fast-leave admin mode only on VLANs where only one host is connected to each Layer 2 LAN port. This prevents the inadvertent dropping of the other hosts that were connected to the same layer 2 LAN port but were still interested in receiving multicast traffic directed to that group.
- Fast-leave processing is supported only with MLD version 1 hosts.

Default disabled

Format set mld fast-leave vlanid Mode Interface Config

VLAN Mode

### no set mld fast-leave

Use this command to disable MLD Snooping fast-leave admin mode on a selected interface.

Format no set mld fast-leave vlanid

 Interface Config Mode

VLAN Mode

### set mld groupmembership-interval

Use this command to set the MLD Group Membership Interval time on a VLAN, one interface or all interfaces. The Group Membership Interval time is the amount of time in seconds that a switch waits for a report from a particular group on a particular interface before deleting the interface from the entry. This value must be greater than the MLDv2 Maximum Response time value. The range is 2 to 3600 seconds.

Default 260 seconds

Format set mld groupmembership-interval vlanid 2-3600

Mode • Interface Config

Global ConfigVLAN Mode

### no set groupmembership-interval

Use this command to set the MLDv2 Group Membership Interval time to the default value.

Format no set mld groupmembership-interval

Mode • Interface Config

Global ConfigVLAN Mode

### set mld maxresponse

Use this command to set the MLD Maximum Response time for the system, on a particular interface or VLAN. The Maximum Response time is the amount of time in seconds that a switch will wait after sending a query on an interface because it did not receive a report for a particular group in that interface. This value must be less than the MLD Query Interval time value. The range is 1 to 65 seconds.

Default 10 seconds

Format set mld maxresponse 1-65

Mode • Global Config

Interface Config

• VLAN Mode

#### no set mld maxresponse

Use this command to set the max response time (on the interface or VLAN) to the default value.

Format no set mld maxresponse

Mode • Global Config

• Interface Config

• VLAN Mode

### set mld mcrtexpiretime

Use this command to set the Multicast Router Present Expiration time. The time is set for the system, on a particular interface or VLAN. This is the amount of time in seconds that a switch waits for a query to be received on an interface before the interface is removed from the list of interfaces with multicast routers attached. The range is 0 to 3600 seconds. A value of 0 indicates an infinite timeout, i.e. no expiration.

Default

Format set mld mcrtexpiretime vlanid 0-3600

Mode Global Config

Interface Config

#### no set mld mcrtexpiretime

Use this command to set the Multicast Router Present Expiration time to 0. The time is set for the system, on a particular interface or a VLAN.

Format no set mld mcrtexpiretime vlanid

Mode Global Config

Interface Config

### set mld mrouter

Use this command to configure the VLAN ID for the VLAN that has the multicast router attached mode enabled.

set mld mrouter vlanid Format Mode Interface Config

#### no set mld mrouter

Use this command to disable multicast router attached mode for a VLAN with a particular VLAN ID.

Format no set mld mrouter vlanid

Interface Config

### set mld mrouter interface

Mode

Use this command to configure the interface as a multicast router-attached interface. When configured as a multicast router interface, the interface is treated as a multicast router-attached interface in all VLANs.

Default disabled

set mld mrouter interface Format Mode Interface Config

#### no set mld mrouter interface

Use this command to disable the status of the interface as a statically configured multicast router-attached interface.

Format no set mld mrouter interface

Mode Interface Config

# show mldsnooping

Use this command to display MLD Snooping information. Configured information is displayed whether or not MLD Snooping is enabled.

Format show mldsnooping [unit/slot/port | vlanid]

Mode Privileged EXEC

When the optional arguments <code>unit/slot/port</code> or <code>vlanid</code> are not used, the command displays the following information.

| Parameter                                    | Definition                                                               |
|----------------------------------------------|--------------------------------------------------------------------------|
| Admin Mode                                   | Indicates whether or not MLD Snooping is active on the switch.           |
| Interfaces<br>Enabled for<br>MLD<br>Snooping | Interfaces on which MLD Snooping is enabled.                             |
| MLD Control<br>Frame Count                   | Displays the number of MLD Control frames that are processed by the CPU. |
| VLANs<br>Enabled for<br>MLD<br>Snooping      | VLANs on which MLD Snooping is enabled.                                  |

When you specify the *unit/slot/port* values, the following information displays.

| Parameter                                         | Definition                                                                                                    |
|---------------------------------------------------|----------------------------------------------------------------------------------------------------|
| MLD<br>Snooping<br>Admin Mode                     | Indicates whether MLD Snooping is active on the interface.                                                                                                    |
| Fast Leave<br>Mode                                | Indicates whether MLD Snooping Fast Leave is active on the VLAN.                                                                                                    |
| Group Membership<br>Interval                      | Shows the amount of time in seconds that a switch will wait for a report from a particular group on a particular interface, which is participating in the VLAN, before deleting the interface from the entry. This value may be configured.        |
| Max Response<br>Time                              | Displays the amount of time the switch waits after it sends a query on an interface, participating in the VLAN, because it did not receive a report for a particular group on that interface. This value may be configured.                        |
| Multicast<br>Router Present<br>Expiration<br>Time | Displays the amount of time to wait before removing an interface that is participating in the VLAN from the list of interfaces with multicast routers attached. The interface is removed if a query is not received. This value may be configured. |

When you specify a value for *vlanid*, the following information appears.

| Parameter          | Definition                                            |
|--------------------|-------------------------------------------------------|
| VLAN Admin<br>Mode | Indicates whether MLD Snooping is active on the VLAN. |

## show mldsnooping mrouter interface

Use this command to display information about statically configured multicast router attached interfaces.

Format show mldsnooping mrouter interface unit/slot/port

Mode Privileged EXEC

| Parameter                       | Definition                                                                    |
|---------------------------------|-------------------------------------------------------------------------------|
| Interface                       | Shows the interface on which multicast router information is being displayed. |
| Multicast<br>Router<br>Attached | Indicates whether multicast router is statically enabled on the interface.    |
| VLAN ID                         | Displays the list of VLANs of which the interface is a member.                |

# show mldsnooping mrouter vlan

Use this command to display information about statically configured multicast router-attached interfaces.

Format show mldsnooping mrouter vlan unit/slot/port

Mode Privileged EXEC

| Parameter | Definition                                                                    |
|-----------|-------------------------------------------------------------------------------|
| Interface | Shows the interface on which multicast router information is being displayed. |
| VLAN ID   | Displays the list of VLANs of which the interface is a member.                |

# show mldsnooping ssm entries

Use this command to display the source specific multicast forwarding database built by MLD snooping.

A given {Source, Group, VLAN} combination can have few interfaces in INCLUDE mode and few interfaces in EXCLUDE mode. In such instances, two rows for the same {Source, Group, VLAN} combinations are displayed.

Format show mldsnooping ssm entries

Mode Privileged EXEC

| Parameter             | Definition                                                                                                    |
|-----------------------|----------------------------------------------------------------------------------------------------|
| VLAN                  | The VLAN on which the entry is learned.                                                                                                    |
| Group                 | The IPv6 multicast group address.                                                                                                    |
| Source                | The IPv6 source address.                                                                                                    |
| Source Filter<br>Mode | The source filter mode (Include/Exclude) for the specified group.                                                                                                    |
| Interfaces            | 1)If Source Filter Mode is "Include," specifies the list of interfaces on which a incoming packet is forwarded. If it's source IP address is equal to the current entry's Source, the destination IP address is equal to the current entry's Group and the VLAN ID on which it arrived is current entry's VLAN. |
|                       | 2) If Source Filter Mode is "Exclude," specifies the list of interfaces on which a incoming packet is forwarded. If it's source IP address is *not* equal to the current entry's Source, the destination IP address is equal to current entry's Group and VLAN ID on which it arrived is current entry's VLAN.  |

## show mldsnooping ssm stats

Use this command to display the statistics of MLD snooping's SSMFDB. This command takes no options.

Format show mldsnooping ssm stats

Mode Privileged EXEC

| Parameter                           | Definition                                                                         |
|-------------------------------------|------------------------------------------------------------------------------------|
| Total Entries                       | The total number of entries that can possibly be in the MLD snooping's SSMFDB.     |
| Most SSMFDB<br>Entries Ever<br>Used | The largest number of entries that have been present in the MLD snooping's SSMFDB. |
| Current<br>Entries                  | The current number of entries in the MLD snooping's SSMFDB.                        |

## show mldsnooping ssm groups

Use this command to display the MLD SSM group membership information.

Format show mldsnooping ssm groups

Mode Privileged EXEC

| Parameter              | Definition                                                           |
|------------------------|----------------------------------------------------------------------|
| VLAN                   | VLAN on which the MLD v2 report is received.                         |
| Group                  | The IPv6 multicast group address.                                    |
| Interface              | The interface on which the MLD v2 report is received.                |
| Reporter               | The IPv6 address of the host that sent the MLDv2 report.             |
| Source Filter<br>Mode  | The source filter mode (Include/Exclude) for the specified group.    |
| Source<br>Address List | List of source IP addresses for which source filtering is requested. |

## show mac-address-table mldsnooping

Use this command to display the MLD Snooping entries in the Multicast Forwarding Database (MFDB) table.

show mac-address-table mldsnooping Format

Mode Privileged EXEC

| Parameter   | Definition                                                                                                    |
|-------------|----------------------------------------------------------------------------------------------------|
| VLAN ID     | The VLAN in which the MAC address is learned.                                                                                                    |
| MAC Address | A multicast MAC address for which the switch has forwarding or filtering information. The format is 6 two-digit hexadecimal numbers that are separated by colons, for example 01:23:45:67:89:AB. |
| Туре        | The type of entry, which is either static (added by the user) or dynamic (added to the table as a result of a learning process or protocol.)                                                     |
| Description | The text description of this multicast table entry.                                                                                                    |
| Interfaces  | The list of interfaces that are designated for forwarding (Fwd:) and filtering (Flt:).                                                                                                    |

# clear mldsnooping

Use this command to delete all MLD snooping entries from the MFDB table.

Format clear mldsnooping Mode Privileged EXEC

# **MLD Snooping Querier Commands**

In an IPv6 environment, MLD Snooping requires that one central switch or router periodically query all end-devices on the network to announce their multicast memberships. This central device is the MLD Querier. The MLD query responses, known as MLD reports, keep the switch updated with the current multicast group membership on a port-by-port basis. If the switch does not receive updated membership information in a timely fashion, it will stop forwarding multicasts to the port where the end device is located.

This section describes the commands you use to configure and display information on MLD Snooping queries on the network and, separately, on VLANs.

**Note:** This note clarifies the prioritization of MGMD Snooping Configurations. Many of the IGMP/MLD Snooping commands are available both in the Interface and VLAN modes. Operationally the system chooses or prefers the VLAN configured values over the Interface configured values for most configurations when the interface participates in the VLAN.

### set mld querier

Use this command to enable MLD Snooping Querier on the system (Global Config Mode) or on a VLAN. Using this command, you can specify the IP address that the snooping querier switch should use as a source address while generating periodic queries.

If a VLAN has MLD Snooping Querier enabled and MLD Snooping is operationally disabled on it, MLD Snooping Querier functionality is disabled on that VLAN. MLD Snooping functionality is re-enabled if MLD Snooping is operational on the VLAN.

The MLD Snooping Querier sends periodic general queries on the VLAN to solicit membership reports.

Default disabled

Format set mld querier [vlan-id] [address ipv6\_address]

Mode • Global Config

VLAN Mode

#### no set mld querier

Use this command to disable MLD Snooping Querier on the system. Use the optional parameter address to reset the querier address.

Format no set mld querier [vlan-id][address]

Mode • Global Config

VLAN Mode

# set mld querier query\_interval

Use this command to set the MLD Querier Query Interval time. It is the amount of time in seconds that the switch waits before sending another general query.

Default 60 seconds

set mld querier query\_interval 1-1800 Format

Mode Global Config

#### no set mld querier query interval

Use this command to set the MLD Querier Query Interval time to its default value.

no set mld querier query\_interval Format

Mode Global Config

## set mld querier timer expiry

Use this command to set the MLD Querier timer expiration period. It is the time period that the switch remains in Non-Querier mode once it has discovered that there is a Multicast Querier in the network.

Default 60 seconds

Format set mld querier timer expiry 60-300

Mode Global Config

### no set mld querier timer expiry

Use this command to set the MLD Querier timer expiration period to its default value.

no set mld querier timer expiry Format

Mode Global Config

# set mld querier election participate

Use this command to enable the Snooping Querier to participate in the Querier Election process when it discovers the presence of another Querier in the VLAN. When this mode is enabled, if the Snooping Querier finds that the other Querier's source address is better (less) than the Snooping Querier's address, it stops sending periodic queries. If the Snooping Querier wins the election, then it will continue sending periodic queries.

Default disabled

Format set mld querier election participate

Mode **VLAN** Database

### no set mld querier election participate

Use this command to set the snooping querier not to participate in querier election but go into a non-querier mode as soon as it discovers the presence of another querier in the same VLAN.

Format no set mld querier election participate

Mode VLAN Database

## show mldsnooping querier

Use this command to display MLD Snooping Querier information. Configured information is displayed whether or not MLD Snooping Querier is enabled.

Format show mldsnooping querier [{detail | vlan vlanid}]

Mode Privileged EXEC

When the optional arguments vlandid are not used, the command displays the following information.

| Field                | Description                                                                                                    |  |  |
|----------------------|----------------------------------------------------------------------------------------------------|--|--|
| Admin Mode           | Indicates whether or not MLD Snooping Querier is active on the switch.                                                                        |  |  |
| Admin Version        | Indicates the version of MLD that will be used while sending out the queries. This is defaulted to MLD v1 and it cannot be changed.           |  |  |
| Querier<br>Address   | Shows the IP address which will be used in the IPv6 header while sending out MLD queries. It can be configured using the appropriate command. |  |  |
| Query Interval       | Shows the amount of time in seconds that a Snooping Querier waits before sending out the periodic general query.                              |  |  |
| Querier Tim-<br>eout | Displays the amount of time to wait in the Non-Querier operational state before moving to a Querier state.                                    |  |  |

When you specify a value for *vlanid*, the following information appears.

| Field                                                                                                 | Description                                                                                                    |  |  |
|----------------------------------------------------------------------------------------------------|----------------------------------------------------------------------------------------------------|--|--|
| VLAN Admin<br>Mode                                                                                    | Indicates whether MLD Snooping Querier is active on the VLAN.                                                                                                    |  |  |
| VLAN Operational State                                                                                | Indicates whether MLD Snooping Querier is in "Querier" or "Non-Querier" state. When the switch is in Querier state, it will send out periodic general queries. When in Non-Querier state, it will wait for moving to Querier state and does not send out any queries. |  |  |
| VLAN Operational Max<br>Response<br>Time                                                              | Indicates the time to wait before removing a Leave from a host upon receiving a Leave request. This value is calculated dynamically from the Queries received from the network. If the Snooping Switch is in Querier state, then it is equal to the configured value. |  |  |
| Querier Election Participate                                                                          | Indicates whether the MLD Snooping Querier participates in querier election if it discovers the presence of a querier in the VLAN.                                                                                                    |  |  |
| Querier VLAN<br>Address                                                                               | The IP address will be used in the IPv6 header while sending out MLD queries on this VLAN. It can be configured using the appropriate command.                                                                                                    |  |  |
| Operational<br>Version                                                                                | This version of IPv6 will be used while sending out MLD queriers on this VLAN.                                                                                                    |  |  |
| Last Querier Address Indicates the IP address of the most recent Querier from which a Query received. |                                                                                                    |  |  |
| Last Querier<br>Version                                                                               | er Indicates the MLD version of the most recent Querier from which a Query was received on this VLAN.                                                                                                    |  |  |

When the optional argument  ${\tt detail}$  is used, the command shows the global information and the information for all Querier-enabled VLANs.

# **Port Security Commands**

This section describes the command you use to configure Port Security on the switch. Port security, which is also known as port MAC locking, allows you to secure the network by locking allowable MAC addresses on a given port. Packets with a matching source MAC address are forwarded normally, and all other packets are discarded.

**Note:** To enable the SNMP trap specific to port security, see "snmp-server enable traps violation" on page 117.

## port-security

This command enables port locking on an interface, a range of interfaces, or at the system level.

Default disabled Format port-security

Mode • Global Config (to enable port locking globally)

Interface Config (to enable port locking on an interface or range of interfaces)

### no port-security

This command disables port locking for one (Interface Config) or all (Global Config) ports.

Format no port-security

Mode • Global Config

· Interface Config

# port-security max-dynamic

This command sets the maximum number of dynamically locked MAC addresses allowed on a specific port. The valid range is 0–600.

Default 600

Format port-security max-dynamic maxvalue

Mode Interface Config

### no port-security max-dynamic

This command resets the maximum number of dynamically locked MAC addresses allowed on a specific port to its default value.

Format no port-security max-dynamic

Mode Interface Config

### port-security max-static

This command sets the maximum number of statically locked MAC addresses allowed on a port. The valid range is 0–20.

Default 1

Format port-security max-static maxvalue

Mode Interface Config

#### no port-security max-static

This command sets maximum number of statically locked MAC addresses to the default value.

Format no port-security max-static

Mode Interface Config

# port-security mac-address

This command adds a MAC address to the list of statically locked MAC addresses for an interface or range of interfaces. The *vid* is the VLAN ID.

Format port-security mac-address mac-address vid

Mode Interface Config

### no port-security mac-address

This command removes a MAC address from the list of statically locked MAC addresses.

Format no port-security mac-address mac-address vid

Mode Interface Config

# port-security mac-address move

This command converts dynamically locked MAC addresses to statically locked addresses for an interface or range of interfaces.

Format port-security mac-address move

Mode Interface Config

# port-security mac-address sticky

This command enables sticky mode Port MAC Locking on a port. If accompanied by a MAC address and a VLAN id (for interface config mode only), it adds a sticky MAC address to the list of statically locked MAC addresses. These sticky addresses are converted back to dynamically locked addresses if sticky mode is disabled on

the port. The <vid> is the VLAN ID. The Global command applies the "sticky" mode to all valid interfaces (physical and LAG). There is no global sticky mode as such.

Sticky addresses that are dynamically learned will appear in "show running-config" on page 193 as "port-security mac-address sticky <mac> <vid>" entries. This distinguishes them from static entries.

Format port-security mac-address sticky [<mac-address><vid>]

Mode • Global Config

· Interface Config

### **Example:** The following shows an example of the command.

(Routing)(Config)# port-security mac-address sticky (Routing)(Interface)# port-security mac-address sticky (Routing)(Interface)# port-security mac-address sticky 00:00:00:00:00:01 2

#### no port-security mac-address sticky

The no form removes the sticky mode. The sticky MAC address can be deleted by using the command no port-security mac-address <mac-address <vid>.

Format no port-security mac-address sticky [<mac-address><vid>]

Mode • Global Config

• Interface Config

### mac-address-table limit

This command enables VLAN port security. VLAN MAC locking allows you to secure the network by locking down allowable MAC addresses on a given VLAN. Packets with a matching source MAC address can be forwarded normally. All other packets will be discarded. VLAN MAC locking will lock the dynamic MAC entries.

If VLAN and port MAC locking are enabled, VLAN MAC locking will be given precedence over port MAC locking.

Default disabled

 $Format \\ mac-address-table limit[action shutdown][notification trap] \\ [\textit{maximum-num}][vlan \textit{vlan-id}] \\$ 

Mode Global Config

| Parameter           | Description                                                                                                 |
|---------------------|----------------------------------------------------------------------------------------------------|
| [action shutdown]   | After the MAC limit has been reached, the action will shut down the ports participating in the VLAN.        |
| [notification trap] | Enables snmp-server enable traps violation on the ports participating in the VLAN.                          |
|                     | After the MAC limit has been reached, log message will be generated with the violation MAC address details. |
| [maximum-num]       | MAC limit to be configured.                                                                                 |

| Parameter   | Description                                        |  |
|-------------|----------------------------------------------------|--|
| [vlan vlan] | VLAN on which the MAC limit is to be applied.      |  |
|             | NOTE: Packets on all other VLAN will be discarded. |  |

**Example:** The following shows an example of the command.

(Routing) (Config)#mac-address-table limit 3 vlan 10

(Routing) (Config)#mac-address-table limit action shutdown 5 vlan 20

(Routing) (Config)#mac-address-table limit notification trap 4 vlan 30

(Routing) (Config)#mac-address-table limit action shutdown notification trap 6 vlan 100

#### no mac-address-table limit

This command disables VLAN port security on the specified VLAN.

Default disabled

nomac-address-table limit [actions hutdown] [notification trap] [maximum-num] [vlan vlan-id]Format

Mode Global Config

### show port-security

This command displays the port-security settings for the port(s). If you do not use a parameter, the command displays the Port Security Administrative mode. Use the optional parameters to display the settings on a specific interface or on all interfaces. Instead of unit/slot/port, lag lag-intf-num can be used as an alternate way to specify the LAG interface. lag lag-intf-num can also be used to specify the LAG interface where *lag-intf-num* is the LAG port number.

Format show port-security [{unit/slot/port | all}]

Mode Privileged EXEC

| Parameter | Definition                                                                                        |  |
|-----------|---------------------------------------------------------------------------------------------------|--|
|           | Port Locking mode for the entire system. This field displays if you do not supply any parameters. |  |

For each interface, or for the interface you specify, the following information appears.

| Parameter              | Definition                                                                         |  |  |
|------------------------|------------------------------------------------------------------------------------|--|--|
| Admin Mode             | Port Locking mode for the Interface.                                               |  |  |
| Dynamic<br>Limit       | Maximum dynamically allocated MAC Addresses.                                       |  |  |
| Static Limit           | Maximum statically allocated MAC Addresses.                                        |  |  |
| Violation Trap<br>Mode | Whether violation traps are enabled.                                               |  |  |
| Sticky Mode            | The administrative mode of the port security Sticky Mode feature on the interface. |  |  |

**Example:** The following shows example CLI display output for the command. (Routing) #show port-security 0/1

|      | Admin   | Dynamic | Static | Viola   | tion Sticky |
|------|---------|---------|--------|---------|-------------|
| Intf | Mode    | Limit   | Limit  | Trap N  | Iode Mode   |
|      |         |         |        |         |             |
| 0/1  | Disable | ed 1 1  | l D    | isabled | Enabled     |

## show port-security dynamic

This command displays the dynamically locked MAC addresses for the port. Instead of unit/slot/port, lag lag-intf-num can be used as an alternate way to specify the LAG interface. lag lag-intf-num can also be used to specify the LAG interface where lag-intf-num is the LAG port number.

Format show port-security dynamic unit/slot/port

Mode Privileged EXEC

| Parameter                              | Definition |  |
|----------------------------------------|------------|--|
| MAC Address of dynamically locked MAC. |            |  |

## show port-security static

This command displays the statically locked MAC addresses for port. Instead of *unit/slot/port*, *lag lag-intf-num* can be used as an alternate way to specify the LAG interface. *lag lag-intf-num* can also be used to specify the LAG interface where *lag-intf-num* is the LAG port number.

Format show port-security static {unit/slot/port | lag lag-intf-num}

Mode Privileged EXEC

| Parameter                         | Definition                                                                |  |  |
|-----------------------------------|---------------------------------------------------------------------------|--|--|
| Statically Configured MAC Address | The statically configured MAC address.                                    |  |  |
| VLAN ID                           | The ID of the VLAN that includes the host with the specified MAC address. |  |  |
| Sticky                            | Indicates whether the static MAC address entry is added in sticky mode.   |  |  |

**Example:** The following shows example CLI display output for the command. (Routing) #show port-security static 1/0/1

Number of static MAC addresses configured: 2

Statically configured MAC Address VLAN ID Sticky
----00:00:00:00:00:01 2 Yes

No

00:00:00:00:00:02

## show port-security violation

This command displays the source MAC address of the last packet discarded on a locked port. Instead of *unit/slot/port*, *lag lag-intf-num* can be used as an alternate way to specify the LAG interface. lag lag-intf-num can also be used to specify the LAG interface where *lag-intf-num* is the LAG port number.

Format show port-security violation {unit/slot/port | lag lag-id}

Mode Privileged EXEC

| Parameter   | Definition                                                                                                    |  |
|-------------|----------------------------------------------------------------------------------------------------|--|
| MAC Address | The source MAC address of the last frame that was discarded at a locked port.                                      |  |
| VLAN ID     | The VLAN ID, if applicable, associated with the MAC address of the last frame that was discarded at a locked port. |  |

### show mac-address-table limit

This command displays the VLAN port security configuration.

Format show mac-address-table limit [vlan-id]

Mode Privileged EXEC

| Parameter | Definition                                            |  |
|-----------|-------------------------------------------------------|--|
| VLAN ID   | The VLAN ID on which MAC locking has been configured. |  |

#### **Example:**

(Routing) #show mac-address-table limit

Vlan MAC Locking Administration Mode: Enabled

For Vlan 10

Configured mac limit 3

Operational mac limit 3

Violation trap mode Enabled

Violation shutdown mode Disabled

#### vlan Interface Mac-Address

10 0/2 00:00:00:00:44:44 10 0/200:00:00:00:44:45 10 0/200:00:00:00:44:46

For Vlan 20

Configured mac limit 3

Operational mac limit 3

Violation trap mode Enabled

Violation shutdown mode Disabled

### vlan Interface Mac-Address

20 0/28 00:00:00:00:00:11 20 0/28 00:00:00:00:00:12 20 0/28 00:00:00:00:00:13

(Routing) #show mac-address-table limit 10

Vlan MAC Locking Administration Mode: Enabled

For Vlan 10 Configured mac limit 3 Operational mac limit 3

| vlan | Inte       | Interface Mac-Address |  |  |  |
|------|------------|-----------------------|--|--|--|
|      |            |                       |  |  |  |
| 10   | 0/2        | 00:00:00:00:44:44     |  |  |  |
| 10   | 0/2        | 00:00:00:00:44:45     |  |  |  |
| 10   | $\Omega/2$ | 00.00.00.00.44.46     |  |  |  |

# LLDP (802.1AB) Commands

This section describes the command you use to configure Link Layer Discovery Protocol (LLDP), which is defined in the IEEE 802.1AB specification. LLDP allows stations on an 802 LAN to advertise major capabilities and physical descriptions. The advertisements allow a network management system (NMS) to access and display this information.

## Ildp transmit

Use this command to enable the LLDP advertise capability on an interface or a range of interfaces.

Default disabled **Format** lldp transmit Mode Interface Config

#### no lldp transmit

Use this command to return the local data transmission capability to the default.

no lldp transmit Format Mode Interface Config

## IIdp receive

Use this command to enable the LLDP receive capability on an interface or a range of interfaces.

Default disabled Format lldp receive Mode Interface Config

#### no Ildp receive

Use this command to return the reception of LLDPDUs to the default value.

Format no lldp receive Mode Interface Config

## **Ildp timers**

Use this command to set the timing parameters for local data transmission on ports enabled for LLDP. The interval-seconds determines the number of seconds to wait between transmitting local data LLDPDUs. The range is 1-32768 seconds. The hold-value is the multiplier on the transmit interval that sets the TTL in local data LLDPDUs. The multiplier range is 2-10. The reinit-seconds is the delay before reinitialization, and the range is 1-0 seconds.

Default • interval—30 seconds

• hold-4

• reinit-2 seconds

Format Ildp timers [interval interval-seconds] [hold hold-value] [reinit reinit-seconds]

Mode Global Config

### no lldp timers

Use this command to return any or all timing parameters for local data transmission on ports enabled for LLDP to the default values.

Format no lldp timers [interval] [hold] [reinit]

Mode Global Config

## IIdp transmit-tlv

Use this command to specify which optional type length values (TLVs) in the 802.1AB basic management set are transmitted in the LLDPDUs from an interface or range of interfaces. Use <code>sys-name</code> to transmit the system name TLV. To configure the system name, see "snmp-server" on page 116. Use <code>sys-desc</code> to transmit the system description TLV. Use <code>sys-cap</code> to transmit the system capabilities TLV. Use <code>port-desc</code> to transmit the port description TLV. To configure the port description, see "description" on page 342

Default no optional TLVs are included

Format lldp transmit-tlv [sys-desc] [sys-name] [sys-cap] [port-desc]

Mode Interface Config

### no lldp transmit-tlv

Use this command to remove an optional TLV from the LLDPDUs. Use the command without parameters to remove all optional TLVs from the LLDPDU.

Format no lldp transmit-tlv [sys-desc] [sys-name] [sys-cap] [port-desc]

Mode Interface Config

## **Ildp transmit-mgmt**

Use this command to include transmission of the local system management address information in the LLDPDUs. This command can be used to configure a single interface or a range of interfaces.

Format lldp transmit-mgmt Mode Interface Config

#### no lldp transmit-mgmt

Use this command to include transmission of the local system management address information in the LLDPDUs. Use this command to cancel inclusion of the management information in LLDPDUs.

no lldp transmit-mgmt Format Mode Interface Config

## IIdp notification

Use this command to enable remote data change notifications on an interface or a range of interfaces.

Default disabled lldp notification Format Mode Interface Config

### no Ildp notification

Use this command to disable notifications.

Default disabled

no lldp notification Format Mode Interface Config

# IIdp notification-interval

Use this command to configure how frequently the system sends remote data change notifications. The interval parameter is the number of seconds to wait between sending notifications. The valid interval range is 5-3600 seconds.

Default

lldp notification-interval interval Format

Mode Global Config

### no lldp notification-interval

Use this command to return the notification interval to the default value.

no lldp notification-interval Format

Mode Global Config

# clear IIdp statistics

Use this command to reset all LLDP statistics, including MED-related information.

clear lldp statistics Format Mode Privileged EXEC

### clear IIdp remote-data

Use this command to delete all information from the LLDP remote data table, including MED-related information.

Format clear lldp remote-data

Mode Global Config

## show IIdp

Use this command to display a summary of the current LLDP configuration.

Format show lldp Mode Privileged EXEC

| Parameter                    | Definition                                                                        |
|------------------------------|-----------------------------------------------------------------------------------|
| Transmit<br>Interval         | How frequently the system transmits local data LLDPDUs, in seconds.               |
| Transmit Hold<br>Multiplier  | The multiplier on the transmit interval that sets the TTL in local data LLD-PDUs. |
| Re-initializa-<br>tion Delay | The delay before reinitialization, in seconds.                                    |
| Notification<br>Interval     | How frequently the system sends remote data change notifications, in seconds.     |

## show IIdp interface

Use this command to display a summary of the current LLDP configuration for a specific interface or for all interfaces.

Format show lldp interface {unit/slot/port | all}

Mode Privileged EXEC

| Parameter | Definition                                                                                                    |
|-----------|----------------------------------------------------------------------------------------------------|
| Interface | The interface in a unit/slot/port format.                                                                                                    |
| Link      | Shows whether the link is up or down.                                                                                                    |
| Transmit  | Shows whether the interface transmits LLDPDUs.                                                                                                    |
| Receive   | Shows whether the interface receives LLDPDUs.                                                                                                    |
| Notify    | Shows whether the interface sends remote data change notifications.                                                                                                    |
| TLVs      | Shows whether the interface sends optional TLVs in the LLDPDUs. The TLV codes can be 0 (Port Description), 1 (System Name), 2 (System Description), or 3 (System Capability). |
| Mgmt      | Shows whether the interface transmits system management address information in the LLDPDUs.                                                                                   |

## show IIdp statistics

Use this command to display the current LLDP traffic and remote table statistics for a specific interface or for all interfaces.

Format show lldp statistics  $\{unit/slot/port \mid all\}$ 

Mode Privileged EXEC

| Parameter     | Definition                                                                                                |
|---------------|----------------------------------------------------------------------------------------------------|
| Last Update   | The amount of time since the last update to the remote table in days, hours, minutes, and seconds.        |
| Total Inserts | Total number of inserts to the remote data table.                                                         |
| Total Deletes | Total number of deletes from the remote data table.                                                       |
| Total Drops   | Total number of times the complete remote data received was not inserted due to insufficient resources.   |
| Total Ageouts | Total number of times a complete remote data entry was deleted because the Time to Live interval expired. |

The table contains the following column headings:

| Parameter       | Definition                                                                                                    |
|-----------------|----------------------------------------------------------------------------------------------------|
| Interface       | The interface in unit/slot/port format.                                                                                |
| TX Total        | Total number of LLDP packets transmitted on the port.                                                                  |
| RX Total        | Total number of LLDP packets received on the port.                                                                     |
| Discards        | Total number of LLDP frames discarded on the port for any reason.                                                      |
| Errors          | The number of invalid LLDP frames received on the port.                                                                |
| Ageouts         | Total number of times a complete remote data entry was deleted for the port because the Time to Live interval expired. |
| TVL Discards    | The number of TLVs discarded.                                                                                          |
| TVL<br>Unknowns | Total number of LLDP TLVs received on the port where the type value is in the reserved range, and not recognized.      |
| TLV MED         | The total number of LLDP-MED TLVs received on the interface.                                                           |
| TLV 802.1       | The total number of LLDP TLVs received on the interface which are of type 802.1.                                       |
| TLV 802.3       | The total number of LLDP TLVs received on the interface which are of type 802.3.                                       |

# show IIdp remote-device

Use this command to display summary information about remote devices that transmit current LLDP data to the system. You can show information about LLDP remote data received on all ports or on a specific port.

Format show lldp remote-device {unit/slot/port | all}

Mode Privileged EXEC

| Parameter       | Definition                                                                                                    |
|-----------------|----------------------------------------------------------------------------------------------------|
| Local Interface | The interface that received the LLDPDU from the remote device.                                                 |
| RemID           | An internal identifier to the switch to mark each remote device to the system.                                 |
| Chassis ID      | The ID that is sent by a remote device as part of the LLDP message, it is usually a MAC address of the device. |

| Parameter   | Definition                                   |
|-------------|----------------------------------------------|
| Port ID     | The port number that transmitted the LLDPDU. |
| System Name | The system name of the remote device.        |

**Example:** The following shows example CLI display output for the command. (Switching) #show lldp remote-device all

LLDP Remote Device Summary

| Local   |       |        |               |                   |             |
|---------|-------|--------|---------------|-------------------|-------------|
| Interfa | ace R | emID   | Chassis ID    | Port ID           | System Name |
|         |       |        |               |                   |             |
| 0/1     |       |        |               |                   |             |
| 0/2     |       |        |               |                   |             |
| 0/3     |       |        |               |                   |             |
| 0/4     |       |        |               |                   |             |
| 0/5     |       |        |               |                   |             |
| 0/6     |       |        |               |                   |             |
| 0/7     | 2     | 00:F0  | C:E3:90:01:0F | 00:FC:E3:90:01:11 |             |
| 0/7     | 3     | 00:F0  | C:E3:90:01:0F | 00:FC:E3:90:01:12 |             |
| 0/7     | 4     | 00:F0  | C:E3:90:01:0F | 00:FC:E3:90:01:13 |             |
| 0/7     | 5     | 00:F0  | C:E3:90:01:0F | 00:FC:E3:90:01:14 |             |
| 0/7     | 1     | 00:F0  | C:E3:90:01:0F | 00:FC:E3:90:03:11 |             |
| 0/7     | 6     | 00:F0  | C:E3:90:01:0F | 00:FC:E3:90:04:11 |             |
| 0/8     |       |        |               |                   |             |
| 0/9     |       |        |               |                   |             |
| 0/10    |       |        |               |                   |             |
| 0/11    |       |        |               |                   |             |
| 0/12    |       |        |               |                   |             |
| More    | e or  | (q)uit |               |                   |             |
|         |       |        |               |                   |             |

# show IIdp remote-device detail

Use this command to display detailed information about remote devices that transmit current LLDP data to an interface on the system.

Format show lldp remote-device detail unit/slot/port

Mode Privileged EXEC

| Parameter                                                                      | Definition                                                                                                    |
|--------------------------------------------------------------------------------|----------------------------------------------------------------------------------------------------|
| Local Interface The interface that received the LLDPDU from the remote device. |                                                                                                    |
| Remote Identi-<br>fier                                                         | An internal identifier to the switch to mark each remote device to the system.                                                                          |
| Chassis ID<br>Subtype                                                          | The type of identification used in the Chassis ID field.                                                                                                |
| Chassis ID                                                                     | The chassis of the remote device.                                                                                                    |
| Port ID Sub-<br>type                                                           | The type of port on the remote device.                                                                                                    |
| Port ID                                                                        | The port number that transmitted the LLDPDU.                                                                                                    |
| System Name                                                                    | The system name of the remote device.                                                                                                    |
| System<br>Description                                                          | Describes the remote system by identifying the system name and versions of hardware, operating system, and networking software supported in the device. |
| Port Description                                                               | Describes the port in an alpha-numeric format. The port description is configurable.                                                                    |

| Parameter                               | Definition                                                                                                    |
|-----------------------------------------|----------------------------------------------------------------------------------------------------|
| System Capa-<br>bilities Sup-<br>ported | Indicates the primary function(s) of the device.                                                                                                    |
| System Capa-<br>bilities<br>Enabled     | Shows which of the supported system capabilities are enabled.                                                                                                    |
| Management<br>Address                   | For each interface on the remote device with an LLDP agent, lists the type of address the remote LLDP agent uses and specifies the address used to obtain information related to the device. |
| Time To Live                            | The amount of time (in seconds) the remote device's information received in the LLDPDU should be treated as valid information.                                                               |

**Example:** The following shows example CLI display output for the command. (Switching) #show lldp remote-device detail 0/7

LLDP Remote Device Detail

Local Interface: 0/7

Remote Identifier: 2

Chassis ID Subtype: MAC Address Chassis ID: 00:FC:E3:90:01:0F Port ID Subtype: MAC Address Port ID: 00:FC:E3:90:01:11

System Name: System Description: Port Description:

System Capabilities Supported: System Capabilities Enabled: Time to Live: 24 seconds

# show IIdp local-device

Use this command to display summary information about the advertised LLDP local data. This command can display summary information or detail for each interface.

Format show lldp local-device {unit/slot/port | all}

Mode Privileged EXEC

| Parameter        | Definition                                          |
|------------------|-----------------------------------------------------|
| Interface        | The interface in a unit/slot/port format.           |
| Port ID          | The port ID associated with this interface.         |
| Port Description | The port description associated with the interface. |

## show IIdp local-device detail

Use this command to display detailed information about the LLDP data a specific interface transmits.

Format show lldp local-device detail unit/slot/port Mode Privileged EXEC

| Parameter                        | Definition                                                                                                    |
|----------------------------------|----------------------------------------------------------------------------------------------------|
| Interface                        | The interface that sends the LLDPDU.                                                                                                    |
| Chassis ID Subtype               | The type of identification used in the Chassis ID field.                                                                                               |
| Chassis ID                       | The chassis of the local device.                                                                                                    |
| Port ID Subtype                  | The type of port on the local device.                                                                                                    |
| Port ID                          | The port number that transmitted the LLDPDU.                                                                                                    |
| System Name                      | The system name of the local device.                                                                                                    |
| System Description               | Describes the local system by identifying the system name and versions of hardware, operating system, and networking software supported in the device. |
| Port Description                 | Describes the port in an alpha-numeric format.                                                                                                    |
| System Capabilities<br>Supported | Indicates the primary function(s) of the device.                                                                                                    |
| System Capabilities<br>Enabled   | Shows which of the supported system capabilities are enabled.                                                                                          |
| Management<br>Address            | The type of address and the specific address the local LLDP agent uses to send and receive information.                                                |

# **LLDP-MED Commands**

Link Layer Discovery Protocol - Media Endpoint Discovery (LLDP-MED) (ANSI-TIA-1057) provides an extension to the LLDP standard. Specifically, LLDP-MED provides extensions for network configuration and policy, device location, Power over Ethernet (PoE) management and inventory management.

# lldp med

Use this command to enable MED on an interface or a range of interfaces. By enabling MED, you will be effectively enabling the transmit and receive function of LLDP.

Default disabled
Format lldp med

Mode Interface Config

### no lldp med

Use this command to disable MED.

Format no lldp med

Mode Interface Config

## IIdp med confignotification

Use this command to configure an interface or a range of interfaces to send the topology change notification.

Default disabled

Format lldp med confignotification

Mode Interface Config

#### no ldp med confignotification

Use this command to disable notifications.

Format no lldp med confignotification

Mode Interface Config

## IIdp med transmit-tlv

Use this command to specify which optional Type Length Values (TLVs) in the LLDP MED set will be transmitted in the Link Layer Discovery Protocol Data Units (LLDPDUs) from this interface or a range of interfaces.

Default By default, the capabilities and network policy TLVs are included.

lldpmedtransmit-tlv[capabilities][ex-pd][ex-pse][inventory][location][network-policy] Format

Mode Interface Config

| Parameter      | Definition                            |
|----------------|---------------------------------------|
| capabilities   | Transmit the LLDP capabilities TLV.   |
| ex-pd          | Transmit the LLDP extended PD TLV.    |
| ex-pse         | Transmit the LLDP extended PSE TLV.   |
| inventory      | Transmit the LLDP inventory TLV.      |
| location       | Transmit the LLDP location TLV.       |
| network-policy | Transmit the LLDP network policy TLV. |

#### no lldp med transmit-tlv

Use this command to remove a TLV.

Format nolldpmedtransmit-tlv[capabilities][network-policy][ex-pse][ex-pd][location][inventory]

Mode Interface Config

# lldp med all

Use this command to configure LLDP-MED on all the ports.

Format lldp med all Mode Global Config

## Ildp med confignotification all

Use this command to configure all the ports to send the topology change notification.

Format lldp med confignotification all

Mode Global Config

## IIdp med faststartrepeatcount

Use this command to set the value of the fast start repeat count. [count] is the number of LLDP PDUs that will be transmitted when the product is enabled. The range is 1 to 10.

Default 3

Format lldp med faststartrepeatcount [count]

Mode Global Config

### no lldp med faststartrepeatcount

Use this command to return to the factory default value.

Format no lldp med faststartrepeatcount

Mode Global Config

## lldp med transmit-tlv all

Use this command to specify which optional Type Length Values (TLVs) in the LLDP MED set will be transmitted in the Link Layer Discovery Protocol Data Units (LLDPDUs).

Default By default, the capabilities and network policy TLVs are included.

 $Form at \qquad lldpmedtransmit-tlvall[capabilities][ex-pd][ex-pse][inventory][location][network-policy]$ 

Mode Global Config

| Parameter      | Definition                            |
|----------------|---------------------------------------|
| capabilities   | Transmit the LLDP capabilities TLV.   |
| ex-pd          | Transmit the LLDP extended PD TLV.    |
| ex-pse         | Transmit the LLDP extended PSE TLV.   |
| inventory      | Transmit the LLDP inventory TLV.      |
| location       | Transmit the LLDP location TLV.       |
| network-policy | Transmit the LLDP network policy TLV. |

#### no lldp med transmit-tlv

Use this command to remove a TLV.

 $Form at \\ nolldpmedtransmit-tlv[capabilities][network-policy][ex-pse][ex-pd][location][inventory] \\$ 

Mode Global Config

### show IIdp med

Use this command to display a summary of the current LLDP MED configuration.

show lldp med Format Mode Privileged EXEC

**Example:** The following shows example CLI display output for the command.

(Routing) #show lldp med LLDP MED Global Configuration

Fast Start Repeat Count: 3

Device Class: Network Connectivity

(Routing) #

## show IIdp med interface

Use this command to display a summary of the current LLDP MED configuration for a specific interface. unit/slot/port indicates a specific physical interface. all indicates all valid LLDP interfaces.

Format show lldp med interface {unit/slot/port | all}

Mode Privileged EXEC

**Example:** The following shows example CLI display output for the command. (Routing) #show lldp med interface all

```
Interface Link configMED operMED ConfigNotify TLVsTx
1/0/1
     Down Disabled Disabled 0,1
1/0/2
     Up Disabled Disabled 0,1
1/0/3
     Down Disabled Disabled 0,1
1/0/4 Down Disabled Disabled 0,1
1/0/5 Down Disabled Disabled 0,1
1/0/6 Down Disabled Disabled 0,1
1/0/7 Down Disabled Disabled 0,1
1/0/8 Down Disabled Disabled 0,1
1/0/9 Down Disabled Disabled 0,1
1/0/10 Down Disabled Disabled 0,1
1/0/11 Down Disabled Disabled 0,1
      Down Disabled Disabled Disabled
1/0/13 Down Disabled Disabled 0,1
1/0/14 Down Disabled Disabled 0,1
TLV Codes: 0- Capabilities, 1- Network Policy
    2- Location, 3- Extended PSE
    4- Extended Pd,
                 5- Inventory
--More-- or (q)uit
(Routing) #show lldp med interface 1/0/2
Interface Link configMED operMED ConfigNotify TLVsTx
1/0/2 Up Disabled Disabled 0,1
TLV Codes: 0- Capabilities, 1- Network Policy
    2- Location,
               3- Extended PSE
```

(Routing) #

## show IIdp med local-device detail

Use this command to display detailed information about the LLDP MED data that a specific interface transmits. *unit/slot/port* indicates a specific physical interface.

Format show lldp med local-device detail unit/slot/port

Mode Privileged EXEC

**Example:** The following shows example CLI display output for the command. (Routing) #show lldp med local-device detail 1/0/8

LLDP MED Local Device Detail

Interface: 1/0/8

Network Policies

Media Policy Application Type : voice

Vlan ID: 10 Priority: 5 DSCP: 1 Unknown: False Tagged: True

Media Policy Application Type: streamingvideo

Vlan ID: 20 Priority: 1 DSCP: 2 Unknown: False Tagged: True

Inventory

Hardware Rev: xxx xxx xxx Firmware Rev: xxx xxx xxx Software Rev: xxx xxx xxx Serial Num: xxx xxx xxx Mfg Name: xxx xxx xxx Model Name: xxx xxx xxx Asset ID: xxx xxx xxx

Location Subtype: elin Info: xxx xxx xxx

Extended POE

Device Type: pseDevice

Extended POE PSE Available: 0.3 Watts Source: primary Priority: critical

Extended POE PD

Required: 0.2 Watts Source: local

### show IIdp med remote-device

Use this command to display the summary information about remote devices that transmit current LLDP MED data to the system. You can show information about LLDP MED remote data received on all valid LLDP interfaces or on a specific physical interface.

Format show lldp med remote-device {unit/slot/port | all}

Mode Privileged EXEC

| Parameter       | Definition                                                                     |
|-----------------|--------------------------------------------------------------------------------|
| Local Interface | The interface that received the LLDPDU from the remote device.                 |
| Remote ID       | An internal identifier to the switch to mark each remote device to the system. |
| Device Class    | Device classification of the remote device.                                    |

**Example:** The following shows example CLI display output for the command. (Routing) #show lldp med remote-device all

LLDP MED Remote Device Summary

| Local |
|-------|
|-------|

Interface Remote ID Device Class

1/0/8 1Class I 1/0/9 2Not Defined 1/0/10 3Class II 4Class III 1/0/11 1/0/12 5 Network Con

# show lldp med remote-device detail

Use this command to display detailed information about remote devices that transmit current LLDP MED data to an interface on the system.

Format show lldp med remote-device detail unit/slot/port

Mode Privileged EXEC

**Example:** The following shows example CLI display output for the command. (Routing) #show lldp med remote-device detail 1/0/8

LLDP MED Remote Device Detail

Local Interface: 1/0/8 Remote Identifier: 18 Capabilities

MED Capabilities Supported: capabilities, networkpolicy, location, extendedpse

MED Capabilities Enabled: capabilities, networkpolicy

Device Class: Endpoint Class I

Network Policies

Media Policy Application Type: voice

Vlan ID: 10 Priority: 5 DSCP: 1 Unknown: False Tagged: True

Media Policy Application Type: streamingvideo

Vlan ID: 20 Priority: 1 DSCP: 2 Unknown: False Tagged: True

Inventory

Hardware Rev: xxx xxx xxx Firmware Rev: xxx xxx xxx Software Rev: xxx xxx xxx Serial Num: xxx xxx xxx Mfg Name: xxx xxx xxx Model Name: xxx xxx xxx Asset ID: xxx xxx xxx

Location Subtype: elin Info: xxx xxx xxx

Extended POE

Device Type: pseDevice

Extended POE PSE Available: 0.3 Watts Source: primary Priority: critical

Extended POE PD

Required: 0.2 Watts Source: local Priority: low

### **Denial of Service Commands**

Note: Denial of Service (DataPlane) is supported on XGS-III and later platforms only.

This section describes the commands you use to configure Denial of Service (DoS) Control. CE0128XB/CE0152XB software provides support for classifying and blocking specific types of Denial of Service attacks. You can configure your system to monitor and block these types of attacks:

- SIP = DIP: Source IP address = Destination IP address.
- First Fragment:TCP Header size smaller then configured value.
- TCP Fragment: Allows the device to drop packets that have a TCP payload where the IP payload length minus the IP header size is less than the minimum allowed TCP header size.
- TCP Flag: TCP Flag SYN set and Source Port < 1024 or TCP Control Flags = 0 and TCP Sequence Number = 0 or TCP Flags FIN, URG, and PSH set and TCP Sequence Number = 0 or TCP Flags SYN and FIN set.
- L4 Port: Source TCP/UDP Port = Destination TCP/UDP Port.
- **ICMP:** Limiting the size of ICMP Ping packets.

**Note:** Monitoring and blocking of the types of attacks listed below are only supported on the BCM56224, BCM56514, BCM56624, BCM56634, BCM56636, and BCM56820 platforms.

- SMAC = DMAC: Source MAC address = Destination MAC address
- TCP Port: Source TCP Port = Destination TCP Port
- UDP Port: Source UDP Port = Destination UDP Port
- TCP Flag & Sequence: TCP Flag SYN set and Source Port < 1024 or TCP Control Flags = 0 and TCP Sequence Number = 0 or TCP Flags FIN, URG, and PSH set and TCP Sequence Number = 0 or TCP Flags SYN and FIN set.
- TCP Offset: Allows the device to drop packets that have a TCP header Offset set
- TCP SYN: TCP Flag SYN set.
- TCP SYN & FIN: TCP Flags SYN and FIN set.
- TCP FIN & URG & PSH: TCP Flags FIN and URG and PSH set and TCP Sequence Number = 0.
- ICMP V6: Limiting the size of ICMPv6 Ping packets.
- ICMP Fragment: Checks for fragmented ICMP packets.

#### dos-control all

This command enables Denial of Service protection checks globally.

Default disabled Format dos-control all Mode Global Config

#### no dos-control all

This command disables Denial of Service prevention checks globally.

Format no dos-control all Mode Global Config

### dos-control sipdip

This command enables Source IP address = Destination IP address (SIP = DIP) Denial of Service protection. If the mode is enabled, Denial of Service prevention is active for this type of attack. If packets ingress with SIP = DIP, the packets will be dropped if the mode is enabled.

Default disabled

Format dos-control sipdip Mode Global Config

### no dos-control sipdip

This command disables Source IP address = Destination IP address (SIP = DIP) Denial of Service prevention.

Format no dos-control sipdip Mode Global Config

# dos-control firstfrag

This command enables Minimum TCP Header Size Denial of Service protection. If the mode is enabled, Denial of Service prevention is active for this type of attack. If packets ingress having a TCP Header Size smaller then the configured value, the packets will be dropped if the mode is enabled. The default is <code>disabled</code>. If you enable dos-control firstfrag, but do not provide a Minimum TCP Header Size, the system sets that value to <code>20</code>.

Default disabled (20)

Format dos-control firstfrag [0-255]

Mode Global Config

### no dos-control firstfrag

This command sets Minimum TCP Header Size Denial of Service protection to the default value of <code>disabled</code>.

Format no dos-control firstfrag

Mode Global Config

## dos-control tcpfrag

This command enables TCP Fragment Denial of Service protection. If the mode is enabled, Denial of Service prevention is active for this type of attack and packets that have a TCP payload in which the IP payload length minus the IP header size is less than the minimum allowed TCP header size are dropped.

Default disabled

Format dos-control tcpfrag Mode Global Config

### no dos-control tcpfrag

This command disables TCP Fragment Denial of Service protection.

Format no dos-control tcpfrag Mode Global Config

## dos-control tcpflag

This command enables TCP Flag Denial of Service protections. If the mode is enabled, Denial of Service prevention is active for this type of attacks. If packets ingress having TCP Flag SYN set and a source port less than 1024 or having TCP Control Flags set to 0 and TCP Sequence Number set to 0 or having TCP Flags FIN, URG, and PSH set and TCP Sequence Number set to 0 or having TCP Flags SYN and FIN both set, the packets will be dropped if the mode is enabled.

Default disabled

**Format** dos-control tcpflag Mode Global Config

#### no dos-control tcpflag

This command sets disables TCP Flag Denial of Service protections.

Format no dos-control tcpflag Mode Global Config

## dos-control l4port

This command enables L4 Port Denial of Service protections. If the mode is enabled, Denial of Service prevention is active for this type of attack. If packets ingress having Source TCP/UDP Port Number equal to Destination TCP/UDP Port Number, the packets will be dropped if the mode is enabled.

**Note:** Some applications mirror source and destination L4 ports - RIP for example uses 520 for both. If you enable dos-control l4port, applications such as RIP may experience packet loss which would render the application inoperable.

Default disabled

Format dos-control l4port Mode Global Config

#### no dos-control l4port

This command disables L4 Port Denial of Service protections.

Format no dos-control l4port Mode Global Config

### dos-control smacdmac

**Note:** This command is only supported on the BCM56224, BCM56514, BCM56624, BCM56634, BCM56636, and BCM56820 platforms.

This command enables Source MAC address = Destination MAC address (SMAC = DMAC) Denial of Service protection. If the mode is enabled, Denial of Service prevention is active for this type of attack. If packets ingress with SMAC = DMAC, the packets will be dropped if the mode is enabled.

Default disabled

Format dos-control smacdmac

Mode Global Config

### no dos-control smacdmac

This command disables Source MAC address = Destination MAC address (SMAC = DMAC) DoS protection.

Format no dos-control smacdmac

Mode Global Config

## dos-control tcpport

**Note:** This command is only supported on the BCM56224, BCM56514, BCM56624, BCM56634, BCM56636 and BCM56820 platforms.

This command enables TCP L4 source = destination port number (Source TCP Port = Destination TCP Port) Denial of Service protection. If the mode is enabled, Denial of Service prevention is active for this type of attack. If packets ingress with Source TCP Port = Destination TCP Port, the packets will be dropped if the mode is enabled.

Default disabled

Format dos-control tcpport Mode Global Config

#### no dos-control topport

This command disables TCP L4 source = destination port number (Source TCP Port = Destination TCP Port) Denial of Service protection.

Format no dos-control tcpport Mode Global Config

### dos-control udpport

Note: This command is only supported on the BCM56224, BCM56514, BCM56624, BCM56634, BCM56636 and BCM56820 platforms.

This command enables UDP L4 source = destination port number (Source UDP Port = Destination UDP Port) DoS protection. If the mode is enabled, Denial of Service prevention is active for this type of attack. If packets ingress with Source UDP Port = Destination UDP Port, the packets will be dropped if the mode is enabled.

Default disabled

Format dos-control udpport Mode Global Config

### no dos-control udpport

This command disables UDP L4 source = destination port number (Source UDP Port = Destination UDP Port) Denial of Service protection.

Format no dos-control udpport Mode Global Config

# dos-control tcpflagseq

Note: This command is only supported on the BCM56224, BCM56514, BCM56624, BCM56634, BCM56636 and BCM56820 platforms.

This command enables TCP Flag and Sequence Denial of Service protections. If the mode is enabled, Denial of Service prevention is active for this type of attack. If packets ingress having TCP Flag SYN set and a source port less than 1024 or having TCP Control Flags set to 0 and TCP Sequence Number set to 0 or having TCP Flags FIN, URG, and PSH set and TCP Sequence Number set to 0 or having TCP Flags SYN and FIN both set, the packets will be dropped if the mode is enabled.

Default disabled

dos-control tcpflagseq **Format** Mode Global Config

### no dos-control tcpflagseq

This command sets disables TCP Flag and Sequence Denial of Service protection.

Format no dos-control tcpflagseq

Mode Global Config

### dos-control tcpoffset

**Note:** This command is only supported on the BCM56224, BCM56514, BCM56624, BCM56634, BCM56636 and BCM56820 platforms.

This command enables TCP Offset Denial of Service protection. If the mode is enabled, Denial of Service prevention is active for this type of attack. If packets ingress having TCP Header Offset equal to one (1), the packets will be dropped if the mode is enabled.

Default disabled

Format dos-control tcpoffset Mode Global Config

### no dos-control tcpoffset

This command disabled TCP Offset Denial of Service protection.

Format no dos-control tcpoffset

Mode Global Config

## dos-control tcpsyn

**Note:** This command is only supported on the BCM56224, BCM56514, BCM56624, BCM56634, BCM56636 and BCM56820 platforms.

This command enables TCP SYN and L4 source = 0-1023 Denial of Service protection. If the mode is enabled, Denial of Service prevention is active for this type of attack. If packets ingress having TCP flag SYN set and an L4 source port from 0 to 1023, the packets will be dropped if the mode is enabled.

Default disabled

Format dos-control tcpsyn Mode Global Config

#### no dos-control tcpsyn

This command sets disables TCP SYN and L4 source = 0-1023 Denial of Service protection.

Format no dos-control tcpsyn Mode Global Config

# dos-control tcpsynfin

**Note:** This command is only supported on the BCM56224, BCM56514, BCM56624, BCM56634, BCM56636 and BCM56820 platforms.

This command enables TCP SYN and FIN Denial of Service protection. If the mode is enabled, Denial of Service prevention is active for this type of attack. If packets ingress having TCP flags SYN and FIN set, the packets will be dropped if the mode is enabled.

Default disabled

Format dos-control tcpsynfin Mode Global Config

#### no dos-control tcpsynfin

This command sets disables TCP SYN & FIN Denial of Service protection.

Format no dos-control tcpsynfin

Mode Global Config

## dos-control tcpfinurgpsh

Note: This command is only supported on the BCM56224, BCM56514, BCM56624, BCM56634, BCM56636 and BCM56820 platforms.

This command enables TCP FIN and URG and PSH and SEQ = 0 checking Denial of Service protections. If the mode is enabled, Denial of Service prevention is active for this type of attack. If packets ingress having TCP FIN, URG, and PSH all set and TCP Sequence Number set to 0, the packets will be dropped if the mode is enabled.

Default disabled

dos-control tcpfinurgpsh **Format** 

Mode Global Config

### no dos-control topfinurgpsh

This command sets disables TCP FIN and URG and PSH and SEQ = 0 checking Denial of Service protections.

no dos-control tcpfinurgpsh Format

Mode Global Config

## dos-control icmpv4

Note: This command is only supported on the BCM56224, BCM56514, BCM56624, BCM56634, BCM56636 and BCM56820 platforms.

This command enables Maximum ICMPv4 Packet Size Denial of Service protections. If the mode is enabled, Denial of Service prevention is active for this type of attack. If ICMPv4 Echo Request (PING) packets ingress having a size greater than the configured value, the packets will be dropped if the mode is enabled.

Default disabled (512)

dos-control icmpv4 [0-16376] Format

Mode Global Config

### no dos-control icmpv4

This command disables Maximum ICMP Packet Size Denial of Service protections.

Format no dos-control icmpv4 Mode Global Config

### dos-control icmpv6

**Note:** This command is only supported on the BCM56224, BCM56514, BCM56624, BCM56634, BCM56636 and BCM56820 platforms.

This command enables Maximum ICMPv6 Packet Size Denial of Service protections. If the mode is enabled, Denial of Service prevention is active for this type of attack. If ICMPv6 Echo Request (PING) packets ingress having a size greater than the configured value, the packets will be dropped if the mode is enabled.

Default disabled (512)

Format dos-control icmpv6 0-16376

Mode Global Config

### no dos-control icmpv6

This command disables Maximum ICMP Packet Size Denial of Service protections.

Format no dos-control icmpv6 Mode Global Config

# dos-control icmpfrag

**Note:** This command is only supported on the BCM56224, BCM56514, BCM56624, BCM56634, BCM56636 and BCM56820 platforms.

This command enables ICMP Fragment Denial of Service protection. If the mode is enabled, Denial of Service prevention is active for this type of attack. If packets ingress having fragmented ICMP packets, the packets will be dropped if the mode is enabled.

Default disabled

Format dos-control icmpfrag Mode Global Config

#### no dos-control icmpfrag

This command disabled ICMP Fragment Denial of Service protection.

Format no dos-control icmpfrag

Mode Global Config

### show dos-control

This command displays Denial of Service configuration information.

show dos-control Format Mode Privileged EXEC

Note: Some of the information below displays only if you are using the BCM56224, BCM56514, BCM56624, BCM56634, BCM56636 and BCM56820 platforms.

| Parameter               | Definition                                                                                                    |  |  |
|-------------------------|----------------------------------------------------------------------------------------------------|--|--|
| First Fragment Mode     | The administrative mode of First Fragment DoS prevention. When enabled, this causes the switch to drop packets that have a TCP header smaller then the configured Min TCP Hdr Size.                             |  |  |
| Min TCP Hdr Size        | The minimum TCP header size the switch will accept if First Fragment DoS prevention is enabled.                                                                                                    |  |  |
| ICMPv4 Mode             | The administrative mode of ICMPv4 DoS prevention. When enabled, this causes the switch to drop ICMP packets that have a type set to ECHO_REQ (ping) and a size greater than the configured ICMPv4 Payload Size. |  |  |
| Max ICMPv4 Payload Size | The maximum ICMPv4 payload size to accept when ICMPv4 DoS protection is enabled.                                                                                                    |  |  |
| ICMPv6 Mode             | The administrative mode of ICMPv6 DoS prevention. When enabled, this causes the switch to drop ICMP packets that have a type set to ECHO_REQ (ping) and a size greater than the configured ICMPv6 Payload Size. |  |  |
| Max ICMPv6 Payload Size | The maximum ICMPv6 payload size to accept when ICMPv6 DoS protection is enabled.                                                                                                    |  |  |
| ICMPv4 Fragment Mode    | The administrative mode of ICMPv4 Fragment DoS prevention. When enabled, this causes the switch to drop fragmented ICMPv4 packets.                                                                              |  |  |
| TCP Port Mode           | The administrative mode of TCP Port DoS prevention. When enabled, this causes the switch to drop packets that have the TCP source port equal to the TCP destination port.                                       |  |  |
| UDP Port Mode           | The administrative mode of UDP Port DoS prevention. When enabled, this causes the switch to drop packets that have the UDP source port equal to the UDP destination port.                                       |  |  |
| SIPDIP Mode             | The administrative mode of SIP=DIP DoS prevention. Enabling this causes the switch to drop packets that have a source IP address equal to the destination IP address. The factory default is disabled.          |  |  |
| SMACDMAC Mode           | The administrative mode of SMAC=DMAC DoS prevention. Enabling this causes the switch to drop packets that have a source MAC address equal to the destination MAC address.                                       |  |  |
| TCP FIN&URG& PSH Mode   | The administrative mode of TCP FIN & URG & PSH DoS prevention. Enabling this causes the switch to drop packets that have TCP flags FIN, URG, and PSH set and TCP Sequence Number = 0.                           |  |  |

| Parameter                | Definition                                                                                                    |
|--------------------------|----------------------------------------------------------------------------------------------------|
| TCP Flag & Sequence Mode | The administrative mode of TCP Flag DoS prevention. Enabling this causes the switch to drop packets that have TCP control flags set to 0 and TCP sequence number set to 0.                                                                |
| TCP SYN Mode             | The administrative mode of TCP SYN DoS prevention. Enabling this causes the switch to drop packets that have TCP Flags SYN set.                                                                                                    |
| TCP SYN & FIN Mode       | The administrative mode of TCP SYN & FIN DoS prevention. Enabling this causes the switch to drop packets that have TCP Flags SYN and FIN set.                                                                                             |
| TCP Fragment Mode        | The administrative mode of TCP Fragment DoS prevention. Enabling this causes the switch to drop packets that have a TCP payload in which the IP payload length minus the IP header size is less than the minimum allowed TCP header size. |
| TCP Offset Mode          | The administrative mode of TCP Offset DoS prevention. Enabling this causes the switch to drop packets that have a TCP header Offset equal to 1.                                                                                           |

### **MAC Database Commands**

This section describes the commands you use to configure and view information about the MAC databases.

## bridge aging-time

This command configures the forwarding database address aging timeout in seconds. The <code>seconds</code> parameter must be within the range of 10 to 1,000,000 seconds. In an SVL system, the [fdbid/all] parameter is not used and will be ignored if entered. In an SVL system, the [fdbid/all] parameter is not used and will be ignored if entered.

Default 300

Format bridge aging-time 10-1,000,000

Mode Global Config

### no bridge aging-time

This command sets the forwarding database address aging timeout to the default value. In an SVL system, the [fdbid/all] parameter is not used and will be ignored if entered.

Format no bridge aging-time Mode Global Config

# show forwardingdb agetime

This command displays the timeout for address aging.

Default all

Format show forwardingdb agetime

Mode Privileged EXEC

| Parameter                     | Definition                                                    |
|-------------------------------|---------------------------------------------------------------|
| Address<br>Aging Tim-<br>eout | Displays the system's address aging timeout value in seconds. |

### show mac-address-table multicast

This command displays the Multicast Forwarding Database (MFDB) information. If you enter the command with no parameter, the entire table is displayed. You can display the table entry for one MAC Address by specifying the MAC address as an optional parameter.

Format show mac-address-table multicast macaddr

Mode Privileged EXEC

| Parameter     | Definition                                                                                                    |
|---------------|----------------------------------------------------------------------------------------------------|
| VLAN ID       | The VLAN in which the MAC address is learned.                                                                                                    |
| MAC Address   | A multicast MAC address for which the switch has forwarding or filtering information. The format is 6 two-digit hexadecimal numbers that are separated by colons, for example 81:96:21:67:89:AB. |
| Source        | The component that is responsible for this entry in the Multicast Forwarding Database. The source can be IGMP Snooping, GMRP, and Static Filtering.                                              |
| Туре          | The type of the entry. Static entries are those that are configured by the end user. Dynamic entries are added to the table as a result of a learning process or protocol.                       |
| Description   | The text description of this multicast table entry.                                                                                                    |
| Interfaces    | The list of interfaces that are designated for forwarding (Fwd:) and filtering (Flt:).                                                                                                    |
| Fwd Interface | The resultant forwarding list is derived from combining all the component's forwarding interfaces and removing the interfaces that are listed as the static filtering interfaces.                |

**Example:** If one or more entries exist in the multicast forwarding table, the command output looks similar to the following:

(Routing) #show mac-address-table multicast

|                        | Fwd                                                                                                    |                      |                     |
|------------------------|----------------------------------------------------------------------------------------------------|----------------------|---------------------|
| VLAN ID MAC Address    | Source Type                                                                                                   | Description          | Interface Interface |
| 1 01:00:5E:01:02:03 Fi | lter Static Mgmt Co<br>1/0/1, 1/0/<br>1/0/2, 1/0/<br>1/0/3, 1/0/<br>1/0/4, 1/0/<br>1/0/5, 1/0/<br>1/0/6, 1/0/ | 1,<br>2,<br>3,<br>4, | Fwd:                |
|                        | 1/0/7, 1/0/<br>1/0/8, 1/0/                                                                                    | ,                    |                     |
|                        | 1/0/0, 1/0/                                                                                                   | 3,                   |                     |

--More-- or (q)uit

## show mac-address-table stats

This command displays the Multicast Forwarding Database (MFDB) statistics.

Format show mac-address-table stats

Mode Privileged EXEC

| Parameter                      | Definition                                                                                                    |
|--------------------------------|----------------------------------------------------------------------------------------------------|
| Total Entries                  | The total number of entries that can possibly be in the Multicast Forwarding Database table.                                                           |
| Most MFDB<br>Entries Ever Used | The largest number of entries that have been present in the Multicast Forwarding Database table. This value is also known as the MFDB high-water mark. |
| Current Entries                | The current number of entries in the MFDB.                                                                                                    |

# **ISDP Commands**

This section describes the commands you use to configure the industry standard Discovery Protocol (ISDP).

### isdp run

This command enables ISDP on the switch.

Default enabled **Format** isdp run Mode Global Config

no isdp run

This command disables ISDP on the switch.

no isdp run Format Mode Global Config

### isdp holdtime

This command configures the hold time for ISDP packets that the switch transmits. The hold time specifies how long a receiving device should store information sent in the ISDP packet before discarding it. The range is given in seconds.

Default 180 seconds **Format** isdp holdtime 10-255 Mode Global Config

# isdp timer

This command sets the period of time between sending new ISDP packets. The range is given in seconds.

Default 60 seconds **Format** isdp timer 5-254 Mode Global Config

# isdp advertise-v2

This command enables the sending of ISDP version 2 packets from the device.

Default enabled

Format isdp advertise-v2 Mode Global Config

#### no isdp advertise-v2

This command disables the sending of ISDP version 2 packets from the device.

Format no isdp advertise-v2 Mode Global Config

### isdp enable

This command enables ISDP on an interface or range of interfaces.

**Note:** ISDP must be enabled both globally and on the interface in order for the interface to transmit ISDP packets. If ISDP is globally disabled on the switch, the interface will not transmit ISDP packets, regardless of the ISDP status on the interface. To enable ISDP globally, use the "isdp run" on page 579 command.

Default enabled
Format isdp enable
Mode Interface Config

#### no isdp enable

This command disables ISDP on the interface.

Format no isdp enable

Mode Interface Config

### clear isdp counters

This command clears ISDP counters.

Format clear isdp counters Mode Privileged EXEC

# clear isdp table

This command clears entries in the ISDP table.

Format clear isdp table

Mode Privileged EXEC

# show isdp

This command displays global ISDP settings.

Format show isdp

Mode Privileged EXEC

| Parameter | Definition                                                                               |
|-----------|------------------------------------------------------------------------------------------|
|           | The frequency with which this device sends ISDP packets. This value is given in seconds. |

| Parameter                                       | Definition                                                                                                    |  |
|-------------------------------------------------|----------------------------------------------------------------------------------------------------|--|
| Hold Time                                       | The length of time the receiving device should save information sent by this device. This value is given in seconds.                                                                                                 |  |
| Version 2<br>Advertise-<br>ments                | The setting for sending ISDPv2 packets. If disabled, version 1 packets are transmitted.                                                                                                    |  |
| Neighbors<br>table time<br>since last<br>change | The amount of time that has passed since the ISPD neighbor table changed.                                                                                                    |  |
| Device ID                                       | The Device ID advertised by this device. The format of this Device ID is characterized by the value of the Device ID Format object.                                                                                  |  |
| Device ID                                       | Indicates the Device ID format capability of the device.                                                                                                    |  |
| Format Capability                               | • serialNumber indicates that the device uses a serial number as the format for its Device ID.                                                                                                    |  |
|                                                 | • macAddress indicates that the device uses a Layer 2 MAC address as the format for its Device ID.                                                                                                    |  |
|                                                 | • other indicates that the device uses its platform-specific format as the format for its Device ID.                                                                                                    |  |
| Device ID<br>Format                             | Indicates the Device ID format of the device.                                                                                                    |  |
|                                                 | • serialNumber indicates that the value is in the form of an ASCII string containing the device serial number.                                                                                                    |  |
|                                                 | • macAddress indicates that the value is in the form of a Layer 2 MAC address.                                                                                                    |  |
|                                                 | • other indicates that the value is in the form of a platform specific ASCII string containing info that identifies the device. For example, ASCII string contains serialNumber appended/prepended with system name. |  |

**Example:** The following shows example CLI display output for the command. (Routing) #show isdp

| Timer                                                  |
|--------------------------------------------------------|
| Hold Time                                              |
| Version 2 Advertisements Enabled                       |
| Neighbors table time since last change 0 days 00:00:00 |
| Device ID                                              |
| Device ID format capability Serial Number, Host Name   |
| Device ID format Serial Number                         |

# show isdp interface

This command displays ISDP settings for the specified interface.

Format show isdp interface {all | unit/slot/port} Privileged EXEC Mode

| Parameter | Definition                                              |
|-----------|---------------------------------------------------------|
| Interface | The <i>unit/slot/port</i> of the specified interface.   |
| Mode      | ISDP mode enabled/disabled status for the interface(s). |

**Example:** The following shows example CLI display output for the command. (Routing) #show isdp interface 0/1

| Interface | Mode    |
|-----------|---------|
|           |         |
| 0/1       | Enabled |

**Example:** The following shows example CLI display output for the command. (Switching) #show isdp interface all

| Interface | Mode    |
|-----------|---------|
|           |         |
| 0/1       | Enabled |
| 0/2       | Enabled |
| 0/3       | Enabled |
| 0/4       | Enabled |
| 0/5       | Enabled |
| 0/6       | Enabled |
| 0/7       | Enabled |
| 0/8       | Enabled |

# show isdp entry

This command displays ISDP entries. If the device id is specified, then only entries for that device are shown.

Format show isdp entry {all | deviceid}

Mode Privileged EXEC

| Parameter                  | Definition                                                                         |  |
|----------------------------|------------------------------------------------------------------------------------|--|
| Device ID                  | The device ID associated with the neighbor which advertised the information.       |  |
| IP Addresses               | The IP address(es) associated with the neighbor.                                   |  |
| Capability                 | ISDP Functional Capabilities advertised by the neighbor.                           |  |
| Platform                   | The hardware platform advertised by the neighbor.                                  |  |
| Interface                  | The interface (unit/slot/port) on which the neighbor's advertisement was received. |  |
| Port ID                    | The port ID of the interface from which the neighbor sent the advertisement.       |  |
| Hold Time                  | The hold time advertised by the neighbor.                                          |  |
| Version                    | The software version that the neighbor is running.                                 |  |
| Advertise-<br>ment Version | The version of the advertisement packet received from the neighbor.                |  |
| Entry Last<br>Changed Time | The time when the entry was last changed.                                          |  |

**Example:** The following shows example CLI display output for the command. (Switching) #show isdp entry Switch

Device ID Switch

Address(es):

IP Address:172.20.1.18

IP Address: 172.20.1.18

Capability Router IGMP

Platform cisco WS-C4948

Interface 0/1

Port ID GigabitEthernet1/1

Holdtime

2 Advertisement Version

Entry last changed time 0 days 00:13:50

# show isdp neighbors

This command displays the list of neighboring devices.

show isdp neighbors [ $\{unit/slot/port \mid detail\}$ ] Format

Mode Privileged EXEC

| Parameter                  | Definition                                                                         |  |
|----------------------------|------------------------------------------------------------------------------------|--|
| Device ID                  | The device ID associated with the neighbor which advertised the information.       |  |
| IP Addresses               | The IP addresses associated with the neighbor.                                     |  |
| Capability                 | ISDP functional capabilities advertised by the neighbor.                           |  |
| Platform                   | The hardware platform advertised by the neighbor.                                  |  |
| Interface                  | The interface (unit/slot/port) on which the neighbor's advertisement was received. |  |
| Port ID                    | The port ID of the interface from which the neighbor sent the advertisement.       |  |
| Hold Time                  | The hold time advertised by the neighbor.                                          |  |
| Advertise-<br>ment Version | The version of the advertisement packet received from the neighbor.                |  |
| Entry Last<br>Changed Time | Time when the entry was last modified.                                             |  |
| Version                    | The software version that the neighbor is running.                                 |  |

**Example:** The following shows example CLI display output for the command.

(Switching) #show isdp neighbors

Capability Codes: R - Router, T - Trans Bridge, B - Source Route Bridge,

S - Switch, H - Host, I - IGMP, r - Repeater

Device ID Intf Holdtime Capability Platform Port ID Switch 0/1 165 RI cisco WS-C4948 GigabitEthernet1/1

**Example:** The following shows example CLI display output for the command. (Switching) #show isdp neighbors detail

Device ID 0001f45f1bc0

Address(es):

IP Address: 10.27.7.57

Capability Router Trans Bridge Switch IGMP

Platform SecureStack C2

Interface0/48Port IDge.3.14Holdtime131Advertisement Version2

Entry last changed time 0 days 00:01:59 Version: 05.00.56

# show isdp traffic

This command displays ISDP statistics.

Format show isdp traffic Mode Privileged EXEC

| Parameter                     | Definition                                                                                  |
|-------------------------------|---------------------------------------------------------------------------------------------|
| ISDP Packets Received         | Total number of ISDP packets received                                                       |
| ISDP Packets Trans-<br>mitted | Total number of ISDP packets transmitted                                                    |
| ISDPv1 Packets Received       | Total number of ISDPv1 packets received                                                     |
| ISDPv1 Packets Transmitted    | Total number of ISDPv1 packets transmitted                                                  |
| ISDPv2 Packets Received       | Total number of ISDPv2 packets received                                                     |
| ISDPv2 Packets Transmitted    | Total number of ISDPv2 packets transmitted                                                  |
| ISDP Bad Header               | Number of packets received with a bad header                                                |
| ISDP Checksum Error           | Number of packets received with a checksum error                                            |
| ISDP Transmission<br>Failure  | Number of packets which failed to transmit                                                  |
| ISDP Invalid Format           | Number of invalid packets received                                                          |
| ISDP Table Full               | Number of times a neighbor entry was not added to the table due to a full database          |
| ISDP IP Address Table<br>Full | Displays the number of times a neighbor entry was added to the table without an IP address. |

**Example:** The following shows example CLI display output for the command. (Routing) #show isdp traffic

| ISDP Packets Received 4253      |   |
|---------------------------------|---|
| ISDP Packets Transmitted 127    |   |
| ISDPv1 Packets Received0        |   |
| ISDPv1 Packets Transmitted 0    |   |
| ISDPv2 Packets Received         |   |
| ISDPv2 Packets Transmitted 4351 | L |
|                                 |   |
| ISDP Bad Header0                |   |
| ISDP Bad Header                 |   |
|                                 |   |
| ISDP Checksum Error0            |   |
| ISDP Checksum Error             |   |

# debug isdp packet

This command enables tracing of ISDP packets processed by the switch. ISDP must be enabled on both the device and the interface in order to monitor packets for a particular interface.

debug isdp packet [{receive | transmit}] Format

Mode Privileged EXEC

#### no debug isdp packet

This command disables tracing of ISDP packets on the receive or the transmit sides or on both sides.

Format no debug isdp packet [{receive | transmit}]

Privileged EXEC Mode

# Interface Error Disable and Auto Recovery

Interface error disable automatically disables an interface when an error is detected; no traffic is allowed until the interface is either manually re-enabled or, if auto recovery is configured, the configured auto recovery time interval has passed.

For interface error disable and auto recovery, an error condition is detected for an interface, the interface is placed in a diagnostic disabled state by shutting down the interface. The error disabled interface does not allow any traffic until the interface is re-enabled. The error disabled interface can be manually enabled. Alternatively administrator can enable auto recovery feature. CE0128XB/CE0152XB Auto Recovery re-enables the interface after the expiry of configured time interval.

### errdisable recovery cause

Use this command to enable auto recovery for a specified cause or all causes. When auto recovery is enabled, ports in the diag-disable state are recovered (link up) when the recovery interval expires. If the interface continues to experience errors, the interface may be placed back in the diag-disable state and disabled (link down). Interfaces in the diag-disable state can be manually recovered by entering the no shutdown command for the interface.

Default none

Form at err disable recovery cause (all larp-in spection) bpd uguard (dhcp-rate-limit) sfp-mism at chlud ld arbeit and a specific properties of the control of the control of the contro

| ucast-storm | bcast-storm | mcast-storm | bpdustorm | keep-alive | mac-locking |

denial-of-service | link-flap}

Mode Global Config

### no errdisable recovery cause

Use this command to disable auto recovery for a specific cause. When disabled, auto recovery will not occur for interfaces in a diag-disable state due to that cause.

Format noerrdisablerecoverycause{all|arp-inspection|bpduguard|dhcp-rate-limit|sfp-mismatch|

udld | ucast-storm | bcast-storm | mcast-storm | bpdustorm | keep-alive | mac-locking |

denial-of-service | link-flap}

Mode Global Config

# errdisable recovery interval

Use this command to configure the auto recovery time interval. The auto recovery time interval is common for all causes. The time can be any value from 30 to 86400 seconds. When the recovery interval expires, the system attempts to bring interfaces in the diag-disable state back into service (link up).

Default 300

Format errdisable recovery interval 30-86400

Mode Global Config

### no errdisable recovery interval

Use this command to reset the auto recovery interval to the factory default value of

Format no errdisable recovery interval

Mode Global Config

# show errdisable recovery

Use this command to display the errdisable configuration status of all configurable

Format show errdisable recovery Mode Privileged EXEC

The following information is displayed.

| Parameter         | Description                                             |
|-------------------|---------------------------------------------------------|
| dhcp-rate-limit   | Enable/Disable status of dhcp-rate-limit auto recovery. |
| arp-inspection    | Enable/Disable status of arp-inspection auto recovery.  |
| sfp-mismatch      | Enable/Disable status of sfp-mismatch auto recovery.    |
| udld              | Enable/Disable status of UDLD auto recovery.            |
| bcast-storm       | Enable/Disable status of broadcast storm auto recovery. |
| mcast-storm       | Enable/Disable status of multicast storm auto recovery. |
| ucast-storm       | Enable/Disable status of unicast storm auto recovery.   |
| bpdguard          | Enable/Disable status of bpduguard auto recovery.       |
| bpdustorm         | Enable/Disable status of bpdustorm auto recovery.       |
| keepalive         | Enable/Disable status of keepalive auto recovery.       |
| mac-locking       | Enable/Disable status of MAC locking auto recovery.     |
| denial-of-service | Enable/Disable status of DoS auto recovery.             |
| link-flap         | Enable/Disable status of link-flap auto recovery.       |
| time interval     | Time interval for auto recovery in seconds.             |

#### **Example:**

| Errdisable Reason | Auto-recovery Status               |
|-------------------|------------------------------------|
| dhcp-rate-limit   | Disabled                           |
| arp-inspection    | Disabled                           |
| udld              | Disabled                           |
| bcast-storm       | Disabled                           |
| mcast-storm       | Disabled                           |
| ucast-storm       | Disabled                           |
| bpduguard         | Disabled                           |
| bpdustorm         | Disabled                           |
| sfp-mismatch      | Disabled                           |
| keepalive         | Disabled                           |
| mac-locking       | Disabled                           |
| denial-of-service | Disabled                           |
| link-flap         | Disabled                           |
| Timeout for Auto  | -recovery from D-Disable state 300 |

### show interfaces status err-disabled

Use this command to display the interfaces that are error disabled and the amount of time remaining for auto recovery.

Format show interfaces status err-disabled

Mode Privileged EXEC

The following information is displayed.

| Parameter                  | Description                                          |
|----------------------------|------------------------------------------------------|
| interface                  | An interface that is error disabled.                 |
| Errdisable<br>Reason       | The cause of the interface being error disabled.     |
| Auto-Recovery<br>Time Left | The amount of time left before auto recovery begins. |

#### **Example:**

(Routing) #show interfaces status err-disabled

| Errdisable l | Reason                         | Auto-Recovery Time Left(sec)   |
|--------------|--------------------------------|--------------------------------|
|              |                                |                                |
| udld         | 279                            |                                |
| bpduguard    | 285                            |                                |
| bpdustorm    | 291                            |                                |
| keepalive    | 11                             |                                |
|              | udld<br>bpduguard<br>bpdustorm | bpduguard 285<br>bpdustorm 291 |

# **UniDirectional Link Detection Commands**

The purpose of the UniDirectional Link Detection (UDLD) feature is to detect and avoid unidirectional links. A unidirectional link is a forwarding anomaly in a Layer 2 communication channel in which a bi-directional link stops passing traffic in one direction. Use the UDLD commands to detect unidirectional links' physical ports. UDLD must be enabled on both sides of the link in order to detect a unidirectional link. The UDLD protocol operates by exchanging packets containing information about neighboring devices.

### udld enable (Global Config)

This command enables UDLD globally on the switch.

Default disable Format udld enable Mode Global Config

#### no udld enable (Global Config)

This command disables udld globally on the switch.

Format no udld enable Mode Global Config

### udld message time

This command configures the interval between UDLD probe messages on ports that are in the advertisement phase. The range is from 1 to 90 seconds.

Default 15 seconds

Format udld message time interval

Mode Global Config

#### udld timeout interval

This command configures the time interval after which UDLD link is considered to be unidirectional. The range is from 3 to 60 seconds.

Default 5 seconds

Format udld timeout interval interval

Mode Global Config

#### udld reset

This command resets all interfaces that have been shutdown by UDLD.

Default none Format udld reset

Mode Privileged EXEC

### udld enable (Interface Config)

This command enables UDLD on the specified interface.

Default disable
Format udld enable
Mode Interface Config

#### no udld enable (Interface Config)

This command disables UDLD on the specified interface.

Format no udld enable

Mode Interface Config

## udld port

This command selects the UDLD mode operating on this interface. If the keyword aggressive is not entered, the port operates in normal mode.

Default normal

Format udld port [aggressive]
Mode Interface Config

#### show udld

This command displays the global settings of UDLD.

Format show udld

Mode • User EXEC

Privileged EXEC

| Parameter           | Description                                                                            |
|---------------------|----------------------------------------------------------------------------------------|
| Admin Mode          | The global administrative mode of UDLD.                                                |
| Message<br>Interval | The time period (in seconds) between the transmission of UDLD probe packets.           |
| Timeout<br>Interval | The time period (in seconds) before making a decision that the link is unidirectional. |

**Example:** The following shows example CLI display output for the command after the feature was enabled and nondefault interval values were configured. (Routing) #show udld

Admin Mode..... Enabled

# show udld unit/slot/port

This command displays the UDLD settings for the specified unit/slot/port. If the all keyword is entered, it displays information for all ports.

show udld  $\{unit/slot/port \mid all\}$ Format

Mode • User EXEC

• Privileged EXEC

| Parameter   | Description                                                                                                    |
|-------------|----------------------------------------------------------------------------------------------------|
| Port        | The identifying port of the interface.                                                                                                    |
| Admin Mode  | The administrative mode of UDLD configured on this interface. This is either Enabled or Disabled.                                                                                                    |
| UDLD Mode   | The UDLD mode configured on this interface. This is either Normal or Aggressive.                                                                                                    |
| UDLD Status | The status of the link as determined by UDLD. The options are:                                                                                                    |
|             | Undetermined – UDLD has not collected enough information to determine the state of the port.                                                                                                    |
|             | <ul> <li>Not applicable – UDLD is disabled, either globally or on the port.</li> <li>Shutdown – UDLD has detected a unidirectional link and shutdown the</li> </ul>                                                  |
|             | port. That is, the port is in an errDisabled state.  • Bidirectional – UDLD has detected a bidirectional link.                                                                                                    |
|             | Undetermined (Link Down) – The port would transition into this state when the port link physically goes down due to any reasons other than the port been put into D-Disable mode by the UDLD protocol on the switch. |

**Example:** The following shows example CLI display output for the command. (Switching) #show udld 0/1

| Port | Admin N | Iode UDLI | ) Mode | UDLD Status |
|------|---------|-----------|--------|-------------|
|      |         |           |        |             |
| 0/1  | Enabled | Normal    | Not A  | pplicable   |

**Example:** The following shows example CLI display output for the command. (Switching) #show udld all

| Port | Admin M  | ode UDLI | Mode UDLD Status |
|------|----------|----------|------------------|
|      |          |          |                  |
| 0/1  | Enabled  | Normal   | Shutdown         |
| 0/2  | Enabled  | Normal   | Undetermined     |
| 0/3  | Enabled  | Normal   | Bidirectional    |
| 0/4  | Enabled  | Normal   | Not Applicable   |
| 0/5  | Enabled  | Normal   | Not Applicable   |
| 0/6  | Enabled  | Normal   | Not Applicable   |
| 0/7  | Enabled  | Normal   | Not Applicable   |
| 0/8  | Enabled  | Normal   | Shutdown         |
| 0/9  | Enabled  | Normal   | Not Applicable   |
| 0/10 | Enabled  | Normal   | Not Applicable   |
| 0/11 | Enabled  | Normal   | Not Applicable   |
| 0/12 | Enabled  | Normal   | Undetermined     |
| 0/13 | Enabled  | Normal   | Bidirectional    |
| 0/14 | Disabled | Normal   | Not Applicable   |
| 0/15 | Disabled | Normal   | Not Applicable   |

| 0/16 | Disabled  | Normal | Not Applicable |
|------|-----------|--------|----------------|
| 0/17 | Disabled  | Normal | Not Applicable |
| 0/18 | Disabled  | Normal | Not Applicable |
| 0/19 | Disabled  | Normal | Not Applicable |
| 0/20 | Disabled  | Normal | Not Applicable |
| More | or (q)uit |        |                |

(Switching) #

# **Chapter 7. Routing Commands**

This chapter describes the routing commands available in the CE0128XB/CE0152XB CLI.

**Note:** The commands in this chapter are in one of three functional groups:

- Show commands display switch settings, statistics, and other information.
- Configuration commands configure features and options of the switch.
   For every configuration command, there is a show command that displays the configuration setting.
- Clear commands clear some or all of the settings to factory defaults.

### **Address Resolution Protocol Commands**

This section describes the commands you use to configure Address Resolution Protocol (ARP) and to view ARP information on the switch. ARP associates IP addresses with MAC addresses and stores the information as ARP entries in the ARP cache.

### arp

This command creates an ARP entry in the default router. The value for *ipaddress* is the IP address of a device on a subnet attached to an existing routing interface. The parameter *macaddr* is a unicast MAC address for that device. The interface parameter specifies the next hop interface.

The format of the MAC address is 6 two-digit hexadecimal numbers that are separated by colons, for example 00:06:29:32:81:40.

Format arp *ipaddress macaddr* interface {*unit/slot/port* | vlan *id*}

Mode Global Config

#### no arp

This command deletes an ARP entry in the default router. The value for <code>arpentry</code> is the IP address of the interface. The value for <code>ipaddress</code> is the IP address of a device on a subnet attached to an existing routing interface. The parameter <code>macaddr</code> is a unicast MAC address for that device. The interface parameter specifies the next hop interface.

Format no arp ipaddress macaddr interface unit/slot/port

Mode Global Config

# ip proxy-arp

This command enables proxy ARP on a router interface or range of interfaces. Without proxy ARP, a device only responds to an ARP request if the target IP address is an address configured on the interface where the ARP request arrived.

With proxy ARP, the device may also respond if the target IP address is reachable. The device only responds if all next hops in its route to the destination are through interfaces other than the interface that received the ARP request.

Default enabled Format ip proxy-arp Mode Interface Config

#### no ip proxy-arp

This command disables proxy ARP on a router interface.

Format no ip proxy-arp Mode Interface Config

# ip local-proxy-arp

Use this command to allow an interface to respond to ARP requests for IP addresses within the subnet and to forward traffic between hosts in the subnet.

Default disabled

Format ip local-proxy-arp Mode Interface Config

#### no ip local-proxy-arp

This command resets the local proxy ARP mode on the interface to the default value.

Format no ip local-proxy-arp Mode Interface Config

# arp cachesize

This command configures the ARP cache size. The ARP cache size value is a platform specific integer value. The default size also varies depending on the platform.

Format arp cachesize platform specific integer value

Mode Global Config

#### no arp cachesize

This command configures the default ARP cache size.

Format no arp cachesize Mode Global Config

### arp dynamicrenew

This command enables the ARP component to automatically renew dynamic ARP entries when they age out. When an ARP entry reaches its maximum age, the system must decide whether to retain or delete the entry. If the entry has recently been used to forward data packets, the system will renew the entry by sending an ARP request to the neighbor. If the neighbor responds, the age of the ARP cache entry is reset to 0 without removing the entry from the hardware. Traffic to the host continues to be forwarded in hardware without interruption. If the entry is not being used to forward data packets, then the entry is deleted from the ARP cache, unless the dynamic renew option is enabled. If the dynamic renew option is enabled, the system sends an ARP request to renew the entry. When an entry is not renewed, it is removed from the hardware and subsequent data packets to the host trigger an ARP request. Traffic to the host may be lost until the router receives an ARP reply from the host. Gateway entries, entries for a neighbor router, are always renewed. The dynamic renew option applies only to host entries.

The disadvantage of enabling dynamic renew is that once an ARP cache entry is created, that cache entry continues to take space in the ARP cache as long as the neighbor continues to respond to ARP requests, even if no traffic is being forwarded to the neighbor. In a network where the number of potential neighbors is greater than the ARP cache capacity, enabling dynamic renew could prevent some neighbors from communicating because the ARP cache is full.

Default disabled

Format arp dynamicrenew Mode Privileged EXEC

#### no arp dynamicrenew

This command prevents dynamic ARP entries from renewing when they age out.

Format no arp dynamicrenew
Mode Privileged EXEC

### arp purge

This command causes the specified IP address to be removed from the ARP cache. Only entries of type dynamic or gateway are affected by this command.

Format arp purge *ipaddress* interface {*unit/slot/port* | vlan *id*}

Mode Privileged EXEC

| Parameter | Description                                            |
|-----------|--------------------------------------------------------|
| ipaddress | The IP address to remove from the ARP cache.           |
| interface | The interface from which IP addresses will be removed. |

### arp resptime

This command configures the ARP request response timeout.

The value for seconds is a valid positive integer, which represents the IP ARP entry response timeout time in seconds. The range for seconds is between 1-10 seconds.

Default 1

Format arp resptime 1-10 Mode Global Config

#### no arp resptime

This command configures the default ARP request response timeout.

Format no arp resptime Mode Global Config

### arp retries

This command configures the ARP count of maximum request for retries.

The value for retries is an integer, which represents the maximum number of request for retries. The range for retries is an integer between 0-10 retries.

Default 4

Format arp retries 0-10 Mode Global Config

#### no arp retries

This command configures the default ARP count of maximum request for retries.

**Format** no arp retries Mode Global Config

### arp timeout

This command configures the ARP entry ageout time.

The value for seconds is a valid positive integer, which represents the IP ARP entry ageout time in seconds. The range for seconds is between 15-21600 seconds.

Default 1200

Format arp timeout 15-21600 Mode Global Config

#### no arp timeout

This command configures the default ARP entry ageout time.

Format no arp timeout Mode Global Config

### clear arp-cache

This command causes all ARP entries of type dynamic to be removed from the ARP cache. If the *gateway* keyword is specified, the dynamic entries of type gateway are purged as well.

Format clear arp-cache [gateway]
Mode Privileged EXEC

### clear arp-switch

Use this command to clear the contents of the switch's Address Resolution Protocol (ARP) table that contains entries learned through the Management port. To observe whether this command is successful, ping from the remote system to the DUT. Issue the show arp switch command to see the ARP entries. Then issue the clear arp-switch command and check the show arp switch entries. There will be no more arp entries.

Format clear arp-switch

Mode Privileged EXEC

### show arp

This command displays the Address Resolution Protocol (ARP) cache. The displayed results are not the total ARP entries. To view the total ARP entries, the operator should view the show arp results in conjunction with the show arp switch results.

Format show arp

Mode Privileged EXEC

| Parameter               | Definition                                                                                                    |
|-------------------------|----------------------------------------------------------------------------------------------------|
| Age Time (seconds)      | The time it takes for an ARP entry to age out. This is configurable. Age time is measured in seconds.           |
| Response Time (seconds) | The time it takes for an ARP request timeout. This value is configurable. Response time is measured in seconds. |
| Retries                 | The maximum number of times an ARP request is retried. This value is configurable.                              |
| Cache Size              | The maximum number of entries in the ARP table. This value is configurable.                                     |
| Dynamic<br>Renew Mode   | Displays whether the ARP component automatically attempts to renew dynamic ARP entries when they age out.       |

| Parameter                              | Definition                                                                               |
|----------------------------------------|------------------------------------------------------------------------------------------|
| Total Entry<br>Count Current /<br>Peak | The total entries in the ARP table and the peak entry count in the ARP table.            |
| Static Entry<br>Count Current /<br>Max | The static entry count in the ARP table and maximum static entry count in the ARP table. |

The following are displayed for each ARP entry:

| Parameter   | Definition                                                                                 |
|-------------|--------------------------------------------------------------------------------------------|
| IP Address  | The IP address of a device on a subnet attached to an existing routing interface.          |
| MAC Address | The hardware MAC address of that device.                                                   |
| Interface   | The routing unit/slot/port associated with the device ARP entry.                           |
| Туре        | The type that is configurable. The possible values are Local, Gateway, Dynamic and Static. |
| Age         | The current age of the ARP entry since last refresh (in hh:mm:ss format)                   |

# show arp brief

This command displays the brief Address Resolution Protocol (ARP) table information.

show arp brief Format Privileged EXEC Mode

| Parameter                                | Definition                                                                                                    |
|------------------------------------------|----------------------------------------------------------------------------------------------------|
| Age Time (seconds)                       | The time it takes for an ARP entry to age out. This value is configurable. Age time is measured in seconds.     |
| Response<br>Time (seconds)               | The time it takes for an ARP request timeout. This value is configurable. Response time is measured in seconds. |
| Retries                                  | The maximum number of times an ARP request is retried. This value is configurable.                              |
| Cache Size                               | The maximum number of entries in the ARP table. This value is configurable.                                     |
| Dynamic<br>Renew Mode                    | Displays whether the ARP component automatically attempts to renew dynamic ARP entries when they age out.       |
| Total Entry<br>Count Cur-<br>rent / Peak | The total entries in the ARP table and the peak entry count in the ARP table.                                   |
| Static Entry<br>Count Cur-<br>rent / Max | The static entry count in the ARP table and maximum static entry count in the ARP table.                        |

# show arp switch

This command displays the contents of the switch's Address Resolution Protocol (ARP) table.

Format show arp switch
Mode Privileged EXEC

| Parameter   | Definition                                                         |
|-------------|--------------------------------------------------------------------|
| IP Address  | The IP address of a device on a subnet attached to the switch.     |
| MAC Address | The hardware MAC address of that device.                           |
| Interface   | The routing unit/slot/port associated with the device's ARP entry. |

# **IP Routing Commands**

This section describes the commands you use to enable and configure IP routing on the switch.

### routing

This command enables IPv4 and IPv6 routing for an interface or range of interfaces. You can view the current value for this function with the show ip brief command. The value is labeled as "Routing Mode."

Default disabled Format routing

Mode Interface Config

#### no routing

This command disables routing for an interface.

You can view the current value for this function with the show ip brief command. The value is labeled as "Routing Mode."

Format no routing Mode Interface Config

### ip routing

This command enables the IP Router Admin Mode for the master switch.

Format ip routing

Mode Global Config

Virtual Router Config

#### no ip routing

This command disables the IP Router Admin Mode for the master switch.

no ip routing Format Mode Global Config

# ip address

This command configures an IP address on an interface or range of interfaces. You can also use this command to configure one or more secondary IP addresses on the interface. The command supports RFC 3021 and accepts using 31-bit prefixes on IPv4 point-to-point links. This command adds the label IP address in the "show ip interface" on page 610 command.

**Note:** The 31-bit subnet mask is only supported on routing interfaces. The feature is not supported on network port and service port interfaces because CE0128XB/CE0152XB acts as a host, not a router, on these management interfaces.

Format ip address ipaddr {subnetmask | /masklen} [secondary]

Mode Interface Config

| Parameter  | Description                                                                                                    |
|------------|----------------------------------------------------------------------------------------------------|
| ipaddr     | The IP address of the interface.                                                                                                    |
| subnetmask | A 4-digit dotted-decimal number which represents the subnet mask of the interface.                                                                    |
| masklen    | Implements RFC 3021. Using the / notation of the subnet mask, this is an integer that indicates the length of the subnet mask. Range is 5 to 32 bits. |

**Example:** The following example of the command shows the configuration of the subnet mask with an IP address in the dotted decimal format on interface 0/4/1.

(router1) #config

(router1) (Config)#interface 0/4/1

(router1) (Interface 0/4/1)#ip address 192.168.10.1 255.255.255.254

**Example:** The next example of the command shows the configuration of the subnet mask with an IP address in the / notation on interface 0/4/1.

(router1) #config

(router1) (Config)#interface 0/4/1

(router1) (Interface 0/4/1)#ip address 192.168.10.1 /31

#### no ip address

This command deletes an IP address from an interface. The value for <code>ipaddr</code> is the IP address of the interface in a.b.c.d format where the range for a, b, c, and d is 1-255. The value for <code>subnetmask</code> is a 4-digit dotted-decimal number which represents the Subnet Mask of the interface. To remove all of the IP addresses (primary and secondary) configured on the interface, enter the command <code>no ip</code> address.

Format no ip address [{ipaddr subnetmask [secondary]}]

Mode Interface Config

# ip address dhcp

This command enables the DHCPv4 client on an in-band interface so that it can acquire network information, such as the IP address, subnet mask, and default gateway, from a network DHCP server. When DHCP is enabled on the interface, the system automatically deletes all manually configured IPv4 addresses on the interface.

To enable the DHCPv4 client on an in-band interface and send DHCP client messages with the client identifier option, use the ip address dhcp client-id configuration command in interface configuration mode.

Default disabled

**Format** ip address dhcp [client-id]

Mode Interface Config

**Example:** In the following example, DHCPv4 is enabled on interface 0/4/1.

(router1) #config (router1) (Config)#interface 0/4/1 (router1) (Interface 0/4/1)#ip address dhcp

#### no ip address dhcp

The no ip address dhop command releases a leased address and disables DHCPv4 on an interface. The no form of the ip address dhcp client-id command removes the client-id option and also disables the DHCP client on the in-band interface.

no ip address dhcp [client-id] Format

Mode Interface Config

### ip default-gateway

This command manually configures a default gateway for the switch. Only one default gateway can be configured. If you invoke this command multiple times, each command replaces the previous value.

When the system does not have a more specific route to a packet's destination, it sends the packet to the default gateway. The system installs a default IPv4 route with the gateway address as the next hop address. The route preference is 253. A default gateway configured with this command is more preferred than a default gateway learned from a DHCP server.

Format ip default-gateway ipaddr Mode Global Config

• Virtual Router Config

| Parameter | Description                             |
|-----------|-----------------------------------------|
| ipaddr    | The IPv4 address of an attached router. |

**Example:** The following example sets the default gateway to 10.1.1.1.

(router1) #config (router1) (Config)#ip default-gateway 10.1.1.1

#### no ip default-gateway

This command removes the default gateway address from the configuration.

Format no ip default-gateway ipaddr

Mode Interface Config

### ip route

This command configures a static route. The <code>ipaddr</code> parameter is a valid IP address, and <code>subnetmask</code> is a valid subnet mask. The <code>nexthopip</code> parameter is a valid IP address of the next hop router. Specifying <code>NullO</code> as nexthop parameter adds a static reject route. The optional <code>preference</code> parameter is an integer (value from 1 to 255) that allows you to specify the preference value (sometimes called "administrative distance") of an individual static route. Among routes to the same destination, the route with the lowest preference value is the route entered into the forwarding database. By specifying the preference of a static route, you control whether a static route is more or less preferred than routes from dynamic routing protocols. The preference also controls whether a static route is more or less preferred than other static routes to the same destination. A route with a preference of 255 cannot be used to forward traffic.

The description parameter allows a description of the route to be entered.

Use the track object-number to specify that the static route is installed only if the configured track object is up. When the track object is down the static route is removed from the Route Table. Use the no form of this command to delete the tracked static route. The <code>object-number</code> parameter is the object number representing the object to be tracked. The range is from 1 to 128. Only one track object can be associated with a specific static route. If you configure a different track object, the previously configured track object is replaced by the newly configured track object. To display the IPv4 static routes that being tracked by track objects, use the show <code>ip route track-table</code> command.

For the static routes to be visible, you must perform the following steps:

- Enable IP routing globally.
- Enable IP routing for the interface.
- Confirm that the associated link is also up.

Default preference—1

Format ip route ipaddr subnetmask { nexthopip | Null0 | interface {unit/slot/port | vlan-id}}

[preference] [description description] [track object-number]

Mode Global Config

#### no ip route

This command deletes a single next hop to a destination static route. If you use the <code>nexthopip</code> parameter, the next hop is deleted.

Format no ip route ipaddr subnetmask {nexthopip | Null0 | interface {slot/port | vlan vlan-id}}

Mode Global Config

### ip route default

This command configures the default route. The value for nexthopip is a valid IP address of the next hop router. The preference is an integer value from 1 to 255. A route with a preference of 255 cannot be used to forward traffic.

Default preference-1

Format ip route default nexthopip [preference]

Mode Global Config

#### no ip route default

This command deletes all configured default routes. If the optional nexthopip parameter is designated, the specific next hop is deleted from the configured default route and if the optional preference value is designated, the preference of the configured default route is reset to its default.

Format no ip route default [{nexthopip | preference}]

Mode Global Config

### ip route distance

This command sets the default distance (preference) for static routes. Lower route distance values are preferred when determining the best route. The ip route and ip route default commands allow you to optionally set the distance (preference) of an individual static route. The default distance is used when no distance is specified in these commands. Changing the default distance does not update the distance of existing static routes, even if they were assigned the original default distance. The new default distance will only be applied to static routes created after invoking the ip route distance command.

Default

Format ip route distance 1-255

Mode Global Config

#### no ip route distance

This command sets the default static route preference value in the router. Lower route preference values are preferred when determining the best route.

Format no ip route distance Mode Global Config

# ip route net-prototype

This command adds net prototype IPv4 routes to the hardware.

Format ip route net-prototype prefix/prefix-length nexthopip num-routes

Mode Global Config

| Parameter                | Description                                                                                                    |
|--------------------------|----------------------------------------------------------------------------------------------------|
| prefix/prefix-l<br>ength | The destination network and mask for the route.                                                                              |
| nexthopip                | The next-hop ip address, It must belong to an active routing interface, but it does not need to be resolved.                 |
| num-routes               | The number of routes need to added into hardware starting from the given prefix argument and within the given prefix-length. |

#### no ip route net-prototype

This command deletes all the net prototype IPv4 routes added to the hardware.

Format ip route net-prototype prefix/prefix-length nexthopip num-routes

Mode Global Config

### ip route static bfd interface

This command sets up a BFD session between two directly connected neighbors specified by the local interface and the neighbor's IP address. The BFD session parameters can be set on the interface by using the existing command.

bfd interval milliseconds min\_rx milliseconds multiplier interval-multiplier

This command is supported in IPv4 networks. The maximum number of IP static BFD sessions that can be supported is limited by the maximum BFD sessions configurable per DUT.

Format ip route static bfd interface unit/slot/port | vlan id neighbor ip address

Mode Global Config

| Parameter              | Description                                                                  |
|------------------------|------------------------------------------------------------------------------|
| interface              | Specify the local interface either in unit/slot/port format or as a VLAN ID. |
| neighbor IP<br>address | Specify the other end of the BFD session, peer address.                      |

#### Example:

```
(localhost) #configure
```

(localhost) (Config)#interface 0/29

(localhost) (Interface 0/29)#routing

(localhost) (Interface 0/29)#ip address 1.1.1.1 /24

(localhost) (Interface 0/29)#bfd interval 100 min\_rx 100 multiplier 5

(localhost) (Interface 0/29)#exit

(localhost) (Config)#show running-config interface 0/29

!Current Configuration:

!

interface 0/29

no shutdown

routing

ip address 1.1.1.1 255.255.255.0

bfd interval 100 min\_rx 100 multiplier 5

exit

(localhost) (Config)#ip route static bfd interface 0/29 1.1.1.2

### ip netdirbcast

This command enables the forwarding of network-directed broadcasts on an interface or range of interfaces. When enabled, network directed broadcasts are forwarded. When disabled they are dropped.

Default disabled **Format** ip netdirbcast Mode Interface Config

#### no ip netdirbcast

This command disables the forwarding of network-directed broadcasts. When disabled, network directed broadcasts are dropped.

Format no ip netdirbcast Mode Interface Config

### ip mtu

This command sets the IP Maximum Transmission Unit (MTU) on a routing interface or range of interfaces. The IP MTU is the size of the largest IP packet that can be transmitted on the interface without fragmentation. Forwarded packets are dropped if they exceed the IP MTU of the outgoing interface.

Packets originated on the router, such as OSPF packets, may be fragmented by the IP stack.

OSPF advertises the IP MTU in the Database Description packets it sends to its neighbors during database exchange. If two OSPF neighbors advertise different IP MTUs, they will not form an adjacency. (unless OSPF has been instructed to ignore differences in IP MTU with the ip ospf mtu-ignore command.)

**Note:** The IP MTU size refers to the maximum size of the IP packet (IP Header + IP payload). It does not include any extra bytes that may be required for Layer-2 headers. To receive and process packets, the Ethernet MTU (see "mtu" on page 342) must take into account the size of the Ethernet header.

Default 1500 bytes Format ip mtu 68-9198 Mode Interface Config

#### no ip mtu

This command resets the ip mtu to the default value.

Format no ip mtu

Mode Interface Config

### release dhcp

Use this command to force the DHCPv4 client to release the leased address from the specified interface. The DHCP client sends a DHCP Release message telling the DHCP server that it no longer needs the IP address, and that the IP address can be reassigned to another.

Format release dhcp {unit/slot/port | vlan id}

Mode Privileged EXEC

### renew dhcp

Use this command to force the DHCPv4 client to immediately renew an IPv4 address lease on the specified interface.

**Note:** This command can be used on in-band ports as well as the service or network (out-of-band) port.

Format renew dhcp {unit/slot/port | network-port | service-port | vlan id}

Mode Privileged EXEC

### renew dhcp network-port

Use this command to renew an IP address on a network port.

Format renew dhcp network-port
Mode Privileged EXEC

# renew dhcp service-port

Use this command to renew an IP address on a service port.

Format renew dhcp service-port Mode Privileged EXEC

### encapsulation

This command configures the link layer encapsulation type for the packet on an interface or range of interfaces. The encapsulation type can be ethernet or snap.

Default ethernet

Format encapsulation {ethernet | snap}

Mode Interface Config

**Note:** Routed frames are always Ethernet encapsulated when a frame is routed to a VLAN.

### show dhcp lease

This command displays a list of IPv4 addresses currently leased from a DHCP server on a specific in-band interface or all in-band interfaces. This command does not apply to service or network ports.

show dhcp lease [interface {unit/slot/port | vlan id}] Format

Modes Privileged EXEC

| Parameter               | Definition                                                                                                    |
|-------------------------|----------------------------------------------------------------------------------------------------|
| IP address, Subnet mask | The IP address and network mask leased from the DHCP server                                                    |
| DHCP Lease server       | The IPv4 address of the DHCP server that leased the address.                                                   |
| State                   | State of the DHCPv4 Client on this interface                                                                   |
| DHCP transaction ID     | The transaction ID of the DHCPv4 Client                                                                        |
| Lease                   | The time (in seconds) that the IP address was leased by the server                                             |
| Renewal                 | The time (in seconds) when the next DHCP renew Request is sent by DHCPv4 Client to renew the leased IP address |
| Rebind                  | The time (in seconds) when the DHCP Rebind process starts                                                      |
| Retry count             | Number of times the DHCPv4 client sends a DHCP REQUEST message before the server responds                      |

# show ip brief

This command displays the summary information of the IP global configurations, including the ICMP rate limit configuration and the global ICMP Redirect configuration.

Format show ip brief

Modes • Privileged EXEC

• User EXEC

| Parameter                     | Definition                                                                                                    |
|-------------------------------|----------------------------------------------------------------------------------------------------|
| Default Time to<br>Live       | The computed TTL (Time to Live) of forwarding a packet from the local router to the final destination.                                                                              |
| Routing Mode                  | Shows whether the routing mode is enabled or disabled.                                                                                                    |
| Maximum Next<br>Hops          | The maximum number of next hops the packet can travel.                                                                                                    |
| Maximum Routes                | The maximum number of routes the packet can travel.                                                                                                    |
| Maximum Static<br>Routes      | The maximum number of static routes that can be configured.                                                                                                    |
| ICMP Rate Limit<br>Interval   | Shows how often the token bucket is initialized with burst-size tokens. <i>Burst-interval</i> is from 0 to 2147483647 milliseconds. The default <i>burst-interval</i> is 1000 msec. |
| ICMP Rate Limit<br>Burst Size | Shows the number of ICMPv4 error messages that can be sent during one <i>burst-interval</i> . The range is from 1 to 200 messages. The default value is 100 messages.               |
| ICMP Echo Replies             | Shows whether ICMP Echo Replies are enabled or disabled.                                                                                                    |

| Parameter        | Definition                                                       |
|------------------|------------------------------------------------------------------|
| ICMP Redirects   | Shows whether ICMP Redirects are enabled or disabled.            |
| System uRPF Mode | Shows whether unicast Reverse Path Forwarding (uRPF) is enabled. |

**Example:** The following shows example CLI display output for the command. (Switch) #show ip brief

| Default Time to Live       | 64           |
|----------------------------|--------------|
| Routing Mode               | Enabled      |
| Maximum Next Hops          | 1            |
| Maximum Routes             | 512          |
| Maximum Static Routes      | 512          |
| ICMP Rate Limit Interval   | 1000 msec    |
| ICMP Rate Limit Burst Size | 100 messages |
| ICMP Echo Replies          | Enabled      |
| ICMP Redirects             | Enabled      |

### show ip interface

This command displays all pertinent information about the IP interface. The argument *unit/slot/port* corresponds to a physical routing interface or VLAN routing interface. The keyword vlan is used to specify the VLAN ID of the routing VLAN directly instead of in a *unit/slot/port* format.

Format show ip interface {unit/slot/port|vlan 1-4093|loopback 0-7}

Modes • Privileged EXEC

• User EXEC

| Parameter                          | Definition                                                                                                    |  |
|------------------------------------|----------------------------------------------------------------------------------------------------|--|
| Routing Interface Status           | Determine the operational status of IPv4 routing Interface. The possible values are Up or Down.                                          |  |
| Primary IP Address                 | The primary IP address and subnet masks for the interface. This value appears only if you configure it.                                  |  |
| Method                             | Shows whether the IP address was configured manually or acquired from a DHCP server.                                                     |  |
| Secondary IP Address               | One or more secondary IP addresses and subnet masks for the interface. This value appears only if you configure it.                      |  |
| Helper IP Address                  | The helper IP addresses configured by the "ip helper-address (Interface Config)" on page 673 command.                                    |  |
| Routing Mode                       | The administrative mode of router interface participation. The possible values are enable or disable. This value is configurable.        |  |
| Administrative Mode                | The administrative mode of the specified interface. The possible values of this field are enable or disable. This value is configurable. |  |
| Forward Net Directed<br>Broadcasts | Displays whether forwarding of network-directed broadcasts is enabled or disabled. This value is configurable.                           |  |
| Proxy ARP                          | Displays whether Proxy ARP is enabled or disabled on the system.                                                                         |  |
| Local Proxy ARP                    | Displays whether Local Proxy ARP is enabled or disabled on the interface.                                                                |  |
| Active State                       | Displays whether the interface is active or inactive. An interface is considered active if its link is up and it is in forwarding state. |  |

| Parameter                    | Definition                                                                                                    |
|------------------------------|----------------------------------------------------------------------------------------------------|
| Link Speed Data Rate         | An integer representing the physical link data rate of the specified interface. This is measured in Megabits per second (Mbps).                                                       |
| MAC Address                  | The burned in physical address of the specified interface. The format is 6 two-digit hexadecimal numbers that are separated by colons.                                                |
| Encapsulation Type           | The encapsulation type for the specified interface. The types are: Ethernet or SNAP.                                                                                                  |
| IP MTU                       | The maximum transmission unit (MTU) size of a frame, in bytes.                                                                                                    |
| Bandwidth                    | Shows the bandwidth of the interface.                                                                                                    |
| Destination Unreachables     | Displays whether ICMP Destination Unreachables may be sent (enabled or disabled).                                                                                                    |
| ICMP Redirects               | Displays whether ICMP Redirects may be sent (enabled or disabled).                                                                                                    |
| DHCP Client Identifier       | The client identifier is displayed in the output of the command only if DHCP is enabled with the <b>client-id</b> option on the in-band interface. See "ip address dhcp" on page 602. |
| Interface Suppress<br>Status | Identifies whether the interface is suppressed.                                                                                                    |
| Interface Name               | The user-configured name of the interface.                                                                                                    |

**Example:** The following shows example CLI display output for the command.. (switch)#show ip interface 1/0/2

| Routing Interface Status                |
|-----------------------------------------|
| Routing Mode Disable                    |
| Administrative Mode Enable              |
| Forward Net Directed Broadcasts Disable |
| Proxy ARP Enable                        |
| Local Proxy ARP Disable                 |
| Active State Inactive                   |
| Link Speed Data Rate Inactive           |
| MAC Address                             |
| Encapsulation Type Ethernet             |
| IP MTU1500                              |
| Bandwidth 100000 kbps                   |
| Destination Unreachables Enabled        |
| ICMP Redirects Enabled                  |
| Interface Suppress Status               |

**Example:** In the following example the DHCP client is enabled on a VLAN routing interface.

(Routing) #show ip interface vlan 10

| Routing Interface Statu | s IIn              |
|-------------------------|--------------------|
| Method                  |                    |
| Routing Mode            |                    |
| Administrative Mode     |                    |
| Forward Net Directed I  | Broadcasts Disable |
| Active State            | Inactive           |
| Link Speed Data Rate    | 10 Half            |

| MAC address               | 80:96:21:82:16:0E   |
|---------------------------|---------------------|
| Encapsulation Type        | Ethernet            |
| IP MTU                    | . 1500              |
| Bandwidth                 | 10000 kbps          |
| Destination Unreachables  | Enabled             |
| ICMP Redirects            | Enabled             |
| Interface Suppress Status | Unsuppressed        |
| DHCP Client Identifier    | 8096.2182.160E-vl10 |

### show ip interface brief

This command displays summary information about IP configuration settings for all ports in the router, and indicates how each IP address was assigned for a specified virtual router instance. If a virtual router is not specified, the IP configuration settings cache for the default router is displayed.

Format show ip interface brief
Modes • Privileged EXEC

• User EXEC

| Parameter  | Definition                                                                                  |
|------------|---------------------------------------------------------------------------------------------|
| Interface  | Valid slot and port number separated by a forward slash.                                    |
| State      | Routing operational state of the interface.                                                 |
| IP Address | The IP address of the routing interface in 32-bit dotted decimal format.                    |
| IP Mask    | The IP mask of the routing interface in 32-bit dotted decimal format.                       |
| Method     | Indicates how each IP address was assigned. The field contains one of the following values: |
|            | DHCP - The address is leased from a DHCP server.                                            |
|            | Manual - The address is manually configured.                                                |

**Example:** The following shows example CLI display output for the command. (alpha1) #show ip interface brief

| Interface | Stat | e IP Address | IP Mask       | Method |
|-----------|------|--------------|---------------|--------|
|           |      |              |               |        |
| 1/0/17    | Up   | 192.168.75.1 | 255.255.255.0 | DHCP   |

# show ip protocols

This command lists a summary of the configuration and status for each unicast routing protocol running. The command lists routing protocols which are configured and enabled. If a protocol is selected on the command line, the display will be limited to that protocol.

Format show ip protocols [ospf|rip]
Mode Privileged EXEC

| Parameter        | Description                          |
|------------------|--------------------------------------|
| OSPFv2 Section:  |                                      |
| Routing Protocol | OSPFv2.                              |
| Router ID        | The router ID configured for OSPFv2. |

| Parameter                  | Description                                                                                                    |  |  |
|----------------------------|----------------------------------------------------------------------------------------------------|--|--|
| OSPF Admin Mode            | Whether OSPF is enabled or disabled globally.                                                                                                    |  |  |
| Maximum Paths              | The maximum number of next hops in an OSPF route.                                                                                                    |  |  |
| Routing for Net-<br>works  | The address ranges configured with an OSPF network command.                                                                                                    |  |  |
| Distance                   | The administrative distance (or "route preference") for intra-area, inter-area, and external routes.                                                                                                    |  |  |
| Default Route<br>Advertise | Whether OSPF is configured to originate a default route.                                                                                                    |  |  |
| Always                     | Whether default advertisement depends on having a default route in the common routing table.                                                                                                    |  |  |
| Metric                     | The metric configured to be advertised with the default route.                                                                                                    |  |  |
| Metric Type                | The metric type for the default route.                                                                                                    |  |  |
| Redist Source              | A type of routes that OSPF is redistributing.                                                                                                    |  |  |
| Metric                     | The metric to advertise for redistributed routes of this type.                                                                                                    |  |  |
| Metric Type                | The metric type to advertise for redistributed routes of this type.                                                                                                    |  |  |
| Subnets                    | Whether OSPF redistributes subnets of classful addresses, or only classful prefixes.                                                                                                    |  |  |
| Dist List                  | A distribute list used to filter routes of this type. Only routes that pass the distribute list are redistributed.                                                                                                    |  |  |
| Number of Active<br>Areas  | The number of OSPF areas with at least one interface running on this router. Also broken down by area type.                                                                                                    |  |  |
| ABR Status                 | Whether the router is currently an area border router. A router is an area border router if it has interfaces that are up in more than one area.                                                                                                    |  |  |
| ASBR Status                | Whether the router is an autonomous system boundary router. The router is an ASBR if it is redistributing any routes or originating a default route.                                                                                                    |  |  |
| RIP Section                |                                                                                                    |  |  |
| RIP Admin Mode             | Whether RIP is globally enabled.                                                                                                    |  |  |
| Split Horizon Mode         | Whether RIP advertises routes on the interface where they were received.                                                                                                    |  |  |
| Default Metric             | The metric assigned to redistributed routes.                                                                                                    |  |  |
| Default Route<br>Advertise | Whether this router is originating a default route.                                                                                                    |  |  |
| Distance                   | The administrative distance for RIP routes.                                                                                                    |  |  |
| Redistribution             | A table showing information for each source protocol (connected, static, and ospf). For each of these source the <b>distribution list</b> and <b>metric</b> are shown. Fields which are not configured are left blank. For ospf, configured <b>ospf match</b> parameters are also shown. |  |  |
| Interface                  | The interfaces where RIP is enabled and the version sent and accepted on each interface.                                                                                                    |  |  |

**Example:** The following shows example CLI display output for the command. (Router) #show ip protocols

Routing Protocol......OSPFv2 Router ID...... 6.6.6.6 OSPF Admin Mode..... Enable 

10.0.0.0 0.255.255.255 area 1 192.168.75.0 0.0.0.255 area 2

| Distance                                         |         | Intra          | 110 I      | nter 11 | 10 Ext 110           |
|--------------------------------------------------|---------|----------------|------------|---------|----------------------|
| Default Route<br>Always<br>Metric<br>Metric Type |         | FALS<br>Not co | E<br>nfigi | ured    | 2                    |
| Redist<br>Source Met                             |         |                |            |         | Dist List            |
| static defau<br>connected                        | lt      | 2 Yes          | ,          | None    |                      |
| Number of Ac<br>ABR Status<br>ASBR Status        |         | Yes            | 3 (        | 3 norn  | nal, 0 stub, 0 nssa) |
| Routing Protocol                                 |         |                |            |         |                      |
| Redistribution: Source Metric Dist List Match    |         |                |            |         |                      |
| connected of static 10 ospf                      | 6<br>15 |                |            |         |                      |
| Interface                                        | Send    | Recv           |            |         |                      |
| 0/25                                             |         | RIPv2          |            |         |                      |

### show ip route

This command displays the routing table. The <code>ip-address</code> specifies the network for which the route is to be displayed and displays the best matching best-route for the address. The <code>mask</code> specifies the subnet mask for the given <code>ip-address</code>. When you use the <code>longer-prefixes</code> keyword, the <code>ip-address</code> and <code>mask</code> pair becomes the prefix, and the command displays the routes to the addresses that match that prefix. Use the <code>protocol</code> parameter to specify the protocol that installed the routes. The value for <code>protocol</code> can be <code>connected</code>, <code>ospf</code>, <code>rip</code>, or <code>static</code>. Use the <code>all</code> parameter to display all routes including best and nonbest routes. If you do not use the <code>all</code> parameter, the command displays only the best route.

**Note:** Note the following:

- If you use the connected keyword for *protocol*, the all option is not available because there are no best or nonbest connected routes.
- If you use the static keyword for *protocol*, the description option is also available, for example: show ip route ip-address static description. This command shows the description configured with the specified static route(s).

Format show ip route  $[\{ip\text{-}address [protocol}] \mid \{ip\text{-}address mask [longer-prefixes] [protocol}] \mid protocol\}$  [all] | all}]

Modes

- Privileged EXEC
- User EXEC

| Parameter | Definition                                                                            |
|-----------|---------------------------------------------------------------------------------------|
|           | The key for the routing protocol codes that might appear in the routing table output. |

The show ip route command displays the routing tables in the following format: Code IP-Address/Mask [Preference/Metric] via Next-Hop, Route-Timestamp, Interface, Truncated

The columns for the routing table display the following information:

| Parameter       | Definition                                                                                                    |  |  |  |
|-----------------|----------------------------------------------------------------------------------------------------|--|--|--|
| Code            | The codes for the routing protocols that created the routes.                                                                                                    |  |  |  |
| Default Gateway | The IP address of the default gateway. When the system does not have a more specific route to a packet's destination, it sends the packet to the default gateway. |  |  |  |
| IP-Address/Mask | The IP-Address and mask of the destination network corresponding to this route.                                                                                   |  |  |  |
| Preference      | The administrative distance associated with this route. Routes wi low values are preferred over routes with higher values.                                        |  |  |  |
| Metric          | The cost associated with this route.                                                                                                    |  |  |  |
| via Next-Hop    | The outgoing router IP address to use when forwarding traffic to the next router (if any) in the path toward the destination.                                     |  |  |  |
| Route-Timestamp | The last updated time for dynamic routes. The format of Route-Time-stamp will be                                                                                  |  |  |  |
|                 | • Days:Hours:Minutes if days >= 1                                                                                                    |  |  |  |
|                 | Hours:Minutes:Seconds if days < 1                                                                                                    |  |  |  |
| Interface       | The outgoing router interface to use when forwarding traffic to the next destination. For reject routes, the next hop interface would be Null0 interface.         |  |  |  |

To administratively control the traffic destined to a particular network and prevent it from being forwarded through the router, you can configure a static reject route on the router. Such traffic would be discarded and the ICMP destination unreachable message is sent back to the source. This is typically used for preventing routing loops. The reject route added in the RTO is of the type OSPF Inter-Area. Reject routes (routes of REJECT type installed by any protocol) are not redistributed by OSPF/RIP. Reject routes are supported in both OSPFv2 and OSPFv3.

**Example:** The following shows example CLI display output for the command.

(Routing) #show ip route

Route Codes: C - Connected, S - Static

- R RIP Derived
- O OSPF Derived, IA OSPF Inter Area
- E1 OSPF External Type 1, E2 OSPF External Type 2
- N1 OSPF NSSA External Type 1, N2 OSPF NSSA External Type 2
- S U Unnumbered Peer
- K Kernel, P Net Prototype
- C 1.1.1.0/30 [0/0] directly connected, 0/4/4
- C 192.168.99.1/32 [0/0] directly connected, loopback 0

### show ip route hw-failure

Use this command to display the routes that failed to be added to the hardware due to hash errors or a table full condition.

show ip route hw-failure Format Mode Privileged EXEC **Example:** The following example displays the command output. (Routing) (Config)#ip route net-prototype 66.6.6.0/24 9.0.0.2 4 (Routing) #show ip route connected Route Codes: C - Connected, S - Static R - RIP Derived O - OSPF Derived, IA - OSPF Inter Area E1 - OSPF External Type 1, E2 - OSPF External Type 2 N1 - OSPF NSSA External Type 1, N2 - OSPF NSSA External Type 2 S U - Unnumbered Peer K - Kernel, P - Net Prototype C 9.0.0.0/24 [0/0] directly connected, 0/1 8.0.0.0/24 [0/0] directly connected, 0/2 (Routing) #show ip route hw-failure Route Codes: R - RIP Derived, O - OSPF Derived, C - Connected, S - Static IA - OSPF Inter Area E1 - OSPF External Type 1, E2 - OSPF External Type 2 N1 - OSPF NSSA External Type 1, N2 - OSPF NSSA External Type 2 SU - Unnumbered Peer, L - Leaked Route, K - Kernel P – Net Prototype 66.6.6.0/24 [1/1] via 9.0.0.2, 01d:22h:15m, 0/1 hw-failure

66.6.7.0/24 [1/1] via 9.0.0.2, 01d:22h:15m, 0/1 hw-failure 66.6.8.0/24 [1/1] via 9.0.0.2, 01d:22h:15m, 0/1 hw-failure 66.6.9.0/24 [1/1] via 9.0.0.2, 01d:22h:15m, 0/1 hw-failure

# show ip route net-prototype

This command displays the net-prototype routes. The net-prototype routes are displayed with a P.

Format show ip route net-prototype Modes Privileged EXEC

#### Example:

```
(Routing) #show ip route net-prototype
```

```
Route Codes: C - Connected, S - Static
   R - RIP Derived
   O - OSPF Derived, IA - OSPF Inter Area
   E1 - OSPF External Type 1, E2 - OSPF External Type 2
   N1 - OSPF NSSA External Type 1, N2 - OSPF NSSA External Type 2
   S U - Unnumbered Peer
     K - Kernel, P - Net Prototype
  56.6.6.0/24 [1/1] via 9.0.0.2, 01d:22h:15m, 0/1
```

# show ip route static bfd

This command displays information about the IPv4 static BFD configured parameters configured with the ip route static bfd command.

Format show ip route static bfd Modes Privileged EXEC

#### **Example:**

(localhost)#show ip route static bfd

S 1.1.1.2 via 0/28 Up

# show ip route summary

This command displays a summary of the state of the routing table. When the optional all keyword is given, some statistics, such as the number of routes from each source, include counts for alternate routes. An alternate route is a route that is not the most preferred route to its destination and therefore is not installed in the forwarding table. To include only the number of best routes, do not use the optional keyword.

show ip route summary [all] Format

Modes Privileged EXEC

User EXEC

| Parameter                 | Definition                                                                                                    |  |  |
|---------------------------|----------------------------------------------------------------------------------------------------|--|--|
| Connected<br>Routes       | The total number of connected routes in the routing table.                                                                                                    |  |  |
| Static Routes             | Total number of static routes in the routing table.                                                                                                    |  |  |
| RIP Routes                | Total number of routes installed by RIP protocol.                                                                                                    |  |  |
| OSPF Routes               | Total number of routes installed by OSPF protocol.                                                                                                    |  |  |
| Intra Area<br>Routes      | Total number of Intra Area routes installed by OSPF protocol.                                                                                                    |  |  |
| Inter Area<br>Routes      | Total number of Inter Area routes installed by OSPF protocol.                                                                                                    |  |  |
| External<br>Type-1 Routes | Total number of External Type-1 routes installed by OSPF protocol.                                                                                                    |  |  |
| External<br>Type-2 Routes | Total number of External Type-2 routes installed by OSPF protocol.                                                                                                    |  |  |
| Reject Routes             | Total number of reject routes installed by all protocols.                                                                                                    |  |  |
| Net Prototype<br>Routes   | The number of net-prototype routes.                                                                                                    |  |  |
| Total Routes              | Total number of routes in the routing table.                                                                                                    |  |  |
| Best Routes<br>(High)     | The number of best routes currently in the routing table. This number only counts the best route to each destination. The value in parentheses indicates the highest count of unique best routes since counters were last cleared. |  |  |
| Alternate<br>Routes       | The number of alternate routes currently in the routing table. An alternate route is a route that was not selected as the best route to its destination.                                                                           |  |  |

| Parameter                        | Definition                                                                                                    |
|----------------------------------|----------------------------------------------------------------------------------------------------|
| Route Adds                       | The number of routes that have been added to the routing table.                                                                                                    |
| Route Modifies                   | The number of routes that have been changed after they were initially added to the routing table.                                                                                                    |
| Route Deletes                    | The number of routes that have been deleted from the routing table.                                                                                                    |
| Unresolved<br>Route Adds         | The number of route adds that failed because none of the route's next hops were on a local subnet. Note that static routes can fail to be added to the routing table at startup because the routing interfaces are not yet up. This counter gets incremented in this case. The static routes are added to the routing table when the routing interfaces come up. |
| Invalid Route<br>Adds            | The number of routes that failed to be added to the routing table because the route was invalid. A log message is written for each of these failures.                                                                                                    |
| Failed Route<br>Adds             | The number of routes that failed to be added to the routing table because of a resource limitation in the routing table.                                                                                                    |
| Hardware<br>Failed Route<br>Adds | The number of routes failed be inserted into the hardware due to hash error or a table full condition.                                                                                                    |
| Reserved<br>Locals               | The number of routing table entries reserved for a local subnet on a routing interface that is down. Space for local routes is always reserved so that local routes can be installed when a routing interface bounces.                                                                                                    |
| Unique Next<br>Hops (High)       | The number of distinct next hops used among all routes currently in the routing table. These include local interfaces for local routes and neighbors for indirect routes. The value in parentheses indicates the highest count of unique next hops since counters were last cleared.                                                                             |
| Next Hop<br>Groups (High)        | The current number of next hop groups in use by one or more routes. Each next hop group includes one or more next hops. The value in parentheses indicates the highest count of next hop groups since counters were last cleared.                                                                                                    |
| Routes with n<br>Next Hops       | The current number of routes with each number of next hops.                                                                                                    |

**Example:** The following shows example CLI display output for the command.

| (Routing) #show ip route summary                                                                                                    |
|----------------------------------------------------------------------------------------------------|
| Connected Routes7                                                                                                    |
| Static Routes1                                                                                                    |
| RIP Routes 20                                                                                                    |
| OSPF Routes 1004                                                                                                    |
| Intra Area Routes4                                                                                                    |
| Inter Area Routes 1000                                                                                                    |
| External Type-1 Routes 0                                                                                                    |
| External Type-2 Routes 0                                                                                                    |
| Reject Routes0                                                                                                    |
| Net Prototype Routes 10004                                                                                                    |
| Total routes 1032                                                                                                    |
|                                                                                                    |
| Root Pourtos (High) 1022 (1022)                                                                                                    |
| Best Routes (High) 1032 (1032)                                                                                                    |
| Alternate Routes                                                                                                    |
|                                                                                                    |
| Alternate Routes 0                                                                                                    |
| Alternate Routes                                                                                                    |
| Alternate Routes                                                                                                    |
| Alternate Routes       0         Route Adds       1010         Route Modifies       1         Route Deletes       10                                                                                                    |
| Alternate Routes       0         Route Adds       1010         Route Modifies       1         Route Deletes       10         Unresolved Route Adds       0                                                                                                    |
| Alternate Routes       0         Route Adds       1010         Route Modifies       1         Route Deletes       10         Unresolved Route Adds       0         Invalid Route Adds       0                                                                                                    |
| Alternate Routes       0         Route Adds       1010         Route Modifies       1         Route Deletes       10         Unresolved Route Adds       0         Invalid Route Adds       0         Failed Route Adds       0                                                                            |
| Alternate Routes       0         Route Adds       1010         Route Modifies       1         Route Deletes       10         Unresolved Route Adds       0         Invalid Route Adds       0         Failed Route Adds       0         Hardware Failed Route Adds       4         Reserved Locals       0 |
| Alternate Routes       0         Route Adds       1010         Route Modifies       1         Route Deletes       10         Unresolved Route Adds       0         Invalid Route Adds       0         Failed Route Adds       0         Hardware Failed Route Adds       4                                 |

| Routes with 1 Next Hop  | 31 |
|-------------------------|----|
| Routes with 2 Next Hops | 1  |
| Routes with 4 Next Hops |    |

# clear ip route counters

The command resets to zero the IPv4 routing table counters reported in the "show ip route summary" on page 617 command. The command only resets event counters. Counters that report the current state of the routing table, such as the number of routes of each type, are not reset.

Format clear ip route counters Mode Privileged EXEC

# show ip route preferences

This command displays detailed information about the route preferences for each type of route. Route preferences are used in determining the best route. Lower router preference values are preferred over higher router preference values. A route with a preference of 255 cannot be used to forward traffic

Format show ip route preferences Modes • Privileged EXEC

User EXEC

| Parameter                     | Definition                                                                      |
|-------------------------------|---------------------------------------------------------------------------------|
| Local                         | The local route preference value.                                               |
| Static                        | The static route preference value.                                              |
| OSPF Intra                    | The OSPF Intra route preference value.                                          |
| OSPF Inter                    | The OSPF Inter route preference value.                                          |
| OSPF External                 | The OSPF External route preference value.                                       |
| RIP                           | The RIP route preference value.                                                 |
| Configured Default<br>Gateway | The route preference value of the statically-configured default gateway         |
| DHCP Default Gateway          | The route preference value of the default gateway learned from the DHCP server. |

**Example:** The following shows example CLI display output for the command. (alpha-stack) #show ip route preferences

| Local 0                    |     |
|----------------------------|-----|
| Static 1                   |     |
| OSPF Intra110              |     |
| OSPF Inter110              |     |
| OSPF External              |     |
| RIP120                     |     |
| Configured Default Gateway | 253 |
| DHCP Default Gateway       | 254 |

### show ip stats

This command displays IP statistical information.

Format show ip stats

Modes • Privileged EXEC

• User EXEC

# show routing heap summary

This command displays a summary of the memory allocation from the routing heap. The routing heap is a chunk of memory set aside when the system boots for use by the routing applications.

Format show routing heap summary

Mode Privileged EXEC

| Parameter                                              | Description                                                                                                    |  |  |  |
|--------------------------------------------------------|----------------------------------------------------------------------------------------------------|--|--|--|
| Heap Size                                              | The amount of memory, in bytes, allocated at startup for the routing he                                                                              |  |  |  |
| Memory In Use The number of bytes currently allocated. |                                                                                                    |  |  |  |
| Memory on<br>Free List                                 | The number of bytes currently on the free list. When a chunk of memory from the routing heap is freed, it is placed on a free list for future reuse. |  |  |  |
| Memory<br>Available in<br>Heap                         | The number of bytes in the original heap that have never been allocated.                                                                             |  |  |  |
| In Use High<br>Water Mark                              | The maximum memory in use since the system last rebooted.                                                                                            |  |  |  |

**Example:** The following shows example CLI display output for the command. (Router) #show routing heap summary

```
      Heap Size
      8670368

      Memory In Use
      56854 ( 0% )

      Memory on Free List
      1100 ( 0% )

      Memory Available in Heap
      8613290 ( 99% )

      In Use High Water Mark
      57646 ( 0% )
```

# **Policy-Based Routing Commands**

Use the commands in this section to configure and view policy-based routing for IPv4.

For the commands to configure and view IPv6 policy-based routing, see "IPv6 Policy-Based Routing Commands" on page 632

# ip policy route-map

Use this command to identify a route map to use for policy-based routing on an interface specified by route-map-name. Policy-based routing is configured on the interface that receives the packets, not on the interface from which the packets are sent.

When a route-map applied on the interface is changed, that is, if new statements are added to the route-map or match/set terms are added to or removed from the route-map statement, and also if the route-map that is applied on an interface is removed, the route-map needs to be removed from the interface and added back again in order for the changed route-map configuration to take effect.

A route-map statement should contain eligible match/set conditions for policy-based routing in order to be applied to hardware.

- Valid match conditions: match ip address acl, match mac-list, match length
- Valid set conditions: set ip next-hop, set ip default next-hop, set ip precedence

A route-map statement should contain at least one match condition and one set condition as specified above for it to be eligible to be applied to hardware. If not, the route-map is not applied to hardware.

When a route-map is applied on a VLAN interface and a DiffServ policy is applied on a member port of the same VLAN interface, the port policy takes priority over the VLAN policy.

**Note:** Route-map and DiffServ cannot work on the same interface.

Format ip policy route-map-name Mode Interface Config

**Example:** The following is an example of this command.

(Switching) (Config)#interface 1/0/1 (Switching) (Interface 1/0/1)# (Switching) (Interface 1/0/1)# #ip policy route-map equal-access

To disable policy based routing from an interface, use the no form of this command no ip policy route-map route-map-name

When a route-map has both IPv4 and IPv6 statements provisioned and the user applies the route-map using IP policy command, the IPv6 statements in the route-map will not take effect. A message will be displayed to the user to indicate this.

#### Example:

(Routing) (Interface vlan 40)#ip policy route-map rm4

IPv6 statements in this route-map will not be applied using IPv4 Policy Based Routing.

### route-map

To create a route map and enter Route Map Configuration mode, use the route-map command in Global Configuration mode. One use of a route map is to limit the redistribution of routes to a specified range of route prefixes. The redistribution command specifies a route map which refers to a prefix list. The prefix list identifies the prefixes that may be redistributed. CE0128XB/CE0152XB accepts up to 64 route maps.

Default No route maps are configured by default. If no permit or deny tag is given,

*permit* is the default.

Format route-map map-tag [permit|deny] [sequence-number]

Mode Global Configuration

| Parameter       | Description                                                                                                    |  |  |  |
|-----------------|----------------------------------------------------------------------------------------------------|--|--|--|
| map-tag         | Text name of the route map. Route maps with the same name are grouped together in order of their sequence numbers. A route map name may be up to 32 characters long.                                                                                                    |  |  |  |
| permit          | (Optional) Permit routes that match all of the match conditions in the route map.                                                                                                    |  |  |  |
| deny            | (Optional) Deny routes that match all of the match conditions in the route map.                                                                                                    |  |  |  |
| sequence-number | (Optional) An integer used to order the set of route maps with the same name. Route maps are ordered from lowest to greatest sequence number, with lower sequence numbers being considered first. If no sequence number is specified, the system assigns a value ten greater than the last statement in the route map. The range is 0 to 65,535. |  |  |  |

#### no route-map

To delete a route map or one of its statements, use the no form of this command.

Format no route-map map-tag [permit|deny] [sequence-number]

Mode Global Configuration

# match ip address <access-list-number | access-list-name>

Use this command to configure a route map in order to match based on the match criteria configured in an IP access-list. Note that an IP ACL must be configured before it is linked to a route-map. Actions present in an IP ACL configuration are applied with other actions involved in route-map. If an IP ACL referenced by a route-map is removed or rules are added or deleted from that ACL, the configuration is rejected.

If there are a list of IP access-lists specified in this command and the packet matches at least one of these access-list match criteria, the corresponding set of actions in route-map are applied to packet.

If there are duplicate IP access-list numbers/names in this command, the duplicate configuration is ignored.

Default No match criteria are defined by default. Format match ip address access-list-number | access-list-name

[...access-list-number

| name ]

Mode Route Map Configuration

| Parameter          | Description                                                                                                    |
|--------------------|----------------------------------------------------------------------------------------------------|
| Access-list-number | The access-list number that identifies an access-list configured through access-list CLI configuration commands. This number is 1 to 99 for standard access list number. This number is 100 to 199 for extended access list number. |
| Access-list-name   | The access-list name that identifies named IP ACLs. Access-list name can be up to 31 characters in length. A maximum of 16 ACLs can be specified in this 'match' clause.                                                            |

**Example:** The following sequence shows creating a route-map with "match" clause on ACL number and applying that route-map on an interface.

(Routing) (config)#access-list 1 permit ip 10.1.0.0 0.0.255.255

(Routing) (config)#access-list 2 permit ip 10.2.0.0 0.0.255.255

(Routing) (config)#route-map equal-access permit 10

(Routing) (config-route-map)#match ip address 1

(Routing) (config-route-map)#set ip default next-hop 192.168.6.6

(Routing) (config-route-map)#route-map equal-access permit 20

(Routing) (config-route-map)#match ip address 2

(Routing) (config-route-map)#set ip default next-hop 172.16.7.7

(Routing) (config)#interface 1/0/1

(Routing) (Interface 1/0/1)#ip address 10.1.1.1 255.255.255.0

(Routing) (Interface 1/0/1)#ip policy route-map equal-access

(Routing) (config)#interface 1/0/2

(Routing) (Interface 1/0/2)#ip address 192.168.6.5 255.255.255.0

(Routing) (config)#interface 1/0/3

(Routing) (Interface 1/0/3)#ip address 172.16.7.6 255.255.255.0

The ip policy route-map equal-access command is applied to interface 1/0/1. All packets coming inside 1/0/1 are policy-routed.

Sequence number 10 in route map equal-access is used to match all packets sourced from any host in subnet 10.1.0.0. If there is a match, and if the router has no explicit route for the packet's destination, it is sent to next-hop address 192.168.6.6.

Sequence number 20 in route map equal-access is used to match all packets sourced from any host in subnet 10.2.0.0. If there is a match, and if the router has no explicit route for the packet's destination, it is sent to next-hop address 172.16.7.7.

Rest all packets are forwarded as per normal L3 destination-based routing.

**Example:** This example illustrates the scenario where IP ACL referenced by a route-map is removed or rules are added or deleted from that ACL, this is how configuration is rejected:

(Routing) #show ip access-lists

ACL Counters: Enabled

Current number of ACLs: 9 Maximum number of ACLs: 100

| ACL ID/Name |   | Rules Direction Interface(s) | VLAN(s) |
|-------------|---|------------------------------|---------|
|             |   |                              |         |
| 1           | 1 |                              |         |
| 2           | 1 |                              |         |
| 3           | 1 |                              |         |
| 4           | 1 |                              |         |
| 5           | 1 |                              |         |
| madan       | 1 |                              |         |

(Routing) #show mac access-lists

ACL Counters: Enabled

Current number of all ACLs: 9 Maximum number of all ACLs: 100

```
MAC ACL Name
                          Rules Direction Interface(s) VLAN(s)
madan
                  1
mohan
                   1
                  1
goud
(Routing) #
(Routing) #
(Routing) #configure
(Routing) (Config)#route-map madan
(Routing) (route-map)#match ip address 1 2 3 4 5 madan
(Routing) (route-map)#match mac-list madan mohan goud
(Routing) (route-map)#exit
(Routing) (Config)#exit
(Routing) #show route-map
route-map madan permit 10
  Match clauses:
   ip address (access-lists): 1 2 3 4 5 madan
   mac-list (access-lists): madan mohan goud
  Set clauses:
```

(Routing) (Config)#access-list 2 permit every

Request denied. Another application using this ACL restricts the number of rules allowed.

```
(Routing) (Config)#ip access-list madan (Routing) (Config-ipv4-acl)#permit udp any any
```

Request denied. Another application using this ACL restricts the number of rules allowed.

#### no match ip address

To delete a match statement from a route map, use the no form of this command.

Format no match ip address [access-list-number | access-list-name]

Mode Route Map Configuration

# match length

Use this command to configure a route map to match based on the Layer 3 packet length between specified minimum and maximum values. *min* specifies the packet's minimum Layer 3 length, inclusive, allowed for a match. *max* specifies the packet's maximum Layer 3 length, inclusive, allowed for a match. Each route-map statement can contain one 'match' statement on packet length range.

Default No match criteria are defined by default.

match length min max Format

Mode Route Map Configuration

**Example:** The following shows an example of the command.

(Routing) (config-route-map)# match length 64 1500

#### no match length

Use this command to delete a match statement from a route map.

no match length Format

Mode Route Map Configuration

#### match mac-list

Use this command to configure a route map in order to match based on the match criteria configured in an MAC access-list.

A MAC ACL is configured before it is linked to a route-map. Actions present in MAC ACL configuration are applied with other actions involved in route-map. When a MAC ACL referenced by a route-map is removed, the route-map rule is also removed and the corresponding rule is not effective. When a MAC ACL referenced by a route-map is removed or rules are added or deleted from that ACL, the configuration is rejected.

Default No match criteria are defined by default. Format match mac-list mac-list-name [mac-list-name]

Mode Route Map Configuration

| Parameter | Description                                                                                            |
|-----------|----------------------------------------------------------------------------------------------------|
|           | The mac-list name that identifies MAC ACLs. MAC Access-list name can be up to 31 characters in length. |

**Example:** The following is an example of the command.

(Routing) (config-route-map)# match mac-list MacList1

This example illustrates the scenario where MAC ACL referenced by a route-map is removed or rules are added or deleted from that ACL, this is how configuration is rejected:

(Routing) #show mac access-lists

ACL Counters: Enabled

Current number of all ACLs: 9 Maximum number of all ACLs: 100

| MAC ACL Na | me | Rules Direction Interface(s) | VLAN(s) |
|------------|----|------------------------------|---------|
|            |    |                              |         |
| madan      | 1  |                              |         |
| mohan      | 1  |                              |         |
| goud       | 1  |                              |         |

```
(Routing) #
(Routing) #config
```

(Routing) #configure

(Routing) (Config)#route-map madan

(Routing) (route-map)#match mac-list madan mohan goud

(Routing) (route-map)#exit

(Routing) (Config)#exit

(Routing) #show route-map

route-map madan permit 10 Match clauses: mac-list (access-lists) : madan mohan goud Set clauses:

(Routing) (Config)#mac access-list extended madan

(Routing) (Config-mac-access-list)#permit 00:00:00:00:00:01 ff:ff:ff:ff:ff:ff any

Request denied. Another application using this ACL restricts the number of rules allowed.

#### no match mac-list

To delete a match statement from a route map, use the no form of this command.

Format no match mac-list [...mac-list-name]

Mode Route Map Configuration

#### set interface

If network administrator does not want to revert to normal forwarding but instead want to drop a packet that does not match the specified criteria, a set statement needs to be configured to route the packets to interface null 0 as the last entry in the route-map. set interface null 0 needs to be configured in a separate statement. It should not be added along with any other statement having other match/set terms.

A route-map statement that is used for PBR is configured as permit or deny. If the statement is marked as deny, traditional destination-based routing is performed on the packet meeting the match criteria. If the statement is marked as permit, and if the packet meets all the match criteria, then set commands in the route-map statement are applied. If no match is found in the route-map, the packet is not dropped, instead the packet is forwarded using the routing decision taken by performing destination-based routing.

Format set interface null0

Mode Route Map Configuration

### set ip next-hop

Use this command to specify the adjacent next-hop router in the path toward the destination to which the packets should be forwarded. If more than one IP address is specified, the first IP address associated with a currently up-connected interface is used to route the packets.

This command affects all incoming packet types and is always used if configured. If configured next-hop is not present in the routing table, an ARP request is sent from the router.

In a route-map statement, 'set ip next-hop' and 'set ip default next-hop' terms are mutually exclusive. However, a 'set ip default next-hop' can be configured in a separate route-map statement.

**Format** set ip next-hop ip-address [...ip-address]

Mode Route Map Configuration

| Parameter  | Description                                                                                                    |
|------------|----------------------------------------------------------------------------------------------------|
| ip-address | The IP address of the next hop to which packets are output. It must be the address of an adjacent router. A maximum of 16 next-hop IP addresses can be specified in this 'set' clause. |

#### no set ip next-hop

Use this command to remove a set command from a route map.

Format no set ip next-hop ip-address [...ip-address]

Mode Route Map Configuration

# set ip default next-hop

Use this command to set a list of default next-hop IP addresses. If more than one IP address is specified, the first next hop specified that appears to be adjacent to the router is used. The optional specified IP addresses are tried in turn.

A packet is routed to the next hop specified by this command only if there is no explicit route for the packet's destination address in the routing table. A default route in the routing table is not considered an explicit route for an unknown destination address.

In a route-map statement, 'set ip next-hop' and 'set ip default next-hop' terms are mutually exclusive. However, a 'set ip next-hop' can be configured in a separate route-map statement

Format set ip default next-hop ip-address [...ip-address]

Mode Route Map Configuration

| Parameter  | Description                                                                                                    |
|------------|----------------------------------------------------------------------------------------------------|
| ip-address | The IP address of the next hop to which packets are output. It must be the address of an adjacent router. A maximum of 16 next-hop IP addresses can be specified in this 'set' clause. |

#### no set ip default next-hop

Use this command to remove a set command from a route map.

Format no set ip default next-hop ip-address [...ip-address]

Mode Route Map Configuration

# set ip precedence

Use this command to set the three IP precedence bits in the IP packet header. With three bits, you have eight possible values for the IP precedence; values 0 through 7 are defined. This command is used when implementing QoS and can be used by other QoS services, such as weighted fair queuing (WFQ) and weighted random early detection (WRED).

Format set ip precedence *0-7*Mode Route Map Configuration

| Parameter | Description                              |
|-----------|------------------------------------------|
| 0         | Sets the routine precedence              |
| 1         | Sets the priority precedence             |
| 2         | Sets the immediate precedence            |
| 3         | Sets the Flash precedence                |
| 4         | Sets the Flash override precedence       |
| 5         | Sets the critical precedence             |
| 6         | Sets the internetwork control precedence |
| 7         | Sets the network control precedence      |

#### no set ip precedence

Use this command to reset the three IP precedence bits in the IP packet header to the default.

Format no set ip precedence Mode Route Map Configuration

# show ip policy

This command lists the route map associated with each interface.

Format show ip policy

Mode Privileged EXEC

| Parameter | Definition     |
|-----------|----------------|
| Interface | The interface. |
| Route-map | The route map  |

### show route-map

To display a route map, use the show route-map command in Privileged EXEC mode.

Format show route-map [map-name]

Mode Privileged EXEC

| Parameter | Description                              |
|-----------|------------------------------------------|
| map-name  | (Optional) Name of a specific route map. |

**Example:** The following shows example CLI display output for the command.

(Routing) # show route-map test route-map test, permit, sequence 10 Match clauses: ip address prefix-lists: orange

> Set clauses: set metric 50

**Example:** The following example shows a route map, *test1*, that is configured with extended community attributes:

(R1) # show route-map test route-map test1, permit, sequence 10 Match clauses: extended community list1

> Set clauses: extended community RT:1:100 RT:2:200

**Example:** With the inclusion of policy-based routing, more *match* and *set* clauses are added. For each sequence number, match count is shown in terms of the number of packets and number of bytes. This counter displays match count in packets and bytes when the route-map is applied. When a route-map is created/removed from interface, this count is shown to be zero. The following example shows the behavior of counters along with how they are displayed when a route-map is applied and removed from an interface:

(Routing) #show route-map simplest

route-map simplest permit 10 Match clauses: ip address (access-lists): 1 Set clauses: ip next-hop 3.3.3.3 ip precedence 3 Policy routing matches: 0 packets, 0 bytes route-map simplest permit 20 Match clauses: ip address (access-lists): 1 Set clauses: ip default next-hop 4.4.4.4 ip precedence 4

```
Policy routing matches: 0 packets, 0 bytes
route-map simplest permit 30
  Match clauses:
  Set clauses:
   interface null0
Policy routing matches: 0 packets, 0 bytes
(Routing) #
(Routing) #configure
(Routing) (Config)#interface 0/2
(Routing) (Interface 0/2)#ip policy simplest
(Routing) (Interface 0/2)#show route-map simplest
route-map simplest permit 10
  Match clauses:
   ip address (access-lists): 1
  Set clauses:
   ip next-hop 3.3.3.3
   ip precedence 3
Policy routing matches: 5387983 packets, 344831232 bytes
route-map simplest permit 20
  Match clauses:
   ip address (access-lists): 1
  Set clauses:
   ip default next-hop 4.4.4.4
   ip precedence 4
Policy routing matches: 0 packets, 0 bytes
route-map simplest permit 30
  Match clauses:
  Set clauses:
   interface null0
Policy routing matches: 0 packets, 0 bytes
(Routing) (Interface 0/2)#
(Routing) (Interface 0/2)#no ip policy simplest
(Routing) (Interface 0/2)#exit
(Routing) (Config)#exit
(Routing) #show route-map simplest
route-map simplest permit 10
  Match clauses:
   ip address (access-lists): 1
  Set clauses:
   ip next-hop 3.3.3.3
   ip precedence 3
Policy routing matches: 0 packets, 0 bytes
route-map simplest permit 20
  Match clauses:
   ip address (access-lists): 1
  Set clauses:
   ip default next-hop 4.4.4.4
   ip precedence 4
Policy routing matches: 0 packets, 0 bytes
route-map simplest permit 30
  Match clauses:
  Set clauses:
   interface null0
Policy routing matches: 0 packets, 0 bytes
```

**Example:** The following output shows an example of the command when the specified route map is IPv6-based.

(dhcp-10-130-84-138)#show route-map

route-map rm6 permit 10 Match clauses: ipv6 address (access-lists): acl6 Set clauses: ipv6 next-hop 3001::2 2001::2 5001::2 6001::2 ipv6 next-hop interface fe80::200:6bff:fee4:35a, via 3/3

Policy routing matches: 0 packets, 0 bytes

route-map rmdef permit 10 Match clauses: ipv6 address (access-lists): acl6 Set clauses: ipv6 default next-hop 1001::2 ipv6 default next-hop interface fe80::200:6bff:fee4:35a, via 3/3 Policy routing matches: 0 packets, 0 bytes

# clear ip prefix-list

To reset IP prefix-list counters, use the clear ip prefix-list command in Privileged EXEC mode. This command is used to clear prefix-list hit counters. The hit count is a value indicating the number of matches to a specific prefix list entry.

Format clear ip prefix-list [[prefix-list-name] [network/length]]

Mode Privileged EXEC

| Parameter | Description                                                                                                    |
|-----------|----------------------------------------------------------------------------------------------------|
|           | (Optional) Name of the prefix list from which the hit count is to be cleared.                                                                              |
|           | (Optional) Network number and length (in bits) of the network mask. If this option is specified, hit counters are only cleared for the matching statement. |

**Example:** The following shows an example of the command.

(Routing) # clear ip prefix-list orange 20.0.0.0/8

# **IPv6 Policy-Based Routing Commands**

The following commands in "Policy-Based Routing Commands" on page 621 section for IPv4 traffic can also be used with IPv6 traffic:

- "match length" on page 624
- "match mac-list" on page 625
- "set interface" on page 626

# ipv6 policy

Use this command to identify a route map to use for policy-based IPv6 routing on an interface.

Format ipv6 policy route-map route-map-name

Mode Interface Config

| Parameter | Description                                                                                                    |
|-----------|----------------------------------------------------------------------------------------------------|
|           | The name of the route map to use for policy routing. It must match a map tag specified by a route-map command. If user tries to apply a route-map name that is not configured/created yet, an error is shown to user. |

#### **Usage Guidelines:**

A route-map statement should contain eligible match/set conditions for policy-based routing in order to be applied to hardware.

- Valid match conditions: match ipv6 address acl, match mac-list, match length
- Valid set conditions: set ipv6 next-hop, set ipv6 default next-hop, set ipv6 precedence

A route-map statement should contain at least one match condition and one set condition as specified above for it to be eligible to be applied to hardware. If not, the route-map is not applied to hardware.

**Note:** Route-map and DiffServ cannot work on the same interface.

When a route-map is applied on a VLAN interface and a DiffServ policy is applied on a member port of the same VLAN interface, the port policy has priority over the VLAN policy.

The same route-map cannot be applied using both ip policy and ipv6 policy commands on an interface.

#### Example:

(Routing) (Interface vlan 40)#show ip policy

| Interface | Route-Map |
|-----------|-----------|
|           |           |
| 3/4       | rm6       |

(Routing) (Interface vlan 40)#ipv6 policy route-map rm6  $\,$ 

Route-map is already in use for IPv6 based policy routing

When a route-map has both IPv4 and IPv6 statements provisioned and the user applies the route-map using the ipv6 policy command, then the IPv4 statements in the route-map will not take effect. A message will be displayed to the user to indicate this.

#### Example:

(Routing) (Interface vlan 40)#ipv6 policy route-map rm4

IPv4 statements in this route-map will not be applied using IPv6 Policy Based Routing

#### no ipv6 policy

Use this command to disable policy based routing from an interface.

Format no ipv6 policy route-map route-map-name

Mode Interface Config

# ipv6 prefix-list

Use this command to create IPv6 prefix lists. An IPv6 prefix list can contain only ipv6 addresses. Prefix lists allow matching of route prefixes with those specified in the prefix list. Each prefix list includes of a sequence of prefix list entries ordered by their sequence numbers. A router sequentially examines each prefix list entry to determine if the route's prefix matches that of the entry. For IPv6 routes, only IPv6 prefix lists are matched. An empty or nonexistent prefix list permits all prefixes. An implicit deny is assumed if a given prefix does not match any entries of a prefix list. Once a match or deny occurs the router does not go through the rest of the list. An IPv6 prefix list may be used within a route map to match a route's prefix using the match ipv6 address command. A route map may contain both IPv4 and IPv4 prefix lists. If a route being matched is an IPv6 route, only the IPv6 prefix lists are matched.

Up to 128 prefix lists may be configured. The maximum number of statements allowed in prefix list is 64. These numbers indicate only IPv6 prefix lists. IPv4 prefix lists may be configured in appropriate numbers independently.

Default No prefix lists are configured by default. When neither the ge nor the le

option is configured, the destination prefix must match the network/length exactly. If the ge option is configured without the le option, any prefix with a network mask greater than or equal to the ge value is considered a match. Similarly, if the le option is configured without the ge option, a prefix with a net-

work mask less than or equal to the le value is considered a match.

**Format** ipv6 prefix-list list-name [seq seq-number] { {permit/deny} ipv6-prefix/prefix-length [ge

ge-value] [le le-value] | description text | renumber renumber-interval

first-statement-number}

Mode Global Configuration

| Parameter | Description                                            |
|-----------|--------------------------------------------------------|
| list-name | The text name of the prefix list. Up to 32 characters. |

| Parameter                 | Description                                                                                                    |
|---------------------------|----------------------------------------------------------------------------------------------------|
| seq number                | (Optional) The sequence number for this prefix list statement. Prefix list statements are ordered from lowest sequence number to highest and applied in that order. If you do not specify a sequence number, the system will automatically select a sequence number five larger than the last sequence number in the list. Two statements may not be configured with the same sequence number. The value ranges from 1 to 4,294,967,294.                                             |
| permit                    | Permit routes whose destination prefix matches the statement.                                                                                                    |
| deny                      | Deny routes whose destination prefix matches the statement.                                                                                                    |
| ipv6-prefix/prefix-length | Specifies the match criteria for routes being compared to the prefix list statement. The ipv6-prefix can be any valid IPv6 prefix where the address is specified in hexadecimal using 16-bit values between colons. The prefix-length is the The length of the IPv6 prefix, given as a decimal value that indicates how many of the high-order contiguous bits of the address comprise the prefix (the network portion of the address). A slash mark must precede the decimal value. |
| ge length                 | (Optional) If this option is configured, specifies a prefix length greater than or equal to the ipv6-prefix/prefix-length. It is the lowest value of a range of the length.                                                                                                    |
| le length                 | (Optional) If this option is configured, specifies a prefix length less than or equal to the <b>ipv6</b> -prefix/prefix-length. It is the highest value of a range of the length.                                                                                                    |
| Description               | A description of the prefix list. It can be up to 80 characters in length.                                                                                                    |
| renumber                  | (Optional) Provides the option to renumber the sequence numbers of the IPv6 prefix list statements with a given interval starting from a particular sequence number.                                                                                                    |

**Example:** The following example configures a prefix list that allows routes with one of two specific destination prefixes, 2001::/64 and 5F00::/48:

(R1)(config)# ipv6 prefix-list apple seq 10 permit 2001::/64 (R1)(config)# ipv6 prefix-list apple seq 20 permit 5F00::/48

#### no ipv6 prefix-list

Use this command to deletes either the entire prefix list or an individual statement from a prefix list.

Format ipv6 prefix-list *list-name*Mode Global Configuration

**Note:** The description must be removed using the no ip prefix-list description before using this command to delete an IPv6 Prefix List.

# match ipv6 address

Use this command to configure a route map to match based on the match criteria configured in an IPv6 access-list.

If you specify a non-configured IPv6 ACL name/number to match, the CLI displays an error message. Make sure the IPv6 ACL is configured before it is linked to a route-map. Actions present in IPv6 ACL configuration are applied with other actions involved in the route-map. When an IPv6 ACL referenced by a route-map is removed or rules are added or deleted from that ACL, configuration is rejected. Adding ACLs to or removing ACLs from a route-map that is attached to an interface is allowed.

When a list of IPv6 access-lists is specified in this command, if packet matches at least one of these access-list match criteria, then the corresponding set actions in route-map are applied to packet.

If there are duplicate IPv6 access-list numbers/names in this command, the duplicate configuration is ignored.

Default No match criteria are defined by default.

Format match ipv6 address {access-list-number | access-list-name} [...access-list-number

| access-list-name]

Mode Route Map Configuration

| Parameter              | Description                                                                                                    |
|------------------------|----------------------------------------------------------------------------------------------------|
| access-list-nu<br>mber | The IPv6 access-list number that identifies an access-list configured through access-list CLI configuration commands. This number is 1 to 99 for standard access list number. This number is 100 to 199 for extended access list number. |
| access-list-na<br>me   | The IPv6 access-list name that identifies the named IPv6 ACL. The access-list-name can be up to 31 characters in length.  A maximum of four ACLs can be specified in this match clause.                                                  |

**Example:** Following sequence shows how to create a route-map with a match clause on an ACL number and apply that route-map on an interface.

(Routing) (Config)#ipv6 access-list acl2

(Routing) (Config-ipv6-acl)#permit ipv6 1001::1 any

(Routing) (Config-ipv6-acl)#exit

(Routing) (Config)#route-map rm1 permit 40

(Routing) (route-map)#match ipv6 address acl2

(Routing) (config-route-map)#set ipv6 default next-hop 2001::2

(Routing) (config)#interface 0/1

(Routing) (Interface 0/1)#ip address 10.1.1.1 255.255.255.0

(Routing) (Interface 0/1)#ipv6 policy route-map rm1

The ipv6 policy route-map rm1 command is applied to interface 0/1. All packets ingressing on 0/1 are policy-routed if a match is made as per the IPv6 access-list.

Sequence number 40 in route map rm1 is used to match all packets sourced from host 1001::1 If there is a match, and if the router has no explicit route for the packet's destination, it is sent to next-hop address 2001::2

The rest of the packets are forwarded as per normal L3 destination-based routing.

#### no match ipv6 address

Use this command to delete a match statement from a route map.

Format no match ipv6 address [...access-list-number | access-list-name]

Mode Route Map Configuration

# set ipv6 next-hop

Use this command to specify the adjacent next-hop router in the path toward the destination to which the packets should be forwarded. If more than one IPv6 address is specified, the first IPv6 address associated with a currently up connected interface is used to route the packets.

ı

 $Format \qquad \text{set ipv6 next-hop [interface } \textit{slot/port} \mid \textit{vlan link-local address}] ipv6-address [...ipv6-address] \\$ 

Mode Route Map Configuration

| Parameter    | Description                                                                                                    |
|--------------|----------------------------------------------------------------------------------------------------|
| ipv6-address | The global IPv6 address of the next hop to which packets are output. It must be the address of an adjacent router                                                                |
| interface    | Use the interface keyword to specify an IPv6 next hop using the link local address. You can then specify the link-local address along with the interface.                        |
|              | A maximum of four next-hop global IPv6 addresses and a link-local address can be specified in this set clause. The link-local next hop is prioritized over the global next-hops. |

#### **Usage Guidelines**

The set ipv6 next-hop command affects all incoming packet types and is always used if configured.. A check is made in the NDP table to see if the next hop is resolved, if so packets are forwarded to the next-hop.

In a route-map statement, set ipv6 next-hop and set ipv6 default next-hop terms are mutually exclusive. However, a set ipv6 default next-hop can be configured in a separate route-map statement.

#### Example:

(Routing) (route-map)#set ipv6 next-hop 3333::2

#### no set ipv6 next-hop

Use this command to remove a set command from a route map.

Format no set ipv6 next-hop [interface slot/port | vlan link-local address] ipv6-address

[...ipv6-address]

Mode Route Map Configuration

# set ipv6 default next-hop

Use this command to set a list of default next-hop IPv6 addresses. If more than one IPv6 address is specified, the first next hop specified that appears to be adjacent to the router is used. The other specified IPv6 addresses are tried in turn.

set ipv6 default next-hop [interface  $slot/port \mid vlan\ link-local\ address$ ] ipv6-address Format

[...ipv6-address]

Route Map Configuration Mode

| Parameter    | Description                                                                                                    |
|--------------|----------------------------------------------------------------------------------------------------|
| ipv6-address | The Global IPv6 address of the next hop to which packets are output. It must be the address of an adjacent router.                                                                                      |
| Interface    | When the user wants to specify an IPv6 next hop using the link local address - then the interface key word needs to be used. The user can then specify the link-local address along with the interface. |
|              | A maximum of 4 next-hop global IPv6 addresses and a link-local address can be specified in this 'set' clause. The link-local next hop is prioritized over the global next-hops.                         |

#### **Usage Guidelines**

A packet is routed to the next hop specified by the set ipv6 default next-hop command only if there is no explicit route for the packet's destination address in the routing table. A default route in the routing table is not considered an explicit route for an unknown destination address.

In a route-map statement, set ipv6 next-hop and set ipv6 default next-hop terms are mutually exclusive. However, a set ipv6 next-hop can be configured in a separate route-map statement

When a set ipv6 default next-hop is configured in a route-map and applied on an interface, if a default route is present in the system, it is expected that packets matching route-map rules are still policy route. This is because a default route is not considered explicit route to destination.

#### Example:

(Routing)(config-route-map)# set ipv6 default next-hop 2002::2

#### no set ipv6 default next-hop

Use this command to remove a set command from a route map.

no set ipv6 default next-hop ip-address [...ip-address] **Format** 

Mode Route Map Configuration

# set ipv6 precedence

Similar to IPv4, use this command to set the precedence in the IPv6 packet header. With 3 bits, there are 8 possible values for the IP precedence; values 0 through 7 are defined. This gives the administrator the ability to enable differentiated classes of service.

set ipv6 precedence 0-7 Format Mode Route Map Configuration

| Parameter | Description                              |
|-----------|------------------------------------------|
| 0         | Sets the routine precedence              |
| 1         | Sets the priority precedence             |
| 2         | Sets the immediate precedence            |
| 3         | Sets the Flash precedence                |
| 4         | Sets the Flash override precedence       |
| 5         | Sets the critical precedence             |
| 6         | Sets the internetwork control precedence |
| 7         | Sets the network control precedence      |

### no set ipv6 precedence

Use this command to reset the three IPv6 precedence bits in the IP packet header to the default.

Format no set ipv6 precedence

Mode Route Map Configuration

# show ipv6 policy

Use this command to display the route maps used for policy routing on the router's interfaces.

Format show ipv6 policy
Mode Privileged EXEC

#### **Example:**

(Routing) #show ipv6 policy

Interface Route-Map

-----

0/24 rmapv6

# **Router Discovery Protocol Commands**

This section describes the commands you use to view and configure Router Discovery Protocol settings on the switch. The Router Discovery Protocol enables a host to discover the IP address of routers on the subnet.

### ip irdp

This command enables Router Discovery on an interface or range of interfaces.

Default disabled Format ip irdp

Interface Config Mode

#### no ip irdp

This command disables Router Discovery on an interface.

**Format** no ip irdp Mode Interface Config

# ip irdp address

This command configures the address that the interface uses to send the router discovery advertisements. The valid values for ipaddr are 224.0.0.1, which is the all-hosts IP multicast address, and 255.255.255, which is the limited broadcast address.

Default 224.0.0.1

Format ip irdp address ipaddr Mode Interface Config

#### no ip irdp address

This command configures the default address used to advertise the router for the interface.

Format no ip irdp address Interface Config Mode

# ip irdp holdtime

This command configures the value, in seconds, of the holdtime field of the router advertisement sent from this interface. The holdtime range is the value of 4 to 9000 seconds.

Default 3 \* maxinterval Format ip irdp holdtime 4-9000 Mode Interface Config

#### no ip irdp holdtime

This command configures the default value, in seconds, of the holdtime field of the router advertisement sent from this interface.

Format no ip irdp holdtime Mode Interface Config

### ip irdp maxadvertinterval

This command configures the maximum time, in seconds, allowed between sending router advertisements from the interface. The range for maxadvertinterval is 4 to 1800 seconds.

Default 600

Format ip irdp maxadvertinterval 4-1800

Mode Interface Config

#### no ip irdp maxadvertinterval

This command configures the default maximum time, in seconds.

Format no ip irdp maxadvertinterval

Mode Interface Config

# ip irdp minadvertinterval

This command configures the minimum time, in seconds, allowed between sending router advertisements from the interface. The range for minadvertinterval is 3–1800.

Default 0.75 \* maxadvertinterval Format ip irdp minadvertinterval 3-1800

Mode Interface Config

#### no ip irdp minadvertinterval

This command sets the default minimum time to the default.

Format no ip irdp minadvertinterval

Mode Interface Config

### ip irdp multicast

This command configures the destination IP address for router advertisements as 224.0.0.1, which is the default address. The *no* form of the command configures the IP address as 255.255.255.255 to instead send router advertisements to the limited broadcast address.

Format ip irdp multicast ip address

Mode Interface Config

#### no ip irdp multicast

By default, router advertisements are sent to 224.0.0.1. To instead send router advertisements to the limited broadcast address, 255.255.255.255, use the no form of this command.

no ip irdp multicast **Format** Mode Interface Config

# ip irdp preference

This command configures the preferability of the address as a default router address, relative to other router addresses on the same subnet.

Default n

Format ip irdp preference -2147483648 to 2147483647

Mode Interface Config

#### no ip irdp preference

This command configures the default preferability of the address as a default router address, relative to other router addresses on the same subnet.

no ip irdp preference **Format** Mode Interface Config

# show ip irdp

This command displays the router discovery information for all interfaces, a specified interface, or specified VLAN. The argument unit/slot/port corresponds to a physical routing interface or VLAN routing interface. The keyword **vlan** is used to specify the VLAN ID of the routing VLAN directly instead of in a unit/slot/port format.

Format show ip irdp {unit/slot/port | vlan 1-4093 | all}

Modes • Privileged EXEC

User EXEC

| Parameter    | Definition                                                                                                    |
|--------------|----------------------------------------------------------------------------------------------------|
| Interface    | The <i>unit/slot/port</i> that corresponds to a physical routing interface or vlan routing interface.                                    |
| vlan         | Use this keyword to specify the VLAN ID of the routing VLAN directly instead of in a unit/slot/port format.                              |
| Ad Mode      | The advertise mode, which indicates whether router discovery is enabled or disabled on this interface.                                   |
| Dest Address | The destination IP address for router advertisements.                                                                                    |
| Max Int      | The maximum advertise interval, which is the maximum time, in seconds, allowed between sending router advertisements from the interface. |
| Min Int      | The minimum advertise interval, which is the minimum time, in seconds, allowed between sending router advertisements from the interface. |
| Hold Time    | The amount of time, in seconds, that a system should keep the router advertisement before discarding it.                                 |
| Preference   | The preference of the address as a default router address, relative to other router addresses on the same subnet.                        |

# **Virtual LAN Routing Commands**

This section describes the commands you use to view and configure VLAN routing and to view VLAN routing status information.

# vlan routing

This command enables routing on a VLAN. The vlanid value has a range from 1 to 4093. The [interface ID] value has a range from 1 to 128. Typically, you will not supply the interface ID argument, and the system automatically selects the interface ID. However, if you specify an interface ID, the interface ID becomes the port number in the unit/slot/port for the VLAN routing interface. If you select an interface ID that is already in use, the CLI displays an error message and does not create the VLAN interface. For products that use text-based configuration, including the interface ID in the vlan routing command for the text configuration ensures that the unit/slot/port for the VLAN interface stays the same across a restart. Keeping the unit/slot/port the same ensures that the correct interface configuration is applied to each interface when the system restarts.

Format vlan routing vlanid [interface ID]

Mode **VLAN Database** 

#### no vlan routing

This command deletes routing on a VLAN.

Format no vlan routing vlanid Mode VLAN Database

> **Example:** Example 1 shows the command specifying a vlanid value. The interface ID argument is not used.

(Switch)(Vlan)#vlan 14

(Switch)(Vlan)#vlan routing 14?

<cr> Press enter to execute the command.

<1-24> Enter interface ID

Typically, you press < Enter> without supplying the Interface ID value; the system automatically selects the interface ID.

**Example:** In Example 2, the command specifies interface ID 51 for VLAN 14 interface. The interface ID becomes the port number in the unit/slot/port for the VLAN routing interface. In this example, unit/slot/port is 4/51 for VLAN 14 interface.

(Switch)(Vlan)#vlan 14 51 (Switch)(Vlan)#

(Switch)#show ip vlan

MAC Address used by Routing VLANs: 80:96:21:59:47:36

Logical VLAN ID Interface IP Address Subnet Mask 10 4/1 172.16.10.1 255.255.255.0 4/50 172.16.11.1 255.255.255.0 11 4/3 172.16.12.1 255.255.255.0

13 4/4 172.16.13.1 255.255.255.0 14 4/51 0.0.0.0 0.0.0.0 <--u/s/p is 4/51 for VLAN 14 interface

**Example:** In Example 3, you select an interface ID that is already in use. In this case, the CLI displays an error message and does not create the VLAN interface. (Switch) #show ip vlan

MAC Address used by Routing VLANs: 80:96:21:59:47:36

| Logical                                  |              |         |         |         |
|------------------------------------------|--------------|---------|---------|---------|
| VLAN ID Interface IP Address Subnet Mask |              |         |         |         |
|                                          |              |         |         |         |
| 10 4/1                                   | 172.16       | .10.1   | 255.255 | .255.0  |
| 11 4/50                                  | 172.16       | 5.11.1  | 255.255 | 5.255.0 |
| 12 4/3                                   | 172.16       | .12.1   | 255.255 | .255.0  |
| 13 4/4                                   | 172.16       | .13.1   | 255.255 | .255.0  |
| 14 4/51                                  | 0.0.0.0      | ) (     | 0.0.0.0 |         |
|                                          |              |         |         |         |
| (Switch)#c                               | onfig        |         |         |         |
|                                          |              |         |         |         |
| (Switch)(C                               | onfig)#exit  |         |         |         |
|                                          |              |         |         |         |
| (Switch)#vlan database                   |              |         |         |         |
|                                          |              |         |         |         |
| (Switch)(Vlan)#vlan 15                   |              |         |         |         |
|                                          |              |         |         |         |
| (Switch)(V                               | lan)#vlan ro | uting 1 | 5 1     |         |
|                                          |              |         |         |         |

Interface ID 1 is already assigned to another interface

**Example:** The show running configuration command always lists the interface ID for each routing VLAN, as shown in Example 4 below.

```
(Switch) #show running-config
!Current Configuration:
!System Description "Lenovo CE0128PB Switch, 8.4.3.1, Linux 4.4.145, U-Boot 2012.10-0"
!System Software Version "8.4.3.1"
!System Up Time
                      "0 days 15 hrs 52 mins 26 secs"
!Additional Packages QOS, Multicast, IPv6, IPv6 Management, Stacking, Routing
!Current SNTP Synchronized Time: SNTP Client Mode Is Disabled
hostname "dhcp-10-27-7-158"
vlan database
exit
ip http secure-session soft-timeout 60
configure
stack
member 12
exit
slot 1/0 2
set slot power 1/0
no set slot disable 1/0
router rip
exit
router ospf
exit
ipv6 router ospf
exit
exit
```

### interface vlan

Use this command to enter Interface configuration mode for the specified VLAN. The vlan-id range is 1 to 4093.

interface vlan vlan-id Format Mode Global Config

# show ip vlan

This command displays the VLAN routing information for all VLANs with routing enabled.

Format show ip vlan

Modes • Privileged EXEC

• User EXEC

| Parameter                                  | Definition                                                                                                    |
|--------------------------------------------|----------------------------------------------------------------------------------------------------|
| MAC Address<br>used by<br>Routing<br>VLANs | The MAC Address associated with the internal bridge-router interface (IBRI). The same MAC Address is used by all VLAN routing interfaces. It will be displayed above the per-VLAN information. |
| VLAN ID                                    | The identifier of the VLAN.                                                                                                    |
| Logical Interface                          | The logical unit/slot/port associated with the VLAN routing interface.                                                                                                    |
| IP Address                                 | The IP address associated with this VLAN.                                                                                                    |
| Subnet Mask                                | The subnet mask that is associated with this VLAN.                                                                                                    |

# **Virtual Router Redundancy Protocol Commands**

This section describes the commands you use to view and configure Virtual Router Redundancy Protocol (VRRP) and to view VRRP status information. VRRP helps provide failover and load balancing when you configure two devices as a VRRP pair.

# ip vrrp (Global Config)

Use this command in Global Config mode to enable the administrative mode of VRRP on the router. This command enables VRRP (v2 or v3, whichever version is the configured version) and makes it operational.

Default none
Format ip vrrp
Mode Global Config

#### no ip vrrp

Use this command in Global Config mode to disable the default administrative mode of VRRP on the router.

Format no ip vrrp Mode Global Config

# ip vrrp (Interface Config)

Use this command in Interface Config mode to create a virtual router associated with the interface or range of interfaces. The parameter *vrid* is the virtual router ID, which has an integer value range from 1 to 255.

Format ip vrrp *vrid*Mode Interface Config

#### no ip vrrp

Use this command in Interface Config mode to delete the virtual router associated with the interface. The virtual Router ID, *vrid*, is an integer value that ranges from 1 to 255.

Format no ip vrrp *vrid*Mode Interface Config

# ip vrrp mode

This command enables the virtual router configured on the specified interface. Enabling the status field starts a virtual router. The parameter *vrid* is the virtual router ID which has an integer value ranging from 1 to 255.

Default disabled

Format ip vrrp vrid mode

Mode Interface Config

#### no ip vrrp mode

This command disables the virtual router configured on the specified interface. Disabling the status field stops a virtual router.

no ip vrrp vrid mode Format Mode Interface Config

### ip vrrp ip

This command sets the virtual router IP address value for an interface or range of interfaces. The value for *ipaddr* is the IP address which is to be configured on that interface for VRRP. The parameter *vrid* is the virtual router ID which has an integer value range from 1 to 255. You can use the optional [secondary] parameter to designate the IP address as a secondary IP address.

Default none

Format ip vrrp vrid ip ipaddr [secondary]

Mode Interface Config

#### no ip vrrp ip

Use this command in Interface Config mode to delete a secondary IP address value from the interface. To delete the primary IP address, you must delete the virtual router on the interface.

no ip vrrp vrid ipaddress secondary Format

Mode Interface Config

# ip vrrp accept-mode

Use this command to allow the VRRP Master to accept ping packets sent to one of the virtual router's IP addresses.

**Note:** VRRP accept-mode allows only ICMP Echo Request packets. No other type of packet is allowed to be delivered to a VRRP address.

Default disabled

Format ip vrrp vrid accept-mode

Interface Config Mode

### no ip vrrp accept-mode

Use this command to prevent the VRRP Master from accepting ping packets sent to one of the virtual router's IP addresses.

Format no ip vrrp vrid accept-mode

Mode Interface Config

### ip vrrp authentication

This command sets the authorization details value for the virtual router configured on a specified interface or range of interfaces. The parameter {none | simple} specifies the authorization type for virtual router configured on the specified interface. The parameter [key] is optional, it is only required when authorization type is simple text password. The parameter vrid is the virtual router ID which has an integer value ranges from 1 to 255.

Default no authorization

Format ip vrrp *vrid* authentication {none | simple *key*}

Mode Interface Config

#### no ip vrrp authentication

This command sets the default authorization details value for the virtual router configured on a specified interface or range of interfaces.

Format no ip vrrp vrid authentication

Mode Interface Config

# ip vrrp preempt

This command sets the preemption mode value for the virtual router configured on a specified interface or range of interfaces. The parameter *vrid* is the virtual router ID, which is an integer from 1 to 255.

Default enabled

Format ip vrrp *vrid* preempt Mode Interface Config

#### no ip vrrp preempt

This command sets the default preemption mode value for the virtual router configured on a specified interface or range of interfaces.

Format no ip vrrp *vrid* preempt

Mode Interface Config

# ip vrrp priority

This command sets the priority of a router within a VRRP group. It can be used to configure an interface or a range of interfaces. Higher values equal higher priority. The range is from 1 to 254. The parameter *vrid* is the virtual router ID, whose range is from 1 to 255.

The router with the highest priority is elected master. If a router is configured with the address used as the address of the virtual router, the router is called the "address owner." The priority of the address owner is always 255 so that the address owner is always master. If the master has a priority less than 255 (it is not

the address owner) and you configure the priority of another router in the group higher than the master's priority, the router will take over as master only if preempt mode is enabled.

Default 100 unless the router is the address owner, in which case its priority is automat-

ically set to 255.

Format ip vrrp vrid priority 1-254

Mode Interface Config

#### no ip vrrp priority

This command sets the default priority value for the virtual router configured on a specified interface or range of interfaces.

no ip vrrp vrid priority Format Mode Interface Config

# ip vrrp timers advertise

This command sets the frequency, in seconds, that an interface or range of interfaces on the specified virtual router sends a virtual router advertisement.

Default

Format ip vrrp vrid timers advertise 1-255

Mode Interface Config

#### no ip vrrp timers advertise

This command sets the default virtual router advertisement value for an interface or range of interfaces.

no ip vrrp vrid timers advertise Format

Mode Interface Config

# ip vrrp track interface

Use this command to alter the priority of the VRRP router based on the availability of its interfaces. This command is useful for tracking interfaces that are not configured for VRRP. Only IP interfaces are tracked. A tracked interface is up if the IP on that interface is up. Otherwise, the tracked interface is down. You can use this command to configure a single interface or range of interfaces. The argument unit/slot/port corresponds to a physical routing interface or VLAN routing interface. The keyword vlan is used to specify the VLAN ID of the routing VLAN directly instead of in a unit/slot/port format.

When the tracked interface is down or the interface has been removed from the router, the priority of the VRRP router will be decremented by the value specified in the priority argument. When the interface is up for IP protocol, the priority will be incremented by the *priority* value.

A VRRP configured interface can track more than one interface. When a tracked interface goes down, then the priority of the router will be decreased by 10 (the default priority decrement) for each downed interface. The default priority decrement is changed using the <code>priority</code> argument. The default priority of the virtual router is 100, and the default decrement priority is 10. By default, no interfaces are tracked. If you specify just the interface to be tracked, without giving the optional priority, then the default priority will be set. The default priority decrement is 10.

Default priority: 10

Format ip vrrp vrid track interface {unit/slot/port | vlan 1-4093} [decrement priority]

Mode Interface Config

#### no ip vrrp track interface

Use this command to remove the interface or range of interfaces from the tracked list or to restore the priority decrement to its default.

Format no ip vrrp vrid track interface {unit/slot/port|vlan 1-4093} [decrement]

Mode Interface Config

# ip vrrp track ip route

Use this command to track the route reachability on an interface or range of interfaces. When the tracked route is deleted, the priority of the VRRP router will be decremented by the value specified in the *priority* argument. When the tracked route is added, the priority will be incremented by the same.

A VRRP configured interface can track more than one route. When a tracked route goes down, then the priority of the router will be decreased by 10 (the default priority decrement) for each downed route. By default no routes are tracked. If you specify just the route to be tracked, without giving the optional priority, then the default priority will be set. The default priority decrement is 10. The default priority decrement is changed using the *priority* argument.

Default priority: 10

Format ip vrrp *vrid* track ip route *ip-address/prefix-length* [decrement *priority*]

Mode Interface Config

#### no ip vrrp track ip route

Use this command to remove the route from the tracked list or to restore the priority decrement to its default. When removing a tracked IP route from the tracked list, the priority should be incremented by the decrement value if the route is not reachable.

Format no ip vrrp *vrid* track interface *unit/slot/port* [decrement]

Mode Interface Config

### show ip vrrp interface stats

This command displays the statistical information about each virtual router configured on the switch. The argument unit/slot/port corresponds to a physical routing interface or VLAN routing interface. The keyword vlan is used to specify the VLAN ID of the routing VLAN directly instead of a unit/slot/port format.

Format show ip vrrp interface stats {unit/slot/port | vlan 1-4093} vrid

Modes Privileged EXEC

• User EXEC

| Parameter                         | Definition                                                                                                    |
|-----------------------------------|----------------------------------------------------------------------------------------------------|
| Uptime                            | The time that the virtual router has been up, in days, hours, minutes and seconds.                                                                |
| Protocol                          | The protocol configured on the interface.                                                                                                    |
| State Transitioned to<br>Master   | The total number of times virtual router state has changed to MASTER.                                                                             |
| Advertisement<br>Received         | The total number of VRRP advertisements received by this virtual router.                                                                          |
| Advertisement Interval<br>Errors  | The total number of VRRP advertisements received for which advertisement interval is different than the configured value for this virtual router. |
| Authentication Failure            | The total number of VRRP packets received that don't pass the authentication check.                                                               |
| IP TTL errors                     | The total number of VRRP packets received by the virtual router with IP TTL (time to live) not equal to 255.                                      |
| Zero Priority Packets<br>Received | The total number of VRRP packets received by virtual router with a priority of '0'.                                                               |
| Zero Priority Packets<br>Sent     | The total number of VRRP packets sent by the virtual router with a priority of '0'.                                                               |
| Invalid Type Packets<br>Received  | The total number of VRRP packets received by the virtual router with invalid 'type' field.                                                        |
| Address List Errors               | The total number of VRRP packets received for which address list does not match the locally configured list for the virtual router.               |
| Invalid Authentication<br>Type    | The total number of VRRP packets received with unknown authentication type.                                                                       |
| Authentication Type<br>Mismatch   | The total number of VRRP advertisements received for which 'auth type' not equal to locally configured one for this virtual router.               |
| Packet Length Errors              | The total number of VRRP packets received with packet length less than length of VRRP header.                                                     |

# show ip vrrp

This command displays whether VRRP functionality is enabled or disabled on the switch. It also displays some global parameters which are required for monitoring. This command takes no options.

Format show ip vrrp Modes

- Privileged EXEC
- User EXEC

| Parameter                 | Definition                                                                            |
|---------------------------|---------------------------------------------------------------------------------------|
| VRRP Admin Mode           | The administrative mode for VRRP functionality on the switch.                         |
| Router Checksum<br>Errors | The total number of VRRP packets received with an invalid VRRP checksum value.        |
| Router Version Errors     | The total number of VRRP packets received with Unknown or unsupported version number. |
| Router VRID Errors        | The total number of VRRP packets received with invalid VRID for this virtual router.  |

# show ip vrrp interface

This command displays all configuration information and VRRP router statistics of a virtual router configured on a specific interface. The argument <code>unit/slot/port</code> corresponds to a physical routing interface or VLAN routing interface. The keyword <code>vlan</code> is the VLAN ID of the routing VLAN instead of in a <code>unit/slot/port</code> format. Use the output of the command to verify the track interface and track IP route configurations.

Format show ip vrrp interface {unit/slot/port | vlan 1-4093} vrid

Modes • Privileged EXEC

User EXEC

| Parameter                   | Definition                                                                                                    |
|-----------------------------|----------------------------------------------------------------------------------------------------|
| IP Address                  | The configured IP address for the Virtual router.                                                                                 |
| VMAC<br>address             | The VMAC address of the specified router.                                                                                         |
| Authentica-<br>tion type    | The authentication type for the specific virtual router.                                                                          |
| Priority                    | The priority value for the specific virtual router, taking into account any priority decrements for tracked interfaces or routes. |
| Configured<br>Priority      | The priority configured through the ip vrrp <i>vrid</i> priority 1-254 command.                                                   |
| Advertise-<br>ment interval | The advertisement interval in seconds for the specific virtual router.                                                            |
| Pre-Empt<br>Mode            | The preemption mode configured on the specified virtual router.                                                                   |
| Administra-<br>tive Mode    | The status (Enable or Disable) of the specific router.                                                                            |
| Accept Mode                 | When enabled, the VRRP Master can accept ping packets sent to one of the virtual router's IP addresses.                           |
| State                       | The state (Master/backup) of the virtual router.                                                                                  |

**Example:** The following shows example CLI display output for the command. show ip vrrp interface <u/s/p> vrid

| Primary IP Address 1.1.1.5                  |  |  |
|---------------------------------------------|--|--|
| VMAC Address                                |  |  |
| Authentication TypeNone                     |  |  |
| Priority 80                                 |  |  |
| Configured priority 100                     |  |  |
| Advertisement Interval (secs) 1             |  |  |
| Pre-empt Mode Enable                        |  |  |
| Administrative Mode Enable                  |  |  |
| Accept Mode Enable                          |  |  |
| StateInitialized                            |  |  |
| Track Interface State DecrementPriority     |  |  |
|                                             |  |  |
|                                             |  |  |
| <1/0/1> down 10                             |  |  |
| TrackRoute (pfx/len) StateDecrementPriority |  |  |
|                                             |  |  |
| 10.10.10.1/255.255.255.0 down 10            |  |  |

# show ip vrrp interface brief

This command displays information about each virtual router configured on the switch. This command takes no options. It displays information about each virtual router.

Format show ip vrrp interface brief

• Privileged EXEC Modes

• User EXEC

| Parameter  | Definition                                                   |
|------------|--------------------------------------------------------------|
| Interface  | unit/slot/port                                               |
| VRID       | The router ID of the virtual router.                         |
| IP Address | The virtual router IP address.                               |
| Mode       | Indicates whether the virtual router is enabled or disabled. |
| State      | The state (Master/backup) of the virtual router.             |

### **VRRPv3 Commands**

VRRPv3 provides address redundancy for both IPv4 and IPv6 router addresses. VRRPv3 support in Lenovo is similar to VRRP support. The following table provides a summary of the differences.

| VRRPv2                                                                       | VRRPv3                                                                |
|------------------------------------------------------------------------------|-----------------------------------------------------------------------|
| Supports redundancy to IPv4 addresses                                        | Supports redundancy to IPv4 and IPv6 addresses                        |
| Supports authentication                                                      | Does not support authentication                                       |
| No concept of link-local address in IPv4 address space                       | For IPv6 addresses, VRRP IP contains the link-local IPv6 address too. |
| The interval time used for sending VRRP Advertisement packets is in seconds. | The interval time is in the order of centiseconds.                    |
| VRRP MAC address format is 00-00-5E-00-01-{VRID}                             | VRRP MAC address format for IPv6 VR IP is 00-00-5E-00-02-{VRID}       |
| SNMP MIB RFC according to 2787. The counters are 32-bit ones.                | SNMP MIB RFC as per RFC 6527. The counters are 64-bit ones.           |

**Note:** Note the following:

- To enable VRRP on the device, use the ip vrrp command. See "ip vrrp (Global Config)" on page 646). This command enables VRRP (v2 or v3, whichever version is the configured version) and makes it operational.
- A command is available to configure debugging for VRRP packets. For information, see "debug lacp packet" on page 284.

# fhrp version vrrp v3

To enable Virtual Router Redundancy Protocol version 3 (VRRPv3) configuration on a device, use the fhrp version vrrp v3 command in global configuration mode.

When VRRPv3 is in use, VRRP version 2 (VRRPv2) is unavailable. If you invoke no fhrp version vrrp v3, VRRPv3 is disabled and VRRPv2 is enabled. Also, operational data is reset, and the VRRPv2 configuration is applied. The same guidelines apply when VRRPv2 is in use and the no ip vrrp command is issued.

Defaults disabled

Format fhrp version vrrp v3 Mode Global Config

### no fhrp version vrrp v3

Use this command to disable the VRRPv3 and enable VRRPv2 on the device.

Format no fhrp version vrrp v3

Mode Global Config

### snmp-server enable traps vrrp

Use this command to enable the two SNMP traps defined in the VRRPv2 and VRRPv3 MIB standards.

**Defaults** enabled

Format snmp-server enable traps vrrp

Mode Global Config

### no snmp-server enable traps vrrp

Use this command to disable the two SNMP traps defined in the VRRPv2 and VRRPv3 MIB standards.

Defaults enabled

Format no snmp-server enable traps vrrp

Mode Global Config

### vrrp

Use the vrrp command to create a VRRPv3 group and enter VRRPv3 group configuration mode.

Format vrrp *group-id* address-family {ipv4 | ipv6}

Mode Interface Config

| Parameter      | Description                                              |
|----------------|----------------------------------------------------------|
| group-id       | Virtual router group number. The range is from 1 to 255. |
| address-family | Specifies the address-family for this VRRP group.        |
| ipv4           | (Optional) Specifies IPv4 address.                       |
| ipv6           | (Optional) Specifies IPv6 address.                       |

#### no vrrp

Use the no vrrp command to remove the specified VRRPv3 group. Before you can use this command, you must disable Virtual Router using the shutdown command in the appropriate VRRP Config mode.

Format no vrrp *group-id* address-family {ipv4 | ipv6}

Mode Interface Config

# preempt

Use this command to configure the device to take over as master virtual router for a VRRP group if it has higher priority than the current master virtual route.

Default Enabled with default delay value of 0. Format preempt [delay minimum centiseconds]

Mode VRRPv3 Config

| Parameter | Description                                                                                                    |
|-----------|----------------------------------------------------------------------------------------------------|
|           | Number of seconds that the device will delay before issuing an advertisement claiming master ownership. The default delay is 0 centiseconds. The valid range is 0 to 3600 centiseconds. |

### no preempt

Use this command to prevent device from taking over as master virtual router for a VRRP group if it has higher priority than the current master virtual route.

Format no preempt [delay minimum centiseconds]

Mode VRRPv3 Config

# accept-mode

Use this command to control whether a virtual router in master state will accept packets addressed to the address owner's virtual IP address as its own if it is not the virtual IP address owner.

Default disabled
Format accept-mode
Mode VRRPv3 Config

#### no accept-mode

Use this command to reset the accept mode to the default value.

Format no accept-mode Mode VRRPv3 Config

# priority

Use this command to set the priority level of the device within a VRRPv3 group. The priority level controls which device becomes the master virtual router.

Default 100

Format priority *level*Mode VRRPv3 Config

| Parameter | Description                                                                                   |
|-----------|-----------------------------------------------------------------------------------------------|
|           | Priority of the device within the VRRP group. The range is from 1 to 254. The default is 100. |

#### no priority

Use this command to reset the priority level of the device to the default value.

Format priority

Mode VRRPv3 Config

### timers advertise

Use this command to configure the interval between successive advertisements by the master virtual router in a VRRP group. To restore the default value, use the no form of this command.

The advertisements being sent by the master virtual router communicate the advertisement interval, state, and priority of the current master virtual router. The VRRP timers advertise command configures the time between successive advertisement packets and the time before other routers declare the master router to be down. VRRP backup routers learn timer values from the master router advertisements. The timers configured on the master router always override any other timer settings that are used for calculating the master down time interval on VRRP backup routers.

Default 100

Format timers advertise centiseconds

Mode VRRPv3 Config

| Parameter | Description                                                                                                    |
|-----------|----------------------------------------------------------------------------------------------------|
|           | Time interval between successive advertisements by the master virtual router. The unit of the interval is in centiseconds. The valid range is 1 to 4095 centiseconds. |

#### no timers advertise

Use this command to reset the advertisement interval of the device to the default value.

Format no timers advertise Mode VRRPv3 Config

#### shutdown

Use the shutdown command to disable the VRRP group configuration.

**Format** shutdown Mode VRRPv3 Config

#### no shutdown

Enter the no shutdown command to update the virtual router state after completing configuration.

Format no shutdown Mode VRRPv3 Config

### address

Use this command to set the primary or secondary IP address of the device within a VRRPv3 group. To remove the secondary address, use the no form of this command.

If the primary or secondary option is not specified, the specified IP address is set as the primary. The Virtual IPv6 primary address should be a link-local address only. When a global IPv6 address is given as a primary address for the VRRP IP then the config fails with the following error message — "Error! Primary virtual IPv6 address should be a link-local address only." Also the removing of the primary virtual IP (IPv4 or IPv6) is not allowed. The primary virtual IP of a virtual router can only be modified. The secondary virtual IP can be removed using the no form of the this command. Also, VRRPv3 for IPv6 requires that a primary virtual link-local IPv6 address is configured to allow the group to operate. After the primary link-local IPv6 address is established on the group, you can add the secondary global addresses.

Format address *ip-address* [primary | secondary]

Mode VRRPv3 Config

| Parameter  | Description                                                                                                    |
|------------|----------------------------------------------------------------------------------------------------|
| ip-address | IPv4 or IPv6 address, it can be specified in one of the following format: ipv4-address, ipv6-link-local-address, ipv6-address>/ <pre>prefix-len.</pre> |
| primary    | (Optional) Set primary IP address of the VRRPv3 group.                                                                                                 |
| secondary  | (Optional) Set additional IP address of the VRRPv3 group.                                                                                              |

### no address

Use this command to remove the configured secondary IP or IPv6 address. The primary address can only be modified, not removed.

Format no address *ip-address* secondary

Mode VRRPv3 Config

#### track interface

Use this command to configure tracking of the interface for the device within a VRRPv3 group. Use the bfdneighbor option to track the reachability to the uplink next hop address. Once interface tracking is configured, the VRRPv3 feature receives notifications when the interface changes state. If BFD tracking is enabled with bfdneighbor config, then a BFD session is created with the BFD destination IP as that of the given BFD neighbor IP address, VRRPv3 receives notification when the BFD session state changes. The decrement option can be set to decrease the priority of the device within a VRRPv3 group by the specified value

when the interface goes down, or the associated BFD session goes down. Similarly, the priority is increased by the same specified value when the interface comes up or the associated BFD session comes up. If the decrement value is not set, then the default decrement value used is 10. The overall state of a track interface object is considered as up only when both of the events (interface up event and BFD session up event) are received. The decrement or increment of priority is done based on the overall state of the track interface object.

Default enabled

Format track interface {unit/slot/port | vlan vlan-id} [bfdneighbor IP-address][decrement

number]

Mode VRRPv3 Config

| Parameter           | Description                                                                                                    |
|---------------------|----------------------------------------------------------------------------------------------------|
| unit/slot/port      | The interface to track.                                                                                                    |
| vlan-id             | The VLAN to track.                                                                                                    |
| bfdneighbor         | (Optional) BFD neighbor tracking.                                                                                                    |
| IP-address          | (Optional) IPv4 or IPv6 address of BFD neighbor to be tracked for reachability using a BFD session.                                                      |
| decrement<br>number | (Optional) Specify the VRRP priority decrement for the tracked object. The number is the amount by which priority is decremented. The range is 1 to 254. |

#### no track interface

Use this command to disable tracking of the interface for the device within a VRRPv3 group.

Default enabled

Format track interface {unit/slot/port | vlan vlan-id} [bfdneighbor IP-address] [decrement

number]

Mode VRRPv3 Config

# track ip route

Use this command to configure tracking of the IP route for the device within a Virtual Router Redundancy Protocol (VRRPv3) group. Once IP route tracking is configured, the VRRPv3 feature receives notifications when IP route changes state. The decrement option can be set to decrease the priority of the device within a VRRPv3 group by the specified value when the route becomes unavailable.

Default disabled

Format track ip route *ip-address/prefix-len* [decrement *number*]

VRRPv3 Config Mode

| Parameter             | Description                                          |
|-----------------------|------------------------------------------------------|
| ip-address/prefix-len | Prefix and prefix length of the route to be tracked. |

| Parameter | Description                                                                                                    |  |
|-----------|----------------------------------------------------------------------------------------------------|--|
|           | (Optional) Specify the VRRP priority decrement for the tracked route. The number is the amount by which priority is decremented. The range is 1 to 254. |  |

#### no track ip route

Use this command to disable object tracking.

Format no track ip route *ip-address/prefix-len* [decrement *number*]

Mode VRRPv3 Config

### clear vrrp statistics

Use this command to clear VRRP statistical information for given interface of the device within a VRRPv3 group and IP address family. If this command is issued without the optional arguments then the global statistics and all virtual routers (both IPv4 and IPv6) are reset.

If the optional arguments are specified, the statistics are reset for the virtual router corresponding to the given (IP address family, interface and VR-id) combination.

Format clear vrrp statistics [{ipv4| ipv6} {unit/slot/port | vlan vlan-id} vrid]

Mode Privileged Exec

| Parameter      | Description                                                                    |  |  |
|----------------|--------------------------------------------------------------------------------|--|--|
| ipv4           | (Optional) indicates the Virtual router group belongs to IPv4 address family.  |  |  |
| ipv6           | (Optional) indicates the Virtual router group belongs to IPv6 address family.  |  |  |
| unit/slot/port | (Optional) indicates the interface number to which the Virtual router belongs. |  |  |
| vlan-id        | (Optional) indicates the VLAN number to which the Virtual router belongs.      |  |  |
| vr-id          | (Optional) Virtual router group number. The range is from 1 to 255.            |  |  |

# show vrrp

This command displays information for all active VRRPv3 groups (no optional parameters), all active VRRPv3 groups configured in an IPv4 or IPv6 address family, or the active VRRPv3 groups configured in an IPv4 or IPv6 address family for the specified interface.

Format show vrrp [{ipv4 | ipv6}] [{unit/slot/port | vlan vlan-id} vr-id]

Mode Privileged Exec

| Parameter      | Description                                                                    |
|----------------|--------------------------------------------------------------------------------|
| ipv4           | (Optional) indicates the Virtual router group belongs to IPv4 address family.  |
| ipv6           | (Optional) indicates the Virtual router group belongs to IPv6 address family.  |
| unit/slot/port | (Optional) indicates the interface number to which the Virtual router belongs. |
| vlan-id        | (Optional) indicates the VLAN number to which the Virtual router belongs.      |
| vr-id          | (Optional) Virtual router group number. The range is from 1 to 255.            |

**Example:** This example shows command output when no parameters are specified.

(Routing)#show vrrp

Admin Mode..... Enable 1/0/2 - VRID 1 - Address-Family IPv4 Virtual IP address...... 1.1.1.9 Secondary IP Address(es)..... 1.1.1.4 ...... 1.1.1.5 ..... 1.1.1.6 Virtual MAC Address...... 00:00:5e:00:01:01 Priority......0 Configured Priority......111 Pre-empt Mode..... Enable Accept Mode..... Enable Administrative Mode..... Enable State......Initialized Master Router IP / Priority...... 1.1.1.3 (local) / 100 Master Advertisement interval...... 120 centisec Track Interface State DecrementPriority BFD-Neighbor 1/0/9 Down 222 23.10.8.6 Track Route(pfx/len) Reachable DecrementPriority 14.14.14.0/24 True 14 1/0/3 - VRID 2 - Address-Family IPv4 Virtual IP address...... 3.3.2.9 Priority......0 Advertisement Interval...... 120 centisec Pre-empt Mode..... Enable Accept Mode..... Enable Administrative Mode..... Enable State...... Initialized

| Master Router IP / Priority                                                                             | ntisec                                  |
|----------------------------------------------------------------------------------------------------|-----------------------------------------|
| Master Down interval                                                                                    | ec<br>BFD-Neighbor                      |
| 1/0/7 Down 125                                                                                          | 55.16.27.8                              |
| Track Route(pfx/len) Reachable DecrementPrice                                                           | ority                                   |
|                                                                                                    | one                                     |
| 14.14.14.0/24 True 30                                                                                   |                                         |
| 1/0/12 - VRID 3 - Address-Family IPv6                                                                   |                                         |
| Virtual IP address                                                                                      | 00:01:06                                |
| Priority                                                                                                | ec                                      |
| Accept Mode Enable Administrative Mode Enable State Initialized Macter Pouter ID / Priority 4001-2 (Id. | ocal) / 100                             |
| Master Router IP / Priority                                                                             | ntisec                                  |
| Track Interface State DecrementPriority                                                                 | BFD-Neighbor<br>                        |
| 1/0/2 Down 250                                                                                          | 5001::3                                 |
| Track Route(pfx/len) Reachable DecrementPrid                                                            | ority                                   |
| 4004::3/32 True 20                                                                                      |                                         |
| specified.                                                                                              | nmand output when the IPv4 parameter is |
| (Routing)#show vrrp ipv4                                                                                |                                         |
| Admin Mode Enable                                                                                       |                                         |
| 1/0/2 - VRID 1 - Address-Family IPv4                                                                    |                                         |
| 1/0/2 - VIND 1 - Address-Palliny II V4                                                                  |                                         |
| Virtual IP address                                                                                      |                                         |
| Virtual IP address                                                                                      | 0:01:01                                 |
| Virtual IP address                                                                                      |                                         |
| Virtual IP address                                                                                      |                                         |
| Virtual IP address                                                                                      |                                         |
| Virtual IP address                                                                                      | ec<br>ocal) / 100                       |

| Track Interface State DecrementPrior                                        | ty                                                                                                    |
|-----------------------------------------------------------------------------|----------------------------------------------------------------------------------------------------|
| 1/0/9 Down 222                                                              |                                                                                                    |
| Track Route(pfx/len) Reachable Dec                                          | rementPriority                                                                                           |
| 14.14.14.0/24 True 14                                                       | -                                                                                                    |
| 1/0/3 - VRID 2 - Address-Family IPv4                                        |                                                                                                    |
| Virtual IP address                                                          | 3.3.2.4  00:00:5e:00:01:06  30  120 centisec table table Enable ed 1.1.1.3 (local) / 100 120 centisecsec |
| Track Interface State DecrementPrior                                        |                                                                                                    |
| 1/0/7 Down 125                                                              |                                                                                                    |
| Track Route(pfx/len) Reachable Dec                                          | rementPriority                                                                                           |
| 14.14.14.0/24 True 30                                                       | •                                                                                                    |
| Example: This example sh specified. (Routing)#show vrrp ipv6  Admin Mode Er | ows command output when the IPv6 parameter is                                                            |
| 2                                                                           |                                                                                                    |
| 1/0/2 - VRID 1 - Address-Family IPv6                                        |                                                                                                    |
| Virtual IP address                                                          |                                                                                                    |
| Virtual MAC Address                                                         | 00<br>100 centisec<br>hable<br>able<br>Enable<br>ed<br>1001::1 (local) / 100<br>100 centisec             |
| Track Interface State DecrementPrior                                        | ty                                                                                                    |
| 1/0/9 Down 222                                                              |                                                                                                    |

| Track Route(p   | fx/len) R  | leachable DecrementPriority  |
|-----------------|------------|------------------------------|
| 2001::2/32      | True       | 14                           |
| 1/0/12 - VRID 3 | 3 - Addres | ss-Family IPv6               |
|                 |            |                              |
|                 |            |                              |
|                 |            |                              |
|                 |            |                              |
| Priority        |            |                              |
|                 |            | 130<br>120 centisec          |
|                 |            | Enable                       |
|                 |            | Enable                       |
| Administrative  | Mode       | Enable                       |
| State           |            |                              |
|                 |            | rity 4001::3 (local) / 130   |
|                 |            | nterval120 centisec          |
| Master Down     | interval   | 360 centisec                 |
| Track Interface |            | crementPriority              |
| 1/0/24 Do       |            |                              |
| Track Route(p   |            | leachable DecrementPriority  |
| 7003::4/32      |            |                              |
| Example         | e:         |                              |
| (Routing)#sho   |            | v4 1/0/3 1                   |
|                 |            | 1.1.1.9                      |
| Secondary IP F  |            | rs) 1.1.1.4                  |
|                 |            |                              |
|                 |            |                              |
| Priority        |            | 0                            |
| Configured Pr   | iority     | 111                          |
|                 |            | 222 centisec                 |
|                 |            | Enable                       |
| Accept Mode     | Mada       | Enable<br>Enable             |
|                 |            | Initialized                  |
|                 |            | rity 1.1.1.3 (local) / 100   |
| Master Advert   | isement i  | nterval 1000 centisec        |
|                 |            | 3000 centisec                |
| Track Interface | State De   | crement-Priority             |
|                 |            |                              |
| 0/9 Dow         | n 222      |                              |
| Track Route(p   | fx/len) R  | leachable Decrement-Priority |
| 14.14.14.0/24   | True       | 14                           |

### show vrrp brief

This command displays brief information for all active VRRPv3 groups.

show vrrp brief Format Mode Privileged Exec

| Field         | Description                                                                   |
|---------------|-------------------------------------------------------------------------------|
| Interface     | Interface on which VRRP is configured.                                        |
| VR            | ID of the virtual router.                                                     |
| A-F           | IP address family type (IPv4 or Ipv6) this Virtual Router belongs to.         |
| Pri           | Priority range of the virtual router.                                         |
| AdvIntvl      | Advertisement interval configured for this virtual router.                    |
| Pre           | Preemption state of the virtual router.                                       |
| Acc           | Accept Mode of the virtual router.                                            |
| State         | VRRP group state. The state can be one of the following: Init, Backup, Master |
| VR IP address | Virtual IP address for a VRRP group.                                          |

#### **Example:**

(Routing)#show vrrp brief

Interface VRID A-F Pri AdvIntvl Pre Acc State VR IP Address

| 0/1 | 1 | IPv4 100 200s | Υ | Y Init | 192.0.1.10  |
|-----|---|---------------|---|--------|-------------|
| 0/3 | 2 | IPv4 200 200s | Y | Y Init | 124.0.3.17  |
| 0/1 | 7 | IPv6 100 200s | Y | Y Bacl | kup 5002::1 |
| 0/5 | 2 | IPV6 20 200s  | Y | Y Mas  | ter 2001::2 |

# show vrrp statistics

This command displays statistical information for a given VRRPv3 group or displays the global statistics. If this command is issued without the optional arguments then the global statistics are displayed.

If the optional arguments are specified, the statistics are displayed for the virtual router corresponding to the given (IP address family, interface and VR-id) combination.

Format show vrrp statistics [{ipv4| ipv6} {unit/slot/port | vlan vlan-id} vrid]

Mode Privileged Exec

| Parameter | Description                                                                   |
|-----------|-------------------------------------------------------------------------------|
| ipv4      | (Optional) indicates the Virtual router group belongs to IPv4 address family. |
| ipv6      | (Optional) indicates the Virtual router group belongs to IPv6 address family. |

| Parameter      | Description                                                                    |
|----------------|--------------------------------------------------------------------------------|
| unit/slot/port | (Optional) indicates the interface number to which the Virtual router belongs. |
| vlan-id        | (Optional) indicates the VLAN number to which the Virtual router belongs.      |
| vr-id          | (Optional) Virtual router group number. The range is from 1 to 255.            |

### Example:

(Routing)#show vrrp statistics ipv6 1/0/1 2

### (Routing)#show vrrp statistics

| Router Checksum Errors               | . 2                        |
|--------------------------------------|----------------------------|
| Router Version Errors                |                            |
| Router VRID Errors4                  |                            |
| Global Statistics Discontinuity Time | 0 days 0 hrs 0 mins 0 secs |

# **DHCP and BOOTP Relay Commands**

This section describes the commands you use to configure BootP/DHCP Relay on the switch. A DHCP relay agent operates at Layer 3 and forwards DHCP requests and replies between clients and servers when they are not on the same physical subnet.

# bootpdhcprelay cidoptmode

This command enables the circuit ID option mode for BootP/DHCP Relay on the system.

Default disabled

bootpdhcprelay cidoptmode Format

Mode · Global Config

• Virtual Router Config

#### no bootpdhcprelay cidoptmode

This command disables the circuit ID option mode for BootP/DHCP Relay on the system.

Format no bootpdhcprelay cidoptmode

Mode · Global Config

• Virtual Router Config

# bootpdhcprelay maxhopcount

This command configures the maximum allowable relay agent hops for BootP/DHCP Relay on the system. The hops parameter has a range of 1 to 16.

Default

**Format** 

bootpdhcprelay maxhopcount 1-16

Mode

- Global Config
- Virtual Router Config

### no bootpdhcprelay maxhopcount

This command configures the default maximum allowable relay agent hops for BootP/DHCP Relay on the system.

**Format** no bootpdhcprelay maxhopcount

Mode Global Config

Virtual Router Config

### bootpdhcprelay minwaittime

This command configures the minimum wait time in seconds for BootP/DHCP Relay on the system. When the BOOTP relay agent receives a BOOTREQUEST message, it MAY use the seconds-since-client-began-booting field of the request as a factor in deciding whether to relay the request or not. The parameter has a range of 0 to 100 seconds.

Default 0

Format bootpdhcprelay minwaittime 0-100

Mode • Global Config

• Virtual Router Config

#### no bootpdhcprelay minwaittime

This command configures the default minimum wait time in seconds for BootP/DHCP Relay on the system.

Format no bootpdhcprelay minwaittime

Mode • Global Config

• Virtual Router Config

### bootpdhcprelay serverip

This command configures the server IP address of the BootP/DHCP Relay on the system. The *ipaddr* parameter is the IP address of the server.

Default 0.0.0.0

Format bootpdhcprelay serverip *ipaddr* 

Mode Global Config

### no bootpdhcprelay serverip

This command returns the server IP address of the BootP/DHCP Relay on the system to the default value of 0.0.0.0.

Format no bootpdhcprelay serverip

Mode Global Config

# bootpdhcprelay enable

Use this command to enable the relay of DHCP packets.

Default disabled

Format bootpdhcprelay enable

Mode Global Config

### no bootpdhcprelay enable

Use this command to disable the relay of DHCP packets.

Default disabled

Format no bootpdhcprelay enable

Mode Global Config

# show bootpdhcprelay

This command displays the BootP/DHCP Relay information.

Format show bootpdhcprelay Modes • Privileged EXEC

• User EXEC

| Parameter                   | Definition                                                     |
|-----------------------------|----------------------------------------------------------------|
| Maximum Hop Count           | The maximum allowable relay agent hops.                        |
| Minimum Wait Time (Seconds) | The minimum wait time.                                         |
| Admin Mode                  | Indicates whether relaying of requests is enabled or disabled. |
| Circuit Id Option Mode      | The DHCP circuit Id option which may be enabled or disabled.   |

# show ip bootpdhcprelay

This command displays BootP/DHCP Relay information.

show ip bootpdhcprelay Format

Modes • Privileged EXEC

User EXEC

| Parameter                   | Definition                                                     |
|-----------------------------|----------------------------------------------------------------|
| Maximum Hop Count           | The maximum allowable relay agent hops.                        |
| Minimum Wait Time (Seconds) | The minimum wait time.                                         |
| Admin Mode                  | Indicates whether relaying of requests is enabled or disabled. |
| Circuit Id Option Mode      | The DHCP circuit Id option which may be enabled or disabled.   |

**Example:** The following shows an example of the command.

(Routing) > show ip bootpdhcprelay Maximum Hop Count......4 Minimum Wait Time(Seconds)...... 0 Admin Mode...... Disable Circuit Id Option Mode..... Enable

# **IP Helper Commands**

This section describes the commands to configure and monitor the IP Helper agent. IP Helper relays DHCP and other broadcast UDP packets from a local client to one or more servers which are not on the same network at the client.

The IP Helper feature provides a mechanism that allows a router to forward certain configured UDP broadcast packets to a particular IP address. This allows various applications to reach servers on nonlocal subnets, even if the application was designed to assume a server is always on a local subnet and uses broadcast packets (with either the limited broadcast address 255.255.255.255, or a network directed broadcast address) to reach the server.

The network administrator can configure relay entries both globally and on routing interfaces. Each relay entry maps an ingress interface and destination UDP port number to a single IPv4 address (the helper address). The network administrator may configure multiple relay entries for the same interface and UDP port, in which case the relay agent relays matching packets to each server address. Interface configuration takes priority over global configuration. That is, if a packet's destination UDP port matches any entry on the ingress interface, the packet is handled according to the interface configuration. If the packet does not match any entry on the ingress interface, the packet is handled according to the global IP helper configuration.

The network administrator can configure discard relay entries, which direct the system to discard matching packets. Discard entries are used to discard packets received on a specific interface when those packets would otherwise be relayed according to a global relay entry. Discard relay entries may be configured on interfaces, but are not configured globally.

In addition to configuring the server addresses, the network administrator also configures which UDP ports are forwarded. Certain UDP port numbers can be specified by name in the UI as a convenience, but the network administrator can configure a relay entry with any UDP port number. The network administrator may configure relay entries that do not specify a destination UDP port. The relay agent relays assume these entries match packets with the UDP destination ports listed in Table 11. This is the list of default ports.

**Table 11.** Default Ports - UDP Port Numbers Implied by Wildcard

| Protocol                              | UDP Port Number |
|---------------------------------------|-----------------|
| IEN-116 Name Service                  | 42              |
| DNS                                   | 53              |
| NetBIOS Name Server                   | 137             |
| NetBIOS Datagram Server               | 138             |
| TACACS Server                         | 49              |
| Time Service                          | 37              |
| DHCP                                  | 67              |
| Trivial File Transfer Protocol (TFTP) | 69              |

The system limits the number of relay entries to four times the maximum number of routing interfaces. The network administrator can allocate the relay entries as he likes. There is no limit to the number of relay entries on an individual interface, and no limit to the number of servers for a given {interface, UDP port} pair.

The relay agent relays DHCP packets in both directions. It relays broadcast packets from the client to one or more DHCP servers, and relays to the client packets that the DHCP server unicasts back to the relay agent. For other protocols, the relay agent only relays broadcast packets from the client to the server. Packets from the server back to the client are assumed to be unicast directly to the client. Because there is no relay in the return direction for protocols other than DHCP, the relay agent retains the source IP address from the original client packet. The relay agent uses a local IP address as the source IP address of relayed DHCP client packets.

When a switch receives a broadcast UDP packet on a routing interface, the relay agent checks if the interface is configured to relay the destination UDP port. If so, the relay agent unicasts the packet to the configured server IP addresses. Otherwise, the relay agent checks if there is a global configuration for the destination UDP port. If so, the relay agent unicasts the packet to the configured server IP addresses. Otherwise the packet is not relayed. Note that if the packet matches a discard relay entry on the ingress interface, then the packet is not forwarded, regardless of the global configuration.

The relay agent only relays packets that meet the following conditions:

- The destination MAC address must be the all-ones broadcast address (FF:FF:FF:FF:FF)
- The destination IP address must be the limited broadcast address (255.255.255) or a directed broadcast address for the receive interface.
- The IP time-to-live (TTL) must be greater than 1.
- The protocol field in the IP header must be UDP (17).
- The destination UDP port must match a configured relay entry.

# clear ip helper statistics

Use this command to reset to zero the statistics displayed in the show ip helper statistics command.

Format clear ip helper statistics Mode Privileged EXEC

**Example:** The following shows an example of the command. (switch) #clear ip helper statistics

# ip helper-address (Global Config)

Use this command to configure the relay of certain UDP broadcast packets received on any interface. This command can be invoked multiple times, either to specify multiple server addresses for a given UDP port number or to specify multiple UDP port numbers handled by a specific server.

Default No helper addresses are configured. Format iphelper-addresserver-address{dest-udp-portldhcpldomainlisakmplmobile-iphameserver | netbios-dgm | netbios-ns | ntp | pim-auto-rp | rip | tacacs | tftp | time]

Mode • Global Config

• Virtual Router Config

| Parameter      | Description                                                                                                    |
|----------------|----------------------------------------------------------------------------------------------------|
| server-address | The IPv4 unicast or directed broadcast address to which relayed UDP broadcast packets are sent. The server address cannot be an IP address configured on any interface of the local router. |
| dest-udp-port  | A destination UDP port number from 0 to 65535.                                                                                                    |
| port-name      | The destination UDP port may be optionally specified by its name. Whether a port is specified by its number or its name has no effect on behavior. The names recognized are as follows:     |
|                | • dhcp (port 67)                                                                                                    |
|                | • domain (port 53)                                                                                                    |
|                | • isakmp (port 500)                                                                                                    |
|                | mobile-ip (port 434)                                                                                                    |
|                | • nameserver (port 42)                                                                                                    |
|                | netbios-dgm (port 138)                                                                                                    |
|                | • netbios-ns (port 137)                                                                                                    |
|                | • ntp (port 123)                                                                                                    |
|                | • pim-auto-rp (port 496)                                                                                                    |
|                | • rip (port 520)                                                                                                    |
|                | • tacacs (port 49)                                                                                                    |
|                | • tftp (port 69)                                                                                                    |
|                | • time (port 37)                                                                                                    |
|                | Other ports must be specified by number.                                                                                                    |

**Example:** To relay DHCP packets received on any interface to two DHCP servers, 10.1.1.1 and 10.1.2.1, use the following commands:

(switch)#config (switch)(config)#ip helper-address 10.1.1.1 dhcp (switch)(config)#ip helper-address 10.1.2.1 dhcp

**Example:** To relay UDP packets received on any interface for all default ports to the server at 20.1.1.1, use the following commands:

(switch)#config (switch)(config)#ip helper-address 20.1.1.1

### no ip helper-address (Global Config)

Use the no form of the command to delete an IP helper entry. The command no ip helper-address with no arguments clears all global IP helper addresses.

Format noiphelper-address[server-address[dest-udp-port|dhcp|domain|isakmp|mobile-ip|nameserver|netbios-dgm|netbios-ns|ntp|pim-auto-rp|rip|tacacs|tftp|time]

Mode Global Config

# ip helper-address (Interface Config)

Use this command to configure the relay of certain UDP broadcast packets received on a specific interface or range of interfaces. This command can be invoked multiple times on a routing interface, either to specify multiple server addresses for a given port number or to specify multiple port numbers handled by a specific server.

Default No helper addresses are configured.

Format iphelper-address [server-address] [dest-udp-port] dhcp [domain] is a kmp [mobileip]

nameserver | netbios-dgm | netbios-ns | ntp | pim-auto-rp | rip | tacacs | tftp | time]

Mode Interface Config

| Description                                                                                                    |
|----------------------------------------------------------------------------------------------------|
| The IPv4 unicast or directed broadcast address to which relayed UDP broadcast packets are sent. The server address cannot be in a subnet on the interface where the relay entry is configured, and cannot be an IP address configured on any interface of the local router.                                                                                                    |
| Matching packets should be discarded rather than relayed, even if a global ip helper-address configuration matches the packet.                                                                                                    |
| A destination UDP port number from 0 to 65535.                                                                                                    |
| The destination UDP port may be optionally specified by its name. Whether a port is specified by its number or its name has no effect on behavior. The names recognized are as follows:                                                                                                    |
| <ul> <li>dhcp (port 67)</li> <li>domain (port 53)</li> <li>isakmp (port 500)</li> <li>mobile-ip (port 434)</li> <li>nameserver (port 42)</li> <li>netbios-dgm (port 138)</li> <li>netbios-ns (port 137)</li> <li>ntp (port 123)</li> <li>pim-auto-rp (port 496)</li> <li>rip (port 520)</li> <li>tacacs (port 49)</li> <li>tftp (port 69)</li> <li>time (ports 37)</li> <li>Other ports must be specified by number.</li> </ul> |
|                                                                                                    |

**Example:** To relay DHCP packets received on interface 1/0/2 to two DHCP servers, 192.168.10.1 and 192.168.20.1, use the following commands:

(switch)#config (switch)(config)#interface 1/0/2 (switch)(interface 1/0/2)#ip helper-address 192.168.10.1 dhcp (switch)(interface 1/0/2)#ip helper-address 192.168.20.1 dhcp

Example: To relay both DHCP and DNS packets to 192.168.30.1, use the following commands:

(switch)#config (switch)(config)#interface 1/0/2 (switch)(interface 1/0/2)#ip helper-address 192.168.30.1 dhcp (switch)(interface 1/0/2)#ip helper-address 192.168.30.1 dns

**Example:** This command takes precedence over an ip helper-address command given in global configuration mode. With the following configuration, the relay agent relays DHCP packets received on any interface other than 1/0/2 and 1/0/17 to 192.168.40.1, relays DHCP and DNS packets received on 1/0/2 to 192.168.40.2, relays SNMP traps (port 162) received on interface 1/0/17 to 192.168.23.1, and drops DHCP packets received on 1/0/17:

(switch)#config (switch)(config)#ip helper-address 192.168.40.1 dhcp (switch)(config)#interface 1/0/2 (switch)(interface 1/0/2)#ip helper-address 192.168.40.2 dhcp (switch)(interface 1/0/2)#ip helper-address 192.168.40.2 domain (switch)(interface 1/0/2)#exit (switch)(config)#interface 1/0/17

(switch)(interface 1/0/17)#ip helper-address 192.168.23.1 162 (switch)(interface 1/0/17)#ip helper-address discard dhcp

### no ip helper-address (Interface Config)

Use this command to delete a relay entry on an interface. The no command with no arguments clears all helper addresses on the interface.

 $Format \qquad noiphelper-address[server-address|discard][dest-udp-port|dhcp|domain|isakmp|mobile \\$ 

 $ip \mid nameserver \mid netbios-dgm \mid netbios-ns \mid ntp \mid pim-auto-rp \mid rip \mid tacacs \mid tftp \mid time]$ 

Mode Interface Config

### ip helper enable

Use this command to enable relay of UDP packets. This command can be used to temporarily disable IP helper without deleting all IP helper addresses. This command replaces the bootpdhcprelay enable command, but affects not only relay of DHCP packets, but also relay of any other protocols for which an IP helper address has been configured.

Default disabled

Format ip helper enable

Mode • Global Config
• Virtual Router Config

Let The fellowing change on account to of the common

 $\begin{tabular}{ll} \textbf{Example:} The following shows an example of the command. \\ (switch)(config) \# ip helper enable \end{tabular}$ 

#### no ip helper enable

Use the no form of this command to disable relay of all UDP packets.

Format no ip helper enable Mode Global Config

### show ip helper-address

Use this command to display the IP helper address configuration. The argument unit/slot/port corresponds to a physical routing interface or VLAN routing interface. The keyword vlan is used to specify the VLAN ID of the routing VLAN directly instead of a unit/slot/port format.

show ip helper-address [ $\{unit/slot/port \mid vlan\ 1-4093\}$ ] Format

Mode Privileged EXEC

| Parameter         | Description                                                                                                    |
|-------------------|----------------------------------------------------------------------------------------------------|
| interface         | The relay configuration is applied to packets that arrive on this interface. This field is set to any for global IP helper entries.                                                                                                   |
| UDP Port          | The relay configuration is applied to packets whose destination UDP port is this port. Entries whose UDP port is identified as any are applied to packets with the destination UDP ports listed in Table 4.                           |
| Discard           | If Yes, packets arriving on the given interface with the given destination UDP port are discarded rather than relayed. Discard entries are used to override global IP helper address entries which otherwise might apply to a packet. |
| Hit Count         | The number of times the IP helper entry has been used to relay or discard a packet.                                                                                                    |
| Server<br>Address | The IPv4 address of the server to which packets are relayed.                                                                                                    |

**Example:** The following shows example CLI display output for the command. (switch) #show ip helper-address

IP helper is enabled

|         | Interface U  | DP Port | Discard Hit Count Server |
|---------|--------------|---------|--------------------------|
| Address |              |         |                          |
|         |              |         |                          |
|         | 1/0/1dhcp    | No      | 10 10.100.1.254          |
|         | 10.100.2.254 |         |                          |
|         | 1/0/17 any   | Yes     | 2                        |
|         | anydhcp      | No      | 0 10.200.1.254           |

# show ip helper statistics

Use this command to display the number of DHCP and other UDP packets processed and relayed by the UDP relay agent.

Format show ip helper statistics Mode Privileged EXEC

| Parameter            | Description                                                                                                    |
|----------------------|----------------------------------------------------------------------------------------------------|
| messages<br>received | The number of valid messages received from a DHCP client. The count is only incremented if IP helper is enabled globally, the ingress routing interface is up, and the packet passes a number of validity checks, such as having a TTL>1 and having valid source and destination IP addresses. |

| Parameter                                         | Description                                                                                                    |
|---------------------------------------------------|----------------------------------------------------------------------------------------------------|
| DHCP client<br>messages<br>relayed                | The number of DHCP client messages relayed to a server. If a message is relayed to multiple servers, the count is incremented once for each server.                                                                                                    |
| DHCP server<br>messages<br>received               | The number of DHCP responses received from the DHCP server. This count only includes messages that the DHCP server unicasts to the relay agent for relay to the client.                                                                                                    |
| DHCP server<br>messages<br>relayed                | The number of DHCP server messages relayed to a client.                                                                                                    |
| UDP clients<br>messages<br>received               | The number of valid UDP packets received. This count includes DHCP messages and all other protocols relayed. Conditions are similar to those for the first statistic in this table.                                                                                                    |
| UDP clients<br>messages<br>relayed                | The number of UDP packets relayed. This count includes DHCP messages relayed as well as all other protocols. The count is incremented for each server to which a packet is sent.                                                                                                    |
| DHCP mes-<br>sage hop count<br>exceeded max       | The number of DHCP client messages received whose hop count is larger than the maximum allowed. The maximum hop count is a configurable value listed in show bootpdhcprelay. A log message is written for each such failure. The DHCP relay agent does not relay these packets.                                                                  |
| DHCP mes-<br>sage with secs<br>field below<br>min | The number of DHCP client messages received whose secs field is less than the minimum value. The minimum secs value is a configurable value and is displayed in show bootpdhcprelay. A log message is written for each such failure. The DHCP relay agent does not relay these packets.                                                          |
| DHCP message with giaddr set to local address     | The number of DHCP client messages received whose gateway address, giaddr, is already set to an IP address configured on one of the relay agent's own IP addresses. In this case, another device is attempting to spoof the relay agent's address. The relay agent does not relay such packets. A log message gives details for each occurrence. |
| Packets with expired TTL                          | The number of packets received with TTL of 0 or 1 that might otherwise have been relayed.                                                                                                    |
| Packets that<br>matched a dis-<br>card entry      | The number of packets ignored by the relay agent because they match a discard relay entry.                                                                                                    |

**Example:** The following shows example CLI display output for the command. (switch)#show ip helper statistics

| DHCP client messages received 8                 |
|-------------------------------------------------|
| DHCP client messages relayed2                   |
| DHCP server messages received                   |
| DHCP server messages relayed2                   |
| UDP client messages received 8                  |
| UDP client messages relayed2                    |
| DHCP message hop count exceeded max 0           |
| DHCP message with secs field below min 0        |
| DHCP message with giaddr set to local address 0 |
| Packets with expired TTL0                       |
| Packets that matched a discard entry 0          |

# **Open Shortest Path First Commands**

This section describes the commands you use to view and configure Open Shortest Path First (OSPF), which is a link-state routing protocol that you use to route traffic within a network.

### **General OSPF Commands**

### router ospf

Use this command to enable OSPF routing.

**Format** router ospf Mode Global Config

# enable (OSPF)

This command resets the default administrative mode of OSPF in the router (active).

Default enabled enable Format

Mode Router OSPF Config

### no enable (OSPF)

This command sets the administrative mode of OSPF in the router to inactive.

Format no enable

Mode Router OSPF Config

# network area (OSPF)

Use this command to enable OSPFv2 on an interface and set its area ID if the IP address of an interface is covered by this network command.

Default disabled

Format network ip-address wildcard-mask area area-id

Mode Router OSPF Config

#### no network area (OSPF)

Use this command to disable the OSPFv2 on a interface if the IP address of an interface was earlier covered by this network command.

Format no network ip-address wildcard-mask area area-id

Mode Router OSPF Config

### 1583compatibility

This command enables OSPF 1583 compatibility.

**Note:** 1583 compatibility mode is enabled by default. If all OSPF routers in the routing domain are capable of operating according to RFC 2328, OSPF 1583 compatibility mode should be disabled.

Default enabled

Format 1583compatibility
Mode Router OSPF Config

### no 1583compatibility

This command disables OSPF 1583 compatibility.

Format no 1583compatibility

Mode Router OSPF Config

### area default-cost (OSPF)

This command configures the default cost for the stub area. You must specify the area ID and an integer value between 1-16777215.

Format area areaid default-cost 1-16777215

Mode Router OSPF Config

# area nssa (OSPF)

This command configures the specified areaID to function as an NSSA.

Format area areaid nssa

Mode Router OSPF Config

#### no area nssa

This command disables ussa from the specified area id.

Format no area *areaid* nssa

Mode Router OSPF Config

# area nssa default-info-originate (OSPF)

This command configures the metric value and type for the default route advertised into the NSSA. The optional metric parameter specifies the metric of the default route and is to be in a range of 1-16777214. If no metric is specified, the default value is \*\*\*\*. The metric type can be comparable (nssa-external 1) or non-comparable (nssa-external 2).

Format area areaid nssa default-info-originate [metric] [{comparable | non-comparable}]

Mode Router OSPF Config

#### no area nssa default-info-originate (OSPF)

This command disables the default route advertised into the NSSA.

no area *areaid* nssa default-info-originate [metric] [{comparable | non-comparable}]

Mode Router OSPF Config

### area nssa no-redistribute (OSPF)

This command configures the NSSA Area Border router (ABR) so that learned external routes will not be redistributed to the NSSA.

area areaid nssa no-redistribute Format

Mode Router OSPF Config

### no area nssa no-redistribute (OSPF)

This command disables the NSSA ABR so that learned external routes are redistributed to the NSSA.

Format no area areaid nssa no-redistribute

Mode Router OSPF Config

# area nssa no-summary (OSPF)

This command configures the NSSA so that summary LSAs are not advertised into the NSSA.

**Format** area areaid nssa no-summary Mode Router OSPF Config

### no area nssa no-summary (OSPF)

This command disables nssa from the summary LSAs.

no area areaid nssa no-summary Format

Mode Router OSPF Config

# area nssa translator-role (OSPF)

This command configures the translator role of the NSSA. A value of always causes the router to assume the role of the translator the instant it becomes a border router and a value of candidate causes the router to participate in the translator election process when it attains border router status.

area areaid nssa translator-role {always | candidate} Format

Mode Router OSPF Config

#### no area nssa translator-role (OSPF)

This command disables the nssa translator role from the specified area id.

no area areaid nssa translator-role {always | candidate} Format

### area nssa translator-stab-intv (OSPF)

This command configures the translator <code>stabilityinterval</code> of the NSSA. The <code>stabilityinterval</code> is the period of time that an elected translator continues to perform its duties after it determines that its translator status has been deposed by another router.

Format area areaid nssa translator-stab-intv stabilityinterval

Mode Router OSPF Config

### no area nssa translator-stab-intv (OSPF)

This command disables the nssa translator's *stabilityinterval* from the specified area id.

Format no area areaid nssa translator-stab-intv stabilityinterval

Mode Router OSPF Config

# area range (OSPF)

Use the area range command in Router Configuration mode to configure a summary prefix that an area border router advertises for a specific area.

Default No area ranges are configured by default. No cost is configured by default. Format area areaid range ip-address netmask {summarylink | nssaexternallink} [advertise |

not-advertise] [cost cost]

Mode OSPFv2 Router Configuration

| Parameter        | Description                                                                                                    |
|------------------|----------------------------------------------------------------------------------------------------|
| area-id          | The area identifier for the area whose networks are to be summarized.                                                                                                    |
| prefix netmask   | The summary prefix to be advertised when the ABR computes a route to one or more networks within this prefix in this area.                                                                                                    |
| summarylink      | When this keyword is given, the area range is used when summarizing prefixes advertised in type 3 summary LSAs.                                                                                                    |
| nssaexternallink | When this keyword is given, the area range is used when translating type 7 LSAs to type 5 LSAs.                                                                                                    |
| advertise        | [Optional] When this keyword is given, the summary prefix is advertised when the area range is active. This is the default.                                                                                                    |
| not-advertise    | [Optional] When this keyword is given, neither the summary prefix nor the contained prefixes are advertised when the area range is active. When the not-advertise option is given, any static cost previously configured is removed from the system configuration. |

| Parameter | Description                                                                                                    |
|-----------|----------------------------------------------------------------------------------------------------|
| cost      | [Optional] If an optional cost is given, OSPF sets the metric field in the summary LSA to the configured value rather than setting the metric to the largest cost among the networks covered by the area range. A static cost may only be configured if the area range is configured to advertise the summary. The range is 0 to 16,777,215. If the cost is set to 16,777,215 for type 3 summarization, a type 3 summary LSA is not advertised, but contained networks are suppressed. This behavior is equivalent to specifying the <b>not-advertise</b> option. If the range is configured for type 7 to type 5 translation, a type 5 LSA is sent if the metric is set to 16,777,215; however, other routers will not compute a route from a type 5 LSA with this metric. |

#### no area range

The no form of this command deletes a specified area range or reverts an option to its default.

Format noareaareaidrangeprefixnetmask{summarylink|nssaexternallink}[advertise|not-advertise]

[cost]

Mode OSPFv2 Router Configuration

**Example:** The following shows an example of the command.

!! Create area range

(Router) (Config-router)#area 1 range 10.0.0.0 255.0.0.0 summarylink

!! Delete area range

(Router) (Config-router)#no area 1 range 10.0.0.0 255.0.0.0 summarylink

The no form may be used to revert the [advertise | not-advertise] option to its default without deleting the area range. Deleting and recreating the area range would cause OSPF to temporarily advertise the prefixes contained within the range. Note that using either the advertise or not-advertise keyword reverts the configuration to the default. For example:

!! Create area range. Suppress summary.

(Router) (Config-router)#area 1 range 10.0.0.0 255.0.0.0 summarylink not-advertise

!! Advertise summary.

(Router) (Config-router)#no area 1 range 10.0.0.0 255.0.0.0 summarylink not-advertise

The no form may be use to remove a static area range cost, so that OSPF sets the cost to the largest cost among the contained routes.

!! Create area range with static cost.

(Router) (Config-router)#area 1 range 10.0.0.0 255.0.0.0 summarylink cost 1000

!! Remove static cost.

(Router) (Config-router)#no area 1 range 10.0.0.0 255.0.0.0 summarylink cost

### area stub (OSPF)

This command creates a stub area for the specified area ID. A stub area is characterized by the fact that AS External LSAs are not propagated into the area. Removing AS External LSAs and Summary LSAs can significantly reduce the link state database of routers within the stub area.

Format area areaid stub

Mode Router OSPF Config

#### no area stub

This command deletes a stub area for the specified area ID.

Format no area *areaid* stub

Mode Router OSPF Config

### area stub no-summary (OSPF)

This command configures the Summary LSA mode for the stub area identified by areaid. Use this command to prevent LSA Summaries from being sent.

Default disabled

Format area *areaid* stub no-summary
Mode Router OSPF Config

#### no area stub no-summary

This command configures the default Summary LSA mode for the stub area identified by areaid.

Format no area areaid stub no-summary

Mode Router OSPF Config

# area virtual-link (OSPF)

This command creates the OSPF virtual interface for the specified <code>areaid</code> and <code>neighbor</code>. The <code>neighbor</code> parameter is the Router ID of the neighbor.

Format area areaid virtual-link neighbor

Mode Router OSPF Config

#### no area virtual-link

This command deletes the OSPF virtual interface from the given interface, identified by <code>areaid</code> and <code>neighbor</code>. The <code>neighbor</code> parameter is the Router ID of the neighbor.

Format no area areaid virtual-link neighbor

Mode Router OSPF Config

### area virtual-link authentication

This command configures the authentication type and key for the OSPF virtual interface identified by areaid and neighbor. The neighbor parameter is the Router ID of the neighbor. The value for type is either none, simple, or encrypt. The key is composed of standard displayable, non-control keystrokes from a Standard 101/102-key keyboard. The authentication key must be 8 bytes or less if the authentication type is simple. If the type is encrypt, the key may be up to 16 bytes. Unauthenticated interfaces do not need an authentication key. If the type is encrypt, a key id in the range of 0 and 255 must be specified. The default value for authentication type is none. Neither the default password key nor the default key id are configured.

Default none

Format area areaid virtual-link neighbor authentication {none | {simple key} | {encrypt key keyid}}

Mode Router OSPF Config

#### no area virtual-link authentication

This command configures the default authentication type for the OSPF virtual interface identified by areaid and neighbor. The neighbor parameter is the Router ID of the neighbor.

no area areaid virtual-link neighbor authentication Format

Mode Router OSPF Config

### area virtual-link dead-interval (OSPF)

This command configures the dead interval for the OSPF virtual interface on the virtual interface identified by areaid and neighbor. The neighbor parameter is the Router ID of the neighbor. The range for seconds is 1 to 65535.

Default

Format area areaid virtual-link neighbor dead-interval seconds

Mode Router OSPF Config

#### no area virtual-link dead-interval

This command configures the default dead interval for the OSPF virtual interface on the virtual interface identified by areaid and neighbor. The neighbor parameter is the Router ID of the neighbor.

no area areaid virtual-link neighbor dead-interval Format

Mode Router OSPF Config

# area virtual-link hello-interval (OSPF)

This command configures the hello interval for the OSPF virtual interface on the virtual interface identified by areaid and neighbor. The neighbor parameter is the Router ID of the neighbor. The range for seconds is 1 to 65535.

Default 10

Format area areaid virtual-link neighbor hello-interval 1-65535

Mode Router OSPF Config

#### no area virtual-link hello-interval

This command configures the default hello interval for the OSPF virtual interface on the virtual interface identified by <code>areaid</code> and <code>neighbor</code>. The <code>neighbor</code> parameter is the Router ID of the neighbor.

Format no area areaid virtual-link neighbor hello-interval

Mode Router OSPF Config

### area virtual-link retransmit-interval (OSPF)

This command configures the retransmit interval for the OSPF virtual interface on the virtual interface identified by *areaid* and *neighbor*. The *neighbor* parameter is the Router ID of the neighbor. The range for seconds is 0 to 3600.

Default 5

Format area areaid virtual-link neighbor retransmit-interval seconds

Mode Router OSPF Config

#### no area virtual-link retransmit-interval

This command configures the default retransmit interval for the OSPF virtual interface on the virtual interface identified by <code>areaid</code> and <code>neighbor</code>. The <code>neighbor</code> parameter is the Router ID of the neighbor.

Format no area areaid virtual-link neighbor retransmit-interval

Mode Router OSPF Config

# area virtual-link transmit-delay (OSPF)

This command configures the transmit delay for the OSPF virtual interface on the virtual interface identified by <code>areaid</code> and <code>neighbor</code>. The <code>neighbor</code> parameter is the Router ID of the neighbor. The range for seconds is 0 to 3600 (1 hour).

Default 1

Format area areaid virtual-link neighbor transmit-delay seconds

Mode Router OSPF Config

### no area virtual-link transmit-delay

This command resets the default transmit delay for the OSPF virtual interface to the default value.

Format no area areaid virtual-link neighbor transmit-delay

Mode Router OSPF Config

### auto-cost (OSPF)

By default, OSPF computes the link cost of each interface from the interface bandwidth. Faster links have lower metrics, making them more attractive in route selection. The configuration parameters in the auto-cost reference bandwidth and bandwidth commands give you control over the default link cost. You can configure for OSPF an interface bandwidth that is independent of the actual link speed. A second configuration parameter allows you to control the ratio of interface bandwidth to link cost. The link cost is computed as the ratio of a reference bandwidth to the interface bandwidth (ref\_bw / interface bandwidth), where interface bandwidth is defined by the bandwidth command. Because the default reference bandwidth is 100 Mbps, OSPF uses the same default link cost for all interfaces whose bandwidth is 100 Mbps or greater. Use the auto-cost command to change the reference bandwidth, specifying the reference bandwidth in megabits per second (Mbps). The reference bandwidth range is 1-4294967 Mbps.

Default 100 Mbps

Format auto-cost reference-bandwidth 1-4294967

Mode Router OSPF Config

#### no auto-cost reference-bandwidth (OSPF)

Use this command to set the reference bandwidth to the default value.

Format no auto-cost reference-bandwidth

Mode Router OSPF Config

# capability opaque

Use this command to enable Opaque Capability on the Router. The information contained in Opaque LSAs may be used directly by OSPF or indirectly by an application wishing to distribute information throughout the OSPF domain. CE0128XB/CE0152XB supports the storing and flooding of Opaque LSAs of different scopes. The default value of enabled means that OSPF will forward opaque LSAs by default. If you want to upgrade from a previous release, where the default was disabled, opaque LSA forwarding will be enabled. If you want to disable opaque LSA forwarding, then you should enter the command no capability opaque in OSPF router configuration mode after the software upgrade.

Default enabled

Format capability opaque Mode Router Config

#### no capability opaque

Use this command to disable opaque capability on the router.

no capability opaque **Format** Mode Router Config

### clear ip ospf

Use this command to disable and re-enable OSPF.

Format clear ip ospf

Mode Privileged EXEC

### clear ip ospf configuration

Use this command to reset the OSPF configuration to factory defaults.

Format clear ip ospf configuration
Mode Privileged EXEC

### clear ip ospf counters

Use this command to reset global and interface statistics for the specified virtual router. If no virtual router is specified, the global and interface statistics are reset for the default router.

Format clear ip ospf counters Mode Privileged EXEC

### clear ip ospf neighbor

Use this command to drop the adjacency with all OSPF neighbors. On each neighbor's interface, send a one-way hello. Adjacencies may then be re-established. If no router is specified, adjacency with all OSPF neighbors is dropped for the default router. To drop all adjacencies with a specific router ID, specify the neighbor's Router ID using the optional parameter [neighbor-id].

Format clear ip ospf neighbor [neighbor-id]

Mode Privileged EXEC

# clear ip ospf neighbor interface

To drop adjacency with all neighbors on a specific interface, use the optional parameter [unit/slot/port]. To drop adjacency with a specific router ID on a specific interface, use the optional parameter [neighbor-id].

Format clear ip ospf neighbor interface [unit/slot/port] [neighbor-id]

Mode Privileged EXEC

# clear ip ospf redistribution

Use this command to flush all self-originated external LSAs. Reapply the redistribution configuration and re-originate prefixes as necessary.

Format clear ip ospf redistribution

Mode Privileged EXEC

## default-information originate (OSPF)

This command is used to control the advertisement of default routes.

Default metric—unspecified

• type−2

Format default-information originate [always] [metric 0-16777214] [metric-type {1 | 2}]

Mode Router OSPF Config

### no default-information originate (OSPF)

This command is used to control the advertisement of default routes.

Format no default-information originate [metric] [metric-type]

Mode Router OSPF Config

# default-metric (OSPF)

This command is used to set a default for the metric of distributed routes.

default-metric 1-16777214 Format Mode Router OSPF Config

### no default-metric (OSPF)

This command is used to set a default for the metric of distributed routes.

no default-metric Format Router OSPF Config Mode

# distance ospf (OSPF)

This command sets the route preference value of OSPF in the router. Lower route preference values are preferred when determining the best route. The type of OSPF route can be intra, inter, or external. All the external type routes are given the same preference value. The range of preference value is 1 to 255.

Default

Format distance ospf {intra-area 1-255 | inter-area 1-255 | external 1-255}

Mode Router OSPF Config

### no distance ospf

This command sets the default route preference value of OSPF routes in the router. The type of OSPF can be intra, inter, or external. All the external type routes are given the same preference value.

Format no distance ospf {intra-area | inter-area | external}

Mode Router OSPF Config

## distribute-list out (OSPF)

Use this command to specify the access list to filter routes received from the source protocol.

Format distribute-list 1-199 out {rip | static | connected}

Mode Router OSPF Config

#### no distribute-list out

Use this command to specify the access list to filter routes received from the source protocol.

Format no distribute-list 1-199 out {rip | static | connected}

Mode Router OSPF Config

## exit-overflow-interval (OSPF)

This command configures the exit overflow interval for OSPF. It describes the number of seconds after entering overflow state that a router will wait before attempting to leave the overflow state. This allows the router to again originate nondefault AS-external-LSAs. When set to 0, the router will not leave overflow state until restarted. The range for seconds is 0 to 2,147,483,647 seconds.

Default 0

Format exit-overflow-interval seconds

Mode Router OSPF Config

#### no exit-overflow-interval

This command configures the default exit overflow interval for OSPF.

Format no exit-overflow-interval Mode Router OSPF Config

# external-Isdb-limit (OSPF)

This command configures the external LSDB limit for OSPF. If the value is -1, then there is no limit. When the number of nondefault AS-external-LSAs in a router's link-state database reaches the external LSDB limit, the router enters overflow state. The router never holds more than the external LSDB limit nondefault AS-external-LSAs in it database. The external LSDB limit MUST be set identically in all routers attached to the OSPF backbone and/or any regular OSPF area. The range for limit is -1 to 2147483647.

Default -1

Format external-lsdb-limit *limit*Mode Router OSPF Config

#### no external-Isdb-limit

This command configures the default external LSDB limit for OSPF.

no external-lsdb-limit Format Mode Router OSPF Config

## log-adjacency-changes

To enable logging of OSPFv2 neighbor state changes, use the log-adjacency-changes command in router configuration mode. State changes are logged with INFORMATIONAL severity.

Default Adjacency state changes are logged, but without the detail option.

log-adjacency-changes [detail] Format Mode OSPFv2 Router Configuration

| Parameter | Description                                                                                                    |
|-----------|----------------------------------------------------------------------------------------------------|
| detail    | (Optional) When this keyword is specified, all adjacency state changes are logged. Otherwise, OSPF only logs transitions to FULL state and when a backwards transition occurs. |

### no log-adjacency-changes

Use the no form of the command to disable state change logging.

no log-adjacency-changes [detail] **Format** Mode OSPFv2 Router Configuration

# prefix-suppression (Router OSPF Config)

This command suppresses the advertisement of all the IPv4 prefixes except for prefixes that are associated with secondary IPv4 addresses, loopbacks, and passive interfaces from the OSPFv2 router advertisements.

To suppress a loopback or passive interface, use the "ip ospf prefix-suppression" on page 698command in interface configuration mode. Prefixes associated with secondary IPv4 addresses can never be suppressed.

Default Prefix suppression is disabled.

prefix-suppression **Format** Mode Router OSPF Config

### no prefix-suppression

This command disables prefix-suppression. No prefixes are suppressed from getting advertised.

Format no prefix-suppression Router OSPF Config Mode

## prefix-suppression (Router OSPFv3 Config)

This command suppresses the advertisement of all the IPv6 prefixes except for prefixes that are associated with secondary IPv6 addresses, loopbacks, and passive interfaces from the OSPFv3 router advertisements.

To suppress a loopback or passive interface, use the <code>ipv ospf prefix-suppression</code> command in interface configuration mode. Prefixes associated with secondary IPv6 addresses can never be suppressed.

Default Prefix suppression is disabled.

Format prefix-suppression

Mode Router OSPFv3 Config

#### no prefix-suppression

This command disables prefix-suppression. No prefixes are suppressed from getting advertised.

Format no prefix-suppression

Mode Router OSPFv3 Config

## router-id (OSPF)

This command sets a 4-digit dotted-decimal number uniquely identifying the router ospf id. The *ipaddress* is a configured value.

Format router-id *ipaddress*Mode Router OSPF Config

# redistribute (OSPF)

This command configures OSPF protocol to allow redistribution of routes from the specified source protocol/routers.

Default • metric—unspecified

• type−2

• tag-0

Format redistribute {rip | static | connected} [metric 0-16777214] [metric-type {1 | 2}] [tag

0-4294967295] [subnets]

Mode Router OSPF Config

#### no redistribute

This command configures OSPF protocol to prohibit redistribution of routes from the specified source protocol/routers.

Format no redistribute {rip | static | connected} [metric] [metric-type] [tag] [subnets]

Mode Router OSPF Config

## maximum-paths (OSPF)

This command sets the number of paths that OSPF can report for a given destination where maxpaths is platform dependent.

Default

Format maximum-paths maxpaths Mode Router OSPF Config

### no maximum-paths

This command resets the number of paths that OSPF can report for a given destination back to its default value.

Format no maximum-paths Mode Router OSPF Config

## passive-interface default (OSPF)

Use this command to enable global passive mode by default for all interfaces. It overrides any interface level passive mode. OSPF will not form adjacencies over a passive interface.

Default disabled

passive-interface default **Format** Mode Router OSPF Config

### no passive-interface default

Use this command to disable the global passive mode by default for all interfaces. Any interface previously configured to be passive reverts to non-passive mode.

no passive-interface default **Format** Mode Router OSPF Config

# passive-interface (OSPF)

Use this command to set the interface as passive. It overrides the global passive mode that is currently effective on the interface. The argument unit/slot/port corresponds to a physical routing interface or VLAN routing interface. The keyword vlan is used to specify the VLAN ID of the routing VLAN directly instead of a unit/slot/port format.

Default disabled

Format passive-interface {unit/slot/port | vlan 1-4093}

Router OSPF Config Mode

#### no passive-interface

Use this command to set the interface as non-passive. It overrides the global passive mode that is currently effective on the interface.

Format no passive-interface {unit/slot/port|vlan 1-4093}

Mode Router OSPF Config

## timers pacing flood

To adjust the rate at which OSPFv2 sends LS Update packets, use the timers pacing flood command in router OSPFv2 global configuration mode. OSPF distributes routing information in Link State Advertisements (LSAs), which are bundled into Link State Update (LS Update) packets. To reduce the likelihood of sending a neighbor more packets than it can buffer, OSPF rate limits the transmission of LS Update packets. By default, OSPF sends up to 30 updates per second on each interface (1/the pacing interval). Use this command to adjust this packet rate.

Default 33 milliseconds

Format timers pacing flood *milliseconds*Mode OSPFv2 Router Configuration

| Parameter | Description                                                                                                    |
|-----------|----------------------------------------------------------------------------------------------------|
|           | The average time between transmission of LS Update packets. The range is from 5 ms to 100 ms. The default is 33 ms. |

## no timers pacing flood

To revert LSA transmit pacing to the default rate, use the no timers pacing flood command.

Format no timers pacing flood

Mode OSPFv2 Router Configuration

# timers pacing Isa-group

To adjust how OSPF groups LSAs for periodic refresh, use the timers pacing lsa-group command in OSPFv2 Router Configuration mode. OSPF refreshes self-originated LSAs approximately once every 30 minutes. When OSPF refreshes LSAs, it considers all self-originated LSAs whose age is from 1800 to 1800 plus the pacing group size. Grouping LSAs for refresh allows OSPF to combine refreshed LSAs into a minimal number of LS Update packets. Minimizing the number of Update packets makes LSA distribution more efficient.

When OSPF originates a new or changed LSA, it selects a random refresh delay for the LSA. When the refresh delay expires, OSPF refreshes the LSA. By selecting a random refresh delay, OSPF avoids refreshing a large number of LSAs at one time, even if a large number of LSAs are originated at one time.

Default 60 seconds

Format timers pacing lsa-group seconds

Mode OSPFv2 Router Configuration

| Parameter | Description                                                                                                    |
|-----------|----------------------------------------------------------------------------------------------------|
|           | Width of the window in which LSAs are refreshed. The range for the pacing group window is from 10 to 1800 seconds. |

# timers spf

Use this command to configure the SPF delay time and hold time. The valid range for both parameters is 0-65535 seconds.

Default • delay-time-5 • hold-time-10 Format timers spf delay-time hold-time Mode Router OSPF Config

## trapflags (OSPF)

Use this command to enable individual OSPF traps, enable a group of trap flags at a time, or enable all the trap flags at a time. The different groups of trapflags, and each group's specific trapflags to enable or disable, are listed in Table 12.

 Table 12.
 Trapflags Groups

| Group        | Flags                       |
|--------------|-----------------------------|
| errors       | authentication-failure      |
|              | bad-packet                  |
|              | • config-error              |
|              | virt-authentication-failure |
|              | virt-bad-packet             |
|              | virt-config-error           |
| lsa          | • lsa-maxage                |
|              | Isa-originate               |
| overflow     | • lsdb-overflow             |
|              | Isdb-approaching-overflow   |
| retransmit   | • packets                   |
|              | virt-packets                |
| state-change | • if-state-change           |
|              | neighbor-state-change       |
|              | virtif-state-change         |
|              | virtneighbor-state-change   |

- To enable the individual flag, enter the group name followed by that particular flag.
- To enable all the flags in that group, give the group name followed by all.
- To enable all the flags, give the command as trapflags all.

```
Default disabled

Format trapflags {
    alllerrors{all|authentication-failure|bad-packet|config-error|virt-authentication-failure|
    virt-bad-packet | virt-config-error} |
    lsa {all | lsa-maxage | lsa-originate} |
    overflow {all | lsdb-overflow | lsdb-approaching-overflow} |
    retransmit {all | packets | virt-packets} |
    state-change {all | if-state-change | neighbor-state-change | virtif-state-change |
    virtneighbor-state-change}
}

Mode Router OSPF Config
```

### no trapflags

Use this command to revert to the default reference bandwidth.

- To disable the individual flag, enter the group name followed by that particular flag.
- To disable all the flags in that group, give the group name followed by all.
- To disable all the flags, give the command as trapflags all.

```
Format no trapflags {
            all |
                 errors {all | authentication-failure | bad-packet | config-error | virt-authentication-failure | virt-bad-packet | virt-config-error} |
            lsa {all | lsa-maxage | lsa-originate} |
            overflow {all | lsdb-overflow | lsdb-approaching-overflow} |
            retransmit {all | packets | virt-packets} |
            state-change {all | if-state-change | neighbor-state-change | virtif-state-change | virtneighbor-state-change}
        }

Mode Router OSPF Config
```

## **OSPF Interface Commands**

# ip ospf area

Use this command to enable OSPFv2 and set the area ID of an interface or range of interfaces. The <code>area-id</code> is an IP address formatted as a 4-digit dotted-decimal number or a decimal value in the range of 0-4294967295. This command supersedes the effects of the <code>network</code> area command. It can also be used to configure the advertise-ability of the secondary addresses on this interface into the OSPFv2 domain.

```
Default disabled

Format ip ospf area area-id [secondaries none]

Mode Interface Config
```

#### no ip ospf area

Use this command to disable OSPF on an interface.

no ip ospf area [secondaries none] Format

Mode Interface Config

#### bandwidth

By default, OSPF computes the link cost of an interface as the ratio of the reference bandwidth to the interface bandwidth. Reference bandwidth is specified with the auto-cost command. For the purpose of the OSPF link cost calculation, use the bandwidth command to specify the interface bandwidth. The bandwidth is specified in kilobits per second (Kb/s). If no bandwidth is configured, the bandwidth defaults to the actual interface bandwidth for port-based routing interfaces and to 10 Mbps for VLAN routing interfaces. This command does not affect the actual speed of an interface. You can use this command to configure a single interface or a range of interfaces.

Default actual interface bandwidth

bandwidth 1-10000000 Format Mode Interface Config

#### no bandwidth

Use this command to set the interface bandwidth to its default value.

Format no bandwidth Mode Interface Config

# ip ospf authentication

This command sets the OSPF Authentication Type and Key for the specified interface or range of interfaces. The value of type is either none, simple or encrypt. The key is composed of standard displayable, non-control keystrokes from a Standard 101/102-key keyboard. The authentication key must be 8 bytes or less if the authentication type is simple. If the type is encrypt, the key may be up to 16 bytes. If the type is encrypt a keyid in the range of 0 and 255 must be specified. Unauthenticated interfaces do not need an authentication key or authentication key ID. There is no default value for this command.

ip ospf authentication {none | {simple key} | {encrypt key keyid}}} Format

Mode Interface Config

#### no ip ospf authentication

This command sets the default OSPF Authentication Type for the specified interface.

Format no ip ospf authentication Mode Interface Config

## ip ospf cost

This command configures the cost on an OSPF interface or range of interfaces. The cost parameter has a range of 1 to 65535.

Default 10

Format ip ospf cost 1-65535 Mode Interface Config

### no ip ospf cost

This command configures the default cost on an OSPF interface.

Format no ip ospf cost

Mode Interface Config

# ip ospf database-filter all out

Use the ip ospf database-filter all out command in Interface Configuration mode to disable OSPFv2 LSA flooding on an interface.

Default disabled

Format ip ospf database-filter all out
Mode Interface Configuration

#### no ip ospf database-filter all out

Use the no ip ospf database-filter all out command in Interface Configuration mode to enable OSPFv2 LSA flooding on an interface.

Default disabled

Format ip ospf database-filter all out
Mode Interface Configuration

# ip ospf dead-interval

This command sets the OSPF dead interval for the specified interface or range of interfaces. The value for <code>seconds</code> (range: 1–65535) is a valid positive integer, which represents the length of time in seconds that a router's Hello packets have not been seen before its neighbor routers declare that the router is down. The value for the length of time must be the same for all routers attached to a common network. This value should be some multiple of the Hello Interval (i.e. 4). Valid values range in seconds from 1 to 65535.

Default 40

Format ip ospf dead-interval seconds

Mode Interface Config

#### no ip ospf dead-interval

This command sets the default OSPF dead interval for the specified interface.

no ip ospf dead-interval Format Mode Interface Config

# ip ospf hello-interval

This command sets the OSPF hello interval for the specified interface or range of interfaces. The value for seconds is a valid positive integer, which represents the length of time in seconds. The value for the length of time must be the same for all routers attached to a network. Valid values range from 1 to 65535.

Default 10

ip ospf hello-interval seconds Format

Mode Interface Config

### no ip ospf hello-interval

This command sets the default OSPF hello interval for the specified interface.

Format no ip ospf hello-interval Mode Interface Config

# ip ospf network

Use this command to configure OSPF to treat an interface or range of interfaces as a point-to-point rather than broadcast interface. The broadcast option sets the OSPF network type to broadcast. The point-to-point option sets the OSPF network type to point-to-point. OSPF treats interfaces as broadcast interfaces by default. (Loopback interfaces have a special loopback network type, which cannot be changed.) When there are only two routers on the network, OSPF can operate more efficiently by treating the network as a point-to-point network. For point-to-point networks, OSPF does not elect a designated router or generate a network link state advertisement (LSA). Both endpoints of the link must be configured to operate in point-to-point mode.

Default broadcast

Format ip ospf network {broadcast | point-to-point}

Mode Interface Config

### no ip ospf network

Use this command to return the OSPF network type to the default.

**Format** no ip ospf network Mode Interface Config

## ip ospf prefix-suppression

This command suppresses the advertisement of the IPv4 prefixes that are associated with an interface, except for those associated with secondary IPv4 addresses. This command takes precedence over the global configuration. If this configuration is not specified, the global prefix-suppression configuration applies.

Prefix-suppression can be disabled at the interface level by using the disable option. The disable option is useful for excluding specific interfaces from performing prefix-suppression when the feature is enabled globally.

Note that the disable option disable is not equivalent to not configuring the interface specific prefix-suppression. If prefix-suppression is not configured at the interface level, the global prefix-suppression configuration is applicable for the IPv4 prefixes associated with the interface.

Default Prefix-suppression is not configured. Format ip ospf prefix-suppression [disable]

Mode Interface Config

### no ip ospf prefix-suppression

This command removes prefix-suppression configurations at the interface level. When the no ip ospf prefix-suppression command is used, global prefix-suppression applies to the interface. Not configuring the command is not equal to disabling interface level prefix-suppression.

Format no ip ospf prefix-suppression

Mode Interface Config

# ip ospf priority

This command sets the OSPF priority for the specified router interface or range of interfaces. The priority of the interface is a priority integer from 0 to 255. A value of 0 indicates that the router is not eligible to become the designated router on this network.

Default 1, which is the highest router priority

Format ip ospf priority 0-255 Mode Interface Config

#### no ip ospf priority

This command sets the default OSPF priority for the specified router interface.

Format no ip ospf priority

Mode Interface Config

## ip ospf retransmit-interval

This command sets the OSPF retransmit Interval for the specified interface or range of interfaces. The retransmit interval is specified in seconds. The value for seconds is the number of seconds between link-state advertisement retransmissions for adjacencies belonging to this router interface. This value is also used when retransmitting database description and link-state request packets. Valid values range from 0 to 3600 (1 hour).

Default

Format ip ospf retransmit-interval 0-3600

Mode Interface Config

### no ip ospf retransmit-interval

This command sets the default OSPF retransmit Interval for the specified interface.

Format no ip ospf retransmit-interval

Mode Interface Config

# ip ospf transmit-delay

This command sets the OSPF Transit Delay for the specified interface or range of interfaces. The transmit delay is specified in seconds. In addition, it sets the estimated number of seconds it takes to transmit a link state update packet over this interface. Valid values for seconds range from 1 to 3600 (1 hour).

Default

**Format** ip ospf transmit-delay 1-3600

Mode Interface Config

#### no ip ospf transmit-delay

This command sets the default OSPF Transit Delay for the specified interface.

no ip ospf transmit-delay Format Mode Interface Config

# ip ospf mtu-ignore

This command disables OSPF maximum transmission unit (MTU) mismatch detection on an interface or range of interfaces. OSPF Database Description packets specify the size of the largest IP packet that can be sent without fragmentation on the interface. When a router receives a Database Description packet, it examines the MTU advertised by the neighbor. By default, if the MTU is larger than the router can accept, the Database Description packet is rejected and the OSPF adjacency is not established.

Default enabled

Format ip ospf mtu-ignore Mode Interface Config

### no ip ospf mtu-ignore

This command enables the OSPF MTU mismatch detection.

Format no ip ospf mtu-ignore Mode Interface Config

# **IP Event Dampening Commands**

## dampening

Use this command to enable IP event dampening on a routing interface.

Format dampening [half-life period] [reuse-threshold suppress-threshold max-suppress-time [restart

restart-penalty]]

Mode Interface Config

| Parameter             | Description                                                                                                    |
|-----------------------|----------------------------------------------------------------------------------------------------|
| Half-life<br>period   | The number of seconds it takes for the penalty to reduce by half. The configurable range is 1-30 seconds. Default value is 5 seconds.                                                                                                    |
| Reuse<br>Threshold    | The value of the penalty at which the dampened interface is restored. The configurable range is 1-20,000. Default value is 1000.                                                                                                    |
| Suppress<br>Threshold | The value of the penalty at which the interface is dampened. The configurable range is 1-20,000. Default value is 2000.                                                                                                    |
| Max Suppress<br>Time  | The maximum amount of time (in seconds) an interface can be in suppressed state after it stops flapping. The configurable range is 1-255 seconds. The default value is four times of half-life period. If half-period value is allowed to default, the maximum suppress time defaults to 20 seconds. |
| Restart Pen-<br>alty  | Penalty applied to the interface after the device reloads. The configurable range is 1-20,000. Default value is 2000.                                                                                                    |

#### no dampening

This command disables IP event dampening on a routing interface.

Format no dampening

Mode Interface Config

# show dampening interface

This command summarizes the number of interfaces configured with dampening and the number of interfaces being suppressed.

Format show dampening interface
Mode Privileged EXEC

**Example:** The following shows example CLI display output for the command.

(Router)# show dampening interface 2 interfaces are configured with dampening. 1 interface is being suppressed.

## show interface dampening

This command displays the status and configured parameters of the interfaces configured with dampening.

show interface dampening Format

Privileged EXEC Mode

| Parameter | Description                                                              |
|-----------|--------------------------------------------------------------------------|
| Flaps     | The number times the link state of an interface changed from UP to DOWN. |
| Penalty   | Accumulated Penalty.                                                     |
| Supp      | Indicates if the interface is suppressed or not.                         |
| ReuseTm   | Number of seconds until the interface is allowed to come up again.       |
| HalfL     | Configured half-life period.                                             |
| ReuseV    | Configured reuse-threshold.                                              |
| SuppV     | Configured suppress threshold.                                           |
| MaxSTm    | Configured maximum suppress time in seconds.                             |
| MaxP      | Maximum possible penalty.                                                |
| Restart   | Configured restart penalty.                                              |

#### NOTE:

- 1. The "clear counters" on page 220 CLI command resets the flap count to zero.
- 2. The "no shutdown" on page 343 interface CLI command resets the suppressed state to False.
- 3. Any change in the dampening configuration resets the current penalty, reuse time and suppressed state to their default values, meaning 0, 0, and FALSE respectively.

**Example:** The following shows example CLI display output for the command. Router# show interface dampening

```
Flaps Penalty Supp ReuseTm HalfL ReuseV SuppV MaxSTm MaxP Restart
     0 FALSE 0
                           1000
                                               16000
                      5
                                  2000
                                          20
Interface 0/3
Flaps Penalty Supp ReuseTm HalfL ReuseV SuppV MaxSTm MaxP Restart
   1865 TRUE 18
                        20
                            1000
                                   2001
                                          30
                                                2828 1500
```

## **OSPF Graceful Restart Commands**

The OSPF protocol can be configured to participate in the checkpointing service, so that these protocols can execute a *graceful restart* when the management unit fails. In a graceful restart, the hardware to continues forwarding IPv4 packets using OSPF routes while a backup switch takes over management unit responsibility

Graceful restart uses the concept of *helpful neighbors*. A fully adjacent router enters helper mode when it receives a link state announcement (LSA) from the restarting management unit indicating its intention of performing a graceful restart. In helper mode, a switch continues to advertise to the rest of the network that they have full adjacencies with the restarting router, thereby avoiding announcement of a

topology change and the potential for flooding of LSAs and shortest-path-first (SPF) runs (which determine OSPF routes). Helpful neighbors continue to forward packets through the restarting router. The restarting router relearns the network topology from its helpful neighbors.

Graceful restart can be enabled for either planned or unplanned restarts, or both. A planned restart is initiated by the operator through the management command initiate failover. The operator may initiate a failover in order to take the management unit out of service (for example, to address a partial hardware failure), to correct faulty system behavior which cannot be corrected through less severe management actions, or other reasons. An unplanned restart is an unexpected failover caused by a fatal hardware failure of the management unit or a software hang or crash on the management unit.

#### nsf

Use this command to enable the OSPF graceful restart functionality on an interface. To disable graceful restart, use the no form of the command.

Default disabled

Format nsf [ietf] [planned-only]

Modes OSPF Router Configuration

| Parameter    | Description                                                                                                    |
|--------------|----------------------------------------------------------------------------------------------------|
| ietf         | This keyword is accepted but not required.                                                                                                    |
| planned-only | This optional keyword indicates that OSPF should only perform a graceful restart when the restart is planned (i.e., when the restart is a result of the initiate failover command). |

#### no nsf

Use this command to disable graceful restart for all restarts.

#### nsf restart-interval

Use this command to configure the number of seconds that the restarting router asks its neighbors to wait before exiting helper mode. This is referred to as the grace period. The restarting router includes the grace period in its grace LSAs. For planned restarts (using the initiate failover command), the grace LSAs are sent prior to restarting the management unit, whereas for unplanned restarts, they are sent after reboot begins.

The grace period must be set long enough to allow the restarting router to reestablish all of its adjacencies and complete a full database exchange with each of those neighbors.

Default 120 seconds

Format nsf [ietf] restart-interval 1-1800 Modes OSPF Router Configuration

| Parameter | Description                                |
|-----------|--------------------------------------------|
| ietf      | This keyword is accepted but not required. |

| Parameter | Description                                                                                                    |
|-----------|----------------------------------------------------------------------------------------------------|
|           | The number of seconds that the restarting router asks its neighbors to wait before exiting helper mode. The range is from 1 to 1800 seconds. |

#### no nsfrestart-interval

Use this command to revert the grace period to its default value.

no [ietf] nsf restart-interval **Format** Modes **OSPF** Router Configuration

## nsf helper

Use this command to enable helpful neighbor functionality for the OSPF protocol. You can enable this functionality for planned or unplanned restarts, or both.

Default OSPF may act as a helpful neighbor for both planned and unplanned restarts.

Format nsf helper [planned-only] Modes **OSPF** Router Configuration

| Parameter    | Description                                                  |
|--------------|--------------------------------------------------------------|
| planned-only | This optional keyword indicates that OSPF should only help a |
|              | restarting router performing a planned restart.              |

## no nsf helper

Use this command to disable helpful neighbor functionality for OSPF.

Format no nsf helper

Modes **OSPF** Router Configuration

# nsf ietf helper disable

Use this command to disable helpful neighbor functionality for OSPF.

Note: The commands no nsf helper and nsf ietf helper disable are functionally equivalent. The command nsf ietf helper disable is supported solely for compatibility with other network software CLI.

nsf ietf helper disable Format

Modes **OSPF** Router Configuration

# nsf helper strict-lsa-checking

The restarting router is unable to react to topology changes. In particular, the restarting router will not immediately update its forwarding table; therefore, a topology change may introduce forwarding loops or black holes that persist until the graceful restart completes. By exiting the graceful restart on a topology change, a router tries to eliminate the loops or black holes as quickly as possible by routing around the restarting router. A helpful neighbor considers a link down with the restarting router to be a topology change, regardless of the strict LSA checking configuration.

Use this command to require that an OSPF helpful neighbor exit helper mode whenever a topology change occurs.

Default enabled

Format nsf [ietf] helper strict-lsa-checking Modes OSPF Router Configuration

| Parameter | Description                                |
|-----------|--------------------------------------------|
| ietf      | This keyword is accepted but not required. |

### no nsf [ietf] helper strict-lsa-checking

Use this command to allow OSPF to continue as a helpful neighbor in spite of topology changes.

Default enabled

Format nsf [ietf] helper strict-lsa-checking Modes OSPF Router Configuration

## **OSPFv2 Stub Router Commands**

#### max-metric router-lsa

To configure OSPF to enter stub router mode, use this command in Router OSPF Global Configuration mode. When OSPF is in stub router mode, as defined by RFC 3137, OSPF sets the metric in the non-stub links in its router LSA to LsInfinity. Other routers therefore compute very long paths through the stub router, and prefer any alternate path. Doing so eliminates all transit traffic through the stub router, when alternate routes are available. Stub router mode is useful when adding or removing a router from a network or to avoid transient routes when a router reloads.

You can administratively force OSPF into stub router mode. OSPF remains in stub router mode until you take OSPF out of stub router mode. Alternatively, you can configure OSPF to start in stub router mode for a configurable period of time after the router boots up.

If you set the summary LSA metric to 16,777,215, other routers will skip the summary LSA when they compute routes.

If you have configured the router to enter stub router mode on startup (max-metric router-lsa on-startup), and then enter max-metric router lsa, there is no change. If OSPF is administratively in stub router mode (the max-metric router-lsa command has been given), and you configure OSPF to enter stub router mode on startup (max-metric router-lsa on-startup), OSPF exits stub router mode (assuming the startup period has expired) and the configuration is updated.

Default OSPF is not in stub router mode by default.

max-metric router-lsa [on-startup seconds] [summary-lsa {metric}] Format

Mode OSPFv2 Router Configuration

| Parameter   | Description                                                                                                    |
|-------------|----------------------------------------------------------------------------------------------------|
| on-startup  | (Optional) OSPF starts in stub router mode after a reboot.                                                                                                    |
| seconds     | (Required if on-startup) The number of seconds that OSPF remains in stub router mode after a reboot. The range is 5 to 86,400 seconds. There is no default value. |
| summary-lsa | (Optional) Set the metric in type 3 and type 4 summary LSAs to LsInfinity (0xFFFFFF).                                                                             |
| metric      | (Optional) Metric to send in summary LSAs when in stub router mode. The range is 1 to 16,777,215. The default is 16,711,680 (0xFF0000).                           |

#### no max-metric router-Isa

Use this command in OSPFv2 Router Configuration mode to disable stub router mode. The command clears either type of stub router mode (always or on-startup) and resets the summary-1sa option. If OSPF is configured to enter global configuration mode on startup, and during normal operation you want to immediately place OSPF in stub router mode, issue the command no max-metric router-lsa on-startup. The command no max-metric router-lsa summary-lsa causes OSPF to send summary LSAs with metrics computed using normal procedures defined in RFC 2328.

**Format** no max-metric router-lsa [on-startup] [summary-lsa]

Mode OSPFv2 Router Configuration

# clear ip ospf stub-router

Use the clear ip ospf stub-router command in Privileged EXEC mode to force OSPF to exit stub router mode when it has automatically entered stub router mode because of a resource limitation. OSPF only exits stub router mode if it entered stub router mode because of a resource limitation or it if is in stub router mode at startup. This command has no effect if OSPF is configured to be in stub router mode permanently.

clear ip ospf stub-router Format Mode Privileged EXEC

## **OSPF Show Commands**

# show ip ospf

This command displays OSPF global configuration information.

Format show ip ospf Mode Privileged EXEC **Note:** Some of the information below displays only if you enable OSPF and configure certain features.

| Parameter                        | Definition                                                                                                    |
|----------------------------------|----------------------------------------------------------------------------------------------------|
| Router ID                        | A 32-bit integer in dotted decimal format identifying the router, about which information is displayed. This is a configured value.                                                                                                    |
| OSPF Admin Mode                  | Shows whether the administrative mode of OSPF in the router is enabled or disabled. This is a configured value.                                                                                                    |
| RFC 1583 Compatibility           | Indicates whether 1583 compatibility is enabled or disabled. This is a configured value.                                                                                                    |
| External LSDB Limit              | The maximum number of nondefault AS-external-LSA (link state advertisement) entries that can be stored in the link-state database.                                                                                                    |
| Exit Overflow Interval           | The number of seconds that, after entering overflow state, a router will attempt to leave overflow state.                                                                                                    |
| Spf Delay Time                   | The number of seconds between two subsequent changes of LSAs, during which time the routing table calculation is delayed.                                                                                                    |
| Spf Hold Time                    | The number of seconds between two consecutive spf calculations.                                                                                                    |
| Flood Pacing Interval            | The average time, in milliseconds, between LS Update packet transmissions on an interface. This is the value configured with the "timers pacing flood" on page 692 command.                                                                                                    |
| LSA Refresh Group<br>Pacing Time | The size in seconds of the LSA refresh group window. This is the value configured with the "timers pacing lsa-group" on page 692 command.                                                                                                    |
| Opaque Capability                | Shows whether the router is capable of sending Opaque LSAs. This is a configured value.                                                                                                    |
| Autocost Ref BW                  | Shows the value of auto-cost reference bandwidth configured on the router.                                                                                                    |
| Default Passive Setting          | Shows whether the interfaces are passive by default.                                                                                                    |
| Maximum Paths                    | The maximum number of paths that OSPF can report for a given destination.                                                                                                    |
| Default Metric                   | Default value for redistributed routes.                                                                                                    |
| Stub Router Configuration        | When OSPF runs out of resources to store the entire link state database, or any other state information, OSPF goes into stub router mode. As a stub router, OSPF re-originates its own router LSAs, setting the cost of all non-stub interfaces to infinity. Use this field to set stub router configuration to one of <b>Always</b> , <b>Startup</b> , <b>None</b> . |
| Stub Router Startup<br>Time      | Configured value in seconds. This row is only listed if OSPF is configured to be a stub router at startup.                                                                                                    |
| Summary LSA Metric<br>Override   | One of <b>Enabled</b> ( <i>met</i> ), <b>Disabled</b> , where <i>met</i> is the metric to be sent in summary LSAs when in stub router mode.                                                                                                    |
| BFD Enabled                      | Displays the BFD status.                                                                                                    |
| Default Route Advertise          | Indicates whether the default routes received from other source protocols are advertised or not.                                                                                                    |
| Always                           | Shows whether default routes are always advertised.                                                                                                    |
| Metric                           | The metric of the routes being redistributed. If the metric is not configured, this field is blank.                                                                                                    |
| Metric Type                      | Shows whether the routes are External Type 1 or External Type 2.                                                                                                    |
| Number of Active<br>Areas        | The number of active OSPF areas. An "active" OSPF area is an area with at least one interface up.                                                                                                    |
| ABR Status                       | Shows whether the router is an OSPF Area Border Router.                                                                                                    |

| Parameter                               | Definition                                                                                                    |
|-----------------------------------------|----------------------------------------------------------------------------------------------------|
| ASBR Status                             | Reflects whether the ASBR mode is enabled or disabled. Enable implies that the router is an autonomous system border router. The router automatically becomes an ASBR when it is configured to redistribute routes learned from other protocols. The possible values for the ASBR status is enabled (if the router is configured to redistribute routes learned by other protocols) or disabled (if the router is not configured for the same). |
| Stub Router Status                      | One of <b>Active</b> , <b>Inactive</b> .                                                                                                    |
| Stub Router Reason                      | One of Configured, Startup, Resource Limitation.                                                                                                    |
|                                         | <b>NOTE:</b> The row is only listed if stub router is active.                                                                                                    |
| Stub Router Startup<br>Time Remaining   | The remaining time, in seconds, until OSPF exits stub router mode. This row is only listed if OSPF is in startup stub router mode.                                                                                                    |
| Stub Router Duration                    | The time elapsed since the router last entered the stub router mode. The row is only listed if stub router is active and the router entered stub mode because of a resource limitation. The duration is displayed in DD:HH:MM:SS format.                                                                                                    |
| External LSDB Over-<br>flow             | When the number of nondefault external LSAs exceeds the configured limit, External LSDB Limit, OSPF goes into LSDB overflow state. In this state, OSPF withdraws all of its self-originated nondefault external LSAs. After the Exit Overflow Interval, OSPF leaves the overflow state, if the number of external LSAs has been reduced.                                                                                                    |
| External LSA Count                      | The number of external (LS type 5) link-state advertisements in the link-state database.                                                                                                    |
| External LSA<br>Checksum                | The sum of the LS checksums of external link-state advertisements contained in the link-state database.                                                                                                    |
| AS_OPAQUE LSA<br>Count                  | Shows the number of AS Opaque LSAs in the link-state database.                                                                                                    |
| AS_OPAQUE LSA<br>Checksum               | Shows the sum of the LS Checksums of AS Opaque LSAs contained in the link-state database.                                                                                                    |
| New LSAs Originated                     | The number of new link-state advertisements that have been originated.                                                                                                    |
| LSAs Received                           | The number of link-state advertisements received determined to be new instantiations.                                                                                                    |
| LSA Count                               | The total number of link state advertisements currently in the link state database.                                                                                                    |
| Maximum Number of<br>LSAs               | The maximum number of LSAs that OSPF can store.                                                                                                    |
| LSA High Water Mark                     | The maximum size of the link state database since the system started.                                                                                                    |
| AS Scope LSA Flood<br>List Length       | The number of LSAs currently in the global flood queue waiting to be flooded through the OSPF domain. LSAs with AS flooding scope, such as type 5 external LSAs and type 11 Opaque LSAs.                                                                                                    |
| Retransmit List Entries                 | The total number of LSAs waiting to be acknowledged by all neighbors. An LSA may be pending acknowledgment from more than one neighbor.                                                                                                    |
| Maximum Number of<br>Retransmit Entries | The maximum number of LSAs that can be waiting for acknowledgment at any given time.                                                                                                    |
| Retransmit Entries<br>High Water Mark   | The maximum number of LSAs on all neighbors' retransmit lists at any given time.                                                                                                    |
| NSF Support                             | Indicates whether nonstop forwarding (NSF) is enabled for the OSPF protocol for planned restarts, unplanned restarts or both ("Always").                                                                                                    |

| Parameter                    | Definition                                                                                                    |
|------------------------------|----------------------------------------------------------------------------------------------------|
| NSF Restart Interval         | The user-configurable grace period during which a neighboring router will be in the helper state after receiving notice that the management unit is performing a graceful restart.                                                                                                    |
| NSF Restart Status           | The current graceful restart status of the router.  Not Restarting Planned Restart Unplanned Restart                                                                                                    |
| NSF Restart Age              | Number of seconds until the graceful restart grace period expires.                                                                                                    |
| NSF Restart Exit Reason      | <ul> <li>Indicates why the router last exited the last restart:</li> <li>None — Graceful restart has not been attempted.</li> <li>In Progress — Restart is in progress.</li> <li>Completed — The previous graceful restart completed successfully.</li> <li>Timed Out — The previous graceful restart timed out.</li> <li>Topology Changed — The previous graceful restart terminated prematurely because of a topology change.</li> </ul> |
| NSF Help Support             | Indicates whether helpful neighbor functionality has been enabled for OSPF for planned restarts, unplanned restarts, or both (Always).                                                                                                    |
| NSF help Strict LSA checking | Indicates whether strict LSA checking has been enabled. If enabled, then an OSPF helpful neighbor will exit helper mode whenever a topology change occurs. If disabled, an OSPF neighbor will continue as a helpful neighbor in spite of topology changes.                                                                                                    |
| Prefix-suppression           | Displays whether prefix-suppression is enabled or disabled.                                                                                                    |

**Example:** The following shows example CLI display output for the command.

(alpha3) #show ip ospf

| Router ID                                             |
|-------------------------------------------------------|
| OSPF Admin Mode Enable                                |
| RFC 1583 Compatibility Enable                         |
| External LSDB Limit                                   |
| Exit Overflow Interval                                |
| Spf Delay Time                                        |
| Spf Hold Time                                         |
| Flood Pacing Interval                                 |
| LSA Refresh Group Pacing Time 60 sec                  |
| Opaque Capability Enable                              |
| AutoCost Ref BW                                       |
| Default Passive Setting Disabled                      |
| Maximum Paths4                                        |
| Default Metric                                        |
| Stub Router Configuration <val></val>                 |
| Stub Router Startup Time <a href="mailto:vul">vul</a> |
| Summary LSA Metric Override Enabled ( <met>)</met>    |
| Summary ESA Wictire Override Enabled (vinev)          |
| Default Route Advertise Disabled                      |
| Always FALSE                                          |
| Metric                                                |
| Metric Type External Type 2                           |
| Wethe Type Extend Type 2                              |
|                                                       |
| Number of Active Areas 1 (1 normal, 0 stub, 0 nssa)   |
| ABR Status                                            |
| ASBR Status Disable                                   |
| ADDIN Diatus Disable                                  |

| Stub Router FALSE                                                |
|------------------------------------------------------------------|
| Stub Router Status Inactive                                      |
| Stub Router Reason <a href="mailto:reason">reason</a>            |
| Stub Router Startup Time Remaining <duration> seconds</duration> |
| 1                                                                |
| Stub Router Duration                                             |
| External LSDB Overflow FALSE                                     |
| External LSA Count                                               |
| External LSA Checksum0                                           |
| AS_OPAQUE LSA Count0                                             |
| AS_OPAQUE LSA Checksum0                                          |
| New LSAs Originated55                                            |
| LSAs Received 82                                                 |
| LSA Count 1                                                      |
| Maximum Number of LSAs24200                                      |
| LSA High Water Mark9                                             |
| AS Scope LSA Flood List Length0                                  |
| Retransmit List Entries0                                         |
| Maximum Number of Retransmit Entries 96800                       |
| Retransmit Entries High Water Mark                               |
| NSF Helper Support Always                                        |
| NSF Helper Strict LSA Checking Enabled                           |
| Prefix-suppression Disabled                                      |
| * *                                                              |

## show ip ospf abr

This command displays the internal OSPF routing table entries to Area Border Routers (ABR).

show ip ospf abr Format Mode • Privileged EXEC • User EXEC

**Parameter Definition** The type of the route to the destination. It can be either: Туре • intra — Intra-area route • inter - Inter-area route Router ID Router ID of the destination. Cost Cost of using this route. Area ID The area ID of the area from which this route is learned. Next Hop Next hop toward the destination. Next Hop Intf The outgoing router interface to use when forwarding traffic to the next

# show ip ospf area

This command displays information about the area. The areaid identifies the OSPF area that is being displayed.

show ip ospf area areaid Format Modes • Privileged EXEC

User EXEC

| Parameter                   | Definition                                                                                                    |
|-----------------------------|----------------------------------------------------------------------------------------------------|
| AreaID                      | The area id of the requested OSPF area.                                                                                            |
| External Routing            | A number representing the external routing capabilities for this area.                                                             |
| Spf Runs                    | The number of times that the intra-area route table has been calculated using this area's link-state database.                     |
| Area Border Router<br>Count | The total number of area border routers reachable within this area.                                                                |
| Area LSA Count              | Total number of link-state advertisements in this area's link-state database, excluding AS External LSA's.                         |
| Area LSA Checksum           | A number representing the Area LSA Checksum for the specified AreaID excluding the external (LS type 5) link-state advertisements. |
| Flood List Length           | The number of LSAs waiting to be flooded within the area.                                                                          |
| Import Summary LSAs         | Shows whether to import summary LSAs.                                                                                              |
| OSPF Stub Metric Value      | The metric value of the stub area. This field displays only if the area is a configured as a stub area.                            |

The following OSPF NSSA specific information displays only if the area is configured as an NSSA:

| Parameter                        | Definition                                                                                                    |
|----------------------------------|----------------------------------------------------------------------------------------------------|
| Import Summary LSAs              | Shows whether to import summary LSAs into the NSSA.                                                                                                    |
| Redistribute into NSSA           | Shows whether to redistribute information into the NSSA.                                                                                                    |
| Default Information<br>Originate | Shows whether to advertise a default route into the NSSA.                                                                                                    |
| Default Metric                   | The metric value for the default route advertised into the NSSA.                                                                                                 |
| Default Metric Type              | The metric type for the default route advertised into the NSSA.                                                                                                  |
| Translator Role                  | The NSSA translator role of the ABR, which is always or candidate.                                                                                               |
| Translator Stability<br>Interval | The amount of time that an elected translator continues to perform its duties after it determines that its translator status has been deposed by another router. |
| Translator State                 | Shows whether the ABR translator state is disabled, always, or elected.                                                                                          |

**Example:** The following shows example CLI display output for the command. (R1) #show ip ospf area 1

| AreaID                   | . 0.0.0.1            |
|--------------------------|----------------------|
| External Routing         | Import External LSAs |
| Spf Runs                 | 10                   |
| Area Border Router Count | 0                    |
| Area LSA Count           | 3004                 |
| Area LSA Checksum        | 0x5e0abed            |
| Flood List Length        | 0                    |
| Import Summary LSAs      | Enable               |
|                          |                      |

# show ip ospf asbr

This command displays the internal OSPF routing table entries to Autonomous System Boundary Routers (ASBR).

show ip ospf asbr Format

Mode • Privileged EXEC

User EXEC

| Parameter     | Definition                                                                       |
|---------------|----------------------------------------------------------------------------------|
| Туре          | The type of the route to the destination. It can be one of the following values: |
|               | intra — Intra-area route                                                         |
|               | inter — Inter-area route                                                         |
| Router ID     | Router ID of the destination.                                                    |
| Cost          | Cost of using this route.                                                        |
| Area ID       | The area ID of the area from which this route is learned.                        |
| Next Hop      | Next hop toward the destination.                                                 |
| Next Hop Intf | The outgoing router interface to use when forwarding traffic to the next hop.    |

# show ip ospf database

This command displays information about the link state database when OSPF is enabled. If you do not enter any parameters, the command displays the LSA headers for all areas. Use the optional areaid parameter to display database information about a specific area. Use the optional parameters to specify the type of link state advertisements to display.

| Parameter      | Description                                                                                                    |
|----------------|----------------------------------------------------------------------------------------------------|
| asbr-summary   | Use asbr-summary to show the autonomous system boundary router (ASBR) summary LSAs.                                                            |
| external       | Use external to display the external LSAs.                                                                                                    |
| network        | Use network to display the network LSAs.                                                                                                    |
| nssa-external  | Use nssa-external to display NSSA external LSAs.                                                                                               |
| opaque-area    | Use opaque-area to display area opaque LSAs.                                                                                                   |
| opaque-as      | Use opaque-as to display AS opaque LSAs.                                                                                                    |
| opaque-link    | Use opaque-link to display link opaque LSAs.                                                                                                   |
| router         | Use router to display router LSAs.                                                                                                    |
| summary        | Use summary to show the LSA database summary information.                                                                                      |
| lsid           | Use <i>lsid</i> to specify the link state ID (LSID). The value of <i>lsid</i> can be an IP address or an integer in the range of 0-4294967295. |
| adv-router     | Use adv-router to show the LSAs that are restricted by the advertising router.                                                                 |
| self-originate | Use self-originate to display the LSAs in that are self originated. The information below is only displayed if OSPF is enabled                 |

The information below is only displayed if OSPF is enabled.

Format  $showip ospf[\textit{areaid}] \ database[\{database-summary \mid [\{asbr-summary \mid external \mid network \mid asbr-summary \mid external \mid network \mid asbr-summary \mid asbr-summary \mid as$ 

 $nssa-external \ |\ opaque-area \ |\ opaque-arink \ |\ router \ |\ summary\}] \ [lsid] \ [\{adv-router \ |\ summary\}] \ [lsid] \ [\{adv-router \ |\ summary\}] \ [sid] \ [\{adv-router \ |\ summary\}] \ [sid] \ [\{adv-router \ |\ summary\}] \ [sid] \ [\{adv-router \ |\ summary\}] \ [sid] \ [\{adv-router \ |\ summary\}] \ [sid] \ [\{adv-router \ |\ summary\}] \ [sid] \ [sid] \ [s$ 

[ipaddr] | self-originate}]}]

Mode • Privileged EXEC

User EXEC

For each link-type and area, the following information is displayed:

| Parameter  | Definition                                                                                                    |
|------------|----------------------------------------------------------------------------------------------------|
| Link Id    | A number that uniquely identifies an LSA that a router originates from all other self originated LSAs of the same LS type. |
| Adv Router | The Advertising Router. Is a 32-bit dotted decimal number representing the LSDB interface.                                 |
| Age        | A number representing the age of the link state advertisement in seconds.                                                  |
| Sequence   | A number that represents which LSA is more recent.                                                                         |
| Checksum   | The total number LSA checksum.                                                                                             |
| Options    | This is an integer. It indicates that the LSA receives special handling during routing calculations.                       |
| Rtr Opt    | Router Options are valid for router links only.                                                                            |

## show ip ospf database database-summary

Use this command to display the number of each type of LSA in the database for each area and for the router. The command also displays the total number of LSAs in the database.

Format show ip ospf database database-summary

Modes • Privileged EXEC

User EXEC

| Parameter                 | Definition                                                                        |
|---------------------------|-----------------------------------------------------------------------------------|
| Router                    | Total number of router LSAs in the OSPF link state database.                      |
| Network                   | Total number of network LSAs in the OSPF link state database.                     |
| Summary Net               | Total number of summary network LSAs in the database.                             |
| Summary ASBR              | Number of summary ASBR LSAs in the database.                                      |
| Type-7 Ext                | Total number of Type-7 external LSAs in the database.                             |
| Self-Originated<br>Type-7 | Total number of self originated AS external LSAs in the OSPF link state database. |
| Opaque Link               | Number of opaque link LSAs in the database.                                       |
| Opaque Area               | Number of opaque area LSAs in the database.                                       |
| Subtotal                  | Number of entries for the identified area.                                        |
| Opaque AS                 | Number of opaque AS LSAs in the database.                                         |
| Total                     | Number of entries for all areas.                                                  |

# show ip ospf interface

This command displays the information for the IFO object or virtual interface tables. The argument unit/slot/port corresponds to a physical routing interface or VLAN routing interface. The keyword vlan is used to specify the VLAN ID of the routing VLAN directly instead of a *unit/slot/port* format.

Format show ip ospf interface {unit/slot/port|vlan 1-4093| loopback loopback-id}

Mode • Privileged EXEC

User EXEC

| Parameter                   | Definition                                                                                               |
|-----------------------------|----------------------------------------------------------------------------------------------------|
| IP Address                  | The IP address for the specified interface.                                                              |
| Subnet Mask                 | A mask of the network and host portion of the IP address for the OSPF interface.                         |
| Secondary IP<br>Address(es) | The secondary IP addresses if any are configured on the interface.                                       |
| OSPF Admin Mode             | States whether OSPF is enabled or disabled on a router interface.                                        |
| OSPF Area ID                | The OSPF Area ID for the specified interface.                                                            |
| OSPF Network<br>Type        | The type of network on this interface that the OSPF is running on.                                       |
| Router Priority             | A number representing the OSPF Priority for the specified interface.                                     |
| Retransmit Interval         | A number representing the OSPF Retransmit Interval for the specified interface.                          |
| Hello Interval              | A number representing the OSPF Hello Interval for the specified interface.                               |
| Dead Interval               | A number representing the OSPF Dead Interval for the specified interface.                                |
| LSA Ack Interval            | A number representing the OSPF LSA Acknowledgment Interval for the specified interface.                  |
| Transmit Delay              | A number representing the OSPF Transmit Delay Interval for the specified interface.                      |
| Authentication<br>Type      | The OSPF Authentication Type for the specified interface are: none, simple, and encrypt.                 |
| Metric Cost                 | The cost of the OSPF interface.                                                                          |
| Passive Status              | Shows whether the interface is passive or not.                                                           |
| OSPF MTU-ignore             | Indicates whether to ignore MTU mismatches in database descriptor packets sent from neighboring routers. |
| Flood Blocking              | Indicates whether flood blocking is enabled on the interface.                                            |

The information below will only be displayed if OSPF is enabled.

| Parameter                   | Definition                                                                                                    |
|-----------------------------|----------------------------------------------------------------------------------------------------|
| OSPF Interface Type         | Broadcast LANs, such as Ethernet and IEEE 802.5, take the value broadcast. The OSPF Interface Type will be 'broadcast'.  |
| State                       | The OSPF Interface States are: down, loopback, waiting, point-to-point, designated router, and backup designated router. |
| Designated Router           | The router ID representing the designated router.                                                                        |
| Backup Designated<br>Router | The router ID representing the backup designated router.                                                                 |
| Number of Link<br>Events    | The number of link events.                                                                                               |
| Local Link LSAs             | The number of Link Local Opaque LSAs in the link-state database.                                                         |
| Local Link LSA<br>Checksum  | The sum of LS Checksums of Link Local Opaque LSAs in the link-state database.                                            |
| Prefix-suppression          | Displays whether prefix-suppression is enabled, disabled, or unconfigured on the given interface.                        |

**Example:** The following shows example CLI display output for the command when the OSPF Admin Mode is disabled.

(Routing) >show ip ospf interface 1/0/1

| IP Address               |                       |
|--------------------------|-----------------------|
| Subnet Mask              | 0.0.0.0               |
| Secondary IP Address(es) |                       |
| OSPF Admin Mode          | Disable               |
| OSPF Area ID             | 0.0.0.0               |
| OSPF Network Type        | Broadcast             |
| Router Priority          | 1                     |
| Retransmit Interval      | 5                     |
| Hello Interval           | 10                    |
| Dead Interval            | 40                    |
| LSA Ack Interval         | 1                     |
| Transmit Delay           | 1                     |
| Authentication Type      | None                  |
| Metric Cost              | 1 (computed)          |
| Passive Status           | Non-passive interface |
| OSPF Mtu-ignore          | Disable               |
| Flood Blocking           | Disable               |

OSPF is not enabled on this interface.

(Routing) #

## show ip ospf interface brief

This command displays brief information for the IFO object.

Format show ip ospf interface brief

Mode • Privileged EXEC

• User EXEC

| Parameter                   | Definition                                                                              |
|-----------------------------|-----------------------------------------------------------------------------------------|
| Interface                   | unit/slot/port                                                                          |
| OSPF Admin Mode             | States whether OSPF is enabled or disabled on a router interface.                       |
| OSPF Area ID                | The OSPF Area Id for the specified interface.                                           |
| Router Priority             | A number representing the OSPF Priority for the specified interface.                    |
| Cost                        | The metric cost of the OSPF interface.                                                  |
| Hello Interval              | A number representing the OSPF Hello Interval for the specified interface.              |
| Dead Interval               | A number representing the OSPF Dead Interval for the specified interface.               |
| Retransmit Interval         | A number representing the OSPF Retransmit Interval for the specified interface.         |
| Interface Transmit<br>Delay | A number representing the OSPF Transmit Delay for the specified interface.              |
| LSA Ack Interval            | A number representing the OSPF LSA Acknowledgment Interval for the specified interface. |

# show ip ospf interface stats

This command displays the statistics for a specific interface. The information below will only be displayed if OSPF is enabled. The argument unit/slot/port corresponds to a physical routing interface or VLAN routing interface. The keyword vlan is used to specify the VLAN ID of the routing VLAN directly instead of a *unit/slot/port* format.

Format show ip ospf interface stats {unit/slot/port|vlan 1-4093}

• Privileged EXEC Modes

• User EXEC

| Parameter                           | Definition                                                                                                    |
|-------------------------------------|----------------------------------------------------------------------------------------------------|
| OSPF Area ID                        | The area id of this OSPF interface.                                                                                                    |
| Area Border<br>Router Count         | The total number of area border routers reachable within this area. This is initially zero, and is calculated in each SPF pass.                                                                                                    |
| AS Border<br>Router Count           | The total number of Autonomous System border routers reachable within this area.                                                                                                    |
| Area LSA<br>Count                   | The total number of link-state advertisements in this area's link-state database, excluding AS External LSAs.                                                                                                    |
| IP Address                          | The IP address associated with this OSPF interface.                                                                                                    |
| OSPF Interface<br>Events            | The number of times the specified OSPF interface has changed its state, or an error has occurred.                                                                                                    |
| Virtual Events                      | The number of state changes or errors that occurred on this virtual link.                                                                                                    |
| Neighbor<br>Events                  | The number of times this neighbor relationship has changed state, or an error has occurred.                                                                                                    |
| Sent Packets                        | The number of OSPF packets transmitted on the interface.                                                                                                    |
| Received<br>Packets                 | The number of valid OSPF packets received on the interface.                                                                                                    |
| Discards                            | The number of received OSPF packets discarded because of an error in the packet or an error in processing the packet.                                                                                                    |
| Bad Version                         | The number of received OSPF packets whose version field in the OSPF header does not match the version of the OSPF process handling the packet.                                                                                            |
| Source Not On<br>Local Subnet       | The number of received packets discarded because the source IP address is not within a subnet configured on a local interface.                                                                                                    |
|                                     | NOTE: This field applies only to OSPFv2.                                                                                                    |
| Virtual Link<br>Not Found           | The number of received OSPF packets discarded where the ingress interface is in a non-backbone area and the OSPF header identifies the packet as belonging to the backbone, but OSPF does not have a virtual link to the packet's sender. |
| Area Mis-<br>match                  | The number of OSPF packets discarded because the area ID in the OSPF header is not the area ID configured on the ingress interface.                                                                                                    |
| Invalid Desti-<br>nation<br>Address | The number of OSPF packets discarded because the packet's destination IP address is not the address of the ingress interface and is not the All-DrRouters or AllSpfRouters multicast addresses.                                           |
| Wrong<br>Authentica-<br>tion Type   | The number of packets discarded because the authentication type specified in the OSPF header does not match the authentication type configured on the ingress interface.                                                                  |
| A .7 .1                             | NOTE: This field applies only to OSPFv2.                                                                                                    |
| Authentica-<br>tion Failure         | The number of OSPF packets dropped because the sender is not an existing neighbor or the sender's IP address does not match the previously recorded IP address for that neighbor.                                                         |
|                                     | NOTE: This field applies only to OSPFv2.                                                                                                    |
| No Neighbor<br>at Source<br>Address | The number of OSPF packets dropped because the sender is not an existing neighbor or the sender's IP address does not match the previously recorded IP address for that neighbor.                                                         |
|                                     | NOTE: Does not apply to Hellos.                                                                                                    |
| Invalid OSPF<br>Packet Type         | The number of OSPF packets discarded because the packet type field in the OSPF header is not a known type.                                                                                                    |

| Parameter | Definition                                                                                                    |
|-----------|----------------------------------------------------------------------------------------------------|
|           | The number of received Hello packets that were ignored by this router from the new neighbors after the limit has been reached for the number of neighbors on an interface or on the system as a whole. |

Table 13 lists the number of OSPF packets of each type sent and received on the interface.

**Table 13.** Type of OSPF Packets Sent and Received on the Interface

| Packet Type          | Sent | Received |
|----------------------|------|----------|
| Hello                | 6960 | 6960     |
| Database Description | 3    | 3        |
| LS Request           | 1    | 1        |
| LS Update            | 141  | 42       |
| LS Acknowledgment    | 40   | 135      |

# show ip ospf Isa-group

This command displays the number of self-originated LSAs within each LSA group.

Format show ip ospf lsa-group

Modes • Privileged EXEC

User EXEC

| Field                      | Description                                                                                                    |
|----------------------------|----------------------------------------------------------------------------------------------------|
| Total self-originated LSAs | The number of LSAs the router is currently originating.                                                                                                    |
| Average LSAs per group     | The number of self-originated LSAs divided by the number of LSA groups. The number of LSA groups is the refresh interval (1800 seconds) divided by the pacing interval (configured with timers pacing lsa-group) plus two. |
| Pacing group limit         | The maximum number of self-originated LSAs in one LSA group. If the number of LSAs in a group exceeds this limit, OSPF redistributes LSAs throughout the refresh interval to achieve better balance.                       |
| Groups                     | For each LSA pacing group, the output shows the range of LSA ages in the group and the number of LSAs in the group.                                                                                                    |

# show ip ospf neighbor

This command displays information about OSPF neighbors. If you do not specify a neighbor IP address, the output displays summary information in a table. If you specify an interface or tunnel, only the information for that interface or tunnel displays, if the interface is a physical routing interface and vlan format if the interface is a routing vlan. The ip-address is the IP address of the neighbor, and when you specify this, detailed information about the neighbor displays. The information below only displays if OSPF is enabled and the interface has a neighbor.

show ip ospf neighbor [interface  $\{unit/slot/port \mid vlan 1-4093\}$ ] [ip-address] Format

Modes • Privileged EXEC

• User EXEC

If you do not specify an IP address, a table with the following columns displays for all neighbors or the neighbor associated with the interface that you specify:

| Parameter  | Definition                                                                                                    |  |
|------------|----------------------------------------------------------------------------------------------------|--|
| Router ID  | The 4-digit dotted-decimal number of the neighbor router.                                                                                                    |  |
| Priority   | The OSPF priority for the specified interface. The priority of an interface is a priority integer from 0 to 255. A value of '0' indicates that the router is not eligible to become the designated router on this network. |  |
| IP Address | The IP address of the neighbor.                                                                                                    |  |
| Interface  | The interface of the local router in unit/slot/port format.                                                                                                    |  |
| State      | The state of the neighboring routers. Possible values are:                                                                                                    |  |
|            | • Down—Initial state of the neighbor conversation; no recent information has been received from the neighbor.                                                                                                    |  |
|            | • Attempt—No recent information has been received from the neighbor but a more concerted effort should be made to contact the neighbor.                                                                                    |  |
|            | • Init—An Hello packet has recently been seen from the neighbor, but bidirectional communication has not yet been established.                                                                                             |  |
|            | • 2 way—Communication between the two routers is bidirectional.                                                                                                    |  |
|            | • Exchange start—The first step in creating an adjacency between the two neighboring routers, the goal is to decide which router is the master and to decide upon the initial DD sequence number.                          |  |
|            | • Exchange—The router is describing its entire link state database by sending Database Description packets to the neighbor.                                                                                                |  |
|            | • Loading—Link State Request packets are sent to the neighbor asking for the more recent LSAs that have been discovered (but not yet received) in the Exchange state.                                                      |  |
|            | • Full—The neighboring routers are fully adjacent and they will now appear in router-LSAs and network-LSAs.                                                                                                    |  |
| Dead Time  | The amount of time, in seconds, to wait before the router assumes the neighbor is unreachable.                                                                                                    |  |

If you specify an IP address for the neighbor router, the following fields display:

| Parameter              | Definition                                                                                                    |
|------------------------|----------------------------------------------------------------------------------------------------|
| Interface              | unit/slot/port                                                                                                    |
| Neighbor IP<br>Address | The IP address of the neighbor router.                                                                                                    |
| Interface Index        | The interface ID of the neighbor router.                                                                                                    |
| Area ID                | The area ID of the OSPF area associated with the interface.                                                                                                    |
| Options                | An integer value that indicates the optional OSPF capabilities supported by the neighbor. The neighbor's optional OSPF capabilities are also listed in its Hello packets. This enables received Hello Packets to be rejected (i.e., neighbor relationships will not even start to form) if there is a mismatch in certain crucial OSPF capabilities. |
| Router Priority        | The OSPF priority for the specified interface. The priority of an interface is a priority integer from 0 to 255. A value of '0' indicates that the router is not eligible to become the designated router on this network.                                                                                                    |

| Parameter                      | Definition                                                                                                    |
|--------------------------------|----------------------------------------------------------------------------------------------------|
| Dead Timer Due                 | The amount of time, in seconds, to wait before the router assumes the neighbor is unreachable.                                                                                                    |
| Up Time                        | Neighbor uptime; how long since the adjacency last reached the Full state.                                                                                                    |
| State                          | The state of the neighboring routers.                                                                                                    |
| Events                         | The number of times this neighbor relationship has changed state, or an error has occurred.                                                                                                    |
| Retransmitted<br>LSAs          | The number of LSAs retransmitted to this neighbor.                                                                                                    |
| Retransmission<br>Queue Length | An integer representing the current length of the retransmission queue of the specified neighbor router Id of the specified interface.                                                                                                    |
| Restart Helper<br>Status       | Indicates the status of this router as a helper during a graceful restart of the router specified in the command line:                                                                                                    |
|                                | <ul> <li>Helping—This router is acting as a helpful neighbor to this neighbor. A helpful neighbor does not report an adjacency change during graceful restart, but continues to advertise the restarting router as a FULL adjacency. A helpful neighbor continues to forward data packets to the restarting router, trusting that the restarting router's forwarding table is maintained during the restart.</li> <li>Not Helping—This router is not a helpful neighbor at this time.</li> </ul> |
| Restart Reason                 | When this router is in helpful neighbor mode, this indicates the reason for the restart as provided by the restarting router:                                                                                                    |
|                                | • Unknown (0)                                                                                                    |
|                                | <ul><li>Software restart (1)</li><li>Software reload/upgrade (2)</li></ul>                                                                                                    |
|                                | Switch to redundant control processor (3)                                                                                                    |
|                                | Unrecognized - a value not defined in RFC 3623                                                                                                    |
|                                | When CE0128XB/CE0152XB sends a grace LSA, it sets the Restart Reason to Software Restart on a planned warm restart (when the initiate failover command is invoked), and to Unknown on an unplanned warm restart.                                                                                                    |
| Remaining Grace<br>Time        | The number of seconds remaining the in current graceful restart interval. This is displayed only when this router is currently acting as a helpful neighbor for the router specified in the command.                                                                                                    |
| Restart Helper Exit<br>Reason  | Indicates the reason that the specified router last exited a graceful restart.                                                                                                    |
|                                | None—Graceful restart has not been attempted                                                                                                    |
|                                | In Progress—Restart is in progress                                                                                                    |
|                                | Completed — The previous graceful restart completed successfully                                                                                                    |
|                                | Timed Out—The previous graceful restart timed out                                                                                                    |
|                                | Topology Changed—The previous graceful restart terminated prematurely because of a topology change                                                                                                    |

**Example:** The following shows example CLI display output for the command. (alpha1) # show ip ospf neighbor 170.1.1.50

| Interface                | 0/17                        |
|--------------------------|-----------------------------|
| Neighbor IP Address      | 170.1.1.50                  |
| Interface Index          | 17                          |
| Area Id                  | 0.0.0.2                     |
| Options                  | 0x2                         |
| Router Priority          | 1                           |
| Dead timer due in (secs) | 15                          |
| Up Time                  | 0 days 2 hrs 8 mins 46 secs |

| State                      | .Full/BACKUP-DR      |
|----------------------------|----------------------|
| Events                     | 4                    |
| Retransmitted LSAs         | 32                   |
| Retransmission Queue Leng  | gth0                 |
| Restart Helper Status      | Helping              |
| Restart Reason             | Software Restart (1) |
| Remaining Grace Time       | 10 sec               |
| Restart Helper Exit Reason | In Progress          |

## show ip ospf range

This command displays the set of OSPFv2 area ranges configured for a given area.

Format show ip ospf range areaid Modes Privileged EXEC

| Parameter   | Definition                                                                                                    |
|-------------|----------------------------------------------------------------------------------------------------|
| Prefix      | The summary prefix.                                                                                                    |
| Subnet Mask | The subnetwork mask of the summary prefix.                                                                                                    |
| Туре        | S (Summary Link) or E (External Link)                                                                                                    |
| Action      | Advertise or Suppress                                                                                                    |
| Cost        | Metric to be advertised when the range is active. If a static cost is not configured, the field displays <b>Auto</b> . If the action is <b>Suppress</b> , the field displays <b>N/A</b> . |
| Active      | Whether the range is currently active. Y or N.                                                                                                    |

**Example:** The following shows example CLI display output for the command. (R1) #show ip ospf range 0

```
Prefix
        Subnet Mask Type Action
                                   Cost Active
10.1.0.0 255.255.0.0 S Advertise Auto
                                        N
172.20.0.0 255.255.0.0 S Advertise
                                         Υ
```

# show ip ospf statistics

This command displays information about recent Shortest Path First (SPF) calculations. The SPF is the OSPF routing table calculation. The output lists the number of times the SPF has run for each OSPF area. A table follows this information. For each of the 15 most recent SPF runs, the command shows statistics for how long ago the SPF ran, how long the SPF took, the reasons why the SPF was scheduled, the individual components of the routing table calculation time and to show the RIB update time. The most recent statistics are displayed at the end of the table.

Format show ip ospf statistics Modes Privileged EXEC

| Parameter | Definition                                                                                                    |
|-----------|----------------------------------------------------------------------------------------------------|
| Delta T   | The time since the routing table was computed. The time is in the format hours, minutes, and seconds (hh:mm:ss). |
| Intra     | The time taken to compute intra-area routes, in milliseconds.                                                    |

| Parameter  | Definition                                                                                                    |
|------------|----------------------------------------------------------------------------------------------------|
| Summ       | The time taken to compute inter-area routes, in milliseconds.                                                                                                    |
| Ext        | The time taken to compute external routes, in milliseconds.                                                                                                    |
| SPF Total  | The total time to compute routes, in milliseconds. The total may exceed the sum of the Intra, Summ, and Ext times.                                                                               |
| RIB Update | The time from the completion of the routing table calculation until all changes have been made in the common routing table [the Routing Information Base (RIB)], in milliseconds.                |
| Reason     | The event or events that triggered the SPF. Reason codes are as follows:  R - new router LSA  N - new network LSA  SN - new network summary LSA  SA - new ASBR summary LSA  X - new external LSA |

**Example:** The following shows example CLI display output for the command. (Router) #show ip ospf statistics

Area 0.0.0.0: SPF algorithm executed 15 times

| Delta T  | Intra | Sun | nm | Ext SPF | Total | RIB Update | Reason |
|----------|-------|-----|----|---------|-------|------------|--------|
| 00:05:33 | 0     | 0   | 0  | 0       | 0 R   |            |        |
| 00:05:30 | 0     | 0   | 0  | 0       | 0 R   |            |        |
| 00:05:19 | 0     | 0   | 0  | 0       | 0 N,  | SN         |        |
| 00:05:15 | 0     | 10  | 0  | 10      | 0 R   | , N, SN    |        |
| 00:05:11 | 0     | 0   | 0  | 0       | 0 R   |            |        |
| 00:04:50 | 0     | 60  | 0  | 60      | 460   | R, N       |        |
| 00:04:46 | 0     | 90  | 0  | 100     | 60 ]  | R, N       |        |
| 00:03:42 | 0     | 70  | 10 | 90      | 160   | R          |        |
| 00:03:39 | 0     | 70  | 40 | 120     | 240   | X          |        |
| 00:03:36 | 0     | 60  | 60 | 130     | 160   | X          |        |
| 00:01:28 | 0     | 60  | 50 | 130     | 240   | X          |        |
| 00:01:25 | 0     | 30  | 50 | 110     | 310   | SN         |        |
| 00:01:22 | 0     | 0   | 40 | 50      | 260 5 | SN         |        |
| 00:01:19 | 0     | 0   | 20 | 20      | 190   | X          |        |
| 00:01:16 | 0     | 0   | 0  | 0       | 110 R | , X        |        |

# show ip ospf stub table

This command displays the OSPF stub table. The information below will only be displayed if OSPF is initialized on the switch.

| Format | show ip ospf stub table             |
|--------|-------------------------------------|
| Modes  | <ul> <li>Privileged EXEC</li> </ul> |
|        | <ul> <li>User EXEC</li> </ul>       |

| Parameter       | Definition                                                                                                    |
|-----------------|----------------------------------------------------------------------------------------------------|
| Area ID         | A 32-bit identifier for the created stub area.                                                                                                    |
| Type of Service | The type of service associated with the stub metric. CE0128XB/CE0152XB only supports Normal TOS.                                                                                                    |
| Metric Val      | The metric value is applied based on the TOS. It defaults to the least metric of the type of service among the interfaces to other areas. The OSPF cost for a route is a function of the metric value. |

| Parameter               | Definition                                           |
|-------------------------|------------------------------------------------------|
| Import Sum-<br>mary LSA | Controls the import of summary LSAs into stub areas. |

## show ip ospf traffic

This command displays OSPFv2 packet and LSA statistics and OSPFv2 message queue statistics. Packet statistics count packets and LSAs since OSPFv2 counters were last cleared (using the "clear ip ospf counters" on page 686 command).

Note: The "clear ip ospf counters" on page 686 command does not clear the message queue high water marks.

Format show ip ospf traffic Modes Privileged EXEC

| Parameter                     | Description                                                                                                    |
|-------------------------------|----------------------------------------------------------------------------------------------------|
| OSPFv2 Packet Statistics      | The number of packets of each type sent and received since OSPF counters were last cleared.                                                                                                    |
| LSAs Retransmitted            | The number of LSAs retransmitted by this router since OSPF counters were last cleared.                                                                                                    |
| LS Update Max<br>Receive Rate | The maximum rate of LS Update packets received during any 5-second interval since OSPF counters were last cleared. The rate is in packets per second.                                                              |
| LS Update Max<br>Send Rate    | The maximum rate of LS Update packets transmitted during any 5-second interval since OSPF counters were last cleared. The rate is in packets per second.                                                           |
| Number of LSAs<br>Received    | The number of LSAs of each type received since OSPF counters were last cleared.                                                                                                    |
| OSPFv2 Queue Statistics       | For each OSPFv2 message queue, the current count, the high water mark, the number of packets that failed to be enqueued, and the queue limit. The high water marks are not cleared when OSPF counters are cleared. |

**Example:** The following shows example CLI display output for the command. (Router) #show ip ospf traffic

Time Since Counters Cleared: 4000 seconds

OSPFv2 Packet Statistics

```
Hello Database Desc LS Request LS Update LS ACK Total
Recd: 500
              10
                    20
                          50 20 600
                          40 16 480
                    16
Sent:
     400
```

LSAs Retransmitted.....0 LS Update Max Receive Rate......20 pps LS Update Max Send Rate.....10 pps

Number of LSAs Received

| T1 (Router)       | 10 |
|-------------------|----|
| T2 (Network)      | 0  |
| T3 (Net Summary)  |    |
| T4 (ASBR Summary) | 15 |
| T5 (External)     |    |

| T7 (NSSA Exte  | rnal)0 |
|----------------|--------|
| T9 (Link Opaqu | ue)0   |
|                | que)0  |
| T11 (AS Opaqu  |        |
| Total          |        |

#### OSPFv2 Queue Statistics

|       | Current | Max | Dı | ops  | Limit |
|-------|---------|-----|----|------|-------|
| Hello | 0       | 10  | 0  | 500  |       |
| ACK   | 2       | 12  | 0  | 1680 | )     |
| Data  | 24      | 47  | 0  | 500  |       |
| Event | 1       | 8   | 0  | 1000 |       |

# show ip ospf virtual-link

This command displays the OSPF Virtual Interface information for a specific area and neighbor. The <code>areaid</code> parameter identifies the area and the <code>neighbor</code> parameter identifies the neighbor's Router ID.

Format show ip ospf virtual-link areaid neighbor

Modes • Privileged EXEC

User EXEC

| Parameter                   | Definition                                                                                                    |
|-----------------------------|----------------------------------------------------------------------------------------------------|
| Area ID                     | The area id of the requested OSPF area.                                                                                                    |
| Neighbor Router ID          | The input neighbor Router ID.                                                                                                    |
| Hello Interval              | The configured hello interval for the OSPF virtual interface.                                                                                                    |
| Dead Interval               | The configured dead interval for the OSPF virtual interface.                                                                                                    |
| Interface Transmit<br>Delay | The configured transmit delay for the OSPF virtual interface.                                                                                                    |
| Retransmit Interval         | The configured retransmit interval for the OSPF virtual interface.                                                                                                |
| Authentication Type         | The configured authentication type of the OSPF virtual interface.                                                                                                 |
| State                       | The OSPF Interface States are: down, loopback, waiting, point-to-point, designated router, and backup designated router. This is the state of the OSPF interface. |
| Neighbor State              | The neighbor state.                                                                                                    |

# show ip ospf virtual-link brief

This command displays the OSPF Virtual Interface information for all areas in the system.

Format show ip ospf virtual-link brief

Modes • Privileged EXEC

User EXEC

| Parameter      | Definition                                                    |
|----------------|---------------------------------------------------------------|
| Area ID        | The area id of the requested OSPF area.                       |
| Neighbor       | The neighbor interface of the OSPF virtual interface.         |
| Hello Interval | The configured hello interval for the OSPF virtual interface. |
| Dead Interval  | The configured dead interval for the OSPF virtual interface.  |

| Parameter              | Definition                                                         |
|------------------------|--------------------------------------------------------------------|
| Retransmit<br>Interval | The configured retransmit interval for the OSPF virtual interface. |
| Transmit<br>Delay      | The configured transmit delay for the OSPF virtual interface.      |

# **Routing Information Protocol Commands**

This section describes the commands you use to view and configure Routing Information Protocol (RIP), which is a distance-vector routing protocol that you use to route traffic within a small network.

# router rip

Use this command to enter Router RIP mode.

Format router rip Mode Global Config

# enable (RIP)

This command resets the default administrative mode of RIP in the router (active).

Default enabled Format enable Mode Router RIP Config

#### no enable (RIP)

This command sets the administrative mode of RIP in the router to inactive.

Format no enable Mode Router RIP Config

# ip rip

This command enables RIP on a router interface or range of interfaces.

Default disabled Format ip rip

Mode Interface Config

#### no ip rip

This command disables RIP on a router interface.

Format no ip rip

Mode Interface Config

### auto-summary

This command enables the RIP auto-summarization mode.

Default disabled
Format auto-summary
Mode Router RIP Config

#### no auto-summary

This command disables the RIP auto-summarization mode.

Format no auto-summary

Mode Router RIP Config

# default-information originate (RIP)

This command is used to control the advertisement of default routes.

Format default-information originate

Mode Router RIP Config

#### no default-information originate (RIP)

This command is used to control the advertisement of default routes.

Format no default-information originate

Mode Router RIP Config

# default-metric (RIP)

This command is used to set a default for the metric of distributed routes.

Format default-metric *0-15*Mode Router RIP Config

#### no default-metric (RIP)

This command is used to reset the default metric of distributed routes to its default value.

Format no default-metric

Mode Router RIP Config

# distance rip

This command sets the route preference value of RIP in the router. Lower route preference values are preferred when determining the best route. A route with a preference of 255 cannot be used to forward traffic.

Default 15

distance rip 1-255 Format Mode Router RIP Config

#### no distance rip

This command sets the default route preference value of RIP in the router.

no distance rip Format Mode Router RIP Config

### distribute-list out (RIP)

This command is used to specify the access list to filter routes received from the source protocol.

Default

distribute-list 1-199 out {ospf | static | connected} Format

Mode Router RIP Config

#### no distribute-list out

This command is used to specify the access list to filter routes received from the source protocol.

Format no distribute-list 1-199 out {ospf | static | connected}

Mode Router RIP Config

# ip rip authentication

This command sets the RIP Version 2 Authentication Type and Key for the specified interface or range of interfaces. The value of type is either none, simple, or encrypt. The value for authentication key [key] must be 16 bytes or less. The [key] is composed of standard displayable, non-control keystrokes from a Standard 101/102-key keyboard. If the value of type is encrypt, a key ID in the range of 0 and 255 must be specified. Unauthenticated interfaces do not need an authentication key or authentication key ID.

Default

Format ip rip authentication {none | {simple key} | {encrypt key keyid}}}

Mode Interface Config

#### no ip rip authentication

This command sets the default RIP Version 2 Authentication Type for an interface.

no ip rip authentication Format Mode Interface Config

### ip rip receive version

This command configures an interface or range of interfaces to allow RIP control packets of the specified version(s) to be received.

The value for <code>mode</code> is one of: <code>rip1</code> to receive only RIP version 1 formatted packets, <code>rip2</code> for RIP version 2, <code>both</code> to receive packets from either format, or <code>none</code> to not allow any RIP control packets to be received.

Default both

Format ip rip receive version {rip1 | rip2 | both | none}

Mode Interface Config

#### no ip rip receive version

This command configures the interface to allow RIP control packets of the default version(s) to be received.

Format no ip rip receive version Mode Interface Config

### ip rip send version

This command configures an interface or range of interfaces to allow RIP control packets of the specified version to be sent. The value for <code>mode</code> is one of: <code>rip1</code> to broadcast RIP version 1 formatted packets, <code>rip1c</code> (RIP version 1 compatibility mode) which sends RIP version 2 formatted packets via broadcast, <code>rip2</code> for sending RIP version 2 using multicast, or <code>none</code> to not allow any RIP control packets to be sent.

Default rip2

Format ip rip send version {rip1 | rip1c | rip2 | none}

Mode Interface Config

#### no ip rip send version

This command configures the interface to allow RIP control packets of the default version to be sent.

Format no ip rip send version Mode Interface Config

# hostroutesaccept

This command enables the RIP hostroutesaccept mode.

Default enabled

Format hostroutesaccept

Mode Router RIP Config

#### no hostroutesaccept

This command disables the RIP hostroutesaccept mode.

no hostroutesaccept Format Mode Router RIP Config

### split-horizon

This command sets the RIP split horizon mode. Split horizon is a technique for avoiding problems caused by including routes in updates sent to the router from which the route was originally learned. The options are: None - no special processing for this case. Simple - a route will not be included in updates sent to the router from which it was learned. Poisoned reverse - a route will be included in updates sent to the router from which it was learned, but the metric will be set to infinity.

Default simple

Format split-horizon {none | simple | poison}

Mode Router RIP Config

#### no split-horizon

This command sets the default RIP split horizon mode.

Format no split-horizon Mode Router RIP Config

# redistribute (RIP)

This command configures RIP protocol to redistribute routes from the specified source protocol/routers. There are five possible match options. When you submit the command redistribute ospf match *match-type* the match-type or types specified are added to any match types presently being redistributed. Internal routes are redistributed by default.

Default

metric—not-configured

match-internal

Format for OSPF as redistribute ospf [metric 0-15] [match [internal] [external 1] [external 2]

source protocol [nssa-external 1] [nssa-external-2]]

Format for other

redistribute {static | connected} [metric 0-15]

source protocol

Mode Router RIP Config

#### no redistribute

This command de-configures RIP protocol to redistribute routes from the specified source protocol/routers.

no redistribute {ospf | static | connected} [metric] [match [internal] [external 1] [external 2] **Format** 

[nssa-external 1] [nssa-external-2]]

Router RIP Config Mode

## show ip rip

This command displays information relevant to the RIP router.

Format show ip rip

Modes • Privileged EXEC

• User EXEC

| Parameter                  | Definition                                                                                                    |  |  |  |  |
|----------------------------|----------------------------------------------------------------------------------------------------|--|--|--|--|
| RIP Admin Mode             | Enable or disable.                                                                                                    |  |  |  |  |
| Split Horizon Mode         | None, simple or poison reverse.                                                                                                    |  |  |  |  |
| Auto Summary<br>Mode       | Enable or disable. If enabled, groups of adjacent routes are summarized into single entries, in order to reduce the total number of entries The default is enable. |  |  |  |  |
| Host Routes Accept<br>Mode | Enable or disable. If enabled the router accepts host routes. The default is enable.                                                                               |  |  |  |  |
| Global Route<br>Changes    | The number of route changes made to the IP Route Database by RIP. This does not include the refresh of a route's age.                                              |  |  |  |  |
| Global queries             | The number of responses sent to RIP queries from other systems.                                                                                                    |  |  |  |  |
| Default Metric             | The default metric of redistributed routes if one has already been set, or blank if not configured earlier. The valid values are 1 to 15.                          |  |  |  |  |
| Default Route Advertise    | The default route.                                                                                                    |  |  |  |  |

# show ip rip interface brief

This command displays general information for each RIP interface. For this command to display successful results routing must be enabled per interface (i.e., ip rip).

Format show ip rip interface brief

Modes • Privileged EXEC

• User EXEC

| Parameter       | Definition                                                                                                    |
|-----------------|----------------------------------------------------------------------------------------------------|
| Interface       | unit/slot/port                                                                                                    |
| IP Address      | The IP source address used by the specified RIP interface.                                                             |
| Send Version    | The RIP version(s) used when sending updates on the specified interface. The types are none, RIP-1, RIP-1c, RIP-2      |
| Receive Version | The RIP version(s) allowed when receiving updates from the specified interface. The types are none, RIP-1, RIP-2, Both |
| RIP Mode        | The administrative mode of router RIP operation (enabled or disabled).                                                 |
| Link State      | The mode of the interface (up or down).                                                                                |

## show ip rip interface

This command displays information related to a particular RIP interface. The argument unit/slot/port corresponds to a physical routing interface or VLAN routing interface. The keyword vlan is used to specify the VLAN ID of the routing VLAN directly instead of a *unit/slot/port* format.

Format show ip rip interface {unit/slot/port | vlan 1-4093}

Modes • Privileged EXEC

• User EXEC

| Parameter              | Definition                                                                                                    |  |  |  |  |  |
|------------------------|----------------------------------------------------------------------------------------------------|--|--|--|--|--|
| Interface              | unit/slot/port This is a configured value.                                                                                                    |  |  |  |  |  |
| IP Address             | The IP source address used by the specified RIP interface. This is a corfigured value.                                                              |  |  |  |  |  |
| Send Version           | The RIP version(s) used when sending updates on the specified interface. The types are none, RIP-1, RIP-1c, RIP-2. This is a configured value.      |  |  |  |  |  |
| Receive Version        | The RIP version(s) allowed when receiving updates from the specified interface. The types are none, RIP-1, RIP-2, Both. This is a configured value. |  |  |  |  |  |
| RIP Admin Mode         | RIP administrative mode of router RIP operation; enable activates, disable de-activates it. This is a configured value.                             |  |  |  |  |  |
| Link State             | Indicates whether the RIP interface is up or down. This is a configured value.                                                                      |  |  |  |  |  |
| Authentication<br>Type | The RIP Authentication Type for the specified interface. The types are none, simple, and encrypt. This is a configured value.                       |  |  |  |  |  |

The following information will be invalid if the link state is down.

| Parameter               | Definition                                                                                                    |
|-------------------------|----------------------------------------------------------------------------------------------------|
| Bad Packets<br>Received | The number of RIP response packets received by the RIP process which were subsequently discarded for any reason. |
| Bad Routes<br>Received  | The number of routes contained in valid RIP packets that were ignored for any reason.                            |
| Updates Sent            | The number of triggered RIP updates actually sent on this interface.                                             |

# **ICMP Throttling Commands**

This section describes the commands you use to configure options for the transmission of various types of ICMP messages.

### ip unreachables

Use this command to enable the generation of ICMP Destination Unreachable messages on an interface or range of interfaces. By default, the generation of ICMP Destination Unreachable messages is enabled.

Default enable

Format ip unreachables

Mode Interface Config

#### no ip unreachables

Use this command to prevent the generation of ICMP Destination Unreachable messages.

Format no ip unreachables

Mode Interface Config

# ip redirects

Use this command to enable the generation of ICMP Redirect messages by the router. By default, the generation of ICMP Redirect messages is enabled. You can use this command to configure an interface, a range of interfaces, or all interfaces.

Default enable

Format ip redirects

ModeGlobal ConfigInterface Config

• Virtual Router Config

#### no ip redirects

Use this command to prevent the generation of ICMP Redirect messages by the router.

Format no ip redirects

Mode • Global Config

· Interface Config

# ipv6 redirects

Use this command to enable the generation of ICMPv6 Redirect messages by the router. By default, the generation of ICMP Redirect messages is enabled. You can use this command to configure an interface, a range of interfaces, or all interfaces.

Default enable ipv6 redirects Format Mode Interface Config

#### no ipv6 redirects

Use this command to prevent the generation of ICMPv6 Redirect messages by the router.

Format no ipv6 redirects Mode Interface Config

### ip icmp echo-reply

Use this command to enable the generation of ICMP Echo Reply messages by the router. By default, the generation of ICMP Echo Reply messages is enabled.

Default enable

Format ip icmp echo-reply Mode Global Config

Virtual Router Config

#### no ip icmp echo-reply

Use this command to prevent the generation of ICMP Echo Reply messages by the router.

Format no ip icmp echo-reply Mode Global Config

# ip icmp error-interval

Use this command to limit the rate at which IPv4 ICMP error messages are sent. The rate limit is configured as a token bucket, with two configurable parameters, burst-size and burst-interval.

The burst-interval specifies how often the token bucket is initialized with burst-size tokens. burst-interval is from 0 to 2147483647 milliseconds (msec). The burst-size is the number of ICMP error messages that can be sent during one burst-interval. The range is from 1 to 200 messages. To disable ICMP rate limiting, set burst-interval to zero (0).

Default • burst-interval of 1000 msec.

• burst-size of 100 messages

Format ip icmp error-interval burst-interval [burst-size]

Mode · Global Config

• Virtual Router Config

### no ip icmp error-interval

Use the no form of the command to return *burst-interval* and *burst-size* to their default values.

Format no ip icmp error-interval

Mode Global Config

# **Bidirectional Forwarding Detection Commands**

Bidirectional Forwarding Detection (BFD) verifies bidirectional connectivity between forwarding engines, which can be a single or multi-hop away. The protocol works over any underlying transmission mechanism and protocol layer with a wide range of detection times, especially in scenarios where fast failure detection is required in data plane level for multiple concurrent sessions.

Use the following commands to configure Bidirectional Forwarding Detection commands (BFD).

### feature bfd

This command enables BFD on the device. Note that BFD must be enabled in order to configure other protocol and interface parameters.

Default disabled Format feature bfd Mode Global Config

#### no feature bfd

Disables BFD globally and removes runtime session data. Static configurations are retained.

Format no feature bfd Global Config Mode

#### **Example:**

(Router)# configure (Router) (Config)# feature bfd (Router) (Config)# exit

#### bfd

This command enables BFD on all interfaces associated with the OSPF process. BFD must be enabled on the individual interface to trigger BFD on that interface.

Default disabled Format bfd

Mode Router OSPF Config

> **Example:** Do the following to trigger BFD processing through OSPF globally on all the interfaces that are associated with it.

(Router) (Config)# router ospf (Router) (Config-router)# bfd (Router) (Config-router)# exit

no bfd

This command disables BFD globally on all interfaces associated with the OSPF process.

Format no bfd

Mode Router OSPF Config

#### bfd echo

This command enables BFD echo mode on an IP interface.

Default disabled Format bfd echo

Mode Interface Config

#### **Example:**

(Router) (Config)# interface 1/0/1 (Router) (Interface 1/0/1)# no bfd echo (Router) (Interface 1/0/1)# exit

#### no bfd echo

This command disables BFD echo mode on an IP interface.

Format no bfd echo

Mode Interface Config

#### bfd interval

This command configures the BFD session parameters for all available interfaces on the device (Global Config mode) or IP interface (Interface Config mode). It overwrites any BFD configurations present on individual interfaces (Global Config mode) or globally configured BFD session parameters (Interface Config).

Default none

Format bfd interval transmit-interval min\_rx minimum-receive-interval multiplier

detection-time-multiplier

Mode • Global Config

· Interface Config

| Parameters        | Description                                                                                                    |
|-------------------|----------------------------------------------------------------------------------------------------|
| transmit-interval | The desired minimum transmit interval, which is the minimum interval that the user wants to use while transmitting BFD control packets. It is represented in milliseconds. Its range is 100 ms to 1000 ms (with a change granularity of 100) a with default value of 100 ms. |

| Parameters                | Description                                                                                                    |
|---------------------------|----------------------------------------------------------------------------------------------------|
| minimum-receive-interval  | The required minimum receive interval, which is the minimum interval at which the system can receive BFD control packets. It is represented in milliseconds. Its range is 100 ms to 1000 ms (with a change granularity of 100) with a default value of 100 ms. |
| detection-time-multiplier | The number of BFD control packets that must be missed in a row to declare a session down. Its range is 1 to 50 with default value of 3.                                                                                                    |

**Example:** The following steps configure BFD session parameters on the device, in Privileged EXEC mode.

(Router)# configure

(Router) (Config)# bfd interval 100 min\_rx 200 multiplier 5

(Router) (Config)# exit

**Example:** The following steps configure BFD session parameters on an interface (for example, 1/0/1).

(Router) (Config)# interface 1/0/1

(Router) (Interface 1/0/1)# bfd interval 100 min\_rx 200 multiplier 5

(Router) (Interface 1/0/1)# exit

#### no bfd interval

In Global Config mode, this command resets the BFD session parameters for all available interfaces on the device to their default values. In Interface Config mode, this command resets the BFD session parameters for all sessions on an IP interface to their default values.

no bfd interval Format Mode • Global Config Interface Config

#### bfd slow-timer

This command sets up the required echo receive interval preference value. This value determines the interval the asynchronous sessions use for BFD control packets the when echo function is enabled. The slow-timer value is used as the new control packet interval, while the echo packets use the configured BFD intervals.

Default 2000

Format bfd slow-timer echo-receive-interval

Mode Global Config

| Parameters            | Description                                                                                                    |
|-----------------------|----------------------------------------------------------------------------------------------------|
| echo-receive-interval | The value is represented in milliseconds. Its range is 1000 ms to 30000 ms (with a change granularity of 100) with default value of 2000 ms. |

#### **Example:**

(Router)# configure (Router) (Config)# bfd slow-timer 10000 (Router) (Config)# exit

#### no bfd slow-timer

This command resets the BFD slow-timer preference value to its default.

Format no bfd slow-timer Mode Global Config

### ip ospf bfd

This command enables BFD on interfaces associated with the OSPF process.

Default disabled
Format ip ospf bfd
Mode Interface Config

#### ip ospf bfd

This command disables BFD on interfaces associated with the OSPF process.

Default disabled
Format no ip ospf bfd
Mode Interface Config

# show bfd neighbors

This command displays the BFD adjacency list showing the active BFD neighbors.

Format show bfd neighbors [details]

Mode Privileged EXEC

| Parameters | Description                                                                                                    |
|------------|----------------------------------------------------------------------------------------------------|
|            | Provides additional details with the routing protocol BFD has registered and displays the Admin Mode status as Enabled or Disabled. |

The following information is displayed.

| Parameters          | Description                                                                                                    |  |  |  |
|---------------------|----------------------------------------------------------------------------------------------------|--|--|--|
| Our IP address      | The current IP address.                                                                                                    |  |  |  |
| Neighbor IP address | The IP address of the active BFD neighbor.                                                                                    |  |  |  |
| State               | The current state, either Up or Down.                                                                                         |  |  |  |
| Interface           | The current interface.                                                                                                    |  |  |  |
| Uptime              | The amount of time the interface has been up.                                                                                 |  |  |  |
| Registered Protocol | The protocol from which the BFD session was initiated and that is registered to receive events from BFD. (for example, OSPF). |  |  |  |

| Parameters                         | Description                                                                                       |  |  |  |
|------------------------------------|---------------------------------------------------------------------------------------------------|--|--|--|
| Local Diag                         | The diagnostic state specifying the reason for the most recent change in the local session state. |  |  |  |
| Demand mode                        | Indicates if the system wishes to use Demand mode.                                                |  |  |  |
|                                    | <b>NOTE:</b> Demand mode is not supported in the current CE0128XB/CE0152XB release.               |  |  |  |
| Minimum transmit interval          | The minimum interval to use when transmitting BFD control packets.                                |  |  |  |
| Actual TX Interval                 | The transmitting interval being used for control packets.                                         |  |  |  |
| Actual TX Echo interval            | The transmitting interval being used for echo packets.                                            |  |  |  |
| Minimum receive interval           | The minimum interval at which the system can receive BFD control packets.                         |  |  |  |
| Detection interval multi-<br>plier | The number of BFD control packets that must be missed in a row to declare a session down.         |  |  |  |
| My discriminator                   | Unique Session Identifier for Local BFD Session.                                                  |  |  |  |
| Your discriminator                 | Unique Session Identifier for Remote BFD Session.                                                 |  |  |  |
| Tx Count                           | The number of transmitted BFD packets.                                                            |  |  |  |
| Rx Count                           | The number of received BFD packets.                                                               |  |  |  |
| Drop Count                         | The number of dropped packets.                                                                    |  |  |  |

### **Example:**

(Router)# show bfd neighbors

Admin Mode: Enabled

| OurAddr                              | NeighA   | ddr  | State | e Inte | erface  | Uptime  |
|--------------------------------------|----------|------|-------|--------|---------|---------|
|                                      |          |      |       |        |         |         |
| 192.168.20.1                         | 192.168. | 20.2 | Up    | 1/0/7  | 7 0:    | 0:21:30 |
| 2001::1                              | 2001::2  | Up   | 1/    | 0/78   | 0:0:0:1 | 8       |
| (Router)# show bfd neighbors details |          |      |       |        |         |         |

Admin Mode: Enabled

| Our IP address                 | 2.1.1.1  |
|--------------------------------|----------|
| Neighbor IP address            | 2.1.1.2  |
| State                          | Up       |
| Interface                      | 0/15     |
| Uptime                         | 0:0:0:10 |
| Registered Protocol            | OSPF     |
| Local Diag                     | None     |
| Demand mode                    | FALSE    |
| Minimum transmit interval      | 100      |
| Minimum receive interval       | 100      |
| Actual tx interval             | 100      |
| Actual tx echo interval        | 0        |
| Detection interval multiplier. | 3        |
| My discriminator               | 1        |
| Your discriminator             | 1        |
| Tx Count                       | 105      |
| Rx Count                       | 107      |
| Drop Count                     | 0        |

# debug bfd event

This command displays BFD state transition information.

Format debug bfd event Mode Privileged EXEC

# debug bfd packet

This command displays BFD control packet debugging information.

Format debug bfd packet Mode Privileged EXEC

# **IP Service Level Agreement Commands**

The IP service-level agreement (SLA) feature allows users to monitor network performance between routers or from a router to a remote IP device. CE0128XB/CE0152XB supports the following measurement capabilities:

- Remote IP reachability tracking.
- Round-trip-time threshold monitoring

These metrics are collected by measuring ICMP response time and connectivity. This feature is deployed mostly in Enterprise networks on multi-homed customer edge devices, where there is a need to automatically switch to the next priority ISP in case of reachability issues with the current ISP.

### ip sla

Use this command to start configuring an IP Service Level Agreements (SLAs) operation and enter the IP SLA configuration mode.

Default No IP SLA operation is configured.

Format ip sla operation-number

Mode Global Config

| Parameters | Description                                                                    |
|------------|--------------------------------------------------------------------------------|
| *          | Identifies the IP SLAs operation being configured. The range is from 1 to 128. |

#### **Usage Guidelines**

Start configuring an IP SLA operation by using the ip sla command. This command specifies an identification number for the operation to being configured. Once this command is entered, the router enters IP SLA configuration mode.

This command is supported in IPv4 networks and also for IPv6 networks where IPv6 addresses are supported.

The maximum number of IP SLAs supported is 128 (IPv4 and IPv6 combined).

Once an operation is configured it needs to be scheduled to be started. Refer to the ip sla schedule global configuration command for more details on scheduling of an operation.

**Note:** The configuration of an operation cannot be modified after an operation has been scheduled to start. For modifying the configuration of the operation after it is scheduled, the operation must either be stopped or must be deleted first (using the no ip sla command) and then reconfigured with new operation parameters.

To display the current operational state of an IP SLA operation, use the show ip sla configuration command in user EXEC or privileged EXEC mode.

**Example:** The following example shows an operation 55 being configured as an ICMP Echo operation in an IPv4 network and being scheduled to start. In the below example the ip sla command being used in an IPv4 network is shown.

```
(Routing)(config)# ip sla 55
(Routing)(config-ip-sla)#icmp-echo 172.16.1.175
(Routing) (config-ip-sla-echo)#exit
(Routing)(config-ip-sla)#exit
(Routing)(config)# ip sla schedule 55
```

**Note:** In case the operation 55 is already configured and has not been scheduled, the command line interface will enter IP SLA configuration mode for operation 55. If the operation already exists and has been scheduled, this command will fail.

#### no ip sla

Use this command to remove all the configuration information of an IP SLA operation, which also includes removing the schedule of the operation.

Format no ip sla operation-number

Mode Global Config

### ip sla schedule

After configuring an IP SLA operation, the IP SLA is in pending state and needs to be started using the ip sla schedule global configuration command. To stop the operation and place it in the default state (pending), use the no form of this command.

Default By default the operation is put in a pending state. In the pending state the oper-

ation is enabled but does not actively probe and collect information.

Format ip sla schedule operation-number

Mode Global Config

| Parameters       | Description                                                                    |
|------------------|--------------------------------------------------------------------------------|
| operation-number | Identifies the IP SLAs operation being configured. The range is from 1 to 128. |

#### **Usage Guidelines**

By default IP SLAs are not scheduled to start. Once an IP SLA object is created using the <code>ip sla</code> global configuration command it needs to be started (with a lifetime of forever) by using the <code>ip sla schedule</code> CLI configuration command. When an <code>ip sla schedule</code> command is issued the <code>ip sla</code> operation transitions from pending state to active and immediately begins probing and collecting information. The IP SLA probes can be stopped by unconfiguring the IP SLA schedule config by using the <code>no ip sla schedule</code> command.

This command is supported in IPv4 networks and also for IPv6 networks where IPv6 addresses are supported.

**Note:** After you schedule an operation, you cannot modify the configuration of the operation. To modify the configuration of the operation after it is scheduled, you must first stop the operation by using the no <code>ip schedule</code> command and then modify the configuration. Or else you must first delete the IP SLAs operation (using the no <code>ip sla</code> command) and then reconfigure the operation with the new operation parameters.

To display the current configuration settings of the operation, use the show ip sla configuration command in user EXEC or privileged EXEC mode.

**Example:** In the following example, operation 55 is configured as a ICMP Echo operation in an IPv4 network and is scheduled to start. The example shows the ip sla schedule command being used in an IPv4 network.

```
(Routing)(config)# ip sla 55
(Routing)(config-ip-sla)# icmp-echo 172.16.1.175
(Routing) (config-ip-sla-echo)#exit
(Routing)(config-ip-sla)#exit
(Routing)(config)# ip sla schedule 55
```

#### no ip sla schedule

Use this command to stop the operation and place it in the default state (pending).

Format no ip sla schedule operation-number

Mode Global Config

### track ip sla

Use this command to track the state of an IP Service Level Agreements (SLAs) operation and to enter tracking configuration mode.

Default disabled

Format track object-number ip sla operation-number [reachability | state]

Mode Global Config

| Parameters       | Description                                                      |
|------------------|------------------------------------------------------------------|
| object-number    | Identifies the object to be tracked. The range is from 1 to 128. |
| operation-number | Identifies the IP SLAs operation to be tracked.                  |
| reachability     | Tracks whether the route is reachable.                           |
| state            | Tracks the operation return code.                                |

#### **Usage Guidelines**

An operation return-code value is maintained by every IP SLAs operation. This return code is interpreted by the tracking process. The return code may return OK, OverThreshold, and Timeout.

Two facets of an IP SLAs operation can be tracked: reachability and state. The acceptance of the OverThreshold return code is the difference between these facets. Table 1 below shows the comparison between the reachability and state facets of IP SLAs operations that can be tracked.

**Table 14.** Comparison of Reachability and State Operations

| Tracking     | Return Code         | Track State |
|--------------|---------------------|-------------|
| Reachability | OK or OverThreshold | Up          |
|              | Timeout             | Down        |

**Table 14.** Comparison of Reachability and State Operations

| Tracking | Return Code            | Track State |
|----------|------------------------|-------------|
| State    | OK                     | Up          |
|          | Timeout, OverThreshold | Down        |

Tracking of a maximum of 128 (IPv4 and IPv6 combined) track objects is supported. If neither of the optional keywords (reachability or state) is specified in a configured track ip sla CLI command, then the default tracking type value reachability gets configured.

#### Example:

In the following example, the tracking process is configured to track the *state* of IP SLAs operation 5:

(Routing)(config)# track 2 ip sla 5 state

In the following example, the tracking process is configured to track the *reachability* of IP SLAs operation 6:

(Routing)(config)# track 3 ip sla 6 reachability

#### no track ip sla

Use this command to remove the tracking.

Format no track object-number

Mode Global Config

# **Track Configuration Mode Commands**

### delay

To configure a delay for acting upon a track object reachability state changes, use the delay command in Track configuration mode.

Default none

Format delay {up seconds [down seconds] | [down seconds] up seconds}

Mode Track Config

| Parameters   | Description                                                                                                    |
|--------------|----------------------------------------------------------------------------------------------------|
|              | Time to delay the notification of an up event. Delay value, in seconds. The range is from 0 to 180. The default is 0.   |
| down seconds | Time to delay the notification of an down event. Delay value, in seconds. The range is from 0 to 180. The default is 0. |

#### **Usage Guidelines**

To minimize flapping of the reachability state (Up/Down), use the delay command to introduce a non-zero delay in seconds between the UP and DOWN state transitions per Track object.

Delay time specifies the hold interval for an (UP/DOWN) state before taking action on the associated static routes.

#### Example:

In the following example, Track object 10 is created and is associated with the IP SLAs operation 11 and then an up delay of 5 seconds and a down delay of 3 seconds is configured:

(Routing)(config)#track 10 ip sla 11 (Routing)(config-track)#delay up 5 down 3

#### no delay

Use this command to reset the delay for acting upon a track object reachability state changes to the default value.

Format no delay Mode Track Config

# IP SLA Configuration Mode Commands

### icmp-echo

Use this command in IP SLA configuration mode, to configure an IP Service Level Agreements (SLAs) Internet Control Message Protocol (ICMP) echo operation.

Default No IP SLAs operation type is configured for the operation being configured. Format icmp-echo destination-ip-address [source-interface {interface-name | vlan vlan-id}]

Mode IP SLA Config

| Parameters                                            | Description                                             |
|-------------------------------------------------------|---------------------------------------------------------|
| destination-ip-address                                | Destination IPv4 or IPv6 address.                       |
| source-interface {inter-<br>face-name   vlan vlan-id} | Used to specify the source interface for the operation. |

#### **Usage Guidelines**

You must configure the type of IP SLAs operation (ICMP echo) before you can configure any of the other parameters of the operation. To change the operation values (destination-ip-address or source-interface-name) of an existing scheduled IP SLAs ICMP echo operation, you must stop the IP SLA operation by using the no ip sla schedule operation-number. Or else you must first delete the IP SLAs operation (using the no ip sla global configuration command) and then reconfigure the operation with the new operation values.

IP SLAs ICMP echo operations support both IPv4 and IPv6 addresses.

#### Example:

In the following example, IP SLAs operation 12 is created and configured as an echo operation using the ICMP protocol and the destination IPv4 address 143.1.16.125:

(Routing)(config)#ip sla 12 (Routing)(config-ip-sla)#**icmp-echo** 143.1.16.125

In the following example, IP SLAs operation 13 is created and configured as an echo operation using the ICMP protocol and the destination IPv6 address 3001:CD6:200::1:

(Routing)(config)#ip sla 13 (Routing)(config-ip-sla)#icmp-echo 3001:CD6:200::1

### **Clear Commands**

### clear ip sla statistics

Use this command to clear IP SLA statistical information for given IP SLA operation or all IP SLAs.

Format clear ip sla statistics [operation-number]

Mode Privileged Exec

| Parameters       | Description                                                                 |
|------------------|-----------------------------------------------------------------------------|
| operation-number | IP SLA number of a specific operation whose statistics needs to be cleared. |

### **Show Commands**

# show ip sla configuration

Use this command in user EXEC or privileged EXEC mode to see the configuration values (including all defaults) for a specified IP SLAs operation or all operations.

Format show ip sla configuration [operation-number]

Mode Privileged Exec

| Parameters | Description                                                                      |
|------------|----------------------------------------------------------------------------------|
| 1          | IP SLA number of a specific operation associated with the statistics to display. |

#### Example:

IP SLAs Internet Control Message Protocol (ICMP) echo operations support both IPv4 and IPv6 addresses. The sample outputs from the show ip sla configuration command for different IP SLAs operations in IPv4 and IPv6 networks are shown below.

(Routing)#show ip sla configuration 3

Entry number: 3 Type of operation: echo

Target address/Source address: 1.1.1.1/0.0.0.0

Operation timeout (milliseconds): 5000

Vrf Name: Schedule:

Next Scheduled Start Time: Start Time already passed

Operation frequency (seconds): 60

Life: Forever

Threshold (milliseconds): 5000

In the following example the output from the show ip sla configuration command when the specified operation is an ICMP echo operation in an IPv6 network is shown:

(Routing)#show ip sla configuration 5

Entry number: 3

Type of operation: echo

Target address/Source address: 2001:DB8:100::1/2001:0DB8:200::FFFE

Operation timeout (milliseconds): 5000

Vrf Name: Schedule:

Next Scheduled Start Time: Pending Trigger

Operation frequency (seconds): 60

Life: Forever

Threshold (milliseconds): 5000

### show ip sla statistics

Use this command in user EXEC or privileged EXEC mode to see the statistics and the current operational status of a specified IP SLA operation or of all operations.

Format show ip sla statistics [operation-number] [details]

Mode Privileged Exec

| Parameters | Description                                                                             |
|------------|-----------------------------------------------------------------------------------------|
|            | IP SLA operation number for which statistics and the operational status are displayed.  |
| details    | Include this option to display statistics and the operational status in greater detail. |

#### **Usage Guidelines**

This command shows the current state of IP SLAs operations, including whether the operation is active and also the monitoring data returned for the last (most recently completed) operation.

#### Example:

(Routing)# show ip sla statistics details

Round Trip Time (RTT) for

Type of operation: icmp-echo

Latest RTT: 1 ms

Latest operation start time: 47 milliseconds

Latest operation return code: OK

Over thresholds occurred: FALSE

Number of successes: 14

Number of failures: 0

Operation time to live: Forever

Operational state of entry: Active

### show ip route track-table

This command displays information for all tracked IPv4 static routes for a given VRF or the default the VRF.

Format show ip route [vrf vrf-name] track-table

Mode Privileged Exec

| Parameters   | Description                                                        |
|--------------|--------------------------------------------------------------------|
| vrf vrf-name | Displays all tracked static routes associated with a specific VRF. |

#### **Example:**

(Routing)#show ip route track-table

ip route 0.0.0.0 0.0.0.0 10.130.167.129 track 10 state is [up]

### show ipv6 route track-table

This command displays information about all IPv6 static routes being tracked.

Format show ipv6 route track-table

Mode Privileged Exec

#### **Example:**

(Routing) #show ipv6 route track-table

ipv6 route 2001:B66::/32 4001::1 track 15 state is [up]

#### show track

This command is used display detailed information for all track objects or for a specific track-object. This command is also used to display brief information for all track objects or for track-objects associated with a given IP SLA operation.

Format show track [brief | track-number | {ip sla operation-number}]

Mode Privileged Exec

| Parameters              | Description                                                                                                |
|-------------------------|----------------------------------------------------------------------------------------------------|
| brief                   | Displays brief information for all track objects.                                                          |
| track-number            | The track object's number with the detailed information to display.                                        |
| ip sla operation-number | IP SLA operation number of whose associated track-objects related brief information needs to be displayed. |

**Example:** The following example shows detailed information for all track objects.

(Routing)#show track

Track 10

IP SLA 1 reachability Reachability is Up 1 change, last change 01:12:36 Delay up 5 secs, down 5 secs Latest operation return code: OK Latest RTT (millisecs) 1500

Track 11 IP SLA 2 state State is Up 1 change, last change 00:41:55 Delay up 10 secs, down 10 secs Latest operation return code: OK Latest RTT (millisecs) 1000

Track 13 IP SLA 1 state State is Up 1 change, last change 00:34:08 Delay up 5 secs, down 5 secs Latest operation return code: OK Latest RTT (millisecs) 1500

**Example:** The following example shows detailed information for track object 10. (Routing)#show track 10

Track 10 IP SLA 1 reachability Reachability is Up 1 change, last change 01:12:36 Delay up 5 secs, down 5 secs Latest operation return code: OK Latest RTT (millisecs) 1500

> **Example:** The following example shows brief information for all track objects associated with IP SLA operation 1.

(Routing)#show track ip sla 1

Track Object Value Last Change Parameter reachability Up 01:12:36 10 ip sla 1 ip sla 1 Up 00:34:08 state

**Example:** The following example shows brief information for all track objects. (Routing)#show track brief

Track Object Parameter Value Last Change ip sla 1 reachability Up 01:12:36 ip sla 2 state Up 00:41:55 ip sla 1 state Up 00:34:08

# **Chapter 8. IPv6 Management Commands**

This chapter describes the IPv6 commands available in the CE0128XB/CE0152XB

**Note:** The commands in this chapter are in one of three functional groups:

- Show commands display switch settings, statistics, and other information.
- Configuration commands configure features and options of the switch. For every configuration command, there is a show command that displays the configuration setting.
- Clear commands clear some or all of the settings to factory defaults.

# **IPv6 Management Commands**

IPv6 Management commands allow a device to be managed via an IPv6 address in a switch or IPv4 routing (i.e., independent from the IPv6 Routing package). For Routing/IPv6 builds of CE0128XB/CE0152XB dual IPv4/IPv6 operation over the service port is enabled. CE0128XB/CE0152XB has capabilities such as:

- Static assignment of IPv6 addresses and gateways for the service/network ports.
- The ability to ping an IPv6 link-local address over the service/network port.
- Using IPv6 Management commands, you can send SNMP traps and queries via the service/network port.
- The user can manage a device via the network port (in addition to a Routing Interface or the Service port).

# serviceport ipv6 enable

Use this command to enable IPv6 operation on the service port. By default, IPv6 operation is enabled on the service port.

Default enabled

Format serviceport ipv6 enable Mode Privileged EXEC

#### no serviceport ipv6 enable

Use this command to disable IPv6 operation on the service port.

no serviceport ipv6 enable Format Mode Privileged EXEC

# network ipv6 enable

Use this command to enable IPv6 operation on the network port. By default, IPv6 operation is enabled on the network port.

Default enabled Format network ipv6 enable Mode Privileged EXEC

#### no network ipv6 enable

Use this command to disable IPv6 operation on the network port.

Format no network ipv6 enable Mode Privileged EXEC

### serviceport ipv6 address

Use the options of this command to manually configure IPv6 global address, enable/disable stateless global address autoconfiguration and to enable/disable dhcpv6 client protocol information on the service port.

**Note:** Multiple IPv6 prefixes can be configured on the service port.

Format serviceport ipv6 address {address/prefix-length [eui64] | autoconfig | dhcp}

Mode Privileged EXEC

| Parameter     | Description                                                      |
|---------------|------------------------------------------------------------------|
| address       | IPv6 prefix in IPv6 global address format.                       |
| prefix-length | IPv6 prefix length value.                                        |
| eui64         | Formulate IPv6 address in eui64 address format.                  |
| autoconfig    | Configure stateless global address autoconfiguration capability. |
| dhcp          | Configure dhcpv6 client protocol.                                |

#### no serviceport ipv6 address

Use the command no serviceport ipv6 address to remove all configured IPv6 prefixes on the service port interface.

Use the command with the address option to remove the manually configured IPv6 global address on the network port interface.

Use the command with the autoconfig option to disable the stateless global address autoconfiguration on the service port.

Use the command with the dhop option to disable the dhopv6 client protocol on the service port.

Format no serviceport ipv6 address {address/prefix-length [eui64] | autoconfig | dhcp}

Mode Privileged EXEC

# serviceport ipv6 gateway

Use this command to configure IPv6 gateway (i.e. Default routers) information for the service port.

**Note:** Only a single IPv6 gateway address can be configured for the service port. There may be a combination of IPv6 prefixes and gateways that are explicitly configured and those that are set through auto-address configuration with a connected IPv6 router on their service port interface.

Format serviceport ipv6 gateway gateway-address

Mode Privileged EXEC

| Parameter           | Description                                                  |
|---------------------|--------------------------------------------------------------|
| gateway-addr<br>ess | Gateway address in IPv6 global or link-local address format. |

#### no serviceport ipv6 gateway

Use this command to remove IPv6 gateways on the service port interface.

Format no serviceport ipv6 gateway

Mode Privileged EXEC

### serviceport ipv6 neighbor

Use this command to manually add IPv6 neighbors to the IPv6 neighbor table for the service port. If an IPv6 neighbor already exists in the neighbor table, the entry is automatically converted to a static entry. Static entries are not modified by the neighbor discovery process. They are, however, treated the same for IPv6 forwarding. Static IPv6 neighbor entries are applied to the kernel stack and to the hardware when the corresponding interface is operationally active.

Format serviceport ipv6 neighbor ipv6-address macaddr

Mode Privileged EXEC

| Parameter    | Description                                    |  |
|--------------|------------------------------------------------|--|
| ipv6-address | The IPv6 address of the neighbor or interface. |  |
| macaddr      | The link-layer address.                        |  |

#### no serviceport ipv6 neighbor

Use this command to remove IPv6 neighbors from the IPv6 neighbor table for the service port.

Format no serviceport ipv6 neighbor ipv6-address macaddr

Mode Privileged EXEC

### network ipv6 address

Use the options of this command to manually configure IPv6 global address, enable/disable stateless global address autoconfiguration and to enable/disable dhcpv6 client protocol information for the network port. Multiple IPv6 addresses can be configured on the network port.

Format network ipv6 address {address/prefix-length [eui64] | autoconfig | dhcp}

Mode Privileged EXEC

| Parameter     | Description                                                      |  |
|---------------|------------------------------------------------------------------|--|
| address       | IPv6 prefix in IPv6 global address format.                       |  |
| prefix-length | IPv6 prefix length value.                                        |  |
| eui64         | Formulate IPv6 address in eui64 format.                          |  |
| autoconfig    | Configure stateless global address autoconfiguration capability. |  |
| dhcp          | Configure dhcpv6 client protocol.                                |  |

#### no network ipv6 address

The command no network ipv6 address removes all configured IPv6 prefixes.

Use this command with the address option to remove the manually configured IPv6 global address on the network port interface.

Use this command with the autoconfig option to disable the stateless global address autoconfiguration on the network port.

Use this command with the dhop option disables the dhopv6 client protocol on the network port.

Format no network ipv6 address { address/prefix-length [eui64]  $\mid$  autoconfig  $\mid$  dhcp}

Mode Privileged EXEC

# network ipv6 gateway

Use this command to configure IPv6 gateway (i.e. default routers) information for the network port.

Format network ipv6 gateway gateway-address

Mode Privileged EXEC

| Parameter           | Description                                                  |  |
|---------------------|--------------------------------------------------------------|--|
| gateway-addr<br>ess | Gateway address in IPv6 global or link-local address format. |  |

#### no network ipv6 gateway

Use this command to remove IPv6 gateways on the network port interface.

no network ipv6 gateway **Format** Mode Privileged EXEC

### network ipv6 neighbor

Use this command to manually add IPv6 neighbors to the IPv6 neighbor table for this network port. If an IPv6 neighbor already exists in the neighbor table, the entry is automatically converted to a static entry. Static entries are not modified by the neighbor discovery process. They are, however, treated the same for IPv6 forwarding. Static IPv6 neighbor entries are applied to the kernel stack and to the hardware when the corresponding interface is operationally active.

Format network ipv6 neighbor ipv6-address macaddr

Mode Privileged EXEC

| Parameter    | Description                                    |  |
|--------------|------------------------------------------------|--|
| ipv6-address | The IPv6 address of the neighbor or interface. |  |
| macaddr      | The link-layer address.                        |  |

#### no network ipv6 neighbor

Use this command to remove IPv6 neighbors from the neighbor table.

no network ipv6 neighbor ipv6-address macaddr **Format** 

Mode Privileged EXEC

# show network ipv6 neighbors

Use this command to display the information about the IPv6 neighbor entries cached on the network port. The information is updated to show the type of the entry.

Default none

Format show network ipv6 neighbors

Mode Privileged EXEC

| Field             | Description                                                                                                    |
|-------------------|----------------------------------------------------------------------------------------------------|
| IPv6 Address      | The IPv6 address of the neighbor.                                                                                   |
| MAC Address       | The MAC Address of the neighbor.                                                                                    |
| isRtr             | Shows if the neighbor is a router. If TRUE, the neighbor is a router; FALSE it is not a router.                     |
| Neighbor<br>State | The state of the neighbor cache entry. Possible values are: Incomplete, Reachable, Stale, Delay, Probe, and Unknown |
| Age               | The time in seconds that has elapsed since an entry was added to the cache.                                         |
| Last Updated      | The time in seconds that has elapsed since an entry was added to the cache.                                         |

| Field | Description                                                                                                    |
|-------|----------------------------------------------------------------------------------------------------|
| Туре  | The type of neighbor entry. The type is Static if the entry is manually configured and Dynamic if dynamically resolved. |

**Example:** The following is an example of the command.

(Routing) #show network ipv6 neighbors

Neighbor Age

IPv6 Address MAC Address isRtr State (Secs) Type

FE80::5E26:AFF:FEBD:852C 80:96:21:bd:85:2c FALSE Reachable 0 Static

# show serviceport ipv6 neighbors

Use this command to displays information about the IPv6 neighbor entries cached on the service port. The information is updated to show the type of the entry.

Default none

Format show serviceport ipv6 neighbors

Mode Privileged EXEC

| Field             | Description                                                                                                    |  |
|-------------------|----------------------------------------------------------------------------------------------------|--|
| IPv6 Address      | The IPv6 address of the neighbor.                                                                                        |  |
| MAC Address       | The MAC Address of the neighbor.                                                                                         |  |
| isRtr             | Shows if the neighbor is a router. If TRUE, the neighbor is a router; if FALSE, it is not a router.                      |  |
| Neighbor<br>State | The state of the neighbor cache entry. The possible values are: Incomplete, Reachable, Stale, Delay, Probe, and Unknown. |  |
| Age               | The time in seconds that has elapsed since an entry was added to the cache.                                              |  |
| Туре              | The type of neighbor entry. The type is Static if the entry is manually configured and Dynamic if dynamically resolved.  |  |

**Example:** The following is an example of the command.

(Routing) #show serviceport ipv6 neighbors

# ping ipv6

Use this command to determine whether another computer is on the network. Ping provides a synchronous response when initiated from the CLI interface. To use the command, configure the switch for network (in-band) connection. The source and target devices must have the ping utility enabled and running on top of TCP/IP. The switch can be pinged from any IP workstation with which the switch is connected through the default VLAN (VLAN 1), as long as there is a physical path between the switch and the workstation. The terminal interface sends three pings to the target station. Use the <code>ipv6-address|hostname</code> parameter to ping an interface by using the global IPv6 address of the interface. Use the optional <code>size</code> keyword to specify the size of the ping packet. Use the <code>outgoing-interface</code> option to specify the outgoing interface for a multicast IP/IPv6 ping.

You can utilize the ping or traceroute facilities over the service/network ports when using an IPv6 global address ipv6-global-address|hostname. Any IPv6 global address or gateway assignments to these interfaces will cause IPv6 routes to be installed within the IP stack such that the ping or traceroute request is routed out the service/network port properly. When referencing an IPv6 link-local address, you must also specify the service or network port interface by using the serviceport or network parameter.

Default The default count is 1.

The default interval is 3 seconds.

• The default size is 0 bytes.

ping ipv6 {ipv6-global-address | hostname | {interface {unit/slot/port | vlan vlan-id | **Format** serviceport | loopback | tunnel | network} link-local-address} [size datagram-size]

[outgoing-interface {unit/slot/port | vlan 1-4093 | serviceport | network}]}

Mode Privileged EXEC

User EXEC

### ping ipv6 interface

Use this command to determine whether another computer is on the network. To use the command, configure the switch for network (in-band) connection. The source and target devices must have the ping utility enabled and running on top of TCP/IP. The switch can be pinged from any IP workstation with which the switch is connected through the default VLAN (VLAN 1), as long as there is a physical path between the switch and the workstation. The terminal interface sends three pings to the target station. Use the interface keyword to ping an interface by using the link-local address or the global IPv6 address of the interface. You can use a loopback, network port, serviceport, tunnel, or physical interface as the source. Use the optional size keyword to specify the size of the ping packet. The ipv6-address is the link local IPv6 address of the device you want to query. Use the outgoing-interface option to specify the outgoing interface for a multicast IP/IPv6 ping.

Format ping ipv6 interface {unit/slot/port | loopback loopback-id | network | serviceport} {link-local-address | ipv6-address} [size datagram-size] [outgoing-interface {unit/slot/port | vlan 1-4093 | serviceport | network}]

 Privileged EXEC Modes

User EXEC

| Parameter    | Description                                                                                                    |
|--------------|----------------------------------------------------------------------------------------------------|
| interface    | Use the <i>interface</i> keyword to ping an interface by using the link-local address or the global IPv6 address of the interface. |
| size         | Use the optional size keyword to specify the size of the ping packet.                                                              |
| ipv6-address | The link local IPv6 address of the device you want to query.                                                                       |

# **Loopback Interface Commands**

The commands in this section describe how to create, delete, and manage loopback interfaces. A loopback interface is always expected to be up. This interface can provide the source address for sent packets and can receive both local and remote packets. The loopback interface is typically used by routing protocols.

To assign an IP address to the loopback interface, see "ip address" on page 601. To assign an IPv6 address to the loopback interface, see "ipv6 address" on page 758.

# interface loopback

Use this command to enter the Interface Config mode for a loopback interface. The range of the loopback ID is 0 to 7.

Format interface loopback loopback-id

Mode Global Config

#### no interface loopback

This command removes the loopback interface and associated configuration parameters for the specified loopback interface.

Format no interface loopback loopback-id

Mode Global Config

# show interface loopback

This command displays information about configured loopback interfaces.

Format show interface loopback [loopback-id]

Mode Privileged EXEC

If you do not specify a loopback ID, the following information appears for each loopback interface on the system.

| Parameter   | Definition                                                              |
|-------------|-------------------------------------------------------------------------|
| Loopback ID | The loopback ID associated with the rest of the information in the row. |
| Interface   | The interface name.                                                     |
| IP Address  | The IPv4 address of the interface.                                      |

If you specify a loopback ID, the following information appears.

| Parameter             | Definition                                                             |
|-----------------------|------------------------------------------------------------------------|
| Interface Link Status | Shows whether the link is up or down.                                  |
| IP Address            | The IPv4 address of the interface.                                     |
| MTU size              | The maximum transmission size for packets on this interface, in bytes. |

# **IPv6 Routing Commands**

This section describes the IPv6 commands you use to configure IPv6 on the system and on the interfaces. This section also describes IPv6 management commands and show commands.

### ipv6 hop-limit

This command defines the unicast hop count used in ipv6 packets originated by the node. The value is also included in router advertisements. Valid values for hops are 1-255 inclusive. The default not configured means that a value of zero is sent in router advertisements and a value of 64 is sent in packets originated by the node. Note that this is not the same as configuring a value of 64.

Default not configured Format ipv6 hop-limit hops Mode Global Config

#### no ipv6 hop-limit

This command returns the unicast hop count to the default.

Format no ipv6 hop-limit Mode Global Config

# ipv6 unicast-routing

Use this command to enable the forwarding of IPv6 unicast datagrams.

Default disabled

Format ipv6 unicast-routing Mode Global Config

#### no ipv6 unicast-routing

Use this command to disable the forwarding of IPv6 unicast datagrams.

Format no ipv6 unicast-routing

Mode Global Config

# ipv6 enable

Use this command to enable IPv6 routing on an interface or range of interfaces, including tunnel and loopback interfaces, that has not been configured with an explicit IPv6 address. When you use this command, the interface is automatically configured with a link-local address. You do not need to use this command if you configured an IPv6 global address on the interface.

Default disabled Format ipv6 enable

Mode Interface Config

#### no ipv6 enable

Use this command to disable IPv6 routing on an interface.

Format no ipv6 enable

Mode Interface Config

### ipv6 address

Use this command to configure an IPv6 address on an interface or range of interfaces, including tunnel and loopback interfaces, and to enable IPv6 processing on this interface. You can assign multiple globally reachable addresses to an interface by using this command. You do not need to assign a link-local address by using this command since one is automatically created. The <code>prefix</code> field consists of the bits of the address to be configured. The <code>prefix\_length</code> designates how many of the high-order contiguous bits of the address make up the prefix.

You can express IPv6 addresses in eight blocks. Also of note is that instead of a period, a colon now separates each block. For simplification, leading zeros of each 16 bit block can be omitted. One sequence of 16 bit blocks containing only zeros can be replaced with a double colon "::", but not more than one at a time (otherwise it is no longer a unique representation).

```
    Dropping zeros: 3ffe:ffff:100:f101:0:0:0:1 becomes
    3ffe:ffff:100:f101::1
```

The hexadecimal letters in the IPv6 addresses are not case-sensitive. An example of an IPv6 prefix and prefix length is 3ffe:1::1234/64.

The optional [link-local] field configures the provided IPv6 address as the link-local address on an interface. Configuring the link-local address overwrites the automatically generated link-local address on an interface.

The optional [eui-64] field designates that IPv6 processing on the interfaces was enabled using an EUI-64 interface ID in the low order 64 bits of the address. If you use this option, the value of <code>prefix\_length</code> must be 64 bits.

Format ipv6 address prefix/prefix\_length [link-local] [eui64]

Mode Interface Config

#### no ipv6 address

Use this command to remove all IPv6 addresses on an interface or specified IPv6 address. The <code>prefix</code> parameter consists of the bits of the address to be configured. The <code>prefix\_length</code> designates how many of the high-order contiguous bits of the

address comprise the prefix. The optional [eui-64] field designates that IPv6 processing on the interfaces was enabled using an EUI-64 interface ID in the low order 64 bits of the address.

If you do not supply any parameters, the command deletes all the IPv6 addresses on an interface.

Format no ipv6 address [prefix/prefix\_length] [eui64]

Mode Interface Config

## ipv6 address autoconfig

Use this command to allow an in-band interface to acquire an IPv6 address through IPv6 Neighbor Discovery Protocol (NDP) and through the use of Router Advertisement messages.

Default disabled

Format ipv6 address autoconfig Mode Interface Config

#### no ipv6 address autoconfig

This command the IPv6 autoconfiguration status on an interface to the default value.

no ipv6 address autoconfig Format

Mode Interface Config

# ipv6 address dhcp

This command enables the DHCPv6 client on an in-band interface so that it can acquire network information, such as the IPv6 address, from a network DHCP server.

Default disabled

Format ipv6 address dhcp Mode Interface Config

#### no ipv6 address dhcp

This command releases a leased address and disables DHCPv6 on an interface.

Format no ipv6 address dhcp Mode Interface Config

### ipv6 route

Use this command to configure an IPv6 static route. The *ipv6-prefix* is the IPv6 network that is the destination of the static route. The prefix length is the length of the IPv6 prefix — a decimal value (usually 0-64) that shows how many of the high-order contiguous bits of the address comprise the prefix (the network portion of the address). A slash mark must precede the prefix\_length. The next-hop-address is the IPv6 address of the next hop that can be used to reach the specified network. Specifying Nullo as nexthop parameter adds a static reject route. The preference parameter is a value the router uses to compare this route with routes from other route sources that have the same destination. The range for preference is 1–255, and the default value is 1. The argument unit/slot/port corresponds to a physical routing interface or VLAN routing interface. The keyword vlan is used to specify the VLAN ID of the routing VLAN directly instead of a unit/slot/port format. You can specify a unit/slot/port or vlan id or tunne1 tunne1\_id interface to identify direct static routes from point-to-point and broadcast interfaces. The interface must be specified when using a link-local address as the next hop. A route with a preference of 255 cannot be used to forward traffic.

Use the track object-number to specify that the static route is installed only if the configured track object is up. When the track object is down the static route is removed from the Route Table. Use the no form of this command to delete the tracked static route. The <code>object-number</code> parameter is the object number representing the object to be tracked. The range is from 1 to 128. Only one track object can be associated with a specific static route. If you configure a different track object, the previously configured track object is replaced by the newly configured track object. To display the IPv6 static routes that being tracked by track objects, use the show <code>ipv6</code> route <code>track-table</code> command.

Default disabled

Format ipv6 route ipv6-prefix/prefix\_length {next-hop-address | Null0 | interface

{unit/slot/port|vlan 1-4093|tunnel tunnel id} next-hop-address} [preference] [track

object-number]

Mode Global Config

#### no ipv6 route

Use this command to delete an IPv6 static route. Use the command without the optional parameters to delete all static routes to the specified destination. Use the <code>preference</code> parameter to revert the preference of a route to the default preference.

Format no ipv6 route ipv6-prefix/prefix\_length [{next-hop-address | Null0 | interface

{unit/slot/port|vlan 1-4093|tunnel tunnel\_id} next-hop-address | preference}]

Mode Global Config

### ipv6 route distance

This command sets the default distance (preference) for IPv6 static routes. Lower route distance values are preferred when determining the best route. The ipv6 route command allows you to optionally set the distance (preference) of an individual static route. The default distance is used when no distance is specified in this command.

Changing the default distance does not update the distance of existing static routes, even if they were assigned the original default distance. The new default distance will only be applied to static routes created after invoking the ipv6 route distance command.

Default 1

Format ipv6 route distance 1-255

Mode Global Config

#### no ipv6 route distance

This command resets the default static route preference value in the router to the original default preference. Lower route preference values are preferred when determining the best route.

no ipv6 route distance **Format** Mode Global Config

## ipv6 route net-prototype

This command adds net prototype IPv6 routes to the hardware.

Format ip route net-prototype prefix/prefix-length nexthopip num-routes

Mode Global Config

| Parameter            | Description                                                                                                    |
|----------------------|----------------------------------------------------------------------------------------------------|
| prefix/prefix-length | The destination network and mask for the route.                                                                              |
| nexthopip            | The next-hop ip address, It must belong to an active routing interface, but it does not need to be resolved.                 |
| num-routes           | The number of routes need to added into hardware starting from the given prefix argument and within the given prefix-length. |

### no ipv6 route net-prototype

This command deletes all the net prototype IPv6 routes added to the hardware.

Format ip route net-prototype prefix/prefix-length nexthopip num-routes

Mode Global Config

## ipv6 route static bfd interface

This command sets up a BFD session between two directly connected neighbors specified by the local interface and the neighbor's IPv6 address. The IPv6 address can be a global or a link-local address. The BFD session parameters can be set on the interface by using the existing command

bfd interval milliseconds min\_rx milliseconds multiplier interval-multiplier

This command is supported in IPv6 networks. The maximum number of IP static BFD sessions that can be supported is limited by the max BFD sessions configurable per DUT.

Format ipv6 route static bfd interface unit/slot/port | vlan id neighbor ip address [global | link-local]

Mode Global Config

| Parameter                | Description                                                                  |
|--------------------------|------------------------------------------------------------------------------|
| interface                | Specify the local interface either in unit/slot/port format or as a VLAN ID. |
| neighbor IPv6<br>address | Specify the other end of the BFD session, peer address.                      |

#### Example:

(localhost) #configure

(localhost) (Config)#interface 0/29

(localhost) (Interface 0/29)#routing

(localhost) (Interface 0/29)#ipv6 address 2001::1/64

(localhost) (Interface 0/29)#bfd interval 100 min\_rx 100 multiplier 5

(localhost) (Interface 0/29)#exit

(localhost) (Config)#show running-config interface 0/29

!Current Configuration:

!

interface 0/29

no shutdown

routing

ipv6 address 2001::1/64

bfd interval 100 min\_rx 100 multiplier 5

exit

(localhost) (Config)#ipv6 route static bfd interface 0/29 2001::2

# ipv6 mtu

This command sets the maximum transmission unit (MTU) size, in bytes, of IPv6 packets on an interface or range of interfaces. This command replaces the default or link MTU with a new MTU value.

**Note:** The default MTU value for a tunnel interface is 1480. You cannot change this value.

Default 0 or link speed (MTU value (1500))

Format ipv6 mtu 1280-9198 Mode Interface Config

#### no ipv6 mtu

This command resets maximum transmission unit value to default value.

no ipv6 mtu Format Mode Interface Config

## ipv6 nd dad attempts

This command sets the number of duplicate address detection probes transmitted on an interface or range of interfaces. Duplicate address detection verifies that an IPv6 address on an interface is unique.

Default

**Format** ipv6 nd dad attempts 0 - 600

Mode Interface Config

#### no ipv6 nd dad attempts

This command resets to number of duplicate address detection value to default value.

no ipv6 nd dad attempts Format Mode Interface Config

# ipv6 nd managed-config-flag

This command sets the managed address configuration flag in router advertisements on the interface or range of interfaces. When the value is true, end nodes use DHCPv6. When the value is false, end nodes automatically configure addresses.

Default false

Format ipv6 nd managed-config-flag

Mode Interface Config

#### no ipv6 nd managed-config-flag

This command resets the managed address configuration flag in router advertisements to the default value.

Format no ipv6 nd managed-config-flag

Mode Interface Config

# ipv6 nd ns-interval

This command sets the interval between router advertisements for advertised neighbor solicitations, in milliseconds. An advertised value of 0 means the interval is unspecified. This command can configure a single interface or a range of interfaces.

Default 0

Format ipv6 nd ns-interval {1000-4294967295 | 0}

Mode Interface Config

#### no ipv6 nd ns-interval

This command resets the neighbor solicit retransmission interval of the specified interface to the default value.

Format no ipv6 nd ns-interval Mode Interface Config

## ipv6 nd other-config-flag

This command sets the *other stateful configuration* flag in router advertisements sent from the interface.

Default false

Format ipv6 nd other-config-flag

Mode Interface Config

### no ipv6 nd other-config-flag

This command resets the *other stateful configuration* flag back to its default value in router advertisements sent from the interface.

Format no ipv6 nd other-config-flag

Mode Interface Config

# ipv6 nd ra-interval

This command sets the transmission interval between router advertisements on the interface or range of interfaces.

Default 600

Format ipv6 nd ra-interval-max 4- 1800

Mode Interface Config

#### no ipv6 nd ra-interval

This command sets router advertisement interval to the default.

Format no ipv6 nd ra-interval-max

Mode Interface Config

### ipv6 nd ra-lifetime

This command sets the value, in seconds, that is placed in the Router Lifetime field of the router advertisements sent from the interface or range of interfaces. The lifetime value must be zero, or it must be an integer between the value of the router advertisement transmission interval and 9000. A value of zero means this router is not to be used as the default router.

Default 1800

Format ipv6 nd ra-lifetime lifetime

Mode Interface Config

### no ipv6 nd ra-lifetime

This command resets router lifetime to the default value.

no ipv6 nd ra-lifetime Format Mode Interface Config

# ipv6 nd ra hop-limit unspecified

This command configures the router to send Router Advertisements on an interface with an unspecified (0) Current Hop Limit value. This tells the hosts on that link to ignore the Hop Limit from this Router.

Default disable

Format ipv6 nd ra hop-limit unspecified

Mode Interface Config

#### no ipv6 nd ra hop-limit unspecified

This command configures the router to send Router Advertisements on an interface with the global configured Hop Limit value.

no ipv6 nd ra hop-limit unspecified Format

Mode Interface Config

# ipv6 nd reachable-time

This command sets the router advertisement time to consider a neighbor reachable after neighbor discovery confirmation. Reachable time is specified in milliseconds. A value of zero means the time is unspecified by the router. This command can configure a single interface or a range of interfaces.

Default

Format ipv6 nd reachable-time 0-4294967295

Mode Interface Config

#### no ipv6 nd reachable-time

This command means reachable time is unspecified for the router.

Format no ipv6 nd reachable-time

Mode Interface Config

## ipv6 nd router-preference

Use this command to configure default router preferences that the interface advertises in router advertisement messages.

Default medium

Format ipv6 nd router-preference { low | medium | high}

Mode Interface Config

#### no ipv6 nd router-preference

This command resets the router preference advertised by the interface to the default value.

Format no ipv6 nd router-preference

Mode Interface Config

## ipv6 nd suppress-ra

This command suppresses router advertisement transmission on an interface or range of interfaces.

Default disabled

Format ipv6 nd suppress-ra Mode Interface Config

#### no ipv6 nd suppress-ra

This command enables router transmission on an interface.

Format no ipv6 nd suppress-ra Mode Interface Config

# ipv6 nd prefix

Use the ipv6 nd prefix command to configure parameters associated with prefixes the router advertises in its router advertisements. The first optional parameter is the valid lifetime of the router, in seconds. You can specify a value or indicate that the lifetime value is infinite. The second optional parameter is the preferred lifetime of the router.

This command can be used to configure a single interface or a range of interfaces.

The router advertises its global IPv6 prefixes in its router advertisements (RAs). An RA only includes the prefixes of the IPv6 addresses configured on the interface where the RA is transmitted. Addresses are configured using the ipv6 address interface configuration command. Each prefix advertisement includes information about the prefix, such as its lifetime values and whether hosts should use the prefix for on-link determination or address auto-configuration. Use the ipv6 nd prefix command to configure these values.

The ipv6 nd prefix command allows you to preconfigure RA prefix values before you configure the associated interface address. In order for the prefix to be included in RAs, you must configure an address that matches the prefix using the ipv6 address command. Prefixes specified using ipv6 nd prefix without associated interface address will not be included in RAs and will not be committed to the device configuration.

Default • valid-lifetime-2592000

preferred-lifetime — 604800

autoconfig—enabled

on-link—enabled

Format ipv6 nd prefix *prefix/prefix\_length* [{0-4294967295 | infinite}] {0-4294967295 | infinite}]

[no-autoconfig off-link]

Mode Interface Config

#### no ipv6 nd prefix

This command sets prefix configuration to default values.

Format no ipv6 nd prefix prefix/prefix\_length

Mode Interface Config

## ipv6 neighbor

Configures a static IPv6 neighbor with the given IPv6 address and MAC address on a routing or host interface.

Format ipv6 neighbor ipv6address {unit/slot/port|vlan 1-4093} macaddr

Mode Global Config

| Parameter      | Definition                            |
|----------------|---------------------------------------|
| ipv6address    | The IPv6 address of the neighbor.     |
| unit/slot/port | The unit/slot/port for the interface. |
| vlan           | The VLAN for the interface.           |
| macaddr        | The MAC address for the neighbor.     |

#### no ipv6 neighbor

Removes a static IPv6 neighbor with the given IPv6 address on a routing or host interface.

Format no ipv6 neighbor ipv6address {unit/slot/port | vlan 1-4093}

Mode Global Config

## ipv6 neighbors dynamicrenew

Use this command to automatically renew the IPv6 neighbor entries. Enables/disables the periodic NUD (neighbor unreachability detection) to be run on the existing IPv6 neighbor entries based on the activity of the entries in the hardware. If the setting is disabled, only those entries that are actively used in the hardware are triggered for NUD at the end of STALE timeout of 1200 seconds. If the setting is enabled, periodically every 40 seconds a set of 300 entries are triggered for NUD irrespective of their usage in the hardware.

Default disabled

Format ipv6 neighbors dynamicrenew

Mode Global Config

### no ipv6 neighbors dynamicrenew

Disables automatic renewing of IPv6 neighbor entries.

Format no ipv6 neighbors dynamicrenew

Mode Global Config

# ipv6 nud

Use this command to configure Neighbor Unreachability Detection (NUD). NUD verifies that communication with a neighbor exists.

Format ipv6 nud {backoff-multiple | max-multicast-solicits | max-unicast-solicits}

Mode Global Config

| Parameter                   | Definition                                                                                                    |
|-----------------------------|----------------------------------------------------------------------------------------------------|
| backoff-mul-<br>tiple       | Sets the exponential backoff multiple to calculate time outs in NS transmissions during NUD. The value ranges from 1 to 5.1 is the default. The next timeout value is limited to a maximum value of 60 seconds if the value with exponential backoff calculation is greater than 60 seconds. |
| max-multi-<br>cast-solicits | Sets the maximum number of multicast solicits sent during<br>Neighbor Unreachability Detection. The value ranges from 3 to 255.<br>3 is the default.                                                                                                    |
| max-uni-<br>cast-solicits   | Sets the maximum number of unicast solicits sent during Neighbor Unreachability Detection. The value ranges from 3 to 10. 3 is the default.                                                                                                    |

### ipv6 prefix-list

To create a prefix list or add a prefix list entry, use the ipv6 prefix-list command in Global Configuration mode. Prefix lists allow matching of route prefixes with those specified in the prefix list. Each prefix list includes a sequence of prefix list entries ordered by their sequence numbers. A router sequentially examines each prefix list entry to determine if the route's prefix matches that of the entry. An empty or nonexistent prefix list permits all prefixes. An implicit deny is assume if a given prefix does not match any entries of a prefix list. Once a match or deny occurs the router does not go through the rest of the list.

Up to 128 prefix lists may be configured. The maximum number of statements allowed in prefix list is 64.

Default No prefix lists are configured by default. When neither the ge nor the le option is configured, the destination prefix must match the network/length exactly. If the ge option is configured without the le option, any prefix with a network mask greater than or equal to the ge value is considered a match. Similarly, if the le option is configured without the ge option, a prefix with a network mask less than or equal to the le value is considered a match.

ipv6 prefix-list list-name {[seq number] {permit | deny} ipv6-prefix/prefix-length [ge length] Format [le length] | renumber renumber-interval first-statement-number}

Mode Global Configuration

| Parameter                 | Description                                                                                                    |
|---------------------------|----------------------------------------------------------------------------------------------------|
| list-name                 | The text name of the prefix list. Up to 32 characters.                                                                                                    |
| seq number                | (Optional) The sequence number for this prefix list statement. Prefix list statements are ordered from lowest sequence number to highest and applied in that order. If you do not specify a sequence number, the system will automatically select a sequence number five larger than the last sequence number in the list. Two statements may not be configured with the same sequence number. The value ranges from 1 to 4,294,967,294. |
| permit                    | Permit routes whose destination prefix matches the statement.                                                                                                    |
| deny                      | Deny routes whose destination prefix matches the statement.                                                                                                    |
| ipv6-prefix/prefix-length | Specifies the match criteria for routes being compared to the prefix list statement. The ipv6-prefix can be any valid IP prefix. The length is any IPv6 prefix length from 0 to 32.                                                                                                    |
| ge length                 | (Optional) If this option is configured, then a prefix is only considered a match if its network mask length is greater than or equal to this value. This value must be longer than the network length and less than or equal to 32.                                                                                                    |
| le length                 | (Optional) If this option is configured, then a prefix is only considered a match if its network mask length is less than or equal to this value. This value must be longer than the ge length and less than or equal to 32.                                                                                                    |
| renumber                  | (Optional) Provides the option to renumber the sequence numbers of the IP prefix list statements with a given interval starting from a particular sequence number. The valid range for renumber-interval is 1 to 100, and the valid range for first-statement-number is 1 to 1000.                                                                                                    |

#### no ipv6 prefix-list

To delete a prefix list or a statement in a prefix list, use the no form of this command. The command no ipv6 prefix-list list-name deletes the entire prefix list. To remove an individual statement from a prefix list, you must specify the statement exactly, with all its options.

Format no ipv6 prefix-list list-name [seq number] {permit | deny} network/length [ge length] [le length]

Mode Global Configuration

## ipv6 unreachables

Use this command to enable the generation of ICMPv6 Destination Unreachable messages on the interface or range of interfaces. By default, the generation of ICMPv6 Destination Unreachable messages is enabled.

Default enable

Format ipv6 unreachables

Mode Interface Config

#### no ipv6 unreachables

Use this command to prevent the generation of ICMPv6 Destination Unreachable messages.

Format no ipv6 unreachables

Mode Interface Config

# ipv6 unresolved-traffic

Use this command to control the rate at which IPv6 data packets come into the CPU. By default, rate limiting is disabled. When enabled, the rate can range from 50 to 1024 packets per second.

Default enable

Format ipv6 unresolved-traffic rate-limit <50-1024>

Mode Global Config

### no ipv6 unresolved-traffic

Use this command to disable the rate limiting.

Format no ipv6 unresolved-traffic rate-limit

Mode Global Config

## ipv6 icmp error-interval

Use this command to limit the rate at which ICMPv6 error messages are sent. The rate limit is configured as a token bucket, with two configurable parameters, burst-size and burst-interval.

The burst-interval specifies how often the token bucket is initialized with burst-size tokens. burst-interval is from 0 to 2147483647 milliseconds (msec).

The burst-size is the number of ICMPv6 error messages that can be sent during one burst-interval. The range is from 1 to 200 messages.

To disable ICMP rate limiting, set burst-interval to zero (0).

Default • burst-interval of 1000 msec.

• burst-size of 100 messages

Format ipv6 icmp error-interval burst-interval [burst-size]

Mode Global Config

### no ipv6 icmp error-interval

Use the no form of the command to return burst-interval and burst-size to their default values.

no ipv6 icmp error-interval Format

Mode Global Config

# show ipv6 brief

Use this command to display the IPv6 status of forwarding mode and IPv6 unicast routing mode.

show ipv6 brief Format Mode Privileged EXEC

| Parameter                           | Definition                                                                                                    |
|-------------------------------------|----------------------------------------------------------------------------------------------------|
| IPv6 Forwarding Mode                | Shows whether the IPv6 forwarding mode is enabled.                                                                                                    |
| IPv6 Unicast Routing<br>Mode        | Shows whether the IPv6 unicast routing mode is enabled.                                                                                                    |
| IPv6 Hop Limit                      | Shows the unicast hop count used in IPv6 packets originated by the node. For more information, see "ipv6 hop-limit" on page 757.                                |
| ICMPv6 Rate Limit<br>Error Interval | Shows how often the token bucket is initialized with burst-size tokens. For more information, see "ipv6 icmp error-interval" on page 771.                       |
| ICMPv6 Rate Limit<br>Burst Size     | Shows the number of ICMPv6 error messages that can be sent during one <i>burst-interval</i> . For more information, see "ipv6 icmp error-interval" on page 771. |
| Maximum Routes                      | Shows the maximum IPv6 route table size.                                                                                                    |

| Parameter                                | Definition                                                                                                    |
|------------------------------------------|----------------------------------------------------------------------------------------------------|
| IPv6 Unresolved Data<br>Rate Limit       | Shows the rate in packets-per-second for the number of IPv6 data packets trapped to CPU when the packet fails to be forwarded in the hardware due to unresolved hardware address of the destined IPv6 node.                       |
| IPv6 Neighbors<br>Dynamic Renew          | Shows the dynamic renewal mode for the periodic NUD (neighbor unreachability detection) run on the existing IPv6 neighbor entries based on the activity of the entries in the hardware.                                           |
| IPv6 NUD Maximum<br>Unicast Solicits     | Shows the maximum number of unicast Neighbor Solicitations sent during NUD (neighbor unreachability detection) before switching to multicast Neighbor Solicitations.                                                              |
| IPv6 NUD Maximum<br>Multicast Solicits   | Shows the maximum number of multicast Neighbor Solicitations sent during NUD (neighbor unreachabililty detection) when in UNREACHABLE state.                                                                                      |
| IPv6 NUD Exponential<br>Backoff Multiple | Shows the exponential backoff multiple to be used in the calculation of the next timeout value for Neighbor Solicitation transmission during NUD (neighbor unreachability detection) following the exponential backoff algorithm. |
| System uRPF Mode                         | Shows whether unicast Reverse Path Forwarding (uRPF) is enabled.                                                                                                    |

**Example:** The following shows example CLI display output for the command. (Switch) #show ipv6 brief

| IPv6 Unicast Routing Mode Disable          |
|--------------------------------------------|
| IPv6 Hop Limit0                            |
| ICMPv6 Rate Limit Error Interval 1000 msec |
| ICMPv6 Rate Limit Burst Size 100 messages  |
| Maximum Routes 4096                        |
|                                            |
| IPv6 Unresolved Data Rate Limit 1024 pps   |
| IPv6 Neighbors Dynamic Renew Disable       |
| IPv6 NUD Maximum Unicast Solicits 3        |
| IPv6 NUD Maximum Multicast Solicits 3      |
| IPv6 NUD Exponential Backoff Multiple 1    |
| System uRPF Mode Enabled                   |

# show ipv6 interface

Use this command to show the usability status of IPv6 interfaces and whether ICMPv6 Destination Unreachable messages may be sent. The argument unit/slot/port corresponds to a physical routing interface or VLAN routing interface. The keyword vlan is used to specify the VLAN ID of the routing VLAN directly instead of a *unit/slot/port* format. The keyword loopback specifies the loopback interface directly. The keyword tunnel specifies the IPv6 tunnel interface.

Format show ipv6 interface {brief | unit/slot/port|vlan 1-4093|loopback 0-7|tunnel 0-7}

Mode Privileged EXEC

If you use the *brief* parameter, the following information displays for all configured IPv6 interfaces:

| Parameter             | Definition                                     |
|-----------------------|------------------------------------------------|
| Interface             | The interface in <i>unit/slot/port</i> format. |
| IPv6 Operational Mode | Shows whether the mode is enabled or disabled. |

| Parameter           | Definition                                                                                  |
|---------------------|---------------------------------------------------------------------------------------------|
| IPv6 Address/Length | Shows the IPv6 address and length on interfaces with IPv6 enabled.                          |
| Method              | Indicates how each IP address was assigned. The field contains one of the following values: |
|                     | DHCP - The address is leased from a DHCP server.                                            |
|                     | Manual - The address is manually configured.                                                |
|                     | Global addresses with no annotation are assumed to be manually configured.                  |

If you specify an interface, the following information also appears.

| Parameter                                       | Definition                                                                                                    |
|-------------------------------------------------|----------------------------------------------------------------------------------------------------|
| Routing Mode                                    | Shows whether IPv6 routing is enabled or disabled.                                                                                                    |
| IPv6 Enable Mode                                | Shows whether IPv6 is enabled on the interface.                                                                                                    |
| Administrative Mode                             | Shows whether the interface administrative mode is enabled or disabled.                                                                                   |
| Bandwidth                                       | Shows bandwidth of the interface.                                                                                                    |
| Interface Maximum Transmission Unit             | The MTU size, in bytes.                                                                                                    |
| Router Duplicate Address<br>Detection Transmits | The number of consecutive duplicate address detection probes to transmit.                                                                                 |
| Address Autoconfigure<br>Mode                   | Shows whether the autoconfigure mode is enabled or disabled.                                                                                              |
| Address DHCP Mode                               | Shows whether the DHCPv6 client is enabled on the interface.                                                                                              |
| IPv6 Hop Limit Unspecified                      | Indicates if the router is configured on this interface to send Router Advertisements with unspecified (0) as the Current Hop Limit value.                |
| Router Advertisement NS<br>Interval             | The interval, in milliseconds, between router advertisements for advertised neighbor solicitations.                                                       |
| Router Advertisement Lifetime                   | Shows the router lifetime value of the interface in router advertisements.                                                                                |
| Router Advertisement<br>Reachable Time          | The amount of time, in milliseconds, to consider a neighbor reachable after neighbor discovery confirmation.                                              |
| Router Advertisement<br>Interval                | The frequency, in seconds, that router advertisements are sent.                                                                                           |
| Router Advertisement<br>Managed Config Flag     | Shows whether the managed configuration flag is set (enabled) for router advertisements on this interface.                                                |
| Router Advertisement<br>Other Config Flag       | Shows whether the other configuration flag is set (enabled) for router advertisements on this interface.                                                  |
| Router Advertisement<br>Router Preference       | Shows the router preference.                                                                                                    |
| Router Advertisement Suppress Flag              | Shows whether router advertisements are suppressed (enabled) or sent (disabled).                                                                          |
| IPv6 Destination Unreachables                   | Shows whether ICMPv6 Destination Unreachable messages may be sent (enabled) or not (disabled). For more information, see "ipv6 unreachables" on page 770. |
| ICMPv6 Redirect                                 | Specifies if ICMPv6 redirect messages are sent back to the sender by the Router in the redirect scenario is enabled on this interface.                    |

If an IPv6 prefix is configured on the interface, the following information also appears.

| Parameter               | Definition                                                                                           |
|-------------------------|----------------------------------------------------------------------------------------------------|
| IPv6 Prefix is          | The IPv6 prefix for the specified interface.                                                         |
| Preferred Life-<br>time | The amount of time the advertised prefix is a preferred prefix.                                      |
| Valid Lifetime          | The amount of time the advertised prefix is valid.                                                   |
| Onlink Flag             | Shows whether the onlink flag is set (enabled) in the prefix.                                        |
| Autonomous<br>Flag      | Shows whether the autonomous address-configuration flag (autoconfig) is set (enabled) in the prefix. |

**Example:** The following shows example CLI display output for the command. (alpha-stack) #show ipv6 interface brief

**Example:** The following shows example CLI display output for the command. (Switch) #show ipv6 interface 0/4/1

| IPv6 is enabled                                   |
|---------------------------------------------------|
| IPv6 Prefix is fe80::210:18ff:fe00:1105/128       |
| 2001::1/64                                        |
| Routing Mode Enabled                              |
| IPv6 Enable Mode Enabled                          |
| Administrative Mode Enabled                       |
| IPv6 Operational Mode Enabled                     |
| Bandwidth10000 kbps                               |
| Interface Maximum Transmit Unit 1500              |
| Router Duplicate Address Detection Transmits 1    |
| Address DHCP Mode Disabled                        |
| IPv6 Hop Limit Unspecified Enabled                |
| Router Advertisement NS Interval 0                |
| Router Advertisement Lifetime 1800                |
| Router Advertisement Reachable Time 0             |
| Router Advertisement Interval 600                 |
| Router Advertisement Managed Config Flag Disabled |
| Router Advertisement Other Config Flag Disabled   |
| Router Advertisement Router Preference medium     |
| Router Advertisement Suppress Flag Disabled       |
| IPv6 Destination Unreachables Enabled             |
| ICMPv6 Redirects Enabled                          |
|                                                   |
| P. 9. 2004 4444                                   |
| Prefix 2001::1/64                                 |
| Preferred Lifetime                                |
| Valid Lifetime                                    |
| Onlink Flag Enabled                               |
| Autonomous Flag Enabled                           |

## show ipv6 interface vlan

Use the show ipv6 interface vlan in Privileged EXEC mode to show to show the usability status of IPv6 VLAN interfaces.

show ipv6 interface vlan vlan-id [prefix] Format

Mode • Privileged EXEC

• User EXEC

| Parameter | Description                               |
|-----------|-------------------------------------------|
| vlan-id   | Valid VLAN ID                             |
| prefix    | Display IPv6 Interface Prefix Information |

# show ipv6 dhcp interface

This command displays a list of all IPv6 addresses currently leased from a DHCP server on a specific in-band interface. The argument unit/slot/port corresponds to a physical routing interface or VLAN routing interface. The keyword vlan is used to specify the VLAN ID of the routing VLAN directly instead of a *unit/slot/port* format.

Format show ipv6 dhcp [interface {unit/slot/port | vlan 1-4093}]

Modes Privileged EXEC

| Parameter          | Definition                                                                                                    |
|--------------------|----------------------------------------------------------------------------------------------------|
| Mode               | Displays whether the specified interface is in Client mode or not.                                                                                                    |
| State              | State of the DHCPv6 Client on this interface. The valid values are: INACTIVE, SOLICIT, REQUEST, ACTIVE, RENEW, REBIND, RELEASE.                                                           |
| Server DUID        | DHCPv6 Unique Identifier of the DHCPv6 Server on this interface.                                                                                                    |
| T1 Time            | The T1 time specified by the DHCPv6 server. After the client has held the address for this length of time, the client tries to renew the lease.                                           |
| T2 Time            | The T2 time specified by the DHCPv6 server. If the lease renewal fails, then when the client has held the lease for this length of time, the client sends a Rebind message to the server. |
| Interface IAID     | An identifier for an identity association chosen by this client.                                                                                                    |
| Leased Address     | The IPv6 address leased by the DHCPv6 Server for this interface.                                                                                                    |
| Preferred Lifetime | The preferred lifetime of the IPv6 address, as defined in RFC 2462.                                                                                                    |
| Valid Lifetime     | The valid lifetime of the IPv6 address, as defined by RFC 2462.                                                                                                    |
| Renew Time         | The time until the client tries to renew the lease                                                                                                    |
| Expiry Time        | The time until the address expires.                                                                                                    |

# show ipv6 nd raguard policy

This command shows the status of IPv6 RA GUARD feature on the switch. It lists the ports/interfaces on which this feature is enabled and the associated device role. Format show ipv6 nd raguard policy

Mode Privileged EXEC

| Parameter | Definition                                           |
|-----------|------------------------------------------------------|
| Interface | The port/interface on which this feature is enabled. |
| Role      | The associated device role for the interface.        |

#### **Example:**

(Switching) # show ipv6 nd raguard policy

Configured Interfaces

| Interface | Role |
|-----------|------|
|           |      |
| Gi1/0/1   | Host |

# show ipv6 neighbors

Use this command to display information about the IPv6 neighbors.

Format show ipv6 neighbor [interface {unit/slot/port | vlan 1-4093 | tunnel 0-7} | ipv6-address]

Mode Privileged EXEC

| Parameter         | Definition                                                                                                    |
|-------------------|----------------------------------------------------------------------------------------------------|
| Interface         | The interface in <i>unit/slot/port</i> format.                                                                                                    |
| IPv6 Address      | IPV6 address of neighbor or interface.                                                                                                    |
| MAC Address       | Link-layer Address.                                                                                                    |
| IsRtr             | Shows whether the neighbor is a router. If the value is TRUE, the neighbor is known to be a router, and FALSE otherwise. A value of FALSE might mean that routers are not always <i>known</i> to be routers. |
| Neighbor<br>State | State of neighbor cache entry. Possible values are Incomplete, Reachable, Stale, Delay, Probe, and Unknown.                                                                                                  |
| Last Updated      | The time in seconds that has elapsed since an entry was added to the cache.                                                                                                    |
| Туре              | The type of neighbor entry. The type is Static if the entry is manually configured and Dynamic if dynamically resolved.                                                                                      |

# clear ipv6 neighbors

Use this command to clear all entries IPv6 neighbor table or an entry on a specific interface. Use the <code>unit/slot/port</code> parameter to specify an interface, the <code>ipv6address</code> parameter to specify an IPV6 address, or the vlan parameter to specify a VLAN.

Format clear ipv6 neighbors [{unit/slot/port | ipv6address | vlan id}]

Mode Privileged EXEC

## show ipv6 protocols

This command lists a summary of the configuration and status for the active IPv6 routing protocols. The command lists routing protocols that are configured and enabled. If a protocol is selected on the command line, the display is limited to that protocol.

Format show ipv6 protocols [ospf]

Mode Privileged EXEC

| Parameter                  | Description                                                                                  |  |
|----------------------------|----------------------------------------------------------------------------------------------|--|
| OSPFv3 Section:            |                                                                                              |  |
| Routing Protocol           | OSPFv3.                                                                                      |  |
| Router ID                  | The router ID configured for OSPFv3.                                                         |  |
| OSPF Admin<br>Mode         | Whether OSPF is enabled or disabled globally.                                                |  |
| Maximum Paths              | The maximum number of next hops in an OSPF route.                                            |  |
| Default Route<br>Advertise | Whether OSPF is configured to originate a default route.                                     |  |
| Always                     | Whether default advertisement depends on having a default route in the common routing table. |  |
| Metric                     | The metric configured to be advertised with the default route.                               |  |
| Metric Type                | The metric type for the default route.                                                       |  |

**Example:** The following shows example CLI display output for the command. (Router) #show ipv6 protocols

| Routing Protocol        | OSPFv3                       |
|-------------------------|------------------------------|
| Router ID               | 1.1.1.1                      |
| OSPF Admin Mode         | Enable                       |
| Maximum Paths           | 4                            |
| Distance                | Intra 110 Inter 110 Ext 110  |
|                         |                              |
| Default Route Advertise | Disabled                     |
| Always                  | FALSE                        |
| Metric                  | Not configured               |
| Metric Type             | External Type 2              |
|                         |                              |
| Number of Active Areas  | 0 (0 normal, 0 stub, 0 nssa) |
| ABR Status              | Disable                      |
| ASBR Status             | Disable                      |
|                         |                              |

# show ipv6 route

This command displays the IPv6 routing table The ipv6-address specifies a specific IPv6 address for which the best-matching route would be displayed. The ipv6-prefix/ipv6-prefix-length specifies a specific IPv6 network for which the matching route would be displayed. The *interface* specifies that the routes with next-hops on the interface be displayed. The argument unit/slot/port corresponds to a physical routing interface or VLAN routing interface. The keyword vlan is used to specify the VLAN ID of the routing VLAN directly instead of a unit/slot/port format. The protocol specifies the protocol that installed the routes. The <code>protocol</code> is one of the following keywords: <code>connected</code>, <code>ospf</code>, <code>static</code>. The <code>all</code> specifies that all routes including best and nonbest routes are displayed. Otherwise, only the best routes are displayed.

**Note:** If you use the *connected* keyword for *protocol*, the *all* option is not available because there are no best or nonbest connected routes.

Format showipv6route[{ipv6-address[protocol] | {{ipv6-prefix/ipv6-prefix-length | unit/slot/port | vlan

1-4093} [protocol] | protocol | summary} [all] | all}]
Modes
• Privileged EXEC

Privileged EXECUser EXEC

| Parameter   | Definition                                                                            |
|-------------|---------------------------------------------------------------------------------------|
| Route Codes | The key for the routing protocol codes that might appear in the routing table output. |

The show ipv6 route command displays the routing tables in the following format:

Codes: C - connected, S - static

O - OSPF Intra, OI - OSPF Inter, OE1 - OSPF Ext 1, OE2 - OSPF Ext 2

ON1 - OSPF NSSA Ext Type 1, ON2 - OSPF NSSA Ext Type 2, Truncated

The columns for the routing table display the following information:

| Parameter                          | Definition                                                                                                    |
|------------------------------------|----------------------------------------------------------------------------------------------------|
| Code                               | The code for the routing protocol that created this routing entry.                                                                                                    |
| Default Gateway                    | The IPv6 address of the default gateway. When the system does not have a more specific route to a packet's destination, it sends the packet to the default gateway.          |
| IPv6-Prefix/IPv6-Prefix-<br>Length | The IPv6-Prefix and prefix-length of the destination IPv6 network corresponding to this route.                                                                               |
| Preference/Metric                  | The administrative distance (preference) and cost (metric) associated with this route. An example of this output is $[1/0]$ , where 1 is the preference and 0 is the metric. |
| Tag                                | The decimal value of the tag associated with a redistributed route, if it is not 0.                                                                                          |
| Next-Hop                           | The outgoing router IPv6 address to use when forwarding traffic to the next router (if any) in the path toward the destination.                                              |
| Route-Timestamp                    | The last updated time for dynamic routes. The format of Route-Timestamp will be                                                                                              |
|                                    | • Days:Hours:Minutes if days >= 1                                                                                                    |
|                                    | • Hours:Minutes:Seconds if days < 1                                                                                                    |
| Interface                          | The outgoing router interface to use when forwarding traffic to the next destination. For reject routes, the next hop interface would be NullO interface.                    |

To administratively control the traffic destined to a particular network and prevent it from being forwarded through the router, you can configure a static reject route on the router. Such traffic would be discarded and the ICMP destination unreachable message is sent back to the source. This is typically used for preventing routing loops. The reject route added in the RTO is of the type **OSPF** 

Inter-Area. Reject routes (routes of REJECT type installed by any protocol) are not redistributed by OSPF/RIP. Reject routes are supported in both OSPFv2 and OSPFv3.

```
Example: The following shows example CLI display output for the command.
(Routing) #show ipv6 route
```

```
IPv6 Routing Table - 3 entries
Codes: C - connected, S - static
    O - OSPF Intra, OI - OSPF Inter, OE1 - OSPF Ext 1, OE2 - OSPF Ext 2
   ON1 - OSPF NSSA Ext Type 1, ON2 - OSPF NSSA Ext Type 2, P - Net Prototype
S 2001::/64 [10/0] directly connected, Null0
C 2003::/64 [0/0]
   via ::, 0/11
S 2005::/64 [1/0]
   via 2003::2, 0/11
C 5001::/64 [0/0]
                                                  via ::, 0/5
OE1 6001::/64 [110/1]
                                                  via fe80::200:42ff:fe7d:2f19, 00h:00m:23s, 0/5
OI 7000::/64 [110/6]
                                                  via fe80::200:4fff:fe35:c8bb, 00h:01m:47s, 0/11
    Example: The following shows example CLI display output for the command
    to indicate a truncated route.
(router) #show ipv6 route
IPv6 Routing Table - 2 entries
Codes: C - connected, S - static, 6To4 - 6to4 Route
   O - OSPF Intra, OI - OSPF Inter, OE1 - OSPF Ext 1, OE2 - OSPF Ext 2
   ON1 - OSPF NSSA Ext Type 1, ON2 - OSPF NSSA Ext Type 2P - Net Prototype
C 2001:db9:1::/64 [0/0]
   via ::, 0/1
OI 3000::/64 [110/1]
   via fe80::200:e7ff:fe2e:ec3f, 00h:00m:11s, 0/1 T
```

**Example:** The following is an example of the CLI display output with a hardware failure.

```
(router) #
(router) #configure
(router) (Config)#interface 0/1
(router) (Interface 0/1)#routing
(router) (Interface 0/1)#ipv6 enable
(router) (Interface 0/1)#ipv6 address 2001::2/64
(router) (Interface 0/1)#exit
(router) (Config)#ipv6 route net-prototype 3001::/64 2001::4 1
(router) #show ipv6 route
IPv6 Routing Table - 1 entries
Codes: C - connected, S - static, 6To4 - 6to4 Route,
    O - OSPF Intra, OI - OSPF Inter, OE1 - OSPF Ext 1, OE2 - OSPF Ext 2
   ON1 - OSPF NSSA Ext Type 1, ON2 - OSPF NSSA Ext Type 2, K - kernel
                                                    P - Net Prototype
C 2001::/128 [0/0]
   via ::, 0/1
P 3001::/64 [0/1]
```

show ipv6 route hw-failure

### show ipv6 route hw-failure

Format

Use this command to display the routes that failed to be added to the hardware due to hash errors or a table full condition.

Mode Privileged EXEC

Example: The following example displays the command output. (Routing) #show ipv6 route connected

IPv6 Routing Table - 2 entries

Codes: C - connected, S - static, 6To4 - 6to4 Route,
O - OSPF Intra, OI - OSPF Inter, OE1 - OSPF Ext 1, OE2 - OSPF Ext 2
ON1 - OSPF NSSA Ext Type 1, ON2 - OSPF NSSA Ext Type 2, K - kernel
P - Net Prototype

C 2001::/128 [0/0]
via ::, 0/1
C 2005::/128 [0/0]
via ::, 0/2

(Routing) #show ipv6 route hw-failure

Codes: C - connected, S - static, 6To4 - 6to4 Route,
O - OSPF Intra, OI - OSPF Inter, OE1 - OSPF Ext 1, OE2 - OSPF Ext 2
ON1 - OSPF NSSA Ext Type 1, ON2 - OSPF NSSA Ext Type 2, K - kernel
P - Net Prototype

P 3001::/64 [0/1]
via 2001::4, 00h:00m:04s, 0/1 hw-failure
P 3001:0:0:1::/64 [0/1]
via 2001::4, 00h:00m:04s, 0/1 hw-failure
P 3001:0:0:2::/64 [0/1]
via 2001::4, 00h:00m:04s, 0/1 hw-failure
P 3001:0:0:3::/64 [0/1]
via 2001::4, 00h:00m:04s, 0/1 hw-failure

IPv6 Routing Table - 4 entries

# show ipv6 route net-prototype

This command displays the net-prototype routes. The net-prototype routes are displayed with a P.

Format show ipv6 route net-prototype

Modes Privileged EXEC

#### Example:

(Routing) #show ipv6 route net-prototype IPv6 Routing Table - 2 entries

```
Codes: C - connected, S - static, 6To4 - 6to4 Route,
O - OSPF Intra, OI - OSPF Inter, OE1 - OSPF Ext 1, OE2 - OSPF Ext 2
ON1 - OSPF NSSA Ext Type 1, ON2 - OSPF NSSA Ext Type 2, K - kernel
```

#### P - Net Prototype

P 3001::/64 [0/1] via 2001::4, 00h:00m:04s, 0/1 3001:0:0:1::/64 [0/1] via 2001::4, 00h:00m:04s, 0/1

## show ipv6 route preferences

Use this command to show the preference value associated with the type of route. Lower numbers have a greater preference. A route with a preference of 255 cannot be used to forward traffic.

show ipv6 route preferences Format

Mode Privileged EXEC

| Parameter     | Definition                                                              |
|---------------|-------------------------------------------------------------------------|
| Local         | Preference of directly-connected routes.                                |
| Static        | Preference of static routes.                                            |
| OSPF Intra    | Preference of routes within the OSPF area.                              |
| OSPF Inter    | Preference of routes to other OSPF routes that are outside of the area. |
| OSPF External | Preference of OSPF external routes.                                     |

#### **Example:**

(lb6m) #show ipv6 route preferences

| Local         | 0   |
|---------------|-----|
| Static        | 1   |
| OSPF Intra    | 110 |
| OSPF Inter    | 110 |
| OSPF External | 110 |

# show ipv6 route static bfd

This command displays information about the IPv6 static BFD configured parameters configured with the ipv6 route static bfd command.

Format show ipv6 route static bfd Modes Privileged EXEC

#### Example:

(localhost) (Config)#show ipv6 route static bfd

1001::2 via 0/28 Up S 3001::2 via 4/1

# show ipv6 route summary

This command displays a summary of the state of the routing table. When the optional all keyword is given, some statistics, such as the number of routes from each source, include counts for alternate routes. An alternate route is a route that is not the most preferred route to its destination and therefore is not installed in the forwarding table. To include only the number of best routes, do not use the optional keyword.

Format show ipv6 route summary [all]

Modes • Privileged EXEC

• User EXEC

| Parameter                      | Definition                                                                                                    |
|--------------------------------|----------------------------------------------------------------------------------------------------|
| Connected Routes               | Total number of connected routes in the routing table.                                                                                                    |
| Static Routes                  | Total number of static routes in the routing table.                                                                                                    |
| OSPF Routes                    | Total number of routes installed by OSPFv3 protocol.                                                                                                    |
| Reject Routes                  | Total number of reject routes installed by all protocols.                                                                                                    |
| Net Prototype Routes           | The total number of net-prototype routes.                                                                                                    |
| Number of Prefixes             | Summarizes the number of routes with prefixes of different lengths.                                                                                                    |
| Total Routes                   | The total number of routes in the routing table.                                                                                                    |
| Best Routes                    | The number of best routes currently in the routing table. This number only counts the best route to each destination.                                                                                                    |
| Alternate Routes               | The number of alternate routes currently in the routing table. An alternate route is a route that was not selected as the best route to its destination.                                                                                                    |
| Route Adds                     | The number of routes that have been added to the routing table.                                                                                                    |
| Route Modifies                 | The number of routes that have been changed after they were initially added to the routing table.                                                                                                    |
| Route Deletes                  | The number of routes that have been deleted from the routing table.                                                                                                    |
| Unresolved Route Adds          | The number of route adds that failed because none of the route's next hops were on a local subnet. Note that static routes can fail to be added to the routing table at startup because the routing interfaces are not yet up. This counter gets incremented in this case. The static routes are added to the routing table when the routing interfaces come up. |
| Invalid Route Adds             | The number of routes that failed to be added to the routing table because the route was invalid. A log message is written for each of these failures.                                                                                                    |
| Failed Route Adds              | The number of routes that failed to be added to the routing table because of a resource limitation in the routing table.                                                                                                    |
| Hardware Failed Route<br>Adds  | The number of routes that failed to be inserted into the hardware due to a hash error or a table full condition.                                                                                                    |
| Reserved Locals                | The number of routing table entries reserved for a local subnet on a routing interface that is down. Space for local routes is always reserved so that local routes can be installed when a routing interface bounces.                                                                                                    |
| Unique Next Hops               | The number of distinct next hops used among all routes currently in the routing table. These include local interfaces for local routes and neighbors for indirect routes.                                                                                                    |
| Unique Next Hops High<br>Water | The highest count of unique next hops since counters were last cleared.                                                                                                    |
| Next Hop Groups                | The current number of next hop groups in use by one or more routes. Each next hop group includes one or more next hops.                                                                                                    |

| Parameter                     | Definition                                                             |
|-------------------------------|------------------------------------------------------------------------|
| Next Hop Groups High<br>Water | The highest count of next hop groups since counters were last cleared. |
| Routes with n Next Hops       | The current number of routes with each number of next hops.            |

**Example:** The following shows example CLI display output for the command. (Routing) #show ipv6 route summary

| Connected Routes 4             |
|--------------------------------|
| Static Routes 0                |
| 6To4 Routes 0                  |
| OSPF Routes 13                 |
| Intra Area Routes0             |
| Inter Area Routes 13           |
| External Type-1 Routes 0       |
| External Type-2 Routes 0       |
| Reject Routes0                 |
| Net Prototype Routes 10004     |
| Total routes                   |
| Best Routes (High)             |
| Alternate Routes 0             |
| Route Adds44                   |
| Route Deletes27                |
| Unresolved Route Adds0         |
| Invalid Route Adds0            |
| Failed Route Adds 0            |
| Hardware Failed Route Adds 4   |
| Reserved Locals0               |
| Unique Next Hops (High) 8 (8   |
| Next Hop Groups (High) 8 (8)   |
| Routes with 1 Next Hop5        |
| Routes with 2 Next Hops 1      |
| Routes with 3 Next Hops 1      |
| Routes with 4 Next Hops 10     |
| Number of Prefixes:<br>/64: 17 |

# show ipv6 snooping counters

This command displays the counters associated with IPv6 RA GUARD feature. The number of router advertisement and router redirect packets dropped by the switch globally due to RA GUARD feature are displayed in the command output.

show ipv6 snooping counters Format

• Privileged EXEC Modes

· Global Config

#### **Example:**

(Switching) # show ipv6 snooping counters

IPv6 Dropped Messages

RA(Router Advertisement - ICMP type 134)

REDIR(Router Redirect - ICMP type 137)

## show ipv6 vlan

This command displays IPv6 VLAN routing interface addresses.

Format show ipv6 vlan

Modes

Privileged EXEC

User EXEC

| Parameter                         | Definition             |
|-----------------------------------|------------------------|
| MAC Address used by Routing VLANs | Shows the MAC address. |

The rest of the output for this command is displayed in a table with the following column headings:

| Column Headings               | Definition                                                                         |
|-------------------------------|------------------------------------------------------------------------------------|
| VLAN ID                       | The VLAN ID of a configured VLAN.                                                  |
| Logical Interface             | The interface in <i>unit/slot/port</i> format that is associated with the VLAN ID. |
| IPv6 Address/Prefix<br>Length | The IPv6 prefix and prefix length associated with the VLAN ID.                     |

# show ipv6 traffic

Use this command to show traffic and statistics for IPv6 and ICMPv6. Specify a logical or loopback interface to view information about traffic on a specific interface. The argument unit/slot/port corresponds to a physical routing interface or VLAN routing interface. The keyword vlan is used to specify the VLAN ID of the routing VLAN directly instead of a *unit/slot/port* format. If you do not specify an interface, the command displays information about traffic on all interfaces.

Format show ipv6 traffic [{unit/slot/port|vlan 1-4093| loopback loopback-id}]

Mode Privileged EXEC

| Parameter                               | Definition                                                                                                    |
|-----------------------------------------|----------------------------------------------------------------------------------------------------|
| Total Datagrams Received                | Total number of input datagrams received by the interface, including those received in error.                                                                                                    |
| Received Datagrams<br>Locally Delivered | Total number of datagrams successfully delivered to IPv6 user-protocols (including ICMP). This counter increments at the interface to which these datagrams were addressed, which might not necessarily be the input interface for some of the datagrams. |

| Parameter                                              | Definition                                                                                                    |
|--------------------------------------------------------|----------------------------------------------------------------------------------------------------|
| Received Datagrams Discarded Due To Header Errors      | Number of input datagrams discarded due to errors in their IPv6 headers, including version number mismatch, other format errors, hop count exceeded, errors discovered in processing their IPv6 options, etc.                                                                                                    |
| Received Datagrams Discarded Due To MTU                | Number of input datagrams that could not be forwarded because their size exceeded the link MTU of outgoing interface.                                                                                                    |
| Received Datagrams Discarded Due To No Route           | Number of input datagrams discarded because no route could be found to transmit them to their destination.                                                                                                    |
| Received Datagrams With<br>Unknown Protocol            | Number of locally-addressed datagrams received successfully but discarded because of an unknown or unsupported protocol. This counter increments at the interface to which these datagrams were addressed, which might not be necessarily the input interface for some of the datagrams.                                                                                                    |
| Received Datagrams Discarded Due To Invalid<br>Address | Number of input datagrams discarded because the IPv6 address in their IPv6 header's destination field was not a valid address to be received at this entity. This count includes invalid addresses (for example, ::0) and unsupported addresses (for example, addresses with unallocated prefixes). Forentities which are not IPv6 routers and therefore do not forward datagrams, this counter includes datagrams discarded because the destination address was not a local address. |
| Received Datagrams Discarded Due To Truncated Data     | Number of input datagrams discarded because datagram frame didn't carry enough data.                                                                                                    |
| Received Datagrams Discarded Other                     | Number of input IPv6 datagrams for which no problems were encountered to prevent their continue processing, but which were discarded (e.g., for lack of buffer space). Note that this counter does not include datagrams discarded while awaiting re-assembly.                                                                                                    |
| Received Datagrams Reassembly Required                 | Number of IPv6 fragments received which needed to be reassembled at this interface. Note that this counter increments at the interface to which these fragments were addressed, which might not be necessarily the input interface for some of the fragments.                                                                                                    |
| Datagrams Successfully<br>Reassembled                  | Number of IPv6 datagrams successfully reassembled. Note that this counter increments at the interface to which these datagrams were addressed, which might not be necessarily the input interface for some of the fragments.                                                                                                    |
| Datagrams Failed To Reassemble                         | Number of failures detected by the IPv6 reassembly algorithm (for whatever reason: timed out, errors, etc.). Note that this is not necessarily a count of discarded IPv6 fragments since some algorithms (notably the algorithm in by combining them as they are received. This counter increments at the interface to which these fragments were addressed, which might not be necessarily the input interface for some of the fragments.                                            |
| Datagrams Forwarded                                    | Number of output datagrams which this entity received and forwarded to their final destinations. In entities which do not act as IPv6 routers, this counter will include only those packets which were Source-Routed via this entity, and the Source-Route processing was successful. Note that for a successfully forwarded datagram the counter of the outgoing interface increments.                                                                                               |
| Datagrams Locally Transmitted                          | Total number of IPv6 datagrams which local IPv6 user-protocols (including ICMP) supplied to IPv6 in requests for transmission. Note that this counter does not include any datagrams counted in ipv6IfStatsOutForwDatagrams.                                                                                                    |

| Parameter                                              | Definition                                                                                                    |
|--------------------------------------------------------|----------------------------------------------------------------------------------------------------|
| Datagrams Transmit Failed                              | Number of output IPv6 datagrams for which no problem was encountered to prevent their transmission to their destination, but which were discarded (e.g., for lack of buffer space). Note that this counter would include datagrams counted in ipv6If-StatsOutForwDatagrams if any such packets met this (discretionary) discard criterion. |
| Fragments Created                                      | Number of output datagram fragments that have been generated as a result of fragmentation at this output interface.                                                                                                    |
| Datagrams Successfully<br>Fragmented                   | Number of IPv6 datagrams that have been successfully fragmented at this output interface.                                                                                                    |
| Datagrams Failed To Fragment                           | Number of IPv6 datagrams that have been discarded because they needed to be fragmented at this output interface but could not be.                                                                                                    |
| Fragments Created                                      | The number of fragments that were created.                                                                                                    |
| Multicast Datagrams<br>Received                        | Number of multicast packets received by the interface.                                                                                                    |
| Multicast Datagrams Transmitted                        | Number of multicast packets transmitted by the interface.                                                                                                    |
| Total ICMPv6 messages received                         | Total number of ICMP messages received by the interface which includes all those counted by ipv6IfIcmpInErrors. Note that this interface is the interface to which the ICMP messages were addressed which may not be necessarily the input interface for the messages.                                                                     |
| ICMPv6 Messages with errors                            | Number of ICMP messages which the interface received but determined as having ICMP-specific errors (bad ICMP checksums, bad length, etc.).                                                                                                    |
| ICMPv6 Destination<br>Unreachable Messages<br>Received | Number of ICMP Destination Unreachable messages received by the interface.                                                                                                    |
| ICMPv6 Messages Prohibited Administratively Received   | Number of ICMP destination unreachable/communication administratively prohibited messages received by the interface.                                                                                                    |
| ICMPv6 Time Exceeded<br>Messages Received              | Number of ICMP Time Exceeded messages received by the interface.                                                                                                    |
| ICMPv6 Parameter Problem<br>Messages Received          | Number of ICMP Parameter Problem messages received by the interface.                                                                                                    |
| ICMPv6 Packet Too Big<br>Messages Received             | Number of ICMP Packet Too Big messages received by the interface.                                                                                                    |
| ICMPv6 Echo Request Messages Received                  | Number of ICMP Echo (request) messages received by the interface.                                                                                                    |
| ICMPv6 Echo Reply Messages Received                    | Number of ICMP Echo Reply messages received by the interface.                                                                                                    |
| ICMPv6 Router Solicit Messages Received                | Number of ICMP Router Solicit messages received by the interface.                                                                                                    |
| ICMPv6 Router Advertisement Messages Received          | Number of ICMP Router Advertisement messages received by the interface.                                                                                                    |
| ICMPv6 Neighbor Solicit<br>Messages Received           | Number of ICMP Neighbor Solicit messages received by the interface.                                                                                                    |
| ICMPv6 Neighbor Advertisement Messages<br>Received     | Number of ICMP Neighbor Advertisement messages received by the interface.                                                                                                    |
| ICMPv6 Redirect Messages<br>Received                   | Number of Redirect messages received by the interface.                                                                                                    |

| Parameter                                                   | Definition                                                                                                    |
|-------------------------------------------------------------|----------------------------------------------------------------------------------------------------|
| ICMPv6 Group Member-<br>ship Query Messages<br>Received     | Number of ICMPv6 Group Membership Query messages received by the interface.                                                                                                    |
| ICMPv6 Group Member-<br>ship Response Messages<br>Received  | Number of ICMPv6 Group Membership response messages received by the interface.                                                                                                    |
| ICMPv6 Group Member-<br>ship Reduction Messages<br>Received | Number of ICMPv6 Group Membership reduction messages received by the interface.                                                                                                    |
| Total ICMPv6 Messages<br>Transmitted                        | Total number of ICMP messages which this interface attempted to send. Note that this counter includes all those counted by icmpOutErrors.                                                                                                    |
| ICMPv6 Messages Not<br>Transmitted Due To Error             | Number of ICMP messages which this interface did not send due to problems discovered within ICMP such as a lack of buffers. This value should not include errors discovered outside the ICMP layer such as the inability of IPv6 to route the resultant datagram. In some implementations there may be no types of error which contribute to this counter's value. |
| ICMPv6 Destination<br>Unreachable Messages<br>Transmitted   | Number of ICMP Destination Unreachable messages sent by the interface.                                                                                                    |
| ICMPv6 Messages Prohibited Administratively Transmitted     | Number of ICMP destination unreachable/communication administratively prohibited messages sent.                                                                                                    |
| ICMPv6 Time Exceeded<br>Messages Transmitted                | Number of ICMP Time Exceeded messages sent by the interface.                                                                                                    |
| ICMPv6 Parameter Problem<br>Messages Transmitted            | Number of ICMP Parameter Problem messages sent by the interface.                                                                                                    |
| ICMPv6 Packet Too Big<br>Messages Transmitted               | Number of ICMP Packet Too Big messages sent by the interface.                                                                                                    |
| ICMPv6 Echo Request Messages Transmitted                    | Number of ICMP Echo (request) messages sent by the interface.ICMP echo messages sent.                                                                                                    |
| ICMPv6 Echo Reply Messages Transmitted                      | Number of ICMP Echo Reply messages sent by the interface.                                                                                                    |
| ICMPv6 Router Solicit Messages Transmitted                  | Number of ICMP Router Solicitation messages sent by the interface.                                                                                                    |
| ICMPv6 Router Advertisement Messages Transmitted            | Number of ICMP Router Advertisement messages sent by the interface.                                                                                                    |
| ICMPv6 Neighbor Solicit<br>Messages Transmitted             | Number of ICMP Neighbor Solicitation messages sent by the interface.                                                                                                    |
| ICMPv6 Neighbor Advertisement Messages Transmitted          | Number of ICMP Neighbor Advertisement messages sent by the interface.                                                                                                    |
| ICMPv6 Redirect Messages<br>Received                        | Number of Redirect messages sent. For a host, this object will always be zero, since hosts do not send redirects.                                                                                                    |
| ICMPv6 Group Membership Query Messages Transmitted          | Number of ICMPv6 Group Membership Query messages sent.                                                                                                    |
| ICMPv6 Group Membership Response Messages<br>Transmitted    | Number of ICMPv6 Group Membership Response messages sent.                                                                                                    |
| ICMPv6 Group Membership Reduction Messages<br>Transmitted   | Number of ICMPv6 Group Membership Reduction messages sent.                                                                                                    |

| Parameter | Definition                                               |
|-----------|----------------------------------------------------------|
| 1         | Number of duplicate addresses detected by the interface. |
| Detects   |                                                          |

## clear ipv6 route counters

The command resets to zero the IPv6 routing table counters reported in the "show ipv6 route summary" on page 781 command. The command only resets event counters. Counters that report the current state of the routing table, such as the number of routes of each type, are not reset.

Format clear ipv6 route counters

Mode Privileged EXEC

# clear ipv6 snooping counters

This command clears the counters associated with IPv6 RA GUARD feature.

Format clear ipv6 snooping counters

Mode • Privileged EXEC

• Global Config

## clear ipv6 statistics

Use this command to clear IPv6 statistics for all interfaces or for a specific interface, including loopback, tunnel, and VLAN interfaces. IPv6 statistics display in the output of the show <code>ipv6 traffic</code> command. If you do not specify an interface, the counters for all IPv6 traffic statistics reset to zero.

Format clear ipv6 statistics [{unit/slot/port | loopback loopback-id | vlan id}]

Mode Privileged EXEC

### **OSPFv3 Commands**

This section describes the commands you use to configure OSPFv3, which is a link-state routing protocol that you use to route traffic within a network.

### **Global OSPFv3 Commands**

## ipv6 router ospf

Use this command to enter Router OSPFv3 Config mode.

Format router ospf Mode Global Config

## area default-cost (OSPFv3)

This command configures the monetary default cost for the stub area. The operator must specify the area id and an integer value between 1–16,777,215.

area areaid default-cost 1-16777215 Format

Mode Router OSPFv3 Config

## area nssa (OSPFv3)

This command configures the specified areaid to function as NSSA.

Format area areaid nssa

Mode Router OSPFv3 Config

#### no area nssa

This command disables NSSA from the specified area id.

**Format** no area areaid nssa Mode Router OSPFv3 Config

## area nssa default-info-originate (OSPFv3)

This command configures the metric value and type for the default route advertised into the NSSA. The optional metric parameter specifies the metric of the default route and is to be in a range of 1-16777214. If no metric is specified, the default value is 10. The metric type can be comparable (nssa-external 1) or noncomparable (nssa-external 2).

area areaid nssa default-info-originate [metric] [{comparable | non-comparable}] Format

Mode Router OSPFv3 Config

#### no area nssa default-info-originate (OSPFv3)

This command disables the default route advertised into the NSSA.

Format no area areaid nssa default-info-originate [metric] [{comparable} | non-comparable}]

Mode Router OSPFv3 Config

## area nssa no-redistribute (OSPFv3)

This command configures the NSSA ABR so that learned external routes will not be redistributed to the NSSA.

Format area areaid nssa no-redistribute
Mode Router OSPFv3 Config

### no area nssa no-redistribute (OSPFv3)

This command disables the NSSA ABR so that learned external routes are redistributed to the NSSA.

Format no area areaid nssa no-redistribute

Mode Router OSPFv3 Config

## area nssa no-summary (OSPFv3)

This command configures the NSSA so that summary LSAs are not advertised into the NSSA.

Format area *areaid* nssa no-summary
Mode Router OSPFv3 Config

### no area nssa no-summary (OSPFv3)

This command disables nssa from the summary LSAs.

Format no area *areaid* nssa no-summary

Mode Router OSPFv3 Config

## area nssa translator-role (OSPFv3)

This command configures the translator role of the NSSA. A value of <code>always</code> causes the router to assume the role of the translator the instant it becomes a border router and a value of <code>candidate</code> causes the router to participate in the translator election process when it attains border router status.

Format area areaid nssa translator-role {always | candidate}

Mode Router OSPFv3 Config

#### no area nssa translator-role (OSPFv3)

This command disables the nssa translator role from the specified area id.

no area *areaid* nssa translator-role {always | candidate} Format

Mode Router OSPFv3 Config

## area nssa translator-stab-intv (OSPFv3)

This command configures the translator stabilityinterval of the NSSA. The stabilityinterval is the period of time that an elected translator continues to perform its duties after it determines that its translator status has been deposed by another router.

Format area areaid nssa translator-stab-intv stabilityinterval

Mode Router OSPFv3 Config

#### no area nssa translator-stab-intv (OSPFv3)

This command disables the nssa translator's stabilityinterval from the specified area id.

no area areaid nssa translator-stab-intv stabilityinterval Format

Router OSPFv3 Config Mode

# area range (OSPFv3)

Use this command to configure a summary prefix that an area border router advertises for a specific area.

Default No area ranges are configured by default. No cost is configured by default.

Format area area-idrange prefix net mask {summarylink | nssaexternal link} [advertise | not-advertise]

[cost cost]

Mode Router OSPFv3 Config

| Parameter        | Description                                                                                                    |
|------------------|----------------------------------------------------------------------------------------------------|
| area-id          | The area identifier for the area whose networks are to be summarized.                                                       |
| prefix netmask   | The summary prefix to be advertised when the ABR computes a route to one or more networks within this prefix in this area.  |
| summarylink      | When this keyword is given, the area range is used when summarizing prefixes advertised in type 3 summary LSAs.             |
| nssaexternallink | When this keyword is given, the area range is used when translating type 7 LSAs to type 5 LSAs.                             |
| advertise        | [Optional] When this keyword is given, the summary prefix is advertised when the area range is active. This is the default. |

| Parameter     | Description                                                                                                    |
|---------------|----------------------------------------------------------------------------------------------------|
| not-advertise | [Optional] When this keyword is given, neither the summary prefix nor the contained prefixes are advertised when the area range is active. When the not-advertise option is given, any static cost previously configured is removed from the system configuration. |
| cost          | [Optional] If an optional cost is given, OSPF sets the metric field in the inter-area -prefix LSA to the configured value rather than setting the metric to the largest cost among the networks covered by the area range.                                         |

#### no area range

The **no** form of this command to delete a summary prefix or remove a static cost.

Format no area areaid range prefix netmask {summarylink | nssaexternallink} cost

Mode Router OSPFv3 Config

## area stub (OSPFv3)

This command creates a stub area for the specified area ID. A stub area is characterized by the fact that AS External LSAs are not propagated into the area. Removing AS External LSAs and Summary LSAs can significantly reduce the link state database of routers within the stub area.

Format area areaid stub

Mode Router OSPFv3 Config

#### no area stub

This command deletes a stub area for the specified area ID.

Format no area *areaid* stub

Mode Router OSPFv3 Config

# area stub no-summary (OSPFv3)

This command disables the import of Summary LSAs for the stub area identified by areaid.

Default enabled

Format area *areaid* stub no-summary
Mode Router OSPFv3 Config

### no area stub no-summary

This command sets the Summary LSA import mode to the default for the stub area identified by <code>areaid</code>.

Format no area areaid stub summarylsa

Mode Router OSPFv3 Config

## area virtual-link (OSPFv3)

This command creates the OSPF virtual interface for the specified areaid and neighbor. The neighbor parameter is the Router ID of the neighbor.

**Format** area areaid virtual-link neighbor Mode Router OSPFv3 Config

#### no area virtual-link

This command deletes the OSPF virtual interface from the given interface, identified by areaid and neighbor. The neighbor parameter is the Router ID of the neighbor.

Format no area areaid virtual-link neighbor

Mode Router OSPFv3 Config

## area virtual-link dead-interval (OSPFv3)

This command configures the dead interval for the OSPF virtual interface on the virtual interface identified by areaid and neighbor. The neighbor parameter is the Router ID of the neighbor. The range for seconds is 1 to 65535.

Default 40

Format area areaid virtual-link neighbor dead-interval seconds

Mode Router OSPFv3 Config

#### no area virtual-link dead-interval

This command configures the default dead interval for the OSPF virtual interface on the virtual interface identified by areaid and neighbor. The neighbor parameter is the Router ID of the neighbor.

**Format** no area areaid virtual-link neighbor dead-interval

Mode Router OSPFv3 Config

# area virtual-link hello-interval (OSPFv3)

This command configures the hello interval for the OSPF virtual interface on the virtual interface identified by areaid and neighbor. The neighbor parameter is the Router ID of the neighbor. The range for seconds is 1 to 65535.

Default

Format area areaid virtual-link neighbor hello-interval seconds

Mode Router OSPFv3 Config

#### no area virtual-link hello-interval

This command configures the default hello interval for the OSPF virtual interface on the virtual interface identified by <code>areaid</code> and <code>neighbor</code>. The <code>neighbor</code> parameter is the Router ID of the neighbor.

Format no area areaid virtual-link neighbor hello-interval

Mode Router OSPFv3 Config

### area virtual-link retransmit-interval (OSPFv3)

This command configures the retransmit interval for the OSPF virtual interface on the virtual interface identified by areaid and neighbor. The neighbor parameter is the Router ID of the neighbor. The range for seconds is 0 to 3600.

Default 5

Format area areaid virtual-link neighbor retransmit-interval seconds

Mode Router OSPFv3 Config

#### no area virtual-link retransmit-interval

This command configures the default retransmit interval for the OSPF virtual interface on the virtual interface identified by <code>areaid</code> and <code>neighbor</code>. The <code>neighbor</code> parameter is the Router ID of the neighbor.

Format no area areaid virtual-link neighbor retransmit-interval

Mode Router OSPFv3 Config

# area virtual-link transmit-delay (OSPFv3)

This command configures the transmit delay for the OSPF virtual interface on the virtual interface identified by areaid and neighbor. The neighbor parameter is the Router ID of the neighbor. The range for seconds is 0 to 3600 (1 hour).

Default 1

Format area areaid virtual-link neighbor transmit-delay seconds

Mode Router OSPFv3 Config

#### no area virtual-link transmit-delay

This command configures the default transmit delay for the OSPF virtual interface on the virtual interface identified by <code>areaid</code> and <code>neighbor</code>. The <code>neighbor</code> parameter is the Router ID of the neighbor.

Format no area areaid virtual-link neighbor transmit-delay

Mode Router OSPFv3 Config

## auto-cost (OSPFv3)

By default, OSPF computes the link cost of each interface from the interface bandwidth. Faster links have lower metrics, making them more attractive in route selection. The configuration parameters in the auto-cost reference bandwidth and bandwidth commands give you control over the default link cost. You can configure for OSPF an interface bandwidth that is independent of the actual link speed. A second configuration parameter allows you to control the ratio of interface bandwidth to link cost. The link cost is computed as the ratio of a reference bandwidth to the interface bandwidth (ref\_bw / interface bandwidth), where interface bandwidth is defined by the bandwidth command. Because the default reference bandwidth is 100 Mb/s, OSPF uses the same default link cost for all interfaces whose bandwidth is 100 Mbps or greater. Use the auto-cost command to change the reference bandwidth, specifying the reference bandwidth in megabits per second (Mbps). The reference bandwidth range is 1-4,294,967 Mb/s.

Default 100Mbps

Format auto-cost reference-bandwidth 1-4294967

Mode Router OSPFv3 Config

### no auto-cost reference-bandwidth (OSPFv3)

Use this command to set the reference bandwidth to the default value.

no auto-cost reference-bandwidth Format

Mode Router OSPFv3 Config

## clear ipv6 ospf

Use this command to disable and reenable OSPF.

Format clear ipv6 ospf Mode Privileged EXEC

# clear ipv6 ospf configuration

Use this command to reset the OSPF configuration to factory defaults.

clear ipv6 ospf configuration **Format** 

Mode Privileged EXEC

# clear ipv6 ospf counters

Use this command to reset global and interface statistics.

clear ipv6 ospf counters Format Mode Privileged EXEC

## clear ipv6 ospf neighbor

Use this command to drop the adjacency with all OSPF neighbors. On each neighbor's interface, send a one-way hello. Adjacencies may then be re-established. To drop all adjacencies with a specific router ID, specify the neighbor's Router ID using the optional parameter [neighbor-id].

Format clear ipv6 ospf neighbor [neighbor-id]

Mode Privileged EXEC

## clear ipv6 ospf neighbor interface

To drop adjacency with all neighbors on a specific interface, use the optional parameter <code>[unit/slot/port]</code>. The argument <code>unit/slot/port</code> corresponds to a physical routing interface or VLAN routing interface. The keyword <code>vlan</code> is used to specify the VLAN ID of the routing VLAN directly instead of a <code>unit/slot/port</code> format. To drop adjacency with a specific router ID on a specific interface, use the optional parameter <code>[neighbor-id]</code>.

Format clear ipv6 ospf neighbor interface [unit/slot/port|vlan 1-4093] [neighbor-id]

Mode Privileged EXEC

## clear ipv6 ospf redistribution

Use this command to flush all self-originated external LSAs. Reapply the redistribution configuration and re-originate prefixes as necessary.

Format clear ipv6 ospf redistribution

Mode Privileged EXEC

# default-information originate (OSPFv3)

This command is used to control the advertisement of default routes.

Default • metric—unspecified

• type−2

 $Format \qquad \text{default-information originate [always] [metric \textit{0-16777214}] [metric-type \{1 \mid 2\}]}$ 

Mode Router OSPFv3 Config

### no default-information originate (OSPFv3)

This command is used to control the advertisement of default routes.

Format no default-information originate [metric] [metric-type]

Mode Router OSPFv3 Config

# default-metric (OSPFv3)

This command is used to set a default for the metric of distributed routes.

default-metric 1-16777214 **Format** Mode Router OSPFv3 Config

## no default-metric (OSPFv3)

This command is used to set a default for the metric of distributed routes.

no default-metric Format

Mode Router OSPFv3 Config

# distance ospf (OSPFv3)

This command sets the route preference value of OSPF route types in the router. Lower route preference values are preferred when determining the best route. The type of OSPF route can be intra, inter, or external. All the external type routes are given the same preference value. The range of preference value is 1 to 255.

Default 110

Format distance ospf {intra-area 1-255 | inter-area 1-255 | external 1-255}

Mode Router OSPFv3 Config

### no distance ospf

This command sets the default route preference value of OSPF routes in the router. The type of OSPF route can be intra, inter, or external. All the external type routes are given the same preference value.

no distance ospf {intra-area | inter-area | external} Format

Mode Router OSPFv3 Config

# enable (OSPFv3)

This command resets the default administrative mode of OSPF in the router (active).

Default enabled Format enable

Mode Router OSPFv3 Config

#### no enable (OSPFv3)

This command sets the administrative mode of OSPF in the router to inactive.

Format no enable

Mode Router OSPFv3 Config

## exit-overflow-interval (OSPFv3)

This command configures the exit overflow interval for OSPF. It describes the number of seconds after entering Overflow state that a router will wait before attempting to leave the overflow state. This allows the router to again originate nondefault AS-external-LSAs. When set to 0, the router will not leave overflow state until restarted. The range for *seconds* is 0 to 2147483647 seconds.

Default 0

Format exit-overflow-interval seconds

Mode Router OSPFv3 Config

#### no exit-overflow-interval

This command configures the default exit overflow interval for OSPF.

Format no exit-overflow-interval Mode Router OSPFv3 Config

## external-Isdb-limit (OSPFv3)

This command configures the external LSDB limit for OSPF. If the value is –1, then there is no limit. When the number of nondefault AS-external-LSAs in a router's link-state database reaches the external LSDB limit, the router enters overflow state. The router never holds more than the external LSDB limit nondefault AS-external-LSAs in it database. The external LSDB limit MUST be set identically in all routers attached to the OSPF backbone and/or any regular OSPF area. The range for <code>limit</code> is –1 to 2147483647.

Default -1

Format external-lsdb-limit *limit*Mode Router OSPFv3 Config

### no external-Isdb-limit

This command configures the default external LSDB limit for OSPF.

Format no external-lsdb-limit

Mode Router OSPFv3 Config

# maximum-paths (OSPFv3)

This command sets the number of paths that OSPF can report for a given destination where maxpaths is platform dependent.

Default 4

Format maximum-paths maxpaths
Mode Router OSPFv3 Config

#### no maximum-paths

This command resets the number of paths that OSPF can report for a given destination back to its default value.

**Format** no maximum-paths Mode Router OSPFv3 Config

# passive-interface default (OSPFv3)

Use this command to enable global passive mode by default for all interfaces. It overrides any interface level passive mode. OSPF shall not form adjacencies over a passive interface.

Default disabled

Format passive-interface default Mode Router OSPFv3 Config

### no passive-interface default

Use this command to disable the global passive mode by default for all interfaces. Any interface previously configured to be passive reverts to nonpassive mode.

no passive-interface default Format Mode Router OSPFv3 Config

# passive-interface (OSPFv3)

Use this command to set the interface as passive. The argument unit/slot/port corresponds to a physical routing interface or VLAN routing interface. The keyword vlan is used to specify the VLAN ID of the routing VLAN directly instead of a *unit/slot/port* format. It overrides the global passive mode that is currently effective on the interface.

Default disabled

passive-interface {unit/slot/port | vlan 1-4093} Format

Mode Router OSPFv3 Config

## no passive-interface

Use this command to set the interface or tunnel as nonpassive. It overrides the global passive mode that is currently effective on the interface or tunnel.

no passive-interface {unit/slot/port|vlan 1-4093} Format

Mode Router OSPFv3 Config

# redistribute (OSPFv3)

This command configures the OSPFv3 protocol to allow redistribution of routes from the specified source protocol/routers.

Default • metric—unspecified

type-2tag-0

Format redistribute {static | connected } [metric 0-16777214] [metric-type {1 | 2}] [tag 0-4294967295]

Mode Router OSPFv3 Config

#### no redistribute

This command configures OSPF protocol to prohibit redistribution of routes from the specified source protocol/routers.

Format no redistribute {static | connected} [metric] [metric-type] [tag]

Mode Router OSPFv3 Config

## router-id (OSPFv3)

This command sets a 4-digit dotted-decimal number uniquely identifying the router ospf id. The *ipaddress* is a configured value.

Format router-id *ipaddress* 

Mode Router OSPFv3 Config

## timers pacing Isa-group

Use this command to adjust how OSPFv3 groups LSAs for periodic refresh. OSPFv3 refreshes self-originated LSAs approximately once every 30 minutes. When OSPFv3 refreshes LSAs, it considers all self-originated LSAs whose age is from 1800 to 1800 plus the pacing group size. Grouping LSAs for refresh allows OSPFv3 to combine refreshed LSAs into a minimal number of LS Update packets. Minimizing the number of Update packets makes LSA distribution more efficient.

When OSPFv3 originates a new or changed LSA, it selects a random refresh delay for the LSA. When the refresh delay expires, OSPFv3 refreshes the LSA. By selecting a random refresh delay, OSPFv3 avoids refreshing a large number of LSAs at one time, even if a large number of LSAs are originated at one time.

seconds is the width of the window in which LSAs are refreshed. The range for the pacing group window is from 10 to 1800 seconds.

Default 60 seconds

Format timers pacing lsa-group seconds

Mode Privileged EXEC

#### no timers pacing Isa-group

This command returns the LSA Group Pacing parameter to the factory default value of 60 seconds.

Format no timers pacing lsa-group

Mode Privileged EXEC

## timers throttle spf

The initial "wait interval" is set to an amount of delay specified by the spf-hold value. If an SPF calculation is not scheduled during the current "wait interval", the next SPF calculation is scheduled at a delay of spf-start. If there has been an SPF calculation scheduled during the current "wait interval", the "wait interval" is set to two times the current "wait interval" until the "wait interval" reaches the maximum time in milliseconds as specified in spf-maximum. Subsequent wait times remain at the maximum until the values are reset or an LSA is received between SPF calculations.

Default spf-start = 2000 msspf-hold = 5000 ms spf-maximum = 5000 ms

Format timers throttle spf spf-start spf-hold spf-maximum

Mode Privileged EXEC

| Parameter   | Description                                                                                                    |
|-------------|----------------------------------------------------------------------------------------------------|
| spf-start   | Indicates the SPF schedule delay in milliseconds when no SPF calculation has been scheduled during the current "wait interval". Value range is 1 to 600000 milliseconds. |
| spf-hold    | Indicates the initial SPF "wait interval" in milliseconds. Value range is 1 to 600000 milliseconds.                                                                      |
| spf-maximum | Indicates the maximum SPF "wait interval" in milliseconds. Value range is 1 to 600000 milliseconds.                                                                      |

#### no timers throttle spf

This command returns the SPF throttling parameters to the factory default values.

Format no timers throttle spf Mode Privileged EXEC

# trapflags (OSPFv3)

Use this command to enable individual OSPF traps, enable a group of trap flags at a time, or enable all the trap flags at a time. The different groups of trapflags, and each group's specific trapflags to enable or disable, are listed in Table 15.

 Table 15.
 Trapflag Groups (OSPFv3)

| Group  | Flags                       |
|--------|-----------------------------|
| errors | authentication-failure      |
|        | bad-packet                  |
|        | • config-error              |
|        | virt-authentication-failure |
|        | virt-bad-packet             |
|        | virt-config-error           |
| lsa    | • lsa-maxage                |
|        | Isa-originate               |

**Table 15.** Trapflag Groups (OSPFv3)

| Group        | Flags                     |
|--------------|---------------------------|
| overflow     | • lsdb-overflow           |
|              | lsdb-approaching-overflow |
| retransmit   | • packets                 |
|              | virt-packets              |
| state-change | if-state-change           |
|              | neighbor-state-change     |
|              | virtif-state-change       |
|              | virtneighbor-state-change |

- To enable the individual flag, enter the group name followed by that particular flag.
- To enable all the flags in that group, give the group name followed by all.
- To enable all the flags, give the command as trapflags all.

Default disabled

Format trapflags {all | errors {all | authentication-failure | bad-packet | config-error |

virt-authentication-failure | virt-bad-packet | virt-config-error} | lsa {all | lsa-maxage | lsa-originate} | overflow {all | lsdb-overflow | lsdb-approaching-overflow} | retransmit {all | packets | virt-packets} | state-change {all | if-state-change |

neighbor-state-change | virtif-state-change | virtneighbor-state-change}}

Mode Router OSPFv3 Config

#### no trapflags

Use this command to revert to the default reference bandwidth.

- To disable the individual flag, enter the group name followed by that particular flag.
- To disable all the flags in that group, give the group name followed by all.
- To disable all the flags, give the command as trapflags all.

Format no trapflags {all | errors {all | authentication-failure | bad-packet | config-error |

virt-authentication-failure | virt-bad-packet | virt-config-error} | lsa {all | lsa-maxage | lsa-originate} | overflow {all | lsdb-overflow | lsdb-approaching-overflow} | retransmit {all | packets | virt-packets} | state-change {all | if-state-change | neighbor-state-change | virtif-state-change | virtneighbor-state-change}}

Mode Router OSPFv3 Config

## **OSPFv3 Interface Commands**

# ipv6 ospf area

This command sets the OSPF area to which the specified router interface or range of interfaces belongs. It also enables OSPF on the specified router interface or range of interfaces. The <code>area</code> is a 32-bit integer, formatted as a 4-digit dotted-decimal number or a decimal value in the range of 0-4294967295. The <code>area</code> uniquely identifies the area to which the interface connects. Assigning an area ID for an area that does not yet exist, causes the area to be created with default values.

ipv6 ospf area 0-4294967295 Format

Mode Interface Config

## ipv6 ospf cost

This command configures the cost on an OSPF interface or range of interfaces. The cost parameter has a range of 1 to 65535.

Default 10

Format ipv6 ospf cost 1-65535 Mode Interface Config

### no ipv6 ospf cost

This command configures the default cost on an OSPF interface.

Format no ipv6 ospf cost Mode Interface Config

## ipv6 ospf dead-interval

This command sets the OSPF dead interval for the specified interface or range of interfaces. The value for seconds is a valid positive integer, which represents the length of time in seconds that a router's Hello packets have not been seen before its neighbor routers declare that the router is down. The value for the length of time must be the same for all routers attached to a common network. This value should be some multiple of the Hello Interval (i.e., 4). Valid values range for seconds is from 1 to 2147483647.

**Note:** Valid values range in seconds from 1 to 65535.

Default

ipv6 ospf dead-interval 1-2147483647 Format

Mode Interface Config

#### no ipv6 ospf dead-interval

This command sets the default OSPF dead interval for the specified interface or range of interfaces.

Format no ipv6 ospf dead-interval

Mode Interface Config

# ipv6 ospf hello-interval

This command sets the OSPF hello interval for the specified interface. The value for seconds is a valid positive integer, which represents the length of time in seconds. The value for the length of time must be the same for all routers attached to a network. Valid values for seconds range from 1 to 65535.

Default 10

Format ipv6 ospf hello-interval seconds

Mode Interface Config

#### no ipv6 ospf hello-interval

This command sets the default OSPF hello interval for the specified interface.

Format no ipv6 ospf hello-interval

Mode Interface Config

## ipv6 ospf link-lsa-suppression

Use this command to enable Link LSA Suppression on an interface. When Link LSA Suppression is enabled on a point-to-point (P2P) interface, no Link LSA protocol packets are originated (transmitted) on the interface. This configuration does not apply to non-P2P interfaces.

Default false

Format ipv6 ospf link-lsa-suppression

Mode Privileged EXEC

### no ipv6 ospf link-lsa-suppression

This command returns Link LSA Suppression for the interface to disabled. When Link LSA Suppression is disabled, Link LSA protocol packets are originated (transmitted) on the P2P interface.

Format no ipv6 ospf link-lsa-suppression

Mode Privileged EXEC

# ipv6 ospf mtu-ignore

This command disables OSPF maximum transmission unit (MTU) mismatch detection on an interface or range of interfaces. OSPF Database Description packets specify the size of the largest IP packet that can be sent without fragmentation on the interface. When a router receives a Database Description packet, it examines the MTU advertised by the neighbor. By default, if the MTU is larger than the router can accept, the Database Description packet is rejected and the OSPF adjacency is not established.

Default enabled

Format ipv6 ospf mtu-ignore
Mode Interface Config

#### no ipv6 ospf mtu-ignore

This command enables the OSPF MTU mismatch detection.

no ipv6 ospf mtu-ignore **Format** Mode Interface Config

## ipv6 ospf network

This command changes the default OSPF network type for the interface or range of interfaces. Normally, the network type is determined from the physical IP network type. By default all Ethernet networks are OSPF type broadcast. Similarly, tunnel interfaces default to point-to-point. When an Ethernet port is used as a single large bandwidth IP network between two routers, the network type can be point-to-point since there are only two routers. Using point-to-point as the network type eliminates the overhead of the OSPF designated router election. It is normally not useful to set a tunnel to OSPF network type broadcast.

Default broadcast

Format ipv6 ospf network {broadcast | point-to-point}

Mode Interface Config

### no ipv6 ospf network

This command sets the interface type to the default value.

no ipv6 ospf network {broadcast | point-to-point} Format

Mode Interface Config

# ipv6 ospf prefix-suppression

This command suppresses the advertisement of the IPv6 prefixes that are associated with an interface, except for those associated with secondary IPv6 addresses. This command takes precedence over the global configuration. If this configuration is not specified, the global prefix-suppression configuration applies.

Prefix-suppression can be disabled at the interface level by using the disable option. The disable option is useful for excluding specific interfaces from performing prefix-suppression when the feature is enabled globally.

Note that the disable option disable is not equivalent to not configuring the interface specific prefix-suppression. If prefix-suppression is not configured at the interface level, the global prefix-suppression configuration is applicable for the IPv6 prefixes associated with the interface.

Default Prefix-suppression is not configured. Format ipv6 ospf prefix-suppression [disable]

Mode Interface Config

#### no ipv6 ospf prefix-suppression

This command removes prefix-suppression configurations at the interface level. When the no ipv6 ospf prefix-suppression command is used, global prefix-suppression applies to the interface. Not configuring the command is not equal to disabling interface level prefix-suppression.

Format no ipv6 ospf prefix-suppression

Mode Interface Config

## ipv6 ospf priority

This command sets the OSPF priority for the specified router interface or range of interfaces. The priority of the interface is a priority integer from 0 to 255. A value of 0 indicates that the router is not eligible to become the designated router on this network.

Default 1, which is the highest router priority.

Format ipv6 ospf priority 0-255 Mode Interface Config

### no ipv6 ospf priority

This command sets the default OSPF priority for the specified router interface.

Format no ipv6 ospf priority

Mode Interface Config

# ipv6 ospf retransmit-interval

This command sets the OSPF retransmit Interval for the specified interface or range of interfaces. The retransmit interval is specified in seconds. The value for <code>seconds</code> is the number of seconds between link-state advertisement retransmissions for adjacencies belonging to this router interface. This value is also used when retransmitting database description and link-state request packets. Valid values range from 0 to 3600 (1 hour).

Default 5

Format ipv6 ospf retransmit-interval seconds

Mode Interface Config

#### no ipv6 ospf retransmit-interval

This command sets the default OSPF retransmit Interval for the specified interface.

Format no ipv6 ospf retransmit-interval

Mode Interface Config

## ipv6 ospf transmit-delay

This command sets the OSPF Transit Delay for the specified interface or range of interfaces. The transmit delay is specified in seconds. In addition, it sets the estimated number of seconds it takes to transmit a link state update packet over this interface. Valid values for seconds range from 1 to 3600 (1 hour).

Default

Format ipv6 ospf transmit-delay seconds

Mode Interface Config

#### no ipv6 ospf transmit-delay

This command sets the default OSPF Transit Delay for the specified interface.

no ipv6 ospf transmit-delay **Format** 

Mode Interface Config

## **OSPFv3 Graceful Restart Commands**

The OSPFv3 protocol can be configured to participate in the checkpointing service, so that these protocols can execute a graceful restart when the management unit fails. In a graceful restart, the hardware to continues forwarding IPv6 packets using OSPFv3 routes while a backup switch takes over management unit responsibility.

Graceful restart uses the concept of *helpful neighbors*. A fully adjacent router enters helper mode when it receives a link state announcement (LSA) from the restarting management unit indicating its intention of performing a graceful restart. In helper mode, a switch continues to advertise to the rest of the network that they have full adjacencies with the restarting router, thereby avoiding announcement of a topology change and the potential for flooding of LSAs and shortest-path-first (SPF) runs (which determine OSPF routes). Helpful neighbors continue to forward packets through the restarting router. The restarting router relearns the network topology from its helpful neighbors.

Graceful restart can be enabled for either planned or unplanned restarts, or both. A planned restart is initiated by the operator through the management command initiate failover. The operator may initiate a failover in order to take the management unit out of service (for example, to address a partial hardware failure), to correct faulty system behavior which cannot be corrected through less severe management actions, or other reasons. An unplanned restart is an unexpected failover caused by a fatal hardware failure of the management unit or a software hang or crash on the management unit.

# nsf (OSPFv3)

Use this command to enable the OSPF graceful restart functionality on an interface. To disable graceful restart, use the no form of the command.

Default disabled

Format nsf [ietf] [planned-only] Modes Router OSPFv3 Config

| Parameter | Description                                                                                                    |
|-----------|----------------------------------------------------------------------------------------------------|
| ietf      | This keyword is accepted but not required.                                                                                                    |
|           | This optional keyword indicates that OSPF should only perform a graceful restart when the restart is planned (i.e., when the restart is a result of the initiate failover command). |

## no nsf (OSPFv3)

Use this command to disable graceful restart for all restarts.

## nsf restart-interval (OSPFv3)

Use this command to configure the number of seconds that the restarting router asks its neighbors to wait before exiting helper mode. This is referred to as the grace period. The restarting router includes the grace period in its grace LSAs. For planned restarts (using the initiate failover command), the grace LSAs are sent prior to restarting the management unit, whereas for unplanned restarts, they are sent after reboot begins.

The grace period must be set long enough to allow the restarting router to reestablish all of its adjacencies and complete a full database exchange with each of those neighbors.

Default 120 seconds

Format nsf [ietf] restart-interval 1-1800 Modes Router OSPFv3 Config

| Parameter | Description                                                                                                    |
|-----------|----------------------------------------------------------------------------------------------------|
| ietf      | This keyword is accepted but not required.                                                                                                   |
| seconds   | The number of seconds that the restarting router asks its neighbors to wait before exiting helper mode. The range is from 1 to 1800 seconds. |

## no nsfrestart-interval (OSPFv3)

Use this command to revert the grace period to its default value.

Format no [ietf] nsf restart-interval Modes Router OSPFv3 Config

# nsf helper (OSPFv3)

Use this command to enable helpful neighbor functionality for the OSPF protocol. You can enable this functionality for planned or unplanned restarts, or both.

Default OSPF may act as a helpful neighbor for both planned and unplanned restarts.

Format nsf helper [planned-only]
Modes Router OSPFv3 Config

| Parameter    | Description                                                  |
|--------------|--------------------------------------------------------------|
| planned-only | This optional keyword indicates that OSPF should only help a |
|              | restarting router performing a planned restart.              |

### no nsf helper (OSPFv3)

Use this command to disable helpful neighbor functionality for OSPF.

Format no nsf helper

Modes Router OSPFv3 Config

## nsf ietf helper disable (OSPFv3)

Use this command to disable helpful neighbor functionality for OSPF.

Note: The commands no nsf helper and nsf ietf helper disable are functionally equivalent. The command nsf ietf helper disable is supported solely for compatibility with other network software CLI.

Format nsf ietf helper disable Router OSPFv3 Config Modes

## nsf helper strict-lsa-checking (OSPFv3)

The restarting router is unable to react to topology changes. In particular, the restarting router will not immediately update its forwarding table; therefore, a topology change may introduce forwarding loops or black holes that persist until the graceful restart completes. By exiting the graceful restart on a topology change, a router tries to eliminate the loops or black holes as quickly as possible by routing around the restarting router. A helpful neighbor considers a link down with the restarting router to be a topology change, regardless of the strict LSA checking configuration.

Use this command to require that an OSPF helpful neighbor exit helper mode whenever a topology change occurs.

Default enabled

Format nsf [ietf] helper strict-lsa-checking

Modes Router OSPFv3 Config

| Parameter | Description                                |
|-----------|--------------------------------------------|
| ietf      | This keyword is accepted but not required. |

#### no nsf [ietf] helper strict-lsa-checking (OSPFv3)

Use this command to allow OSPF to continue as a helpful neighbor in spite of topology changes.

Default enabled

Format nsf [ietf] helper strict-lsa-checking

## **OSPFv3 Stub Router Commands**

### max-metric router-lsa

To configure OSPFv3 to enter stub router mode, use this command in Router OSPFv3 Global Configuration mode. When OSPFv3 is in stub router mode, OSPFv3 sets the metric in the nonstub links in its router LSA to MaxLinkMetric. Other routers therefore compute very long paths through the stub router, and prefer any alternate path. Doing so eliminates all transit traffic through the stub router, when alternate routes are available. Stub router mode is useful when adding or removing a router from a network or to avoid transient routes when a router reloads.

You can administratively force OSPFv3 into stub router mode. OSPFv3 remains in stub router mode until you take OSPFv3 out of stub router mode. Alternatively, you can configure OSPF to start in stub router mode for a configurable period of time after the router boots up.

If you set the summary LSA metric to 16,777,215, other routers will skip the summary LSA when they compute routes.

If you have configured the router to enter stub router mode on startup (max-metric router-lsa on-startup), and then enter max-metric router lsa, there is no change. If OSPFv3 is administratively in stub router mode (the max-metric router-lsa command has been given), and you configure OSPFv3 to enter stub router mode on startup (max-metric router-lsa on-startup), OSPFv3 exits stub router mode (assuming the startup period has expired) and the configuration is updated. Without any parameters, stub router mode only sends maximum metric values for router LSAs.

| Default | OSPF is not in stub router mode by default.                                                                                                    |
|---------|----------------------------------------------------------------------------------------------------|
| Format  | max-metric router-lsa [on-startup seconds] [summary-lsa {metric}] max-metric router-lsa [external-lsa [max-metric-value]] [inter-area-lsas [max-metric-value]] [on-startup seconds] [summary-lsa [max-metric-value]] |
| Mode    | OSPFv3 Router Configuration                                                                                                    |

| Parameter       | Description                                                                                                    |
|-----------------|----------------------------------------------------------------------------------------------------|
| external-lsa    | (Optional) Sends the maximum metric values for external LSAs. <i>max-metric-value</i> is the maximum metric value to use for LSAs. The range is 1 to 16777215 (0xFFFFFF). The default value is 16711680 (0xFF0000). |
| inter-area-lsas | (Optional) Sends the maximum metric values for Inter-Area-Router LSAs                                                                                                    |
| on-startup      | (Optional) Starts OSPF in stub router mode. <i>seconds</i> is the number of seconds that OSPF remains in stub router mode after a reboot. The range is 5 to 86,400 seconds. There is no default value.              |
| summary-lsa     | (Optional) Sends the maximum metric values for Summary LSAs                                                                                                    |

#### no max-metric router-Isa

Use this command in OSPFv3 Router Configuration mode to disable stub router mode. The command clears either type of stub router mode (always or on-startup) and resets all LSA options. If OSPF is configured to enter global configuration mode on startup, and during normal operation you want to immediately place OSPF in stub router mode, issue the command no max-metric router-lsa on-startup. The command no max-metric with the external-lsa, inter-area-lsas, or summary-lsa option router-lsa summary-lsa causes OSPF to send summary LSAs with metrics computed using normal procedures.

no max-metric router-lsa [external-lsa] [inter-area-lsas] [on-startup] [summary-lsa] **Format** 

Mode OSPFv3 Router Configuration

## clear ipv6 ospf stub-router

Use this command to force OSPF to exit stub router mode when it has automatically entered stub router mode because of a resource limitation. OSPF only exits stub router mode if it entered stub router mode because of a resource limitation or it if is in stub router mode at startup. This command has no effect if OSPF is configured to be in stub router mode permanently.

Format clear ipv6 ospf stub-router

Mode Privileged EXEC

## **OSPFv3 Show Commands**

# show ipv6 ospf

This command displays information relevant to the OSPF router.

Format show ipv6 ospf

Mode Privileged EXEC

User EXEC

Note: Some of the information below displays only if you enable OSPF and configure certain features.

| Parameter                 | Definition                                                                                                    |
|---------------------------|----------------------------------------------------------------------------------------------------|
| Router ID                 | A 32-bit integer in dotted decimal format identifying the router, about which information is displayed. This is a configured value.    |
| OSPF Admin<br>Mode        | Shows whether the administrative mode of OSPF in the router is enabled or disabled. This is a configured value.                        |
| External LSDB<br>Limit    | The maximum number of non-default AS-external-LSAs entries that can be stored in the link-state database.                              |
| Exit Overflow<br>Interval | The number of seconds that, after entering overflow state, a router will attempt to leave overflow state.                              |
| SPF Start Time            | The number of milliseconds the SPF calculation is delayed if no SPF calculation has been scheduled during the current "wait interval". |
| SPF Hold Time             | The number of milliseconds of the initial "wait interval".                                                                             |

| Parameter                           | Definition                                                                                                    |
|-------------------------------------|----------------------------------------------------------------------------------------------------|
| SPF Maximum<br>Hold Time            | The maximum number of milliseconds of the "wait interval".                                                                                                    |
| LSA Refresh<br>Group Pacing<br>Time | The size of the LSA refresh group window, in seconds.                                                                                                    |
| AutoCost Ref BW                     | Shows the value of the auto-cost reference bandwidth configured on the router.                                                                                                    |
| Default Passive<br>Setting          | Shows whether the interfaces are passive by default.                                                                                                    |
| Maximum Paths                       | The maximum number of paths that OSPF can report for a given destination.                                                                                                    |
| Default Metric                      | Default value for redistributed routes.                                                                                                    |
| Default Route<br>Advertise          | Indicates whether the default routes received from other source protocols are advertised or not.                                                                                                    |
| Always                              | Shows whether default routes are always advertised.                                                                                                    |
| Metric                              | The metric for the advertised default routes. If the metric is not configured, this field is blank.                                                                                                    |
| Metric Type                         | Shows whether the routes are External Type 1 or External Type 2.                                                                                                    |
| Number of Active<br>Areas           | The number of active OSPF areas. An "active" OSPF area is an area with at least one interface up.                                                                                                    |
| ABR Status                          | Shows whether the router is an OSPF Area Border Router.                                                                                                    |
| ASBR Status                         | Shows if the ASBR mode is enabled or disabled. Enable implies that the router is an autonomous system border router. Router automatically becomes an ASBR when it is configured to redistribute routes learned from other protocol. The possible values for the ASBR status is enabled (if the router is configured to re-distribute routes learned by other protocols) or disabled (if the router is not configured for the same). |
| Stub Router<br>Status               | The status of the stub router: Active or Inactive.                                                                                                    |
| Stub Router                         | This is displayed only if the stub router is active.                                                                                                    |
| Reason                              | Shows the reason for the stub router: Configured, Startup, or Resource Limitation                                                                                                    |
| Stub Router                         | This is displayed only if the stub router is in startup stub router mode. $\\$                                                                                                    |
| Startup Time<br>Remaining           | The remaining time (in seconds) until OSPF exits stub router mode.                                                                                                    |
| Stub Router<br>Duration             | This row is only listed if the stub router is active and the router entered stub mode because of a resource limitation.                                                                                                    |
|                                     | The time elapsed since the router last entered the stub router mode.<br>The duration is displayed in DD:HH:MM:SS format.                                                                                                    |
| External LSDB<br>Overflow           | When the number of non-default external LSAs exceeds the configured limit, External LSDB Limit, OSPF goes into LSDB overflow state. In this state, OSPF withdraws all of its self-originated non-default external LSAs. After the Exit Overflow Interval, OSPF leaves the overflow state, if the number of external LSAs has been reduced.                                                                                          |
| External LSA<br>Count               | The number of external (LS type 5) link-state advertisements in the link-state database.                                                                                                    |
| External LSA<br>Checksum            | The sum of the LS checksums of external link-state advertisements contained in the link-state database.                                                                                                    |
| New LSAs Originated                 | The number of new link-state advertisements that have been originated.                                                                                                    |
| LSAs Received                       | The number of link-state advertisements received determined to be new instantiations.                                                                                                    |

| Parameter                                     | Definition                                                                                                    |
|-----------------------------------------------|----------------------------------------------------------------------------------------------------|
| LSA Count                                     | The total number of link state advertisements currently in the link state database.                                                                                                    |
| Maximum<br>Number of LSAs                     | The maximum number of LSAs that OSPF can store.                                                                                                    |
| LSA High Water<br>Mark                        | The maximum size of the link state database since the system started.                                                                                                    |
| Retransmit List<br>Entries                    | The total number of LSAs waiting to be acknowledged by all neighbors. An LSA may be pending acknowledgment from more than one neighbor.                                                                                                    |
| Maximum<br>Number of<br>Retransmit<br>Entries | The maximum number of LSAs that can be waiting for acknowledgment at any given time.                                                                                                    |
| Retransmit<br>Entries High<br>Water Mark      | The highest number of LSAs that have been waiting for acknowledgment.                                                                                                    |
| Redistributing                                | This field is a heading and appears only if you configure the system to take routes learned from a non-OSPF source and advertise them to its peers.                                                                                                    |
| Source                                        | Shows source protocol/routes that are being redistributed. Possible values are static, connected, or RIP.                                                                                                    |
| Metric                                        | The metric of the routes being redistributed.                                                                                                    |
| Metric Type                                   | Shows whether the routes are External Type 1 or External Type 2.                                                                                                    |
| Tag                                           | The decimal value attached to each external route.                                                                                                    |
| Subnets                                       | For redistributing routes into OSPF, the scope of redistribution for the specified protocol.                                                                                                    |
| Distribute-List                               | The access list used to filter redistributed routes.                                                                                                    |
| Prefix-suppression                            | Displays whether prefix-suppression is enabled or disabled on the given interface.                                                                                                    |
| NSF Support                                   | Indicates whether nonstop forwarding (NSF) is enabled for the OSPF protocol for planned restarts, unplanned restarts or both (Always).                                                                                                    |
| NSF Restart<br>Interval                       | The user-configurable grace period during which a neighboring router will be in the helper state after receiving notice that the management unit is performing a graceful restart.                                                                         |
| NSF Restart<br>Status                         | The current graceful restart status of the router.                                                                                                    |
| NSF Restart Age                               | Number of seconds until the graceful restart grace period expires.                                                                                                    |
| NSF Restart Exit                              | Indicates why the router last exited the last restart:                                                                                                    |
| Reason                                        | None — Graceful restart has not been attempted.                                                                                                    |
|                                               | • In Progress — Restart is in progress.                                                                                                    |
|                                               | • Completed — The previous graceful restart completed successfully.                                                                                                    |
|                                               | <ul> <li>Timed Out — The previous graceful restart timed out.</li> <li>Topology Changed — The previous graceful restart terminated prematurely because of a topology change.</li> </ul>                                                                    |
| NSF Help Sup-<br>port                         | Indicates whether helpful neighbor functionality has been enabled for OSPF for planned restarts, unplanned restarts, or both (Always).                                                                                                    |
| NSF help Strict<br>LSA checking               | Indicates whether strict LSA checking has been enabled. If enabled, then an OSPF helpful neighbor will exit helper mode whenever a topology change occurs. If disabled, an OSPF neighbor will continue as a helpful neighbor in spite of topology changes. |

# show ipv6 ospf abr

This command displays the internal OSPFv3 routes to reach Area Border Routers (ABR). This command takes no options.

Format show ipv6 ospf abr

Modes

Privileged EXEC

User EXEC

| Parameter     | Definition                                                                    |
|---------------|-------------------------------------------------------------------------------|
| Туре          | The type of the route to the destination. It can be either:                   |
|               | • intra — Intra-area route                                                    |
|               | • inter — Inter-area route                                                    |
| Router ID     | Router ID of the destination.                                                 |
| Cost          | Cost of using this route.                                                     |
| Area ID       | The area ID of the area from which this route is learned.                     |
| Next Hop      | Next hop toward the destination.                                              |
| Next Hop Intf | The outgoing router interface to use when forwarding traffic to the next hop. |

# show ipv6 ospf area

This command displays information about the area. The areaid identifies the OSPF area that is being displayed.

Format show ipv6 ospf area areaid

Modes • Privileged EXEC

User EXEC

| Parameter                   | Definition                                                                                                    |
|-----------------------------|----------------------------------------------------------------------------------------------------|
| AreaID                      | The area id of the requested OSPF area.                                                                                                |
| External<br>Routing         | A number representing the external routing capabilities for this area.                                                                 |
| Spf Runs                    | The number of times that the intra-area route table has been calculated using this area's link-state database.                         |
| Area Border<br>Router Count | The total number of area border routers reachable within this area.                                                                    |
| Area LSA<br>Count           | Total number of link-state advertisements in this area's link-state database, excluding AS External LSAs.                              |
| Area LSA<br>Checksum        | A number representing the Area LSA Checksum for the specified AreaID excluding the external (LS type 5) link-state advertisements.     |
| Stub Mode                   | Represents whether the specified Area is a stub area or not. The possible values are enabled and disabled. This is a configured value. |
| Import Sum-<br>mary LSAs    | Shows whether to import summary LSAs (enabled).                                                                                        |
| OSPF Stub<br>Metric Value   | The metric value of the stub area. This field displays only if the area is a configured as a stub area.                                |

The following OSPF NSSA specific information displays only if the area is configured as an NSSA.

| Parameter                               | Definition                                                                                                    |
|-----------------------------------------|----------------------------------------------------------------------------------------------------|
| Import Sum-<br>mary LSAs                | Shows whether to import summary LSAs into the NSSA.                                                                                                    |
| Redistribute into NSSA                  | Shows whether to redistribute information into the NSSA.                                                                                                    |
| Default Infor-<br>mation Origi-<br>nate | Shows whether to advertise a default route into the NSSA.                                                                                                    |
| Default Metric                          | The metric value for the default route advertised into the NSSA.                                                                                                 |
| Default Metric<br>Type                  | The metric type for the default route advertised into the NSSA.                                                                                                  |
| Translator<br>Role                      | The NSSA translator role of the ABR, which is always or candidate.                                                                                               |
| Translator Sta-<br>bility Interval      | The amount of time that an elected translator continues to perform its duties after it determines that its translator status has been deposed by another router. |
| Translator<br>State                     | Shows whether the ABR translator state is disabled, always, or elected.                                                                                          |

## show ipv6 ospf asbr

This command displays the internal OSPFv3 routes to reach Autonomous System Boundary Routers (ASBR). This command takes no options.

show ipv6 ospf asbr Format Modes Privileged EXEC User EXEC

| Parameter     | Definition                                                                    |
|---------------|-------------------------------------------------------------------------------|
| Туре          | The type of the route to the destination. It can be either:                   |
|               | • intra — Intra-area route                                                    |
|               | • inter — Inter-area route                                                    |
| Router ID     | Router ID of the destination.                                                 |
| Cost          | Cost of using this route.                                                     |
| Area ID       | The area ID of the area from which this route is learned.                     |
| Next Hop      | Next hop toward the destination.                                              |
| Next Hop Intf | The outgoing router interface to use when forwarding traffic to the next hop. |

# show ipv6 ospf database

This command displays information about the link state database when OSPFv3 is enabled. If you do not enter any parameters, the command displays the LSA headers for all areas. Use the optional areaid parameter to display database information about a specific area. Use the other optional parameters to specify the type of link state advertisements to display. Use <code>external</code> to display the external LSAs. Use inter-area to display the inter-area LSAs. Use link to display the link LSAs. Use <code>network</code> to display the network LSAs. Use <code>nssa-external</code> to display NSSA external LSAs. Use <code>prefix</code> to display intra-area Prefix LSAs. Use <code>router</code> to display router LSAs. Use <code>unknown area</code>, <code>unknown as</code>, or <code>unknown link</code> to display unknown area, AS or link-scope LSAs, respectively. Use <code>lsid</code> to specify the link state ID (LSID). Use <code>adv-router</code> to show the LSAs that are restricted by the advertising router. Use <code>self-originate</code> to display the LSAs in that are self originated. The information below is only displayed if OSPF is enabled.

 $Format \qquad \text{show ipv6 ospf } [\textit{areaid}] \text{ database } [\{\text{external} \mid \text{inter-area } \{\text{prefix} \mid \text{router}\} \mid \text{link} \mid \text{network}\}]$ 

nssa-external | prefix | router | unknown {area | as | link}}] [ lsid ] [ {adv-router [ rtrid ] | link} ]

 $self\text{-}originate\}]$ 

Modes • Privileged EXEC

• User EXEC

For each link-type and area, the following information is displayed.

| Parameter  | Definition                                                                                                    |
|------------|----------------------------------------------------------------------------------------------------|
| Link Id    | A number that uniquely identifies an LSA that a router originates from all other self originated LSAs of the same LS type. |
| Adv Router | The Advertising Router. Is a 32-bit dotted decimal number representing the LSDB interface.                                 |
| Age        | A number representing the age of the link state advertisement in seconds.                                                  |
| Sequence   | A number that represents which LSA is more recent.                                                                         |
| Checksum   | The total number LSA checksum.                                                                                             |
| Prefix     | The IPv6 prefix.                                                                                                    |
| Interface  | The interface for the link.                                                                                                |
| Rtr Count  | The number of routers attached to the network.                                                                             |

# show ipv6 ospf database database-summary

Use this command to display the number of each type of LSA in the database and the total number of LSAs in the database.

Format show ipv6 ospf database database-summary

Modes • Privileged EXEC

| Parameter         | Definition                                                                |
|-------------------|---------------------------------------------------------------------------|
| Router            | Total number of router LSAs in the OSPFv3 link state database.            |
| Network           | Total number of network LSAs in the OSPFv3 link state database.           |
| Inter-area Prefix | Total number of inter-area prefix LSAs in the OSPFv3 link state database. |
| Inter-area Router | Total number of inter-area router LSAs in the OSPFv3 link state database. |
| Type-7 Ext        | Total number of NSSA external LSAs in the OSPFv3 link state database.     |
| Link              | Total number of link LSAs in the OSPFv3 link state database.              |
| Intra-area Prefix | Total number of intra-area prefix LSAs in the OSPFv3 link state database. |

| Parameter                 | Definition                                                                          |
|---------------------------|-------------------------------------------------------------------------------------|
| Link Unknown              | Total number of link-source unknown LSAs in the OSPFv3 link state database.         |
| Area Unknown              | Total number of area unknown LSAs in the OSPFv3 link state database.                |
| AS Unknown                | Total number of as unknown LSAs in the OSPFv3 link state database.                  |
| Type-5 Ext                | Total number of AS external LSAs in the OSPFv3 link state database.                 |
| Self-Originated<br>Type-5 | Total number of self originated AS external LSAs in the OSPFv3 link state database. |
| Total                     | Total number of router LSAs in the OSPFv3 link state database.                      |

# show ipv6 ospf interface

This command displays the information for the IFO object or virtual interface tables. The argument unit/slot/port corresponds to a physical routing interface or VLAN routing interface. The keyword vlan is used to specify the VLAN ID of the routing VLAN directly instead of a *unit/slot/port* format.

show ipv6 ospf interface {unit/slot/port|vlan 1-4093|loopback loopback-id} Format

Modes • Privileged EXEC

| Parameter                   | Definition                                                                                                    |
|-----------------------------|----------------------------------------------------------------------------------------------------|
| IP Address                  | The IPv6 address of the interface.                                                                               |
| ifIndex                     | The interface index number associated with the interface.                                                        |
| OSPF Admin Mode             | Shows whether the admin mode is enabled or disabled.                                                             |
| OSPF Area ID                | The area ID associated with this interface.                                                                      |
| Router Priority             | The router priority. The router priority determines which router is the designated router.                       |
| Retransmit Interval         | The frequency, in seconds, at which the interface sends LSA.                                                     |
| Hello Interval              | The frequency, in seconds, at which the interface sends Hello packets.                                           |
| Dead Interval               | The amount of time, in seconds, the interface waits before assuming a neighbor is down.                          |
| LSA Ack Interval            | The amount of time, in seconds, the interface waits before sending an LSA acknowledgment after receiving an LSA. |
| Interface Transmit<br>Delay | The number of seconds the interface adds to the age of LSA packets before transmission.                          |
| Authentication Type         | The type of authentication the interface performs on LSAs it receives.                                           |
| Metric Cost                 | The priority of the path. Low costs have a higher priority than high costs.                                      |
| Prefix-suppression          | Displays whether prefix-suppression is enabled, disabled, or unconfigured on the given interface.                |
| Passive Status              | Shows whether the interface is passive or not.                                                                   |
| OSPF MTU-ignore             | Shows whether to ignore MTU mismatches in database descriptor packets sent from neighboring routers.             |
| Link LSA Suppression        | The configured state of Link LSA Suppression for the interface.                                                  |

The following information only displays if OSPF is initialized on the interface:

| Parameter                   | Definition                                                                                                    |
|-----------------------------|----------------------------------------------------------------------------------------------------|
| OSPF Interface Type         | Broadcast LANs, such as Ethernet and IEEE 802.5, take the value <i>broadcast</i> . The OSPF Interface Type will be 'broadcast'. |
| State                       | The OSPF Interface States are: down, loopback, waiting, point-to-point, designated router, and backup designated router.        |
| Designated Router           | The router ID representing the designated router.                                                                               |
| Backup Designated<br>Router | The router ID representing the backup designated router.                                                                        |
| Number of Link Events       | The number of link events.                                                                                                    |
| Metric Cost                 | The cost of the OSPF interface.                                                                                                 |

# show ipv6 ospf interface brief

This command displays brief information for the IFO object or virtual interface tables.

Format show ipv6 ospf interface brief

Modes • Privileged EXEC

• User EXEC

| Parameter                    | Definition                                                                                                    |
|------------------------------|----------------------------------------------------------------------------------------------------|
| Interface                    | unit/slot/port                                                                                                   |
| OSPF Admin<br>Mode           | States whether OSPF is enabled or disabled on a router interface.                                                |
| OSPF Area ID                 | The OSPF Area ID for the specified interface.                                                                    |
| Router Priority              | The router priority. The router priority determines which router is the designated router.                       |
| Metric Cost                  | The priority of the path. Low costs have a higher priority than high costs.                                      |
| Hello Interval               | The frequency, in seconds, at which the interface sends Hello packets.                                           |
| Dead Interval                | The amount of time, in seconds, the interface waits before assuming a neighbor is down.                          |
| Retransmit<br>Interval       | The frequency, in seconds, at which the interface sends LSA.                                                     |
| Retransmit Delay<br>Interval | The number of seconds the interface adds to the age of LSA packets before transmission.                          |
| LSA Ack Interval             | The amount of time, in seconds, the interface waits before sending an LSA acknowledgment after receiving an LSA. |

# show ipv6 ospf interface stats

This command displays the statistics for a specific interface. The command displays information only if OSPF is enabled.

Format show ipv6 ospf interface stats {unit/slot/port | vlan id}

Modes • Privileged EXEC

| Parameter                        | Definition                                                                                                    |
|----------------------------------|----------------------------------------------------------------------------------------------------|
| OSPFv3 Area ID                   | The area id of this OSPF interface.                                                                                                    |
| IP Address                       | The IP address associated with this OSPF interface.                                                                                                    |
| OSPFv3 Inter-<br>face Events     | The number of times the specified OSPF interface has changed its state, or an error has occurred.                                                                                                    |
| Virtual Events                   | The number of state changes or errors that occurred on this virtual link.                                                                                                    |
| Neighbor Events                  | The number of times this neighbor relationship has changed state, or an error has occurred.                                                                                                    |
| Packets Received                 | The number of OSPFv3 packets received on the interface.                                                                                                    |
| Packets Trans-<br>mitted         | The number of OSPFv3 packets sent on the interface.                                                                                                    |
| LSAs Sent                        | The total number of LSAs flooded on the interface.                                                                                                    |
| LSA Acks<br>Received             | The total number of LSA acknowledged from this interface.                                                                                                    |
| LSA Acks Sent                    | The total number of LSAs acknowledged to this interface.                                                                                                    |
| Sent Packets                     | The number of OSPF packets transmitted on the interface.                                                                                                    |
| Received Packets                 | The number of valid OSPF packets received on the interface.                                                                                                    |
| Discards                         | The number of received OSPF packets discarded because of an error in the packet or an error in processing the packet.                                                                                                    |
| Bad Version                      | The number of received OSPF packets whose version field in the OSPF header does not match the version of the OSPF process handling the packet.                                                                                            |
| Virtual Link Not<br>Found        | The number of received OSPF packets discarded where the ingress interface is in a non-backbone area and the OSPF header identifies the packet as belonging to the backbone, but OSPF does not have a virtual link to the packet's sender. |
| Area Mismatch                    | The number of OSPF packets discarded because the area ID in the OSPF header is not the area ID configured on the ingress interface.                                                                                                    |
| Invalid Destination Address      | The number of OSPF packets discarded because the packet's destination IP address is not the address of the ingress interface and is not the All-DrRouters or AllSpfRouters multicast addresses.                                           |
| No Neighbor at<br>Source Address | The number of OSPF packets dropped because the sender is not an existing neighbor or the sender's IP address does not match the previously recorded IP address for that neighbor. NOTE: Does not apply to Hellos.                         |
| Invalid OSPF<br>Packet Type      | The number of OSPF packets discarded because the packet type field in the OSPF header is not a known type.                                                                                                    |
| Hellos Ignored                   | The number of received Hello packets that were ignored by this router from the new neighbors after the limit has been reached for the number of neighbors on an interface or on the system as a whole.                                    |

Table 12 on page 693 lists the number of OSPF packets of each type sent and received on the interface.

# show ipv6 ospf Isa-group

This command displays the number of self-originated LSAs within each LSA group.

show ipv6 ospf lsa-group Format

Modes • Privileged EXEC

| Parameter                  | Definition                                                                                                    |
|----------------------------|----------------------------------------------------------------------------------------------------|
| Total self-originated LSAs | The number of LSAs the router is currently originating.                                                                                                    |
| Average LSAs per group     | The number of self-originated LSAs divided by the number of LSA groups. The number of LSA groups is the refresh interval (1800 seconds) divided by the pacing interval (configured with timers pacing lsa-group) plus two. |
| Pacing group limit         | The maximum number of self-originated LSAs in one LSA group. If the number of LSAs in a group exceeds this limit, OSPF redistributes LSAs throughout the refresh interval to achieve better balance.                       |
| Groups                     | For each LSA pacing group, the output shows the range of LSA ages in the group and the number of LSAs in the group.                                                                                                    |

**Example:** The following shows an example of the command.

(R1) #show ipv6 ospf lsa-group

Total self-originated LSAs: 3019 Average LSAs per group: 100 Pacing group limit: 400

Number of self-originated LSAs within each LSA group...

| Group Start Age | Grou | up End Age | Count |
|-----------------|------|------------|-------|
| 0               | 59   | 96         |       |
| 60              | 119  | 88         |       |
| 120             | 179  | 102        |       |
| 180             | 239  | 95         |       |
| 240             | 299  | 95         |       |
| 300             | 359  | 92         |       |
| 360             | 419  | 48         |       |
| 420             | 479  | 58         |       |
| 480             | 539  | 103        |       |
| 540             | 599  | 99         |       |
| 600             | 659  | 119        |       |
| 660             | 719  | 110        |       |
| 720             | 779  | 106        |       |
| 780             | 839  | 122        |       |
| 840             | 899  | 110        |       |
| 900             | 959  | 99         |       |
| 960             | 1019 | 135        |       |
| 1020            | 1079 | 101        |       |
| 1080            | 1139 | 94         |       |
| 1140            | 1199 | 115        |       |
| 1200            | 1259 | 110        |       |
| 1260            | 1319 | 111        |       |
| 1320            | 1379 | 111        |       |
| 1380            | 1439 | 99         |       |
| 1440            | 1499 | 102        |       |
| 1500            | 1559 | 96         |       |
| 1560            | 1619 | 106        |       |
| 1620            | 1679 | 111        |       |
| 1680            | 1739 | 106        |       |
| 1740            | 1799 | 80         |       |
| 1800            | 1859 | 0          |       |
| 1860            | 1919 | 0          |       |

# show ipv6 ospf max-metric

This command displays the configured maximum metrics for stub-router mode.

Format show ipv6 ospf max-metric

Modes Privileged EXEC

User EXEC

**Example:** The following shows an example of the command.

(config)#show ipv6 ospf max-metric OSPFv3 Router with ID (3.3.3.3) Start time: 00:00:00, Time elapsed: 00:01:05 Originating router-LSAs with maximum metric Condition: on startup for 1000 seconds, State: inactive Advertise external-LSAs with metric 16711680

## show ipv6 ospf neighbor

This command displays information about OSPF neighbors. If you do not specify a neighbor IP address, the output displays summary information in a table. If you specify an interface or tunnel, only the information for that interface or tunnel displays. The argument unit/slot/port corresponds to a physical routing interface or VLAN routing interface. The keyword vlan is used to specify the VLAN ID of the routing VLAN directly instead of a unit/slot/port format. The ip-address is the IP address of the neighbor, and when you specify this, detailed information about the neighbor displays. The information below only displays if OSPF is enabled and the interface has a neighbor.

show ipv6 ospf neighbor [interface {unit/slot/port|vlan 1-4093|tunnel Format

 $tunnel\_id$ }][ip-address]

Modes Privileged EXEC

User EXEC

If you do not specify an IP address, a table with the following columns displays for all neighbors or the neighbor associated with the interface that you specify:

| Parameter | Definition                                                                                                    |
|-----------|----------------------------------------------------------------------------------------------------|
| Router ID | The 4-digit dotted-decimal number of the neighbor router.                                                                                                    |
| Priority  | The OSPF priority for the specified interface. The priority of an interface is a priority integer from 0 to 255. A value of '0' indicates that the router is not eligible to become the designated router on this network. |
| Intf ID   | The interface ID of the neighbor.                                                                                                    |
| Interface | The interface of the local router in unit/slot/port format.                                                                                                    |

| Parameter                | Definition                                                                                                    |  |  |
|--------------------------|----------------------------------------------------------------------------------------------------|--|--|
| State                    | The state of the neighboring routers. Possible values are:                                                                                                    |  |  |
|                          | • Down- initial state of the neighbor conversation - no recent information has been received from the neighbor.                                                                                                    |  |  |
|                          | • Attempt - no recent information has been received from the neighbor but a more concerted effort should be made to contact the neighbor.                                                                             |  |  |
|                          | • Init - an Hello packet has recently been seen from the neighbor, but bidirectional communication has not yet been established.                                                                                      |  |  |
|                          | • 2 way - communication between the two routers is bidirectional.                                                                                                    |  |  |
|                          | <ul> <li>Exchange start - the first step in creating an adjacency between the two neighboring routers, the goal is to decide which router is the master and to decide upon the initial DD sequence number.</li> </ul> |  |  |
|                          | Exchange - the router is describing its entire link state database by sending Database Description packets to the neighbor.                                                                                           |  |  |
|                          | Full - the neighboring routers are fully adjacent and they will now appear in router-LSAs and network-LSAs.                                                                                                    |  |  |
| Dead Time                | The amount of time, in seconds, to wait before the router assumes the neighbor is unreachable.                                                                                                    |  |  |
| Restart Helper<br>Status | Indicates the status of this router as a helper during a graceful restart of the router specified in the command line:                                                                                                |  |  |
|                          | • Helping—This router is acting as a helpful neighbor to the specified router.                                                                                                    |  |  |
|                          | • Not Helping—This router is not a helpful neighbor at this time.                                                                                                    |  |  |
| Restart Reason           | When this router is in helpful neighbor mode, this indicates the reason for the restart as provided by the restarting router.                                                                                         |  |  |
| Remaining<br>Grace Time  | The number of seconds remaining the in current graceful restart interval. This is displayed only when this router is currently acting as a helpful neighbor for the router specified in the command.                  |  |  |
| Restart Helper           | Indicates the reason that the specified router last exited a graceful restart.                                                                                                    |  |  |
| Exit Reason              | None—Graceful restart has not been attempted                                                                                                    |  |  |
|                          | • In Progress—Restart is in progress                                                                                                    |  |  |
|                          | Completed — The previous graceful restart completed successfully                                                                                                    |  |  |
|                          | Timed Out—The previous graceful restart timed out                                                                                                    |  |  |
|                          | Topology Changed — The previous graceful restart terminated prematurely because of a topology change                                                                                                    |  |  |

If you specify an IP address for the neighbor router, the following fields display:

| Parameter       | Definition                                                                                                    |
|-----------------|----------------------------------------------------------------------------------------------------|
| Interface       | The interface of the local router in unit/slot/port format.                                                                                                    |
| Area ID         | The area ID associated with the interface.                                                                                                    |
| Options         | An integer value that indicates the optional OSPF capabilities supported by the neighbor. These are listed in its Hello packets. This enables received Hello Packets to be rejected (i.e., neighbor relationships will not even start to form) if there is a mismatch in certain crucial OSPF capabilities. |
| Router Priority | The router priority for the specified interface.                                                                                                    |
| Dead Timer Due  | The amount of time, in seconds, to wait before the router assumes the neighbor is unreachable.                                                                                                    |
| State           | The state of the neighboring routers.                                                                                                    |
| Events          | Number of times this neighbor relationship has changed state, or an error has occurred.                                                                                                    |

| Parameter    | Definition                                                            |
|--------------|-----------------------------------------------------------------------|
|              | An integer representing the current length of the retransmission      |
| Queue Length | queue of the specified neighbor router Id of the specified interface. |

# show ipv6 ospf range

This command displays the set of OSPFv3 area ranges configured for a given area.

show ipv6 ospf range areaid Format Modes Privileged EXEC

| Parameter                       | Definition                                        |
|---------------------------------|---------------------------------------------------|
| Area ID                         | The area whose prefixes are summarized.           |
| IPv6<br>Prefix/Prefix<br>Length | The summary prefix and prefix length.             |
| Туре                            | S (Summary Link) or E (External Link)             |
| Action                          | Enabled or Disabled                               |
| Cost                            | Metric to be advertised when the range is active. |

# show ipv6 ospf statistics

This command displays information about the 15 most recent Shortest Path First (SPF) calculations. SPF is the OSPF routing table calculation.

show ipv6 ospf statistics Format Modes • Privileged EXEC

User EXEC

The command displays the following information with the most recent statistics displayed at the end of the table.

| Parameter  | Definition                                                                                                    |
|------------|----------------------------------------------------------------------------------------------------|
| Delta T    | The time since the routing table was computed. The time is in the format hours, minutes, and seconds (hh:mm:ss).                                                                 |
| Intra      | The time taken to compute intra-area routes, in milliseconds.                                                                                                    |
| Summ       | The time taken to compute inter-area routes, in milliseconds.                                                                                                    |
| Ext        | The time taken to compute external routes, in milliseconds.                                                                                                    |
| SPF Total  | The total time taken to compute routes, in milliseconds. The total may exceed the sum of Intra, Summ, and Ext times.                                                             |
| RIB Update | The time from the completion of the routing table calculation until all changes have been made in the common routing table [the Routing Information Base (RIB)], in milliseconds |

| Parameter | Definition                                                                   |
|-----------|------------------------------------------------------------------------------|
| Reason    | The event or events that triggered the SPF. The reason codes are as follows: |
|           | R: New router LSA                                                            |
|           | N: New network LSA                                                           |
|           | SN: New network (inter-area prefix) summary LSA                              |
|           | SA: New ASBR (inter-area router) summary LSA                                 |
|           | X: New external LSA                                                          |
|           | IP: New intra-area prefix LSA                                                |
|           | • L: New Link LSA                                                            |

**Example:** The following shows example CLI display output for the command.

(Routing) #show ipv6 ospf statistics

Area 0.0.0.0: SPF algorithm executed 10 times

| Delta T  | Intra | Sum | m  | Ext SPF | Total   | RIB Update | Reason |
|----------|-------|-----|----|---------|---------|------------|--------|
| 22.22.46 | 0     | 0   | 0  | 0       | 0. D. H |            |        |
| 23:32:46 | 0     | 0   | 0  | 0       | 0 R, I  |            |        |
| 23:32:09 | 0     | 0   | 0  | 0       | 0 R, N  | I, IP      |        |
| 23:32:04 | 0     | 0   | 0  | 0       | 0 R     |            |        |
| 23:31:44 | 0     | 0   | 0  | 0       | 0 R, N  | I, IP      |        |
| 23:31:39 | 0     | 0   | 0  | 0       | 1 R     |            |        |
| 23:29:57 | 0     | 3   | 7  | 10      | 131 R   |            |        |
| 23:29:52 | 0     | 14  | 29 | 43      | 568 S   | N          |        |
| 04:07:23 | 0     | 9   | 23 | 33      | 117 S   | N          |        |
| 04:07:23 | 0     | 9   | 23 | 33      | 117 S   | N          |        |
| 04:07:18 | 0     | 0   | 0  | 1       | 485 SN  | [          |        |
| 04:07:14 | 0     | 1   | 0  | 1       | 3 X     |            |        |

# show ipv6 ospf stub table

This command displays the OSPF stub table. The information below will only be displayed if OSPF is initialized on the switch.

| Format | show ipv6 ospf stub table           |  |  |
|--------|-------------------------------------|--|--|
| Modes  | <ul> <li>Privileged EXEC</li> </ul> |  |  |
|        | <ul> <li>User EXEC</li> </ul>       |  |  |

| Parameter             | Definition                                                                                                    |
|-----------------------|----------------------------------------------------------------------------------------------------|
| Area ID               | A 32-bit identifier for the created stub area.                                                                                                    |
| Type of Service       | Type of service associated with the stub metric. For this release, Normal TOS is the only supported type.                                                                                              |
| Metric Val            | The metric value is applied based on the TOS. It defaults to the least metric of the type of service among the interfaces to other areas. The OSPF cost for a route is a function of the metric value. |
| Import Summary<br>LSA | Controls the import of summary LSAs into stub areas.                                                                                                    |

# show ipv6 ospf virtual-link

This command displays the OSPF Virtual Interface information for a specific area and neighbor. The <code>areaid</code> parameter identifies the area and the <code>neighbor</code> parameter identifies the neighbor's Router ID.

show ipv6 ospf virtual-link areaid neighbor Format

Modes • Privileged EXEC

• User EXEC

| Parameter                   | Definition                                                                                                    |
|-----------------------------|----------------------------------------------------------------------------------------------------|
| Area ID                     | The area id of the requested OSPF area.                                                                                                    |
| Neighbor Router ID          | The input neighbor Router ID.                                                                                                    |
| Hello Interval              | The configured hello interval for the OSPF virtual interface.                                                                                                    |
| Dead Interval               | The configured dead interval for the OSPF virtual interface.                                                                                                    |
| Interface Transmit<br>Delay | The configured transmit delay for the OSPF virtual interface.                                                                                                    |
| Retransmit Interval         | The configured retransmit interval for the OSPF virtual interface.                                                                                                |
| Authentication Type         | The type of authentication the interface performs on LSAs it receives.                                                                                            |
| State                       | The OSPF Interface States are: down, loopback, waiting, point-to-point, designated router, and backup designated router. This is the state of the OSPF interface. |
| Neighbor State              | The neighbor state.                                                                                                    |

# show ipv6 ospf virtual-link brief

This command displays the OSPFV3 Virtual Interface information for all areas in the system.

show ipv6 ospf virtual-link brief Format

• Privileged EXEC Modes

| Parameter           | Definition                                                           |
|---------------------|----------------------------------------------------------------------|
| Area ID             | The area id of the requested OSPFV3 area.                            |
| Neighbor            | The neighbor interface of the OSPFV3 virtual interface.              |
| Hello Interval      | The configured hello interval for the OSPFV3 virtual interface.      |
| Dead Interval       | The configured dead interval for the OSPFV3 virtual interface.       |
| Retransmit Interval | The configured retransmit interval for the OSPFV3 virtual interface. |
| Transmit Delay      | The configured transmit delay for the OSPFV3 virtual interface.      |

## **DHCPv6 Commands**

This section describes the commands you use to configure the DHCPv6 server on the system and to view DHCPv6 information.

## service dhcpv6

This command enables DHCPv6 configuration on the router.

Default enabled
Format service dhcpv6
Mode Global Config

no service dhcpv6

This command disables DHCPv6 configuration on router.

Format no service dhcpv6 Mode Global Config

## ipv6 dhcp client pd

Use this command to enable the Dynamic Host Configuration Protocol (DHCP) for IPv6 client process (if the process is not currently running) and to enable requests for prefix delegation through a specified interface. When prefix delegation is enabled and a prefix is successfully acquired, the prefix is stored in the IPv6 general prefix pool with an internal name defined by the automatic argument.

**Note:** The Prefix Delegation client is supported on only one IP interface.

*rapid-commit* enables the use of a two-message exchange method for prefix delegation and other configuration. If enabled, the client includes the rapid commit option in a solicit message.

The DHCP for IPv6 client, server, and relay functions are mutually exclusive on an interface. If one of these functions is already enabled and a user tries to configure a different function on the same interface, a message is displayed.

Default Prefix delegation is disabled on an interface.

Format ipv6 dhcp client pd [rapid-commit]

Mode Interface Config

**Example:** The following examples enable prefix delegation on interface 1/0/1:

(Switch) #configure

(Switch) (Config)#interface 1/0/1

(Switch) (Interface 1/0/1)# ipv6 dhcp client pd

(Switch) #configure

(Switch) (Config)#interface 1/0/1

(Switch) (Interface 1/0/1)# ipv6 dhcp client pd rapid-commit

#### no ipv6 dhcp client pd

This command disables requests for prefix delegation.

no ipv6 dhcp client pd Format Mode Interface Config

## ipv6 dhcp conflict logging

This command enables/disables the logging of the bindings reported to be conflicting by the DHCPv6 Clients via DECLINE messages.

Default enabled

**Format** ipv6 dhcp conflict logging

Mode Global Config

#### Example:

(switch) #configure (switch) (Config)# ipv6 dhcp conflict logging

## ipv6 dhcp server

Use this command to configure DHCPv6 server functionality on an interface or range of interfaces. The pool-name is the DHCPv6 pool containing stateless and/or prefix delegation parameters, *automatic* enables the server to automatically determine which pool to use when allocating addresses for a client, rapid-commit is an option that allows for an abbreviated exchange between the client and server, and pref-value is a value used by clients to determine preference between multiple DHCPv6 servers. For a particular interface, DHCPv6 server and DHCPv6 relay functions are mutually exclusive.

ipv6 dhcp server {pool-name | automatic}[rapid-commit] [preference pref-value] Format

Mode Interface Config

# ipv6 dhcp relay

Use this command to configure an interface for DHCPv6 relay functionality on an interface or range of interfaces. Use the destination keyword to set the relay server IPv6 address. The relay-address parameter is an IPv6 address of a DHCPv6 relay server. Use the interface keyword to set the relay server interface. The relay-interface parameter is an interface (unit/slot/port) to reach a relay server. Multiple relay addresses can be configured on an interface. To unconfigure a particular relay address use the no command with that particular relay address. To unconfigure all relay addresses on an interface, use the no command with the relay address and no arguments.

Note: If relay-address is an IPv6 global address, then relay-interface is not required. If relay-address is a link-local or multicast address, then relay-interface is required. Finally, if you do not specify a value for relay-address, then you must specify a value for relay-interface and the DHCPV6-ALL-AGENTS multicast address (i.e. FF02::1:2) is used to relay DHCPv6 messages to the relay server.

Format ipv6 dhcp relay {destination [relay-address] interface [relay-interface] | interface

[relay-interface]} [remote-id (duid-ifid | user-defined-string)]

Mode Interface Config

## ipv6 dhcp relay remote-id

This command configures the relay agent information option *remote ID* sub-option to be added to the DHCPv6 relayed messages. This can either be the special keyword duid-ifid, which causes the remote ID to be derived from the DHCPv6 Server DUID and the relay interface number, or it can be specified as a user-defined string.

Default None configured

Format ipv6 dhcp relay remote-id {duid-ifid | user-defined-string}]

Mode Interface Config

### no ipv6 dhcp relay remote-id

This command resets the relay agent information option *remote ID* sub-option to be added to the DHCPv6 relayed messages to the default value.

D

Default None configured

Format no ipv6 dhcp relay remote-id {duid-ifid | user-defined-string}]

Mode Interface Config

# ipv6 dhcp pool

Use this command from Global Config mode to enter IPv6 DHCP Pool Config mode. Use the exit command to return to Global Config mode. To return to the User EXEC mode, enter CTRL+Z. The <code>pool-name</code> should be less than 31 alpha-numeric characters. DHCPv6 pools are used to specify information for DHCPv6 server to distribute to DHCPv6 clients. These pools are shared between multiple interfaces over which DHCPv6 server capabilities are configured.

Once the DHCP for IPv6 configuration information pool has been created, use the ipv6 dhcp server command to associate the pool with a server on an interface. If you do not configure an information pool, use the ipv6 dhcp server interface configuration command to enable the DHCPv6 server function on an interface.

When you associate a DHCPv6 pool with an interface, only that pool services requests on the associated interface. The pool also services other interfaces. If you do not associate a DHCPv6 pool with an interface, it can service requests on any interface. Not using any IPv6 address prefix means that the pool returns only configured options.

Format ipv6 dhcp pool pool-name

Mode Global Config

#### no ipv6 dhcp pool

This command removes the specified DHCPv6 pool.

no ipv6 dhcp pool pool-name Format

Mode Global Config

# address prefix (IPv6)

Use this command to sets an address prefix for address assignment. This address must be in hexadecimal, using 16-bit values between colons.

If lifetime values are not configured, the default lifetime values for valid-lifetime and preferred-lifetime are considered to be infinite.

Format address prefix *ipv6-prefix* [lifetime {*valid-lifetime preferred-lifetime* | infinite}]

Mode IPv6 DHCP Pool Config

| Parameter               | Definition                                                                                                    |
|-------------------------|----------------------------------------------------------------------------------------------------|
| lifetime                | (Optional) Sets a length of time for the hosts to remember router advertisements. If configured, both valid and preferred lifetimes must be configured.                                                                         |
| valid-lifetime          | The amount of time, in seconds, the prefix remains valid for the requesting router to use. The range is from 60 through 4294967294. The <i>preferred-lifetime</i> value cannot exceed the <i>valid-lifetime</i> value.          |
| preferred-life-<br>time | The amount of time, in seconds, that the prefix remains preferred for the requesting router to use. The range is from 60 through 4294967294. The <i>preferred-lifetime</i> value cannot exceed the <i>valid-lifetime</i> value. |
| infinite                | An unlimited lifetime.                                                                                                    |

**Example:** The following example shows how to configure an IPv6 address prefix for the IPv6 configuration pool pool1:

(Switch) #configure

(Switch) (Config)# ipv6 dhcp pool pool1

(Switch) (Config-dhcp6s-pool)# address prefix 2001::/64

(Switch) (Config-dhcp6s-pool)# exit

# domain-name (IPv6)

This command sets the DNS domain name which is provided to DHCPv6 client by DHCPv6 server. DNS domain name is configured for stateless server support. Domain name consist of no more than 31 alpha-numeric characters. DHCPv6 pool can have multiple number of domain names with maximum of 8.

Format domain-name dns-domain-name Mode IPv6 DHCP Pool Config

#### no domain-name

This command will remove dhcpv6 domain name from dhcpv6 pool.

Format no domain-name dns-domain-name Mode IPv6 DHCP Pool Config

## dns-server (IPv6)

This command sets the ipv6 DNS server address which is provided to dhcpv6 client by dhcpv6 server. DNS server address is configured for stateless server support. DHCPv6 pool can have multiple number of domain names with a maximum of 8.

Format dns-server dns-server-address
Mode IPv6 DHCP Pool Config

#### no dns-server

This command will remove DHCPv6 server address from DHCPv6 server.

Format no dns-server dns-server-address

Mode IPv6 DHCP Pool Config

# prefix-delegation (IPv6)

Multiple IPv6 prefixes can be defined within a pool for distributing to specific DHCPv6 Prefix delegation clients. Prefix is the delegated IPv6 prefix. DUID is the client's unique DUID value (Example: 00:01:00:09:f8:79:4e:00:04:76:73:43:76'). Name is 31 characters textual client's name which is useful for logging or tracing only. Valid lifetime is the valid lifetime for the delegated prefix in seconds and preferred lifetime is the preferred lifetime for the delegated prefix in seconds.

Default • valid-lifetime — 2592000

• preferred-lifetime - 604800

Format prefix-delegation prefix/prefixlength DUID [name hostname][valid-lifetime

04294967295][preferred-lifetime 0-4294967295]

Mode IPv6 DHCP Pool Config

### no prefix-delegation

This command deletes a specific prefix-delegation client.

Format no prefix-delegation prefix/prefix-delegation DUID

Mode IPv6 DHCP Pool Config

# show ipv6 dhcp

This command displays the DHCPv6 server name, status, and conflict logging status.

Format show ipv6 dhcp Mode Privileged EXEC

| Parameter                    | Definition                                                        |
|------------------------------|-------------------------------------------------------------------|
| DHCPv6 is Enabled (Disabled) | The status of the DHCPv6 server.                                  |
|                              | Indicates whether DHCPv6 Conflict Logging is enabled or disabled. |
| Server DUID                  | If configured, shows the DHCPv6 unique identifier.                |

#### **Example:**

(switch) #show ipv6 dhcp

DHCPv6 is enabled DHCPv6 Conflict Logging Mode is enabled Server DUID: 00:01:00:06:a5:e6:dc:bb:f8:b1:56:29:fc:2c

## show ipv6 dhcp statistics

This command displays the IPv6 DHCP statistics for all interfaces.

show ipv6 dhcp statistics Format Mode Privileged EXEC

| Parameter                                | Definition                                   |
|------------------------------------------|----------------------------------------------|
| DHCPv6 Solicit Packets Received          | Number of solicit received statistics.       |
| DHCPv6 Request Packets Received          | Number of request received statistics.       |
| DHCPv6 Confirm Packets Received          | Number of confirm received statistics.       |
| DHCPv6 Renew Packets Received            | Number of renew received statistics.         |
| DHCPv6 Rebind Packets Received           | Number of rebind received statistics.        |
| DHCPv6 Release Packets Received          | Number of release received statistics.       |
| DHCPv6 Decline Packets Received          | Number of decline received statistics.       |
| DHCPv6 Inform Packets Received           | Number of inform received statistics.        |
| DHCPv6 Relay-forward Packets<br>Received | Number of relay forward received statistics. |
| DHCPv6 Relay-reply Packets Received      | Number of relay-reply received statistics.   |
| DHCPv6 Malformed Packets Received        | Number of malformed packets statistics.      |
| Received DHCPv6 Packets Discarded        | Number of DHCP discarded statistics.         |
| Total DHCPv6 Packets Received            | Total number of DHCPv6 received statistics   |
| DHCPv6 Advertisement Packets Transmitted | Number of advertise sent statistics.         |
| DHCPv6 Reply Packets Transmitted         | Number of reply sent statistics.             |
| DHCPv6 Reconfig Packets Transmitted      | Number of reconfigure sent statistics.       |
| DHCPv6 Relay-reply Packets Transmitted   | Number of relay-reply sent statistics.       |
| DHCPv6 Relay-forward Packets Transmitted | Number of relay-forward sent statistics.     |
| Total DHCPv6 Packets Transmitted         | Total number of DHCPv6 sent statistics.      |

### show ipv6 dhcp interface

This command displays DHCPv6 information for all relevant interfaces or the specified interface. The argument unit/slot/port corresponds to a physical routing interface or VLAN routing interface. The keyword vlan is used to specify the VLAN ID of the routing VLAN directly instead of a *unit/slot/port* format. If you specify an interface, you can use the optional statistics parameter to view statistics for the specified interface.

Format show ipv6 dhcp interface {unit/slot/port|vlan 1-4093} [statistics]

Mode Privileged EXEC

| Parameter      | Definition                                                  |
|----------------|-------------------------------------------------------------|
| IPv6 Interface | The interface name in unit/slot/port format.                |
| Mode           | Shows whether the interface is a IPv6 DHCP relay or server. |

If the interface mode is server, the following information displays.

| Parameter         | Definition                                                                             |
|-------------------|----------------------------------------------------------------------------------------|
|                   | The pool name specifying information for DHCPv6 server distribution to DHCPv6 clients. |
| Server Preference | The preference of the server.                                                          |
| Option Flags      | Shows whether rapid commit is enabled.                                                 |

If the interface mode is relay, the following information displays.

| Parameter              | Definition                                           |
|------------------------|------------------------------------------------------|
| Relay Address          | The IPv6 address of the relay server.                |
| Relay Interface Number | The relay server interface in unit/slot/port format. |
| Relay Remote ID        | If configured, shows the name of the relay remote.   |
| Option Flags           | Shows whether rapid commit is configured.            |

If you use the statistics parameter, the command displays the IPv6 DHCP statistics for the specified interface. See "show ipv6 dhcp statistics" on page 831 for information about the output.

#### Example:

(Routing) # show ipv6 dhcp interface vlan 10

| DHCPv6 Release Packets Transmitted 0             |
|--------------------------------------------------|
| DHCPv6 Decline Packets Transmitted               |
| DHCPv6 Confirm Packets Transmitted 0             |
| Total DHCPv6 Packets Transmitted 5               |
| DHCPv6 Server/Relay Statistics                   |
| DHCPv6 Solicit Packets Received 0                |
| DHCPv6 Request Packets Received 0                |
| DHCPv6 Confirm Packets Received 0                |
| DHCPv6 Renew Packets Received0                   |
| DHCPv6 Rebind Packets Received 0                 |
| DHCPv6 Release Packets Received 0                |
| DHCPv6 Decline Packets Received 0                |
| DHCPv6 Inform Packets Received 0                 |
| DHCPv6 Relay-forward Packets Received 0          |
| DHCPv6 Relay-reply Packets Received 0            |
| DHCPv6 Malformed Packets Received 0              |
| Received DHCPv6 Packets Discarded 0              |
| Total DHCPv6 Packets Received 0                  |
| DHCPv6 Advertisement Packets Transmitted 0       |
| DHCPv6 Reply Packets Transmitted 0               |
| DHCPv6 Reconfig Packets Transmitted 0            |
| DHCPv6 Relay-reply Packets Transmitted 0         |
| $DHCPv6\ Relay-forward\ Packets\ Transmitted\ 0$ |
| Total DHCPv6 Packets Transmitted                 |

## show ipv6 dhcp binding

This command displays configured DHCP pool.

Format show ipv6 dhcp binding [ipv6-address]

Mode Privileged EXEC

| Parameter            | Definition                                          |
|----------------------|-----------------------------------------------------|
| DHCP Client Address  | Address of DHCP Client.                             |
| DUID                 | String that represents the Client DUID.             |
| IAID                 | Identity Association ID.                            |
| Prefix/Prefix Length | IPv6 address and mask length for delegated prefix.  |
| Prefix Type          | IPV6 Prefix type (IAPD, IANA, or IATA).             |
| Client Address       | Address of DHCP Client.                             |
| Client Interface     | IPv6 Address of DHCP Client.                        |
| Expiration           | Address of DNS server address.                      |
| Valid Lifetime       | Valid lifetime in seconds for delegated prefix.     |
| Preferred Lifetime   | Preferred lifetime in seconds for delegated prefix. |

## show ipv6 dhcp conflict

This command displays the conflict bindings in the DHCPv6 server that are created when the leased bindings are declined by DHCPv6 clients. Passing an optional ipv6-address argument displays the details about the specific conflict binding corresponding to that IPv6 address.

Format show ipv6 dhcp conflict [ipv6-address]

Mode Privileged EXEC

#### **Example:**

(switch) #show ipv6 dhcp conflict

| Pool Name         | STATEFUL  |
|-------------------|-----------|
| Prefix            | 2001::/64 |
| Conflict Bindings | 2001::2   |
|                   |           |

### show ipv6 dhcp pool

This command displays configured DHCP pool.

Format show ipv6 dhcp pool pool-name

Mode Privileged EXEC

| Parameter            | Definition                                                                                                    |
|----------------------|----------------------------------------------------------------------------------------------------|
| DHCP Pool Name       | Unique pool name configuration.                                                                                                    |
| Client DUID          | Client's DHCP unique identifier. DUID is generated using the combination of the local system burned-in MAC address and a timestamp value. |
| Host                 | Name of the client.                                                                                                    |
| Prefix/Prefix Length | IPv6 address and mask length for delegated prefix.                                                                                        |
| Preferred Lifetime   | Preferred lifetime in seconds for delegated prefix.                                                                                       |
| Valid Lifetime       | Valid lifetime in seconds for delegated prefix.                                                                                           |
| DNS Server Address   | Address of DNS server address.                                                                                                    |
| Domain Name          | DNS domain name.                                                                                                    |

## show network ipv6 dhcp statistics

This command displays the statistics of the DHCPv6 client running on the network management interface.

Format show network ipv6 dhcp statistics

Mode • Privileged EXEC

• User EXEC

| Field                                                 | Description                                                                    |
|-------------------------------------------------------|--------------------------------------------------------------------------------|
| DHCPv6 Advertise-<br>ment Packets<br>Received         | The number of DHCPv6 Advertisement packets received on the network interface.  |
| DHCPv6 Reply<br>Packets Received                      | The number of DHCPv6 Reply packets received on the network interface.          |
| Received DHCPv6<br>Advertisement<br>Packets Discarded | The number of DHCPv6 Advertisement packets discarded on the network interface. |
| Received DHCPv6<br>Reply Packets Dis-<br>carded       | The number of DHCPv6 Reply packets discarded on the network interface.         |

| Field                                 | Description                                                                        |
|---------------------------------------|------------------------------------------------------------------------------------|
| DHCPv6 Malformed<br>Packets Received  | The number of DHCPv6 packets that are received malformed on the network interface. |
| Total DHCPv6<br>Packets Received      | The total number of DHCPv6 packets received on the network interface.              |
| DHCPv6 Solicit<br>Packets Transmitted | The number of DHCPv6 Solicit packets transmitted on the network interface.         |
| DHCPv6 Request<br>Packets Transmitted | The number of DHCPv6 Request packets transmitted on the network interface.         |
| DHCPv6 Renew<br>Packets Transmitted   | The number of DHCPv6 Renew packets transmitted on the network interface.           |
| DHCPv6 Rebind<br>Packets Transmitted  | The number of DHCPv6 Rebind packets transmitted on the network interface.          |
| DHCPv6 Release<br>Packets Transmitted | The number of DHCPv6 Release packets transmitted on the network interface.         |
| Total DHCPv6<br>Packets Transmitted   | The total number of DHCPv6 packets transmitted on the network interface.           |

**Example:** The following shows example CLI display output for the command.

(admin)#show network ipv6 dhcp statistics

**DHCPv6** Client Statistics

DHCPv6 Advertisement Packets Received...... 0 Received DHCPv6 Advertisement Packets Discarded...... 0 DHCPv6 Solicit Packets Transmitted...... 0 DHCPv6 Request Packets Transmitted...... 0 DHCPv6 Rebind Packets Transmitted...... 0 DHCPv6 Release Packets Transmitted...... 0 Total DHCPv6 Packets Transmitted...... 0

## show serviceport ipv6 dhcp statistics

This command displays the statistics of the DHCPv6 client running on the serviceport management interface.

Format show serviceport ipv6 dhcp statistics

Mode • Privileged EXEC

User EXEC

| Field                                                 | Description                                                                         |
|-------------------------------------------------------|-------------------------------------------------------------------------------------|
| DHCPv6 Advertise-<br>ment Packets Received            | The number of DHCPv6 Advertisement packets received on the service port interface.  |
| DHCPv6 Reply Packets<br>Received                      | The number of DHCPv6 Reply packets received on the service port interface.          |
| Received DHCPv6<br>Advertisement Packets<br>Discarded | The number of DHCPv6 Advertisement packets discarded on the service port interface. |

| Field                                           | Description                                                                             |
|-------------------------------------------------|-----------------------------------------------------------------------------------------|
| Received DHCPv6<br>Reply Packets Dis-<br>carded | The number of DHCPv6 Reply packets discarded on the service port interface.             |
| DHCPv6 Malformed<br>Packets Received            | The number of DHCPv6 packets that are received malformed on the service port interface. |
| Total DHCPv6 Packets<br>Received                | The total number of DHCPv6 packets received on the service port interface.              |
| DHCPv6 Solicit Packets<br>Transmitted           | The number of DHCPv6 Solicit packets transmitted on the service port interface.         |
| DHCPv6 Request<br>Packets Transmitted           | The number of DHCPv6 Request packets transmitted on the service port interface.         |
| DHCPv6 Renew<br>Packets Transmitted             | The number of DHCPv6 Renew packets transmitted on the service port interface.           |
| DHCPv6 Rebind<br>Packets Transmitted            | The number of DHCPv6 Rebind packets transmitted on the service port interface.          |
| DHCPv6 Release<br>Packets Transmitted           | The number of DHCPv6 Release packets transmitted on the service port interface.         |
| Total DHCPv6 Packets<br>Transmitted             | The total number of DHCPv6 packets transmitted on the service port interface.           |

**Example:** The following shows example CLI display output for the command.

(admin)#show serviceport ipv6 dhcp statistics

DHCPv6 Client Statistics

## clear ipv6 dhcp

Use this command to clear DHCPv6 statistics for all interfaces or for a specific interface. Use the <code>unit/slot/port</code> parameter to specify an interface and the vlan parameter to specify a VLAN.

Format clear ipv6 dhcp {statistics | interface {unit/slot/port | vlan id}}

Mode Privileged EXEC

## clear ipv6 dhcp binding

This command deletes an automatic address binding from the DHCP server database. *address* is a valid IPv6 address.

A binding table entry on the DHCP for IPv6 server is automatically:

- Created whenever a prefix is delegated to a client from the configuration pool.
- Updated when the client renews, rebinds, or confirms the prefix delegation.
- Deleted when the client releases all the prefixes in the binding voluntarily, all prefixes' valid lifetimes have expired, or an administrator runs the clear ipv6 dhcp binding command.

If the clear ipv6 dhcp binding command is used with the optional ipv6-address argument specified, only the binding for the specified client is deleted. If the clear ipv6 dhcp binding command is used without the ipv6-address argument, all automatic client bindings are deleted from the DHCP for IPv6 binding table.

clear ipv6 dhcp binding [ipv6-address] **Format** 

Mode Privileged EXEC

### clear ipv6 dhcp conflict

This command deletes the DHCPv6 Client conflict binding(s) that represent the address (es) declined by DHCPv6 Clients.

Format clear ipv6 dhcp conflict { ipv6-address | \* }

Mode Privileged EXEC

| Syntax       | Description                                          |  |
|--------------|------------------------------------------------------|--|
| ipv6-address | The conflicting address declined by a DHCPv6 Client. |  |
| *            | Indicates all conflicting addresses in the database. |  |

#### **Usage Guidelines**

The clear ipv6 dhcp conflict command is used as a server function.

A conflict binding entry is created by the DHCPv6 server whenever an advertised lease binding is declined by a DHCPv6 client.

If the clear ipv6 dhcp conflict command is used with the optional ipv6-address argument specified, only that specific conflict binding is deleted. If the clear ipv6 dhcp conflict \* command is used without the ipv6-address argument, then all conflict client bindings are deleted.

#### Example:

(switch) # clear ipv6 dhcp conflict 2003:1::2 (switch) # clear ipv6 dhcp conflict \*

## clear network ipv6 dhcp statistics

Use this command to clear the DHCPv6 statistics on the network management interface.

Format clear network ipv6 dhcp statistics

Mode Privileged EXEC

## clear serviceport ipv6 dhcp statistics

Use this command to clear the DHCPv6 client statistics on the service port interface.

Format clear serviceport ipv6 dhcp statistics

Mode Privileged EXEC

## **DHCPv6 Snooping Configuration Commands**

This section describes commands you use to configure IPv6 DHCP Snooping.

## ipv6 dhcp snooping

Use this command to globally enable IPv6 DHCP Snooping.

Default disabled

Format ipv6 dhcp snooping Global Config Mode

#### no ipv6 dhcp snooping

Use this command to globally disable IPv6 DHCP Snooping.

no ipv6 dhcp snooping Format

Mode Global Config

## ipv6 dhcp snooping vlan

Use this command to enable DHCP Snooping on a list of comma-separated VLAN ranges.

Default disabled

Format ipv6 dhcp snooping vlan vlan-list

Global Config Mode

#### no ipv6 dhcp snooping vlan

Use this command to disable DHCP Snooping on VLANs.

Format no ipv6 dhcp snooping vlan vlan-list

Mode Global Config

## ipv6 dhcp snooping verify mac-address

Use this command to enable verification of the source MAC address with the client hardware address in the received DCHP message.

Default enabled

Format ipv6 dhcp snooping verify mac-address

Mode Global Config

#### no ipv6 dhcp snooping verify mac-address

Use this command to disable verification of the source MAC address with the client hardware address.

Format no ipv6 dhcp snooping verify mac-address

Mode Global Config

### ipv6 dhcp snooping database

Use this command to configure the persistent location of the DHCP Snooping database. This can be local or a remote file on a given IP machine.

Default local

Format ipv6 dhcp snooping database {local|tftp://hostIP/filename}

Mode Global Config

### ip dhcp snooping database write-delay

Use this command to configure the interval in seconds at which the DHCP Snooping database is persisted. The interval value ranges from 15 to 86400 seconds.

Default 300 seconds

Format ip dhcp snooping database write-delay in seconds

Mode Global Config

#### no ip dhcp snooping database write-delay

Use this command to set the write delay value to the default value.

Format no ip dhcp snooping database write-delay

Mode Global Config

## ipv6 dhcp snooping binding

Use this command to configure static DHCP Snooping binding.

Format ipv6 dhcp snooping binding mac-address vlan vlan id ip address interface interface id

Mode Global Config

#### no ipv6 dhcp snooping binding

Use this command to remove the DHCP static entry from the DHCP Snooping database.

Format no ipv6 dhcp snooping binding mac-address

Mode Global Config

## ipv6 dhcp snooping trust

Use this command to configure an interface or range of interfaces as trusted.

Default disabled

ipv6 dhcp snooping trust Format

Mode Interface Config

#### no ipv6 dhcp snooping trust

Use this command to configure the port as untrusted.

no ipv6 dhcp snooping trust Format

Mode Interface Config

### ipv6 dhcp snooping log-invalid

Use this command to control the logging DHCP messages filtration by the DHCP Snooping application. This command can be used to configure a single interface or a range of interfaces.

Default disabled

ipv6 dhcp snooping log-invalid Format

Mode Interface Config

#### no ipv6 dhcp snooping log-invalid

Use this command to disable the logging DHCP messages filtration by the DHCP Snooping application.

no ipv6 dhcp snooping log-invalid Format

Mode Interface Config

## ipv6 dhcp snooping limit

Use this command to control the rate at which the DHCP Snooping messages come on an interface or range of interfaces. By default, rate limiting is disabled. When enabled, the rate can range from 0 to 300 packets per second. The burst level range is 1 to 15 seconds. Rate limiting is configured on a physical port and may be applied to trusted and untrusted ports.

Default disabled (no limit)

Format ipv6 dhcp snooping limit {rate pps [burst interval seconds]}

Mode Interface Config

#### no ipv6 dhcp snooping limit

Use this command to set the rate at which the DHCP Snooping messages come, and the burst level, to the defaults.

no ipv6 dhcp snooping limit Format

Mode Interface Config

### ipv6 verify source

Use this command to configure the IPv6SG source ID attribute to filter the data traffic in the hardware. Source ID is the combination of IP address and MAC address. Normal command allows data traffic filtration based on the IP address. With the port-security option, the data traffic is filtered based on the IP and MAC addresses.

This command can be used to configure a single interface or a range of interfaces.

Default The source ID is the IP address.
Format ipv6 verify source {port-security}

Mode Interface Config

#### no ipv6 verify source

Use this command to disable the IPv6SG configuration in the hardware. You cannot disable port-security alone if it is configured.

Format no ipv6 verify source Mode Interface Config

### ipv6 verify binding

Use this command to configure static IPv6 source guard (IPv6SG) entries.

Format ipv6 verify binding mac-address vlan vlan id ipv6 address interface id

Mode Global Config

#### no ipv6 verify binding

Use this command to remove the IPv6SG static entry from the IPv6SG database.

Format no ipv6 verify binding mac-address vlan vlan id ipv6 address interface interface id

Mode Global Config

## show ipv6 dhcp snooping

Use this command to display the DHCP Snooping global configurations and per port configurations.

Format show ipv6 dhcp snooping

Mode • Privileged EXEC

User EXEC

| Parameter | Definition                                 |
|-----------|--------------------------------------------|
| Interface | The interface for which data is displayed. |

| Parameter           | Definition                                                                                      |
|---------------------|-------------------------------------------------------------------------------------------------|
|                     | If it is enabled, DHCP snooping considers the port as trusted. The factory default is disabled. |
| Log Invalid<br>Pkts | If it is enabled, DHCP snooping application logs invalid packets on the specified interface.    |

**Example:** The following shows example CLI display output for the command. (switch) #show ipv6 dhcp snooping

DHCP snooping is Disabled DHCP snooping source MAC verification is enabled DHCP snooping is enabled on the following VLANs: 11 - 30, 40

| e Trusted | Log Invalid Pkts      |
|-----------|-----------------------|
|           |                       |
| Yes       | No                    |
| No        | Yes                   |
| No        | Yes                   |
| No        | No                    |
| No        | No                    |
|           | Yes<br>No<br>No<br>No |

## show ipv6 dhcp snooping binding

Use this command to display the DHCP Snooping binding entries. To restrict the output, use the following options:

- Dynamic: Restrict the output based on DCHP snooping.
- Interface: Restrict the output based on a specific interface.
- Static: Restrict the output based on static entries.
- VLAN: Restrict the output based on VLAN.

show ipv6 dhcp snooping binding [{static/dynamic}] [interface unit/slot/port] [vlan id] Format Mode • Privileged EXEC

User EXEC

| Parameter    | Definition                                                                                                   |
|--------------|----------------------------------------------------------------------------------------------------|
| MAC Address  | Displays the MAC address for the binding that was added. The MAC address is the key to the binding database. |
| IPv6 Address | Displays the valid IPv6 address for the binding rule.                                                        |
| VLAN         | The VLAN for the binding rule.                                                                               |
| Interface    | The interface to add a binding into the DHCP snooping interface.                                             |
| Туре         | Binding type; statically configured from the CLI or dynamically learned.                                     |
| Lease (sec)  | The remaining lease time for the entry.                                                                      |

**Example:** The following shows example CLI display output for the command. (switch) #show ipv6 dhcp snooping binding

Total number of bindings: 2

| 80:96:21:06:60:80 | 2000::1/64 | 10 | 0/1 | 86400 |
|-------------------|------------|----|-----|-------|
| 80:96:21:00:13:04 | 3000::1/64 | 10 | 0/1 | 86400 |

### show ipv6 dhcp snooping database

Use this command to display the DHCP Snooping configuration related to the database persistence.

Format show ipv6 dhcp snooping database

Mode • Privileged EXEC

• User EXEC

| Parameter   | Definition                                                         |  |
|-------------|--------------------------------------------------------------------|--|
| Agent URL   | Bindings database agent URL.                                       |  |
| Write Delay | The maximum write time to write the database into local or remote. |  |

**Example:** The following shows example CLI display output for the command. (switch) #show ipv6 dhcp snooping database

agent url: /10.131.13.79:/sai1.txt

write-delay: 5000

### show ipv6 dhcp snooping interfaces

Use this command to show the DHCP Snooping status of all interfaces or a specified interface.

Format show ipv6 dhcp snooping interfaces [interface unit/slot/port]

Mode Privileged EXEC

**Example:** The following shows example CLI display output for the command. (switch) #show ipv6 dhcp snooping interfaces

# show ipv6 dhcp snooping statistics

Use this command to list statistics for IPv6 DHCP Snooping security violations on untrusted ports.

show ipv6 dhcp snooping statistics Format

Mode • Privileged EXEC

• User EXEC

| Parameter                 | Definition                                                                                                    |
|---------------------------|----------------------------------------------------------------------------------------------------|
| Interface                 | The IPv6 address of the interface in unit/slot/port format.                                                                                             |
| MAC Verify<br>Failures    | Represents the number of DHCP messages that were filtered on an untrusted interface because of source MAC address and client hardware address mismatch. |
| Client Ifc Mis-<br>match  | Represents the number of DHCP release and Deny messages received on the different ports than learned previously.                                        |
| DHCP Server<br>Msgs Rec'd | Represents the number of DHCP server messages received on Untrusted ports.                                                                              |

**Example:** The following shows example CLI display output for the command. (switch) #show ipv6 dhcp snooping statistics

Interface MAC Verify Client Ifc DHCP Server

|        | Failures | Mismatch | Msgs Re |
|--------|----------|----------|---------|
|        |          |          |         |
| 1/0/2  | 0        | 0        | 0       |
| 1/0/3  | 0        | 0        | 0       |
| 1/0/4  | 0        | 0        | 0       |
| 1/0/5  | 0        | 0        | 0       |
| 1/0/6  | 0        | 0        | 0       |
| 1/0/7  | 0        | 0        | 0       |
| 1/0/8  | 0        | 0        | 0       |
| 1/0/9  | 0        | 0        | 0       |
| 1/0/10 | 0        | 0        | 0       |
| 1/0/11 | 0        | 0        | 0       |
| 1/0/12 | 0        | 0        | 0       |
| 1/0/13 | 0        | 0        | 0       |
| 1/0/14 | 0        | 0        | 0       |
| 1/0/15 | 0        | 0        | 0       |
| 1/0/16 | 0        | 0        | 0       |
| 1/0/17 | 0        | 0        | 0       |
| 1/0/18 | 0        | 0        | 0       |
| 1/0/19 | 0        | 0        | 0       |
| 1/0/20 | 0        | 0        | 0       |

## clear ipv6 dhcp snooping binding

Use this command to clear all DHCPv6 Snooping bindings on all interfaces or on a specific interface.

clear ipv6 dhcp snooping binding [interface unit/slot/port] Format

Mode Privileged EXEC

• User EXEC

## clear ipv6 dhcp snooping statistics

Use this command to clear all DHCPv6 Snooping statistics.

Format clear ipv6 dhcp snooping statistics

Mode • Privileged EXEC

• User EXEC

### show ipv6 verify

Use this command to display the IPv6 configuration on a specified unit/slot/port.

Format show ipv6 verify *interface*Mode • Privileged EXEC

• User EXEC

| Parameter    | Definition                                                                                                    |  |
|--------------|----------------------------------------------------------------------------------------------------|--|
| Interface    | Interface address in unit/slot/port format.                                                                                                    |  |
| Filter Type  | Is one of two values:                                                                                                    |  |
|              | • ip-v6mac: User has configured MAC address filtering on this interface.                                                                                                    |  |
|              | • ipv6: Only IPv6 address filtering on this interface.                                                                                                    |  |
| IPv6 Address | IPv6 address of the interface                                                                                                    |  |
| MAC Address  | If MAC address filtering is not configured on the interface, the MAC Address field is empty. If port security is disabled on the interface, then the MAC Address field displays "permit-all." |  |
| VLAN         | The VLAN for the binding rule.                                                                                                    |  |

**Example:** The following shows example CLI display output for the command. (switch) #show ipv6 verify 0/1

| Interfa | ce Filter Type | e IP Addres | s MAC Address     | Vlan |
|---------|----------------|-------------|-------------------|------|
|         |                |             |                   |      |
| 0/1     | ipv6-mac       | 2000::1/64  | 80:96:21:06:60:80 | 10   |
| 0/1     | ipv6-mac       | 3000::1/64  | 80:96:21:00:13:04 | 10   |

## show ipv6 verify source

Use this command to display the IPv6SG configurations on all ports. If the interface option is specified, the output is restricted to the specified unit/slot/port.

Format show ipv6 verify source {interface}

Mode • Privileged EXEC

User EXEC

| Parameter    | Definition                                                               |
|--------------|--------------------------------------------------------------------------|
| Interface    | Interface address in unit/slot/port format.                              |
| Filter Type  | Is one of two values:                                                    |
|              | • ip-v6mac: User has configured MAC address filtering on this interface. |
|              | • ipv6: Only IPv6 address filtering on this interface.                   |
| IPv6 Address | IPv6 address of the interface                                            |

| Parameter | Definition                                                                                                    |
|-----------|----------------------------------------------------------------------------------------------------|
|           | If MAC address filtering is not configured on the interface, the MAC Address field is empty. If port security is disabled on the interface, then the MAC Address field displays "permit-all." |
| VLAN      | The VLAN for the binding rule.                                                                                                    |

**Example:** The following shows example CLI display output for the command. (switch) #show ipv6 verify source

| Interfa | ce Filter Type | IP Addres  | s MAC Address     | Vlan |
|---------|----------------|------------|-------------------|------|
|         |                |            |                   |      |
| 0/1     | ipv6-mac       | 2000::1/64 | 00:02:B3:06:60:80 | 10   |
| 0/1     | ipv6-mac       | 3000::1/64 | 00:0F:FE:00:13:04 | 10   |

## show ipv6 source binding

Use this command to display the IPv6SG bindings.

| Format | $show\ ipv6\ source\ binding\ [\{dhcp\text{-snooping}  static\}]\ [interface\ \textit{unit/slot/port}]\ [vlan\ id]$ |
|--------|----------------------------------------------------------------------------------------------------|
| Mode   | Privileged EXEC                                                                                                    |
|        | User EXEC                                                                                                    |

| Parameter   | Definition                                                                            |
|-------------|---------------------------------------------------------------------------------------|
| MAC Address | The MAC address for the entry that is added.                                          |
| IP Address  | The IP address of the entry that is added.                                            |
| Туре        | Entry type; statically configured from CLI or dynamically learned from DHCP Snooping. |
| VLAN        | VLAN for the entry.                                                                   |
| Interface   | IP address of the interface in unit/slot/port format.                                 |

**Example:** The following shows example CLI display output for the command. (switch) #show ipv6 source binding

| MAC Address       | IP Address   | Type       | Vlan | Interface |
|-------------------|--------------|------------|------|-----------|
|                   |              |            |      |           |
| 00:00:00:00:00:08 | 2000::1 dhcp | -snooping  | 2    | 1/0/1     |
| 00:00:00:00:00:09 | 3000::1 dhcp | snooping   | 3    | 1/0/1     |
| 00:00:00:00:0A    | 4000::1 dhc  | p-snooping | ; 4  | 1/0/1     |

## **Chapter 9. Quality of Service Commands**

This chapter describes the Quality of Service (QoS) commands available in the CE0128XB/CE0152XB CLI.

**Note:** The commands in this chapter are in one of two functional groups:

- Show commands display switch settings, statistics, and other information.
- Configuration commands configure features and options of the switch.
   For every configuration command, there is a show command that displays the configuration setting.

## **Class of Service Commands**

This section describes the commands you use to configure and view Class of Service (CoS) settings for the switch. The commands in this section allow you to control the priority and transmission rate of traffic.

**Note:** Commands you issue in the Interface Config mode only affect a single interface. Commands you issue in the Global Config mode affect all interfaces.

### classofservice dot1p-mapping

This command maps an 802.1p priority to an internal traffic class. The *userpriority* values can range from 0-7. The *trafficclass* values range from 0-6, although the actual number of available traffic classes depends on the platform.

Format classofservice dot1p-mapping userpriority trafficclass

Modes • Global Config

Interface Config

#### no classofservice dot1p-mapping

This command maps each 802.1p priority to its default internal traffic class value.

Format no classofservice dot1p-mapping

Modes • Global Config

Interface Config

## classofservice ip-dscp-mapping

This command maps an IP DSCP value to an internal traffic class. The *ipdscp* value is specified as either an integer from 0 to 63, or symbolically through one of the following keywords: af11, af12, af13, af21, af22, af23, af31, af32, af33, af41, af42, af43, be, cs0, cs1, cs2, cs3, cs4, cs5, cs6, cs7, ef.

The *trafficclass* values can range from 0-6, although the actual number of available traffic classes depends on the platform.

Format classofservice ip-dscp-mapping ipdscp trafficclass

Mode Global Config

#### no classofservice ip-dscp-mapping

This command maps each IP DSCP value to its default internal traffic class value.

no classofservice ip-dscp-mapping Format

Mode Global Config

#### classofservice trust

This command sets the class of service trust mode of an interface or range of interfaces. You can set the mode to trust one of the Dot1p (802.1p), IP DSCP, or IP Precedence packet markings. You can also set the interface mode to untrusted. If you configure an interface to use Dot1p, the mode does not appear in the output of the "show running-config" on page 193 command because Dot1p is the default.

**Note:** The classofservice trust dot1p command will not be supported in future releases of the software because Dot1p is the default value. Use the no classofservice trust command to set the mode to the default value.

Default dot1p

Format classofservice trust {dot1p | ip-dscp | untrusted}

Modes Global Config

Interface Config

#### no classofservice trust

This command sets the interface mode to the default value.

no classofservice trust Format

Interface Config

· Global Config

## cos-queue min-bandwidth

Modes

This command specifies the minimum transmission bandwidth guarantee for each interface queue on an interface, a range of interfaces, or all interfaces. The total number of queues supported per interface is platform specific. A value from 0-100 (percentage of link rate) must be specified for each supported queue, with 0 indicating no guaranteed minimum bandwidth. The sum of all values entered must not exceed 100.

Format cos-queue min-bandwidth bw-0 bw-1 ... bw-n

Modes Global Config

Interface Config

#### no cos-queue min-bandwidth

This command restores the default for each queue's minimum bandwidth value.

Format no cos-queue min-bandwidth Modes

- Global Config
- Interface Config

### cos-queue strict

This command activates the strict priority scheduler mode for each specified queue for an interface queue on an interface, a range of interfaces, or all interfaces.

Format cos-queue strict queue-id-1 [queue-id-2 ... queue-id-n]

Modes

• Global Config

• Interface Config

#### no cos-queue strict

This command restores the default weighted scheduler mode for each specified queue.

Format no cos-queue strict queue-id-1 [queue-id-2 ... queue-id-n]

Modes

Global Config

• Interface Config

### traffic-shape

This command specifies the maximum transmission bandwidth limit for the interface as a whole. The bandwidth values are from 0-100 in increments of 1. You can also specify this value for a range of interfaces or all interfaces. Also known as rate shaping, traffic shaping has the effect of smoothing temporary traffic bursts over time so that the transmitted traffic rate is bounded.

Format traffic-shape bw

Modes • Global Config

· Interface Config

#### no traffic-shape

This command restores the interface shaping rate to the default value.

Format no traffic-shape

Modes • Global Config

· Interface Config

## show classofservice dot1p-mapping

This command displays the current Dot1p (802.1p) priority mapping to internal traffic classes for a specific interface. The <code>unit/slot/port</code> parameter is optional and is only valid on platforms that support independent per-port class of service mappings. If specified, the 802.1p mapping table of the interface is displayed. If omitted, the most recent global configuration settings are displayed. For more information, see "Voice VLAN Commands" on page 404.

Format show classofservice dot1p-mapping [unit/slot/port]

Mode Privileged EXEC

The following information is repeated for each user priority.

| Parameter     | Definition                                                                              |
|---------------|-----------------------------------------------------------------------------------------|
| User Priority | The 802.1p user priority value.                                                         |
| Traffic Class | The traffic class internal queue identifier to which the user priority value is mapped. |

## show classofservice ip-dscp-mapping

This command displays the current IP DSCP mapping to internal traffic classes for the global configuration settings.

show classofservice ip-dscp-mapping Format

Mode Privileged EXEC

The following information is repeated for each user priority.

| Parameter     | Definition                                                                        |
|---------------|-----------------------------------------------------------------------------------|
| IP DSCP       | The IP DSCP value.                                                                |
| Traffic Class | The traffic class internal queue identifier to which the IP DSCP value is mapped. |

### show classofservice trust

This command displays the current trust mode setting for a specific interface. The unit/slot/port parameter is optional and is only valid on platforms that support independent per-port class of service mappings. If you specify an interface, the command displays the port trust mode of the interface. If you do not specify an interface, the command displays the most recent global configuration settings.

Format show classofservice trust [unit/slot/port]

Mode Privileged EXEC

| Parameter                      | Definition                                                              |
|--------------------------------|-------------------------------------------------------------------------|
| Class of Service Trust<br>Mode | The the trust mode, which is either Dot1P, IP DSCP, or Untrusted.       |
| Non-IP Traffic Class           | (IP DSCP mode only) The traffic class used for non-IP traffic.          |
| Untrusted Traffic<br>Class     | (Untrusted mode only) The traffic class used for all untrusted traffic. |

### show interfaces cos-queue

This command displays the class-of-service queue configuration for the specified interface. The <code>unit/slot/port</code> parameter is optional and is only valid on platforms that support independent per-port class of service mappings. If specified, the class-of-service queue configuration of the interface is displayed. If omitted, the most recent global configuration settings are displayed.

Format show interfaces cos-queue [unit/slot/port]

Mode Privileged EXEC

| Parameter                | Definition                                                                                                    |  |
|--------------------------|----------------------------------------------------------------------------------------------------|--|
| Interface Shaping Rate   | The global interface shaping rate value.                                                                                                    |  |
| WRED Decay Exponent      | The global WRED decay exponent value.                                                                                                    |  |
| Queue Id                 | An interface supports n queues numbered 0 to (n-1). The specific n value is platform dependent.                                                                                                    |  |
| Minimum Bandwidth        | The minimum transmission bandwidth guarantee for the queue, expressed as a percentage. A value of 0 means bandwidth is not guaranteed and the queue operates using best-effort. This is a configured value. |  |
| Maximum Bandwidth        | The maximum transmission bandwidth guarantee for the queue, expressed as a percentage. A value of 0 means bandwidth is not guaranteed and the queue operates using best-effort. This is a configured value. |  |
| Scheduler Type           | Indicates whether this queue is scheduled for transmission using a strict priority or a weighted scheme. This is a configured value.                                                                        |  |
| Queue Management<br>Type | The queue depth management technique used for this queue (tail drop).                                                                                                    |  |

If you specify the interface, the command also displays the following information.

| Parameter                 | Definition                                                                                                    |
|---------------------------|----------------------------------------------------------------------------------------------------|
| Interface                 | The unit/slot/port of the interface. If displaying the global configuration, this output line is replaced with a Global Config indication.                                                    |
| Interface Shaping<br>Rate | The maximum transmission bandwidth limit for the interface as a whole. It is independent of any per-queue maximum bandwidth value(s) in effect for the interface. This is a configured value. |
| WRED Decay Exponent       | The configured WRED decay exponent for a CoS queue interface.                                                                                                    |

## show interfaces tail-drop-threshold

This command displays the tail drop threshold information. If you specify the unit/slot/port, the command displays the tail drop threshold information for the specified interface.

Format show interfaces tail-drop-threshold [unit/slot/port]

Mode Privileged EXEC

### **Differentiated Services Commands**

This section describes the commands you use to configure QOS Differentiated Services (DiffServ).

You configure DiffServ in several stages by specifying three DiffServ components:

#### 1. Class

- a. Creating and deleting classes.
- b. Defining match criteria for a class.

#### 2. Policy

- c. Creating and deleting policies
- d. Associating classes with a policy
- e. Defining policy statements for a policy/class combination

#### 3. Service

f. Adding and removing a policy to/from an inbound interface

The DiffServ class defines the packet filtering criteria. The attributes of a DiffServ policy define the way the switch processes packets. You can define policy attributes on a per-class instance basis. The switch applies these attributes when a match occurs.

Packet processing begins when the switch tests the match criteria for a packet. The switch applies a policy to a packet when it finds a class match within that policy.

The following rules apply when you create a DiffServ class:

- Each class can contain a maximum of one referenced (nested) class
- Class definitions do not support hierarchical service policies

A given class definition can contain a maximum of one reference to another class. You can combine the reference with other match criteria. The referenced class is truly a reference and not a copy since additions to a referenced class affect all classes that reference it. Changes to any class definition currently referenced by any other class must result in valid class definitions for all derived classes, otherwise the switch rejects the change. You can remove a class reference from a class definition.

The only way to remove an individual match criterion from an existing class definition is to delete the class and re-create it.

**Note:** The mark possibilities for policing include CoS, IP DSCP, and IP Precedence. While the latter two are only meaningful for IP packet types, CoS marking is allowed for both IP and non-IP packets, since it updates the 802.1p user priority field contained in the VLAN tag of the layer 2 packet header.

### diffserv

This command sets the DiffServ operational mode to active. While disabled, the DiffServ configuration is retained and can be changed, but it is not activated. When enabled, DiffServ services are activated.

Format diffserv

Mode Global Config

#### no diffserv

This command sets the DiffServ operational mode to inactive. While disabled, the DiffServ configuration is retained and can be changed, but it is not activated. When enabled, DiffServ services are activated.

Format no diffserv Mode Global Config

### **DiffServ Class Commands**

Use the DiffServ class commands to define traffic classification. To classify traffic, you specify Behavior Aggregate (BA), based on DSCP and Multi-Field (MF) classes of traffic (name, match criteria)

This set of commands consists of class creation/deletion and matching, with the class match commands specifying Layer 3, Layer 2, and general match criteria. The class match criteria are also known as class rules, with a class definition consisting of one or more rules to identify the traffic that belongs to the class.

**Note:** Once you create a class match criterion for a class, you cannot change or delete the criterion. To change or delete a class match criterion, you must delete and re-create the entire class.

The CLI command root is class-map.

### class-map

This command defines a DiffServ class of type match-all. When used without any match condition, this command enters the class-map mode. The class-map-name is a case sensitive alphanumeric string from 1 to 31 characters uniquely identifying an existing DiffServ class.

**Note:** The class-map-name 'default' is reserved and must not be used.

The class type of match-all indicates all of the individual match conditions must be true for a packet to be considered a member of the class. This command may be used without specifying a class type to enter the Class-Map Config mode for an existing DiffServ class.

**Note:** Note the following:

- The optional keywords [{ipv4 | ipv6}] specify the Layer 3 protocol for this class. If not specified, this parameter defaults to ipv4. This maintains backward compatibility for configurations defined on systems before IPv6 match items were supported. The optional keyword appig creates a new DiffServ appig class. Regular expressions found in the traffic patterns in layer 7 applications can be matched to the App-IQ class using a match signature command.
- The CLI mode is changed to Class-Map Config or Ipv6-Class-Map Config when this command is successfully executed depending on the [{ipv4 | ipv6}] keyword specified.

Format class-map {match-all | match-any} class-map-name [{appiq | ipv4 | ipv6}]

Mode Global Config

| Parameter | Definition                                                                                                    |
|-----------|----------------------------------------------------------------------------------------------------|
| match-all | For the match-all argument, a given packet needs to match all the rules configured in class-map to get classified as the configured class-map.            |
| match-any | For the match-any argument, a given packet can match at least one of the rules configured in the class-map to get classified as the configured class-map. |

| Parameter | Definition                                                                                          |
|-----------|----------------------------------------------------------------------------------------------------|
|           | A case sensitive alphanumeric string from 1 to 31 characters uniquely identifying a DiffServ class. |

**Example:** This example shows configuring a new class-map with the class-map name *test-class-map*.

(Switching) (Config)#class-map match-all test-class-map

(Switching) (Config-classmap)# (Switching) (Config-classmap)#exit

(Switching) (Config)#class-map?

<class-map-name> Enter an existing DiffServ class name to enter the

class-map config mode.

match-all Specify class type as all.
match-any Specify class type as any.
rename Rename a DiffServ Class.

(Switching) (Config)#class-map match-all test-class-map-1

(Switching) (Config-classmap)# match ip dscp 36

(Switching) (Config-classmap)# match protocol ip

(Switching) (Config-classmap)# exit

(Switching) (Config)#class-map match-any test-class-map-2

(Switching) (Config-classmap)# match ip dscp 36

(Switching) (Config-classmap)# match protocol ipv6

(Switching) (Config-classmap)# exit

(Switching) (Config)#class-map match-any test-class-map-3

(Switching) (Config-classmap)# match access-group test-access-list-3

(Switching) (Config-classmap)# exit

#### no class-map

This command eliminates an existing DiffServ class. The class-map-name is the name of an existing DiffServ class. (The class name **default** is reserved and is not allowed here.) This command may be issued at any time; if the class is currently referenced by one or more policies or by any other class, the delete action fails.

Format no class-map class-map-name

Mode Global Config

## class-map rename

This command changes the name of a DiffServ class. The <code>class-map-name</code> is the name of an existing DiffServ class. The <code>new-class-map-name</code> parameter is a case-sensitive alphanumeric string from 1 to 31 characters uniquely identifying the class.

Default none

Format class-map rename class-map-name new-class-map-name

Mode Global Config

### match ethertype

This command adds to the specified class definition a match condition based on the value of the ethertype. The ethertype value is specified as one of the following keywords: appletalk, arp, ibmsna, ipv4, ipv6, ipx, mplsmcast, mplsucast, netbios, novell, pppoe, rarp or as a custom EtherType value in the range of 0x0600-0xFFFF. Use the [not] option to negate the match condition.

Format match [not] ethertype {keyword | custom 0x0600-0xFFFF}

Mode Class-Map Config

### match access-group

This command configures for the specified class a match condition based on the configured IPv4 access-list number. The value for ac1-number is a valid standard or extended ACL in the range from 1 to 199.

**Note:** The no form does not exist for this command.

match access-group acl-number Format

Mode Class-Map Config

### match access-group name

This command configures for the specified class a match condition based on the name of the configured access-list. The value for acl-name is in the range from 1 to

The following notes apply to this command:

- Class-maps containing access-list as match criteria may only be applied to ingress policies.
- The action (mirror, redirect, time-range, etc) clauses in the access-lists referenced by a policy are ignored for the purpose of policy application. The access-lists are used for matching the traffic only.
- The no form does not exist for this command.
- IPv4, IPv6, and MAC ACLs can be configured as match criteria using this command.

Format match access-group name acl-name

Mode Class-Map Config

## match any

This command adds to the specified class definition a match condition whereby all packets are considered to belong to the class. Use the [not] option to negate the match condition.

Default none

Format match [not] any Mode Class-Map Config

### match class-map

This command adds to the specified class definition the set of match conditions defined for another class. The <code>refclassname</code> is the name of an existing DiffServ class whose match conditions are being referenced by the specified class definition.

Default none

Format match class-map refclassname

Mode Class-Map Config

#### **Note:** Note the following:

- The parameters refclassname and class-map-name can not be the same.
- Only one other class may be referenced by a class.
- Any attempts to delete the *refclassname* class while the class is still referenced by any *class-map-name* fails.
- The combined match criteria of *class-map-name* and *refclassname* must be an allowed combination based on the class type.
- Any subsequent changes to the *refclassname* class match criteria must maintain this validity, or the change attempt fails.
- The total number of class rules formed by the complete reference class chain (including both predecessor and successor classes) must not exceed a platform-specific maximum. In some cases, each removal of a refclass rule reduces the maximum number of available rules in the class definition by one.

#### no match class-map

This command removes from the specified class definition the set of match conditions defined for another class. The <code>refclassname</code> is the name of an existing DiffServ class whose match conditions are being referenced by the specified class definition.

Format no match class-map refclassname

Mode Class-Map Config

#### match cos

This command adds to the specified class definition a match condition for the Class of Service value (the only tag in a single tagged packet or the first or outer 802.1Q tag of a double VLAN tagged packet). The value may be from 0 to 7. Use the [not] option to negate the match condition.

Default none

Format match [not] cos 0-7 Mode Class-Map Config

### match secondary-cos

This command adds to the specified class definition a match condition for the secondary Class of Service value (the inner 802.1Q tag of a double VLAN tagged packet). The value may be from 0 to 7. Use the [not] option to negate the match condition.

Default none

Format match [not]secondary-cos 0-7

Mode Class-Map Config

#### match destination-address mac

This command adds to the specified class definition a match condition based on the destination MAC address of a packet. The macaddr parameter is any layer 2 MAC address formatted as six, two-digit hexadecimal numbers separated by colons (e.g., 00:11:22:dd:ee:ff). The macmask parameter is a layer 2 MAC address bit mask, which need not be contiguous, and is formatted as six, two-digit hexadecimal numbers separated by colons (e.g., ff:07:23:ff:fe:dc). Use the [not] option to negate the match condition.

Default none

Format match [not] destination-address mac macadar macmask

Mode Class-Map Config

## match dstip

This command adds to the specified class definition a match condition based on the destination IP address of a packet. The *ipaddr* parameter specifies an IP address. The *ipmask* parameter specifies an IP address bit mask and must consist of a contiguous set of leading 1 bits. Use the [not] option to negate the match condition.

Default none

Format match [not] dstip ipaddr ipmask

Mode Class-Map Config

## match dstip6

This command adds to the specified class definition a match condition based on the destination IPv6 address of a packet. Use the [not] option to negate the match condition.

Default none

Format match [not] dstip6 destination-ipv6-prefix/prefix-length

Mode Class-Map Config

### match dstl4port

This command adds to the specified class definition a match condition based on the destination layer 4 port of a packet using a single keyword or numeric notation. To specify the match condition as a single keyword, the value for <code>portkey</code> is one of the supported port name keywords. The currently supported <code>portkey</code> values are: domain, echo, ftp, ftpdata, http, smtp, snmp, telnet, tftp, www. Each of these translates into its equivalent port number. To specify the match condition using a numeric notation, one layer 4 port number is required. The port number is an integer from 0 to 65535. Use the [not] option to negate the match condition.

Default none

Format match [not] dstl4port {portkey | 0-65535}

Mode Class-Map Config

### match exp

This command configures for the specified class a match condition based on the MPLS-TP EXP (Traffic Class field) value. The *exp-value* parameter is the MPLS-TP traffic class field value, which has a possible range of 0 to 7.

Format match exp exp-value

Mode Class-Map Config

#### no match exp

This command removes the MPLS-TP EXP match statement from the class-map.

Format no match exp *exp-value*Mode Class-Map Config

## match ip dscp

This command adds to the specified class definition a match condition based on the value of the IP DiffServ Code Point (DSCP) field in a packet, which is defined as the high-order six bits of the Service Type octet in the IP header (the low-order two bits are not checked).

The *dscpval* value is specified as either an integer from 0 to 63, or symbolically through one of the following keywords: af11, af12, af13, af21, af22, af23, af31, af32, af33, af41, af42, af43, be, cs0, cs1, cs2, cs3, cs4, cs5, cs6, cs7, ef. Use the [not] option to negate the match condition.

**Note:** The ip dscp, ip precedence, and ip tos match conditions are alternative ways to specify a match criterion for the same Service Type field in the IP header, but with a slightly different user notation.

Default none

Format match [not] ip dscp dscpval

Mode Class-Map Config

### match ip precedence

This command adds to the specified class definition a match condition based on the value of the IP Precedence field in a packet, which is defined as the high-order three bits of the Service Type octet in the IP header (the low-order five bits are not checked). The precedence value is an integer from 0 to 7. Use the [not] option to negate the match condition.

**Note:** The IP DSCP, IP Precedence, and IP ToS match conditions are alternative ways to specify a match criterion for the same Service Type field in the IP header, but with a slightly different user notation.

Default none

match [not] ip precedence 0-7 Format

Mode Class-Map Config

### match ip tos

This command adds to the specified class definition a match condition based on the value of the IP TOS field in a packet, which is defined as all eight bits of the Service Type octet in the IP header. The value of tosbits is a two-digit hexadecimal number from 00 to ff. The value of tosmask is a two-digit hexadecimal number from 00 to ff. The *tosmask* denotes the bit positions in tosbits that are used for comparison against the IP TOS field in a packet. For example, to check for an IP TOS value having bits 7 and 5 set and bit 1 clear, where bit 7 is most significant, use a tosbits value of a0 (hex) and a tosmask of a2 (hex). Use the [not] option to negate the match condition.

**Note:** Note the following:

- The IP DSCP, IP Precedence, and IP ToS match conditions are alternative ways to specify a match criterion for the same Service Type field in the IP header, but with a slightly different user notation.
- This "free form" version of the IP DSCP/Precedence/TOS match specification gives the user complete control when specifying which bits of the IP Service Type field are checked.

Default none

Format match [not] ip tos tosbits tosmask

Mode Class-Map Config

## match ip6flowlbl

Use this command to enter an IPv6 flow label value. Use the [not] option to negate the match condition.

Default none

Format match [not] ip6flowlbl label 0-1048575

Mode Class-Map Config

### match protocol

This command converts an IPv4 class-map to either an IPv6 class-map (if the argument is *ipv6*) or non-IP class-map (if the argument is *none*.

Format match protocol none | ipv6 Mode Class-Map Config

**Note:** The no form does not exist for this command.

### match protocol

This command adds to the specified class definition a match condition based on the protocol type using a single keyword notation or a numeric value notation.

To specify the match condition using a single keyword, use one of the following: icmp, igmp, ip, tcp, udp, ipv6, gre, and icmpv6.

To specify the match condition using a numeric value notation, the protocol number is a standard value assigned by IANA and is interpreted as an integer from 0 to 255. Use the [not] option to negate the match condition.

**Note:** This command does not validate the protocol number value against the current list defined by IANA.

Default none

 $Format \qquad match [not] \ protocol \ \{0\text{-}255 \mid \{ \ icmp \mid igmp \mid ip \mid tcp \mid udp \mid ipv6 \mid gre \mid icmpv6 \} \mid none \}$ 

Mode Class-Map Config

**Example:** This example shows the process of configuring the protocol type tcp for a give class-map test-class-map

(switch) (Config)#class-map match-all test-class-map (switch) (Config-classmap)# match protocol tcp

## match signature

This command maps the available signatures from the rules file to the AppIQ class. When the appiq class is created, this menu displays an index number and its signature pattern. A single signature can be mapped using a number or multiple signatures can be selected and mapped to a class. Using this command without an index value maps all the available signatures to the same class.

Default none

Format match signature [<StartIndex>-<EndIndex>]

Mode Class-Map Config

#### match source-address mac

This command adds to the specified class definition a match condition based on the source MAC address of a packet. The *address* parameter is any layer 2 MAC address formatted as six, two-digit hexadecimal numbers separated by colons (e.g.,

00:11:22:dd:ee:ff). The macmask parameter is a layer 2 MAC address bit mask, which may not be contiguous, and is formatted as six, two-digit hexadecimal numbers separated by colons (e.g., ff:07:23:ff:fe:dc). Use the [not] option to negate the match condition.

Default

Format match [not] source-address mac address macmask

Mode Class-Map Config

### match srcip

This command adds to the specified class definition a match condition based on the source IP address of a packet. The *ipaddr* parameter specifies an IP address. The ipmask parameter specifies an IP address bit mask and must consist of a contiguous set of leading 1 bits. Use the [not] option to negate the match condition.

Default

Format match [not] srcip ipaddr ipmask

Mode Class-Map Config

### match srcip6

This command adds to the specified class definition a match condition based on the source IP address of a packet. Use the [not] option to negate the match condition.

Default

**Format** match [not] srcip6 source-ipv6-prefix/prefix-length

Mode Ipv6-Class-Map Config

## match srcl4port

This command adds to the specified class definition a match condition based on the source layer 4 port of a packet using a single keyword or numeric notation. To specify the match condition as a single keyword notation, the value for portkey is one of the supported port name keywords (listed below). The currently supported portkey values are: domain, echo, ftp, ftpdata, http, smtp, snmp, telnet, tftp, www. Each of these translates into its equivalent port number, which is used as both the start and end of a port range.

To specify the match condition as a numeric value, one layer 4 port number is required. The port number is an integer from 0 to 65535. Use the [not] option to negate the match condition.

Default

Format match [not] srcl4port {portkey | 0-65535}

Mode Class-Map Config

### match src port

This command adds a match condition for a range of layer source 4 ports. If an interface receives traffic that is within the configured range of layer 4 source ports, then only the appiq class is in effect. *portvalue* specifies a single source port.

Default none

Format match src port {portstart-portend | portvalue}

Mode Class-Map Config

### match vlan

This command adds to the specified class definition a match condition based on the value of the layer 2 VLAN Identifier field (the only tag in a single tagged packet or the first or outer tag of a double VLAN tagged packet). The VLAN ID is an integer from 0 to 4093. Use the [not] option to negate the match condition.

Default none

Format match [not] vlan 0-4093 Mode Class-Map Config

### match secondary-vlan

This command adds to the specified class definition a match condition based on the value of the layer 2 secondary VLAN Identifier field (the inner 802.1Q tag of a double VLAN tagged packet). The secondary VLAN ID is an integer from 0 to 4093. Use the [not] option to negate the match condition.

Default none

Format match [not] secondary-vlan 0-4093

Mode Class-Map Config

## **DiffServ Policy Commands**

Use the DiffServ policy commands to specify traffic conditioning actions, such as policing and marking, to apply to traffic classes

Use the policy commands to associate a traffic class that you define by using the class command set with one or more QoS policy attributes. Assign the class/policy association to an interface to form a service. Specify the policy name when you create the policy.

Each traffic class defines a particular treatment for packets that match the class definition. You can associate multiple traffic classes with a single policy. When a packet satisfies the conditions of more than one class, preference is based on the order in which you add the classes to the policy. The first class you add has the highest precedence.

This set of commands consists of policy creation/deletion, class addition/removal, and individual policy attributes.

**Note:** The only way to remove an individual policy attribute from a class instance within a policy is to remove the class instance and re-add it to the policy. The values associated with an existing policy attribute can be changed without removing the class instance.

The CLI command root is policy-map.

### assign-queue

This command modifies the queue id to which the associated traffic stream is assigned. The queueid is an integer from 0 to n-1, where n is the number of egress queues supported by the device.

Format assign-queue queueid Mode Policy-Class-Map Config

Incompatibilities Drop

## drop

This command specifies that all packets for the associated traffic stream are to be dropped at ingress.

Format drop

Mode Policy-Class-Map Config

Incompatibilities Assign Queue, Mark (all forms), Mirror, Police, Redirect

#### mirror

This command specifies that all incoming packets for the associated traffic stream are copied to a specific egress interface (physical port or LAG).

Format mirror unit/slot/port

Mode Policy-Class-Map Config Incompatibilities Drop, Redirect

#### redirect

This command specifies that all incoming packets for the associated traffic stream are redirected to a specific egress interface (physical port or port-channel).

Format redirect *unit/slot/port*Mode Policy-Class-Map Config

Incompatibilities Drop, Mirror

#### conform-color

Use this command to enable color-aware traffic policing and define the conform-color class map. Used in conjunction with the police command where the fields for the conform level are specified. The class-map-name parameter is the name of an existing DiffServ class map.

**Note:** This command may only be used after specifying a police command for the policy-class instance.

Format conform-color *class-map-name*Mode Policy-Class-Map Config

### class

This command creates an instance of a class definition within the specified policy for the purpose of defining treatment of the traffic class through subsequent policy attribute statements. The classname is the name of an existing DiffServ class.

**Note:** Note the following:

- This command causes the specified policy to create a reference to the class definition.
- The CLI mode is changed to Policy-Class-Map Config when this command is successfully executed.

Format class classname

Mode Policy-Map Config

#### no class

This command deletes the instance of a particular class and its defined treatment from the specified policy. classname is the names of an existing DiffServ class.

**Note:** This command removes the reference to the class definition for the specified policy.

Format no class *classname*Mode Policy-Map Config

### mark cos

This command marks all packets for the associated traffic stream with the specified class of service (CoS) value in the priority field of the 802.1p header (the only tag in a single tagged packet or the first or outer 802.1Q tag of a double VLAN tagged packet). If the packet does not already contain this header, one is inserted. The CoS value is an integer from 0 to 7.

Default

Format mark-cos 0-7

Mode Policy-Class-Map Config

Incompatibilities Drop, Mark IP DSCP, IP Precedence, Police

### mark secondary-cos

This command marks the outer VLAN tags in the packets for the associated traffic stream as secondary CoS.

Default 1

Format mark secondary-cos 0-7 Mode Policy-Class-Map Config

Incompatibilities Drop, Mark IP DSCP, IP Precedence, Police

### mark cos-as-sec-cos

This command marks outer VLAN tag priority bits of all packets as the inner VLAN tag priority, marking Cos as Secondary CoS. This essentially means that the inner VLAN tag CoS is copied to the outer VLAN tag CoS.

Format mark-cos-as-sec-cos Mode Policy-Class-Map Config

Incompatibilities Drop, Mark IP DSCP, IP Precedence, Police

**Example:** The following shows an example of the command. (switch) (Config-policy-classmap)#mark cos-as-sec-cos

# mark exp

This command configures diffsery policy-map to mark all the packets of the associated traffic stream with the specified MPLS-TP EXP (Traffic Class field) value. The exp-value parameter is the MPLS-TP traffic class field value and has a possible range of 0 to 7.

mark exp exp-value **Format** 

Mode Policy-Class-Map Config

#### no mark exp

This command removes the MPLS-TP EXP mark statement from the DiffServ policy-map.

Format no mark exp

Mode Policy-Class-Map Config

### mark ip-dscp

This command marks all packets for the associated traffic stream with the specified IP DSCP value.

The dscpval value is specified as either an integer from 0 to 63, or symbolically through one of the following keywords: af11, af12, af13, af21, af22, af23, af31, af32, af33, af41, af42, af43, be, cs0, cs1, cs2, cs3, cs4, cs5, cs6, cs7, ef.

Format mark ip-dscp dscpval

Mode Policy-Class-Map Config

Incompatibilities Drop, Mark CoS, Mark IP Precedence, Police

### mark ip-precedence

This command marks all packets for the associated traffic stream with the specified IP Precedence value. The IP Precedence value is an integer from 0 to 7.

**Note:** This command may not be used on IPv6 classes. IPv6 does not have a precedence field.

Format mark ip-precedence 0-7

Mode Policy-Class-Map Config

Incompatibilities Drop, Mark CoS, Mark IP Precedence, Police

Policy Type In

# police-simple

This command is used to establish the traffic policing style for the specified class. The simple form of the police command uses a single data rate and burst size, resulting in two outcomes: conform and violate. The conforming data rate is specified in kilobits-per-second (Kb/s) and is an integer from 1 to 4294967295. The conforming burst size is specified in kilobytes (KB) and is an integer from 1 to 128.

For each outcome, the only possible actions are drop, set-cos-as-sec-cos, set-cos-transmit, set-sec-cos-transmit, set-dscp-transmit, set-prec-transmit, or transmit. In this simple form of the police command, the conform action defaults to transmit and the violate action defaults to drop. These actions can be set with this command once the style has been configured.

For set-dscp-transmit, a dscpval value is required and is specified as either an integer from 0 to 63, or symbolically through one of the following keywords: af11, af12, af13, af21, af22, af23, af31, af32, af33, af41, af42, af43, be, cs0, cs1, cs2, cs3, cs4, cs5, cs6, cs7, ef.

For set-prec-transmit, an IP Precedence value is required and is specified as an integer from 0-7.

For set-cos-transmit an 802.1p priority value is required and is specified as an integer from 0-7.

**Format** police-simple {1-4294967295 1-128 conform-action {drop | set-cos-as-sec-cos |

> set-cos-transmit0-7|set-sec-cos-transmit0-7|set-prec-transmit0-7|set-dscp-transmit 0-63 | transmit} [violate-action {drop | set-cos-as-sec-cos | set-cos-transmit 0-7 | set-sec-cos-transmit 0-7 | set-prec-transmit 0-7 | set-dscp-transmit 0-63 | transmit}]}

Policy-Class-Map Config Mode Incompatibilities Drop, Mark (all forms)

**Example:** The following shows an example of the command. (switch) (Config-policy-classmap)#police-simple 1 128 conform-action transmit violate-action drop

## police-single-rate

This command is the single-rate form of the police command and is used to establish the traffic policing style for the specified class. For each outcome, the only possible actions are drop, set-cos-as-sec-cost, set-cos-transmit, set-sec-cos-transmit, set-dscp-transmit, set-prec-transmit, or transmit. In this single-rate form of the police command, the conform action defaults to send, the exceed action defaults to drop, and the violate action defaults to drop. These actions can be set with this command once the style has been configured.

police-single-rate {1-42949672951-1281-128 conform-action {drop | set-cos-as-sec-cos | Format

> set-cos-transmit/0-7|set-sec-cos-transmit/0-7|set-prec-transmit/0-7|set-dscp-transmit/0-63 | transmit) exceed-action (drop | set-cos-as-sec-cos | set-cos-transmit 0-7 | set-sec-cos-transmit 0-7 | set-prec-transmit 0-7 | set-dscp-transmit 0-63 | transmit}

> [violate-action {drop | set-cos-as-sec-cos-transmit | set-cos-transmit 0-7 | set-sec-cos-transmit 0-7 | set-prec-transmit 0-7 | set-dscp-transmit 0-63 | transmit}]}

Mode Policy-Class-Map Config

# police-two-rate

This command is the two-rate form of the police command and is used to establish the traffic policing style for the specified class. For each outcome, the only possible actions are drop, set-cos-as-sec-cos, set-cos-transmit, set-sec-cos-transmit, set-dscp-transmit, set-prec-transmit, or transmit. In this two-rate form of the police command, the conform action defaults to send, the exceed action defaults to drop, and the violate action defaults to drop. These actions can be set with this command once the style has been configured.

Format police-two-rate {1-4294967295 1-4294967295 1-128 1-128 conform-action {drop |

> set-cos-as-sec-cos|set-cos-transmit0-7|set-sec-cos-transmit0-7|set-prec-transmit0-7| set-dscp-transmit 0-63 | transmit ) exceed-action (drop|set-cos-as-sec-cos|set-cos-transmit) | exceed-action (drop|set-cos-as-sec-cos|set-cos-transmit) | exceed-action (drop|set-cos-as-sec-cos|set-cos-transmit) | exceed-action (drop|set-cos-as-sec-cos|set-cos-transmit) | exceed-action (drop|set-cos-as-sec-cos|set-cos-transmit) | exceed-action (drop|set-cos-as-sec-cos|set-cos-transmit) | exceed-action (drop|set-cos-as-sec-cos|set-cos-transmit) | exceed-action (drop|set-cos-as-sec-cos|set-cos-transmit) | exceed-action (drop|set-cos-as-sec-cos|set-cos-transmit) | exceed-action (drop|set-cos-as-sec-cos|set-cos-transmit) | exceed-action (drop|set-cos-as-sec-cos|set-cos-transmit) | exceed-action (drop|set-cos-as-sec-cos|set-cos-transmit) | exceed-action (drop|set-cos-as-sec-cos|set-cos-as-sec-cos|set-cos-as-sec-cos|set-cos-as-sec-cos|set-cos-as-sec-cos|set-cos-as-sec-cos|set-cos-as-sec-cos|set-cos-as-sec-cos|set-cos-as-sec-cos|set-cos-as-sec-cos|set-cos-as-sec-cos|set-cos-as-sec-cos|set-cos-as-sec-cos|set-cos-as-sec-cos|set-cos-as-sec-cos|set-cos-as-sec-cos|set-cos-as-sec-cos|set-cos-as-sec-cos|set-cos-as-sec-cos|set-cos-as-sec-cos|set-cos-as-sec-cos|set-cos-as-sec-cos|set-cos-as-sec-cos|set-cos-as-sec-cos|set-cos-as-sec-cos|set-cos-as-sec-cos|set-cos-as-sec-cos|set-cos-as-sec-cos|set-cos-as-sec-cos|set-cos-as-sec-cos|set-cos-as-sec-cos|set-cos-as-sec-cos|set-cos-as-sec-cos|set-cos-as-sec-cos|set-cos-as-sec-cos|set-cos-as-sec-cos|set-cos-as-sec-cos|set-cos-as-sec-cos|set-cos-as-sec-cos|set-cos-as-sec-cos|set-cos-as-sec-cos|set-cos-as-sec-cos|set-cos-as-sec-cos|set-cos-as-sec-cos|set-cos-as-sec-cos|set-cos-as-sec-cos|set-cos-as-sec-cos-as-sec-cos|set-cos-as-sec-cos|set-cos-as-sec-cos|set-cos-as-sec-cos|set-cos-as-sec-cos|set-cos-as-sec-cos|set-cos-as-sec-cos|set-cos-as-sec-cos|set-cos-as-sec-cos|set-cos-as-sec-cos|set-cos-as-sec-cos|set-cos-as-sec-cos|set-cos-as-sec-cos|set-cos-as-sec-cos|set-cos-as-sec-cos|set-cos-as-sec-cos|set-cos-as-sec-cos|set-cos-as-sec-cos|set-cos-as-sec-cos|set-cos-as-sec-cos|set-cos-a0-7 | set-sec-cos-transmit 0-7 | set-prec-transmit 0-7 | set-dscp-transmit 0-63 | transmit} [violate-action{drop|set-cos-as-sec-cos|set-cos-transmit0-7|set-sec-cos-transmit0-7|

set-prec-transmit 0-7 | set-dscp-transmit 0-63 | transmit}]}

Mode Policy-Class-Map Config

### policy-map

This command establishes a new DiffServ policy. The <code>policyname</code> parameter is a case-sensitive alphanumeric string from 1 to 31 characters uniquely identifying the policy. The type of policy is specific to the inbound traffic direction as indicated by the <code>in</code> parameter, or the outbound traffic direction as indicated by the <code>out</code> parameter, respectively.

**Note:** The CLI mode is changed to Policy-Map Config when this command is successfully executed.

Format policy-map policyname {in | out}

Mode Global Config

### no policy-map

This command eliminates an existing DiffServ policy. The policyname parameter is the name of an existing DiffServ policy. This command may be issued at any time. If the policy is currently referenced by one or more interface service attachments, this delete attempt fails.

Format no policy-map policyname

Mode Global Config

## policy-map rename

This command changes the name of a DiffServ policy. The <code>policyname</code> is the name of an existing DiffServ class. The <code>newpolicyname</code> parameter is a case-sensitive alphanumeric string from 1 to 31 characters uniquely identifying the policy.

Format policy-map rename policyname newpolicyname

Mode Global Config

## **DiffServ Service Commands**

Use the DiffServ service commands to assign a DiffServ traffic conditioning policy, which you specified by using the policy commands, to an interface in the incoming direction. The service commands attach a defined policy to a directional interface. You can assign only one policy at any one time to an interface in the inbound direction. DiffServ is not used in the outbound direction.

This set of commands consists of service addition/removal.

The CLI command root is service-policy.

## service-policy

This command attaches a policy to an interface in the inbound direction as indicated by the in parameter, or the outbound direction as indicated by the out parameter, respectively. The policyname parameter is the name of an existing DiffServ policy. This command causes a service to create a reference to the policy.

**Note:** Note the following:

- This command effectively enables DiffServ on an interface in the inbound direction. There is no separate interface administrative 'mode' command for DiffServ.
- This command fails if any attributes within the policy definition exceed the capabilities of the interface. Once a policy is successfully attached to an interface, any attempt to change the policy definition, that would result in a violation of the interface capabilities, causes the policy change attempt to fail.
- Each interface can have one policy attached.

Format service-policy {in | out} policymapname

Modes · Global Config

Interface Config

#### no service-policy

This command detaches a policy from an interface in the inbound direction as indicated by the in parameter, or the outbound direction as indicated by the out parameter, respectively. The policyname parameter is the name of an existing DiffServ policy.

**Note:** This command causes a service to remove its reference to the policy. This command effectively disables DiffServ on an interface in the inbound direction or an interface in the outbound direction. There is no separate interface administrative 'mode' command for DiffServ.

no service-policy {in | out} policymapname Format

Modes · Global Config

Interface Config

### **DiffServ Show Commands**

Use the DiffServ show commands to display configuration and status information for classes, policies, and services. You can display DiffServ information in summary or detailed formats. The status information is only shown when the DiffServ administrative mode is enabled.

### show class-map

This command displays all configuration information for the specified class. The class-map-name is the name of an existing DiffServ class.

Format show class-map class-map-name

Mode Privileged EXEC

If the class-name is specified the following fields are displayed:

| Parameter           | Definition                                                                                                    |
|---------------------|----------------------------------------------------------------------------------------------------|
| Class Map<br>Name   | A case-sensitive alphanumeric string from 1 to 31 characters uniquely identifying a DiffServ class.                                                                                                    |
| Class Type          | A class type of all means every match criterion defined for the class is evaluated simultaneously and must all be true to indicate a class match.                                                                                                    |
| Match Rule<br>Count | Number of match rules configured for the class-map.                                                                                                    |
| Match Criteria      | The Match Criteria fields are only displayed if they have been configured. Not all platforms support all match criteria values. They are displayed in the order entered by the user. The fields are evaluated in accordance with the class type. The possible Match Criteria fields are: Destination IP Address, Destination Layer 4 Port, Destination MAC Address, Ethertype, Source MAC Address, VLAN, Class of Service, Every, IP DSCP, IP Precedence, IP TOS, Protocol Keyword, Reference Class, Source IP Address, and Source Layer 4 Port. |
| Values              | The values of the Match Criteria.                                                                                                    |

If you do not specify the Class Name, this command displays a list of all defined DiffServ classes. The following fields are displayed:

| Parameter                   | Definition                                                                                                    |
|-----------------------------|----------------------------------------------------------------------------------------------------|
| Class Name                  | The name of this class. (Note that the order in which classes are displayed is not necessarily the same order in which they were created.)        |
| Class Type                  | A class type of all means every match criterion defined for the class is evaluated simultaneously and must all be true to indicate a class match. |
| ACL ID or Ref<br>Class Name | The name of an existing DiffServ class whose match conditions are being referenced by the specified class definition or access-group name/ID.     |

### show diffserv

This command displays the DiffServ General Status Group information, which includes the current administrative mode setting as well as the current and maximum number of rows in each of the main DiffServ private MIB tables. This command takes no options.

show diffserv Format Mode Privileged EXEC

| Parameter                              | Definition                                                                       |
|----------------------------------------|----------------------------------------------------------------------------------|
| DiffServ Admin mode                    | The current value of the DiffServ administrative mode.                           |
| Class Table Size Current/Max           | The current and maximum number of entries (rows) in the Class Table.             |
| Class Rule Table Size Current/Max      | The current and maximum number of entries (rows) in the Class Rule Table.        |
| Policy Table Size Current/Max          | The current and maximum number of entries (rows) in the Policy Table.            |
| Policy Instance Table Size Current/Max | The current and maximum number of entries (rows) in the Policy Instance Table.   |
| Policy Instance Table Max Current/Max  | The current and maximum number of entries (rows) for the Policy Instance Table.  |
| Policy Attribute Table Max Current/Max | The current and maximum number of entries (rows) for the Policy Attribute Table. |
| Service Table Size Current/Max         | The current and maximum number of entries (rows) in the Service Table.           |

# show policy-map

This command displays all configuration information for the specified policy. The policyname is the name of an existing DiffServ policy.

show policy-map [policyname] Format

Mode Privileged EXEC

If the Policy Name is specified the following fields are displayed:

| Parameter          | Definition                                                                         |
|--------------------|------------------------------------------------------------------------------------|
| Policy Name        | The name of this policy.                                                           |
| Policy Type        | The policy type (only inbound policy definitions are supported for this platform.) |
| Class Mem-<br>bers | The class that is a member of the policy.                                          |

The following information is repeated for each class associated with this policy (only those policy attributes actually configured are displayed):

| Parameter                    | Definition                                                                                                    |
|------------------------------|----------------------------------------------------------------------------------------------------|
| Assign Queue                 | Directs traffic stream to the specified QoS queue. This allows a traffic classifier to specify which one of the supported hardware queues are used for handling packets belonging to the class. |
| Class Name                   | The name of this class.                                                                                                    |
| Committed<br>Burst Size (KB) | The committed burst size, used in simple policing.                                                                                                    |
| Committed Rate (Kb/s)        | The committed rate, used in simple policing.                                                                                                    |

| Parameter                             | Definition                                                                                                    |
|---------------------------------------|----------------------------------------------------------------------------------------------------|
| Conform Action                        | The current setting for the action taken on a packet considered to conform to the policing parameters. This is not displayed if policing is not in use for the class under this policy.                                                                                                    |
| Conform Color<br>Mode                 | The current setting for the color mode. Policing uses either color blind or color aware mode. Color blind mode ignores the coloration (marking) of the incoming packet. Color aware mode takes into consideration the current packet marking when determining the policing outcome.                                                                                                    |
| Conform COS                           | The CoS mark value if the conform action is set-cos-transmit.                                                                                                    |
| Conform DSCP<br>Value                 | The DSCP mark value if the conform action is set-dscp-transmit.                                                                                                    |
| Conform IP Pre-<br>cedence Value      | The IP Precedence mark value if the conform action is set-prec-transmit.                                                                                                    |
| Drop                                  | Drop a packet upon arrival. This is useful for emulating access control list operation using DiffServ, especially when DiffServ and ACL cannot co-exist on the same interface.                                                                                                    |
| Exceed Action                         | The action taken on traffic that exceeds settings that the network administrator specifies.                                                                                                    |
| Exceed Color<br>Mode                  | The current setting for the color of exceeding traffic that the user may optionally specify.                                                                                                    |
| Mark CoS                              | The class of service value that is set in the 802.1p header of inbound packets. This is not displayed if the mark cos was not specified.                                                                                                    |
| Mark CoS as<br>Secondary CoS          | The secondary 802.1p priority value (second/inner VLAN tag. Same as CoS (802.1p) marking, but the dot1p value used for remarking is picked from the dot1p value in the secondary (i.e. inner) tag of a double-tagged packet.                                                                                                    |
| Mark IP DSCP                          | The mark/re-mark value used as the DSCP for traffic matching this class. This is not displayed if mark ip description is not specified.                                                                                                    |
| Mark IP Precedence                    | The mark/re-mark value used as the IP Precedence for traffic matching this class. This is not displayed if mark ip precedence is not specified.                                                                                                    |
| Mirror                                | Copies a classified traffic stream to a specified egress port (physical port or LAG). This can occur in addition to any marking or policing action. It may also be specified along with a QoS queue assignment.                                                                                                    |
| Non-Conform<br>Action                 | The current setting for the action taken on a packet considered to not conform to the policing parameters. This is not displayed if policing not in use for the class under this policy.                                                                                                    |
| Non-Conform<br>COS                    | The CoS mark value if the non-conform action is set-cos-transmit.                                                                                                    |
| Non-Conform<br>DSCP Value             | The DSCP mark value if the non-conform action is set-dscp-transmit.                                                                                                    |
| Non-Conform<br>IP Precedence<br>Value | The IP Precedence mark value if the non-conform action is set-prec-transmit.                                                                                                    |
| Peak Rate                             | Guarantees a committed rate for transmission, but also transmits excess traffic bursts up to a user-specified peak rate, with the understanding that a downstream network element (such as the next hop's policer) might drop this excess traffic. Traffic is held in queue until it is transmitted or dropped (per type of queue depth management.) Peak rate shaping can be configured for the outgoing transmission stream for an AF (Assured Forwarding) traffic class (although average rate shaping could also be used.) |
| Peak Burst Size                       | (PBS). The network administrator can set the PBS as a means to limit the damage expedited forwarding traffic could inflict on other traffic (e.g., a token bucket rate limiter) Traffic that exceeds this limit is discarded.                                                                                                    |
| Policing Style                        | The style of policing, if any, used (simple).                                                                                                    |

| Parameter | Definition                                                                                                    |
|-----------|----------------------------------------------------------------------------------------------------|
| Redirect  | Forces a classified traffic stream to a specified egress port (physical port or LAG). This can occur in addition to any marking or policing action. It may also be specified along with a QoS queue assignment. |

If the Policy Name is not specified this command displays a list of all defined DiffServ policies. The following fields are displayed:

| Parameter          | Definition                                                                                                    |
|--------------------|----------------------------------------------------------------------------------------------------|
| Policy Name        | The name of this policy. (The order in which the policies are displayed is not necessarily the same order in which they were created.) |
| Policy Type        | The policy type (Only inbound is supported).                                                                                           |
| Class Mem-<br>bers | List of all class names associated with this policy.                                                                                   |

**Example:** The following shows example CLI display output including the mark-cos-as-sec-cos option specified in the policy action.

| (Routing) #show policy-map | p1  |
|----------------------------|-----|
| Policy Name                | p1  |
| Policy Type                |     |
| Class Name                 | c1  |
| Mark CoS as Secondary CoS  | Yes |

**Example:** The following shows example CLI display output including the mark-cos-as-sec-cos action used in the policing (simple-police, police-single-rate, police two-rate) command.

| (Routing) #show policy-map p2                |  |  |
|----------------------------------------------|--|--|
| Policy Namep2                                |  |  |
| Policy TypeIn                                |  |  |
| Class Namec2                                 |  |  |
| Policing Style Police Two Rate               |  |  |
| Committed Rate1                              |  |  |
| Committed Burst Size1                        |  |  |
| Peak Rate 1                                  |  |  |
| Peak Burst Size1                             |  |  |
| Conform Action Mark CoS as Secondary CoS     |  |  |
| Exceed Action Mark CoS as Secondary CoS      |  |  |
| Non-Conform Action Mark CoS as Secondary CoS |  |  |
| Conform Color Mode Blind                     |  |  |
| Exceed Color Mode Blind                      |  |  |

### show diffserv service

This command displays policy service information for the specified interface and direction. The unit/slot/port parameter specifies a valid unit/slot/port number for the system.

| Format | show diffserv service unit/slot/port in |
|--------|-----------------------------------------|
| Mode   | Privileged EXEC                         |

| Parameter | Definition                                                                                                    |  |
|-----------|----------------------------------------------------------------------------------------------------|--|
|           | The current setting of the DiffServ administrative mode. An attached policy is only in effect on an interface while DiffServ is in an enabled mode. |  |
| Interface | unit/slot/port                                                                                                    |  |

| Parameter             | Definition                                                                                                    |
|-----------------------|----------------------------------------------------------------------------------------------------|
| Direction             | The traffic direction of this interface service.                                                                                                    |
| Operational<br>Status | The current operational status of this DiffServ service interface.                                                                                           |
| Policy Name           | The name of the policy attached to the interface in the indicated direction.                                                                                 |
| Policy Details        | Attached policy details, whose content is identical to that described for the show policy-map policymapname command (content not repeated here for brevity). |

### show diffserv service brief

This command displays all interfaces in the system to which a DiffServ policy has been attached. The inbound direction parameter is optional.

Format show diffserv service brief [in]

Mode Privileged EXEC

| Parameter | Definition                                                                  |
|-----------|-----------------------------------------------------------------------------|
|           | The current setting of the DiffServ administrative mode. An attached policy |
|           | is only active on an interface while DiffServ is in an enabled mode.        |

The following information is repeated for interface and direction (only those interfaces configured with an attached policy are shown):

| Parameter   | Definition                                                                   |
|-------------|------------------------------------------------------------------------------|
| Interface   | unit/slot/port                                                               |
| Direction   | The traffic direction of this interface service.                             |
| OperStatus  | The current operational status of this DiffServ service interface.           |
| Policy Name | The name of the policy attached to the interface in the indicated direction. |

# show policy-map interface

This command displays policy-oriented statistics information for the specified interface and direction. The <code>unit/slot/port</code> parameter specifies a valid interface for the system. Instead of <code>unit/slot/port</code>, <code>lag lag-intf-num</code> can be used as an alternate way to specify the LAG interface. <code>lag lag-intf-num</code> can also be used to specify the LAG interface where <code>lag-intf-num</code> is the LAG port number.

**Note:** This command is only allowed while the DiffServ administrative mode is enabled.

Format show policy-map interface unit/slot/port [in]

Mode Privileged EXEC

| Parameter             | Definition                                                         |
|-----------------------|--------------------------------------------------------------------|
| Interface             | unit/slot/port                                                     |
| Direction             | The traffic direction of this interface service.                   |
| Operational<br>Status | The current operational status of this DiffServ service interface. |

| Parameter   | Definition                                                                   |
|-------------|------------------------------------------------------------------------------|
| Policy Name | The name of the policy attached to the interface in the indicated direction. |

The following information is repeated for each class instance within this policy:

| Parameter  | Definition                                                                                                    |
|------------|----------------------------------------------------------------------------------------------------|
| Class Name | The name of this class instance.                                                                                        |
|            | A count of the packets discarded for this class instance for any reason due to DiffServ treatment of the traffic class. |

# show service-policy

This command displays a summary of policy-oriented statistics information for all interfaces in the specified direction.

show service-policy in Format Mode Privileged EXEC

The following information is repeated for each interface and direction (only those interfaces configured with an attached policy are shown):

| Parameter             | Definition                                                         |
|-----------------------|--------------------------------------------------------------------|
| Interface             | unit/slot/port                                                     |
| Operational<br>Status | The current operational status of this DiffServ service interface. |
| Policy Name           | The name of the policy attached to the interface.                  |

### **MAC Access Control List Commands**

This section describes the commands you use to configure MAC Access Control List (ACL) settings. MAC ACLs ensure that only authorized users have access to specific resources and block any unwarranted attempts to reach network resources.

The following rules apply to MAC ACLs:

- The maximum number of ACLs you can create is hardware dependent. The limit applies to all ACLs, regardless of type.
- The system supports only Ethernet II frame types.
- The maximum number of rules per MAC ACL is hardware dependent.

**Note:** CE0128XB/CE0152XB supports ACL counters for MAC, IPv4, and IPv6 access lists. For information about how to enable the counters, see "access-list counters enable" on page 890.

### mac access-list extended

This command creates a MAC Access Control List (ACL) identified by <code>name</code>, consisting of classification fields defined for the Layer 2 header of an Ethernet frame. The <code>name</code> parameter is a case-sensitive alphanumeric string from 1 to 31 characters uniquely identifying the MAC access list. The rate-limit attribute configures the committed rate and the committed burst size.

If a MAC ACL by this name already exists, this command enters Mac-Access-List config mode to allow updating the existing MAC ACL.

**Note:** The CLI mode changes to Mac-Access-List Config mode when you successfully execute this command.

Format mac access-list extended name

Mode Global Config

### no mac access-list extended

This command deletes a MAC ACL identified by name from the system.

Format no mac access-list extended name

Mode Global Config

#### mac access-list extended rename

This command changes the name of a MAC Access Control List (ACL). The *name* parameter is the name of an existing MAC ACL. The *newname* parameter is a case-sensitive alphanumeric string from 1 to 31 characters uniquely identifying the MAC access list.

This command fails if a MAC ACL by the name newname already exists.

Format mac access-list extended rename name newname

Mode Global Config

## mac access-list resequence

Use this command to renumber the sequence numbers of the entries for specified MAC access list with the given increment value starting from a particular sequence number. The command is used to edit the sequence numbers of ACL rules in the ACL and change the order in which entries are applied. This command is not saved in startup configuration and is not displayed in running configuration.

**Note:** If the generated sequence number exceeds the maximum sequence number, the ACL rule creation fails and an informational message is displayed.

Default 10

Format mac access-list resequence {name | id } starting-sequence-number increment

Mode Global Config

| Parameter | Description                                                                            |
|-----------|----------------------------------------------------------------------------------------|
|           | The sequence number from which to start. The range is 1–2147483647. The default is 10. |
| increment | The amount to increment. The range is 1–2147483647. The default is 10.                 |

# {deny | permit} (MAC ACL)

This command creates a new rule for the current MAC access list. A rule may either deny or permit traffic according to the specified classification fields. At a minimum, the source and destination MAC value must be specified, each of which may be substituted using the keyword any to indicate a match on any value in that field. The remaining command parameters are all optional, but the most frequently used parameters appear in the same relative order as shown in the command format.

**Format** [sequence-number] {deny | permit} {srcmac | any} {dstmac | any} [ethertypekey |

0x0600-0xFFFF] [vlan {eq 0-4095}] [cos 0-7] [[log] [time-range time-range-name] [assign-queue queue-id]] [{mirror | redirect} unit/slot/port][rate-limit rate burst-size]

[sflow-remote-agent]

Mode Mac-Access-List Config

**Note:** Note the following:

- An implicit deny all MAC rule always terminates the access list.
- For BCM5630x and BCM5650x based systems, assign-queue, redirect, and mirror attributes are configurable for a deny rule, but they have no operational effect.

The *sequence-number* specifies the sequence number for the ACL rule. The sequence number is specified by the user or is generated by device.

If a sequence number is not specified for the rule, a sequence number that is 10 greater than the last sequence number in ACL is used and this rule is placed in the end of the list. If this is the first ACL rule in the given ACL, a sequence number of

10 is assigned. If the calculated sequence number exceeds the maximum sequence number value, the ACL rule creation fails. A rule cannot be created that duplicates an already existing one and a rule cannot be configured with a sequence number that is already used for another rule.

For example, if user adds new ACL rule to ACL without specifying a sequence number, it is placed at the bottom of the list. By changing the sequence number, the user can move the ACL rule to a different position in the ACL.

The Ethertype may be specified as either a keyword or a four-digit hexadecimal value from 0x0600-0xFFFF. The currently supported <code>ethertypekey</code> values are: appletalk, arp, ibmsna, ipv4, ipv6, ipx, mplsmcast, mplsucast, netbios, novell, pppoe, rarp. Each of these translates into its equivalent Ethertype value(s).

**Table 16.** Ethertype Keyword and 4-digit Hexadecimal Value

| Ethertype Keyword | Corresponding Value |
|-------------------|---------------------|
| appletalk         | 0x809B              |
| arp               | 0x0806              |
| ibmsna            | 0x80D5              |
| ipv4              | 0x0800              |
| ipv6              | 0x86DD              |
| ipx               | 0x8037              |
| mplsmcast         | 0x8848              |
| mplsucast         | 0x8847              |
| netbios           | 0x8191              |
| novell            | 0x8137, 0x8138      |
| pppoe             | 0x8863, 0x8864      |
| rarp              | 0x8035              |

The vlan and cos parameters refer to the VLAN identifier and 802.1p user priority fields, respectively, of the VLAN tag. For packets containing a double VLAN tag, this is the first (or outer) tag.

The time-range parameter allows imposing time limitation on the MAC ACL rule as defined by the parameter *time-range-name*. If a time range with the specified name does not exist and the MAC ACL containing this ACL rule is applied to an interface or bound to a VLAN, then the ACL rule is applied immediately. If a time range with specified name exists and the MAC ACL containing this ACL rule is applied to an interface or bound to a VLAN, then the ACL rule is applied when the time-range with specified name becomes active. The ACL rule is removed when the time-range with specified name becomes inactive. For information about configuring time ranges, see "Time Range Commands for Time-Based ACLs" on page 915.

The assign-queue parameter allows specification of a particular hardware queue for handling traffic that matches this rule. The allowed *queue-id* value is 0-(n-1), where n is the number of user configurable queues available for the hardware platform. The *assign-queue* parameter is valid only for a permit rule.

**Note:** The special command form {deny | permit} any any is used to match all Ethernet layer 2 packets, and is the equivalent of the IP access list "match every" rule.

The permit command's optional attribute rate-limit allows you to permit only the allowed rate of traffic as per the configured rate in Kb/s, and burst-size in kbytes.

The sflow-remote-agent parameter configures the sFlow sampling action. This action, if configured, copies the packet matching the rule to the remote sFlow agent.

**Example:** The following shows an example of the command.

(Routing) (Config)#mac access-list extended mac1 (Routing) (Config-mac-access-list)#permit 00:00:00:00:00:aa:bb ff:ff:ff:ff:00:00 any rate-limit 32 16 (Routing) (Config-mac-access-list)#exit

### no sequence-number

Use this command to remove the ACL rule with the specified sequence number from the ACL.

Format no sequence-number

Mode MAC-Access-List Config

### mac access-group

This command either attaches a specific MAC Access Control List (ACL) identified by name to an interface or range of interfaces, or associates it with a VLAN ID, in a given direction. The name parameter must be the name of an existing MAC ACL.

An optional sequence number may be specified to indicate the order of this mac access list relative to other mac access lists already assigned to this interface and direction. A lower number indicates higher precedence order. If a sequence number is already in use for this interface and direction, the specified mac access list replaces the currently attached mac access list using that sequence number. If the sequence number is not specified for this command, a sequence number that is one greater than the highest sequence number currently in use for this interface and direction is used.

This command specified in Interface Config mode only affects a single interface, whereas the Global Config mode setting is applied to all interfaces. The VLAN keyword is only valid in the Global Config mode. The Interface Config mode command is only available on platforms that support independent per-port class of service queue configuration.

An optional *control-plane* is specified to apply the MAC ACL on CPU port. The control packets like BPDU are also dropped because of the implicit deny all rule added to the end of the list. To overcome this, permit rules must be added to allow the control packets.

**Note:** Note the following:

- The keyword control-plane is only available in Global Config mode.
- You should be aware that the out option may or may not be available, depending on the platform.

Format mac access-group name {{control-plane | in | out} vlan vlan-id {in | out}} [sequence 1-4294967295]

Modes • C

vlan-id

Global ConfigInterface Config

| Parameter | Description                                                                                                    |
|-----------|----------------------------------------------------------------------------------------------------|
| name      | The name of the Access Control List.                                                                                                    |
|           | A optional sequence number that indicates the order of this IP access list relative to the other IP access lists already assigned to this interface and direction. The range is 1 to 4294967295. |

A VLAN ID associated with a specific IP ACL in a given direction.

**Example:** The following shows an example of the command.

(Routing)(Config)#mac access-group mac1 control-plane

#### no mac access-group

This command removes a MAC ACL identified by name from the interface in a given direction.

Format no mac access-group name {{control-plane | in | out} vlan vlan-id {in | out}}

Modes • Global Config

· Interface Config

**Example:** The following shows an example of the command. (Routing)(Config)#no mac access-group mac1 control-plane

#### remark

This command adds a new comment to the ACL rule.

Use the remark keyword to add comments (remarks) to ACL rule entries belonging to an IPv4, IPv6, MAC, or ARP ACL. Up to L7\_ACL\_MAX\_RULES\_PER\_LIST\*10 remarks per ACL and up to 10 remarks per ACL rule can be configured. Also, up to L7\_ACL\_MAX\_RULES\*2 remarks for all QOS ACLs(IPv4/IPv6/MAC) for device can be configured. The total length of the remark cannot exceed 100 characters. A remark can contain characters in the range A-Z, a-z, 0-9, and special characters like space, hyphen, underscore. Remarks are associated to the ACL rule that is immediately created after the remarks are created. If the ACL rule is removed, the associated remarks are also deleted. Remarks are shown only in show running-config and are not displayed in show ip access-lists.

Remarks can only be added before creating the rule. If a user creates up to 10 remarks, each of them is linked to the next created rule.

Default none

Format remark comment

Mode

- IPv4-Access-List Config
- IPv6-Access-List-Config
- MAC-Access-List Config
- ARP-Access-List Config

#### Example:

(Config)#arp access-list new

(Config-arp-access-list)#remark "test1"

(Config-arp-access-list)#permit ip host 1.1.1.1 mac host 00:01:02:03:04:05

(Config-arp-access-list)#remark "test1"

(Config-arp-access-list)#remark "test2"

(Config-arp-access-list)#remark "test3"

(Config-arp-access-list)#permit ip host 1.1.1.2 mac host 00:03:04:05:06:07

(Config-arp-access-list)#permit ip host 2.1.1.2 mac host 00:03:04:05:06:08

(Config-arp-access-list)#remark "test4"

(Config-arp-access-list)#remark "test5"

(Config-arp-access-list)#permit ip host 2.1.1.3 mac host 00:03:04:05:06:01

#### no remark

Use this command to remove a remark from an ACL access-list. When the first occurrence of the remark in ACL is found, the remark is deleted. Repeated execution of this command with the same remark removes the remark from the next ACL rule that has the remark associated with it (if there is any rule configured with the same remark). If there are no more rules with this remark, an error message is displayed. If there is no such remark associated with any rule and such remark is among not associated remarks, it is removed.

Default none

Format no remark comment

Mode

- IPv4-Access-List Config
- IPv6-Access-List-Config
- MAC-Access-List Config
- ARP-Access-List Config

#### show mac access-lists

This command displays summary information for all Mac Access lists and ACL rule hit count of packets matching the configured ACL rule within an ACL. This counter value rolls-over on reaching the maximum value. There is a dedicated counter for each ACL rule. ACL counters do not interact with PBR counters.

For ACL with multiple rules, once a match occurs at any one specific rule, counters associated with this rule only get incremented (for example, consider an ACL with three rules, after matching rule two, counters for rule three would not be incremented).

For ACL counters, If an ACL rule is configured without RATE-LIMIT, the counter value is count of forwarded/discarded packets. (For example: For a burst of 100 packets, the Counter value is 100).

If the ACL rule is configured with RATE LIMIT, the counter value is the MATCHED packet count. If the sent traffic rate exceeds the configured limit, the counters still display matched packet count (despite getting dropped beyond the configured limit since match criteria is met) which would equal the sent rate. For example, if rate limit is set to 10 Kb/s and matching traffic is sent at 100 Kb/s, counters reflect a 100 Kb/s value. If the sent traffic rate is less than the configured limit, counters display only the matched packet count. Either way, only the matched packet count is reflected in the counters, irrespective of whether they get dropped or forwarded. ACL counters do not interact with diffserv policies.

Use the access list name to display detailed information of a specific MAC ACL.

**Note:** The command output varies based on the match criteria configured within the rules of an ACL.

Format show mac access-lists [name]

Mode Privileged EXEC

| Parameter                  | Definition                                                                                            |
|----------------------------|----------------------------------------------------------------------------------------------------|
| ACL Name                   | The user-configured name of the ACL.                                                                  |
| ACL Counters               | Identifies whether the ACL counters are enabled or disabled.                                          |
| Interface(s)               | The inbound or outbound interfaces to which the ACL is applied.                                       |
| Sequence Number            | The ordered rule number identifier defined within the MAC ACL.                                        |
| Action                     | The action associated with each rule. The possible values are Permit or Deny.                         |
| Source MAC Address         | The source MAC address for this rule.                                                                 |
| Source MAC Mask            | The source MAC mask for this rule.                                                                    |
| Committed Rate             | The committed rate defined by the rate-limit attribute.                                               |
| Committed Burst Size       | The committed burst size defined by the rate-limit attribute.                                         |
| Destination MAC<br>Address | The destination MAC address for this rule.                                                            |
| Ethertype                  | The Ethertype keyword or custom value for this rule.                                                  |
| VLAN ID                    | The VLAN identifier value or range for this rule.                                                     |
| COS                        | The COS (802.1p) value for this rule.                                                                 |
| Log                        | Displays when you enable logging for the rule.                                                        |
| Assign Queue               | The queue identifier to which packets matching this rule are assigned.                                |
| Mirror Interface           | The unit/slot/port to which a copy of the packet is sent.                                             |
| Redirect Interface         | The <i>unit/slot/port</i> to which the packet is forwarded, overriding the normal destination lookup. |
| sFlow Remote Agent         | Indicates whether the sFlow sampling action is configured.                                            |
|                            | This action, if configured, copies the packet matching the rule to the remote sFlow agent.            |
| Time Range Name            | Displays the name of the time-range if the MAC ACL rule has referenced a time range.                  |
| Rule Status                | Status (Active/Inactive) of the MAC ACL rule.                                                         |
| ACL Hit Count              | The ACL rule hit count of packets matching the configured ACL rule within an ACL.                     |

**Example:** The following shows example CLI display output for the command. (Routing) #show mac access-lists mac1

ACL Name: mac1 ACL Counters: Enabled

Outbound Interface(s): control-plane

Sequence Number: 10

| Actionpermit                           |
|----------------------------------------|
| Source MAC Address                     |
| Source MAC MaskFF:FF:FF:FF:00:00       |
| Committed Rate32                       |
| Committed Burst Size16                 |
| ACL hit count0                         |
|                                        |
| Sequence Number: 25                    |
| Actionpermit                           |
| Source MAC Address 00:00:00:00:AA:BB   |
| Source MAC MaskFF:FF:FF:FF:00:00       |
| Destination MAC Address 01:80:C2:00:00 |
| Destination MAC Mask00:00:00:FF:FF:FF  |
| Ethertypeipv6                          |
| VLAN36                                 |
| CoS Value7                             |
| Assign Queue4                          |
| Redirect Interface0/34                 |
| sflow-remote-agentTRUE                 |
| Committed Rate32                       |
| Committed Burst Size16                 |
| ACL hit count0                         |

### **IP Access Control List Commands**

This section describes the commands you use to configure IP Access Control List (ACL) settings. IP ACLs ensure that only authorized users have access to specific resources and block any unwarranted attempts to reach network resources.

The following rules apply to IP ACLs:

- CE0128XB/CE0152XB software does not support IP ACL configuration for IP packet fragments.
- The maximum number of ACLs you can create is hardware dependent. The limit applies to all ACLs, regardless of type.
- The maximum number of rules per IP ACL is hardware dependent.
- Wildcard masking for ACLs operates differently from a subnet mask. A wildcard mask is in essence the inverse of a subnet mask. With a subnet mask, the mask has ones (1's) in the bit positions that are used for the network address, and has zeros (0's) for the bit positions that are not used. In contrast, a wildcard mask has (0's) in a bit position that must be checked. A 1 in a bit position of the ACL mask indicates the corresponding bit can be ignored.

### access-list

This command creates an IP Access Control List (ACL) that is identified by the access list number, which is 1-99 for standard ACLs or 100-199 for extended ACLs. Table 17, "ACL Command Parameters," on page 887 describes the parameters for the access-list command.

#### IP Standard ACL:

Format access-list 1-99 {remark comment} | {[sequence-number]} ] {deny | permit} {every | srcip

srcmask | host srcip} [time-range time-range-name] [log] [assign-queue queue-id] [{mirror |

redirect} unit/slot/port] [rate-limit rate burst-size]

Mode Global Config

#### IP Extended ACL:

 $Format \qquad access-list\ 100-199\ \{remark\ comment\}\ |\ \{[sequence-number]\}\ [rule\ 1-1023]\ \{deny\ |\ permit\}\ [rule\ 1-1023]\ \{deny\ |\ permit\}\ [rule\ 1-1023]\ \{deny\ |\ permit\}\ [rule\ 1-1023]\ \{deny\ |\ permit\}\ [rule\ 1-1023]\ \{deny\ |\ permit\}\ [rule\ 1-1023]\ \{deny\ |\ permit\}\ [rule\ 1-1023]\ \{deny\ |\ permit\}\ [rule\ 1-1023]\ \{deny\ |\ permit\}\ [rule\ 1-1023]\ \{deny\ |\ permit\}\ [rule\ 1-1023]\ \{deny\ |\ permit\}\ [rule\ 1-1023]\ \{deny\ |\ permit\}\ [rule\ 1-1023]\ \{deny\ |\ permit\}\ [rule\ 1-1023]\ \{deny\ |\ permit\}\ [rule\ 1-1023]\ \{deny\ |\ permit\}\ [rule\ 1-1023]\ \{deny\ |\ permit\}\ [rule\ 1-1023]\ \{deny\ |\ permit\}\ [rule\ 1-1023]\ \{deny\ |\ permit\}\ [rule\ 1-1023]\ \{deny\ |\ permit\}\ [rule\ 1-1023]\ \{deny\ |\ permit\}\ [rule\ 1-1023]\ \{deny\ |\ permit\}\ [rule\ 1-1023]\ \{deny\ |\ permit\}\ [rule\ 1-1023]\ \{deny\ |\ permit\}\ [rule\ 1-1023]\ \{deny\ |\ permit\}\ [rule\ 1-1023]\ \{deny\ |\ permit\}\ [rule\ 1-1023]\ \{deny\ |\ permit\}\ [rule\ 1-1023]\ \{deny\ |\ permit\}\ [rule\ 1-1023]\ \{deny\ |\ permit\}\ [rule\ 1-1023]\ \{deny\ |\ permit\}\ [rule\ 1-1023]\ \{deny\ |\ permit\}\ [rule\ 1-1023]\ \{deny\ |\ permit\}\ [rule\ 1-1023]\ \{deny\ |\ permit\}\ [rule\ 1-1023]\ \{deny\ |\ permit\}\ [rule\ 1-1023]\ \{deny\ |\ permit\}\ [rule\ 1-1023]\ \{deny\ |\ permit\}\ [rule\ 1-1023]\ \{deny\ |\ permit\}\ [rule\ 1-1023]\ \{deny\ |\ permit\}\ [rule\ 1-1023]\ \{deny\ |\ permit\}\ [rule\ 1-1023]\ \{deny\ |\ permit\}\ [rule\ 1-1023]\ \{deny\ |\ permit\}\ [rule\ 1-1023]\ \{deny\ |\ permit\}\ [rule\ 1-1023]\ \{deny\ |\ permit\}\ [rule\ 1-1023]\ \{deny\ |\ permit\}\ [rule\ 1-1023]\ \{deny\ |\ permit\}\ [rule\ 1-1023]\ \{deny\ |\ permit\}\ [rule\ 1-1023]\ \{deny\ |\ permit\}\ [rule\ 1-1023]\ \{deny\ |\ permit\}\ [rule\ 1-1023]\ \{deny\ |\ permit\}\ [rule\ 1-1023]\ \{deny\ |\ permit\}\ [rule\ 1-1023]\ \{deny\ |\ permit\}\ [rule\ 1-1023]\ \{deny\ |\ permit\}\ [rule\ 1-1023]\ \{deny\ |\ permit\}\ [rule\ 1-1023]\ \{deny\ |\ permit\}\ [rule\ 1-1023]\ \{deny\ |\ permit\}\ [rule\ 1-1023]\ \{deny\ |\ permit\}\ [rule\ 1-1023]\ \{deny\ |\ permit\}\ [rule\ 1-1023]\ \{deny\ |\ permit\}\ [rule\ 1-1$ 

 $\label{lem:condition} $$\{ every \mid \{\{ eigrp \mid gre \mid icmp \mid igmp \mid ip \mid ipinip \mid ospf \mid pim \mid tcp \mid udp \mid 0-255 \} \{ srcip srcmask \mid any \mid host srcip \} [range \{ portkey \mid startport \} \{ portkey \mid endport \} \{ eq \mid neq \mid lt \mid gt \} \{ portkey \mid 0-65535 \} \{ srcip \} [flag [+fin \mid -fin] [+syn \mid -syn] [+rst \mid -rst] [+psh \mid -psh] [+ack \mid -ack] [+urg \mid -urg] [established]] [icmp-type icmp-type [icmp-code icmp-code] \mid icmp-message icmp-message] [igmp-type igmp-type] [fragments] [precedence precedence \mid tos tos [ tosmask] \mid dscp dscp] \} [time-range time-range-name] [log] [assign-queue queue-id] [mirror \mid redirect \} unit/slot/port] [rate-limit rate burst-size] [sflow-remote-agent]$ 

Mode Global Config

**Note:** IPv4 extended ACLs have the following limitations for egress ACLs:

- Match on port ranges is not supported.
- The rate-limit command is not supported.

 Table 17. ACL Command Parameters

| Parameter                                                                   | Description                                                                                                    |
|-----------------------------------------------------------------------------|----------------------------------------------------------------------------------------------------|
| remark comment                                                              | Use the remark keyword to add a comment (remark) to an IP standard or IP extended ACL. The remarks make the ACL easier to understand and scan. Each remark is limited to 100 characters. A remark can consist of characters in the range A-Z, a-z, 0-9, and special characters: space, hyphen, underscore. Remarks are displayed only in show running configuration. One remark per rule can be added for IP standard or IP extended ACL. User can remove only remarks that are not associated with a rule. Remarks associated with a rule are removed when the rule is removed |
| sequence-number                                                             | Specifies a sequence number for the ACL rule. Every rule receives a sequence number. A sequence number is specified by the user or is generated by the device.                                                                                                    |
|                                                                             | If a sequence number is not specified for the rule, a sequence number that is 10 greater than the last sequence number in the ACL is used and this rule is located in the end of the list. If this is the first ACL rule in the given ACL, a sequence number of 10 is assigned. If the calculated sequence number exceeds the maximum sequence number value, the ACL rule creation fails.                                                                                                    |
|                                                                             | It is not allowed to create a rule that duplicates an already existing one and a rule cannot be configured with a sequence number that is already used for another rule.                                                                                                    |
|                                                                             | For example, if user adds new ACL rule to ACL without specifying a sequence number, it is placed at the bottom of the list. By changing the sequence number, user can move the ACL rule to a different position in the ACL.                                                                                                    |
| 1-99 or 100-199                                                             | Range 1 to 99 is the access list number for an IP standard ACL. Range 100 to 199 is the access list number for an IP extended ACL.                                                                                                    |
| [rule 1-1023]                                                               | Specifies the IP access list rule.                                                                                                    |
| {deny   permit}                                                             | Specifies whether the IP ACL rule permits or denies an action. <b>NOTE:</b> For 5630x and 5650x-based systems, assign-queue, redirect, and mirror attributes are configurable for a deny rule, but they have no operational effect.                                                                                                    |
| every                                                                       | Match every packet.                                                                                                    |
| {eigrp   gre   icmp   igmp   ip   ipinip   ospf   pim   tcp   udp   0 -255} | Specifies the protocol to filter for an extended IP ACL rule.                                                                                                    |
| srcip srcmask   any   host scrip                                            | Specifies a source IP address and source netmask for match condition of the IP ACL rule.                                                                                                    |
|                                                                             | Specifying any specifies <i>srcip</i> as 0.0.0.0 and <i>srcmask</i> as 255.255.255.                                                                                                    |
|                                                                             | Specifying host <i>A.B.C.D</i> specifies <i>srcip</i> as A.B.C.D and <i>srcmask</i> as 0.0.0.0.                                                                                                    |

 Table 17. ACL Command Parameters

| Parameter                                                  | Description                                                                                                    |
|------------------------------------------------------------|----------------------------------------------------------------------------------------------------|
| ey endport} {eq neq lt gt}<br>{portkey   0-65535}]         | <b>NOTE:</b> This option is available only if the protocol is TCP or UDP.                                                                                                    |
|                                                            | Specifies the source layer 4 port match condition for the IP ACL rule. You can use the port number, which ranges from 0-65535, or you specify the <i>portkey</i> , which can be one of the following keywords:                                                                                                    |
|                                                            | • For TCP: domain, echo, ftp, ftp-data, http, smtp, telnet, www, pop2, pop3.                                                                                                    |
|                                                            | • For UDP: domain, echo, ntp, rip, snmp, tftp, time, and who.                                                                                                    |
|                                                            | For both TCP and UDP, each of these keywords translates into its equivalent port number, which is used as both the start and end of a port range.                                                                                                    |
|                                                            | If <i>range</i> is specified, the IP ACL rule matches only if the layer 4 port number falls within the specified portrange. The <i>startport</i> and <i>endport</i> parameters identify the first and last ports that are part of the port range. They have values from 0 to 65535. The ending port must have a value equal or greater than the starting port. The starting port, ending port, and all ports in between will be part of the layer 4 port range. |
|                                                            | When <i>eq</i> is specified, the IP ACL rule matches only if the layer 4 port number is equal to the specified port number or portkey.                                                                                                    |
|                                                            | When <i>lt</i> is specified, IP ACL rule matches if the layer 4 port number is less than the specified port number or portkey. It is equivalent to specifying the range as 0 to <specified 1="" number="" port="" –="">.</specified>                                                                                                    |
|                                                            | When <i>gt</i> is specified, the IP ACL rule matches if the layer 4 port number is greater than the specified port number or portkey. It is equivalent to specifying the range as <specified +="" 1="" number="" port=""> to 65535.</specified>                                                                                                    |
|                                                            | When <i>neq</i> is specified, IP ACL rule matches only if the layer 4 port number is not equal to the specified port number or portkey.                                                                                                    |
|                                                            | Two rules are added in the hardware one with range equal to 0 to <specified 1="" number="" port=""> and one with range equal to &lt;<specified 1="" 65535="" _+="" number="" port="" to="">&gt;</specified></specified>                                                                                                    |
|                                                            | <b>NOTE:</b> Port number matches only apply to unfragmented or first fragments.                                                                                                    |
| dstip dstmask any host dstip                               | Specifies a destination IP address and netmask for match condition of the IP ACL rule.                                                                                                    |
|                                                            | Specifying any implies specifying <i>dstip</i> as 0.0.0.0 and <i>dstmask</i> as 255.255.255.                                                                                                    |
|                                                            | Specifying host A.B.C.D implies <i>dstip</i> as A.B.C.D and <i>dstmask</i> as 0.0.0.0.                                                                                                    |
| [precedence precedence   tos tos<br>[tosmask]   dscp dscp] | Specifies the TOS for an IP ACL rule depending on a match of precedence or DSCP values using the parameters dscp, precedence, tos/tosmask.                                                                                                    |
|                                                            | NOTE: tosmask is an optional parameter.                                                                                                    |

 Table 17. ACL Command Parameters

| Parameter                            | Description                                                                                                    |
|--------------------------------------|----------------------------------------------------------------------------------------------------|
| flag [+fin   -fin] [+syn   -syn]     | NOTE: This option is available only if the protocol is tcp.                                                                                                    |
| [+rst   -rst] [+psh   -psh] [+ack    | Specifies that the IP ACL rule matches on the TCP flags.                                                                                                    |
| -ack] [+urg   -urg] [established]    | When + <tcpflagname> is specified, a match occurs if the specified <tcpflagname> flag is set in the TCP header.</tcpflagname></tcpflagname>                                                                                                    |
|                                      | When - <tcpflagname> is specified, a match occurs if the specified <tcpflagname> flag is *NOT* set in the TCP header.</tcpflagname></tcpflagname>                                                                                                    |
|                                      | When established is specified, a match occurs if the specified RST or ACK bits are set in the TCP header. Two rules are installed in the hardware when the established option is specified.                                                                                                    |
|                                      | NOTE: This option is available only if the protocol is icmp.                                                                                                    |
| icmp-code                            | Specifies a match condition for ICMP packets.                                                                                                    |
| icmp message                         | When <i>icmp-type</i> is specified, the IP ACL rule matches on the specified ICMP message type, a number from 0 to 255.                                                                                                    |
|                                      | When <i>icmp-code</i> is specified, the IP ACL rule matches on the specified ICMP message code, a number from 0 to 255.                                                                                                    |
|                                      | Specifying <i>icmp-message</i> implies that both <i>icmp-type</i> and <i>icmp-code</i> are specified. The following icmp-messages are supported: <i>echo</i> , <i>echo-reply</i> , <i>host-redirect</i> , <i>mobile-redirect</i> , <i>net-redirect</i> , <i>net-unreachable</i> , <i>redirect</i> , <i>packet-too-big</i> , <i>port-unreachable</i> , <i>source-quench</i> , <i>router-solicitation</i> , <i>router-advertisement</i> , <i>time-exceeded</i> , <i>ttl-exceeded</i> and <i>unreachable</i> .                                                                                                    |
| igmp-type igmp-type                  | This option is available only if the protocol is igmp.                                                                                                    |
|                                      | When <i>igmp-type</i> is specified, the IP ACL rule matches on the specified IGMP message type, a number from 0 to 255.                                                                                                    |
| fragments                            | Specifies that the IP ACL rule matches on fragmented IP packets.                                                                                                    |
| [log]                                | Specifies that this rule is to be logged.                                                                                                    |
| [time-range time-range-name]         | Allows imposing time limitation on the ACL rule as defined by the parameter <i>time-range-name</i> . If a time range with the specified name does not exist and the ACL containing this ACL rule is applied to an interface or bound to a VLAN, then the ACL rule is applied immediately. If a time range with specified name exists and the ACL containing this ACL rule is applied to an interface or bound to a VLAN, the ACL rule is applied when the time-range with specified name becomes active. The ACL rule is removed when the time-range with specified name becomes inactive. For information about configuring time ranges, see "Time Range Commands for Time-Based ACLs" on page 915. |
| [assign-queue queue-id]              | Specifies the assign-queue, which is the queue identifier to which packets matching this rule are assigned.                                                                                                    |
| [{mirror   redirect} unit/slot/port] | Specifies the mirror or redirect interface which is the unit/slot/port to which packets matching this rule are copied or forwarded, respectively.                                                                                                    |
| [rate-limit rate burst-size]         | Specifies the allowed rate of traffic as per the configured rate in Kb/s, and burst-size in kbytes.                                                                                                    |
| [sflow-remote-agent]                 | Configures the sFlow sampling action.                                                                                                    |
|                                      | This action, if configured, copies the packet matching the rule to the remote sFlow agent.                                                                                                    |

#### no access-list

This command deletes an IP ACL that is identified by the parameter accesslistnumber from the system. The range for accesslistnumber 1-99 for standard access lists and 100-199 for extended access lists.

Format no access-list accesslistnumber [rule 1-1023]

Mode Global Config

### access-list counters enable

Use this command to enable ACL counters for IPv4, IPv6, and MAC access lists.

Default enabled

Format access-list counters enable

Mode Global Config

#### no access-list counters enable

Use this command to disable ACL counters for IPv4, IPv6, and MAC access lists.

Format no access-list counters enable

Mode Global Config

## ip access-list

This command creates an extended IP Access Control List (ACL) identified by *name*, consisting of classification fields defined for the IP header of an IPv4 frame. The *name* parameter is a case-sensitive alphanumeric string from 1 to 31 characters uniquely identifying the IP access list. The rate-limit attribute configures the committed rate and the committed burst size.

If an IP ACL by this name already exists, this command enters IPv4-Access\_List config mode to allow updating the existing IP ACL.

**Note:** The CLI mode changes to IPv4-Access-List Config mode when you successfully execute this command.

Format ip access-list *name*Mode Global Config

#### no ip access-list

This command deletes the IP ACL identified by name from the system.

Format no ip access-list *name*Mode Global Config

### ip access-list rename

This command changes the name of an IP Access Control List (ACL). The name parameter is the names of an existing IP ACL. The newname parameter is a case-sensitive alphanumeric string from 1 to 31 characters uniquely identifying the IP access list.

This command fails is an IP ACL by the name new*name* already exists.

Format ip access-list rename name newname

Mode Global Config

## ip access-list resequence

Use this command to renumber the sequence numbers of the entries for specified IP access list with the given increment value starting from a particular sequence number. The command is used to edit the sequence numbers of ACL rules in the ACL and change the order in which entries are applied. This command is not saved in startup configuration and is not displayed in running configuration.

**Note:** If the generated sequence number exceeds the maximum sequence number, the ACL rule creation fails and an informational message is displayed.

Default

Format ip access-list resequence {name | id } starting-sequence-number increment

Mode Global Config

| Parameter                    | Description                                                                            |
|------------------------------|----------------------------------------------------------------------------------------|
| starting-sequence-nu<br>mber | The sequence number from which to start. The range is 1–2147483647. The default is 10. |
| increment                    | The amount to increment. The range is 1–2147483647. The default is 10.                 |

# {deny | permit} (IP ACL)

This command creates a new rule for the current IP access list. A rule may either deny or permit traffic according to the specified classification fields. At a minimum, either the every keyword or the protocol, source address, and destination address values must be specified. The source and destination IP address fields may be specified using the keyword any to indicate a match on any value in that field. The remaining command parameters are all optional, but the most frequently used parameters appear in the same relative order as shown in the command format.

Format

 $[sequence-number] \{deny \mid permit\} \{every \mid \{\{eigrp \mid gre \mid icmp \mid igmp \mid ip \mid ipinip \mid ospf \mid pim \mid tcp \mid udp \mid 0 -255\} \{srcip \ srcmask \mid any \mid host \ srcip\} [\{range \{portkey \mid startport\} \{portkey \mid endport\} \mid \{eq \mid neq \mid lt \mid gt\} \{portkey \mid 0 -65535\} \} \{dstip \ dstmask \mid any \mid host \ dstip\} [\{range \{portkey \mid startport\} \{portkey \mid endport\} \mid \{eq \mid neq \mid lt \mid gt\} \{portkey \mid 0 -65535\} \} [flag [+fin \mid -fin][+syn \mid -syn][+rst \mid -rst][+psh \mid -psh][+ack \mid -ack][+urg \mid -urg][established]][icmp-type \ icmp-type \ icmp-code \ icmp-code] \mid icmp-message \ icmp-message] [igmp-type \ igmp-type] [fragments] [precedence \mid tos \ tos \mid tos \ mask] \mid dscp \ dscp] [ttl \ eq \ 0 -255]\} [time-range \ time-range-name] [log] [assign-queue \ queue-id] [\{mirror \mid redirect\} \ unit/slot/port] [rate-limit \ rate \ burst-size] [sflow-remote-agent]$ 

Mode Ipv4-Access-List Config

**Note:** Note the following:

- An implicit **deny all** IP rule always terminates the access list.
- For BCM5630x-based systems, the mirror and redirect parameters are not available.
- For BCM5650x-based systems, the mirror parameter allows the traffic matching this rule to be copied to the specified unit/slot/port, while the redirect parameter allows the traffic matching this rule to be forwarded to the specified unit/slot/port. The assign-queue and redirect parameters are only valid for a permit rule.

**Note:** For IPv4, the following are not supported for egress ACLs:

- A match on port ranges.
- A match on port ranges.

The time-range parameter allows imposing time limitation on the IP ACL rule as defined by the specified time range. If a time range with the specified name does not exist and the ACL containing this ACL rule is applied to an interface or bound to a VLAN, then the ACL rule is applied immediately. If a time range with specified name exists and the ACL containing this ACL rule is applied to an interface or bound to a VLAN, then the ACL rule is applied when the time-range with specified name becomes active. The ACL rule is removed when the time-range with specified name becomes inactive. For information about configuring time ranges, see "Time Range Commands for Time-Based ACLs" on page 915.

The assign-queue parameter allows specification of a particular hardware queue for handling traffic that matches this rule. The allowed *queue-id* value is 0-(n-1), where n is the number of user configurable queues available for the hardware platform. The *assign-queue* parameter is valid only for a permit rule.

The permit command's optional attribute rate-limit allows you to permit only the allowed rate of traffic as per the configured rate in Kb/s, and burst-size in kbytes.

| Parameter                                                                   | Description                                                                                                    |
|-----------------------------------------------------------------------------|----------------------------------------------------------------------------------------------------|
| sequence-number                                                             | The <i>sequence-number</i> specifies the sequence number for the ACL rule. The sequence number is specified by the user or is generated by device.                                                                                                    |
|                                                                             | If a sequence number is not specified for the rule, a sequence number that is 10 greater than the last sequence number in ACL is used and this rule is placed at the end of the list. If this is the first ACL rule in the given ACL, a sequence number of 10 is assigned. If the calculated sequence number exceeds the maximum sequence number value, the ACL rule creation fails. A rule cannot be created that duplicates an already existing one and a rule cannot be configured with a sequence number that is already used for another rule. For example, if user adds new ACL rule to ACL without specifying a sequence number, it is placed at the bottom of the list. By changing the sequence number, the user can move the ACL |
| {deny   permit}                                                             | rule to a different position in the ACL.  Specifies whether the IP ACL rule permits or                                                                                                    |
|                                                                             | denies the matching traffic.                                                                                                    |
| Every                                                                       | Match every packet.                                                                                                    |
| {eigrp   gre   icmp   igmp   ip   ipinip   ospf   pim   tcp   udp   0 -255} | Specifies the protocol to match for the IP ACL rule.                                                                                                    |
| srcip srcmask   any   host srcip                                            | Specifies a source IP address and source netmask to match for the IP ACL rule.                                                                                                    |
|                                                                             | Specifying "any" implies specifying <i>srcip</i> as "0.0.0.0" and <i>srcmask</i> as "255.255.255.255".                                                                                                    |
|                                                                             | Specifying "host A.B.C.D" implies <i>srcip</i> as "A.B.C.D" and <i>srcmask</i> as "0.0.0.0".                                                                                                    |

| Parameter                                                                              | Description                                                                                                    |
|----------------------------------------------------------------------------------------|----------------------------------------------------------------------------------------------------|
| [{range {portkey   startport} {portkey   end-<br>port}   {eq   neq   lt   gt} {portkey | This option is available only if the protocol is tcp or udp.                                                                                                    |
| 0-65535}]                                                                              | Specifies the layer 4 port match condition for the IP ACL rule. Port number can be used, which ranges from 0-65535, or the portkey, which can be one of the following keywords:                                                                                                    |
|                                                                                        | For tcp protocol: domain, echo, ftp, ftp-data, http, smtp, telnet, www, pop2, pop3                                                                                                    |
|                                                                                        | For udp protocol: domain, echo, ntp, rip, snmp, tftp, time, who                                                                                                    |
|                                                                                        | Each of these keywords translates into its equivalent port number.                                                                                                    |
|                                                                                        | When range is specified, the IP ACL rule matches only if the layer 4 port number falls within the specified port range. The startport and endport parameters identify the first and last ports that are part of the port range. They have values from 0 to 65535. The ending port must have a value equal to or greater than the starting port. The starting port, ending port, and all ports in between will be part of the layer 4 port range. |
|                                                                                        | When eq is specified, IP ACL rule matches only if the layer 4 port number is equal to the specified port number or portkey.                                                                                                    |
|                                                                                        | When It is specified, IP ACL rule matches if the layer 4 port number is less than the specified port number or portkey. It is equivalent to specifying the range as 0 to <specified 1="" number="" port="" –="">.</specified>                                                                                                    |
|                                                                                        | When gt is specified, IP ACL rule matches if the layer 4 port number is greater than the specified port number or portkey. It is equivalent to specifying the range as <specified +="" 1="" number="" port=""> to 65535.</specified>                                                                                                    |
|                                                                                        | When neq is specified, IP ACL rule matches only if the layer 4 port number is not equal to the specified port number or port key. Two rules are added in the hardware one with range equal to 0 to <specified 1="" number="" port=""> and one with range equal to &lt;<specified 1="" 65535="" _+="" number="" port="" to="">&gt;.</specified></specified>                                                                                       |
|                                                                                        | Port number matches only apply to unfragmented or first fragments.                                                                                                    |
| dstip dstmask   any   host dstip                                                       | Specifies a destination IP address and netmask for match condition of the IP ACL rule.                                                                                                    |
|                                                                                        | Specifying any implies specifying dstip as 0.0.0.0 and dstmask as 255.255.255.255.                                                                                                    |
|                                                                                        | Specifying host A.B.C.D implies dstip as A.B.C.D and dstmask as 0.0.0.0.                                                                                                    |
| [precedence precedence   tos tos [tosmask]   dscp dscp]                                | Specifies the TOS for an IP ACL rule depending on a match of precedence or DSCP values using the parameters <i>dscp</i> , <i>precedence</i> , <i>tos/tosmask</i> .                                                                                                    |
|                                                                                        | tosmask is an optional parameter.                                                                                                    |

| Parameter                                                                                                    | Description                                                                                                    |
|----------------------------------------------------------------------------------------------------|----------------------------------------------------------------------------------------------------|
| flag [+fin   -fin] [+syn   -syn] [+rst   -rst]<br>[+psh   -psh] [+ack   -ack] [+urg   -urg]<br>[established] | Specifies that the IP ACL rule matches on the tcp flags.  When + <tcpflagname> is specified, a match occurs if specified <tcpflagname> flag is set in the TCP header.</tcpflagname></tcpflagname>                                                                                                    |
|                                                                                                    | When - <tcpflagname> is specified, a match occurs if specified <tcpflagname> flag is NOT set in the TCP header.</tcpflagname></tcpflagname>                                                                                                    |
|                                                                                                    | When established is specified, a match occurs if either the specified RST or ACK bits are set in the TCP header. Two rules are installed in hardware to when the established option is specified.                                                                                                    |
|                                                                                                    | This option is available only if protocol is tcp.                                                                                                    |
| [icmp-type icmp-type [icmp-code icmp-code]   icmp-message icmp-message]                                      | This option is available only if the protocol is ICMP.                                                                                                    |
|                                                                                                    | Specifies a match condition for ICMP packets.                                                                                                    |
|                                                                                                    | When <i>icmp-type</i> is specified, IP ACL rule matches on the specified ICMP message type, a number from 0 to 255.                                                                                                    |
|                                                                                                    | When <i>icmp-code</i> is specified, IP ACL rule matches on the specified ICMP message code, a number from 0 to 255.                                                                                                    |
|                                                                                                    | Specifying <i>icmp-message</i> implies both <i>icmp-type</i> and <i>icmp-code</i> are specified. The following icmp-messages are supported: echo, echo-reply, host-redirect, mobile-redirect, net-redirect, net-unreachable, redirect, packet-too-big, port-unreachable, source-quench, router-solicitation, router-advertisement, time-exceeded, ttl-exceeded and unreachable.                                                                                                    |
|                                                                                                    | The ICMP message is decoded into corresponding ICMP type and ICMP code within that ICMP type.                                                                                                    |
| igmp-type igmp-type                                                                                          | This option is visible only if the protocol is IGMP.                                                                                                    |
|                                                                                                    | When <i>igmp-type</i> is specified, the IP ACL rule matches on the specified IGMP message type, a number from 0 to 255.                                                                                                    |
| fragments                                                                                                    | Specifies that IP ACL rule matches on fragmented IP packets.                                                                                                    |
| ttl eq                                                                                                    | Specifies that the IP ACL rule matches on packets with the specified Time To Live (TTL) value.                                                                                                    |
| log                                                                                                    | Specifies that this rule is to be logged.                                                                                                    |
| time-range time-range-name                                                                                   | Allows imposing a time limitation on the ACL rule as defined by the parameter time-range-name. If a time range with the specified name does not exist and the ACL containing this ACL rule is applied to an interface or bound to a VLAN, the ACL rule is applied immediately. If a time range with specified name exists and the ACL containing this ACL rule is applied to an interface or bound to a VLAN, the ACL rule is applied when the time-range with specified name becomes active. The ACL rule is removed when the time-range with specified name becomes inactive. |

| Parameter                           | Description                                                                                                    |
|-------------------------------------|----------------------------------------------------------------------------------------------------|
| assign-queue queue-id               | Specifies the assign-queue, which is the queue identifier to which packets matching this rule are assigned.                                             |
| {mirror   redirect} unit/slot/ port | Specifies the mirror or redirect interface which is<br>the unit/slot/port to which packets matching this<br>rule are copied or forwarded, respectively. |
| rate-limit rate burst-size          | Specifies the allowed rate of traffic as per the configured rate in Kb/s, and burst-size in kbytes.                                                     |
| sflow-remote-agent                  | Configures the sFlow sampling action.                                                                                                    |
|                                     | This action, if configured, copies the packet matching the rule to the remote sFlow agent.                                                              |

**Example:** The following shows an example of the command.

(Routing) (Config)#ip access-list ip1

(Routing) (Config-ipv4-acl)#permit icmp any any rate-limit 32 16

(Routing) (Config-ipv4-acl)#exit

#### no sequence-number

Use this command to remove the ACL rule with the specified sequence number from the ACL.

Format no sequence-number

Mode Ipv4-Access-List Config

# ip access-group

This command either attaches a specific IP Access Control List (ACL) identified by accesslistnumber or name to an interface (including VLAN routing interfaces), range of interfaces, or all interfaces; or associates it with a VLAN ID in a given direction. The parameter name is the name of the Access Control List.

An optional sequence number may be specified to indicate the order of this IP access list relative to other IP access lists already assigned to this interface and direction. A lower number indicates higher precedence order. If a sequence number is already in use for this interface and direction, the specified access list replaces the currently attached IP access list using that sequence number. If the sequence number is not specified for this command, a sequence number that is one greater than the highest sequence number currently in use for this interface and direction is used.

An optional *control-plane* is specified to apply the ACL on CPU port. The IPv4 control packets like RADIUS and TACACS+ are also dropped because of the implicit **deny all** rule added at the end of the list. To overcome this, permit rules must be added to allow the IPv4 control packets.

**Note:** Note the following:

- The keyword *control-plane* is only available in Global Config mode.
- You should be aware that the out option may or may not be available, depending on the platform.

Default none

Format ip access-group {accesslistnumber | name} {{control-plane | in | out} | vlan vlan-id {in | out}}

[sequence 1-4294967295]

Modes • Interface Config

· Global Config

| Parameter        | Description                                                                                                    |
|------------------|----------------------------------------------------------------------------------------------------|
| accesslistnumber | Identifies a specific IP ACL. The range is 1 to 199.                                                                                                    |
| sequence         | A optional sequence number that indicates the order of this IP access list relative to the other IP access lists already assigned to this interface and direction. The range is 1 to 4,294,967,295. |
| vlan-id          | A VLAN ID associated with a specific IP ACL in a given direction.                                                                                                    |
| name             | The name of the Access Control List.                                                                                                    |

**Example:** The following shows an example of the command.

(Routing) (Config)#ip access-group ip1 control-plane

### no ip access-group

This command removes a specified IP ACL from an interface.

Default none

no ip access-group {  $accesslist number \mid name$  } {{ $control-plane \mid in \mid out$ } |  $vlan \ vlan-id \ \{in \mid out\}$ } Format

Mode • Interface Config

Global Config

**Example:** The following shows an example of the command.

(Routing)(Config)#no ip access-group ip1 control-plane

# acl-trapflags

This command enables the ACL trap mode.

Default disabled acl-trapflags Format Mode Global Config

### no acl-trapflags

This command disables the ACL trap mode.

Format no acl-trapflags Mode Global Config

### show ip access-lists

Use this command to view summary information about all IP ACLs configured on the switch. To view more detailed information about a specific access list, specify the ACL number or name that is used to identify the IP ACL. It displays committed rate, committed burst size, and ACL rule hit count of packets matching the configured ACL rule within an ACL. This counter value rolls-over on reaching the maximum value. There is a dedicated counter for each ACL rule. ACL counters do not interact with PBR counters.

For ACL with multiple rules, once a match occurs at any one specific rule, counters associated with this rule only get incremented for example, consider an ACL with three rules, after matching rule two, counters for rule three would not be incremented).

For ACL counters, if an ACL rule is configured without RATE-LIMIT, the counter value is count of forwarded/discarded packets (for example: If burst of 100 packets sent from IXIA, the Counter value is 100).

If an ACL rule is configured with RATE LIMIT, the counter value will be the MATCHED packet count. If the sent traffic rate exceeds the configured limit, counters will still display matched packet count (despite getting dropped beyond the configured limit since match criteria is met) that would equal the sent rate. For example, if rate limit is set to 10 Kb/s and *matching* traffic is sent at 100 Kb/s, counters would reflect 100 Kb/s value. If the sent traffic rate is less than the configured limit, counters would display only matched packet count. Either way, only matched packet count is reflected in the counters, irrespective of whether they get dropped or forwarded. ACL counters do not interact with diffserv policies.

Format show ip access-lists [accesslistnumber | name]

Mode Privileged EXEC

| Parameter              | Definition                                                                                                    |
|------------------------|----------------------------------------------------------------------------------------------------|
| ACL Counters           | Shows whether ACL counters are enabled or disabled.                                                                                 |
| Current number of ACLs | The number of ACLs of any type currently configured on the system.                                                                  |
| Maximum number of ACLs | The maximum number of ACLs of any type that can be configured on the system.                                                        |
| ACL ID/Name            | Identifies the configured ACL number or name.                                                                                       |
| Rules                  | Identifies the number of rules configured for the ACL.                                                                              |
| Direction              | Shows whether the ACL is applied to traffic coming into the interface (inbound/ingress) or leaving the interface (outbound/egress). |
| Interface(s)           | The interface(s) to which the ACL is applied (ACL interface bindings).                                                              |
| VLAN(s)                | The VLANs to which the ACL is applied (ACL VLAN bindings).                                                                          |

If you specify an IP ACL number or name, the following information displays:

**Note:** Only the access list fields that you configure are displayed. Thus, the command output varies based on the match criteria configured within the rules of an ACL.

| Parameter                   | Definition                                                                                     |
|-----------------------------|------------------------------------------------------------------------------------------------|
| ACL ID                      | The user-configured ACL identifier.                                                            |
| ACL Counters                | Identifies whether the ACL counters are enabled or disabled.                                   |
| Interface(s)                | The inbound or outbound interfaces to which the ACL is applied.                                |
| Sequence Number             | The number identifier for each rule that is defined for the IP ACL.                            |
| Action                      | The action associated with each rule. The possible values are Permit or Deny.                  |
| Match All                   | Indicates whether this access list applies to every packet. Possible values are True or False. |
| Protocol                    | The protocol to filter for this rule.                                                          |
| ICMP Type                   | NOTE: This is shown only if the protocol is ICMP.                                              |
|                             | The ICMP message type for this rule.                                                           |
| Starting Source L4 port     | The starting source layer 4 port.                                                              |
| Ending Source L4 port       | The ending source layer 4 port.                                                                |
| Starting Destination L4     | The starting destination layer 4 port.                                                         |
| port                        | , ,                                                                                            |
| Ending Destination L4 port  | The ending destination layer 4 port.                                                           |
| ICMP Code                   | <b>NOTE:</b> This is shown only if the protocol is ICMP.                                       |
|                             | The ICMP message code for this rule.                                                           |
| Fragments                   | If the ACL rule matches on fragmented IP packets.                                              |
| Committed Rate              | The committed rate defined by the rate-limit attribute.                                        |
| Committed Burst Size        | The committed burst size defined by the rate-limit attribute.                                  |
| Source IP Address           | The source IP address for this rule.                                                           |
| Source IP Mask              | The source IP Mask for this rule.                                                              |
| Source L4 Port Keyword      | The source port for this rule.                                                                 |
| Destination IP Address      | The destination IP address for this rule.                                                      |
| Destination IP Mask         | The destination IP Mask for this rule.                                                         |
| Destination L4 Port Keyword | The destination port for this rule.                                                            |
| IP DSCP                     | The value specified for IP DSCP.                                                               |
| IP Precedence               | The value specified IP Precedence.                                                             |
| IP TOS                      | The value specified for IP TOS.                                                                |
| Fragments                   | Specifies whether the IP ACL rule matches on fragmented IP packets is enabled.                 |
| sFlow Remote Agent          | Indicates whether the sFlow sampling action is configured.                                     |
|                             | This action, if configured, copies the packet matching the rule to the remote sFlow agent.     |
| TTL Field Value             | The value specified for the TTL.                                                               |
| Log                         | Displays when you enable logging for the rule.                                                 |
| Assign Queue                | The queue identifier to which packets matching this rule are assigned.                         |
| Mirror Interface            | The unit/slot/port to which packets matching this rule are copied.                             |
| Redirect Interface          | The unit/slot/port to which packets matching this rule are forwarded.                          |
| Time Range Name             | Displays the name of the time-range if the IP ACL rule has referenced a time range.            |
| Rule Status                 | Status (Active/Inactive) of the IP ACL rule.                                                   |

| Parameter | Definition                                                                        |
|-----------|-----------------------------------------------------------------------------------|
|           | The ACL rule hit count of packets matching the configured ACL rule within an ACL. |

**Example:** The following shows example CLI display output for the command. (Routing) #show ip access-lists ip1

ACL Name: ip1 ACL Counters: Enabled Inbound Interface(s): 1/0/30

### show access-lists

This command displays IP ACLs, IPv6 ACLs, and MAC access control lists information for a designated interface and direction. Instead of unit/slot/port, lag lag-intf-num can be used as an alternate way to specify the LAG interface. lag lag-intf-num can also be used to specify the LAG interface where lag-intf-num is the LAG port number. Use the control-plane keyword to display the ACLs applied on the CPU port.

Format show access-lists interface {unit/slot/port in | out | control-plane}

Mode Privileged EXEC

| Parameter          | Definition                                                                                                    |
|--------------------|----------------------------------------------------------------------------------------------------|
| ACL Type           | Type of access list (IP, IPv6, or MAC).                                                                                                    |
| ACL ID             | Access List name for a MAC or IPv6 access list or the numeric identifier for an IP access list.                                                                                                    |
| Sequence<br>Number | An optional sequence number may be specified to indicate the order of this access list relative to other access lists already assigned to this interface and direction. A lower number indicates higher precedence order. If a sequence number is already in use for this interface and direction, the specified access list replaces the currently attached access list using that sequence number. If the sequence number is not specified by the user, a sequence number that is one greater than the highest sequence number currently in use for this interface and direction is used. Valid range is (1 to 4294967295). |
| inlout             | <ul> <li>in – Display Access List information for a particular interface and the in direction.</li> <li>out – Display Access List information for a particular interface and the out direction.</li> </ul>                                                                                                    |

**Example:** The following shows an example of the command.

(Routing) #show access-lists interface control-plane

### show access-lists vlan

This command displays Access List information for a particular VLAN ID. The vlan-id parameter is the VLAN ID of the VLAN with the information to view. The {in | out} options specifies the direction of the VLAN ACL information to view.

Format show access-lists vlan vlan-id in out

Mode Privileged EXEC

| Parameter          | Definition                                                                                                    |
|--------------------|----------------------------------------------------------------------------------------------------|
| ACL Type           | Type of access list (IP, IPv6, or MAC).                                                                                                    |
| ACL ID             | Access List name for a MAC or IPv6 access list or the numeric identifier for an IP access list.                                                                                                    |
| Sequence<br>Number | An optional sequence number may be specified to indicate the order of this access list relative to other access lists already assigned to this interface and direction. A lower number indicates higher precedence order. If a sequence number is already in use for this interface and direction, the specified access list replaces the currently attached access list using that sequence number. If the sequence number is not specified by the user, a sequence number that is one greater than the highest sequence number currently in use for this interface and direction is used. Valid range is (1 to 4294967295). |

### **IPv6 Access Control List Commands**

This section describes the commands you use to configure IPv6 Access Control List (ACL) settings. IPv6 ACLs ensure that only authorized users have access to specific resources and block any unwarranted attempts to reach network resources.

The following rules apply to IPv6 ACLs:

- The maximum number of ACLs you create is 100, regardless of type.
- The system supports only Ethernet II frame types.
- The maximum number of rules per IPv6 ACL is hardware dependent.

**Note:** CE0128XB/CE0152XB supports ACL counters for MAC, IPv4, and IPv6 access lists. For information about how to enable the counters, see "access-list counters enable" on page 890.

### ipv6 access-list

This command creates an IPv6 Access Control List (ACL) identified by <code>name</code>, consisting of classification fields defined for the IP header of an IPv6 frame. The <code>name</code> parameter is a case-sensitive alphanumeric string from 1 to 31 characters uniquely identifying the IPv6 access list. The rate-limit attribute configures the committed rate and the committed burst size.

If an IPv6 ACL by this name already exists, this command enters IPv6-Access-List config mode to allow updating the existing IPv6 ACL.

**Note:** The CLI mode changes to IPv6-Access-List Config mode when you successfully execute this command.

Format ipv6 access-list *name*Mode Global Config

#### no ipv6 access-list

This command deletes the IPv6 ACL identified by name from the system.

Format no ipv6 access-list name

Mode Global Config

# ipv6 access-list rename

This command changes the name of an IPv6 ACL. The <code>name</code> parameter is the name of an existing IPv6 ACL. The <code>newname</code> parameter is a case-sensitive alphanumeric string from 1 to 31 characters uniquely identifying the IPv6 access list.

This command fails is an IPv6 ACL by the name newname already exists.

Format ipv6 access-list rename name newname

Mode Global Config

### ipv6 access-list resequence

Use this command to renumber the sequence numbers of the entries for specified IPv6 access list with the given increment value starting from a particular sequence number. The command is used to edit the sequence numbers of ACL rules in the ACL and change the order in which entries are applied. This command is not saved in startup configuration and is not displayed in running configuration.

**Note:** If the generated sequence number exceeds the maximum sequence number, the ACL rule creation fails and an informational message is displayed.

Default

Format ipv6 access-list resequence {name | id } starting-sequence-number increment

Mode Global Config

| Parameter                | Description                                                                            |
|--------------------------|----------------------------------------------------------------------------------------|
| starting-sequence-number | The sequence number from which to start. The range is 1–2147483647. The default is 10. |
| increment                | The amount to increment. The range is 1–2147483647. The default is 10.                 |

## {deny | permit} (IPv6)

This command creates a new rule for the current IPv6 access list. A rule may either deny or permit traffic according to the specified classification fields. At a minimum, either the every keyword or the protocol, source address, and destination address values must be specified. The source and destination IPv6 address fields may be specified using the keyword any to indicate a match on any value in that field. The remaining command parameters are all optional, but the most frequently used parameters appear in the same relative order as shown in the command format.

Format  $\{deny \mid permit\} \{every \mid \{\{icmpv6 \mid ipv6 \mid tcp \mid udp \mid 0-255\} \{source-ipv6-prefix/prefix-length \mid udp \mid 0-255\} \} \{source-ipv6-prefix/prefix-length \mid udp \mid 0-255\} \} \{source-ipv6-prefix/prefix-length \mid udp \mid udp \mid 0-255\} \} \{source-ipv6-prefix/prefix-length \mid udp \mid udp \mid$ 

any | host source-ipv6-address} [{range {portkey | startport} {portkey | endport} | {eq | neq | lt | gt} {portkey | 0-65535} ] {destination-ipv6-prefix/prefix-length | any | host destination-ipv6-address} [{range {portkey | startport} {portkey | endport} | {eq | neq | lt | gt} {portkey | 0-65535}][flag[+fin | -fin][+syn | -syn][+rst | -rst][+psh | -psh][+ack | -ack][+urg | -urg] [established]] [flow-label value] [icmp-type icmp-type [icmp-code icmp-code] | icmp-messageicmp-message][routing][fragments][sequencesequence-number][dscpdscp]]} [log] [assign-queue queue-id] [{mirror | redirect} unit/slot/port] [rate-limit rate burst-size]

[sflow-remote-agent]

Mode IPv6-Access-List Config

**Note:** An implicit **deny all IPv6** rule always terminates the access list.

The time-range parameter allows imposing time limitation on the IPv6 ACL rule as defined by the parameter time-range-name. If a time range with the specified name does not exist and the IPv6 ACL containing this ACL rule is applied to an interface or bound to a VLAN, then the ACL rule is applied immediately. If a time range with specified name exists and the IPv6 ACL containing this ACL rule is applied to an interface or bound to a VLAN, then the ACL rule is applied when the time-range with specified name becomes active. The ACL rule is removed when

the time-range with specified name becomes inactive. For information about configuring time ranges, see "Time Range Commands for Time-Based ACLs" on page 915.

The assign-queue parameter allows specification of a particular hardware queue for handling traffic that matches this rule. The allowed queue-id value is 0-(n-1), where n is the number of user configurable queues available for the hardware platform. The assign-queue parameter is valid only for a permit rule.

The permit command's optional attribute rate-limit allows you to permit only the allowed rate of traffic as per the configured rate in Kb/s, and burst-size in kbytes.

IPv6 ACLs have the following limitations:

- Port ranges are not supported for egress IPv6 ACLs.
- For BCM5684X and BCM5685x platforms, The IPv6 ACL *routing* keyword is not supported when an IPv6 address is specified.
- For BCM5684X, BCM5685x, and BCM5644X platforms, the IPv6 ACL *fragment* keyword matches only on the first two IPv6 extension headers for the fragment header (next header code 44). If the fragment header appears in the third or subsequent header, it is not matched.
- For platforms other than BCM5684X, BCM5685x, and BCM5644X, the IPv6 ACL *fragment* keyword matches only on the first IPv6 extension header (next header code 44). If the fragment header appears in the second or subsequent header, it is not matched.
- For platforms other than the BCM5644X, the IPv6 ACL *routing* keyword matches only on the first IPv6 extension header (next header code 43). If the fragment header appears in the second or subsequent header, it is not matched.
- The rate-limit command is not supported for egress IPv6 ACLs.

| Parameter                                                            | Description                                                                                                    |
|----------------------------------------------------------------------|----------------------------------------------------------------------------------------------------|
| {deny   permit}                                                      | Specifies whether the IPv6 ACL rule permits or denies the matching traffic.                                                                                           |
| Every                                                                | Specifies to match every packet.                                                                                                    |
| {protocolkey   number}                                               | Specifies the protocol to match for the IPv6 ACL rule. The current list is: <i>icmpv6</i> , <i>ipv6</i> , <i>tcp</i> , and <i>udp</i> .                               |
| source-ipv6-prefix/prefix-length   any   host<br>source-ipv6-address | Specifies a source IPv6 source address and prefix length to match for the IPv6 ACL rule.                                                                              |
|                                                                      | Specifying any implies specifying "::/0"                                                                                                    |
|                                                                      | Specifying <i>host source-ipv6-address</i> implies matching the specified IPv6 address.                                                                               |
|                                                                      | This <i>source-ipv6-address</i> argument must be in the form documented in RFC 2373 where the address is specified in hexadecimal using 16-bit values between colons. |

| Parameter                                                                                      | Description                                                                                                    |  |
|------------------------------------------------------------------------------------------------|----------------------------------------------------------------------------------------------------|--|
| [{range {portkey   startport} {portkey   endport}   {eq   neq   lt   gt} {portkey   0-65535} ] | This option is available only if the protocol is TCP or UDP.                                                                                                    |  |
|                                                                                                | Specifies the layer 4 port match condition for<br>the IPv6 ACL rule. A port number can be<br>used, in the range 0-65535, or the <i>portkey</i> ,<br>which can be one of the following keywords:                                                                                                    |  |
|                                                                                                | For TCP: domain, echo, ftp, ftp-data, http, smtp, telnet, www, pop2, pop3                                                                                                    |  |
|                                                                                                | For UDP: domain, echo, ntp, rip, snmp, tftp, time, who.                                                                                                    |  |
|                                                                                                | Each of these keywords translates into its equivalent port number.                                                                                                    |  |
|                                                                                                | When range is specified, IPv6 ACL rule matches only if the layer 4 port number falls within the specified portrange. The <i>startport</i> and <i>endport</i> parameters identify the first and last ports that are part of the port range. They have values from 0 to 65535. The ending port must have a value equal or greater than the starting port. The starting port, ending port, and all ports in between are part of the layer 4 port range. |  |
|                                                                                                | When eq is specified, IPv6 ACL rule matches only if the layer 4 port number is equal to the specified port number or portkey.                                                                                                    |  |
|                                                                                                | When It is specified, IPv6 ACL rule matches if the layer 4 port number is less than the specified port number or portkey. It is equivalent to specifying the range as 0 to <specified 1="" number="" port="" –="">.</specified>                                                                                                    |  |
|                                                                                                | When gt is specified, IPv6 ACL rule matches if the layer 4 port number is greater than the specified port number or portkey. It is equivalent to specifying the range as <specified +="" 1="" number="" port=""> to 65535.</specified>                                                                                                    |  |
|                                                                                                | When neq is specified, IPv6 ACL rule matches only if the layer 4 port number is not equal to the specified port number or portkey.                                                                                                    |  |
|                                                                                                | Two rules are added in the hardware one with range equal to 0 to <specified -="" 1="" number="" port=""> and one with range equal to &lt;<specified +="" 1="" 65535="" number="" port="" to="">&gt;</specified></specified>                                                                                                    |  |
| destination-ipv6-prefix/prefix-length   any  <br>host destination-ipv6-address                 | Specifies a destination IPv6 source address and prefix length to match for the IPv6 ACL rule.                                                                                                    |  |
|                                                                                                | Specifying any implies specifying "::/0 "                                                                                                    |  |
|                                                                                                | Specifying <i>host destination-ipv6-address</i> implies matching the specified IPv6 address.                                                                                                    |  |
|                                                                                                | This destination-ipv6-address argument must be in the form documented in RFC 2373 where the address is specified in hexadecimal using 16-bit values between colons.                                                                                                    |  |

| Parameter                                                                                | Description                                                                                                    |
|------------------------------------------------------------------------------------------|----------------------------------------------------------------------------------------------------|
| sequence sequence-number                                                                 | Specifies a sequence number for the ACL rule. Every rule receives a sequence number. The sequence number is specified by the user or is generated by the device.                                                                                                    |
|                                                                                          | If a sequence number is not specified for the rule, a sequence number that is 10 greater than the last sequence number in ACL is used and this rule is placed at the end of the list. If this is the first ACL rule in the given ACL, a sequence number of 10 is assigned. If the calculated sequence number exceeds the maximum sequence number value, the ACL rule creation fails. It is not allowed to create a rule that duplicates an already existing one. A rule cannot be configured with a sequence number that is already used for another rule. For example, if a user adds new ACL rule to ACL without specifying a sequence number, it is placed at the bottom of the list. By changing the sequence number, user can move the ACL rule to a different position in the ACL |
| [dscp dscp]                                                                              | Specifies the dscp value to match for the IPv6 rule.                                                                                                    |
| flag [+fin   -fin] [+syn   -syn] [+rst   -rst] [+psh   -psh] [+ack   -ack] [+urg   -urg] | Specifies that the IPv6 ACL rule matches on the tcp flags.                                                                                                    |
| [established]                                                                            | When + <tcpflagname> is specified, a match occurs if specified <tcpflagname> flag is set in the TCP header.</tcpflagname></tcpflagname>                                                                                                    |
|                                                                                          | When "- <tcpflagname>" is specified, a match occurs if specified <tcpflagname> flag is *NOT* set in the TCP header.</tcpflagname></tcpflagname>                                                                                                    |
|                                                                                          | When established is specified, a match occurs if specified either RST or ACK bits are set in the TCP header.                                                                                                    |
|                                                                                          | Two rules are installed in hardware to when "established" option is specified.                                                                                                    |
|                                                                                          | This option is visible only if protocol is "tcp".                                                                                                    |

| Parameter                                                               | Description                                                                                                    |
|-------------------------------------------------------------------------|----------------------------------------------------------------------------------------------------|
| [icmp-type icmp-type [icmp-code icmp-code]   icmp-message icmp-message] | This option is available only if the protocol is icmpv6.                                                                                                    |
|                                                                         | Specifies a match condition for ICMP packets.                                                                                                    |
|                                                                         | When <i>icmp-type</i> is specified, IPv6 ACL rule matches on the specified ICMP message type, a number from 0 to 255.                                                                                                    |
|                                                                         | When <i>icmp-code</i> is specified, IPv6 ACL rule matches on the specified ICMP message code, a number from 0 to 255.                                                                                                    |
|                                                                         | Specifying <i>icmp-message</i> implies both icmp-type and icmp-code are specified. The following icmp-messages are supported: <i>destination-unreachable</i> , <i>echo-reply</i> , <i>echo-request</i> , <i>header</i> , <i>hop-limit</i> , <i>mld-query</i> , <i>mld-reduction</i> , <i>mld-report</i> , <i>nd-na</i> , <i>nd-ns</i> , <i>next-header</i> , <i>no-admin</i> , <i>no-route</i> , <i>packet-too-big</i> , <i>port-unreachable</i> , <i>router-solicitation</i> , <i>router-advertisement</i> , <i>router-renumbering</i> , <i>time-exceeded</i> , and <i>unreachable</i> . |
|                                                                         | The ICMP message is decoded into the corresponding ICMP type and ICMP code within that ICMP type.                                                                                                    |
| Fragments                                                               | Specifies that IPv6 ACL rule matches on fragmented IPv6 packets (Packets that have the next header field is set to 44).                                                                                                    |
| Routing                                                                 | Specifies that IPv6 ACL rule matches on IPv6 packets that have routing extension headers (the next header field is set to 43).                                                                                                    |
| Log                                                                     | Specifies that this rule is to be logged.                                                                                                    |
| time-range time-range-name                                              | Allows imposing a time limitation on the ACL rule as defined by the parameter time-range-name. If a time range with the specified name does not exist and the ACL containing this ACL rule is applied to an interface or bound to a VLAN, the ACL rule is applied immediately. If a time range with the specified name exists and the ACL containing this ACL rule is applied to an interface or bound to a VLAN, the ACL rule is applied when the time-range with the specified name becomes active. The ACL rule is removed when the time-range with specified name becomes inactive.   |
| assign-queue <i>queue-id</i>                                            | Specifies the assign-queue, which is the queue identifier to which packets matching this rule are assigned.                                                                                                    |
| {mirror   redirect} unit/slot/ port                                     | Specifies the mirror or redirect interface which is the unit/slot/port to which packets matching this rule are copied or forwarded, respectively.                                                                                                    |
| rate-limit rate burst-size                                              | Specifies the allowed rate of traffic as per the configured rate in Kb/s, and burst-size in kbytes.                                                                                                    |
| sflow-remote-agent                                                      | Configures the sFlow sampling action. This action, if configured, copies the packet matching the rule to the remote sFlow agent.                                                                                                    |

**Example:** The following shows an example of the command.

(Routing) (Config)#ipv6 access-list ip61

(Routing) (Config-ipv6-acl)#permit udp any any rate-limit 32 16

(Routing) (Config-ipv6-acl)#exit

#### no sequence-number

Use this command to remove the ACL rule with the specified sequence number from the ACL.

Format no sequence-number

Mode Ipv6-Access-List Config

### ipv6 traffic-filter

This command either attaches a specific IPv6 ACL identified by *name* to an interface or range of interfaces, or associates it with a VLAN ID in a given direction. The *name* parameter must be the name of an existing IPv6 ACL.

An optional sequence number may be specified to indicate the order of this mac access list relative to other IPv6 access lists already assigned to this interface and direction. A lower number indicates higher precedence order. If a sequence number is already in use for this interface and direction, the specifiedIPv6 access list replaces the currently attached IPv6 access list using that sequence number. If the sequence number is not specified for this command, a sequence number that is one greater than the highest sequence number currently in use for this interface and direction is used.

This command specified in Interface Config mode only affects a single interface, whereas the Global Config mode setting is applied to all interfaces. The vlan keyword is only valid in the Global Config mode. The Interface Config mode command is only available on platforms that support independent per-port class of service queue configuration.

An optional *control-plane* is specified to apply the ACL on CPU port. The IPv6 control packets like IGMPv6 are also dropped because of the implicit *deny all* rule added at the end of the list. To overcome this, permit rules must be added to allow the IPv6 control packets.

**Note:** Note the following:

- The keyword *control-plane* is only available in Global Config mode.
- You should be aware that the out option may or may not be available, depending on the platform.

Format ipv6 traffic-filter name {{control-plane  $|in|out}|vlan vlan-id {in|out}} [sequence 1-4294967295]$ 

Modes • Global Config

• Interface Config

**Example:** The following shows an example of the command. (Routing)(Config)#ipv6 traffic-filter ip61 control-plane

#### no ipv6 traffic-filter

This command removes an IPv6 ACL identified by name from the interface(s) in a given direction.

Format no ipv6 traffic-filter <name{{control-plane | in | out} | vlan <vlan-id> {in | out}}

Modes Global Config

Interface Config

**Example:** The following shows an example of the command. (Routing) (Config)#no ipv6 traffic-filter ip61 control-plane

### show ipv6 access-lists

This command displays summary information of all the IPv6 Access lists. Use the access list *name* to display detailed information of a specific IPv6 ACL.

This command displays information about the attributes icmp-type, icmp-code, fragments, routing, tcp flags, and source and destination L4 port ranges. It displays committed rate, committed burst size, and ACL rule hit count of packets matching the configured ACL rule within an ACL. This counter value rolls-over on reaching the maximum value. There is a dedicated counter for each ACL rule. ACL counters do not interact with PBR counters.

For ACL with multiple rules, once a match occurs at any one specific rule, counters associated with this rule only get incremented (for example, consider an ACL with three rules, after matching rule two, counters for rule three would not be incremented).

For ACL counters, If an ACL rule is configured without RATE-LIMIT, the counter value is a count of the forwarded/discarded packets. (For example: for a burst of 100 packets, the Counter value is 100).

If an ACL rule is configured with RATE LIMIT, the counter value is that of the MATCHED packet count. If the sent traffic rate exceeds the configured limit, the counters still display matched packet count (despite getting dropped beyond the configured limit since match criteria is met) that equals the sent rate. For example, if the rate limit is set to 10 kilobits per second (Kb/s) and matching traffic is sent at 100 Kb/s, counters would reflect 100 Kb/s value. If the sent traffic rate is less than the configured limit, the counters display only the matched packet count. Either way, only the matched packet count is reflected in the counters, irrespective of whether they get dropped or forwarded. ACL counters do not interact with DiffServ policies.

show ipv6 access-lists [name] **Format** 

Mode Privileged EXEC

| Parameter                  | Definition                                                         |
|----------------------------|--------------------------------------------------------------------|
| ACL Counters               | Shows whether ACL counters are enabled or disabled.                |
| Current number of all ACLs | The number of ACLs of any type currently configured on the system. |

| Parameter                  | Definition                                                                                                    |
|----------------------------|----------------------------------------------------------------------------------------------------|
| Maximum number of all ACLs | The number of ACLs of any type that can be configured on the system.                                                                |
| IPv6 ACL Name              | The configured ACL name.                                                                                                    |
| Rules                      | The number of rules configured for the ACL.                                                                                         |
| Direction                  | Shows whether the ACL is applied to traffic coming into the interface (inbound/ingress) or leaving the interface (outbound/egress). |
| Interface(s)               | Identifies the interface(s) to which the ACL is applied (ACL interface bindings).                                                   |
| VLAN(s)                    | Identifies the VLANs to which the ACL is applied (ACL VLAN bindings).                                                               |

If you specify an IPv6 ACL name, the following information displays:

**Note:** Only the access list fields that you configure are displayed. Thus, the command output varies based on the match criteria configured within the rules of an ACL.

| Parameter                      | Definition                                                                                     |
|--------------------------------|------------------------------------------------------------------------------------------------|
| ACL Name                       | The user-configured name of the ACL.                                                           |
| ACL Counters                   | Identifies whether the ACL counters are enabled or disabled.                                   |
| Interface(s)                   | The inbound and/or outbound interfaces to which the ACL is applied.                            |
| Sequence Number                | The ordered rule number identifier defined within the IPv6 ACL.                                |
| Action                         | The action associated with each rule. The possible values are Permit or Deny.                  |
| Match Every                    | Indicates whether this access list applies to every packet. Possible values are True or False. |
| Protocol                       | The protocol to filter for this rule.                                                          |
| Committed Rate                 | The committed rate defined by the rate-limit attribute.                                        |
| Committed Burst<br>Size        | The committed burst size defined by the rate-limit attribute.                                  |
| Source IP Address              | The source IP address for this rule.                                                           |
| Source L4 Port<br>Keyword      | The source port for this rule.                                                                 |
| Destination IP<br>Address      | The destination IP address for this rule.                                                      |
| Destination L4 Port<br>Keyword | The destination port for this rule.                                                            |
| IP DSCP                        | The value specified for IP DSCP.                                                               |
| Flow Label                     | The value specified for IPv6 Flow Label.                                                       |
| Log                            | Displays when you enable logging for the rule.                                                 |
| Assign Queue                   | The queue identifier to which packets matching this rule are assigned.                         |
| Mirror Interface               | The unit/slot/port to which packets matching this rule are copied.                             |
| Redirect Interface             | The unit/slot/port to which packets matching this rule are forwarded.                          |
| Time Range Name                | Displays the name of the time-range if the IPv6 ACL rule has referenced a time range.          |
| Rule Status                    | Status (Active/Inactive) of the IPv6 ACL rule.                                                 |

| Parameter     | Definition                                                                                 |
|---------------|--------------------------------------------------------------------------------------------|
| sFlow Remote  | Indicates whether the sFlow sampling action is configured.                                 |
| Agent         | This action, if configured, copies the packet matching the rule to the remote sFlow agent. |
| ACL Hit Count | The ACL rule hit count of packets matching the configured ACL rule within an ACL.          |

**Example:** The following shows example CLI display output for the command. (Routing) #show ipv6 access-lists ip61

ACL Name: ip61 ACL Counters: Enabled

Outbound Interface(s): control-plane

| Rule Number: 1       |         |
|----------------------|---------|
| Action               | permit  |
| Match Every          | FALSE   |
| Protocol             | 17(udp) |
| Committed Rate       | 32      |
| Committed Burst Size | 16      |
| ACL hit count        | 0       |

# **Management Access Control and Administration List**

In order to ensure the security of the switch management features, the administrator may elect to configure a management access control list. The Management Access Control and Administration List (MACAL) feature is used to ensure that only known and trusted devices are allowed to remotely manage the switch via TCP/IP.

MACALs can be applied only to in-band ports and cannot be applied to the service port.

### management access-list

Use this command to create a management access list and to enter access-list configuration mode, where you must define the denied or permitted access conditions with the deny and permit commands. If no match criteria are defined, the default is deny. If you reenter to an access-list context, the new rules would be entered at the end of the access-list. Use the management access-class command to choose the active access-list. The active management list cannot be updated or removed. The name value can be up to 32 characters.

Format management access-list name

Mode Global Config

#### no management access-list

This command deletes the MACAL identified by name from the system.

Format no management access-list name

Mode Global Config

## {deny | permit} (Management ACAL)

This command creates a new rule for the current management access list. A rule may either deny or permit traffic according to the specified classification fields. Rules with ethernet, vlan and port-channel parameters will be valid only if an IP address is defined on the appropriate interface. Each rule should have a unique priority.

Format {deny | permit} [ethernet interface-number | vlan vlan-id | port-channel number] [service

service] [priority priority-value]

{deny | permit} ip-source ip-address [mask mask | prefix-length] [ethernet interface-number |

vlan vlan-id | port-channel number] [service service] [priority priority-value]

Mode Management-ACAL Config

| Parameter    | Description           |
|--------------|-----------------------|
| ethernet     | Ethernet port number. |
| ip-source    | Source IP address     |
| port-channel | Port-channel number.  |

| Parameter     | Description                                                                                                    |
|---------------|----------------------------------------------------------------------------------------------------|
| priority      | Priority for rule.                                                                                                    |
| service       | Service type condition, which can be one of the following key words:                                                                      |
|               | <ul> <li>java</li> <li>tftp</li> <li>telnet</li> <li>ssh</li> <li>http</li> <li>https</li> <li>snmp</li> <li>sntp</li> <li>any</li> </ul> |
| vlan          | VLAN number.                                                                                                    |
| mask          | The network mask of the source IP address (0 to 32)                                                                                       |
| prefix-length | The number of bits that comprise the source IP address prefix. prefix length must be preceded by a forward slash (/).                     |

Example: The following example shows how to configure two management interfaces:

ethernet 0/1 and ethernet 0/9.

(Routing) (Config)#management access-list mlist

(Routing) (config-macal)#permit ethernet 0/1 priority 63

(Routing) (config-macal)#permit ethernet 0/9 priority 64

(Routing) (config-macal)#exit

(Routing) (Config)#management access-class mlist

**Example:** The following example shows how to configure all the interfaces to be management interfaces except for two interfaces: ethernet 0/1 and ethernet 0/9.

(Routing) (Config)#management access-list mlist

(Routing) (config-macal)#deny ethernet 0/1 priority 62

(Routing) (config-macal)#deny ethernet 0/9 priority 63

(Routing) (config-macal)#permit priority 64

(Routing) (config-macal)#exit

## management access-class

Use this command to restrict management connections. The console-only keyword specifies that the device can be managed only from the console.

Format management access-class {console-only | name}

Mode Global Config

#### no management access-class

This command disables the management restrictions

Format no management access-class

Mode Global Config

## show management access-list

This command displays management access-lists.

Format show management access-list [name]

Mode Privileged EXEC

**Example:** The following shows example CLI display output for the command.

(Routing) #show management access-list

Rules:

permit ethernet 0/1 priority 63 permit ethernet 0/9 priority 64

NOTE: All other access is implicitly denied.

## show management access-class

This command displays information about the active management access list.

Format show management access-class [name]

Mode Privileged EXEC

**Example:** The following shows example CLI display output for the command. (Routing) # show management access-class

Management access-class is enabled, using access list mlist

# **Time Range Commands for Time-Based ACLs**

Time-based ACLs allow one or more rules within an ACL to be based on time. Each ACL rule within an ACL except for the implicit deny all rule can be configured to be active and operational only during a specific time period. The time range commands allow you to define specific times of the day and week in order to implement time-based ACLs. The time range is identified by a name and can then be referenced by an ACL rule defined with in an ACL.

### time-range

Use this command to create a time range identified by name, consisting of one absolute time entry and/or one or more periodic time entries. The name parameter is a case-sensitive, alphanumeric string from 1 to 31 characters that uniquely identifies the time range. An alpha-numeric string is defined as consisting of only alphabetic, numeric, dash, underscore, or space characters.

If a time range by this name already exists, this command enters Time-Range config mode to allow updating the time range entries

**Note:** When you successfully execute this command, the CLI mode changes to Time-Range Config mode.

Format time-range name Mode Global Config

#### no time-range

This command deletes a time-range identified by *name*.

no time-range name Format Mode Global Config

#### absolute

Use this command to add an absolute time entry to a time range. Only one absolute time entry is allowed per time-range. The time parameter is based on the currently configured time zone.

The [start time date] parameters indicate the time and date at which the configuration that referenced the time range starts going into effect. The time is expressed in a 24-hour clock, in the form of hours:minutes. For example, 8:00 is 8:00 am and 20:00 is 8:00 pm. The date is expressed in the format day month year. If no start time and date are specified, the configuration statement is in effect immediately.

The [end time date] parameters indicate the time and date at which the configuration that referenced the time range is no longer in effect. The end time and date must be after the start time and date. If no end time and date are specified, the configuration statement is in effect indefinitely.

Format absolute [start time date] [end time date] Mode Time-Range Config

#### no absolute

This command deletes the absolute time entry in the time range.

Format no absolute

Mode Time-Range Config

### periodic

Use this command to add a periodic time entry to a time range. The *time* parameter is based off of the currently configured time zone.

The first occurrence of the <code>days-of-the-week</code> argument is the starting day(s) from which the configuration that referenced the time range starts going into effect. The second occurrence is the ending day or days from which the configuration that referenced the time range is no longer in effect. If the end days-of-the-week are the same as the start, they can be omitted

This argument can be any single day or combinations of days: Monday, Tuesday, Wednesday, Thursday, Friday, Saturday, Sunday. Other possible values are:

- daily Monday through Sunday
- weekdays Monday through Friday
- weekend Saturday and Sunday

If the ending days of the week are the same as the starting days of the week, they can be omitted.

The first occurrence of the time argument is the starting hours:minutes which the configuration that referenced the time range starts going into effect. The second occurrence is the ending hours:minutes at which the configuration that referenced the time range is no longer in effect.

The hours:minutes are expressed in a 24-hour clock. For example, 8:00 is 8:00 am and 20:00 is 8:00 pm.

Format periodic days-of-the-week time to time

Mode Time-Range Config

#### no periodic

This command deletes a periodic time entry from a time range

Format no periodic days-of-the-week time to time

Mode Time-Range Config

## show time-range

Use this command to display a time range and all the absolute/periodic time entries that are defined for the time range. Use the name parameter to identify a specific time range to display. When name is not specified, all the time ranges defined in the system are displayed.

Format show time-range [name] Mode Privileged EXEC

The information in the following table displays when no time range name is specified.

| Parameter                            | Definition                                                                           |
|--------------------------------------|--------------------------------------------------------------------------------------|
| Admin Mode                           | The administrative mode of the time range feature on the switch                      |
| Current number of all<br>Time Ranges | The number of time ranges currently configured in the system.                        |
| Maximum number of all Time Ranges    | The maximum number of time ranges that can be configured in the system.              |
| Time Range Name                      | Name of the time range.                                                              |
| Status                               | Status of the time range (active/inactive)                                           |
| Periodic Entry count                 | The number of periodic entries configured for the time range.                        |
| Absolute Entry                       | Indicates whether an absolute entry has been configured for the time range (Exists). |

# **Chapter 10. IP Multicast Commands**

This chapter describes the IP Multicast commands available in the CE0128XB/CE0152XB CLI.

**Note:** The commands in this chapter are in one of two functional groups:

- Show commands display switch settings, statistics, and other information.
- Configuration commands configure features and options of the switch.
   For every configuration command, there is a show command that displays the configuration setting.

### **Multicast Commands**

This section describes the commands you use to configure IP Multicast and to view IP Multicast settings and statistics.

## ip mcast boundary

This command adds an administrative scope multicast boundary specified by <code>groupipaddr</code> and <code>mask</code> for which this multicast administrative boundary is applicable. <code>groupipaddr</code> is a group IP address and <code>mask</code> is a group IP mask. This command can be used to configure a single interface or a range of interfaces.

Format ip mcast boundary groupipaddr mask

Mode Interface Config

#### no ip mcast boundary

This command deletes an administrative scope multicast boundary specified by groupipaddr and mask for which this multicast administrative boundary is applicable. groupipaddr is a group IP address and mask is a group IP mask.

Format no ip mcast boundary groupipaddr mask

Mode Interface Config

## ip mroute

This command configures an IPv4 Multicast Static Route for a source.

Default No MRoute is configured on the system.

Format ip mroute src-ip-addr src-mask rpf-addr preference

Mode Global Config

| Parameter   | Description                                                  |
|-------------|--------------------------------------------------------------|
| src-ip-addr | The IP address of the multicast source network.              |
| src-mask    | The IP mask of the multicast data source.                    |
| rpf-ip-addr | The IP address of the RPF next-hop router toward the source. |

| Parameter | Description                                                                                               |
|-----------|----------------------------------------------------------------------------------------------------|
| I L       | The administrative distance for this Static MRoute, that is, the preference value. The range is 1 to 255. |

#### no ip mroute

This command removes the configured IPv4 Multicast Static Route.

Format no ip mroute src-ip-addr

Mode Global Config

## ip multicast

This command sets the administrative mode of the IP multicast forwarder in the router to active. This command also enables the administrative mode of IPv6 multicast routing.

disabled Default Format ip multicast Mode Global Config

#### no ip multicast

This command sets the administrative mode of the IP multicast forwarder in the router to inactive.

no ip multicast Format Mode Global Config

## ip multicast ttl-threshold

This command is specific to IPv4. Use this command to apply the given Time-to-Live threshold value to a routing interface or range of interfaces. The ttl-threshold is the TTL threshold which is to be applied to the multicast Data packets which are to be forwarded from the interface. This command sets the Time-to-Live threshold value such that any data packets forwarded over the interface having TTL value above the configured value are dropped. The value for ttl-threshold ranges from 0 to 255.

Default

Format ip multicast ttl-threshold ttlvalue

Mode Interface Config

#### no ip multicast ttl-threshold

This command applies the default ttl-threshold to a routing interface. The ttl-threshold is the TTL threshold which is to be applied to the multicast Data packets which are to be forwarded from the interface.

no ip multicast ttl-threshold Format

Mode Interface Config

### show ip mcast

This command displays the system-wide multicast information.

Format show ip mcast

Modes • Privileged EXEC

• User EXEC

| Parameter                                         | Definition                                                                                       |
|---------------------------------------------------|--------------------------------------------------------------------------------------------------|
| Admin Mode                                        | The administrative status of multicast. Possible values are enabled or disabled.                 |
| Protocol State                                    | The current state of the multicast protocol. Possible values are Operational or Non-Operational. |
| Table Max Size                                    | The maximum number of entries allowed in the multicast table.                                    |
| Protocol                                          | The multicast protocol running on the router. Possible values are PIMDM, PIMSM, or DVMRP.        |
| Multicast For-<br>warding<br>Cache Entry<br>Count | The number of entries in the multicast forwarding cache.                                         |

## show ip mcast boundary

This command displays all the configured administrative scoped multicast boundaries. The argument *unit/slot/port* corresponds to a physical routing interface or VLAN routing interface. The keyword vlan is used to specify the VLAN ID of the routing VLAN directly instead of in a *unit/slot/port* format.

Format show ip mcast boundary {unit/slot/port | vlan 1-4093 | all}

Modes • Privileged EXEC

• User EXEC

| Parameter | Definition            |
|-----------|-----------------------|
| Interface | unit/slot/port        |
| Group Ip  | The group IP address. |
| Mask      | The group IP mask.    |

# show ip mcast interface

This command displays the multicast information for the specified interface. The argument *unit/slot/port* corresponds to a physical routing interface or VLAN routing interface. The keyword vlan is used to specify the VLAN ID of the routing VLAN directly instead of in a *unit/slot/port* format.

Format show ip mcast interface {unit/slot/port | vlan 1-4093}

Modes

- Privileged EXEC
- User EXEC

| Parameter | Definition                                 |
|-----------|--------------------------------------------|
| Interface | unit/slot/port                             |
| TTL       | The time-to-live value for this interface. |

## show ip mroute

This command displays a summary or all the details of the multicast table.

**Note:** This command replaces the show ip mcast mroute command.

Format show ip mroute {detail | summary | group group-address | source source-address}

Modes • Privileged EXEC

• User EXEC

If you use the detail, group, or source parameters in PIM Sparse mode, the command displays the following fields:

| Parameter                | Description                                                                                                    |
|--------------------------|----------------------------------------------------------------------------------------------------|
| Flags                    | <ul> <li>F: Register flag. Indicates that the source connected router is sending registers to RP. This flag can be seen only on Designated Router connected to source.</li> <li>T: SPT-bit set. Indicates that packets have been received on the shortest path source tree.</li> <li>R: RP-bit set. Indicates that the (S, G) entry is pointing toward the RP. This flag typically indicates a prune state along the shared tree for a particular source.</li> </ul> |
| Outgoing interface flags | <ul> <li>C: Connected. A member of the multicast group is directly connected to the interface.</li> <li>J: Received PIM (*,G) Join on this interface.</li> </ul>                                                                                                    |
| Timers:Uptime/Expires    | <ul> <li>Uptime: Indicates per interface how long (in hours, minutes, and seconds) the entry has been in the IP multicast routing table.</li> <li>Expires: Indicates per interface how long (in seconds) until the entry will be removed from the IP multicast routing table</li> </ul>                                                                                                    |
| Counters                 | <ul> <li>Joins: Indicates the number of (*,G) or (S,G) joins received for the given entry.</li> <li>Prunes: Indicates the number of (*,G) or (S,G) prunes received for the given entry.</li> <li>Registers: Indicates the number of register messages received for the given (S,G) entry.</li> <li>Register Stops: Indicates the number of register stop messages received for the given (S,G) entry.</li> </ul>                                                     |
| RPF Address              | IP address of the upstream router to the source.                                                                                                    |
| Outgoing interface list  | List of outgoing Interfaces.                                                                                                    |
| Protocol                 | The current operating multicast routing protocol.                                                                                                    |
| RP                       | Address of the RP router.                                                                                                    |
| Incoming interface       | Expected interface for a multicast packet from the source. If the packet is not received on this interface, it is discarded.                                                                                                    |

If you use the detail parameter in any mode other than PIM sparse mode, the command displays the following fields:

| Parameter         | Definition                                                 |
|-------------------|------------------------------------------------------------|
| Source IP<br>Addr | The IP address of the multicast data source.               |
| Group IP<br>Addr  | The IP address of the destination of the multicast packet. |
| Expiry Time       | The time of expiry of this entry in seconds.               |
| Up Time           | The time elapsed since the entry was created in seconds.   |
| RPF Neighbor      | The IP address of the RPF neighbor.                        |
| Flags             | The flags associated with this entry.                      |

If you use the  ${\tt summary}$  parameter in PIM Sparse mode, the command displays the following fields:

|   | Parameter | Description                                  |
|---|-----------|----------------------------------------------|
| - | Source IP | Source address of the multicast route entry. |

| Parameter                  | Description                                                                                                    |
|----------------------------|----------------------------------------------------------------------------------------------------|
| Group IP                   | Group address of the multicast route entry.                                                                                  |
| Protocol                   | The current operating multicast routing protocol.                                                                            |
| Incoming Interface         | Expected interface for a multicast packet from the source. If the packet is not received on this interface, it is discarded. |
| Outgoing Interface<br>List | List of outgoing Interfaces.                                                                                                 |

If you use the summary parameter, the command displays the following fields:

| Parameter             | Definition                                                      |
|-----------------------|-----------------------------------------------------------------|
| Source IP<br>Addr     | The IP address of the multicast data source.                    |
| Group IP<br>Addr      | The IP address of the destination of the multicast packet.      |
| Protocol              | The multicast routing protocol by which the entry was created.  |
| Incoming<br>Interface | The interface on which the packet for the source/group arrives. |
| Outgoing              | The list of outgoing interfaces on which the packet             |
| Interface List        | is forwarded.                                                   |

**Example:** This example shows the output for the summary parameter in PIM Sparse mode.

(Routing) #show ip mroute summary

```
Multicast route table summary
                      Incoming Outgoing
            Group IP
Source IP
                        Protocol Interface Interface List
                        PIMSM VI10 VI20, VI30
192.168.10.1 225.1.1.1
```

**Example:** This example shows the output for the detail parameter in PIM Sparse mode.

```
IP Multicast Routing Table
Flags: C - Connected, J - Received Pim (*,G) Join,
R - RP-bit set, F - Register flag, T - SPT-bit set
Timers: Uptime/Expires Protocol: PIMSM
(*,225.6.6.6)
00:00:41/000 RP: 1.1.1.1
Joins/Prunes: 0/0
Incoming interface:
                          RPF nbr: 0.0.0.0
Outgoing interface list:
       00:00:41/218 Joins:
                                0 Flags: C
(*,225.7.7.7)
00:00:36/000 RP: 1.1.1.1
Joins/Prunes: 0/0
                          RPF nbr: 0.0.0.0
Incoming interface:
Outgoing interface list:
       00:00:36/224 Joins:
                                0 Flags: C
(3.3.3.11,225.6.6.6)
00:00:51/158 Flags: T
Joins/Prunes: 0/0 Reg/Reg-stop: 0/0
Incoming interface: 4/2
                           RPF nbr: 3.3.3.11
Outgoing interface list:
```

```
4/1 00:00:41/000 Joins: 0
(3.3.3.11,225.7.7.7)
00:17:42/201 Flags: T
Joins/Prunes: 0/0 Reg/Reg-stop: 0/0
Incoming interface: 4/2 RPF nbr: 3.3.3.11
Outgoing interface list:
4/1 00:00:36/000 Joins: 0
```

**Example:** This example shows the output for the detail parameter in PIM Dense mode when a multicast routing protocol other than PIMSM is enabled.

```
(Routing) (Config)#show ip mroute detail
IP Multicast Routing Table
                 Expiry Time Up Time
Source IP
            Group IP
                          (hh:mm:ss) (hh:mm:ss) RPF Neighbor Flags
192.168.10.1 225.1.1.1
                         00:02:45 05:37:09 192.168.20.5 SPT
    Example: This example shows IPv6 output for the detail parameter in PIM
    Sparse mode.
#show ipv6 mroute detail
IP Multicast Routing Table
Flags: C - Connected, J - Received Pim (*,G) Join,
R - RP-bit set, F - Register flag, T - SPT-bit set
Timers: Uptime/Expires Protocol: PIMSM
(*,ff43::3)
00:00:41/000 RP: 2001::1
Joins/Prunes: 0/0
                         RPF nbr: ::
Incoming interface:
Outgoing interface list:
                               0 Flags: C
4/1
      00:00:41/219 Joins:
(*,ff24::6)
00:00:22/000 RP: 2001::1
Joins/Prunes: 0/0
                         RPF nbr: ::
Incoming interface:
Outgoing interface list:
      00:00:41/219 Joins:
                               0 Flags: C
(3001::10,ff43::3)
00:00:07/203 Flags: T
Joins/Prunes: 0/0 Reg/Reg-stop: 0/0
                          RPF nbr: 3001::10
Incoming interface: 4/2
Outgoing interface list:
4/1
      00:00:07/000 Joins:
                               0
(4001::33,ff22::3)
00:00:55/108 Flags: T
Joins/Prunes: 0/0 Reg/Reg-stop: 0/0
Incoming interface: 4/1
                         RPF nbr: 3001::10
Outgoing interface list:
4/2
      00:00:66/000 Joins:
                               0
(3001::10,ff43::3)
00:00:07/203 Flags: T
Joins/Prunes: 0/0 Reg/Reg-stop: 0/0
Incoming interface: 4/1
                         RPF nbr: 3001::10
Outgoing interface list:
```

```
4/2
       00:00:77/000 Joins:
```

**Example:** This example shows output for the group parameter in PIM Sparse mode.

```
(U16)# show ip mroute group 229.10.0.1
IP Multicast Routing Table
```

Flags: C - Connected, J - Received PIM (\*, G) Join, R - RP-bit set, F - Register flag, T - SPT-bit set Timers: Uptime(HH:MM:SS)/Expiry(SSS)

Protocol: PIMSM

(\*, 229.10.0.1), 00:04:35/179, RP: 192.0.2.20

Joins/Prunes: 20/1

Incoming interface: Null, RPF Address: 0.0.0.0

Outgoing interface list:

VLAN 6 00:00:30/150 Joins:15 Flags: C VLAN 5 00:04:35/150 Joins:10 Flags: C VLAN 2 00:01:28/0 Joins:20 Flags: J

(192.0.2.20, 229.10.0.1), 00:04:35/177, Flags: T

Joins/Prunes:20/1, Reg/Reg-Stop:100/0

Incoming interface: VLAN 2, RPF Address: 0.0.0.0

Outgoing interface list:

VLAN 5 00:03:25/0 Joins:20 VLAN 6 00:00:10/0 Joins:5

**Example:** The following example shows output for the source parameter in PIM Sparse mode.

(U16)# show ip mroute source 192.0.2.20 IP Multicast Routing Table

Flags: C - Connected, J - Received PIM (\*,G) Join, R - RP-bit set, F - Register flag, T - SPT-bit set Timers: Uptime(HH:MM:SS)/Expiry(SSS)

Protocol: PIMSM

(192.0.2.20, 229.10.0.1), 00:04:35/177, Flags: T Joins/Prunes:20/1, Reg/Reg-Stop:100/0 Incoming interface: VLAN 2, RPF Address: 0.0.0.0 Outgoing interface list: VLAN 5 00:03:25/0 Joins:20 VLAN 6 00:00:10/0 Joins:5

## show ip mcast mroute group

This command displays the multicast configuration settings such as flags, timer settings, incoming and outgoing interfaces, RPF neighboring routers, and expiration times of all the entries in the multicast mroute table containing the given groupipaddr.

Format show ip mcast mroute group groupipaddr {detail | summary}

Modes Privileged EXEC

User EXEC

| Parameter         | Definition                                                 |
|-------------------|------------------------------------------------------------|
| Source IP<br>Addr | The IP address of the multicast data source.               |
| Group IP<br>Addr  | The IP address of the destination of the multicast packet. |

| Parameter                  | Definition                                                         |  |
|----------------------------|--------------------------------------------------------------------|--|
| Protocol                   | The multicast routing protocol by which this entry was created.    |  |
| Incoming<br>Interface      | The interface on which the packet for this group arrives.          |  |
| Outgoing<br>Interface List | The list of outgoing interfaces on which this packet is forwarded. |  |

### show ip mcast mroute source

This command displays the multicast configuration settings such as flags, timer settings, incoming and outgoing interfaces, RPF neighboring routers, and expiration times of all the entries in the multicast mroute table containing the given source IP address or source IP address and group IP address pair.

Format show ip mcast mroute source sourceipaddr {summary | groupipaddr}

ModesPrivileged EXECUser EXEC

If you use the *groupipaddr* parameter, the command displays the following column headings in the output table:

| Parameter         | Definition                                                 |  |
|-------------------|------------------------------------------------------------|--|
| Source IP<br>Addr | The IP address of the multicast data source.               |  |
| Group IP<br>Addr  | The IP address of the destination of the multicast packet. |  |
| Expiry Time       | The time of expiry of this entry in seconds.               |  |
| Up Time           | The time elapsed since the entry was created in seconds.   |  |
| RPF Neighbor      | The IP address of the RPF neighbor.                        |  |
| Flags             | The flags associated with this entry.                      |  |

If you use the summary parameter, the command displays the following column headings in the output table:

| Parameter                  | Definition                                                         |  |
|----------------------------|--------------------------------------------------------------------|--|
| Source IP<br>Addr          | The IP address of the multicast data source.                       |  |
| Group IP<br>Addr           | The IP address of the destination of the multicast packet.         |  |
| Protocol                   | The multicast routing protocol by which this entry was created.    |  |
| Incoming<br>Interface      | The interface on which the packet for this source arrives.         |  |
| Outgoing<br>Interface List | The list of outgoing interfaces on which this packet is forwarded. |  |

# show ip mcast mroute static

Use the show ip meast mroute static command in Privileged EXEC or User EXEC mode to display all the static routes configured in the static meast table, if it is specified, or display the static route associated with the particular *sourceipaddr*.

Format show ip mcast mroute static [sourceipaddr]

Modes Privileged EXEC

User EXEC

| Parameter   | Description                                                  |
|-------------|--------------------------------------------------------------|
| Source IP   | IP address of the multicast source network.                  |
| Source Mask | The subnetwork mask pertaining to the sourceIP.              |
| RPF Address | The IP address of the RPF next-hop router toward the source. |
| Preference  | The administrative distance for this Static MRoute.          |

**Example:** The following shows example CLI display output for the command. console#show ip mcast mroute static

|           | MULTICAST     | STATIC  | ROUTES |             |             |            |
|-----------|---------------|---------|--------|-------------|-------------|------------|
| Source IF | •             |         |        | Source Mask | RPF Address | Preference |
|           |               |         |        |             |             |            |
| 1.1.1.1   | 255.255.255.0 | 2.2.2.2 | 23     |             |             |            |

### clear ip mroute

This command deletes all or the specified IP multicast route entries.

**Note:** This command only clears dynamic mroute entries. It does not clear static mroutes.

Format clear ip mroute {\*|group-address[source-address]}

Modes Privileged EXEC

| Parameter     | Description                                                                   |  |
|---------------|-------------------------------------------------------------------------------|--|
| *             | Deletes all IPv4 entries from the IP multicast routing table.                 |  |
| group-address | IP address of the multicast group.                                            |  |
| source-addres | The IP address of a multicast source that is sending multicast traffic to the |  |
| s             | group.                                                                        |  |

**Example:** The following deletes all entries from the IP multicast routing table: (Routing) # clear ip mroute \*

**Example:** The following deletes all entries from the IP multicast routing table that match the given multicast group address (224.1.2.1), irrespective of which source is sending for this group:

(Routing) # clear ip mroute 224.1.2.1

**Example:** The following deletes all entries from the IP multicast routing table that match the given multicast group address (224.1.2.1) and the multicast source address (192.168.10.10):

(Routing) # clear ip mroute 224.1.2.1 192.168.10.10

### **DVMRP Commands**

This section describes the Distance Vector Multicast Routing Protocol (DVMRP) commands.

### ip dvmrp

This command sets administrative mode of DVMRP in the router to active.

Default disabled
Format ip dvmrp
Mode Global Config

#### no ip dvmrp

This command sets administrative mode of DVMRP in the router to inactive.

Format no ip dvmrp Mode Global Config

## ip dvmrp trapflags

This command enables the DVMRP trap mode.

Default disabled

Format ip dvmrp trapflags Mode Global Config

#### no ip dvmrp trapflags

This command disables the DVMRP trap mode.

Format no ip dvmrp trapflags Mode Global Config

## ip dvmrp

This command sets the administrative mode of DVMRP on an interface or range of interfaces to active.

Default disabled Format ip dvmrp

Mode Interface Config

#### no ip dvmrp

This command sets the administrative mode of DVMRP on an interface to inactive.

Format no ip dvmrp Mode Interface Config

### show ip dvmrp

This command displays the system-wide information for DVMRP.

Format show ip dvmrp

Modes Privileged EXEC

User EXEC

| Parameter           | Definition                                                            |
|---------------------|-----------------------------------------------------------------------|
| Admin Mode          | Indicates whether DVMRP is enabled or disabled.                       |
| Version String      | The version of DVMRP being used.                                      |
| Number of<br>Routes | The number of routes in the DVMRP routing table.                      |
| Reachable<br>Routes | The number of entries in the routing table with non-infinite metrics. |

The following fields are displayed for each interface.

| Field             | Definition                                                                                        |
|-------------------|---------------------------------------------------------------------------------------------------|
| Interface         | unit/slot/port                                                                                    |
| Interface<br>Mode | The mode of this interface. Possible values are Enabled and Disabled.                             |
| State             | The current state of DVMRP on this interface. Possible values are Operational or Non-Operational. |

## show ip dvmrp interface

This command displays the interface information for DVMRP on the specified interface. The argument *unit/slot/port* corresponds to a physical routing interface or VLAN routing interface. The keyword vlan is used to specify the VLAN ID of the routing VLAN directly instead of in a unit/slot/port format.

Format show ip dvmrp interface {unit/slot/port|vlan 1-4093}

Modes Privileged EXEC

• User EXEC

| Parameter         | Definition                                                                 |
|-------------------|----------------------------------------------------------------------------|
| Interface<br>Mode | Indicates whether DVMRP is enabled or disabled on the specified interface. |
| Metric            | The metric of this interface. This is a configured value.                  |
| Local Address     | The IP address of the interface.                                           |

The following field is displayed only when DVMRP is operational on the interface.

| Parameter | Definition                                                                                                    |  |
|-----------|----------------------------------------------------------------------------------------------------|--|
|           | The Generation ID value for the interface. This is used by the neighboring routers to detect that the DVMRP table should be resent |  |
|           | routers to detect that the DVMRP table should be resent.                                                                           |  |

The following fields are displayed only if DVMRP is enabled on this interface.

| Parameter               | Definition                                                  |  |
|-------------------------|-------------------------------------------------------------|--|
| Received Bad<br>Packets | The number of invalid packets received.                     |  |
| Received Bad<br>Routes  | The number of invalid routes received.                      |  |
| Sent Routes             | The number of routes that have been sent on this interface. |  |

## show ip dvmrp neighbor

This command displays the neighbor information for DVMRP.

Format show ip dvmrp neighbor

Modes • Privileged EXEC

• User EXEC

| Parameter          | Definition                                                                                         |  |
|--------------------|----------------------------------------------------------------------------------------------------|--|
| IfIndex            | The value of the interface used to reach the neighbor.                                             |  |
| Nbr IP Addr        | The IP address of the DVMRP neighbor for which this entry contains information.                    |  |
| State              | The state of the neighboring router. The possible value for this field are ACTIVE or DOWN.         |  |
| Up Time            | The time since this neighboring router was learned.                                                |  |
| Expiry Time        | The time remaining for the neighbor to age out. This field is not applicable if the State is DOWN. |  |
| Generation ID      | The Generation ID value for the neighbor.                                                          |  |
| Major Version      | The major version of DVMRP protocol of neighbor.                                                   |  |
| Minor Version      | The minor version of DVMRP protocol of neighbor.                                                   |  |
| Capabilities       | The capabilities of neighbor.                                                                      |  |
| Received<br>Routes | The number of routes received from the neighbor.                                                   |  |
| Rcvd Bad Pkts      | The number of invalid packets received from this neighbor.                                         |  |
| Rcvd Bad<br>Routes | The number of correct packets received with invalid routes.                                        |  |

# show ip dvmrp nexthop

This command displays the next hop information on outgoing interfaces for routing multicast datagrams.

Format show ip dvmrp nexthop

Modes • Privileged EXEC

• User EXEC

| Parameter | Definition                                                                                      |
|-----------|-------------------------------------------------------------------------------------------------|
| Source IP | The sources for which this entry specifies a next hop on an outgoing interface.                 |
|           | The IP Mask for the sources for which this entry specifies a next hop on an outgoing interface. |

| Parameter | Definition                                                                           |
|-----------|--------------------------------------------------------------------------------------|
|           | The interface in unit/slot/port format for the outgoing interface for this next hop. |
| Туре      | The network is a LEAF or a BRANCH.                                                   |

## show ip dvmrp prune

This command displays the table listing the router's upstream prune information.

show ip dvmrp prune Format Modes • Privileged EXEC

• User EXEC

| Parameter          | Definition                                                                                                    |
|--------------------|----------------------------------------------------------------------------------------------------|
| Group IP           | The multicast Address that is pruned.                                                                          |
| Source IP          | The IP address of the source that has pruned.                                                                  |
| Source Mask        | The network Mask for the prune source. It should be all 1s or both the prune source and prune mask must match. |
| Expiry Time (secs) | The expiry time in seconds. This is the time remaining for this prune to age out.                              |

## show ip dvmrp route

This command displays the multicast routing information for DVMRP.

Format show ip dvmrp route

Modes • Privileged EXEC

• User EXEC

| Parameter            | Definition                                                                                                    |
|----------------------|----------------------------------------------------------------------------------------------------|
| Source<br>Address    | The multicast address of the source group.                                                                     |
| Source Mask          | The IP Mask for the source group.                                                                              |
| Upstream<br>Neighbor | The IP address of the neighbor which is the source for the packets for a specified multicast address.          |
| Interface            | The interface used to receive the packets sent by the sources.                                                 |
| Metric               | The distance in hops to the source subnet. This field has a different meaning than the Interface Metric field. |
| Expiry Time (secs)   | The expiry time in seconds, which is the time left for this route to age out.                                  |
| Up Time (secs)       | The time when a specified route was learned, in seconds.                                                       |

## **PIM Commands**

This section describes the commands you use to configure Protocol Independent Multicast -Dense Mode (PIM-DM) and Protocol Independent Multicast - Sparse Mode (PIM-SM). PIM-DM and PIM-SM are multicast routing protocols that provides scalable inter-domain multicast routing across the Internet, independent of the mechanisms provided by any particular unicast routing protocol. Only one PIM mode can be operational at a time.

## ip pim dense

This command administratively enables the PIM Dense mode across the router.

Default disabled
Format ip pim dense
Mode Global Config

**Example:** The following shows an example of the command. (Routing)(Config) #ip pim dense

#### no ip pim dense

This command administratively disables the PIM Dense mode across the router.

Format no ip pim dense Mode Global Config

## ip pim sparse

This command administratively enables the PIM Sparse mode across the router.

Default disabled
Format ip pim sparse
Mode Global Config

**Example:** The following shows an example of the command.

(Routing) (Config) #ip pim sparse

#### no ip pim sparse

This command administratively disables the PIM Sparse mode across the router.

Format no ip pim sparse Mode Global Config

## ip pim

Use this command to administratively enable PIM on the specified interface.

Default disabled Format ip pim

Mode Interface Config

**Example:** The following shows example CLI display output for the command. (Routing)(Interface 1/0/1) #ip pim

#### no ip pim

Use this command to disable PIM on the specified interface.

Format no ip pim

Mode Interface Config

### ip pim hello-interval

This command configures the transmission frequency of PIM hello messages the specified interface. This field has a range of 0 to 18000 seconds.

Default 30

ip pim hello-interval seconds Format

Mode Interface Config

**Example:** The following shows an example of the command.

(Routing)(Interface 1/0/1) #ip pim hello-interval 50

#### no ip pim hello-interval

This command resets the transmission frequency of hello messages between PIM enabled neighbors to the default value.

Format no ip pim hello-interval Mode Interface Config

# ip pim bsr-border

Use this command to prevent bootstrap router (BSR) messages from being sent or received on the specified interface.

**Note:** This command takes effect only when Sparse mode in enabled in the Global mode.

Default disabled

Format ip pim bsr-border Mode Interface Config

**Example:** The following shows an example of the command.

(Routing)(Interface 1/0/1) #ip pim bsr-border

#### no ip pim bsr-border

Use this command to disable the specified interface from being the BSR border.

Format no ip pim bsr-border Mode Interface Config

### ip pim bsr-candidate

This command is used to configure the router to announce its candidacy as a bootstrap router (BSR). The argument <code>unit/slot/port</code> corresponds to a physical routing interface or VLAN routing interface. The keyword <code>vlan</code> is used to specify the VLAN ID of the routing VLAN directly instead of in a <code>unit/slot/port</code> format.

**Note:** This command takes effect only when PIM-SM is configured as the PIM mode.

Default disabled

 $Format \qquad \text{ip pim bsr-candidate interface } \{\textit{unit/slot/port} \,|\, \textit{vlan 1-4093}\} \, \textit{hash-mask-length [bsr-priority]}$ 

[interval interval]

Mode Global Config

| Parameters       | Description                                                                                                    |
|------------------|----------------------------------------------------------------------------------------------------|
| unit/slot/port   | Interface number on this router from which the BSR address is derived, to make it a candidate. This interface must be enabled with PIM.                                                                                                    |
| hash-mask-length | Length of a mask (32 bits maximum) that is to be ANDed with the group address before the hash function is called. All groups with the same seed hash correspond to the same RP. For example, if this value is 24, only the first 24 bits of the group addresses matter. This allows you to get one RP for multiple groups. |
| bsr-priority     | Priority of the candidate BSR. The range is an integer from 0 to 255. The BSR with the larger priority is preferred. If the priority values are the same, the router with the larger IP address is the BSR. The default value is 0.                                                                                        |
| interval         | [Optional] Indicates the BSR candidate advertisement interval. The range is from 1 to 16383 seconds. The default value is 60 seconds.                                                                                                    |

**Example:** The following shows examples of the command.

(Routing)(Config) #ip pim bsr-candidate interface 1/0/1 32 5 (Routing)(Config) #ip pim bsr-candidate interface 1/0/1 32 5 interval 100

#### no ip pim bsr-candidate

Use this command to remove the configured PIM Candidate BSR router.

Format no ip pim bsr-candidate interface {unit/slot/port|vlan 1-4093}

Mode Global Config

## ip pim dr-priority

Use this command to set the priority value for which a router is elected as the designated router (DR).

**Note:** This command takes effect only when Sparse mode is enabled in the Global mode.

Default 1

Format ip pim dr-priority 0-2147483647

Mode Interface Config

**Example:** The following shows example CLI display output for the command. (Routing)(Interface 1/0/1) #ip pim dr-priority 10

#### no ip pim dr-priority

Use this command to return the DR Priority on the specified interface to its default value.

Format no ip pim dr-priority Mode Interface Config

### ip pim join-prune-interval

Use this command to configure the frequency of PIM Join/Prune messages on a specified interface. The join/prune interval is specified in seconds. This parameter can be configured to a value from 0 to 18000.

**Note:** This command takes effect only when is configured as the PIM mode.

Default 60

Format ip pim join-prune-interval 0-18000

Mode Interface Config

**Example:** The following shows examples of the command.

(Routing)(Interface 1/0/1) #ip pim join-prune-interval 90

#### no ip pim join-prune-interval

Use this command to set the join/prune interval on the specified interface to the default value.

Format no ip pim join-prune-interval

Mode Interface Config

## ip pim rp-address

This command defines the address of a PIM Rendezvous point (RP) for a specific multicast group range.

**Note:** This command takes effect only when PIM-SM is configured as the PIM mode.

Default

**Format** ip pim rp-address rp-address group-address group-mask [override] Mode Global Config

| Parameter     | Description                                                                                                    |
|---------------|----------------------------------------------------------------------------------------------------|
| rp-address    | The IP address of the RP.                                                                                                  |
| group-address | The group address supported by the RP.                                                                                     |
| group-mask    | The group mask for the group address.                                                                                      |
| override      | [Optional] Indicates that if there is a conflict, the RP configured with this command prevails over the RP learned by BSR. |

**Example:** The following shows an example of the command.

(Routing)(Config) #ip pim rp-address 192.168.10.1 224.1.2.0 255.255.255.0

#### no ip pim rp-address

Use this command to remove the address of the configured PIM Rendezvous point (RP) for the specified multicast group range.

Format no ip pim rp-address rp-address group-address group-mask [override]

Mode Global Config

### ip pim rp-candidate

Use this command to configure the router to advertise itself as a PIM candidate rendezvous point (RP) to the bootstrap router (BSR) for a specific multicast group range. The argument <code>unit/slot/port</code> corresponds to a physical routing interface or VLAN routing interface. The keyword <code>vlan</code> is used to specify the VLAN ID of the routing VLAN directly instead of in a <code>unit/slot/port</code> format.

**Note:** This command takes effect only when PIM-SM is configured as the PIM mode.

Default disabled

Format ip pim rp-candidate interface {unit/slot/port|vlan 1-4093} group-address group-mask [interval interval]

Mode Global Config

| Parameter      | Description                                                                                                    |
|----------------|----------------------------------------------------------------------------------------------------|
| unit/slot/port | The IP address associated with this interface type and number is advertised as a candidate RP address. This interface must be enabled with PIM. |
| group-address  | The multicast group address that is advertised in association with the RP address.                                                              |
| group-mask     | The multicast group prefix that is advertised in association with the RP address.                                                               |
| interval       | [Optional] Indicates the RP candidate advertisement interval. The range is from 1 to 16383 seconds. The default value is 60 seconds.            |

**Example:** The following shows examples of the command.

(Routing)(Config) #ip pim rp-candidate interface 1/0/1 224.1.2.0 255.255.255.0 (Routing)(Config) #ip pim rp-candidate interface 1/0/1 224.1.2.0 255.255.255.0 interval 200

#### no ip pim rp-candidate

Use this command to remove the configured PIM candidate Rendezvous point (RP) for a specific multicast group range.

no ip pim rp-candidate interface {unit/slot/port | vlan 1-4093} group-address group-mask Format

Mode Global Config

### ip pim ssm

Use this command to define the Source Specific Multicast (SSM) range of IP multicast addresses on the router.

**Note:** This command takes effect only when PIM-SM is configured as the PIM

Default disabled

ip pim ssm {default | group-address group-mask} Format

Mode Global Config

| Parameter     | Description                                 |
|---------------|---------------------------------------------|
| default-range | Defines the SSM range access list to 232/8. |

**Example:** The following shows an example of the command.

(Routing)(Config) #ip pim ssm default (Routing)(Config) #ip pim ssm 232.1.2.0 255.255.255.0

#### no ip pim ssm

Use this command to remove the Source Specific Multicast (SSM) range of IP multicast addresses on the router.

Format no ip pim ssm {default | group-address group-mask}

Mode Global Config

# ip pim-trapflags

This command enables the PIM trap mode for both Sparse Mode (SM) and Dense Mode. (DM).

Default disabled Format ip pim-trapflags Mode Global Config

#### no ip pim-trapflags

This command sets the PIM trap mode to the default.

Format no ip pim-trapflags Mode Global Config

## ip pim spt-threshold

Use this command to configure the Data Threshold rate for the last-hop router to switch to the shortest path on the router. The rate is specified in Kilobits per second. The possible values are 0 to 2000.

**Note:** Some CE0128XB/CE0152XB platforms do not support a non-zero data threshold rate. For these platforms, only a *Switch on First Packet* policy is supported.

**Note:** This command takes effect only when PIM-SM is configured as the PIM mode.

Default 0

Format ip pim spt-threshold 0-2000

Modes Global Config

**Example:** The following shows an example of the command.

((Routing)) (Config) #ip pim spt-threshold 100

#### no ip pim spt-threshold

This command is used to set the data threshold rate for the RP router to the default value.

Format no ip pim-spt-threshold

Mode Global Config

## show ip mfc

This command displays mroute entries in the multicast forwarding (MFC) database.

Format show ip mfc

Modes • Privileged EXEC

• User EXEC

| Terms                              | Parameters                                               |
|------------------------------------|----------------------------------------------------------|
| MFC IPv4 Mode                      | Enabled when IPv4 Multicast routing is operational.      |
| MFC IPv6 Mode                      | Enabled when IPv6 Multicast routing is operational.      |
| MFC Entry Count                    | The number of entries present in MFC.                    |
| Current multicast IPv4<br>Protocol | The current operating IPv4 multicast routing protocol.   |
| Current multicast IPv6<br>Protocol | The current operating multicast IPv6 routing protocol.   |
| Total Software Forwarded packets   | Total Number of multicast packets forwarded in software. |
| Source Address                     | Source address of the multicast route entry.             |
| Group Address                      | Group address of the multicast route entry.              |

| Terms                                        | Parameters                                                                                       |
|----------------------------------------------|--------------------------------------------------------------------------------------------------|
| Packets Forwarded in Software for this entry | Number of multicast packets that are forwarded in software for a specific multicast route entry, |
| Protocol                                     | Multicast Routing Protocol that has added a specific entry                                       |
| Expiry Time (secs)                           | Expiry time for a specific Multicast Route entry in seconds.                                     |
| Up Time (secs)                               | Up Time in seconds for a specific Multicast Routing entry.                                       |
| Incoming interface                           | Incoming interface for a specific Multicast Route entry.                                         |
| Outgoing interface list                      | Outgoing interface list for a specific Multicast Route entry.                                    |

### **Example:**

(Routing) (Config)#show ip mfc

MFC IPv4 Mode..... Enabled MFC IPv6 Mode..... Disabled MFC Entry Count ......1 Current multicast IPv4 protocol...... PIMSM Current multicast IPv6 protocol...... No protocol enabled. Total software forwarded packets ...... 0

Source address: 192.168.10.5 Group address: 225.1.1.1

Packets forwarded in software for this entry: 0 Protocol: PIM-SM

Expiry Time (secs): 206 Up Time (secs): 4

Incoming interface: 1/0/10 Outgoing interface list: None

## show ip pim

This command displays the system-wide information for PIM-DM or PIM-SM.

Format show ip pim

Modes Privileged EXEC

User EXEC

**Note:** If the PIM mode is PIM-DM (dense), some of the fields in the following table do not display in the command output because they are applicable only to PIM-SM.

| Parameter          | Definition                                                                             |
|--------------------|----------------------------------------------------------------------------------------|
| PIM Mode           | Indicates the configured mode of the PIM protocol as dense (PIM-DM) or sparse (PIM-SM) |
| Interface          | unit/slot/port                                                                         |
| Interface Mode     | Indicates whether PIM is enabled or disabled on this interface.                        |
| Operational Status | The current state of PIM on this interface: Operational or Non-Operational.            |

**Example:** The following shows example CLI display output for the command.

Example #1: PIM Mode - Dense

(Routing)#show ip pim

PIM Mode Dense

Interface Interface-ModeOperational-Status 1/0/1 Enabled Operational

1/0/3 Disabled Non-Operational

Example #2: PIM Mode - Sparse

(Routing)#show ip pim

PIM Mode Sparse

Interface Interface-ModeOperational-Status

1/0/1 Fnabled Operational

1/0/1 Enabled Operational 1/0/3 Disabled Non-Operational

Example #3: PIM Mode - None

(Routing)#show ip pim

PIM Mode None

None of the routing interfaces are enabled for PIM.

## show ip pim ssm

This command displays the configured source specific IP multicast addresses. If no SSM Group range is configured, this command output is No SSM address range is configured.

Format show ip pim ssm

Modes • Privileged EXEC

• User EXEC

| Parameter     | Definition                                 |  |
|---------------|--------------------------------------------|--|
| Group Address | The IP multicast address of the SSM group. |  |
| Prefix Length | The network prefix length.                 |  |

**Example:** The following shows example CLI display output for the command. (Routing)#show ip pim ssm

Group Address/Prefix Length

\_\_\_\_\_

232.0.0.0/8

If no SSM Group range is configured, this command displays the following message:

No SSM address range is configured.

## show ip pim interface

This command displays the PIM interface status parameters. The argument unit/slot/port corresponds to a physical routing interface or VLAN routing interface. The keyword vlan is used to specify the VLAN ID of the routing VLAN directly instead of in a *unit/slot/port* format. If no interface is specified, the command displays the status parameters of all PIM-enabled interfaces.

Format show ip pim interface [unit/slot/port | vlan 1-4093}]

Modes Privileged EXEC

• User EXEC

| Parameter              | Definition                                                                                                    |
|------------------------|----------------------------------------------------------------------------------------------------|
| Interface              | unit/slot/port The interface number.                                                                                                    |
| Mode                   | Indicates the active PIM mode enabled on the interface is dense or sparse.                                                                                                    |
| Hello Interval         | The frequency at which PIM hello messages are transmitted on this interface. By default, the value is 30 seconds.                                                                                                    |
| Join Prune<br>Interval | The join/prune interval value for the PIM router. The interval is in seconds.                                                                                                    |
| DR Priority            | The priority of the Designated Router configured on the interface. This field is not applicable if the interface mode is Dense.                                                                                      |
| BSR Border             | Identifies whether this interface is configured as a bootstrap router border interface.                                                                                                    |
| Neighbor<br>Count      | The number of PIM neighbors learned on this interface. This is a dynamic value and is shown only when a PIM interface is operational.                                                                                |
| Designated<br>Router   | The IP address of the elected Designated Router for this interface. This is a dynamic value and will only be shown when a PIM interface is operational. This field is not applicable if the interface mode is Dense. |

**Example:** The following shows example CLI display output for the command. (Routing)#show ip pim interface

| 30           |
|--------------|
|              |
| 1            |
| Disabled     |
| 1            |
| 192.168.10.1 |
| 4.10.10      |
| 1/0/2        |
| Sparse       |
| 30           |
| 60           |
| 1            |
| Disabled     |
| 1            |
| 192.168.10.1 |
|              |

If none of the interfaces are enabled for PIM, the following message is displayed: None of the routing interfaces are enabled for PIM.

## show ip pim neighbor

This command displays PIM neighbors discovered by PIMv2 Hello messages. The argument <code>unit/slot/port</code> corresponds to a physical routing interface or VLAN routing interface. The keyword <code>vlan</code> is used to specify the VLAN ID of the routing VLAN directly instead of in a <code>unit/slot/port</code> format. If the interface number is not specified, the command displays the status parameters of all PIM-enabled interfaces.

Format show ip pim neighbor [{unit/slot/port|vlan 1-4093}]

Modes • Privileged EXEC

• User EXEC

| Parameter        | Definition                                                                                                    |
|------------------|----------------------------------------------------------------------------------------------------|
| Neighbor Address | The IP address of the PIM neighbor on an interface.                                                                                      |
| Interface        | unit/slot/port                                                                                                    |
| Up Time          | The time since this neighbor has become active on this interface.                                                                        |
| Expiry Time      | Time remaining for the neighbor to expire.                                                                                               |
| DR Priority      | The DR Priority configured on this Interface (PIM-SM only).                                                                              |
|                  | <b>NOTE:</b> DR Priority is applicable only when sparse-mode configured routers are neighbors. Otherwise, NA is displayed in this field. |
|                  | <b>NOTE:</b> DR indicates that the neighbor is the PIM Designated Router in that subnet.                                                 |

**Example:** The following shows example CLI display output for the command. (Routing)#show ip pim neighbor 1/0/1

(Routing)#show ip pim neighbor

| Neighbor Addr Interface Uptime Expiry Time DR (hh:mm:ss) (hh:mm:ss) Priority |       |          |          |         |
|------------------------------------------------------------------------------|-------|----------|----------|---------|
|                                                                              |       |          |          |         |
| 192.168.10.2                                                                 | 1/0/1 | 00:02:55 | 00:01:15 | 10 (DR) |
| 192.168.20.2                                                                 | 1/0/2 | 00:03:50 | 00:02:10 | 1       |

If no neighbors have been learned on any of the interfaces, the following message is displayed:

No neighbors exist on the router.

## show ip pim bsr-router

This command displays the bootstrap router (BSR) information.

Format show ip pim bsr-router {candidate | elected}

Mode • Privileged EXEC

• User EXEC

| Parameter                         | Definition                                                                                                    |
|-----------------------------------|----------------------------------------------------------------------------------------------------|
| BSR Address                       | IP address of the BSR.                                                                                                    |
| BSR Priority                      | Priority as configured in the ip pim bsr-candidate command.                                                                                                    |
| BSR Hash Mask<br>Length           | Length of a mask (maximum 32 bits) that is to be ANDed with the group address before the hash function is called. This value is configured in the ip pim bsr-candidate command. |
| C-BSR Advertise-<br>ment Interval | Indicates the configured C-BSR Advertisement interval with which the router, acting as a C-BSR, will periodically send the C-BSR advertisement messages.                        |
| Next Bootstrap<br>Message         | Time (in hours, minutes, and seconds) in which the next bootstrap message is due from this BSR.                                                                                 |

**Example:** The following shows example CLI display output for the command.

### Example #1:

(Routing)#show ip pim bsr-router elected

| BSR Address               | 192.168.10.1      |
|---------------------------|-------------------|
| BSR Priority              | 0                 |
| BSR Hash Mask Length      |                   |
| Next Bootstrap message (h | h:mm:ss) 00:00:24 |

### Example #2:

(Routing)#show ip pim bsr-router candidate

| BSR Address                | 192.168.10.1  |
|----------------------------|---------------|
| BSR Priority               | 0             |
| BSR Hash Mask Length       | 30            |
| C-BSR Advertisement Inter  | val (secs) 60 |
| Next Bootstrap message (h) | h:mm:ss) NA   |

If no configured or elected BSRs exist on the router, the following message is displayed:

No BSR's exist/learned on this router.

# show ip pim rp-hash

This command displays the rendezvous point (RP) selected for the specified group address.

show ip pim rp-hash group-address Format

Modes • Privileged EXEC

• User EXEC

| Parameter  | Definition                                                            |
|------------|-----------------------------------------------------------------------|
| RP Address | The IP address of the RP for the group specified.                     |
| Туре       | Indicates the mechanism (BSR or static) by which the RP was selected. |

**Example:** The following shows example CLI display output for the command. (Routing)#show ip pim rp-hash 224.1.2.0

RP Address 192.168.10.1 Type Static

If no RP Group mapping exist on the router, the following message is displayed: No RP-Group mappings exist/learned on this router.

# show ip pim rp mapping

Use this command to display the mapping for the PIM group to the active Rendezvous points (RP) of which the router is a aware (either configured or learned from the bootstrap router (BSR)). Use the optional parameters to limit the display to a specific RP address or to view group-to-candidate RP or group to Static RP mapping information.

Format show ip pim rp mapping [{rp-address | candidate | static}]

Modes • Privileged EXEC

• User EXEC

| Parameter                        | Definition                                                                                                    |
|----------------------------------|----------------------------------------------------------------------------------------------------|
| RP Address                       | The IP address of the RP for the group specified.                                                                                                    |
| Group Address                    | The IP address of the multicast group.                                                                                                    |
| Group Mask                       | The subnet mask associated with the group.                                                                                                    |
| Origin                           | Indicates the mechanism (BSR or static) by which the RP was selected.                                                                                                    |
| C-RP Advertise-<br>ment Interval | Indicates the configured C-RP Advertisement interval with which the router acting as a Candidate RP will periodically send the C-RP advertisement messages to the elected BSR. |

**Example:** The following show examples of CLI display output for the command.

### Example #1:

(Routing)#show ip pim rp mapping 192.168.10.1

| RP Address    | 192.168.10.1  |
|---------------|---------------|
| Group Address | 224.1.2.1     |
| Group Mask    | 255.255.255.0 |
| Origin        | Static        |

### Example #2:

(Routing)#show ip pim rp mapping

| RP Address                  | 192.168.10.1             |
|-----------------------------|--------------------------|
| Group Address               | 224.1.2.1                |
| Group Mask                  | 255.255.255.0            |
| Origin                      | Static                   |
|                             |                          |
| RP Address                  | 192.168.20.1             |
|                             |                          |
| Group Address               | 229.2.0.0                |
| Group Address<br>Group Mask | 229.2.0.0<br>255.255.0.0 |

### Example #3:

(Routing)# show ip pim rp mapping candidate

| RP Address    | 192.168.10.1 |
|---------------|--------------|
| Group Address | 224.1.2.1    |
| Group Mask    | 255 255 0 0  |

Origin..... BSR C-RP Advertisement Interval (secs)....... 60 Next Candidate RP Advertisement (hh:mm:ss). 00:00:15

If no RP Group mapping exist on the router, the following message is displayed: No RP-Group mappings exist on this router.

## show ip pim statistics

This command displays statistics for the received PIM control packets per interface. This command displays statistics only if PIM sparse mode is enabled.

Format show ip pim statistics Modes Privileged EXEC User EXEC

The following information is displayed.

| Parameters | Description                                            |
|------------|--------------------------------------------------------|
| Stat       | RX: Packets received                                   |
|            | Tx: Packets transmitted                                |
| Interface  | The PIM-enabled routing interface                      |
| Hello      | The number of PIM Hello messages                       |
| Register   | The number of PIM Register messages                    |
| Reg-Stop   | The number of PIM Register-stop messages               |
| Join/Pru   | The number of PIM Join/Prune messages                  |
| BSR        | The number of PIM Boot Strap messages                  |
| Assert     | The number of PIM Assert messages                      |
| CRP        | The number of PIM Candidate RP Advertisement messages. |

### **Example:**

# Example 1: (Routing) #show ip pim statistics

Interface Stat Hello Register Reg-Stop Join/Pru BSR Assert CRP VI10 Rx 0 0 0 0 0 0 0 Tx 2 0 0 0 0 0 0 Invalid Packets Received - 0 VI20 Rx 0 0 0 5 0 0 0 Tx 8 7 0 0 0 0 0 Invalid Packets Received - 0 1/0/5 Rx 0 0 6 5 0 0 0 Tx 10 9 0 0 0 0 0 Invalid Packets Received - 0

### Example 2:

(Routing) #show ip pim statistics vlan 10

Interface Stat Hello Register Reg-Stop Join/Pru BSR Assert CRP

VI10 Rx 0 0 0 0 0 0 0 0 0

Tx 2 0 0 0 0 0 0 0

Invalid Packets Received - 0

Example 3:

(Routing) #show ip pim statistics 1/0/5

Interface Stat Hello Register Reg-Stop Join/Pru BSR Assert CRP

1/0/5 Rx 0 0 6 5 0 0 0

Tx 10 9 0 0 0 0 0 0

Invalid Packets Received - 0

**Note:** For ipv6 statistics, use the key word ipv6.

# **Internet Group Message Protocol Commands**

This section describes the commands you use to view and configure Internet Group Message Protocol (IGMP) settings.

## ip igmp

This command sets the administrative mode of IGMP in the system to active on an interface, range of interfaces, or on all interfaces.

Default disabled Format ip igmp

Modes • Global Config

· Interface Config

### no ip igmp

This command sets the administrative mode of IGMP in the system to inactive.

Format no ip igmp

Modes Global Config

· Interface Config

## ip igmp header-validation

Use this command to enable header validation for IGMP messages.

Default disabled

Format ip igmp header-validation

Mode Global Config

### no ip igmp header-validation

This command disables header validation for IGMP messages.

no ip igmp header-validation Format

Mode Global Config

# ip igmp version

This command configures the version of IGMP for an interface or range of interfaces. The value for version is either 1, 2 or 3.

Default

Format ip igmp version version Modes Interface Config

### no ip igmp version

This command resets the version of IGMP to the default value.

Format no ip igmp version Modes Interface Config

### ip igmp last-member-query-count

This command sets the number of Group-Specific Queries sent by the interface or range of interfaces before the router assumes that there are no local members on the interface. The range for *count* is 1 to 20.

Format ip igmp last-member-query-count count

Modes Interface Config

### no ip igmp last-member-query-count

This command resets the number of Group-Specific Queries to the default value.

Format no ip igmp last-member-query-count

Modes Interface Config

## ip igmp last-member-query-interval

This command configures the Maximum Response Time inserted in Group-Specific Queries which are sent in response to Leave Group messages. The range for <code>seconds</code> is 0 to 255 tenths of a second. This value can be configured on one interface or a range of interfaces

Default 10 tenths of a second (1 second)

Format ip igmp last-member-query-interval seconds

Modes Interface Config

### no ip igmp last-member-query-interval

This command resets the Maximum Response Time to the default value.

Format no ip igmp last-member-query-interval

Modes Interface Config

# ip igmp query-interval

This command configures the query interval for the specified interface or range of interfaces. The query interval determines how fast IGMP Host-Query packets are transmitted on this interface. The range for query-interval is 1 to 3600 seconds.

Default 125 seconds

Format ip igmp query-interval seconds

Modes Interface Config

### no ip igmp query-interval

This command resets the query interval for the specified interface to the default value. This is the frequency at which IGMP Host-Query packets are transmitted on this interface.

**Format** no ip igmp query-interval

Modes Interface Config

## ip igmp query-max-response-time

This command configures the maximum response time interval for the specified interface or range of interfaces, which is the maximum query response time advertised in IGMPv2 queries on this interface. The time interval is specified in tenths of a second. The range for gmp query-max-response-time is 0 to 255 tenths of a second.

Default 100

Format ip igmp query-max-response-time 0-255

Mode Interface Config

### no ip igmp query-max-response-time

This command resets the maximum response time interval for the specified interface, which is the maximum query response time advertised in IGMPv2 queries on this interface to the default value. The maximum response time interval is reset to the default time.

Format no ip igmp query-max-response-time

Mode Interface Config

# ip igmp robustness

This command configures the robustness that allows tuning of the interface or range of interfaces. The robustness is the tuning for the expected packet loss on a subnet. If a subnet is expected to have a lot of loss, the Robustness variable may be increased for the interface. The range for robustness is 1 to 255.

Default

Format ip igmp robustness 1-255

Mode Interface Config

### no ip igmp robustness

This command sets the robustness value to default.

Format no ip igmp robustness Mode Interface Config

## ip igmp startup-query-count

This command sets the number of Queries sent out on startup, separated by the Startup Query Interval on the interface or range of interfaces. The range for *count* is 1 to 20.

Default 2

Format ip igmp startup-query-count 1-20

Mode Interface Config

### no ip igmp startup-query-count

This command resets the number of Queries sent out on startup, separated by the Startup Query Interval on the interface to the default value.

Format no ip igmp startup-query-count

Mode Interface Config

## ip igmp startup-query-interval

This command sets the interval between General Queries sent on startup on the interface or range of interfaces. The time interval value is in seconds. The range for <code>interval</code> is 1 to 300 seconds.

Default 31

Format ip igmp startup-query-interval 1-300

Mode Interface Config

### no ip igmp startup-query-interval

This command resets the interval between General Queries sent on startup on the interface to the default value.

Format no ip igmp startup-query-interval

Mode Interface Config

# show ip igmp

This command displays the system-wide IGMP information.

Format show ip igmp

Modes • Privileged EXEC

• User EXEC

| Parameter          | Definition                                                                                  |
|--------------------|---------------------------------------------------------------------------------------------|
| IGMP Admin<br>Mode | The administrative status of IGMP. This is a configured value.                              |
| Interface          | unit/slot/port                                                                              |
| Interface<br>Mode  | Indicates whether IGMP is enabled or disabled on the interface. This is a configured value. |

| Parameter | Definition                                                                                       |
|-----------|--------------------------------------------------------------------------------------------------|
|           | The current state of IGMP on this interface. Possible values are Operational or Non-Operational. |

# show ip igmp groups

This command displays the registered multicast groups on the interface. The argument unit/slot/port corresponds to a physical routing interface or VLAN routing interface. The keyword vlan is used to specify the VLAN ID of the routing VLAN directly instead of in a *unit/slot/port* format. If [detail] is specified this command displays the registered multicast groups on the interface in detail.

Format show ip igmp groups {unit/slot/port | vlan 1-4093 [detail]}

Mode Privileged EXEC

If you do not use the detail keyword, the following fields appear:

| Field             | Definition                                                             |
|-------------------|------------------------------------------------------------------------|
| IP Address        | The IP address of the interface participating in the multicast group.  |
| Subnet Mask       | The subnet mask of the interface participating in the multicast group. |
| Interface<br>Mode | This displays whether IGMP is enabled or disabled on this interface.   |

The following fields are not displayed if the interface is not enabled:

| Field          | Definition                                                                        |
|----------------|-----------------------------------------------------------------------------------|
| Querier Status | This displays whether the interface has IGMP in Querier mode or Non-Querier mode. |
| Groups         | The list of multicast groups that are registered on this interface.               |

If you use the detail keyword, the following fields appear:

| Field                    | Definition                                                                                                    |
|--------------------------|----------------------------------------------------------------------------------------------------|
| Multicast IP<br>Address  | The IP address of the registered multicast group on this interface.                                                                                                    |
| Last Reporter            | The IP address of the source of the last membership report received for the specified multicast group address on this interface.                                                                                                    |
| Up Time                  | The time elapsed since the entry was created for the specified multicast group address on this interface.                                                                                                    |
| Expiry Time              | The amount of time remaining to remove this entry before it is aged out.                                                                                                    |
| Version1 Host<br>Timer   | The time remaining until the local router assumes that there are no longer any IGMP version 1 multicast members on the IP subnet attached to this interface. This could be an integer value or "" if there is no Version 1 host present. |
| Version2 Host<br>Timer   | The time remaining until the local router assumes that there are no longer any IGMP version 2 multicast members on the IP subnet attached to this interface. This could be an integer value or "" if there is no Version 2 host present. |
| Group Compatibility Mode | The group compatibility mode (v1, v2 or v3) for this group on the specified interface.                                                                                                    |

## show ip igmp interface

This command displays the IGMP information for the interface. The argument <code>unit/slot/port</code> corresponds to a physical routing interface or VLAN routing interface. The keyword <code>vlan</code> is used to specify the VLAN ID of the routing VLAN directly instead of in a <code>unit/slot/port</code> format.

Format show ip igmp interface {unit/slot/port | vlan 1-4093}

Modes • Privileged EXEC

• User EXEC

| Parameter                     | Definition                                                                                                    |
|-------------------------------|----------------------------------------------------------------------------------------------------|
| Interface                     | unit/slot/port                                                                                                    |
| IGMP Admin<br>Mode            | The administrative status of IGMP.                                                                                                    |
| Interface<br>Mode             | Indicates whether IGMP is enabled or disabled on the interface.                                                                                                    |
| IGMP Version                  | The version of IGMP running on the interface. This value can be configured to create a router capable of running either IGMP version 1 or 2.                        |
| Query Interval                | The frequency at which IGMP Host-Query packets are transmitted on this interface.                                                                                   |
| Query Max<br>Response<br>Time | The maximum query response time advertised in IGMPv2 queries on this interface.                                                                                     |
| Robustness                    | The tuning for the expected packet loss on a subnet. If a subnet is expected to be have a lot of loss, the Robustness variable may be increased for that interface. |
| Startup Query<br>Interval     | The interval between General Queries sent by a Querier on startup.                                                                                                  |
| Startup Query<br>Count        | The number of Queries sent out on startup, separated by the Startup Query Interval.                                                                                 |
| Last Member<br>Query Interval | The Maximum Response Time inserted into Group-Specific Queries sent in response to Leave Group messages.                                                            |
| Last Member<br>Query Count    | The number of Group-Specific Queries sent before the router assumes that there are no local members.                                                                |

# show ip igmp interface membership

This command displays the list of interfaces that have registered in the multicast group.

Format show ip igmp interface membership *multiipaddr* [detail]

Mode Privileged EXEC

| Parameter                | Definition                                                                             |
|--------------------------|----------------------------------------------------------------------------------------|
| Interface                | Valid unit, slot and port number separated by forward slashes.                         |
| Interface IP             | The IP address of the interface participating in the multicast group.                  |
| State                    | The interface that has IGMP in Querier mode or Non-Querier mode.                       |
| Group Compatibility Mode | The group compatibility mode (v1, v2 or v3) for the specified group on this interface. |

| Parameter | Definition                                                                                                    |
|-----------|----------------------------------------------------------------------------------------------------|
|           | The source filter mode (Include/Exclude) for the specified group on this interface. This is "" for IGMPv1 and IGMPv2 Membership Reports. |

If you use the detail keyword, the following fields appear:

| Parameter                | Definition                                                                                                    |
|--------------------------|----------------------------------------------------------------------------------------------------|
| Interface                | Valid unit, slot and port number separated by forward slashes.                                                                                                    |
| Group Compatibility Mode | The group compatibility mode (v1, v2 or v3) for the specified group on this interface.                                                                                                    |
| Source Filter<br>Mode    | The source filter mode (Include/Exclude) for the specified group on this interface. This is "" for IGMPv1 and IGMPv2 Membership Reports.                                                        |
| Source Hosts             | The list of unicast source IP addresses in the group record of the IGMPv3 Membership Report with the specified multicast group IP address. This is "" for IGMPv1 and IGMPv2 Membership Reports. |
| Expiry Time              | The amount of time remaining to remove this entry before it is aged out. This is "" for IGMPv1 and IGMPv2 Membership Reports.                                                                   |

## show ip igmp interface stats

This command displays the IGMP statistical information for the interface. The statistics are only displayed when the interface is enabled for IGMP. The argument unit/slot/port corresponds to a physical routing interface or VLAN routing interface. The keyword vlan is used to specify the VLAN ID of the routing VLAN directly instead of in a unit/slot/port format.

Format show ip igmp interface stats [unit/slot/port | vlan 1-4093]

Modes • Privileged EXEC

• User EXEC

| Parameter                | Definition                                                                                                    |  |  |  |
|--------------------------|----------------------------------------------------------------------------------------------------|--|--|--|
| Querier Status           | The status of the IGMP router, whether it is running in Querier mode or Non-Querier mode.                                                          |  |  |  |
| Querier IP<br>Address    | The IP address of the IGMP Querier on the IP subnet to which this interface is attached.                                                           |  |  |  |
| Querier Up<br>Time       | The time since the interface Querier was last changed.                                                                                             |  |  |  |
| Querier<br>Expiry Time   | The amount of time remaining before the Other Querier Present Timer expires. If the local system is the querier, the value of this object is zero. |  |  |  |
| Wrong Version<br>Queries | The number of queries received whose IGMP version does not match the IGMP version of the interface.                                                |  |  |  |
| Number of<br>Joins       | The number of times a group membership has been added on this interface.                                                                           |  |  |  |
| Number of<br>Groups      | The current number of membership entries for this interface.                                                                                       |  |  |  |

# **IGMP Proxy Commands**

The IGMP Proxy is used by IGMP Router (IPv4 system) to enable the system to issue IGMP host messages on behalf of hosts that the system discovered through standard IGMP router interfaces. With IGMP Proxy enabled, the system acts as proxy to all the hosts residing on its router interfaces.

## ip igmp-proxy

This command enables the IGMP Proxy on the an interface or range of interfaces. To enable the IGMP Proxy on an interface, you must enable multicast forwarding. Also, make sure that there are no multicast routing protocols enabled on the router.

Format ip igmp-proxy

Mode Interface Config

### no ip igmp-proxy

This command disables the IGMP Proxy on the router.

Format no ip igmp-proxy Mode Interface Config

# ip igmp-proxy unsolicit-rprt-interval

This command sets the unsolicited report interval for the IGMP Proxy interface or range of interfaces. This command is valid only when you enable IGMP Proxy on the interface or range of interfaces. The value of <code>interval</code> can be 1-260 seconds.

Default 1

Format ip igmp-proxy unsolicit-rprt-interval 1-260

Mode Interface Config

### no ip igmp-proxy unsolicit-rprt-interval

This command resets the unsolicited report interval of the IGMP Proxy router to the default value.

Format no ip igmp-proxy unsolicit-rprt-interval

Mode Interface Config

## ip igmp-proxy reset-status

This command resets the host interface status parameters of the IGMP Proxy interface (or range of interfaces). This command is valid only when you enable IGMP Proxy on the interface.

Format ip igmp-proxy reset-status

Mode Interface Config

## show ip igmp-proxy

This command displays a summary of the host interface status parameters. It displays the following parameters only when you enable IGMP Proxy.

Format show ip igmp-proxy

Modes • Privileged EXEC

• User EXEC

| Parameter                                        | Definition                                                                                                    |  |  |  |
|--------------------------------------------------|----------------------------------------------------------------------------------------------------|--|--|--|
| Interface index                                  | The interface number of the IGMP Proxy.                                                                          |  |  |  |
| Admin Mode                                       | States whether the IGMP Proxy is enabled or not. This is a configured value.                                     |  |  |  |
| Operational<br>Mode                              | States whether the IGMP Proxy is operationally enabled or not. This is a status parameter.                       |  |  |  |
| Version                                          | The present IGMP host version that is operational on the proxy interface.                                        |  |  |  |
| Number of<br>Multicast<br>Groups                 | The number of multicast groups that are associated with the IGMP Proxy interface.                                |  |  |  |
| Unsolicited<br>Report<br>Interval                | The time interval at which the IGMP Proxy interface sends unsolicited group membership report.                   |  |  |  |
| Querier IP<br>Address on<br>Proxy Inter-<br>face | The IP address of the Querier, if any, in the network attached to the upstream interface (IGMP-Proxy interface). |  |  |  |
| Older Version<br>1 Querier Tim-<br>eout          | The interval used to timeout the older version 1 queriers.                                                       |  |  |  |
| Older Version<br>2 Querier Tim-<br>eout          | 1                                                                                                    |  |  |  |
| Proxy Start<br>Frequency                         | The number of times the IGMP Proxy has been stopped and started.                                                 |  |  |  |

**Example:** The following shows example CLI display output for the command. (Routing) #show ip igmp-proxy

| Interface Index                        | 1/0/1     |
|----------------------------------------|-----------|
| Admin Mode                             | Enable    |
| Operational Mode                       | Enable    |
| Version                                | 3         |
| Num of Multicast Groups                | 0         |
| Unsolicited Report Interval            | 1         |
| Querier IP Address on Proxy Interface. | 5.5.5.50  |
| Older Version 1 Querier Timeout        | 0         |
| Older Version 2 Querier Timeout        | 00::00:00 |
| Proxy Start Frequency                  | 1         |

# show ip igmp-proxy interface

This command displays a detailed list of the host interface status parameters. It displays the following parameters only when you enable IGMP Proxy.

show ip igmp-proxy interface Format

Modes

- Privileged EXEC
  - User EXEC

| Parameter          | Definition                            |
|--------------------|---------------------------------------|
| Interface<br>Index | The unit/slot/port of the IGMP proxy. |

The column headings of the table associated with the interface are as follows:

| Parameter   | Definition                                                                   |  |
|-------------|------------------------------------------------------------------------------|--|
| Ver         | The IGMP version.                                                            |  |
| Query Rcvd  | Number of IGMP queries received.                                             |  |
| Report Rcvd | Number of IGMP reports received.                                             |  |
| Report Sent | Number of IGMP reports sent.                                                 |  |
| Leaves Rcvd | Number of IGMP leaves received. Valid for version 2 only.                    |  |
| Leaves Sent | Number of IGMP leaves sent on the Proxy interface. Valid for version 2 only. |  |

**Example:** The following shows example CLI display output for the command. (Routing) #show ip igmp-proxy interface

Interface Index...... 1/0/1

Ver Query Rcvd Report Rcvd Report Sent Leave Rcvd Leave Sent

| 1 | 0 0 0 |
|---|-------|
| 2 | 00000 |
| 3 | 0 0 0 |

# show ip igmp-proxy groups

This command displays information about the subscribed multicast groups that IGMP Proxy reported. It displays a table of entries with the following as the fields of each column.

Format show ip igmp-proxy groups

Modes • Privileged EXEC

• User EXEC

| Parameter         | Definition                                                                                                    |  |  |
|-------------------|----------------------------------------------------------------------------------------------------|--|--|
| Interface         | The interface number of the IGMP Proxy.                                                                                                    |  |  |
| Group<br>Address  | The IP address of the multicast group.                                                                                                    |  |  |
| Last Reporter     | The IP address of host that last sent a membership report for the current group on the network attached to the IGMP Proxy interface (upstream interface). |  |  |
| Up Time (in secs) | The time elapsed since last created.                                                                                                    |  |  |

| Parameter    | Definition                                                                                                    |  |
|--------------|----------------------------------------------------------------------------------------------------|--|
| Member State | The status of the entry. Possible values are IDLE_MEMBER or DELAY_MEMBER.                                                                                                    |  |
|              | <ul> <li>IDLE_MEMBER - interface has responded to the latest group membership query for this group.</li> <li>DELAY_MEMBER - interface is going to send a group membership</li> </ul> |  |
|              | report to respond to a group membership query for this group.                                                                                                    |  |
| Filter Mode  | Possible values are <b>Include</b> or <b>Exclude</b> .                                                                                                    |  |
| Sources      | The number of sources attached to the multicast group.                                                                                                    |  |

**Example:** The following shows example CLI display output for the command.

(Routing) #show ip igmp-proxy groups

| Interface Index |               | . 1/0/1 |                        |                        |
|-----------------|---------------|---------|------------------------|------------------------|
| Group Address   | Last Reporter | Up Time | Member State Filter Mo | ode Sources            |
| 225.4.4.4       |               |         | 5.5.5.48 00:02:21      | DELAY_MEMBER Include 3 |
| 226.4.4.4       |               |         | 5.5.5.48 00:02:21      | DELAY_MEMBER Include3  |
| 227.4.4.4       |               |         | 5.5.5.48 00:02:21      | DELAY_MEMBER Exclude 0 |

# show ip igmp-proxy groups detail

228.4.4.4

This command displays complete information about multicast groups that IGMP Proxy reported. It displays a table of entries with the following as the fields of each column.

show ip igmp-proxy groups detail Format

Modes • Privileged EXEC

• User EXEC

| Parameter         | Definition                                                                                                    |  |  |
|-------------------|----------------------------------------------------------------------------------------------------|--|--|
| Interface         | The interface number of the IGMP Proxy.                                                                                                    |  |  |
| Group<br>Address  | The IP address of the multicast group.                                                                                                    |  |  |
| Last Reporter     | The IP address of host that last sent a membership report for the current group, on the network attached to the IGMP-Proxy interface (upstream interface).                                                                                         |  |  |
| Up Time (in secs) | The time elapsed since last created.                                                                                                    |  |  |
| Member State      | The status of the entry. Possible values are IDLE_MEMBER or DELAY_MEMBER.                                                                                                    |  |  |
|                   | <ul> <li>IDLE_MEMBER - interface has responded to the latest group membership query for this group.</li> <li>DELAY_MEMBER - interface is going to send a group membership report to respond to a group membership query for this group.</li> </ul> |  |  |
| Filter Mode       | Possible values are <b>Include</b> or <b>Exclude</b> .                                                                                                    |  |  |
| Sources           | The number of sources attached to the multicast group.                                                                                                    |  |  |

5.5.5.48 00:02:21 DELAY\_MEMBER Include 3

| Parameter            | Definition                                                               |
|----------------------|--------------------------------------------------------------------------|
| Group Source<br>List | The list of IP addresses of the sources attached to the multicast group. |
| Expiry Time          | Time left before a source is deleted.                                    |

**Example:** The following shows example CLI display output for the command.

| (Routing) #show ip igmp-proxy groups  |                                        |   |
|---------------------------------------|----------------------------------------|---|
| Interface Index 1/0/1                 |                                        |   |
| Group Address Last Reporter Up Time M |                                        |   |
| 225.4.4.4                             | 5.5.5.48 00:02:21 DELAY_MEMBER Include | 3 |
| Group Source List Expiry Time         |                                        |   |
| 5.1.2.3<br>6.1.2.3<br>7.1.2.3         | 00:02:21<br>00:02:21<br>00:02:21       |   |
| 226.4.4.4                             | 5.5.5.48 00:02:21 DELAY_MEMBERInclude  | 3 |
| Group Source List Expiry Time         |                                        |   |
| 2.1.2.3<br>6.1.2.3<br>8.1.2.3         | 00:02:21<br>00:01:44<br>00:01:44       |   |
| 227.4.4.4                             | 5.5.5.48 00:02:21 DELAY_MEMBER Exclude | 0 |
| 228.4.4.4                             | 5.5.5.48 00:03:21 DELAY_MEMBERInclude  | 3 |
| Group Source List Expiry Time         |                                        |   |
| 9.1.2.3<br>6.1.2.3<br>7.1.2.3         | 00:03:21<br>00:03:21<br>00:03:21       |   |

# **Chapter 11. IPv6 Multicast Commands**

The entire IPv6 Multicast commands section is Enterprise-only. This chapter describes the IPv6 Multicast commands available in the CE0128XB/CE0152XB CLI.

**Note:** There is no specific IP multicast enable for IPv6. Enabling of multicast at global config is common for both IPv4 and IPv6.

**Note:** The commands in this chapter are in one of three functional groups:

- Show commands display switch settings, statistics, and other information.
- Configuration commands configure features and options of the switch. For every configuration command, there is a show command that displays the configuration setting.
- Clear commands clear some or all of the settings to factory defaults.

# **IPv6 Multicast Forwarder**

## ipv6 mroute

This command configures an IPv6 Multicast Static Route for a source.

Default No MRoute is configured on the system.

**Format** ipv6 mroute src-ip-addr src-mask rpf-addr [interface] preference

Mode Global Config

| Parameter   | Description                                                                                               |
|-------------|----------------------------------------------------------------------------------------------------|
| src-ip-addr | The IP address of the multicast source network.                                                           |
| src-mask    | The IP mask of the multicast data source.                                                                 |
| rpf-ip-addr | The IP address of the RPF next-hop router toward the source.                                              |
| interface   | Specify the interface if the RPF Address is a link-local address.                                         |
| preference  | The administrative distance for this Static MRoute, that is, the preference value. The range is 1 to 255. |

### no ipv6 mroute

This command removes the configured IPv6 Multicast Static Route.

**Format** no ip mroute src-ip-addr

Mode Global Config

# show ipv6 mroute

**Note:** There is no specific IP multicast enable for IPv6. Enabling of multicast at global config is common for both IPv4 and IPv6.

Use this command to show the mroute entries specific for IPv6. (This command is the IPv6 equivalent of the IPv4 show ip mroute command.)

 $Format \qquad showipv6mroute\{[detail] \ | \ [group\{group-address\}[detail] \ | \ [summary]] \ | \ [group\{group-address\}[detail] \ | \ [group\{group-address\}[detail] \ | \ [group\{group-address\}[detail] \ | \ [group\{group-address\}[detail] \ | \ [group\{group-address\}[detail] \ | \ [group\{group-address\}[detail] \ | \ [group\{group-address\}[detail] \ | \ [group\{group-address\}[detail] \ | \ [group\{group-address\}[detail] \ | \ [group\{group-address\}[detail] \ | \ [group\{group-address\}[detail] \ | \ [group\{group-address\}[detail] \ | \ [group\{group-address\}[detail] \ | \ [group\{group-address\}[detail] \ | \ [group\{group-address\}[detail] \ | \ [group\{group-address\}[detail] \ | \ [group\{group-address\}[detail] \ | \ [group\{group-address\}[detail] \ | \ [group\{group-address\}[detail] \ | \ [group\{group-address\}[detail] \ | \ [group\{group-address\}[detail] \ | \ [group\{group-address\}[detail] \ | \ [group\{group-address\}[detail] \ | \ [group\{group-address\}[detail] \ | \ [group\{group-address\}[detail] \ | \ [group\{group-address\}[detail] \ | \ [group\{group-address\}[detail] \ | \ [group\{group-address\}[detail] \ | \ [group\{group-address\}[detail] \ | \ [group\{group-address\}[detail] \ | \ [group\{group-address\}[detail] \ | \ [group\{group-address\}[detail] \ | \ [group\{group-address\}[detail] \ | \ [group\{group-address\}[detail] \ | \ [group\{group-address\}[detail] \ | \ [group\{group-address\}[detail] \ | \ [group\{group-address\}[detail] \ | \ [group\{group-address\}[detail] \ | \ [group\{group-address\}[detail] \ | \ [group\{group-address\}[detail] \ | \ [group\{group-address\}[detail] \ | \ [group\{group-address\}[detail] \ | \ [group\{group-address\}[detail] \ | \ [group\{group-address\}[detail] \ | \ [group\{group-address\}[detail] \ | \ [group\{group-address\}[detail] \ | \ [group\{group-address\}[detail] \ | \ [group\{group-address\}[detail] \ | \ [group\{group-address\}[detail] \ | \ [group\{group-address\}[detail] \ | \ [group\{group-address\}[detail] \ | \ [group\{group-address\}[detail] \ | \ [group\{group-address\}[detail] \ | \ [group\{group-address\}[detail] \ | \ [group\{g$ 

 $\{source\text{-}address\}\ [grpaddr \mid summary\ ]]\}$ 

Modes • Privileged EXEC

• User EXEC

If you use the <code>detail</code> parameter, the command displays the following Multicast Route Table fields:

| Parameter      | Definition                                                 |
|----------------|------------------------------------------------------------|
| Source IP Addr | The IP address of the multicast data source.               |
| Group IP Addr  | The IP address of the destination of the multicast packet. |
| Expiry Time    | The time of expiry of this entry in seconds.               |
| Up Time        | The time elapsed since the entry was created in seconds.   |
| RPF Neighbor   | The IP address of the RPF neighbor.                        |
| Flags          | The flags associated with this entry.                      |

If you use the *summary* parameter, the command displays the following fields:

| Parameter                  | Definition                                                        |
|----------------------------|-------------------------------------------------------------------|
| Source IP Addr             | The IP address of the multicast data source.                      |
| Group IP Addr              | The IP address of the destination of the multicast packet.        |
| Protocol                   | The multicast routing protocol by which the entry was created.    |
| Incoming Interface         | The interface on which the packet for the source/group arrives.   |
| Outgoing Interface<br>List | The list of outgoing interfaces on which the packet is forwarded. |

# show ipv6 mroute group

This command displays the multicast configuration settings specific to IPv6 such as flags, timer settings, incoming and outgoing interfaces, RPF neighboring routers, and expiration times of all the entries in the multicast mroute table containing the given group IPv6 address <code>group-address</code>.

Format show ipv6 mroute group group-address {detail | summary}

Modes • Privileged EXEC

User EXEC

| Parameter                  | Definition                                                         |
|----------------------------|--------------------------------------------------------------------|
| Source IP Addr             | The IP address of the multicast data source.                       |
| Group IP Addr              | The IP address of the destination of the multicast packet.         |
| Protocol                   | The multicast routing protocol by which this entry was created.    |
| Incoming Interface         | The interface on which the packet for this group arrives.          |
| Outgoing Interface<br>List | The list of outgoing interfaces on which this packet is forwarded. |

## show ipv6 mroute source

This command displays the multicast configuration settings specific to IPv6 such as flags, timer settings, incoming and outgoing interfaces, RPF neighboring routers, and expiration times of all the entries in the multicast mroute table containing the given source IP address or source IP address and group IP address pair.

Format show ipv6 mroute source source-address {grpaddr | summary}

Modes Privileged EXEC

User EXEC

If you use the groupipaddr parameter, the command displays the following column headings in the output table:

| Parameter         | Definition                                                 |
|-------------------|------------------------------------------------------------|
| Source IP<br>Addr | The IP address of the multicast data source.               |
| Group IP<br>Addr  | The IP address of the destination of the multicast packet. |
| Expiry Time       | The time of expiry of this entry in seconds.               |
| Up Time           | The time elapsed since the entry was created in seconds.   |
| RPF Neighbor      | The IP address of the RPF neighbor.                        |
| Flags             | The flags associated with this entry.                      |

If you use the *summary* parameter, the command displays the following column headings in the output table:

| Parameter               | Definition                                                         |
|-------------------------|--------------------------------------------------------------------|
| Source IP Addr          | The IP address of the multicast data source.                       |
| Group IP Addr           | The IP address of the destination of the multicast packet.         |
| Protocol                | The multicast routing protocol by which this entry was created.    |
| Incoming Interface      | The interface on which the packet for this source arrives.         |
| Outgoing Interface List | The list of outgoing interfaces on which this packet is forwarded. |

# show ipv6 mroute static

Use the show ipv6 mroute static command in Privileged EXEC or User EXEC mode to display all the configured IPv6 multicast static routes.

Format show ipv6 mroute static [source-address]

Modes Privileged EXEC

User EXEC

| Parameter         | Description                                     |
|-------------------|-------------------------------------------------|
| Source<br>Address | IP address of the multicast source network.     |
| Source Mask       | The subnetwork mask pertaining to the sourceIP. |

| Parameter   | Description                                                                                                    |
|-------------|----------------------------------------------------------------------------------------------------|
| RPF Address | The IP address of the RPF next-hop router toward the source.                                                    |
| Interface   | The interface that is used to reach the RPF next-hop. This is valid if the RPF address is a link-local address. |
| Preference  | The administrative distance for this Static MRoute.                                                             |

## clear ipv6 mroute

This command deletes all or the specified IPv6 multicast route entries.

**Note:** This command only clears dynamic mroute entries. It does not clear static mroutes.

Format clear ipv6 mroute {\*|group-address[source-address]}

Modes Privileged EXEC

| Parameter     | Description                                                                            |
|---------------|----------------------------------------------------------------------------------------|
| *             | Deletes all IPv6 entries from the IPv6 multicast routing table.                        |
| group-address | IPv6 address of the multicast group.                                                   |
|               | The IPv6 address of a multicast source that is sending multicast traffic to the group. |

**Example:** The following deletes all entries from the IPv6 multicast routing table: (Routing) # clear ipv6 mroute \*

**Example:** The following deletes all entries from the IPv6 multicast routing table that match the given multicast group address (FF4E::1), irrespective of which source is sending for this group:

(Routing) # clear ipv6 mroute FF4E::1

**Example:** The following deletes all entries from the IPv6 multicast routing table that match the given multicast group address (FF4E::1) and the multicast source address (2001::2):

(Routing) # clear ip mroute FF4E::1 2001::2

### **IPv6 PIM Commands**

This section describes the commands you use to configure Protocol Independent Multicast -Dense Mode (PIM-DM) and Protocol Independent Multicast - Sparse Mode (PIM-SM) for IPv6 multicast routing. PIM-DM and PIM-SM are multicast routing protocols that provides scalable inter-domain multicast routing across the Internet, independent of the mechanisms provided by any particular unicast routing protocol. Only one PIM mode can be operational at a time.

## ipv6 pim dense

This command enables the administrative mode of PIM-DM in the router.

Default disabled Format ipv6 pim dense Mode Global Config

**Example:** The following shows an example of the command. (Routing)(Config) #ipv6 pim dense

### no ipv6 pim dense

This command disables the administrative mode of PIM-DM in the router.

Format no ipv6 pim dense Mode Global Config

# ipv6 pim sparse

This command enables the administrative mode of PIM-SM in the router.

Default disabled Format ipv6 pim sparse Mode Global Config

**Example:** The following shows an example of the command. (Routing)(Config) #ipv6 pim sparse

#### no ipv6 pim sparse

This command disables the administrative mode of PIM-SM in the router.

no ipv6 pim sparse Format Mode Global Config

# ipv6 pim

This command administratively enables PIM on an interface or range of interfaces.

Default disabled Format ipv6 pim

Mode Interface Config

**Example:** The following shows example CLI display output for the command. (Routing)(Interface 1/0/1) #ipv6 pim

### no ipv6 pim

This command sets the administrative mode of PIM on an interface to disabled.

Format no ipv6 pim

Mode Interface Config

## ipv6 pim hello-interval

Use this command to configure the PIM hello interval for the specified router interface or range of interfaces. The hello-interval is specified in seconds and is in the range 0–18000.

Default 30

Format ipv6 pim hello-interval 0–18000

Mode Interface Config

**Example:** The following shows an example of the command.

(Routing)(Interface 1/0/1) #ipv6 pim hello-interval 50

### no ipv6 pim hello-interval

Use this command to set the PIM hello interval to the default value.

Format no ipv6 pim hello-interval

Mode Interface Config

# ipv6 pim bsr-border

Use this command to prevent bootstrap router (BSR) messages from being sent or received on the specified interface.

**Note:** This command takes effect only when PIM-SM is enabled in the Global mode.

Default disabled

Format ipv6 pim bsr-border

Mode Interface Config

**Example:** The following shows an example of the command.

(Routing)(Interface 1/0/1) #ipv6 pim bsr-border

### no ipv6 pim bsr-border

Use this command to disable the setting of BSR border on the specified interface.

no ipv6 pim bsr-border Format Mode Interface Config

## ipv6 pim bsr-candidate

This command is used to configure the router to announce its candidacy as a bootstrap router (BSR). The argument unit/slot/port corresponds to a physical routing interface or VLAN routing interface. The keyword vlan is used to specify the VLAN ID of the routing VLAN directly instead of in a unit/slot/port format.

**Note:** This command takes effect only when PIM-SM is configured as the PIM mode.

Default disabled

Format ipv6 pim bsr-candidate interface {unit/slot/port | vlan 1-4093} hash-mask-length

[bsr-priority] [interval interval]

Mode Global Config

| Parameters       | Description                                                                                                    |
|------------------|----------------------------------------------------------------------------------------------------|
| unit/slot/port   | Interface number on this router from which the BSR address is derived, to make it a candidate. This interface must be enabled with PIM.                                                                                                    |
| hash-mask-length | Length of a mask (32 bits maximum) that is to be ANDed with the group address before the hash function is called. All groups with the same seed hash correspond to the same RP. For example, if this value was 24, only the first 24 bits of the group addresses matter. This allows you to get one RP for multiple groups. |
| bsr-priority     | Priority of the candidate BSR. The range is an integer from 0 to 255. The BSR with the larger priority is preferred. If the priority values are the same, the router with the larger IPv6 address is the BSR. The default value is 0.                                                                                       |
| interval         | [Optional] Indicates the BSR candidate advertisement interval. The range is from 1 to 16383 seconds. The default value is 60 seconds.                                                                                                    |

**Example:** The following shows examples of the command.

(Routing) (Config)#ipv6 pim bsr-candidate interface 0/1 32 5 (Routing) (Config)#ipv6 pim bsr-candidate interface 0/1 32 5 interval 100

### no ipv6 pim bsr-candidate

This command is used to remove the configured PIM Candidate BSR router.

Format no ipv6 pim bsr-candidate interface {unit/slot/port | vlan 1-4093} hash-mask-length

[priority]

Mode Global Config

### ipv6 pim dr-priority

Use this command to set the priority value for which a router is elected as the designated router (DR).

**Note:** This command takes effect only when PIM-SM is enabled in the Global mode.

Default 1

Format ipv6 pim dr-priority 0-2147483647

Mode Interface Config

**Example:** The following shows example CLI display output for the command. (Routing)(Interface 1/0/1) #ipv6 pim dr-priority 10

### no ipv6 pim dr-priority

Use this command to return the DR Priority on the specified interface to its default value.

Format no ipv6 pim dr-priority

Mode Interface Config

## ipv6 pim join-prune-interval

This command is used to configure the join/prune interval for the PIM-SM router on an interface or range of interfaces. The join/prune interval is specified in seconds. This parameter can be configured to a value from 0 to 18000.

**Note:** This command takes effect only when PIM-SM is enabled in the Global mode.

Default 60

Format ipv6 pim join-prune-interval 0-18000

Mode Interface Config

**Example:** The following shows examples of the command.

(Routing)(Interface 1/0/1) #ipv6 pim join-prune-interval 90

### no ipv6 pim join-prune-interval

Use this command to set the join/prune interval on the specified interface to the default value.

Format no ipv6 pim join-prune-interval

Mode Interface Config

# ipv6 pim rp-address

This command defines the address of a PIM Rendezvous point (RP) for a specific multicast group range.

**Note:** This command takes effect only when PIM-SM is configured as the PIM mode.

Default 0

Format ipv6 pim rp-address {rp-address | group-address/group-mask } [override]

Mode Global Config

| Parameter     | Description                                                                                                    |
|---------------|----------------------------------------------------------------------------------------------------|
| rp-address    | The IPv6 address of the RP.                                                                                                |
| group-address | The group address supported by the RP.                                                                                     |
| group-mask    | The group mask for the group address.                                                                                      |
| override      | [Optional] Indicates that if there is a conflict, the RP configured with this command prevails over the RP learned by BSR. |

**Example:** The following shows an example of the command.

(Routing) (Config)#ipv6 pim rp-address 2001::1 ff1e::0/64

### no ipv6 pim rp-address

This command is used to remove the address of the configured PIM Rendezvous point (RP) for the specified multicast group range.

no ipv6 pim rp-address {rp-address | group-address/group-mask } [override] **Format** 

Mode Global Config

# ipv6 pim rp-candidate

This command is used to configure the router to advertise itself as a PIM candidate rendezvous point (RP) to the bootstrap router (BSR) for a specific multicast group range. The argument unit/slot/port corresponds to a physical routing interface or VLAN routing interface. The keyword vlan is used to specify the VLAN ID of the routing VLAN directly instead of in a unit/slot/port format.

Note: This command takes effect only when PIM-SM is configured as the PIM mode.

Default disabled

ipv6 pim rp-candidate interface {unit/slot/port | vlan 1-4093} group-address group-mask Format

[interval interval]

Mode Global Config

| Parameter      | Description                                                                                                    |
|----------------|----------------------------------------------------------------------------------------------------|
| unit/slot/port | The IP address associated with this interface type and number is advertised as a candidate RP address. This interface must be enabled with PIM. |
| group-address  | The multicast group address that is advertised in association with the RP address.                                                              |
| group-mask     | The multicast group prefix that is advertised in association with the RP address.                                                               |

| Parameter | Description                                                                                                    |  |
|-----------|----------------------------------------------------------------------------------------------------|--|
|           | [Optional] Indicates the RP candidate advertisement interval. The range is from 1 to 16383 seconds. The default value is 60 seconds. |  |

**Example:** The following shows examples of the command.

(Routing) (Config) ipv6 pim rp-candidate interface 0/1 ff1e::0/64 (Routing) (Config) ipv6 pim rp-candidate interface 0/1 ff1e::0/64 interval 200

### no ipv6 pim rp-candidate

This command is used to disable the router to advertise itself as a PIM candidate rendezvous point (RP) to the bootstrap router (BSR).

Format no ipv6 pim rp-candidate interface {unit/slot/port | vlan 1-4093} group-address group-mask

Mode Global Config

## ipv6 pim ssm

Use this command to define the Source Specific Multicast (SSM) range of IPv6 multicast addresses on the router.

**Note:** Note the following:

- This command takes effect only when PIM-SM is configured as the PIM mode.
- Some CE0128XB/CE0152XB platforms do not support a non-zero data threshold rate. For these platforms, only a Switch on First Packet policy is supported.

Default disabled

Format ipv6 pim ssm {default | group-address group-mask}

Mode Global Config

| Parameter     | Description                                  |
|---------------|----------------------------------------------|
| default-range | Defines the SSM range access list FF3x::/32. |

**Example:** The following shows an example of the command.

(Routing)(Config) #ipv6 pim ssm default (Routing)(Config) #ipv6 pim ssm ff32::/32

### no ipv6 pim ssm

Use this command to remove the Source Specific Multicast (SSM) range of IP multicast addresses on the router.

Format no ipv6 pim ssm {default | group-address group-mask}
Mode Global Config

## show ipv6 pim

This command displays the system-wide information for PIM-DM or PIM-SM.

show ipv6 pim Format

Modes Privileged EXEC

User EXEC

**Note:** If the PIM mode is PIM-DM (dense), some of the fields in the following table do not display in the command output because they are applicable only to PIM-SM.

| Parameter          | Definition                                                                  |
|--------------------|-----------------------------------------------------------------------------|
| PIM Mode           | Indicates whether the PIM mode is dense (PIM-DM) or sparse (PIM-SM)         |
| Interface          | unit/slot/port                                                              |
| Interface Mode     | Indicates whether PIM is enabled or disabled on this interface.             |
| Operational Status | The current state of PIM on this interface: Operational or Non-Operational. |

**Example:** The following shows example CLI display output for the command.

Example #1: PIM Mode - Dense

(Routing) #show ipv6 pim PIM Mode...... Dense

Interface Interface-Mode Operational-Status

0/1Enabled Non-Operational 0/3 Disabled Non-Operational 0/21 Enabled Operational

Example #2: PIM Mode - Sparse

(Routing) #show ipv6 pim

PIM Mode.....Sparse

Interface Interface-Mode Operational-Status

0/1 Enabled Non-Operational 0/3Disabled Non-Operational 0/21 Enabled Operational

Example #3: PIM Mode - None

(Routing) #show ipv6 pim

PIM Mode......None

None of the routing interfaces are enabled for PIM.

# show ipv6 pim ssm

This command displays the configured source specific IPv6 multicast addresses. If no SSM Group range is configured, this command output is No SSM address range is configured.

Format show ipv6 pim ssm Modes

- Privileged EXEC
- User EXEC

| Parameter     | Definition                                   |  |
|---------------|----------------------------------------------|--|
| Group Address | The IPv6 multicast address of the SSM group. |  |
| Prefix Length | The network prefix length.                   |  |

**Example:** The following shows example CLI display output for the command. (Routing) #show ipv6 pim ssm

Group Address/Prefix Length

((22 /22

ff32::/32

If no SSM Group range is configured, this command displays the following message:

No SSM address range is configured.

## show ipv6 pim interface

This command displays the interface information for PIM on the specified interface. The argument <code>unit/slot/port</code> corresponds to a physical routing interface or VLAN routing interface. The keyword <code>vlan</code> is used to specify the VLAN ID of the routing VLAN directly instead of in a <code>unit/slot/port</code> format. If no interface is specified, the command displays the status parameters for all PIM-enabled interfaces.

Format show ipv6 pim interface [{unit/slot/port | vlan 1-4093}]

Modes

- Privileged EXEC
- User EXEC

| Parameter              | Definition                                                                                                    |  |
|------------------------|----------------------------------------------------------------------------------------------------|--|
| Interface              | unit/slot/port                                                                                                    |  |
| Mode                   | Indicates whether the PIM mode enabled on the interface is dense or sparse.                                                                                                    |  |
| Hello Interval         | The frequency at which PIM hello messages are transmitted on this interface. By default, the value is 30 seconds.                                                                                                   |  |
| Join Prune<br>Interval | The join/prune interval for the PIM router. The interval is in seconds.                                                                                                    |  |
| DR Priority            | The priority of the Designated Router configured on the interface. This field is not applicable if the interface mode is Dense                                                                                      |  |
| BSR Border             | Identifies whether this interface is configured as a bootstrap router border interface.                                                                                                    |  |
| Neighbor<br>Count      | The number of PIM neighbors learned on this interface. This is a dynamic value and is shown only when a PIM interface is operational.                                                                               |  |
| Designated<br>Router   | The IP address of the elected Designated Router for this interface. This is a dynamic value and will only be shown when a PIM interface is operational. This field is not applicable if the interface mode is Dense |  |

**Example:** The following shows example CLI display output for the command. (Routing)#show ipv6 pim interface

| Interface                  | 0/1                      |
|----------------------------|--------------------------|
| Mode                       | Sparse                   |
| Hello Interval (secs)      | 30                       |
| Join Prune Interval (secs) | 60                       |
| DR Priority                | 1                        |
| BSR Border                 | Disabled                 |
| Interface                  | 0/21                     |
| Mode                       | Sparse                   |
| Hello Interval (secs)      | 30                       |
| Join Prune Interval (secs) | 60                       |
| DR Priority                | 1                        |
| BSR Border                 | Disabled                 |
| Neighbor Count             | 1                        |
|                            | fe80::20a:f7ff:fe81:8ad9 |

If none of the interfaces are enabled for PIM, the following message is displayed: None of the routing interfaces are enabled for PIM.

# show ipv6 pim neighbor

This command displays PIM neighbors discovered by PIMv2 Hello messages. The argument unit/slot/port corresponds to a physical routing interface or VLAN routing interface. The keyword vlan is used to specify the VLAN ID of the routing VLAN directly instead of in a *unit/slot/port* format. If the interface number is not specified, this command displays the neighbors discovered on all the PIM-enabled interfaces.

Format show ipv6 pim neighbor [{unit/slot/port|vlan 1-4093}]

Modes

- Privileged EXEC
- User EXEC

| Parameter        | Definition                                                                                                    |  |
|------------------|----------------------------------------------------------------------------------------------------|--|
| Neighbor Address | The IPv6 address of the PIM neighbor on an interface.                                                                                    |  |
| Interface        | unit/slot/port                                                                                                    |  |
| Up Time          | The time since this neighbor has become active on this interface.                                                                        |  |
| Expiry Time      | Time remaining for the neighbor to expire.                                                                                               |  |
| DR Priority      | The DR Priority configured on this Interface (PIM-SM only).                                                                              |  |
|                  | <b>NOTE:</b> DR Priority is applicable only when sparse-mode configured routers are neighbors. Otherwise, NA is displayed in this field. |  |

**Example:** The following shows example CLI display output for the command. (Routing)#show ipv6 pim neighbor

| Neighbor Addr            | Interface Up Time | Expiry Time DR |
|--------------------------|-------------------|----------------|
|                          | hh:mm:ss hh:mm:ss | Priority       |
|                          |                   |                |
| fe80::200:52ff:feb7:58ac | 0/21 00:00:03 0   | 0.01.43 0 (DR) |

If no neighbors have been learned on any of the interfaces, the following message is displayed:

No neighbors are learned on any interface.

## show ipv6 pim bsr-router

This command displays the bootstrap router (BSR) information.

Format show ipv6 pim bsr-router {candidate | elected}

Mode • Privileged EXEC

• User EXEC

| Parameter                         | Definition                                                                                                    |  |
|-----------------------------------|----------------------------------------------------------------------------------------------------|--|
| BSR Address                       | IPv6 address of the BSR.                                                                                                    |  |
| BSR Priority                      | Priority as configured in the ipv6 pim bsr-candidate command.                                                                                                    |  |
| BSR Hash Mask<br>Length           | Length of a mask (maximum 32 bits) that is to be ANDed with the group address before the hash function is called. This value is configured in the ipv6 pim bsr-candidate command. |  |
| C-BSR Advertise-<br>ment Interval | Indicates the configured C-BSR Advertisement interval with which the router, acting as a C-BSR, will periodically send the C-BSR advertisement messages.                          |  |
| Next Bootstrap<br>Message         | Time (in hours, minutes, and seconds) in which the next bootstrap message is due from this BSR.                                                                                   |  |

**Example:** The following shows example CLI display output for the command.

### Example #1:

(Routing) #show ipv6 pim bsr-router elected

| BSR Address          | 3001::1             |
|----------------------|---------------------|
| BSR Priority         | 150                 |
| BSR Hash Mask Length | 120                 |
| _                    | (hh:mm:ss) 00:00:15 |
|                      |                     |

#### Example #2:

If no configured or elected BSRs exist on the router, the following message is displayed:

No BSR's exist/learned on this router.

# show ipv6 pim rp-hash

This command displays which rendezvous point (RP) is being used for a specified group.

Format show ipv6 pim rp-hash group-address

Modes • Privileged EXEC

• User EXEC

| Parameter  | Definition                                                            |  |
|------------|-----------------------------------------------------------------------|--|
| RP Address | The IPv6 address of the RP for the group specified.                   |  |
| Туре       | Indicates the mechanism (BSR or static) by which the RP was selected. |  |

**Example:** The following shows example CLI display output for the command. (Routing) #show ipv6 pim rp-hash ff1e::

| RP Address | 2001::1 |
|------------|---------|
| Type       | Static  |

If no RP Group mapping exist on the router, the following message is displayed: No RP-Group mappings exist/learned on this router.

## show ipv6 pim rp mapping

Use this command to display the mapping for the PIM group to the active Rendezvous points (RP) of which the router is a aware (either configured or learned from the bootstrap router (BSR)). Use the optional parameters to limit the display to a specific RP address or to view group-to-candidate RP or group to Static RP mapping information.

Format show ipv6 pim rp mapping [{rp-address | candidate | static}]

Modes

- Privileged EXEC
- User EXEC

| Parameter                      | Definition                                                                                                    |
|--------------------------------|----------------------------------------------------------------------------------------------------|
| RP Address                     | The IPv6 address of the RP for the group specified.                                                                                                    |
| Group Address                  | The IPv6 address and prefix length of the multicast group.                                                                                                    |
| Origin                         | Indicates the mechanism (BSR or static) by which the RP was selected.                                                                                                    |
| C-RP Advertisement<br>Interval | Indicates the configured C-RP Advertisement interval with which the router acting as a Candidate RP will periodically send the C-RP advertisement messages to the elected BSR. |

**Example:** The following show examples of CLI display output for the command.

### Example #1:

(Routing) #show ipv6 pim rp mapping 2001::1

| RP Address          | 2001::1                     |
|---------------------|-----------------------------|
| Group Address       | ff1e::/64                   |
| Origin              | Static                      |
| Expiry Time (hh:mm  | :ss)NA                      |
| Next Candidate RP A | Advertisement (hh:mm:ss) NA |

### Example #2:

| (Routing)#show ipv6 pir | n rp mapping |
|-------------------------|--------------|
| RP Address              | 2001::1      |
| Group Address           | ff1e::/64    |
| Origin                  | Static       |

### Example #3:

If no RP Group mapping exist on the router, the following message is displayed:

No RP-Group mappings exist on this router.

## **IPv6 MLD Commands**

IGMP/MLD Snooping is Layer 2 functionality but IGMP/MLD are Layer 3 multicast protocols. It requires that in a network setup there should be a multicast router (which can act as a querier) to be present to solicit the multicast group registrations. However some network setup does not need a multicast router as multicast traffic is destined to hosts within the same network. In this situation, CE0128XB/CE0152XB has an IGMP/MLD Snooping Querier running on one of the switches and Snooping enabled on all the switches. For more information, see "IGMP Snooping Configuration Commands" on page 521 and "MLD Snooping Commands" on page 534.

## ipv6 mld router

Use this command, in the administrative mode of the router, to enable MLD in the router.

Default disabled Format ipv6 mld router Mode Global Config

#### no ipv6 mld router

Use this command, in the administrative mode of the router, to disable MLD in the router.

Default disabled

no ipv6 mld router **Format** Mode Global Config

## ipv6 mld query-interval

Use this command to set the MLD router's query interval for the interface or range of interfaces. The query-interval is the amount of time between the general queries sent when the router is the querier on that interface. The range for query-interval is 1 to 3600 seconds.

Default

Format ipv6 mld query-interval query-interval

Interface Config Mode

#### no ipv6 mld query-interval

Use this command to reset the MLD query interval to the default value for that interface.

no ipv6 mld query-interval Format

Mode Interface Config

### ipv6 mld query-max-response-time

Use this command to set the MLD querier's maximum response time for the interface or range of interfaces and this value is used in assigning the maximum response time in the query messages that are sent on that interface. The range for query-max-response-time is 0 to 65535 milliseconds.

Default 10000 milliseconds

Format ipv6 mld query-max-response-time query-max-response-time

Mode Interface Config

#### no ipv6 mld query-max-response-time

This command resets the MLD query max response time for the interface to the default value.

Format no ipv6 mld query-max-response-time

Mode Interface Config

## ipv6 mld last-member-query-interval

Use this command to set the last member query interval for an MLD interface or range of interfaces, which is the value of the maximum response time parameter in the group specific queries sent out of this interface. The range for <code>last-member-query-interval</code> is 0 to 65535 milliseconds.

Default 1000 milliseconds

Format ipv6 mld last-member-query-interval last-member-query-interval

Mode Interface Config

#### no ipv6 mld last-member-query-interval

Use this command to reset the <code>last-member-query-interval</code> parameter of the interface to the default value.

Format no ipv6 mld last-member-query-interval

Mode Interface Config

## ipv6 mld last-member-query-count

Use this command to set the number of listener-specific queries sent before the router assumes that there are no local members on an interface or range of interfaces. The range for <code>last-member-query-count</code> is 1 to 20.

Default 2

Format ipv6 mld last-member-query-count last-member-query-count

Mode Interface Config

#### no ipv6 mld last-member-query-count

Use this command to reset the last-member-query-count parameter of the interface to the default value.

Format no ipv6 mld last-member-query-count

Mode Interface Config

## ipv6 mld version

Use this command to configure the MLD version that the interface uses.

Default

ipv6 mld version  $\{1 \mid 2\}$ Format Mode Interface Config

#### no ipv6 mld version

This command resets the MLD version used by the interface to the default value.

Format no ipv6 mld Mode Interface Config

## show ipv6 mld groups

Use this command to display information about multicast groups that MLD reported. The information is displayed only when MLD is enabled on at least one interface. If MLD was not enabled on even one interface, there is no group information to be displayed. The argument unit/slot/port corresponds to a physical routing interface or VLAN routing interface. The keyword vlan is used to specify the VLAN ID of the routing VLAN directly instead of in a unit/slot/port format.

Format show ipv6 mld groups {unit/slot/port|vlan 1-4093|group-address}

Mode Privileged EXEC

User EXEC

The following fields are displayed as a table when unit/slot/port is

| Field            | Description                                                                                         |
|------------------|----------------------------------------------------------------------------------------------------|
| Group<br>Address | The address of the multicast group.                                                                 |
| Interface        | Interface through which the multicast group is reachable.                                           |
| Up Time          | Time elapsed in hours, minutes, and seconds since the multicast group has been known.               |
| Expiry Time      | Time left in hours, minutes, and seconds before the entry is removed from the MLD membership table. |

specified.

When group-address is specified, the following fields are displayed for each multicast group and each interface.

| Field                   | Description                                                                                                    |
|-------------------------|----------------------------------------------------------------------------------------------------|
| Interface               | Interface through which the multicast group is reachable.                                                                            |
| Group<br>Address        | The address of the multicast group.                                                                                                  |
| Last Reporter           | The IP Address of the source of the last membership report received for this multicast group address on that interface.              |
| Filter Mode             | The filter mode of the multicast group on this interface. The values it can take are <code>include</code> and <code>exclude</code> . |
| Version 1 Host<br>Timer | The time remaining until the router assumes there are no longer any MLD version-1 Hosts on the specified interface.                  |
| Group<br>Compat Mode    | The compatibility mode of the multicast group on this interface. The values it can take are <i>MLDv1</i> and <i>MLDv2</i> .          |

The following table is displayed to indicate all the sources associated with this group.

| Field             | Description                                                                  |
|-------------------|------------------------------------------------------------------------------|
| Source<br>Address | The IP address of the source.                                                |
| Uptime            | Time elapsed in hours, minutes, and seconds since the source has been known. |
| Expiry Time       | Time left in hours, minutes, and seconds before the entry is removed.        |

**Example:** The following shows examples of CLI display output for the commands.

(Routing) #show ipv6 mld groups?

group-address Enter Group Address Info.

<unit/slot/port> Enter interface in unit/slot/port format.

(Routing) #show ipv6 mld groups 1/0/1

| Group Address          | FF43::3  |
|------------------------|----------|
| Interface              | . 1/0/1  |
| Up Time (hh:mm:ss)     | 00:03:04 |
| Expiry Time (hh:mm:ss) |          |

(Routing) #show ipv6 mld groups ff43::3

| Interface                 | . 1/0/1             |
|---------------------------|---------------------|
| Group Address             | FF43::3             |
| Last Reporter             | FE80::200:FF:FE00:3 |
| Up Time (hh:mm:ss)        | 00:02:53            |
| Expiry Time (hh:mm:ss)    |                     |
| Filter Mode               | Include             |
| Version1 Host Timer       |                     |
| Group compat mode         | v2                  |
| Source Address ExpiryTime |                     |
|                           |                     |
| 2003::10 00:04:17         |                     |

2003::20 00:04:17

## show ipv6 mld interface

Use this command to display MLD-related information for the interface. The argument unit/slot/port corresponds to a physical routing interface or VLAN routing interface. The keyword vlan is used to specify the VLAN ID of the routing VLAN directly instead of in a *unit/slot/port* format.

show ipv6 mld interface {unit/slot/port|vlan 1-4093} Format

Mode • Privileged EXEC

User EXEC

The following information is displayed for each of the interfaces or for only the specified interface.

| Field                         | Description                                                                                                    |
|-------------------------------|----------------------------------------------------------------------------------------------------|
| Interface                     | The interface number in unit/slot/port format.                                                                                           |
| MLD Mode                      | Displays the configured administrative status of MLD.                                                                                    |
| Operational<br>Mode           | The operational status of MLD on the interface.                                                                                          |
| MLD Version                   | Indicates the version of MLD configured on the interface.                                                                                |
| Query Interval                | Indicates the configured query interval for the interface.                                                                               |
| Query Max<br>Response<br>Time | Indicates the configured maximum query response time (in seconds) advertised in MLD queries on this interface.                           |
| Robustness                    | Displays the configured value for the tuning for the expected packet loss on a subnet attached to the interface.                         |
| Startup Query interval        | This valued indicates the configured interval between General Queries sent by a Querier on startup.                                      |
| Startup Query<br>Count        | This value indicates the configured number of Queries sent out on startup, separated by the Startup Query Interval.                      |
| Last Member<br>Query Interval | This value indicates the configured Maximum Response Time inserted into Group-Specific Queries sent in response to Leave Group messages. |
| Last Member<br>Query Count    | This value indicates the configured number of Group-Specific Queries sent before the router assumes that there are no local members.     |

The following information is displayed if the operational mode of the MLD interface is enabled.

| Field                 | Description                                                                                                    |
|-----------------------|----------------------------------------------------------------------------------------------------|
| Querier Status        | This value indicates whether the interface is an MLD querier or non-querier on the subnet it is associated with. |
| Querier Address       | The IP address of the MLD querier on the subnet the interface is associated with.                                |
| Querier Up Time       | Time elapsed in seconds since the querier state has been updated.                                                |
| Querier Expiry Time   | Time left in seconds before the Querier loses its title as querier.                                              |
| Wrong Version Queries | Indicates the number of queries received whose MLD version does not match the MLD version of the interface.      |
| Number of Joins       | The number of times a group membership has been added on this interface.                                         |
| Number of Leaves      | The number of times a group membership has been removed on this interface.                                       |

| Field            | Description                                                  |
|------------------|--------------------------------------------------------------|
| Number of Groups | The current number of membership entries for this interface. |

## show ipv6 mld traffic

Use this command to display MLD statistical information for the router.

Format show ipv6 mld traffic

Mode • Privileged EXEC

• User EXEC

| Field                         | Description                                                    |
|-------------------------------|----------------------------------------------------------------|
| Valid MLD Packets<br>Received | The number of valid MLD packets received by the router.        |
| Valid MLD Packets Sent        | The number of valid MLD packets sent by the router.            |
| Queries Received              | The number of valid MLD queries received by the router.        |
| Queries Sent                  | The number of valid MLD queries sent by the router.            |
| Reports Received              | The number of valid MLD reports received by the router.        |
| Reports Sent                  | The number of valid MLD reports sent by the router.            |
| Leaves Received               | The number of valid MLD leaves received by the router.         |
| Leaves Sent                   | The number of valid MLD leaves sent by the router.             |
| Bad Checksum MLD<br>Packets   | The number of bad checksum MLD packets received by the router. |
| Malformed MLD Packets         | The number of malformed MLD packets received by the router.    |

## clear ipv6 mld counters

Use this command to reset the MLD counters to zero on the specified interface.

Format clear ipv6 mld unit/slot/port

Mode Privileged EXEC

## clear ipv6 mld traffic

Use this command to clear all entries in the MLD traffic database.

Format clear ipv6 mld unit/slot/port

Mode Privileged EXEC

## **IPv6 MLD-Proxy Commands**

MLD-Proxy is the IPv6 equivalent of IGMP-Proxy. MLD-Proxy commands allow you to configure the network device as well as to view device settings and statistics using either serial interface or telnet session. The operation of MLD-Proxy commands is the same as for IGMP-Proxy: MLD is for IPv6 and IGMP is for IPv4.MGMD is a term used to refer to both IGMP and MLD.

## ipv6 mld-proxy

Use this command to enable MLD-Proxy on the interface or range of interfaces. To enable MLD-Proxy on the interface, you must enable multicast forwarding. Also, make sure that there are no other multicast routing protocols enabled n the router.

ipv6 mld-proxy Format Interface Config Mode

#### no ipv6 mld-proxy

Use this command to disable MLD-Proxy on the router.

no ipv6 mld-proxy **Format** Mode Interface Config

## ipv6 mld-proxy unsolicit-rprt-interval

Use this command to set the unsolicited report interval for the MLD-Proxy interface or range of interfaces. This command is only valid when you enable MLD-Proxy on the interface. The value of *interval* is 1-260 seconds.

Default

Format ipv6 mld-proxy unsolicit-rprt-interval interval

Mode Interface Config

#### no ipv6 mld-proxy unsolicited-report-interval

Use this command to reset the MLD-Proxy router's unsolicited report interval to the default value.

Format no ipv6 mld-proxy unsolicit-rprt-interval

Mode Interface Config

## ipv6 mld-proxy reset-status

Use this command to reset the host interface status parameters of the MLD-Proxy interface or range of interfaces. This command is only valid when you enable MLD-Proxy on the interface.

ipv6 mld-proxy reset-status Format

Mode Interface Config

## show ipv6 mld-proxy

Use this command to display a summary of the host interface status parameters.

Format show ipv6 mld-proxy

Mode • Privileged EXEC

• User EXEC

The command displays the following parameters only when you enable MLD-Proxy.

| Field                                    | Description                                                                                                    |
|------------------------------------------|----------------------------------------------------------------------------------------------------|
| Interface Index                          | The interface number of the MLD-Proxy.                                                                          |
| Admin Mode                               | Indicates whether MLD-Proxy is enabled or disabled. This is a configured value.                                 |
| Operational Mode                         | Indicates whether MLD-Proxy is operationally enabled or disabled. This is a status parameter.                   |
| Version                                  | The present MLD host version that is operational on the proxy interface.                                        |
| Number of Multicast<br>Groups            | The number of multicast groups that are associated with the MLD-Proxy interface.                                |
| Unsolicited Report<br>Interval           | The time interval at which the MLD-Proxy interface sends unsolicited group membership report.                   |
| Querier IP Address on<br>Proxy Interface | The IP address of the Querier, if any, in the network attached to the upstream interface (MLD-Proxy interface). |
| Older Version 1 Querier<br>Timeout       | The interval used to timeout the older version 1 queriers.                                                      |
| Proxy Start Frequency                    | The number of times the MLD-Proxy has been stopped and started.                                                 |

**Example:** The following shows example CLI display output for the command.

## show ipv6 mld-proxy interface

This command displays a detailed list of the host interface status parameters. It displays the following parameters only when you enable MLD-Proxy.

Format show ipv6 mld-proxy interface

Modes • Privileged EXEC

• User EXEC

| Parameter          | Definition                           |
|--------------------|--------------------------------------|
| Interface<br>Index | The unit/slot/port of the MLD-proxy. |

The column headings of the table associated with the interface are as follows:

| Parameter   | Definition                                                                  |
|-------------|-----------------------------------------------------------------------------|
| Ver         | The MLD version.                                                            |
| Query Rcvd  | Number of MLD queries received.                                             |
| Report Rcvd | Number of MLD reports received.                                             |
| Report Sent | Number of MLD reports sent.                                                 |
| Leaves Rcvd | Number of MLD leaves received. Valid for version 2 only.                    |
| Leaves Sent | Number of MLD leaves sent on the Proxy interface. Valid for version 2 only. |

**Example:** The following shows example CLI display output for the command. (Routing) #show ipv6 mld-proxy interface

Interface Index......1/0/1

Ver Query Rcvd Report Rcvd Report Sent Leave Rcvd Leave Sent

2 0002 2 3 0 4 -----

## show ipv6 mld-proxy groups

Use this command to display information about multicast groups that the MLD-Proxy reported.

show ipv6 mld-proxy groups Format

• Privileged EXEC Mode

• User EXEC

| Field             | Description                                                                                                    |  |
|-------------------|----------------------------------------------------------------------------------------------------|--|
| Interface         | The interface number of the MLD-Proxy.                                                                                                    |  |
| Group Address     | The IP address of the multicast group.                                                                                                    |  |
| Last Reporter     | The IP address of the host that last sent a membership report for the current group, on the network attached to the MLD-Proxy interface (upstream interface). |  |
| Up Time (in secs) | The time elapsed in seconds since last created.                                                                                                    |  |
| Member State      | Possible values are:                                                                                                    |  |
|                   | Idle_Member. The interface has responded to the latest group membership query for this group.                                                                 |  |
|                   | • <b>Delay_Member</b> . The interface is going to send a group membership report to respond to a group membership query for this group.                       |  |
| Filter Mode       | Possible values are <b>Include</b> or <b>Exclude</b> .                                                                                                    |  |
| Sources           | The number of sources attached to the multicast group.                                                                                                    |  |

**Example:** The following shows example CLI display output for the command.

(Routing) #show ipv6 mld-proxy groups

| FF1E::1<br>Exclude | FE80::100:2.3<br>2 | 00:01:40 DELAY_MEMBER |
|--------------------|--------------------|-----------------------|
| FF1E::2<br>Include | FE80::100:2.3<br>1 | 00:02:40 DELAY_MEMBER |
| FF1E::3<br>Exclude | FE80::100:2.3<br>0 | 00:01:40 DELAY_MEMBER |
| FF1E::4<br>Include | FE80::100:2.3      | 00:02:44 DELAY_MEMBER |

## show ipv6 mld-proxy groups detail

Use this command to display information about multicast groups that MLD-Proxy reported.

Format show ipv6 mld-proxy groups detail

Mode • Privileged EXEC

• User EXEC

| Field             | Description                                                                                                    |  |
|-------------------|----------------------------------------------------------------------------------------------------|--|
| Interface         | The interface number of the MLD-Proxy.                                                                                                    |  |
| Group Address     | The IP address of the multicast group.                                                                                                    |  |
| Last Reporter     | The IP address of the host that last sent a membership report for<br>the current group, on the network attached to the MLD-Proxy<br>interface (upstream interface). |  |
| Up Time (in secs) | The time elapsed in seconds since last created.                                                                                                    |  |
| Member State      | Possible values are:                                                                                                    |  |
|                   | • <b>Idle_Member</b> . The interface has responded to the latest group membership query for this group.                                                             |  |
|                   | • <b>Delay_Member</b> . The interface is going to send a group membership report to respond to a group membership query for this group.                             |  |
| Filter Mode       | Possible values are <b>Include</b> or <b>Exclude</b> .                                                                                                    |  |
| Sources           | The number of sources attached to the multicast group.                                                                                                    |  |
| Group Source List | The list of IP addresses of the sources attached to the multicast group.                                                                                            |  |
| Expiry Time       | The time left for a source to get deleted.                                                                                                    |  |

| Interface Index |               | . 1/0/3 |                                  |
|-----------------|---------------|---------|----------------------------------|
| Group Address   | Last Reporter | Up Time | Member State Filter Mode Sources |
|                 |               |         |                                  |
|                 |               |         |                                  |

| FF1E::1<br>2                             |                                              | FE80::100:2.3 24     | 14 DEL | AY_MEMBER Exclude |
|------------------------------------------|----------------------------------------------|----------------------|--------|-------------------|
| Group Source List                        | Expiry Time                                  |                      |        |                   |
| 2001::1<br>2001::2                       |                                              | 00:02:40             |        |                   |
| FF1E::2<br>Include 1                     |                                              | FE80::100:2.3        | 243    | DELAY_MEMBER      |
| Group Source List                        | Expiry Time                                  |                      |        |                   |
| 3001::1<br>3002::2                       |                                              | 00:03:32<br>00:03:32 |        |                   |
| FF1E::3<br>Exclude 0                     |                                              | FE80::100:2.3        | 328    | DELAY_MEMBER      |
| FF1E::4<br>Include 4                     |                                              | FE80::100:2.3        | 255    | DELAY_MEMBER      |
| Group Source List                        | Expiry Time                                  |                      |        |                   |
| 4001::1<br>5002::2<br>4001::2<br>5002::2 | 00:03:40<br>00:03:40<br>00:03:40<br>00:03:40 |                      |        |                   |

# Chapter 12. CE0128XB/CE0152XB Log Messages

This chapter lists common log messages that are provided by CE0128XB/CE0152XB, along with information regarding the cause of each message. There is no specific action that can be taken per message. When there is a problem being diagnosed, a set of these messages in the event log, along with an understanding of the system configuration and details of the problem will assist Lenovo in determining the root cause of such a problem. The most recent log messages are displayed first.

**Note:** This chapter is not a complete list of all syslog messages.

### Core

 Table 18.
 BSP Log Messages

| Component | Message           | Cause                                                                |
|-----------|-------------------|----------------------------------------------------------------------|
| BSP       | Event(0xaaaaaaaa) | Switch has restarted.                                                |
| BSP       |                   | BSP initialization complete, starting CE0128XB/CE0152XB application. |

Table 19. NIM Log Messages

| Component | Message                                                            | Cause                                                                                          |
|-----------|--------------------------------------------------------------------|------------------------------------------------------------------------------------------------|
| NIM       | NIM: L7_ATTACH out of order for interface unit x slot x port x     | Interface creation out of order.                                                               |
| NIM       | NIM: Failed to find interface at unit x slot x port x for event(x) | There is no mapping between the USP and Interface number.                                      |
| NIM       | NIM: L7_DETACH out of order for interface unit x slot x port x     | Interface creation out of order.                                                               |
| NIM       | NIM: L7_DELETE out of order for interface unit x slot x port x     | Interface creation out of order.                                                               |
| NIM       | NIM: event(x),intf(x),component(x), in wrong phase                 | An event was issued to NIM during the wrong configuration phase (probably Phase 1, 2, or WMU). |
| NIM       | NIM: Failed to notify users of interface change                    | Event was not propagated to the system.                                                        |
| NIM       | NIM: failed to send message to NIM message Queue.                  | NIM message queue full or non-existent.                                                        |
| NIM       | NIM: Failed to notify the components of L7_CREATE event            | Interface not created.                                                                         |
| NIM       | NIM: Attempted event (x), on USP x.x.x before phase 3              | A component issued an interface event during the wrong initialization phase.                   |
| NIM       | NIM: incorrect phase for operation                                 | An API call was made during the wrong initialization phase.                                    |
| NIM       | NIM: Component(x) failed on event(x) for interface                 | A component responded with a fail indication for an interface event.                           |
| NIM       | NIM: Timeout event(x), interface remainingMask = xxxx              | A component did not respond before the NIM timeout occurred.                                   |

 Table 20.
 SIM Log Message

| Component | Message                          | Cause                                                                                                    |
|-----------|----------------------------------|----------------------------------------------------------------------------------------------------|
|           | port/network port for IP address | This message appears when an address conflict is detected in the LAN for the service port/network port IP. |

 Table 21.
 System Log Messages

| Component | Message                                                                                               | Cause                                                                                                    |
|-----------|----------------------------------------------------------------------------------------------------|----------------------------------------------------------------------------------------------------|
| SYSTEM    | Configuration file fastpath.cfg size is 0 (zero) bytes                                                | The configuration file could not be read. This message may occur on a system for which no configuration has ever been saved or for which configuration has been erased.                                                                                                    |
| SYSTEM    | could not separate SYSAPI_CON-FIG_FILENAME                                                            | The configuration file could not be read. This message may occur on a system for which no configuration has ever been saved or for which configuration has been erased.                                                                                                    |
| SYSTEM    | Building defaults for file file name version version num                                              | Configuration did not exist or could<br>not be read for the specified feature<br>or file. Default configuration values<br>will be used. The file name and ver-<br>sion are indicated.                                                                                                    |
| SYSTEM    | File filename: same version (version num) but the sizes (version size – expected version size) differ | The configuration file which was loaded was of a different size than expected for the version number. This message indicates the configuration file needed to be migrated to the version number appropriate for the code image. This message may appear after upgrading the code image to a more current release. |
| SYSTEM    | Migrating config file filename from version version num to version num                                | The configuration file identified was migrated from a previous version number. Both the old and new version number are specified. This message may appear after upgrading the code image to a more current release.                                                                                               |
| SYSTEM    | Building Defaults                                                                                     | Configuration did not exist or could not be read for the specified feature. Default configuration values will be used.                                                                                                    |
| SYSTEM    | sysapiCfgFileGet failed size = expected size of file version = expected version                       | Configuration did not exist or could<br>not be read for the specified feature.<br>This message is usually followed by<br>a message indicating that default<br>configuration values will be used.                                                                                                    |

## **Utilities**

 Table 22.
 Trap Mgr Log Message

| Component | Message                      | Cause                            |
|-----------|------------------------------|----------------------------------|
| Trap Mgr  | Link Up/Down: unit/slot/port | An interface changed link state. |

 Table 23.
 DHCP Filtering Log Messages

| Component           | Message                                      | Cause                                                                       |
|---------------------|----------------------------------------------|-----------------------------------------------------------------------------|
| DHCP Fil-<br>tering | Unable to create r/w lock for DHCP Filtering | Unable to create semaphore used for dhcp filtering configuration structure. |
| DHCP Fil-<br>tering | Failed to register with nv Store.            | Unable to register save and restore functions for configuration save.       |
| DHCP Fil-<br>tering | Failed to register with NIM                  | Unable to register with NIM for interface callback functions.               |
| DHCP Fil-<br>tering | Error on call to sysapiCfgFileWrite file     | Error on trying to save configuration.                                      |

 Table 24.
 NVStore Log Messages

| Component | Message                                                 | Cause                                                                                                    |
|-----------|---------------------------------------------------------|----------------------------------------------------------------------------------------------------|
| NVStore   | Building defaults for file XXX                          | A component's configuration file does not exist or the file's checksum is incorrect so the component's default configuration file is built. |
| NVStore   | Error on call to osapiFsWrite routine on file XXX       | Either the file cannot be opened or<br>the OS's file I/O returned an error<br>trying to write to the file.                                  |
| NVStore   | File XXX corrupted from file system. Checksum mismatch. | The calculated checksum of a component's configuration file in the file system did not match the checksum of the file in memory.            |
| NVStore   | Migrating config file XXX from version Y to Z           | A configuration file version mismatch was detected so a configuration file migration has started.                                           |

 Table 25.
 RADIUS Log Messages

| Component | Message                                             | Cause                                                                    |
|-----------|-----------------------------------------------------|--------------------------------------------------------------------------|
| RADIUS    | RADIUS: Invalid data length - xxx                   | The RADIUS Client received an invalid message from the server.           |
| RADIUS    | RADIUS: Failed to send the request                  | A problem communicating with the RADIUS server.                          |
| RADIUS    | RADIUS: Failed to send all of the request           | A problem communicating with the RADIUS server during transmit.          |
| RADIUS    | RADIUS: Could not get the Task<br>Sync semaphore!   | Resource issue with RADIUS Client service.                               |
| RADIUS    | RADIUS: Buffer is too small for response processing | RADIUS Client attempted to build a response larger than resources allow. |

 Table 25.
 RADIUS Log Messages (continued)

| Component | Message                                                     | Cause                                                                 |
|-----------|-------------------------------------------------------------|-----------------------------------------------------------------------|
| RADIUS    | RADIUS: Could not allocate accounting requestInfo           | Resource issue with RADIUS Client service.                            |
| RADIUS    | RADIUS: Could not allocate requestInfo                      | Resource issue with RADIUS Client service.                            |
| RADIUS    | RADIUS: osapiSocketRecvFrom returned error                  | Error while attempting to read data from the RADIUS server.           |
| RADIUS    | RADIUS: Accounting-Response failed to validate, id = xxx    | The RADIUS Client received an invalid message from the server.        |
| RADIUS    | RADIUS: User (xxx) needs to respond for challenge           | An unexpected challenge was received for a configured user.           |
| RADIUS    | RADIUS: Could not allocate a buffer for the packet          | Resource issue with RADIUS Client service.                            |
| RADIUS    | RADIUS: Access-Challenge failed to validate, id = xxx       | The RADIUS Client received an invalid message from the server.        |
| RADIUS    | RADIUS: Failed to validate Message-Authenticator, id = xxx  | The RADIUS Client received an invalid message from the server.        |
| RADIUS    | RADIUS: Access-Accept failed to validate, id = xxx          | The RADIUS Client received an invalid message from the server.        |
| RADIUS    | RADIUS: Invalid packet length – xxx                         | The RADIUS Client received an invalid message from the server.        |
| RADIUS    | RADIUS: Response is missing Message-Authenticator, id = xxx | The RADIUS Client received an invalid message from the server.        |
| RADIUS    | RADIUS: Server address doesn't match configured server      | RADIUS Client received a server response from an unconfigured server. |

 Table 26.
 TACACS+ Log Messages

| Component | Message                                                         | Cause                                                                |
|-----------|-----------------------------------------------------------------|----------------------------------------------------------------------|
| TACACS+   | TACACS+: authentication error, no server to contact             | TACACS+ request needed, but no servers are configured.               |
| TACACS+   | TACACS+: connection failed to server x.x.x.x                    | TACACS+ request sent to server x.x.x.x but no response was received. |
| TACACS+   | TACACS+: no key configured to encrypt packet for server x.x.x.x | No key configured for the specified server.                          |
| TACACS+   | TACACS+: received invalid packet type from server.              | Received packet type that is not supported.                          |
| TACACS+   | TACACS+: invalid major version in received packet.              | Major version mismatch.                                              |
| TACACS+   | TACACS+: invalid minor version in received packet.              | Minor version mismatch.                                              |

 Table 27.
 LLDP Log Message

| Component | Message                                           | Cause                             |
|-----------|---------------------------------------------------|-----------------------------------|
| LLDP      | lldpTask(): invalid message type:xx.<br>xxxxxx:xx | Unsupported LLDP packet received. |

 Table 28.
 SNTP Log Message

| Component | Message | Cause                                                                                  |
|-----------|---------|----------------------------------------------------------------------------------------|
| SNTP      |         | Indicates that SNTP has successfully synchronized the time of the box with the server. |

 Table 29. DHCPv6 Client Log Messages

| Component    | Message                                      | Cause                                                                                                    |
|--------------|----------------------------------------------|----------------------------------------------------------------------------------------------------|
| DHCP6 Client | ip6Map dhcp add failed.                      | This message appears when the update of a DHCP leased IP address to IP6Map fails.                                    |
| DHCP6 Client | osapiNetAddrV6Add failed on interface xxx.   | This message appears when the update of a DHCP leased IP address to the kernel IP Stack fails.                       |
| DHCP6 Client | Failed to add DNS Server xxx to DNS Client.  | This message appears when the update of a DNS6 Server address given by the DHCPv6 Server to the DNS6 Client fails.   |
| DHCP6 Client | Failed to add Domain name xxx to DNS Client. | This message appears when the update of a DNS6 Domain name info given by the DHCPv6 Server to the DNS6 Client fails. |

 Table 30.
 DHCPv4 Client Log Messages

| Component    | Message                                                                          | Cause                                                                                                    |
|--------------|----------------------------------------------------------------------------------|----------------------------------------------------------------------------------------------------|
| DHCP4 Client | Unsupported subOption (xxx) in<br>Vendor Specific Option in received<br>DHCP pkt | This message appears when a message is received from the DHCP Server that contains an un-supported Vendor Option.       |
| DHCP4 Client | Failed to acquire an IP address on xxx; DHCP Server did not respond.             | This message appears when the DHCP Client fails to lease an IP address from the DHCP Server.                            |
| DHCP4 Client | DNS name server entry add failed.                                                | This message appears when the update of a DNS Domain name server info given by the DHCP Server to the DNS Client fails. |
| DHCP4 Client | DNS domain name list entry addition failed.                                      | This message appears when the update of a DNS Domain name list info given by the DHCP Server to the DNS Client fails.   |
| DHCP4 Client | Interface xxx Link State is Down.<br>Connect the port and try again.             | This message appears when the Network protocol is configured with DHCP without any active links in the Management VLAN. |

## Management

 Table 31.
 SNMP Log Message

| Component | Message                     | Cause                            |
|-----------|-----------------------------|----------------------------------|
| SNMP      | EDB Callback: Unit Join: x. | A new unit has joined the stack. |

 Table 32.
 EmWeb Log Messages

| Component | Message                                                                     | Cause                                                                                                  |
|-----------|-----------------------------------------------------------------------------|----------------------------------------------------------------------------------------------------|
| EmWeb     | EMWEB (Telnet): Max number of Telnet login sessions exceeded                | A user attempted to connect via telnet when the maximum number of telnet sessions were already active. |
| EmWeb     | EMWEB (SSH): Max number of SSH login sessions exceeded                      | A user attempted to connect via SSH when the maximum number of SSH sessions were already active.       |
| EmWeb     | Handle table overflow                                                       | All the available EmWeb connection handles are being used and the connection could not be made.        |
| EmWeb     | ConnectionType EmWeb socket accept() failed: errno                          | Socket accept failure for the specified connection type.                                               |
| EmWeb     | ewsNetHTTPReceive failure in<br>NetReceiveLoop() - closing connec-<br>tion. | Socket receive failure.                                                                                |
| EmWeb     | EmWeb: connection allocation failed                                         | Memory allocation failure for the new connection.                                                      |
| EmWeb     | EMWEB TransmitPending:<br>EWOULDBLOCK error sending data                    | Socket error on send.                                                                                  |
| EmWeb     | ewaNetHTTPEnd: internal error -<br>handle not in Handle table               | EmWeb handle index not valid.                                                                          |
| EmWeb     | ewsNetHTTPReceive:recvBufCnt exceeds MAX<br>QUEUED_RECV_BUFS!               | The receive buffer limit has been reached. Bad request or DoS attack.                                  |
| EmWeb     | EmWeb accept: XXXX                                                          | Accept function for new SSH connection failed. XXXX indicates the error info.                          |

 Table 33. CLI\_UTIL Log Messages

| Component | Message                            | Cause                                                                 |
|-----------|------------------------------------|-----------------------------------------------------------------------|
| CLI_UTIL  | Telnet Send Failed errno = $0x\%x$ | Failed to send text string to the telnet client.                      |
| CLI_UTIL  | osapiFsDir failed                  | Failed to obtain the directory information from a volume's directory. |

 Table 34.
 WEB Log Messages

| Component | Message | Cause                                                                                             |
|-----------|---------|---------------------------------------------------------------------------------------------------|
| WEB       |         | This message is shown when the maximum allowed java client connections to the switch is exceeded. |

 Table 34.
 WEB Log Messages

| Component | Message                                                                                | Cause                                                                                                    |
|-----------|----------------------------------------------------------------------------------------|----------------------------------------------------------------------------------------------------|
| WEB       | Error on send to sockfd XXXX, closing connection                                       | Failed to send data to the java clients through the socket.                                                                                                    |
| WEB       | # (XXXX) Form Submission Failed.<br>No Action Taken.                                   | The form submission failed and no action is taken. XXXX indicates the file under consideration.                                                                                    |
| WEB       | ewaFormServe_file_download() -<br>WEB Unknown return code from tftp<br>download result | Unknown error returned while downloading file using TFTP from web interface.                                                                                                    |
| WEB       | ewaFormServe_file_upload() -<br>Unknown return code from tftp<br>upload result         | Unknown error returned while uploading file using TFTP from web interface.                                                                                                    |
| WEB       | Web UI Screen with unspecified access attempted to be brought up                       | Failed to get application-specific authorization handle provided to EmWeb/Server by the application in ewsAuthRegister(). The specified web page will be served in read-only mode. |

 Table 35.
 CLI\_WEB\_MGR Log Messages

| Component   | Message | Cause                                                     |
|-------------|---------|-----------------------------------------------------------|
| CLI_WEB_MGR |         | The banner file size is greater than 2K bytes.            |
|             | 0       | When the number of rows exceeds the maximum allowed rows. |

 Table 36.
 SSHD Log Messages

| Component | Message                                            | Cause                                                                                                    |
|-----------|----------------------------------------------------|----------------------------------------------------------------------------------------------------|
| SSHD      | SSHD: Unable to create the global (data) semaphore | Failed to create semaphore for global data protection.                                                                                |
| SSHD      | SSHD: Msg Queue is full, event = XXXX              | Failed to send the message to the SSHD message queue as message queue is full. XXXX indicates the event to be sent.                   |
| SSHD      | SSHD: Unknown UI event in message, event = XXXX    | Failed to dispatch the UI event to the appropriate SSHD function as it's an invalid event. XXXX indicates the event to be dispatched. |
| SSHD      | sshdApiCnfgrCommand: Failed calling sshdIssueCmd.  | Failed to send the message to the SSHD message queue.                                                                                 |

 Table 37.
 SSLT Log Messages

| Component | Message                                    | Cause                                           |
|-----------|--------------------------------------------|-------------------------------------------------|
| SSLT      | SSLT: Exceeded maximum, ssltConnectionTask | Exceeded maximum allowed SSLT connections.      |
| SSLT      | SSLT: Error creating Secure server socket6 | Failed to create secure server socket for IPV6. |

 Table 37.
 SSLT Log Messages

| Component | Message                                                                           | Cause                                                                                                    |
|-----------|-----------------------------------------------------------------------------------|----------------------------------------------------------------------------------------------------|
| SSLT      | SSLT: Can't connect to unsecure<br>server at XXXX, result = YYYY, errno<br>= ZZZZ | Failed to open connection to unsecure server. XXXX is the unsecure server socket address. YYYY is the result returned from connect function and ZZZZ is the error code. |
| SSLT      | SSLT: Msg Queue is full, event = XXXX                                             | Failed to send the received message to the SSLT message queue as message queue is full. XXXX indicates the event to be sent.                                            |
| SSLT      | SSLT: Unknown UI event in message, event = XXXX                                   | Failed to dispatch the received UI event to the appropriate SSLT function as it's an invalid event. XXXX indicates the event to be dispatched.                          |
| SSLT      | ssltApiCnfgrCommand: Failed calling ssltIssueCmd.                                 | Failed to send the message to the SSLT message queue.                                                                                                    |
| SSLT      | SSLT: Error loading certificate from file XXXX                                    | Failed while loading the SSLcertificate from specified file. XXXX indicates the file from where the certificate is being read.                                          |
| SSLT      | SSLT: Error loading private key from file                                         | Failed while loading private key for SSL connection.                                                                                                    |
| SSLT      | SSLT: Error setting cipher list (no valid ciphers)                                | Failed while setting cipher list.                                                                                                    |
| SSLT      | SSLT: Could not delete the SSL sema-<br>phores                                    | Failed to delete SSL semaphores<br>during cleanup.of all resources asso-<br>ciated with the OpenSSL Locking<br>semaphores.                                              |

 Table 38.
 User\_Manager Log Messages

| Component    | Message                                                                       | Cause                                                                                                    |
|--------------|-------------------------------------------------------------------------------|----------------------------------------------------------------------------------------------------|
| User_Manager | User Login Failed for XXXX                                                    | Failed to authenticate user login. XXXX indicates the username to be authenticated.                                                          |
| User_Manager | Access level for user XXXX could not be determined. Setting to Level 1.       | Invalid access level specified for the user. The access level is set to Level 1. XXXX indicates the username.                                |
| User_Manager | Could not migrate config file XXXX from version YYYY to ZZZZ. Using defaults. | Failed to migrate the config file.<br>XXXX is the config file name. YYYY<br>is the old version number and ZZZZ<br>is the new version number. |

# **Switching**

 Table 39. Protected Ports Log Messages

| Component          | Message                                                                           | Cause                                                                                                  |
|--------------------|-----------------------------------------------------------------------------------|----------------------------------------------------------------------------------------------------|
| Protected<br>Ports | Protected Port: failed to save configuration                                      | This appears when the protected port configuration cannot be saved.                                    |
| Protected<br>Ports | protectedPortCnfgrInitPhase1Process: Unable to create r/w lock for protected Port | This appears when protectedPortCf-gRWLock Fails.                                                       |
| Protected<br>Ports | protectedPortCnfgrInitPhase2Process: Unable to register for VLAN change callback  | This appears when nimRegisterIntf-Change with VLAN fails.                                              |
| Protected<br>Ports | Cannot add interface xxx to group yyy                                             | This appears when an interface could not be added to a particular group.                               |
| Protected<br>Ports | unable to set protected port group                                                | This appears when a dtl call fails to add interface mask at the driver level.                          |
| Protected<br>Ports | Cannot delete interface xxx from group yyy                                        | This appears when a dtl call to delete an interface from a group fails.                                |
| Protected<br>Ports | Cannot update group YYY after deleting interface XXX                              | This message appears when an update group for a interface deletion fails.                              |
| Protected<br>Ports | Received an interface change call-back while not ready to receive it              | This appears when an interface change call back has come before the protected port component is ready. |

 Table 40.
 IP Subnet VLANS Log Messages

| Component          | Message                                                                         | Cause                                                                              |
|--------------------|---------------------------------------------------------------------------------|------------------------------------------------------------------------------------|
| IP subnet<br>VLANs | ERROR vlanIpSubnetSubnet-<br>Valid:Invalid subnet                               | This occurs when an invalid pair of subnet and netmask has come from the CLI.      |
| IP subnet<br>VLANs | IP Subnet Vlans: failed to save configuration                                   | This message appears when save configuration of subnet VLANs failed.               |
| IP subnet<br>VLANs | vlanIpSubnetCnfgrInitPhase1Process: Unable to create r/w lock for vlanIpSubnet  | This appears when a read/write lock creations fails.                               |
| IP subnet<br>VLANs | vlanIpSubnetCnfgrInitPhase2Process: Unable to register for VLAN change callback | This appears when this component unable to register for vlan change notifications. |
| IP subnet<br>VLANs | vlanIpSubnetCnfgrFiniPhase1Process: could not delete avl semaphore              | This appears when a semaphore deletion of this component fails.                    |
| IP subnet<br>VLANs | vlanIpSubnetDtlVlanCreate: Failed                                               | This appears when a dtl call fails to add an entry into the table.                 |
| IP subnet<br>VLANs | vlanIpSubnetSubnetDeleteApply:<br>Failed                                        | This appears when a dtl fails to delete an entry from the table.                   |
| IP subnet<br>VLANs | vlanIpSubnetVlanChangeCallback:<br>Failed to add an Entry                       | This appears when a dtl fails to add an entry for a vlan add notify event.         |
| IP subnet<br>VLANs | vlanIpSubnetVlanChangeCallback:<br>Failed to delete an Entry                    | This appears when a dtl fails to delete an entry for an vlan delete notify event.  |

 Table 41.
 Mac-based VLANs Log Messages

| Component          | Message                                                                    | Cause                                                                              |
|--------------------|----------------------------------------------------------------------------|------------------------------------------------------------------------------------|
| MAC based<br>VLANs | MAC VLANs: Failed to save configuration                                    | This message appears when save configuration of Mac VLANs failed.                  |
| MAC based<br>VLANs | vlanMacCnfgrInitPhase1Process:<br>Unable to create r/w lock for<br>vlanMac | This appears when a read/write lock creations fails.                               |
| MAC based<br>VLANs | Unable to register for VLAN change callback                                | This appears when this component unable to register for vlan change notifications. |
| MAC based<br>VLANs | vlanMacCnfgrFiniPhase1Process:<br>could not delete avl semaphore           | This appears when a semaphore deletion of this component fails.                    |
| MAC based<br>VLANs | vlanMacAddApply: Failed to add an entry                                    | This appears when a dtl call fails to add an entry into the table.                 |
| MAC based<br>VLANs | vlanMacDeleteApply: Unable to delete an Entry                              | This appears when a dtl fails to delete an entry from the table.                   |
| MAC based<br>VLANs | vlanMacVlanChangeCallback:<br>Failed to add an entry                       | This appears when a dtl fails to add an entry for a vlan add notify event.         |
| MAC based<br>VLANs | vlanMacVlanChangeCallback:<br>Failed to delete an entry                    | This appears when a dtl fails to delete an entry for an vlan delete notify event.  |

Table 42.802.1X Log Messages

| Component | Message                                                                      | Cause                                                                   |
|-----------|------------------------------------------------------------------------------|-------------------------------------------------------------------------|
| 802.1X    | function: Failed calling dot1xIs-<br>sueCmd                                  | 802.1X message queue is full.                                           |
| 802.1X    | function: EAP message not received from server                               | RADIUS server did not send required EAP message.                        |
| 802.1X    | function: Out of System buffers                                              | 802.1X cannot process/transmit message due to lack of internal buffers. |
| 802.1X    | function: could not set state to authorized/unauthorized, intf xxx           | DTL call failed setting authorization state of the port.                |
| 802.1X    | dot1xApplyConfigData: Unable to enable/disable dot1x in driver               | DTL call failed enabling/disabling 802.1X.                              |
| 802.1X    | dot1xSendRespToServer: dot1xRadi-<br>usAccessRequestSend failed              | Failed sending message to RADIUS server.                                |
| 802.1X    | dot1xRadiusAcceptProcess: error calling radiusAccountingStart, ifIndex = xxx | Failed sending accounting start to RADIUS server.                       |
| 802.1X    | <i>function</i> : failed sending terminate cause, intf xxx                   | Failed sending accounting stop to RADIUS server.                        |

 Table 43. IGMP Snooping Log Messages

| Component        | Message                                        | Cause                                                                    |
|------------------|------------------------------------------------|--------------------------------------------------------------------------|
| IGMP<br>Snooping | function: osapiMessageSend failed              | IGMP Snooping message queue is full.                                     |
| IGMP<br>Snooping | Failed to set global igmp snooping mode to xxx | Failed to set global IGMP Snooping mode due to message queue being full. |

 Table 43. IGMP Snooping Log Messages (continued)

| Component        | Message                                                         | Cause                                                                                        |
|------------------|-----------------------------------------------------------------|----------------------------------------------------------------------------------------------|
| IGMP<br>Snooping | Failed to set igmp snooping mode xxx for interface yyy          | Failed to set interface IGMP<br>Snooping mode due to message<br>queue being full.            |
| IGMP<br>Snooping | Failed to set igmp mrouter mode xxx for interface yyy           | Failed to set interface multicast router mode due to IGMP Snooping message queue being full. |
| IGMP<br>Snooping | Failed to set igmp snooping mode xxx for vlan yyy               | Failed to set VLAN IGM Snooping mode due to message queue being full.                        |
| IGMP<br>Snooping | Failed to set igmp mrouter mode%d for interface xxx on Vlan yyy | Failed to set VLAN multicast router mode due to IGMP Snooping message queue being full.      |
| IGMP<br>Snooping | snoopCnfgrInitPhase1Process: Error allocating small buffers     | Could not allocate buffers for small IGMP packets.                                           |
| IGMP<br>Snooping | snoopCnfgrInitPhase1Process: Error allocating large buffers     | Could not allocate buffers for large IGMP packets.                                           |

 Table 44. GARP/GVRP/GMRP Log Messages

| Component          | Message                                                                                                    | Cause                                                                                                    |
|--------------------|----------------------------------------------------------------------------------------------------|----------------------------------------------------------------------------------------------------|
| GARP/GVRP/<br>GMRP | garpSpanState, garpIfStateChange,<br>GarpIssueCmd, garpDot1sChange-<br>CallBack, garpApiCnfgrCommand,<br>garpLeaveAllTimerCallback, garp-<br>TimerCallback: QUEUE SEND<br>FAILURE: | The garpQueue is full, logs specifics of the message content like internal interface number, type of message, etc.                       |
| GARP/GVRP/<br>GMRP | GarpSendPDU: QUEUE SEND<br>FAILURE                                                                                                    | The garpPduQueue is full, logs specific of the GPDU, internal interface number, vlan id, buffer handle, etc.                             |
| GARP/GVRP/<br>GMRP | garpMapIntfIsConfigurable, gmrp-MapIntfIsConfigurable: Error accessing GARP/GMRP config data for interface %d in garpMapIntfIs-Configurable.                                       | A default configuration does not exist for this interface. Typically a case when a new interface is created and has no preconfiguration. |
| GARP/GVRP/<br>GMRP | garpTraceMsgQueueUsage: garp-<br>Queue usage has exceeded<br>fifty/eighty/ninety percent                                                                                           | Traces the build up of message queue. Helpful in determining the load on GARP.                                                           |
| GARP/GVRP/<br>GMRP | gid_destroy_port: Error Removing<br>port %d registration for vlan-mac %d<br>-<br>%02X:%02X:%02X:%02X:%02X:%02<br>X                                                                 | Mismatch between the gmd (gmrp database) and MFDB.                                                                                       |
| GARP/GVRP/<br>GMRP | gmd_create_entry: GMRP failure<br>adding MFDB entry: vlan %d and<br>address %s                                                                                                    | MFDB table is full.                                                                                                    |

Table 45.802.3ad Log Messages

| Component | Message | Cause                                                                |
|-----------|---------|----------------------------------------------------------------------|
| 802.3ad   |         | Received a LAG PDU and the RX state machine is ignoring this LAGPDU. |

 Table 45.
 802.3ad Log Messages

| Component | Message                                                                                                    | Cause                                                 |
|-----------|----------------------------------------------------------------------------------------------------|-------------------------------------------------------|
| 802.3ad   | dot3adNimEventCompletionCall-<br>back, dot3adNimEventCreateCom-<br>pletionCallback: DOT3AD:<br>notification failed for event(%d),<br>intf(%d), reason(%d) | The event sent to NIM was not completed successfully. |

#### Table 46. FDB Log Message

| Component | Message                                                                             | Cause                                       |
|-----------|-------------------------------------------------------------------------------------|---------------------------------------------|
|           | fdbSetAddressAgingTimeOut:<br>Failure setting fid %d address aging<br>timeout to %d | Unable to set the age time in the hardware. |

 Table 47.
 Double VLAN Tag Log Message

| Component | Message                                                                                 | Cause                                                                                                    |
|-----------|-----------------------------------------------------------------------------------------|----------------------------------------------------------------------------------------------------|
|           | dvlantagIntfIsConfigurable: Error<br>accessing dvlantag config data for<br>interface %d | A default configuration does not exist for this interface. Typically a case when a new interface is created and has no preconfiguration. |

 Table 48.
 IPv6 Provisioning Log Message

| Component         | Message                                                                                          | Cause                                                                                                    |
|-------------------|--------------------------------------------------------------------------------------------------|----------------------------------------------------------------------------------------------------|
| IPV6 Provisioning | ipv6ProvIntfIsConfigurable: Error<br>accessing IPv6 Provisioning config<br>data for interface %d | A default configuration does not exist for this interface. Typically a case when a new interface is created and has no preconfiguration. |

 Table 49.
 MFDB Log Message

| Component | Message | Cause                                  |
|-----------|---------|----------------------------------------|
| MFDB      |         | Trying to update a non existing entry. |

Table 50.802.1Q Log Messages

| Component | Message                                                                                                    | Cause                                                                                                    |
|-----------|----------------------------------------------------------------------------------------------------|----------------------------------------------------------------------------------------------------|
| 802.1Q    | dot1qIssueCmd: Unable to send message %d to dot1qMsgQueue for vlan %d - %d msgs in queue                      | dot1qMsgQueue is full.                                                                                                    |
| 802.1Q    | dot1qVlanCreateProcess: Attempt to create a vlan with an invalid vlan id %d; VLAN %d not in range,            | This accommodates for reserved vlan ids. i.e. 4094 - x.                                                                                  |
| 802.1Q    | dot1qMapIntflsConfigurable: Error accessing DOT1Q config data for interface %d in dot1qMapIntflsConfigurable. | A default configuration does not exist for this interface. Typically a case when a new interface is created and has no preconfiguration. |
| 802.1Q    | dot1qVlanDeleteProcess: Deleting the default VLAN                                                             | Typically encountered during clear Vlan and clear config.                                                                                |

 Table 50.
 802.1Q Log Messages (continued)

| Component | Message                                                                                                    | Cause                                                                                         |
|-----------|----------------------------------------------------------------------------------------------------|-----------------------------------------------------------------------------------------------|
| 802.1Q    | dot1qVlanMemberSetModify,<br>dot1qVlanTaggedMemberSetModify:<br>Dynamic entry %d can only be modified<br>after it is converted to static | If this vlan is learned via GVRP then we cannot modify its member set via management.         |
| 802.1Q    | dtl failure when adding ports to vlan id<br>%d - portMask = %s                                                                           | Failed to add the ports to VLAN entry in hardware.                                            |
| 802.1Q    | dtl failure when deleting ports from vlan id %d - portMask = %s                                                                          | Failed to delete the ports for a VLAN entry from the hardware.                                |
| 802.1Q    | dtl failure when adding ports to tagged list for vlan id %d - portMask = %s                                                              | Failed to add the port to the tagged list in hardware.                                        |
| 802.1Q    | dtl failure when deleting ports from<br>tagged list for vlan id %d - portMask =<br>%s"                                                   | Failed to delete the port to the tagged list from the hardware.                               |
| 802.1Q    | dot1qTask: unsuccessful return code on receive from dot1qMsgQueue: %08x"                                                                 | Failed to receive the dot1q message from dot1q message queue.                                 |
| 802.1Q    | Unable to apply VLAN creation request for VLAN ID %d, Database reached MAX VLAN count!                                                   | Failed to create VLAN ID, VLAN Database reached maximum values.                               |
| 802.1Q    | Attempt to create a vlan (%d) that already exists                                                                                        | Creation of the existing Dynamic VLAN ID from the CLI.                                        |
| 802.1Q    | DTL call to create VLAN %d failed with rc %d"                                                                                            | Failed to create VLAN ID in hardware.                                                         |
| 802.1Q    | Problem unrolling data for VLAN %d                                                                                                    | Failed to delete VLAN from the VLAN database after failure of VLAN hardware creation.         |
| 802.1Q    | VLan %d does not exist                                                                                                    | Failed to delete VLAN entry.                                                                  |
| 802.1Q    | VLan %d requestor type %d does not exist                                                                                                 | Failed to delete dynamic VLAN ID if the given requestor is not valid.                         |
| 802.1Q    | Can not delete the VLAN, Some unknown component has taken the ownership!                                                                 | Failed to delete, as some unknown component has taken the ownership.                          |
| 802.1Q    | Not valid permission to delete the VLAN %d requestor %d                                                                                  | Failed to delete the VLAN ID as<br>the given requestor and VLAN<br>entry status are not same. |
| 802.1Q    | VLAN Delete Call failed in driver for vlan %d                                                                                            | Failed to delete VLAN ID from the hardware.                                                   |
| 802.1Q    | Problem deleting data for VLAN %d                                                                                                    | Failed to delete VLAN ID from the VLAN database.                                              |
| 802.1Q    | Dynamic entry %d can only be modified after it is converted to static                                                                    | Failed to modify the VLAN group filter                                                        |
| 802.1Q    | Cannot find vlan %d to convert it to static                                                                                              | Failed to convert Dynamic VLAN to static VLAN. VLAN ID not exists.                            |
| 802.1Q    | Only Dynamically created VLANs can be converted                                                                                          | Error while trying to convert the static created VLAN ID to static.                           |
| 802.1Q    | Cannot modify tagging of interface %s to non existence vlan %d"                                                                          | Error for a given interface sets the tagging property for all the VLANs in the vlan mask.     |
| 802.1Q    | Error in updating data for VLAN %d in VLAN database                                                                                      | Failed to add VLAN entry into VLAN database.                                                  |
| 802.1Q    | DTL call to create VLAN %d failed with rc %d                                                                                             | Failed to add VLAN entry in hardware.                                                         |

 Table 50.
 802.1Q Log Messages (continued)

| Component | Message                                                              | Cause                                                                            |
|-----------|----------------------------------------------------------------------|----------------------------------------------------------------------------------|
| 802.1Q    | Not valid permission to delete the VLAN %d                           | Failed to delete static VLAN ID. Invalid requestor.                              |
| 802.1Q    | Attempt to set access vlan with an invalid vlan id %d                | Invalid VLAN ID.                                                                 |
| 802.1Q    | Attempt to set access vlan with (%d) that does not exist             | VLAN ID not exists.                                                              |
| 802.1Q    | VLAN create currently underway for VLAN ID %d                        | Creating a VLAN which is already under process of creation.                      |
| 802.1Q    | VLAN ID %d is already exists as static VLAN                          | Trying to create already existing static VLAN ID.                                |
| 802.1Q    | Cannot put a message on dot1q msg<br>Queue, Returns:%d               | Failed to send Dot1q message on Dot1q message Queue.                             |
| 802.1Q    | Invalid dot1q Interface: %s                                          | Failed to add VLAN to a member of port.                                          |
| 802.1Q    | Cannot set membership for user interface %s on management vlan %d    | Failed to add VLAN to a member of port.                                          |
| 802.1Q    | Incorrect tagmode for vlan tagging. tagmode: %d Interface: %s        | Incorrect tagmode for VLAN tagging.                                              |
| 802.1Q    | Cannot set tagging for interface %d on non existent VLAN %d"         | The VLAN ID does not exist.                                                      |
| 802.1Q    | Cannot set tagging for interface %d which is not a member of VLAN %d | Failure in Setting the tagging configuration for a interface on a range of VLAN. |
| 802.1Q    | VLAN create currently underway for VLAN ID %d"                       | Trying to create the VLAN ID which is already under process of creation.         |
| 802.1Q    | VLAN ID %d already exists                                            | Trying to create the VLAN ID which is already exists.                            |
| 802.1Q    | Failed to delete, Default VLAN %d cannot be deleted                  | Trying to delete Default VLAN ID.                                                |
| 802.1Q    | Failed to delete, VLAN ID %d is not a static VLAN                    | Trying to delete Dynamic VLAN ID from CLI.                                       |
| 802.1Q    | Requester %d attempted to release internal VLAN %d: owned by %d      | -                                                                                |

Table 51.802.1S Log Messages

| Component | Message                                                                                 | Cause                                                                                                    |
|-----------|-----------------------------------------------------------------------------------------|----------------------------------------------------------------------------------------------------|
| 802.15    | dot1sIssueCmd: Dot1s Msg Queue is full!!!!Event: %u, on interface: %u, for instance: %u | The message Queue is full.                                                                                                    |
| 802.1S    | dot1sStateMachineRxBpdu(): Rcvd<br>BPDU Discarded                                       | The current conditions, like port is not enabled or we are currently not finished processing another BPDU on the same interface, does not allow us to process this BPDU. |
| 802.1S    | dot1sBpduTransmit(): could not get a buffer                                             | Out of system buffers.                                                                                                    |

 Table 52.
 Port Mac Locking Log Message

| Component           | Message | Cause                                                                                                    |
|---------------------|---------|----------------------------------------------------------------------------------------------------|
| Port Mac<br>Locking |         | A default configuration does not exist for this interface. Typically a case when a new interface is created and has no preconfiguration. |

 Table 53.
 Protocol-based VLANs Log Messages

| Component               | Message                                                                             | Cause                                                                                             |
|-------------------------|-------------------------------------------------------------------------------------|---------------------------------------------------------------------------------------------------|
| Protocol Based<br>VLANs | pbVlanCnfgrInitPhase2Process:<br>Unable to register NIM callback                    | Appears when nimRegisterIntf-<br>Change fails to register pbVlan for<br>link state changes.       |
| Protocol Based<br>VLANs | pbVlanCnfgrInitPhase2Process:<br>Unable to register pbVlan callback<br>with VLANs   | Appears when VLANRegister-<br>ForChange fails to register pbVlan<br>for VLAN changes.             |
| Protocol Based<br>VLANs | pbVlanCnfgrInitPhase2Process:<br>Unable to register pbVlan callback<br>with nvStore | Appears when nvStoreRegister fails to register save and restore functions for configuration save. |

## QoS

 Table 54.
 ACL Log Messages

| Component | Message                                                                               | Cause                                                                                                    |
|-----------|---------------------------------------------------------------------------------------|----------------------------------------------------------------------------------------------------|
| ACL       | Total number of ACL rules (x) exceeds max (y) on intf i.                              | The combination of all ACLs applied to an interface has resulted in requiring more rules than the platform supports.                                                                                                    |
| ACL       | ACL <i>name</i> , rule <i>x</i> : This rule is not being logged                       | The ACL configuration has resulted in a requirement for more logging rules than the platform supports. The specified rule is functioning normally except for the logging action.                                                              |
| ACL       | aclLogTask: error logging ACL rule trap for correlator <i>number</i>                  | The system was unable to send an SNMP trap for this ACL rule which contains a logging attribute.                                                                                                    |
| ACL       | IP ACL <i>number</i> : Forced truncation of one or more rules during config migration | While processing the saved configuration, the system encountered an ACL with more rules than is supported by the current version. This may happen when code is updated to a version supporting fewer rules per ACL than the previous version. |

 Table 55.
 CoS Log Message

| Component | Message                                                                              | Cause |
|-----------|--------------------------------------------------------------------------------------|-------|
| COS       | cosCnfgrInitPhase3Process: Unable<br>to apply saved config using factory<br>defaults |       |

 Table 56. DiffServ Log Messages

| Component | Message                                                                                       | Cause                                                                                                    |
|-----------|-----------------------------------------------------------------------------------------------|----------------------------------------------------------------------------------------------------|
| DiffServ  | diffserv.c 165: diffServRestore Failed<br>to reset DiffServ. Recommend reset-<br>ting device  | While attempting to clear the run-<br>ning configuration an error was<br>encountered in removing the current<br>settings. This may lead to an incon-<br>sistent state in the system and reset-<br>ting is advised. |
| DiffServ  | Policy invalid for service intf: policy <i>name</i> , interface <i>x</i> , direction <i>y</i> | The DiffServ policy definition is not compatible with the capabilities of the interface specified. Check the platform release notes for information on configuration limitations.                                  |

# Routing/IPv6 Routing

 Table 57. DHCP Relay Log Messages

| Component  | Message                                            | Cause                                                                                                    |
|------------|----------------------------------------------------|----------------------------------------------------------------------------------------------------|
| DHCP relay | REQUEST hops field more than config value          | The DHCP relay agent has processed a DHCP request whose HOPS field is larger than the maximum value allowed. The relay agent will not forward a message with a hop count greater than 4. |
| DHCP relay | Request's seconds field less than the config value | The DHCP relay agent has processed a DHCP request whose SECS field is larger than the configured minimum wait time allowed.                                                              |
| DHCP relay | processDhcpPacket: invalid DHCP packet type: %u\n  | The DHCP relay agent has processed an invalid DHCP packet. Such packets are discarded by the relay agent.                                                                                |

 Table 58.
 OSPFv2 Log Messages

| Component | Message                                                                              | Cause                                                                                                    |
|-----------|--------------------------------------------------------------------------------------|----------------------------------------------------------------------------------------------------|
| OSPFv2    | Best route client deregistration failed for OSPF Redist                              | OSPFv2 registers with the IPv4 routing table manager ("RTO") to be notified of best route changes. There are cases where OSPFv2 deregisters more than once, causing the second deregistration to fail. The failure is harmless.                                        |
| OSPFv2    | XX_Call() failure in _checkTimers for thread 0x869bcc0                               | An OSPFv2 timer has fired but the message queue that holds the event has filled up. This is normally a fatal error.                                                                                                    |
| OSPFv2    | Warning: OSPF LSDB is 90% full (22648 LSAs).                                         | OSPFv2 limits the number of Link<br>State Advertisements (LSAs) that can<br>be stored in the link state database<br>(LSDB). When the database becomes<br>90 or 95 percent full, OSPFv2 logs<br>this warning. The warning includes<br>the current size of the database. |
| OSPFv2    | The number of LSAs, 25165, in the OSPF LSDB has exceeded the LSDB memory allocation. | When the OSPFv2 LSDB becomes full, OSPFv2 logs this message. OSPFv2 re-originates its router LSAs with the metric of all non-stub links set to the maximum value to encourage other routers to not compute routes through the overloaded router.                       |
| OSPFv2    | Dropping the DD packet because of MTU mismatch                                       | OSPFv2 ignored a Database Description packet whose MTU is greater than the IP MTU on the interface where the DD was received.                                                                                                    |
| OSPFv2    | LSA Checksum error in LsUpdate,<br>dropping LSID 1.2.3.4 checksum<br>0x1234.         | OSPFv2 ignored a received link state advertisement (LSA) whose checksum was incorrect.                                                                                                    |

 Table 59.
 OSPFv3 Log Messages

| Component | Message                                                                                         | Cause                                                                                                    |
|-----------|-------------------------------------------------------------------------------------------------|----------------------------------------------------------------------------------------------------|
| OSPFv3    | Best route client deregistration failed for OSPFv3 Redist                                       | OSPFv3 registers with the IPv6 routing table manager ("RTO6") to be notified of best route changes. There are cases where OSPFv3 deregisters more than once, causing the second deregistration to fail. The failure is harmless.                                       |
| OSPFv3    | Warning: OSPF LSDB is 90% full (15292 LSAs).                                                    | OSPFv3 limits the number of Link<br>State Advertisements (LSAs) that can<br>be stored in the link state database<br>(LSDB). When the database becomes<br>90 or 95 percent full, OSPFv3 logs<br>this warning. The warning includes<br>the current size of the database. |
| OSPFv3    | The number of LSAs, 16992, in the OSPF LSDB has exceeded the LSDB memory allocation.            | When the OSPFv3 LSDB becomes full, OSPFv3 logs this message. OSPFv3 re-originates its router LSAs with the R-bit clear indicating that OSPFv3 is overloaded.                                                                                                    |
| OSPFv3    | LSA Checksum error detected for LSID 1.2.3.4 checksum 0x34f5. OSPFv3 Database may be corrupted. | OSPFv3 periodically verifies the checksum of each LSA in memory. OSPFv3 logs this.                                                                                                    |

 Table 60.
 Routing Table Manager Log Messages

| Component | Message                                                                                                    | Cause                                                                                                    |
|-----------|----------------------------------------------------------------------------------------------------|----------------------------------------------------------------------------------------------------|
| RTO       | RTO is no longer full. Routing table contains xxx best routes, xxx total routes, xxx reserved local routes.                                                                                                    | When the number of best routes drops below full capacity, RTO logs this notice. The number of bad adds may give an indication of the number of route adds that failed while RTO was full, but a full routing table is only one reason why this count is incremented.  |
| RTO       | RTO is full. Routing table contains xxx best routes, xxx total routes, xxx reserved local routes. The routing table manager stores a limited number of best routes. The count of total routes includes alternate routes, which are not installed in hardware. | The routing table manager, also called "RTO," stores a limited number of best routes, based on hardware capacity. When the routing table becomes full, RTO logs this alert. The count of total routes includes alternate routes, which are not installed in hardware. |

 Table 61. VRRP Log Messages

| Component | Message                                                                                                    | Cause                                                                                                    |
|-----------|----------------------------------------------------------------------------------------------------|----------------------------------------------------------------------------------------------------|
| VRRP      | VRRP packet of size xxx dropped.<br>Min VRRP packet size is xxx;<br>Max VRRP packet size is xxx.                         | This message appears when there is flood of VRRP messages in the network.                                                                                                    |
| VRRP      | VR xxx on interface xxx started as xxx.                                                                                  | This message appears when the Virtual router is started in the role of a Master or a Backup.                                                                                                    |
| VRRP      | This router is the IP address owner for virtual router xxx on interface xxx. Setting the virtual router priority to xxx. | This message appears when the address ownership status for a specific VR is updated. If this router is the address owner for the VR, set the VR's priority to MAX priority (as per RFC 3768). If the router is no longer the address owner, revert the priority. |

 Table 62.
 ARP Log Message

| Component | Message                                                                                       | Cause                                                                                                    |
|-----------|-----------------------------------------------------------------------------------------------|----------------------------------------------------------------------------------------------------|
|           | IP address conflict on interface xxx for IP address yyy. Conflicting host MAC address is zzz. | When an address conflict is detected for any IP address on the switch upon reception of ARP packet from another host or router. |

 Table 63.
 RIP Log Message

| Component | Message | Cause                                                                                             |
|-----------|---------|---------------------------------------------------------------------------------------------------|
|           |         | When RIP response is received with a source address not matching the incoming interface's subnet. |

## **Multicast**

 Table 64.
 IGMP/MLD Log Messages

| Component | Message                                                                                          | Cause                                                                                                    |
|-----------|--------------------------------------------------------------------------------------------------|----------------------------------------------------------------------------------------------------|
| IGMP/MLD  | MGMD Protocol Heap Memory Init Failed; Family – xxx.                                             | MGMD Heap memory initialization<br>Failed for the specified address<br>family. This message appears when<br>trying to enable MGMD Protocol.                                                                                           |
| IGMP/MLD  | MGMD Protocol Heap Memory<br>De-Init Failed; Family – xxx.                                       | MGMD Heap memory de-initialization Failed for the specified address family. This message appears when trying to disable MGMD (IGMP/MLD) Protocol. As a result of this, the subsequent attempts to enable/disable MGMD will also fail. |
| IGMP/MLD  | MGMD Protocol Initialization<br>Failed; Family – xxx.                                            | MGMD protocol initialization sequence Failed. This could be due to the non-availability of some resources. This message appears when trying to enable MGMD Protocol.                                                                  |
| IGMP/MLD  | MGMD All Routers Address - xxx<br>Set to the DTL Mcast List Failed;<br>Mode – xxx, intf – xxx.   | This message appears when trying to enable/disable MGMD Protocol.                                                                                                    |
| IGMP/MLD  | MGMD All Routers Address - xxx<br>Add to the DTL Mcast List Failed.                              | MGMD All Routers Address addition to the local multicast list Failed. As a result of this, MGMD Multicast packets with this address will not be received at the application.                                                          |
| IGMP/MLD  | MGMD All Routers Address – xxx<br>Delete from the DTL Mcast List<br>Failed.                      | MGMD All Routers Address deletion from the local multicast list Failed. As a result of this, MGMD Multicast packets are still received at the application though MGMD is disabled.                                                    |
| IGMP/MLD  | MLDv2 GroupAddr-[FF02::16]<br>Enable with Interpeak Stack Failed;<br>rtrIfNum - xxx, intf – xxx. | Registration of this Group address with the Interpeak stack failed. As a result of this, MLDv2 packets will not be received at the application.                                                                                       |
| IGMP/MLD  | MGMD Group Entry Creation<br>Failed; grpAddr - xxx, rtrIfNum –<br>xxx.                           | The specified Group Address registration on the specified router interface failed.                                                                                                    |
| IGMP/MLD  | MGMD Socket Creation/Initialization Failed for addrFamily – xxx.                                 | MGMD Socket Creation/options Set Failed. As a result of this, the MGMD Control packets cannot be sent out on an interface.                                                                                                    |

 Table 65. IGMP-Proxy Log Messages

| Component                | Message               | Cause                                                                                                    |
|--------------------------|-----------------------|----------------------------------------------------------------------------------------------------|
| IGMP-Proxy/<br>MLD-Proxy | Failed; Family – xxx. | MGMD-Proxy protocol initialization sequence Failed. This could be due to the non-availability of some resources. This message appears when trying to enable MGMD-Proxy Protocol. |

 Table 65.
 IGMP-Proxy Log Messages

| Component                | Message                                                                               | Cause                                                                                                    |
|--------------------------|---------------------------------------------------------------------------------------|----------------------------------------------------------------------------------------------------|
| IGMP-Proxy/<br>MLD-Proxy | MGMD-Proxy Protocol Heap<br>Memory De-Init Failed; Family – xxx.                      | MGMD-Proxy Heap memory de-initialization is Failed for the specified address family. This message appears when trying to disable MGMD-Proxy Protocol. As a result of this, the subsequent attempts to enable/disable MGMD-Proxy will also fail. |
| IGMP-Proxy/<br>MLD-Proxy | MGMD Proxy Route Entry Creation Failed; grpAddr - xxx, srcAddr - xxx, rtrIfNum - xxx. | Registration of the Multicast Forwarding entry for the specified Source and Group Address Failed when MGMD-Proxy is used.                                                                                                    |

 Table 66. PIM-SM Log Messages

| Component | Message                                                                                   | Cause                                                                                                    |
|-----------|-------------------------------------------------------------------------------------------|----------------------------------------------------------------------------------------------------|
| PIMSM     | Non-Zero SPT/Data Threshold Rate – xxx is currently Not Supported on this platform.       | This message appears when the user tries to configure the PIMSM SPT threshold value.                                                                                                    |
| PIMSM     | PIMSM Protocol Heap Memory Init Failed; Family – xxx.                                     | PIMSM Heap memory initialization<br>Failed for the specified address<br>family. This message appears when<br>trying to enable PIMSM Protocol.                                                                                 |
| PIMSM     | PIMSM Protocol Heap Memory<br>De-Init Failed; Family –xxx.                                | PIMSM Heap memory de-initialization Failed for the specified address family. This message appears when trying to disable PIMSM Protocol. As a result of this, the subsequent attempts to enable/disable PIMSM will also fail. |
| PIMSM     | PIMSM Protocol Initialization Failed;<br>Family –xxx.                                     | PIMSM protocol initialization<br>sequence Failed. This could be due to<br>the non-availability of some<br>resources. This message appears<br>when trying to enable PIMSM Pro-<br>tocol.                                       |
| PIMSM     | PIMSM Protocol De-Initialization Failed; Family – xxx.                                    | PIMSM protocol de-initialization sequence Failed. This message appears when trying to disable PIMSM Protocol.                                                                                                    |
| PIMSM     | PIMSM SSM Range Table is Full.                                                            | PIMSM SSM Range Table is Full. This message appears when the protocol cannot accommodate new SSM registrations.                                                                                                    |
| PIMSM     | PIM All Routers Address – xxx<br>Delete from the DTL Mcast List<br>Failed for intf – xxx. | PIM All Routers Address deletion<br>from the local multicast list Failed.<br>As a result of this, PIM Multicast<br>packets are still received at the appli-<br>cation though PIM is disabled.                                 |
| PIMSM     | PIM All Routers Address - xxx Add to the DTL Mcast List Failed for intf – xxx.            | PIM All Routers Address addition to<br>the local multicast list Failed. As a<br>result of this, PIM Multicast packets<br>with this address will not be received<br>at the application.                                        |

 Table 66. PIM-SM Log Messages (continued)

| Component | Message                                                                                 | Cause                                                                                                    |
|-----------|-----------------------------------------------------------------------------------------|----------------------------------------------------------------------------------------------------|
| PIMSM     | Mcast Forwarding Mode Disable Failed for intf – xxx.                                    | Multicast Forwarding Mode Disable<br>Failed. As a result of this, Multicast<br>packets are still received at the appli-<br>cation though no protocol is enabled.                                                           |
| PIMSM     | Mcast Forwarding Mode Enable Failed for intf – xxx.                                     | Multicast Forwarding Mode Enable Failed. As a result of this, Multicast packets will not be received at the application though a protocol is enabled.                                                                      |
| PIMSM     | PIMSMv6 Socket Memb'ship Enable Failed for rtrIfNum - xxx.                              | PIMSMv6 Socket Creation/options<br>Set with Kernel IP Stack Failed. As a<br>result of this, the PIM Control<br>packets cannot be received on the<br>interface.                                                             |
| PIMSM     | PIMSMv6 Socket Memb'ship Disable Failed for rtrIfNum – xxx.                             | PIMSMv6 Socket Creation/options<br>Disable with Kernel IP Stack Failed.<br>As a result of this, the PIM Control<br>packets are still received on the inter-<br>face at the application though no pro-<br>tocol is enabled. |
| PIMSM     | PIMSM (S,G,RPt) Table Max Limit – xxx Reached; Cannot accommodate any further routes.   | PIMSM Multicast Route table (S,G,RPt) has reached maximum capacity and cannot accommodate new registrations anymore.                                                                                                    |
| PIMSM     | PIMSM (S,G) Table Max Limit - xxx<br>Reached; Cannot accommodate any<br>further routes. | PIMSM Multicast Route table (S,G) has reached maximum capacity and cannot accommodate new registrations anymore.                                                                                                    |
| PIMSM     | PIMSM (*,G) Table Max Limit - xxx<br>Reached; Cannot accommodate any<br>further routes. | PIMSM Multicast Route table (*,G) has reached maximum capacity and cannot accommodate new registrations anymore.                                                                                                    |

 Table 67. PIM-DM Log Messages

| Component | Message                                                    | Cause                                                                                                    |
|-----------|------------------------------------------------------------|----------------------------------------------------------------------------------------------------|
| PIMDM     | PIMDM Protocol Heap Memory Init<br>Failed; Family – xxx.   | PIMDM Heap memory initialization<br>Failed for the specified address family.<br>This message appears when trying to<br>enable PIMDM Protocol.                                                                                 |
| PIMDM     | PIMDM Protocol Heap Memory<br>De-Init Failed; Family –xxx. | PIMDM Heap memory de-initialization Failed for the specified address family. This message appears when trying to disable PIMDM Protocol. As a result of this, the subsequent attempts to enable/disable PIMDM will also fail. |
| PIMDM     | PIMDM Protocol Initialization<br>Failed; Family –xxx.      | PIMDM protocol initialization<br>sequence Failed. This could be due to<br>the non-availability of some resources.<br>This message appears when trying to<br>enable PIMDM Protocol.                                            |
| PIMDM     | PIMDM Protocol De-Initialization<br>Failed; Family – xxx.  | PIMDM protocol de-initialization sequence Failed. This message appears when trying to disable PIMDM Protocol.                                                                                                    |

 Table 67. PIM-DM Log Messages (continued)

| Component | Message                                                                                   | Cause                                                                                                    |
|-----------|-------------------------------------------------------------------------------------------|----------------------------------------------------------------------------------------------------|
| PIMDM     | PIM All Routers Address – xxx<br>Delete from the DTL Mcast List<br>Failed for intf – xxx. | PIM All Routers Address deletion from<br>the local multicast list Failed. As a<br>result of this, PIM Multicast packets are<br>still received at the application though<br>PIM is disabled.                                                            |
| PIMDM     | PIM All Routers Address - xxx Add to the DTL Mcast List Failed for intf – xxx.            | PIM All Routers Address addition to<br>the local multicast list Failed. As a<br>result of this, PIM Multicast packets<br>with this address will not be received<br>at the application.                                                                 |
| PIMDM     | Mcast Forwarding Mode Disable Failed for intf – xxx.                                      | Multicast Forwarding Mode Disable<br>Failed. As a result of this, Multicast<br>packets are still received at the applica-<br>tion though no protocol is enabled.                                                                                       |
| PIMDM     | Mcast Forwarding Mode Enable Failed for intf – xxx.                                       | Multicast Forwarding Mode Enable Failed. As a result of this, Multicast packets will not be received at the application though a protocol is enabled.                                                                                                  |
| PIMDM     | PIMDMv6 Socket Memb'ship Enable<br>Failed for rtrIfNum - xxx.                             | PIMDMv6 Socket Creation/options Set with Kernel IP Stack Failed. As a result of this, the PIM Control packets cannot be received on the interface.                                                                                                    |
| PIMDM     | PIMDMv6 Socket Memb'ship Disable Failed for rtrIfNum – xxx.                               | PIMDMv6 Socket Creation/options<br>Disable with Kernel IP Stack Failed. As<br>a result of this, the PIM Control packets<br>are still received on the interface at the<br>application though no protocol is<br>enabled.                                 |
| PIMDM     | PIMDM FSM Action Invoke Failed;<br>rtrIfNum - xxx Out of Bounds for<br>Event – xxx.       | The PIMDM FSM Action invocation Failed due to invalid Routing interface number. In such cases, the FSM Action routine can never be invoked which may result in abnormal behavior. The failed FSM-name can be identified from the specified Event name. |
| PIMDM     | PIMDM Socket Initialization Failed for addrFamily - xxx.                                  | PIMDM Socket Creation/options Set Failed. As a result of this, the PIM Control packets cannot be sent out on an interface.                                                                                                    |
| PIMDM     | PIMDMv6 Socket Memb'ship Enable Failed for rtrIfNum - xxx.                                | Socket options Set to enable the reception of PIMv6 packets Failed. As a result of this, the PIMv6 packets will not be received by the application.                                                                                                    |
| PIMDM     | PIMDMv6 Socket Memb'ship Disable Failed for rtrIfNum – xxx.                               | PIMDMv6 Socket Creation/options<br>Disable with Kernel IP Stack Failed. As<br>a result of this, the PIMv6 Control<br>packets are still received on the inter-<br>face at the application though no pro-<br>tocol is enabled.                           |
| PIMDM     | PIMDM MRT Table Max Limit - xxx<br>Reached; Cannot accommodate any<br>further routes.     | PIMDM Multicast Route table (S,G) has reached maximum capacity and cannot accommodate new registrations anymore.                                                                                                    |

 Table 68.
 DVMRP Log Messages

| Component | Message                                                                                     | Cause                                                                                                    |
|-----------|---------------------------------------------------------------------------------------------|----------------------------------------------------------------------------------------------------|
| DVMRP     | DVMRP Heap memory initialization is Failed for the specified address family.                | This message appears when trying to enable DVMRP Protocol                                                                                                    |
| DVMRP     | DVMRP Heap memory de-initialization is Failed for the specified address family.             | This message appears when trying to disable DVMRP Protocol. As a result of this, the subsequent attempts to enable/disable DVMRP will also fail.                                                                                                    |
| DVMRP     | DVMRP protocol initialization sequence Failed.                                              | This could be due to the non-availability of some resources. This message appears when trying to enable DVMRP Protocol.                                                                                                    |
| DVMRP     | DVMRP All Routers Address - xxx<br>Delete from the DTL Mcast List<br>Failed for intf – xxx. | DMVRP All Routers Address deletion<br>from the local multicast list Failed. As a<br>result of this, DVMRP Multicast<br>packets are still received at the applica-<br>tion though DVMRP is disabled.                                                          |
| DVMRP     | Mcast Forwarding Mode Disable Failed for intf – xxx.                                        | The Multicast Forwarding mode Disable Failed for this routing interface.                                                                                                    |
| DVMRP     | DVMRP All Routers Address - xxx<br>Add to the DTL Mcast List Failed for<br>intf – xxx.      | DMVRP All Routers Address addition<br>to the local multicast list Failed. As a<br>result of this, DVMRP Multicast<br>packets with this address will not be<br>received at the application.                                                                   |
| DVMRP     | Mcast Forwarding Mode Enable Failed for intf – xxx.                                         | The Multicast Forwarding mode<br>Enable Failed for this routing interface.<br>As a result of this, the ability to forward Multicast packets does not function on this interface.                                                                             |
| DVMRP     | DVMRP Probe Control message<br>Send Failed on rtrIfNum – xxx.                               | DVMRP Probe control message send failed. This could mostly be because of a Failure return status of the socket call sendto(). As a result of this, the DVMRP neighbor could be lost in the neighboring DVMRP routers.                                        |
| DVMRP     | DVMRP Prune Control message<br>Send Failed; rtrIfNum – xxx.                                 | Neighbor - %s, SrcAddr - %s, GrpAddr - %s DVMRP Prune control message send failed. This could mostly be because of a Failure return status of the socket call sendto(). As a result of this, the unwanted multicast traffic is still received and forwarded. |
| DVMRP     | DVMRP Probe Control message<br>Send Failed on rtrIfNum –xxx.                                | DVMRP Probe control message send failed. This could mostly be because of a Failure return status of the socket call sendto(). As a result of this, the DVMRP neighbor could be lost in the neighboring DVMRP routers.                                        |

## Stacking

 Table 69. EDB Log Message

| Component | Message                       | Cause                                 |
|-----------|-------------------------------|---------------------------------------|
| EDB       | EDB Callback: Unit Join: num. | Unit <i>num</i> has joined the stack. |

# **Technologies**

 Table 70.
 SDK Error Messages

| Component | Message                                                                                             | Cause                                                                                                    |
|-----------|----------------------------------------------------------------------------------------------------|----------------------------------------------------------------------------------------------------|
| Lenovo    | Invalid USP unit = $x$ , slot = $x$ , port = $x$                                                    | A port was not able to be translated correctly during the receive.                                                                                                    |
| Lenovo    | InhapiBroadSystemMacAddress call to 'bcm_l2_addr_add' - FAILED : x                                  | Failed to add an L2 address to the MAC table. This should only happen when a hash collision occurs or the table is full.                                                                                                    |
| Lenovo    | Failed installing mirror action - rest of the policy applied successfully                           | A previously configured probe port is not being used in the policy. The release notes state that only a single probe port can be configured.                                                                                |
| Lenovo    | Policy x does not contain rule x                                                                    | The rule was not added to the policy due to a discrepancy in the rule count for this specific policy. Additionally, the message can be displayed when an old rule is being modified, but the old rule is not in the policy. |
| Lenovo    | ERROR: policy x, tmpPolicy x, size x, data x x x x x x x x                                          | An issue installing the policy due to a possible duplicate hash.                                                                                                    |
| Lenovo    | ACL x not found in internal table                                                                   | Attempting to delete a non-existent ACL.                                                                                                    |
| Lenovo    | ACL internal table overflow                                                                         | Attempting to add an ACL to a full table.                                                                                                    |
| Lenovo    | In hapiBroadQosCosQueueConfig,<br>Failed to configure minimum band-<br>width. Available bandwidth x | Attempting to configure the bandwidth beyond it's capabilities.                                                                                                    |
| Lenovo    | USL: failed to put sync response on queue                                                           | A response to a sync request was not enqueued. This could indicate that a previous sync request was received after it was timed out.                                                                                        |
| Lenovo    | USL: failed to sync ipmc table on unit = x                                                          | Either the transport failed or the message was dropped.                                                                                                    |
| Lenovo    | usl_task_ipmc_msg_send(): failed to send with x                                                     | Either the transport failed or the message was dropped.                                                                                                    |
| Lenovo    | USL: No available entries in the STG table                                                          | The Spanning Tree Group table is full in USL.                                                                                                    |
| Lenovo    | USL: failed to sync stg table on unit = x                                                           | Could not synchronize unit x due to a transport failure or API issue on remote unit. A synchronization retry will be issued.                                                                                                |
| Lenovo    | USL: A Trunk doesn't exist in USL                                                                   | Attempting to modify a Trunk that doesn't exist.                                                                                                    |

 Table 70.
 SDK Error Messages (continued)

| Component | Message                                                             | Cause                                                                                                    |
|-----------|---------------------------------------------------------------------|----------------------------------------------------------------------------------------------------|
| Lenovo    | USL: A Trunk being created by bcmx already existed in USL           | Possible synchronization issue between the application, hardware, and sync layer.                                                     |
| Lenovo    | USL: A Trunk being destroyed doesn't exist in USL                   | Possible synchronization issue between the application, hardware, and sync layer.                                                     |
| Lenovo    | USL: A Trunk being set doesn't exist in USL                         | Possible synchronization issue between the application, hardware, and sync layer.                                                     |
| Lenovo    | USL: failed to sync trunk table on unit = x                         | Could not synchronize unit x due to<br>a transport failure or API issue on<br>remote unit. A synchronization retry<br>will be issued. |
| Lenovo    | USL: Mcast entry not found on a join                                | Possible synchronization issue between the application, hardware, and sync layer.                                                     |
| Lenovo    | USL: Mcast entry not found on a leave                               | Possible synchronization issue between the application, hardware, and sync layer.                                                     |
| Lenovo    | USL: failed to sync dVLAN data on unit = x                          | Could not synchronize unit x due to<br>a transport failure or API issue on<br>remote unit. A synchronization retry<br>will be issued. |
| Lenovo    | USL: failed to sync policy table on unit = x                        | Could not synchronize unit x due to<br>a transport failure or API issue on<br>remote unit. A synchronization retry<br>will be issued. |
| Lenovo    | USL: failed to sync VLAN table on unit = x                          | Could not synchronize unit x due to<br>a transport failure or API issue on<br>remote unit. A synchronization retry<br>will be issued. |
| Lenovo    | Invalid LAG id x                                                    | Possible synchronization issue between the BCM driver and HAPI.                                                                       |
| Lenovo    | Invalid uport calculated from the BCM uport bcmx_l2_addr->lport = x | Uport not valid from BCM driver.                                                                                                    |
| Lenovo    | Invalid USP calculated from the BCM uport\nbcmx_l2_addr->lport = x  | USP not able to be calculated from the learn event for BCM driver.                                                                    |
| Lenovo    | Unable to insert route R/P                                          | Route R with prefix P could not be inserted in the hardware route table. A retry will be issued.                                      |
| Lenovo    | Unable to Insert host H                                             | Host H could not be inserted in hardware host table. A retry will be issued.                                                          |
| Lenovo    | USL: failed to sync L3 Intf table on unit = x                       | Could not synchronize unit x due to a transport failure or API issue on remote unit. A synchronization retry will be issued.          |
| Lenovo    | USL: failed to sync L3 Host table on unit = x                       | Could not synchronize unit x due to<br>a transport failure or API issue on<br>remote unit. A synchronization retry<br>will be issued. |

 Table 70.
 SDK Error Messages (continued)

| Component | Message                                            | Cause                                                                                                    |
|-----------|----------------------------------------------------|----------------------------------------------------------------------------------------------------|
| Lenovo    | USL: failed to sync L3 Route table on unit = x     | Could not synchronize unit x due to a transport failure or API issue on remote unit. A synchronization retry will be issued. |
| Lenovo    | USL: failed to sync initiator table on unit = x    | Could not synchronize unit x due to a transport failure or API issue on remote unit. A synchronization retry will be issued. |
| Lenovo    | USL: failed to sync terminator table on unit = x   | Could not synchronize unit x due to a transport failure or API issue on remote unit. A synchronization retry will be issued. |
| Lenovo    | USL: failed to sync ip-multicast table on unit = x | Could not synchronize unit x due to a transport failure or API issue on remote unit. A synchronization retry will be issued. |

# O/S Support

 Table 71. Linux BSP Log Message

| Component | Message | Cause                                                                            |
|-----------|---------|----------------------------------------------------------------------------------|
| Linux BSP |         | Second message logged at bootup, right after <i>Starting code Always</i> logged. |

 Table 72.
 OSAPI Linux Log Messages

| Component   | Message                                                                                                    | Cause                                                                                                    |
|-------------|----------------------------------------------------------------------------------------------------|----------------------------------------------------------------------------------------------------|
| OSAPI Linux | osapiNetLinkNeighDump: could not<br>open socket! - or –<br>ipstkNdpFlush: could not open<br>socket! - or –<br>osapiNetlinkDumpOpen: unable to<br>bind socket! errno = XX | Could not open a NetLink <sup>®</sup> socket.<br>Make sure "ARP Daemon support"<br>(CONFIG_ARPD) is enabled in the<br>Linux kernel, if the reference kernel<br>binary is not being used. |
| OSAPI Linux | ipstkNdpFlush: sending delete failed                                                                                                    | Failed when telling the kernel to delete a neighbor table entry (the message is incorrect).                                                                                              |
| OSAPI Linux | unable to open<br>/proc/net/ipv6/conf/default/hop_lim<br>it                                                                                                    | IPv6 MIB objects read, but /proc file system is not mounted, or running kernel does not have IPV6 support.                                                                               |
| OSAPI Linux | osapimRouteEntryAdd, errno XX<br>adding 0xYY to ZZ – or –<br>osapimRouteEntryDelete, errno XX<br>deleting 0xYY from ZZ                                                   | Error adding or deleting an IPv4 route (listed in hex as YY), on the interface with Linux name ZZ Error code can be looked up in errno.h.                                                |
| OSAPI Linux | l3intfAddRoute: Failed to Add Route<br>– or –<br>l3intfDeleteRoute: Failed to Delete<br>Route                                                                            | Error adding or deleting a default gateway in the kernel's routing table (the function is really osapiRawM-RouteAdd()/Delete()).                                                         |

 Table 72. OSAPI Linux Log Messages (continued)

|                                                                                                    | Cause                                                                                                    |
|----------------------------------------------------------------------------------------------------|----------------------------------------------------------------------------------------------------|
| osapiNetIfConfig: ioctl on XX failed: addr: 0xYY, err: ZZ – or – osapiNetIPSet: ioctl on XX failed: addr: 0x%YY                 | Failed trying to set the IP address (in hex as YY) of the interface with Linux name XX, and the interface does not exist. Sometimes this is a harmless race condition (e.g. we try to set address 0 when DHCPing on the network port (dtl0) at bootup, before it's created using TAP).                                                                                                    |
| ping: sendto error                                                                                                    | Trouble sending an ICMP echo request packet for the UI ping command. Maybe there was no route to that network.                                                                                                    |
| Failed to Create Interface                                                                                                    | Out of memory at system initialization time.                                                                                                    |
| TAP Unable to open XX                                                                                                    | The /dev/tap file is missing, or, if not using the reference kernel binary, the kernel is missing "Universal TUN/TAP device driver support" (CONFIG_TUN).                                                                                                    |
| Tap monitor task is spinning on select failures – then – Tap monitor select failed: XX                                          | Trouble reading the /dev/tap device, check the error message XX for details.                                                                                                    |
| Log_Init: log file error - creating new log file                                                                                | This pertains to the "event log" persistent file in flash. Either it did not exist, or had a bad checksum.                                                                                                    |
| Log_Init: Flash (event) log full;<br>erasing                                                                                    | Event log file has been cleared; happens at boot time.                                                                                                    |
| Log_Init: Corrupt event log; erasing                                                                                            | Event log file had a non-blank entry after a blank entry; therefore, something was messed up.                                                                                                    |
| Failed to Set Interface IP Address – or – IP Netmask – or – Broadcast<br>Address – or – Flags – or – Hardware<br>Address – or – | Trouble adding VRRP IP or MAC address(es) to a Linux network interface.                                                                                                    |
|                                                                                                    | addr: 0xYY, err: ZZ – or – osapiNetIPSet: ioctl on XX failed: addr: 0x%YY  ping: sendto error  Failed to Create Interface  TAP Unable to open XX  Tap monitor task is spinning on select failures – then – Tap monitor select failed: XX  Log_Init: log file error - creating new log file  Log_Init: Flash (event) log full; erasing  Log_Init: Corrupt event log; erasing  Failed to Set Interface IP Address – or – IP Netmask – or – Broadcast Address – or – Flags – or – Hardware |

## Appendix A. Getting Help and Technical Assistance

If you need help, service, or technical assistance or just want more information about Lenovo products, you will find a wide variety of sources available from Lenovo to assist you.

Use this information to obtain additional information about Lenovo and Lenovo products, and determine what to do if you experience a problem with your Lenovo system or optional device.

Before you call, make sure that you have taken these steps to try to solve the problem yourself.

If you believe that you require warranty service for your Lenovo product, the service technicians will be able to assist you more efficiently if you prepare before you call.

- Check all cables to make sure that they are connected.
- Check the power switches to make sure that the system and any optional devices are turned on.
- Check for updated software, firmware, and operating-system device drivers for your Lenovo product. The Lenovo Warranty terms and conditions state that you, the owner of the Lenovo product, are responsible for maintaining and updating all software and firmware for the product (unless it is covered by an additional maintenance contract). Your service technician will request that you upgrade your software and firmware if the problem has a documented solution within a software upgrade.

Go to the Lenovo Support portal to check the product service information.

#### https://datacentersupport.lenovo.com/us/en/

- Gather the following information to provide to the service technician. This data
  will help the service technician quickly provide a solution to your problem and
  ensure that you receive the level of service for which you might have contracted.
  - Hardware and Software Maintenance agreement contract numbers, if applicable
  - Machine type number
  - o Model number
  - o Serial number
  - Current firmware levels
  - Other pertinent information such as error messages and logs
- Start the process of determining a solution to your problem by making the
  pertinent information available to the service technicians. The Lenovo service
  technicians can start working on your solution as soon as you have completed
  and submitted an Electronic Service Request.

You can solve many problems without outside assistance by following the troubleshooting procedures that Lenovo provides in the online help or in the Lenovo product documentation. The Lenovo product documentation also describes the diagnostic tests that you can perform. The documentation for most

© Copyright Lenovo 2019-2020 **1015** 

systems, operating systems, and programs contains troubleshooting procedures and explanations of error messages and error codes. If you suspect a software problem, see the documentation for the operating system or program.

## **Appendix B. Notices**

Lenovo may not offer the products, services, or features discussed in this document in all countries. Consult your local Lenovo representative for information on the products and services currently available in your area.

Any reference to a Lenovo product, program, or service is not intended to state or imply that only that Lenovo product, program, or service may be used. Any functionally equivalent product, program, or service that does not infringe any Lenovo intellectual property right may be used instead. However, it is the user's responsibility to evaluate and verify the operation of any other product, program, or service.

Lenovo may have patents or pending patent applications covering subject matter described in this document. The furnishing of this document does not give you any license to these patents. You can send license inquiries, in writing, to:

Lenovo (United States), Inc. 1009 Think Place - Building One Morrisville, NC 27560 U.S.A.

Attention: Lenovo Director of Licensing

LENOVO PROVIDES THIS PUBLICATION "AS IS" WITHOUT WARRANTY OF ANY KIND, EITHER EXPRESS OR IMPLIED, INCLUDING, BUT NOT LIMITED TO, THE IMPLIED WARRANTIES OF NON-INFRINGEMENT, MERCHANTABILITY OR FITNESS FOR A PARTICULAR PURPOSE. Some jurisdictions do not allow disclaimer of express or implied warranties in certain transactions, therefore, this statement may not apply to you.

This information could include technical inaccuracies or typographical errors. Changes are periodically made to the information herein; these changes will be incorporated in new editions of the publication. Lenovo may make improvements and/or changes in the product(s) and/or the program(s) described in this publication at any time without notice.

The products described in this document are not intended for use in implantation or other life support applications where malfunction may result in injury or death to persons. The information contained in this document does not affect or change Lenovo product specifications or warranties.

Nothing in this document shall operate as an express or implied license or indemnity under the intellectual property rights of Lenovo or third parties. All information contained in this document was obtained in specific environments and is presented as an illustration. The result obtained in other operating environments may vary.

Lenovo may use or distribute any of the information you supply in any way it believes appropriate without incurring any obligation to you.

Any references in this publication to non-Lenovo Web sites are provided for convenience only and do not in any manner serve as an endorsement of those Web sites. The materials at those Web sites are not part of the materials for this Lenovo product, and use of those Web sites is at your own risk.

© Copyright Lenovo 2019-2020 **1017** 

Any performance data contained herein was determined in a controlled environment. Therefore, the result obtained in other operating environments may vary significantly. Some measurements may have been made on development-level systems and there is no guarantee that these measurements will be the same on generally available systems. Furthermore, some measurements may have been estimated through extrapolation. Actual results may vary. Users of this document should verify the applicable data for their specific environment.

#### **Trademarks**

Lenovo, the Lenovo logo, Flex System, System x, NeXtScale System, and X-Architecture are trademarks of Lenovo in the United States, other countries, or both.

Intel and Intel Xeon are trademarks of Intel Corporation in the United States, other countries, or both.

Internet Explorer, Microsoft, and Windows are trademarks of the Microsoft group of companies.

Linux is a registered trademark of Linus Torvalds.

Other company, product, or service names may be trademarks or service marks of others.

© Copyright Lenovo 2019-2020 Appendix B: Notices 1019

### **Important Notes**

Processor speed indicates the internal clock speed of the microprocessor; other factors also affect application performance.

CD or DVD drive speed is the variable read rate. Actual speeds vary and are often less than the possible maximum.

When referring to processor storage, real and virtual storage, or channel volume, KB stands for 1 024 bytes, MB stands for 1 048 576 bytes, and GB stands for 1 073 741 824 bytes.

When referring to hard disk drive capacity or communications volume, MB stands for 1 000 000 bytes, and GB stands for 1 000 000 bytes. Total user-accessible capacity can vary depending on operating environments.

Maximum internal hard disk drive capacities assume the replacement of any standard hard disk drives and population of all hard-disk-drive bays with the largest currently supported drives that are available from Lenovo.

Maximum memory might require replacement of the standard memory with an optional memory module.

Each solid-state memory cell has an intrinsic, finite number of write cycles that the cell can incur. Therefore, a solid-state device has a maximum number of write cycles that it can be subjected to, expressed as total bytes written (TBW). A device that has exceeded this limit might fail to respond to system-generated commands or might be incapable of being written to. Lenovo is not responsible for replacement of a device that has exceeded its maximum guaranteed number of program/erase cycles, as documented in the Official Published Specifications for the device.

Lenovo makes no representations or warranties with respect to non-Lenovo products. Support (if any) for the non-Lenovo products is provided by the third party, not Lenovo.

Some software might differ from its retail version (if available) and might not include user manuals or all program functionality.

## **Open Source Information**

This Lenovo switch may include software made publicly available by Lenovo, including software licensed under the General Public License and/or the Lesser General Public License (the "open source software").

You may obtain the corresponding machine-readable copy for any such open source software licensed under the General Public License and/or the Lesser General Public License (or any other license requiring us to make a written offer to provide corresponding source code to you) from Lenovo for a period of three years without charge except for the cost of media, shipping, and handling, upon written request to Lenovo. This offer is valid to anyone in receipt of the Lenovo CE0128TB/CE0128PB and CE0152TB/CE0152PB Switches. You may send your request in writing to the address below accompanied by a check or money order for \$5 to:

Lenovo Legal Department

Attn: Open Source Team / Source Code Requests

8001 Development Dr.

Morrisville, NC 27560

Please include both a "NOS" Release version and model number or Machine Type (MT) of your Lenovo Switch as part of your request. Be sure to provide a return address.

The open source software is distributed in hope it will be useful, but WITHOUT ANY WARRANTY; without even the implied warranty of MERCHANTABILITY or FITNESS FOR A PARTICULAR PURPOSE. See for example the GNU General Public License and/or the Lesser General Public License for more information.

Visit https://datacentersupport.lenovo.com/us/en/ and enter the model number or MT for your Switch to view additional information regarding licenses, acknowledgments and required copyright notices for the open source software used on your Switch.

© Copyright Lenovo 2019-2020 Appendix B: Notices 1021

## **Recycling Information**

Lenovo encourages owners of information technology (IT) equipment to responsibly recycle their equipment when it is no longer needed. Lenovo offers a variety of programs and services to assist equipment owners in recycling their IT products. For information on recycling Lenovo products, go to:

http://www.lenovo.com/recycling

#### **Particulate Contamination**

**Attention:** Airborne particulates (including metal flakes or particles) and reactive gases acting alone or in combination with other environmental factors such as humidity or temperature might pose a risk to the device that is described in this document.

Risks that are posed by the presence of excessive particulate levels or concentrations of harmful gases include damage that might cause the device to malfunction or cease functioning altogether. This specification sets forth limits for particulates and gases that are intended to avoid such damage. The limits must not be viewed or used as definitive limits, because numerous other factors, such as temperature or moisture content of the air, can influence the impact of particulates or environmental corrosives and gaseous contaminant transfer. In the absence of specific limits that are set forth in this document, you must implement practices that maintain particulate and gas levels that are consistent with the protection of human health and safety. If Lenovo determines that the levels of particulates or gases in your environment have caused damage to the device, Lenovo may condition provision of repair or replacement of devices or parts on implementation of appropriate remedial measures to mitigate such environmental contamination. Implementation of such remedial measures is a customer responsibility..

| Contaminant | Limits                                                                                                    |
|-------------|----------------------------------------------------------------------------------------------------|
| Particulate | <ul> <li>The room air must be continuously filtered with 40% atmospheric dust spot efficiency (MERV 9) according to ASHRAE Standard 52.2<sup>1</sup>.</li> <li>Air that enters a data center must be filtered to 99.97% efficiency or greater, using high-efficiency particulate air (HEPA) filters that meet MIL-STD-282.</li> <li>The deliquescent relative humidity of the particulate contamination must be more than 60%<sup>2</sup>.</li> <li>The room must be free of conductive contamination such as zinc whiskers.</li> </ul> |
| Gaseous     | <ul> <li>Copper: Class G1 as per ANSI/ISA 71.04-1985<sup>3</sup></li> <li>Silver: Corrosion rate of less than 300 Å in 30 days</li> </ul>                                                                                                    |

<sup>&</sup>lt;sup>1</sup> ASHRAE 52.2-2008 - *Method of Testing General Ventilation Air-Cleaning Devices for Removal Efficiency by Particle Size.* Atlanta: American Society of Heating, Refrigerating and Air-Conditioning Engineers, Inc.

© Copyright Lenovo 2019-2020 Appendix B: Notices 1023

<sup>&</sup>lt;sup>2</sup> The deliquescent relative humidity of particulate contamination is the relative humidity at which the dust absorbs enough water to become wet and promote ionic conduction.

<sup>&</sup>lt;sup>3</sup> ANSI/ISA-71.04-1985. *Environmental conditions for process measurement and control systems: Airborne contaminants*. Instrument Society of America, Research Triangle Park, North Carolina, U.S.A.

## **Telecommunication Regulatory Statement**

This product may not be certified in your country for connection by any means whatsoever to interfaces of public telecommunications networks. Further certification may be required by law prior to making any such connection. Contact a Lenovo representative or reseller for any questions.

#### **Electronic Emission Notices**

When you attach a monitor to the equipment, you must use the designated monitor cable and any interference suppression devices that are supplied with the monitor.

#### Federal Communications Commission (FCC) Statement

**Note:** This equipment has been tested and found to comply with the limits for a Class A digital device, pursuant to Part 15 of the FCC Rules. These limits are designed to provide reasonable protection against harmful interference when the equipment is operated in a commercial environment. This equipment generates, uses, and can radiate radio frequency energy and, if not installed and used in accordance with the instruction manual, may cause harmful interference to radio communications. Operation of this equipment in a residential area is likely to cause harmful interference, in which case the user will be required to correct the interference at his own expense.

Properly shielded and grounded cables and connectors must be used to meet FCC emission limits. Lenovo is not responsible for any radio or television interference caused by using other than recommended cables and connectors or by unauthorized changes or modifications to this equipment. Unauthorized changes or modifications could void the user's authority to operate the equipment.

This device complies with Part 15 of the FCC Rules. Operation is subject to the following two conditions: (1) this device may not cause harmful interference, and (2) this device must accept any interference received, including interference that might cause undesired operation.

### **Industry Canada Class A Emission Compliance Statement**

This Class A digital apparatus complies with Canadian ICES-003.

## Avis de Conformité à la Réglementation d'Industrie Canada

Cet appareil numérique de la classe A est conforme à la norme NMB-003 du Canada.

#### Australia and New Zealand Class A Statement

**Attention:** This is a Class A product. In a domestic environment this product may cause radio interference in which case the user may be required to take adequate measures.

# **European Union - Compliance to the Electromagnetic Compatibility Directive**

This product is in conformity with the protection requirements of EU Council Directive 2004/108/EC (until April 19, 2016) and EU Council Directive 2014/30/EU (from April 20, 2016) on the approximation of the laws of the Member States relating to electromagnetic compatibility. Lenovo cannot accept responsibility for

© Copyright Lenovo 2019-2020 Appendix B: Notices 1025

any failure to satisfy the protection requirements resulting from a non-recommended modification of the product, including the installation of option cards from other manufacturers.

This product has been tested and found to comply with the limits for Class A equipment according to European Standards harmonized in the Directives in compliance. The limits for Class A equipment were derived for commercial and industrial environments to provide reasonable protection against interference with licensed communication equipment.

CE Lenovo, Einsteinova 21, 851 01 Bratislava, Slovakia

**Warning:** This is a Class A product. In a domestic environment this product may cause radio interference in which case the user may be required to take adequate measures.

#### **Germany Class A Statement**

Zulassungsbescheinigung laut dem Deutschen Gesetz über die elektromagnetische Verträglichkeit von Betriebsmitteln, EMVG vom 20. Juli 2007 (früher Gesetz über die elektromagnetische Verträglichkeit von Geräten), bzw. der EMV EG Richtlinie 2004/108/EC (früher 89/336/EWG), für Geräte der Klasse A.

Dieses Gerät ist berechtigt, in übereinstimmung mit dem Deutschen EMVG das EG-Konformitätszeichen - CE - zu führen. Verantwortlich für die Konformitätserklärung nach Paragraf 5 des EMVG ist die Lenovo (Deutschland) GmbH, Gropiusplatz 10, D-70563 Stuttgart.

Informationen in Hinsicht EMVG Paragraf 4 Abs. (1) 4:

## Das Gerät erfüllt die Schutzanforderungen nach EN 55024 und EN 55022 Klasse A.

Nach der EN 55022: "Dies ist eine Einrichtung der Klasse A. Diese Einrichtung kann im Wohnbereich Funkstörungen verursachen; in diesem Fall kann vom Betreiber verlangt werden, angemessene Maßnahmen durchzuführen und dafür aufzukommen."

Nach dem EMVG: Dieses Produkt entspricht den Schutzanforderungen der EU-Richtlinie 2004/108/EG (früher 89/336/EWG) zur Angleichung der Rechtsvorschriften über die elektromagnetische Verträglichkeit in den EU-Mitgliedsstaaten und hält die Grenzwerte der EN 55022 Klasse A ein.

Um dieses sicherzustellen, sind die Geräte wie in den Handbüchern beschrieben zu installieren und zu betreiben. Des Weiteren dürfen auch nur von der Lenovo empfohlene Kabel angeschlossen werden. Lenovo übernimmt keine Verantwortung für die Einhaltung der Schutzanforderungen, wenn das Produkt ohne Zustimmung der Lenovo verändert bzw. wenn Erweiterungskomponenten von Fremdherstellern ohne Empfehlung der Lenovo gesteckt/eingebaut werden.

#### Deutschland:

# Einhaltung des Gesetzes über die elektromagnetische Verträglichkeit von Betriebsmittein

Dieses Produkt entspricht dem "Gesetz über die elektromagnetische Verträglichkeit von Betriebsmitteln" EMVG (früher "Gesetz über die elektromagnetische Verträglichkeit von Geräten"). Dies ist die Umsetzung der EU-Richtlinie 2004/108/EG (früher 89/336/EWG) in der Bundesrepublik Deutschland.

Zulassungsbescheinigung laut dem Deutschen Gesetz über die elektromagnetische Verträglichkeit von Betriebsmitteln, EMVG vom 20. Juli 2007 (früher Gesetz über die elektromagnetische Verträglichkeit von Geräten), bzw. der EMV EG Richtlinie 2004/108/EC (früher 89/336/EWG), für Geräte der Klasse A.

Dieses Gerät ist berechtigt, in übereinstimmung mit dem Deutschen EMVG das EG-Konformitätszeichen - CE - zu führen. Verantwortlich für die Konformitätserklärung nach Paragraf 5 des EMVG ist die Lenovo (Deutschland) GmbH, Gropiusplatz 10, D-70563 Stuttgart.

Informationen in Hinsicht EMVG Paragraf 4 Abs. (1) 4: Das Gerät erfüllt die Schutzanforderungen nach EN 55024 und EN 55022 Klasse A.

Nach der EN 55022: "Dies ist eine Einrichtung der Klasse A. Diese Einrichtung kann im Wohnbereich Funkstörungen verursachen; in diesem Fall kann vom Betreiber verlangt werden, angemessene Maßnahmen durchzuführen und dafür aufzukommen."

Nach dem EMVG: "Geräte dürfen an Orten, für die sie nicht ausreichend entstört sind, nur mit besonderer Genehmigung des Bundesministers für Post und Telekommunikation oder des Bundesamtes für Post und Telekommunikation betrieben werden. Die Genehmigung wird erteilt, wenn keine elektromagnetischen Störungen zu erwarten sind." (Auszug aus dem EMVG, Paragraph 3, Abs. 4). Dieses Genehmigungsverfahren ist nach Paragraph 9 EMVG in Verbindung mit der entsprechenden Kostenverordnung (Amtsblatt 14/93) kostenpflichtig.

Anmerkung: Um die Einhaltung des EMVG sicherzustellen sind die Geräte, wie in den Handbüchern angegeben, zu installieren und zu betreiben.

## **Japan VCCI Class A Statement**

この装置は、クラス A 情報技術装置です。この装置を家庭環境で使用すると電波妨害を引き起こすことがあります。この場合には使用者が適切な対策を講ずるよう要求されることがあります。 VCCI-A

This is a Class A product based on the standard of the Voluntary Control Council for Interference (VCCI). If this equipment is used in a domestic environment, radio interference may occur, in which case the user may be required to take corrective actions.

© Copyright Lenovo 2019-2020 Appendix B: Notices 1027

# Japan Electronics and Information Technology Industries Association (JEITA) Statement

#### 高調波ガイドライン適合品

Japan Electronics and Information Technology Industries Association (JEITA) Confirmed Harmonics Guidelines (products less than or equal to 20 A per phase)

#### 高調波ガイドライン準用品

Japan Electronics and Information Technology Industries Association (JEITA) Confirmed Harmonics Guidelines with Modifications (products greater than 20 A per phase).

#### **Korea Communications Commission (KCC) Statement**

이 기기는 업무용(A급)으로 전자파적합기기로 서 판매자 또는 사용자는 이 점을 주의하시기 바라며, 가정외의 지역에서 사용하는 것을 목 적으로 합니다.

This is electromagnetic wave compatibility equipment for business (Type A). Sellers and users need to pay attention to it. This is for any areas other than home.

#### Russia Electromagnetic Interference (EMI) Class A statement

ВНИМАНИЕ! Настоящее изделие относится к классу А. В жилых помещениях оно может создавать радиопомехи, для снижения которых необходимы дополнительные меры

#### People's Republic of China Class A electronic emission statement

中华人民共和国"A类"警告声明

吉 明

此为A级产品,在生活环境中,该产品可能会造成无线电干扰。在这种情况下,可能需要用户对其干扰采取切实可行的措施。

## **Taiwan Class A compliance statement**

警告使用者: 這是甲類的資訊產品,在 居住的環境中使用時,可 能會造成射頻干擾,在這 種情況下,使用者會被要 求採取某些適當的對策。

© Copyright Lenovo 2019-2020 Appendix B: Notices 1029

### Index

#### area range (OSPF) 680 Symbols area range (OSPFv3) 791 {deny | permit} (IP ACL) 891 area stub (OSPF) 682 {deny | permit} (IPv6) 903 area stub (OSPFv3) 792 {deny | permit} (MAC ACL) 879 area stub no-summary (OSPF) 682 {deny | permit} (Management ACAL) 912 area stub no-summary (OSPFv3) 792 area virtual-link (OSPF) 682 **Numerics** area virtual-link (OSPFv3) 793 1583compatibility 678 area virtual-link authentication 683 area virtual-link dead-interval (OSPF) 683 Α area virtual-link dead-interval (OSPFv3) 793 aaa accounting 107 area virtual-link hello-interval (OSPF) 683 aaa accounting update 109 area virtual-link hello-interval (OSPFv3) 793 aaa authentication dot1x default 417 area virtual-link retransmit-interval (OSPF) aaa authentication enable 88 aaa authentication login 87 area virtual-link retransmit-interval (OSPFv3) aaa authorization 89 794 aaa ias-user username 106 area virtual-link transmit-delay (OSPF) 684 aaa server radius dynamic-author 130 area virtual-link transmit-delay (OSPFv3) 794 aaa session-id 107 arp 594 absolute 915 arp access-list 517 accept-mode 656 arp cachesize 595 access-list 886 arp dynamicrenew 596 access-list counters enable 890 arp purge 596 accounting 111 arp resptime 597 acl-trapflags 897 arp retries 597 addport 460 arp timeout 597 address 658 assign-queue 865 address prefix (IPv6) 829 assistance, getting 1015 area default-cost (OSPF) 678 Australia Class A statement 1025 area default-cost (OSPFv3) 789 authentication command bounce-port ignore area nssa (OSPF) 678 130 area nssa (OSPFv3) 789 authentication critical recovery max-reauth area nssa default-info-originate (OSPF) 678 area nssa default-info-originate (OSPFv3) 789 authentication dynamic-vlan enable 418 area nssa no-redistribute (OSPF) 679 authentication enable 429 area nssa no-redistribute (OSPFv3) 790 authentication event fail action authorize vlan area nssa no-summary (OSPF) 679 419 area nssa no-summary (OSPFv3) 790 authentication event fail retry 419 area nssa translator-role (OSPF) 679 authentication event no-response action autho-

© Copyright Lenovo 2019-2020 Index 1031

rize vlan 418

authentication event server alive action 427

authentication event server dead action 426

area nssa translator-role (OSPFv3) 790

area nssa translator-stab-intv (OSPF) 680

area nssa translator-stab-intv (OSPFv3) 791

authentication event server dead action authobootpdhcprelay maxhopcount 667 rize voice 426 bootpdhcprelay minwaittime 668 bootpdhcprelay serverip 668 authentication host-mode 422, 423 authentication host-mode all 423 bridge aging-time 576 authentication max-users 421 authentication monitor 424 C authentication order 429 cablestatus 305 authentication periodic 421 Canada Class A electronic emission statement authentication port-control 421 1025 authentication port-control all 422 capability opaque 685 authentication priority 430 capture file | remote | line 265 authentication timer reauthenticate 431 capture file size 266 authentication timer restart 430 capture line wrap 267 authentication violation 427 capture remote port 266 authorization commands 91 capture start 265 authorization exec 91 capture stop 265 authorization exec default 92 China Class A electronic emission statement authorization network radius 131 1029 auth-type 131 class 866 auto-cost (OSPF) 685 Class A electronic emission notice 1025 auto-cost (OSPFv3) 795 class-map 855 auto-negotiate 341 class-map rename 856 auto-negotiate all 342 classofservice dot1p-mapping 848 auto-summary 724 classofservice ip-dscp-mapping 848 classofservice ip-precedence-mapping 849 B classofservice trust 849 bandwidth 695 clear aaa ias-users 110 bcmsh 304 clear accounting statistics 113 bfd 733 clear arp-cache 598 bfd echo 734 clear arp-switch 598 bfd interval 734 clear authentication authentication-history 431 bfd slow-timer 735 clear authentication sessions 419 bonjour run 169 clear authentication statistics 431 boot auto-copy-sw 46 clear checkpoint statistics 51 boot auto-copy-sw allow-downgrade 46 clear config 219 boot auto-copy-sw trap 46 clear config interface 219 boot autoinstall 166 clear counters 220 boot host autoreboot 168 clear cpu-traffic 272 boot host autosave 167 clear dhep 12 relay statistics interface 502 clear dot1x statistics 417 boot host dhep 167 boot host retrycount 167 clear green-mode statistics 325 boot system 172 clear host 262 bootfile 249 clear igmpsnooping 220 bootpdhcprelay cidoptmode 667 clear ip access-list counters 220 bootpdhcprelay enable 668 clear ip address-conflict-detect 264

clear ip arp inspection statistics 519 clear mac-addr-table 200 clear ip dhcp binding 254 clear mldsnooping 541 clear ip dhcp conflict 254 clear network ipv6 dhcp statistics 837 clear packet-trace packet-data 300 clear ip dhcp server statistics 254 clear ip dhcp snooping binding 512 clear pass 221 clear ip dhcp snooping statistics 512 clear port-channel all counters 476 clear ip helper statistics 671 clear port-channel counters 476 clear ip mroute 927 clear radius dynamic-author statistics 132 clear radius statistics 418 clear ip ospf 686 clear ip ospf configuration 686 clear serviceport ipv6 dhcp statistics 838 clear ip ospf counters 686 clear traplog 221 clear ip ospf neighbor 686 clear vlan 221 clear ip ospf neighbor interface 686 clear vrrp statistics 660 clear ip ospf redistribution 686 client 132 client-identifier 246 clear ip ospf stub-router 705 client-name 246 clear ip prefix-list 631 clear ip route counters 619 clock set 242 clock summer-time date 242 clear ip sla statistics 744 clear ipv6 access-list counters 220 clock summer-time recurring 243 clear ipv6 dhcp 836 clock timezone 243 clear ipv6 dhcp binding 836 common-name 69 clear ipv6 dhcp conflict 837 configure 59 clear ipv6 dhcp snooping binding 845 conform-color 866 clear ipv6 dhcp snooping statistics 845 console 302 clear ipv6 mld counters 980 contamination, particulate and gaseous 1023 clear ipv6 mld traffic 980 copy 224 clear ipv6 mroute 962 copy (pre-login banner) 164 clear ipv6 neighbors 776 cos-queue max-bandwidth 849 clear ipv6 ospf 795 cos-queue min-bandwidth 849 clear ipv6 ospf configuration 795 cos-queue random-detect 850 clear ipv6 ospf counters 795 cos-queue strict 850 clear ipv6 ospf neighbor 796 country 69 clear ipv6 ospf neighbor interface 796 cpu-traffic direction interface 267 clear ipv6 ospf redistribution 796 cpu-traffic direction match cust-filter 268 clear ipv6 ospf stub-router 811 cpu-traffic direction match dstip 268 clear ipv6 route counters 788 cpu-traffic direction match srcip 268 clear ipv6 snooping counters 788 cpu-traffic direction match tcp 269 clear ipv6 statistics 788 cpu-traffic direction match udp 269 clear isdp counters 580 cpu-traffic mode 269 clear isdp table 580 cpu-traffic trace 270 clear keepalive 378 crypto certificate generate 69 clear lldp remote-data 556 crypto certificate import 70 clear lldp statistics 555 crypto certificate request 71 clear logging buffered 210 crypto key generate dsa 73 clear logging email statistics 214

© Copyright Lenovo 2019-2020 Index 1033

clear mac access-list counters 220

D debug ping packet 287 debug rip packet 288 dampening 700 debug sflow packet 289 debug 132, 133 debug spanning-tree bpdu 289 debug aaa accounting 273 debug spanning-tree bpdu receive 290 debug aaa authorization 273 debug spanning-tree bpdu transmit 290 debug aaa coa 132 debug tacacs 291 debug aaa pod 133 debug telnetd start 291 debug arp 274 debug telnetd stop 292 debug authentication 274 debug transfer 292 debug auto-voip 274 debug udld events 292 debug bfd event 737 default-information originate (OSPF) 687 debug bfd packet 738 default-information originate (OSPFv3) 796 debug bonjour 274 default-information originate (RIP) 724 debug clear 274 default-metric (OSPF) 687 debug console 275 default-metric (OSPFv3) 796 debug crashlog 275 default-metric (RIP) 724 debug dcbx packet 276 default-router 247 debug debug-config 276 delay 742 debug dhcp packet 276 delete 172 debug dot1ag 277 deleteport (Global Config) 461 debug dot1x packet 277 deleteport (Interface Config) 461 debug exception 297 deny ip host mac host 517 debug igmpsnooping packet 277 description 342 debug igmpsnooping packet receive 278 destination 487 debug igmpsnooping packet transmit 277 destination interface 489 debug ip acl 279 dhcp client vendor-id-option 503 debug ip dvmrp packet 279 dhcp client vendor-id-option-string 503 debug ip igmp packet 280 dhcp 12relay 496 debug ip mcache packet 280 dhep 12relay circuit-id subscription 496 debug ip pimdm packet 281 dhep 12relay circuit-id vlan 497 debug ip pimsm packet 281 dhcp l2relay remote-id subscription 497 debug ip vrrp 282, 284 dhcp 12relay remote-id vlan 498 debug ipv6 dhcp 282 dhcp 12relay subscription 498 debug ipv6 mcache packet 282 dhcp 12relay trust 498 debug ipv6 mld packet 283 dhcp l2relay vlan 499 debug ipv6 ospfv3 packet 283 diffsery 854 debug ipv6 pimdm packet 284 dir 197 debug ipv6 pimsm packet 284 disconnect 85 debug isdp packet 585 distance ospf (OSPF) 687 debug lacp packet 284 distance ospf (OSPFv3) 797 debug mldsnooping packet 285 distance rip 724 debug mvr packet 459 distribute-list out (OSPF) 688 debug mvr trace 459 distribute-list out (RIP) 725 debug ospf packet 285 dns-server 247 debug ospfv3 packet 287 dns-server (IPv6) 830

do (Privileged EXEC commands) 53 enable password (Privileged EXEC) 100 domain-name 249 encapsulation 608 domain-name (IPv6) 829 end 74 domain-name enable 250 environment temprange 201 dos-control all 567 environment trap 201 dos-control firstfrag 568 erase factory-defaults 168 dos-control icmpfrag 574 erase startup-config 168 dos-control icmpv4 573 errdisable 586 dos-control icmpv6 574 errdisable recovery cause 586 dos-control 14port 569 errdisable recovery interval 586 dos-control sipdip 568 erspan-id 487, 490 dos-control smacdmac 570 European Union EMC Directive conformance statement 1025 dos-control tepfinurgpsh 573 dos-control tepflag 569 exception core-file 294 dos-control tcpflagseq 571 exception dump compression 295 dos-control tepfrag 569 exception dump filepath 293 dos-control tepoffset 572 exception dump ftp-server 295 dos-control tepport 570 exception dump stack-ip-address add 296 dos-control tepsyn 572 exception dump stack-ip-address add 296 dos-control tepsynfin 572 exception dump stack-ip-address protocol 296 dos-control udpport 571 exception dump stack-ip-address remove 296 dot1as (Global Config) 405 exception dump tftp-server 293 dot1x eapolflood 418 exception nmi 296 dot1x max-reauth-req 420 exception protocol 293 exception switch-chip-register 295 dot1x max-req 420 dot1x max-start 432 exit 74 dot1x pae 431 exit-overflow-interval (OSPF) 688 dot1x software version 424 exit-overflow-interval (OSPFv3) 798 dot1x supplicant port-control 432 external-lsdb-limit (OSPF) 688 dot1x supplicant user 433 external-lsdb-limit (OSPFv3) 798 dot1x system-auth-control 423 dot1x timeout 425 F dot1x user 426 FCC Class A notice 1025 drop 865 FCC, Class A 1025 duration 73 feature bfd 733 dvlan-tunnel ethertype (Interface Config) 392 fhrp version vrrp v3 654 dvlan-tunnel ethertype primary-tpid 392 file verify 227 flowcontrol 407 Е flowcontrol {symmetric|asymmetric} 407 electronic emission Class A notice 1025 enable (OSPF) 677 G enable (OSPFv3) 797 gaseous contamination 1023 enable (Privileged EXEC access) 53 Germany Class A statement 1026 enable (RIP) 723 getting help 1015 enable authentication 93 green-mode eee 319

© Copyright Lenovo 2019-2020 Index 1035

green-mode eee tx-idle-time 319 ip dhcp ping packets 252 ip dhcp pool 246 green-mode eee tx-wake-time 320 ip dhep snooping 505 green-mode eee-lpi-history max-samples 320 green-mode eee-lpi-history sampling-interval ip dhep snooping binding 506 ip dhcp snooping database 506 320 ip dhcp snooping database write-delay 506, green-mode energy-detect 318 green-mode short-reach 318 840 ip dhep snooping limit 507 ip dhep snooping log-invalid 508 н ip dhep snooping trust 508 hardware-address 248 ip dhep snooping verify mac-address 505 ip dhep snooping vlan 505 sources of 1015 ip domain list 259 help, getting 1015 ip domain lookup 258 host 248 ip domain name 258 hostname 164 ip domain retry 261 hostroutesaccept 726 ip domain timeout 261 ip dscp 488 ip dvmrp 928 icmp-echo 743 ip dvmrp metric 928 ignore server-key 133 ip dvmrp trapflags 928 ignore session-key 133 ip helper enable 674 initiate failover 50 ip helper-address (Global Config) 671 interface 341 ip helper-address (Interface Config) 673 interface lag 467 ip host 260 interface loopback 756 ip http accounting exec, ip https accounting interface vlan 645 exec 78 ip access-group 896 ip http authentication 78 ip access-list 890 ip http port 80 ip access-list rename 891 ip http rest-api port 81 ip access-list resequence 891 ip http secure-certificate 74 ip address 487, 490, 601 ip http secure-port 83 ip address dhcp 602 ip http secure-protocol 83 ip address-conflict-detect run 264 ip http secure-server 80 ip arp inspection filter 516 ip http secure-session hard-timeout 82 ip arp inspection limit 516 ip http secure-session maxsessions 82 ip arp inspection trust 515 ip http secure-session soft-timeout 83 ip arp inspection validate 514 ip http server 80 ip arp inspection validate interface 515 ip http session hard-timeout 81 ip arp inspection vlan 514 ip http session maxsessions 81 ip arp inspection vlan logging 515 ip http session soft-timeout 81 ip default-gateway 603 ip https authentication 79 ip dhep bootp automatic 253 ip icmp echo-reply 731 ip dhep conflict logging 253 ip icmp error-interval 731 ip dhcp excluded-address 252 ip igmp 947 ip dhep filtering trust 507 ip igmp header-validation 947

ip igmp last-member-query-count 948

ip igmp last-member-query-interval 948

ip igmp query-interval 948

ip igmp query-max-response-time 949

ip igmp robustness 949

ip igmp startup-query-count 950

ip igmp startup-query-interval 950

ip igmp version 947 ip igmp-proxy 954

ip igmp-proxy reset-status 954

ip igmp-proxy unsolicit-rprt-interval 954

ip ipsec-load-sharing spi 604

ip irdp 639

ip irdp address 639

ip irdp holdtime 639

ip irdp maxadvertinterval 640

ip irdp minadvertinterval 640

ip irdp multicast 641

ip irdp preference 641

ip load-sharing 604

ip local-proxy-arp 595

ip meast boundary 918

ip mroute 918

ip mtu 607

ip multicast 919

ip multicast ttl-threshold 919

ip name server 259

ip name source-interface 259

ip netdirbcast 606

ip ospf area 694

ip ospf authentication 695

ip ospf bfd 736

ip ospf cost 696

ip ospf database-filter all out 696

ip ospf dead-interval 696

ip ospf hello-interval 697

ip ospf mtu-ignore 699

ip ospf network 697

ip ospf prefix-suppression 698

ip ospf priority 698

ip ospf retransmit-interval 699

ip ospf transmit-delay 699

ip pim 932

ip pim bsr-border 933

ip pim bsr-candidate 934

ip pim dense 932

ip pim dr-priority 934

ip pim hello-interval 933

ip pim join-prune-interval 935

ip pim rp-address 935

ip pim rp-candidate 936

ip pim sparse 932

ip pim spt-threshold 938

ip pim ssm 937

ip pim-trapflags 937

ip policy route-map 621

ip prec 489

ip proxy-arp 594

ip redirects 730

ip rip 723

ip rip authentication 725

ip rip receive version 726

ip rip send version 726

ip route 604

ip route default 605

ip route distance 605

ip route net-prototype 605

ip route static bfd interface 606

ip routing 601

ip scp server enable 227

ip sla 739

ip sla schedule 740

ip ssh 66

ip ssh port 66

ip ssh server enable 66

ip telnet port 61

ip telnet server enable 61

ip ttl 488

ip unreachables 730

ip verify binding 507

ip verify source 508

ip vrrp (Global Config) 646

ip vrrp (Interface Config) 646

ip vrrp accept-mode 647

ip vrrp authentication 648

ip vrrp ip 647

ip vrrp mode 646

ip vrrp preempt 648

ip vrrp priority 648

ip vrrp timers advertise 649

ip vrrp track interface 649

ip vrrp track ip route 650

Index 1037 © Copyright Lenovo 2019-2020

ipv6 access-list 902

ipv6 access-list rename 902

ipv6 access-list resequence 903

ipv6 address 758

ipv6 address autoconfig 759

ipv6 address dhcp 759 ipv6 dhcp client pd 826

ipv6 dhcp conflict logging 827

ipv6 dhcp pool 828 ipv6 dhcp relay 827

ipv6 dhcp relay remote-id 828

ipv6 dhcp server 827 ipv6 dhcp snooping 839

ipv6 dhcp snooping binding 840

ipv6 dhcp snooping database 840 ipv6 dhcp snooping limit 841

ipv6 dhcp snooping log-invalid 841

ipv6 dhcp snooping trust 840

ipv6 dhcp snooping verify mac-address 839

ipv6 dhcp snooping vlan 839

ipv6 enable 757 ipv6 hop-limit 757 ipv6 host 260

ipv6 icmp error-interval 771

ipv6 mld last-member-query-count 976 ipv6 mld last-member-query-interval 976

ipv6 mld query-interval 975

ipv6 mld query-max-response-time 976

ipv6 mld router 975 ipv6 mld version 977 ipv6 mld-proxy 981

ipv6 mld-proxy reset-status 981

ipv6 mld-proxy unsolicit-rprt-interval 981

ipv6 mroute 959 ipv6 mtu 762

ipv6 nd dad attempts 763

ipv6 nd managed-config-flag 763

ipv6 nd ns-interval 763

ipv6 nd other-config-flag 764

ipv6 nd prefix 766

ipv6 nd ra hop-limit unspecified 765

ipv6 nd ra-interval 764 ipv6 nd ra-lifetime 765 ipv6 nd reachable-time 765 ipv6 nd router-preference 766 ipv6 nd suppress-ra 766 ipv6 neighbor 767

ipv6 neighbors dynamicrenew 768

ipv6 nud 768 ipv6 ospf area 802 ipv6 ospf cost 803

ipv6 ospf dead-interval 803 ipv6 ospf hello-interval 803

ipv6 ospf link-lsa-suppression 804

ipv6 ospf mtu-ignore 804 ipv6 ospf network 805

ipv6 ospf prefix-suppression 805

ipv6 ospf priority 806

ipv6 ospf retransmit-interval 806 ipv6 ospf transmit-delay 807

ipv6 pim 963

ipv6 pim bsr-border 964 ipv6 pim bsr-candidate 965

ipv6 pim dense 963 ipv6 pim dr-priority 966 ipv6 pim hello-interval 964 ipv6 pim join-prune-interval 966

ipv6 pim rp-address 966 ipv6 pim rp-candidate 967 ipv6 pim sparse 963 ipv6 pim ssm 968 ipv6 policy 632 ipv6 prefix-list 769 ipv6 prefix-list 633

ipv6 redirects 730 ipv6 route 760

ipv6 route distance 761 ipv6 route net-prototype 761 ipv6 route static bfd interface 762

ipv6 router ospf 789
ipv6 traffic-filter 908
ipv6 unicast-routing 757
ipv6 unreachables 770
ipv6 unresolved-traffic 770
ipv6 verify binding 842
ipv6 verify source 842
isdp advertise-v2 579
isdp enable 580
isdp holdtime 579
isdp run 579

isdp run 579 isdp timer 579

#### J

Japan Class A electronic emission statement 1027

Japan Electronics and Information Technology Industries Association statement 1028 JEITA statement 1028

#### K

keepalive (Global Config) 375 keepalive (Interface Config) 375 keepalive action 375 keepalive retry 376 keepalive tag 376 key 159 key-generate 75 keystring 159 Korea Class A electronic emission statement 1028

lacp actor admin key 462 lacp actor admin state 463 lacp actor admin state individual 462 lacp actor admin state longtimeout 463 lacp actor admin state passive 463 lacp actor port priority 464 lacp admin key 461 lacp collector max-delay 461 lacp partner admin key 464 lacp partner admin state individual 465 lacp partner admin state longtimeout 465 lacp partner admin state passive 465 lacp partner port id 466 lacp partner port priority 466 lacp partner system priority 467 lacp partner system-id 466 lease 248 length value 199 line 59 link debounce time 306 link state group 452 link state group downstream 452 link state group upstream 453 linuxsh 85 lldp med 560

lldp med all 561 lldp med confignotification 560 lldp med confignotification all 562 lldp med faststartrepeatcount 562 lldp med transmit-tlv 561 lldp med transmit-tlv all 562 lldp notification 555 lldp notification-interval 555 1ldp receive 553 lldp timers 553 1ldp transmit 553 lldp transmit-mgmt 554 lldp transmit-tlv 554 load-interval 174 location 75 log-adjacency-changes 689 logging buffered 203 logging buffered wrap 203 logging cli-command 203 logging console 204 logging email 211 logging email from-addr 212 logging email logtime 213 logging email message-type subject 212 logging email message-type to-addr 212 logging email test message-type 213 logging email urgent 211 logging host 204 logging host reconfigure 205 logging host remove 205 logging persistent 298 logging protocol 205 logging syslog 205 logging syslog port 206 logging syslog source-interface 206 logging traps 213 login authentication 98 logout 221 show users login-history 97

### M

mab 423 mab request format attribute 1 428 mac access-group 881 mac access-list extended 878

Index 1039

mac access-list extended rename 878 mac access-list resequence 879 mac-address-table limit 548 macfilter 492 macfilter adddest 492 macfilter adddest all 493 macfilter addsrc 493 macfilter addsrc all 494 mail-server 215 management access-class 913 management access-list 912 mark cos 867 mark cos-as-sec-cos 867 mark exp 867 mark ip-dscp 868 mark ip-precedence 868 mark secondary-cos 867 match access-group 857 match access-group name 857 match any 857 match class-map 858 match cos 858 match destination-address mac 859 match dstip 859 match dstip6 859 match dstl4port 860 match ethertype 857 match exp 860 match ip address 622 match ip dscp 860 match ip precedence 861 match ip tos 861 match ip6flowlbl 861 match ipv6 address 634 match length 624 match mac-list 625 match protocol 862 match secondary-cos 859 match secondary-vlan 864 match signature 862 match source-address mac 862 match src port 864 match srcip 863 match srcip6 863 match srcl4port 863 match vlan 864

maximum-paths (OSPF) 691 maximum-paths (OSPFv3) 798 max-metric router-lsa 704, 810 mbuf 298 media-type 342 member 30 memory free low-watermark processor 200 mirror 865 mode dot1q-tunnel 393 mode dvlan-tunnel 393 monitor session destination 478 monitor session filter 479 monitor session mode 480 monitor session source 477 monitor session type erspan-destination 481 monitor session type erspan-source 481 movemanagement 31 mtu 342 mvr 455 mvr group 455 mvr immediate 455 mvr mode 456 mvr querytime 456 mvr type 456 mvr vlan group 457 mvr vlan 457 mvr 455

#### N

neighbor fall-over bfd 736 netbios-name-server 250 netbios-node-type 250 network (DHCP Pool Config) 249 network area (OSPF) 677 network ipv6 address 752 network ipv6 enable 749 network ipv6 gateway 752 network ipv6 neighbor 753 network mac-address 55 network mac-type 55 network mgmt vlan 379 network parms 54 network protocol 55 network protocol dhep 55 New Zealand Class A statement 1025

| next-server 251                             | passwords strength minimum lowercase-let-          |
|---------------------------------------------|----------------------------------------------------|
| no monitor 481                              | ters 104                                           |
| no monitor session 481                      | passwords strength minimum numeric-charac-         |
| notes, important 1020                       | ters 104                                           |
| notices 1017                                | passwords strength minimum special-charac-         |
| nsf 702                                     | ters 104                                           |
| nsf (OSPFv3) 807                            | passwords strength minimum uppercase-let-          |
| nsf (Stack Global Config Mode) 49           | ters 103                                           |
| nsf helper 703                              | passwords strength-check 103                       |
| nsf helper (OSPFv3) 808                     | People's Republic of China Class A electronic      |
| nsf helper strict-lsa-checking 703          | emission statement 1029                            |
| nsf helper strict-lsa-checking (OSPFv3) 809 | periodic 916                                       |
| nsf ietf helper disable 703                 | permit ip host mac host 517                        |
| nsf ietf helper disable (OSPFv3) 809        | ping 222                                           |
| nsf restart-interval 702                    | ping ipv6 754                                      |
| nsf restart-interval (OSPFv3) 808           | ping ipv6 / 6 interface 755                        |
| nor result interval (esti vs) eee           | poe 230, 233                                       |
| 0                                           | poe detection 231                                  |
| 0                                           | poe high-power 231                                 |
| option 251                                  | poe power limit 232                                |
| organization-name 76                        | poe priority 233                                   |
| organization-unit 76                        | poe reset 233                                      |
| origin ip address 488                       | poe timer schedule 233                             |
|                                             | poe traps 234                                      |
| P                                           | poe usagethreshold 234                             |
| particulate contamination 1023              | police-simple 868                                  |
| passive-interface (OSPF) 691                | police-single-rate 869                             |
| passive-interface (OSPFv3) 799              | police-two-rate 869                                |
| passive-interface default (OSPF) 691        | policy-map 870                                     |
| passive-interface default (OSPFv3) 799      | policy-map rename 870                              |
| password 98, 216                            | port 134, 159, 215                                 |
| password (aaa IAS User Config) 100          | port lacpmode 468                                  |
| password (AAA IAS User Configuration) 110   | port lacpmode enable all 468                       |
| password (Line Configuration) 99            | port lacptimeout (Global Config) 469               |
| password (User EXEC) 99                     | port lacptimeout (Greedi Config) 468               |
| passwords aging 102                         | port-channel 460                                   |
| passwords history 101                       | port-channel adminmode 469                         |
| passwords lock-out 102                      | port-channel linktrap 470                          |
| passwords min-length 101                    | port-channel load-balance 470                      |
| passwords strength exclude-keyword 105      | port-channel local-preference 471                  |
| passwords strength maximum consecutive-     | port-channel min-links 471                         |
| characters 103                              | port-channel name 472                              |
| passwords strength maximum repeated-char-   | port-channel static 467                            |
| acters 103                                  | port-channel system priority 472                   |
| passwords strength minimum character-class- | port-security 546                                  |
| es 105                                      | port-security 340<br>port-security mac-address 547 |
|                                             | port-security mae-address 34/                      |

© Copyright Lenovo 2019-2020 Index **1041** 

port-security mac-address move 547 port-security mac-address sticky 547 port-security max-dynamic 546 port-security max-static 547 preempt 655 prefix-delegation (IPv6) 830 prefix-suppression (Router OSPF Config) 689 prefix-suppression (Router OSPFv3 Config) 690 priority 656 priority (TACACS Config) 159 private-vlan 397 process cpu threshold 189 protocol group 385 protocol vlan group 385 protocol vlan group all 386

#### Q

quit 223

#### R

radius accounting mode 134 radius server attribute 135 radius server attribute 32 include-in-access-req 136 radius server attribute 44 include-in-access-req radius server dead-criteria 137 radius server deadtime 137 radius server host 138 radius server host link-local 139 radius server host test 140 radius server key 141 radius server load-balance 142 radius server msgauth 142 radius server primary 143 radius server retransmit 143 radius server timeout 144, 145 radius server vsa send 145 radius source-interface 144 random-detect exponential weighting-constant random-detect queue-parms 850 redirect 866 redistribute (OSPF) 690

redistribute (OSPFv3) 799 redistribute (RIP) 727 reflector-port 489 release dhcp 608 reload 223 reload (Stack) 34 remark 882 remote-span 388 renew dhcp 608 renew dhcp network-port 608 renew dhcp service-port 608 rmon alarm 327 rmon collection history 330 rmon event 329 rmon healarm 328 route-map 622 router ospf 677 router rip 723 router-id (OSPF) 690 router-id (OSPFv3) 800 routing 601 Russia Class A electronic emission statement 1029

#### S

save 302 script apply 162 script delete 162 script list 162 script show 162 script validate 163 security 215 serial baudrate 59 serial timeout 60 server-key 145 service and support before you call 1015 service dhcp 252 service dhcpv6 826 service-policy 871 serviceport ip 54 serviceport ipv6 address 750 serviceport ipv6 enable 749 serviceport ipv6 gateway 750 serviceport ipv6 neighbor 751 serviceport protocol 54 set mld querier 542 serviceport protocol dhep 54 set mld querier election participate 543 set mld querier query interval 542 session start 300 session stop 300 set mld querier timer expiry 543 session-limit 62 set prompt 164 session-timeout 63 set slot disable 32 set clibanner 165 set slot power 33 set garp timer join 411 sflow poller 308 set garp timer leave 411 sflow receiver 308 set garp timer leaveall 412 sflow receiver owner notimeout 310 set gmrp adminmode 415 sflow receiver owner timeout 309 set gmrp interfacemode 415 sflow remote-agent ip 310 set gvrp adminmode 413 sflow remote-agent monitor-session 311 set gvrp interfacemode 413 sflow remote-agent port 311 set igmp 521 sflow remote-agent source-interface 311 set igmp fast-leave 523 sflow sampler 312 set igmp groupmembership-interval 523 sflow sampler filter mac access-group 313 set igmp header-validation 522 sflow sampler rate 312 set igmp interfacemode 522 sflow sampler remote-agent 313 set igmp maxresponse 524 sflow source-interface 313 set igmp mcrtrexpiretime 524 show aaa ias-users 111 set igmp mrouter 525 show access-lists 900 set igmp mrouter interface 525 show access-lists vlan 901 set igmp querier 530 show accounting 112 set igmp querier election participate 532 show accounting methods 112 show accounting update 112 set igmp querier query-interval 531 set igmp querier timer expiry 531 show arp 598 set igmp querier version 531 show arp access-list 520 show arp brief 599 set igmp report-suppression 526 set interface 626 show arp switch 174, 599 set ip default next-hop 627, 636 show authentication 433 authentication authentication-history set ip next-hop 627 show 434 set ip precedence 628 set ipv6 default next-hop 636 show authentication clients 434 set ipv6 default next-hop 636 show authentication interface 436 show authentication methods 437 set ipv6 next-hop 636 set ipv6 precedence 637 show authentication statistics 438 set local-preference 628 show authorization methods 92 set mld 534 show auto-copy-sw 47 set mld fast-leave 535 show autoinstall 168 set mld groupmembership-interval 536 show bfd neighbors 736 set mld interfacemode 535 show bonjour 169 set mld maxresponse 536 show bootpdhcprelay 669 set mld mcrtexpiretime 537 show bootvar 172 set mld mrouter 537 show capture packets 267 set mld mrouter interface 537 show checkpoint statistics 50

© Copyright Lenovo 2019-2020 Index 1043

show class-map 872 show classofservice dot1p-mapping 850 show classofservice ip-dscp-mapping 851 show classofservice trust 851 show clibanner 164 show clock 244 show clock detail 244 show cpu-traffic 270 show cpu-traffic interface 271 show cpu-traffic summary 271 show cpu-traffic trace 272 show crypto certificate mycertificate 77 show dampening interface 700 show debugging 292 show dhep client vendor-id-option 503 show dhep 12relay agent-option vlan 501 show dhep 12relay all 499 show dhep 12relay circuit-id vlan 500 show dhcp 12relay interface 500 show dhep 12relay remote-id vlan 500

show dhep l2relay stats interface 501 show dhep l2relay subscription interface 501

show dhcp l2relay vlan 502 show dhcp lease 609 show diffserv 872 show diffserv service 875

show diffserv service brief 876 show domain-name 113 show dos-control 575

show dot1q-tunnel 394 show dot1x 438 show dot1x users 441 show dvlan-tunnel 394 show environment 201

show errdisable recovery 587

show eventlog 175

show exception core-dump-file 297

show exception log 298 show exception 297

show fiber-ports optical-transceiver 186 show fiber-ports optical-transceiver-info 187

show flowcontrol 407

show forwardingdb agetime 576

show garp 412

show gmrp configuration 416

show green-mode 321

show green-mode eee-lpi-history 325

show gvrp configuration 413

show hardware 175 show hashdest 472 show hosts 262

show igmpsnooping 526

show igmpsnooping mrouter interface 528 show igmpsnooping mrouter vlan 528 show igmpsnooping querier 532 show igmpsnooping ssm 528

show interface 176

show interface dampening 701 show interface debounce 306 show interface ethernet 179

show interface ethernet switchport 398

show interface lag 185 show interface loopback 756 show interfaces cos-queue 852 show interfaces random-detect 852

show interfaces status 178

show interfaces status err-disabled 588 show interfaces switchport 401, 402, 410 show interfaces tail-drop-threshold 852

show interfaces traffic 178 show ip access-lists 898 show ip address-conflict 264 show ip arp inspection 518

show ip arp inspection interfaces 519 show ip arp inspection statistics 518

show ip bootpdhcprelay 669

show ip brief 609

show ip dhcp binding 254 show ip dhcp conflict 256

show ip dhep global configuration 255 show ip dhep pool configuration 255 show ip dhep server statistics 256 show ip dhep snooping 509

show ip dhcp snooping binding 509 show ip dhcp snooping database 510 show ip dhcp snooping interfaces 510 show ip dhcp snooping statistics 511

show ip dvmrp 929

show ip dvmrp interface 929 show ip dvmrp neighbor 930 show ip dvmrp nexthop 930 show ip dvmrp prune 931

show ip dvmrp route 931 show ip pim neighbor 942 show ip helper statistics 675 show ip pim rp mapping 944 show ip helper-address 675 show ip pim rp-hash 943 show ip http 83 show ip pim ssm 940 show ip igmp 950 show ip pim statistics 945 show ip igmp groups 951 show ip policy 628 show ip igmp interface 952 show ip protocols 612 show ip igmp interface membership 952 show ip rip 728 show ip igmp interface stats 953 show ip rip interface 729 show ip rip interface brief 728 show ip igmp-proxy 955 show ip igmp-proxy groups 956 show ip route 614 show ip igmp-proxy groups detail 957 show ip route hw-failure 616 show ip igmp-proxy interface 955 show ip route net-prototype 616 show ip interface 610 show ip route preferences 619 show ip interface brief 612 show ip route static bfd 617 show ip irdp 641 show ip route summary 617 show ip load-sharing 612 show ip route track-table 746 show ip meast 920 show ip sla configuration 744 show ip meast boundary 920 show ip sla statistics 745 show ip meast interface 920 show ip source binding 513 show ip meast mroute group 925 show ip ssh 67 show ip meast mroute source 926 show ip stats 620 show ip verify interface 513 show ip meast mroute static 926 show ip mfc 938 show ip verify source 512 show ip vlan 645 show ip mroute 921 show ip name source-interface 263 show ip vrrp 651 show ip ospf 705 show ip vrrp interface 652 show ip ospf abr 709 show ip vrrp interface brief 653 show ip ospf area 709 show ip vrrp interface stats 651 show ip ospf asbr 710 show ipv6 access-lists 909 show ip ospf database 711 show ipv6 brief 771 show ip ospf database database-summary 712 show ipv6 dhcp 830 show ip ospf interface 712 show ipv6 dhcp binding 833 show ip ospf interface brief 714 show ipv6 dhcp conflict 833 show ip ospf interface stats 714 show ipv6 dhcp interface 775, 832 show ip ospf lsa-group 716 show ipv6 dhcp pool 834 show ip ospf neighbor 716 show ipv6 dhcp snooping 842 show ip ospf range 719 show ipv6 dhcp snooping binding 843 show ip ospf statistics 719 show ipv6 dhcp snooping database 844 show ip ospf stub table 720 show ipv6 dhcp snooping interfaces 844 show ip ospf traffic 721 show ipv6 dhcp snooping statistics 844 show ip ospf virtual-link 722 show ipv6 dhcp statistics 831 show ip ospf virtual-link brief 722 show ipv6 interface 772 show ip pim 939 show ipv6 interface vlan 775 show ip pim bsr-router 942 show ipv6 mld groups 977 show ip pim interface 941 show ipv6 mld interface 979

© Copyright Lenovo 2019-2020 Index 1045

show ipv6 mld traffic 980 show ipv6 mld-proxy 982 show ipv6 mld-proxy groups 983 show ipv6 mld-proxy groups detail 984 show ipv6 mld-proxy interface 982 show ipv6 mroute 959 show ipv6 mroute group 960 show ipv6 mroute source 961 show ipv6 mroute static 961 show ipv6 nd raguard policy 775 show ipv6 neighbors 776 show ipv6 ospf 811 show ipv6 ospf abr 814 show ipv6 ospf area 814 show ipv6 ospf asbr 815 show ipv6 ospf database 815 show ipv6 ospf database database-summary 816

show ipv6 ospf interface 817 show ipv6 ospf interface brief 818 show ipv6 ospf interface stats 818 show ipv6 ospf lsa-group 819 show ipv6 ospf max-metric 820 show ipv6 ospf neighbor 821 show ipv6 ospf range 823 show ipv6 ospf statistics 823 show ipv6 ospf stub table 824

show ipv6 pim 968

show ipv6 pim bsr-router 972 show ipv6 pim interface 970 show ipv6 pim neighbor 971 show ipv6 pim rp mapping 973 show ipv6 pim rp-hash 972 show ipv6 pim ssm 969 show ipv6 policy 638 show ipv6 protocols 777 show ipv6 route 777

show ipv6 ospf virtual-link 824

show ipv6 ospf virtual-link brief 825

show ipv6 route hw-failure 780 show ipv6 route net-prototype 780 show ipv6 route preferences 781 show ipv6 route static bfd 781 show ipv6 route summary 781 show ipv6 route track-table 746 show ipv6 snooping counters 783 show ipv6 source binding 847 show ipv6 traffic 784 show ipv6 verify 846

show ipv6 verify source 846

show ipv6 vlan 784 show isdp 580 show isdp entry 582 show isdp interface 581 show isdp neighbors 583 show isdp traffic 584 show keepalive 377

show keepalive statistics 377 show key-features 229 show lacp actor 472 show lacp partner 473

show link state group detail 454 show link state group 453

show lldp 556

show lldp interface 556 show lldp local-device 559 show lldp local-device detail 559

show lldp med 563

show lldp med interface 563

show lldp med local-device detail 564 show lldp med remote-device 565 show lldp med remote-device detail 565

show lldp remote-device 557 show lldp remote-device detail 558

show lldp statistics 556 show logging 207

show logging buffered 208 show logging email config 213 show logging email statistics 214

show logging hosts 208 show logging persistent 209 show logging traplogs 210 show loginsession 85 show loginsession long 86

show mab 442

show mac access-lists 883

show mac-address-table gmrp 416

show mac-address-table igmpsnooping 528

show mac-address-table limit 551

show mac-address-table mldsnooping 541 show mac-address-table multicast 577 show mac-address-table static 494

show mac-address-table staticfiltering 495

show mac-address-table stats 578

show mac-addr-table 188 show mail-server config 216

show management access-class 914 show management access-list 913

show mbuf 299 show mbuf total 299 show mldsnooping 538

show mldsnooping mrouter interface 539 show mldsnooping mrouter vlan 539 show mldsnooping querier 544

show mldsnooping ssm entries 539 show mldsnooping ssm groups 540 show mldsnooping ssm stats 540

show monitor session 482 show msg-queue 300 show mvr interface 458 show mvr members 458 show mvr traffic 458

show mvr 457 show network 56

show network ipv6 dhcp statistics 834 show network ipv6 neighbors 753

show nsf 49

show passwords configuration 106

show passwords result 106 show platform vpd 176

show poe 234

show poe mpsm 235

show poe port configuration 235

show poe port info 236 show policy-map 873

show policy-map interface 876

show port 344

show port advertise 345 show port description 346 show port protocol 386 show port-channel 474 show port-channel brief 473 show port-channel counters 475 show port-channel system priority 475

show port-security 549

show port-security dynamic 550 show port-security static 550 show port-security violation 551

show process app-list 190

show process app-resource-list 190

show process cpu 191 show process proc-list 193

show radius 146

show radius accounting 150

show radius accounting servers 152 show radius accounting statistics 152

show radius servers 148

show radius source-interface 154 show radius statistics 154

show rmon 331

show rmon collection history 332

show rmon events 333 show rmon healarms 338 show rmon history 334 show rmon log 336

show rmon statistics interfaces 337

show route-map 629

show routing heap summary 620 show running-config 193

show running-config interface 194

show serial 60

show service-policy 877 show serviceport 57

show serviceport ipv6 dhcp statistics 835 show serviceport ipv6 neighbors 754

show sflow agent 314 show sflow pollers 314 show sflow receivers 314 show sflow remote-agents 316

show sflow remote-agents source-interface

316

show sflow samplers 316

show sflow source-interface 317

show slot 35 show snmp 125

show snmp engineID 126 show snmp filters 126 show snmp group 126

show snmp source-interface 127

show snmp user 127 show snmp views 128 show snmp-server 127

show sntp 240 show sntp client 240

© Copyright Lenovo 2019-2020 Index 1047

show sntp server 240 show vlan internal usage 389 show sntp source-interface 241 show vlan port 390 show spanning-tree 362 show vlan remote-span 485 show voice vlan 405 show spanning-tree active 363 show spanning-tree backbonefast 365 show vrrp 660 show spanning-tree brief 365 show vrrp brief 665 show spanning-tree interface 366 show vrrp statistics 665 show spanning-tree mst detailed 367 show xxx|begin "string" 170 show xxx|exclude "string" 170 show spanning-tree mst port detailed 368 show spanning-tree mst port summary 371 show xxx|include "string" 170 show xxx|include "string" exclude "string2" show spanning-tree mst port summary active 372 170 show xxx|section "string" 171 show spanning-tree mst summary 372 show xxx|section "string" "string2" 171 show spanning-tree summary 373 show xxx|section "string" include "string2" show spanning-tree uplinkfast 373 171 show spanning-tree vlan 374 show 195 show stack-port 40 shutdown 343, 657 show stack-port counters 41 show stack-port diag 41 shutdown all 343 slot 32 show stack-port stack-path 44 show stack-status 35 snapshot multicast 303 show storm-control 450 snapshot ospf 302 show supported cardtype 36 snapshot routing 302 show supported switchtype 38 snapshot system 303 show switch 36 snmp trap link-status 118 snmp trap link-status all 118 show switchport protected 410 show sysinfo 197 snmp-server 116 show tacacs 160 snmp-server community 116 show tacacs source-interface 160 snmp-server community-group 117 show tech-support 197 snmp-server enable traps 117 show telnet 64 snmp-server enable traps linkmode 119 show telnetcon 64 snmp-server enable traps multiusers 119 show terminal length 199 snmp-server enable traps stpmode 120 show time-range 917 snmp-server enable traps violation 117 show track 746 snmp-server enable traps vrrp 655 show trapflags 128 snmp-server engineID local 120 show udld 590 snmp-server filter 121 show udld unit/slot/port 591 snmp-server group 121 show users 95 snmp-server host 122 snmp-server port 118 show users accounts 96 show users long 96 snmp-server user 123

> snmp-server view 123 snmptrap source-interface 124 sntp broadcast client poll-interval 237

snmp-server v3-host 124

sntp client mode 237

show version 175

show vlan 388, 389

show vlan brief 389

show vlan association mac 391

show vlan association subnet 391

sntp client port 237 sntp server 239 sntp source-interface 239 sntp unicast client poll-interval 238 sntp unicast client poll-retry 238 sntp unicast client poll-timeout 238 source 486, 490 spanning-tree 347 spanning-tree auto-edge 347 spanning-tree backbonefast 347 spanning-tree bpdufilter 349 spanning-tree bpdufilter default 349 spanning-tree bpduflood 349 spanning-tree bpduguard 350 spanning-tree bpdumigrationcheck 350 spanning-tree configuration name 350 spanning-tree configuration revision 351 spanning-tree cost 351 spanning-tree edgeport 351 spanning-tree forward-time 352 spanning-tree guard 352 spanning-tree max-age 352 spanning-tree max-hops 353 spanning-tree mode 353 spanning-tree mst 354 spanning-tree mst instance 355 spanning-tree mst priority 355 spanning-tree mst vlan 356 spanning-tree port mode 356 spanning-tree port mode all 357 spanning-tree port-priority 357 spanning-tree tenguard 357 spanning-tree transmit 358 spanning-tree uplinkfast 358 spanning-tree vlan 359 spanning-tree vlan cost 359 spanning-tree vlan forward-time 359 spanning-tree vlan hello-time 360 spanning-tree vlan max-age 360 spanning-tree vlan port-priority 361 spanning-tree vlan priority 361 spanning-tree vlan root 360 speed 343 speed all 344 split-horizon 727 sshcon maxsessions 67

sshcon timeout 67 stack 30 stack-port 40 stack-status sample-mode 34 standby 32 state 77 storm 449 storm-control broadcast 444 storm-control broadcast action 445 storm-control broadcast level 445 storm-control broadcast rate 446 storm-control multicast 446 storm-control multicast action 447 storm-control multicast level 447 storm-control multicast rate 448 storm-control unicast 448 storm-control unicast action 449 storm-control unicast level 449 storm-control unicast rate 450 switch priority 31 switch renumber 31 switchport access vlan 401 switchport mode 399 switchport mode private-vlan 396 switchport private-vlan 396 switchport protected (Global Config) 409 switchport protected (Interface Config) 409 switchport trunk allowed vlan 400 switchport trunk native vlan 401

#### Т

tacacs-server host 156
tacacs-server host link-local 156
tacacs-server key 157
tacacs-server keystring 157
tacacs-server source-interface 157
tacacs-server timeout 158
Taiwan Class A electronic emission statement 1029
technical assistance 1015
techsupport enable 302
telnet 61
telnetcon maxsessions 63
telnetcon timeout 63
telnetd 303

© Copyright Lenovo 2019-2020 Index 1049

terminal length 199 timeout 160 time-range 915 timers advertise 657 timers pacing flood 692 timers pacing lsa-group 692 timers pacing lsa-group 800 timers spf 693 timers throttle spf 801 traceroute 217 track interface 658 track ip route 659 track ip sla 741 trademarks 1019 traffic-shape 850 transport input telnet 62 transport output telnet 62 trapflags (OSPF) 693 trapflags (OSPFv3) 801

#### U

udld enable (Global Config) 589
udld enable (Interface Config) 590
udld message time 589
udld port 590
udld reset 589
udld timeout interval 589
United States FCC Class A notice 1025
update bootcode 173
show users login-history 97
username (Global Config) 93
username (Mail Server Config) 215
username nopassword 95
username unlock 95

### V

vlan 379 vlan acceptframe 380 vlan association mac 387 vlan association subnet 387 vlan database 379 vlan ingressfilter 380 vlan internal allocation 380 vlan makestatic 381 vlan name 381 vlan participation 381 vlan participation all 382 vlan port acceptframe all 382 vlan port ingressfilter all 383 vlan port priority all 406 vlan port pvid all 383 vlan port tagging all 384 vlan priority 406 vlan protocol group 384 vlan protocol group add protocol 384 vlan protocol group name 384 vlan pvid 386 vlan routing 643 voice vlan (Global Config) 404 voice vlan (Interface Config) 404 voice vlan data priority 405 vrrp 655

#### W

watchdog clear 301 write core 296 write memory 228